# **Debian-Paketmanagement**

Axel Beckert und Frank Hofmann

Onyx Neon

Copyright © 2012, 2013, 2014, 2015, 2016, 2017, 2018, 2019, 2020, 2021, 2022, 2023, 2024 Axel Beckert, Frank Hofmann

Das Buch "Debian-Paketmanagement" von Frank Hofmann und Axel Beckert ist lizenziert unter einer Creative Commons Namensnennung - Weitergabe unter gleichen Bedingungen 4.0 International Lizenz.

#### **VERSIONSGESCHICHTE**

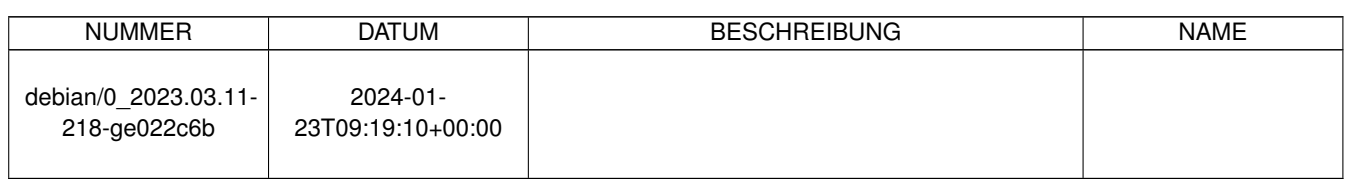

# **Inhaltsverzeichnis**

### [I Konzepte](#page-33-0) 1 [1 Willkommen im Linux-Dschungel!](#page-34-0) 2 [1.1 Was ist Debian?](#page-34-1) . . . . . . . . . . . . . . . . . . . . . . . . . . . . . . . . . . . . . . . . . . . . . . . . . . . . 2 [1.2 Debian-Architekturen](#page-35-0) . . . . . . . . . . . . . . . . . . . . . . . . . . . . . . . . . . . . . . . . . . . . . . . . . 3 [1.2.1 Debian-Ports-Projekt](#page-35-1) . . . . . . . . . . . . . . . . . . . . . . . . . . . . . . . . . . . . . . . . . . . . . 3 [1.2.2 Pakete für alle Architekturen](#page-36-0) . . . . . . . . . . . . . . . . . . . . . . . . . . . . . . . . . . . . . . . . . 4 [1.2.3 Multiarch: Mehrere Architekturen gleichzeitig auf einem System](#page-36-1) . . . . . . . . . . . . . . . . . . . . . . 4 [1.2.4 Bevor es Multiarch gab](#page-37-0) . . . . . . . . . . . . . . . . . . . . . . . . . . . . . . . . . . . . . . . . . . . . 5 1.3 Vom tar.gz [zur Linux-Distribution](#page-37-1) . . . . . . . . . . . . . . . . . . . . . . . . . . . . . . . . . . . . . . . . 5 [1.4 Debians Paketsystem](#page-37-2) . . . . . . . . . . . . . . . . . . . . . . . . . . . . . . . . . . . . . . . . . . . . . . . . . 5 [1.5 Welche UNIX-artigen Betriebssysteme verwenden das Paketformat und das APT-Paketmanagement](#page-38-0) . . . . . . . 6 [2 Software in Paketen organisieren](#page-39-0) 7 [2.1 Was ist Paketmanagement](#page-39-1) . . . . . . . . . . . . . . . . . . . . . . . . . . . . . . . . . . . . . . . . . . . . . . . 7 [2.2 Varianten und Formate für Softwarepakete](#page-40-0) . . . . . . . . . . . . . . . . . . . . . . . . . . . . . . . . . . . . . . 8 [2.3 Softwarestapel und Ebenen](#page-42-0) . . . . . . . . . . . . . . . . . . . . . . . . . . . . . . . . . . . . . . . . . . . . . . 10 [2.3.1 Ebenen](#page-42-1) . . . . . . . . . . . . . . . . . . . . . . . . . . . . . . . . . . . . . . . . . . . . . . . . . . . . 10 [2.3.2 Untere Ebene](#page-42-2) . . . . . . . . . . . . . . . . . . . . . . . . . . . . . . . . . . . . . . . . . . . . . . . . . 10 [2.3.3 Obere Ebene](#page-43-0) . . . . . . . . . . . . . . . . . . . . . . . . . . . . . . . . . . . . . . . . . . . . . . . . . 11 [2.3.4 Paketformate und -werkzeuge anderer Distributionen](#page-43-1) . . . . . . . . . . . . . . . . . . . . . . . . . . . . 11 [2.3.5 Werkzeuge, die verschiedene Paketformate unterstützen](#page-43-2) . . . . . . . . . . . . . . . . . . . . . . . . . . 11 [2.4 Alternativen zu APT](#page-43-3) . . . . . . . . . . . . . . . . . . . . . . . . . . . . . . . . . . . . . . . . . . . . . . . . . 11 [2.5 Zusammenspiel von dpkg und APT](#page-44-0) . . . . . . . . . . . . . . . . . . . . . . . . . . . . . . . . . . . . . . . . . 12 [2.6 Vom monolithischen Programm zu Programmkomponenten](#page-46-0) . . . . . . . . . . . . . . . . . . . . . . . . . . . . . 14 [2.7 Debian-Pakete \(Varianten\)](#page-47-0) . . . . . . . . . . . . . . . . . . . . . . . . . . . . . . . . . . . . . . . . . . . . . . 15 [2.7.1 Binärpakete \(](#page-47-1)deb) . . . . . . . . . . . . . . . . . . . . . . . . . . . . . . . . . . . . . . . . . . . . . . 15 [2.7.2 Übergangspakete, Metapakete und Tasks](#page-48-0) . . . . . . . . . . . . . . . . . . . . . . . . . . . . . . . . . . 16 [2.7.3 Mikro-Binärpakete](#page-49-0) . . . . . . . . . . . . . . . . . . . . . . . . . . . . . . . . . . . . . . . . . . . . . . 17 [2.7.4 Source-Pakete \(](#page-49-1)dsc und weitere Dateien) . . . . . . . . . . . . . . . . . . . . . . . . . . . . . . . . . . 17

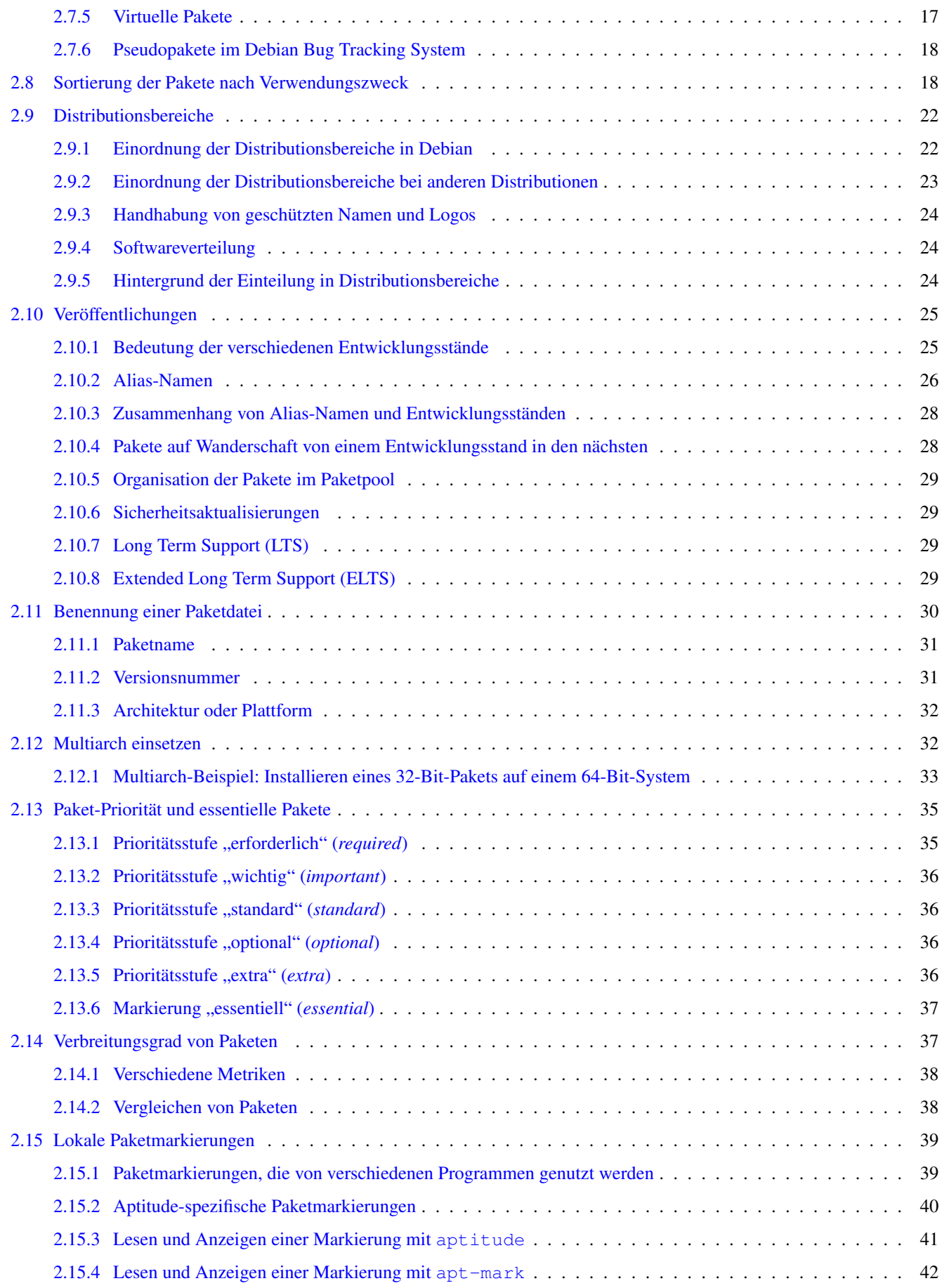

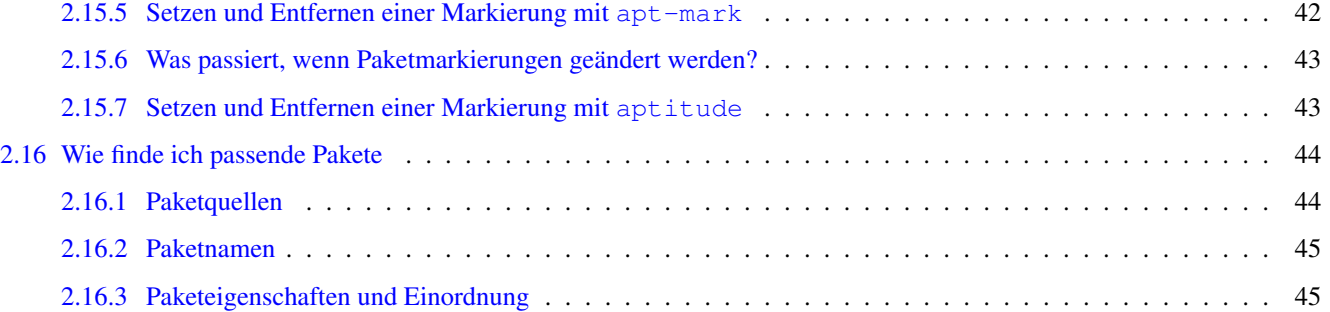

### [II Werkzeuge](#page-78-0) 46

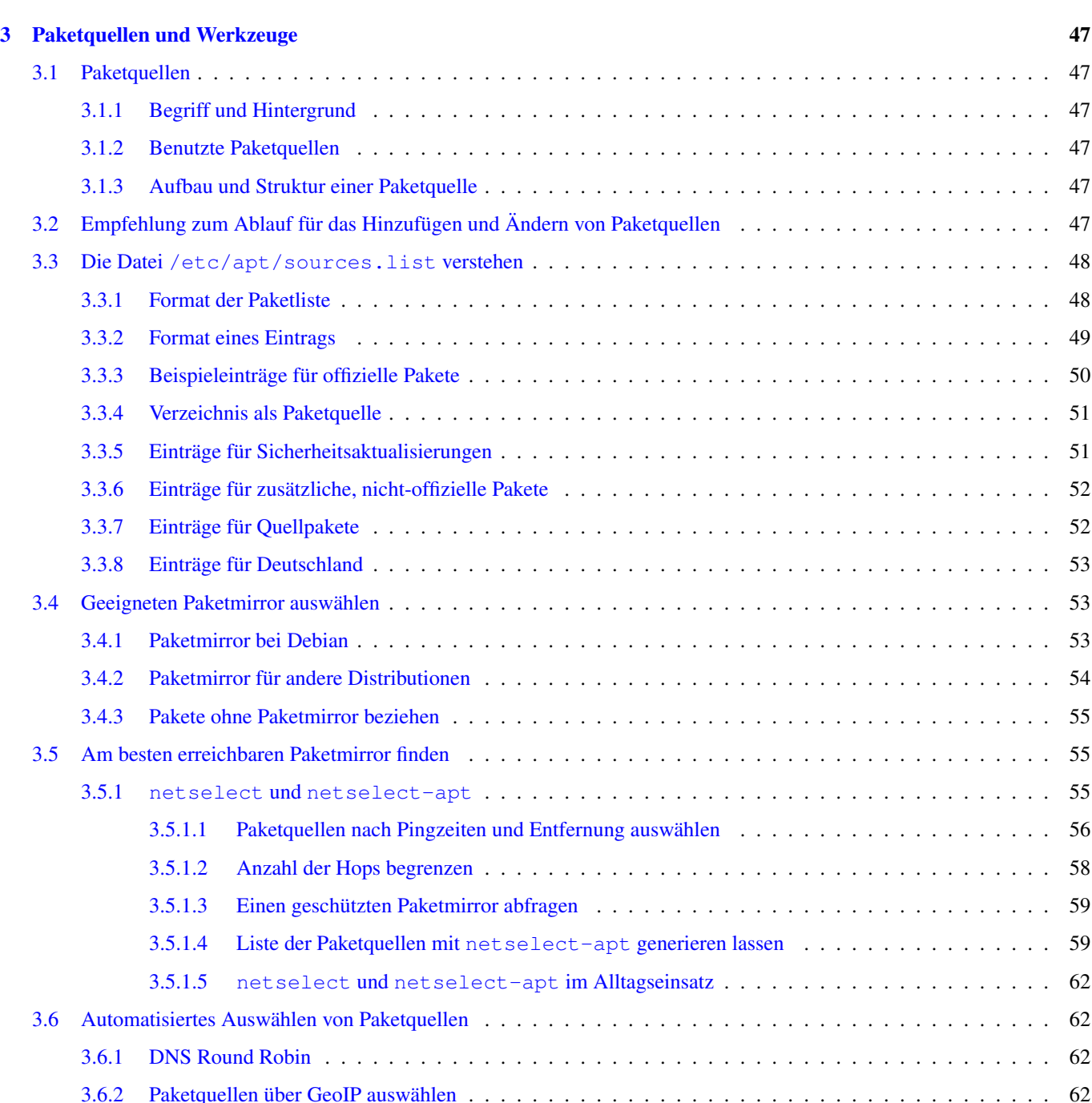

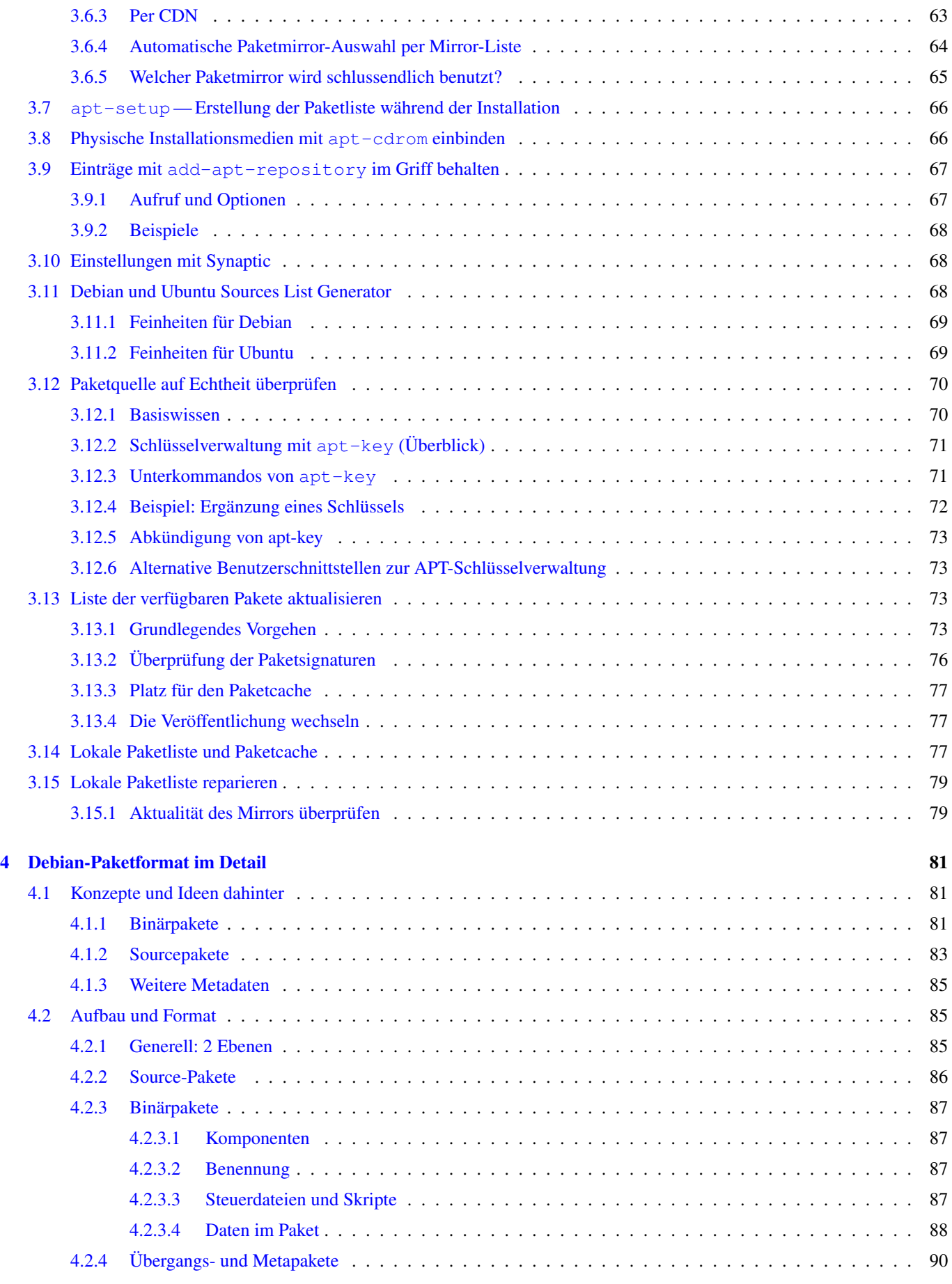

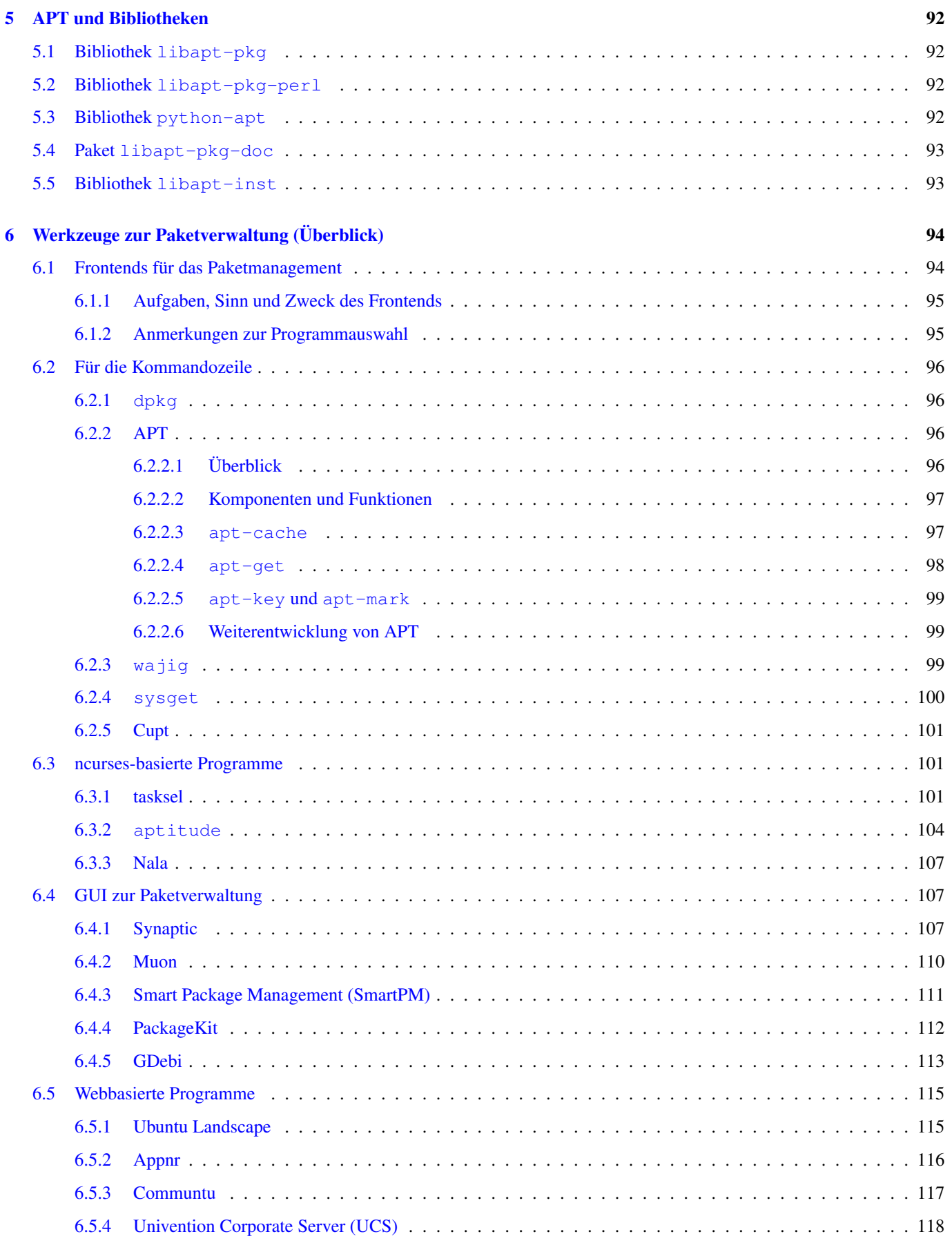

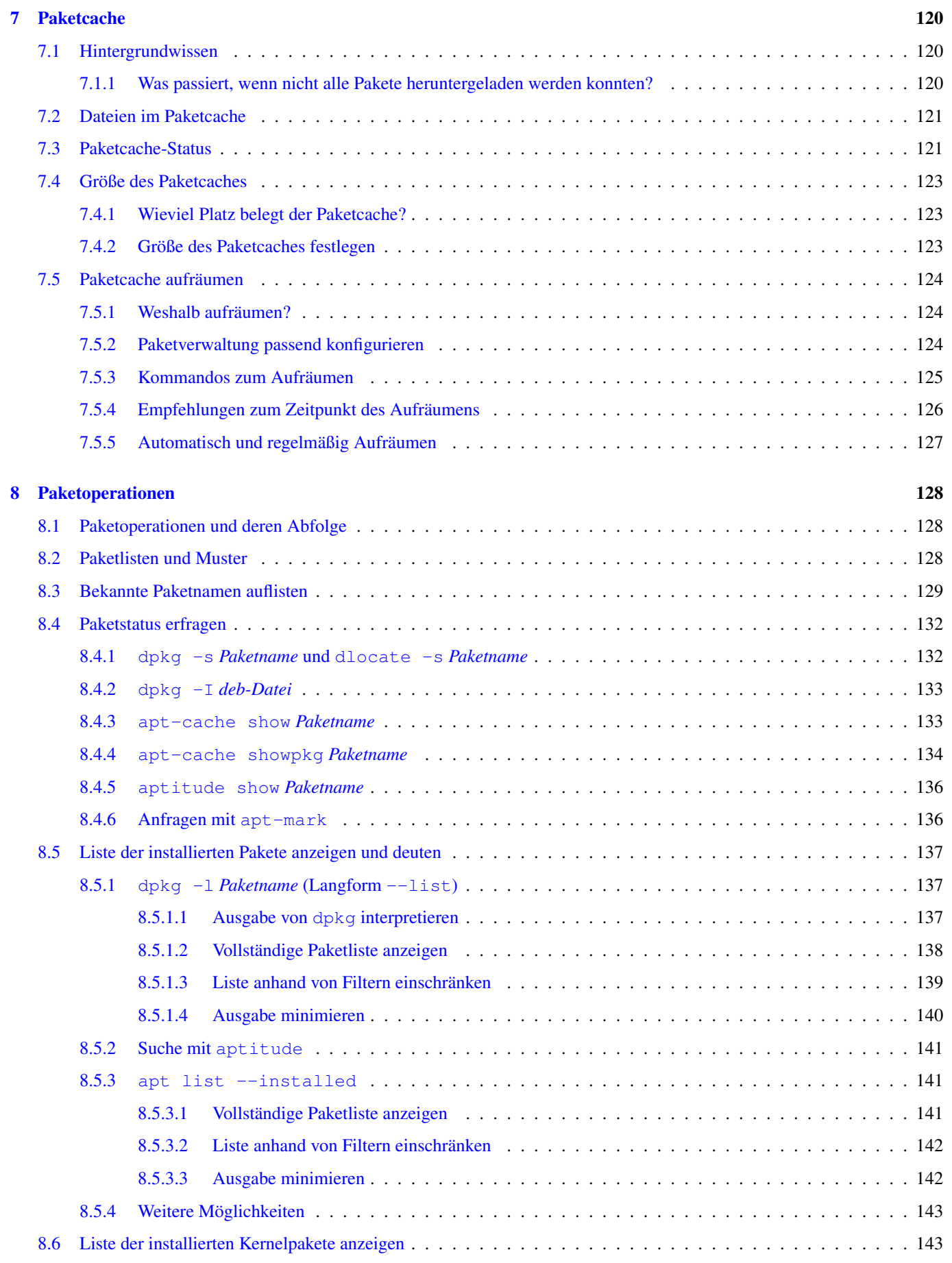

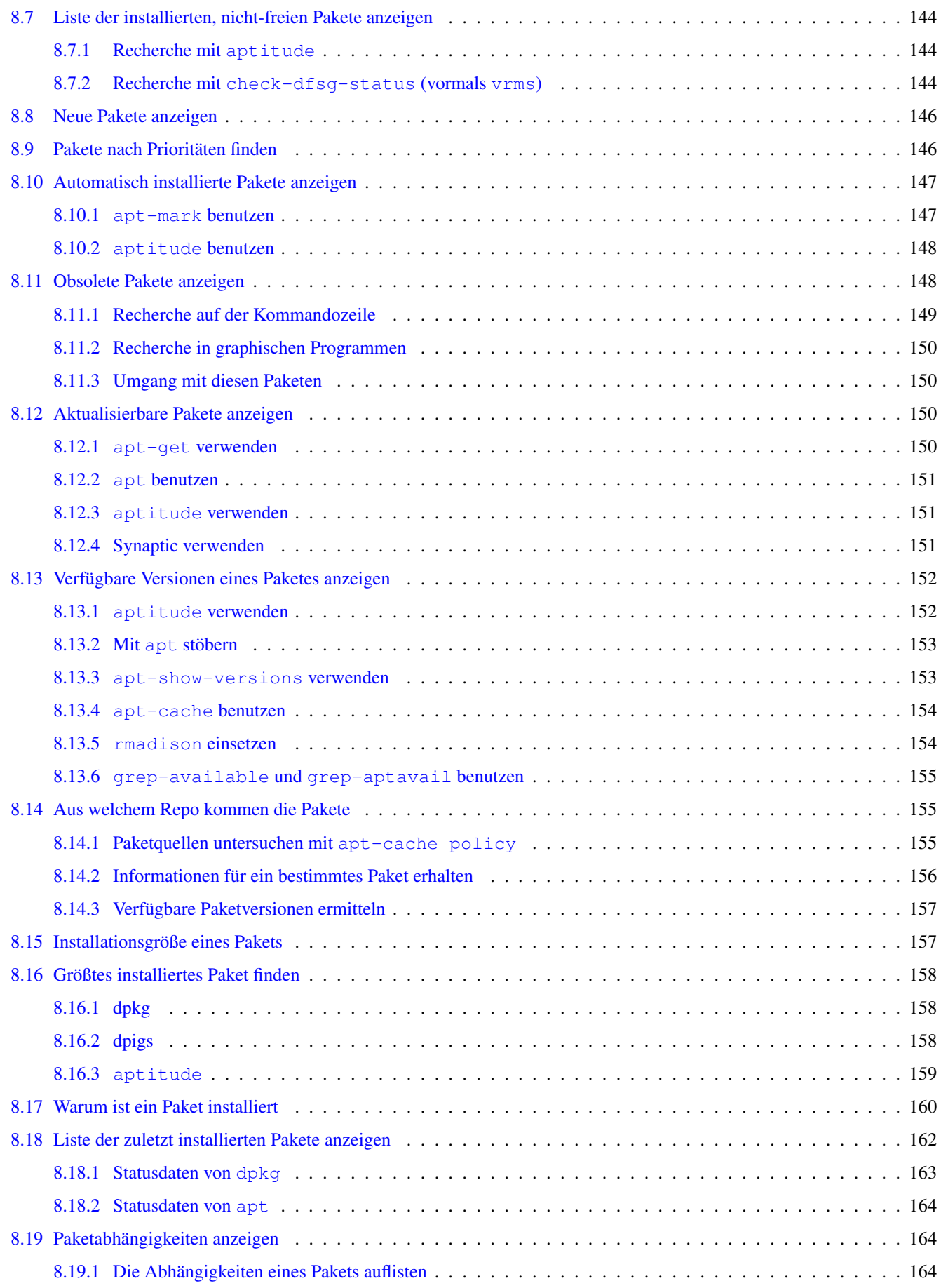

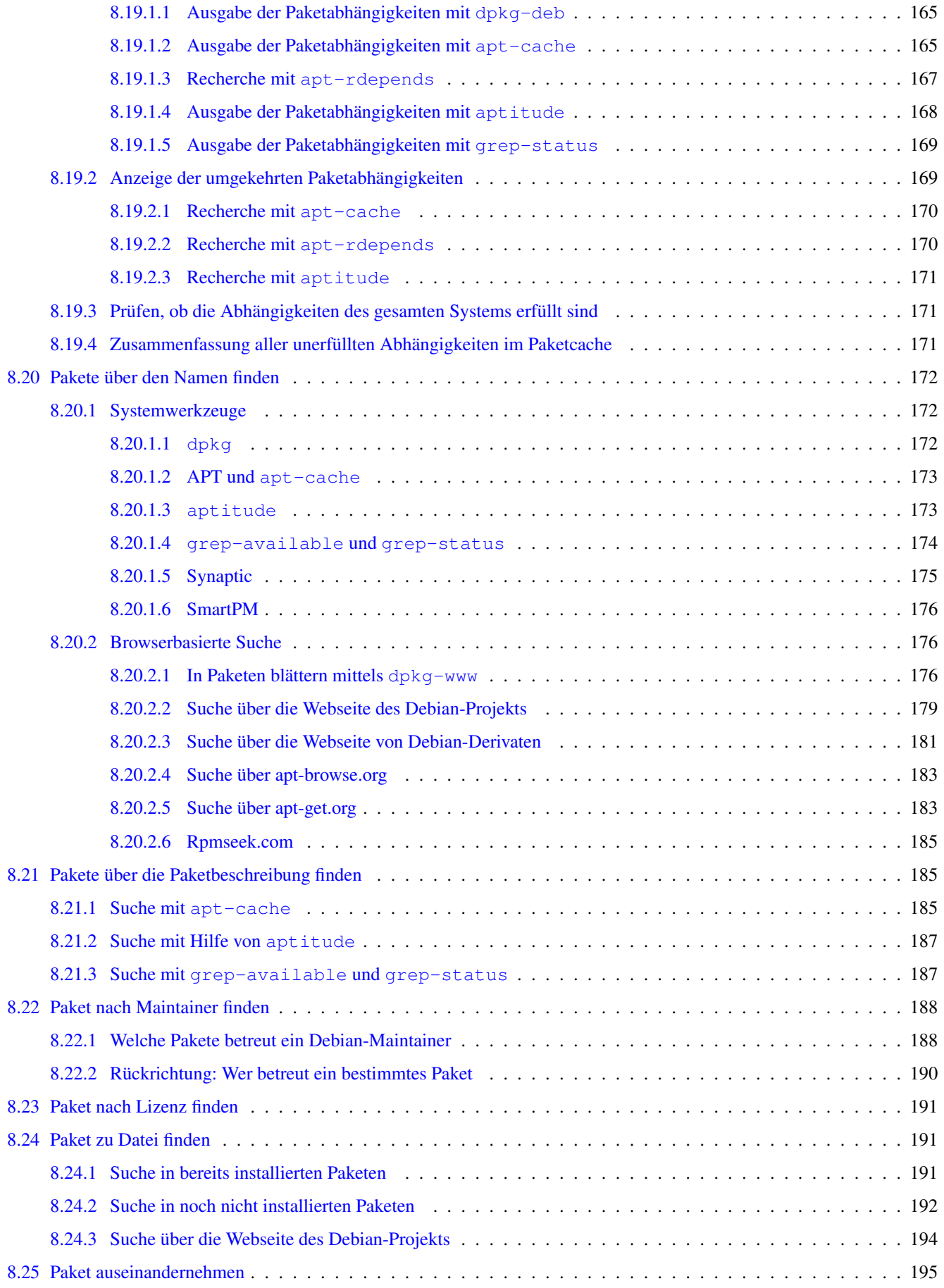

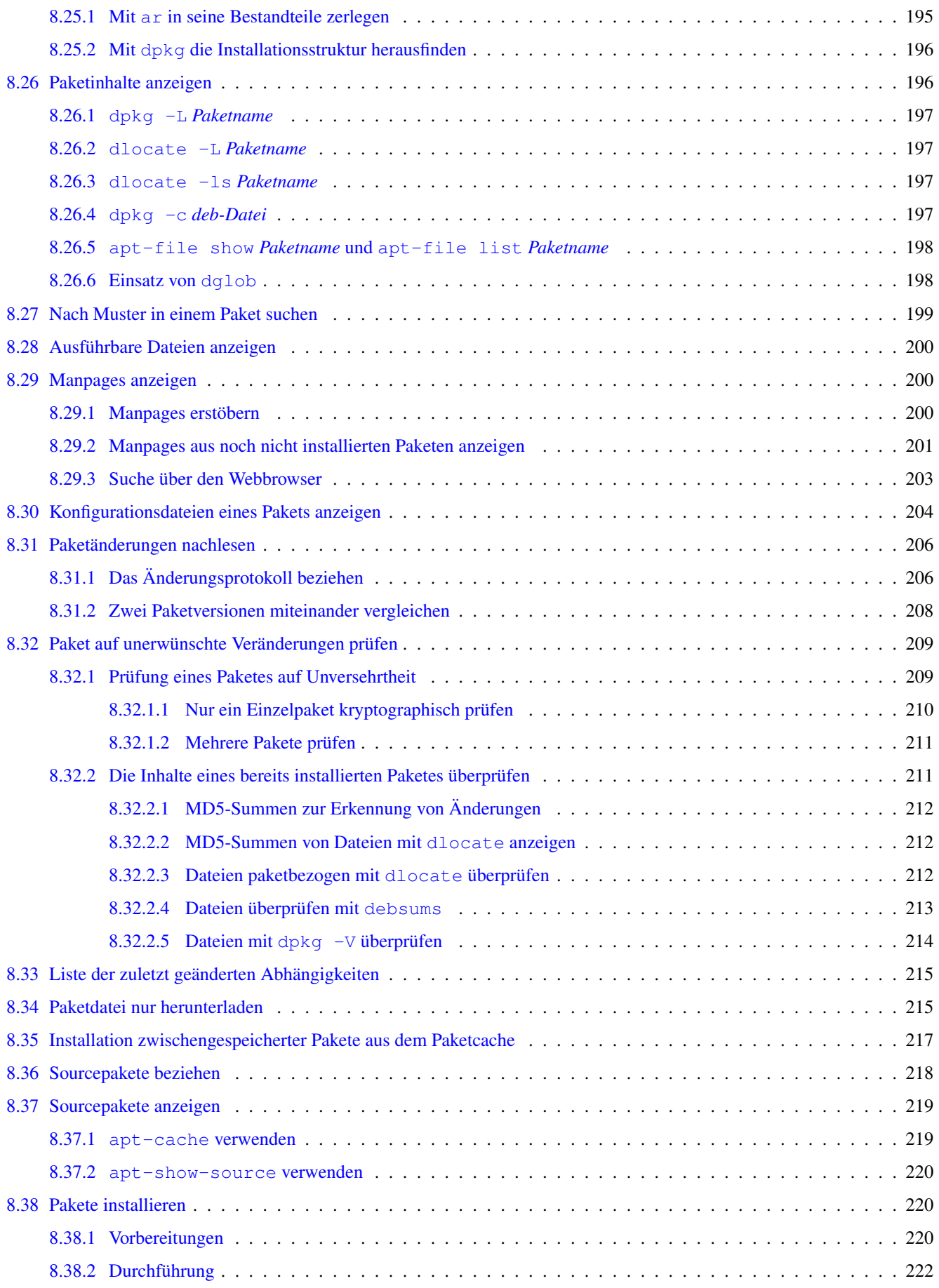

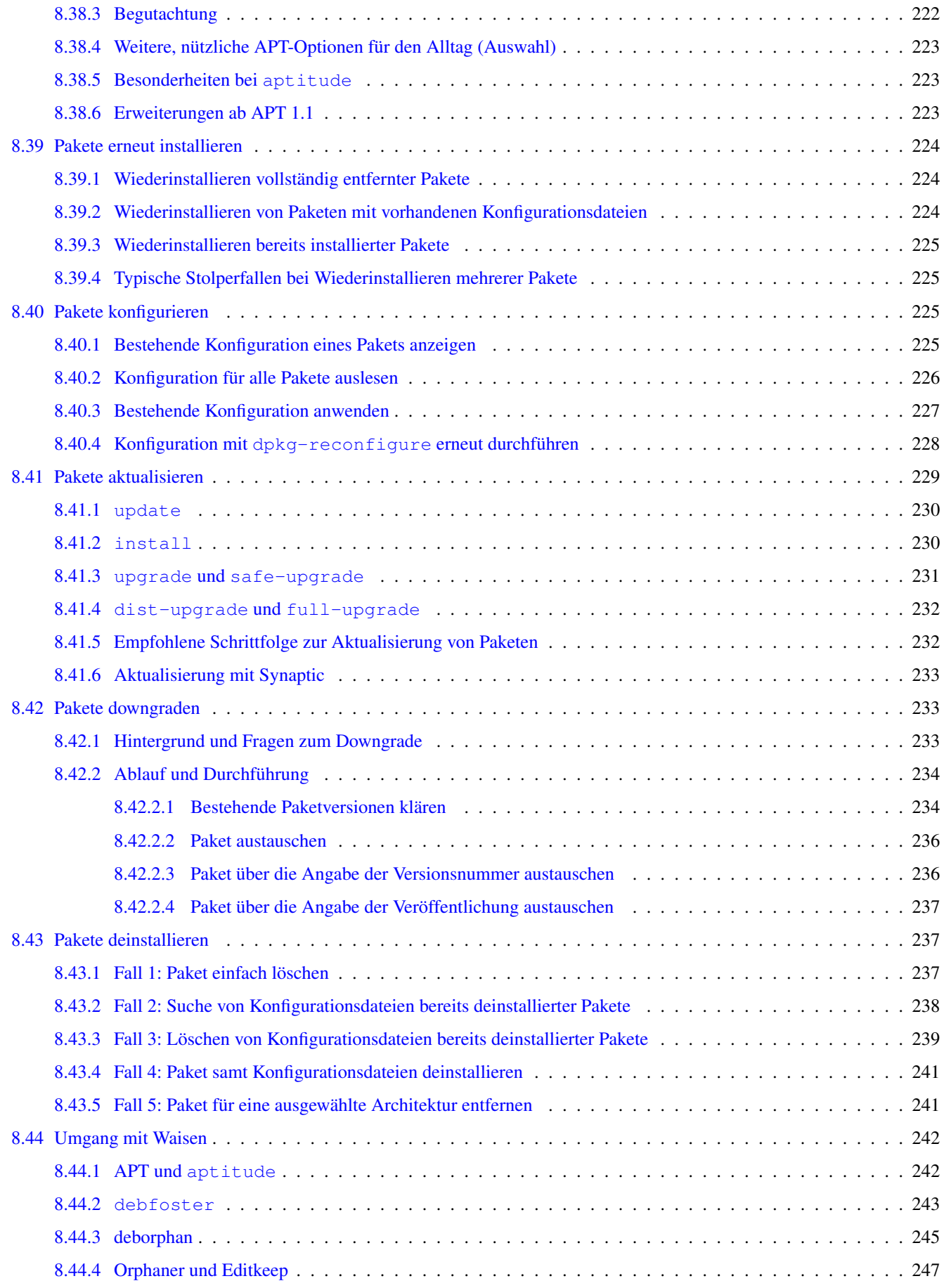

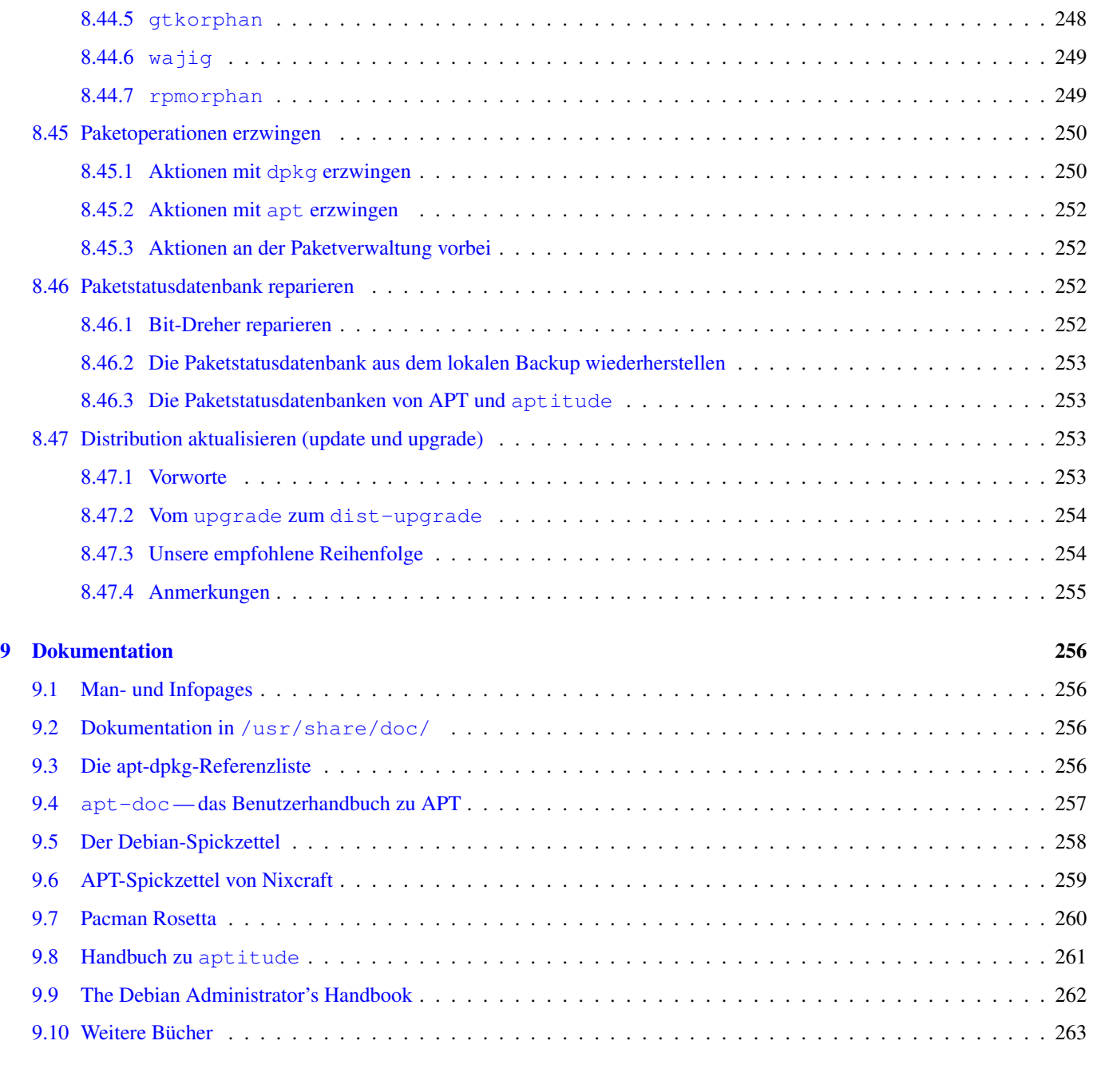

### **III** Praxis

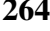

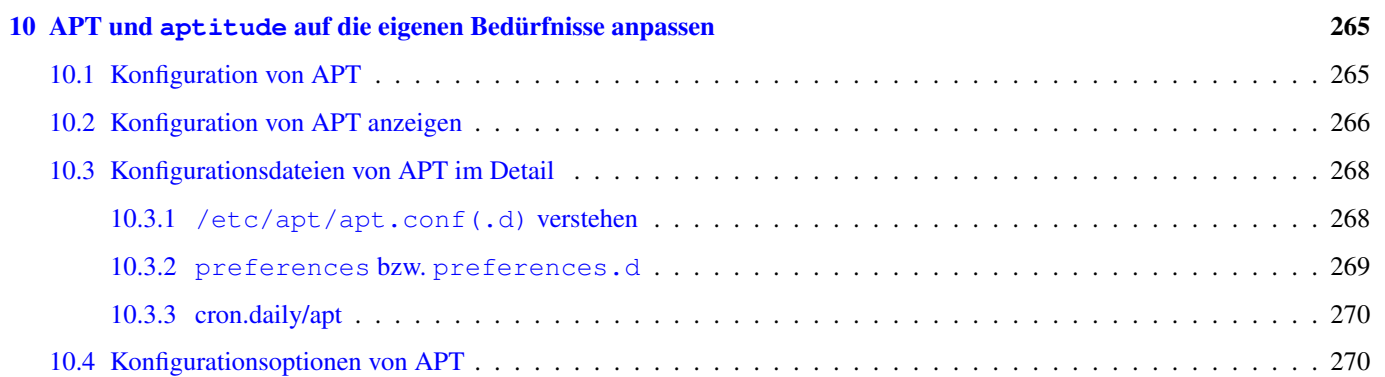

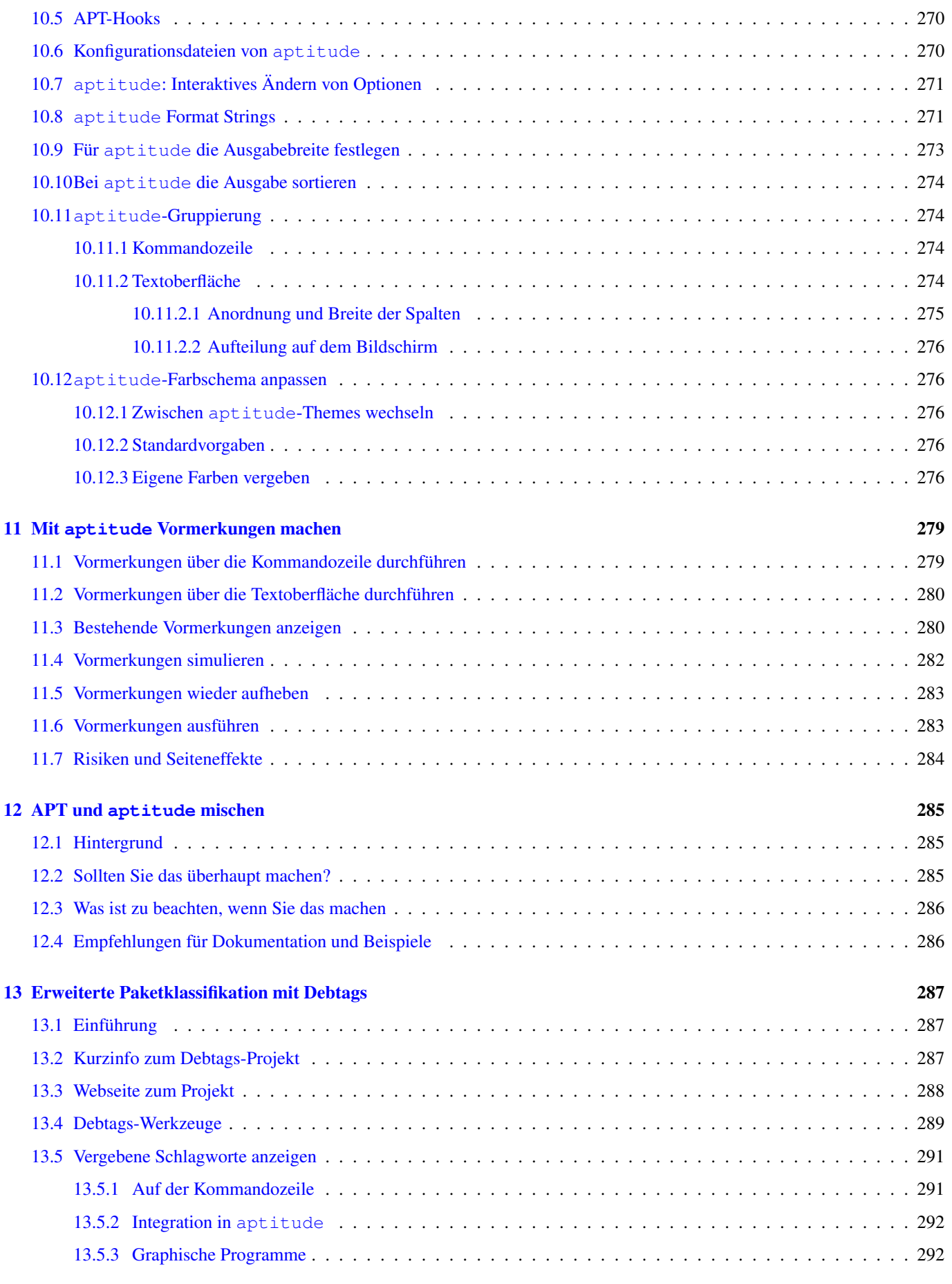

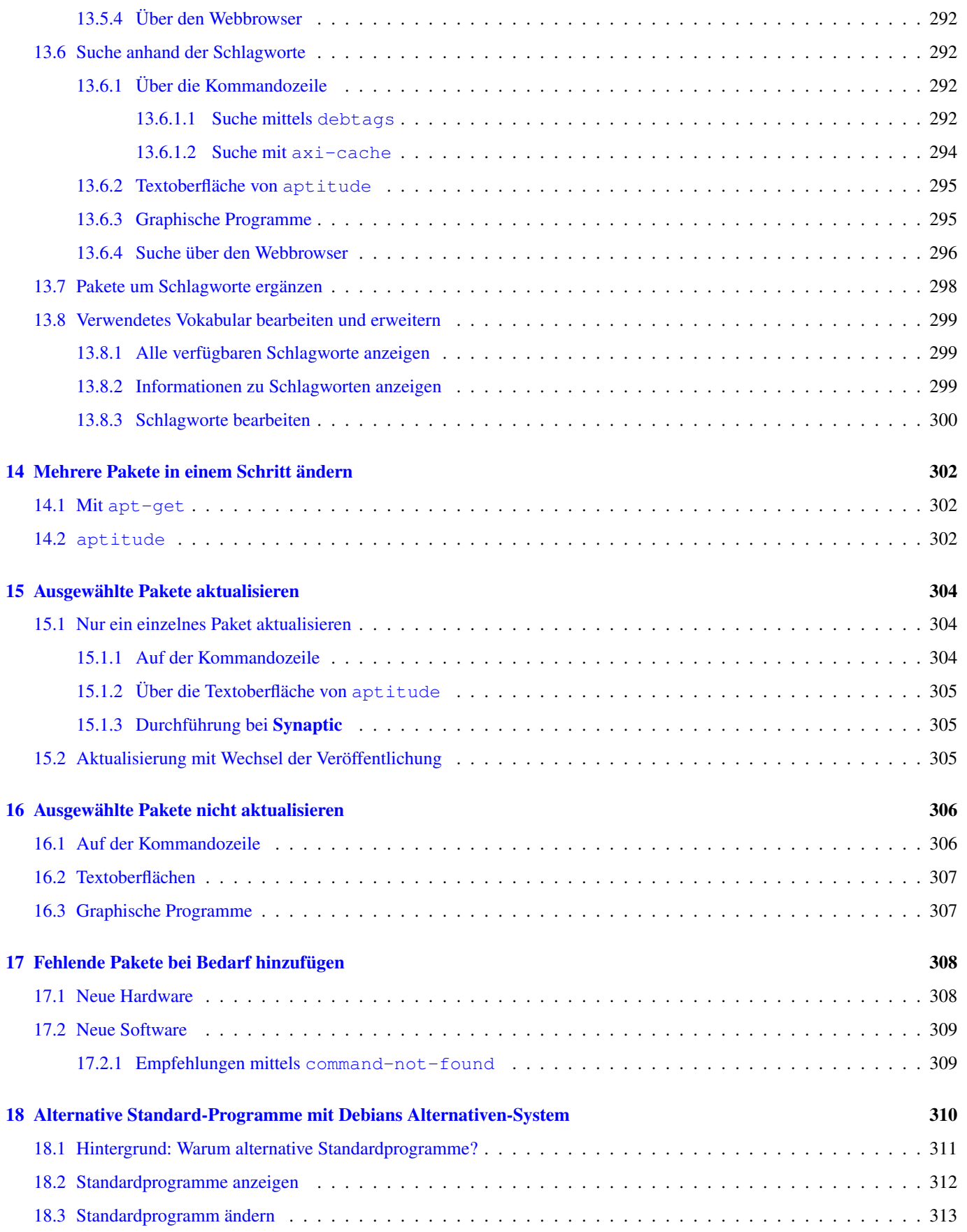

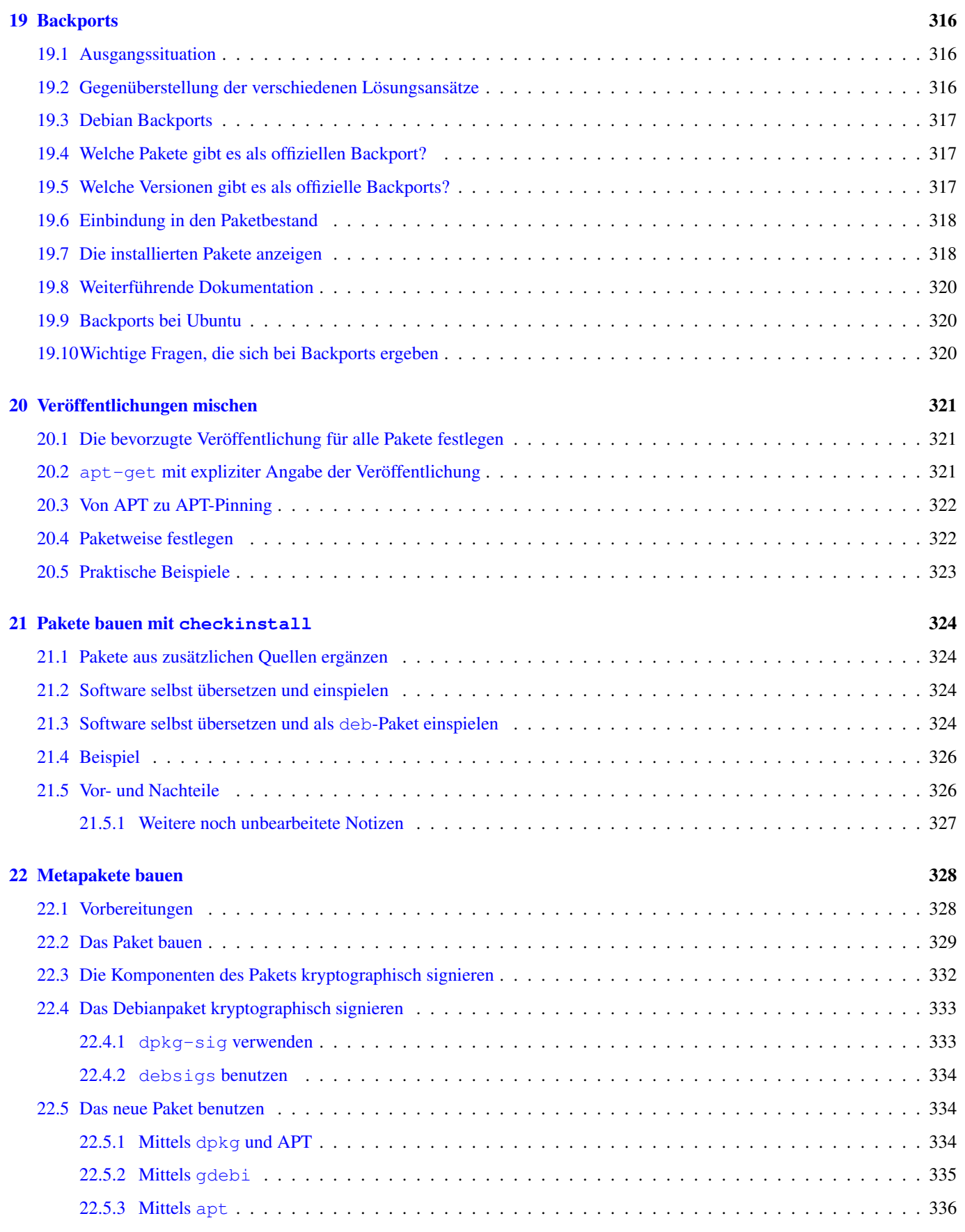

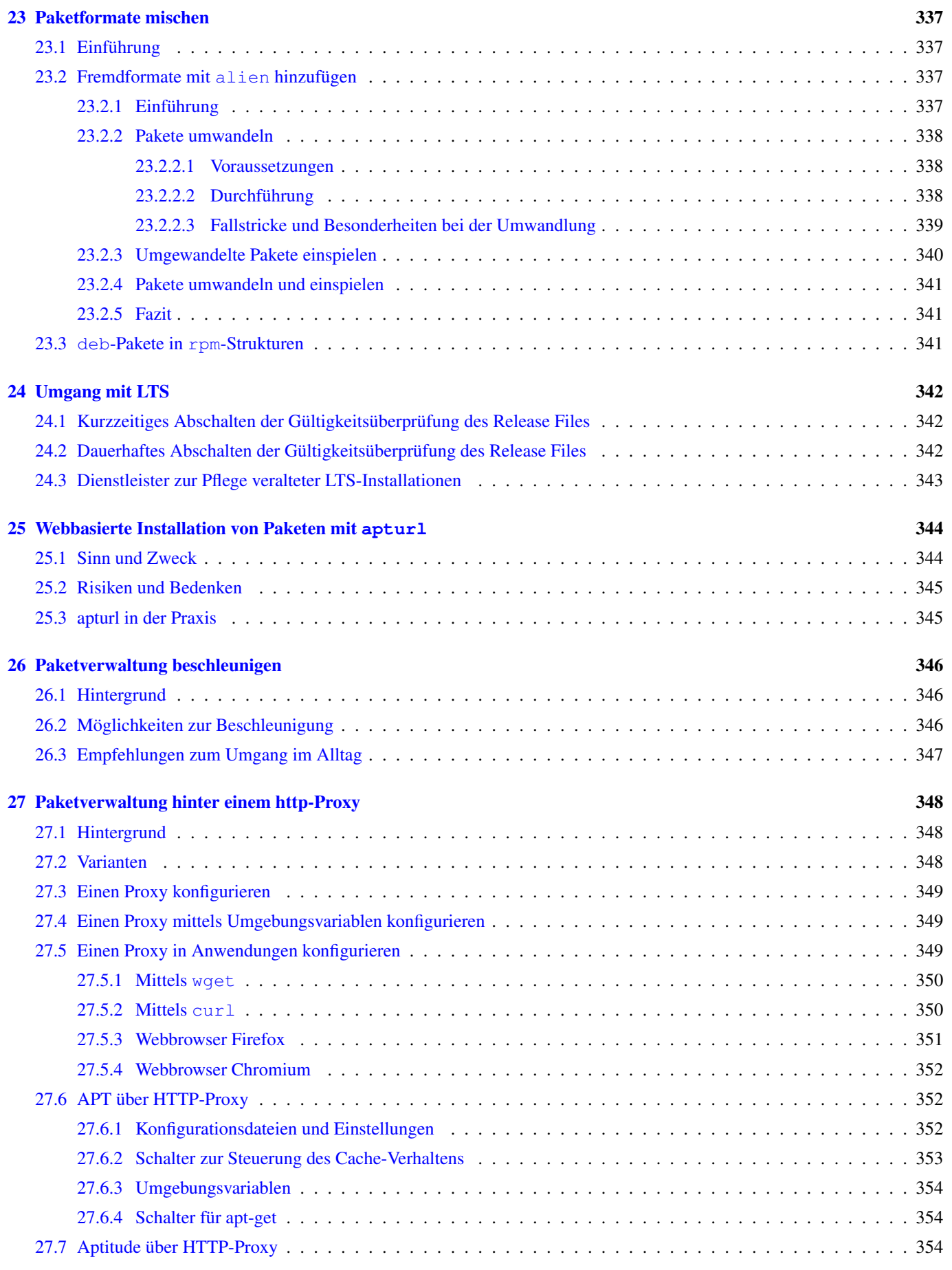

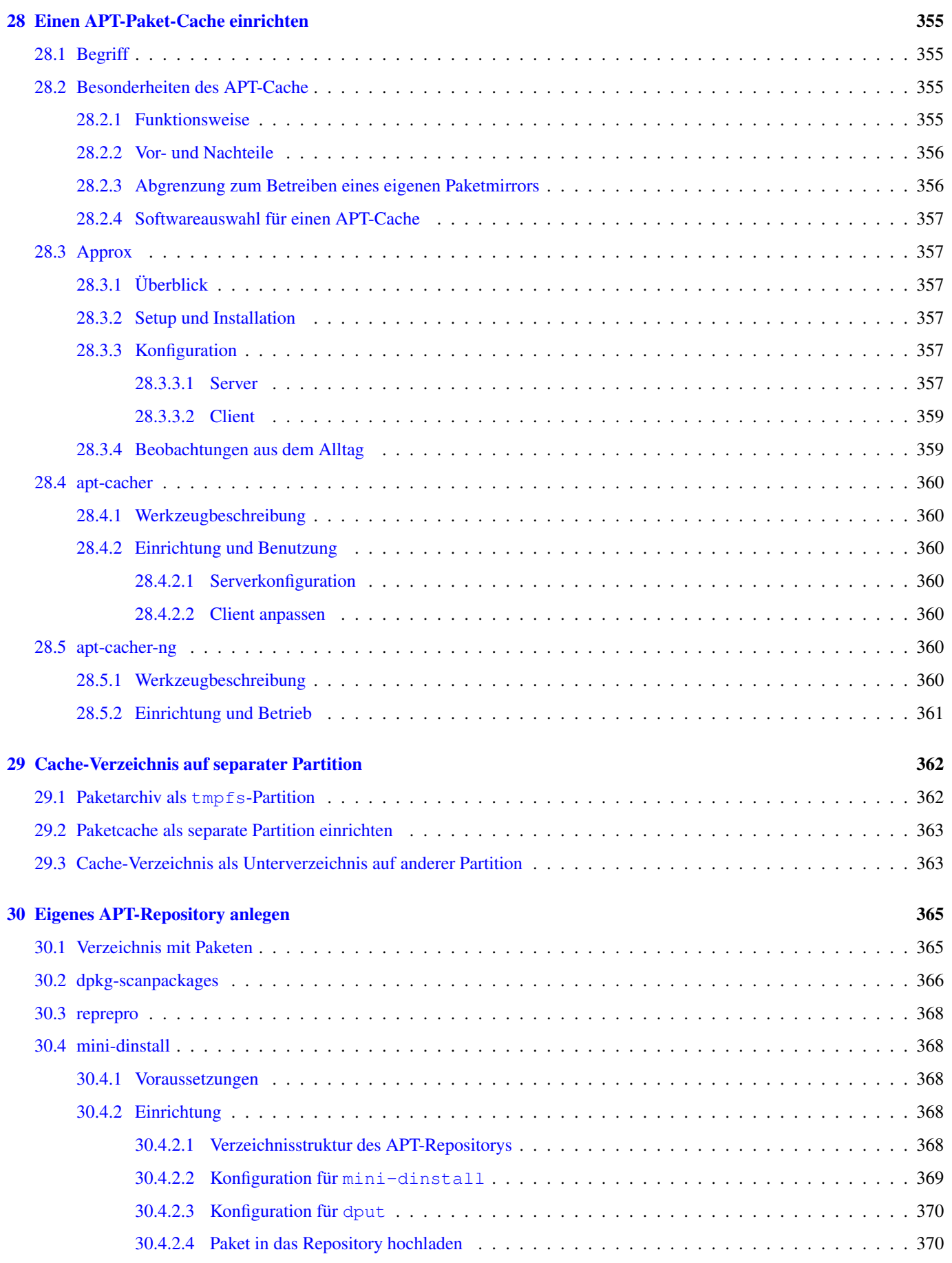

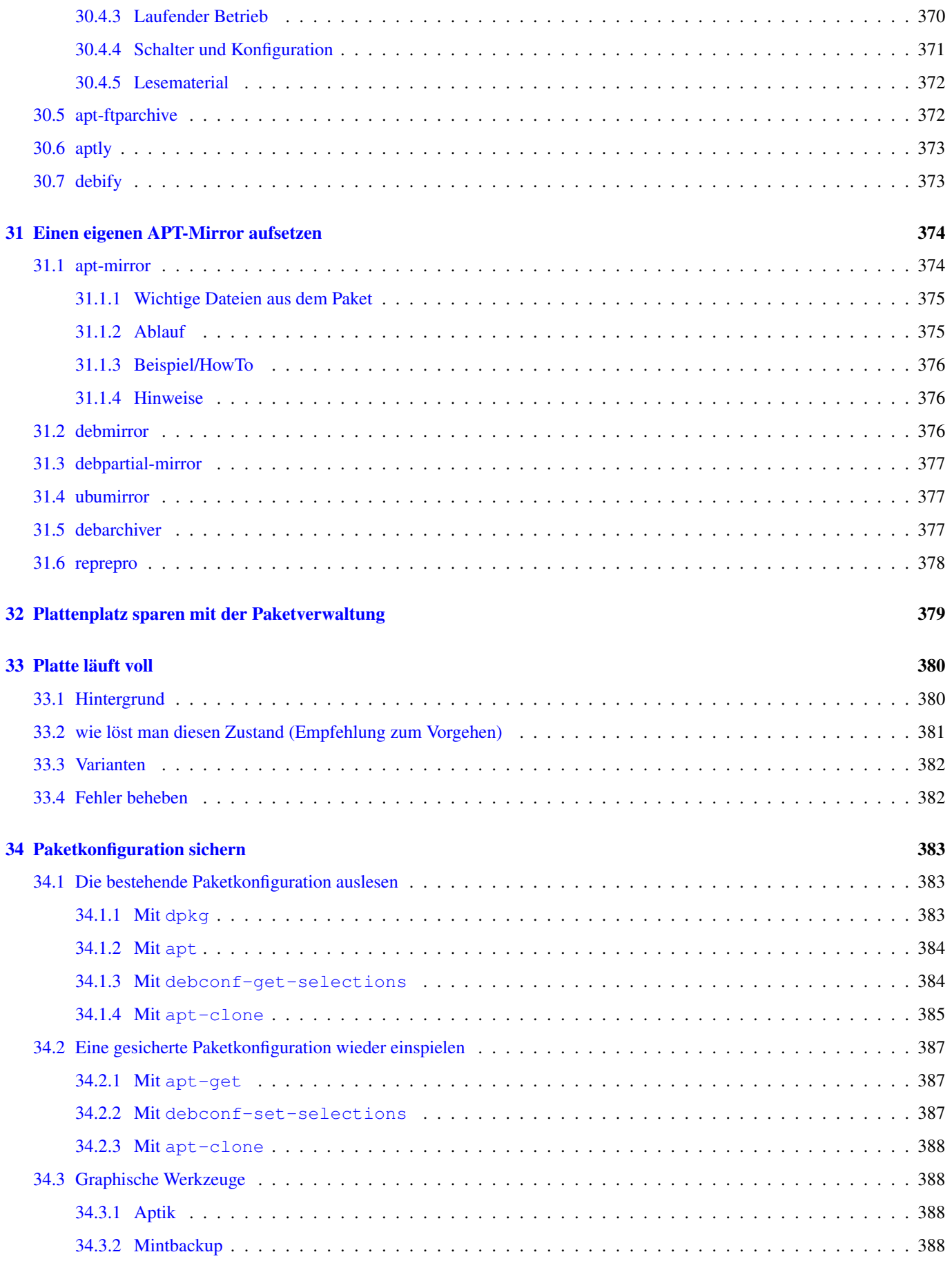

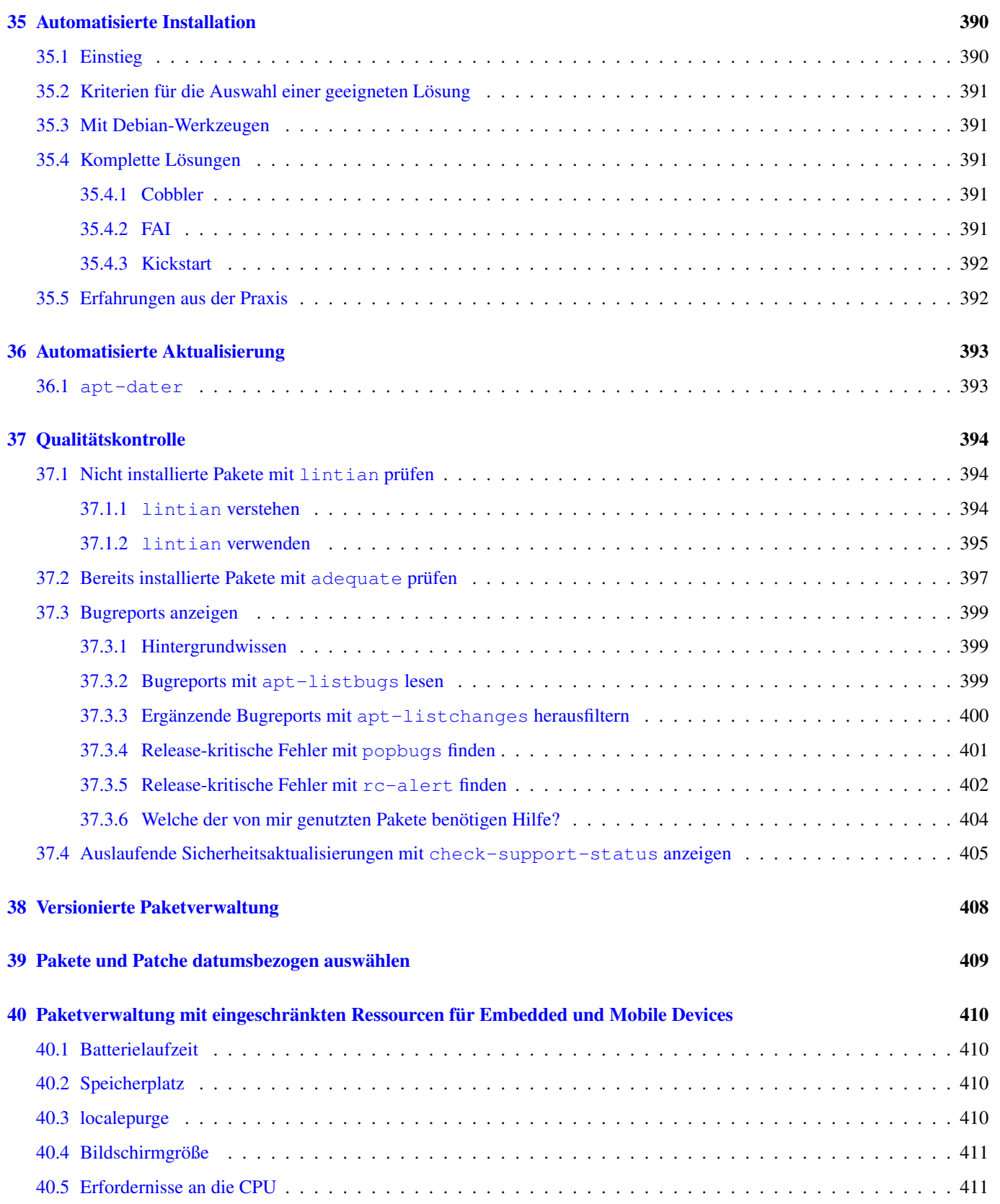

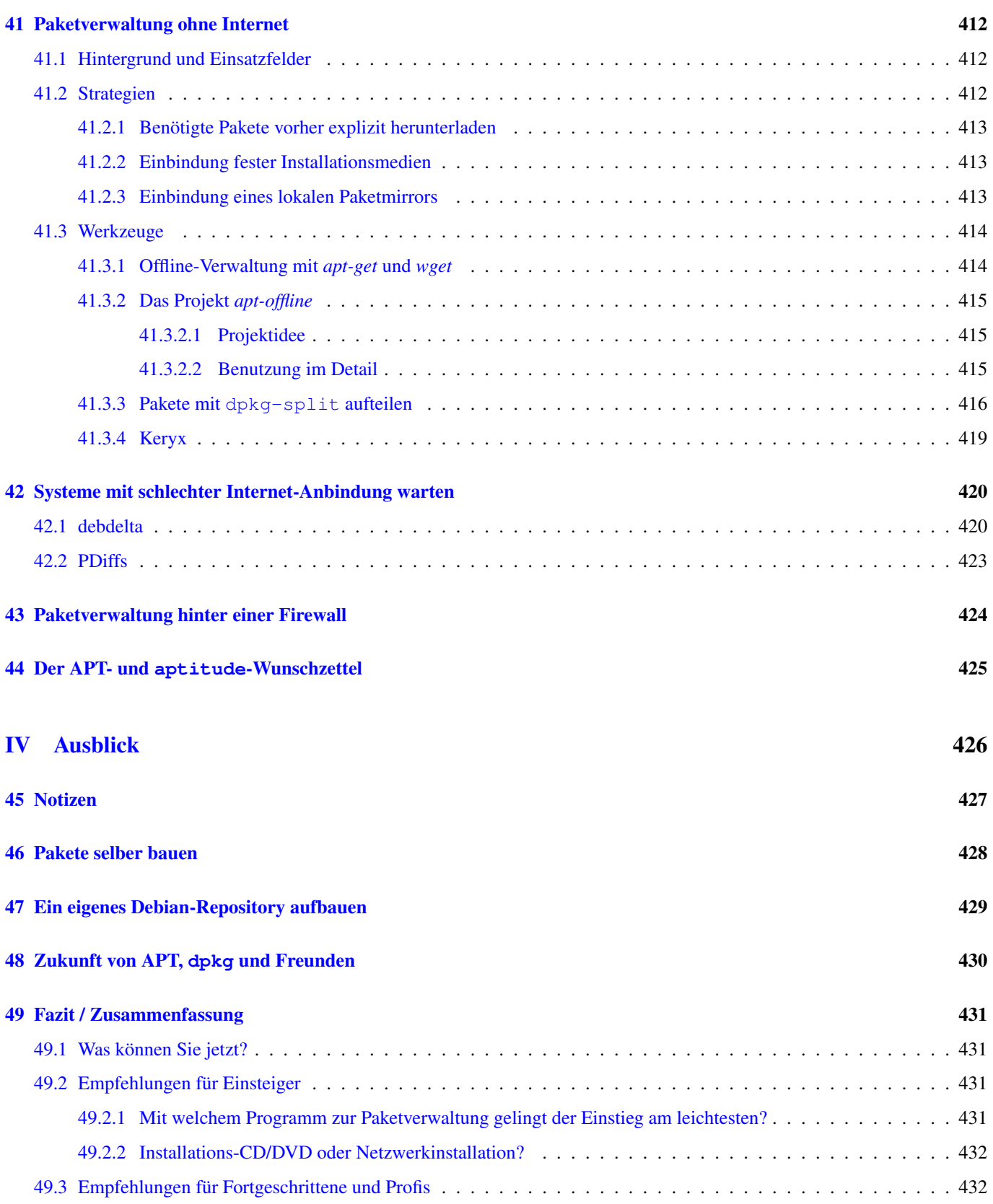

#### [V Anhang](#page-465-0) 433

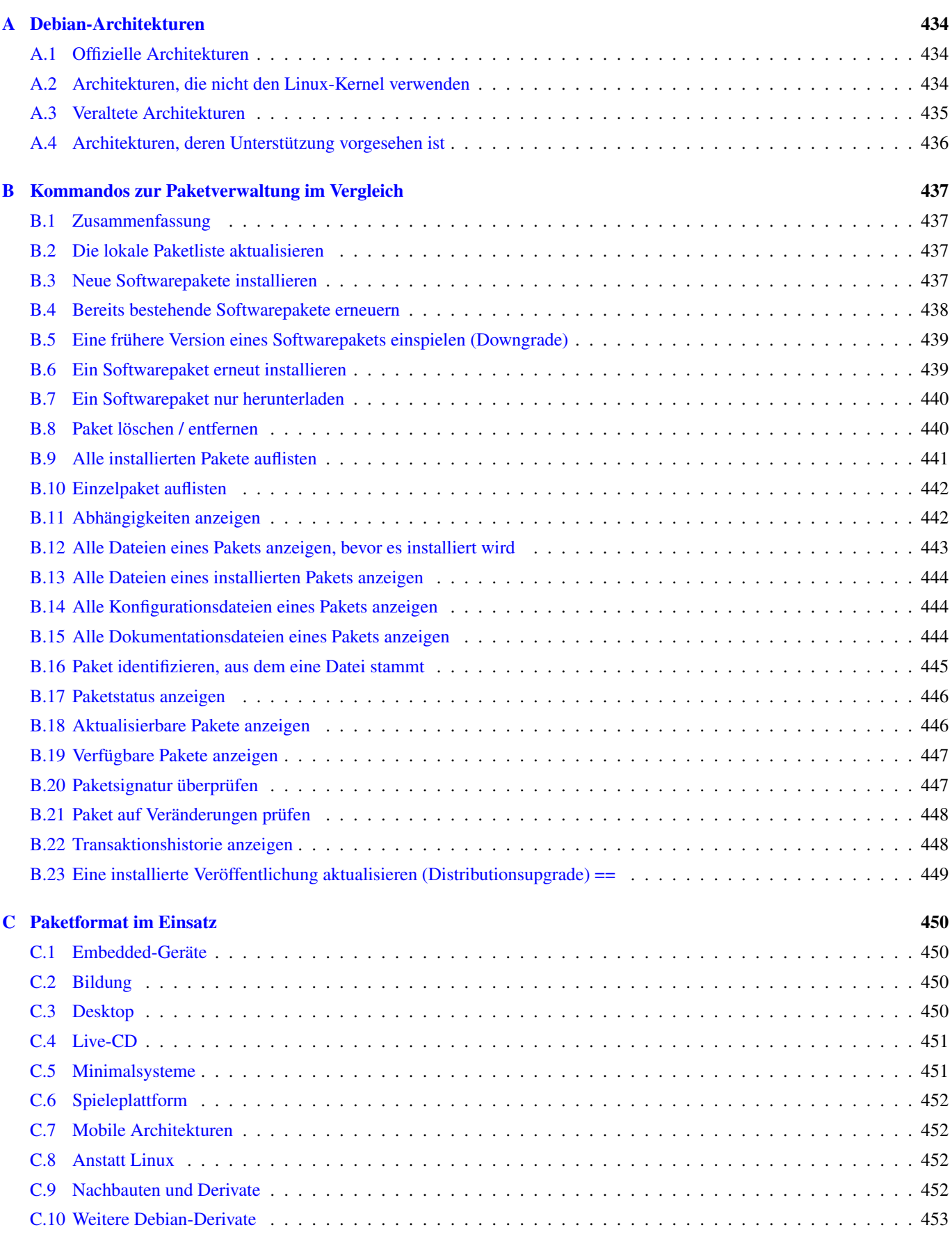

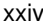

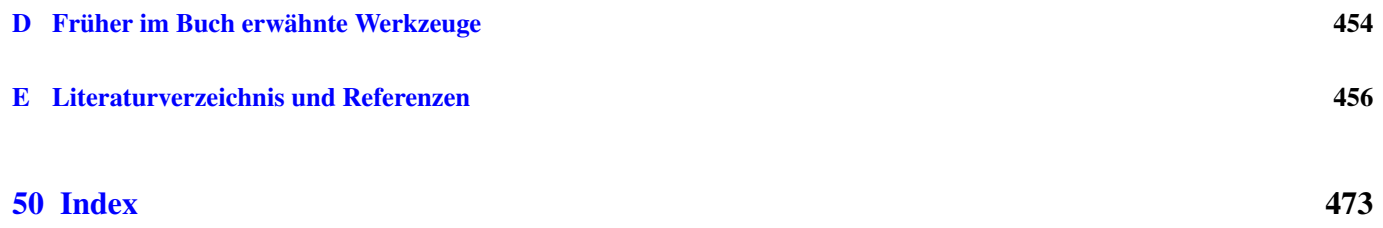

#### Zusammenfassung

Die Debian-Distribution setzt sich aus mehreren zehntausend Bausteinen zusammen, die alle aufeinander abgestimmt sind und sich bei Bedarf in eine Installation integrieren. Diese sogenannten Pakete (Packages) sind so eigenständig, dass sie von einem oder mehreren Debian-Entwicklern für das Debian-Projekt gepflegt werden, interagieren aber zugleich so intensiv mit allen anderen, dass wechselseitige Abhängigkeiten erkannt und bei Bedarf automatisch aufgelöst werden. Nur so ist die Modularität des komplexen Gesamtsystems gewährleistet, die Administratoren weltweit die Möglichkeit bietet, Debian-Installationen sehr genau für die jeweilige Anforderung vom Embedded-Gerät über den Desktop bis zum Großrechner zu konfigurieren.

Effizientes Paketmanagement ist also für jeden Debian-Administrator ein ebenso interessantes wie lohnendes Feld, das in der Praxis aber oft nicht ausreichend beachtet und mit wenigen Standardbefehlen "erledigt" wird. Zwei ausgewiesene Debian-Experten nehmen dies zum Anlass, das Debian-Paketmanagement erstmals derart umfassend darzustellen. Das Buch kommt von den Konzepten, die der Struktur und dem Zusammenspiel der Pakete zugrunde liegen, über die Werkzeuge zu deren Nutzung immer auch zu den Best Practices der professionellen Systemadministration. Es wendet sich an Einsteiger ebenso wie an Berufsadministratoren, indem es, ausgehend von den Grundlagen, das Optimierungspotential in zunehmend umfangreichen Szenarien ausschöpft. So entsteht ein aktuelles Handbuch der Debian-Administration, das als praxisorientiertes HowTo ebenso dient wie als Nachschlagewerk für die unerwartet zahlreichen Optionen und Kombinationsmöglichkeiten.

# **Über dieses Buch**

### **Kann Paketmanagement Spaß machen?**

Ja! Und wir werden Ihnen in diesem Buch zeigen, warum das so ist.

Software ist heute meist sehr komplex und darum modular aufgebaut. Das gilt nicht nur für das Betriebssystem Linux und andere freie Anwendungen, sondern hat sich als allgemeines Prinzip in der Softwareentwicklung durchgesetzt.

Modularität hat mehrere Facetten: einzelne Bausteine für spezifische Aufgaben, klare Beschreibungen zu deren Funktion, definierte Schnittstellen und Protokolle zur Kommunikation untereinander. All dies gewährleistet die Kombination und Austauschbarkeit von Komponenten, also die flexible Anpassung der Software an konkrete Anforderungen. Modularität heißt aber auch Abhängigkeiten: Bausteine und Funktionen bedingen einander, bauen aufeinander auf, verlangen bei der Installation eine vorgegebene Reihenfolge – und stehen ggf. zueinander in Konflikt. Das betrifft insbesondere Varianten und Entwicklungsstufen einer Implementierung.

Auf die Verwaltung von Software übertragen, heißt das: Die einzelnen Module werden als *Pakete* (*Packages*) bereitgestellt. Das setzt voraus, dass deren Bezug zueinander (*Relation*) klar geregelt ist; nur so kann ein Betriebssystem wie Debian GNU/Linux (siehe Abschnitt [1.1\)](#page-34-1) funktionieren und weiterentwickelt werden, an dem Hunderte von Entwicklern aus der ganzen Welt mitwirken und das inzwischen aus mehr als 40.000 Paketen besteht. Ohne ein leistungsfähiges Paketmanagement wäre dies unmöglich.

Debian GNU/Linux und davon abgeleitete Betriebssysteme – wie Ubuntu [\[Ubuntu\],](#page-503-0) Linux Mint [\[LinuxMint\],](#page-500-0) Knoppix [\[Knop](#page-500-1)[pix\]](#page-500-1) oder Grml [\[Grml\]](#page-499-0) – setzen auf dem Paketformat deb und der Paketverwaltung mit dpkg und APT auf. Neben dem RPM-Paketformat (siehe Abschnitt [2.2\)](#page-40-0) ist die Kombination aus dem deb-Format und seinen Werkzeugen am weitesten unter den verschiedenen Linux-Distributionen verbreitet. Das hat mehrere Gründe:

- Es funktioniert verlässlich.
- Es ist ausführlich und meist auch verständlich dokumentiert. Leider ist die Dokumentation aber nicht ganz einheitlich und recht verstreut – weshalb nicht zuletzt auch dieses Buch entstanden ist.
- Pakete für Debian GNU/Linux sind aufeinander abgestimmt, wurden vorab intensiv getestet und unterliegen strengen Qualitätskontrollen.
- Pakete für Debian GNU/Linux werden nach ihrer Veröffentlichung (*Release*) bzw. ihrem Entwicklungszweig kategorisiert: *oldoldstable*, *oldstable*, *stable*, *testing*, *unstable* oder *experimental*. Ein Paket für Debian GNU/Linux kann in mehreren dieser Zweige parallel vorliegen und unterscheidet sich nur in seinem jeweiligen "Reifegrad". Als Benutzer wissen Sie daher genau, worauf Sie sich einlassen, wenn Sie einen bestimmten Entwicklungsstand benutzen (falls nicht, lesen Sie in Abschnitt [2.10](#page-57-0) nach). Das Debian-Derivat namens Ubuntu handhabt das etwas anders: Es unterscheidet nur zwischen mehreren stabilen Veröffentlichungen und dem Entwicklungszweig. Im Rahmen einer halbjährlichen Freigabe wird aus dem Entwicklungszweig die nachfolgende, stabile Veröffentlichung.
- Kein Stress mit Lizenzen. Es ist klar geregelt, welche Bedingungen ein Paket erfüllen muss, damit es überhaupt in den offiziellen Bestand von Debian GNU/Linux unter den Distributionsbereich *main* Eingang findet. Alle anderen Pakete werden in die Bereiche *contrib* oder *non-free* einsortiert. Ubuntu kennt kein Äquivalent zu *contrib* und verwendet statt *non-free* die beiden Bereiche *restricted* und *multiverse* (siehe Abschnitt [2.9\)](#page-54-0).
- Die beiden Debian-Entwicklungszweige *unstable* und *testing* (siehe Abschnitt [2.10\)](#page-57-0) wie auch der Bereich *Debian Backports* (siehe Kapitel [19\)](#page-348-0) bekommen regelmäßig neue Pakete, die das Paketverwaltungswerkzeug aptitude (siehe Abschnitt [6.3.2\)](#page-136-0) in einer eigenen Liste übersichtlich darstellt. Das ist fast wie Weihnachten, nur günstiger und häufiger.

All dies gewährleistet zwar nicht, dass Software fehlerfrei ist, allerdings reduziert dieses Vorgehen die Zahl der Fehlerquellen deutlich. Es stellt insbesondere sicher, dass sich Softwarepakete unter Berücksichtigung ihrer Abhängigkeiten konfliktfrei installieren, konfigurieren, ausprobieren und auch wieder vollständig aus dem System entfernen lassen. Der Fall, dass andere, bereits integrierte Komponenten Schaden nehmen, ist bei korrektem Vorgehen nahezu ausgeschlossen. Falls das Problem doch auftritt, ist es definitiv in überschaubarer Zeit mit Bordmitteln zu beheben. Diese Werkzeuge stehen im Mittelpunkt dieses Buches.

Die Sorge, dass Sie durch Ausprobieren Ihr Arbeitsgerät unbenutzbar machen, ist unberechtigt – zumindest innerhalb von Debian *stable*. Aber auch in Debian *unstable* passiert das nur sehr selten. Ausführlicher gehen wir darauf im Zusammenhang mit Distributionsbereichen (siehe Abschnitt [2.9\)](#page-54-0) und Veröffentlichungen (siehe Abschnitt [2.10\)](#page-57-0) ein. Fühlen Sie sich also ausdrücklich ermutigt, mit den Paketen Ihres Debian-Systems zu experimentieren!

### **Zum Buch**

#### **Über die Autoren**

Dipl.-Inf. Axel Beckert [\[Beckert-Webseite\]](#page-490-0) hat Informatik mit Nebenfach Biologie an der Universität des Saarlandes studiert. Er arbeitet u.a. als Linux-Systemadministrator an der ETH Zürich, ist sowohl Mitglied des Debian-Projekts als auch in den Vorständen des Vereins Debian.ch und der Linux User Group Switzerland (LUGS).

Er benutzt aptitude seit Anfang der 2000er Jahre und ist seit der Neuformierung des aptitude-Teams zum Jahreswechsel 2011/2012 als Mentor, Versuchskaninchen für neue Versionen und Paketsponsor bei aptitude mit an Bord. Seit 2015 ist er auch offiziell einer der Maintainer des Pakets aptitude und kümmert sich primär um die Paketierung. Desweiteren hat er im Namen des Debian Perl Teams die Pflege der im Buch erwähnten Pakete debsums und equivs übernommen.

Dipl.-Inf. Frank Hofmann hat Informatik mit Nebenfach Englisch an der Technischen Universität Chemnitz studiert. Er bevorzugt das Arbeiten von unterwegs aus als Entwickler, Trainer und Autor. Nach Berlin, Kapstadt und Besançon (Franche-Comté) arbeitet er von Freiburg im Breisgau aus.

#### **Wie und warum dieses Buch entstand**

Das Thema "Paketmanagement" beschäftigt uns als Autoren schon sehr lange. Obwohl jeder die Werkzeuge und Mechanismen tagtäglich verwendet, entdeckten wir zunächst unabhängig voneinander immer wieder neue Aspekte, die sich schrittweise zu einem komplexen Gesamtbild ergänzten.

Beim gemeinsamen Fachsimpeln entstanden aus dieser Begeisterung heraus zunächst Beiträge für die Zeitschrift LinuxUser [\[Hofmann-Osterried-Alien-LinuxUser\]](#page-499-1) [\[Hofmann-Winde-Aptsh-LinuxUser\]](#page-499-2) [\[Hofmann-Debtags-LinuxUser\].](#page-499-3) Parallel dazu arbeiteten wir weitere Aspekte digital auf und veröffentlichten entsprechende Blogbeiträge [\[Beckert-Blog\],](#page-490-1) hielten Vorträge bei Linux-Veranstaltungen und versuchten uns in einem Screencast zum Thema.

Im Herbst 2012 hatte Axel die Idee, einen LinuxUser-Artikel zu aptitude im Alltagsgebrauch zu schreiben. Dazu kam es bisher noch nicht<sup>[1](#page-26-0)</sup>, denn eine Reihe von Vorarbeiten waren dazu notwendig. Wir einigten uns daher auf einen Beitrag zu den Unterschieden zwischen apt-get und aptitude, der jedoch immer länger und länger wurde und schließlich im Frühjahr 2013 in einen Zweiteiler mündete [\[Beckert-Hofmann-Aptitude-1-LinuxUser\]](#page-490-2) [\[Beckert-Hofmann-Aptitude-2-LinuxUser\].](#page-490-3)

Bevor wir uns daran machten, Passagen aus diesen umfangreichen Beiträgen wieder herauszustreichen, fiel irgendwann der Satz: "Wenn wir so weitermachen, können wir eigentlich gleich ein Buch schreiben". Seitdem ließ uns diese Idee nicht mehr los. Teile der Texte und Abbildungen wurden aus den erwähnten Veröffentlichungen übernommen und nach Bedarf für das vorliegende Werk überarbeitet. Das Ergebnis halten Sie nun in Ihren Händen.

#### **Motivation**

Uns fasziniert die Paketverwaltung unter Debian, deren Mächtigkeit und unglaubliche Robustheit. Sie funktioniert so klaglos, dass man schon wieder skeptisch werden müsste und nach konzeptionellen Fehlern sucht – aber es gibt tatsächlich kaum welche. Wie in jedem größeren IT-Projekt gibt es neben den intensiv genutzten, gut dokumentierten Bereichen aber auch "dunkle Ecken"

<span id="page-26-0"></span><sup>&</sup>lt;sup>1</sup>Jörg, bitte nicht böse sein!

und unangenehme Bugs, kuriose Lösungen und kurzfristige Workarounds; es sind allerdings nur wenige, die auch nur in recht ausgefallenen Situationen zutage treten.

Genießen Sie also das beruhigende Gefühl, dass bei der Verwendung der Werkzeuge eigentlich nichts schiefgehen kann – und wenn doch, gibt es immer einen kurzen Weg, das Malheur wieder zu beseitigen. Hier im Buch zeigen wir Ihnen die verschiedenen (Schleich-)Wege, die wir kennen.

Sich hingegen in dem vielschichtigen Geflecht aus dpkg, APT und aptitude zurechtzufinden und ein Verständnis für die einzelnen Programme und Mechanismen zu entwickeln, bedarf Ihrerseits ein wenig Geduld: Ohne nachzulesen und intensiv auszuprobieren, geht es nicht – und auf eben diesem Weg möchte Sie unser Buch begleiten.

Nach einem ersten, flüchtigen Blick auf die genannten Werkzeuge zur Paketverwaltung scheint es so, als sei es unerheblich, welches wann zum Einsatz kommt. Dem ist nicht so, denn jedes hat seine ureigene Aufgabe in der Hierarchie der Paketverwaltung. Subtile Unterschiede zwischen APT und aptitude sorgen mitunter für eine blutige Nase, und insbesondere Ein- und Umsteiger aus der RPM-Welt haben es zu Beginn nicht so leicht. Daher gibt es im Anhang eine Übersicht zu den analogen Aufrufen von RPM, YUM, DNF und Zypper — siehe Kapitel [B.](#page-469-0) Bitte beachten Sie, dass sich nicht alle Verhaltensweisen identisch in beiden Welten abbilden lassen.

Das vorliegende Buch will darum vor allem Klarheit schaffen und Ihnen die Zusammenhänge zwischen den einzelnen Programmen deutlich machen. Es hilft Ihnen, in jeder Situation das passende Werkzeug zur Paketverwaltung auszuwählen und es danach gekonnt einzusetzen. Die einzelnen Kapitel sind aufgabenbezogen zusammengestellt. In jedem Abschnitt finden Sie Lösungen, wie Sie die jeweilige Aufgabe mit den verschiedenen Werkzeugen umsetzen.

Der Praxisteil fokussiert auf komplexere Fragestellungen. Dazu fassen wir den aktuellen Stand der Entwicklung zusammen und beleuchten darüber hinaus die angrenzenden Programme bzw. die damit verbundenen Situationen im Alltag der Systembetreuung.

#### **Baustellenstatus**

Zum aktuellen Zeitpunkt (Frühsommer 2023) hat das Buch den Umfang von 500 Seiten bereits überschritten. Als inhaltlich vollendet sehen wir den Teil 1 "Konzepte" an. Kleinere Baustellen finden sich noch in Teil 2 "Werkzeuge". Hingegen klaffen im Teil 3 "Praxis" noch größere Lücken. Wir arbeiten kontinuierlich daran, diese Lücken zu schließen. Das gelingt nicht so einfach, weil dafür bspw. komplexere Setups notwendig sind oder auch weil die Dokumentation der Werkzeuge für den betrachteten Fall schlicht und einfach nicht vorhanden, (bislang) unverständlich oder gar veraltet ist.

#### **Technische Basis**

Rein technisch setzt das Buch auf AsciiDoc [\[AsciiDoc\]](#page-489-0) auf — einem Textformat, aus welchem dann über mehrere Zwischenstufen diverse Ausgabeformate wie PDF, EPUB oder HTML entstehen. Basierend auf einer einzigen Quelle stehen damit passende Ergebnisse für die verschiedenen Ausgabegeräte zur Verfügung. Die AsciiDoc-Dateien liegen in einem Versionskontrollsystem namens Git und sind auf der Plattform GitHub verfügbar [\[dpmb-github\].](#page-498-0) Neben der Möglichkeit, während des Arbeitens auch auf eine frühere Revision zurückgreifen zu können, ermöglicht das ein paralleles, verteiltes Arbeiten von verschiedenen Standorten aus. Zudem kann jeder Interessierte am Buch in Form von Vorschlägen und Korrekturen beitragen. Wir freuen uns über alle Anmerkungen, die uns erreichen und helfen, das Buch für alle besser zu machen.

#### **Versionsverwaltung mit Git**

Den Einstieg zu Git erleichtert Ihnen das gleichnamige Buch von Julius Plenz und Valentin Haenel (Julius Plenz und Valentin Haenel: Git. Verteilte Versionsverwaltung für Code und Dokumente, Open Source Press, München, 2. Auflage November 2014, ISBN 978-3-95539-119-5).

#### **Online-Fassung**

Unter <https://buch.dpmb.org/> gibt es den jeweils aktuellsten Stand des Buches auch in diversen Formaten zum Online-Lesen oder Herunterladen. Derzeit sind es HTML, PDF und EPUB. Diese Fassungen werden automatisch bei jedem git push frisch generiert.

Sollte die Ihnen vorliegende Fassung (sei es als Paket in einer Debian-Veröffentlichung oder als gedrucktes Buch) nicht aktuell genug sein, so schauen Sie doch mal in die Online-Fassung. Vielleicht wurde die entsprechende Stelle dort bereits aktualisiert.

#### **Quellcode und Lizenz**

Der o.g. Quellcode des Buches findet sich auf GitHub [\[dpmb-github\]](#page-498-0) und ist unter der Creative Commons Namensnennung — Weitergabe unter den gleichen Bedingungen 4.0 International Lizenz [\[CreativeCommons\]](#page-490-4) frei verfügbar.

Änderungswünsche oder -vorschläge zum Buch senden Sie bitte dort als Issue [\[github-issue\]](#page-499-4) — oder sogar noch besser — als Pull-Request mitsamt Patch [\[github-pull-request\]](#page-499-5) ein.

#### **Organisatorisch**

Beide Autoren leben und arbeiten in recht unterschiedlichen Regionen — Axel Beckert in Zürich und Frank Hofmann in Kirchzarten bei Freiburg. Aufgrund der mitunter recht großen Distanz sind regelmäßige Arbeitstreffen nur begrenzt möglich und wurden daher mit Hilfe von Buchsprints sowie elektronischer Kommunikation überbrückt.

Das Buch entsteht seit dem Frühjahr 2013 und häufig auch im Rahmen von Linux-Events. Besonders hervorzuheben sind hierbei die Chemnitzer Linux-Tage [\[CLT\],](#page-490-5) die Rencontres Mondiales du Logiciel Libre [\[RMLL\]](#page-502-0) und die Debian Entwicklerkonferenz [\[DebConf\].](#page-491-0) An diesen Veranstaltungen nehmen wir gern aktiv teil und nutzen die Gelegenheit, das Buch gemeinsam zu vervollständigen.

Viele Texte verfassen wir zudem von unterwegs aus. Die bisherigen Stationen umfassen Aix-les-Bains, Ajacchio (Korsika), Ålesund (Norwegen), Andorra, Augsburg, Beauvais (Picardie), Bergneustadt, Berlin, Bern, Besançon, Biel/Bienne, Bottighofen (Bodensee, Schweiz), Bratland (bei Bergen, Norwegen), Bruchsal, Canterbury (Kent), Chemnitz, Cudrefin, Delémont, Edinburgh (Schottland), Engelberg-Titlis, Essen, Frankfurt/Main, Freiburg im Breisgau, Friedrichshafen, Genf, Germersheim, Goizueta (Baskenland, Spanien), Großer Sankt-Bernhard-Paß, Hamburg, Hannover, Heidelberg, Hout Bay und Kapstadt (beide Western Cape, Südafrika), Kirchzarten bei Freiburg im Breisgau, Koblenz, Lauchringen (Baden, Wutachtal), Laveno Mombello (Lago Maggiore, Italien), Lausanne, London, Magdeburg, Meersburg (Bodensee), Montpellier, Montreux, München, Oldenburg in Oldenburg, Orø (Dänemark), Port del Cantó (Katalanische Pyrenäen, Spanien), Radebeul bei Dresden, Rømø (Dänemark), Rostock-Warnemünde, Saint-Cergue (Jura, Schweiz), Saint-Claude (Jura, Frankreich) Saint-Étienne, Saint-Jouin-Bruneval (Normandie), Saint-Victor-sur-Loire (Auvergne-Rhône-Alpes), Sankt Augustin (bei Bonn), Savines-le-Lac (Hautes Alpes, Frankreich), Insel Sokn (bei Stavanger, Norwegen), Tübingen, Tvinnefossen (Norwegen), Zernez (Engadin, Schweiz) und Zürich (siehe Abbildung [1\)](#page-28-0). Orange Kreise mit rotem Rand markieren Axels Stationen, rote Kreise mit orangenem Rand die Arbeitsorte von Frank. Manchmal überlappt sich das auch — dann ist es nur einer von beiden. Wir nahmen uns dabei an der Philosophie von Debian GNU/Linux ein Beispiel: ohne Hektik, mit dem Blick fürs Detail und zumeist pedantisch bis ins letzte i-Tüpfelchen, aber trotzdem mit viel Freude, Neugierde und unserem Entdeckerdrang folgend.

<span id="page-28-0"></span>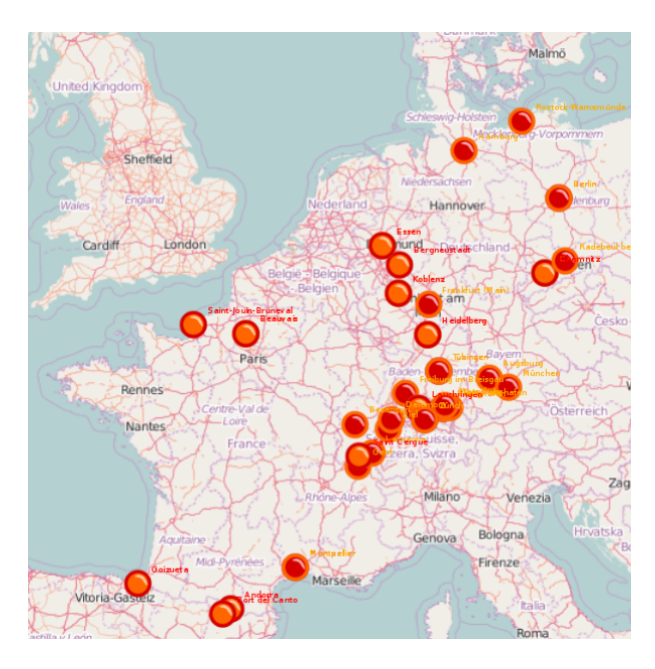

Abbildung 1: Orte, an denen das vorliegende Buch entstand

#### **Grundlagenwissen für Administratoren**

Der sichere Umgang mit der Paketverwaltung zählt zu Ihrem Grundwissen als Administrator, um ein UNIX-/Linux-System einrichten und in Bezug auf die eingesetzte Software betreuen zu können. Betreiben Sie Ihre Systeme als Benutzer in Eigenverantwortung, sind diese Kenntnisse für Sie im Alltag ebenso unverzichtbar.

Unabdingbar ist die Auseinandersetzung mit dem Paketmanagement für Zertifizierungen. Die Prüfungen des Linux Professional Institutes (LPI), der Linux Foundation (LFC) [\[lfc\]](#page-500-2) sowie die Linux+-Prüfung von CompTIA [\[comptia-linux\]](#page-490-6) widmen dem Thema einen eigenen Schwerpunkt mit hoher Gewichtung (für LPIC-1 siehe [\[lpic-101\]\)](#page-500-3).

#### **Material für Ihre LPIC-Prüfungen**

Ihre Vorbereitung auf die anspruchsvollen Tests des LPI ergänzen Sie am besten mit dem Buch "LPIC-1. Sicher zur erfolgreichen Linux-Zertifizierung" von Harald Maaßen [\[Maassen-LPIC-1\].](#page-500-4)

#### **Dokumentation zu aptitude**

Das vorliegende Buch resultiert auch aus einem Ärgernis, das zur weltweit verteilten Zusammenarbeit über das Netz gehört: Das Internet vergisst nichts, und irgendwo ist immer noch eine veraltete Dokumentation verlinkt, deren Hinfälligkeit mangels Verfallsdatums auch nicht zu erkennen ist.

Bei der Recherche nach aptitude-Optionen verzweigen Suchtreffer häufig auf unklare, überholte und vielfach verteilte Erläuterungen. Als erster Anhaltspunkt bei einer überschaubaren Fragestellung mag das helfen, kann aber auch in eine Sackgasse oder gar zu Fehlern führen, wenn sich die Software just in diesem Punkt weiterentwickelt hat.

Der Wunsch nach einem aktuellen, konsistenten und einsprachigen Nachschlagewerk zur Paketverwaltung mit dpkg, APT und aptitude erhielt also ausreichend Nahrung, zumal auch die an recht prominenter Stelle verlinkte Online-Dokumentation zu aptitude veraltet war (Stand: 2008). Auf Axels Initiative wurde sie aber mittlerweile auf den neuesten Stand gebracht und steht seit August 2013 wieder in sämtlichen bisherigen Übersetzungen zur Verfügung [\[aptitude-dokumentation\],](#page-488-1) mittlerweile sogar auf der offiziellen Webseite von Debian.

Das kommt insbesondere Anwendern entgegen, die Dokumentation lieber online lesen (oder "ergooglen") statt sich die (stets aktuellen) Dokumentationspakete aus den Repositories auf ihrem System zu installieren. Ausführlicher gehen wir auf das Thema in Kapitel [9](#page-288-0) ein.

Bei unserer Arbeit am Buch entdeckten wir zahlreiche Lücken in den Programmbeschreibungen, den Manpages und den beigefügten, weiterführenden Dokumentationen [\[bugs-found-during-book-writing\].](#page-490-7) Dabei wurde uns auch bewusst, welche Bedeutung dem persönlichen Erfahrungsschatz und insbesondere dem passiven Wissen zukommt. Wir haben uns bemüht, davon möglichst viel in dieses Buch einfließen zu lassen.

#### **Dokumentation deb vs. rpm**

Trotz vieler Fortschritte sind manche Programme zur Paketverwaltung und Hinweise zum Zusammenspiel von dpkg, APT und aptitude nur bruchstückhaft oder gar nicht beschrieben – oder sie sind über viele Köpfe und Online-Ressourcen hinweg verstreut. Auch an Übersetzungen mangelt es: So liegt trotz des hohen Nutzungsgrades beispielsweise die aptitude-Dokumentation bisher nicht in deutscher Sprache vor.

Im Vergleich steht das Paketformat RPM etwas besser da. In seinem Buch "Maximum RPM" [\[Bailey-Maximum-RPM\]](#page-489-1) hat Edward C. Bailey im Jahr 2000 die Regieanweisungen für den Umgang mit diesem Format veröffentlicht. Aktueller sind der "RPM Guide" des Fedora-Projekts [\[Foster-Johnson-RPM-Guide\]](#page-498-1) und weiterführende Dokumentationen auf der rpm-Projektseite [\[RPM-Webseite\].](#page-502-1)

Ein vergleichbares Buch zur Debian-basierten Paketverwaltung fehlte bislang. Viele hervorragende Kompendien (siehe dazu Abschnitt [9.10\)](#page-295-0) behandeln zwar die einzelnen Kommandozeilenwerkzeuge dpkg, APT, aptitude oder Synaptic, aber meist fehlt der (entscheidende) Entwurf eines Gesamtbildes, das sich erst aus der geschickten Kombination dieser Werkzeuge ergibt.

#### **Was ist das Buch – und was nicht . . .**

Wir stellen dpkg, APT und aptitude mit den zugrundeliegenden Mechanismen in den Mittelpunkt. Wir erläutern die Unterschiede und ordnen die Werkzeuge anhand konkreter Aufgabenstellungen in den realen Einsatzkontext ein. Diesem problemorientierten Ansatz folgend, werden Sie die Programme künftig effizienter einsetzen und Paketmanagement als ebenso hilfreichen wie angenehmen Teil der Administration der Ihnen anvertrauten Systeme erleben.

Gedacht ist das Buch als Nachschlagewerk und Lernmedium für den Alltag. Es hilft Ihnen, (typische) Fehler oder Umwege zu vermeiden, und räumt mit zahlreichen Missverständnissen auf, die beim Thema Paketmanagement immer noch kursieren.

Unser Buch ist kein allgemeines Linux-Einsteiger-Buch in der Geschmacksrichtung "Debian GNU/Linux", sondern widmet sich mit der Paketverwaltung bei Debian-Systemen einem speziellen Teilaspekt der Systembetreuung. Folglich spielen andere Paketformate als deb allenfalls eine Nebenrolle (siehe Abschnitt [2.2\)](#page-40-0). Andere Debian-Derivate (siehe Abschnitt [1.5\)](#page-38-0) und Linux-Distributionen haben vieles von Debian GNU/Linux übernommen, und die Rezepte lassen sich daher oft in gleicher Weise anwenden. Wir können jedoch nicht garantieren, dass wirklich alle Ausführungen uneingeschränkt für andere Distributionen gelten. Sofern uns gravierende Abweichungen vom Debian-Standard bekannt sind, benennen wir diese und erklären, wie Sie in einem solchen Fall am besten verfahren.

Weiterhin ist dieses Werk kein Entwicklerhandbuch, aus dem Sie erfahren, wie Sie deb-Pakete bauen und diese in Debian einbringen. Dieses Thema würde den Rahmen des vorliegenden Werkes um ein Mehrfaches sprengen und bleibt daher außen vor. Für den Bau von Debianpaketen empfehlen wir Ihnen den Blick in das Debian-Paketierbuch (kurz: dpb) von Michael und Mechtilde Stehmann [\[Debian-Paketierbuch\].](#page-496-0)

Was Sie allerdings im vorliegenden Buch finden, ist die Zusammenstellung eines deb-Pakets — sprich: aus welchen Einzelteilen es besteht (siehe Abschnitt [4.2\)](#page-117-1), wie Sie dieses in die Komponenten zerlegen (siehe Abschnitt [8.25\)](#page-227-0) und auch wieder zusammenbauen (siehe Kapitel [21\)](#page-356-0).

#### **Zielgruppe und Lernziele**

Dieses Buch richtet sich in erster Linie an *Systemadministratoren* und "Gehäusedeckelabschrauber"<sup>[2](#page-30-0)</sup>. Richtig sind hier Verwalter und Betreuer Debian-basierter Infrastrukturen sowie Fortgeschrittene, die eine solche Funktion anstreben. Ihnen dienen Teil 1 (*Konzepte*) und 2 (*Werkzeuge*) mit den darin beschriebenen Optionen als Nachschlagewerk. Teil 3 (*Praxis*) hingegen nutzen sie als Arbeits- und Planungsmittel zur bestmöglichen Nutzung der beschriebenen Werkzeuge im Alltag.

Für *Anwender*, die den Linux-Einstieg mit Ubuntu oder Linux Mint bereits erfolgreich absolviert haben und nun der Systemverwaltung jenseits graphischer Oberflächen entgegenfiebern, bilden die Teile 1 und 2 das unverzichtbare Handwerkszeug. Teil 3 entspricht der Kür fortgeschrittener Kenntnisse. Die Lernkurve wird für sie deutlicher steiler ausfallen, aber stets beherrschbar sein.

#### **Vorkenntnisse**

Der Umgang mit der *Kommandozeile* sollte Ihnen vertraut sein. Wir legen uns nicht auf eine bestimmte Shell oder eine Terminalemulation fest. Alle Beispiele wurden unter bash getestet, funktionieren aber auch unter anderen Shells, wie z.B. der zsh (Axel nutzt auf einigen seiner Systeme die zsh als Login-Shell für den Benutzer root, wie es auch auf der Linux-Live-CD Grml gehandhabt wird). Die von uns ausgewählten und hier abgedruckten Ausgaben im Terminal sind unabhängig von der verwendeten Shell.

*Graphische Werkzeuge* spielen hier nur eine untergeordnete Rolle. Sie kommen nur dann zum Einsatz, wenn etwas nicht anders möglich ist oder es um genau deren Besonderheiten geht. Wir gehen davon aus, dass Sie auf einem Serversystem arbeiten und dieses ggf. sogar aus der Ferne betreuen. In dieser Konstellation bilden graphische Werkzeuge die absolute Ausnahme.

Für Teil 1 (*Konzepte*) ist Linux-Grundwissen unabdingbar: neben der Arbeit auf der Kommandozeile also auch grundlegende Kenntnisse über den *Filesystem Hierarchy Standard* (FHS), der die Struktur der Hauptverzeichnisse und deren Inhalte definiert (siehe dazu [\[FHS-Linux-Foundation\]](#page-498-2) und [\[Debian-Wiki-FHS\]\)](#page-497-0).

Teil 2 (*Werkzeuge*) bespricht neben Strukturen zur Paketverwaltung alle Paketoperationen im Alltag und setzt dafür zumindest das Wissen aus Teil 1 voraus. Um manche Beispiele oder vorgestellte Konzepte leichter nachvollziehen zu können, ist mehrjährige Erfahrung mit Linux oder als UNIX-Systemadministrator von Nutzen.

<span id="page-30-0"></span><sup>&</sup>lt;sup>2</sup>Dieter Thalmayr in: Oberflächliches – Enlightenment als Alternative zu Gnome und KDE, Vortrag im Rahmen des 11. Linux-Infotages Augsburg, 24. März 2012

Teil 3 (*Praxis*) beleuchtet ausschließlich konkrete, komplexere Anwendungsfälle aus dem Alltag. Voraussetzung dafür ist eine Vertrautheit mit den Werkzeugen zur Paketverwaltung, da es in diesem Abschnitt "ans Eingemachte" geht.

Hilfreich sind darüber hinaus *Englischkenntnisse*: Viele Bildschirmausgaben erscheinen in englischer Sprache, nicht zuletzt weil die Lokalisierung der einzelnen Pakete bislang unvollständig ist. Die verwendeten Ausgaben auf dem Bildschirm und die Screenshots stammen hierbei von ganz unterschiedlichen Linux-Varianten und Veröffentlichungen — Debian GNU/Linux, Ubuntu, Xubuntu und Linux Mint. Die dabei eingestellten Lokalisierungen sind Deutsch oder Englisch.

Sie müssen auf Ihrem System über *administrative Benutzerrechte* verfügen, um einen Großteil der Beispiele nachvollziehen zu können. Wir weisen nicht jedes Mal explizit darauf hin<sup>[3](#page-31-0)</sup>. In den Beispielen für die Kommandozeile erkennen Sie anhand des verwendeten Prompt-Zeichens, ob dafür administrative Rechte notwendig sind oder nicht: # bedeutet hierbei ja und \$ bedeutet nein. Auf Ausnahmen weisen wir Sie an der betreffenden Stelle explizit hin.

Auch wenn dpkg, APT und aptitude stabil und zuverlässig funktionieren – gerade in der Rolle und mit den Berechtigungen eines Administrators können falsche Befehle viel kaputt machen. Wir empfehlen Ihnen darum, die vorgestellten Beispiele zunächst auf einem separaten *Testsystem* auszuprobieren – sei dies ein eigener Rechner, eine virtuelle Maschine oder auch nur eine chroot-Umgebung [\[Debian-Wiki-chroot\].](#page-497-1)

Dabei spielt es kaum eine Rolle, welches APT-basierte System Sie verwenden. Begonnen haben wir das Buch zu dem Zeitpunkt, als Debian 7 *Wheezy* die stabile Debian-Veröffentlichung war. Daher stammen viele Beispiele im Buch aus diesem Zeitraum. Spätere Inhalte setzen auf den Nachfolgern Debian 8 *Jessie*, Debian 9 *Stretch*, Debian 10 *Buster*, Debian 11 *Bullseye* und Debian 12 *Bookworm* auf. Alle Ausnahmen sind entsprechend gekennzeichnet, bspw. wenn wir zur Illustration auf ein Derivat wie Ubuntu zurückgegriffen haben.

#### **Und das können Sie nach der Lektüre . . .**

Haben Sie das Buch gelesen und die Beispiele am Rechner nachvollzogen, verfügen Sie über profunde Kenntnisse in der Paketverwaltung unter Debian GNU/Linux. Dazu gehört:

- Debian-Pakete sauber verwalten, d.h. installieren, aktualisieren und löschen
- kleinere und mittlere Debian-basierte Infrastrukturen pflegen
- die richtigen Werkzeuge für die Pflege benutzen und mit der Paketverwaltung sowie den Werkzeugen effektiv umgehen
- nicht nur die Software verwenden, sondern auch wissen, *warum* etwas funktioniert
- Pakete und Software nach Wunschkriterien finden
- alternative Auflösungen für Paketabhängigkeiten finden, verstehen und anwenden

All dies qualifiziert Sie für das entsprechende Lernziel einer Linux-Zertifizierung. Darüber hinaus schaffen Sie sich damit die Grundlagen, um später eigene und fremde Pakete zu bauen und die Paketierung für Debian durchzuführen. Das ist zugleich eine Voraussetzung, um später auch als Debian-Paket-Maintainer agieren zu können [\[Debian-Wiki-Debian-Entwickler\].](#page-497-2)

#### **Buchinfo**

Wir pflegen eine buchbegleitende Webseite unter der URL:

<https://www.debian-paketmanagement.de/>

Darauf finden Sie neben einer Liste der Errata und deren Korrekturen auch inhaltliche Ergänzungen und Aktualisierungen. Natürlich freuen wir uns auch über Ihre Fragen und Anmerkungen!

<span id="page-31-0"></span><sup>&</sup>lt;sup>3</sup>Sie erlangen diese Berechtigung je nach Konfiguration Ihres Systems über die Kommandos su oder sudo – oder indem Sie sich als Benutzer root auf Ihrem System anmelden.

### **Danksagung**

Etliche Menschen haben uns bei der Realisierung dieses Buches direkt oder indirekt unterstützt, sei es in Form von Anregungen, Kritik, Vorschlägen zur Ergänzung oder Fach- und Verständnisfragen. Diesen Menschen gebührt unser Dank:

- Elmar Heeb (für aptitude-robot und viele interessante Diskussionen)
- Dirk Deimeke (für Tipps zum Autor-Werden) [\[Hackerfunk\]](#page-499-6)
- Arne Wichmann (für das Diagramm der Vertrauenskette in Debian unter GPL)
- Annette Kalbow (für inhaltliche Vorschläge mit  $apt-file$ , dpkg  $-l$ , dpkg  $-l$  und dpkg  $-x$ , die graphische Umsetzung der Landkarte, die vielen Anregungen zum Aufsetzen und Betreiben eines Proxies (siehe Kapitel [27\)](#page-380-0) sowie dem Thema "Kryptographische Signaturen in Debian-Repositories"
- Mechtilde Stehmann (für die Sprachkorrekturen und die Vorschläge für die FAQ)
- Marco Uhl (für die Idee zum FAQ-Eintrag über *Debian Snapshots* [\[Debian-Snapshots\]](#page-496-1) bei Testing- vs. Produktiv-Umgebung)
- Werner Heuser (für die Installation und den Umgang auf Embedded und Mobile Devices)
- Claude Becker (für Ideen, Korrekturlesen rund um das Parsen von Debian-Versionsnummern und APT-Pinning sowie Konsistenzprüfung)
- Christoph Berg (für Tipps und Tricks rund um reprepro und seine Erfahrungen mit apt.postgresql.org) [\[APT-Repo-](#page-489-2)[PostgreSQL\]](#page-489-2)
- Dr. Thomas Fricke (für Ergänzungen rund um die Verteilung von Paketen auf mehrere Maschinen)
- Jens Wilke (Konfigurationsmanagement)
- Martin Schütte (reprepro)
- Michael Vogt (für Erklärungen rund um APTs mirror:// Methode und *gdebi*)
- David Kalnischkies (für viele Detailerklärungen z.B. zur Parameterverarbeitung von apt-get und die endlosen Diskussionen darüber, die dennoch meist irgendwann in Erleuchtung endeten)
- Albrecht Barthel (für die vielen Infos und Einblicke zum Univention Corporate Server, UCS)
- Martin *Venty* Ebnöther (für ein weiteres paar Augen und Ohren zum Thema Paketmanagement)
- Dr. Markus Wirtz für die lange Unterstützung und Hilfe, das Buch auf seinen Weg zu bringen, für den Klappentext sowie fürs Lektorat der Einleitung und dem erstem Kapitel.
- Oliver Rath für seine Vorschläge zur besseren Lesbarkeit von Programmcode
- Karsten Merker für viele kleine Korrekturen
- Wolfram Schneider für den Hinweis zu dh-make-perl als spezialisierte Variante von checkinstall sowie zum Aktualisieren von LTS-Versionen (siehe Kapitel [24\)](#page-374-0)
- Jörg Brühe für die Anregungen zu den Paketabhängigkeiten
- Sebastian Andres für seine Anregungen zu Debian Backports
- Gregor Herrmann für den Hinweis, das Buch auf Links zu alioth.debian.org-Webseiten hin zu überprüfen
- Alf Gaida für Hinweise auf nicht shell-unabhängige Beispiele
- Ingo Wichmann für die Hinweise zu den rpm- und yum-Kommandos

Nicht zu vergessen sind die Probeleser, die sich durch unser Manuskript gekämpft haben: Arne Wichmann, Thomas Winde, Jana Pirat, Jörg Dölz, Hagen Sankowski und Eberhard Hofmann. Vielen Dank für Eure Mühe und Geduld!

# Teil I

# <span id="page-33-0"></span>Konzepte

## <span id="page-34-0"></span>**Kapitel 1**

# **Willkommen im Linux-Dschungel!**

### <span id="page-34-1"></span>**1.1 Was ist Debian?**

Je nach Kontext bezeichnet "Debian" entweder

• das Debian-Projekt, also den Zusammenschluss von mittlerweile um die 1000 Entwicklern (*Debian Developers*, kurz: DD) weltweit, die das freie Betriebssystem gemeinsam entwickeln und veröffentlichen

oder

• das vom Debian-Projekt entwickelte Betriebssystem "Debian GNU/Linux" bzw. dessen Varianten. Dazu zählen derzeit auch Debian GNU/kFreeBSD [\[Debian-Wiki-Debian-GNUkFreeBSD\]](#page-497-3) und Debian GNU/Hurd [\[Debian-Wiki-Debian-GNUHurd\],](#page-497-4) die statt eines Linux-Kerns einen FreeBSD- bzw. GNU-Hurd-Betriebssystemkern nutzen.

Einer der Eckpunkte des vom Debian-Projekt entwickelten Betriebssystems ist die ausschließliche Verwendung freier Software. Dafür sind die *Debian Free Software Guidelines* (DFSG) [\[DFSG\]](#page-498-3) maßgeblich, die im *Debian-Gesellschaftsvertrag* festgelegt sind [\[Debian-Social-Contract\].](#page-497-5) Sichtbar wird das auch darin, dass Pakete in den beiden Entwicklungszweigen *contrib* und *nonfree* offiziell kein Bestandteil von Debian GNU/Linux sind. Genauer gehen wir darauf in Abschnitt [2.9](#page-54-0) ein.

Debian ist weder kommerziell noch profitorientiert. Das gesamte Projekt finanziert sich ausschließlich durch Spenden [\[Debian-](#page-491-1)[Donations\].](#page-491-1) Dazu zählen nicht nur Geldspenden zufriedener Benutzer, sondern auch die Arbeitszeit von Entwicklern, Hardwarespenden oder das Betreiben eines Debian-Mirrors oder gar eines dedizierten Rechners für das Debian-Projekt.

Angestrebt wird ein universelles Betriebssystem, d.h. es gibt keinen Fokus auf einen spezifischen Einsatzbereich wie bei vielen Derivaten von Debian. Desweiteren werden dem Benutzer viele Entscheidungen selbst überlassen: Er muss – anders als z.B. in Ubuntu – wissen, was er möchte. Daher richtet sich Debian an zielorientierte, ambitionierte Einsteiger, Fortgeschrittene, Experten und Profis oder solche, die es wirklich werden wollen.

Debian stellt dafür ein ausgereiftes, stabiles und zuverlässiges Betriebssystem inklusive aller Software dar. Es ist ein Betriebs-system, das die Debian-Entwickler selbst benutzen wollen<sup>[1](#page-34-2)</sup>. Daher unterstützt Debian viele verschiedene Architekturen und ermöglicht eine einheitliche Administration auf verschiedensten Plattformen (siehe Abschnitt [1.2\)](#page-35-0). Ausführliches Testen und das Bereinigen von Fehlern hat Vorrang vor brandaktueller Software.

Aus diesen Grundsätzen folgen weitere Eigenschaften, die sich insbesondere im Einsatzzweck von Debian und der Einordnung in die Distributionsvielfalt widerspiegeln. Die typischen Anwendungsbereiche sind Server, Systeme für die Infrastruktur sowie Low-End Systeme wie etwa die Hardware-Lernplattform Raspberry Pi [\[RaspberryPi\].](#page-501-0) Dennoch hat sich Debian (nicht nur bei den Autoren) auch einen festen Platz auf dem Desktop erobert.

Zudem leiten sich aus Debian sehr viele Derivate für ausgewählte Zielgruppen oder Einsatzzwecke ab, z.B. Ubuntu, Linux Mint, Knoppix, Grml oder Damn Small Linux (DSL). Einen vollständigen Überblick ("Stammbaum") erhalten Sie in Abschnitt [1.5](#page-38-0) sowie der GNU Linux Distribution Timeline [\[GNU-Linux-Distribution-Timeline\].](#page-499-7)

<span id="page-34-2"></span><sup>&</sup>lt;sup>1</sup>,,The project consists of a group of people who are working together to create something that, primarily, we all want to use" [\[Allbery-Debian-Popularity\]](#page-488-2)

### <span id="page-35-0"></span>**1.2 Debian-Architekturen**

Debian kommt mit den unterschiedlichsten Hardware-Architekturen zurecht. Die offizielle Liste der aktuell unterstützten Architekturen finden Sie auf der Debian-Webseite [\[Debian-Architekturen\]](#page-491-2) sowie im Anhang dieses Buches (siehe Abschnitt [A.1\)](#page-466-1). Neben den veralteten Architekturen (siehe Abschnitt [A.3\)](#page-467-0) werfen wir auch einen Blick in die Zukunft (siehe Abschnitt [A.4\)](#page-468-0).

Nicht alle "Architekturen" sind wirklich nur von der Hardware-Architektur abhängig, auf der die Programme einsetzbar sind, sondern auch von weiteren Punkten. Dazu zählen etwa der Betriebssystemkern, wie Linux, GNU Hurd [\[Hurd\]](#page-499-8) oder FreeBSD [\[FreeBSD\],](#page-498-4) aber auch die Art, wie die Programme kompiliert wurden (*Application Binary Interface*, kurz *ABI*). Daher bezeichnen Entwickler dies als *Portierung* (*Port*) und sich selbst als *Porters*. Hier verwenden wir durchgängig den Begriff *Architektur*, da das entsprechende Feld in den Metadaten eines Pakets (siehe Kapitel [4\)](#page-113-0) *architecture* heißt und Debian selbst die Begriffe bislang nicht konsistent verwendet.

Eine vollständige Liste der von dpkg verstandenen Architekturen gibt Ihnen der Aufruf dpkg-architecture -L im Terminal aus. Viele der in der Ausgabe des Kommandos genannten Architekturen existieren allerdings nur in der Theorie und zeigen auf, welche Möglichkeiten bestehen.

#### Architekturen, die das Werkzeug dpkg unterstützt (Ausschnitt)

```
$ dpkg-architecture -L
uclibc-linux-armel
uclibc-linux-alpha
uclibc-linux-amd64
m68k
sparc
sparc64
...
\mathsf{S}
```
Die Übersicht der Architekturen im Anhang (siehe Kapitel [A\)](#page-466-0) beschreibt die einzelnen Architekturen näher. Die verwendeten Bezeichnungen in Klammern geben dabei das entsprechende GNU-Triplet an, sofern dieses bekannt ist. Das GNU-Triplet besteht aus der Hardware-Plattform, dem Kernel und dem ABI.

Mit Hilfe des Perl-Moduls Dpkg::Arch ermitteln Sie diese Bezeichnungen im Handumdrehen selbst. Nachfolgend sehen Sie einen Aufruf für die Plattformen PPC64, PowerPC-spe, Arm, Armel und Armhf.

#### Perl-Aufruf zur Ermittlung der GNU-Triplets einer Debian-Architektur

```
$ perl \
    -MDpkg::Arch=debarch_to_gnutriplet \
    -E 'map { say "$_ = ".debarch_to_gnutriplet($_) } @ARGV' \
    ppc64 powerpcspe arm armel armhf
ppc64 = powerpc64-linux-gnu
powerpcspe = powerpc-linux-gnuspe
arm = arm-linux-gnu
armel = arm-linux-gnueabi
armhf = arm-linux-queabihf\mathcal{S}
```
#### <span id="page-35-1"></span>**1.2.1 Debian-Ports-Projekt**

Das Debian-Ports-Projekt [\[Debian-Ports-Projekt\]](#page-496-2) stellt die Infrastruktur für APT-Archive und automatisiertes Bauen von Paketen für Architekturen bereit, die Debian noch nicht oder nicht mehr unterstützt. Typischerweise gibt es dort nur zwei Kategorien von Veröffentlichungen: *unstable* und *unreleased*. Ersteres sind die gleichen Pakete wie in Debian *unstable*, nur wurden diese aus demselben Quellcode für diese spezifische Architektur übersetzt. Letzteres sind speziell für diese Architektur entwickelte oder modifizierte Pakete, die in den offiziellen APT-Archiven von Debian auch nicht im Quellcode zu finden sind.

In gewisser Weise stellt das Debian-Ports-Projekt dadurch gleichzeitig den Kreißsaal und das Altersheim für Debian-Architekturen dar – Anfang und Ende.
## **1.2.2 Pakete für alle Architekturen**

Neben den bereits genannten Architekturen gibt es noch Pakete mit dem Eintrag *all*. Dies sind architekturunabhängige Pakete und Sie können diese auf beliebigen Architekturen installieren.

Dazu zählen z.B. Pakete von Programmen, die vollständig in den Skriptsprachen Perl, Python, Ruby oder Tcl geschrieben wurden. Ebenfalls gehören zu dieser Gruppe Pakete, die lediglich Daten enthalten, die auf jeder Architektur identisch sind. Das betrifft z.B. Bilder, Musik und Dokumentation.

#### Auswahl der installierten, architektur-unabhängigen Pakete

```
$ dpkg -l | fgrep " all" | head -5
ii abiword-common 3.0.0-8 all
   efficient, featureful word processor with collaboration -- common files
ii acpi-support-base 0.142-6 all
   scripts for handling base ACPI events such as the power button
ii adduser 3.113+nmu3 all
   add and remove users and groups
ii adwaita-icon-theme 3.14.0-2 all
   default icon theme of GNOME
ii aglfn 1.7-3 all
   Adobe Glyph List For New Fonts
...
\mathsf{S}
```
## **1.2.3 Multiarch: Mehrere Architekturen gleichzeitig auf einem System**

Seit etwa 2004 läuft unter den Debian-Entwicklern die Diskussion um den Support für *multiarch* [\[Debian-Wiki-multiarch\].](#page-497-0) Unterstützung dafür gibt es in Debian seit Version 7 *Wheezy* und in Ubuntu seit Version 11.10 *Oneiric Ocelot*. Es beschreibt zwei Dinge:

- Systeme, auf denen Sie Pakete unterschiedlicher Architekturen nebeneinander benutzen können.
- Architekturspezifische Pakete, die explizit auf mehreren Architekturen installierbar sind.

Die Gründe für diese Mischung sind vielfältig:

• die Existenz von Systemen mit (nahezu) identischen Prozessorbefehlen (*Instruction Set*), aber unterschiedlicher Verarbeitungsbreite. Dazu zählen z.B. *i386*/*x86\_64*, *ppc*/*ppc64*, *sparc*/*sparc64* und *s390*/*s390x*. Unterstützung hierfür gibt es bei RedHat/Fedora unter dem Namen *biarch* bereits länger [\[biarch\].](#page-490-0)

Dies ist insbesondere relevant bei proprietärer, nicht-quelloffener Software, die für 32-Bit-Linux kompiliert wurde, aber auf einem 64-Bit-System installiert bzw. verwendet werden soll.

- Systeme, die gemischte Prozessorbefehle unterstützen entweder als Emulation in Hardware oder per Software. Dazu gehören z.B. *i386*/*ia64* mittels Hardware-Emulation und *arm*/jede Plattform (via Qemu Userland-Emulation).
- gemischte Betriebssystemumgebungen. Darunter fallen die Verwendung und Ausführung von Binärcode anderer Plattformen über eine Kompatibilitätsebene. Beispiele dafür sind Linux/*i386* auf FreeBSD/*i386* und Solaris/*sparc* auf Linux/*sparc*.
- Cross-Kompilieren. Darunter fällt das Übersetzen von Programmcode für eine andere Zielplattform.

Um diese Eigenschaft zu ermöglichen, bedarf es z.T. erheblicher Änderungen in den Übersetzungswerkzeugen und der Integration von Daten in der Dateistruktur. Dieser Vorgang ist bislang noch nicht vollständig abgeschlossen.

Benötigen Sie Pakete von einer anderen Architektur — bspw. ein *i386*-Paket (32 bit) auf einer *amd64*-Installation (64 bit) — ist diese parallele Installation und Benutzung der Software durchaus möglich. Wir zeigen Ihnen in Abschnitt [2.12,](#page-64-0) wie Sie diesen Schritt mit dpkg und apt erfolgreich bewerkstelligen.

## **1.2.4 Bevor es Multiarch gab**

Wie oben bereits beschrieben, ist einer der Gründe hinter *multiarch* das Nutzen bereits kompilierter 32-Bit-Software auf 64-Bit-Systemen. Der Bedarf hierfür war auch schon vor der Entstehung von *multiarch* sehr groß.

Der Aufwand, alle üblicherweise genutzten *Shared Libraries* (zu dt.: gemeinsam genutzte Bibliotheken) der 32-Bit-Architektur *i386* zusätzlich auch noch als eigenes *amd64*-Binärpaket anzubieten, ist immens. Pakete dieser Form tragen üblicherweise das Präfix *ia32-* im Paketnamen. Vor der Entstehung von *multiarch* wurden daher *alle* notwendigen 32-Bit-Bibliotheken in ein einziges *amd64*-Binärpaket namens ia32-libs [\[Debian-Paket-ia32-libs\]](#page-494-0) gepackt. Dieses Paket umfasste am Ende etwa stolze 800 MB und wurde in regelmäßigen Abständen mit den Sicherheitsaktualisierungen der entsprechenden Bibliotheken aufgefrischt.

Allein die Pflege dieses Pakets war schon recht mühsam. Ab der Einführung von *multiarch* wurde es gegenstandslos. Darum ist es in Debian 7.0 *Wheezy* ein (leeres) Übergangspaket auf die passenden *multiarch*-fähigen Einzelpakete der Architektur *i386*. In Debian 8 *Jessie* ist es bereits nicht mehr enthalten, auch wenn man selbst heutzutage hier und da noch Pakete von Drittparteien findet, die davon abzuhängen scheinen.

## **1.3 Vom tar.gz zur Linux-Distribution**

Der Begriff Linux-Distribution bezeichnet die Zusammenfassung von Softwarepaketen aus unterschiedlichen Quellen und deren gemeinsame Verteilung unter einem Distributionsnamen. Einen hohen Bekanntheitsgrad haben heute z.B. RedHat/Fedora, Debian, SuSE-Linux, Ubuntu, Knoppix und Linux Mint erreicht.

Die Vorteile einer Distribution liegen klar auf der Hand: aktuelle, stabile Versionen der Programme und insbesondere die Abstimmung der einzelnen Pakete aufeinander. Letzteres leistet der Distributor und nimmt damit Ihnen als Nutzer erhebliche Arbeit ab. Sie können sich darauf konzentrieren, die Distribution bzw. die Programme daraus zu verwenden.

Die ersten Linux-Distributionen entstanden zu Beginn der 1990er Jahre. Zu den Pionieren zählen Yggdrasil, SLS, Slackware, SuSE, RedHat und Debian. Bis dahin gab es kaum spezifische Pakete für jedes System – jeder Anwender passte die Software nach seinen eigenen Bedürfnissen an und pflegte diese Version dann kontinuierlich weiter. Zumeist waren das einfache tar.gz-Archive, die von Hand ergänzt und vorrangig für das eigene System übersetzt wurden.

Ein automatisiertes Verwalten der Software war zu diesem Zeitpunkt noch nicht möglich, weil die Strukturen nicht erdacht und umgesetzt waren. Abhängigkeiten der Software ließen sich nicht automatisch auflösen. Als Benutzer mussten Sie einerseits wissen, welche Software einander bedingte, und andererseits, welche Versionen und Varianten sich miteinander vertrugen. Namensgleiche Dateien und Verzeichnisse waren problematisch. Die große Kunst bestand im Wissen, in welcher Reihenfolge Sie zueinander passende Versionen von Software zunächst auswählen und diese nachfolgend auf Ihrem Linuxsystem installieren und konfigurieren mussten.

## **1.4 Debians Paketsystem**

Aus diesen Erfahrungen heraus startete 1993 das Debian-Projekt unter Ian Murdock [\[Debian-History\]](#page-492-0) mit einer revolutionären Idee: dem Bereitstellen kompilierter, vorkonfigurierter und sauber aufeinander abgestimmter Softwarepakete. Es folgte die Entwicklung von dpkg , welches bis heute ein robuster Grundstein des Systems geblieben ist. Dabei steht *d* für *Debian* und *pkg* für *Package*. Das verwendete deb-Paketformat und die dazugehörigen Werkzeuge wurden später von etlichen Linux-Distributionen übernommen. Ausführlicher beleuchten wir diesen Aspekt in Abschnitt [1.5.](#page-38-0)

Bald aber stieß das Werkzeug dpkg an Grenzen: Es installiert lediglich deb-Pakete, löst aber die Abhängigkeiten zwischen einzelnen Paketen nicht automatisch auf. Zudem muss das Paket bereits lokal vorliegen, d.h. dpkg kann es nicht direkt aus einem FTP- oder HTTP-Archiv beziehen.

Daraufhin begann die Entwicklung von dselect, welches aus dem Quellcode von dpkg gebaut wird, aber als eigenständiges Programm gilt. Später folgten console-apt (inzwischen aufgegeben) und tasksel (siehe Abschnitt [6.3.1\)](#page-133-0), ab 1998 APT (*Advanced Packaging Tool*) sowie ab 1999 aptitude als Ncurses-basierte Oberfläche für dpkg. dselect wurde später weiterentwickelt und konnte somit auch APT als Backend benutzen.

Dabei lag die Zielrichtung auf der konsequenten Anwendung des UNIX-Prinzips "Ein Werkzeug für eine Aufgabe". Das zeigt sich insbesondere darin, dass sich APT und aptitude an dpkg andocken und die verfügbaren Funktionen integrieren, indem die Programme bereits bestehende dpkg-Bibliotheken mitnutzen. Weitere Details dazu finden Sie in Abschnitt [2.3.](#page-42-0)

Heute stehen weitere textbasierte und graphische Benutzeroberflächen für dpkg zur Verfügung. Neben aptitude sind das Synaptic (siehe Abschnitt [6.4.1\)](#page-139-0), PackageKit (siehe Abschnitt [6.4.4\)](#page-144-0) – als Basis für Gnome-PackageKit und Apper bei KDE – sowie Muon (siehe Abschnitt [6.4.2\)](#page-142-0), PackageSearch (siehe Abschnitt [13.4\)](#page-321-0) und SmartPM (siehe Abschnitt [6.4.3\)](#page-143-0). Einen genaueren Blick werfen wir auf diese Programme in Kapitel [6.](#page-126-0)

## <span id="page-38-0"></span>**1.5 Welche UNIX-artigen Betriebssysteme verwenden das Paketformat und das APT-Paketmanagement**

Debian-Binärpakete liegen in einem spezifischen Format vor – dem deb-Paketformat. Sowohl das Format, als auch die dazugehörigen Werkzeuge haben innerhalb der letzten 20 Jahre bei weitaus mehr UNIX-artigen Betriebssystemen Einzug gehalten, als es auf den ersten Blick zu vermuten wäre.

Vereinfacht gesagt, basiert praktisch jedes Debian-Derivat auf den beiden Konzepten. Die Übersicht in Kapitel [C](#page-482-0) zeigt eine Auswahl, jeweils ergänzt um den spezifischen Einsatzbereich. Bis auf den Univention Corporate Server (UCS) sind alle der genannten Derivate kostenfrei verfügbar.

# **Kapitel 2**

# **Software in Paketen organisieren**

## **2.1 Was ist Paketmanagement**

Paketmanagement beschreibt die geordnete Verwaltung der einzelnen Softwarepakete auf ihrem System. Ziel ist dabei, dass Ihr Linux-System funktionstüchtig und benutzbar bleibt, insbesondere wenn Sie vorhandene Software aktualisieren, entfernen oder auch neue Software ergänzen.

Es umfasst daher nicht nur den Abgleich der lokalen Paketdatenbank mit den eingetragenen Paketverzeichnissen (*Repositories*), sondern auch die Auflistung der verfügbaren und derzeit verwendeten Pakete mit deren jeweiligen Statusinformation. Dazu gehört etwa die Paketbeschreibung, ob das Paket vollständig installiert ist und, falls ja, welche Version derzeit verwendet wird.

Weiterhin zählt zum Paketmanagement die automatische Auflösung von Paketabhängigkeiten. Das vereinfacht die Benutzung erheblich, da Sie die einzelnen Abhängigkeiten der Pakete nicht vorab recherchieren müssen. Diese Abhängigkeiten beeinflussen den lokalen Paketbestand und die Reihenfolge notwendiger Änderungen beim Hinzufügen, Aktualisieren oder Entfernen einer Paketauswahl. Daran schließen sich die plattform- und hardwarespezifische Konfiguration vor und nach der Installation von Paketen über die sogenannten Maintainer-Skripte an, die dpkg automatisch anstößt. Mehr Informationen dazu finden Sie in Abschnitt [4.2.](#page-117-0)

Die Distribution selbst bzw. die verantwortlichen Paketmaintainer kümmern sich bei der Übersetzung und Bereitstellung der Pakete darum, dass die nachfolgende Zusammenstellung der Paketliste harmonisch ist und die verschiedenen Versionen der einzelnen Softwarepakete aufeinander abgestimmt sind. Jedes deb-Paket verfügt über eine Beschreibung in Textform sowie eine Liste der Pakete, von denen es abhängt – bei Bedarf sogar samt Versionsangabe.

Die Aktualisierung einer bereits bestehenden, installierten Softwareversion durch eine andere Version beinhaltet i.d.R. eine fehlerbereinigte oder erweiterte Variante des Programms. Das kann eine individuelle Sicherheitsaktualisierung sein, das Installieren eines sogenannten *Debian Backports*, d.h. eine neuere Paketversion wird für eine vorherige Veröffentlichung zurückportiert, aber auch im Rahmen einer Aktualisierung auf eine neue Veröffentlichung der Distribution (siehe Abschnitt [2.10\)](#page-57-0) stattfinden. Dass letzteres überhaupt möglich ist, ist noch lange nicht bei allen Distributionen selbstverständlich. Lange Zeit war dies ein Alleinstellungsmerkmal von Debian und auch heute noch bieten einige Debian-Derivate diese Eigenschaft nicht. Gleiches gilt für den Wechsel auf eine zurückliegende Softwareversion, einen sogenannten *Downgrade*. Dies wird allerdings auch bei Debian nicht explizit unterstützt, funktioniert aber dennoch in den meisten Fällen.

Im Detail erklären wir Ihnen die Thematik unter Pakete aktualisieren (siehe Abschnitt [8.41\)](#page-261-0), Distribution aktualisieren (siehe Abschnitt [8.47\)](#page-285-0), Paket downgraden (siehe Abschnitt [8.42\)](#page-265-0) und dem Debian Backports Archiv (siehe Kapitel [19\)](#page-348-0).

Nachfolgende Ausgaben zeigen zweierlei – die Liste aller Pakete am Beispiel von dpkg und die ausführliche Übersicht auf der Basis von apt-cache. Ersteres listet alle installierten Pakete zur Textverarbeitung Abiword auf. Ersichtlich ist der Installationsstatus (erste Spalte), der Paketname und die Paketversion (zweite und dritte Spalte) sowie eine Paketbeschreibung (vierte Spalte). Auf das Werkzeug dpkg gehen wir en detail in den beiden Abschnitten Softwarestapel und Ebenen (Abschnitt [2.3\)](#page-42-0) und dpkg (Abschnitt [6.2.1\)](#page-128-0) ein.

#### Ausgabe aller derzeit installierten Pakete für Abiword mit dpkg

```
$ dpkg -l "abiword*"
Gewünscht=Unbekannt/Installieren/R=Entfernen/P=Vollständig Löschen/Halten
```

```
| Status=Nicht/Installiert/Config/U=Entpackt/halb konFiguriert/
       Halb installiert/Trigger erWartet/Trigger anhängig
|/ Fehler?=(kein)/R=Neuinstallation notwendig (Status, Fehler: GROSS=schlecht)
||/ Name Version Architektur Beschreibung
+++-===================-==============-==============-============================================ ←-
ii abiword 2.9.2+svn20120 i386 efficient, featureful word processor ←
   with co
ii abiword-common 2.9.2+svn20120 all efficient, featureful word processor ←
   with co
ii abiword-plugin-gram 2.9.2+svn20120 i386 grammar checking plugin for AbiWord
ii abiword-plugin-math 2.9.2+svn20120 i386 equation editor plugin for AbiWord
$
```
In Beispiel zwei nutzen wir apt-cache mit dem Parameter showpkg, um weitere Details zum Paket *abiword-common* zu erhalten. Neben der Versionsnummer sind auch die Paketquelle, die Paketsignaturen sowie die Abhängigkeiten zu weiteren Paketen genannt. Die Pakete stammen aus dem *main*-Zweig von Debian 7 *Wheezy*, sind für die Architektur i386 kompiliert und wurden vom deutschen FTP-Server des Debian-Projekts bezogen. Die einzige Abhängigkeit besteht zum Paket *abiword*.

#### Auflistung der Paketdetails zum Paket abiword-common mittels apt-cache

```
$ apt-cache showpkg abiword-common
Package: abiword-common
Versions:
2.9.2+svn20120603-8 (/var/lib/apt/lists/ftp.de.debian.org_debian_dists_wheezy_main_binary- ←
   i386_Packages) (/var/lib/dpkg/status)
 Description Language:
                 File: /var/lib/apt/lists/ftp.de.debian.org_debian_dists_wheezy_main_binary ←-
                     -i386_Packages
                  MD5: 168081fc8391dc5eb8f29d63bb588273
 Description Language: de
                 File: /var/lib/apt/lists/ftp.de.debian. ←
                    org debian dists wheezy main i18n Translation-de
                  MD5: 168081fc8391dc5eb8f29d63bb588273
 Description Language: en
                 File: /var/lib/apt/lists/ftp.de.debian. ←
                    org_debian_dists_wheezy_main_i18n_Translation-en
                  MD5: 168081fc8391dc5eb8f29d63bb588273
Reverse Depends:
 abiword,abiword-common 2.9.2+svn20120603-8
Dependencies:
2.9.2+svn20120603-8 -
Provides:
2.9.2+svn20120603-8 -
Reverse Provides:
\mathsf{S}
```
## **2.2 Varianten und Formate für Softwarepakete**

<span id="page-40-0"></span>Auf Linux-Systemen herrscht in Bezug auf das Paketformat keine Einheitlichkeit. Jede Linux-Distribution legt selbst fest, welches Paketformat sie verwendet. Zwei dieser Formate haben eine sehr hohe Verbreitung erlangt – rpm und deb. Slackware Linux nutzt hingegen ein schlichtes tar-Archiv, welches entweder mit gzip oder ab Release 13 mit xz komprimiert wird (siehe Tabelle [2.1\)](#page-40-0).

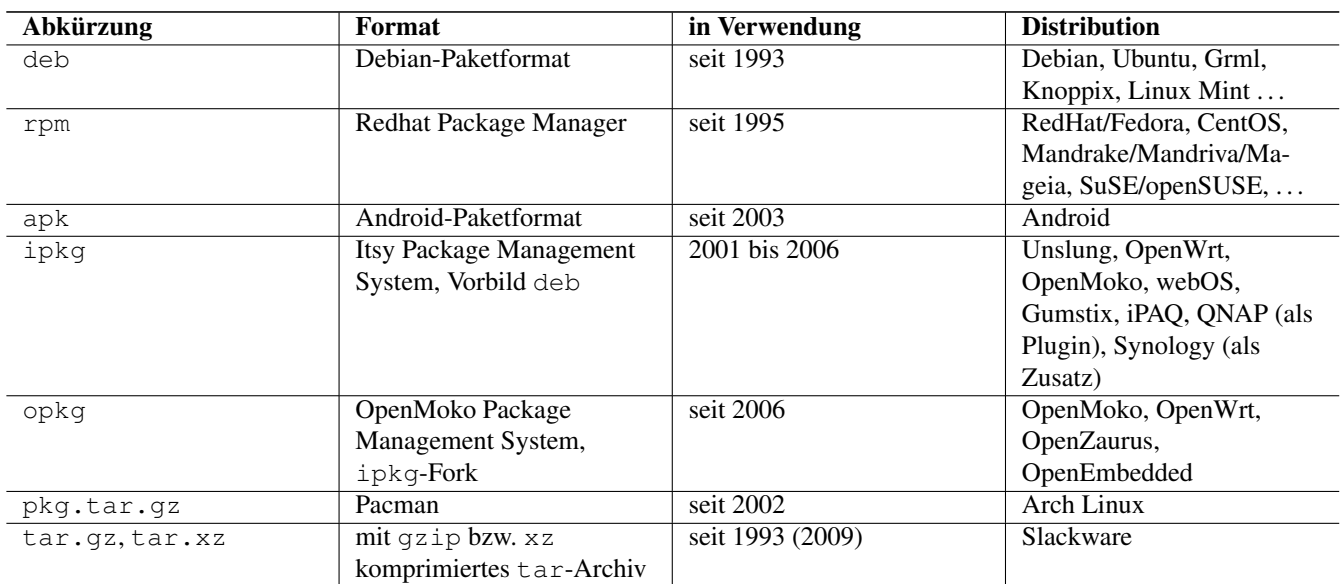

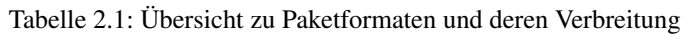

Seit 2007 bestehen Containerformate, die insbesondere mit VirtualBox und Docker populär wurden. Ziel ist, in diesen Containern bereits fertig installierte Anwendungen bereitzustellen. Dazu zählen bspw. die Formate Flatpak, OpenContainers, Linux Containers (LXC), Snappy und VirtualBox (VDI) (siehe [\[Docker\],](#page-498-0) [\[Flatpak\],](#page-498-1) [\[OpenContainer\],](#page-501-0) [\[LXC\],](#page-500-0) [\[Ubuntu-Snappy-Projekt\]](#page-503-0) und [\[VirtualBox\]\)](#page-504-0).

| Abkürzung              | in Verwendung | <b>Distribution</b>      | <b>Name des Debianpakets</b> |
|------------------------|---------------|--------------------------|------------------------------|
| Docker                 | seit 2014     | Debian, Ubuntu,          | docker                       |
|                        |               | RedHat/Fedora, openSUSE, | [Debian-Paket-docker]        |
|                        |               | CentOS                   |                              |
| Flatpak                | seit 2015     | RedHat/Fedora, Ubuntu,   | flatpak                      |
|                        |               | CentOS                   | [Debian-Paket-flatpak]       |
| Linux Containers (LXC) | seit 2008     | Debian, Ubuntu,          | $lxc$ [Debian-Paket-1xc]     |
|                        |               | RedHat/Fedora, CentOS    |                              |
| OpenContainers         | seit 2015     | Debian, Ubuntu,          | oci-image-tool [Debian-      |
|                        |               | RedHat/Fedora, CentOS    | Paket-oci-image-tool]        |
| Snappy                 | seit 2015     | <b>U</b> buntu           | nicht vorhanden              |
| VirtualBox (VDI)       | seit 2007     | Debian, Ubuntu,          | virtualbox (kein offizielles |
|                        |               | RedHat/Fedora, openSUSE, | Debianpaket)                 |
|                        |               | CentOS, Oracle Linux     |                              |

Tabelle 2.2: Übersicht zu Containerformaten und deren Verbreitung

Ändern Sie den Paketbestand auf Ihrem System durch eine Installation, Aktualisierung oder das Löschen eines oder mehrerer Pakete, ist in der Regel kein Neustart des gesamten Systems erforderlich. Die Paketpflege erfolgt bei laufendem System. Nach der Paketpflege ist üblicherweise lediglich der dazugehörige Dienst neu zu starten. Im Normalfall passiert dies heutzutage in den Maintainer-Skripten des Pakets und wird von der Paketverwaltung automatisch angestoßen. Mehr Informationen zu den Maintainer-Skripten finden Sie unter "Aufbau und Format eines Debianpakets" in Abschnitt [4.2.](#page-117-0)

## <span id="page-42-0"></span>**2.3 Softwarestapel und Ebenen**

## **2.3.1 Ebenen**

Die Paketverwaltung kann man leicht in zwei Ebenen aufteilen. Dabei wird jede Ebene durch eine Reihe von Programmen und Bibliotheken repräsentiert (siehe Abbildung [2.1\)](#page-42-1).

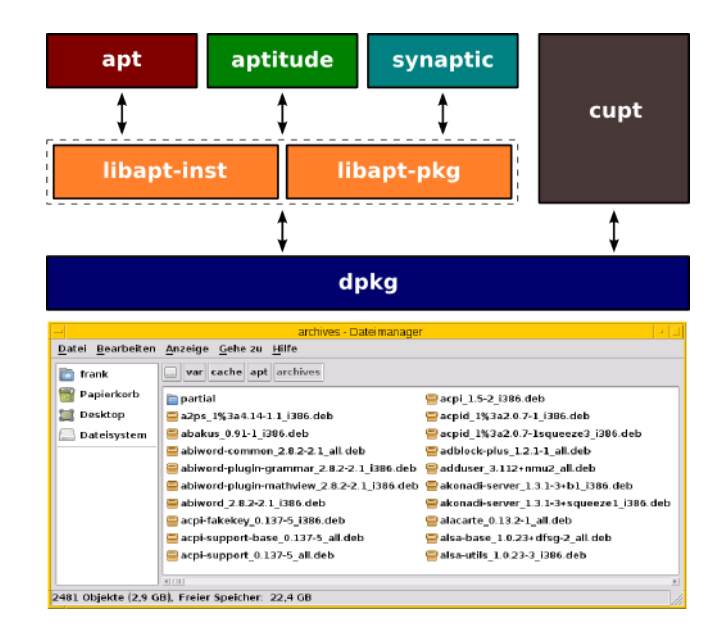

Abbildung 2.1: Schichtenmodell zur deb-basierten Paketverwaltung

## <span id="page-42-1"></span>**2.3.2 Untere Ebene**

Die Basis bildet dpkg. Dessen Aufgabe ist es a) ein bereits lokal vorliegendes deb-Paket auszupacken und auf dem System einzuspielen und b) die Inhalte eines bereits installierten deb-Pakets wieder aus dem System zu entfernen. Ersteres entspricht dabei dem Kommandozeilenaufruf dpkg -i *Paketdatei*, das zweite hingegen dpkg -r *Paketdatei* (siehe Abschnitt [8.38](#page-252-0) und Abschnitt [8.43\)](#page-269-0).

Für Statusabfragen zu einem einzelnen Paket stützt sich dpkg auf die beiden Hilfsprogramme dpkg-deb und dpkg-query. Dazu gehören bspw. die Schalter -c und -L zum Anzeigen des Inhalts eines Pakets (siehe Abschnitt [8.26\)](#page-228-0) sowie -l zur Auflistung der installierten Pakete (siehe Abschnitt [8.5\)](#page-169-0), -s zum Erfragen des Paketstatus (siehe Abschnitt [8.4\)](#page-164-0) und -S, um das Paket zu finden, in dem eine bestimmte Datei vorkommt (siehe Abschnitt [8.24\)](#page-223-0).

Mit dpkg können Sie Ihre Pakete verwalten und das System vollständig pflegen. Jedoch müssen Sie sich dann aber selbst um alle Komfortfunktionen kümmern. dpkg prüft nur, ob alle Abhängigkeiten zu anderen Paketen erfüllt sind und beendet im Fehlerfall die Aktion. Es nimmt Ihnen weder die automatische Auflösung von Paketabhängigkeiten, noch die richtige Reihenfolge bei der Installation der Pakete ab. Diese Mühe erleichtern Ihnen die Werkzeuge der oberen Ebene.

### **Paketverwaltung bei anderen Linux-Distributionen**

Das Analogon zu dpkg bei rpm-basierten Distributionen ist rpm, bei Arch Linux ist es Pacman und bei Gentoo erreichen Sie die Funktionalität durch die beiden Programme emerge und equery. Eine komplette Übersicht zu den verschiedenen Programmen finden Sie einerseits in der Pacman-Rosetta (siehe Abschnitt [9.7\)](#page-292-0) sowie in unserer Übersicht im Anhang des Buches (siehe Kapitel [B\)](#page-469-0).

## **2.3.3 Obere Ebene**

Bei deb-basierten Distributionen besteht die obere Ebene typischerweise aus dem Werkzeug APT (siehe Abschnitt [6.2.2\)](#page-128-1). Häufig ist mindestens eines der weiteren Programme wie aptitude (siehe Abschnitt [6.3.2\)](#page-136-0), Synaptic (siehe Abschnitt [6.4.1\)](#page-139-0), Muon (siehe Abschnitt [6.4.2\)](#page-142-0) oder auch PackageKit (siehe Abschnitt [6.4.4\)](#page-144-0) installiert. Die Auswahl variiert und hängt von der von Ihnen gewählten Linux-Distribution und ihren Vorlieben ab.

Alle diese Programme übernehmen die Aufgabe, Ihnen die Installation und die Aktualisierung der einzelnen Programmpakete auf Ihrem System zu vereinfachen und unter möglichst einer Benutzeroberfläche zusammenzufassen. Konkret gehört dazu die Aktualisierung der Liste von Paketen aus den Paketquellen, der Auflösung der Paketabhängigkeiten und die Berechnung der Installationsreihenfolge der von Ihnen ausgewählten Pakete.

Bei der Erfüllung ihrer Aufgaben stützen sich die Programme einerseits auf die beiden Bibliotheken libapt-inst und libapt-pkg (siehe Kapitel [5\)](#page-124-0) und andererseits auf die Werkzeuge aus der unteren Ebene, d.h. vor allem auf dpkg. Es übernimmt die eigentliche Installation, Entfernung oder Aktualisierung (siehe untere Ebene). Sichtbar wird dies insbesondere, wenn Sie ein Paket mit apt-get oder aptitude installieren. Einen Teil der Ausgaben auf dem Terminal steuern dpkg und die o.g. Bibliotheken bei.

## **2.3.4 Paketformate und -werkzeuge anderer Distributionen**

Bei rpm-basierten Distributionen RedHat, Fedora und CentOS heißen die Werkzeuge Yellowdog Updater Modified (YUM) [\[YUM\],](#page-504-1) bei SuSE und openSUSE Zypper [\[Zypper\]](#page-504-2) und Yet another Setup Tool (YaST). Mageia Linux und Rosa Linux nutzen hingegen urpmi [\[Mageia-urpmi\].](#page-500-1) rpmdrake [\[rpmdrake\]](#page-502-0) setzt auf urpmi auf und ist das Pendant zum graphischen Werkzeug Synaptic. Aufgrund der einfachen Benutzbarkeit wird es häufig Einsteigern empfohlen.

## **2.3.5 Werkzeuge, die verschiedene Paketformate unterstützen**

Darüber hinaus gibt es Programme, die mit mehreren unterschiedlichen Paketformaten umgehen können. Dazu zählen Muon (siehe Abschnitt [6.4.2\)](#page-142-0), der Smart Package Manager (SmartPM) (siehe Abschnitt [6.4.3\)](#page-143-0) und PackageKit (siehe Abschnitt [6.4.4\)](#page-144-0). Muon und SmartPM können die Paketformate deb, rpm und tar.gz (Slackware) verarbeiten sowie die bereits oben genannten Verwaltungen APT, YUM und urpmi ansprechen. Weitere Informationen dazu finden Sie unter "Frontends für das Paketmanagement" in Abschnitt [6.1.](#page-126-1)

## **2.4 Alternativen zu APT**

APT mit apt-get und apt-cache ist erprobt, zuverlässig und daher weit verbreitet. Dennoch gibt es Programme, die die gleichen Funktionalitäten wie APT implementieren. Dabei gibt es verschiedene Kategorien von Alternativen:

## Alternative Benutzerschnittstellen

Hierzu zählen u.a. die im Buch vorgestellten Programme aptitude, Muon, Synaptic und wajig (siehe Abschnitt [6.3.2,](#page-136-0) Abschnitt [6.4.2,](#page-142-0) Abschnitt [6.4.1](#page-139-0) und Abschnitt [6.2.3\)](#page-131-0). Diese setzen auf den APT-Bibliotheken auf und sind nur Alternativen zu den Kommandozeilentools apt-get und apt-cache, nicht aber zu APT als Ganzes.

### Vorgänger

Bevor es APT gab und an Popularität gewann, wurden Paketlisten und Pakete mit dselect heruntergeladen (Recherchen ergaben etwa das Jahr 1998). dselect ist Bestandteil des dpkg-Projekts und wird heute noch aus den Quellen von dpkg gebaut. Allerdings benutzt es für viele Funktionalitäten mittlerweile ebenfalls APT als Backend, insbesondere für das Herunterladen von Paketen. dselect hat heute keine Relevanz mehr (liegt quasi im Wachkoma) und wird daher im Buch nicht weiter besprochen.

### Potentielle Nachfolger

APT ist nicht mehr ganz jung, und es wurden in der Vergangenheit Design-Entscheidungen getroffen, welche aus heutiger Sicht eher als weniger gelungen gelten, sich aber nicht mehr oder zumindest nur mit sehr viel Aufwand korrigieren lassen. Eugene V. Lyubimkin war einer der APT-Entwickler und hat sich aus o.g. Grund aus der APT-Entwicklung zurückgezogen und eine Re-Implementierung von APT namens Cupt [\[Debian-Wiki-cupt\]](#page-497-1) geschrieben (siehe Abschnitt [6.2.5\)](#page-133-1).

## **2.5 Zusammenspiel von dpkg und APT**

Wie bisher gezeigt wurde, bauen dpkg, APT und Freunde aufeinander auf. Dabei gibt es eine Reihe von Bibliotheken und weiteren Programmen, die zur Nutzung dieser Werkzeuge ebenfalls notwendig sind.

APT hängt vor allem von der aus dem APT-Quellcode gebauten Bibliothek *libapt-pkg*, von *gnupg* und *debian-archive-keyring* ab. *libapt-pkg* stellt eine Schnittstelle für den Zugriff auf die Debianpakete bereit (siehe "APT und Bibliotheken" in Kapitel [5\)](#page-124-0). Die beiden anderen Pakete werden hingegen für die Validierung von digitalen Signaturen benötigt (siehe "Bezogenes Paket verifizieren" in Abschnitt [8.32.1\)](#page-241-0).

dpkg ist ein sog. *essentielles* Paket (siehe Abschnitt [2.13\)](#page-67-0), hat also eher wenig Abhängigkeiten. Die meisten davon sind selbst *essentielle* Pakete und müssen daher nicht namentlich als Abhängigkeit in den Metadaten des Pakets aufgeführt werden. Deshalb tauchen sie nur unter bestimmten Umständen explizit in den Abhängigkeitslisten auf, z.B. wenn bestimmte Einschränkungen bzgl. der Version bestehen.

Bei aptitude und den meisten anderen Frontends ist dies anders, denn diese sind alle um eine ganze Spur komplexer. Bei aptitude kommt z.B. noch die Benutzeroberfläche auf der Basis von Ncurses [\[Ncurses\]](#page-501-1) hinzu. Abbildung [2.2,](#page-44-0) Abbildung [2.3](#page-44-1) und Abbildung [2.4](#page-45-0) zeigen die minimalen Paketabhängigkeiten für APT, dpkg und aptitude in graphischer Form.

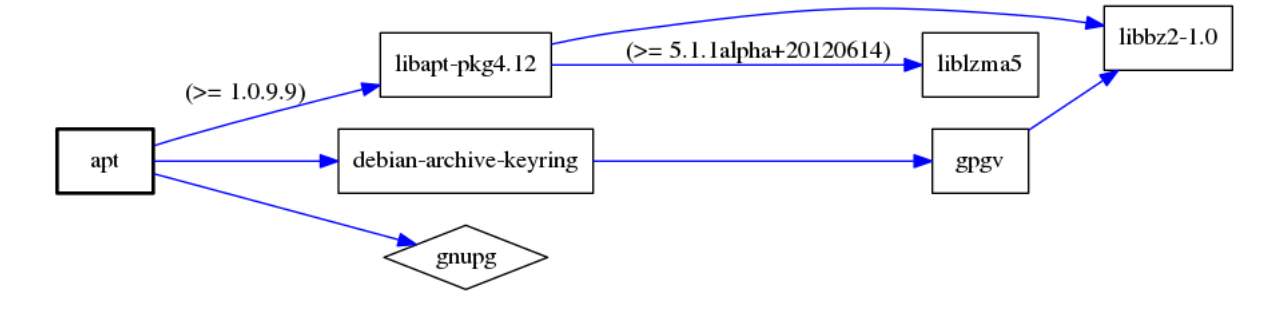

Abbildung 2.2: Paketabhängigkeiten von APT

<span id="page-44-0"></span>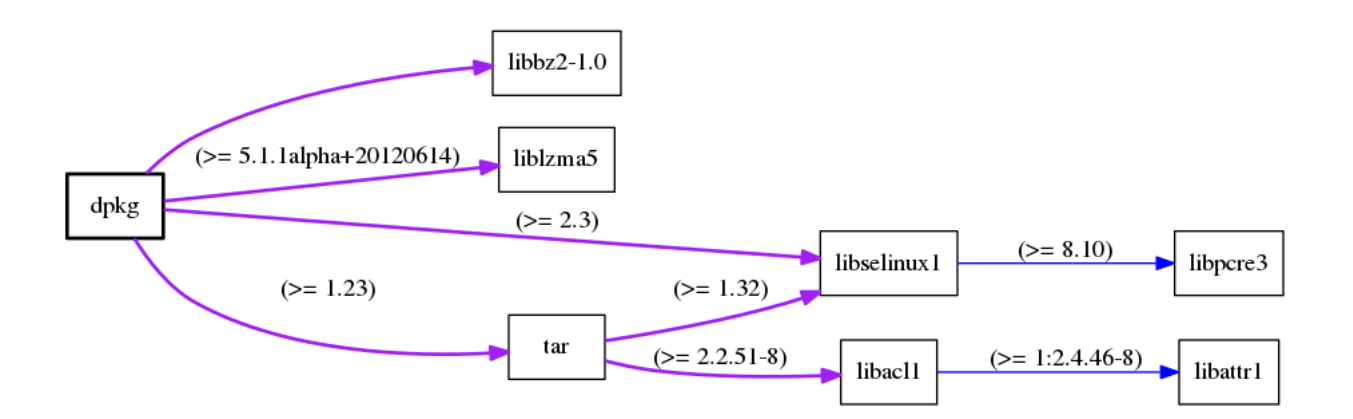

<span id="page-44-1"></span>Abbildung 2.3: Paketabhängigkeiten von dpkg

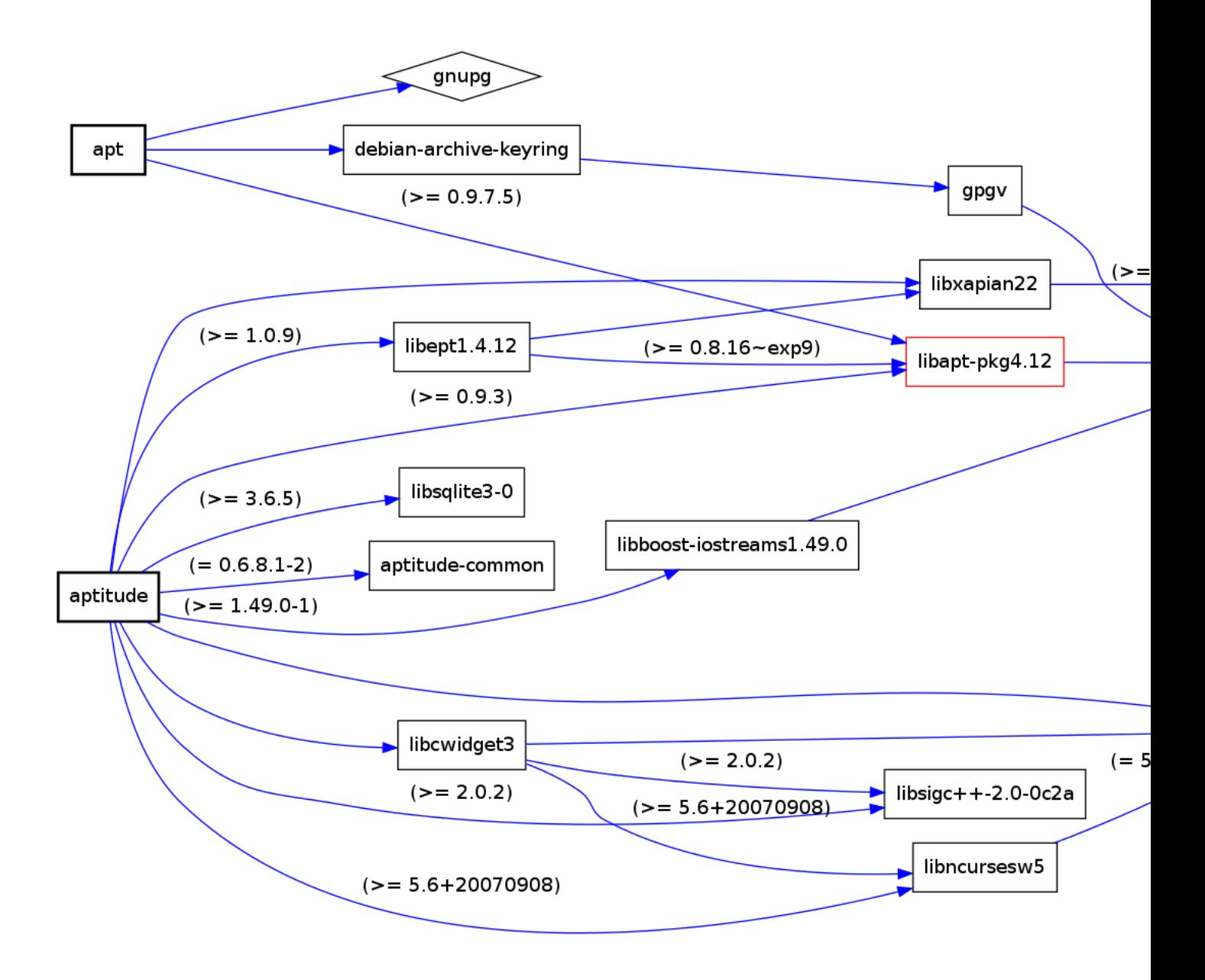

Abbildung 2.4: Paketabhängigkeiten von aptitude und APT

<span id="page-45-0"></span>Die Grafiken in den drei obigen Abbildungen erzeugen Sie mit Hilfe der beiden Programme debtree [\[Debian-Paket-debtree\]](#page-493-0) (siehe [\[debtree-Projektseite\]\)](#page-497-2) und dot [\[Graphviz\].](#page-499-0) Ersteres berechnet über die Metadaten in den Paketlisten die Abhängigkeiten zu anderen Paketen und erzeugt daraus eine entsprechende Beschreibung des Abhängigkeitsgraphen in der Sprache *dot*.

### Erzeugung der Abhängigkeitsgraphen zu dpkg mittels debtree

```
$ debtree dpkg
Paketlisten werden gelesen... Fertig
Abhängigkeitsbaum wird aufgebaut
Statusinformationen werden eingelesen... Fertig
digraph "dpkg" {
        rankdir=LR;
        node [shape=box];
        "dpkg" -> "libbz2-1.0" [color=purple, style=bold];
        "dpkg" -> "liblzma5" [color=purple,style=bold,label="(>= 5.1.1alpha+20120614)"];
        "dpkg" -> "libselinux1" [color=purple,style=bold,label="(>= 2.3)"];
        "libselinux1" -> "libpcre3" [color=blue,label="(>= 8.10)"];
        "dpkg" -> "tar" [color=purple, style=bold, label="(>= 1.23)"];
```

```
"tar" \rightarrow "libacl1" [color=purple, style=bold, label="(>= 2.2.51-8)"];
        "libacl1" -> "libattr1" [color=blue, label="(>= 1:2.4.46-8)"];
        "libacl1" -> "libacl1-kerberos4kth" [color=red];
        "tar" -> "libselinux1" [color=purple,style=bold,label="(>= 1.32)"];
        "dpkg" [style="setlinewidth(2)"]
        "libacl1-kerberos4kth" [style=filled,fillcolor=oldlace];
}
I: The following dependencies have been excluded from the graph (skipped):
I: libc6 multiarch-support zlib1g
// Excluded dependencies:
// libc6 multiarch-support zlib1g
// total size of all shown packages: 11501568
// download size of all shown packages: 4358750
\mathcal{S}
```
Das zweite Kommando dot wandelt diese Beschreibung über den Schalter -T*Ausgabeformat* in eine hübsche Grafik um. Als Ausgabeformat unterstützt dot derzeit bspw. PostScript, Structured Vector Graphics (SVG), GIF, PNG und FIG (für die Verwendung in xfig). Beachten Sie bitte, dass dot im Aufruf zwischen dem Schalter und dem von Ihnen gewählten Ausgabeformat kein Leerzeichen erlaubt.

Für dpkg erhalten Sie die Abbildung im Bildformat *Portable Network Graphics* (PNG) mit dem nachfolgend gezeigten Aufruf auf der Kommandozeile. Dabei wird die Ausgabe des debtree-Kommandos nicht auf dem Terminal sichtbar, sondern wird mit dem Pipe-Operator | direkt an das Programm dot weitergegeben, welches es als Eingabe verarbeitet. Die Ausgabe von dot – die erzeugte Bilddatei – wird danach mit dem Umleitungsoperator > in die Datei dpkg.png im aktuellen Verzeichnis umgeleitet.

#### Erzeugung der Abhängigkeitsgraphen und Speicherung als Rastergrafik

```
$ debtree dpkg | dot -Tpng > dpkg.png
\mathsf{S}
```
## **2.6 Vom monolithischen Programm zu Programmkomponenten**

Computerprogramme sind vergleichbar mit Kochrezepten und umfassen eine Folge von Anweisungen, die nacheinander abgearbeitet werden. Einfachere, kleine Programme sind häufig noch überschaubar und somit monolithisch. Sie beinhalten den gesamten Programmcode, der in einer einzigen Datei bereitgestellt wird.

Während zu Beginn der Informationsverarbeitung noch eine Tontafel, ein Holzstab mit Einkerbungen, ein Blatt Papier oder auch nur ein Lochstreifen zur Erfassung einer Folge von Anweisungen ausreichte, passt heutiger Programmcode nur noch selten auf eine einzige Bildschirmseite [\[Naumann-Abakus-Internet\].](#page-501-2) Ein Großteil der aktuell genutzten Software ist daher mehrteilig und überaus komplex. Dabei spielen viele, unterschiedliche Komponenten zusammen, erfüllen verschiedene Aufgaben und bedingen einander. Dazu gehören kompilierte Programme, Skripte, Bibliotheken, Daten und Konfigurationsdateien.

Die Paketierung der einzelnen Komponenten folgt eigenen Regeln, deren Konventionen nur zum Teil festgeschrieben sind und sich auch von Distribution zu Distribution etwas unterscheiden. Tabelle [2.3](#page-46-0) zeigt die Zerlegung in einzelne Pakete am Beispiel von APT. Dabei beinhaltet die linke Spalte den generischen Paketnamen ohne Nennung von Versionsnummer und Architektur, die mittlere Spalte die Kategorie, der das Paket zugeordnet ist (siehe "Sortierung der Pakete nach Verwendungszweck" in Ab-schnitt [2.8\)](#page-50-0) und die rechte Spalte eine kurze Paketbeschreibung. Auf die genannten Bibliotheken gehen wir genauer in "APT und Bibliotheken" in Kapitel [5](#page-124-0) ein.

<span id="page-46-0"></span>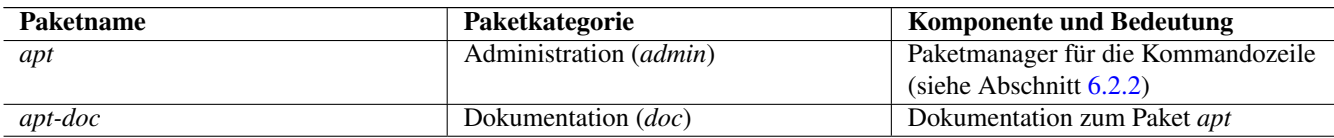

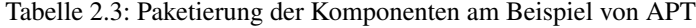

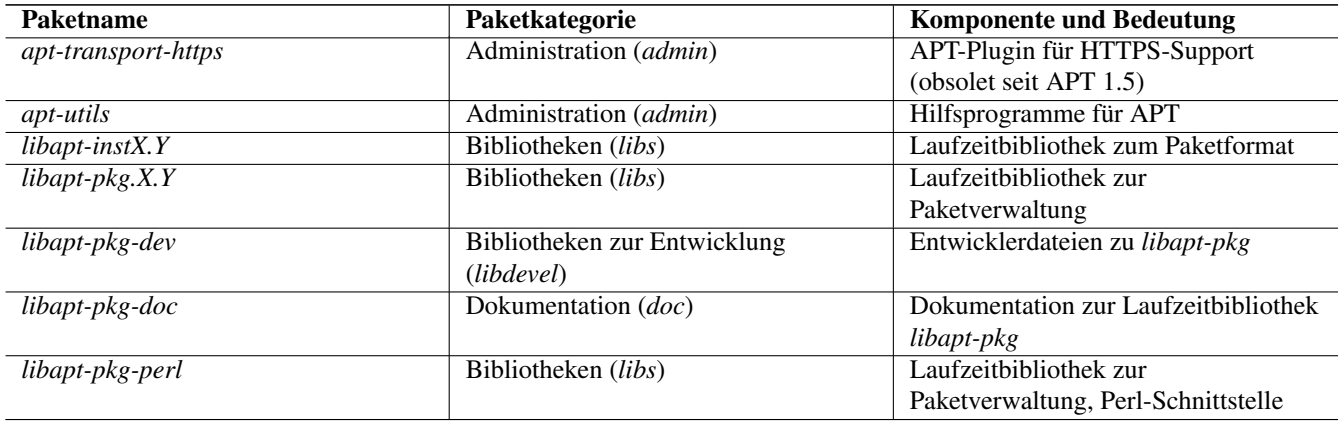

#### Tabelle 2.3: (continued)

#### **Benennung eines Debianpakets und Paketkategorien**

In Abschnitt [2.11](#page-62-0) beleuchten wir die Benennung und Abfolge der Komponenten in den Paketnamen. Eine genaue Auflistung und zur Bedeutung der Paketkategorien lesen Sie in Abschnitt [2.8](#page-50-0) nach.

Die Ideen hinter der Zerlegung in einzelne Komponenten sind ganz unterschiedlich und ergeben sich aus der Entwicklung, dem Ausrollen und der nachfolgenden Pflege einer Software. Hauptmotivation ist dabei häufig, nicht das Rad jedes Mal neu erfinden zu müssen und stattdessen bereits bestehende Komponenten zu integrieren, die etabliert sind und bekanntermaßen einen gewissen Qualitätsstandard erfüllen. Im Open-Source-Bereich erfolgt die Entwicklung weltweit verteilt, daher ist hier eine Zerlegung in kleinere Einheiten und "Bausteine" häufig von großem Nutzen. Aufgaben und Komponenten können dadurch besser an kleine, spezialisierte Teams verteilt werden.

## <span id="page-47-1"></span>**2.7 Debian-Pakete (Varianten)**

Wird von einem Debianpaket gesprochen, ist meist ein Binärpaket mit der Dateiendung deb gemeint. Dieses beinhaltet Software oder Daten, welche Sie sofort auf einem Computer mit Debian GNU/Linux installieren können.

Darüberhinaus gibt es aber auch noch andere Paketarten in Debian. Das wichtigste davon sind die Sourcepakete (siehe Abschnitt [2.7.4\)](#page-49-0), die den Quellcode enthalten, aus dem später eines oder mehrere Binärpakete (siehe Abschnitt [2.7.1\)](#page-47-0) gebaut werden.

## <span id="page-47-0"></span>**2.7.1 Binärpakete (deb)**

Binärpakete beinhalten Programme in kompilierter Form, die vorher bspw. in C oder einer ähnlichen Programmiersprache geschrieben wurden. Weiterhin beinhaltet es häufig noch Konfigurationsdateien, Dokumentation und weitere Daten in exakt dem Zustand, wie sie nachher auch auf der Festplatte Ihres Rechners vorliegen.

Bei der Installation eines deb-Pakets entpackt das Programm dpkg zuerst das Archiv aus dem deb-Paket und kopiert danach die Inhalte des Archivs an die vorbezeichnete Stelle in der Verzeichnishierarchie auf dem Zielsystem. Alle im Archiv genannten Pfade und Berechtigungen werden dabei übernommen.

Außerdem sind in den Binärpaketen Metadaten gespeichert, die solche Informationen wie bspw. die Abhängigkeiten zu anderen Paketen enthalten. Weitere Details dazu erfahren Sie unter "Konzepte und Ideen dahinter" (siehe Abschnitt [4.1\)](#page-113-0) sowie "Aufbau und Format von Binärpaketen" (siehe Abschnitt [4.2.3\)](#page-119-0).

Wie bereits oben benannt, hat ein Binärpaket üblicherweise die Dateiendung deb und wird auch durch das UNIX-Kommando file entsprechend als solches erkannt. Nachfolgende Ausgabe zeigt dieses Verhalten am Beispiel des Pakets *vnstat*, eines Programms zur Analyse des Netzwerktraffics.

### Das UNIX-Kommando file identifiziert die deb-Datei als Debianpaket

```
$ file vnstat_1.10-1_i386.deb
vnstat_1.10-1_i386.deb: Debian binary package (format 2.0)
\mathcal{S}
```
### **2.7.2 Übergangspakete, Metapakete und Tasks**

Es gibt ein paar besondere Varianten von Binärpaketen – *Übergangspakete* und *Metapakete*. Vom Aufbau her unterscheiden sich diese nicht von normalen Binärpaketen, aber vom Inhalt. Übergangspakete und Metapakete sind reguläre Binärpakete, die jedoch im Normalfall keine eigenen Programme, Daten oder ähnliches beinhalten. Stattdessen liefern diese Abhängigkeiten auf andere Pakete.

*Übergangspakete* werden bei Paketumbenennungen verwendet und dienen nur dazu, Ihnen den Wechsel bei geänderten (Binär- )Paketnamen zu erleichtern. Damit wird bei einer Aktualisierung eines bestehenden Pakets das Paket mit dem neuen Namen nachgezogen. In den meisten Fällen können Sie nach der Aktualisierung das Paket mit dem bisher verwendeten Namen gefahrlos von ihrem System entfernen. Nicht selten passiert dies bereits automatisch über die Paketverwaltung durch weitere, ggf. negative Abhängigkeiten.

Übergangspakete hängen meist nur von einem einzigen anderen Paket ab. Beispiele dafür sind:

- $git \rightarrow g\infty$  it und dann später  $git\text{-}core \rightarrow git$
- *chromium* → *chromium-bsu* und dann später *chromium-browser* → *chromium*
- $diff \rightarrow diffutils$
- $ttf-mplus \rightarrow fonts-mplus$

*Metapakete* sind hingegen bewusst installierte Pakete, die Ihnen die Installation einer ganzen Gruppe von Paketen erleichtern. Als Abhängigkeiten zieht ein Metapaket eine Gruppe von verwendeten Paketen hinter sich her. Auf diese Art und Weise installieren Sie durch die Auswahl eines einzelnen Pakets eine ganze Gruppe an weiteren Paketen, die thematisch zusammengehören und sich häufig auch einander bedingen.

Das ist sehr nützlich, wenn Sie sich sicher sind, dass Sie eine bereits vorbereitete Zusammenstellung von Programmen benötigen. Für die Desktop-Umgebung XFCE genügt es beispielsweise, das dazugehörige Metapaket namens *xfce4* auszuwählen. Andere Programmzusammenstellungen wie *gnome* (GNOME-Window-Manager), *lxde* (LXDE-Window-Manager) und *kde-full* (K Desktop Environment) handhaben das ähnlich.

Sehr intensiv verwendet das Projekt Communtu diese Metapakete. Über die Webseite des Projekts stellen Sie sich individuelle Paketkombinationen ("Bündel") zusammen und beziehen diese von dort. Ausführlicher gehen wir darauf in Abschnitt [6.5.3](#page-149-0) ein.

*Tasks* – auf deutsch mit "Aufgaben" übersetzbar – sind Metapakete, die vom Debian Installer verwendet werden, um bestimmte Paketgruppen zu installieren. Dabei geht es vor allem um Pakete für bestimmte Sprachen und Lokalisierungen. Zum Beispiel hängt die Aufgabe *task-german-desktop* u.a. von den Paketen mit den deutschsprachigen Hilfedateien und Wörterbüchern von LibreOffice ab. Ähnliches existiert für Serverfunktionen, bspw. *task-dns-server* und *task-database-server*. Diese Funktionalität stammt vom Paket *tasksel* und wird ab Debian 7 *Wheezy* vermehrt verwendet. Auf das angesprochene Programm tasksel gehen wir in Abschnitt [6.3.1](#page-133-0) ausführlicher ein.

#### **Aufbau und Format von Übergangs- und Metapaketen**

Mehr Informationen zum Aufbau dieser Pakete finden Sie unter "Aufbau und Format von Übergangs- und Metapaketen" in Abschnitt [4.2.4.](#page-122-0)

#### **Metapakete selber bauen**

Wie Sie ihre eigenen Metapakete erstellen und diese dann auch zum Bezug in einem Repository bereithalten, lernen Sie unter .Metapakete bauen" in Kapitel [22.](#page-360-0)

## <span id="page-49-1"></span>**2.7.3 Mikro-Binärpakete**

*Mikro-Binärpakete* tragen die Dateiendung udeb, wobei das *u* den griechischen Buchstaben *Mu* ("µ") repräsentiert. Sie sind technisch keine gewöhnlichen Binärpakete, sondern aufs Kleinste heruntergestutzte Pakete. Sie kennen nur eine einzige Art von Paketrelation namens "hängt ab von". Desweiteren beinhalten sie keine Maintainer-Skripte und führen auch sonst kaum Metainformationen mit.

Einziger Einsatzzweck dieser Mikro-Debs ist im Debian Installer während des Zeitpunkts der Installation. Deswegen gibt es auch nur solche Pakete als udeb-Variante, die vom Debian Installer selbst gebraucht werden. Darunter zählen bspw. Pakete mit den Programmen zum Anlegen von Dateisystemen.

## <span id="page-49-0"></span>**2.7.4 Source-Pakete (dsc und weitere Dateien)**

Diese Pakete beinhalten den Quellcode von Programmen und tragen das Suffix dsc als Abkürzung für *Debian Source Control*. Die Bestandteile eines solchen Paketes sind:

- der Originalquellcode als ein oder mehrere komprimierte tar-Archive. Je nach verwendetem Komprimierungsverfahren lauten die Dateiendungen orig.tar.gz, orig.tar.bz2 oder orig.tar.xz.
- die Änderungen vom Original zum Debianpaket als komprimierter Patch. Diese Dateien haben klassisch die Endung diff. gz und wurden mit gzip gepackt. Liegen die Änderungen wie bei moderneren Sourcepaketen als komprimiertes tar-Archiv vor, wird als Dateiendung debian.tar.gz oder debian.tar.xz genutzt. Bei Letzterem kommt anstatt von gzip das Komprimierungswerkzeug xz zum Einsatz.
- eine Datei mit den Metadaten (Größe, Hashsummen, etc.) über die vorher genannten Dateien. Genutzt wird die Dateiendung dsc als Abkürzung für *Debian Source Control*.

Alle diese genannten Dateien stellen in der Gesamtheit ein einzelnes Debian-Source-Paket dar und beinhalten den Upstream-Quellcode plus Paketierung.

### **Auspacken von Debian-Source-Paketen**

Zum Auspacken von Debian-Source-Paketen benutzen Sie das Programm dpkg-source aus dem Paket *dpkg-dev* [\[Debian-Paket-dpkg-dev\].](#page-494-3) Müssen Sie das Source-Paket vorher noch herunterladen, so nutzen Sie besser den Aufruf apt-get source *Paketname*, welcher das Source-Paket zunächst noch vom Repository herunterlädt und danach direkt mit dpkg-source auspackt. Mehr Informationen zu Source-Paketen finden Sie unter "Aufbau und Format von Sourcepake-ten" in Abschnitt [4.2.2](#page-118-0) und "Sourcepakete beziehen" in Abschnitt [8.36.](#page-250-0)

## **2.7.5 Virtuelle Pakete**

Reale Binärpakete können zusätzlich deklarieren, dass sie die Funktionalität eines weiteren Pakets ebenfalls bereitstellen. Existiert dieses weitere Paket nicht auch als reales Binärpaket, wird es als virtuelles Paket bezeichnet. Das gleiche virtuelle Paket kann hierbei von verschiedenen Binärpaketen zur Verfügung gestellt werden.

Andere Pakete können von einem solchen virtuellen Paket abhängen. Um diese Abhängigkeit zu erfüllen, genügt es, wenn ein Paket installiert ist, welches dieses virtuelle Paket bereitstellt.

In Debian gibt es bspw. die virtuellen Pakete *xserver*, *x-display-manager* und *x-window-manager*, die typische Komponenten des X-Window-Systems zusammenfassen. Abbildung [2.5](#page-50-1) zeigt beispielhaft die Auswahl für das virtuelle Paket *x-display-manager* in aptitude. In der ersten Spalte der Darstellung kennzeichnet dazu der Buchstabe v neben dem Namen des virtuellen Pakets diese spezielle Variante.

Zur Auswahl aus dem Paket stehen u.a. der Displaymanager Slim (Paket *slim*), der Gnome Display Manager in Versionen 2 und 3 (Pakete *gdm* und *gdm3*), der KDE Display Manager (Paket *kdm*), der WINGs Display Manager und der ursprüngliche X Display-Manager (Paket *xdm*). Der Screenshot in Abbildung [2.5](#page-50-1) stammt von einem Debian-System, auf welchem GDM3 installiert ist. Das erkennen Sie an der Hervorhebung durch fettgedruckten Text und der Markierung i für "Paket ist installiert" in der ersten Spalte der Darstellung (siehe auch Abschnitt [6.2.1](#page-128-0) für weitere Darstellungsvarianten).

|                                                    |                        |  |                                 |  |         | Aktionen Rückgangig Paket Auflöser Suchen Optionen Ansichten Hilfe          |
|----------------------------------------------------|------------------------|--|---------------------------------|--|---------|-----------------------------------------------------------------------------|
|                                                    |                        |  |                                 |  |         | C-T: Henū ?: Hilfe q: Beenden u: Update g: Download/Inst./Entf. von Paketen |
| Pakete                                             |                        |  | x-display-manager-Informationen |  |         |                                                                             |
| $a$ ptitude $0.6.8.2$                              |                        |  | 944 kB werden freigegeben       |  |         |                                                                             |
|                                                    | --\ x-display-manager  |  |                                 |  | ⊲keine> | ⊲keine>                                                                     |
| --- Pakete, die von x-display-manager abhängen (9) |                        |  |                                 |  |         |                                                                             |
| $\rightarrow$ Versionen von x-display-manager (7)  |                        |  |                                 |  |         |                                                                             |
|                                                    | <b>lightdm 1.2.2-4</b> |  |                                 |  |         |                                                                             |
|                                                    | slim 1.3.4-2           |  |                                 |  |         |                                                                             |
|                                                    | wdm 1.28-13+deb7u1     |  |                                 |  |         |                                                                             |
|                                                    | gdm 2.20.11-4          |  |                                 |  |         |                                                                             |
|                                                    | $qdm3$ 3.4.1-8         |  |                                 |  |         |                                                                             |
|                                                    | $xdm$ 1:1.1.11-1       |  |                                 |  |         |                                                                             |
|                                                    | kdm 4:4.8.4-6          |  |                                 |  |         |                                                                             |

Abbildung 2.5: Inhalt des Pakets x-display-manager in Aptitude

<span id="page-50-1"></span>Eine Liste aller offiziell verwendeten virtuellen Pakete in Debian gibt es im Paketierungshandbuch auf der Debian-Webseite [\[Debian-Virtual-Packages-List\].](#page-497-3) Andere Distributionen nutzen dieses Konzept auch, jedoch in unterschiedlicher Intensität.

## **2.7.6 Pseudopakete im Debian Bug Tracking System**

Eine weitere Art nicht real existierender Pakete sind die sogenannten *Pseudopakete*, die Sie bei der Rückmeldung von Fehlern verwenden können. Diese Pakete dienen dazu, um Probleme mit der Debian-Infrastruktur aufzufangen und über das Debian Bug Tracking System (BTS) zu verfolgen.

Finden Sie bspw. einen Fehler auf den Webseiten von Debian, so können Sie einen Fehlerbericht gegen das Pseudopaket *www.debian.org* schreiben. Paketentfernungen aus Debian werden über Fehlerberichte gegen das Paket *ftp.debian.org* abgehandelt. Zukünftige Pakete sowie verwaiste Pakete werden über das Pseudopaket *wnpp* verwaltet und verfolgt. *wnpp* ist eine Abkürzung für "Work-needing and prospective packages" — auf deutsch: "Arbeit bedürfende und zukünftige Pakete".

Möchten Sie einen Fehlerbericht schreiben, wissen aber nicht, welchem konkreten Paket der Fehler zuzuordnen ist, so können Sie einen Fehlerbericht gegen das Pseudopaket *general* schreiben. Die Debian-Entwickler werden danach versuchen, herauszufinden, welches reale Paket die Ursache für den von Ihnen berichteten Fehler ist.

#### **Fehler zu einem Paket anzeigen**

Unter "Bugreports anzeigen" in Abschnitt [37.3](#page-431-0) lernen Sie, wie Sie die bestehenden Fehlermeldungen zu einem Paket anzeigen, deuten und einen eigenen Bugreport an das Betreuerteam des Pakets (*Paket-Maintainer*) übermitteln.

## <span id="page-50-0"></span>**2.8 Sortierung der Pakete nach Verwendungszweck**

Für Debian sind inzwischen sehr viele unterschiedliche Pakete verfügbar. Um Ihnen die Orientierung in der Paketmenge sowie die Recherche und Auswahl daraus zu erleichtern, ordnet der Paketbetreuer – der Verantwortliche für das Paket – dieses Paket *genau einer* bestimmten Kategorie zu. Die Auswahl der Kategorie basiert dabei auf dem hauptsächlichen Einsatzbereich der Software.

Abbildung [2.6](#page-51-0) zeigt die Sichtbarkeit der Kategorien bei der Paketauswahl in aptitude. In jeder Kategorie sind die Pakete zusätzlich nach ihrem Distributionsbereich (siehe Abschnitt [2.9\)](#page-54-0) – *main*, *contrib* und *non-free* – gruppiert. Der jeweilige Entwicklungszweig (siehe Abschnitt [2.10\)](#page-57-0) – bspw. *stable*, *unstable* oder *testing* – wird in dieser Darstellung nicht angezeigt, lässt sich aber bei Bedarf als weitere Ebene in der Anzeigehierarchie konfigurieren.

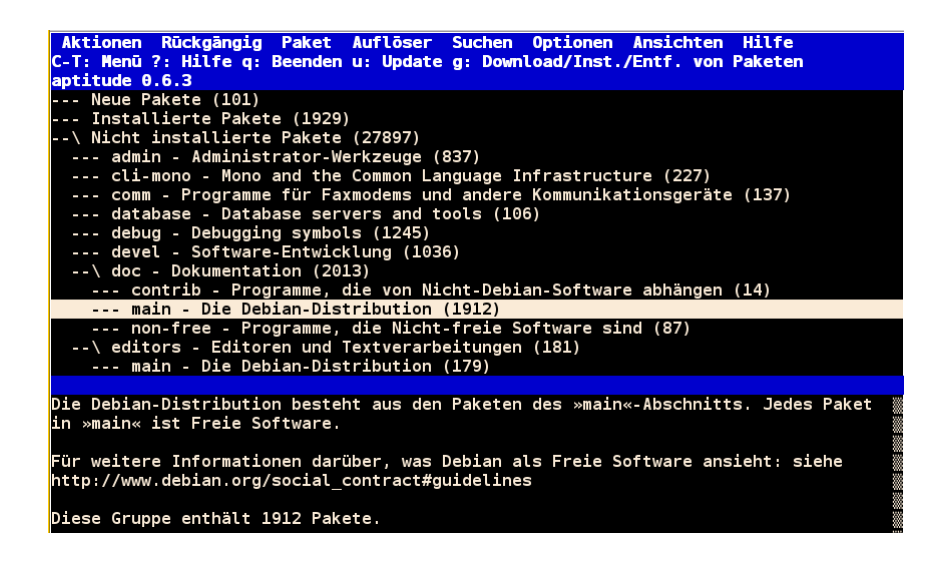

Abbildung 2.6: Auflistung der verschiedenen Paketkategorien in aptitude

<span id="page-51-0"></span>Nachfolgende Übersicht listet die derzeit verwendeten Kategorien mit Beispielpaketen auf. Der Begriff in Klammern benennt die Kurzbezeichnung der Kategorie. Diese Zusammenstellung basiert auf Frank Ronneburgs Auflistung aus dem Debiananwenderhandbuch [\[Debian-Anwenderhandbuch\]](#page-491-0) sowie der Übersicht auf der Debian-Webseite [\[Debian-Paketliste\].](#page-492-1) Die Kategorien *introspection*, *Debian*/*tasks*, *education* und *metapackages* sind derzeit noch nicht in allen Übersichten eingepflegt. Die einzige Referenz hierfür ist das Debian Policy Manual [\[Debian-Policy-Subsections\].](#page-496-0)

#### Administration (*admin*)

Programme zur Systemadministration (*dpkg*, *apt*, *aptitude*, *adduser*)

#### Alte Bibliotheken und Übergangspakete (*oldlibs*)

Versionen von Bibliotheken, die nicht mehr verwendet werden sollten sowie Übergangspakete (*gcalctool*, *iproute*, *libgnome2- 0*)

#### Amateurfunk/Ham Radio (*hamradio*)

Software für Amateurfunker (*ax25-tools*, *hamfax*)

#### Andere Betriebs- und Dateisysteme (*otherosfs*)

Software, um Programme zu benutzen, die für andere Betriebssysteme kompiliert wurden und um die Dateisysteme anderer Betriebssysteme zu benutzen (*avr-libc*, *bochs*, *cpmtools*, *dosemu*, *fatsort*)

#### Aufgaben (*Debian*/*tasks*)

Pakete, die Ihren Rechner für eine bestimmte Aufgabe vorbereiten (siehe Abschnitt [2.7\)](#page-47-1) (*task-german-desktop*, *task-xfcedesktop*)

#### Bibliotheken (*libs*)

Programmbibliotheken (Libraries) (*libc6*, *e2fslibs*)

#### Bildung (*education*)

Lern- und Schulprogramme (*auto-multiple-choice*, *gcompris*, *scratch*)

#### Datenbanken (*database*)

Datenbankserver und -clients (*sqlite*, *mysql-server*, *mongodb*)

#### Debug-Pakete (*debug*)

Pakete, die Debug-Informationen für Programme und Laufzeitbibliotheken bereitstellen (*cups-dbg*, *evolution-data-serverdbg*)

#### Dienstprogramme (*utils*)

verschiedene Werkzeuge (*clamav*, *coreutils*, *debian-goodies*)

#### Dokumentation (*doc*)

HOWTOs, FAQs und andere Dokumentation sowie Programme, um diese zu lesen (*aptitude-doc-en*, *debian-faq*, *debianhandbook*, *zsh-doc*)

#### Editoren (*editors*)

Textverarbeitungsprogramme, Editoren für Programmierer und Entwickler (*abiword*, *emacs*, *kate*, *vim*)

#### Elektronik (*electronics*)

Programme zur Entwicklung und Simulation elektronischer Schaltungen (*arduino*, *verilog*)

#### Embedded (*embedded*)

Software, die für die Benutzung in oder mit Embedded Systemen geeignet ist (*gpe*, *matchbox*, *usbprog*, *urjtag*)

#### Entwicklung (*devel*)

Entwicklungswerkzeuge und -umgebungen, Compiler, usw. (*automake*, *binutils*, *g++*)

#### Entwicklungsbibliotheken (*libdevel*)

Header-Dateien zu Bibliotheken (*libc6-dev*, *okular-dev*, *zathura-dev*)

#### E-Mail (*mail*)

alles rund um E-Mail; Mailserver, Mailprogramme, Spamfilter, etc. (*postfix*, *mutt*, *spamassassin*)

#### GNOME (*gnome*)

Programme zur GNOME-Desktop-Umgebung (*etherape*, *evince*, *gnome-control-center*, *gnome-media*)

#### GNU R (*gnu-r*)

Programme um die freie Implementierung der Statistik-Sprache R (*r-base*, *r-mathlib*)

#### GNUstep (*gnustep*)

Programme zur GNUstep-Umgebung (*gnustep*, *gnustep-icons*)

#### Grafik (*graphics*)

Programme zur Bildbearbeitung (*dia*, *epub-utils*, *giftrans*, *gimp*)

#### Haskell (*haskell*)

alles rund um die Programmiersprache Haskell (*haskell-platform*, *happy*)

#### GObject Introspection (*introspection*)

GObject Introspection Middleware, Schnittstellen zwischen GObject-C-Bibliotheken und anderen Programmiersprachen [\[GObject-Introspection\]](#page-499-1) (*gir1.2-ebook-1.2*)

#### Interpreter (*interpreters*)

Interpretierte Programmiersprachen wie bspw. Tcl/Tk (*luajit*, *m4*, *tcl*)

#### Java (*java*)

alles rund um die Programmiersprache Java (*ant*, *tomcat8*, *openjdk-7-jre*)

#### KDE (*kde*)

Programme zum KDE-Desktop (*apper*, *kdm*, *knotes*)

#### Kernel (*kernel*)

Betriebssystem-Kernel und zugehörige Module und Programme (*dkms*, *firmware-atheros*, *firmware-linux*, *kernel-package*, *linux-image-amd64*)

#### Klang (*sound*)

alles für den guten Ton (*alsa-utils*, *audacious*, *playmidi*, *xmms2*)

#### Kommunikation (*comm*)

Kommunikationsprogramme für externe Schnittstellen, Modems und Telefonanlagen (*cu*, *asterisk*, *hylafax-server*, *wvdial*)

## Lisp (*lisp*)

alles zur Programmiersprache Lisp und Dialekten davon (*lush*, *mit-scheme*, *picolisp*)

#### Mathematik (*math*)

mathematische und wissenschaftliche Programme (*bc*, *concalc*, *euler*, *freemath*)

#### Metapakete (*metapackages*)

Paketgruppen (siehe Abschnitt [2.7\)](#page-47-1) (*games-finest*, *gnome*, *kde-full*, *gis-devel*)

#### Mono/CLI (*cli-mono*)

alles rund um die C#-Implementierung Mono und die *Common Language Infrastructure* (*monodoc-browser*)

#### Netzwerk (*net*)

Netzwerkserver und Clientprogramme, Programme zur Netzwerkkonfiguration (*bind9*, *centerim*, *debmirror*, *isc-dhcpclient*)

#### Usenet News (*news*)

Software für Usenet-Newsgruppen (*slrn*, *nget*, *tin*)

#### OCaml (*ocaml*)

alles zur Programmiersprache OCaml (*cameleon*, *libcurl-ocaml*, *ocamlwc*)

### Perl (*perl*)

alles zur Programmiersprache Perl, CPAN-Module (*libaudio-file-perl*, *perl*, *perl-doc*)

#### PHP (*php*)

alles zur Programmiersprache PHP (*icinga-web*, *php5*)

#### Python (*python*)

alles zur Programmiersprache Python (*python3*, *idle*)

#### Ruby (*ruby*)

alles zur Programmiersprache Ruby (*ruby*, *ruby-xmmsclient*)

#### Schriften (*fonts*)

Schriften und Programme zum Verarbeiten von Schriften (*fontforge*, *fontconfig*, *xfonts-cyrillic*)

### Shells (*shells*)

verschiedene Shells (*bash*, *fish*, *zsh*)

#### Spiele (*games*)

Spiele und Unterhaltung (*freeciv-server*, *gcompris*, *openttd*)

#### Sprachpakete (*localization*)

Lokalisierungsunterstützung für große Softwarepakete (*firefox-l10n-all*, *kde-l10n-es*, *libreoffice-l10n-ar*)

#### TeX (*tex*)

alles zum Schriftsatzsystem TeX, inkl. LaTeX und XeTeX (*dvi2ps*, *biblatex*, *gummi*)

#### Textverarbeitung (*text*)

Werkzeuge zum Umgang mit Textdateien (*a2ps*, *xpdf*, *wordnet*, *wogerman*)

#### udeb-Pakete des Debian-Installers (*debian-installer*)

spezielle Pakete zur Verwendung im Debian-Installer, siehe Abschnitt [2.7.3](#page-49-1) (*archdetect*, *cdrom-detect*)

#### Verschiedenes (*misc*)

Diverses, was sonst nirgends hineinpasst (*bochsbios*, *cpuburn*, *screen*)

#### Versionskontrollsysteme (*vcs*)

Versionskontrollsysteme und zugehörige Hilfswerkzeuge (*bzr*, *cvs*, *git*)

#### Video (*video*)

Videobetrachter, -editoren, -rekorder, -sender (*dvb-apps*, *dvbstream*, *gnome-mplayer*, *mpv*)

#### Web (*web*)

Webbrowser, Download-Tools, HTML-Editoren, usw. (*bluefish*, *firefox*)

#### Webserver (*httpd*)

Webserver und ihre Module (*apache2*, *nginx*, *lighttpd*, *libapache2-mod-perl2*, *libapache2-mod-php5*)

#### Wissenschaft (*science*)

Programme zum wissenschaftlichen Arbeiten (*celestia*, *garlic*)

#### X Window (*x11*)

X-Server, Window-Manager und Anderes (*xterm*, *xsensors*, *xorg-xserver*)

#### XFCE (*xfce*)

Programme zum XFCE-Desktop (*thunar*, *xfwm4*, *xfwm4-themes*)

#### Zope/Plone (*zope*)

alles rund um das Zope-Framework (*zope-common*, *zope2.13*)

#### **Erweiterung um Debtags**

Das Kategorienkonzept hat eine Reihe von Limitierungen, insbesondere die Einordnung eines Pakets in nur eine einzige Kategorie. Um diese Grenzen aufzuheben, gibt es das Debtags-Projekt, welches jedes Paket um passende Schlagworte ergänzt. Dieses Konzept und die dazugehörigen Werkzeuge stehen unter "Erweiterte Paketklassifikation mit Debtags" (siehe Kapitel [13\)](#page-319-0) im Mittelpunkt.

## <span id="page-54-0"></span>**2.9 Distributionsbereiche**

Die verschiedenen Distributionsbereiche ordnen die einzelnen Pakete anhand ihrer Lizenzen. Das hilft Ihnen dabei, die Kontrolle über die verwendeten Lizenzen auf Ihrem System zu behalten. Mit der Auswahl von Paketen aus bestimmten Distributionsbereichen legen Sie somit den "Freiheitsgrad" Ihrer Installation fest.

In Debian sind die Softwarepakete in die folgenden drei Bereiche unterteilt:

#### main

Freie Software, die den Debian-Richtlinien für freie Software (DFSG) entspricht.

#### contrib

Freie Software, die von unfreier Software abhängt.

#### non-free

Software, die *nicht* den Debian-Richtlinien für freie Software (DFSG) entspricht, aber frei verteilbar ist.

#### non-free-firmware

Firmware, die *nicht* den Debian-Richtlinien für freie Software (DFSG) entspricht, aber frei verteilbar ist. (Diesen Bereich gibt es erst ab Debian 12 *Bookworm*. Er wurde nach einer Abstimmung innerhalb von Debian im Jahre 2022 von *non-free* abgetrennt [\[gr-non-free-firmware\].](#page-499-2) In vorherigen Veröffentlichungen waren unfreie Firmware-Pakete im Bereich *non-free* untergebracht.)

## **2.9.1 Einordnung der Distributionsbereiche in Debian**

Obwohl vielfach von außen anders wahrgenommen, zählt zur Debian-Distribution nur der Bereich *main*. Die anderen drei Bereiche sind lediglich Ergänzungen, die zusätzlich bereitgestellt werden. Wir empfehlen Ihnen daher, soweit möglich nur Pakete aus *main* zu verwenden, und nur wenn dies nicht ausreicht (z.B. wegen nicht-freier Firmware für bestimmte Hardwarekomponenten), die drei anderen Bereiche *contrib*, *non-free* und/oder *non-free-firmware* dazuzunehmen.

Pakete, die in *main* eingeordnet sind, unterliegen einer Lizenz, die den Debian-Richtlinien für Freie Software – kurz *Debian Free Software Guidelines (DFSG)* [\[DFSG\]](#page-498-2) – entsprechen. Diese Richtlinien sind im Debian-Gesellschaftsvertrag festgelegt [\[Debian-](#page-497-4)[Social-Contract\]](#page-497-4) und weisen starke inhaltliche Gemeinsamkeiten zur Free Software Foundation (FSF) und zum GNU-Projekt auf.

Pakete im Bereich *contrib* stehen zwar genauso unter einer freien Lizenz wie die Pakete in *main*, bedingen jedoch weitere Software oder Inhalte, die nicht frei gemäß obiger Festlegung ist. Typische Gründe, warum ein Paket im Bereich *contrib* einsortiert wurde, sind:

- Eine freie Spiele-Engine braucht die Spieldaten eines kommerziellen Spiels.
- Ein Emulator braucht Software für die zu emulierende Hardware, um zu funktionieren.
- Die Software ist nur zum Herunterladen (und ggf. installieren und/oder paketieren) von nicht-freier Software da.
- Die Software muss mit einem nicht-freien Compiler übersetzt werden.

In den beiden Bereichen *non-free* und *non-free-firmware* finden sich Pakete, die nicht den Debian-Richtlinien für Freie Software (DFSG) entsprechen, aber trotzdem immer noch frei verteilbar sind. Typische Gründe für die Nichterfüllung der DFSG sind:

- Der Quellcode liegt nicht (komplett) vor.
- Die Software oder einzelne Teile davon z.B. Teile der Dokumentation dürfen nicht modifiziert werden.
- Die Software darf nur für nicht-kommerzielle Zwecke genutzt werden.
- Die Software darf nur für "Gutes" verwendet werden.
- Die Software darf nicht in kompilierter Form verteilt werden.

Vor der Nutzung von Software aus diesen Bereichen ist es ratsam, immer erst anhand der Lizenz zu überprüfen, ob Sie diese Software überhaupt für Ihre gewünschten Zwecke einsetzen dürfen.

Für Software aus den beiden Bereichen *non-free* und *non-free-firmware* gilt außerdem, dass keine Unterstützung seitens Debian für diese Pakete möglich ist. Das trifft insbesondere dann zu, wenn der Quellcode nicht veröffentlicht wurde, wie das bspw. bei der Firmware zu bestimmten WLAN-Chipsätzen der Fall ist.

Abbildung [2.7](#page-55-0) zeigt die Paketliste in Aptitude mit einem unfreien Paket aus dem Bereich Netzwerk – skype. Im abgebildeten Fall wurde es zudem nicht aus einem offiziellen Debian-Repository heruntergeladen, sondern aus einer anderen Quelle und danach manuell auf dem System eingepflegt.

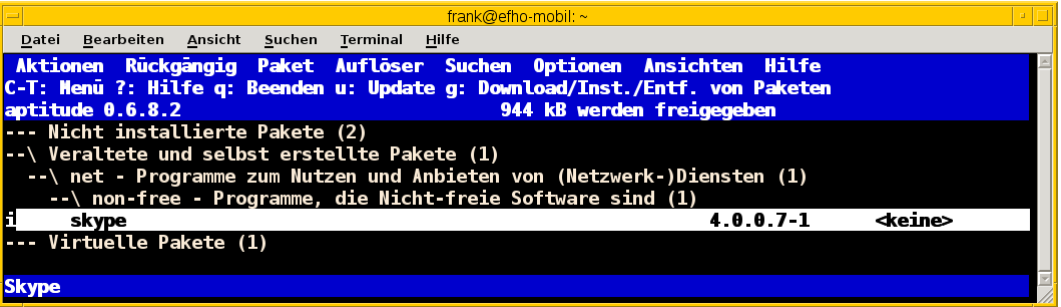

Abbildung 2.7: Paketliste mit Skype als unfreies Paket in Aptitude

<span id="page-55-0"></span>Eine vollständige Übersicht zu allen nicht-freien Paketen, die auf ihrem System installiert sind, gibt Ihnen das Programm check-dfsg-status (vormals vrms) aus dem gleichnamigen Debianpaket [\[Debian-Paket-check-dfsg-status\].](#page-493-1) Darauf ge-hen wir unter "Liste der installierten, nicht-freien Pakete anzeigen" in Abschnitt [8.7\)](#page-176-0) ausführlicher ein.

## **2.9.2 Einordnung der Distributionsbereiche bei anderen Distributionen**

Im Vergleich zu Debian sind bei Ubuntu die Distributionsbereiche etwas anders eingeteilt. Dort kommt neben den Lizenzen auch noch der Supportstatus zum Tragen. Dafür ist die Unterscheidung nach Softwarelizenzen auf frei oder unfrei reduziert: Es gibt *main* (frei, von Canonical unterstützt), *restricted* (unfrei, von Canonical unterstützt), *universe* (frei, nur Community-Unterstützung) und *multiverse* (unfrei, nur Community-Unterstützung). Zusätzlich existiert der Distributionsbereich *partner*, welcher für die Bereitstellung kommerzieller Software gedacht ist, deren Quellcode nicht offen liegt.

Andere Derivate von Debian bzw. Ubuntu (siehe "Paketformat im Einsatz" unter Kapitel [C\)](#page-482-0) oder nicht-offizielle Paketquellen (siehe "Paketquellen" in Abschnitt [3.1\)](#page-79-0) können ebenfalls ihre eigenen Distributionsbereiche haben. Auf diese gehen wir hier nicht weiter ein.

## **2.9.3 Handhabung von geschützten Namen und Logos**

Der Begriff "Software" wird bei Debian recht weit gefasst und beinhaltet neben Programmcode auch Firmware, Dokumentation oder künstlerische Elemente wie beispielsweise Grafiken und Logos. Letztere stehen in manchen Fällen unter anderen Lizenzen als der Rest der Software und dürfen aus markenrechtlichen Gründen nicht für abgeänderte Programme verwendet werden.

Aus diesem Grund wurden 2006 einige Programme abgewandelt, bspw. der Webbrowser Iceweasel und das Mailprogramm Icedove, die im Original die Namen Firefox und Thunderbird tragen. Neben den beiden anderen Namen werden in Debian auch alternative Logos genutzt. Nach einer markenrechtlichen Einigung im Frühjahr 2016 sind seit Debian 9 *Stretch* Firefox und Thunderbird wieder zu Debian zurückgekehrt und lösen Iceweasel und Icedove wieder ab.

## **2.9.4 Softwareverteilung**

Bezogen auf die Anzahl der verfügbaren Softwarepakete findet sich der überwiegende Teil der Pakete im Bereich *main*, danach folgen *contrib*, *non-free* und *non-free-firmware*.

Für die Architektur *amd64* in Debian 8 *Jessie* ist das Verhältnis 42987 (*main*) zu 250 (*contrib*) zu 470 (*non-free*). Damit sind das fast genau ein Prozent unfreie Pakete. Für die Plattform i386 ist die Verteilung ähnlich.

## **2.9.5 Hintergrund der Einteilung in Distributionsbereiche**

In der Klassifikation spiegelt sich die Offenheit und Vielfalt der Debian-Nutzer und -Entwickler sowie deren Weltbild wieder. Es zeugt von dem Verständnis dahingehend, welche Software Sie tatsächlich verwenden und nach welchen Kriterien Sie Ihre Pakete auswählen.

Je mehr Nutzer von Debian einbezogen werden, umso vielschichtiger sind die Varianten der Verwendung. Jeder Nutzer pendelt sich bei der Paketauswahl irgendwo zwischen den beiden Polen "nur freie Software" und "freie und unfreie Software gemischt" ein.

Erstere Gruppe versucht, ausschließlich freie Software zu verwenden und dazu auch unfreie in freie Software zu überführen, bspw. durch Nachbau, Neuentwicklung oder Anregen eines Lizenzwechsels. Dieser Schritt kann auch mit einem Funktionsverzicht einhergehen und ist vergleichbar mit der Überzeugung "so lange eine Technologie nur kommerziell/unfrei zur Verfügung steht, verwende ich diese nicht und nutze stattdessen Alternativen". Die zweite Gruppe ist deutlich pragmatischer und folgt dem Gedanken "ich nutze die unfreie Variante, bis eine freie zur Verfügung steht, und steige dann um, wenn sie das kann, wie ich es brauche". Dazwischen gibt es unendlich viele Abstufungen, die wiederum persönlichen Schwankungen unterliegen können.

Die Nutzung der Software hängt von den Bedürfnissen und dem Einsatzzweck ab. Viele Prozesse und Arbeitsabläufe bedingen eine bestimmte Menge von Eigenschaften ("Featureset"), welche sich nicht immer adäquat und vollständig mit bestehender freier Software bzw. deren aktuellem Entwicklungsstand abbilden lässt. Dabei spielen die Faktoren Produktivität, Anbindung an bereits bestehende Software, Schnittstellen und unterstützte Hardware oder Protokolle eine große Rolle. Desweiteren sind das Budget, der Zeitrahmen und die Dokumentation bzw. der Support entscheidend. Über die Auswahl einer Lösung entscheidet häufig, welcher finanzielle Rahmen für eine Lösung zur Verfügung steht, welcher Zeitraum zur Inbetriebnahme gesetzt ist und wie gut die Dokumentation und der Support zur ausgewählten Software ist. Eine Software, die frei ist, aber nicht oder nur ungenügend zum tatsächlichen Einsatzzweck passt, ist an dieser Stelle zu hinterfragen und muss sich mit einer passenden Alternative messen lassen, auch wenn diese als unfrei eingestuft ist, aber damit im Nutzungszeitraum eine funktionierende und stabile Lösung erreicht wird.

## <span id="page-57-0"></span>**2.10 Veröffentlichungen**

Debian GNU/Linux wird in verschiedenen Veröffentlichungen angeboten, die jeweils als "Releases" bezeichnet werden. Eine solche Veröffentlichung kann wie folgt referenziert werden:

- nach ihrer Versionsnummer, z.B. *Debian 7* oder *Debian 8*
- nach dem aktuellen Entwicklungsstand der Veröffentlichung (siehe Abschnitt [2.10.1\)](#page-57-1), z.B. *oldstable*, *stable*, *testing* oder *unstable*
- nach ihrem Alias-Namen (siehe Abschnitt [2.10.2\)](#page-58-0), z.B. *Wheezy*, *Jessie* oder *Stretch*

Welche Veröffentlichung Sie auf ihrem System verwenden, entnehmen Sie der Datei /etc/debian\_version wie folgt:

### Die genutzte Debian-Version anzeigen

```
$ cat /etc/debian_version
9.6
\varsigma
```
Ausführlichere Informationen erhalten Sie mit Hilfe des Kommandos lsb\_release -a (Langform --all) aus dem Debianpaket *lsb-release* [\[Debian-Paket-lsb-release\]:](#page-495-2)

Ausführliche Informationen zur genutzen Debian-Version mit Hilfe von lsb\_release anzeigen

```
$ lsb_release -a
No LSB modules are available.
Distributor ID: Debian
Description: Debian GNU/Linux 9.6 (stretch)
Release: 9.6
Codename: stretch
\mathsf{S}
```
Alternativen dazu sind bspw. linuxinfo, inxi und sosreport aus den gleichnamigen Paketen. Mögen Sie es bunt, ist neofetch [\[Debian-Paket-neofetch\]](#page-495-3) vielleicht das richtige Werkzeug für Sie.

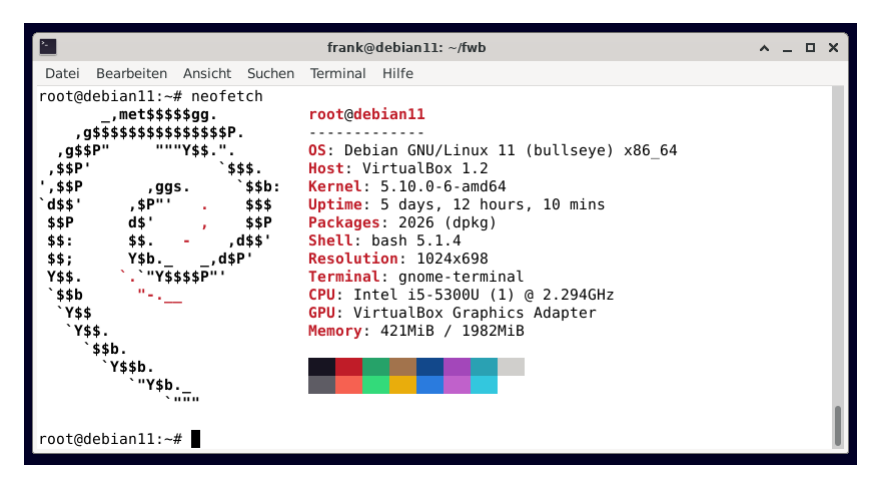

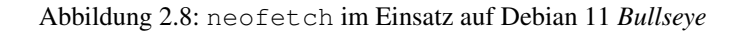

## <span id="page-57-1"></span>**2.10.1 Bedeutung der verschiedenen Entwicklungsstände**

Jedes aktuelle Debian-Paket gehört zu mindestens einem der nachfolgend beschriebenen Entwicklungsstände:

#### unstable

Hier findet die aktive Entwicklung von Debian statt. Neue Pakete und Versionen landen fast immer zuerst hier. Dieser Entwicklungszustand kann inkonsistent sein und beispielsweise unerfüllte Abhängigkeiten beinhalten. Er ist primär für Entwickler gedacht.

#### testing

Pakete, die in *unstable* für eine gewisse Zeit keine schwerwiegenden Fehler aufweisen und deren Abhängigkeiten bereits ebenfalls in *testing* erfüllt werden können, wandern automatisch von *unstable* hierher. Dieser Entwicklungsstand sollte konsistent sein und alle Paketabhängigkeiten erfüllt sein.

#### stable

Das ist die jeweils aktuelle stabile Veröffentlichung. Dieser Entwicklungsstand ist für die normale Nutzung von Debian empfohlen. Eine neue stabile Veröffentlichung wird ca. alle zwei Jahre auf Basis von *testing* erstellt. Pakete werden nur aktualisiert, um sicherheitskritische oder sonstige schwerwiegende Fehler zu beheben. Dabei werden (mit sehr wenigen Ausnahmen) ausschließlich die entsprechenden Fehler durch Patches behoben, anstatt neuere Versionen der Programme auszuliefern.

#### oldstable

Das ist die jeweils vorherige stabile Veröffentlichung. Bevor eine neue stabile Veröffentlichung freigegeben wird, erfolgt eine Umbenennung der aktuellen stabilen Veröffentlichung in *oldstable*. Diese wird von da an im Normalfall noch für ein Jahr weiter gepflegt und mit Sicherheitsaktualisierungen versehen.

#### oldoldstable

Wenn vorhanden, ist dies die jeweils vorvorherige stabile Veröffentlichung. Zum ersten Mal trat dieser Entwicklungsstand auf, als im Frühjahr 2015 Debian 8 *Jessie* zur stabilen Veröffentlichung erklärt wurde. Gleichzeitig wurde Debian 6 *Squeeze* zur neuen Suite *oldoldstable* und wurde seitdem per Long Term Support (LTS) weiterhin noch für 5 Jahre eingeschränkt unterstützt.

#### experimental

Dies ist der einzige Entwicklungsstand, der keine alleinstehende Veröffentlichung ist, sondern nur ein Zusatz-Repository. Es fungiert als Erweiterung zu *unstable* und beinhaltet Pakete, bei denen der Paketbetreuer davon ausgeht, dass sie noch und ggf. sogar grobe Fehler beinhalten. *experimental* wird genutzt, um Pakete im größeren Umfeld zu testen, bevor diese nach *unstable* hochgeladen werden.

Darüberhinaus existiert der Paketbereich *backports*. Das beinhaltet Rückportierungen neuerer oder aktualisierter Pakete aus dem Entwicklungszweig *testing* nach *stable*, teilweise auch aus *unstable*. Das ist spannend, aber auch mit gewissen Risiken verbunden. Im Detail gehen wir darauf unter "Debian Backports" in Kapitel [19](#page-348-0) ein.

## <span id="page-58-0"></span>**2.10.2 Alias-Namen**

Jede Veröffentlichung von Debian GNU/Linux hat einen Alias-Namen, der nach einer Figur aus Pixars Filmreihe *Toy Story* benannt ist. Bruce Perens — der Projektleiter für die Version 1.x — arbeitete zu dieser Zeit bei Pixar [\[Pixar\]](#page-501-3) und legte das bis heute genutzte Namenschema fest. Für die bisherigen Veröffentlichungen von Debian standen die folgenden Figuren aus der Filmserie Pate:

- Debian 1.0 wurde nie offiziell veröffentlicht, da ein CD-Verteiler bedauerlicherweise eine Entwicklungsversion als Version 1.0 bezeichnet hatte [\[Debian-Project-History\].](#page-496-1) Daher entschlossen sich Debian und der CD-Verteiler zur gemeinsamen Bekanntmachung, dass die beigefügte Version fehlerhaft war ("this release was screwed") und das Projekt veröffentlichte die Version 1.1 ein halbes Jahr später.
- Debian 1.1 *Buzz* (17. Juni 1996; benannt nach Buzz Lightyear, dem Astronauten)
- Debian 1.2 *Rex* (12. Dezember 1996; benannt nach dem Plastikdinosaurier)
- Debian 1.3 *Bo* (5. Juni 1997; benannt nach Bo Peep, der Schäferin)
- Debian 2.0 *Hamm* (24. Juli 1998; benannt nach dem Sparschwein)
- Debian 2.1 *Slink* (9. März 1999; benannt nach dem Hund Slinky Dog)
- Debian 2.2 *Potato* (15. August 2000; benannt nach der Puppe Mr. Potato Head)
- Debian 3.0 *Woody* (19. Juli 2002; benannt nach dem Cowboy Woody Pride, der Hauptfigur der Filme)
- Debian 3.1 *Sarge* (6. Juni 2005; benannt nach dem Feldwebel der grünen Plastiksoldaten)
- Debian 4.0 *Etch* (8. April 2007; benannt nach der Zeichentafel Etch-A-Sketch)
- Debian 5.0 *Lenny* (14. Februar 2009; benannt nach dem aufziehbaren Fernglas)
- Debian 6.0 *Squeeze* (6. Februar 2011; benannt nach den grünen dreiäugigen Aliens)
- Debian 7 *Wheezy* (4. Mai 2013; benannt nach Wheezy the Penguin, dem Gummi-Spielzeugpinguin mit der roten Fliege)
- Debian 8 *Jessie* (25. April 2015; benannt nach der jodelnden Kuhhirtinnen-Puppe Jessica Jane "Jessie" Pride)
- Debian 9 *Stretch* (17. Juni 2017; benannt nach dem lila Kraken)
- Debian 10 *Buster* (6. Juli 2019; benannt nach dem Welpen aus *Toy Story 2*)
- Debian 11 *Bullseye* (14. August 2021; benannt nach dem Pferd von *Woody Pride*)
- Debian 12 *Bookworm* (Sommer 2023; benannt nach dem intelligenten Bücherwurm, einem Spielzeug mit eingebauter Leuchte aus *Toy Story 3*)

Es stehen bereits ebenfalls die Namen von zwei zukünftigen Veröffentlichungen fest:

- Debian 13 *Trixie* benannt nach dem blauen Dinosaurier
- Debian 14 *Forky* benannt nach dem aus Müll zusammengebauten Hauptcharakter aus *Toy Story 4*.

Mehr Details zu den einzelnen Veröffentlichungen finden sich in der Debian-Geschichte [\[Debian-History\].](#page-492-0) Die Figuren aus den verschiedenen *Toy Story*-Filmen und insbesondere deren Charakterzüge sind ausführlich im Disney Wiki [\[ToyStory\]](#page-503-1) dokumentiert (siehe Abbildung [2.9\)](#page-59-0).

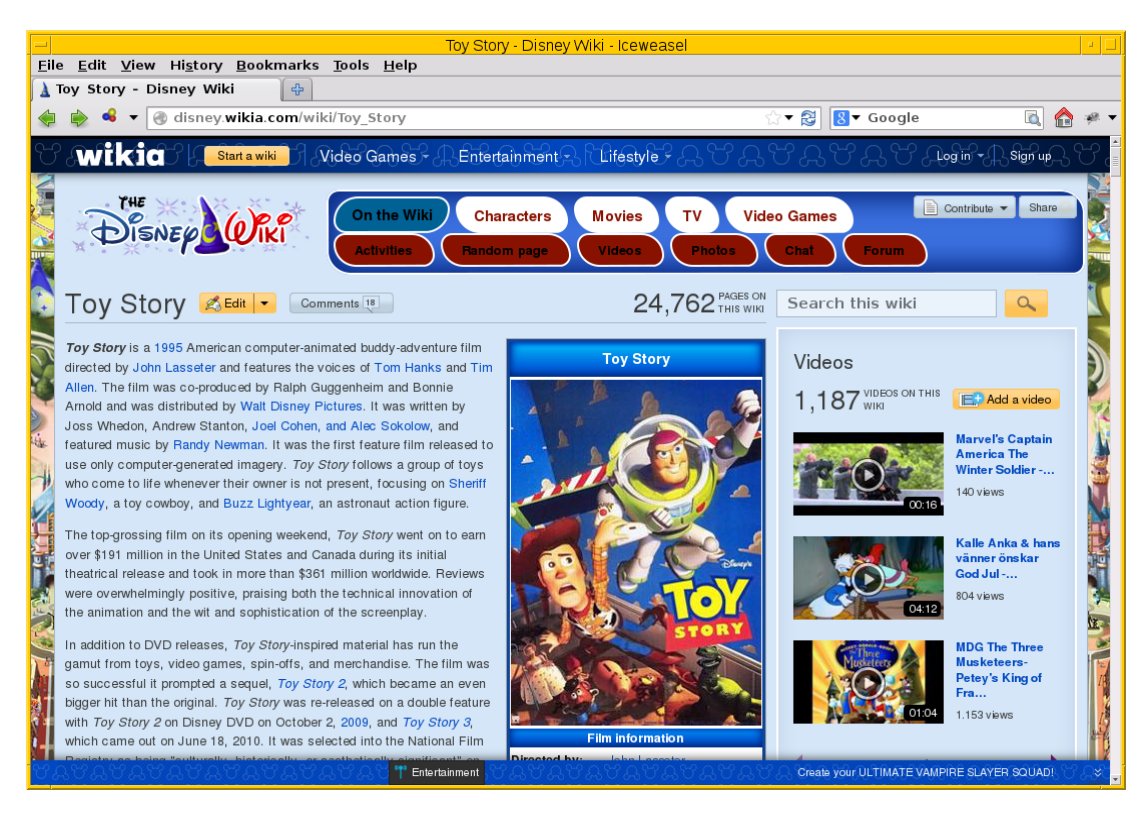

<span id="page-59-0"></span>Abbildung 2.9: Beschreibung der Filmserie *Toy Story* im Disney Wiki

Auch bei der Bezeichnung der Aktualisierungen zur stabilen Veröffentlichung ergeben sich über die Jahre hinweg kleine Unterschiede. Anfangs erfolgte die Kennzeichnung durch Anhängen des Buchstabens r und der Nummer der Aktualisierung, z.B. 4.0r8 für die 8. Aktualisierung von Debian 4.0 *Etch*. Seit Debian 5.0 *Lenny* wird stattdessen ein Punkt verwendet, so z.B. 5.0.3 für die dritte Aktualisierung.

Seit Debian 4.0 *Etch* bekamen stabile Veröffentlichungen immer eine neue Nummer an erster Stelle. Seit Debian 7 *Wheezy* ist die Null an zweiter Stelle verschwunden. Stattdessen wird die Nummer der Aktualisierung genutzt, so z.B. 7.3 für die dritte Aktualisierung von Debian 7 *Wheezy*.

## **2.10.3 Zusammenhang von Alias-Namen und Entwicklungsständen**

Neben den o.g. Entwicklungsständen haben alle Veröffentlichungen auch noch Alias-Namen, die eine Veröffentlichung stets unverändert beibehält. Jede neue Veröffentlichung startet nach einer stabilen Veröffentlichung als *testing*, wird dann bei der nächsten stabilen Veröffentlichung zu *stable*, bei der übernächsten zum *oldstable* und danach zu *oldoldstable*.

Ist eine Veröffentlichung — sei es als *oldstable* oder als *oldoldstable* — am Ende ihrer Unterstützung angelangt, wird sie in das Debian-Archiv [\[Debian-Archive\]](#page-491-1) übertragen. Dieses Archiv beinhaltet alle nicht mehr unterstützten Veröffentlichungen.

Eine weitere Ausnahme bildet die Veröffentlichung zu *unstable*. Sie besitzt stets den gleichen Alias-Namen *Sid*. In der Filmreihe Toy Story ist das passenderweise der Name des bösen Nachbarkinds, welches immer alle Spielzeuge kaputt macht. *Sid* ist auch gleichzeitig ein Akronym für *still in development* – zu deutsch "noch in Entwicklung" –, was den Status der Veröffentlichung der zukünftigen Distribution sehr treffend umschreibt.

*Experimental* trägt – analog zu *unstable* – immer den Alias-Namen *rc-buggy*, was im Debian-Jargon eine Kurzform für "contains release-critcal bugs" darstellt. Das lässt sich sinngemäß als "in dieser Form ungeeignet zur Aufnahme in eine Veröffentlichung" übersetzen.

## **2.10.4 Pakete auf Wanderschaft von einem Entwicklungsstand in den nächsten**

Sieht man von Uploads nach *experimental* ab, fängt das Leben einer neuen Version eines Debianpakets mit dem Hochladen nach *unstable* an. Das Paket wird automatisch in *testing* übernommen, sobald einige Bedingungen erfüllt sind:

- Die Version des Pakets in *unstable* führt keine neuen veröffentlichungskritischen Fehler in *testing* ein.
- Alle notwendigen Abhängigkeiten des Pakets sind in *testing* verfügbar oder werden gleichzeitig nach *testing* migriert.
- Es darf keine Abhängigkeiten von Paketen zerstören, die bereits in *testing* enthalten sind und damit deren Installation verhindern.
- Das Paket hat ein Mindestalter an Tagen erreicht. Dieses Mindestalter hängt vom Wert des Felds *urgency* (engl. für Dringlichkeit) im aktuellen Changelog-Eintrag ab und beträgt entweder 10, 5 oder 2 Tage. Die Dringlichkeit wird dabei vom Paketmaintainer entschieden. Bei Korrekturen von sicherheitsrelevanten Fehlern ist es durchaus üblich, dass die Dringlichkeit auf "hoch" gesetzt wird und damit nur 2 Tage beträgt.
- Das Paket muss auf allen Architekturen, auf denen es gebaut wird, in der aktuellsten Version verfügbar sein.
- Das Paket muss auf allen Architekturen bereitstehen, auf denen es vorher bereits gebaut wurde. Für Ausnahmen muss zuerst das alte Paket aus dem Archiv manuell entfernt werden.

Das Debian-Release-Team kann allerdings diese Bedingungen individuell übersteuern und kürzere oder längere Fristen für den Übergang in die *testing*-Veröffentlichung setzen.

Zu einem bestimmten Zeitpunkt im Entwicklungszyklus einer neuen stabilen Veröffentlichung friert das Release-Team die *testing*-Veröffentlichung ein – auch genannt *Freeze* (engl. für Einfrieren). Ab diesem Moment wandern keine Pakete mehr automatisch von *unstable* nach *testing* und das Debian-Release-Team muss jeden einzelnen, weiteren Übergang eines Pakets explizit abnicken. Je länger der Freeze andauert, desto schärfer werden die Bedingungen, unter denen das Debian-Release-Team einen Übergang nach *testing* akzeptiert. Im Normalfall werden nur noch Paketversionen akzeptiert, die ausschließlich Fehler korrigieren und keine neuen Features einführen. Daher wird für diesen Zustand auch der Begriff *Feature Freeze* verwendet.

Auf diese Weise wird versucht, sämtliche veröffentlichungskritischen Fehler in der *testing*-Veröffentlichung zu beheben. Sobald es dort keinen dieser Fehler mehr gibt, geschehen die folgenden Dinge:

- Die bisherige Veröffentlichung *stable* wird zu *oldstable*. Sie behält dabei ihren Alias-Namen bei.
- Eine Kopie des aktuellen Zweigs *testing* wird zum neuen Zweig *stable*. Der Alias-Name zieht mit um.
- *testing* bekommt einen neuen Alias-Namen.
- Der Freeze wird aufgehoben und die Pakete propagieren wieder automatisch von *unstable* nach *testing*.

## **2.10.5 Organisation der Pakete im Paketpool**

Wenn eine Paketversion von *unstable* nach *testing* wandert oder aus *testing* das neue *stable* wird, werden allerdings nicht wirklich Pakete kopiert. Stattdessen werden vielmehr nur die Metadaten des betreffenden Pakets von einer Paketliste in eine andere umgetragen. Das Paket selbst liegt immer noch an gleicher Stelle und nur einmal im sogenannten Paketpool.

So kann es vorkommen, dass ein Paket, welches nur selten aktualisiert wird, in allen aktuellen Veröffentlichungen in der gleichen Version vorkommt und dafür auch nur einmal auf jedem Spiegel des Debian-APT-Archivs liegt. Welches Paket dann aus den verschiedenen Entwicklungsständen bei einer Installation ausgewählt wird, erfahren Sie unter "Aus welchem Repo kommen die Pakete" (siehe Abschnitt [8.14\)](#page-187-0) genauer.

### **2.10.6 Sicherheitsaktualisierungen**

Für unterstützte Veröffentlichungen, d.h. die aktuelle stabile Veröffentlichung ("stable release"), sowie mindestens ein Jahr nach einer Veröffentlichung für die vorherige stabile Veröffentlichung bietet Debian Sicherheitsaktualisierungen durch das Debian Security Teams [\[Debian-Security\]](#page-496-2) an.

## **2.10.7 Long Term Support (LTS)**

Im Frühjahr 2014 wurden zusätzlich sogenannte *Long Term Support*-Varianten [\[Debian-LTS\]](#page-492-2) — auf Deutsch "Langzeitunterstützung" und kurz *LTS* — eingeführt. Diese verlängern den Zeitraum der weiteren Verfügbarkeit und Pflege einer Veröffentlichung von den typischerweise drei Jahren auf bis zu fünf Jahre.

In Folge wurde die im Jahr 2011 freigegebene und 2013 durch Debian 7 *Wheezy* abgelöste Veröffentlichung von Debian 6 *Squeeze* bis 2016 mit Aktualisierungen versorgt. Seither wurde jede weitere stabile Veröffentlichung nach ihrem offiziellen Lebensende ebenfalls als *LTS* mit Einschränkungen — z.B. nur noch die beliebtesten Architekturen — weitergeführt. Anfangs waren dies nur die beiden x86-basierten Architekturen *i386* und *amd64*, momentan beinhaltet das zusätzlich auch noch alle drei ARM-basierten Architekturen (*armel*, *armhf* und *arm64*).

Debian LTS wird nicht wie die normalen Sicherheitsaktualisierungen vom Debian-Security-Team gehandhabt, sondern von einer Gruppe Freiwilliger wie auch Firmen, die daran interessiert sind, daß Debian LTS ein Erfolg wird — oft auch aus Eigenbedarf heraus. Dementsprechend übernimmt das Debian-LTS-Team das Bereitsstellen von Sicherheitsaktualisierungen vom Debian-Security-Team am Ende der normalen Unterstützungsdauer der Veröffentlichung.

Zur Nutzung von Debian LTS nach Ablauf des normalen Unterstützungszeitraumes muß an der Konfiguration des Systems nichts geändert werden. (Historisch galt diese Regel nicht für die allererste Debian Veröffentlichung mit LTS, Debian 6 *Squeeze*, welche eine Art Machbarkeitstest war. Aber da deren Langzeitunterstützung bereits abgelaufen ist, ist das heute von keiner Relevanz mehr.)

## **2.10.8 Extended Long Term Support (ELTS)**

Da manchen Anwendern — vor allem aus dem professionellen Umfeld — auch die LTS-Varianten nicht lange genug Unterstützung anboten, gibt seit 2018 eine weitere Stufe der Verlängerung. Seit dem Auslaufen von LTS für Debian 7 *Wheezy* besteht das Projekt "Extended LTS", auf deutsch "Erweiterte Langzeitunterstützung" und kurz "ELTS", die die Unterstützung von Debian-Veröffentlichungen um weitere zwei Jahre auf ca. sieben Jahre verlängert. Im Gegensatz zu Debian LTS, welches immer noch ein Projekt unter dem Dach von Debian ist, ist Extended LTS ein kommerzielles Angebot, dessen Aktualisierungen jedoch trotzdem jeder nutzen kann.

Für welche Pakete es Aktualisierungen gibt, hängt jedoch davon ab, ob ein Paket jemandem wichtig genug ist, um sich am Arbeitsaufwand für dessen Sicherheitsaktualisierungen zu beteiligen. Interessieren sich mehrere Personen oder Organisationen für die Sicherheitsaktualisierungen desselben Paketes, so werden die Kosten entsprechend aufgeteilt. Die Koordination erfolgt über die französische Firma Freexian [\[Freexian\].](#page-498-3)

Desweiteren gibt es im Vergleich zu LTS weitere Einschränkungen:

- Es werden nur Pakete unterstützt, für die sich Sponsoren finden. Die aktuelle Liste unterstützter Pakete findet sich unter [\[Debian-ELTS-Packages\].](#page-491-2)
- Es werden ggf. noch weniger Architekturen unterstützt. Im Falle von Debian 8 *Jessie* sind dies nur noch *i386*, *amd64* und *armel*.
- Der Linux-Kernel wird ggf. nicht unterstützt. Es wird jedoch ein Backport des Kernels von der darauffolgenden stabilen Debian-Veröffentlichung (die dann typischerweise zu diesem Zeitpunkt bereits unter Debian LTS gepflegt wird) angeboten. Im Falle von Debian 8 *Jessie* ist dies der Linux-Kernel 4.9 aus Debian 9 *Stretch*.
- Für bestimmte Pakete können keine Sicherheitsaktualisierungen angeboten werden, selbst wenn sich ein Sponsor finden würde, weil von den Entwicklern der Software der Unterstützungszeitraum abgelaufen ist. So z.B. für MariaDB 10.0. Für andere Pakete wird die Unterstützung vor Ende der erweiterten Langzeitunterstützung enden, so z.B. Tomcat 7 und OpenJDK 7.

Die aktuellen Details zu den Einschränkungen als auch wie man Sponsor von Debian ELTS werden kann, ist auf der ELTS-Webseite von Freexian [\[Freexian-ELTS\]](#page-498-4) erklärt.

Um die von der erweiterten Langzeitunterstützung bereitgestellten Paketaktualisierungen nutzen zu können, müssen Sie im Gegensatz zu Debian LTS zwei Dinge tun — 1.) ein weiteres APT-Repository zu Ihrer /etc/apt/sources.list (oder einer Datei im Verzeichnis /etc/apt/sources.list.d/) hinzufügen, und 2.) den PGP-Schlüssel des Extended-LTS-Projektes importieren. Wie das erfolgt, ist im 'Debian ELTS-HowTo [\[Debian-ELTS-HowTo\]](#page-491-3) beschrieben. Im Folgenden dazu eine kurze Zusammenfassung:

Der erste Schritt ist das Herunterladen des aktuellen Schlüsselrings des Projektes als .deb-Paket von [https://deb.freexian.com/](https://deb.freexian.com/extended-lts/pool/main/f/freexian-archive-keyring/) [extended-lts/pool/main/f/freexian-archive-keyring/](https://deb.freexian.com/extended-lts/pool/main/f/freexian-archive-keyring/) . Das Vertrauen liegt hierbei nur auf dem HTTPS-Zertifikat des Webservers.

Danach wird das heruntergeladene Paket mit Administrator-Rechten (d.h. als root oder z.B. mittels sudo) über den Aufruf dpkg -i freexian-archive-keyring\*.deb installiert. Nun wird das APT-Repository durch das Hinzufügen der folgenden Zeile aktiviert:

#### sources.list-Eintrag für Extended LTS

```
# Generisch (passende Veröffentlichung und Archiv-Bereiche anpassen)
deb http://deb.freexian.com/extended-lts veröffentlichung-lts sektionen
# Beispiel für Debian 8 Jessie mit allen Archiv-Bereichen
deb http://deb.freexian.com/extended-lts jessie-lts main contrib non-free
# Beispiel für Debian 9 Stretch mit allen Archiv-Bereichen
deb http://deb.freexian.com/extended-lts stretch-lts main contrib non-free
```
Abschließend ist noch apt update oder ein Äquivalent aufzurufen, um die ELTS-Paketlisten herunterzuladen. Sind bereits Aktualisierungen verfügbar, so kann man diese direkt auch mit apt upgrade oder ggf. apt full-upgrade einspielen.

## <span id="page-62-0"></span>**2.11 Benennung einer Paketdatei**

Während der Benutzung von dpkg, APT oder aptitude sind Sie sicher schon mit den etwas langen und auf den ersten Blick kurios anmutenden Dateinamen der einzelnen Pakete in Berührung gekommen. Die Benennung einer Paketdatei folgt einem ausgeklügelten Schema [\[Krafft-Debian-System144\].](#page-500-2) Dieses Schema ist eine Konvention, die leider bei Paketen aus Drittquellen oft nicht eingehalten wird.

Der Dateinamen besteht aus den drei Feldern *Paketname*, *Version* und *Architektur*, welche durch einen Unterstrich *\_* voneinander abgegrenzt werden, plus einem Punkt und der Dateiendung *.deb*. Gemäß den Debian-Richtlinien [\[Debian-Policy-Manual\]](#page-496-3) sind in o.g. Feldern nur ASCII-Zeichen zulässig. Unterstriche, Leerzeichen und Umlaute sind nicht gestattet. Das hilft dabei, Missverständnissen vorzubeugen und die Paketenamen mit allen Zeichensätzen anzeigen zu können.

## **2.11.1 Paketname**

*Feld 1* bezeichnet den Namen des Pakets, welches durch die Paketdatei bereitgestellt wird. Die Paketdatei iceweasel 3.5.16-12 i ist ein Binärpaket (Dateiendung .deb) und beinhaltet den Webbrowser Iceweasel in der Version 3.5.16 für die Architektur i386.

Darüberhinaus existieren bei der Benennung eine Reihe von Gepflogenheiten in Form von Präfixen und Suffixen. Diese stellen kein "muss" dar, vereinfachen aber die Handhabung insgesamt sowie die Paketklassifikation und die spätere Recherche nach Paketen.

Beginnt der Paketname mit der Zeichenkette lib, handelt es sich meist um eine Bibliothek, auf englisch *library*. Als Beispiel seien hier die beiden XML-Bibliotheken *libxml2-utils* und *libxml2* genannt. Aus dem Schema fallen allerdings die Komponenten zu LibreOffice wie *libreoffice-writer* (Textverarbeitung *Writer*) und *libreoffice-calc* (Tabellenkalkulation *Calc*) heraus.

Endet der Paketname mit dem Suffix -dev wie bspw. in *libxslt1-dev*, beinhaltet das Paket Kopfdateien (engl. *header files*), die nur notwendig sind, wenn Sie Programme unter Nutzung der dazugehörigen Bibliothek entwickeln. *dev* ist die gebräuchliche englische Abkürzung für *development*. Im Paket *libxslt1-dev* befinden sich beispielsweise die Kopfdateien zur XSLT-1-Bibliothek.

Das Suffix -doc weist auf Dokumentation hin, welches häufig noch von einer Abkürzung für die jeweilige Sprache gefolgt wird. Der Paketname *aptitude-doc-es* beinhaltet bspw. die spanische Übersetzung der Dokumentation zu aptitude.

Die Suffixe -common und -data deuten an, dass das Paket Dateien beinhaltet, die von mehreren Teilen eines Programms gemeinsam genutzt werden. Als Beispiel sei hier *wireshark-common* genannt, welches sowohl die Daten für die graphische Variante des Netzwerktools *wireshark*, als auch für die textbasierte Version *tshark* beinhaltet.

## **2.11.2 Versionsnummer**

*Feld 2* spiegelt eine Reihe unterschiedlicher Informationen und Zustände wieder, aus dem Sie den Versionsstand und -verlauf eines Pakets erkennen. Die Versionsangabe kann sowohl numerische Zeichen (Ziffern), als auch nichtnumerische Zeichen wie Punkte, Tilden und Buchstaben beinhalten.

Handelt es sich um ein *nicht-natives Debian-Paket*, besteht die Versionsnummer aus der Upstream-Version und der Debian-Revision. Bei dem Paket *smartpm\_1.4-2\_all.deb* für *smartpm* (siehe Abschnitt [6.4.3\)](#page-143-0) ist die Angabe 1.4 die Upstream-Version und die darauffolgende mit einem Minus - abgetrennte 2 steht für die zweite Debian-Revision. Hier liegt also das zweite Debianpaket vor, welches auf der Upstream-Version 1.4 basiert. Beinhaltet die Versionsnummer mehrere Bindestriche, ist immer der letzte Bindestrich der Trenner zwischen der Upstream-Version und der Debian-Revisionsnummer.

Handelt es sich hingegen um ein *natives Debian-Paket*, d.h. eine Software, die ausschließlich als Debian-Paket vertrieben wird, gibt es keine Debian-Revisionsnummer und die Versionsnummer des Pakets ist identisch mit der Versionsnummer der Software. Für das Paket *dpkg\_1.17.25\_i386.deb* zu dpkg ist das 1.17.25.

Ändert sich bei der Aktualisierung (Upstream) die Versionsangabe so grundlegend, dass die neuere Version eine kleinere Versionsnummer hat als die vorherige Version, so muss der Paketversion die Angabe einer mit einem Doppelpunkt abgetrennten *Epoche* hinzugefügt werden. Ist bspw. die vorhergehende Versionsnummer 2013.06.06-4 (Upstream-Version 2013.06.06 Revision 4), entspricht das der Epoche 0 und ist identisch zu 0:2013.06.06-4. Die Folgeversion wird dann 1:1.0-1, d.h. Epoche 1, Upstream-Version 1.0 und Revision 1.

Um eine spätere *alphanumerisch korrekte Sortierung anhand des Releasestatus* zu ermöglichen, sind eine bzw. mehrere aufeinanderfolgende Tilden ~ zulässig. Damit wird bspw. die Version 1.0~beta1 vor der Version 1.0 einsortiert. Diese Schreibweise kam zuerst bei Debian auf, wurde mittlerweile aber auch von anderen Open-Source-Projekten übernommen.

Zudem sind eine Reihe von *Suffixen* gebräuchlich. Diese gelten zwar nur als Konvention, werden aber auch an einigen Stellen erwartet.

### **+nmu<n>**

Non-Maintainer-Upload (NMU) eines nativen Pakets. Das bezeichnet eine Paketversion, die nicht vom Verantwortlichen (Maintainer) des Pakets stammt. Bspw. bezeichnet die Datei adduser\_3.113+nmu3\_all.deb das Paket *adduser* als dritten Non-Maintainer-Upload basierend auf der Version 3.113 des Maintainers.

**-<x>.<y>**

Debian-Revisionsnummer eines Non-Maintainer-Upload (NMU) eines nicht-nativen Pakets. Dabei bezeichnet <x> die letzte Revision des Maintainers (oder 0, falls es keine solche gab) und <y> die Nummer des NMU basierend auf dieser Revision des Maintainers. So ist z.B. die Datei bash\_4.2+dfsg-0.1\_i386.deb das Debianpaket *bash* als Non-Maintainer-Upload einer neuen Upstreamversion basierend auf der Veröffentlichung 4.2. Hingegen bezeichnet die Angabe 4.2-2.1 den ersten Non-Maintainer-Upload, welcher auf der Basis der Maintainer-Version 4.2-2 erstellt wurde.

#### **+b<n>**

Kennzeichnung eines Binären Non-Maintainer-Uploads (*BinNMU*). Das bezeichnet eine Übersetzung des Pakets ohne vorherige Änderung des Quellcodes. Das tritt bspw. dann auf, wenn sich die Abhängigkeiten zum Bauen des Pakets geändert haben (sogenannte *build-dependencies*). Die Angabe 123-4+b2 steht dabei für den zweiten Erstellungsdurchlauf des Pakets aus den Quellen der Version 123-4. Ubuntu verwendet dafür stattdessen die Syntax 123-4build2.

#### **~bpo<x>+<y>**

Backports (siehe Kapitel [19\)](#page-348-0) bezeichnen eine Rückportierung einer neueren Version auf die aktuelle Veröffentlichung. Dabei steht das Kürzel bpo für backports.org, dem Namen des Backports-Projektes, bevor es in Debian integriert wurde. Die Angabe 123-3~bpo8+2 steht bspw. für eine Rückportierung der Upstream-Version 123-3 auf Debian 8 *Jessie*. Die Ziffer 2 deklariert das Paket die zweite Backports-Revision des Paket.

#### **+deb<x>u<y>**

stabiles Update. Die Angabe 121-3+deb7u2 steht für das zweite stabile Update des Pakets mit der Version 121-3 in Debian 7 *Wheezy* (<x>=7 und <y>=2).

#### **ubuntu<n>**

ein Debianpaket, welches für Ubuntu angepasst wurde. <n> bezeichnet die Ubuntu-Revisionsnummer, so bspw. 121-3ubuntu4 für die vierte Ubuntu-Revision des Debian-Pakets mit der Versionsnummer 121-3.

### **2.11.3 Architektur oder Plattform**

*Feld 3* in der Versionsangabe gibt an, für welche Architektur das vorliegende Paket übersetzt wurde. Die Benennung entspricht den Bezeichnungen, wie sie unter Debian-Architekturen in Abschnitt [1.2](#page-35-0) aufgelistet sind. Die Angabe asterisk\_1.8.13.1~dfsgbeschreibt die Paketierung der Telefoniesoftware Asterisk für die ARM-Plattform mit Hardware-Floating-Point-Unterstützung. Im Gegensatz dazu ist das Paket asciidoc\_8.5.2-1\_all.deb plattformunabhängig einsetzbar.

## <span id="page-64-0"></span>**2.12 Multiarch einsetzen**

dpkg führt eine Liste mit allen Architekturen, für die es Pakete installiert bzw. installieren darf. Diese Liste befindet sich in der Datei /var/lib/dpkg/arch und existiert allerdings nur, sofern Sie zuvor auch Fremdarchitekturen ergänzt haben. Das nachfolgende Beispiel stammt von einem System mit amd64 als Basisarchitektur und i386 als Fremdarchitektur.

#### Inhalt der Liste der Architekturen

```
$ cat /var/lib/dpkg/arch
amd64
i386
$
```
Die erste Architektur in dieser Datei ist die Basisarchitektur. Diese geben Sie mit der dpkg-Option --print-architecture aus. Früher bzw. bei älteren dpkg-Versionen heißt die Option --print-installation-architecture. Die Fremdarchitekturen zeigen Sie mit dpkg --print-foreign-architectures an.

Über die beiden dpkg-Optionen --add-architecture und --remove-architecture erweitern bzw. reduzieren Sie die Liste entsprechend. Beim Aufruf geben Sie dazu jeweils noch die gewünschte Architektur als Parameter an, bspw. dpkg --add-architecture i386, wenn Sie zusätzlich die Architektur für 32-Bit-PCs nutzen wollen, weil es die von Ihnen gewünschte Software nur für 32-Bit-Systeme gibt.

Während des Vorgangs schreibt dpkg diese Änderung zuerst in eine temporäre Datei namens /var/lib/dpkg/arch-new. Wurden alle anderen Änderungen erfolgreich vorgenommen, benennt dpkg diese Datei in /var/lib/dpkg/arch um.

#### **Installation von Paketen für fremde Architekturen**

Bitte berücksichtigen Sie bei Ihrer Softwareplanung, dass nicht jedes Paket für alle Plattformen verfügbar ist. Wenn es verfügbar ist und Sie es erfolgreich auf Ihrem System installieren konnten, heißt das nicht automatisch, dass es auch auf Ihrer Architektur funktioniert, sondern nur, dass die Paketverwaltung alle benannten Paketabhängigkeiten erfüllen konnte.

#### **Löschen einer Fremdarchitektur**

Das Entfernen einer Fremdarchitektur gelingt Ihnen nur dann, wenn keine Pakete (mehr) für diese Architektur auf Ihrem System installiert sind. Wie Sie Pakete architekturbezogen deinstallieren, lesen Sie in Abschnitt [8.43](#page-269-0) nach.

#### **2.12.1 Multiarch-Beispiel: Installieren eines 32-Bit-Pakets auf einem 64-Bit-System**

Ein *vollständiges Beispiel* für den Einsatz von *multiarch* ist die Nutzung des Forth-Interpreters pforth auf einem 64-bittigen Debian (Architektur *amd64*). pforth ist über das gleichnamige Paket bislang nur nativ für 32-Bit-Betriebssysteme verfügbar. Gleiches betrifft das recht weit verbreitete, aber nicht-quelloffene Kommunikationsprogramm Skype [\[Skype\].](#page-502-1) Eine passende Schritt-für-Schritt-Anleitung finden Sie im Debian Wiki [\[Debian-Wiki-Skype\].](#page-497-5)

Im Folgenden zeigen wir Ihnen anhand des vorgenannten Pakets pforth, wie eine solche Installation abläuft und insbesondere, welche Einzelschritte wir dabei für beachtenswert halten. Zunächst überprüfen Sie mittels dpkg und dessen Option --print-architecture die derzeit benutzte Architektur Ihres Systems – im hier betrachteten Fall ist es *amd64*. Danach ergänzen Sie die Liste der Architekturen via dpkg --add-architecture i386 um *i386* als weitere Plattform, für die Ihr System Pakete akzeptiert. Ob der Vorgang erfolgreich war, zeigt Ihnen der Parameter --print-foreign-architectures von dpkg an. Damit erhalten Sie eine Übersicht zu allen "Fremdarchitekturen", die ihr Debiansystem derzeit akzeptiert.

#### Hinzufügen einer weiteren genutzten Paketarchitektur mittels dpkg

```
# dpkg --print-architecture
amd64
# dpkg --add-architecture i386
# dpkg --print-foreign-architectures
i386
#
```
Nun aktualisieren Sie die lokale Liste der verfügbaren Pakete mittels apt-get update, wobei APT nun auch die Informationen zu den Paketen der neu hinzugefügten Architektur herunterlädt.

#### Aktualisieren der Paketlisten

```
# apt-get update
Ign http://ftp.ch.debian.org jessie InRelease
Hit http://ftp.ch.debian.org jessie Release.gpg
Hit http://ftp.ch.debian.org jessie Release
Hit http://ftp.ch.debian.org jessie/main amd64 Packages
Get:1 http://ftp.ch.debian.org jessie/main i386 Packages [6769 kB]
Hit http://ftp.ch.debian.org jessie/main Translation-en
Fetched 6769 kB in 6s (1005 kB/s)
Reading package lists... Done
```
Als nächsten Schritt prüfen Sie mit dem Aufruf apt-cache policy, für welche akzeptierte Architektur das von Ihnen gewünschte Paket bereitsteht. Die Details zum Aufruf von apt-cache finden Sie unter "Aus welchem Repo kommen die Pakete" in Abschnitt [8.14.](#page-187-0)

#### Prüfung auf Verfügbarkeit für eine Architektur mittels apt-cache

```
# apt-cache policy pforth
pforth:i386:
  Installed: (none)
  Candidate: 21-12
  Version table:
```

```
21 - 12 0990 http://ftp.ch.debian.org/debian/ jessie/main i386 Packages
#
```
Sie ersehen aus der obigen Ausgabe, dass das Paket bislang noch nicht auf Ihrem System installiert ist. Es steht für die Architektur *i386* und die Veröffentlichung Debian 8 *Jessie* bereit. Nun können Sie das Paket *pforth* installieren. Das zieht u.a. das essentielle Paket *libc6* für die Architektur *i386* nach sich, um die Abhängigkeiten zum Paket *pforth* zu erfüllen.

#### Installation des i386-Pakets pforth auf amd64-Debian

```
# apt-get install pforth
Reading package lists... Done
Building dependency tree
Reading state information... Done
The following extra packages will be installed:
 gcc-4.9-base:i386 libc6:i386 libgcc1:i386
Suggested packages:
 glibc-doc:i386
Recommended packages:
 libc6-i686:i386
The following NEW packages will be installed:
 gcc-4.9-base:i386 libc6:i386 libgcc1:i386 pforth:i386
0 upgraded, 4 newly installed, 0 to remove and 27 not upgraded.
Need to get 4,252 kB of archives.
After this operation, 9,727 kB of additional disk space will be used.
Do you want to continue? [Y/n] y
Get:1 http://ftp.ch.debian.org/debian/ jessie/main gcc-4.9-base i386 4.9.1-15 [158 kB]
Get:2 http://ftp.ch.debian.org/debian/ jessie/main libc6 i386 2.19-11 [3,977 kB]
Get:3 http://ftp.ch.debian.org/debian/ jessie/main libgcc1 i386 1:4.9.1-15 [48.2 kB]
Get:4 http://ftp.ch.debian.org/debian/ jessie/main pforth i386 21-12 [69.1 kB]
Fetched 4,252 kB in 0s (20.5 MB/s)
Preconfiguring packages ...
Selecting previously unselected package gcc-4.9-base:i386.
(Reading database ... 474485 files and directories currently installed.)
Preparing to unpack \ldots/gcc-4.9-base 4.9.1-15 i386.deb \ldotsUnpacking gcc-4.9-base: 1386 (4.9.1-15) ...
Selecting previously unselected package libc6:i386.
Preparing to unpack .../libc6_2.19-11_i386.deb ...
Unpacking libc6:i386 (2.19-11) ...
Replacing files in old package libc6-i386 (2.19-11) ...
Selecting previously unselected package libgcc1:i386.
Preparing to unpack .../libgcc1_1%3a4.9.1-15_i386.deb ...
Unpacking libgcc1:i386 (1:4.9.1-15) ...
Selecting previously unselected package pforth.
Preparing to unpack .../archives/pforth_21-12_i386.deb ...
Unpacking pforth (21-12) ...
Processing triggers for man-db (2.7.0-1) ...
Setting up gcc-4.9-base: i386 (4.9.1-15) ...
Setting up libc6:i386 (2.19-11) ...
Setting up libgcc1:i386 (1:4.9.1-15)Setting up pforth (21-12) ...
Processing triggers for libc-bin (2.19-11) ...
#
```
In o.g. Fall wurde das Paket libc6 als Abhängigkeit auch für die Architektur *i386* installiert. Sie erkennen das daran, dass neben dem Namen des Pakets auch die Architektur angegeben wird. Als Trennzeichen in der Ausgabe fungiert hier ein Doppelpunkt.

Abschließend überprüfen Sie mittels dpkg, für welche Architekturen die Pakete pforth und libc6 auf Ihrem System installiert sind.

#### Installationsstatus für das Paket libc6

# dpkg -l pforth libc6

```
Desired=Unknown/Install/Remove/Purge/Hold
| Status=Not/Inst/Conf-files/Unpacked/halF-conf/Half-inst/trig-aWait/Trig-pend
|/ Err?=(none)/Reinst-required (Status,Err: uppercase=bad)
||/ Name Version Architecture Description
+++-==============-============-============-=================================
ii libc6:amd64 2.19-11 amd64 GNU C Library: Shared libraries
                              ii libc6:i386 2.19-11 i386 GNU C Library: Shared libraries
ii libc6:i386 2.19-11<br>ii pforth 21-12#
```
Im letzten Schritt probieren Sie aus, ob das frisch installierte 32-Bit-Programm auch unter Ihrem 64-Bit-Betriebssystem funktioniert. Dazu rufen Sie das Programm auf.

#### Ausführung von pforth

```
$ pforth
PForth V21
pForth loading dictionary from file /usr/lib/pforth/pforth.dic
    File format version is 8
    Name space size = 120000
    Code space size = 300000
    Entry Point = 0Little Endian Dictionary
Begin AUTO.INIT ------
...
\hat{S}
```
## <span id="page-67-0"></span>**2.13 Paket-Priorität und essentielle Pakete**

Jedes Paket beinhaltet ein Feld namens Priority – englisch für "Priorität". Dabei geht es aber weniger um eine Rangfolge von Paketen, sondern um die Wichtigkeit eines Pakets bzw. um die Wahrscheinlichkeit, dass Sie dieses Paket installieren möchten.

Debian kennt die folgenden fünf Prioritätsstufen:

- erforderlich (*required*)
- wichtig (*important*)
- standard (*standard*)
- optional (*optional*)
- extra (*extra*)

Die Begriffe in Klammern geben die Schlüsselworte wieder, die in der Paketbeschreibung genutzt werden. Jede dieser o.g. Stufen hat eine bestimmte Bedeutung.

### **Auflistung der Pakete mit einer festgelegten Priorität** In Abschnitt [8.9](#page-178-0) lesen Sie, wie Sie mit aptitude Pakete mit einer spezifischen Priorität finden.

## **2.13.1 Prioritätsstufe "erforderlich" (***required***)**

Dieser Prioritätsstufe sind Pakete zugeordnet, die für die korrekte Funktion des Betriebssystem unbedingt erforderlich sind. Dazu gehören beispielsweise *dpkg*, *coreutils* für die GNU Core Utilities mit den Befehlen wie ls, rm, cp, mv, das Init-System (seit Debian 8 *Jessie* das Metapaket *init*) und die C-Standard-Bibliotheken (*libc6* auf den meisten Architekturen).

Entfernen Sie eines oder mehrere Pakete mit dieser Prioritätsstufe, kann das Ihre Installation so stark beschädigen, dass selbst das Werkzeug dpkg nicht mehr funktioniert.

Systeme, die nur aus Paketen der Prioritätsstufe "erforderlich" bestehen, sind zwar lauffähig, aber im Normalfall nahezu unbenutzbar, da z.B. Pakete wie APT, *less* oder ein Texteditor fehlen. Die letztgenannten sind zum Betrieb nicht zwingend erforder-lich<sup>[1](#page-68-0)</sup>.

### **2.13.2 Prioritätsstufe "wichtig" (***important***)**

In diese Prioritätsstufe gehören alle Pakete, die auf jedem UNIX- bzw. Debian-System zu erwarten sind oder ohne die das System nur sehr schwierig zu warten wäre. Das schließt auch Server ohne Monitor mit ein.

Als Pakete gehören neben *apt* u.a. *gnupg* und *debian-archive-keyring* für den Debian-Archiv-Schlüsselring zum Überprüfen der Signaturen von Paketlisten (siehe Abschnitt [8.32.1\)](#page-241-0) dazu, ebenso OpenSSL, ein DHCP-Client, zwei Texteditoren (eine abgespeckte Variante von Vim sowie Nano), Kommandozeilenwerkzeuge zur Prozessverwaltung (ps, kill, free, top, uptime aus dem Paket *procps*), ein Syslog-Daemon, ein Cron-Daemon, Man-Pages, Netzwerk-Programme wie ping, traceroute und iptables sowie das Netzwerkschnittstellenverwaltungssystem ifupdown.

Diese Prioritätsstufe beinhaltet weder große Applikationen noch graphische Programme. Insbesondere gehören weder GNU Emacs noch TeX noch das X Window System oder das *xterm* in diese Kategorie.

### 2.13.3 Prioritätsstufe "standard" (*standard*)

Haben Sie alle Pakete dieser Prioritätsstufe installiert, verfügen Sie über ein nicht allzu großes, aber auch nicht zu unkomfortables System ohne graphische Bedienoberfläche. Ein solches System wird im Debian Installer ausgewählt, wenn Sie als Administrator bei der Installation nicht explizit etwas anderes festlegen. Es enthält nur wenige größere Anwendungen und Daemons.

Dazu gehören u.a. ein abgespeckter Exim als lokales Mail-Server-Programm, die E-Mail-Programme mutt und mailx, ei-ne vollständige Perl-Installation (d.h. Perl mitsamt allen "Core"-Modulen<sup>[2](#page-68-1)</sup>), Python, Client-Anwendungen für SSH, FTP, Telnet, NFS und Whois, ein Text-Modus-Webbrowser (w3m) und der allgegenwärtige Textdateien-Betrachter less. Außerdem ist reportbug enthalten, ein Programm zum Melden von Fehlern in Debian (siehe dazu "Bugreports anzeigen" in Abschnitt [37.3\)](#page-431-0).

## **2.13.4 Prioritätsstufe "optional" (***optional***)**

Dies ist in gewisser Weise der Standardwert für die Priorisierung eines Pakets. Alle Pakete, die in keine der anderen Stufen gehören, werden dieser Prioritätsstufe zugeordnet. Sie enthält deswegen auch den Großteil aller Pakete in Debian. Optional bedeutet in diesem Kontext, dass diese Pakete nicht von jedermann benötigt werden.

## **2.13.5 Prioritätsstufe "extra" (***extra***)**

In dieser Prioritätsstufe sind einerseits Pakete, die im Konflikt mit Paketen aus den anderen Prioritätsstufen stehen. Dazu zählen z.B. alternative Mail-Transport-Agents wie Postfix, alternative Cron-Daemons wie Cronie oder alternative Syslog-Daemons wie Syslog-NG oder die Syslog-Implementation aus Busybox.

Andererseits enthält sie aber auch Pakete, die nur in ganz bestimmten Fällen gebraucht werden, z.B. Programme zur Nutzung exotischer Hardware oder nur in bestimmten Umfeldern vorkommenden Daten, Pakete mit Debug-Symbolen für andere Pakete, Übergangspakete, etc. Beispielsweise sind viele Pakete aus dem Bereich "Wissenschaft" mit dieser Priorisierung versehen.

<span id="page-68-0"></span><sup>&</sup>lt;sup>1</sup>Hat z.B. ein System keine Netzwerkanbindung und wird deswegen nur sehr selten aktualisiert, ist APT nicht notwendig. Aktualisierungen können auch auf anderen Wegen, bspw. via USB-Stick oder SD-Karte mittels dpkg eingepflegt werden. Allerdings sind dann Abhängigkeiten ggf. manuell aufzulösen. Bei reinen Paketaktualisierungen ist dies nur sehr selten ein Problem, da die Abhängigkeiten im Normalfall auch schon von der vorherigen Paketversion gebraucht wurden.

<span id="page-68-1"></span><sup>&</sup>lt;sup>2</sup>Perl selbst und ein paar wenige Perl-Module sind im Paket perl-base welches "essentiell" ist.

## **2.13.6 Markierung "essentiell" (***essential***)**

Zusätzlich zu den bereits oben vorgestellten Prioritäten gibt es noch die Markierung *essential*. Diese Markierung tragen nur sehr grundlegende Pakete.

#### Eintrag in der Paketbeschreibung

```
Essential: yes
```
Pakete mit dieser Markierung müssen nicht explizit als Abhängigkeit bei anderen Paketen deklariert werden. In der Regel sind alle Pakete der Prioritätsstufe "erforderlich" in dieser Form markiert, von denen kein anderes Paket dieser Stufe abhängt. Somit wird auch bei der Entfernung eines nicht-essentiellen Pakets der Stufe "erforderlich" gewarnt. Das passiert jedoch nicht, wenn bei einer Umbenennung eines solchen Pakets das alte Paket entfernt wird, um für das neue Paket Platz zu machen oder weil es nicht mehr gebraucht wird (d.h. irgendwann nicht mehr notwendig ist).

Unter "Pakete nach Prioritäten finden" in Abschnitt [8.9](#page-178-0) lesen Sie, wie Sie auflisten, welche Pakete genau auf Ihrer Version von Debian als essentiell markiert sind.

Weiterhin hat die Markierung "essentiell" den Effekt, dass sich beispielsweise auch dpkg weigert, solche Pakete zu entfernen. Mit dem zusätzlichen Parameter --force-remove-essential übergehen Sie diese Voreinstellung und können die Aktion trotzdem durchführen (siehe dazu "Paketoperationen erzwingen" in Abschnitt [8.45\)](#page-282-0).

apt-get und aptitude entfernen diese Pakete nur nach Eingabe des vollständigen Satzes "Ja, tue was ich sage!" (apt-get) bzw. "Mir ist klar, dass das eine sehr schlechte Idee ist." (aptitude). Diese Sätze werden jeweils in der eingestellten Sprache Ihres Debiansystems angezeigt (Lokalisierung), sofern eine Übersetzung vorhanden ist. Nachfolgendes Beispiel zeigt die Bildschirmausgabe vor der Entfernung des Pakets *init* [\[Debian-Paket-init\].](#page-494-4)

### Eingabeaufforderung von apt-get vor der Entfernung des essentiellen Pakets init

```
# apt-get remove init
Paketlisten werden gelesen... Fertig
Abhängigkeitsbaum wird aufgebaut.
Statusinformationen werden eingelesen.... Fertig
Die folgenden Pakete werden ENTFERNT:
 init
WARNUNG: Die folgenden essentiellen Pakete werden entfernt.
Dies sollte NICHT geschehen, außer Sie wissen genau, was Sie tun!
 init
0 aktualisiert, 0 neu installiert, 1 zu entfernen und 0 nicht aktualisiert.
Nach dieser Operation werden 29,7 kB Plattenplatz freigegeben.
Sie sind im Begriff, etwas potentiell Schädliches zu tun.
Zum Fortfahren geben Sie bitte »Ja, tue was ich sage!« ein.
 ?]
```
## **2.14 Verbreitungsgrad von Paketen**

Wie bereits deutlich wurde, besteht die Distribution Debian GNU/Linux aus einer sehr großen Anzahl Paketen. In dieser Vielfalt spiegeln sich die Interessen der Benutzer sehr deutlich wieder.

Das *Debian Quality Assurance Team* (kurz QA Team) [\[DebianQA\]](#page-496-4) sorgt dafür, dass eine möglichst hohe Softwarequalität in De-bian gehalten wird. Neben den Werkzeugen zur Qualitätssicherung (siehe "Qualitätskontrolle" in Kapitel [37\)](#page-426-0) gehören dazu die Trendforschung, die Bestandsaufnahme und eine Auswertung darüber, ob und vor allem wie häufig ein Paket installiert wird. Das sagt zwar nicht unbedingt etwas darüber aus, ob es tatsächlich verwendet wird, aber es zeigt, ob an einem Softwarepaket prinzipiell Interesse besteht. Dieser Aspekt fließt mit ein, um zu entscheiden, ob ein Paket weiterhin Bestandteil des Softwareumfangs von Debian bleibt.

Diese Analyse geht direkt auf den Ursprung von Debian zurück und versucht eine Antwort darauf zu geben, welche Software die Benutzer verwenden. Unmittelbare Ergebnisse sind die Auswahl der Softwarepakete, die in Debian bereitstehen und für diese Distribution gepflegt werden, weiterhin die Einordnung in die entsprechenden Kategorien (siehe Abschnitt [2.8\)](#page-50-0) und die Priorisierung (siehe Abschnitt [2.13\)](#page-67-0). Für die Zusammenstellung von Installationsimages spielt der Nutzungsgrad eine große Rolle – Pakete, die häufiger genutzt werden, haben eine größere Chance, auf die ersten Installationsimages zu gelangen.

Grundlage für die erfassten Daten ist das Projekt Popcon – der *Debian Popularity Contest* [\[Debian-Popularity-Contest\].](#page-496-5) Die Benutzung ist freiwillig und über dessen Teilnahme entscheiden Sie als Benutzer selbst. Voraussetzung dafür ist die Installation des Pakets *popularity-contest* und dessen Aktivierung.

Danach wird in regelmäßigen Abständen — i.d.R. wöchentlich — der Softwarebestand (d.h. die installierten Pakete) erfasst, an das Popcon-Projekt übertragen und danach anonymisiert ausgewertet. Über die Projektwebseite erfolgt eine tabellarische Übersicht und eine graphische Auswertung. Abbildung [2.10](#page-70-0) zeigt beispielhaft das Ergebnis für das Paket *nginx*.

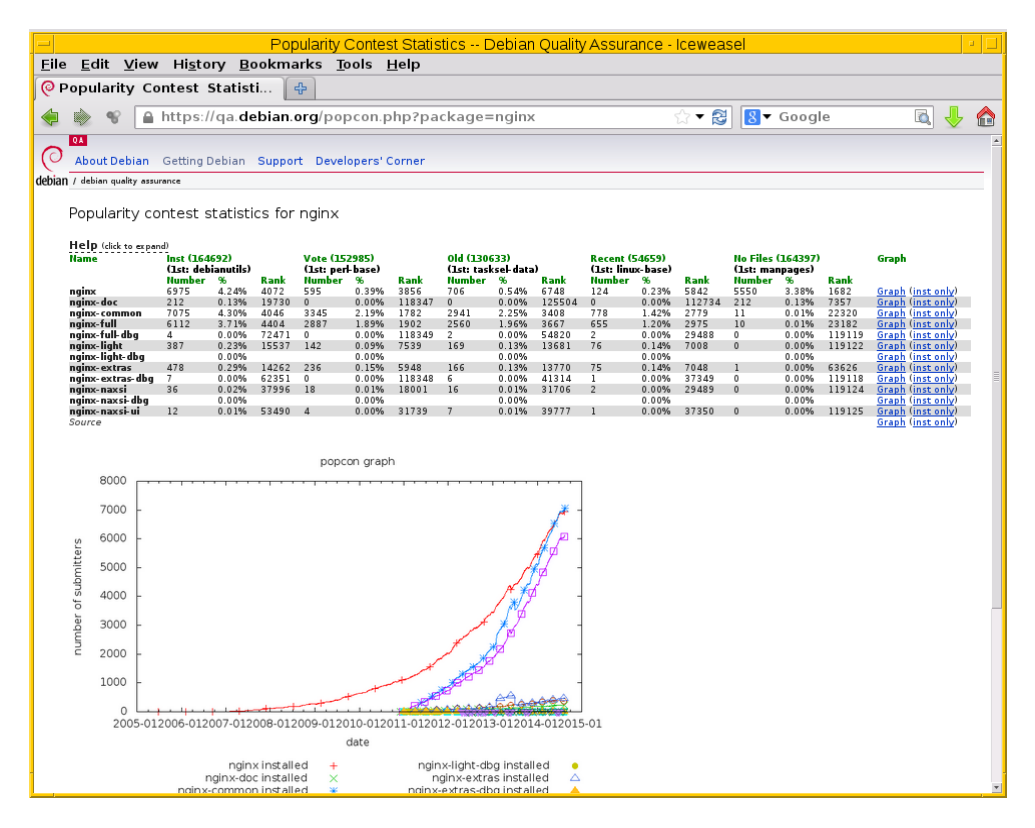

Abbildung 2.10: Erfasster Verbreitungsgrad für das Paket *nginx*

## <span id="page-70-0"></span>**2.14.1 Verschiedene Metriken**

Neben der Architektur der Installation und welche Pakete installiert sind, erfasst Popcon anhand der Zeitstempel im Dateisystem außerdem noch folgende Daten für jedes installierte Paket:

- Wann wurde das Paket zuletzt aktualisiert oder installiert? Dies wird für den Graphen *recent* (kürzlich) verwendet und anhand des Zeitstempels der Dateien des Pakets unter /var/lib/dpkg/info eruiert.
- Wann wurde zuletzt auf ausführbare Dateien des Pakets zugegriffen? Dies wird für die Graphen *vote* (dafür stimmen) und *old* (alt) verwendet und anhand der Zeitstempel des Zugriffs (*atime*) von Programmdateien des Paketes eruiert.

Werden weder Änderungszeitstempel noch Zugriffszeitstempel beim Projekt mitgeliefert, wird das Paket im Graphen *no-files* (keine Dateien) aufgelistet.

## **2.14.2 Vergleichen von Paketen**

Unter dem Debian Popcon Graph [\[Debian-Popcon-Graph\]](#page-496-6) können Sie dies sogar benutzen, um den Verlauf der Beliebtheit von Paketen gegenüberzustellen. Abbildung [2.11](#page-71-0) zeigt beispielhaft einen Vergleich zwischen *screen* und *tmux* in den beiden Metriken *installed* und *vote*.

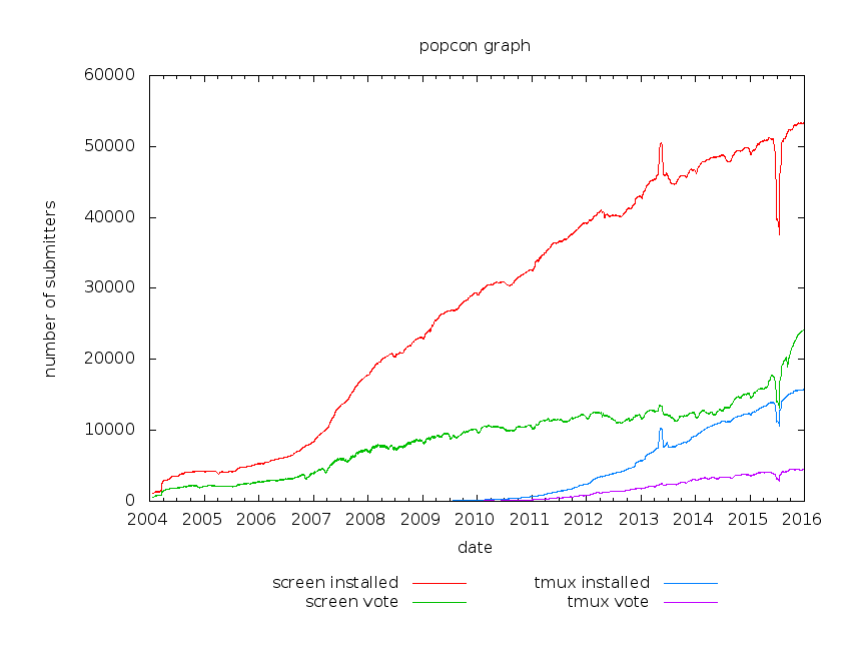

Abbildung 2.11: Vergleich Installationen und Nutzung der Pakete *screen* und *tmux*

## <span id="page-71-0"></span>**2.15 Lokale Paketmarkierungen**

Ein installiertes Debianpaket kann zusätzliche, lokale Markierungen besitzen. Diese beeinflussen z.B. dessen Aktualisierung oder — wenn kein anderes Paket mehr von ihm abhängt — veranlassen oder verhindern auch seine automatische Deinstallation.

## **2.15.1 Paketmarkierungen, die von verschiedenen Programmen genutzt werden**

Diese Markierungen werden teilweise bereits automatisch von APT und aptitude gesetzt, wenn es Pakete installiert, entfernt oder aktualisiert. Als Systembetreuer können Sie jederzeit eingreifen und die Markierungen eigenhändig setzen und entfernen.

Die folgenden Paketmarkierungen sind in Benutzung:

#### automatisch installiert (*automatic*)

das Paket wurde automatisch installiert, i.d.R. als Abhängigkeit eines anderen Pakets (siehe "Paketabhängigkeiten anzeigen" in Abschnitt [8.19\)](#page-196-0). Diese Markierung veranlasst, dass dieses Paket wieder entfernt wird, wenn keine weiteren, installierten Pakete mehr von diesem abhängen.

#### manuell installiert (*manual*)

das Paket wurde manuell, d.h. explizit installiert. Diese Markierung verhindert, dass dieses Paket automatisch mit entfernt wird, wenn kein weiteres Paket mehr von ihm abhängt (siehe "Umgang mit Waisen" in Abschnitt [8.44\)](#page-274-0).

### halten (*hold*)

das Paket wird in der vorliegenden, installierten Version auf dem System gehalten und nicht aktualisiert (*upgrade*) oder deinstalliert (siehe "Pakete aktualisieren" in Abschnitt [8.41](#page-261-0) und "Pakete deinstallieren" in Abschnitt [8.43\)](#page-269-0).

Die Markierung *manuell installiert* entspricht defacto dem Nicht-Vorhandensein der Markierung *automatisch installiert*. Ein Paket hat jeweils immer genau eine der beiden Markierungen *manuell installiert* oder *automatisch installiert*.

Die vorgenannten Paketmarkierungen werden von dpkg (nur *hold*), APT und aptitude ausgewertet. Die Unterscheidung *automatisch/manuell installiert* wird dazu in der Datei /var/lib/apt/extended\_states gespeichert, die *hold*-Markierungen in /var/lib/dpkg/status[3](#page-71-1)

<span id="page-71-1"></span><sup>3</sup> In früheren Debian-Veröffentlichungen wurden die *hold*-Markierungen von aptitude und dpkg getrennt gespeichert und apt-get wusste nichts von der *hold*-Markierung. Auch wurde die *automatisch installiert*-Markierung zuerst von aptitude eingeführt und dementsprechend anfangs nur in /var/lib/aptitude/pkgstates gespeichert.
Informationen zu jedem Paket in der Datei /var/lib/apt/extended\_states (Ausschnitt)

```
...
Package: gnome-menus
Auto-Installed: 0
Architecture: i386
Package: libfont-afm-perl
Auto-Installed: 1
Architecture: i386
Package: libhtml-parser-perl
Auto-Installed: 1
Architecture: i386
...
```
Ein Paket "auf hold" in der Datei /var/lib/dpkg/status (Ausschnitt)

```
...
Package: awesome
Status: hold ok installed
Priority: optional
Section: x11
Installed-Size: ...
...
```
## **2.15.2 Aptitude-spezifische Paketmarkierungen**

aptitude speichert weitere Informationen zu den Paketen eigenständig in der Datei /var/lib/aptitude/pkgstates. Dazu gehören:

### Verbotene Versionen (*forbid-version*/*ForbidVer*)

Von Ihnen als lokaler Administrator nicht erwünschte Version, die nicht installiert wird, auf die nicht aktualisiert wird bzw. die beim Aktualisieren übersprungen wird.

### Neue Pakete (*New Packages*/*Unseen*)

aptitude pflegt eine Liste mit neuen Paketen, die in den Paketlisten der abonnierten APT-Repositories aufgetaucht sind. Diese Markierung können Sie mit dem Aufruf aptitude forget-new zurücksetzen.

#### Entfernungsgrund (*Remove-Reason*)

aptitude zeigt an, warum ein Paket entfernt wird: wegen nicht (mehr) erfüllter Abhängigkeiten, wegen Konflikten mit anderen Paketen, oder weil es nicht mehr gebraucht wird (sprich: kein Paket mehr davon abhängt). Wird solch eine Paketentfernung nur vorgemerkt, so speichert aptitude bis zur Entfernung auch den Grund für diese.

### Benutzerspezifische Markierungen (*User Tags*)

Sie als Benutzer dürfen für Pakete mit dem Unterkommando add-user-tag eigene Markierungen setzen. Nach diesen suchen Sie im Paketbestand mit dem Muster ?user-tag(Muster). Muster bezeichnet hier einen Regulären Ausdruck, mit dem Sie die Markierung spezifizieren.

### aptitude-spezifische Zusatzinformationen zu Paketen (Ausschnitt)

```
Package: python3-pkg-resources
Architecture: amd64
Unseen: no
```
...

```
State: 1Dselect-State: 1
Remove-Reason: 0
ForbidVer: 18.8-1
User-Tags: broken-by-807773
...
```
Diese benutzerspezifischen Markierungen werden auch in der Textoberfläche (text-based user interface, kurz TUI) von aptitude angezeigt, jedoch können Sie diese dort nicht ändern.

### **2.15.3 Lesen und Anzeigen einer Markierung mit aptitude**

Sichtbar werden alle Markierungen zu einem Paket, wenn Sie die Details dazu erfragen – entweder direkt über die Kommandozeile oder in der Textoberfläche zu aptitude. Wir verdeutlichen Ihnen das hier anhand des installierten und gehaltenen Pakets *python-pkg-resources*.

Auf der Kommandozeile rufen Sie hierfür aptitude mit dem Unterkommando show gefolgt vom Paketnamen auf. In den Zeilen 2 und 3 der nachfolgenden Ausgabe erfahren Sie einerseits, dass das Paket *python-pkg-resources* automatisch installiert wurde und die Version 18.8-1 nicht lokal eingespielt werden darf. Darüberhinaus wurde eine manuelle Markierung vergeben (broken-by-807773), die kennzeichnet, dass das Paket defekt ist (broken). Die Ziffernfolge referenziert die Nummer des Bugs im Debian Bug Tracking System (BTS) und ermöglicht Ihnen, nachzulesen, warum der Eintrag da ist.

### Darstellung der Markierungen zum Paket python-pkg-resources mittels aptitude

```
$ aptitude show python-pkg-resources
Paket: python-pkg-resources
Zustand: Installiert
Verbotene Version: 18.8-1
Automatisch installiert: ja
Version: 18.7-1
...
Benutzermarkierungen: broken-by-807773
...
\boldsymbol{\mathsf{S}}
```
In der Textoberfläche von aptitude bekommt jeder Eintrag in der Paketliste zusätzliche Buchstaben. Dabei stehen die Buchstaben h für *hold* und A für *automatic* (siehe Abbildung [2.12\)](#page-73-0).

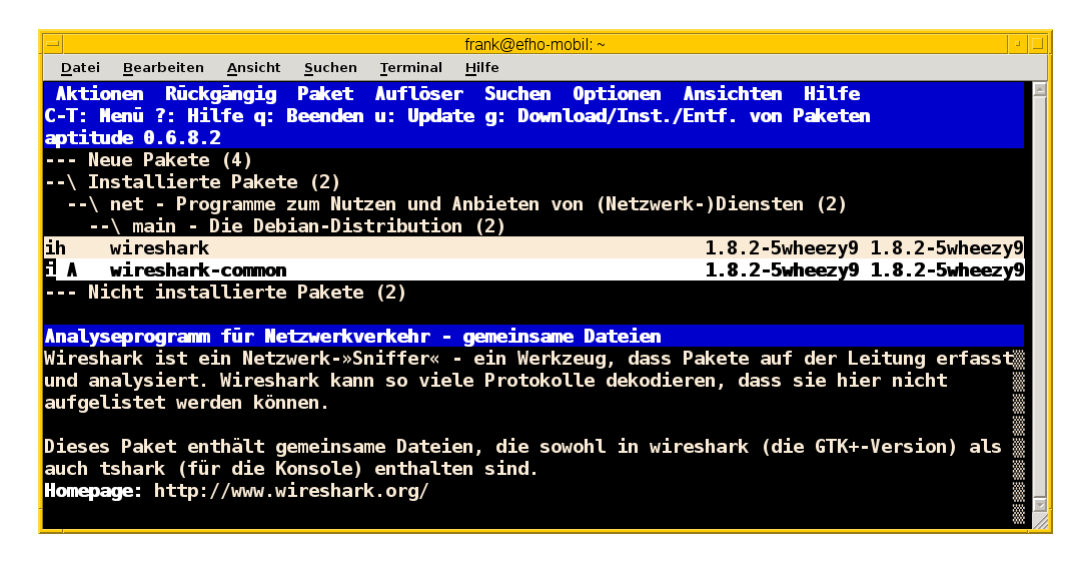

<span id="page-73-0"></span>Abbildung 2.12: Ausgabe der Paketmarkierungen in der Textoberfläche von aptitude

aptitude kann ebenfalls nach allen Paketen fahnden, die automatisch installiert wurden und somit das Flag *automatic* tragen. Es kennt dazu das spezielle Muster ?automatic (Kurzform ~M) zum Unterkommando search. Ausführlicher besprechen wir das in "Automatisch installierte Pakete mit aptitude anzeigen" in Abschnitt [8.10.2.](#page-180-0)

# **2.15.4 Lesen und Anzeigen einer Markierung mit apt-mark**

Das Werkzeug apt-mark ist spezialisiert auf die Paketmarkierungen und kann Ihnen die Pakete ausgeben, bei denen nur ein bestimmtes Paketflag gesetzt ist. Es kennt dazu die folgenden sechs Unterkommandos

## **showauto**

alle automatisch installierten Pakete

# **showmanual**

alle manuell installierten Pakete

### **showinstall**

alle Pakete, die zur Installation vorgemerkt sind

### **showhold**

alle Pakete, deren Zustand beibehalten wird

### **showremove**

alle Pakete, die zur Entfernung vorgemerkt sind

### **showpurge**

alle Pakete, die zur Entfernung inklusive der Konfiguration vorgemerkt sind

Nachfolgend sehen Sie beispielhaft nur das Ergebnis des Aufrufs für die manuell installierten Pakete. Auf automatisch installierte Pakete gehen wir genauer in Abschnitt [8.10](#page-179-0) ein. Dem Umgang mit dem Unterkommando showhold für die Verwendung des *hold*-Flags in der Praxis ist der Abschnitt "Ausgewählte Pakete nicht aktualisieren" in Kapitel [16](#page-338-0) gewidmet.

## Auflistung aller manuell installierten Pakete mittels apt-mark

```
# apt-mark showmanual
abiword
acpi
acpi-support
acpi-support-base
...
#
```
apt-mark erlaubt keine Eingrenzung, welche Pakete überprüft werden. Es validiert stets den gesamten Paketbestand.

# **2.15.5 Setzen und Entfernen einer Markierung mit apt-mark**

Die Markierungen *automatic* und *manual* werden von den Programmen zur Paketverwaltung eigenständig gesetzt, wenn Sie Pakete installieren. Grundlage sind die ausgewerteten Paketabhängigkeiten. Trotzdem können Sie stets eigenhändig eingreifen, sofern dazu Ihrerseits Bedarf besteht. apt-mark kennt dafür diese sechs Schalter:

### **auto**

automatisch installiert

**install** Paket wird installiert

**manual**

Paket wird manuell installiert

**hold**

Paket wird beibehalten

### **purge**

Paket inklusive Konfiguration löschen

### **remove**

Paket löschen

Damit setzen Sie die entsprechende Markierung für ein angegebenes Paket explizit. Dazu erwartet apt-mark als Parameter ein einzelnes Paket oder eine Paketliste. Die nachfolgende Ausgabe zeigt das Setzen der Markierung *manual* für das Paket *wireshark*.

Setzen der Paketmarkierungen manual für das Paket wireshark

```
# apt-mark manual wireshark
wireshark wurde als manuell installiert festgelegt.
#
```
Für das Halten eines Pakets existieren die Unterkommandos hold und unhold. Welchen konkreten Nutzen das haben kann, erfahren Sie unter "Ausgewählte Pakete nicht aktualisieren" in Kapitel [16.](#page-338-0)

#### **Liste der Pakete eingrenzen, deren Markierung geändert wird**

Um nur eine Auswahl an Paketen zu markieren, erlaubt apt-mark eine Paketliste in Form einer Datei, die Sie beim Aufruf mit übergeben:

```
apt-mark -f=paketliste manual
```
Die Datei ist eine Textdatei, in der pro Zeile ein Paketname steht. Mit obigem Aufruf werden alle Pakete auf "manuell installiert" gesetzt, die in der übermittelten Paketliste angegeben sind.

## **2.15.6 Was passiert, wenn Paketmarkierungen geändert werden?**

Durch das Setzen von Paketmarkierungen verändert sich die Art und Weise, wie die Paketabhängigkeiten bewertet werden. dpkg, apt, apt-get und aptitude respektieren die von Ihnen gesetzten Markierungen. apt, apt-get und aptitude empfehlen Ihnen bei einer Änderung des Paketbestands beispielsweise andere Pakete als sonst, um die Paketabhängigkeiten nicht zu verletzen. Oder sie schlagen vor, bestimmte Pakete zu entfernen, da sie neu als nicht mehr gebraucht angesehen werden.

Setzen oder Entfernen Sie bewusst das *hold*-Flag und legen somit eine Version explizit fest, nehmen Sie Einfluss auf den Zustand Ihres Systems. Wobei Ihnen das von Nutzen sein kann, erklären wir unter "Ausgewählte Pakete nicht aktualisieren" (Kapitel [16\)](#page-338-0) ausführlicher.

### **2.15.7 Setzen und Entfernen einer Markierung mit aptitude**

Alternativ zu apt-mark bietet sich auch aptitude an. Dort heißen die Unterkommandos etwas anders, ebenso agiert aptitude vielleicht ungewohnt. In der Standardeinstellung will es Pakete entfernen, die mangels geänderter Abhängigkeiten nicht mehr benötigt werden. Im u.g. Beispiel gibt es z.B. Pakete, die eine Abhängigkeit auf das Paket *wireshark* haben, aber keine, die eine Abhängigkeit auf *zshdb* haben. Entsprechend will aptitude es auch direkt entfernen.

### Setzen von Paketmarkierungen mit aptitude

```
# aptitude markauto wireshark zshdb
Die folgenden Pakete werden ENTFERNT:
 zshdb{u}
0 Pakete aktualisiert, 0 zusätzlich installiert, 1 werden entfernt und 26 nicht ←
   aktualisiert.
0 B an Archiven müssen heruntergeladen werden. Nach dem Entpacken werden 451 kB frei werden ←-
    .
Möchten Sie fortsetzen? [Y/n/?] n
Abbruch.
#
```
Möchten Sie eine Markierung wieder aufheben, kennt aptitude den Schalter unmarkauto. Das nachfolgende Beispiel demonstriert das Vorgehen.

### Aufheben von Paketmarkierungen mit aptitude

```
# aptitude unmarkauto wireshark zshdb
Es werden keine Pakete installiert, aktualisiert oder entfernt.
0 Pakete aktualisiert, 0 zusätzlich installiert, 0 werden entfernt und 26 nicht ←
   aktualisiert.
0 B an Archiven müssen heruntergeladen werden. Nach dem Entpacken werden 0 B zusätzlich ←
   belegt sein.
#
```
Dabei fällt auf, das aptitude im Gegensatz zu apt-mark nicht angibt, dass sich eine Markierung geändert oder nicht geändert hat. Stattdessen informiert es Sie darüber, dass es keine Pakete entfernt oder aktualisiert. Kurioserweise aktualisiert es (in der Standardeinstellung) nicht automatisch die Pakete, bei denen die *hold*-Markierung entfernt wurde:

### Setzen eines Paketes auf hold mit aptitude

```
# aptitude search '~U'
i A awesome - Hochkonfigurierbarer Fenstermanager für X
# aptitude hold awesome
Es werden keine Pakete installiert, aktualisiert oder entfernt.
0 Pakete aktualisiert, 0 zusätzlich installiert, 0 werden entfernt und 26 nicht ←-
   aktualisiert.
0 B an Archiven müssen heruntergeladen werden. Nach dem Entpacken werden 0 B zusätzlich ←
   belegt sein.
# aptitude search '~U'
ihA awesome - Hochkonfigurierbarer Fenstermanager für X
# aptitude unhold awesome
Es werden keine Pakete installiert, aktualisiert oder entfernt.
0 Pakete aktualisiert, 0 zusätzlich installiert, 0 werden entfernt und 26 nicht ←
   aktualisiert.
0 B an Archiven müssen heruntergeladen werden. Nach dem Entpacken werden 0 B zusätzlich ←-
  belegt sein.
# aptitude search '~U'
i A awesome - Hochkonfigurierbarer Fenstermanager für X
#
```
# **2.16 Wie finde ich passende Pakete**

# **2.16.1 Paketquellen**

Debianpakete sind von verschiedenen Orten und Medien verfügbar. Dazu zählen sowohl Online- als auch Offline-Quellen, bspw. offizielle, private und unternehmenseigene Repositories und Spiegelserver (*Mirrors*). Für die Recherche und Installation ohne Internetanbindung stehen bspw. vorbereitete Distributionsimages in unterschiedlichen Größen und Zusammenstellungen für CD, DVD, Blu-ray und USB-Stick über die Webseite des Debian-Projekts bereit [\[Debian-besorgen\].](#page-491-0)

Je nach den persönlichen Vorlieben sowie der Bandbreite der lokalen Internetanbindung ist jeweils die eine oder andere Variante zur Installation empfehlenswert – eine pauschale Empfehlung können wir Ihnen an dieser Stelle leider nicht geben. Für eine Erstinstallation hat sich bei uns die Reihenfolge *Bezug und Installation über ein kleines Installationsimage* (genannt *Netinst-ISO*) und die nachfolgende, individuelle Auswahl der zusätzlich noch benötigten Programme über eine Netzwerkinstallation vielfach bewährt. Damit bleiben die eingerichteten Debian-Systeme von Beginn an überschaubar und pflegeleicht und enthalten möglichst wenig Ballast.

Die Auswahl eines Spiegelservers, der zu Ihren technischen Gegebenheiten und Gewohnheiten in der Benutzung Ihres Debian-Systems passt, ist eine Philosophie für sich. Auf die unterschiedlichen Varianten für bereits bestehende Spiegelserver gehen wir genauer in "Geeigneten Paketmirror auswählen" in Abschnitt [3.4](#page-85-0) ein. Was Sie tun müssen, um hingegen einen eigenen Spiegelserver aufzusetzen und zu betreiben, geht über das Basiswissen deutlich hinaus. Wir erklären Ihnen die Vorgehensweise dazu in Kapitel [31.](#page-406-0)

# **2.16.2 Paketnamen**

Ist Ihnen der Name eines Pakets oder ein Fragment daraus bekannt, stehen Ihnen alle Möglichkeiten offen. Einerseits helfen Ihnen die Werkzeuge dpkg, apt-cache sowie aptitude auf der Kommandozeile weiter. Desweiteren verfügen die graphischen Programme wie beispielsweise Synaptic (siehe Abschnitt [6.4.1\)](#page-139-0), SmartPM (siehe Abschnitt [6.4.3\)](#page-143-0) oder auch PackageKit (siehe Abschnitt [6.4.4\)](#page-144-0) über eine entsprechende Suchfunktion. Für eine Recherche über das Internet hilft Ihnen nicht nur die Webseite des Debian-Projekts weiter, sondern auch spezielle Suchmaschinen und Verzeichnisdienste. Alle genannten Varianten stellen wir Ihnen unter "Pakete über den Namen finden" in Abschnitt [8.20](#page-204-0) genauer vor.

# **2.16.3 Paketeigenschaften und Einordnung**

Bei den oben angesprochenen Varianten können Sie neben der Einordnung in die jeweilige Paketkategorie (siehe dazu "Sortierung der Pakete nach Verwendungszweck" in Abschnitt [2.8\)](#page-50-0) bspw. auch über die Veröffentlichungen (siehe Abschnitt [2.10\)](#page-57-0), den Maintainer (siehe Abschnitt [8.22\)](#page-220-0), den Paketinhalt (siehe Abschnitt [8.24\)](#page-223-0) oder ein Fragment aus dem Paket (siehe Abschnitt [8.27\)](#page-231-0) suchen. Darüber hinaus gibt es eine konzept- und facettenbasierte Suche mit Hilfe von Debtags. Letzteres besprechen wir detail-liert unter "Erweiterte Paketklassifikation mit Debtags" in Kapitel [13.](#page-319-0)

# Teil II

# Werkzeuge

# **Kapitel 3**

# **Paketquellen und Werkzeuge**

# <span id="page-79-0"></span>**3.1 Paketquellen**

# **3.1.1 Begriff und Hintergrund**

Eine Paketquelle bezeichnet einen Ort, von dem aus Softwarepakete zur Verfügung stehen. Alternativ und gleichbedeutend werden dafür auch die Begriffe *APT-Repository*, *Repository* oder ganz kurz nur *Repo* benutzt. Der Begriff *Paketmirror* – oder auch komplett eingedeutscht als *Paketspiegel* – wird ebenfalls gerne verwendet. Letzteres impliziert aber zusätzlich, dass es sich dabei um eine vollständige Kopie einer offiziellen Paketquelle handelt, also z.B. um einen Spiegelserver von Debian oder Ubuntu.

Eine Paketquelle kann dabei aber auch ein externes Speichermedium wie eine CD, DVD, Blu-ray, eine Speicherkarte oder ein USB-Stick sein, aber ebenso ein lokales oder über das Netzwerk angebundenes Verzeichnis auf einer Festplatte. Waren noch vor wenigen Jahren die erstgenannten, festen Installationsmedien üblich, werden heute als Paketquelle aufgrund der weitestgehend flächendeckenden Verfügbarkeit des Internets stattdessen FTP- und HTTP-Server bevorzugt. Damit sind die von Ihnen genutzten Paketquellen stets aktuell.

# **3.1.2 Benutzte Paketquellen**

Welche Paketquellen Sie verwenden, legen Sie bei Debian in der Datei /etc/apt/sources.list (oder alternativ in auf \*.list endende Dateien im Verzeichnis /etc/apt/sources.list.d/) fest. Diese Dateien zählen damit zu den zentralen Komponenten des Debian-Paketsystems. An diesen Einträgen orientieren sich die Werkzeuge zur Paketverwaltung, wenn es um Änderungen im lokalen Paketbestand und entsprechende Aktualisierungen der Pakete auf Ihrem System geht.

Bei der Auswahl der Paketquellen sind Sie nicht auf lediglich eine dieser o.g. Ressourcen beschränkt. Sie können diese beliebig mischen und somit auch Konzepte zur Ausfallsicherung umsetzen. Diese Konstellation kommt genau dann zum Tragen, wenn Ihre primäre Paketquelle nicht in der gewohnten Art und Weise zur Verfügung steht, bspw. bei einem Ausfall des Internetzugangs oder der Wartung des von Ihnen bevorzugten Paketspiegels.

# **3.1.3 Aufbau und Struktur einer Paketquelle**

Jede Paketquelle folgt einer festgelegten Verzeichnisstruktur [\[Aoki-Debian-Referenz\],](#page-488-0) auf die sich die einzelnen Programme zur Paketverwaltung stützen. Interessant wird diese Struktur genau dann, wenn Sie eine Paketquelle mit selbsterstellten Paketen oder einen eigenen Paketmirror aufsetzen und betreiben möchten (siehe Kapitel [31\)](#page-406-0).

# <span id="page-79-1"></span>**3.2 Empfehlung zum Ablauf für das Hinzufügen und Ändern von Paketquellen**

Wie bereits in Abschnitt [3.1](#page-79-0) ausgeführt, sind die Datei/etc/apt/sources.list und das Verzeichnis/etc/apt/sources.lis Dreh- und Angelpunkte für alle verwendeten Paketquellen. Erfolgen von Ihnen oder einem Programm Änderungen darin, muss

die Paketverwaltung anschließend noch über diese Modifikation informiert werden, damit sie den Paketcache anhand der aktualisierten Liste von Repositories auf den neuesten Stand bringt. Die Paketverwaltung erkennt die Änderungen nicht von sich aus und wartet auf ihren "Anstoß". Danach synchronisiert sie die lokal vorliegenden Informationen über die verfügbaren Pakete und deren Abhängigkeiten (siehe Kapitel [7\)](#page-152-0) mit den konfigurierten Paketquellen (Abschnitt [3.1\)](#page-79-0).

Wir empfehlen Ihnen zur Aktualisierung den folgenden Ablauf:

- 1. Erstellen Sie zuerst eine Sicherheitskopie der entsprechenden Datei, z.B. cp -pv /etc/apt/sources.list /etc/apt/ Gegebenenfalls macht das auch Ihr Texteditor automatisch.
- 2. Tragen Sie die neuen oder veränderten Paketquellen in die Datei /etc/apt/sources.list nach und speichern diese ab. Wenn Sie lediglich eine neue Paketquelle hinzufügen wollen, können Sie alternativ auch eine neue Datei mit dieser Paketquelle im Verzeichnis /etc/apt/sources.list.d/ anlegen. Der Name dieser Datei muss dann auf .list enden, bspw. skype.list für die Paketquelle zum Kommunikationsprogramm *Skype*.
- 3. Sofern dies *keine* offiziellen Debian-Repositories sind, verifizieren Sie zusätzlich die Paketquelle, die Sie hinzugefügt oder geändert haben. Unter "Paketquelle auf Echtheit überprüfen" in Abschnitt [3.12](#page-102-0) erfahren Sie, wie das zu erfolgen hat. Offizielle Paketquellen verifizieren Sie mit den bereits mitgelieferten Schlüsseln ihrer Debian-Installation.
- 4. Aktualisieren Sie die lokalen Paketlisten mit einem der Kommandos namens apt-get update, aptitude update oder seit Debian 8 *Jessie* auch mit apt update. Bitte beachten Sie dazu auch unsere Anmerkungen unter "Liste der verfügbaren Pakete aktualisieren" in Abschnitt [3.13.](#page-105-0) Handelt es sich um ein Upgrade auf eine neue Version Ihrer Distribution, lesen Sie bitte dazu zusätzlich unter "Distribution aktualisieren" in Abschnitt [8.47](#page-285-0) nach.

Mit dieser Vorgehensweise ist sichergestellt, dass die Paketverwaltung Ihre Veränderungen in der Liste der Paketquellen beachtet hat. Nun können Sie die Pakete aus den geänderten oder neuen Paketquellen zu Ihrem System hinzufügen.

## **Mit etwas Automatisierung den Ablauf vereinfachen**

Möchten Sie diese Schrittfolge automatisieren, hilft Ihnen das Kommando add-apt-repository weiter. Dessen Möglichkeiten besprechen wir genauer in Abschnitt [3.9.](#page-99-0)

Im Bedarfsfall können Sie auch auf den Stand vor Ihren Veränderungen zurückgreifen. Sollte dies erforderlich sein, restaurieren Sie die im ersten Schritt angelegte Sicherheitskopie oder — falls Sie nur eine neue Datei im Verzeichnis /etc/apt/sources.list. angelegt haben, löschen Sie diese — und führen das Kommando apt-get update respektive aptitude update erneut aus. Seit Debian 8 *Jessie* ist auch der Aufruf apt update zulässig.

## **Versionierung statt manuellem Backup**

Anstatt manuell Backups zu machen, können Sie auch das Verzeichnis /etc/apt/ mit einer Versionsverwaltung wie z.B. Git versionieren. Das Debian-Paket *etckeeper* [\[Debian-Paket-etckeeper\]](#page-494-0) bietet dies sogar automatisiert bei jeder Paketinstallation, -Aktualisierung oder -Entfernung an, versioniert dann aber gleich das ganze Verzeichnis /etc/.

# <span id="page-80-0"></span>**3.3 Die Datei /etc/apt/sources.list verstehen**

# **3.3.1 Format der Paketliste**

Wie auf UNIX/Linux-Systemen üblich, ist die Konfigurationsdatei /etc/apt/sources.list eine reine Textdatei. Die Einträge darin erfolgen zeilenweise. Jede einzelne Paketquelle beschreiben Sie vollständig in einer separaten Zeile.

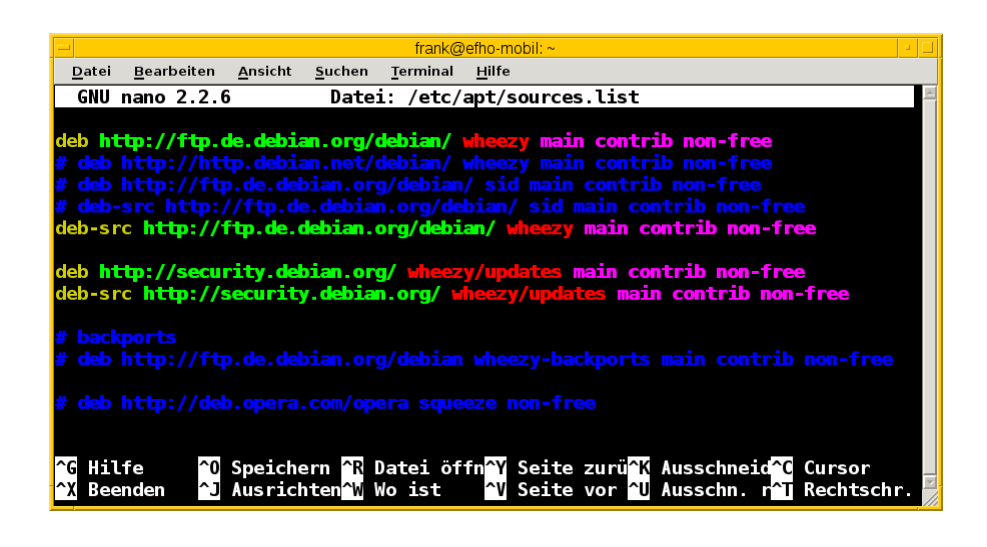

Abbildung 3.1: /etc/apt/sources.list im Texteditor *nano*

<span id="page-81-0"></span>Änderungen nehmen Sie mit Hilfe eines beliebigen Texteditors als Benutzer root vor, bspw. mittels *vim*, *emacs* oder *nano* (siehe Abbildung [3.1\)](#page-81-0). Das Kommando apt verfügt zudem über ein Unterkommando namens edit-sources, welches Sie ebenfalls dahin bringt. Es nutzt den von Ihnen konfigurierten Texteditor. Haben Sie darin die Syntaxhervorhebung aktiviert, erfassen Sie die Struktur der einzelnen Einträge leichter und bemerken sofort fehlerhafte Änderungen durch eine entsprechende Einfärbung des Textes.

Sie fügen eine weitere Paketquelle hinzu, indem Sie die Liste um eine weitere Zeile ergänzen. Tragen Sie dazu in einer freien oder zusätzlichen Zeile die gewünschte Paketquelle nach. Um eine bereits erfasste Paketquelle zu modifizieren, ändern Sie den Listeneintrag in der entsprechenden Zeile. Mit Hilfe des #-Zeichens zu Beginn einer Zeile kommentieren Sie den jeweiligen Eintrag aus. Eine Paketquelle entfernen Sie endgültig aus der Liste, indem Sie die betreffende Zeile löschen.

### **Anzahl der Einträge**

Es gibt keine Begrenzung für die Anzahl der Einträge. Bitte beachten Sie aber, dass die Zeit und das Übertragungsvolumen für die Aktualisierung der Paketlisten umso größer wird, je mehr Einträge vorhanden sind.

Bei der späteren Aktualisierung der lokalen Paketliste mittels apt-get update, aptitude update oder apt update (siehe Abschnitt [8.41\)](#page-261-0) werden die Paketquellen in der Reihenfolge abgearbeitet, wie sie in der Datei /etc/apt/sources.list aufgeführt sind. Ignoriert werden dabei Leerzeilen und die Einträge, die mit einem Hashzeichen # beginnen und somit auskommentiert sind.

### **Empfehlung zur Abfolge**

Für das Hinzufügen und Ändern der Paketquellen empfehlen wir Ihnen eine bestimmte Reihenfolge (siehe Abschnitt [3.2\)](#page-79-1). Damit erleben Sie zukünftig keine bösen Überraschungen mehr.

Zur Automatisierung des Vorgangs wurden ebenfalls eine Reihe von Programmen entwickelt. Dazu zählen apt-cdrom (siehe dazu Abschnitt [3.8\)](#page-98-0) und add-apt-repository (siehe dazu Abschnitt [3.9\)](#page-99-0)). Sind Sie hingegen weniger tastaturaffin, bieten sich als weitere Möglichkeiten sowohl Synaptic sowie der Sources List Generator für Debian und Ubuntu an. Diese Programme stellen wir Ihnen in Abschnitt [3.10](#page-100-0) und Abschnitt [3.11](#page-100-1) ausführlicher vor.

# **3.3.2 Format eines Eintrags**

Jeder Eintrag in der Datei /etc/apt/sources.list folgt einem festen Muster mit einer genauen Abfolge von definierten Feldern:

Art\_der\_Quelle URI Distribution [Komponente 1] [Komponente 2] [...]

Jedes dieser Felder hat eine bestimmte Funktion und erlaubt nur ausgewählte Inhalte:

### Art der Quelle

bezeichnet den verwendeten Pakettyp. Zulässig sind entweder deb für Debian-Binärpakete und deb-src für Debian-Quellpakete. Genauer gehen wir dazu unter "Debians Paketvarianten" in Abschnitt [2.7](#page-47-0) und "Debian-Paketformat" im Detail in Kapitel [4](#page-113-0) ein.

### URI

legt die Art der Installationsquelle fest. Hierbei sind diese Angaben zulässig:

- file: die Installationsquelle ist ein Verzeichnis. Dieses kann sowohl lokal vorliegen, als auch von extern eingebunden sein, bspw. über ein Netzwerkdateisystem wie AFS, NFS oder SMB
- cdrom: genutzt wird eine CD, eine DVD oder eine Blu-ray als Installationsmedium
- http: die Installationsquelle ist ein HTTP-Server
- https: die Installationsquelle ist ein HTTPS-Server
- ftp: die Installationsquelle ist ein FTP-Server
- copy: identisch zum Eintrag file, aber die bezogenen Debianpakete werden zusätzlich im lokalen Verzeichnis /var/cache abgelegt
- mirror: Auswahl einer Installationsquelle anhand der GeoIP des Servers (siehe Abschnitt [3.6.2\)](#page-94-0)

### **Distribution**

benennt die Veröffentlichung (siehe Abschnitt [2.10\)](#page-57-0), aus der Pakete installiert werden sollen. Typisch ist hier die Angabe des Entwicklungsstands (siehe Abschnitt [2.10.1\)](#page-57-1) wie bspw. *stable*, *unstable* oder *testing* sowie die Nennung des alternativen Distributionsnamens wie bspw. *Bullseye*, *Bookworm* oder *Sid* (siehe Abschnitt [2.10.2\)](#page-58-0).

Bitte beachten Sie bei Debian und Ubuntu die vollständige Kleinschreibung des Namens. Nicht-offizielle Paketquellen können an dieser Stelle jedoch auch sonstige Zeichenketten bis hin zu einem *.* verlangen.

### Komponente

bestimmt den Distributionsbereich, d.h. bspw. bei Debian *main*, *contrib* oder *non-free*. Ausführlicher gehen wir darauf in Abschnitt [2.9](#page-54-0) ein.

### **3.3.3 Beispieleinträge für offizielle Pakete**

Der Standardeintrag für den Bezug von stabilen Debianpaketen aus dem Bereich *main* mit dem deutschen Spiegelserver als Paketquelle sieht folgendermaßen aus:

deb http://ftp.de.debian.org/debian/ stable main

Mit diesem Eintrag beziehen Sie stets nur Pakete aus der aktuellen, stabilen Veröffentlichung. Erscheint eine neue Veröffentlichung, sind Sie damit auf der sicheren Seite und wechseln automatisch zum Nachfolger.

Tragen Sie hingegen anstatt von *stable* den entsprechenden Aliasnamen der Veröffentlichung in Kleinbuchstaben wie bspw. *bullseye* oder *bookworm* ein, nutzen Sie ausschließlich Pakete aus der damit spezifizierten Veröffentlichung, die diesen Aliasnamen trägt. Möchten Sie später von dieser auf eine andere Veröffentlichung wechseln, passen Sie zunächst den Aliasnamen im Eintrag entsprechend an und aktualisieren nachfolgend die lokale Paketdatenbank (siehe "Distribution aktualisieren" in Abschnitt [8.47\)](#page-285-0).

Um hingegen zusätzlich die Pakete aus weiteren Paketbereichen wie bspw. *contrib* und *non-free* zu verwenden, ändern Sie den Eintrag auf das Folgende, hier wiederum mit expliziter Angabe des Aliasnamens *bookworm*:

deb http://ftp.de.debian.org/debian/ bookworm main contrib non-free non-free-firmware

In welcher Reihenfolge Sie die einzelnen, gewünschten Paketbereiche angeben, spielt keine Rolle. Üblich ist jedoch die Abfolge anhand des Freiheitsgrades der Softwarelizenz in der Form von *main contrib non-free*.

#### **Auswahl eines Paketmirrors**

Mehr Informationen zur Auswahl eines für Sie am besten geeigneten Paketmirrors erfahren Sie unter "Geeigneten Paketmirror auswählen" in Abschnitt [3.4.](#page-85-0) Mit dieser Angabe beeinflussen Sie die Bezugszeiten für Aktualisierungen der Paketlisten und der Pakete erheblich zu ihren Gunsten.

### **3.3.4 Verzeichnis als Paketquelle**

Pakete können Sie auch aus einem Verzeichnis ihres Debian-Systems integrieren. Dabei sind Sie nicht auf lokale Einträge beschränkt, sondern können auch auf entfernte Ressourcen zugreifen, bspw. ein NFS- oder SMB-Share. Voraussetzung ist allerdings, dass die angegebene Ressource vorab in den Verzeichnisbaum eingehängt wurde (auf engl. *mounted*) und APT darauf zugreifen darf. Eine lokale Ressource geben Sie über das Schlüsselwort file an, hier am Beispiel des Verzeichnisses /home/benutzer/debian:

deb file:/home/benutzer/debian stable main contrib non-free

Ein Eintrag für einen externen Datenträger, bspw. eine CD, DVD oder Blu-ray, sieht ähnlich wie die vorhergehenden Beispiele aus. Nach dem Schlüsselwort deb folgt der Wert cdrom mit der Kennung des Datenträgers zur Installation. Am Schluss des Eintrags finden Sie die Veröffentlichung und den Distributionsbereich. Nachfolgend sehen Sie einen Eintrag für eine CD, auf dem Ubuntu 12.04 LTS *Precise Pangolin* enthalten ist:

deb cdrom:[Ubuntu 12.04 LTS \_Precise Pangolin\_ - Release i386 (20120423)]/ precise main restricted

### **Automatisierung der Eintragung**

Obige Einträge können Sie von Hand vornehmen. Das Werkzeug apt-cdrom vereinfacht den Vorgang jedoch erheblich. Unter "Physische Installationsmedien mit apt-cdrom einbinden" in Abschnitt [3.8](#page-98-0) besprechen wir das Programm genauer.

### **3.3.5 Einträge für Sicherheitsaktualisierungen**

Häufig, aber in unregelmäßigen Abständen – d.h. wenn es erforderlich ist – kündigt das Debian Security-Team [\[Debian-Security\]](#page-496-0) Sicherheitsaktualisierungen an und stellt diese bereit. Um von diesen Aktualisierungen zu profitieren, braucht es einen entsprechenden Eintrag in der Datei /etc/apt/sources.list.

Typischerweise wird dieser bereits zum Installationzeitpunkt vom Debian Installer angelegt, falls die entsprechende Frage mit "Ja" beantwortet haben.

Hatten Sie während der Installation bei der Frage nach Sicherheitsaktualisierungen "Nein" ausgewählt, oder fehlt der Eintrag aus sonstigen Gründen, so können Sie diesen manuell nachtragen.

Allerdings ist an dieser Stelle darauf zu achten, dass sich das Format des Eintrages zwischen Debian 10 *Buster* und Debian 11 *Bullseye* leicht geändert hat.

### sources.list-Eintrag für Sicherheitsaktualisierungen bis Debian 10

deb http://security.debian.org/ <veröffentlichungsname>/updates <archivbereiche>

#### sources.list-Eintrag für Sicherheitsaktualisierungen ab Debian 11

deb http://security.debian.org/ <veröffentlichungsname>-security <archivbereiche>

Entsprechend hier Beispiele für Debian 10 *Buster*, Debian 11 *Bullseye* und Debian 12 *Bookworm*:

#### sources.list-Eintrag für Sicherheitsaktualisierungen in Debian 10 Buster

deb http://security.debian.org/ buster/updates main contrib non-free

#### sources.list-Eintrag für Sicherheitsaktualisierungen in Debian 11 Bullseye

deb http://security.debian.org/ bullseye-security main contrib non-free

#### sources.list-Eintrag für Sicherheitsaktualisierungen in Debian 12 Bookworm

deb http://security.debian.org/ bookworm-security main contrib non-free non-free-firmware

Obige Angaben beinhalten wiederum die empfohlene explizite Verwendung des Aliasnamens der Veröffentlichung anstatt des Suite-Namens. Dieser Name wird gefolgt vom Unterverzeichnis updates und den daraus gewünschten Distributionsbereichen *main*, *contrib* und *non-free* sowie ab Debian 12 *Bookworm* auch *non-free-firmware*. Je nach System nicht benötigte Archiv-Bereiche (z.B. *non-free* oder *non-free-firmware*) können Sie einfach weglassen.

### **3.3.6 Einträge für zusätzliche, nicht-offizielle Pakete**

Nicht alle verfügbaren Softwareveröffentlichungen werden in die offiziellen Paketquellen von Debian aufgenommen. Viele Projekte stellen Programmversionen als deb-Pakete bereit, die sich von der Version her von der stabilen Veröffentlichung von Debian unterscheiden.

Im folgenden Beispiel sehen Sie die Einbindung der Paketquellen des PostgreSQL-Projekts [\[APT-Repo-PostgreSQL\]](#page-489-0) und des X2Go-Projekts [\[APT-Repo-X2Go\]](#page-489-1) für Debian 10 *Buster*:

```
deb https://apt.postgresql.org/pub/repos/apt/ buster-pgdg main
deb https://packages.x2go.org/debian buster main
```
Ähnliches gilt für Unternehmen, die erfreulicherweise inzwischen vielfach eigene deb-Pakete für ihre Produkte zur Verfügung stellen. Die exakte Bezugsquelle finden Sie zumeist auf der Webseite des jeweiligen Unternehmens. Um bspw. die Pakete für den Webbrowser Opera des gleichnamigen skandinavischen Herstellers einzubinden, hilft Ihnen folgender Verweis<sup>[1](#page-84-0)</sup> auf den Bereich *non-free* auf dessen Paketserver:

deb http://deb.opera.com/opera stable non-free

#### **Ergänzung der Signatur der Paketquelle**

Damit Debian dieser zusätzlichen Paketquelle auch vertraut, überprüft es dazu eine entsprechende digitale Signatur. Wie dieses Konzept funktioniert und Sie einen passenden Schlüssel beziehen, lesen Sie unter "Paketquelle auf Echtheit überprüfen" in Abschnitt [3.12.](#page-102-0)

### **Eigene .list-Datei für fremde Paketquellen.**

Anstatt alle Einträge direkt in die Datei /etc/apt/sources.list zu schreiben, können Sie einen oder mehrere Einträge auch in separate Dateien unter /etc/apt/sources.list.d/ ablegen. Dateien in diesem Verzeichnis bedürfen der Endung *.list*, um von APT beachtet zu werden.

So könnten Sie z.B. die Beispiele in diesem Abschnitt in den Dateien /etc/apt/sources.list.d/postgresql.list, /etc/apt/sources.list.d/x2go.list und /etc/apt/sources.list.d/opera.list speichern. Damit behalten Sie bereits anhand des Dateinamens den Überblick, aus welchen Fremdquellen weitere Pakete bezogen werden.

### <span id="page-84-1"></span>**3.3.7 Einträge für Quellpakete**

Um Debian-Quellpakete (siehe Abschnitt [2.7.4\)](#page-49-0) zu nutzen, benötigen Sie eine weitere Zeile in ihrer Paketliste. Im Vergleich zu Binärpaketen ändert sich lediglich das Schlüsselwort am Anfang eines Eintrags von deb auf deb-src. Danach erwartet APT wie gewohnt den Eintrag der Paketquelle. Für die offiziellen Quellpakete sieht der Eintrag wie folgt aus, hier am Beispiel des deutschen Paketmirrors für Debian 12 *Bookworm*:

deb-src http://ftp.de.debian.org/debian/ bookworm main

<span id="page-84-0"></span><sup>1</sup>Die aktuelle Konfiguration des APT-Repositories erlaubt nur die Verwendung von *stable* als Veröffentlichung. Verwenden Sie z.B. *stretch* anstatt von *stable*, so beschwert sich APT, dass dies nicht vorgesehen sei.

# **3.3.8 Einträge für Deutschland**

Liegt ihr Lebens- und Arbeitsmittelpunkt in Deutschland oder Sie beziehen die Pakete von einem Paketmirror, der in Deutschland steht, enthält die Datei typischerweise die folgenden Einträge:

deb http://ftp.de.debian.org/debian/ bookworm main contrib non-free non-free-firmware deb-src http://ftp.de.debian.org/debian/ bookworm main contrib non-free non-free-firmware

deb http://security.debian.org/ bookworm-security main contrib non-free non-free-firmware

Mit den ersten beiden Zeilen beziehen Sie alle Binär- und Sourcepakete für die Distributionsbereiche *main*, *contrib* und *non-free* für die Veröffentlichung Debian 12 *Bookworm* vom primären deutschen Debian-Spiegelserver. Mit den Zeilen drei und vier beziehen Sie zusätzlich die dazugehörigen Sicherheitsaktualisierungen für alle Distributionsbereiche der gleichen Veröffentlichung von der zentralen Stelle security.debian.org.

Für Veröffentlichungen vor Debian 12 *Bookworm* müssen Sie allerdings den Distributionsbereich non-free-firmware weglassen. Dieser kam erst mit Debian 12 *Bookworm* hinzu. Paket aus diesem Bereich waren bei vorherigen Veröffentlichungen im Bereich non-free mit dabei.

# <span id="page-85-0"></span>**3.4 Geeigneten Paketmirror auswählen**

Zentraler Anlaufpunkt für netzbasierte Installationen sind die offiziellen Paketmirrors – auf deutsch auch Spiegelserver genannt – welche die Debianpakete für Sie bereithalten. Diese Paketmirrors sind weltweit verteilt und werden meist ehrenamtlich von einem Verantwortlichen für den jeweiligen Standort oder im Rahmen seiner administrativen Aufgaben vor Ort betreut. Viele Spiegelserver werden automatisch über neue Pakete informiert und abgeglichen und verfügen somit stets über den aktuellen Paketbestand.

Wir empfehlen Ihnen, bei der Auswahl eines Paketmirrors einen solchen zu bevorzugen, der eine möglichst kurze Entfernung zu ihrem Standort hat, mit hoher Verfügbarkeit glänzt und über eine gute Netzanbindung verfügt. Damit erhöht sich die Zuverlässigkeit ihrer Infrastruktur und insbesondere auch der Komponenten, die von externen Bestandteilen und Diensten abhängig sind.

Mit der oben beschriebenen, dezentralen Verteilung ist gewährleistet, dass Sie bei einem Ausfall oder der Nichtverfügbarkeit des von ihnen gewählten Paketmirrors problemlos auf eine adäquate Alternative zurückgreifen können, auch wenn diese netztechnisch etwas weiter von ihrem aktuellen Standort entfernt ist. Für die Infrastruktur des Debian-Projekts heißt das außerdem, dass sich die Anfrage- oder Netzlast auf unterschiedliche Mirrors und deren Standorte verteilt.

Für Sie bedeutet das im Alltag, dass sich neben der Verringerung der Ausfallwahrscheinlichkeit insbesondere die Bezugszeiten für Debianpakete erheblich verringern, da Sie nicht auf einen einzigen Spiegelserver angewiesen sind. Verwenden Sie einen Spiegelserver in ihrer Nähe, merken Sie das insbesondere dann, wenn größere Aktualisierungen erfolgen, bspw. bei einem Distributionswechsel oder -upgrade (siehe Abschnitt [8.41.4\)](#page-264-0).

Jeder Interessierte kann einen solchen Paketmirror betreiben. Wie Sie diesen einrichten, erfahren Sie unter "Einen eigenen APT-Mirror aufsetzen" in Kapitel [31.](#page-406-0)

# **3.4.1 Paketmirror bei Debian**

Das Debian-Projekt pflegt eine offizielle Liste seiner Paketmirrors [\[Debian-Spiegel-Liste\].](#page-497-0) Diese Liste ist in *primäre* und *sekundäre* Mirrors gegliedert.

*Primäre Mirrors* sind dabei als zentrale, stets aktuelle Bezugspunkte mit hoher Last ausgelegt. Neben einer guten Netzanbindung bieten diese auch eine hohe Verfügbarkeit. Sie werden automatisch aktualisiert, sofern es Änderungen im Debian-Projekt bzw. dessen Paketarchiv gibt. Ein Mirror dieser Kategorie ist nach dem folgenden Namensschema erreichbar:

ftp.Länderkennung.debian.org

Die Länderkennung richtet sich nach dem ISO-Namensschema. Für Deutschland ist das de, für Österreich at und für die Schweiz ch. Der deutsche primäre Paketmirror ist somit unter ftp.de.debian.org erreichbar, der österreichische unter ftp.at.debian.org und der schweizerische unter ftp.ch.debian.org.

Primäre Debian-Mirrors stehen häufig bei Internetprovidern oder Lehr- und Forschungseinrichtungen. Beispielsweise steht der primäre Schweizer Debian-Paketmirror ftp.ch.debian.org an der ETH Zürich und einer der Debian-Paketmirrors für Deutschland an der TU Dresden.

*Sekundäre Mirrors* unterscheiden sich dahingehend von primären Mirrors, dass nicht garantiert ist, dass das volle Spektrum an Debianpaketen und Architekturen (siehe Abschnitt [1.2\)](#page-35-0) geboten wird. Hintergrund kann bspw. eine Begrenzung des verfügbaren Speicherplatzes auf dem Server sein. Das bedeutet jedoch nicht zwangsläufig, dass dieser Mirror schlechter erreichbar sein muss. Im deutschsprachigen Raum betreiben entsprechende Paketmirrors bspw. die Uni Erlangen, die TU Graz und SWITCH, das Schweizer Hochleistungsnetzwerk für die Wissenschaft [\[SWITCH\].](#page-503-0)

Für jeden Paketmirror existiert eine Beschreibung, die diesen genauer klassifiziert. Dazu gehört z.B. die URL, der Aliasname, der Typ des Paketmirrors, die darüber verfügbaren Architekturen (siehe Abschnitt [1.2\)](#page-35-0) sowie die Informationen zum genauen Standort, zum Betreuer bzw. Betreiber und der Anbindung (IPv4 oder IPv6). Nachfolgender Auszug zeigt die Details für den Paketmirror ftp.de.debian.org, der an der TU Dresden beheimatet ist. Die Auswahl des Mirrors erfolgte daher, weil dieser den vollen Leistungsumfang bietet — von diesem Mirror bekommen Sie das ganze Debian-Spektrum.

### Informationen zum Paketmirror ftp.de.debian.org (TU Dresden)

```
Site: ftp.de.debian.org
Alias: ftp1.de.debian.org
Alias: debian.inf.tu-dresden.de
Type: Push-Primary
Archive-architecture: amd64 armel armhf hurd-i386 i386 ia64 kfreebsd-amd64 kfreebsd-i386 ←
   mips mipsel powerpc s390 s390x sparc
Archive-ftp: /debian/
Archive-http: /debian/
Archive-rsync: debian/
Archive-upstream: ftp-master.debian.org
Archive-method: push
Backports-ftp: /debian-backports/
Backports-http: /debian-backports/
Backports-rsync: debian-backports/
Backports-upstream: syncproxy3.eu.debian.org
Backports-method: push
CDImage-ftp: /debian-cd/
CDImage-http: /debian-cd/
CDImage-rsync: debian-cd/
Old-ftp: /debian-archive/
Old-http: /debian-archive/
Old-rsync: debian-archive/
Volatile-ftp: /debian-volatile/
Volatile-http: /debian-volatile/
Volatile-rsync: debian-volatile/
Volatile-upstream: kassia.debian.org
Ports-architecture: alpha arm64 hppa m68k powerpcspe ppc64 sh4 sparc64 x32
Ports-ftp: /debian-ports/
Ports-http: /debian-ports/
Ports-rsync: debian-ports/
Ports-upstream: ftp.debian-ports.org
Country: DE Germany
Location: Dresden
Sponsor: Technical University of Dresden, Dept. of Computer Science http://www.inf.tu- \leftrightarrowdresden.de/
Comment: DFN
IPv6: no
```
# **3.4.2 Paketmirror für andere Distributionen**

Für die anderen deb-basierten Distributionen sieht das ähnlich wie bei Debian aus. Eine aktuelle Liste finden Sie auf der Webseite der jeweiligen Distribution, bei Ubuntu hingegen im Entwicklerportal [\[Ubuntu-Mirrors\].](#page-503-1) In Abbildung [3.2](#page-87-0) sehen Sie die Zusammenstellung für die Distribution Linux Mint.

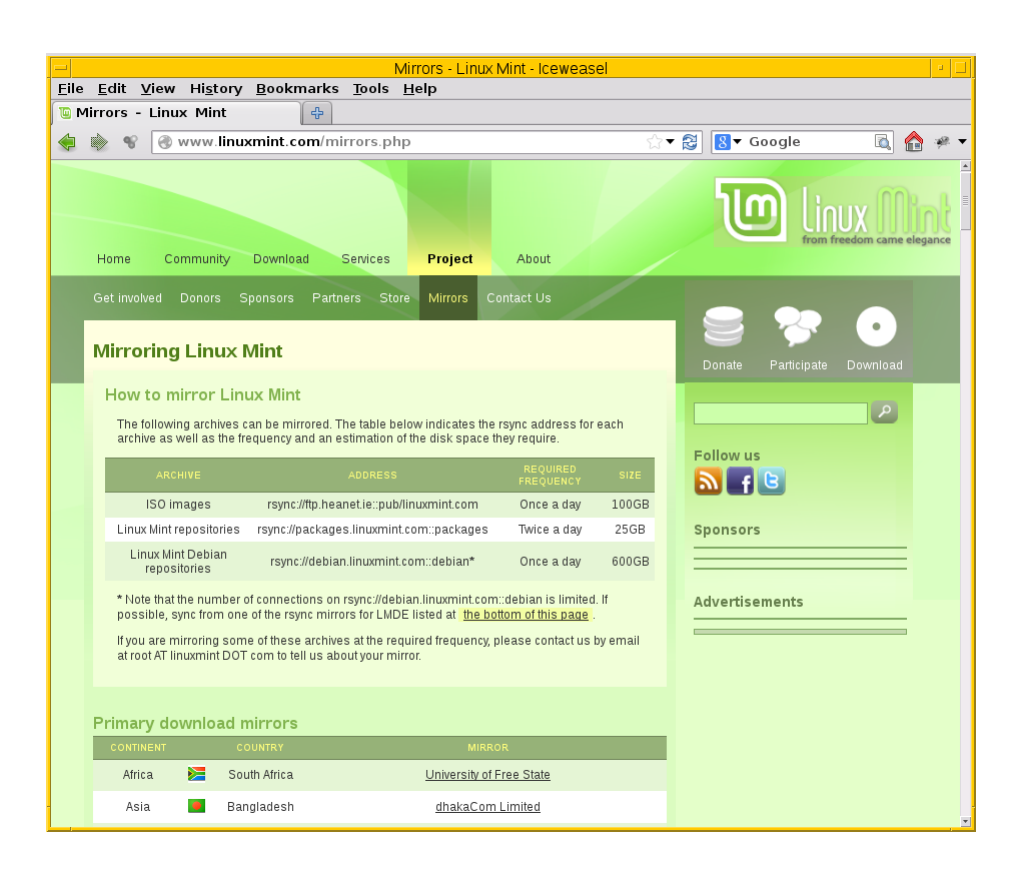

Abbildung 3.2: Auswahl der Paketmirror für Linux Mint

# <span id="page-87-0"></span>**3.4.3 Pakete ohne Paketmirror beziehen**

Steht Ihnen lediglich ein Zugang über einen Webbrowser zur Verfügung, sind Sie trotzdem nicht vom Paketarchiv abgeschnitten. Unter dem Abschnitt "Browserbasierte Suche" in Abschnitt [8.20.2](#page-208-0) erfahren Sie, wie Sie die benötigten Pakete mit Hilfe ihres Webbrowsers recherchieren, vom Paketmirror beziehen und sauber unter Beachtung der Paketabhängigkeiten auf ihrem System installieren. Unter "Webbasierte Programme" in Abschnitt [6.5](#page-147-0) stellen wir Ihnen weitere clevere Lösungen zur webbasierten Paketverwaltung für verschiedene Linux-Distributionen vor.

# <span id="page-87-2"></span>**3.5 Am besten erreichbaren Paketmirror finden**

Jeder Paketmirror hat eine spezifische Leistungsfähigkeit, die sich an den drei Kriterien Netzanbindung, Hardwareausstattung und Grundlast messen lässt. Auf die ersten beiden Merkmale haben Sie von außen als Nutzer keinen Einfluss, auf den dritten nur bedingt. Leistungsfähigere Paketmirror werden in der Regel auch häufiger nachgefragt.

Über die Einträge in der Datei /etc/apt/sources.list (siehe Abschnitt [3.3\)](#page-80-0) steuern Sie, welchen verfügbaren Paketmirror Sie benutzen, um den Softwarebestand auf ihrem System aktuell zu halten. Je leistungsfähiger der von Ihnen gewählte Paketmirror ist, umso weniger Zeit benötigen Sie im Endeffekt, um die lokale Aktualisierung vorzubereiten und durchzuführen.

Anstatt diese Schritte aufwendig über die Kombination einzelner Werkzeuge wie ping oder traceroute zu ermitteln, sind hier die beiden Programme netselect [\[Debian-Paket-netselect\]](#page-495-0) und netselect-apt [\[Debian-Paket-netselect-apt\]](#page-495-1) die besseren Mittel der Wahl. Damit finden Sie den Paketmirror heraus, der netztechnisch von ihrem aktuellen Standort aus am besten erreichbar ist, sprich: Ihnen die geringste Bezugszeit für Pakete ermöglicht.

# <span id="page-87-1"></span>**3.5.1 netselect und netselect-apt**

Die beiden Programme netselect und netselect-apt überprüfen den von Ihnen benannten Spiegelserver anhand von mehreren Kriterien. Dazu gehört primär die grundsätzliche Erreichbarkeit über das Netzwerk, die Pingzeit – d.h. wieviel Zeit benötigt ein Netzwerkpaket vom Paketmirror zu Ihrem Computer – , sowie die Verlustrate der Netzwerkpakete vom Spiegelserver zu Ihnen. Gleichzeitig wird die Anzahl der Zwischenknoten von Ihrem Computer zum Spiegelserver gezählt, auch genannt *Hops*. Bevorzugt werden lokale Paketmirrors, was sich auch im daraus errechneten Zahlenwert niederschlägt. Je kleiner der ermittelte Wert ist, umso besser ist das für Sie.

Zwischen netselect und netselect-apt bestehen die folgenden Unterschiede:

- netselect gibt nur den ermittelten Zahlenwert für den evaluierten Spiegelserver aus.
- netselect-apt erzeugt eine Datei namens sources.list in dem Verzeichnis, in welchem Sie netselect-apt aufrufen. netselect-apt überschreibt dabei die Datei /etc/apt/sources.list nicht von sich aus. Die generierte Datei beinhaltet die besten gefundenen Spiegelserver und kann von Ihnen danach als neue Liste der Paketquellen benutzt werden. Dazu kopieren Sie die generierte Datei sources.list in das Verzeichnis /etc/apt/.
- netselect-apt ist nicht (mehr) für Ubuntu paketiert [\[netselect-apt-ubuntu\].](#page-501-0) Es steht für Debian zur Verfügung und funktioniert zuverlässig in allen Debian-Versionen.

### **Aktualisierung der Liste der Paketquellen**

Zu Änderungen an den Paketquellen beachten Sie bitte auch unsere Hinweise unter "/etc/apt/sources.list verste-hen" in Abschnitt [3.3.](#page-80-0) Wir raten Ihnen dazu, die neue Liste der Paketquellen zuerst lokal zu erstellen und danach manuell in das Verzeichnis /etc/apt/ zu verschieben.

### **3.5.1.1 Paketquellen nach Pingzeiten und Entfernung auswählen**

netselect und netselect-apt akzeptieren beim Aufruf eine Menge verschiedener Schalter und Parameter. Stets anzugeben ist mindestens ein Spiegelserver, der zu testen ist. Geben Sie hingegen eine ganze Liste an, werden alle daraus nacheinander überprüft. Die nachfolgende Ausgabe zeigt das Ergebnis für fünf angefragte Paketmirrors.

### Aufruf von netselect mit fünf verschiedenen Paketmirrors

```
# netselect -v ftp.debian.org http.us.debian.org ftp.at.debian.org download.unesp.br ftp. ←
   debian.org.br
netselect: unknown host ftp.debian.org.br
Running netselect to choose 1 out of 8 addresses.
...............................................................
  73 ftp.debian.org
#
```
Mit dem zusätzlichen Schalter -v regeln Sie die Ausführlichkeit der Ausgabe. Ohne den Schalter geben beide Programme nur den Paketmirror aus, der den besten Wert hat, mit -vv bzw. -vvv oder sogar -vvvv entsprechend mehr Details.

### Etwas ausführlichere Ausgabe zu den Paketmirrors

```
# netselect -vv ftp.debian.org http.us.debian.org ftp.at.debian.org download.unesp.br ftp. ←-
   debian.org.br
netselect: unknown host ftp.debian.org.br
Running netselect to choose 1 out of 8 addresses.
...............................................................
128.61.240.89 141 ms 8 hops 88% ok ( 8/ 9) [ 284]
ftp.debian.org 41 ms 8 hops 100% ok (10/10) [ 73]
128.30.2.36 118 ms 19 hops 100% ok (10/10) [ 342]
64.50.233.100 112 ms 14 hops 66% ok ( 2/ 3) [ 403]
64.50.236.52 133 ms 15 hops 100% ok (10/10) [ 332]
ftp.at.debian.org 47 ms 13 hops 100% ok (10/10) [ 108]
download.unesp.br 314 ms 10 hops 75% ok ( 3/ 4) [ 836]
ftp.debian.org.br 9999 ms 30 hops 0% ok
  73 ftp.debian.org
#
```
In der Ausgabe erscheinen die IP-Adresse bzw. der Hostname (Spalte 1), nachdem aufgelöst wird, die durchschnittliche Paketlaufzeit (Spalte 2), die Anzahl der Zwischenknoten (Spalte 3) sowie die Verlustrate der Pakete auf dem Transportweg (Spalte 4 bis 6). Die Angabe ok besagt dabei, dass der Paketmirror über das Netz erreichbar ist. Die Angabe 9999ms für die Paketlaufzeit besagt hingegen, dass der Paketmirror zum Testzeitpunkt leider nicht erreichbar war.

Die Werte in den runden Klammern in Spalte 6 zeigen, wie der Prozentwert der Verlustrate der Pakete in Spalte 4 zustandekam. Dieser basiert auf der Anzahl Pakete, die der Paketmirror als empfangen bestätigt hat, jeweils gegenübergestellt der Anzahl gesendeter Pakete. Die Zahl in den eckigen Klammern am Ende jeder ausgegebenen Zeile (Spalte 7) ist der Wert, den netselect für den jeweiligen Paketmirror ermittelt hat.

### Noch mehr Informationen zu den Paketmirrors

# netselect -vvv ftp.debian.org http.us.debian.org ftp.at.debian.org download.unesp.br ftp. ← debian.org.br netselect: unknown host ftp.debian.org.br Running netselect to choose 1 out of 8 addresses. 128.30.2.36 122 ms 15 hops - HIGHER 64.50.233.100 112 ms 15 hops - OK ftp.at.debian.org 49 ms 15 hops - OK min\_lag is now 49 64.50.236.52 140 ms 15 hops - OK ftp.debian.org 42 ms 15 hops - OK min\_lag is now 42 ftp.at.debian.org 48 ms 8 hops - HIGHER 128.30.2.36 117 ms 23 hops - OK ftp.debian.org 41 ms 8 hops - OK min\_lag is now 41 64.50.233.100 112 ms 8 hops - HIGHER 64.50.236.52 112 ms 8 hops - HIGHER ftp.debian.org 28 ms 4 hops - HIGHER ftp.at.debian.org 49 ms 12 hops - HIGHER ftp.debian.org 38 ms 6 hops - HIGHER ftp.at.debian.org 48 ms 14 hops - OK 128.30.2.36 119 ms 19 hops - OK 64.50.233.100 113 ms 12 hops - HIGHER<br>ftp.debian.org 53 ms 7 hops - HIGHER ftp.debian.org 53 ms 7 hops - HIGHER ftp.at.debian.org 49 ms 13 hops - OK 64.50.236.52 114 ms 12 hops - HIGHER<br>ftp.debian.org 42 ms 8 hops - OK ftp.debian.org 42 ms download.unesp.br 306 ms 15 hops - OK ftp.at.debian.org 48 ms 13 hops - OK ftp.debian.org 42 ms 8 hops - OK ftp.at.debian.org 49 ms 13 hops - OK<br>64.50.233.100 114 ms 14 hops - OK 64.50.233.100 114 ms 14 hops - OK 128.30.2.36 118 ms 17 hops - HIGHER ftp.debian.org 42 ms 8 hops - OK 64.50.236.52 138 ms 14 hops - HIGHER ftp.at.debian.org 49 ms 13 hops - OK ftp.debian.org 41 ms 8 hops - OK ftp.at.debian.org 49 ms 13 hops - OK ftp.debian.org 41 ms 8 hops - OK 128.30.2.36 119 ms 18 hops - HIGHER ftp.debian.org 43 ms 8 hops - OK ftp.at.debian.org 48 ms 13 hops - OK 64.50.236.52 132 ms 15 hops - OK ftp.debian.org 43 ms 8 hops - OK ftp.at.debian.org 48 ms 13 hops - OK ftp.debian.org 42 ms 8 hops - OK 128.30.2.36 118 ms 19 hops - OK ftp.at.debian.org 48 ms 13 hops - OK download.unesp.br 313 ms 8 hops - HIGHER 64.50.236.52 134 ms 15 hops - OK 128.30.2.36 122 ms 19 hops - OK

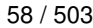

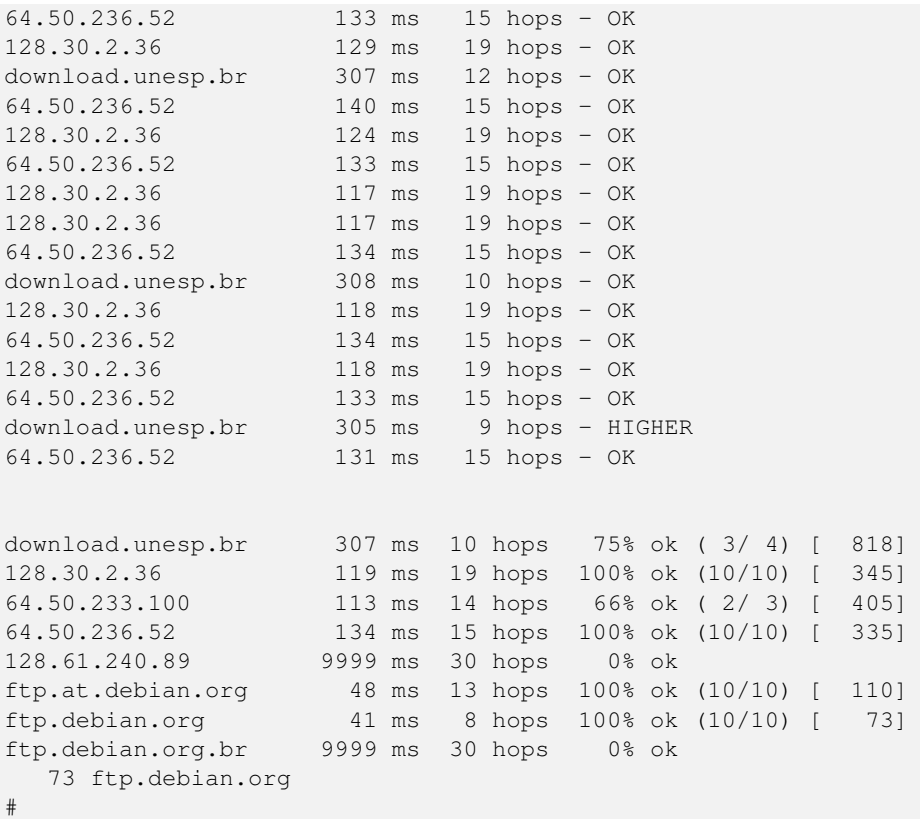

Ergebnis des obigen Aufrufs ist eine Empfehlung für einen der Paketmirrors, die Sie im Aufruf benannt haben. Dieser Paketmirror ist von ihrem Standort aus derzeit am besten erreichbar. Das ermittelte Ergebnis schwankt und hängt stets von der aktuellen Netzauslastung ab.

Die Empfehlung und der ermittelte Zahlenwert stehen in der letzten Zeile der Ausgabe und zeigen hier den Wert 73 für den Server ftp.debian.org. Die angegebene Zahl errechnet sich aus den bereits zu Beginn genannten Kriterien und ist vergleichbar mit einem Punktwert, hat jedoch offiziell keine Einheit. Je höher der Wert ist, umso schlechter ist der Paketmirror von Ihrem aktuellen Standort im Netz zu erreichen.

## **3.5.1.2 Anzahl der Hops begrenzen**

Die Auswahl des Paketmirrors läßt sich auch von der Anzahl der Zwischenknoten (Hops) abhängig machen. netselect kennt dazu den Schalter -m gefolgt von der Anzahl der Zwischenknoten. Nachfolgende Ausgabe zeigt das für den Server ftp.at.debian.org. Die Ausgabe ist sortiert, d.h. der Paketmirror mit den wenigsten Hops steht ganz oben in der Liste.

## Paketmirror mit den wenigsten Zwischenknoten

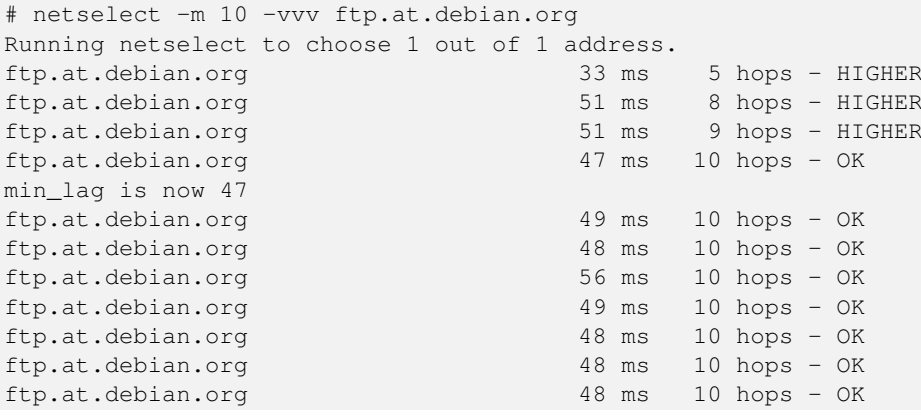

```
ftp.at.debian.org 48 ms 10 hops - OK
ftp.at.debian.org 48 ms 10 hops - OK
ftp.at.debian.org 48 ms 10 hops 100% ok (10/10) [ 96]
  96 ftp.at.debian.org
#
```
### **3.5.1.3 Einen geschützten Paketmirror abfragen**

Ist der Paketmirror beispielweise von einer Firewall geschützt und diese blockiert UDP-Pakete, kann die Option -I von größerem Nutzen sein. Damit sendet netselect zur Abfrage stattdessen ICMP-Pakete und umgeht das Hindernis. Das Ergebnis sehen Sie in der nachfolgenden Ausgabe:

#### Paketmirror mit ICMP-Paketen abfragen

```
# netselect -I -vvv ftp.de.debian.org
Running netselect to choose 1 out of 1 address.
ftp.de.debian.org 37 ms 15 hops - OK
min_lag is now 37
ftp.de.debian.org 36 ms 8 hops - OK
min_lag is now 36
ftp.de.debian.org 27 ms 4 hops - HIGHER
ftp.de.debian.org 36 ms 6 hops - HIGHER<br>ftp.de.debian.org 36 ms 7 hops - OK
ftp.de.debian.org 36 ms 7 hops - OK
ftp.de.debian.org 36 ms 7 hops - OK
ftp.de.debian.org 36 ms 7 hops - OK<br>ftp.de.debian.org 36 ms 7 hops - OK
ftp.de.debian.org 36 ms 7 hops - OK
ftp.de.debian.org 36 ms 7 hops - OK<br>ftp.de.debian.org 36 ms 7 hops - OK
ftp.de.debian.org
ftp.de.debian.org 37 ms 7 hops - OK
ftp.de.debian.org 38 ms 7 hops - OK
ftp.de.debian.org 36 ms 7 hops 100% ok (10/10) [ 61]
  61 ftp.de.debian.org
#
```
### **3.5.1.4 Liste der Paketquellen mit netselect-apt generieren lassen**

Wie bereits in Abschnitt [3.5.1](#page-87-1) angesprochen, erzeugt netselect-apt eine Datei sources. List im aktuellen Verzeichnis. Es verfügt zudem über den Schalter -o (Langform --outfile), mit dem Sie die entsprechende Ausgabedatei angeben und eine passende Liste darin generieren lassen. netselect-apt akzeptiert für die Wahl der Veröffentlichung auch Angaben wie stable oder *unstable*, aber auch die Alternativnamen der Veröffentlichung wie *Bookworm* oder *Sid* (siehe "Veröffentlichungen" in Abschnitt [2.10\)](#page-57-0).

Insgesamt kennt netselect-apt diese Schalter zur Steuerung der Liste:

#### **-a** (Langform **--arch**)

Erzeugung der Liste für die angegebene Prozessorarchitektur. Eine Übersicht zu den von Debian unterstützten Architek-turen finden Sie unter "Debian-Architekturen" in Kapitel [A.](#page-466-0) Geben Sie keinen Wert an, benutzt netselect-apt den Wert, den dpkg als Architektur zurückliefert.

### **-c** (Langform **--country**)

Die Einträge kommen nur aus dem angegebenen Land.

```
-f (Langform --ftp)
```
Benutze FTP-Quellen anstatt von HTTP-Quellen.

### **-n** (Langform **--nonfree**)

Ergänzung der Einträge um den Distributionsbereich nonfree (siehe "Distributionsbereiche" in Abschnitt [2.9\)](#page-54-0).

```
-o (Langform --outfile)
```
Speichere die erzeugte Liste in der angegebenen Datei.

```
-s (Langform --sources)
```
zusätzliche Erzeugung von Einträgen für den Bezug von Quellpaketen (siehe "Sourcepakete" in Abschnitt [2.7.4](#page-49-0) und "Einträge für Quellpakete" in Abschnitt [3.3.7\)](#page-84-1).

Im nachfolgenden Beispiel kommt zunächst lediglich der Schalter -o *test.list* zum Einsatz. netselect-apt erzeugt die Liste der ermittelten Paketmirrors in der Datei *test.list* im lokalen Verzeichnis.

### Speicherung der ermittelten Paketmirrors in einer separaten Datei

```
# netselect-apt stable -o test.list
Using distribution stable.
Retrieving the list of mirrors from www.debian.org...
--2014-02-13 14:55:02-- http://www.debian.org/mirror/mirrors_full
Auflösen des Hostnamen »www.debian.org (www.debian.org)«... 5.153.231.4, 130.89.148.14, \leftrightarrow2001:610:1908:b000::148:14, ...
Verbindungsaufbau zu www.debian.org (www.debian.org)|5.153.231.4|:80... verbunden.
HTTP-Anforderung gesendet, warte auf Antwort... 200 OK
Länge: 338381 (330K) [text/html]
In »»/tmp/netselect-apt.WrCIoS«« speichern.
100%[============================================================>] 338.381 959K/s ←-
   in 0,3s
2014-02-13 14:55:03 (959 KB/s) - »»/tmp/netselect-apt.WrCIoS«« gespeichert [338381/338381]
Choosing a main Debian mirror using netselect.
netselect: 347 (23 active) nameserver request(s)...
Duplicate address 218.100.43.30 (http://ftp.au.debian.org/debian/, http://mirror.waia.asn. ←
   au/debian/); keeping only under first name.
netselect: 343 (23 active) nameserver request(s)...
Duplicate address 195.222.33.229 (http://ftp.ba.debian.org/debian/, http://mirror.debian. ←
   com.ba/debian/); keeping only under first name.
...
Running netselect to choose 10 out of 333 addresses.
...
The fastest 10 servers seem to be:
        http://artfiles.org/debian/
        http://ftp.plusline.de/debian/
        http://ftp5.gwdg.de/pub/linux/debian/debian/
        http://debian.netcologne.de/debian/
        http://ftp.uni-erlangen.de/debian/
        http://deb-mirror.de/debian/
        http://mirror.de.leaseweb.net/debian/
        http://mirror.1und1.de/debian/
        http://deb-mirror.de/debian/
        http://ftp.uni-bayreuth.de/debian/
Of the hosts tested we choose the fastest valid for HTTP:
       http://artfiles.org/debian/
Writing test.list.
Done.
#
```
Das zweite Beispiel kommt aus dem Alltag. Wir kombinieren die vier Schalter -c, -t, -n und -a, um die besten fünf Paketmirror für die Architektur amd64 in Frankreich zu finden:

### Ermittlung der besten fünf Paketmirror

```
# netselect-apt -c france -t 5 -a amd64 -n stable
Using distribution stable.
Retrieving the list of mirrors from www.debian.org...
--2019-01-09 11:47:21-- http://www.debian.org/mirror/mirrors_full
Auflösen des Hostnamen »www.debian.org (www.debian.org)«... 130.89.148.14, 5.153.231.4, ←
   2001:41c8:1000:21::21:4, ...
Verbindungsaufbau zu www.debian.org (www.debian.org)|130.89.148.14|:80... verbunden.
HTTP-Anforderung gesendet, warte auf Antwort... 302 Found
Platz: https://www.debian.org/mirror/mirrors_full[folge]
--2019-01-09 11:47:22-- https://www.debian.org/mirror/mirrors_full
Verbindungsaufbau zu www.debian.org (www.debian.org)|130.89.148.14|:443... verbunden.
HTTP-Anforderung gesendet, warte auf Antwort... 200 OK
Länge: 189770 (185K) [text/html]
In »»/tmp/netselect-apt.Kp2SNk«« speichern.
/tmp/netselect-apt.Kp2SNk 100%[================================================>] ←-
   185,32K 1,19MB/s in 0,2s
2019-01-09 11:47:22 (1,19 MB/s) - »»/tmp/netselect-apt.Kp2SNk«« gespeichert [189770/189770]
Choosing a main Debian mirror using netselect.
(will filter only for mirrors in country france)
netselect: 19 (19 active) nameserver request(s)...
Duplicate address 212.27.32.66 (http://debian.proxad.net/debian/, http://ftp.fr.debian.org/ ←-
   debian/); keeping only under first name.
Running netselect to choose 5 out of 18 addresses.
.................................................................................................................................. ←-
The fastest 5 servers seem to be:
        http://debian.proxad.net/debian/
        http://debian.mirror.ate.info/
        http://debian.mirrors.ovh.net/debian/
        http://ftp.rezopole.net/debian/
        http://mirror.plusserver.com/debian/debian/
Of the hosts tested we choose the fastest valid for HTTP:
       http://debian.proxad.net/debian/
Writing sources.list.
Done.
#
```
Die von netselect-apt erzeugte Datei enthält neben den Paketmirrors auch eine ganze Reihe Kommentare. Diese helfen Ihnen dabei, zu verstehen, wofür jeder einzelne Eintrag gedacht ist.

Inhalt der automatisch generierten Liste der Paketmirrors

```
# Debian packages for stable
deb http://artfiles.org/debian/ stable main contrib
# Uncomment the deb-src line if you want 'apt-get source'
# to work with most packages.
# deb-src http://artfiles.org/debian/ stable main contrib
# Security updates for stable
deb http://security.debian.org/ stable-security main contrib
```
## **3.5.1.5 netselect und netselect-apt im Alltagseinsatz**

Aus unserer Sicht lohnt sich der Aufruf von netselect bzw. netselect-apt bei stationären Systemen (Servern) mit fester Anbindung nur bedingt. Hilfreich ist das Vorgehen bspw. nach der ersten Einrichtung, einem Standortwechsel des Gerätes oder der Änderung der Infrastruktur, da letztere in der Regel häufig recht konstant ist. Bei Endsystemen an einem festen Ort raten wir Ihnen, die Werkzeuge nur interessehalber auszuprobieren, weil die Zugriffszeiten in diesem Kontext nicht immer eine so große Relevanz haben. Bei Systemen für die Infrastruktur wirkt sich die Optimierung hingegen meist weitaus stärker aus.

Bei mobilen Geräten sieht das hingegen deutlich anders aus. Mit Laptops oder Smartphones sind Sie variabler und den damit einhergehenden Schwankungen in der Netzanbindung stärker ausgesetzt. Auffällig wird die Anpassung dann, wenn Sie größere Entfernungen zurücklegen, bspw. ein Land oder einen Kontinent gewechselt haben.

# **3.6 Automatisiertes Auswählen von Paketquellen**

# **3.6.1 DNS Round Robin**

In den meisten Fällen gibt es zu einem Servernamen genau eine IP-Adresse (oder je eine IPv4- und eine IPv6-Adresse). Stärker in Anspruch genommene Dienste verteilen die Last aber oftmals auf mehr als eine Maschine. In solchen Fällen werden gerne mehr als eine IP-Adresse pro Servernamen zurückgegeben. Daraufhin wählt das Programm, welches eine Verbindung aufbauen möchte, willkürlich eine der zur Auswahl stehenden IP-Adressen aus. Auf diese Weise kann die Last zwischen mehreren (identisch konfigurierten) Servern aufgeteilt werden.

Ein bekanntes Beispiel eines solchen Falles im Kontext von Debian Paketspiegeln ist ftp.us.debian.org. Aufgrund der Größe der USA wird die Last des dortigen primären Debian-Paketmirrors auf drei Server aufgeteilt.

### IP-Verteilung des primären Debian-Paketmirrors für die USA

```
$ host ftp.us.debian.org
ftp.us.debian.org has address 64.50.236.52
ftp.us.debian.org has address 128.61.240.89
ftp.us.debian.org has address 64.50.233.100
ftp.us.debian.org has IPv6 address 2610:148:1f10:3::89
$
```
Auch wenn es vier IP-Adressen sind, handelt es sich jedoch nur um drei Server. Sowohl die IPv6-Adresse 2610:148:1f10:3::89, als auch die IPv4-Adresse 128.61.240.89 gehören zum Server debian.gtisc.gatech.edu.

# <span id="page-94-0"></span>**3.6.2 Paketquellen über GeoIP auswählen**

Bei diesem Verfahren wird einer IP-Adresse ein geographischer Standort zugeordnet. Die Genauigkeit dieser Funktion schwankt je nach Internet-Anbieter, Datenbank und eingesetztem Verfahren.

Zu beachten ist dabei, dass der angegebene Standort nicht notwendigerweise dem tatsächlichen Standort des Rechners mit dieser IP-Adresse entspricht. Meistens ist das der Standort des Providers, von dem Sie diese IP-Adresse bezogen haben bzw. der diese IP-Adresse vergeben hat.

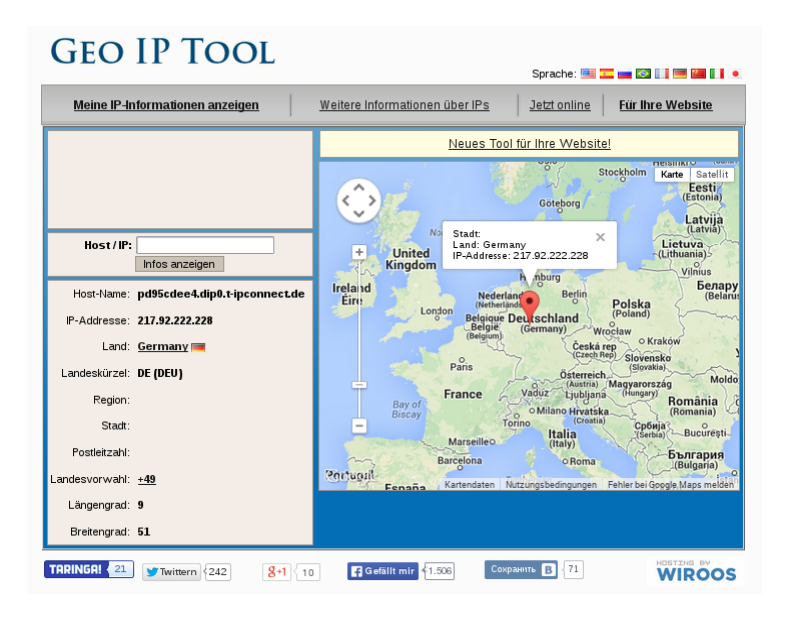

Abbildung 3.3: Standortlokalisierung über das GeoIP Tool [\[geoiptool\]](#page-499-0)

Eine Offline-Zuordnung ermöglicht beispielsweise das Paket *geoip-database* [\[Debian-Paket-geoip-database\].](#page-494-1) Es enthält eine entsprechende Datenbank mit stets bestehenden, festen IP-Adressen. Darüberhinaus existieren jedoch auch deutlich exaktere Alternativen.

Diese Funktionalitat lässt sich nutzen, um anhand der anfragenden IP-Adresse automatisiert einen geographisch nahen Paketmirror zu finden. Bei Debian ist dies an mehreren Stellen im Einsatz.

# **3.6.3 Per CDN**

*CDN* steht für "Content Distribution Network" und beschreibt einen Service, der über die Welt verteilt viele Server stehen hat und je nach Qrt der Anfrage ein anderer Server kontaktiert wird. Die Verteilung auf verschiedene Server passiert dabei auf unterschiedliche Weisen. Mal antwortet unter der selben IP-Adresse ein anderer Server und die Verteilung wird per Routing gelöst. Mal kommt je nach Ort der DNS-Anfrage eine andere IP-Adresse als DNS-Antwort zurück.

Die Sicherheitsaktualisierungen von Debian kommen nicht über das normale Spiegelnetzwerk, welches regulär nur alle sechs Stunden aktualisiert wird. Stattdessen besteht ein separates Spiegelnetzwerk unter dem Hostnamen security.debian.org, das nur nach Bedarf aktualisiert wird. Dieses Spiegelnetzwerk verwendet schon seit längerem ein CDN.

Seit einigen Jahren ist aber auch die Standard-Einstellung in der sources.list-Datei von Debian der Hostname deb.debian.org, der auch wiederum auf ein CDN zeigt, zur Zeit auf das CDN von Fastly [\[debian-partners-fastly\].](#page-496-1)

Eine DNS-Anfrage auf diesen Hostnamen aus der Schweiz sieht so aus:

```
$ host deb.debian.org
deb.debian.org is an alias for debian.map.fastlydns.net.
debian.map.fastlydns.net has address 146.75.122.132
debian.map.fastlydns.net has IPv6 address 2a04:4e42:8e::644
```
Eine DNS-Anfrage aus Schweden dagegen anders:

```
$ host deb.debian.org
deb.debian.org is an alias for debian.map.fastlydns.net.
debian.map.fastlydns.net has address 199.232.18.132
debian.map.fastlydns.net has IPv6 address 2a04:4e42:41::644
```
# **3.6.4 Automatische Paketmirror-Auswahl per Mirror-Liste**

APT kann seit Version 0.8 (ca. Ende 2010, ab Debian 6 *Squeeze* und Ubuntu 10.10 *Maverick Meerkat*) über das Schlüsselwort mirror in der Datei /etc/apt/sources.list seine Paketquelle aus einer Liste von Paketspiegeln aussuchen [\[Vogt-Apt-](#page-504-0)[Mirror\].](#page-504-0)

Offizielle Mirror-Listen im passenden Format gibt es bisher jedoch nur von Ubuntu. Für Ubuntu 12.04 LTS *Precise Pangolin* sieht der Eintrag für generell gut erreichbare Paketmirrors wie folgt aus:

deb mirror://mirrors.ubuntu.com/mirrors.txt precise main restricted universe multiverse

In diesem Fall wird z.B. beim Aufruf von apt-get update zunächst die Mirror-Liste unter http://mirrors.ubuntu.com/mi heruntergeladen. In dieser Datei stehen die Basis-URLs mehrerer Paketquellen. Danach sucht sich APT per Zufall eine der dieser Paketquellen aus und lädt von dort die spezifizierten Paketlisten herunter.

Clientseitig nutzt dieses Verfahren keinerlei GeoIP-Informationen, sondern wählt pro Maschine einen zufälligen Paketspiegel aus. Zunächst deutet o.g. URL auf eine simple Textdatei hin. Diese Datei wird jedoch bei jedem Aufruf automatisch neu generiert und — ähnlich wie die Weiterleitungen beim Debian Redirector — je nach anfragender IP dynamisch mit URLs anderer Spiegel gefüllt. Laden Sie diese Datei aus der Schweiz herunter, kann sie z.B. so aussehen:

http://ubuntu.ethz.ch/ubuntu/ http://archive.ubuntu.csg.uzh.ch/ubuntu/ http://mirror.switch.ch/ftp/mirror/ubuntu/ http://archive.ubuntu.com/ubuntu/

### Aus Österreich sieht die Liste dagegen z.B. so aus:

```
http://ubuntu.lagis.at/ubuntu/
http://ubuntu.inode.at/ubuntu/
http://ubuntu.uni-klu.ac.at/ubuntu/
http://gd.tuwien.ac.at/opsys/linux/ubuntu/archive/
http://archive.ubuntu.com/ubuntu/
```
Erfragen Sie die Liste in Deutschland oder Frankreich, kommen sogar noch deutlich mehr Paketspiegel zur Auswahl. Eine Abfrage von einem Server, der bei dem deutschen Internetdienstleister Hetzner gehostet wird, ergab 34 aufgelistete Paketspiegel<sup>[2](#page-96-0)</sup>.

Auffällig ist allerdings, dass als letzter Paketmirror in dieser Liste jeweils immer auch noch archive.ubuntu.com angegeben wird. Unter diesem Hostnamen sind per DNS Round Robin wiederum zur Zeit sechs verschiedene Server von Canonical erreichbar.

Alternativ zum dynamisch generierten mirrors.txt können Sie bei Ubuntu auch eine Paketspiegel-Liste per Land angeben. Für Deutschland gibt es eine Liste von deutschen Ubuntu-Paketspiegeln unter http://mirrors.ubuntu.com/DE.txt. Diese verwenden Sie z.B. für Ubuntu 14.04 LTS *Trusty Tahr* wie folgt in der /etc/apt/sources.list:

deb mirror://mirrors.ubuntu.com/DE.txt trusty main restricted universe multiverse

Wenn Sie möchten, können Sie dieses Feature von APT natürlich auch nutzen, um eine Liste ihrer favorisierten Paketspiegel selbst zusammenzustellen — auch unter Debian.

Unter https://www.debian-paketmanagement.de/hetzner-mirrors.txt haben wir z.B. eine Liste von Paketspiegeln für Debian erstellt, die alle bei dem deutschen Internetdienstleister Hetzner gehostet sind (ohne Gewähr) und somit für andere ebenfalls dort gehostete Server nicht mit ins Trafficvolumen zählen. Der passende Eintrag in der /etc/apt/sources.list sind dann so aus:

deb mirror://www.debian-paketmanagement.de/hetzner-mirrors.txt wheezy main contrib non-free

<span id="page-96-0"></span> $2$ Um keine unübersichtlich langen Beispiele abzudrucken, wurden hier absichtlich die beiden Beispiele aus dem deutschsprachigen Raum gewählt, die relativ kurze Listen ergeben.

# **3.6.5 Welcher Paketmirror wird schlussendlich benutzt?**

Egal, ob Sie eine der o.g. Methoden zur automatischen Auswahl des Paketspiegels verwendet haben oder ob Sie einen bestimmten Hostnamen in ihrer /etc/apt/sources.list eingetragen haben — oft stellt sich die Frage: Von welchem Paketspiegel bezieht APT denn nun die Paketlisten und Pakete tatsächlich? APT gibt diese Information leider nicht allzu leicht preis.

Falls einem der schlussendlich verwendeten Hostnamen mehr als eine IP zugewiesen ist, wird eine davon zufällig ausgewählt. APT und aptitude verwenden diese IP-Adresse intern, zeigen sie aber erst dann an, wenn Sie eines der Programme zur Paketverwaltung benutzen und die zusätzliche Option -o Debug::pkgAcquire::Worker=true verwenden. Damit wird APT sehr gesprächig und zeigt en detail, welche Einstellungen es benutzt. In dem nachfolgendem Beispiel sehen Sie das auszugsweise bei der Installation des Pakets *netselect-apt*.

### Informationen zum tatsächlich genutzten Paketmirror bei der Verwendung von apt-get

```
# apt-get -o Debug::pkgAcquire::Worker=true install netselect-apt
Reading package lists... Done
Building dependency tree
Reading state information... Done
The following extra packages will be installed:
 netselect
The following NEW packages will be installed:
 netselect netselect-apt
0 upgraded, 2 newly installed, 0 to remove and 4 not upgraded.
Starting method '/usr/lib/apt/methods/http'
...
  -> http:600%20URI%20Acquire%0aURI:%20http://ftp.ch.debian.org/debian/pool/main/n/ ←-
     netselect/netselect_0.3.ds1-25_amd64.deb%0aFilename:%20/var/cache/apt/archives/partial ←-
     /netselect_0.3.ds1-25_amd64.deb%0a%0a
  <- http:102%20Status%0aURI:%20http://ftp.ch.debian.org/debian/pool/main/n/netselect/ ←-
     netselect_0.3.ds1-25_amd64.deb%0aMessage:%20Connecting%20to%20ftp.ch.debian.org ←-
     %20(129.132.53.171)
...
#
```
Deutlich übersichtlicher ist jedoch die Demo-Seite des Debian Redirectors [\[Debian-Redirector\].](#page-496-2) Neben dem aktuellen Standort — hier Berlin — zeigt Abbildung [3.4](#page-97-0) die ausgewählten Paketquellen als Hostname an.

# **Demonstration**

```
Your details, as seen by the redirector:
IP: 217.92.222.228
AS: 3320<br>Continent: EU
Country: DE
Reaion: null
City: null
Had you requested a file to /debian/, you would have been sent to one of the following mirrors:
   · http://mirror.unitedcolo.de/debian/
   · http://debian.morphium.info/debian/
    http://debian.netcologne.de/debian
   · http://mirror.de.leaseweb.net/debian/
Out of a population of: 11 mirrors
```
Matched by: country<br>
Retry | | / debian/  $\overline{\phantom{a}}$ 

Abbildung 3.4: Auswahl des Paketmirrors über den Debian Redirector [\[Debian-Redirector\]](#page-496-2)

<span id="page-97-0"></span>Weitere Ansatzpunkte zur Leistungsfähigkeit eines bestimmten Mirrors liefern Ihnen die Werkzeuge netselect bzw. netselect-a Beide Programme stellen wir unter Bandbreite zum Paketmirror testen in Abschnitt [3.5](#page-87-2) ausführlich vor.

# **3.7 apt-setup — Erstellung der Paketliste während der Installation**

## *ToDo: Abschnitt veraltet?*

Bei der Erst- oder Neuinstallation des Debian-Systems stellt der Debian Installer eine /etc/apt/sources.list zusammen, da diese ja bis dato noch nicht existiert. Bei der textbasierten Installation kommt das Programm apt-setup [\[Debian-Paket](#page-492-0)[apt-setup\]](#page-492-0) zum Einsatz. Die Auswahl und Konfiguration der Paketquellen erfolgt dabei über diese schlichte Ncurses-Oberfläche.

# **Einschränkung zur Verwendung**

Verwenden Sie dieses Programm nicht auf einem bereits installierten System — es ist nur für den Debian Installer ge-dacht. Daher beinhaltet der Paketname auch das Suffix -udeb (siehe Übergangs- und Metapakete in Abschnitt [2.7.2\)](#page-48-0).

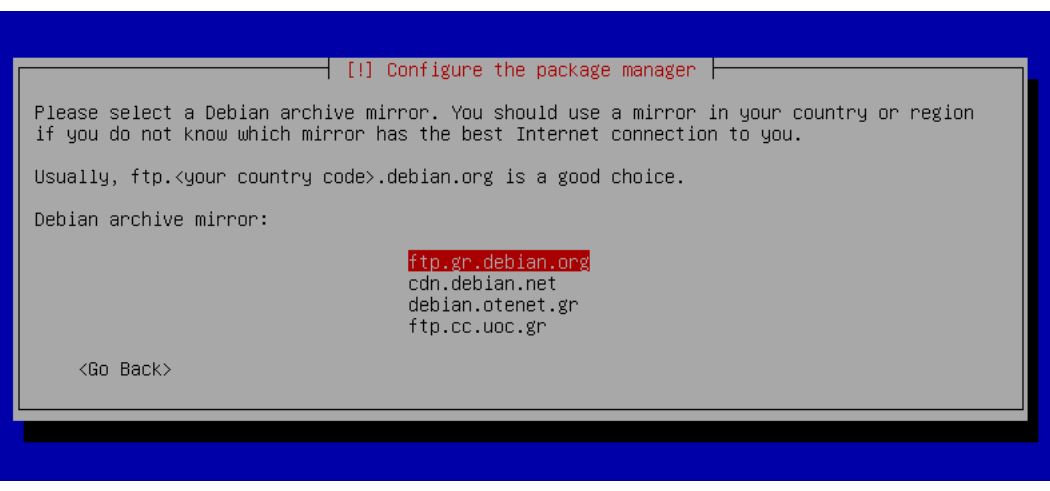

Abbildung 3.5: Auswahl der Paketquellen über apt-setup

# <span id="page-98-0"></span>**3.8 Physische Installationsmedien mit apt-cdrom einbinden**

Nutzen Sie keine netzbasierte Installation, sondern greifen auf die altbewährte Form anfassbarer Installationsmedien zurück, ist in diesem Fall das Programm apt-cdrom aus dem Paket *apt* die richtige Wahl (das Paket mit dem ähnlichen Namen *apt-cdromsetup* [\[Debian-Paket-apt-cdrom-setup\]](#page-492-1) ist lediglich für den Debian Installer vorgesehen). Damit fügen Sie ein bereitstehendes Installationsmedium zu Ihrer Liste der Paketquellen in der Datei /etc/apt/sources.list (siehe Abschnitt [3.3\)](#page-80-0) hinzu.

Während vor wenigen Jahren noch eine CD gebräuchlich war, ist es heute aufgrund der Datenmenge eher eine DVD, eine Blu-ray oder ein entsprechendes Abbild eines Datenträgers, kurz genannt ISO-Image. apt-cdrom kann mit allen diesen Medien und Formaten umgehen, d.h. auch mit ISO-Images, welches Sie bspw. auf einem USB-Stick vorbereitet haben. Letzteres zählt häufig zu den ersten Schritten einer Netzwerkinstallation.

Die Alternative zu apt-cdrom ist, alle neuen Medien von Hand nachzutragen. Das kann ein wenig aufwendig werden. apt-cdrom erleichtert Ihnen die Arbeit und übernimmt folgende Schritte:

- Medium (CD, DVD, Blu-ray, ISO-Image) auf Vollständigkeit und dessen Struktur überprüfen
- Validierung der Indexdateien des Mediums

Voraussetzung dafür ist jedoch, dass sich das Medium bereits im Laufwerk befindet, das Medium eingehängt ist und das dazugehörige Gerät (DVD-Laufwerk, etc.) einen passenden Mountpoint in der Datei /etc/fstab hat.

apt-cdrom unterstützt die folgenden nützlichen Schalter und Aufrufe:

#### **apt-cdrom**

kurze Information (Hilfeseite) zu apt-cdrom

```
apt-cdrom add
```
Installationsmedium hinzufügen

```
apt-cdrom -d Verzeichnis add (Langform --cdrom)
```
Installationsmedium aus dem angegebenen Verzeichnis hinzufügen, bspw. von einem USB-Stick

### **apt-cdrom ident**

Identität des Installationsmediums ausgeben (siehe nachfolgende Beispielausgabe)

### **apt-cdrom -r** (Langform **--rename**)

Umbenennen eines Mediums. Ändert den Namen eines Mediums oder überschreibt den Namen, der dem Medium gegeben wurde.

### Identifikation eines Installationsmediums

```
# apt-cdrom ident
Verwendeter CD-ROM-Einbindungspunkt: /media/cdrom/
CD-ROM wird eingebunden.
Identifizieren ... [3e81e0fb1b74074c6e427e18afef3ab7-2]
Gespeicherte Kennzeichnung:
Einbindung der CD-ROM wird gelöst ...
#
```
# <span id="page-99-0"></span>**3.9 Einträge mit add-apt-repository im Griff behalten**

add-apt-repository ist ein Python-Skript, um Einträge automatisiert und damit leichter zur Liste der Paketquellen (siehe Abschnitt [3.3\)](#page-80-0) hinzuzufügen oder auch wieder auszutragen. Es öffnet dazu die bestehende Liste der Paketquellen, ergänzt bzw. korrigiert die Einträge und überprüft diese zusätzlich auf Echtheit (siehe Abschnitt [3.12\)](#page-102-0). Fehlende GPG-Schlüssel trägt es dabei automatisch in ihrem lokalen Schlüsselring nach. Indem es die vielen Einzelschritte kombiniert, spart es Zeit und lässt sich darüber hinaus auch problemlos zur Automatisierung in ihre eigenen Skripte integrieren.

add-apt-repository ist bis Debian 7 *Wheezy* Bestandteil des Pakets *python-software-properties* [\[Debian-Paket-python](#page-495-2)[software-properties\]](#page-495-2) und ab Debian 8 *Jessie* in *software-properties-common* [\[Debian-Paket-software-properties-common\],](#page-496-3) beide aus dem Quellpaket und Projekt Software Properties [?]. Es stellt graphische Komponenten bereit, die bspw. auch im Rahmen von Synaptic (siehe Abschnitt [6.4.1\)](#page-139-0) zum Einsatz kommen. Diese graphischen Komponenten beschreiben wir ausführlich unter Einstellungen mit Synaptic Abschnitt [3.10.](#page-100-0)

Um die Handhabung auf der Kommandozeile noch weiter zu vereinfachen und insbesondere die Vertauschung der beiden Begriffe *apt* und *add* abzufangen, existiert zusätzlich das Kommando apt-add-repository. Dies ist durch einen symbolischen Link auf add-apt-repository realisiert.

## **3.9.1 Aufruf und Optionen**

add-apt-repository akzeptiert als Parameter neben der Angabe des Repositories in Form einer vollständigen Zeile in korrekter Quotierung ebenso Personal Package Archives (PPAs) aus dem Ubuntu Launchpad [\[Ubuntu-Launchpad\].](#page-503-2) Der Aufruf ist von der Abfolge her analog zum manuellen Eintrag in der Liste der Paketquellen (siehe Abschnitt [3.3\)](#page-80-0):

add-apt-repository deb uri distribution [component1] [component2] [...]

### **3.9.2 Beispiele**

Möchten Sie das Repository namens *Petra* zu ihrer Installation von Linux Mint hinzufügen, funktioniert der folgende Aufruf:

add-apt-repository 'deb http://packages.linuxmint.com/ petra main'

Ein PPA-Archiv namens *gnome-desktop* für Ubuntu fügen Sie wie folgt hinzu:

add-apt-repository ppa:gnome-desktop

Um ein Repository wieder auszutragen, rufen Sie add-apt-repository mit dem zusätzlichen Schalter --remove auf. Nachfolgendes Beispiel zeigt das für den Eintrag für Medibuntu, aus dem der Zweig *non-free* wieder entfernt wird:

add-apt-repository --remove 'https://packages.medibuntu.org non-free'

# <span id="page-100-0"></span>**3.10 Einstellungen mit Synaptic**

Auch mittels Synaptic (siehe Abschnitt [6.4.1\)](#page-139-0) können Sie die Datei /etc/apt/sources.list anpassen. Dazu öffnen Sie den entsprechenden Dialog unter dem Menüpunkt Einstellungen → Paketquellen. Unter Gnome/GTK erfolgt daraufhin ein Aufruf des Programms software-properties-gtk aus dem bereits weiter oben genannten Projekt Software Properties [?]. Das Pendant unter KDE heißt software-properties-kde und kommt aus dem selben Projekt.

Über die verschiedenen Reiter stellen Sie die gewünschten Paketquellen ein. Abbildung [3.6](#page-100-2) zeigt die Einstellungen zu den Standard-Debian-Repositories.

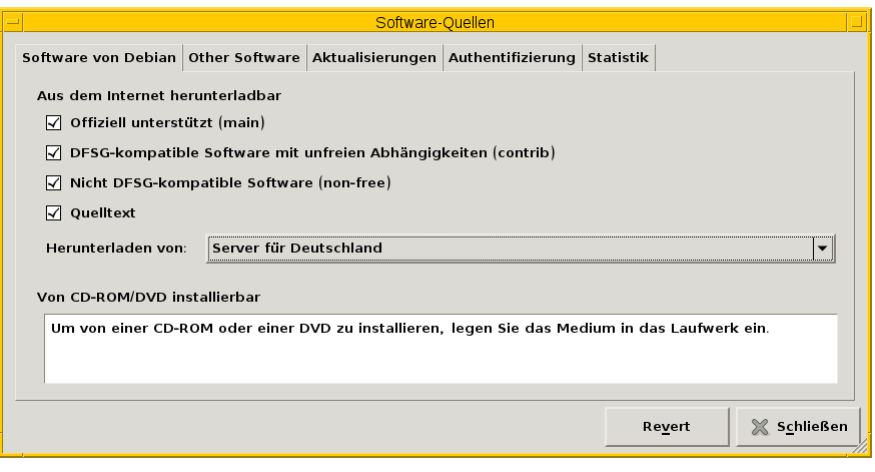

Abbildung 3.6: Einstellung der Komponenten in Synaptic

# <span id="page-100-2"></span><span id="page-100-1"></span>**3.11 Debian und Ubuntu Sources List Generator**

Möchten Sie ihre Liste der Paketquellen nicht von Hand zusammentragen, sondern stattdessen über eine Software erstellen lassen, bieten sich der Debian Sources List Generator [\[Debian-Sources-List-Generator\]](#page-496-4) und der Ubuntu Sources List Generator [\[Ubuntu-Sources-List-Generator\]](#page-503-3) von Jonhnatha Trigueiro an. Dabei handelt es sich um eine JavaScript-Anwendung, die Sie über ihren Webbrowser benutzen. Als Ergebnis erhalten Sie am Ende eine Textdatei, die Sie überprüfen und in Ihr System einpflegen können. Vor der Übernahme empfehlen wir, für alle Fälle von der derzeit genutzten Datei eine Sicherheitskopie anzulegen, sodass Sie im Bedarfsfall darauf zurückgreifen können.

# **3.11.1 Feinheiten für Debian**

Zunächst wählen Sie ihre geographische Region aus, danach die Veröffentlichung (siehe Abschnitt [2.10\)](#page-57-0), die Architektur (siehe Abschnitt [1.2\)](#page-35-0) Ihres Systems und die Distributionsbereiche (siehe Abschnitt [2.9\)](#page-54-0). In der rechten Spalte wählen Sie die gewünschten Repositories von Drittanbietern aus, sofern Sie dazu Bedarf haben (siehe Abbildung [3.7\)](#page-101-0). Über den Knopf Generate sources list erstellt Ihnen das Programm eine passende Liste der Paketquellen (siehe Abbildung [3.8\)](#page-101-1). Diese Datei können Sie nun als neue /etc/apt/sources.list in Ihr System übernehmen.

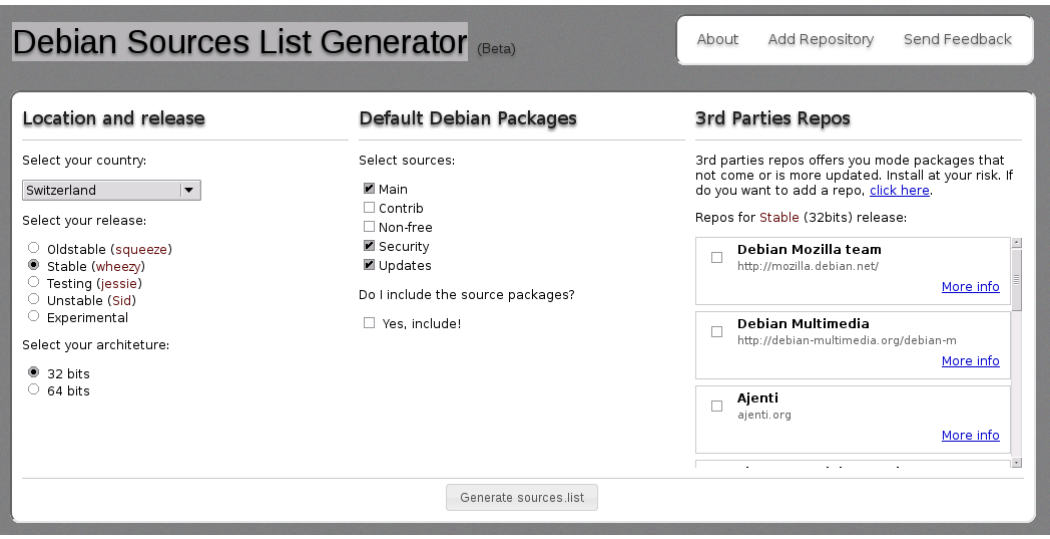

Abbildung 3.7: Auswahl der Komponenten im Debian Sources List Generator

<span id="page-101-0"></span>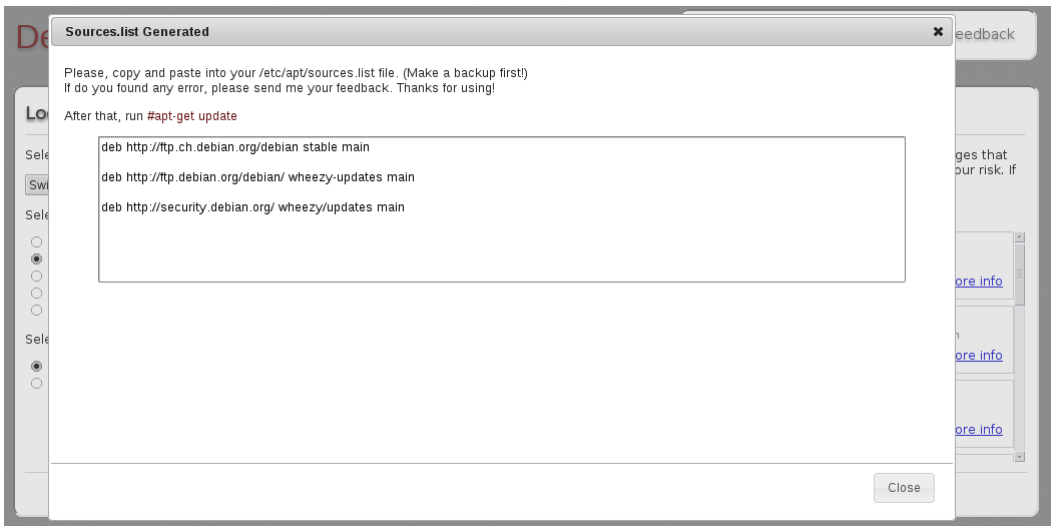

Abbildung 3.8: Erzeugte sources.list durch den Debian Sources List Generator

# <span id="page-101-1"></span>**3.11.2 Feinheiten für Ubuntu**

Die Abfolge ist ähnlich zu Debian, nur wesentlich umfangreicher. Nach der geographischen Region und der Veröffentlichung (siehe Abschnitt [2.10\)](#page-57-0) wählen Sie die Distributionsbereiche (siehe Abschnitt [2.9\)](#page-54-0) aus, die hier als Ubuntu Branches bezeichnet werden. Hinter den Fragezeichen verbergen sich Erläuterungen, welche den ausgewählten Distributionsbereich näher beschreiben. Danach können Sie neben der Architektur (siehe Abschnitt [1.2\)](#page-35-0) auch etliche zusätzliche Paketquellen von Ubuntu-Partnern hinzufügen. Am Schluß erstellen Sie mit einem Klick auf den Knopf Generate die entsprechende Liste der ausgewählten Paketquellen, die Sie in ihr System übernehmen können.

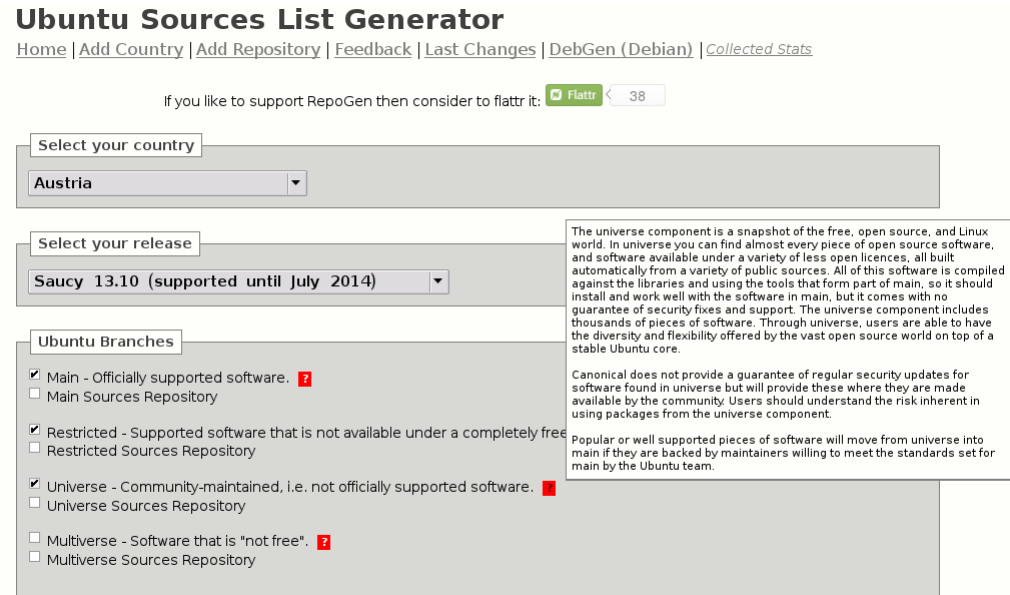

Abbildung 3.9: Auswahl der Komponenten im Ubuntu Sources List Generator

# <span id="page-102-0"></span>**3.12 Paketquelle auf Echtheit überprüfen**

## **3.12.1 Basiswissen**

Paketquellen und Repositories sind im Prinzip Fileserver mit einer vorab festgelegten, spezifischen Struktur, deren Inhalt öffentlich zugänglich ist [\[Debian-Wiki-Debian-Repository-Format\].](#page-497-1) Vereinfacht betrachtet muss bei dessen Abruf sichergestellt werden, dass die von dort bezogenen Daten echt sind und auch mit den Originaldaten übereinstimmen, aus denen die Distribution besteht. Daher sind in der Paketverwaltung mehrstufige Mechanismen integriert, welche die Echtheit und Vollständigkeit der empfangenen Paketlisten und Pakete überprüfen (Authentizität).

Hintergrund dafür ist einerseits, dass eine Paketquelle Paketarchive unterschiedlichster Herkunft umfasst. Die Daten könnten aus einer wenig vertrauenswürdigen Quelle stammen und auch Schadcode enthalten. Ebenso nimmt die Zuverlässigkeit von Speichermedien (Datenträger) mit der Zeit ab und sorgt für fehlerhafte Bitfolgen. Desweiteren erfolgt der Transport über Leitungsnetze unterschiedlichster Art, wobei hier gekippte Bits und somit Übertragungsfehler und verfälschte Daten auf dem Transportweg nicht vollständig auszuschließen sind.

Daher sind sowohl alle Veröffentlichungen (siehe Abschnitt [2.10\)](#page-57-0), als auch die Paketquellen (siehe Abschnitt [3.1\)](#page-79-0) mit den Paketlisten und die darüber bereitgestellten, einzelnen Pakete jeweils separat digital signiert. Eine digitale Signatur ("Schlüssel", GPG-Key) besteht aus zwei Teilen — einem öffentlichen und einem privaten, geheimen Schlüssel. Die Paketlisten werden zunächst vom Verwalter des Repositories mit seinem privaten Schlüssel signiert und der dazugehörige, öffentliche Schlüssel bekanntgegeben bzw. als Paket hinterlegt. Mit Hilfe dieses Signatur-Paares überprüfen Sie einerseits die Echtheit der Paketquelle und andererseits über die Hashsummen jeden einzelnen Pakets in den Paketlisten auch jedes einzelne Paket daraus (siehe auch "Bezogenes Paket verifizieren" in Abschnitt [8.32.1\)](#page-241-0).

APT und aptitude haben diesen Vorgang in ihre internen Abläufe integriert und nehmen Ihnen diesen Verifizierungsschritt vollständig ab. Falls die Signatur korrekt ist, dann wird der Paketmirror bzw. das bezogene Paket als glaubwürdig eingeschätzt. Falls nicht, erhalten Sie eine deutliche Warnung.

# **3.12.2 Schlüsselverwaltung mit apt-key (Überblick)**

Die Verwaltung der Schlüssel erfolgt mit dem Programm apt-key. Dazu gehört ein Schlüsselring mit allen GPG-Schlüsseln der Paketquellen, aus denen Pakete bezogen wurden. Bei Debian sind diese Schlüssel Bestandteil des Pakets *debian-archive-keyring* [\[Debian-Paket-debian-archive-keyring\],](#page-493-0) bei Ubuntu heißt das Paket hingegen *ubuntu-keyring* [\[Ubuntu-Paket-ubuntu-keyring\].](#page-503-4)

Der primäre Schlüsselring für lokale, als vertrauenswürdig eingestufte Schlüssel ist die Datei /etc/apt/trusted.gpg. Für zusätzliche Schlüsselbunde und Dateifragmente weiterer vertrauenswürdiger Schlüssel ist das Verzeichnis /etc/apt/trusted.gpg. vorgesehen. Insbesondere o.g. Schlüsselbund-Pakete speichern ihre Schlüsselbund-Dateien in diesem Verzeichnis.

Die einzelnen Dateien in /etc/apt/trusted.gpg.d/ gelten als Konfigurationsdateien, können also vom lokalen Administrator verändert oder gelöscht werden. Deswegen sind diese Schlüssel zusätzlich auch noch in der Datei /usr/share/keyrings/de gespeichert.

Die Schlüssel haben eine begrenzte Gültigkeit oder können auch zurückgezogen werden. Daher sind in der Schlüsselbund-Datei /usr/share/keyrings/debian-archive-removed-keys.gpg auch noch die abgelaufenen oder zurückgezogenen Schlüssel vergangener Debian-Veröffentlichungen verfügbar.

Ähnliche Schlüsselringe gibt es auch für andere Veröffentlichungen, bspw. debian-edu-archive-keyring für Skolelinux/DebianEdu [\[Skolelinux\]](#page-502-0) und debian-ports-archive-keyring für das Debian-Ports-Projekt (siehe Abschnitt [1.2.1\)](#page-35-1).

# **3.12.3 Unterkommandos von apt-key**

Mit apt-key greifen Sie auf ihren gespeicherten Schlüsselring zu. Damit lassen Sie sich bspw. die gemerkten Schlüssel anzeigen, fügen neue Schlüssel zum Schlüsselring hinzu oder entfernen diese daraus wieder. Diese Vorgänge kommen meist dann zum tragen, wenn Sie Ihr Debian-System von Ballast befreien und nicht mehr benötigte Schlüssel austragen oder weitere Paketquellen einbinden möchten, deren Schlüssel (noch) nicht offiziell hinterlegt ist.

Die vier Unterkommandos list, finger, export und exportall haben rein informativen Charakter. Mit den ersten beiden zeigen sie zu den gespeicherten, vertrauenswürdigen Schlüsseln deren Erstell- und Verfallsdatum sowie den Eigentümer bzw. Aussteller des Schlüssels an. Im vorliegenden Fall ist dieser keine Person, sondern eine Debian-Veröffentlichung bzw. deren Verantwortlicher. Als E-Mail-Adresse ist hier diejenige der FTP-Master hinterlegt (siehe Abbildung [3.10\)](#page-103-0).

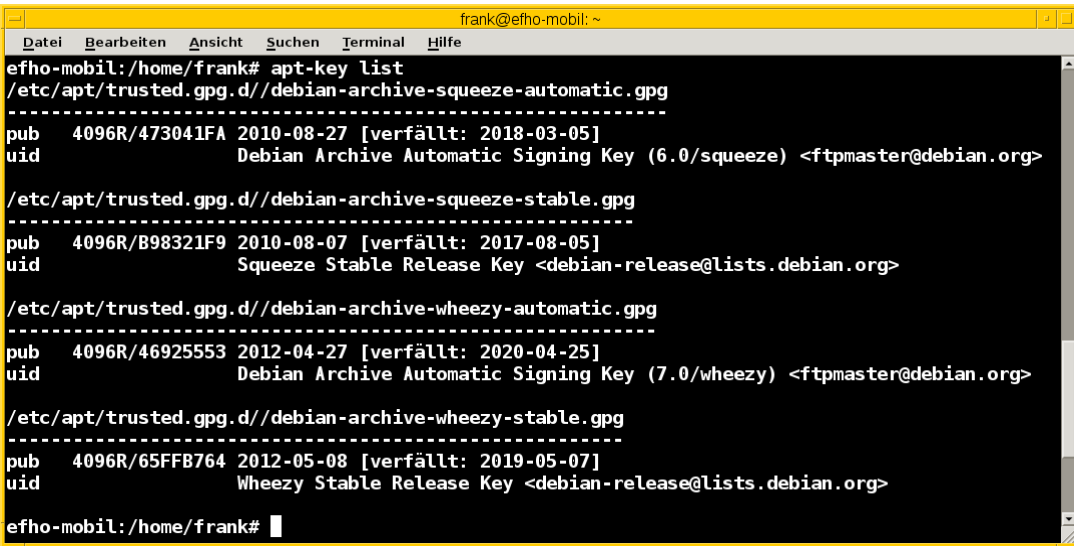

Abbildung 3.10: Auflistung der gespeicherten, vertrauenswürdigen Schlüssel

<span id="page-103-0"></span>Mit dem Aufruf apt-key finger zeigen Sie zusätzlich deren Fingerabdruck an<sup>[3](#page-103-1)</sup>. Nachfolgend sehen Sie beispielhaft die Signaturen zum Opera Software Archive, dem Mendeley Desktop Team und dem Debian Archive für die beiden Veröffentlichungen *Wheezy* und *Jessie*.

<span id="page-103-1"></span> $3$ Da die Datei /etc/apt/trusted.gpg teilweise für normale User nicht lesbar ist, kann es sein, dass Sie dieses Kommando mit Root-Rechten ausführen müssen.

### Liste der Signaturen (Ausschnitt)

```
# apt-key finger
/etc/apt/trusted.gpg
- -------------------
pub 1024D/30C18A2B 2012-10-29 [verfallen: 2014-10-29]
 Schl.-Fingerabdruck = ABCD 165A F57C AC92 18D2 872B E585 066A 30C1 8A2B
uid Opera Software Archive Automatic Signing Key 2013 <packager@opera.com>
pub 2048R/6F036044 2011-02-21
 Schl.-Fingerabdruck = 26BB 0219 1EF4 588D 3A7B C30F D800 C7D6 6F03 6044
uid Mendeley Desktop Team <desktop@mendeley.com>
sub 2048R/F9CE0BFD 2011-02-21
/etc/apt/trusted.gpg.d/debian-archive-jessie-stable.gpg
- -------------------------------------------------------
pub 4096R/518E17E1 2013-08-17 [verfällt: 2021-08-15]
 Schl.-Fingerabdruck = 75DD C3C4 A499 F1A1 8CB5 F3C8 CBF8 D6FD 518E 17E1
uid Jessie Stable Release Key <debian-release@lists.debian.org>
/etc/apt/trusted.gpg.d/debian-archive-wheezy-automatic.gpg
- ----------------------------------------------------------
pub 4096R/46925553 2012-04-27 [verfällt: 2020-04-25]
 Schl.-Fingerabdruck = A1BD 8E9D 78F7 FE5C 3E65 D8AF 8B48 AD62 4692 5553
uid Debian Archive Automatic Signing Key (7.0/wheezy) <ftpmaster@debian. ←
   org>
/etc/apt/trusted.gpg.d/debian-archive-wheezy-stable.gpg
     - -------------------------------------------------------
pub 4096R/65FFB764 2012-05-08 [verfällt: 2019-05-07]
 Schl.-Fingerabdruck = ED6D 6527 1AAC F0FF 15D1 2303 6FB2 A1C2 65FF B764
uid Wheezy Stable Release Key <debian-release@lists.debian.org>
#
```
Mit dem Aufruf apt-key export *Schlüssel* geben Sie hingegen nur einen bestimmten Schlüssel auf der Standardausgabe als als PGP-Block aus. Der Schalter apt-key exportall führt das gleiche für alle Schlüssel durch.

Mit apt-key add *Schlüsseldatei* und apt-key del *Schlüssel-ID* verändern Sie den Inhalt des Schlüsselbundes. Mit ersterem fügen Sie einen neuen Schlüssel aus einer Datei hinzu, mit letzterem löschen Sie den Schlüssel mit der angegebenen Schlüssel-ID aus dem Schlüsselring.

Die Option update synchronisiert hingegen den lokalen Schlüsselbund mit dem Archivschlüsselbund. Dabei werden die Schlüssel aus dem lokalen Schlüsselbund entfernt, die nicht mehr gültig sind. In Ubuntu ist auch die Option net-update anwendbar, die eine Synchronisation mit einem Schlüsselbund über das Netzwerk ermöglicht.

### **Anmerkung**

Ab Debian 9 *Stretch* ist diese Option als veraltet markiert.

# **3.12.4 Beispiel: Ergänzung eines Schlüssels**

Nutzen Sie beispielsweise den Webbrowser Opera, finden Sie dazu keine Pakete in den offiziellen Debian-Paketquellen. Opera ist nicht als freie Software eingeordnet, aber als deb-Paket von der Herstellerwebseite beziehbar. Daher fügen Sie in Schritt eins die Paketquelle zur Datei /etc/apt/sources.list hinzu (siehe auch Abschnitt [3.3\)](#page-80-0):

deb http://deb.opera.com/opera stable non-free

Als Schritt zwei benötigen Sie noch den dazugehörigen Schlüssel der Paketquelle. Der Hersteller empfiehlt auf seiner Seite den Bezug mittels wget wie folgt:

Bezug des Schlüssels zur Paketquelle, hier für Opera mittels wget

```
# wget http://deb.opera.com/archive.key
--2014-06-17 23:54:43-- http://deb.opera.com/archive.key
Auflösen des Hostnamen »deb.opera.com (deb.opera.com)«... 185.26.183.130
Verbindungsaufbau zu deb.opera.com (deb.opera.com)|185.26.183.130|:80... verbunden.
HTTP-Anforderung gesendet, warte auf Antwort... 200 OK
Länge: 2437 (2,4K) [application/pgp-keys]
In »»archive.key«« speichern.
100%[=======================================================================>] 2.437 ←-
    --.-K/s in 0s
2014-06-17 23:54:43 (63,0 MB/s) - »»archive.key«« gespeichert [2437/2437]
#
```
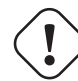

### **Unverschlüsselte Übertragung von Schlüsseln**

Bitte beachten Sie, dass dieser Schlüssel jedoch nicht über gesicherte Kanäle (z.B. per HTTPS) heruntergeladen wurde und Sie damit nicht hundertprozentig sicher sein können, dass dieser Schlüssel wirklich von Opera ist. Leider scheint der Schlüssel auch nicht mit allzu vielen Signaturen ausgestattet zu sein, sodass eine Verifizierung über die Signaturen ebenfalls nicht möglich ist.

Der bezogene Schlüssel befindet sich nun im aktuellen Verzeichnis in der lokalen Datei archive.key. Diesen Schlüssel fügen Sie nun über den Aufruf apt-key add archive.key Ihrem lokalen Schlüsselbund hinzu:

### Hinzufügen des bezogenen Schlüssels mittels apt-key

```
# apt-key add archive.key
OK
#
```
Hat alles geklappt, meldet sich apt-key mit einem schlichten OK zurück. Von nun an werden alle Pakete von dieser Paketquelle als vertrauenswürdig eingestuft. Auch Aktualisierungen über APT und aptitude sind problemlos möglich.

Es bleibt jedoch ein unangenehmer Beigeschmack erhalten. Aufgrund der ungesicherten Übertragung des bezogenen Schlüssels können Sie nicht sicher sein, ob der bezogene Schlüssel wirklich von Opera ist und Sie ihm vertrauen können, oder ob nicht zufällig eine Man-in-the-Middle-Attacke im Gange ist.

# **3.12.5 Abkündigung von apt-key**

Seit APT 2.1.8 ist apt-key offiziell abgekündigt. Ersatz ist das Ablegen von Keyring-Dateien im Verzeichnis /etc/apt/trusted. z.B. als Bestandteil eines Paketes. Solche Pakete heißen typischerweise <herausgeber>-archive-keyring, z.B. debian-archive-keyring, ubuntu-archive-keyring oder pkg-mozilla-archive-keyring.

# **3.12.6 Alternative Benutzerschnittstellen zur APT-Schlüsselverwaltung**

Die Abkündigung von apt-key ist auch einer der Gründe, warum sich niemand mehr darum gekümmert hat, gui-apt-key [\[Debian-Paket-gui-apt-key\],](#page-494-2) das verwaiste GUI-Frontend zu apt-key, weiterzuentwickeln. Entsprechend ist auch die darauf aufbauende, curses-basierende TUI-Programm curses-apt-key [\[curses-apt-key\]](#page-490-0) nicht mehr weiterentwickelt wird.

# <span id="page-105-0"></span>**3.13 Liste der verfügbaren Pakete aktualisieren**

## **3.13.1 Grundlegendes Vorgehen**

Bevor Sie Veränderungen am Paketbestand veranlassen, empfehlen wir Ihnen, stets die Liste der lokal genutzten Pakete auf den neuesten Stand zu bringen. Damit arbeiten Sie mit den aktuellen Referenzen auf die bestehenden Softwarepakete. Diesen Schritt ermöglichen alle Werkzeuge zur Paketverwaltung.

Dazu bestehen verschiedene Möglichkeiten, die im Endeffekt alle das gleiche bewirken:

- Das klassische Kommando, das auch stets auf älteren Veröffentlichungen funktioniert, ist apt-get update. Auf neueren Veröffentlichungen, die das Kommando apt kennen, funktioniert auch apt update (siehe Abschnitt [6.2.2\)](#page-128-0).
- aptitude (siehe Abschnitt [6.3.2\)](#page-136-0) gestattet einen Aufruf über die Kommandozeile mittels aptitude update. Möchten Sie die Paketliste aktualisieren und danach interaktiv im Text-Modus weiterarbeiten, so rufen Sie aptitude -u auf. Sind Sie bereits im interaktiven Text-Modus von aptitude, sorgt der Tastendruck u für frische Paketlisten und die aktualisierte Darstellung in aptitude. Alternativ stoßen Sie die Aktion über den Menüeintrag Aktionen -> Paketlisten aktualisieren an.
- Bei Synaptic (siehe Abschnitt [6.4.1\)](#page-139-0) verbirgt sich dieser Vorgang hinter dem Menüeintrag Bearbeiten -> Paketinformation neu laden. Alternativ nutzen Sie dafür die Tastenkombination Ctrl-R.
- Im Programm SmartPM (siehe Abschnitt [6.4.3\)](#page-143-0) lösen Sie die Aktualisierung für alle Paketquellen über den Menüpunkt File -> Update channels aus. Möchten Sie nur eine einzige Paketquelle auf den neuesten Stand bringen, wählen Sie stattdessen zunächst File -> Update selected channels ... aus und entscheiden danach, welche Paketquelle Ihres Erachtens eine Auffrischung verdient hat (siehe dazu Abbildung [3.11\)](#page-106-0).

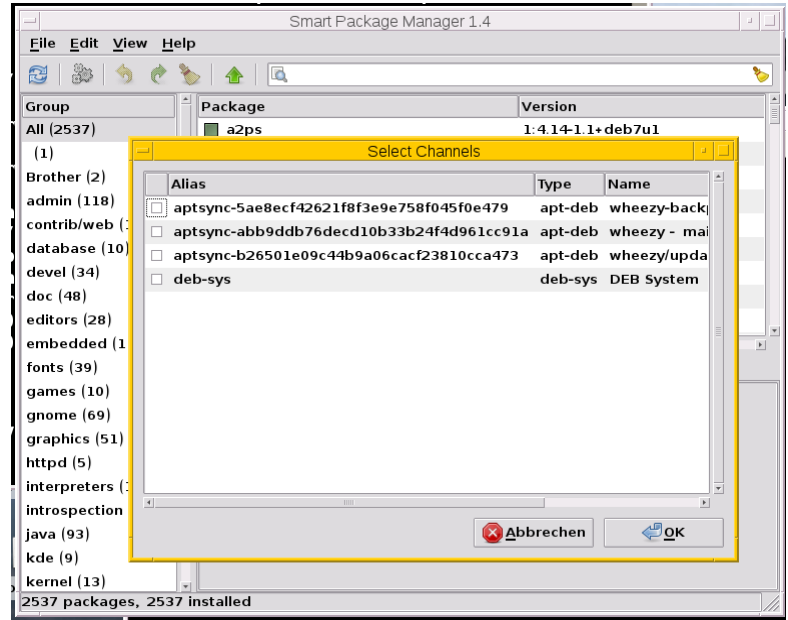

Abbildung 3.11: Auflistung der verfügbaren Paketquellen in SmartPM

## <span id="page-106-0"></span>**Aktualisierung mit dpkg**

dpkg kennt auch die beiden Schalter --update-avail und --merge-avail. Es setzt dafür lokal bereitstehende Paketlisten voraus, mit denen es dann seine Paketdatenbank unter /var/lib/dpkg/available aktualisiert. Diesen Schalter von dpkg betrachten wir hier nicht näher.

Führen Sie eines der o.g. Aufrufe aus, wird zunächst die Liste der Paketquellen in der Datei /etc/apt/sources.list und dem Verzeichnis /etc/apt/sources.list.d (siehe Abschnitt [3.3\)](#page-80-0) gelesen. Jeder Eintrag darin bezeichnet eine Paketquelle. Von diesen Paketquellen wird nacheinander jeweils eine aktuelle Liste der Pakete bezogen, die von dieser angegebenen Paketquelle verfügbar sind.

Jede bezogene Liste wird danach auf deren Echtheit geprüft. Dazu ist diese digital signiert (siehe Abschnitt [3.12\)](#page-102-0). Mit Hilfe des GPG-Schlüssels für die Paketquelle prüfen apt', `apt-get bzw. aptitude automatisch deren Authentizität und falls ohne Beanstandung, vereinigen sie die bezogene Liste mit der bereits bestehenden, lokalen Paketliste (siehe Abschnitt [3.14\)](#page-109-0). Dabei geben insbesondere apt-get und aptitude eine Reihe von Mitteilungen auf dem Terminal aus. Diese bedeuten:

- Holen:1 Bezugsquelle Release.gpg: beziehe den GPG-Schlüssel zur Veröffentlichung (siehe Abschnitt [2.10\)](#page-57-0) von der als URL angegebenen Paketquelle (siehe Abschnitt [3.12\)](#page-102-0)
- OK Bezugsquelle [Datenmenge]: der GPG-Schlüssel ist in Ordnung, die Signatur stimmt (siehe auch Abschnitt [3.12\)](#page-102-0)
- Holen:2 Bezugsquelle [Datenmenge]: beziehe die Paketliste von der unter 1 als URL angegebenen Paketquelle
- Ign Bezugsquelle: Ein beim Herunterladen aufgetretener Fehler wird ignoriert (z.B. fehlende Übersetzungen)

Am Ende der Ausgabe erfolgt noch eine Zusammenfassung, welche Datenmenge in welcher Zeitspanne bezogen wurde. Nachfolgend sehen Sie die Ausgabe am Beispiel von apt-get update:

### Aktualisierung der Paketliste durch apt-get update

```
# apt-get update
OK http://ftp.de.debian.org wheezy Release.gpg
Holen: 1 http://security.debian.org wheezy/updates Release.gpg [836 B]
Holen: 2 http://security.debian.org wheezy/updates Release [102 kB]
OK http://ftp.de.debian.org wheezy Release
OK http://ftp.de.debian.org wheezy/main Sources
Holen: 3 http://security.debian.org wheezy/updates/main Sources [79,2 kB]
OK http://ftp.de.debian.org wheezy/contrib Sources
OK http://ftp.de.debian.org wheezy/non-free Sources
OK http://ftp.de.debian.org wheezy/main i386 Packages
Holen: 4 http://security.debian.org wheezy/updates/contrib Sources [14 B]
OK http://ftp.de.debian.org wheezy/contrib i386 Packages
Holen: 5 http://security.debian.org wheezy/updates/non-free Sources [14 B]
OK http://ftp.de.debian.org wheezy/non-free i386 Packages
Holen: 6 http://security.debian.org wheezy/updates/main i386 Packages [150 kB]
OK http://ftp.de.debian.org wheezy/contrib Translation-en
OK http://ftp.de.debian.org wheezy/main Translation-de_DE
OK http://ftp.de.debian.org wheezy/main Translation-de
Holen: 7 http://security.debian.org wheezy/updates/contrib i386 Packages [14 B]
OK http://ftp.de.debian.org wheezy/main Translation-en
Holen: 8 http://security.debian.org wheezy/updates/non-free i386 Packages [14 B]
OK http://ftp.de.debian.org wheezy/non-free Translation-en
Holen: 9 http://security.debian.org wheezy/updates/contrib Translation-en [14 B]
Holen: 10 http://security.debian.org wheezy/updates/main Translation-en [88,7 kB]
Holen: 11 http://security.debian.org wheezy/updates/non-free Translation-en [14 B]
Es wurden 421 kB in 0 s geholt (428 kB/s).
Paketlisten werden gelesen... Fertig
#
```
Neuere Versionen ergänzen die Ausgabe um zusätzliche Zeilen und teilen Ihnen darüber mit, ob und wieviele aktualisierbare Pakete vorliegen. Nachfolgend sehen Sie in Abbildung [3.12,](#page-108-0) dass für zwölf Pakete neue Varianten bereitstehen. Um welche Pakete es sich konkret handelt, listen Sie mit Hilfe des Kommandos apt list --upgradable auf (siehe Abschnitt [8.12\)](#page-182-0).
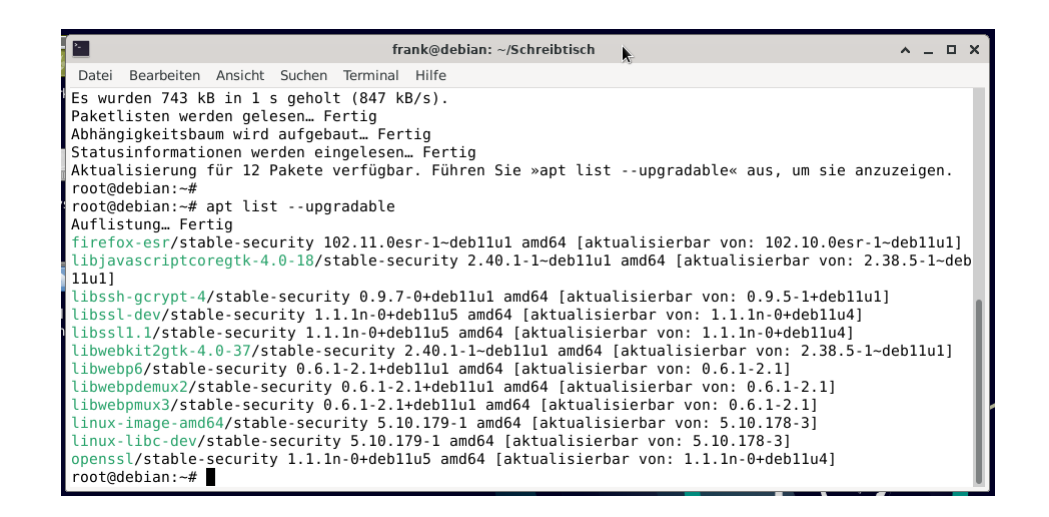

Abbildung 3.12: Auflistung der aktualisierbaren Pakete

Für diese Mitteilungen greifen apt-get und apt auf das Werkzeug daptup aus dem gleichnamigen Paket zurück [\[Debian-](#page-493-0)[Paket-daptup\].](#page-493-0) Es ist als eine direkte Abhängigkeit zu beiden definiert und wird daher automatisch installiert.

### **3.13.2 Überprüfung der Paketsignaturen**

Konnten bei der Aktualisierung für neue Paketlisten keine gültigen Signaturen gefunden werden, wird eine Warnung ausgegeben. Entsprechende Zeilen beginnen mit W:. Bei einer Paketquelle ohne Schlüssel beschwert sich APT wie folgt:

### Aktualisierung der Paketlisten ohne passenden GPG-Schlüssel

```
# apt-get update
...
Hole:10 http://deb.opera.com squeeze/non-free i386 Packages [774 B]
Es wurden 1.250 kB in 3 s geholt (329 kB/s)
Paketlisten werden gelesen... Fertig
W: GPG-Fehler: http://deb.opera.com squeeze Release: Die folgenden Signaturen konnten
nicht überprüft werden, weil ihr öffentlicher Schlüssel nicht verfügbar ist:
NO_PUBKEY E585066A30C18A2B
#
```
Pakete, die nicht korrekt signiert sind, können Schadcode enthalten und sollten nicht installiert werden. aptitude warnt Sie in diesem Fall sehr deutlich:

| frank@efho-mobil: ~                                                                                                    |                                                  | • ∣⊟ |  |  |  |  |
|----------------------------------------------------------------------------------------------------|--------------------------------------------------|------|--|--|--|--|
| Datei Bearbeiten Ansicht Terminal Hilfe                                                                                                    |                                                  |      |  |  |  |  |
| Rückgängig Paket Auflöser Suchen Optionen Ansichten Hilfe<br><b>Aktionen</b>                                                                                                    |                                                  |      |  |  |  |  |
| C-T: Menū ?: Hilfe q: Beenden u: Update g: Download/Inst./Entf. von Paketen<br><b>Pakete</b>                                                                                                  | <b>Vorschau</b>                                  |      |  |  |  |  |
| $a$ ptitude $0.6.3$                                                                                                    | <b>DL-Größe: 13.5</b><br>Werde 15,4 kB freigeben |      |  |  |  |  |
| $\rightarrow$ Pakete, die automatisch in ihrem derzeitigen Zustand gehalten werden (3)                                                                                                    |                                                  |      |  |  |  |  |
| h A<br>xserver-common                                                                                                    | $2:1.7.7-14$ $2:1.7.7-16$                        |      |  |  |  |  |
| i A xserver-xephyr                                                                                                    | $2:1.7.7-14$ 2:1.7.7-16                          |      |  |  |  |  |
| i A xserver-xorg-core                                                                                                    | $2:1.7.7-14$ $2:1.7.7-16$                        |      |  |  |  |  |
| --\ Pakete, die zurückgehalten werden (1)<br>U unifi-beta<br>H.                                                                                                    | 2.3.9-1806 3.1.1-2073                            |      |  |  |  |  |
|                                                                                                    |                                                  |      |  |  |  |  |
| MARNUNG: nichtvertrauenswürdige Versionen der folgenden Pakete werden installiert!                                                                                                    |                                                  |      |  |  |  |  |
| Nichtvertrauenswürdige Pakete könnten die Sicherheit Ihres Systems gefährden. Sie<br>sollten nur dann mit der Installation fortfahren, wenn Sie sicher sind, dass Sie die<br>wirklich wollen. |                                                  |      |  |  |  |  |
|                                                                                                    |                                                  |      |  |  |  |  |
| opera [Version 12.15.1748]                                                                                                    |                                                  |      |  |  |  |  |
| [ Wirklich fortfahren ]                                                                                                    | <b>This Lation abbrechen 1</b>                   |      |  |  |  |  |
| Diese Gruppe enthält 3 Pakete.                                                                                                    |                                                  |      |  |  |  |  |
| Wenn Sie ein Paket auswählen, wird hier eine Erläuterung seines derzeitigen Status<br>erscheinen.                                                                                             |                                                  |      |  |  |  |  |
|                                                                                                    |                                                  |      |  |  |  |  |
|                                                                                                    |                                                  |      |  |  |  |  |
|                                                                                                    |                                                  |      |  |  |  |  |
|                                                                                                    |                                                  |      |  |  |  |  |

Abbildung 3.13: Ausgabe einer *deutlichen* Warnung bei aptitude

Zur Überprüfung auf korrekte Pakete tragen Sie bitte den passenden GPG-Key für die Paketliste der Veröffentlichung nach.

### **3.13.3 Platz für den Paketcache**

Bitte planen Sie freien Platz für den Paketcache ein. Die aktualisierten Paketlisten und Pakete benötigen Speicherplatz, bevor diese ausgepackt und eingerichtet werden können.

### **3.13.4 Die Veröffentlichung wechseln**

Möchten Sie neuere Versionen von Paketen installieren oder auf eine andere Veröffentlichung von Debian wechseln, ist zusätzlich ein *upgrade* bzw. *dist-upgrade* erforderlich. Weitere Informationen dazu erhalten Sie unter "Pakete aktualisieren" in Abschnitt [8.41](#page-261-0) bzw. "Distribution aktualisieren" in Abschnitt [8.47.](#page-285-0)

## **3.14 Lokale Paketliste und Paketcache**

Die Paketverwaltung — genauer APT — pflegt lokale Paketlisten im Verzeichnis /var/lib/apt/lists. Diese Paketlisten dienen als Nachschlagewerk für APT. Wollen Sie den Paketbestand auf Ihrem Debian-System ändern, benutzt APT diese Paketliste, um die Existenz, die Verfügbarkeit von einer Paketquelle und die Abhängigkeiten eines Pakets zu bestimmen, bevor diese tatsächlich bezogen werden. Installieren Sie ein Paket nach (Abschnitt [8.38\)](#page-252-0), weiß APT aus der lokalen Paketliste, von welcher Paketquelle und unter welcher URL es dieses herunterladen kann.

Die hier verwendete mehrstufige Vorgehensweise hat ihren Ursprung in der Anfangszeit von Debian, bei der der Internetzugang und dessen (nahezu) permanenter Verfügbarkeit noch nicht so selbstverständlich wie heute waren. Lokal verfügbare Informationen waren (und sind) stets mit geringerer Verzögerung nutzbar als externe Ressourcen und reduzieren zudem die Netzlast.

Die nachfolgende Auflistung ist typisch, wenn Sie als Paketmirror ftp.ch.debian.org und die Distributionsbereiche *main*, *contrib* und *non-free* im der Veröffentlichung buster benutzen und zusätzlich auch deb-src-Zeilen in der sources.list

haben (deswegen die Dateien mit Sources im Namen) und apt-file installiert haben (deswegen die Dateien mit Contents im Namen).

### Übersicht zu den lokalen Dateien, in denen die Paketlisten hinterlegt sind

```
$ ls -F /var/lib/apt/lists
auxfiles/
ftp.ch.debian.org_debian_dists_buster_contrib_binary-amd64_Packages
ftp.ch.debian.org_debian_dists_buster_contrib_Contents-amd64.lz4
ftp.ch.debian.org_debian_dists_buster_contrib_i18n_Translation-de
ftp.ch.debian.org_debian_dists_buster_contrib_source_Sources
ftp.ch.debian.org_debian_dists_buster_InRelease
ftp.ch.debian.org_debian_dists_buster_main_binary-amd64_Packages
ftp.ch.debian.org_debian_dists_buster_main_Contents-amd64.lz4
ftp.ch.debian.org_debian_dists_buster_main_i18n_Translation-de
ftp.ch.debian.org_debian_dists_buster_main_source_Sources
ftp.ch.debian.org_debian_dists_buster_non-free_binary-amd64_Packages
ftp.ch.debian.org_debian_dists_buster_non-free_Contents-amd64.lz4
ftp.ch.debian.org_debian_dists_buster_non-free_i18n_Translation-de
ftp.ch.debian.org_debian_dists_buster_non-free_source_Sources
lock
partial/
security.debian.org_dists_buster_updates_InRelease
security.debian.org_dists_buster_updates_main_binary-amd64_Packages
security.debian.org_dists_buster_updates_main_i18n_Translation-de
security.debian.org_dists_buster_updates_main_source_Sources
security.debian.org_dists_buster_updates_non-free_binary-amd64_Packages
security.debian.org_dists_buster_updates_non-free_i18n_Translation-de
security.debian.org_dists_buster_updates_non-free_source_Sources
\mathsf{S}
```
Für jede Paketquelle aus /etc/apt/sources.list wird eine oder mehrere eigene, lokale Datei gepflegt. Diese ist eine Textdatei und beinhaltet alle Informationen zu den beziehbaren Paketen, bspw. den genauen Paketnamen und dessen Version (Abschnitt [2.11\)](#page-62-0), den Maintainer des Pakets, die Paketabhängigkeiten zum Bauen des Pakets, die genutzte Architektur (Abschnitt [1.2\)](#page-35-0), das Format des Debianpakets sowie die Checksummen der Pakete und das Sourcepaket (Abschnitt [2.7\)](#page-47-0), aus der das Paket entstanden ist. Danach folgen die Projektwebseite sowie das Verzeichnis, in dem das Paket auf dem Paketmirror abgelegt ist. Zum Schluss stehen die Priorität, der Distributionsbereich (Abschnitt [2.9\)](#page-54-0) und die Paketkategorie (Abschnitt [2.8\)](#page-50-0). Nachfolgender Kasten zeigt die Informationen anhand des Pakets *0ad-data* aus der Paketkategorie Spiele (*games*).

### Eintrag in /var/lib/apt/lists/debian.ethz.ch\_debian\_dists\_bullseye\_main\_binary-amd64\_Packages zum Paket 0ad-data

```
Package: 0ad-data
Version: 0.0.23.1-1.1
Installed-Size: 2044173
Maintainer: Debian Games Team <pkg-games-devel@lists.alioth.debian.org>
Architecture: all
Pre-Depends: dpkg (>= 1.15.6~)
Suggests: 0ad
Description: Real-time strategy game of ancient warfare (data files)
Homepage: http://play0ad.com/
Description-md5: 26581e685027d5ae84824362a4ba59ee
Tag: role::app-data
Section: games
Priority: optional
Filename: pool/main/0/0ad-data/0ad-data_0.0.23.1-1.1_all.deb
Size: 701833824
MD5sum: b2b6e5510898abf0eee79da48995f92f
SHA256: afb3f0ddaceb36dc2d716d83d7fee4ada419511a948e4a06fa44bbc1b486e2c0
```
### TODO: Querverweis auf cron-apt und /etc/cron.daily/apt.

Die Paketlisten ändern sich, wenn Aktualisierungen sowie neue Versionen von Paketen verfügbar werden und die Paketquellen auf den Spiegelservern entsprechend aktualisiert wurden. Daher raten wir Ihnen, die lokalen Paketlisten in regelmäßigen

Abständen ebenfalls zu aktualisieren, bspw. mit den Aufrufen apt-get update, aptitude update oder einem anderen Werkzeug zur Paketverwaltung (Kapitel [6\)](#page-126-0). Wie das genau vorsichgeht, erklären wir unter Liste der verfügbaren Pakete aktualisieren in Abschnitt [3.13](#page-105-0) genauer.

Sollte die Aktualisierung fehlschlagen, könnte sich die Paketliste in einem inkonsistenten Zustand befinden. Wie Sie mit dieser Situation umgehen, erklären wir Ihnen unter Lokale Paketliste reparieren in Abschnitt [3.15](#page-111-0) genauer.

## <span id="page-111-0"></span>**3.15 Lokale Paketliste reparieren**

Es kann vorkommen, dass eine lokale Paketliste, die im Verzeichnis /var/lib/apt/lists liegt, bei deren Aktualisierung (siehe Abschnitt [3.13\)](#page-105-0) kaputtgeht. Das kommt sehr selten vor, aber bspw. dann, wenn nicht mehr genügend freier Speicherplatz für die neue Paketliste zur Verfügung steht oder das Entpacken der komprimierten Liste aus einem anderen Grund fehlschlägt. Sie bekommen das mit, wenn APT jammert und in Folge seine Arbeit verweigert.

APT versucht von sich aus, eine defekte oder nicht mehr vorhandene Liste wieder zu reparieren. Dazu beauftragen Sie APT mit dem Kommando apt-get update. Damit bezieht es die aktuellen Paketlisten von den in /etc/apt/sources.list angebenen Paketquellen und ersetzt die bereits bestehenden lokalen Paketlisten. Falls diese nicht mehr vorhanden sein sollten, legt APT diese Listen neu an.:

Ist das erfolglos, räumen Sie als nächsten Schritt das Verzeichnis /var/lib/apt/lists/partial auf. Darin hinterlegt APT alle Zwischenstände und Teillisten. Löschen Sie dazu in besagtem Verzeichnis sämtliche Dateien und wiederholen danach das Kommando apt-get update.

Wenn das noch nicht geholfen hat, bereinigen Sie auch das Verzeichnis /var/lib/apt/lists. Danach wiederholen Sie das Kommando apt-get update.

Sollte das Vorgehen immer noch nicht von Erfolg gekrönt sein, warten Sie bitte sieben Stunden und wiederholen danach das Kommando apt-get update erneut. Hintergrund für die Bitte um Geduld ist die Erneuerung der Debian-Paketquellen auf den Paketmirrors (siehe Abschnitt [3.4\)](#page-85-0). Diese Erneuerung erfolgt automatisiert alle sechs Stunden und bereinigt auch eventuelle Inkonsistenzen der Paketlisten auf dem Paketmirror. Um auch sicherzugehen, dass die Liste der Paketquellen auf dem neuesten Stand ist, warten Sie lieber einen kleinen Moment länger.

## **3.15.1 Aktualität des Mirrors überprüfen**

Sollten die Fehler trotz Ihrer intensiven Bemühungen bestehen bleiben, bleibt noch eine Überprüfung, ob der angefragte Spiegelserver auch aktuell ist. Eine Zustandsübersicht über alle offiziellen Spiegelserver, die bei Debian registriert sind, finden Sie auf der Debian Mirror Status-Seite [\[Debian-Mirror-Status\]](#page-492-0) (siehe Abbildung [3.14\)](#page-112-0).

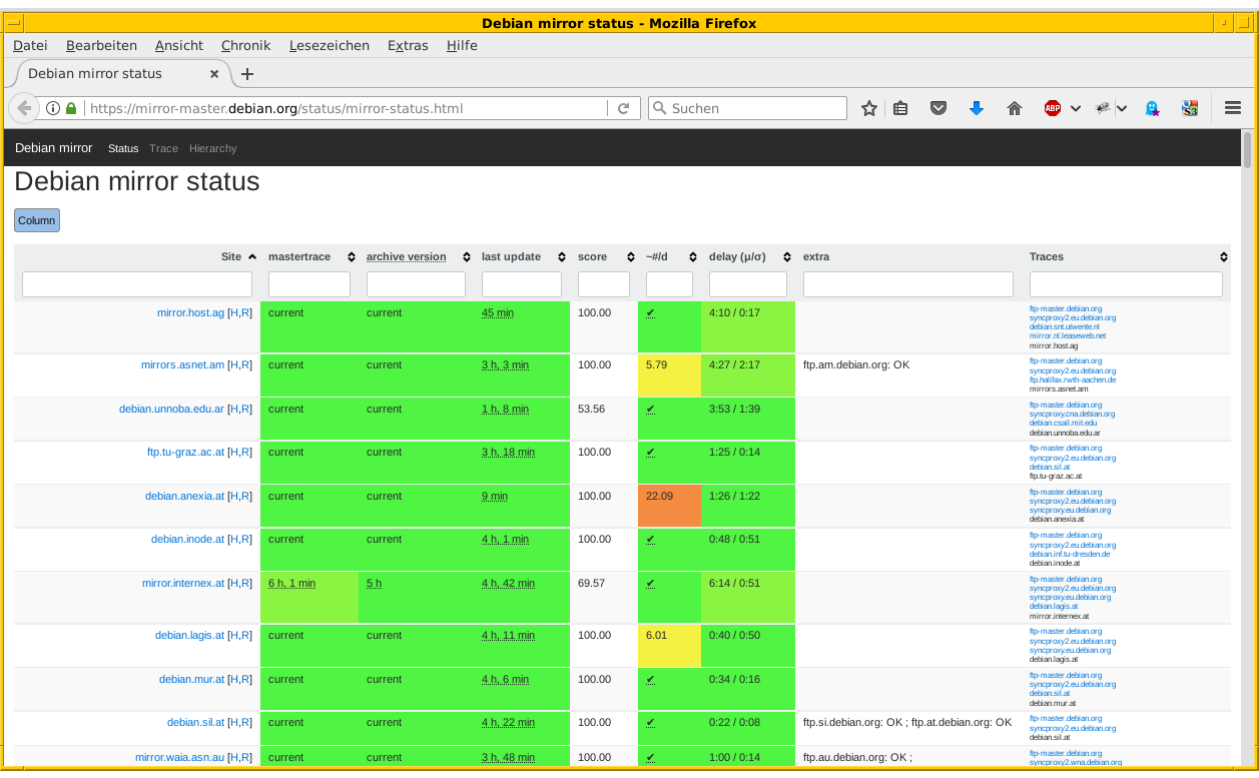

Abbildung 3.14: Status der verschiedenen Debian-Paketmirror

<span id="page-112-0"></span>Wann die letzte Aktualisierung des von Ihnen gewählten Debian-Mirrors passiert ist, sehen Sie im Unterverzeichnis project/trace/ z.B. unter <http://debian.ethz.ch/debian/project/trace/> für den Paketmirror der ETH Zürich. In dieser Liste suchen Sie nach dem Datumsstempel der Datei, die dem Hostnamen Ihres Spiegelservers entspricht. Wenn der Spiegelserver unter mehreren Namen erreichbar ist, finden Sie dort trotzdem nur einen davon. Es sollte immer die neuste Datei sein.

Wenn die gefundene Datei deutlich älter als sechs Stunden ist, prüfen Sie bitte zuerst, wann die letzte Aktualisierung des Mirror-Netzwerkes stattgefunden hat<sup>[4](#page-112-1)</sup>. Unter [\[dinstall-status\]](#page-498-0) finden Sie eine Datei, in der festgehalten wird, in welchem Schritt der Aktualisierung und Zustand sich der Master-Mirror gerade befindet. Ein Eintrag "all done" bedeutet, dass zur Zeit keine Aktualisierung läuft. Das Endedatum zeigt den Zeitpunkt an, an dem die erste Stufe des Mirror-Netzwerkes mit den neuen Paketlisten und Paketen versorgt wurde.

Ob zur Zeit eine Aktualisierung Ihres gewählten Mirrors läuft, sehen sie an der Existenz einer Datei Archive-Update-in-Progress (ggf. erweitert um den bzw. einen Hostnamen des Spiegelservers) im Wurzelverzeichnis des APT-Repositorys, z.B. [http://debian.et](http://debian.ethz.ch/debian/Archive-Update-in-Progress-debian.ethz.ch)hz.ch/ [debian/Archive-Update-in-Progress-debian.ethz.ch.](http://debian.ethz.ch/debian/Archive-Update-in-Progress-debian.ethz.ch)

<span id="page-112-1"></span><sup>4</sup>Bei Ausfällen oder Umbauten in der Infrastruktur wie auch kurz vor neuen Veröffentlichungen kann es durchaus vorkommen, dass der Abstand zwischen zwei Aktualisierungen des Mirrors deutlich mehr als sechs Stunden dauert, teilweise auch einen oder wenige Tage.

## **Kapitel 4**

## **Debian-Paketformat im Detail**

## <span id="page-113-2"></span>**4.1 Konzepte und Ideen dahinter**

Die Paketbeschreibung ist eine Textdatei<sup>[1](#page-113-0)</sup>. Die Paketbeschreibung in den Paketen selbst erfolgt in englischer Sprache, wird aber für die Paketlisten auf den Spiegelservern von Debians Übersetzungsteams auch in andere Sprachen übersetzt.

Jedes Element der Beschreibung ist ein Schlüssel-Wert-Paar, wobei die Trennung zwischen Schlüssel und Wert durch einen Doppelpunkt erfolgt. Der *Schlüssel* ist ein aus der Umgangssprache abgeleiteter Begriff, der die Relation zwischen zwei oder mehr Paketen näher beschreibt. *Wert* ist hingegen eine Aufzählung von Paketen, die mit einem Komma voneinander getrennt werden. Ein ähnliches Konzept kommt bei den Kopfzeilen von E-Mails zum Tragen.

Zusätzlich kann ein Wert mit einer Aussage zu einer bestimmten Softwareversion ergänzt worden sein. Eine solche *versionierte Abhängigkeit* kann unterschiedliche Relationen umfassen. Tabelle [4.1](#page-113-1) zeigt die derzeit zulässigen Operatoren samt einem Beispiel aus der Praxis.

<span id="page-113-1"></span>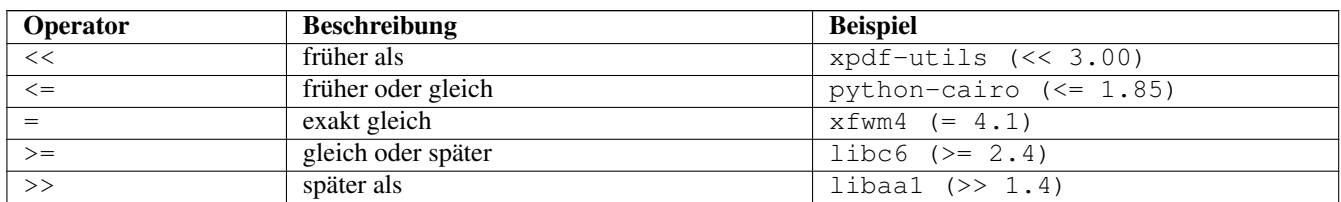

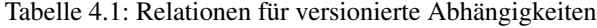

### **4.1.1 Binärpakete**

Die folgenden Schlüsselworte werden in Binärpaketen (siehe Abschnitt [2.7.1\)](#page-47-1) und den Paketlisten von diesen verwendet:

### **Package**

zu dt.: Paket; Name des Pakets ohne Versionsnummer und Architektur, siehe auch Benennung eines Debian-Pakets in Abschnitt [2.11](#page-62-0)

### **Source**

zu dt.: Quelle; Name des Quellpakets ("source package"), aus dem das Binärpaket gebaut wurde, siehe auch Sourcepakete in Abschnitt [2.7.4](#page-49-0)

<span id="page-113-0"></span><sup>&</sup>lt;sup>1</sup> früher teilweise im Encoding ISO 8859-1, heute nur noch in UTF-8

### **Version**

zu dt.: Version oder Variante; Versionsnummer des Pakets, siehe Benennung eines Debian-Pakets in Abschnitt [2.11](#page-62-0)

### **Architecture**

zu dt. Architektur oder Plattform; Basis, für die das Paket gebaut wurde oder *all*, falls das Paket architekturunabhängig ist, siehe Debian-Architekturen in Abschnitt [1.2](#page-35-0)

### **Maintainer**

zu dt.: Betreuer, Verantwortlicher; Für das Paket verantwortliche Person oder Gruppe ("Maintainer" des Pakets) und dessen Erreichbarkeit als E-Mail-Adresse (siehe auch Paket nach Maintainer finden in Abschnitt [8.22\)](#page-220-0)

### **Homepage**

zu dt.: Internetpräsenz; Webseite des Projekts der paketierten Software oder Daten

### **Installed-Size**

zu dt.: Installationsgröße; Speicherplatz, den das Paket auf dem Zielsystem belegen wird, nachdem es dort installiert wurde

### **Depends**

zu dt.: hängt ab von; Name der installierten und konfigurierten Pakete und ggf. deren Versionsnummer, von dem das vorliegende Paket abhängt

### **Pre-Depends**

zu dt.: hängt ab vorher von; Name der installierten und konfigurierten Pakete und ggf. deren Versionsnummer, von dem das vorliegende Paket und dessen Installationsskripte abhängen. Dies bedeutet, dass diese Abhängigkeiten vollständig installiert und ausgepackt sein müssen, bevor das Paket von dpkg ausgepackt werden darf.

### **Recommends**

zu dt.: empfiehlt; Name der Pakete, welche als Ergänzung empfohlen werden und in den meisten Fällen ebenfalls gebraucht werden. Es ist ein Gegenstück zum Schlüsselwort Enhances.

### **Suggests**

zu dt.: schlägt vor; Name der Pakete, welche als Ergänzung empfohlen werden. Es ist ein Gegenstück zum Schlüsselwort Enhances

### **Conflicts**

zu dt.: kollidiert bzw. steht in Konflikt mit; Name der Pakete und ggf. deren Versionsnummer, mit denen es nicht gleichzeitig installiert sein darf

### **Breaks**

zu dt.: bricht, verhindert, beschädigt; Name der Pakete und ggf. deren Versionsnummer, mit denen es nicht gleichzeitig verwendet werden kann

### **Enhances**

zu dt.: erweitert, ergänzt, wertet auf; Benennt das Paket, welches es erweitert. Es ist das Gegenstück zu den Schlüsselworten Suggests und Recommends

### **Replaces**

zu dt.: ersetzt; Name der Pakete, dessen Dateien es (teilweise) ersetzt

### **Provides**

zu dt.: stellt bereit; Name der virtuellen Pakete, welche es bereitstellt, siehe Virtuelle Pakete in Abschnitt [2.7.5](#page-49-1)

### **Section**

zu dt.: Sektion oder Paketkategorie, in die das Paket einsortiert ist, siehe Paketkategorien in Abschnitt [2.8](#page-50-0)

### **Priority**

zu dt.: Priorität; Prioritätsstufe des Pakets, siehe Paket-Priorität und essentielle Pakete in Abschnitt [2.13](#page-67-0)

### **Essential**

zu dt.: essentiell; Ihr Debian-System kann kaputt gehen, wenn dieses Paket entfernt wird, siehe dazu auch Markierung Essentiell in Abschnitt [2.13.6](#page-69-0)

### **Description**

zu dt.: Beschreibung; Dieses Feld enthält die Paketbeschreibung. Dabei ist die erste Zeile ein kurzer, einzeiliger Text und die darauf folgenden, eingerückten Zeilen beinhalten eine lange und ggf. über mehrere Absätze gehende, ausführlichere Beschreibung. Zwischen der Kurz- und Langbeschreibung kann auch ein Punkt (.) stehen.

### **Built-Using**

zu dt.: gebaut mit; Dieses Feld muss gemäß Debian Policy Manual §7.8 [\[Debian-Policy-Manual\]](#page-496-0) vorhanden sein, sofern der Inhalt des Binärpakets nicht nur aus Quellcode aus dessen Quellpaket besteht und die Lizenz dieses Quellpakets vorschreibt, dass auch sämtlicher mit einkompilierter Quellcode frei verfügbar sein muss. Dies ist z.B. der Fall, wenn eine unter GNU GPL stehende Software statisch kompiliert wird oder Quellcode unter GNU GPL aus einem anderen Paket in das Binärpaket hineinkopiert wird (bspw. bei Stylesheets oder Hintergrundbildern für generierte Dokumentationen im HTML-Format).

Das nachfolgende Beispiel zeigt alle genutzten Elemente anhand der PDF-Bibliothek *poppler-utils*:

```
Package: poppler-utils
Source: poppler
Version: 0.18.4-6
Architecture: amd64
Maintainer: Loic Minier <lool@dooz.org>
Installed-Size: 445
Depends: libc6 (>= 2.4), libcairo2 (>= 1.10.0), libfreetype6 (>= 2.2.1), liblcms1 (>= ←
   1.15-1), libpoppler19 (>= 0.18.4), libstdc++6 (>= 4.1.1)
Recommends: ghostscript
Conflicts: pdftohtml
Breaks: xpdf-utils (<< 3.02-2~)
Replaces: pdftohtml, xpdf-reader, xpdf-utils (<< 3.02-2~)
Provides: pdftohtml, xpdf-utils
Section: utils
Priority: optional
Multi-Arch: foreign
Homepage: http://poppler.freedesktop.org/
Description: PDF utilities (based on Poppler)
Poppler is a PDF rendering library based on Xpdf PDF viewer.
 .
This package contains command line utilities (based on Poppler) for getting
information of PDF documents, convert them to other formats, or manipulate
them:
 * pdffonts -- font analyzer
 * pdfimages -- image extractor
 * pdfinfo -- document information
 * pdfseparate -- page extraction tool
  * pdftocairo -- PDF to PNG/JPEG/PDF/PS/EPS/SVG converter using Cairo
 * pdftohtml -- PDF to HTML converter
 * pdftoppm -- PDF to PPM/PNG/JPEG image converter
 * pdftops -- PDF to PostScript (PS) converter
  * pdftotext -- text extraction
 * pdfunite -- document merging tool
```
### **4.1.2 Sourcepakete**

In Sourcepaketen (siehe Abschnitt [2.7.4\)](#page-49-0) sind neben den weiter oben genannten Schlüsselworten auch die folgenden Einträge zulässig:

### **Source**

zu dt.: Quelle; Name des Quellpakets.

### **Binary**

zu dt.: Binärdatei; Liste aller Binärpakete, die aus diesem Quellpaket gebaut werden.

### **Package-List**

zu dt. Paketliste; Auflistung aller Binärpakete, die aus diesem Quellpaket gebaut werden. Zusätzlich werden das Paketformat (deb oder udeb), die Paketkategorie ("Sektion"), die Priorität und die Architektur benannt.

### **Format**

zu dt.: Format; verwendetes Format des Quellpakets, z.B. 1.0, 3.0 (quilt) oder 3.0 (native) (siehe Aufbau und Format in Abschnitt [4.2\)](#page-117-0).

### **Architecture**

zu dt. Architektur oder Plattform; Im Gegensatz zu den Binärpaketen sind hier mehr als nur eine einzige Architektur zulässig. Es beinhaltet alle Architekturen, auf denen das Paket gebaut werden kann. Der Wert *any* bedeutet, dass das Paket auf jeder Architektur gebaut werden kann und soll (siehe Abschnitt [1.2\)](#page-35-0).

### **Uploaders**

zu dt.: Hochlader; bezeichnet die Liste der Co-Maintainer und Beitragenden des Pakets.

### **Standards-Version**

zu dt.: Version der Standardisierung; Angabe, welcher Version des Debian Policy Manuals [\[Debian-Policy-Manual\]](#page-496-0) dieses Paket entspricht.

### **Vcs-Git**, **Vcs-Svn**, **Vcs-Hg**, **Vcs-Cvs**, **Vcs-Mtn**

zu dt.: Versionskontrollsystem; Angabe, von wo Sie eine aktuelle Entwicklungskopie des Quellpakets aus einem Versionskontrollsystems auschecken können.

### **Vcs-Browser**

zu dt.: Versionskontrollsystem und Webbrowser; URL einer Webansicht des unter *Vcs-Git* u.a. genannten Repositories des Versionskontrollsystems.

### **Build-Depends**

zu dt.: Abhängigkeiten beim Bauen von Paketen; Pakete, die notwendig sind, um alle architektur-abhängigen Binärpakete aus diesem Quellpaket zu bauen, sowie um das Build-Verzeichnis zu säubern ("clean"-Ziel). Pakete, die als "essential" (unbedingt notwendig) oder "build-essential" (für den Bau von Paketen unbedingt notwendig) markiert sind, müssen nicht aufgelistet werden (Kommt fast immer vor.)

### **Build-Depends-Indep**

zu dt.: Abhängigkeiten beim Bauen von Paketen (architekturunabhängig); Pakete, die zusätzlich zu den unter Build-Depends aufgelisteten Paketen notwendig sind, um auch die architektur-unabhängigen Pakete aus diesem Quellpaket zu bauen. Hier sind meist die Pakete aufgelistet, die notwendig sind, um die Dokumentation oder Übersetzungsdateien zu bauen. (Kommt meist nur bei komplexeren Quellpaketen vor.)

### **Build-Conflicts**

zu dt. Bau-Konflikte; Pakete, die nicht installiert sein dürfen, wenn die architektur-abhängigen Binärpakete aus diesem Quellpaket gebaut werden sollen. Dies sind meistens Pakete, die das configure-Skript beim Testen der notwendigen Bibliotheken stören oder aber Pakete, die zusätzliche, unerwünschte Abhängigkeiten in den gebauten Binärpaketen verursachen würden. (Kommt selten vor.)

### **Build-Conflicts-Indep**

zu dt. Bau-Konflikte (architekturunabhängig); Pakete, die nicht installiert sein dürfen, wenn die architektur-unabhängigen Binärpakete aus diesem Quellpaket gebaut werden sollen. (Kommt sehr selten vor.)

### **Files**, **Checksums-Sha1**, **Checksums-Sha256**

MD5-, SHA1- und SHA256-Checksummen sowie Dateinamen und -größen der enthaltenen Quellcode-Archive.

### **Testsuite**

Optionales Feld, das angibt, mit welchem Programm das installierte Paket auf Funktionalität getestet werden kann. Derzeit ist der einzige mögliche Wert autopkgtest (siehe Debian Enhancement Proposal *DEP 8* [\[DEP-8\]](#page-498-1) und das gleichnamige Debianpaket dazu [\[Debian-Paket-autopkgtest\].](#page-493-1)

## **4.1.3 Weitere Metadaten**

In den Paketlisten unter /var/lib/apt/lists/ sind außerdem noch weitere generierte Metadaten zu den Paketen enthalten. Das beinhaltet bspw. die Debian Tags (siehe Kapitel [13\)](#page-319-0), den Pfad und Dateinamen im Paketmirror, die Paketgröße und verschiedene Prüfsummen. Letztere dienen dazu, sicherzustellen, dass die Pakete fehlerfrei zwischen dem Paketmirror und ihrem Debian-System übertragen wurden und es zwischenzeitlich keine Veränderungen gab (siehe dazu Paketquelle überprüfen in Abschnitt [3.12](#page-102-0) und Bezogenes Paket verifizieren in Abschnitt [8.32.1\)](#page-241-0).

Das Paket *poppler-utils* umfasst beispielsweise die folgenden Metadaten:

```
Description-md5: cd43e3ed14322253876488d6f9911888
Tag: implemented-in::c++, interface::commandline, role::program,
 scope::utility, use::converting, use::filtering,
works-with-format::pdf, works-with-format::xml, works-with::text
Filename: pool/main/p/poppler/poppler-utils_0.18.4-6_amd64.deb
Size: 162034
MD5sum: 0f0254920f85b6190ba7b03f4d2a7d73
SHA1: 77fb9d39145c60421462a8fe8315d0adaa49a38c
SHA256: 38f2d13ccddac9e3d05abff7c5fab353d3fea550c8f39293850651e03c3f8be4
```
## <span id="page-117-0"></span>**4.2 Aufbau und Format**

## **4.2.1 Generell: 2 Ebenen**

Debianpakete beinhalten stets zwei Komponenten – Daten und Metainformationen. Die *Daten* sind die tatsächlichen Inhalte des Pakets, d.h. entweder der Quellcode oder die übersetzten Programmdateien, die bei der Installation auf Ihr System kopiert werden.

Die *Metainformationen* sind zusätzliche Informationen zu einem Paket, die dieses näher beschreiben. Dazu zählen erstens die Relationen zu anderen Paketen. Diese legen die Voraussetzungen fest, nach denen das Paket überhaupt übersetzt ("gebaut") und später auf Ihrem Linux-System installiert werden kann. Insbesondere zählen dazu die Abhängigkeiten und Konflikte zu anderen Paketen. Diese Relationen beschreiben wir ausführlich unter "Konzepte und Ideen dahinter" in Abschnitt [4.1.](#page-113-2)

Zweitens gehören die sogenannten Maintainer-Skripte namens preinst, postinst, prerm und postrm dazu. Die beiden Skripte preinst und postinst regeln alle Aktivitäten vor und nach der Installation, prerm und postrm hingegen vor und nach der Entfernung des Pakets von Ihrem System. Diese vier Skripte sind üblicherweise distributionsspezifische Shellskripte, die der Maintainer des jeweiligen Pakets pflegt.

Für das Paket *dpkg-www* [\[Debian-Paket-dpkg-www\]](#page-494-0) beinhaltet das bspw. das Starten des Webservers nach der Installation des Pakets, das Anhalten (vorher) und Neustarten (nachher) im Zuge einer Aktualisierung des Pakets und das Anhalten des Dienstes, bevor das Paket vom System wieder entfernt wird. In Abbildung [4.1](#page-118-0) sehen Sie einen Ausschnitt aus dem postinst-Skript zu besagtem Paket.

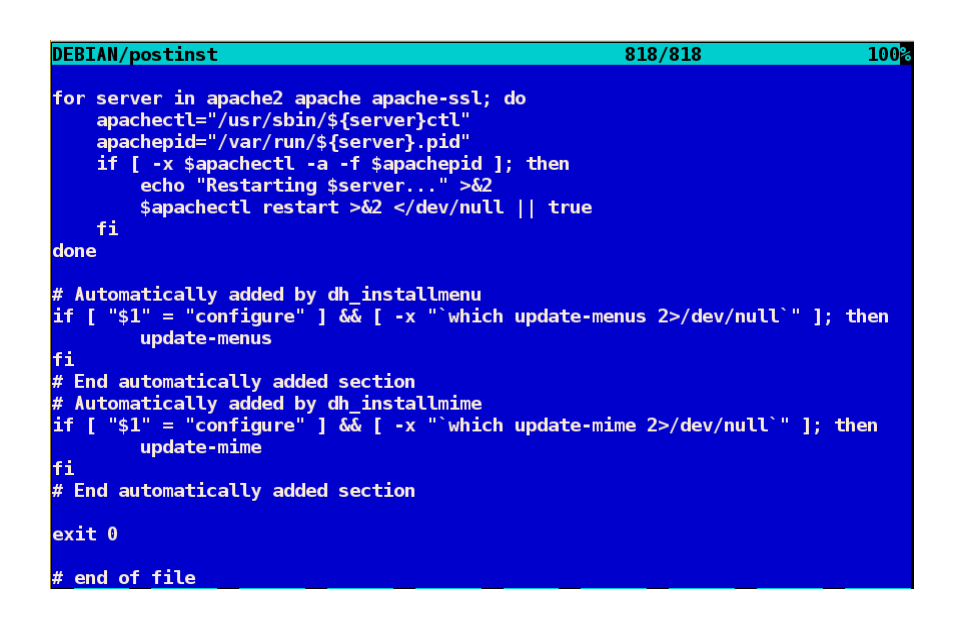

Abbildung 4.1: Auszug aus dem postinst-Skript zum Paket *dpkg-www*

### <span id="page-118-0"></span>**4.2.2 Source-Pakete**

Ein Source-Paket beinhaltet einerseits den Quellcode der Software und andererseits die Anweisungen, nach denen aus dem Quellcode der Software eines oder mehrere Binärpakete entstehen [\[Krafft-Debian-System\].](#page-500-0) Dazu besteht es aus mindestens 2, meistens jedoch 3 und ggf. auch noch weiteren Dateien:

### **.dsc**

Meta-Datei, die alle anderen Dateien mitsamt deren Hashsummen auflistet und ggf. signiert. Über die Hashsummen sind gleichzeitig alle anderen Dateien ebenfalls abgesichert.

### Debian-spezifische Daten

- Bei Source-Format 1.0 ist es ein komprimierter Patch—erkennbar an der Erweiterung diff.gz. Dieser kann nur Textdateien enthalten.
- Bei Source-Format 3.0 ist es ein komprimiertes tar-Archiv heutzutage meist mit debian.tar.xz benannt. Zulässig sind die Komprimierungsverfahren gzip, bzip2, lzma und xz. lzma wurde von Debian GNU/Linux allerdings nie unterstützt, wohl aber von anderen deb-basierten Distributionen (Abschnitt [1.5\)](#page-38-0).
- Software, die nur im Debian-Paketformat vertrieben wird, verfügt weder über den komprimierten Patch noch das o.g. Archiv. In diesem Fall wird von sogenannten *nativen* Paketen gesprochen.

### Upstream-Quellcode

Der Originalquellcode der paketierten Software. Es wird versucht, diesen soweit wie möglich unverändert zu lassen. Es muss sich jedoch dabei um ein tar-Archiv handeln. Andere Container-Formate wie z.B. zip werden nicht unterstützt. Offerieren die Entwickler der Software den Quellcode z.B. nur als zip- oder rar-Archiv, so muss der Quellcode zunächst in ein tar-Archiv umgepackt werden. Der Dateiname des tar-Archivs endet dabei in orig.tar.endung, wobei das Suffix endung vom Komprimierungsformat abhängt. Erlaubt sind ebenfalls wieder gzip, bzip2, lzma und xz. lzma wird vom Debian-Archiv nicht unterstützt, aber von anderen deb-basierten Distributionen (Abschnitt [1.5\)](#page-38-0). Ab dem Source-Format 3.0 kann ein Quellpaket (Abschnitt [2.7.4\)](#page-49-0) mehr als ein tar-Archiv mit Upstream-Quellcode beinhalten. Diese haben dann die Endung orig-komponente.tar.endung, wobei komponente nur alphanumerische Zeichen und Bindestriche beinhalten darf.

Als Paketformate existieren die Versionen 1.0, 2.0 (wurde offiziell nie unterstützt) und 3.0 [\[Debian-DebSrc3.0\].](#page-491-0) Letzteres existiert in den zwei Varianten *quilt* (benannt als "3.0 (quilt)") und *native* (benannt als "3.0 (native)") und hat sich seit dessen Einführung mit Debian 6 *Squeeze* im Jahr 2011 mittlerweile etabliert. Dabei umfassen die Namen der Varianten für Version 3.0 jeweils auch die Leerzeichen und die beiden Klammern.

### **4.2.3 Binärpakete**

### **4.2.3.1 Komponenten**

Ein Debian-Binärpaket ist ein BSD-ar-Archiv, welches weitere, komprimierte tar-Archive beinhaltet. Nachfolgendes Beispiel zeigt das für das Paket *autotools-dev*.

### Auspacken von Paketen mit ar

```
$ ar -t autotools-dev_20100122.1_all.deb
debian-binary
control.tar.gz
data.tar.gz
\mathcal{S}
```
Dabei stehen die einzelnen Komponenten eines Pakets für:

### **debian-binary**

Kennzeichnung für ein Debian-Paket. debian-binary ist eine Textdatei, welche lediglich die Versionsnummer des verwendeten Binär-Paketformats enthält. Nachfolgender Auszug zeigt die Versionsnummer für das Paket *mplayer*:

```
$ ar -t mplayer_2%3a1.0~rc4.dfsg1+svn34540-1+b2_i386.deb
debian-binary
control.tar.gz
data.tar.gz
$ ar -x mplayer_2%3a1.0~rc4.dfsg1+svn34540-1+b2_i386.deb debian-binary
$ cat debian-binary
2.0
$
```
### **control.tar.gz**

mit gzip komprimiertes tar-Archiv; dieses enthält die Kontrollinformationen für die Paketverwaltung

```
data.tar.gz, data.tar.xz, data.tar.bz2
```
eigentliche Dateien des Pakets plus Speicherort, jeweils mit gzip, xz oder bzip2 komprimiert

### **4.2.3.2 Benennung**

Ein Debian-Binärpaket ist eine Datei mit der Erweiterung deb oder udeb im Dateinamen. Ersteres beinhaltet ausführbare Da-teien, Daten, Dokumentation, Konfigurationsdateien und Copyright-Informationen [\[Krafft-Debian-System\].](#page-500-0) Bei udeb-Dateien handelt es sich hingegen um einen Sonderfall. Es ist ein Paket mit reduziertem Paketinhalt, welches speziell für den Debian-Installer gedacht ist (siehe [\[Debian-udeb\]\)](#page-497-0).

### **4.2.3.3 Steuerdateien und Skripte**

Wie bereits oben angesprochen, beinhaltet jedes Debianpaket auch sogenannte *Control-Files* (nach [\[Krafft-Debian-System144\]\)](#page-500-1). Diese Steuerdateien werden in der Komponente control.tar.gz aufbewahrt und bestehen aus diesen Dateien:

**control**

Das ist eine Steuerdatei und diese muss immer vorhanden sein. Sie beinhaltet die Metainformationen für die Paketverwaltung, bspw. zur Prüfung der Paketabhängigkeiten vor der Installation. Diese Steuerdatei kann beim Bauen des Pakets generiert worden sein, z.B. aus der Datei control.in mit Hilfe des Pakets *autotools*.

### **conffiles**

Das ist eine Liste mit Konfigurationsdateien zum Paket. Erfolgt eine Paketaktualisierung, werden die Dateien, die in dieser Liste aufgeführt sind, auf dem System beibehalten und nicht durch die Daten aus dem neuen Paket überschrieben. Damit bleiben bereits bestehende lokale Änderungen erhalten, bspw. von spezifisch angepassten Konfigurationsdateien. Diese Liste wird meist automatisiert generiert.

### **preinst**

Skriptdatei mit paketspezifischen Anweisungen. Diese Anweisungen werden *vor* der Installation oder Aktualisierung des Pakets (Upgrade) mit bestimmten Parametern aufgerufen.

### **postinst**

Skriptdatei mit paketspezifischen Anweisungen. Diese Anweisungen werden *nach* der Installation oder Aktualisierung (Upgrade) sowie zur Konfiguration des Pakets mit bestimmten Parametern aufgerufen.

### **prerm**

Skriptdatei mit paketspezifischen Anweisungen. Diese Anweisungen werden mit bestimmten Parametern aufgerufen, *bevor* das Paket entfernt wird.

### **postrm**

Skriptdatei mit paketspezifischen Anweisungen. Diese Anweisungen werden mit bestimmten Parametern aufgerufen, *nachdem* das Paket entfernt wurde.

### **md5sums**

MD5-Summen der Dateien, welche im Paket enthalten sind. Damit wird sichergestellt, dass beispielsweise keine Übertragungsfehler (Bitfehler) oder Änderungen zwischen dem Paketmirror und ihrem lokalen System erfolgt sind (siehe auch "Bezogenes Paket verifizieren" in Abschnitt [8.32.1\)](#page-241-0).

### **shlibs**

Diese Datei listet Bibliotheken und *Shared Object Name* (kurz *SONAME*) auf, welches das Paket gemeinsam mit dem Paketnamen zur Verfügung stellt.

### **config**

Skriptdatei. Diese erfragt vom Benutzer Konfigurationsparameter, welche für das Paket zur Einrichtung benötigt werden. Die Anworten werden direkt in der debconf-Datenbank abgelegt und bspw. im postinst-Skript verarbeitet.

### **templates**

Diese Datei enthält Texte zu den Fragen und Hinweisen, die debconf während der Paketkonfiguration anzeigt (siehe dazu auch "Pakete konfigurieren" in Abschnitt [8.40\)](#page-257-0).

### **4.2.3.4 Daten im Paket**

Die eigentlichen Dateien zu einem Paket liegen in der *Datenkomponente*. Damit dpkg die zu installierenden Programme und Daten aus dem Binärpaket auch an die richtige Position in der Dateisystemhierarchie ihres Systems kopieren kann, spiegelt der Inhalt dieser Komponente die entsprechende Verzeichnisstruktur auf dem Zielsystem vollständig wieder.

Diese Struktur, die zu installierenden Dateien sowie deren Typ und Größe zeigen Sie mit dem Kommando dpkg-deb -c *Paketdatei* an. Das nachfolgende Beispiel anhand des Pakets *vnstat* zeigt, dass darin sowohl Programme (ausführbare Dateien in /usr/bin und /usr/sbin) als auch Dokumentation (in /usr/share/doc und /usr/share/man), Konfigurationsdateien (in /etc) und ein Verzeichnis für variable Daten (unterhalb von /var/lib) enthalten sind:

### Inhalt des Pakets vnstat mit dpkg-deb anzeigen

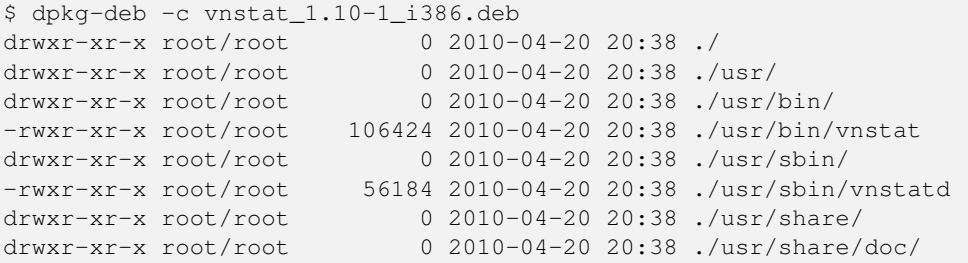

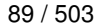

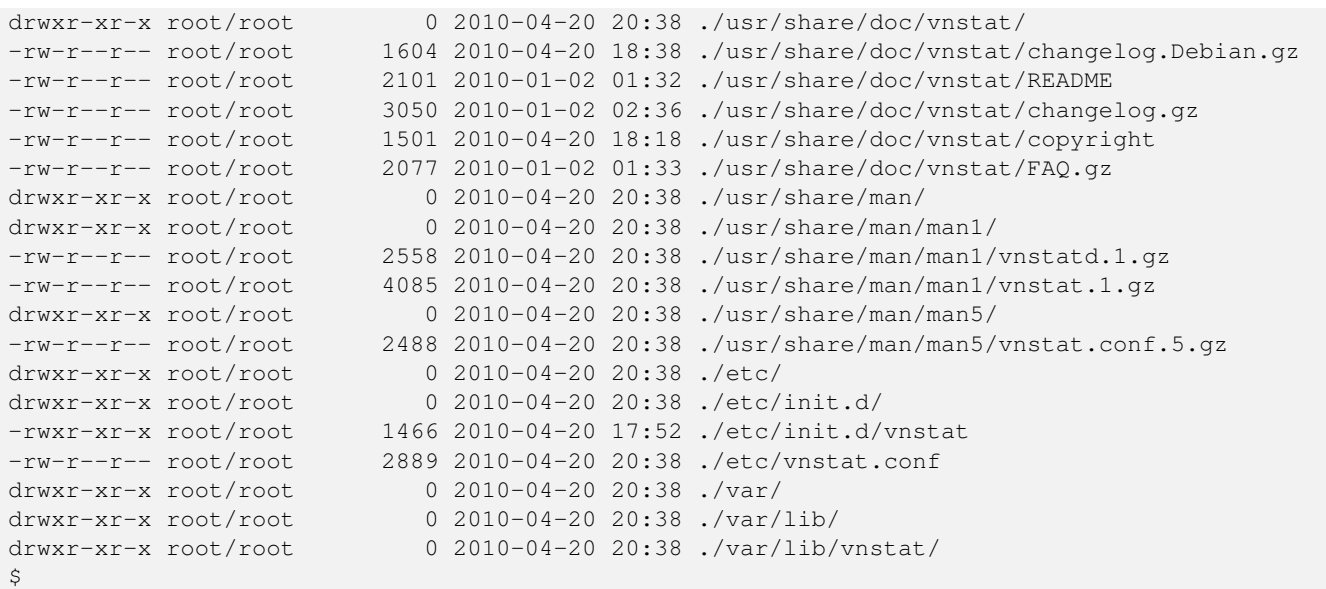

Wünschen Sie stattdessen eine graphische oder webbasierte Darstellung des Paketinhalts, stehen Ihnen als Alternativen die Werkzeuge deb-gview, Synaptic, dpkg-www und apt-browse zur Verfügung. Im Detail agiert hier jedes der genannten Programme anders.

deb-gview und Synaptic erlauben Ihnen nur den Zugriff auf ihr lokales System. Während deb-gview dabei den Inhalt von deb-Dateien ausliest, beschränkt sich Synaptic auf bereits installierte Debianpakete. dpkg-www hingegen inspiziert bereits installierte Debianpakete sowohl auf ihrem lokalen System, als auch auf einem anderen Rechner. apt-browse greift stattdessen ausschließlich auf seinen eigenen Datenbestand auf dem Webserver zurück und wertet die Informationen aus den Paketen aus.

deb-gview finden Sie im gleichnamigen Paket [\[Debian-Paket-deb-gview\].](#page-493-2) Abbildung [4.2](#page-121-0) zeigt die Bedienoberfläche beispielhaft anhand des Pakets *debsums* [\[Debian-Paket-debsums\].](#page-493-3) Die dreispaltige Aufteilung beinhaltet die Daten- und Steuerdateien, die darin enthaltenen Programmdateien und Metadaten zum Paket.

|                                                       |            | /var/cache/apt/archives/debsums 2.0.53 all.deb - Debian-Paketdatei-Betrachter |                        |                                                                                                    |             |
|-------------------------------------------------------|------------|-------------------------------------------------------------------------------|------------------------|----------------------------------------------------------------------------------------------------|-------------|
| Datei Ansicht Hilfe                                   |            |                                                                               |                        |                                                                                                    |             |
| Öffnen<br>Info<br>Neu                                 | G<br>Hilfe | $\mathbb X$<br>⊪÷<br>Schließen Beenden                                        |                        |                                                                                                    |             |
| Paket<br>▼                                            | Größe      | Ort                                                                           |                        | Package: debsums<br>Version: 2.0.53                                                                                |             |
| $\triangledown$ name                                  | size       | /var/cache/apt/archives/debsums 2.0.53 all.deb                                |                        | Architecture: all                                                                                                  |             |
| Daten von den Originalautoren<br>$\blacktriangledown$ |            |                                                                               |                        | Maintainer: Debian Perl Group <pkg-perl-<br>maintainers@lists.alioth.debian.org&gt;</pkg-perl-<br>                 |             |
| changelog.gz                                          | 8051       | ./usr/share/doc/debsums/changelog.gz                                          |                        | Installed-Size: 200                                                                                                |             |
| copyright                                             | 1590       | ./usr/share/doc/debsums/copyright                                             |                        | Depends: perl ( $> = 5.8.0-3$ ), ucf ( $> = 0.28$ ), libfile-<br>fnmatch-perl, libdpkg-perl, dpkg ( $> = 1.16.3$ ) |             |
| debsums                                               | 18130      | ./usr/bin/debsums                                                             |                        | Section: admin                                                                                                    |             |
| debsums                                               | 534        | ./etc/cron.monthly/debsums                                                    |                        | Priority: optional<br>Description: tool for verification of installed                                              |             |
| debsums                                               | 533        | ./etc/cron.weekly/debsums                                                     |                        | package files against MD5 checksums                                                                                |             |
| debsums                                               | 532        | ./etc/cron.daily/debsums                                                      |                        | debsums can verify the integrity of installed<br>package files against                                             |             |
| debsums                                               | 233        | ./etc/default/debsums                                                         |                        | MD5 checksums installed by the package, or                                                                         |             |
| debsums.1.gz                                          | 3970       | ./usr/share/man/ru/man1/debsums.1.gz                                          |                        | denerated from a .deb<br>archive.                                                                                  |             |
| debsums.1.gz                                          | 3301       | ./usr/share/man/fr/man1/debsums.1.gz                                          |                        |                                                                                                    |             |
| debsums.1.gz                                          | 3227       | ./usr/share/man/de/man1/debsums.1.gz                                          |                        |                                                                                                    |             |
| debsums.1.az                                          | 3193       | ./usr/share/man/es/man1/debsums.1.gz                                          |                        |                                                                                                    |             |
| debsums.1.az                                          | 3070       | ./usr/share/man/pt/man1/debsums.1.gz                                          |                        |                                                                                                    |             |
| debsums.1.gz                                          | 2945       | ./usr/share/man/sv/man1/debsums.1.gz                                          |                        |                                                                                                    |             |
| debsums.1.gz                                          | 2710       | ./usr/share/man/man1/debsums.1.gz                                             | ÷                      |                                                                                                    |             |
| $\left  4 \right $                                    |            |                                                                               | $\left  \cdot \right $ | THE<br>$\rightarrow$                                                                                               | $  \cdot  $ |
|                                                       |            |                                                                               |                        |                                                                                                    |             |

Abbildung 4.2: Detailinformationen zum Paket *debsums* (deb-gview)

<span id="page-121-0"></span>Abbildung [4.3](#page-122-0) zeigt die Programmdateien zum gleichen Paket, wie es Synaptic darstellt. Sie erreichen dieses Dialogfenster über Paket  $\rightarrow$  Eigenschaften und danach im Reiter "Installierte Dateien". Ausführlicher besprechen wir Synaptic in Abschnitt [6.4.1.](#page-139-0)

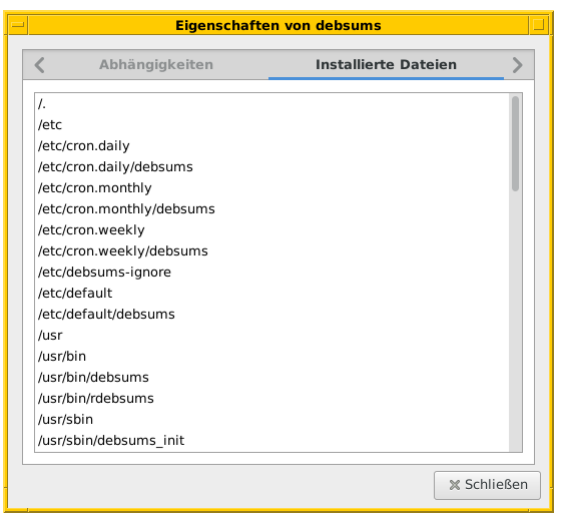

Abbildung 4.3: Detailinformationen zum Paket *debsums* (Synaptic)

<span id="page-122-0"></span>Die spezialisierten Suchmaschinen für Pakete namens dpkg-www und apt-browse listen die Paketdetails ebenfalls auf (siehe Abbildung [4.4\)](#page-122-1). Genauer besprechen wir diese unter "In Paketen blättern mittels  $dpkq-ww''$  in Abschnitt [8.20.2.1](#page-208-0) sowie "Suche über apt-browse.org" in Abschnitt [8.20.2.4.](#page-215-0)

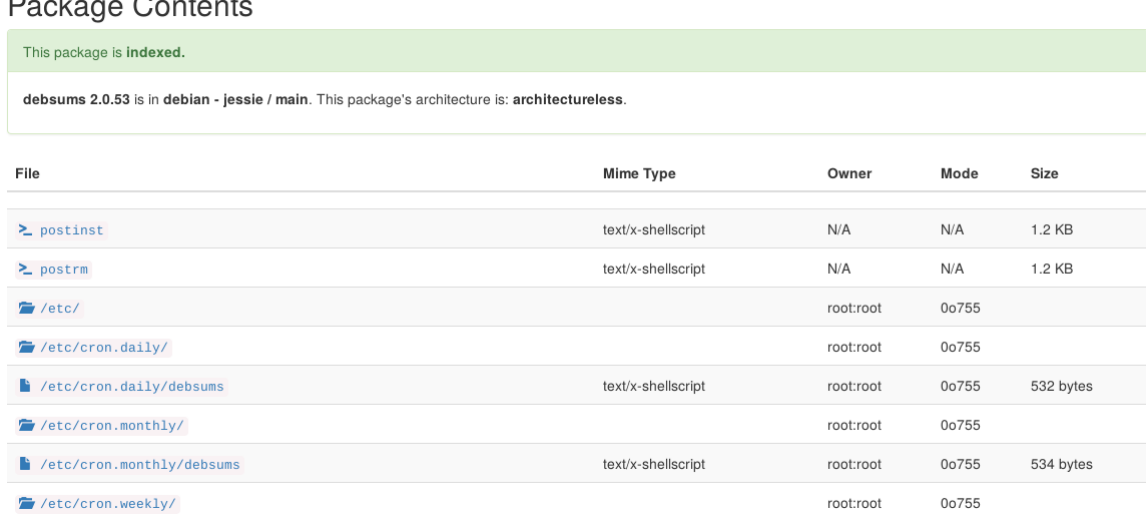

Abbildung 4.4: Detailinformationen zum Paket *debsums* in apt-browse.org (Ausschnitt)

### <span id="page-122-1"></span>**4.2.4 Übergangs- und Metapakete**

Wie bereits in "Übergangs- und Metapakete" (siehe Abschnitt [2.7.2\)](#page-48-0) deutlich wurde, handelt es sich hierbei um Binärpakete, die eine spezielle Charakteristik haben: sie haben meist außer der Dokumentation keine weiteren Inhalte. Der eigentliche Inhalt sowie Sinn und Zweck liegen in der Beschreibung der Abhängigkeiten der Pakete.

Übergangspakete werden auch *Dummypakete* oder *Transitionspakete* genannt. Deren Aufgabe ist es, Paketumbenennungen bei der Aktualisierung auf eine neue Veröffentlichung sauber zu handhaben und in diesem Zusammenhang auftretende Abhängigkeitskonflikte zu verhindern. Metapakete erleichtern dagegen nur die Installation einer Gruppe von zusammenhängenden Paketen.

Ein Paket dieser Art beinhaltet meist nur zwei Dateien unterhalb von /usr/share/doc — die Informationen zum Copyright und die bisherigen Änderungen. Letzteres liegt in der Datei changelog.Debian.gz. Beide Dateien können aus Gründen der Platzersparnis durch einen symbolischen Link auf eine der Abhängigkeiten ersetzt werden, falls diese aus dem gleichen Sourcepaket gebaut wurden.

Darüberhinaus können die Pakete einen Wrapper oder einen symbolischen Link zur Wahrung der Rückwärtskompatibilität beinhalten. Beispielsweise umfasst das Paket *ash* nur eine Abhängigkeit auf das Paket *dash* und einen symbolischen Verweis (Symlink) von /bin/ash zu /bin/dash:

### Symbolischer Verweis auf eine andere Komponente am Beispiel der ash

```
$ ls -la /bin/ash
lrwxrwxrwx 1 root root 4 Mär 1 2012 /bin/ash -> dash
\varsigma
```
## <span id="page-124-0"></span>**Kapitel 5**

## **APT und Bibliotheken**

Wie bereits in der Übersicht in "Softwarestapel und Ebenen" (siehe Abschnitt [2.3\)](#page-42-0) deutlich wurde, ist die Paketverwaltung von Debian GNU/Linux mehrstufig und modular aufgebaut. Hinter den Bedienoberflächen dpkg, APT und aptitude (siehe "Werkzeuge zur Paketverwaltung" in Kapitel [6\)](#page-126-0) stecken mächtige Bibliotheken, die den Zugriff auf die einzelnen Softwarepakete und die Paketdatenbank kapseln. Mit Hilfe der nachfolgend vorgestellten Bibliotheken und den Funktionen daraus können Sie eigene Anwendungen zur Paketverwaltung entwickeln.

## **5.1 Bibliothek libapt-pkg**

Diese Bibliothek aus dem Paket *libapt-pkgX.Y* (X.Y ist in Debian 9 *Stretch* und Debian 10 *Buster* 5.0, siehe [\[Debian-Paket](#page-495-0)[libapt-pkg5.0\],](#page-495-0) und bei Debian 11 *Bullseye* und Debian 12 *Bookworm* ist es 6.0) enthält die Basiskomponenten zum Zugriff auf die einzelnen Softwarepakete. Das umfasst Funktionen zur Suche nach Paketen, deren Verwaltung sowie die Ausgabe der Paketinformationen. Dazu gehören:

- der Abruf von Informationen zu einem Paket aus den verschiedenen Paketquellen
- der Abruf eines Pakets und der vollständigen Auflösung der Paketabhängigkeiten dieses Pakets
- die Authentifizierung der Paketquellen und Überprüfung der abgerufenen Daten (Validierung)
- die Installation und Entfernung von Paketen aus ihrem Linux-System
- der Zugriff auf den Paketcache (siehe Kapitel [7\)](#page-152-0)
- die Bereitstellung von Schnittstellen zu Netzwerkprotokollen, um Daten und Pakete über diese beziehen zu können. Dazu gehören bspw. CD-ROM, FTP, HTTP/S und rsh.

## **5.2 Bibliothek libapt-pkg-perl**

Diese Bibliothek aus dem Paket *libapt-pkg-perl* [\[Debian-Paket-libapt-pkg-perl\]](#page-495-1) beinhaltet die Perl-Schnittstelle zum Zugriff auf die einzelnen Softwarepakete. Es hat die gleiche Funktionalität wie das weiter oben beschriebene Paket *libapt-pkg*.

## **5.3 Bibliothek python-apt**

Diese Bibliothek aus dem Paket *python-apt* [\[Debian-Paket-python-apt\]](#page-495-2) beinhaltet die Python-Schnittstelle zum Zugriff auf die einzelnen Softwarepakete. Es hat die gleiche Funktionalität wie die weiter oben beschriebenen Pakete *libapt-pkg* und *libapt-pkgperl*.

## **5.4 Paket libapt-pkg-doc**

Das Paket [\[Debian-Paket-libapt-pkg-doc\]](#page-495-3) stellt die Dokumentation zu libapt-pkg zur Verfügung, auf deren Grundlage Sie die Bibliothek in eigenen Entwicklungen verwenden können. Die Dokumentation steht als Plaintext und als HTML-Dokument bereit.

## **5.5 Bibliothek libapt-inst**

Um Informationen aus deb-Paketen zur erhalten, nutzen Sie diese Bibliothek aus dem Paket *libapt-instX.Y* (X.Y ist in Debian 9 Stretch und Debian 10 Buster 2.0, siehe [\[Debian-Paket-libapt-inst2.0\]\)](#page-495-4). Darüber steht eine Schnittstelle zur Abfrage der Paketinterna bereit, die sowohl den Paketinhalt, als auch die Steuerdaten der Komponente control.tar.gz umfassen (siehe "Debian-Paketformat im Detail" in Abschnitt [4.2\)](#page-117-0).

Seit APT 1.9.0, Debian 11 *Bullseye* und Ubuntu 19.10 *Eoan* ist libapt-inst in libapt-pkg aufgegangen.

## <span id="page-126-0"></span>**Kapitel 6**

# **Werkzeuge zur Paketverwaltung (Überblick)**

## **6.1 Frontends für das Paketmanagement**

Unter einem *Frontend* verstehen wir ein Programm oder ein Werkzeug mit einer Bedienoberfläche, welches im Alltag von Ihnen für die Verwaltung der Softwarepakete verwendet wird. Es deckt alle dafür notwendigen Aktionen auf ihrem System ab und umfasst die grundsätzliche Pflege des Paketbestands. Dazu zählen bspw. die Installation, die Aktualisierung und die restlose Entfernung von Softwarepaketen, wobei das Gesamtsystem stets in einem konsistenten, benutzbaren Zustand verbleibt.

Frontends existieren in recht unterschiedlichen Varianten und folgen divergierenden Bedienkonzepten. Die nachfolgende Übersicht orientiert sich daher an der Benutzerschnittstelle und dem Paketformat, für das Sie das jeweilige Programm benutzen können. Einige Programme sind Zwitter und stellen mehrere Bedienmodi zur Verfügung, so bspw. SmartPM (Abschnitt [6.4.3\)](#page-143-0), welches Sie sowohl über die Kommandozeile, als auch über eine graphische Oberfläche (GUI) bedienen können. aptitude (Abschnitt [6.3.2\)](#page-136-0), cupt (Abschnitt [6.2.5\)](#page-133-0) und wajig (Abschnitt [8.44.6\)](#page-281-0) stellen über die Kommandozeile hinaus auch ein eigenes Text User Interface (TUI) bereit. Die nachfolgende Zusammenstellung in Tabelle [6.1](#page-126-1) ist daher nicht ganz diskussionsfrei und erhebt zudem keinen Anspruch auf Vollständigkeit.

<span id="page-126-1"></span>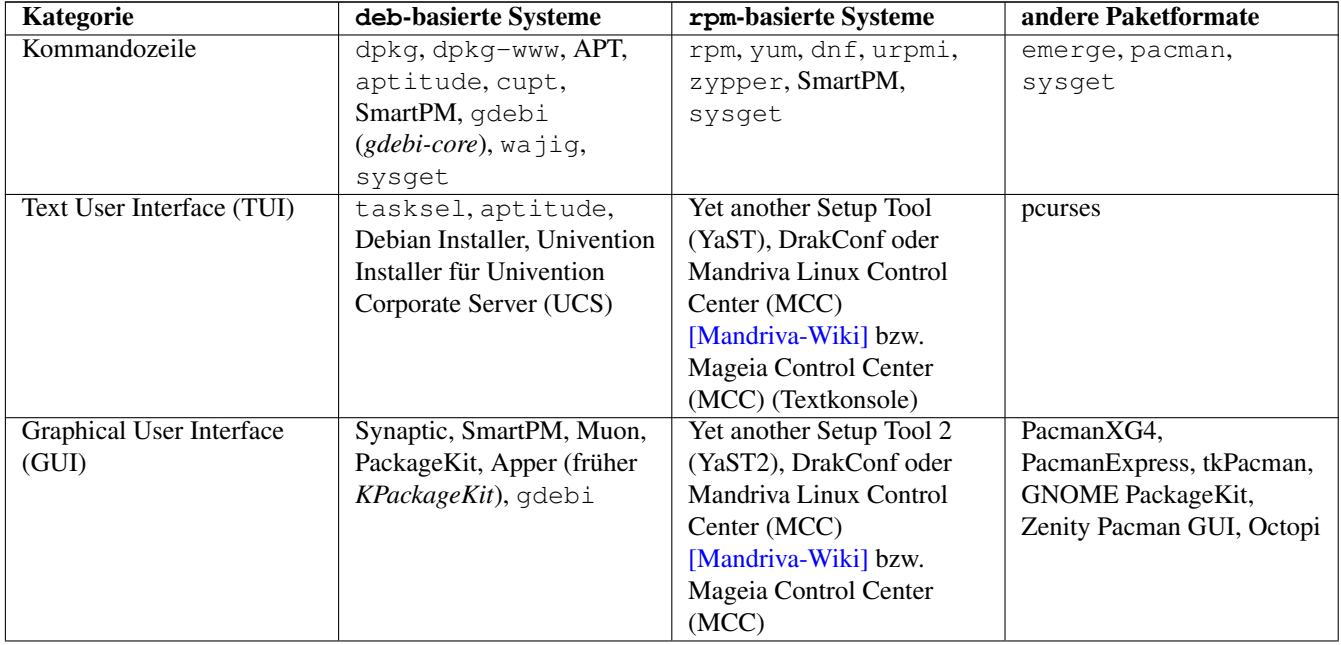

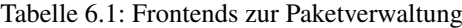

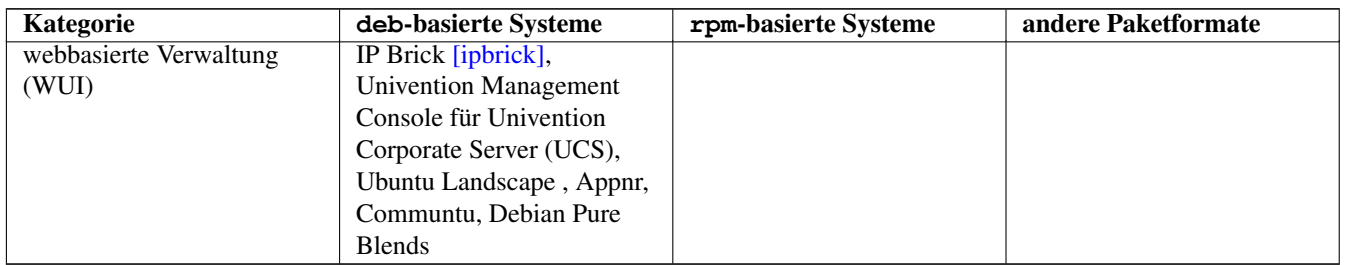

Tabelle 6.1: (continued)

## **6.1.1 Aufgaben, Sinn und Zweck des Frontends**

Basierend auf der Einordnung in die unterschiedlichen Softwarestapel und Ebenen (siehe Abschnitt [2.3\)](#page-42-0) lässt sich der Aufgabenbereich und damit der Funktionsumfang eines Programms zur Paketverwaltung konkreter fassen. Dabei kommen häufig die UNIX-Prinzipien "Ein Werkzeug für eine Aufgabe" und "Keep it simple, stupid" (sinngemäß: Mach's so einfach wie möglich) sehr stark zum tragen.

Zur *unteren Ebene* gehört das Programm dpkg. Es bietet grundsätzliche Funktionen, die ein erforderliches Minimum abdecken. Die Funktionen betreffen nur das lokale System und setzen voraus, dass alle notwendigen Informationen und deb-Pakete bereits vorliegen. Dazu gehören die Fähigkeiten, Informationen über installierte und noch zur Verfügung stehende Pakete und Paketdateien anzuzeigen sowie bereits lokal als Datei vorliegende Pakete zu installieren, zu konfigurieren und wieder vom System zu entfernen. dpkg fokussiert dabei eher auf Einzelpakete, bspw. der Aufruf dpkg -i Paketname zur Installation eines Pakets (siehe auch Abschnitt [8.38\)](#page-252-0).

Die *obere Ebene* beinhaltet im weitesten Sinne alle übergeordneten Aufgaben, wie bspw. komplexere Verwaltungsfunktionen. Dazu zählt das Herunterladen der Paketlisten von den vorher von Ihnen festgelegten Paketmirrors, das Aktualisieren der lokalen Paketlisten, das Auswählen und Beziehen eines Pakets von einem passenden Paketmirror, das Auflösen der Paketabhängigkeiten und das Klären weiterer, dazu benötigter oder empfohlener Pakete, die zum ausgewählten Paket passen und welche für Sie als Benutzer interessant sein könnten. Ebenso gehört die Validierung eines Pakets anhand seines GPG-Schlüssels (siehe Abschnitt [8.32.1\)](#page-241-0) dazu. Zur oberen Ebene zählen bspw. Programme wie tasksel, APT, aptitude, SmartPM, das Ubuntu Software Center und die PackageKit-Varianten *apper* (KDE) und *gnome-packagekit* (GNOME).

Eine Mischform stellen hingegen die Programme cupt, wajig und gdebi dar. Deren Anspruch ist es, beide Ebenen in einem einzigen Programm abzudecken und alle erforderlichen Funktionen zur Paketverwaltung bereitzustellen. Die genannten Programme kommen diesem Ziel derzeit in unterschiedlicher Qualität nahe. Dabei erfolgt ein Zugriff auf die bestehenden Bibliotheken, der durch eigene, zusätzliche Funktionalitäten ergänzt wird.

## **6.1.2 Anmerkungen zur Programmauswahl**

Es gibt keine Regelung oder Empfehlung dafür, welches Programm aus obiger Liste Sie benutzen sollen. Dafür sind die Wissensstände, Gewohnheiten und Vorlieben im Umgang mit Software zu unterschiedlich (siehe auch "Ausblick und Empfehlungen für Einsteiger" in Abschnitt [49.2\)](#page-463-0).

In der Praxis zeigt sich, dass apt-get häufig die schnellste und effizienteste Variante ist, sofern Sie den exakten Namen eines Debian-Pakets (siehe dazu Abschnitt [2.11\)](#page-62-0) oder zumindest einen Großteil davon wissen. Die Kommandozeilenwerkzeuge sind sehr flexibel und verfügen über eine hohe Anzahl von Funktionen. Diese sprechen Sie über vielfältige Unterkommandos, Schalter und Parameter an.

Viele Schalter und Parameter der Kommandozeilenwerkzeuge werden in den TUI, GUI und WUI nicht oder nur unzureichend abgebildet, sind zudem in den meisten Fällen geschickt versteckt, anders benannt oder auch mitunter sinnentstellend übersetzt. Das sorgt vielfach für Unmut und Verzweiflung bei der Suche nach einer bestimmten Funktionalität. Erfahrenere Benutzer vermissen häufig die Flexibilität der vielen Optionen und greifen daher bevorzugt zur Kommandozeile oder zum TUI, da das schneller und einfacher geht. Das hoffnungs- und erwartungsvolle Herumklicken in einer graphischen Anwendung möchten sie den Marketingfritzen und Mausschubsern überlassen.

Die Komplexität der Kommandozeilenwerkzeuge kann Einsteiger überfordern — gleiches gilt aber auch für graphische Oberflächen. In jedem Fall setzt es bei Ihnen den Willen zur Einarbeitung voraus — gleich welches Werkzeug es auch ist. Der Vorteil der Kommandozeilenwerkzeuge liegt darin, dass sie meist zur Basisinstallation Ihres Debian-Systems gehören und somit auch auf ferngewarteten Serversystemen zur Verfügung stehen. Graphische Werkzeuge sind in der Regel nur auf Desktopsystemen installiert. Webbasierte Benutzerschnittstellen sind deutlich in der Minderheit und haben den Exotenstatus. Steigt der Verbreitungsgrad UNIX/Linux-basierter Smartphones und TabletPCs mit Android bzw. Ubuntu weiter an, ist mit einer Zunahme von Programmen wie Appnr (siehe Abschnitt [6.5.2\)](#page-148-0) im Alltag zu rechnen.

## **6.2 Für die Kommandozeile**

### <span id="page-128-2"></span>**6.2.1 dpkg**

dpkg ist das Debian-Programm für grundlegende Paketoperationen und bildet in Bezug auf Funktionsumfang und Handhabung das Äquivalent zu rpm auf RedHat-basierten Linuxsystemen. Es kürzt den Namen *Debian GNU/Linux package manager* ab. Im Anhang unter ``Kommandos zur Paketverwaltung im Vergleich`` (siehe Kapitel [B\)](#page-469-0) stellen wir die verschiedenen Schalter zu den beiden Kommandos dpkg und rpm gegenüber.

dpkg agiert nur mit Paketen, die schon auf ihrem Linuxsystem lokal vorliegen — entweder als deb-Datei in einem Verzeichnis oder als bereits installiertes Paket. dpkg kann keine Pakete von einem Paketmirror beziehen.

Sie erreichen dpkg ausschließlich über die Kommandozeile und starten es mit diversen Schaltern und Optionen. Die wichtigsten Parameter für den Gebrauch im Alltag sind<sup>[1](#page-128-0)</sup>:

- Paketliste ausgeben mittels dpkg  $-1$  (siehe Abschnitt [8.5\)](#page-169-0)
- Paketstatus erfragen mit dpkg -s *Paketname* (siehe Abschnitt [8.4\)](#page-164-0)
- Inhalt eines installierten Pakets anzeigen mit dpkg -L *Paketname* (siehe Abschnitt [8.26\)](#page-228-0)
- Inhalt eines nicht installierten Pakets anzeigen (siehe Abschnitt [8.26\)](#page-228-0) mit dpkg c *Paketname*
- Paket zu Datei finden (siehe Abschnitt [8.24\)](#page-223-0) mit dpkg -S *Dateiname* und
- Pakete konfigurieren (siehe Abschnitt  $8.40$ ) (Option  $--$ configure)

Mit dpkg zeigen Sie die installierten Pakete und deren Zustand an, suchen nach Paketinhalten und konfigurieren im Bedarfsfall ein Paket nach.

Für alle anderen Aktionen sind hingegen die Werkzeuge apt-qet (Abschnitt [6.2.2\)](#page-128-1), apt-cache, aptitude (Abschnitt [6.3.2\)](#page-136-0) und apt-file oder die Benutzeroberflächen via Ncurses oder GTK besser geeignet (siehe Abschnitt [6.3](#page-133-1) und Abschnitt [6.4\)](#page-139-1). Diese fassen viele Einzelschritte von dpkg zusammen und vereinfachen Ihnen die Wartung ihres Systems erheblich.

### <span id="page-128-1"></span>**6.2.2 APT**

### **6.2.2.1 Überblick**

APT ist das Debian-Programm für etwas komplexere Paketoperationen und steht als Abkürzung für *Advanced Packaging Tool*. Sie finden es im Paket *apt* [\[Debian-Paket-apt\],](#page-492-1) welches zur Standardinstallation Ihres Debian-Systems gehört.

APT ist für den Alltagseinsatz konzipiert. Es eignet sich sowohl für Recherchezwecke (Abfrage von Status- und Zustandsinformationen), als auch für die Installation und Aktualisierung einzelner Pakete sowie gesamter Paketstrukturen (Veröffentlichungen).

Im Gegensatz zu aptitude (siehe Abschnitt [6.3.2\)](#page-136-0) ist es deutlich weniger anspruchsvoll. Das betrifft die Anforderungen an die Hardware und insbesondere den benötigten Speicher für die Ausführung. APT hat zudem eine deutlich höhere Ausführungsgeschwindigkeit als aptitude.

APT ist sehr mächtig und kann mit Paketen umgehen, die sich entweder bereits lokal auf Ihrem System befinden, oder noch auf einem Paketmirror vorliegen. Es kombiniert i.d.R. mehrere Einzelaktionen von dpkg. Es greift dabei aber nicht direkt auf dpkg zurück, sondern kapselt dafür die Aufrufe mit Hilfe der Bibliothek *libapt-pkg* (siehe dazu "APT und Bibliotheken" unter Kapitel [5\)](#page-124-0).

<span id="page-128-0"></span><sup>1</sup>Weitere Optionen zu dpkg entnehmen Sie bitte der Manpage zum Programm

### **6.2.2.2 Komponenten und Funktionen**

APT umfasst ausschließlich Programme für die Kommandozeile. Dazu zählen apt-cache, apt-cdrom (siehe Abschnitt [3.8\)](#page-98-0), apt-config zur Konfiguration von APT (siehe Kapitel [10\)](#page-297-0), apt-get, apt-key (siehe Abschnitt [3.12\)](#page-102-0) und apt-mark (siehe Abschnitt [8.4.6\)](#page-168-0). Jedes der genannten Programme verfügt über umfangreiche Unterkommandos, die Sie wiederum mit diversen Optionen und Schaltern kombinieren können. Die gebräuchlichsten Aktionen für den Alltag sind:

- Paketstatus erfragen (Abschnitt [8.4\)](#page-164-0) mit apt-cache show *Paketname*
- Inhalt eines Pakets anzeigen (Abschnitt [8.26\)](#page-228-0) mit apt-file show *Paketname*
- Paketabhängigkeiten anzeigen (Abschnitt [8.19\)](#page-196-0) mit apt-cache depends *Paketname*
- Paket über den Namen oder die Beschreibung finden (Abschnitt [8.20\)](#page-204-0) mit apt-cache search *Paketname*
- Paket installieren (Abschnitt [8.38\)](#page-252-0) mit apt-get install *Paketname*
- Installierte Pakete löschen (Abschnitt [8.43](#page-269-0) mit apt-get remove *Paketname*
- Paketliste aktualisieren (Abschnitt [3.13\)](#page-105-0) mit apt-get update
- neuere Versionen für die Pakete einspielen (Abschnitt [8.41\)](#page-261-0) mit apt-get upgrade
- die gesamte Distribution aktualisieren (Abschnitt [8.47\)](#page-285-0) mit apt-get dist-upgrade

Nachfolgend geben wir Ihnen eine Übersicht zu allen Unterkommandos, die die einzelnen APT-Werkzeuge bereithalten. Neben dem jeweiligen Unterkommando finden Sie den Verweis auf den entsprechenden Abschnitt im Buch, in dem wir auf dieses genauer eingehen.

### **6.2.2.3 apt-cache**

apt-cache bietet die folgenden Unterkommandos:

### **depends**

Paketabhängigkeiten anzeigen (siehe Abschnitt [8.19\)](#page-196-0)

### **dotty**

**dump**

einen Abhängigkeitsgraphen im dot-Format für die benannten Pakete erzeugen (siehe das Beispiel in Abschnitt [2.5\)](#page-44-0)

## eine kurze Programminformation von jedem Paket im Paketcache anzeigen

**dumpavail**

die Liste der verfügbaren Pakete anzeigen

### **gencaches**

den Paketzwischenspeicher von APT erzeugen

### **madison**

verfügbare Versionen eines Pakets anzeigen (siehe Abschnitt [8.14](#page-187-0) und Abschnitt [8.14.3\)](#page-189-0)

### **pkgnames**

die Namen aller Pakete auflisten, die APT kennt (siehe Abschnitt [8.3\)](#page-161-0)

### **policy**

die Quellen und deren Prioritäten auflisten (siehe Abschnitt [8.14\)](#page-187-0)

### **rdepends**

umgekehrte Paketabhängigkeiten anzeigen (siehe Abschnitt [8.19\)](#page-196-0)

### **search**

Paket über den Namen finden (siehe Abschnitt [8.20\)](#page-204-0)

### **show**

Paketinformationen ausgeben und Paketstatus erfragen (siehe Abschnitt [8.4\)](#page-164-0)

### **showsrc**

Informationen zum Sourcepaket anzeigen (siehe Abschnitt [8.37\)](#page-251-0)

### **showpkg**

Informationen über das Paket anzeigen (siehe Abschnitt [8.4\)](#page-164-0)

### **stats**

Statistik zum Paketcache ausgeben (siehe Abschnitt [7.3\)](#page-153-0)

### **unmet**

eine Zusammenfassung aller unerfüllten Abhängigkeiten im Paketcache ausgeben (siehe "Paketstatus erfragen" in Abschnitt [8.4\)](#page-164-0)

### **xvcg**

einen Abhängigkeitsgraphen für *xvcg* für die benannten Pakete erzeugen

### **6.2.2.4 apt-get**

apt-get gehört mit Sicherheit zur Menge der gebräuchlichsten Kommandos der APT-Familie und verfügt über die folgenden Unterkommandos:

### **autoclean**

Paketcache aufräumen (siehe Abschnitt [7.5\)](#page-156-0)

## Paketwaisen löschen (siehe Abschnitt [8.44\)](#page-274-0) **build-dep**

**autoremove**

Abhängigkeiten eines Sourcepakets erfüllen (findet Verwendung beim Erstellen von Paketen)

### **check**

Paketcache auf beschädigte Paketabhängigkeiten prüfen (siehe Abschnitt [8.19\)](#page-196-0)

### **clean**

Paketcache aufräumen (siehe Abschnitt [7.5\)](#page-156-0)

### **dist-upgrade**

Distribution aktualisieren (siehe Abschnitt [8.47\)](#page-285-0)

### **download**

Paketdatei nur herunterladen (siehe Abschnitt [8.34\)](#page-247-0)

### **dselect-upgrade**

Aktualisierung der Pakete über dselect

### **install**

Paket installieren (siehe Abschnitt [8.38\)](#page-252-0)

### **purge**

Paket inklusive Konfigurationsdateien des Pakets entfernen (siehe Abschnitt [8.43\)](#page-269-0)

### **remove**

Paket deinstallieren (siehe Abschnitt [8.43\)](#page-269-0)

### **source**

Beziehen der Sourcepakete (siehe Abschnitt [8.36\)](#page-250-0)

### **update**

Paketliste aktualisieren (siehe Abschnitt [3.13\)](#page-105-0)

### **upgrade**

Pakete auf eine neue Version aktualisieren (siehe Abschnitt [8.41\)](#page-261-0)

### **6.2.2.5 apt-key und apt-mark**

Für apt-key sind die Unterkommandos add, adv, del, export, exportall, finger, list, net-update und update zulässig. Diese besprechen wir ausführlich unter "Paketquelle auf Echtheit überprüfen" in Abschnitt [3.12.](#page-102-0)

Die Unterkommandos von apt-mark lauten auto, manual, showauto und showmanual. Dazu gehen wir unter "Paketstatus erfragen" in Abschnitt [8.4](#page-164-0) detailliert ein.

### **6.2.2.6 Weiterentwicklung von APT**

Dieser Prozess geht stetig voran. Seit mehreren Jahren gibt es Bestrebungen, APT grundlegend zu erneuern bzw. dessen verteilte Funktionalität unter einer einzigen Benutzeroberfläche zusammenzufassen. Unter dem Namen APT2 [\[apt2\]](#page-488-0) existiert zwar ein Prototyp mit neuer API, jedoch gab es dort nach unserer Recherche seit 2011 keine weitere Entwicklung mehr.

Eine weniger tiefgreifende, aber dennoch erfrischende Modernisierung gibt es seit APT Version 1.0. Von da an enthält das Paket *apt* das zusätzliche, gleichnamige Kommandozeilenprogramm apt. Dieser Programmname wurde bis dato von einem Java-Programm zur Annotationsverarbeitung (*Annotation Processing Tool*) belegt [\[Java-Apt\].](#page-500-3) Es wird seit Java 7 als *veraltet* deklariert und ist seit Java 8 nicht mehr Bestandteil von Java.

Somit wurde der Weg für ein neues Programm frei, ohne große Verwirrung zu stiften. apt vereint die gängigsten Unterkommandos von apt-get und apt-cache in einem kürzeren Befehl und mit moderneren Standardeinstellungen wie z.B. einem Fortschrittsbalken und farbiger Ausgabe auf dem Terminal (siehe [\[Vogt-Apt-1.0\]\)](#page-504-0). Neben den bekannten Unterkommandos list, search, show, update, install und upgrade kennt es auch die neuen Aktionen full-upgrade als Ersatz für dist-upgrade und edit-sources zur direkten Veränderung der Datei /etc/apt/sources.list (siehe Abschnitt [8.41](#page-261-0) und Abschnitt [3.3\)](#page-80-0). Darüber hinaus verfügt es ab APT Version 1.1 über die Fähigkeit, lokal vorliegende deb-Pakete zu installieren und dabei die dazugehörigen Paketabhängigkeiten mit zu berücksichtigen.<sup>[2](#page-131-0)</sup>

In LinuxMint gibt es dagegen schon länger einen Befehl apt [\[LinuxMint-apt\],](#page-500-4) welcher allerdings ein in Python geschriebener Wrapper um apt-get, apt-cache und neuerdings auch apt ist. Dieser befindet sich in /usr/local/bin/ und hat weitere LinuxMint-spezifische Features, wie z.B. das automatische Aufrufen der eigentlichen Befehle via sudo wo notwendig.

Ebenfalls in produktivem Zustand und teilweise intensiver Benutzung befinden sich die Werkzeuge cupt, aptitude und SmartPM. Während sich und cupt nur auf die Kommandozeile beschränken, bieten Ihnen aptitude zusätzlich eine textbasierte bzw. SmartPM eine graphische Benutzeroberfläche. Auf diese Werkzeuge gehen wir nachfolgend genauer ein (siehe, Abschnitt [6.2.5,](#page-133-0) Abschnitt [6.3.2](#page-136-0) und Abschnitt [6.4.3\)](#page-143-0).

aptsh war auch lange Zeit verfügbar, wurde aber kurz vor dem Release von Debian 10 *Buster* entfernt). Es ist verfügbar bis Debian 9 *Stretch* und Ubuntu 19.04 *Disco*.

### **6.2.3 wajig**

Das in der Programmiersprache Python geschriebene Programm *wajig* [\[Debian-Paket-wajig\]](#page-496-1) ist vorrangig ein Wrapper um dpkg (Abschnitt [6.2.1\)](#page-128-2) und APT (Abschnitt [6.2.2\)](#page-128-1). Es zählt zur gleichen Kategorie wie die nicht mehr verfügbare aptsh, beinhaltet aber auch Elemente von  $\text{cup}$ t (Abschnitt [6.2.5\)](#page-133-0) und aptitude (Abschnitt [6.3.2\)](#page-136-0) auf der Kommandozeile  $^3$  $^3$ .

### **Anmerkung**

Die bisher letzte stabile Veröffentlichung von *wajig* befindet sich in Debian 10 *Buster*, danach ist es nur noch im Bereich *unstable* vorrätig.

wajig zielt darauf ab, alle im Alltag erforderlichen Aktionen zur Paketverwaltung in *einem einzigen* Werkzeug für die Kommandozeile zusammenzufassen. Daher haben sich die *wajig*-Entwickler das Ziel gesetzt, die APT-Bibliotheken (siehe Kapitel [5\)](#page-124-0) vollständig auszureizen und nach Möglichkeit auch alle Optionen, die dpkg und APT bieten, im Programm zu integrieren. Gleichzeitig stehen auch Funktionen bereit, die von den separaten Werkzeugen wie bspw. apt-cdrom (Abschnitt [3.8\)](#page-98-0) oder alien (siehe Abschnitt [23.2\)](#page-369-0) entlehnt wurden.

<span id="page-131-1"></span><span id="page-131-0"></span> ${}^{2}$ Diese Eigenschaft stammt vom Programm gdebi (siehe Abschnitt [6.4.5\)](#page-145-0), welches ebenfalls vom APT-Entwickler Michael Vogt gepflegt wird.

<sup>3</sup>Bis einschließlich Debian 6 *Squeeze* bestand zudem eine graphische Variante namens *gjig*, die mittlerweile obsolet und in keiner unterstützten Debian- oder Ubuntu-Veröffentlichung mehr verfügbar ist.

Sie bedienen wajig ausschließlich über die Tastatur. Möglich sind zwei Modi — mit dem gewünschten Unterkommando beim Aufruf, oder ohne. Bei ersterem erfolgt die Ausgabe direkt im Terminal, bei letzterem öffnet sich dann zunächst die wajig-Shell und wartet auf Ihre Eingabe. In dieser können Sie dann alle Unterkommandos zur Paketverwaltung benutzen. Dazu zählen bspw. install zur Paketinstallation, detail zur Darstellung der Paketinformationen, listfiles zu Auflistung des Paketinhalts und remove zum Entfernen eines Pakets. Mittels find-file erstöbern Sie eine gewünschte Datei in den bereits installierten Paketen, wohingegen Ihnen list-orphans die Paketwaisen (siehe Abschnitt [8.44\)](#page-274-0) anzeigt.

Als Besonderheit ist einerseits die Anbindung an *apt-get.org* [\[apt-get.org\]](#page-489-0) zu nennen, um darüber den Paketmirror nach Bedarf auszuwählen. Ebenso ist die Umwandlung und Installation von .rpm-Paketen mittels rpm2deb und rpminstall sowie die ausführliche, integrierte Hilfe hervorzuheben.

### Suche nach der Datei sources.list mit Hilfe von wajig

```
$ wajig find-file sources.list
apt: /usr/share/man/es/man5/sources.list.5.gz
apt: /usr/share/man/ja/man5/sources.list.5.gz
apt: /usr/share/man/pt/man5/sources.list.5.gz
debtags: /etc/debtags/sources.list
apt: /usr/share/man/fr/man5/sources.list.5.gz
apt: /usr/share/doc/apt/examples/sources.list
debtags: /etc/debtags/sources.list.d
apt: /usr/share/man/de/man5/sources.list.5.gz
debtags: /etc/debtags/sources.list.d/source-example
apt: /usr/share/man/pl/man5/sources.list.5.gz
apt: /etc/apt/sources.list.d
apt: /usr/share/man/man5/sources.list.5.gz
\varsigma
```

| root@xubuntu:~                             | $-$ 0 $\times$ |
|--------------------------------------------|----------------|
| wajig> listfiles aptsh                     |                |
| n.                                         |                |
| ⁄usr                                       |                |
| /usr/bin                                   |                |
| /usr/bin/aptsh                             |                |
| /usr/lib                                   |                |
| /usr/lib/aptsh                             |                |
| /usr/lib/aptsh/aptsh_ls                    |                |
| /usr/lib/aptsh/aptsh_rls                   |                |
| /usr/lib/aptsh/aptsh_printer<br>/usr/share |                |
| /usr/share/man                             |                |
| /usr/share/man/man1                        |                |
| /usr/share/man/man1/aptsh.1.gz             |                |
| /usr/share/doc                             |                |
| /usr/share/doc/aptsh                       |                |
| /usr/share/doc/aptsh/HOWTO.gz              |                |
| /usr/share/doc/aptsh/copyright             |                |
| /usr/share/doc/aptsh/changelog.gz          |                |
| /etc                                       |                |
| /etc/aptsh.conf                            |                |
| wajig>                                     |                |

Abbildung 6.1: wajig mit der Ausgabe des Kommandos listfiles

Weitere Informationen zum Programm finden Sie auf der Webseite des Projekts [\[wajig-Webseite\].](#page-504-1) Um die Feinheiten der Kommandos zwischen dpkg, APT und wajig besser vergleichen zu können, hilft ein Blick in das Wiki von xtronics [\[xtronics-Wiki\].](#page-504-2)

## **6.2.4 sysget**

sysget ist ein Wrapper, welches den Aufruf zu den verschiedenen, tatsächlichen Paketwerkzeugen übernimmt. Ziel ist dabei, eine einheitliche Schnittstelle zu den Programmen wie APT, yum oder DNF herzustellen und damit auch Einsteigern die ersten Schritte nach einem Wechsel der Distribution zu erleichtern. sysget wird als Projekt auf GitHub gepflegt [\[sysgetGitHub\].](#page-503-0)

Das Werkzeug orientiert sich an APT und versteht derzeit die folgenden Unterkommandos:

### **autoremove**

Paketwaisen entfernen

### **clean**

Aufräumen des Paketcaches

### **install**

ein Paket installieren

### **remove**

ein installiertes Paket wieder entfernen

### **search**

Suche nach einem Paket

### **update**

die Paketdatenbank aktualisieren

### **upgrade**

ein einzelnes Paket oder das gesamte System aktualisieren

### **Anmerkung**

sysget ist derzeit nicht als Debianpaket verfügbar, sondern lediglich als Quellcode von der Projektwebseite. Ob das Projekt weitergepflegt wird, ist unklar. Die letzte Veröffentlichung stammt aus dem Oktober 2019.

## <span id="page-133-0"></span>**6.2.5 Cupt**

Cupt beschreibt sich selbst als *High-level Package Manager* und integriert Kommandos unter einem Dach, die Sie von den Werkzeugen dpkg und APT her kennen. Dafür nutzt es auf der Serverseite die gleiche Infrastruktur wie APT. Die Clientseite wurde hingegen komplett neu entwickelt. Sie rufen das in der Programmiersprache C++ entwickelte Werkzeug über das gleichnamige Kommando cupt auf.

Wie bereits oben angerissen, vereinigt Cupt zwar Kommandos aus dpkg und APT, jedoch bislang noch nicht alle davon. Offen ist bspw. der Support für *multiarch* (Abschnitt [1.2.3\)](#page-36-0). Gleichzeitig bietet es auch weitere Features, die APT noch fehlen (siehe [\[Debian-Wiki-cupt\]\)](#page-497-1), bspw. Debdelta [\[Debdelta\]](#page-491-1) und die Synchronisation anhand der Version des Sourcepakets. Ebenso kennt es ein Kommando satisfy, um auf der Kommandozeile angegebene Paketbedingungen zu erfüllen, z.B. cupt satisfy ``kmail (>= 4:4.2), wget (>= 1.10.0)".

Cupt kann problemlos parallel zu APT verwendet werden, ist jedoch gemäß seinem Autor noch nicht sehr weit verbreitet und auch entsprechend wenig durch Benutzer in der Praxis getestet [\[Cupt-Tutorial\].](#page-490-0) Wir gehen im Buch nicht weiter darauf ein.

## <span id="page-133-1"></span>**6.3 ncurses-basierte Programme**

### <span id="page-133-2"></span>**6.3.1 tasksel**

tasksel gehört zu den Anwendungen, die Sie vielleicht nur aus der textbasierten Installation von Debian her kennen. Nach der Zusammenstellung des Debian-Basissystems wird dieses Werkzeug üblicherweise einmal automatisch im Installationsprozess aufgerufen und gerät danach vollständig in Vergessenheit. Stattdessen helfen Ihnen APT und aptitude bei den Routineaufgaben.

Der Name ist eine Abkürzung und steht für *task select*, auf Deutsch übersetzbar mit "Aufgabe auswählen". Das Paket *tasksel* [\[Debian-Paket-tasksel\]](#page-496-2) beinhaltet lediglich die Benutzeroberfläche, das Paket *tasksel-data* [\[Debian-Paket-tasksel-data\]](#page-496-3) hingegen eine Liste mit vorab festgelegten Standardaufgaben. Jeder genannten Aufgabe sind eine Reihe von Paketen zugeordnet.

Die beiden *tasksel*-Generationen 2.x und 3.x unterscheiden sich massiv voneinander. Während Generation 2 noch von aptitude abhängt, setzt Generation 3 hingegen verstärkt auf die Nutzung von Metapaketen (siehe Abschnitt [2.7.2\)](#page-48-0). Das zeigt sich sehr deutlich in den Ausgaben im Terminal, auf die wir unten genauer eingehen.

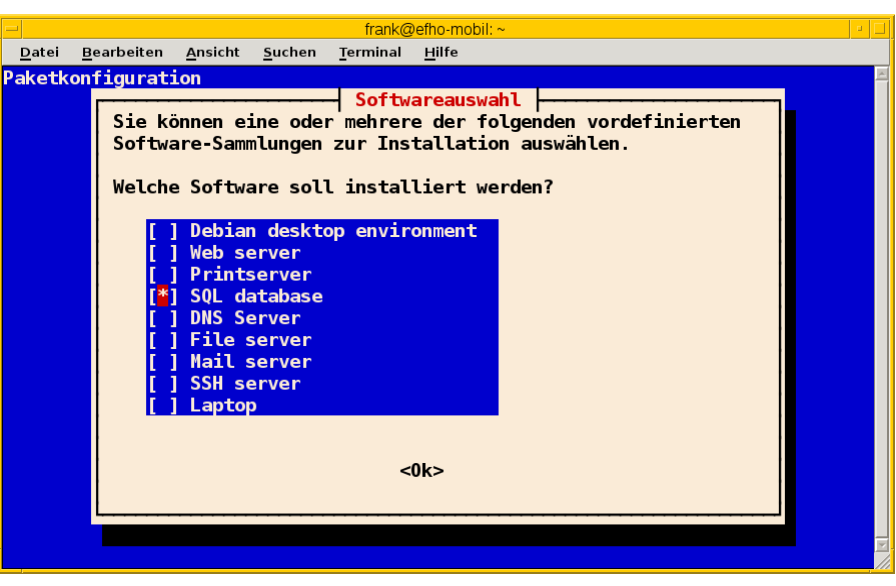

Abbildung 6.2: Softwareauswahl in tasksel

<span id="page-134-1"></span>Über die textbasierte Benutzeroberfläche und der dargestellten Liste wählen Sie zunächst mittels Pfeil- und Leertaste die gewünschten Aufgaben aus. Daraufhin werden alle Pakete "in einem Rutsch" auf Ihrem Linuxsystem installiert, die diesen Aufgaben zugeordnet sind. Daß das durchaus etwas mehr Zeit in Anspruch nehmen kann, zeigt Abbildung [6.3.](#page-134-0)

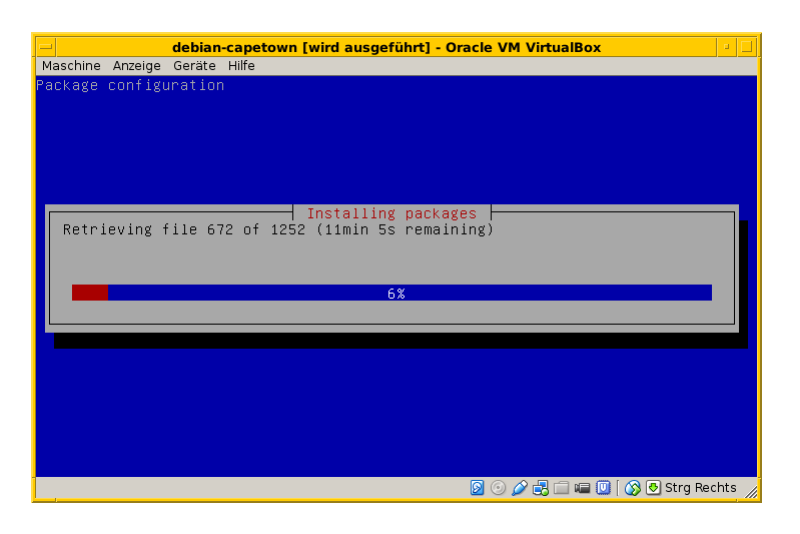

Abbildung 6.3: Softwareinstallation via tasksel

<span id="page-134-0"></span>Bei Debian und Ubuntu existieren viele Aufgaben als separate, vorgefertigte Pakete, die Ihnen die Einrichtung gemäß eines spezifischen Zwecks erleichtern, indem benötigte Pakete gruppiert werden. Diese Pakete tragen die Bezeichnung *task-* am Anfang des Paketnamens (siehe Abschnitt [2.7\)](#page-47-0). Dazu zählen bspw. die Aufgaben Mailserver, Webserver, Desktopumgebung und Laptop (siehe Abbildung [6.2\)](#page-134-1).

### **tasksel und andere Programme**

Wenn das Paket tasksel installiert ist, zeigen sowohl Aptitude wie auch Synaptic (siehe Abschnitt [6.4.1\)](#page-139-0) ebenfalls alle verfügbaren Aufgaben an. Aptitude verwendet dafür einen eigenen Ast als Sektion "Debian" und Distributionsbereich "Tasks", bei Synaptic hingegen heißt der Bereich (Sektion) "Tasks".

Die textbasierte Benutzeroberfläche von tasksel ist jedoch nur eine Seite der Medaille. Das Programm ist ebenso für eine Steuerung über die Kommandozeile empfänglich. Die nachfolgende Liste zeigt die möglichen Schalter:

### **install Aufgabe**

installiert alle Pakete, die für die *Aufgabe* notwendig sind

### **remove Aufgabe**

entfernt alle Pakete, die zur angegebenen *Aufgabe* gehören

```
--list-tasks
```
listet alle Aufgaben auf, die tasksel kennt

```
--task-desc Aufgabe
```
zeigt eine Beschreibung der gewählten *Aufgabe* an

### **--task-packages Aufgabe**

zeigt alle Pakete an, die zur gewählten *Aufgabe* gehören

### **-t** (Langform **--test**)

Trockendurchlauf, Ausführung der gewünschten Aktion ohne echte Auswirkung

Über den Schalter --list-tasks stellt Ihnen tasksel alle vorab definierten Aufgaben zusammen (Debian). Am Buchstaben in der ersten Spalte der Ausgabe erkennen Sie, ob diese Aufgabe vollständig auf ihrem Linuxsystem umgesetzt wurde. Daneben sehen Sie das vergebene Kürzel und eine Kurzbeschreibung zur jeweiligen Aufgabe.

### Ausgabe aller festgelegten Aufgaben von tasksel

```
$ tasksel --list-tasks
u desktop Debian desktop environment
u web-server Web server
u print-server Printserver
u database-server SQL database
u dns-server DNS Server
u file-server File server
u mail-server Mail server
u ssh-server SSH server
u laptop Laptop
$
```
Für jede Aufgabe ist eine Beschreibung der Aufgabe hinterlegt. Diese zeigen Sie mit dem Schalter --task-desc an<sup>[4](#page-135-0)</sup>. Auf einem Ubuntu mit tasksel in der Version 2.88 sehen Sie diese Ausgabe:

### Ausgabe der Aufgabenbeschreibung eines tasks (Ubuntu)

```
$ tasksel --task-desc openssh-server
Selects packages needed for an Openssh server.
$
```
tasksel zeigt Ihnen mit Hilfe des Schalters --task-packages auch die Pakete an, die zu der entsprechenden Aufgabe gehören. Bei Debian und der Aufgabe *ssh-server* sieht das wie folgt aus — es verweist auf ein entsprechendes Debianpaket:

### Pakete, die zu einer Aufgabe gehören (Debian)

```
$ tasksel --task-packages ssh-server
task-ssh-server
\varsigma
```
Der gleiche Aufruf auf einem Ubuntu — hier für das Paket *openssh-server* — ergibt diese Liste (Auszug) mit allen benötigten Einzelpaketen:

### Pakete, die zu einer Aufgabe gehören (Ubuntu)

<span id="page-135-0"></span><sup>4</sup>Unter Debian 7 *Wheezy* ist die Ausgabe derzeit defekt und als Bug #756841 hinterlegt, siehe <https://bugs.debian.org/756841>

```
$ tasksel --task-packages openssh-server
python-six
python-chardet
python2.7
tcpd
openssh-server
ncurses-term
ssh-import-id
...
\varsigma
```
### <span id="page-136-0"></span>**6.3.2 aptitude**

Im Vergleich mit den anderen vorgestellten Programmen zur Paketverwaltung ist aptitude eine recht komplexe und umfangreiche Anwendung. Es ermöglicht Ihnen zwei unterschiedliche Wege der Bedienung — einerseits über die Kommandozeile mit Unterkommandos und Schaltern, andererseits über eine Ncurses-basierte, interaktive, farbige Bedienoberfläche im Terminal. Wieder aufgegeben wurden zwischenzeitlich die Versuche, aptitude auch mit einer graphischen Bedienoberfläche auszustatten (siehe [\[Beckert-Blog-Aptitude-Gtk-Will-Vanish\]\)](#page-490-1).

Das Programm ist verteilt auf die beiden Pakete namens *aptitude* und *aptitude-common*. Da das Programm nicht zur Standardauswahl bei der Installation von Debian GNU/Linux und Ubuntu gehört, richten Sie es am besten über den Aufruf apt-get install aptitude auf ihrem Linuxsystem ein. Das Paket aptitude-common wird über Paketabhängigkeiten automatisch mitinstalliert.

Ähnlich wie APT arbeitet aptitude mit Paketen, die sich entweder bereits lokal auf ihrem System befinden, oder noch auf einem Paketmirror vorliegen und vor der Installation noch von dort bezogen werden. Desweiteren bietet Ihnen das Programm die folgenden Funktionen (Auswahl, jeweils Angabe der Unterkommandos auf der Kommandozeile):

- die Liste der installierten Pakete anzeigen und ausgeben (Abschnitt [8.5\)](#page-169-0) mit aptitude search '~i'
- Recherche und Paketliste filtern anhand von Paketkategorien, Veröffentlichungen und Mustern (Teilzeichenketten, Reguläre Ausdrücke) bzgl. des Paketnamens, der Metadaten und der Paketbeschreibung
- Paketstatus erfragen (Abschnitt [8.4\)](#page-164-0) mit aptitude show *Paketname*
- Paketdatei ins aktuelle Verzeichnis herunterladen (Abschnitt [8.34\)](#page-247-0) mit aptitude download *Paketname*
- Pakete zur Installation, Aktualisierung oder Löschung vormerken (siehe Mit aptitude Vormerkungen machen unter Kapitel [11\)](#page-311-0)
- Paket installieren (Abschnitt [8.38\)](#page-252-0) mit aptitude install *Paketname*
- Paket in einer bestimmten Version halten (nicht aktualisieren) (siehe Kapitel [15](#page-336-0) und Kapitel [16\)](#page-338-0)
- Pakete deinstallieren (Abschnitt [8.43\)](#page-269-0) mit aptitude remove *Paketname*
- Pakete erneut installieren (Abschnitt [8.39\)](#page-256-0) mit aptitude reinstall *Paketname*
- installierte Paketliste oder die Veröffentlichung aktualisieren (Abschnitt [8.41\)](#page-261-0) mit aptitude update, aptitude safe-upgra und aptitude full-upgrade
- klären, warum ein Paket (nicht) installiert ist (Abschnitt [8.17\)](#page-192-0) mit aptitude why *Paketname* bzw. aptitude why-not *Paketname*
- Paketabhängigkeiten mit aptitude search ?depends *Paketname* anzeigen (Abschnitt [8.19\)](#page-196-0)

### **Dokumentation zu aptitude**

Für den vollständigen Funktionsumfang und als Einstieg zum Programm ist das Lesen der Dokumentation zu aptitude [\[aptitude-dokumentation\]](#page-488-1) empfehlenswert. Neben der Bedienung enthält es alle Unterkommandos, Optionen, Schalter und Möglichkeiten zur Konfiguration.

Wie bereits oben angerissen, können Sie aptitude über die Kommandozeile benutzen. Die Unterkommandos und Schalter sind bzgl. der Schreibweise und Bedeutung ähnlich derer von APT (siehe Abschnitt [6.2.2\)](#page-128-1).

Um hingegen über die Ncurses-basierte Bedienoberfläche zu agieren, starten Sie zunächst aptitude ohne weitere Optionen. Die mehrfarbige Bedienoberfläche enthält mehrere Elemente. Ganz oben finden Sie die verfügbaren, aktiven Tasten und deren Funktion. Über die Funktionstaste F10 oder alternativ mit Hilfe der Tastenkombination Ctrl-T aktivieren Sie bspw. die Menüleiste. Einige Terminals wie bspw. das Gnome-Terminal fangen die Funktionstaste ab und belegen diese für die eigene Menüleiste. Über den Eintrag Bearbeiten → Tastenkombinationen → Menütastenkombinationen aktivieren (de)aktivieren Sie das Verhalten. Mit Hilfe der Pfeiltasten navigieren Sie zwischen den einzelnen Menüeinträgen hin und her bzw. wählen die gewünschte Aktion aus.

Die beiden Fensterhälften darunter geben Ihnen eine Übersicht zu den Softwarepaketen. In der oberen Hälfte stellt aptitude in einer aufklappbaren Baumstruktur die Paketkategorien (Abschnitt [2.8\)](#page-50-0), den Distributionsbereich (Abschnitt [2.9\)](#page-54-0) und den Paketnamen mit Versionsnummer dar. Sichtbar wird dabei die Version des installierten Pakets sowie der möglichen Aktualisierung (Abschnitt [2.11.2\)](#page-63-0). Die Auswahl in der Baumstruktur erfolgt analog zu vi(m) mittels j und k (oder über die Pfeiltasten) und Enter. Die einzelnen Strukturebenen klappen Sie mit den Tasten Enter, [ und ] auf und zu.

<span id="page-137-0"></span>Dabei hinterlegt aptitude die einzelnen Pakete mit verschiedenen Farben, deren Bedeutung Sie Tabelle [6.2](#page-137-0) entnehmen. Das Farbschema können Sie auch nach Gutdünken anpassen, genauer gehen wir darauf in Abschnitt [10.12](#page-308-0) ein.

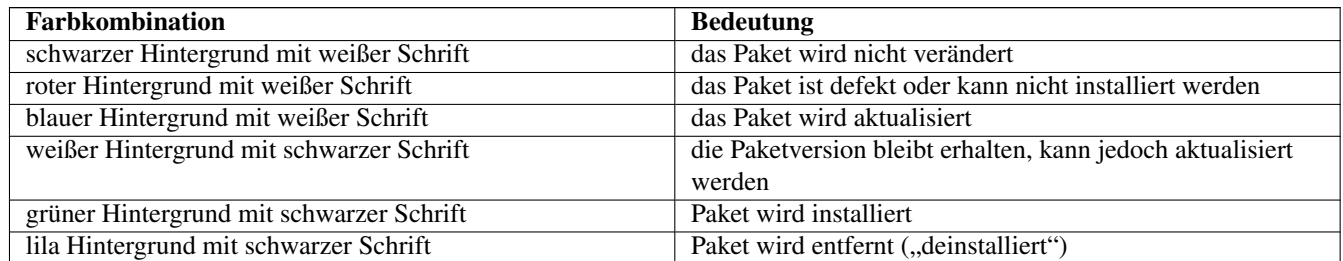

Tabelle 6.2: Farben und deren Bedeutung bei aptitude

Im unteren Fenster erhalten Sie eine Beschreibung — entweder zur ausgewählten Paketkategorie oder zum jeweiligen Paket. Zwischen den beiden Fensterhälften wechseln Sie mittels der Tab-Taste hin und her. Die Belegung weiterer Tasten entnehmen Sie bitte Tabelle [6.3.](#page-137-1)

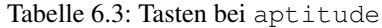

<span id="page-137-1"></span>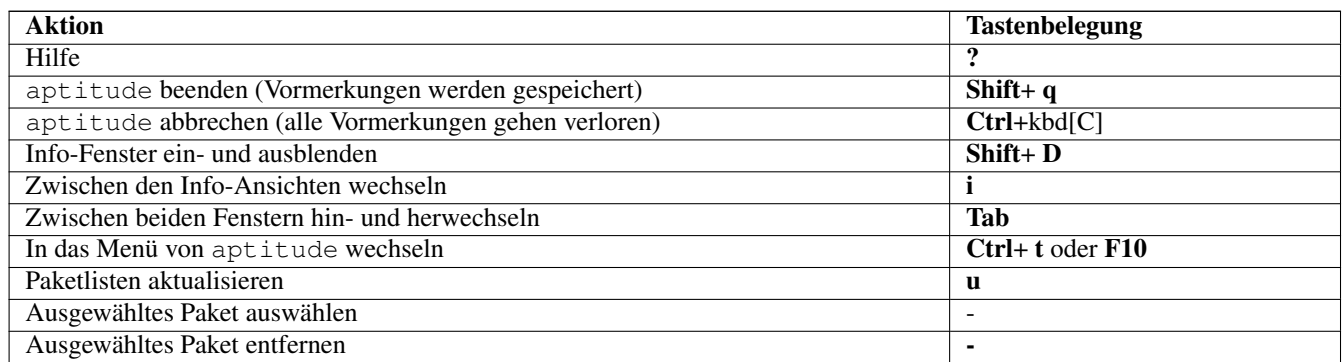

Auch wenn sich APT und aptitude größtenteils sehr ähnlich sind, bestehen eine Reihe von feinen Unterschieden, die erst während der Benutzung der Programme präsent werden. aptitude hat nützliche Erweiterungen, wie z.B. einen interaktiven Abhängigkeitsauflöser (siehe Abbildung [6.4\)](#page-138-0). Verändern Sie den geplanten Paketbestand, indem Sie beispielsweise ein zusätzliches Paket markieren und somit zur Installation vormerken, werden automatisch die notwendigen Abhängigkeiten aufgelöst und ebenfalls vorgemerkt. Sie sehen somit unmittelbar, welche Pakete im nächsten Schritt noch hinzukommen oder wieder entfernt werden müssen.

Sollte es dabei zu Paketkonflikten kommen, so werden Ihnen vorab verschiedene Lösungsvarianten und deren Auswirkungen auf den Paketbestand zur Auswahl gestellt. Im Gegensatz dazu präsentiert Ihnen APT nur stets einen einzigen Vorschlag zur Aktualisierung.

Aus diesen angebotenen Varianten wählen Sie die Ihnen am besten passende aus. In den letzten beiden Zeilen des Terminals listet aptitude auf, wieviele Varianten es ermittelt hat, mit welchen Tasten Sie zwischen diesen Varianten wechseln (siehe auch Tabelle [6.4\)](#page-138-1) und wie Sie die gewünschte Variante letztendlich auswählen.

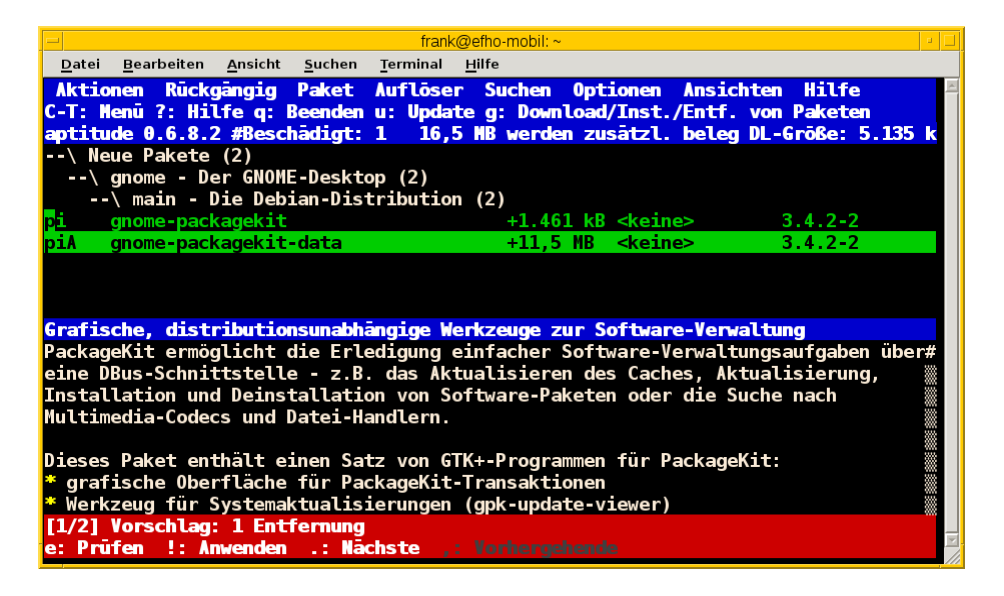

Abbildung 6.4: package dependency solver in aptitude

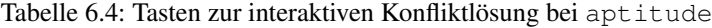

<span id="page-138-1"></span><span id="page-138-0"></span>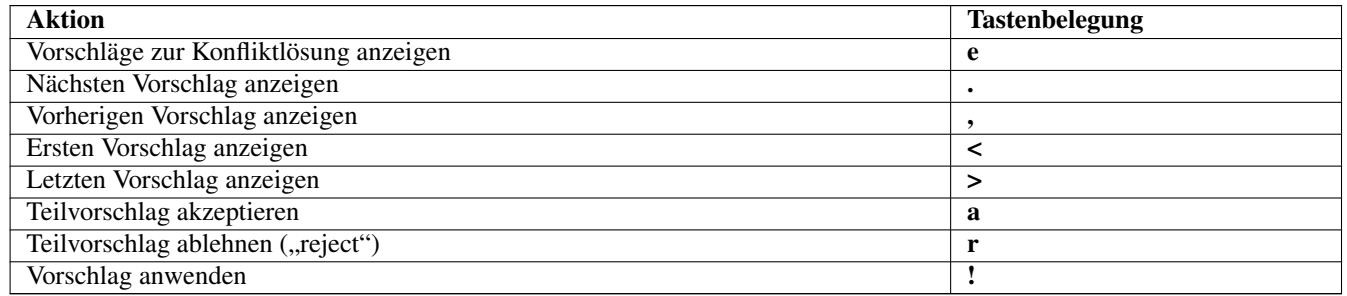

Darüber hinaus verfügt aptitude über eine Ansicht, in der Sie Pakete nach Debian-Tags (Debtags) (siehe dazu Kapitel [13\)](#page-319-0) sortiert betrachten können. Damit stöbern Sie sehr effizient im Paketbestand. Das ist insbesondere dann interessant, wenn Sie lediglich wissen, nach welcher Funktionalität oder Art von Paket Sie suchen, jedoch den konkreten Paketnamen nicht kennen.

Der ebenfalls im Menü in Abbildung [13.5](#page-327-0) (noch) angezeigte **Kategoriebrowser** gilt als veraltet<sup>[5](#page-138-2)</sup>, funktioniert seit einigen Versionen nicht mehr und wird voraussichtlich demnächst ganz entfernt [\[aptitude-categorical-browser-to-be-removed\].](#page-488-2) Der oben angerissene Debtags-Browser ist der offizielle, wesentlich aktuellere und besser gepflegte Ersatz dafür.

<span id="page-138-2"></span> ${}^{5}$ Es handelt sich dabei um eine hart in aptitude verdrahtete und schon sehr lange nicht mehr gepflegte Kategorisierung der Pakete

Im Erweiterungsteil gehen wir darauf ein, was passiert, wenn Sie APT und aptitude miteinander mischen (Kapitel [12\)](#page-317-0). Auch der Konfiguration des Programms ist ein eigener Abschnitt gewidmet (siehe "APT und aptitude auf die eigenen Bedürfnisse anpassen" in Kapitel [10\)](#page-297-0).

## **6.3.3 Nala**

Das Werkzeug Nala [\[Debian-Paket-nala\]](#page-495-5) ist bislang noch recht unbekannt und versteht sich als Frontend für APT. Ziel ist, eine übersichtlichere Darstellung vom aktuellen Paketbestand sowie bei dessen Änderungen zu erhalten, indem graphische Elemente in die Ausgabe einfließen. Abbildung [6.5](#page-139-2) zeigt den Dialog auf der Kommandozeile zur Entfernung des Paketes *xsnow*.

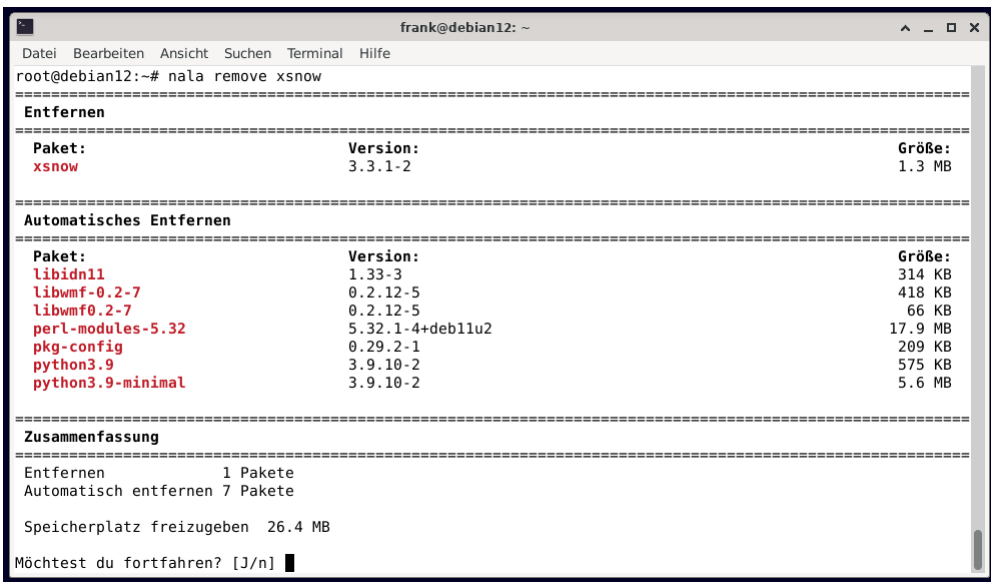

Abbildung 6.5: Entfernen des Paketes *xsnow* mittels Nala

<span id="page-139-2"></span>Das gesamte Verhalten und die Bedienung von Nala lehnt sich an DNF an - *DNF für APT* wäre somit eine gute Zusammenfassung. An Schaltern versteht es die Unterkommandos von APT, bspw. install zur Installation von Softwarepaketen, remove zum Löschen sowie purge und remove --purge zum vollständigen Löschen eines Softwarepakets. Mit dem Unterkommando history stöbern Sie in der Historie von Nala, sprich: Sie sehen daraus, welche Paketaktionen bereits vorher durchgeführt wurden.

Nala benutzt dabei nicht die APT-Bibliotheken, sondern stattdessen die Python-apt-API zur Verwaltung der Pakete. Seit dem Frühsommer 2023 mit der Veröffentlichung von Debian 12 *bookworm* ist Nala in der stabilen Veröffentlichung von Debian GNU/Linux enthalten.

## <span id="page-139-1"></span>**6.4 GUI zur Paketverwaltung**

## <span id="page-139-0"></span>**6.4.1 Synaptic**

Das Programm steht im gleichnamigen Paket *synaptic* [\[Debian-Paket-synaptic\]](#page-496-4) bereit. Es verfügt über eine graphische Bedienoberfläche auf der Basis des Gimp Toolkits (GTK2) und war lange Zeit das empfohlene Programm zur Paketverwaltung für die Benutzer des Ubuntu-Desktops. Zwischenzeitlich sind bei Ubuntu diverse, mehr an Apples App-Store denn an Aptitude erinnernde GUI-Frontends gekommen und wieder gegangen. Aber zumindest scheint sich Ubuntu auf PackageKit als Middleware zwischen GUI und dem eigentlichen Pakete installieren, aktualisieren und entfernen eingeschossen zu haben.

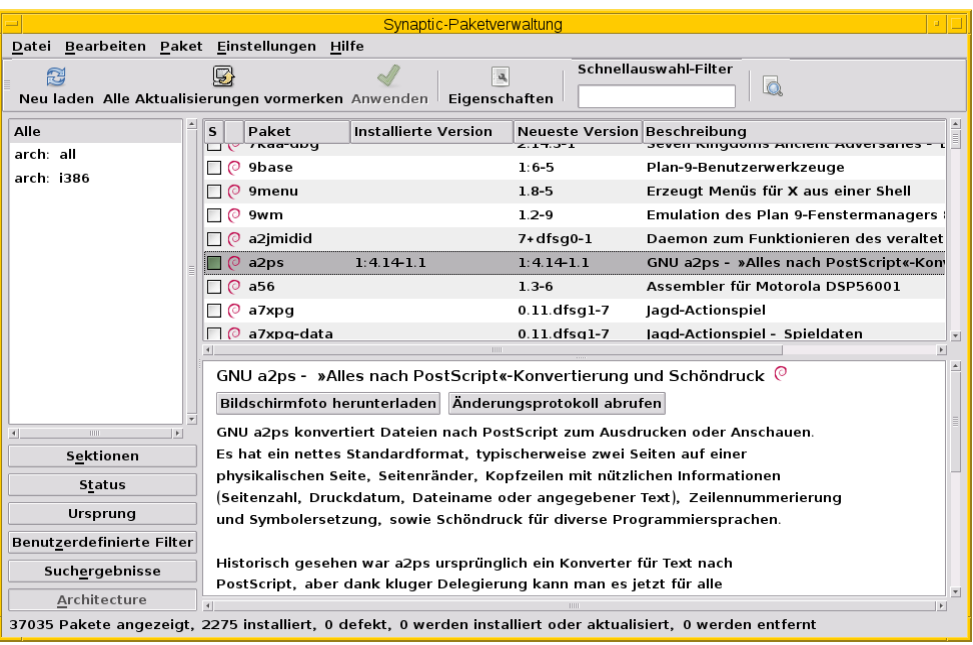

Abbildung 6.6: Softwareauswahl in synaptic

<span id="page-140-1"></span>Synaptic bedienen Sie über die Menüleiste, eine Reihe von Knöpfen darunter und eine dreispaltige Paketübersicht. Die Darstellung konfigurieren Sie über die Menüpunkte Einstellungen → Einstellungen und Einstellungen → Werkzeugleiste. Abbildung [6.7](#page-140-0) zeigt als Beispiel das Dialogfenster, über welches Sie die Farben zum jeweiligen Installationsstatus eines Pakets festlegen.

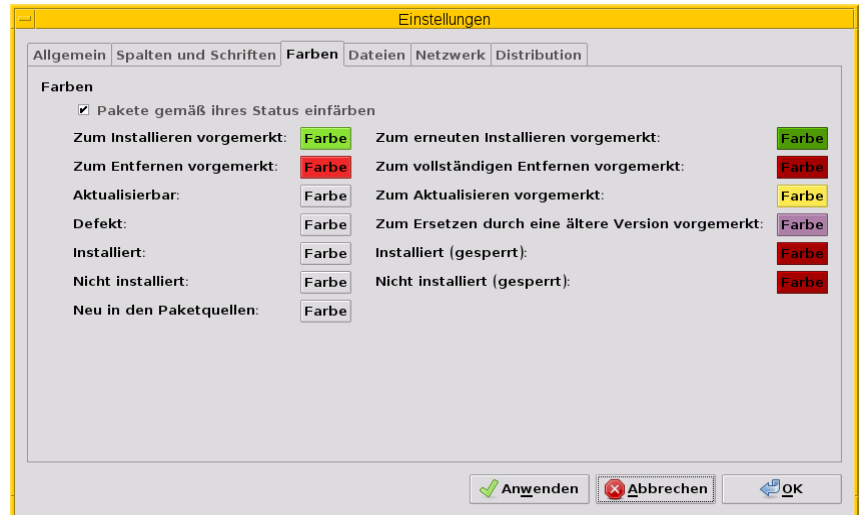

Abbildung 6.7: Farbige Markierungen der Pakete gemäß ihrem Installationsstatus (Synaptic)

<span id="page-140-0"></span>Über den Knopf Eigenschaften erfahren Sie mehr über das gerade von Ihnen ausgewählte Paket. Dazu zählen Allgemeine Informationen, die Paketabhängigkeiten, die installierten Dateien, die verfügbaren Paketversionen sowie eine ausführliche Paketbeschreibung. Abbildung [6.8](#page-141-0) zeigt die Informationen zum Paket *ding*.

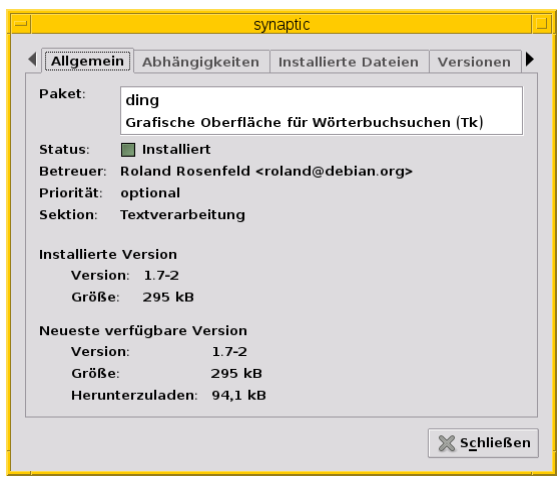

Abbildung 6.8: Allgemeine Paketeigenschaften für das Paket *ding* (Synaptic)

<span id="page-141-0"></span>Unter der Menüleiste und den Knöpfen finden Sie die dreispaltige *Paketübersicht*. Links finden Sie verschiedene Auswahlknöpfe, oben rechts die Paketliste und unten rechts die Paketbeschreibung im Detail. Abbildung [6.6](#page-140-1) zeigt Ihnen die Gesamtansicht anhand des Pakets *a2ps*.

Die *linke Spalte* zeigt zunächst die Architektur (Abschnitt [1.2\)](#page-35-0). Über die einzelnen Knöpfe darunter schalten Sie zur Ansicht nach den Paketkategorien (Sektionen) (Abschnitt [2.8\)](#page-50-0) sowie dem Ursprung bzw. der Herkunft der Pakete (Abschnitt [3.1\)](#page-79-0), der Veröffentlichung (Abschnitt [2.10\)](#page-57-0) und dem Distributionsbereich (Abschnitt [2.9\)](#page-54-0) um.

In der *Paketliste oben rechts* beinhalten die Spalten den Installationsstatus (Status), eine Information zur Herkunft des Pakets, den Paketnamen, die installierte und die verfügbare Version und eine kurze Paketbeschreibung. Zusätzlich können Sie als Spalten den Distributionsbereich, die Veröffentlichung und die Größe des Pakets nach der Installation ergänzen. Mit einem Mausklick auf den jeweiligen Spaltenkopf sortieren Sie die Paketliste nach der jeweiligen Eigenschaft.

Die *rechte untere Spalte* zeigt die ausführliche Paketbeschreibung an. Über den linken Knopf (Bildschirmfoto herunterladen) beziehen Sie ein Bildschirmfoto, sofern dieses hinterlegt ist<sup>[6](#page-141-1)</sup>. Über den rechten Knopf (Änderungsprotokoll abrufen) zeigt Ihnen Synaptic die Änderungsdatei (engl. *Changelog*) zum ausgewählten Paket an.

Um ein Paket zu installieren, wählen Sie dieses zuerst über den Menüeintrag Paket → Zum installieren vormerken (alternativ Strg-I oder einen Rechtsklick) aus. Über den Menüeintrag Bearbeiten → Vorgemerkte Änderungen anwenden (alternativ Strg-P oder den Knopf Anwenden) lösen Sie die Installation aus. In ähnlicher Art und Weise verfahren Sie beim Löschen und Aktualisieren von Paketen. Synaptic prüft bei jeder Aktion die Paketabhängigkeiten und bezieht die weiteren Pakete in die Verarbeitung mit ein, damit ihr Linuxsystem stets in einem konsistenten Zustand bleibt.

Möchten Sie hingegen eine ganze Paketgruppe installieren, bietet Synaptic die gleiche Funktionalität wie das Werkzeug *tasksel* (siehe Abschnitt [6.3.1\)](#page-133-2). Dazu nutzen Sie den Menüpunkt Bearbeiten → Pakete nach Aufgaben vormerken. Daraufhin erscheint ein ähnliches Auswahlfenster wie in Abbildung [6.9,](#page-142-0) aus deren Liste sie die gewünschte Aktion markieren. Alle Pakete, die der ausgewählten Aufgabe zugeordnet sind, gelangen damit in die Vorauswahl und können daraufhin über den Knopf Anwenden installiert werden.

<span id="page-141-1"></span><sup>&</sup>lt;sup>6</sup>Die Bildschirmfotos kommen von [\[screenshots.debian.net\].](#page-502-0) Falls für Ihr Lieblingspaket ein Screenshot fehlt, können Sie selbst einen anfertigen und dort hochladen. Nach einem Review wird das hochgeladene Bild im Normalfall freigeschaltet und ist dann für alle Nutzer der Webseite und der Programme, die die Daten von dort verwenden, sichtbar.

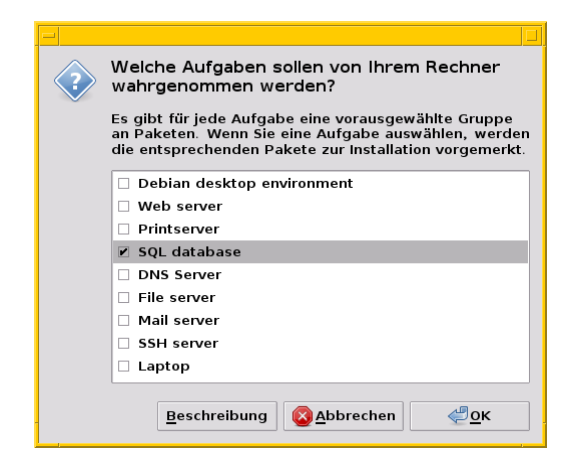

Abbildung 6.9: Paketauswahl einer ganzen Aufgabengruppe (Synaptic)

## <span id="page-142-0"></span>**6.4.2 Muon**

Muon ist ein Paketmanager für KDE und als Klon von Synaptic (siehe Abschnitt [6.4.1\)](#page-139-0) einzustufen. Es setzt auf dem graphischen Framework Qt auf und kommt bislang speziell in der Distribution Kubuntu [\[Kubuntu\]](#page-500-5) zum Einsatz. Für Debian ist das gleichnamige Paket *muon* [\[Debian-Paket-muon\]](#page-495-6) seit der Veröffentlichung Debian 9 *Stretch* verfügbar, für Ubuntu bereits ab der Veröffentlichung 12.04 *Precise Pangolin*.

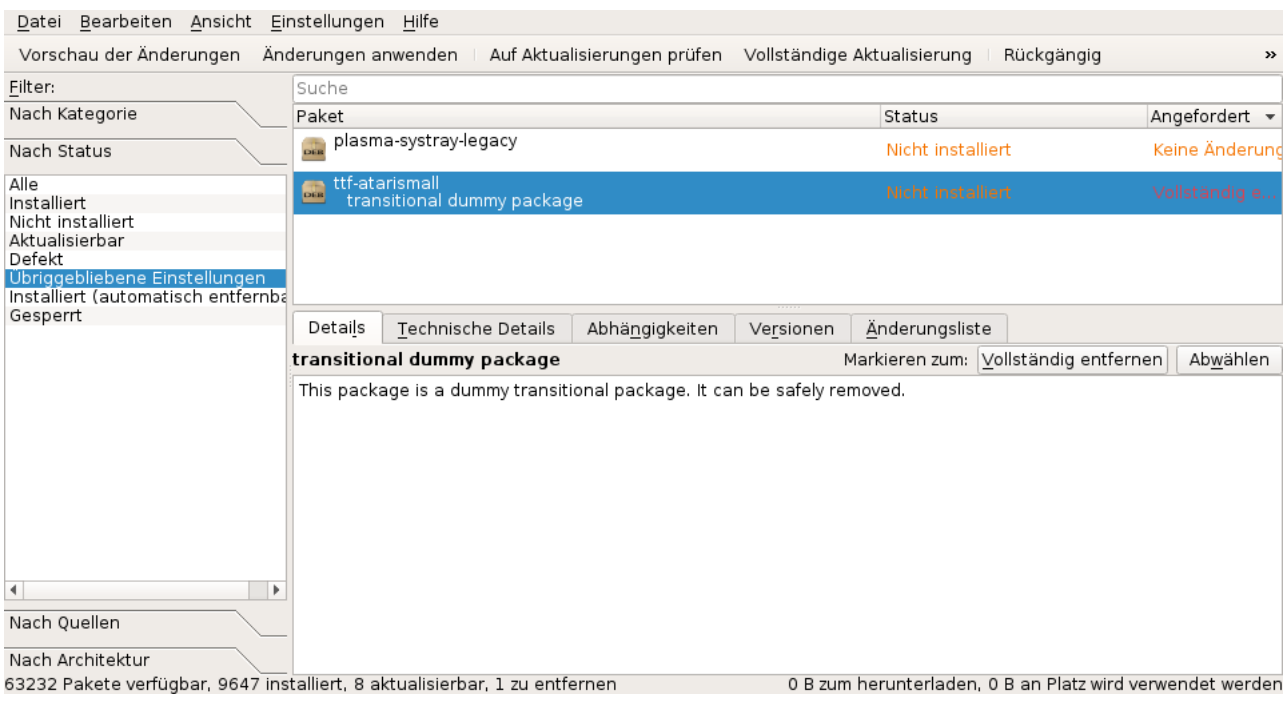

Abbildung 6.10: Softwareauswahl in muon

Pakete können durch Auswahllisten nach der Softwarekategorie, dem Paketstatus, der Architektur und der Herkunft gefiltert werden. Dazu kommt ein Filter nach Zeichenketten in Paketnamen und -beschreibung. Zu beachten ist dabei, dass die verschiedenen Auswahlmenüs der Filter mit "und" verknüpft werden. Beim Wechsel in eine andere Filterkategorie kommt es daher schnell vor, dass kein Paket mehr in der Paketliste angezeigt wird, falls man vergessen hat, den Filter einer vorherigen Suche wieder zu entfernen bzw. auf "Alle" zu setzen.

Wählen Sie ein Paket mit einem Mausklick aus, so stellt Muon im Fensterbereich unter der Paketliste Metadaten und Details über das Paket dar. Dies umfaßt u.a. die Paketbeschreibung, die Paketabhängigkeiten, verfügbare Versionen, den Paketinhalt (Dateien im Paket), den Paketbetreuer, die installierte Größe der Software, die Downloadgröße und das Quellpaket, aus dem das Binärpaket gebaut wurde.

## <span id="page-143-0"></span>**6.4.3 Smart Package Management (SmartPM)**

Im Paket *smartpm* [\[Debian-Paket-smartpm\]](#page-496-5) verbirgt sich das gleichnamige Programm zur Paketverwaltung. Zunächst etwas unscheinbar, entpuppt es sich aber bei näherer Betrachtung als eine Art Alleskönner und mindestens gleichwertiges Pendant zu Synaptic (siehe Abschnitt [6.4.1\)](#page-139-0).

SmartPM verfügt über drei Bedienmodi. Erstens hat es ebenfalls eine graphische Bedienoberfläche auf der Basis des Gimp Toolkits (GTK2), lässt sich jedoch zweitens auch über die Kommandozeile mit mehreren Schaltern steuern und verfügt als drittes noch über eine Paketverwaltungsshell analog zu *wajig* (Abschnitt [8.44.6\)](#page-281-0) und zu *cupt* (Abschnitt [6.2.5\)](#page-133-0).

Für ersteres rufen Sie SmartPM im Terminal über das Kommando smart --gui auf oder wählen den entsprechenden Eintrag aus dem Menü Ihrer Desktop-Umgebung aus. In Abbildung [6.11](#page-143-1) sehen Sie die zweispaltige Darstellung — links die Paketkategorien, rechts oben die Paketliste mit Paketname samt Versionsnummer und rechts unten die ausführliche Paketbeschreibung — hier am Beispiel des Pakets *kexi*. Unter dem Reiter General verbergen sich die Basisinformationen zum Paket, Description bietet die Paketbeschreibung, Content die Dateien aus dem Paket, Changelog die Veränderungen zur vorherigen Version, Relations die darüber bereitgestellten, verfügbaren und zusätzlich benötigten Pakete. Unter dem Reiter URLs verbergen sich weitere Referenzen zum Paket.

|                                  | Smart Package Manager 1.4                            |                          |  |  |  |  |
|----------------------------------|------------------------------------------------------|--------------------------|--|--|--|--|
| Edit View Help<br>File           |                                                      |                          |  |  |  |  |
| 23<br>ß                          | $\sqrt{6}$                                           | ۹b                       |  |  |  |  |
| Group                            | Version<br>Package                                   |                          |  |  |  |  |
| All (2275)                       | <b>■ kexi</b>                                        | $1:2.4.4-3$              |  |  |  |  |
| (1)                              | libreoffice-base                                     | 1:3.5.4+ dfsg2-0+ deb7u2 |  |  |  |  |
| Brother (2)                      | libvirtodbc0                                         | $6.1.4 + dfsg1-7$        |  |  |  |  |
| admin (104)                      | mysql-common                                         | 5.5.35+dfsg-0+wheezy1    |  |  |  |  |
| cli-mono (14)                    | redis-server                                         | $2:2.4.14-1$             |  |  |  |  |
| contrib/web (1)                  | sqlite3                                              | $3.7.13 - 1 +$ deb $7u1$ |  |  |  |  |
| database (9)                     | unixodbc                                             | 2.2.14p2-5               |  |  |  |  |
| devel (27)                       | virtuoso-opensource-6.1-bin                          | $6.1.4 + dfsg1-7$        |  |  |  |  |
| doc (34)                         | virtuoso-opensource-6.1-common                       | $6.1.4 + dfsg1-7$        |  |  |  |  |
| editors (27)                     | $\left  4 \right $                                   | $\mathbf{F}$             |  |  |  |  |
| embedded (1)                     | General Description Content Changelog Relations URLs |                          |  |  |  |  |
| fonts $(39)$                     | $\triangledown$ $\Box$ Upgrades                      |                          |  |  |  |  |
| games (10)<br>∩ kexi < 1:2.4.4-3 |                                                      |                          |  |  |  |  |
| gnome (67)<br>Requires<br>D      |                                                      |                          |  |  |  |  |
| graphics (47)                    | <b>□</b> Confiicts<br>◡                              |                          |  |  |  |  |
| httpd $(1)$                      | koffice-doc-html                                     |                          |  |  |  |  |
| interpreters (15)                |                                                      |                          |  |  |  |  |
| introspection (38)               |                                                      |                          |  |  |  |  |
| java (53)                        |                                                      |                          |  |  |  |  |
| kde(8)                           |                                                      | $\overline{\mathbf{v}}$  |  |  |  |  |
| 2275 packages, 2275 installed    |                                                      |                          |  |  |  |  |

Abbildung 6.11: Softwareauswahl in smartpm

<span id="page-143-1"></span>Für die Benutzung von SmartPM über die *Kommandozeile* starten Sie das Programm über den Aufruf smart mit der gewünschten Aktion und dem Paketname. Analog zu APT bzw. aptitude stehen bspw. die Unterkommandos install, remove und upgrade bereit.

Über den Aufruf smart --shell erreichen Sie die Paketverwaltungsshell. Darin nutzen Sie die gleichen Unterkommandos und Schalter wie bei obigem Aufruf über die Kommandozeile. Nachfolgendes Beispiel zeigt das Unterkommando info, welches hier alle Paketinformationen zum Paket *kexi* ausgibt.

### Paketinformationen zu kexi in der Shell von SmartPM

```
$ smart --shell
Smart Package Manager 1.4 - Shell Mode
```
Loading cache... Updating cache... ####################################### [100%] smart> info kexi Name: kexi Version: 1:2.4.4-3 Priority: 0 Source: calligra\_1:2.4.4-3 Group: database License: Installed Size: 8.8MB Reference URLs: http://www.calligra-suite.org/kexi/ Flags: Channels: DEB System Summary: integrated database environment for the Calligra Suite Description: Kexi is an integrated data management application. It can be used for creating database schemas, inserting data, performing queries, and processing data. Forms can be created to provide a custom interface to your data. All database objects - tables, queries and forms - are stored in the database, making it easy to share data and design. . Kexi is considered as a long awaited Open Source competitor for MS Access, Filemaker and Oracle Forms. Its development is motivated by the lack of Rapid Application Development (RAD) tools for database systems that are sufficiently powerful, inexpensive, open standards driven and portable across many operating systems and hardware platforms. . This package is part of the Calligra Suite. smart>

SmartPM wirkt sehr ausgereift und verfügt zudem über eine Reihe von *Besonderheiten*. Es kann sowohl mit Paketen im deb- als auch in den verschiedenen rpm-Formaten umgehen. Das kann recht praktisch in gemischten Umgebungen sein. Im Gegensatz zu APT und aptitude gestattet es die Auswahl einer oder mehrerer Paketquellen zur Aktualisierung — bei APT sind nur alle aktiven auf einmal möglich.

Analog zu APT und aptitude kennt SmartPM auch diverse Markierungen. Das sind beispielsweise Flags, die anzeigen lassen, ob ein Paket seit der letzten Aktualisierung der Paketlisten neu hinzukam, ob ein Paket nicht aktualisiert werden darf ("lock", "hold"), oder ob ein Paket automatisch installiert wurde<sup>[7](#page-144-0)</sup>.

Allerdings stammt die letzte Veröffentlichung von SmartPM von 2011 [\[SmartPM\]](#page-502-0) und es wurde 2019 aus Debian entfernt [\[SmartPM-RM\],](#page-502-1) nachdem ebenfalls seit 2011 kein Änderungen mehr am Paket passiert und es auf Python 2 und PyGTK aufbaute, die beide "End of Life" sind, d.h. keinerlei Sicherheitsaktualisierungen mehr bekommen. Noch enthalten ist es in Debian 10 *Buster* und Ubuntu 18.04 LTS *Bionic*.

#### **Zusätzlicher Lesestoff**

Eine ausführliche Beschreibung zum Programm mit weiteren Beispielen zur Konfiguration und zur Handhabung entnehmen Sie bitte dem Linux-User-Artikel zum gleichen Thema [\[Hofmann-Smartpm-LinuxUser\].](#page-499-0)

## **6.4.4 PackageKit**

PackageKit ist eine allgemeine, distributionsneutrale Schnittstelle für unterschiedliche Paketverwaltungen, eine sogenannte Abstraktionsebene für die Paketverwaltung (*package management abstraction layer*). Das Designziel besteht darin, alle graphischen Werkzeuge zu vereinigen, die bei den verschiedenen Linuxdistributionen im Einsatz sind und gleichzeitig auf die neueste Techno-logie wie PolicyKit<sup>[8](#page-144-1)</sup> umzustellen. PackageKit ist nicht dafür gedacht, hochspezialisierte Paketverwaltungssoftware zu ersetzen.

<span id="page-144-0"></span>7Bislang scheint SmartPM diese Markierungen nicht mit APT oder aptitude zu synchronisieren. Dieses Verhalten ist als Bug registriert.

<span id="page-144-1"></span><sup>8</sup>Berechtigungsdienst, der die Kommunikation von Software via DBus-Protokoll untereinander regelt

Seit 2009 nutzt die Linuxdistribution Kubuntu [\[Kubuntu\]](#page-500-0) diese Schnittstelle für seine Paketverwaltung im Rahmen von Muon (siehe Abschnitt [6.4.2\)](#page-142-0). Weitere Anwendungen, die auf PackageKit aufsetzen, sind z.B. das Paket *apper* [\[Debian-Paket-apper\]](#page-492-0) für den KDE, das Paket *gnome-packagekit* [\[Debian-Paket-gnome-packagekit\]](#page-494-0) für GNOME (siehe Abbildung [6.12\)](#page-145-0) und das Installationsprogramm zu Openmoko [\[OpenMoko\].](#page-501-0)

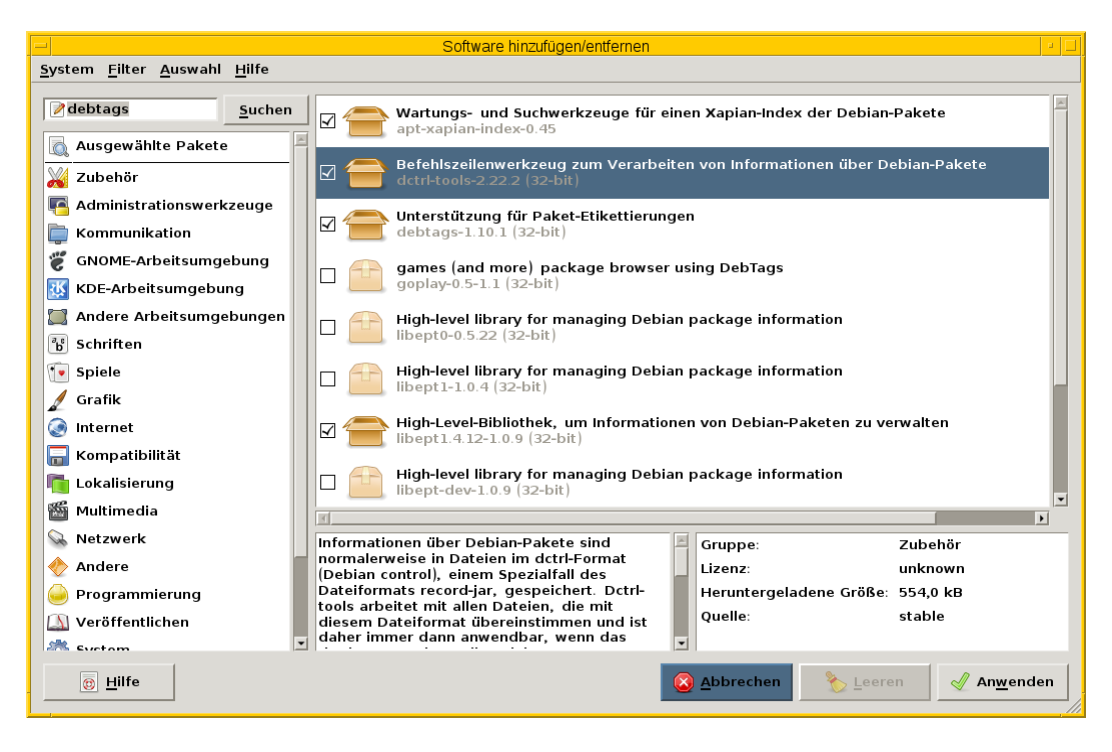

Abbildung 6.12: Gnome Packagekit mit ausgewähltem Paket *dctrl-tools*

<span id="page-145-0"></span>PackageKit kann über die Interfaces APT und aptcc (Paket *packagekit-backend-aptcc* [\[Debian-Paket-packagekit-backend](#page-495-0)[aptcc\]\)](#page-495-0) an APT andocken. Ähnliches liefert das Paket *packagekit-backend-smart* [\[Debian-Paket-packagekit-backend-smart\]](#page-495-1) für die Zusammenarbeit mit SmartPM (Abschnitt [6.4.3\)](#page-143-0) bzw. *packagekit-command-not-found* [\[Debian-Paket-packagekit-command](#page-495-2)[not-found\]](#page-495-2) für die Installation fehlender Pakete via command-not-found. Das Werkzeug command-not-found steht unter "Fehlende Pakete bei Bedarf hinzufügen" in Kapitel [17](#page-340-0) im Mittelpunkt.

## **6.4.5 GDebi**

Initial nur für Ubuntu entwickelt, verbirgt sich unter dem Namen GDebi [\[gdebi\]](#page-499-1) ein kleines, seit 2004 von Michael Vogt betreutes Programm. Auf den ersten Blick wirkt GDebi recht unscheinbar, füllt aber genau die kleine Lücke zwischen den Kommandos dpkg -i und apt-get install (siehe Abschnitt [6.2.1,](#page-128-0) Abschnitt [6.2.2](#page-128-1) und Abschnitt [8.38\)](#page-252-0). Die Besonderheit von GDebi liegt darin, dass es lokal vorliegende deb-Pakete installieren kann, während es deren Abhängigkeiten aus den Repositories via APT auflöst und daraus die zusätzlich benötigten Pakete bezieht. Damit eignet es sich besonders gut, um zugesandte, selbst erstellte oder auch manuell heruntergeladene Pakete zu installieren.

GDebi besteht aus mehreren Komponenten — einem Kommandozeilenprogramm namens gdebi (aus dem Paket *gdebi-core* [\[Debian-Paket-gdebi-core\]\)](#page-494-1) und einer, ehemals zwei graphischen Bedienoberflächen. Die GTK-basierte Variante namens gdebi-gtk (aus dem Paket *gdebi* [\[Debian-Paket-gdebi\]](#page-494-2) — siehe Abbildung [6.13\)](#page-146-0) wird aktiv gepflegt und weiterentwicklet. Die KDE-Variante namens gdebi-kde (aus dem gleichnamigen Paket *gdebi-kde* [\[Debian-Paket-gdebi-kde\]\)](#page-494-3) wird nicht mehr weiterentwickelt und gab es zuletzt in Debian 9 Stretch..

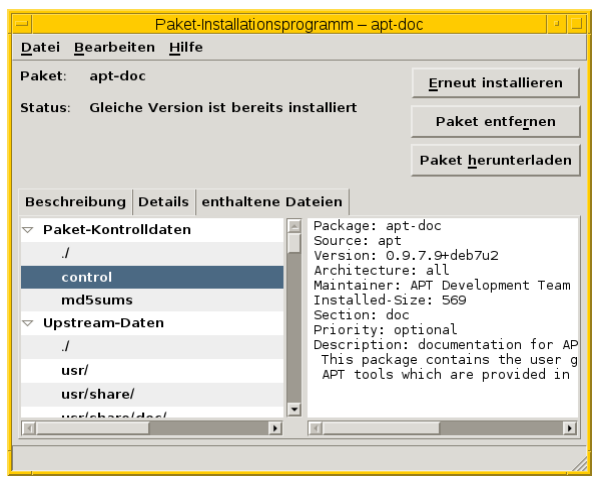

Abbildung 6.13: gdebi mit den Informationen zum Paket *apt-doc*

<span id="page-146-0"></span>Dabei dient das Kommandozeilenprogramm gdebi den beiden graphischen Werkzeugen als Backend und wird von diesen intern aufgerufen, um die jeweiligen Paketoperationen auszuführen. Sie können es aber auch alleine auf der Kommandozeile benutzen, ohne dass eine der beiden graphischen Komponenten installiert sein muss. Rufen Sie dazu GDebi auf der Kommandozeile mit einem deb-Paket als Parameter auf, erhalten Sie die Paketbeschreibung. Stimmen Sie danach der abschließenden Frage zur Installation mit j zu, führt gdebi ihren Wunsch aus und das deb-Paket landet auf ihrem Linuxsystem.

#### Anzeige der Paketbeschreibung bei manuellem Aufruf von gdebi

```
# gdebi Desktop/odeskteam_3.10.5_debian_7.2_i386.deb
Reading package lists... Done
Building dependency tree
Reading state information... Done
Building data structures... Done
Building data structures... Done
oDesk Team - complete time-logging and verification system
Who needs it: All providers are required to run oDesk Team in order to have a
verified record of their work. oDesk Team is optional for buyers, however a
lot of our buyers run it to have an online record of their work and be able to
 collaborate better with their remote team.
 .
Note: This single-install download is the full oDesk Team client application,
 which will only be fully functional if used in conjunction with an oDesk Team
Online Account with a valid license to access the Service. Review carefully
 our License Agreement before downloading.
Wollen Sie das Software-Paket installieren? [j/N]:
...
#
```
Die graphischen Werkzeuge starten Sie entweder über den Aufruf gdebi-gtk bzw. gdebi-kde im Terminal, oder aber durch Doppelklicken auf eine deb-Datei im Dateimanager ihrer Desktop-Umgebung. In letzterem Fall wird das von Ihnen angeklickte Paket jedoch nicht sofort installiert. Sie erhalten zunächst ein Fenster mit vielfältigen Informationen über das ausgewählte Paket (analog zu Abbildung [6.13\)](#page-146-0). Erst mit einem weiteren Klick auf Paket installieren lösen Sie die Installation tatsächlich aus. Dieses Vorgehen hilft Ihnen dabei, herum(f)liegende Pakete nicht aus Versehen zu installieren. Somit vergewissern Sie sich nochmals, aus welcher ggf. auch unverifizierten Quelle dieses Paket stammt, bevor Sie es auf Ihrem Rechner installieren.

Neben der Installation und Aktualisierung ermöglicht Ihnen GDebi auch das Begutachten und Löschen von lokal vorliegenden Paketen. Dies können auch bereits vorher via APT heruntergeladene Pakete sein, die noch im Paketcache unter /var/cache/apt/archives/ herumdümpeln (siehe Kapitel [7\)](#page-152-0).

Das Begutachten von Paketen gelingt Ihnen über die einzelnen Reiter Beschreibung, Details und enthaltene Dateien. Neben der Paketbeschreibung zeigt Ihnen GDebi alle sonstigen Metadaten aus der Control-Datei (siehe Abschnitt [4.2\)](#page-117-0) sowie den tatsächlichen Paketinhalt an, sofern es sich dabei um Textdateien handelt. Dies umfasst auch die Maintainer-Skripte.

Darüberhinaus zeigt Ihnen GDebi ab Version 0.[9](#page-147-0)<sup>9</sup> auch sämtliche Warnungen des Programms lintian [\[Debian-Paket-lintian\]](#page-495-3) an, die von dem ausgewählten Paket verursacht werden. Dies erlaubt Ihnen sowohl als Entwickler, als auch als normaler Benutzer, schnell einen groben Eindruck von der Qualität des Pakets zu bekommen, bevor Sie dieses auf ihrem Linux-System installieren und benutzen. Wie Sie mit dem referenzierten Programm lintian im Detail umgehen, lesen Sie unter "Nicht installierte Pakete mit lintian prüfen" in Abschnitt [37.1.](#page-426-0)

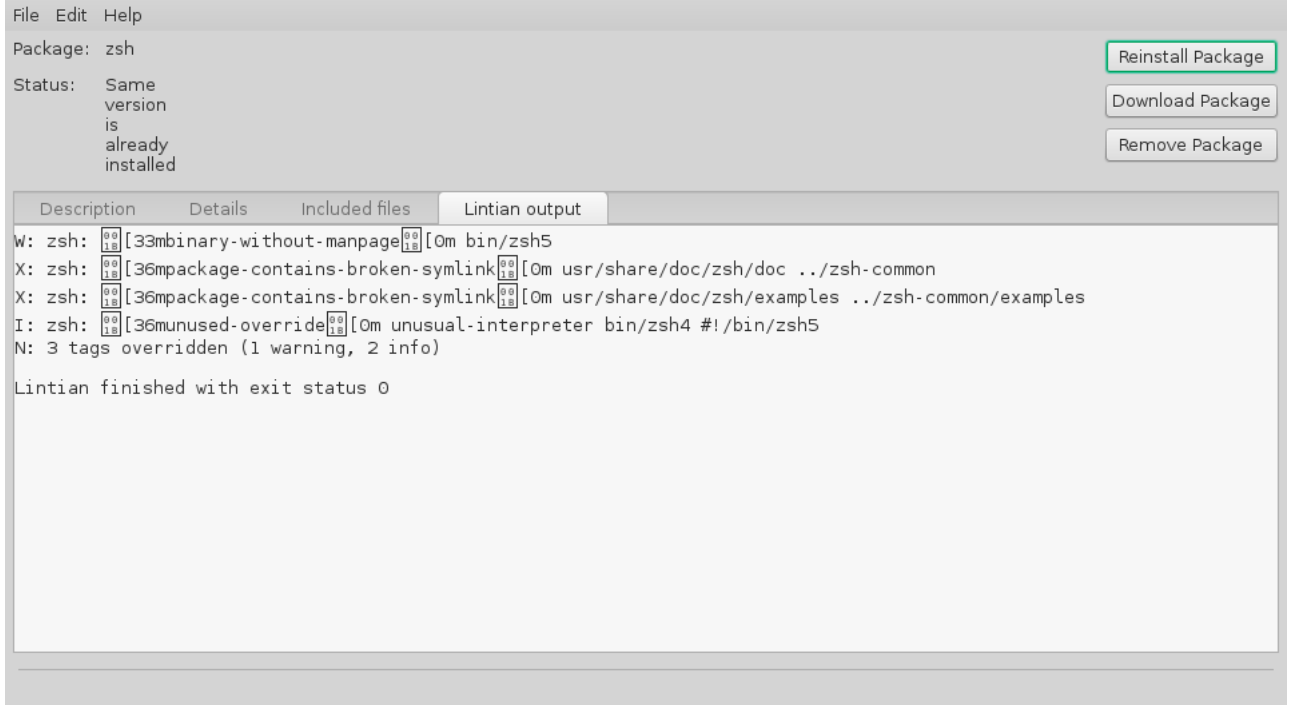

Abbildung 6.14: gdebi-gtk mit den Informationen zum Paket *zsh*

Ergibt sich bei der Veränderung des Paketbestands die Notwendigkeit, zusätzliche Paketabhängigkeiten aufzulösen, springt GDebi in die Bresche und klärt diese Situation automatisch mit Hilfe von APT [\[Vogt-gdebi\].](#page-504-0) Fehlende Pakete werden von den vorab konfigurierten Paketmirrors (siehe Abschnitt [3.3\)](#page-80-0) nachgezogen. Diese Eigenschaft hebt GDebi deutlich von dpkg ab, das nur meckern kann, falls es auf nicht-erfüllte Abhängigkeiten stößt.

Einziger Wermutstropfen bei GDebi ist, dass sowohl die beiden graphischen Tools, als auch gdebi bislang pro Aufruf nur ein einziges deb-Paket akzeptieren. APT ab Version 1.1 kann allerdings ebenfalls mit lokalen Paketen umgehen und dabei deren Abhängigkeiten über APT-Repositories auflösen — und das auch mit mehr als einem Paket auf einmal. Damit bietet es sich zukünftig als veritable Alternative zu  $\text{gdebi}$  an und soll dieses auch langfristig ersetzen $^{10}$  $^{10}$  $^{10}$ .

# **6.5 Webbasierte Programme**

## **6.5.1 Ubuntu Landscape**

Canonical stellt mit Ubuntu Landscape [\[Ubuntu-Landscape\]](#page-503-0) seit 2008 eine zentrale Administrationsoberfläche für Einzelrechner und Serversysteme bereit. Ubuntu Landscape ist Teil des kostenpflichtigen Servicepakets Ubuntu Advantage und sowohl als gehosteter Dienst nutzbar oder auch lokal installierbar<sup>[11](#page-147-2)</sup>. Darüberhinaus steht eine API zur individuellen Ansteuerung bereit.

<span id="page-147-0"></span><sup>9</sup>Verfügbar ab Debian 8 *Jessie* und Ubuntu 14.04 LTS *Trusty Tahr*

<span id="page-147-1"></span><sup>10</sup>Letzteres ist auch kein Wunder, da sowohl gdebi als auch diese Funktionalität von APT vom gleichen Autor stammen.

<span id="page-147-2"></span><sup>11</sup>Die Pakete dafür heißen *landscape-client*, *landscape-client-ui*, *landscape-client-ui-install* und *landscape-common*

Die erhoffte Nutzergruppe von Ubuntu Landscape sind weniger die Endbenutzer, sondern Unternehmen und deren gesamte Infrastruktur. Das Ziel besteht dabei in der möglichst vollständigen, weitestgehend automatisierten und zentralen Systemadministration für bis zu 40000 Computer. Das Angebot umfasst daher eine webbasierte Schnittstelle für das Patch- und Änderungsmanagement, die rollenbasierte Verwaltung für Einzelbenutzer und Gruppen sowie Sicherheitseinstellungen von Ubuntu-Desktop-Systemen und -Servern (siehe Abbildung [6.15\)](#page-148-0).

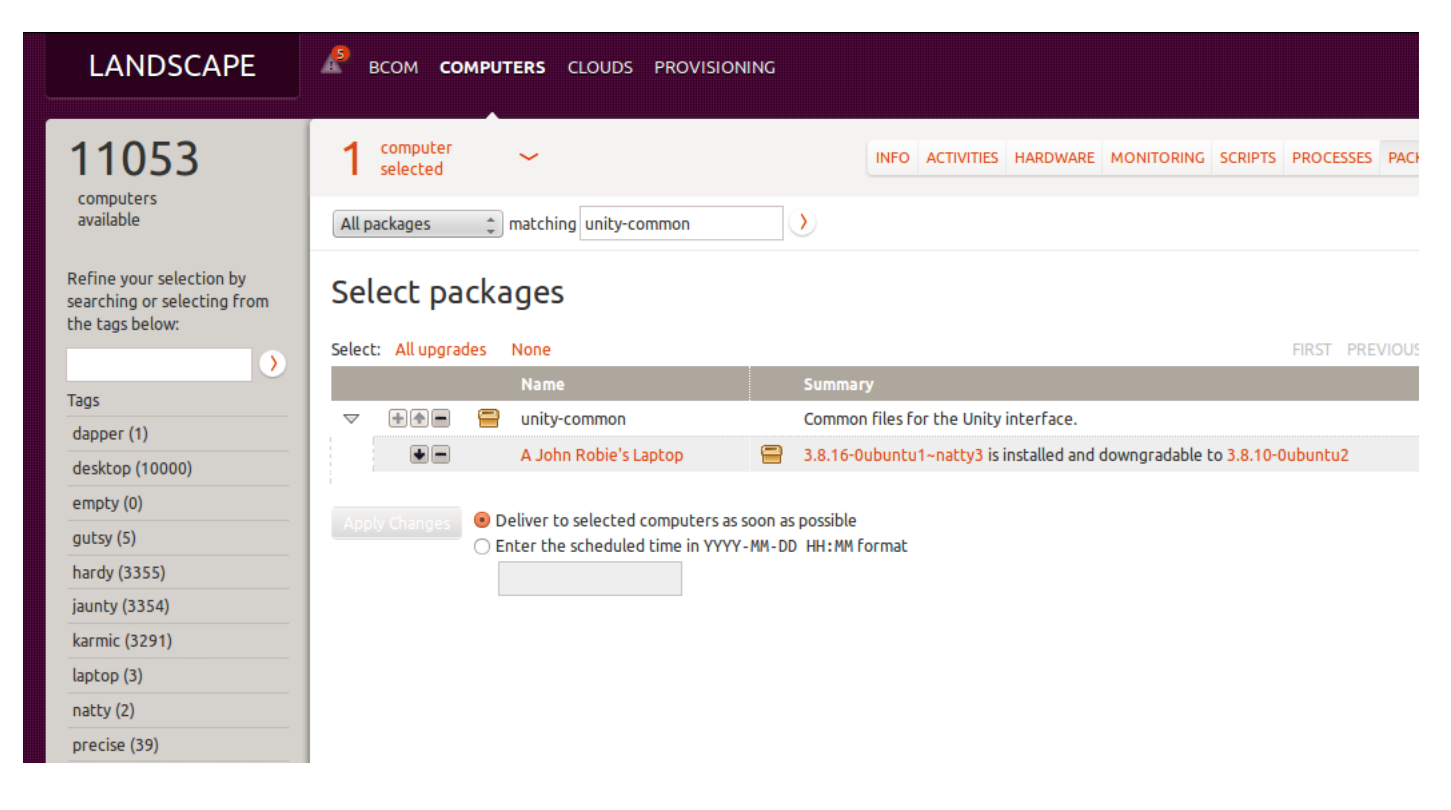

Abbildung 6.15: Rollback eines ausgewählten Pakets

<span id="page-148-0"></span>Im Bereich der Paketverwaltung und Systemaktualisierung erhalten Sie einerseits Informationen zu den einzelnen Softwarepaketen und deren Verfügbarkeit und sehen auf den betreuten und über Ubuntu Landscape gepflegten Computern deren Installationsstatus. Wie bei Communtu (siehe Abschnitt [6.5.3\)](#page-149-0) kommen auch hier Metapakete (siehe Abschnitt [2.7.2\)](#page-48-0) verstärkt zum Einsatz. Darüber werden Paketgruppen und ganze Softwareprofile für die betreuten System realisiert und abgebildet.

## **6.5.2 Appnr**

Seit 2008 betreibt der Japaner Akira Ohgaki in Eigenregie seine nichtkommerzielle Plattform Appnr [\[appnr\].](#page-488-0) Darüber stehen deb-Pakete verschiedener Repositories bereit, die Sie für ihr jeweiliges Ubuntu-Linuxsystem beziehen und installieren können (siehe Abbildung [6.16\)](#page-149-1). Der Name des Projekts orientiert sich am Neusprech "App", da Sie die Installation im Webbrowser beginnen und die Handhabung der Nutzung einer "App" auf Geräten mit einem berührungsempfindlichen Bildschirm entspricht.

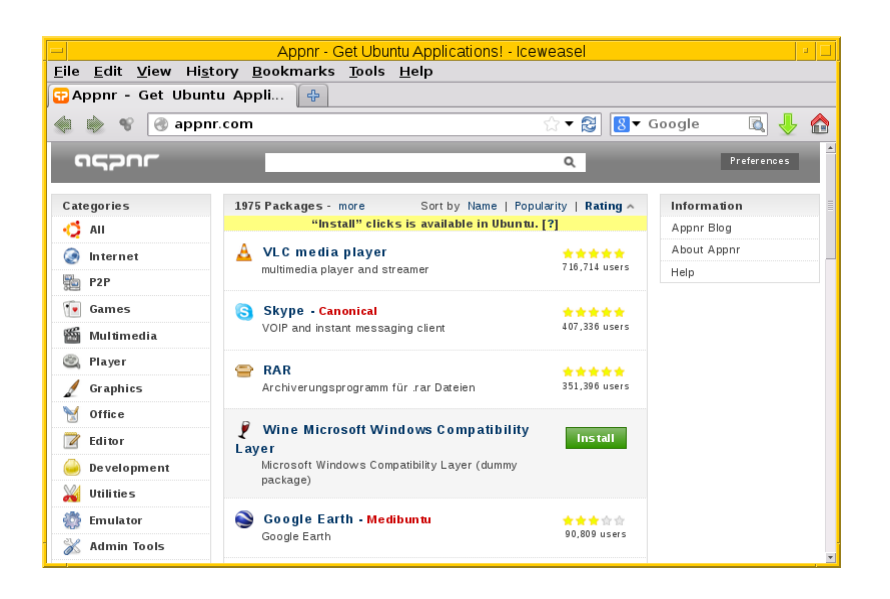

Abbildung 6.16: Vorauswahl für Appnr im Webbrowser *Iceweasel*

<span id="page-149-1"></span>Aus technischer Sicht verfügt Appnr nicht über ein eigenes Repository. Stattdessen stellt der angebotene Dienst eine browserbasierte, übersichtliche Schnittstelle für Repositories von Ubuntu und verschiedenen Drittanbietern bereit, die entsprechend dem aktuellen Zeitgeschmack gestaltet ist. In der linken Spalte der Darstellung finden Sie die Paketkategorien und in der mittleren Spalte die dazugehörigen Softwarepakete. Über das Eingabefeld am oberen Rand spezifizieren Sie ihren Suchbegriff, nach welchem danach sowohl in den Paketnamen, der Paketbeschreibung, als auch in der Liste der enthaltenen Dateien gesucht wird.

Im Ergebnis sehen Sie eine Kurzbeschreibung zum Paket, Bildschirmfotos von screenshots.debian.net [screenshots.debian.net (sofern hinterlegt und verfügbar), eine Bewertung und eine Information zur Häufigkeit der Installation. Letzteres bezieht sich auf die Informationen, die Ubuntu im Rahmen seiner statistischen Erhebung durch den *Popularity Contest* gesammelt hat.

Zum Bezug der ausgewählten Pakete und sofortiger Installation benötigen Sie das Paket *apturl* [\(\[Ubuntu-apturl\]](#page-503-1) und [\[Vogt](#page-504-1)[apturl\]\)](#page-504-1), welches wir Ihnen in Kapitel [25](#page-376-0) genauer vorstellen.

## <span id="page-149-0"></span>**6.5.3 Communtu**

Communtu ist eine Plattform, die seit 2008 vom Bremer Verein *Natur, Geist und Technik — Verein zur Förderung der Allgemeinbildung e.V.* betrieben und gepflegt wird. Über die Webseite stellen Sie sich aufgabenbezogene deb-Pakete für Ubuntu zusammen, die Sie danach auf ihrem Linuxsystem einspielen können. Dabei löst die Paketverwaltung alle Abhängigkeiten zwischen den einzelnen Paketen auf. Den Quellcode der Plattform hat der Verein unter der Affero GNU Public License (AGPL) freigegeben. Für Debian GNU/Linux gibt es seit 2004 ein ähnliches Konzept unter dem Namen *Debian Pure Blends* (siehe [\[Debian-Pure-Blends\]\)](#page-496-0).

Hintergrund ist die Idee, alle benötigten Programme für eine Aufgabe zu kombinieren und als Paketbündel abzulegen. Ein solches "Bündel" ist stets einer Kategorie zugeordnet, beispielsweise Audio, Büro oder Komplettinstallation (siehe Abbildung [6.17\)](#page-150-0). Die Webseite stellt die Infrastruktur zur Zusammenstellung bereit und ermöglicht Ihnen einerseits, Detailinformationen zu den Paketbündeln abzurufen, erstellte Paketbündel zu hinterlegen und damit auch anderen Benutzer zugänglich zu machen sowie bestehende Paketbündel zu beziehen, online zu bewerten und auch zu verbessern.

|               |                                                                                                | Bündel - Iceweasel                                                                                                    |                       |                     |                                |    | ø. |
|---------------|------------------------------------------------------------------------------------------------|----------------------------------------------------------------------------------------------------|-----------------------|---------------------|--------------------------------|----|----|
|               | Eile Edit View History Bookmarks Tools Help                                                    |                                                                                                    |                       |                     |                                |    |    |
| <b>Bundel</b> | 4                                                                                              |                                                                                                    |                       |                     |                                |    |    |
|               | de.communtu.org/metapackages/index<br>$\circledcirc$                                           |                                                                                                    |                       | - 8                 | $\sigma$<br>$8 -$ Google       | マン | A  |
|               | <b>DOWNLOAD</b><br>Veröffentlichte Bündel   Neues Bündel   Ubuntu-Versionen   Programme suchen | ubuntuusers . 1   Startseite   Hilfe/Kontakt   Forum   Spenden   English<br>Communtu Ubuntu installieren leicht gemacht<br><b>BUNDEL</b> |                       | <b>COMMUNTU</b>     | Anmelden   Registrieren   Gast |    |    |
|               | Name                                                                                           | Kategorie                                                                                                    | Off. Bewertung        | <b>Installieren</b> |                                |    |    |
|               | <b>Text Browser</b>                                                                            | <b>Barrierefreiheit</b>                                                                                                    | 7575                  |                     |                                |    |    |
|               | Audio-Grundlagen                                                                               | Audio                                                                                                    |                       |                     |                                |    |    |
|               | Audio erweitert                                                                                | Audio                                                                                                    | היא לאלאל             | G                   |                                |    |    |
|               | Internet-Radio                                                                                 | Audio                                                                                                    | ななななな                 | G                   |                                |    |    |
|               | Professionell Musik machen                                                                     | Audio                                                                                                    |                       | G                   |                                |    |    |
|               | Mediaplayer Daemon und MT Daapd                                                                | Audio                                                                                                    | ななななな                 | G                   |                                |    |    |
|               | <b>Drucken</b>                                                                                 | Büro                                                                                                    | 2727777               | G                   |                                |    |    |
|               | Rechtschreibprüfung                                                                            | Büro                                                                                                    | ななななな                 |                     |                                |    |    |
| $\vert$ 4     | The case of the second                                                                         | ma <sub>n</sub><br><b>THEFT</b>                                                                                                    | سلامی سال سال سال سال | <b>CO</b>           |                                |    |    |

Abbildung 6.17: Verfügbare Bündel auf der Webseite

<span id="page-150-0"></span>Es "vereinfacht [Ihnen] damit die Auswahl und Installation von Software, die nicht durch die Standardinstallation des Ubuntu-Systems abgedeckt ist" (Quelle: UbuntuUsers-Wiki [\[Communtu\]\)](#page-490-0). Zudem integriert es auch Pakete von Fremdquellen und erleichtert somit die sich wiederholende Installation gleichartiger Systeme, bspw. für einen Klassenraum in einer Schule.

Die technische Basis hinter dem Angebot der Plattform bilden Metapakete (siehe Abschnitt [2.7.2\)](#page-48-0) sowie das Werkzeug apturl (siehe Kapitel [25\)](#page-376-0). Nachdem Sie über die Webseite Ihre gewünschte Software ausgewählt haben, wird automatisch ein erstes passendes Metapaket erzeugt. Dieses beinhaltet lediglich die Abhängigkeiten zu den von Ihnen zuvor ausgewählten Softwarepaketen. Gleichzeitig stellt die Plattform ein weiteres, spezifisches Metapaket bereit, welches ihre Liste der Paketquellen entsprechend anpasst, um damit die Anbindung von weiteren Paketquellen zu ermöglichen. Mittels *apturl* beziehen Sie die erzeugten Metapakete über ihrem Webbrowser, so dass die Paketverwaltung diese Pakete auch einspielen kann.

## **6.5.4 Univention Corporate Server (UCS)**

Der Univention Corporate Server (UCS) [\[UCS\]](#page-503-2) ist ein auf kommerzieller Basis vertriebenes OpenSource-Produkt für Infrastrukturlösungen in Unternehmen und Behörden. Neben dem Univention (Linux) Client werden alle "domänenfähigen Betriebssysteme" (Windows, Mac OS, Linux) via Samba 4 unterstützt.

Die Erweiterung *UCS at School* ist für den Einsatz in Lehr- und Forschungseinrichtungen verfügbar, welche spezielle Softwarekomponenten für die Unterstützung des Lehrbetriebes enthält und damit die Infrastruktur für Bildungseinrichtungen abdeckt. Dazu zählt bspw. Klassenraummanagement, Verteilung und Einsammeln von Arbeitsmaterialien sowie die Moderation von Druckern und Druckaufträgen. Die Entwicklung von UCS begann 2002, der Server ist seit 2004 und der Client seit 2009 verfügbar.

Basis des vom Bremer Unternehmen Univention GmbH zusammengestellten, entwickelten und vertriebenen Produktes ist Debian GNU/Linux, welche um einige Komponenten erweitert wurde. Mit diesen Komponenten werden Skalierbarkeit, Konfigurationsmanagement und weitere Möglichkeiten zur Verfügung gestellt, die in dieser Form in der Linux-Distribution nicht vorhanden sind. Durch regionale Kooperationspartner vor Ort und den Hersteller Univention GmbH werden die Kunden technisch betreut und der Support sichergestellt.

Den Ausgangspunkt bildet stets eine stabile Debian-Veröffentlichung — UCS 5.0 basieert z.B. auf Debian 10 *Buster*, UCS 4.4 auf Debian 9 *Stretch*. Für diese Softwarebasis pflegt Univention eine Reihe von Eigenentwicklungen und Anpassungen.

Konkret zeigt sich das bereits im Paketnamen. Alle von Univention modifizierten Pakete tragen das Präfix *univention*, so bspw. *univention-dns* zur Einrichtung des Domain Name Systems. Weiterhin besteht eine geänderte Konfiguration der bereitgestellten Softwarepakete über zusätzliche Vorlagen, sogenannte *univention templates*. Diese Vorlagen und deren Einstellungen richten sich nach der von Ihnen vergebenen Systemrolle und damit der Funktion der jeweiligen, spezifischen UCS-Instanz.

Die Paketverwaltung ist mehrstufig und setzt auf den bereits bewährten und beschriebenen Mechanismen von Debian mittels dpkg und APT auf. Univention ergänzt diese Werkzeuge um eine zusätzliche Ebene, um die Softwarepakete passend zur vorher festgelegten Systemrolle und den Vorlagen zu installieren und automatisch konfigurieren zu können.

Die Basis bildet der *Univention Installer*, welcher im Prinzip ein modifizierter Debian-Installer ist. Bei der Grundinstallation wählen Sie danach ihre gewünschten Softwarekomponenten über ein modifiziertes Tasksel Abschnitt [6.3.1](#page-133-0) aus. Installieren Sie zu einem späteren Zeitpunkt Software nach, stehen Ihnen auf der Kommandozeile die beiden Werkzeuge univention-install und univention-remove zur Verfügung. Diese akzeptieren Paketnamen als Parameter und versorgen dpkg und APT mit den zusätzlichen Daten aus den dazugehörigen, von Univention bereitgestellten Vorlagen.

dpkg und APT können Sie jederzeit für die grundlegenden Paketoperationen nutzen, um beispielsweise nach Paketen zu suchen, deren Installationszustand zu erfragen oder um die Paketinhalte anzuzeigen. Installieren Sie hingegen Pakete mit dpkg und APT eigenhändig nach, müssen Sie die Angaben aus den Vorlagen selbständig in die Konfiguration des Pakets und die zentrale Konfigurationsdatei namens *Univention Configuration Registry (UCR)* übertragen.

Erweiterungen und Werkzeuge von Drittanbietern wählen Sie webbasiert über das sogenannte *Univention App Centre* (siehe Abbildung [6.18\)](#page-151-0) aus. In der darüber angebotenen Paketmenge sind Programme enthalten, die zuvor von Univention freigegeben wurden. Das beinhaltet bspw. Software für Wikis, Groupwares oder auch Werkzeuge zur Inventarisierung. Die Konfiguration der Pakete erfolgt nicht direkt über die Webschnittstelle, sondern ist programmspezifisch. Das gilt auch für Aktualisierungen der Pakete, die hier nicht Updates, sondern *Errata* heißen (siehe [\[univention-errata\]\)](#page-503-3).

<span id="page-151-0"></span>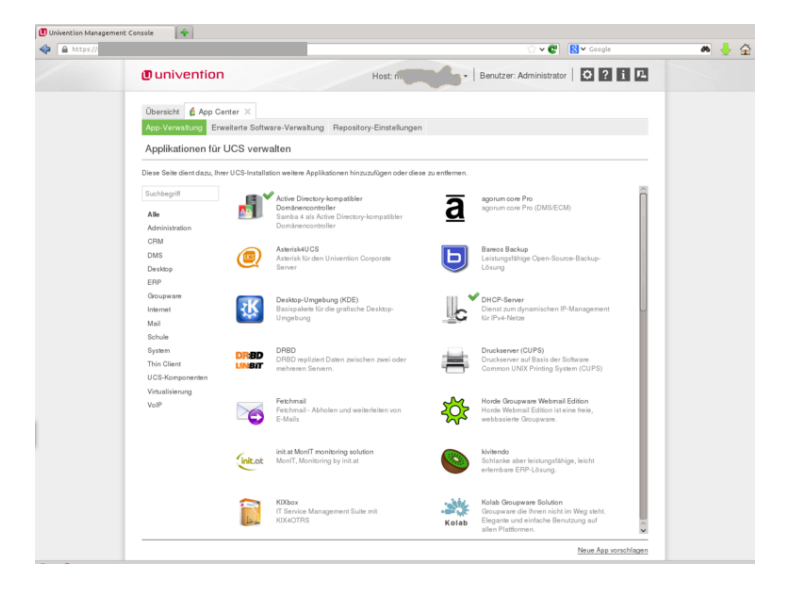

Abbildung 6.18: Univention App Centre

# <span id="page-152-0"></span>**Kapitel 7**

# **Paketcache**

# **7.1 Hintergrundwissen**

Die deutsche Übersetzung zum Wort *cache* ist Zwischenspeicher oder Puffer. In der Manpage von apt-get wird dafür auch der Begriff *lokales Depot* verwendet.

Laden Sie mittels der APT-Infrastruktur Debian-Pakete vom Spiegelserver herunter, werden diese nicht sofort entpackt, sondern zunächst lokal zwischengespeichert ("gecacht"). Vollständig heruntergeladene Pakete liegen im Verzeichnis /var/cache/apt/arch (siehe Abbildung [7.1\)](#page-152-1), hingegen nur teilweise heruntergeladene Pakete unter /var/cache/apt/archives/partial/.

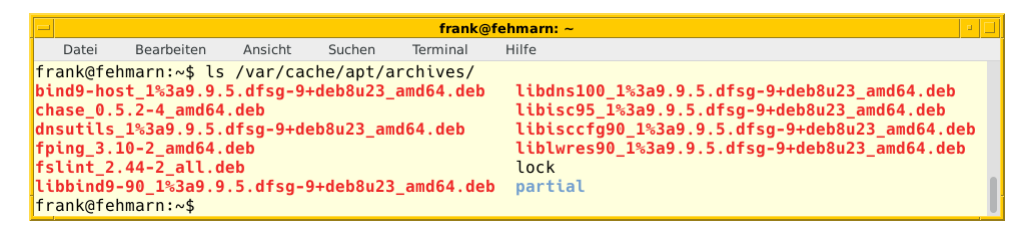

Abbildung 7.1: Heruntergeladene Pakete im Paketcache

<span id="page-152-1"></span>Erst wenn alle zur Installation oder Aktualisierung benötigten Pakete von APT oder aptitude heruntergeladen wurden und auch im Paketcache liegen, wird mit dem Auspacken und Installieren der Pakete begonnen. So ist garantiert, dass alle durch Abhängigkeiten notwendigen Pakete auch lokal verfügbar sind und nichts mehr fehlt. Die Pakete werden daraufhin von dpkg unter Verwendung der Bibliotheken (siehe Kapitel [5\)](#page-124-0) ausgepackt, die ausgepackten Dateien an die im Paket benannte Stelle im Verzeichnisbaum kopiert und abschließend ggf. noch automatisch konfiguriert (siehe dazu Abschnitt [8.40\)](#page-257-0).

## <span id="page-152-2"></span>**7.1.1 Was passiert, wenn nicht alle Pakete heruntergeladen werden konnten?**

Es kann jedoch vorkommen, dass das Herunterladen eines oder mehrerer Pakete fehlschlägt. Ursachen können beispielsweise sein, dass die Netzwerkverbindung unterbrochen oder der Spiegelserver neugestartet wurde. Möglich ist auch, dass just zwischen dem letzten Aufruf von apt-get update und dem Herunterladen der Pakete eine Aktualisierung des Paketspiegels stattfindet und genau das Paket durch ein neueres ersetzt wird, welches Sie gerade zum installieren oder aktualisieren herunterladen möchten.

apt-get bricht in diesem Fall ab, aptitude fragt Sie hingegen als Benutzer, ob Sie trotzdem fortsetzen oder den Vorgang abbrechen möchten. Zu überlegen ist das beispielsweise, wenn nur ein einziges Paket fehlschlug, welches von den anderen unabhängig ist.

Wenn die Netzwerkverbindung (wieder) in Ordnung ist, beheben Sie eine solche Situation in den meisten Situationen ohne viel Aufwand. Das gilt inbesondere aber im letztgenannten Fall. Mit einem weiteren Aufruf von apt-get update bringen Sie die Paketlisten auf aktuellen Stand und starten die geplante Aktualisierung oder Installation von Paketen danach nochmals.

## **7.2 Dateien im Paketcache**

Der Paketcache hat keine komplexe Struktur. Darin befinden sich die folgenden Einträge:

#### Debianpakete

die Pakete in Form von deb-Dateien, die Sie zuvor mittels apt-get oder aptitude heruntergeladen haben

#### **lock**-Datei

ein Marker in Form einer leeren Datei. Dieser verhindert, dass zwei Programme — bspw. apt-get und Synaptic — nicht gleichzeitig einen Download eines Paketes versuchen.

#### das Verzeichnis **partial**

Debianpakete, die noch nicht vollständig heruntergeladen wurden. Wie Pakete darin landen, erklären wir Ihnen unter Abschnitt [7.1.1.](#page-152-2)

## **7.3 Paketcache-Status**

Den aktuellen Zustand des Paketcaches erfahren Sie mit Hilfe das Kommandos apt-cache stats. Es wertet den Paketcache hinsichtlich der gefundenen Symbole aus — d.h. die Namen, die Varianten und die Bezüge zwischen den Paketen, die sich derzeit im Cache befinden.

## Informationen zum Zustand des Paketcache ausgeben

```
$ apt-cache stats
Gesamtzahl an Paketnamen: 47488 (950 k)
Gesamtzahl an Paketstrukturen: 47488 (2.279 k)
  davon gewöhnliche Pakete: 35987
  davon rein virtuelle Pakete: 371
  davon einzelne virtuelle Pakete: 4324
  davon gemischte virtuelle Pakete: 1029
  davon fehlend: 5777
Gesamtzahl an unterschiedlichen Versionen: 37547 (2.403 k)
Gesamtzahl an unterschiedlichen Beschreibungen: 87385 (2.097 k)
Gesamtzahl an Abhängigkeiten: 222388 (6.227 k)
Gesamtzahl an Version/Datei-Beziehungen: 40866 (654 k)
Gesamtzahl an Beschreibung/Datei-Beziehungen: 87385 (1.398 k)
Gesamtzahl an Bereitstellungen: 7563 (151 k)
Gesamtzahl an Mustern: 164 (1.732 )
Gesamtmenge des Abhängigkeits-/Versionsspeichers: 911 k
Gesamtmenge an Slack: 73,0 k
Gesamtmenge an Speicher: 11,8 M
Total buckets in PkgHashTable: 196613
 Unused: 108138
 Used: 88475
 Utilization: 44.9996%
 Average entries: 1.33334
 Longest: 17
  Shortest: 1
Total buckets in GrpHashTable: 196613
  Unused: 101900
  Used: 94713
  Utilization: 48.1723%
  Average entries: 1.3668
  Longest: 7
  Shortest: 1
\mathsf{S}
```
Die nachfolgenden Beschreibungen zu den einzelnen Zeilen der Ausgabe basieren auf der Manpage zu apt-cache. In Klammern finden sie die dazugehörige englische Übersetzung der Schlüsselworte. Findet sich als Beschreibung die Angabe *ToDo*, liegt noch keine Beschreibung vor — auch nicht in der Manpage zu apt-cache.

## Gesamtzahl an Paketnamen (*total package names*)

gibt die Gesamtzahl der im Paketcache gefundenen Pakete an.

### Gesamtzahl an Paketstrukturen (*total package structures*)

## Gewöhnliche Pakete (*normal packages*)

gibt die Anzahl der regulären, gewöhnlichen Paketnamen an. Dieses sind Pakete, die eine Eins-zu-Eins-Entsprechung zwischen ihren Namen und den Namen, die andere Pakete für ihre Abhängigkeiten benutzen, tragen. Die Mehrzahl der Pakete fällt in diese Kategorie.

## Rein virtuelle Pakete (*pure virtual packages*)

gibt die Anzahl der Pakete an, die nur als ein virtueller Paketname existieren. Das kommt vor, wenn Pakete nur den virtuellen Paketnamen *bereitstellen* und aktuell kein Paket den Namen benutzt. Zum Beispiel ist *mail-transport-agent* ein rein virtuelles Paket. Mehrere Pakete stellen dieses bereit, aber es gibt kein tatsächliches Paket mit dem Namen.

## Einzelne virtuelle Pakete (*single virtual packagess*)

gibt die Anzahl der Pakete mit nur einem Paket an, das ein bestimmtes virtuelles Paket bereitstellt. Beispielsweise ist *X11-text-viewer* ein solches Paket, aber nur das Paket *xless* stellt dieses bereit.

## Gemischte virtuelle Pakete (*mixed virtual packages*)

gibt die Anzahl der Pakete an, die entweder ein bestimmtes virtuelles Paket bereitstellen oder den virtuellen Paketnamen als Paketnamen haben. Beispielsweise ist *debconf* solches Paket, dieses wird aber auch vom Paket *debconf-tiny* bereitgestellt.

## Fehlende Pakete (*missing*)

das benennt die Anzahl der Paketnamen, auf die eine Abhängigkeit verweist, die aber von keinem Paket bereitgestellt werden. Fehlende Pakete könnten auftauchen, wenn nicht auf eine vollständige Veröffentlichung zugegriffen oder ein (echtes oder virtuelles) Paket aus einer Veröffentlichung gestrichen wurde. Normalerweise erfolgt der Bezug in der Paketbeschreibung über die Schlüsselworte Conflicts oder Breaks (siehe dazu Abschnitt [4.1.1\)](#page-113-0).

## Gesamtzahl an unterschiedlichen Versionen (*total distinct versions*)

diese Angabe benennt die Anzahl der im Paketcache gefundenen Paketversionen. Dieser Wert ist meistens identisch mit der Anzahl der gesamten Paketnamen. Wenn auf mehr als eine Veröffentlichung zugegriffen wird — zum Beispiel *stable* und *unstable* zusammen — , kann dieser Wert deutlich größer als die gesamte Anzahl der Paketnamen sein.

## Gesamtzahl an unterschiedlichen Beschreibungen (*total distinct descriptions*)

Angabe zur Anzahl unterschiedlicher Beschreibungen.

## Gesamtzahl an Abhängigkeiten (*total dependencies*)

beschreibt die Anzahl der Abhängigkeitsbeziehungen, den alle Pakete im Paketcache beanspruchen.

- Gesamtzahl an Version/Datei-Beziehungen (*total ver/file relations*) ToDo
- Gesamtzahl an Beschreibung/Datei-Beziehungen (*total desc/file relations*) ToDo

#### Gesamtzahl an Bereitstellungen (*total provides mappings*) ToDo

# Gesamtzahl an Mustern (*total globbed strings*)

ToDo

- Gesamtmenge des Abhängigkeits-/Versionsspeichers ToDo
- Gesamtmenge an Slack (*total slack space*) ToDo

Gesamtmenge an Speicher (*total space accounted for*)

Angabe zur Gesamtgröße des Paketcaches.

Gesamtzahl der Einträge in der PkgHashTable (*total buckets in PkgHashTable*) ToDo

Gesamtzahl der Einträge in der GrpHashTable (*total buckets in GrpHashTable*) ToDo

Ist der Platz auf ihrem Speichermedium knapp, sehen Sie in Zeile *Gesamtmenge an Speicher* die Angabe, welche Menge durch den Paketcache gerade belegt wird. Wie Sie darin wieder für Ordnung sorgen, lesen Sie unter "Paketcache aufräumen" in Abschnitt [7.5](#page-156-0) nach.

## **7.4 Größe des Paketcaches**

## **7.4.1 Wieviel Platz belegt der Paketcache?**

APT benutzt zwei Caches — einen im RAM, und einen auf einem (lokalen) Speichermedium. Die Informationen dazu bedurften aufwendiger Recherche.

Die Größe des APT-Caches im RAM erhalten Sie über den Aufruf von apt-cache stats in Kombination mit grep, wobei Sie die Zeile "Gesamtmenge an Speicher" aus der Ausgabe von apt-cache stats herausfiltern.

### apt-cache stats liefert die Größe des APT-Caches im RAM

```
$ apt-cache stats | grep "Gesamtmenge an Speicher"
Gesamtmenge an Speicher: 31,1 M
\mathsf{S}
```
#### **Anmerkung**

Verwenden Sie ein Debian GNU/Linux mit englischer Spracheinstellung, lautet die betreffende Zeile "Total space accounted for:".

apt-cache liefert hingegen keine Information darüber, wieviel Platz es auf einem physischen Datenträger belegt. Dazu greifen Sie auf ein klassisches UNIX/Linux-Werkzeug zurück — du mit den beiden Schaltern -s(Langform: --summarize) und -h (Langform: --human-readable) angewendet auf das Verzeichnis des Paketcaches. Sofern nicht anders von Ihnen zuvor konfiguriert, ist der Pfad /var/cache/apt/archives.

du ermittelt die Größe des Verzeichnisses des Paketcaches

```
$ du -sh /var/cache/apt/archives/
1,4M /var/cache/apt/archives/
\mathsf{S}
```
## **7.4.2 Größe des Paketcaches festlegen**

Der Defaultwert ist mit 0 festgelegt, d.h. es besteht keine Größenbegrenzung seitens APT. In diesem Fall ergeben sich die Limits aus der physikalischen Größe der Partition, der das Verzeichnis für den Paketcache zugeordnet ist sowie dem Dateisystem auf der Partition selbst. Im Dateisystem sind wiederum die Anzahl der Inodes (Einträge) und die Blockgröße festgelegt, die letztendlich regeln, wieviele Pakete als Datei gespeichert werden können.

# <span id="page-156-0"></span>**7.5 Paketcache aufräumen**

## **7.5.1 Weshalb aufräumen?**

Während APT Softwarepakete von der hinterlegten Paketquelle bezieht — in der Regel von einem Paketmirror — behält APT die Pakete im Verzeichnis /var/cache/apt/archives/partial. Ist der Download abgeschlossen, werden diese in das Verzeichnis /var/cache/apt/archives verschoben, anschließend ausgepackt und installiert.

Die bezogenen Pakete verbleiben im Cache. Werden die Pakete zu einem späteren Zeitpunkt nochmals benötigt und die Paketversion ist (noch) identisch, schaut APT zuerst im Paketcache nach und entnimmt diese von dort, bevor es die Pakete erneut von der Quelle bezieht. Das geht meist schneller, als diese erneut herunterzuladen.

Nachteil ist, dass diese Pakete Speicherplatz auf dem Datenträger ihres Debian-Systems belegen. Wird es damit knapp, raten wir Ihnen daher, diesen Speicherplatz regelmäßig aufzuräumen. Mittlerweile ist die Bezugszeit der Pakete über das Internet vielfach so gering, dass sich ein längerfristiges Vorhalten im Paketcache eigentlich erübrigt. Es ist in diesem Fall Abwägungssache und hängt davon ab, wie häufig Sie Pakete entfernen und später wieder einspielen.

Den Paketcache finden Sie im Verzeichnis /var. Je nach Partitionierung ihres Datenträgers ist der Bereich nicht separat und möglicherweise Bestandteil der /-Partition. Ist diese vollständig mit Daten gefüllt, funktioniert vieles auf ihrem Linuxsystem nicht mehr.

Bei ausgefeilteren Installationen bestehen häufig separate Partitionen für /var oder /var/cache. Läuft einer dieser Bereiche voll, können im einfachsten Fall keine weiteren Pakete zwischengespeichert und auch nicht temporär entpackt werden. Falls der Bereich /var vollständig belegt ist, können auch keine Logdateien mehr angelegt oder weitere Informationen daran angehängt werden.

Einen Ausweg aus diesem Dilemma gelingt Ihnen mit dem Anlegen einer separaten Partition für /var/cache/apt/archives. Wie Sie diese einrichten und mit welchen Vor- und Nachteilen dieser Schritt verbunden ist, zeigen wir Ihnen unter "Cache-Verzeichnis auf separater Partition" in Kapitel [29.](#page-394-0)

## **7.5.2 Paketverwaltung passend konfigurieren**

Die Programme dpkg, apt-get, aptitude und Synaptic räumen den Paketcache in der Standardeinstellung nicht eigenständig auf und belassen die Pakete nach der Installation oder Aktualisierung im Paketcache. Ob überhaupt, wann und insbesondere wie aufgeräumt wird, entscheiden Sie als Systembetreuer selbst und müssen dazu das von ihnen verwendete Werkzeug entsprechend konfigurieren.

Aus unserer Sicht sind die einzelnen Werkzeuge in Debian GNU/Linux wie folgt konfiguriert:

## bei **dpkg**

Es belässt sowohl die .deb-Datei im Verzeichnis, als rührt auch den Paketcache nicht an.

## bei **apt-get**

Die Pakete verbleiben im Paketcache und werden nicht daraus entfernt.

## bei **aptitude**

Die Pakete verbleiben im Paketcache und werden nicht daraus entfernt. Dieses Verhalten steuern Sie über den Eintrag aptitude::AutoClean-After-Update in der Konfigurationsdatei ~/.aptitude/config. Der Default-Wert ist false, d.h. das Paket verbleibt im Paketcache. Mit der Angabe true aktivieren Sie das Aufräumen. Alternativ setzen Sie die Option über den Menüpunkt "Einstellungen" aus dem Menü "Optionen" (siehe Abbildung [7.2\)](#page-157-0):

|                                             |                                            |         |        | frank@fehmarn: $\sim$ |                                                                                                    |                            | ø.                                                                          |
|---------------------------------------------|--------------------------------------------|---------|--------|-----------------------|----------------------------------------------------------------------------------------------------|----------------------------|-----------------------------------------------------------------------------|
| Datei                                       | <b>Bearbeiten</b>                          | Ansicht | Suchen | Terminal              | Hilfe                                                                                                    |                            |                                                                             |
| Aktionen                                    | Pakete                                     |         |        |                       | Rückgängig Paket Auflöser Suchen Optionen<br>C-T: Menü ?: Hilfe q: Beenden u: Update q: Download/Inst./Entf. von Paketen                                                                                                    | Ansichten<br>Einstellungen | Hilfe                                                                       |
|                                             | --\ Verschiedenes                          |         |        |                       | Installierte Pakete automatisch zum Aktualisieren auswählen<br>Veraltete Paketdateien nach dem Laden von neuen Paketlisten löschen                                                                                                  |                            | [ ] Abhängigkeitsauflösungen erlauben, die Zurückhaltungen od. Verbote ign. |
|                                             | http://packages.debian.org/changelogs      |         |        |                       | --\ URL zum Herunterladen von Änderungsprotokollen (Changelogs)<br>[X] Vor der Durchführung eine Vorschau der geplanten Änderungen anzeigen<br>Beim Aktualisieren der Paketlisten immer »neue Pakete vergessen«                     |                            |                                                                             |
| <b>Option:</b><br>Standard: Falsch<br>Wert: | aptitude::AutoClean-After-Update<br>Falsch |         |        |                       |                                                                                                    |                            |                                                                             |
|                                             |                                            |         |        |                       | Falls diese Option aktiviert ist, wird Aptitude nach jeder Installation alle<br>Paketdateien aus dem Paket-Zwischenspeicher löschen, die nicht mehr von einem<br>in sources.list aufgeführten Archiv heruntergeladen werden können. |                            |                                                                             |

Abbildung 7.2: Alte Pakete aus dem Paketcache mittels Aptitude entfernen

#### <span id="page-157-0"></span>bei **apt**

Laden Sie ein oder mehrere Pakete mittels apt install oder apt upgrade herunter und installieren diese erfolgreich, entfernt apt diese Pakete danach aus dem Paketcache. Dieses Verhalten wird über den Eintrag Clean-Installed in apt.conf gesteuert, der Default-Wert dafür ist on und steht für das Aufräumen.

## **7.5.3 Kommandos zum Aufräumen**

Grundsätzlich gibt es mehrere, unterschiedlich radikale Ansätze zum Aufräumen des Paketcaches. Die Variante eins umfasst das Löschen von Paketen aus dem Cache, die in keinem der verwendeten APT-Repositories mehr verfügbar sind. Die beiden Aufrufe apt-get autoclean und aptitude autoclean implementieren diesen Ansatz. Bei Synaptic nutzen Sie dazu den Menüpunkt Einstellungen  $\rightarrow$  Dateien und selektieren im Dialogfenster den Eintrag "Nur Pakete löschen, die nicht länger verfügbar sind" (siehe Abbildung [7.3\)](#page-158-0). In der Standardeinstellung erleichtern diese Kommandos den Cache auch um Pakete, die Sie in der vorliegenden Version nicht mehr vom Spiegelserver beziehen können, die aber noch auf ihrem Linuxsystem installiert sind.

Um hingegen lediglich die Pakete aus dem Cache zu löschen, die auch nicht, oder nicht mehr installiert sind, hilft Ihnen die Konfigurationsoption APT::Clean-Installed=off in der Konfiguration von APT. Alternativ teilen Sie das apt-get mit diesem Aufruf explizit mit:

## Aufruf von apt-get mit ausdrücklicher Konfiguration

```
# apt-get -o APT::Clean-Installed=off autoclean
...
#
```
Allerdings besteht keine Möglichkeit mehr, diese Pakete mittels APT zu einem späteren Zeitpunkt wieder zu installieren, da sie ja in keiner Paketliste mehr vorkommen. Benötigen Sie eines der Pakete später doch wieder, hilft Ihnen nur der Rückgriff auf dpkg in Kombination mit dem dazugehörigen deb-Paket weiter. Dazu benutzen Sie den Aufruf dpkg -i Paketname. Paketname bezeichnet den Namen und Pfad der lokalen Datei für das benötigte deb-Paket (siehe Abschnitt [8.38\)](#page-252-0).

Variante zwei umfasst das Löschen sämtlicher Pakete aus dem Paketcache — damit schaffen Sie radikal Platz. Die passenden Kommandos dazu lauten apt-get clean und aptitude clean. Übrig bleiben danach nur die beiden Verzeichniseinträge für die Sperrdatei lock und das Unterverzeichnis partial, in dem die Fragmente für Pakete landen, die nur teilweise bezogen wurden.

#### Aufräumen mittels apt-get clean

```
# apt-get clean
# ls /var/cache/apt/archives/
lock partial
```
#

Bei Synaptic bildet zunächst der Eintrag Einstellungen → Dateien den Ausgangspunkt. Über den Knopf "Alle Paketdateien im Zwischenspeicher löschen" lösen Sie die Aufräumaktion aus (siehe Abbildung [7.3\)](#page-158-0).

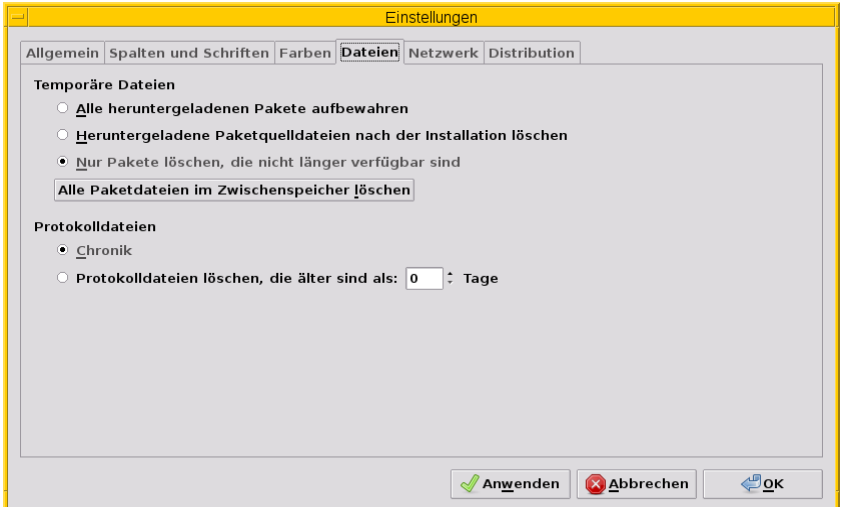

Abbildung 7.3: Großreinemachen mit Hilfe von Synaptic

<span id="page-158-0"></span>Selbstverständlich können Sie auch als Administrator agieren und dabei gezielt nur ausgewählte oder auch alle vorliegenden deb-Dateien manuell aus dem Verzeichnis /var/cache/apt/archives/ mittels rm Paketdatei löschen. Gerade bei den Paketen, die Daten für Spiele beinhalten — z.B. *0ad-data* mit ca. 530 MB Paketdateigröße — , reicht es oft aus, diese einzelnen Dateien aus dem Paketcache zu entfernen, um dort wieder ausreichend Platz zu haben.

Alle derzeit von Debian unterstützten Versionen von APT klagen nicht, wenn Sie das gesamte Verzeichnis /var/cache/apt/archi<sup>-</sup> klammheimlich hinter dem Rücken der beiden Programme einfach komplett entsorgen. APT und aptitude legen es bei einem späteren Bedarf einfach von selbst wieder an. Anders sieht es hingegen bei älteren Veröffentlichungen wie z.B. Debian 4.0 *Etch* oder Debian 5.0 *Lenny*, Ubuntu 10.04 LTS *Lucid Lynx* sowie Debian-Derivaten aus der Zeit vor Mitte 2010 aus. Beachten Sie bitte, dass APT vor Version 0.8 beim Löschen eines der beiden Verzeichnisse /var/cache/apt/archives/partial/ oder /var/lib/apt/lists/partial/ dann einfach den Dienst verweigert. Sie beheben das Problem flink, indem Sie die genannten Verzeichnisse manuell wieder anlegen. Haben Sie /var/cache/ als tmpfs-Dateisystem eingehängt (siehe Kapitel [29\)](#page-394-0), so können Sie mit dem Aufruf mkdir -p /var/cache/apt/archives/partial als Eintrag in der Datei /etc/rc.local dauerhaft Abhilfe schaffen.

## **7.5.4 Empfehlungen zum Zeitpunkt des Aufräumens**

Wann Sie am besten aufräumen, hängt etwas von der Nutzung und dem verfügbaren Plattenplatz ab. In den meisten Fällen ist *nach* dem Installieren und Aktualisieren der Pakete ein guter Zeitpunkt. aptitude bietet dies sogar über die Option Aptitude::Autoclean-After-Update an (siehe unten).

Ist jedoch der Plattenplatz recht knapp, so kann auch es auch helfen, den Cache bereits *vor* dem Installieren und Aktualisieren aufzuräumen. Das ist insbesondere dann sinnvoll, wenn Sie dies selbst nicht regelmäßig machen und diese Aktion stattdessen per Cron-Job oder über die Konfiguration der Paketverwaltung ausführen lassen. Es macht jedoch keinen Sinn, wenn Sie beispielsweise gleichzeitig die APT-Option APT::Periodic::Download-Upgradeable-Packages eingeschaltet haben und damit nachts automatisch alle aktualisierbaren Pakete herunterladen lassen. Leeren Sie den Paketcache danach mit apt-get clean komplett, hat das zur Folge, dass die frisch bezogenen Pakete wieder gelöscht werden und ein nachfolgendes apt-get upgrade diese erneut herunterladen muss.

## **7.5.5 Automatisch und regelmäßig Aufräumen**

Das manuelle Aufrufen der o.g. Kommandos kostet Zeit. Daher bieten APT und aptitude unterschiedliche Möglichkeiten, um diese Vorgänge zu automatisieren.

Das Paket *apt* bringt mit dem Skript /etc/cron.daily/apt einen Cron-Job mit, der diverse Aufgaben einmal pro Tag ausführen kann. Konfiguriert wird das Skript ebenfalls über die Datei /etc/apt/apt.conf. Den Paketcache betreffen die beiden Einstellungen APT::Periodic::Download-Upgradeable-Packages und APT::Periodic::AutocleanInterval.

## Einstellung **APT::Periodic::Download-Upgradeable-Packages**

Damit legen Sie die Regelmäßigkeit der Aktualisierung fest. Setzen Sie den Wert auf 1, so füllt der Cron-Job den Paketcache einmal pro Tag, falls Paketaktualisierungen verfügbar sind. Setzen Sie den Wert hingegen auf 7, so lädt er verfügbare Paketaktualisierungen nur einmal die Woche herunter. Der Wert 0 (Null) ist die Standardeinstellung und deaktiviert die Funktionalität vollständig.

## Einstellung **APT::Periodic::AutocleanInterval**

Damit regeln Sie die Häufigkeit, mit der das Kommando apt-get autoclean ausgeführt wird. Auch hier steht der Wert für den Abstand in Tagen zwischen zwei Ausführungen. Der Wert 0 (Null) schaltet das nächtliche Aufräumen ganz ab und ist auch die Standardvorgabe.

Die Dokumentation zu diesem Skript finden Sie in den Kommentarzeilen am Anfang der Datei /etc/cron.daily/apt. Dort finden sich noch weitere und feinere Einstellmöglichkeiten zum automatischen Aufräumen des Paketcaches, z.B. anhand des Alters der Pakete.

aptitude dagegen bietet eine Zeitsteuerung über Schalter und Optionen an. Damit erfolgt das Aufräumen via autoclean oder clean vor oder nach der Installation von Paketen automatisch:

## Schalter **--clean-on-startup**

entspricht dem Aufruf aptitude clean

## Schalter **--autoclean-on-startup**

entspricht dem Aufruf aptitude autoclean

Ähnliches ermöglicht Ihnen aptitude auch über die Text-Modus-Bedienoberfläche. Setzen Sie in den Einstellungen unter "Veraltete Paketdateien nach dem Laden von neuen Paketlisten löschen" ein Häkchen, entspricht das der Konfigurationsoption Aptitude::AutoClean-After-Update. Damit löscht Aptitude nach jeder Aktualisierung der Paketlisten (durch aptitude) alle Paketdateien aus dem Paketcache, die nicht mehr von einem in /etc/apt/sources.list aufgeführten Paketmirror heruntergeladen werden können.

# **Kapitel 8**

# **Paketoperationen**

# **8.1 Paketoperationen und deren Abfolge**

Als Paketoperation verstehen wir hier im Buch ein Kommando oder einen Aufruf eines Programms zur Paketverwaltung, mit dem Sie entweder den aktuellen Paketbestand auf ihrem System ausgeben, in diesem Paketbestand nach bestimmten Kriterien suchen oder Änderungen im lokalen Paketbestand veranlassen. Für letzteres heißt das bspw. Paketlisten aktualisieren oder modifizieren, Pakete hinzufügen und auch Pakete wieder deinstallieren.

Wir besprechen die Paketoperationen in gleicher Reihenfolge. Den Anfang machen Aufrufe ohne Änderung des Paketbestands, d.h. bspw. Statusinformationen erhalten und die Recherche nach bestimmten Kriterien (Abschnitt [8.3](#page-161-0) bis Abschnitt [8.34\)](#page-247-0). Daran schließen sich Aufrufe an, die den Paketbestand verändern, d.h. neue Pakete hinzufügen und einrichten sowie Pakete deinstallieren und der Umgang mit Waisen (Abschnitt [8.35](#page-249-0) bis Abschnitt [8.46\)](#page-284-0). Den Abschluss bildet der Vorgang, eine ganze Distribution auf den neuen Stand zu bringen oder zu einer anderen Veröffentlichung zu wechseln (siehe Abschnitt [8.47\)](#page-285-0).

# **8.2 Paketlisten und Muster**

Auch wenn bei den nachfolgend vorgestellten Paketoperationen und Beispielen stets Paketname im Singular steht, können Sie beim Aufruf einen oder mehrere exakte Paketnamen angeben. Diese Liste trennen Sie durch Leerzeichen, wobei die Reihenfolge der genannten Pakete im Allgemeinen keine Rolle spielt. Nachfolgend soll das an einem Aufruf mit apt-get zur Installation der Pakete *xpdf*, *kile* und *cssed* deutlich werden.

Installation der Pakete xpdf, kile und cssed mittels APT in einem Aufruf

```
# apt-get install xpdf kile cssed
...
#
```
Zulässig sind ebenfalls ein Fragment eines Namens oder auch ein Paketmuster über einen regulären Ausdruck. Dann werden alle Pakete ausgewählt, die auf das Fragment bzw. Muster passen. Das betrifft insbesondere die Kommandozeilenwerkzeuge dpkg, APT, aptitude und ara. Bei den graphischen Programmen wird das hingegen sehr unterschiedlich gehandhabt.

## Auflistung aller Dokumentationspakete zu aptitude über ein Muster

```
# dpkg -l aptitude-doc*
Gewünscht=Unbekannt/Installieren/R=Entfernen/P=Vollständig Löschen/Halten
| Status=Nicht/Installiert/Config/U=Entpackt/halb konFiguriert/
        Halb installiert/Trigger erWartet/Trigger anhängig
|/ Fehler?=(kein)/R=Neuinstallation notwendig (Status, Fehler: GROSS=schlecht)
||/ Name Version Architektur Beschreibung
+++-==================-==============-==============-========================================== ←-
un aptitude-doc <keine> (keine Beschreibung vorhanden)
```
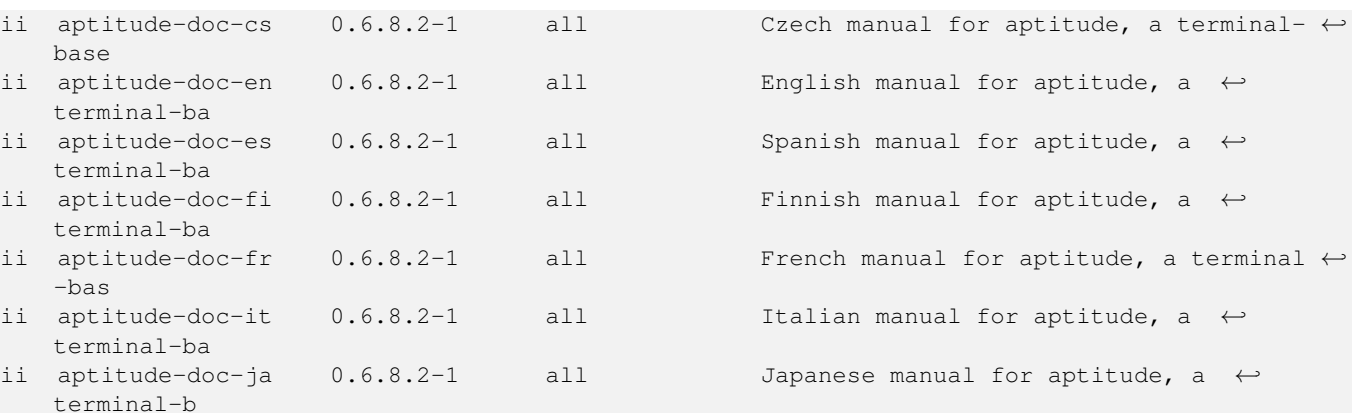

Verwenden Sie das *multiarch*-Feature (siehe Abschnitt [1.2.3\)](#page-36-0), geben Sie hinter dem Paketnamen noch einen Doppelpunkt und danach die gewünschte Architektur an. Damit werden nur die Pakete berücksichtigt, die für die angegebene Architektur bereitstehen. Benennen Sie keine Architektur explizit, werden die Pakete ihrer Systemarchitektur benutzt.

#### Suche nach Paketen für die Architektur i386

```
# dpkg -l "*:i386"
Desired=Unknown/Install/Remove/Purge/Hold
| Status=Not/Inst/Conf-files/Unpacked/halF-conf/Half-inst/trig-aWait/Trig-pend
|/ Err?=(none)/Reinst-required (Status,Err: uppercase=bad)
||/ Name Version Architecture Description
+++-==============-============-============-=================================
ii libc6:i386 2.19-11 i386 GNU C Library: Shared libraries
#
```
## <span id="page-161-0"></span>**8.3 Bekannte Paketnamen auflisten**

APT kann Ihnen ausgeben, welche Pakete es überhaupt kennt. Dazu verfügt das Werkzeug apt-cache (aber nicht apt) über das Unterkommando pkgnames. Die Ausgabe, die Sie nach dessen Aufruf erhalten, hängt von den von Ihnen genutzten Paketquellen und den darüber verfügbaren Paketen ab.

Die nachfolgende Ausgabe listet die Pakete zusätzlich alphabetisch aufsteigend sortiert und seitenweise auf. Im Aufruf kommen dazu die beiden UNIX-Kommandos sort und more zum Einsatz.

#### Seitenweise und alphabetisch sortierte Ausgabe der Paketnamen, die APT kennt

```
$ apt-cache pkgnames | sort | more
0ad
0ad-data
0ad-dbg
2ping
2vcard
3270-common
389-console
3dchess
...
\zeta
```
Kennen Sie jedoch nur ein Fragment eines Paketnamens, gibt es verschiedene Wege.

Der gebräuchliste Weg war für lange Zeit apt-cache search -n *Suchmuster*. Seit APT 1.0 kann man sich aber das -cache sparen und apt search -n *Suchmuster* verwenden. Allerdings sieht die Ausgabe jeweils unterschiedlich aus, u.a. sind bei apt die Paketnamen noch in grün hervogehoben und die Ausgabe ist mehrzeilig pro Paket.

In beiden Fällen schränkt der Schalter -n die Suche auf Paketnamen inklusive bereitgestellter Paketnamen ein.

Will man aptitude verwenden, so braucht muss man statt dem -n an das Suchmuster selbst ~n vorne dranhängen und quoten, damit es von der Kommandozeilen-Shell nicht als persönliches Verzeichnis eines Nutzers interpretiert wurd: aptitude search '~n ...' (Das Leerzeichen nach ~n ist optional. Im Beispiel unten wurde es weggelassen.) Aptitude zeigt dann allerdings bei Systemen mit mehr als einer installierten Architektur jedes Paket einmal pro Architektur an.

Suche nach dem Muster lynx in Paketnamen.

```
$ apt-cache search -n lynx
lynx - Klassischer Textmodus-Webbrowser (nicht graphisch)
lynx-common - Gemeinsame Dateien für Lynx
lynx-dbgsym - debug symbols for lynx
$ apt search -n lynx
Sortierung# Fertig
Volltextsuche# Fertig
lynx/bullseye,now 2.9.0dev.6-1 amd64 [Installiert,automatisch]
  Klassischer Textmodus-Webbrowser (nicht graphisch)
lynx-common/bullseye,now 2.9.0dev.6-1 all [Installiert,automatisch]
 Gemeinsame Dateien für Lynx
lynx-dbgsym/bullseye-debug,now 2.9.0dev.6-1 amd64 [installiert]
 debug symbols for lynx
$ aptitude search '~nlynx'
i A lynx - Klassischer Textmodus-Webbrowser (nicht graphisch)
p lynx:i386 - Klassischer Textmodus-Webbrowser (nicht graphisch)
i A lynx-common - Gemeinsame Dateien für Lynx
v lynx-common:i386 - Gemeinsame Dateien für Lynx
i lynx-dbgsym - debug symbols for lynx
p lynx-dbgsym:i386 - debug symbols for lynx
\varsigma
```
Weiß man den Anfang des Paketnamens, aber den Rest nicht, kann man auch noch apt-cache pkgnames mit Parameter verwenden oder aber eine der o.g. Suchen mit dem Anker ˆ zum Markieren des Anfangs der Zeichenkette:

Suche nach dem Muster links am Anfang des Paketnamens.

```
$ apt-cache pkgnames links
links2
links
links-dbgsym
links2-dbgsym
$ apt-cache search -n '^links'
links - Textmodus-Webbrowser
links2 - Webbrowser für den grafischen und den Textmodus
links-dbgsym - debug symbols for links
links2-dbgsym - debug symbols for links2
$ apt search -n '^links'
Sortierung# Fertig
Volltextsuche# Fertig
links/bullseye,now 2.21-1+b1 amd64 [Installiert,automatisch]
  Textmodus-Webbrowser
links-dbgsym/bullseye-debug,now 2.21-1+b1 amd64 [installiert]
 debug symbols for links
links2/bullseye,now 2.21-1+b1 amd64 [Installiert,automatisch]
  Webbrowser für den grafischen und den Textmodus
links2-dbgsym/bullseye,now 2.21-1+b1 amd64 [installiert]
  debug symbols for links2
$ aptitude search '~n^links'
```
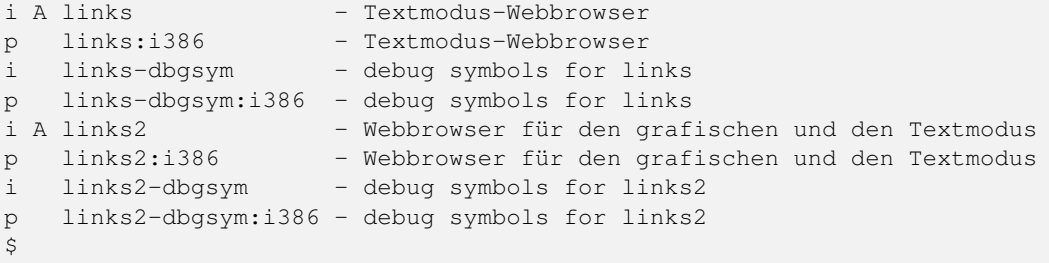

Will man nur nach dem Ende eines Paketnamens suchen, so kommt man um die Verwendung des Zeichenketten-Ende-Ankers \$ nicht umhin. Auch dieser sollte wieder gequotet werden, um in der Kommandozeilen-Shell nicht als Beginn einer Variablen angesehen zu werden.

#### Suche nach dem Muster mlinks am Ende eines Paketnamens

```
$ apt-cache pkgnames | egrep 'mlinks$'
symlinks
python3-sphinx-paramlinks
$ apt-cache search -n 'mlinks$'
python3-sphinx-paramlinks - Sphinx extension to make param links linkable (Python 3 version ←-
   )
symlinks - Scannen und Ändern symbolischer Links
$ apt search -n 'mlinks$'
Sortierung# Fertig
Volltextsuche# Fertig
python3-sphinx-paramlinks/unstable,unstable 0.5.0-1 all
  Sphinx extension to make param links linkable (Python 3 version)
symlinks/unstable,testing,now 1.4-4 amd64 [Installiert,automatisch]
  Scannen und Ändern symbolischer Links
$ aptitude search '~n mlinks$'
p python3-sphinx-paramlinks - Sphinx extension to make param links linkable (Python
i A symlinks - Scannen und Ändern symbolischer Links
p symlinks:i386 - Scannen und Ändern symbolischer Links
$
```
Daß eine Suche nach "links" nicht nur am Anfang oder Ende des Paketnamens zu wesentlich mehr Treffern führt, sei dem Leser als Übung überlassen.

Will man zwingend nur die Paketnamen sehen, gibt es ebenfalls mehrere Möglichkeiten:

- O.g. Ausgaben von apt-cache mittels awk, cut oder sed nach dem ersten Leerzeichen abschneiden.
- Die Ausgabe von apt-cache pkgnames mittels grep o.ä. durchsuchen.
- dglob aus dem Paket *debian-goodies* [\[Debian-Paket-debian-goodies\]](#page-493-0) mit der Option -a und einem Muster verwenden.

Da dglob einiges anders macht als in den o.g. Paketen, schauen wir es uns hier getrennt an.

Das Werkzeug dglob setzt auf grep-aptavail und grep-dctrl auf um die von APT heruntergeladenen Paketlisten zu durchsuchen. Im Gegensatz zu apt, apt-cache und aptitude arbeitet es nicht mit regulären Ausdrücken sondern mit Platzhaltern (engl. "wildcards"). Dies ist ähnlich zu dpkg -l, allerdings sind Platzhalter für beliebige Zeichenketten an Anfang und Ende des Suchmusters bei dglob implizit.

Ebenfalls áhnlich zu dpkg -l listet dglob ohne weitere Schalter nur installierte Pakete auf. Mit dem Schalter `-a ändern Sie seine Verhaltensweise dahingehend, daß es alle bekannten Paketen in Erwägung zieht unabhängig davon, ob diese jeweils auf Ihrem System installiert sind oder nicht. Ohne die Option beschränkt sich dglob nur auf die bereits installierten Pakete.

Suche nach elinks mit dglob, dglob -a und dpkg -l im Vergleich

```
$ dpkg -l elinks
Gewünscht=Unbekannt/Installieren/R=Entfernen/P=Vollständig Löschen/Halten
| Status=Nicht/Installiert/Config/U=Entpackt/halb konFiguriert/
        Halb installiert/Trigger erWartet/Trigger anhängig
|/ Fehler?=(kein)/R=Neuinstallation notwendig (Status, Fehler: GROSS=schlecht)
||/ Name Version Architektur Beschreibung
+++-==============-============-============-=================================
ii elinks 0.13.2-1+b1 amd64 advanced text-mode WWW browser
$ dpkg -l '*elinks*'
Gewünscht=Unbekannt/Installieren/R=Entfernen/P=Vollständig Löschen/Halten
| Status=Nicht/Installiert/Config/U=Entpackt/halb konFiguriert/
        Halb installiert/Trigger erWartet/Trigger anhängig
|/ Fehler?=(kein)/R=Neuinstallation notwendig (Status, Fehler: GROSS=schlecht)
||/ Name Version Architektur Beschreibung
+++-==============-============-============-===========================================
ii elinks 0.13.2-1+b1 amd64 advanced text-mode WWW browser
ii elinks-data  0.13.2-1 all  advanced text-mode WWW browser - data files
un elinks-doc <keine> <keine> (keine Beschreibung vorhanden)<br>un elinks-lite <keine> <keine> (keine Beschreibung vorhanden)
un elinks-lite <keine> <keine> (keine Beschreibung vorhanden)
$ dglob elinks
elinks:amd64
elinks-data:all
$ dglob -a elinks
elinks:amd64
elinks-data:all
elinks-doc:all
elinks:i386
elinks-dbgsym:amd64
elinks-dbgsym:i386
$
```
# **8.4 Paketstatus erfragen**

Diese Aktion betrifft meist nur ein einzelnes Paket, welches auf dem System installiert ist oder war. Im Alltag ergeben sich mehrere Situationen, in denen das Wissen über den Zustand eines Pakets wichtig ist.

Die Grundfrage ist häufig, ob derzeit ein bestimmtes Paket oder Programm auf Ihrem Linuxsystem installiert ist, und falls ja, in welchem Zustand befindet sich dieses Paket. Es kann vollständig oder nur teilweise installiert sein, liegt in nicht konfiguriertem Status vor oder wurde möglicherweise bereits wieder entfernt. Zu klären ist in dem Fall auch, ob es vollständig entfernt wurde oder noch "Reste" übrig sind. Dazu zählen die Konfigurationsdateien zu den Paketen bzw. den Programmen daraus. Darüberhinaus ist interessant, welche zusätzlichen Dateien verfügbar sind, bspw. Übersetzungen bzw. Sprachpakete.

Eine kompakte Übersicht erhalten Sie mit Hilfe des Kommandos dpkg -l *Paketname*. In Abschnitt [8.5](#page-169-0) besprechen wir das genauer. Ausführlicher sind die Ausgaben zu den dpkg-Schaltern -s und -I sowie den Aufrufen von aptitude show, apt-cache show sowie apt-mark.

## **8.4.1 dpkg -s** *Paketname* **und dlocate -s** *Paketname*

Mit diesen beiden Aufrufen ermitteln Sie den Status eines installierten Pakets. Die Langform zu -s ist --status. Intern greift dpkg auf dpkg-query zurück, so daß Sie die gleichen Schalter verwenden können. Paketname bezeichnet hier den Namen eines Debianpakets.

Die Ausgabe beinhaltet bspw. die Paketfelder Paketname (siehe Abschnitt [2.11\)](#page-62-0), Status, Priorität (siehe Abschnitt [2.13\)](#page-67-0), Paketkategorie (siehe Abschnitt [2.8\)](#page-50-0), installierte Größe, Maintainer, Architektur ( siehe Abschnitt [1.2\)](#page-35-0) und Version (siehe Abschnitt [2.11\)](#page-62-0) aus. Darunter listet dpkg die dazugehörige, hinterlegte Paketbeschreibung auf.

Der nachfolgende Aufruf ist zudem identisch zu grep-status -F Package -X htop, wobei Sie mit -F das entsprechende Paketfeld und mit -X den Paketnamen angeben. Das Kommando grep-status ist Bestandteil des Pakets *dctrl-tools* [\[Debian-Paket-dctrl-tools\].](#page-493-1)

#### Status des Pakets htop mittels dpkg ermitteln

```
$ dpkg -s htop
Package: htop
Status: install ok installed
Priority: optional
Section: utils
Installed-Size: 195
Maintainer: Eugene V. Lyubimkin <jackyf@debian.org>
Architecture: i386
Version: 1.0.1-1
Depends: libc6 (>= 2.3.4), libncursesw5 (>= 5.6+20070908), libtinfo5
Suggests: strace, ltrace
Description: interactive processes viewer
 Htop is an ncursed-based process viewer similar to top, but it
 allows one to scroll the list vertically and horizontally to see
 all processes and their full command lines.
 .
 Tasks related to processes (killing, renicing) can be done without
 entering their PIDs.
Homepage: http://htop.sourceforge.net
\mathsf{S}
```
## **8.4.2 dpkg -I** *deb-Datei*

Im Gegensatz zu dpkg -s verarbeitet der Schalter -I (Langform --info) lokal vorliegende deb-Dateien. Daraus extrahiert dpkg bzw. dessen Hilfsprogramm dpkg-deb die Einträge der Steuerdatei sowie die Paketinformationen.

```
Detailinformationen des Pakets htop mittels dpkg ermitteln
```

```
$ dpkg -I htop_1.0.3-1_amd64.deb
neues Debian-Paket, Version 2.0.
Größe 75316 Byte: control-Archiv= 1156 Byte.
    593 Byte, 17 Zeilen control
    618 Byte, 10 Zeilen md5sums
    185 Byte, 7 Zeilen * postinst #!/bin/sh<br>160 Byte, 5 Zeilen * postrm #!/bin/sh
    160 Byte, 5 Zeilen * postrm
Package: htop
Version: 1.0.3-1
Architecture: amd64
Maintainer: Eugene V. Lyubimkin <jackyf@debian.org>
Installed-Size: 204
Depends: libc6 (>= 2.15), libncursesw5 (>= 5.6+20070908), libtinfo5
Suggests: strace, ltrace
Section: utils
Priority: optional
Homepage: http://hisham.hm/htop/
Description: interactive processes viewer
 Htop is an ncursed-based process viewer similar to top, but it
 allows one to scroll the list vertically and horizontally to see
 all processes and their full command lines.
  .
 Tasks related to processes (killing, renicing) can be done without
 entering their PIDs.
\varsigma
```
## **8.4.3 apt-cache show** *Paketname*

apt-cache ist Bestandteil des Debian-Pakets *apt* [\[Debian-Paket-apt\].](#page-492-1) Der Aufruf apt-cache show *Paketname* liefert ein ähnliches Ergebnis wie obiges dpkg -s *Paketname*, ist jedoch noch ausführlicher. Neben einer übersetzten Paketbeschreibung (Lokalisierung, sofern vorhanden) erscheinen zusätzlich die Debtags (siehe Kapitel [13\)](#page-319-0) zum Paket, der Dateiname und Pfad im Paketmirror und die GPG-Keys zur Validierung des Pakets (siehe Abschnitt [8.32.1\)](#page-241-0).

## Status des Pakets htop mit apt-cache ermitteln

```
$ apt-cache show htop
Package: htop
Version: 1.0.1-1
Installed-Size: 195
Maintainer: Eugene V. Lyubimkin <jackyf@debian.org>
Architecture: i386
Depends: libc6 (>= 2.3.4), libncursesw5 (>= 5.6+20070908), libtinfo5
Suggests: strace, ltrace
Description-de: Interaktiver Prozessbetrachter
Htop ist ein ncurses-basierter Prozessbetrachter ähnlich wie top, jedoch
ermöglicht er Ihnen die Liste vertikal und horizontal zu durchlaufen, um
alle Prozesse und deren vollständige Kommandozeilen zu sehen.
 .
Mit Prozessen verbundene Aufgaben wie das (zwangsweise) Beenden und die
Neufestlegung der Priorität können ohne Eingabe der PIDs erledigt werden.
Homepage: http://htop.sourceforge.net
Description-md5: 8eb5aa19b3c92a975dc78e2165f6688d
Tag: admin::monitoring, interface::text-mode, role::program, scope::utility,
uitoolkit::ncurses, use::monitor, works-with::software:running
Section: utils
Priority: optional
Filename: pool/main/h/htop/htop_1.0.1-1_i386.deb
Size: 71634
MD5sum: 9a12ed8d648a0b16a08f16aa06a6ee9c
SHA1: 25eb706b210a165efae3a149338c129c383b82df
SHA256: b41970322366d8a8fd174aa32b223dd54d05e4ab1dafddd97390e0fc5f17ed41
\mathsf{S}
```
## **8.4.4 apt-cache showpkg** *Paketname*

Desweiteren verfügt apt-cache über das Unterkommando showpkg. Primär dient es dazu, die verfügbaren Paketvarianten samt deren Abhängigkeiten und Übersetzungen darzustellen. Die Ermittlung der einfachen und umgekehrten Paketabhängigkei-ten besprechen wir ausführlicher unter "Paketabhängigkeiten anzeigen" in Abschnitt [8.19.](#page-196-0)

Die nachfolgenden Ausgaben zeigen die Detailansicht für die Pakete *htop* und *openvpn*. Für ersteres steht nur ein Paket zur Verfügung, bei dem zweiten hingegen eine aktualisierte Variante. Daher umfaßt die Ausgabe zwei Einträge mit den Versionen 2.3.4-5 und 2.3.4-5+deb8u1, wobei die letztgenannte Version noch auf dem Paketmirror liegt.

#### Detailansicht zum Paket htop via apt-cache showpkg (Debian 7 Wheezy)

```
$ apt-cache showpkg htop
Package: htop
Versions:
1.0.1-1 (/var/lib/apt/lists/ftp.de.debian.org_debian_dists_wheezy_main_binary-i386_Packages ←-
   ) (/var/lib/dpkg/status)
Description Language:
                 File: /var/lib/apt/lists/ftp.de.debian.org_debian_dists_wheezy_main_binary ←
                    -i386_Packages
                 MD5: 8eb5aa19b3c92a975dc78e2165f6688d
 Description Language: de
                 File: /var/lib/apt/lists/ftp.de.debian. ←
                    org_debian_dists_wheezy_main_i18n_Translation-de
                 MD5: 8eb5aa19b3c92a975dc78e2165f6688d
 Description Language: en
                 File: /var/lib/apt/lists/ftp.de.debian. ←
                    org_debian_dists_wheezy_main_i18n_Translation-en
```
## MD5: 8eb5aa19b3c92a975dc78e2165f6688d

```
Reverse Depends:
  education-common, htop
Dependencies:
1.0.1-1 - libc6 (2 2.3.4) libncursesw5 (2 5.6+20070908) libtinfo5 (0 (null)) strace (0 (\leftrightarrownull)) ltrace (0 (null))
Provides:
1.0.1 - 1Reverse Provides:
\mathcal{S}
```
#### Detailansicht zum Paket openvpn via apt-cache showpkg (Debian 8 Jessie)

```
apt-cache showpkg openvpn
Package: openvpn
Versions:
2.3.4-5+deb8u1 (/var/lib/apt/lists/ftp.de.debian.org_debian_dists_jessie_main_binary- ←-
   amd64_Packages)
 Description Language:
                 File: /var/lib/apt/lists/ftp.de.debian.org_debian_dists_jessie_main_binary ←-
                     -amd64_Packages
                  MD5: 2ebe91e411d46309a61861db507e5c2f
 Description Language: de
                 File: /var/lib/apt/lists/ftp.de.debian. ←
                     org_debian_dists_jessie_main_i18n_Translation-de
                  MD5: 2ebe91e411d46309a61861db507e5c2f
 Description Language: en
                 File: /var/lib/apt/lists/ftp.de.debian. ←
                     org_debian_dists_jessie_main_i18n_Translation-en
                  MD5: 2ebe91e411d46309a61861db507e5c2f
2.3.4-5 (/var/lib/dpkg/status)
 Description Language:
                 File: /var/lib/apt/lists/ftp.de.debian.org_debian_dists_jessie_main_binary ←-
                     -amd64_Packages
                  MD5: 2ebe91e411d46309a61861db507e5c2f
 Description Language: de
                 File: /var/lib/apt/lists/ftp.de.debian. \leftrightarroworg_debian_dists_jessie_main_i18n_Translation-de
                  MD5: 2ebe91e411d46309a61861db507e5c2f
 Description Language: en
                 File: /var/lib/apt/lists/ftp.de.debian. ←
                     org_debian_dists_jessie_main_i18n_Translation-en
                  MD5: 2ebe91e411d46309a61861db507e5c2f
Reverse Depends:
 openvpn:i386,openvpn
 openvpn-auth-radius,openvpn 2
 openvpn-auth-ldap,openvpn 2
 network-manager-openvpn,openvpn 2.1~rc9
 kvpnc,openvpn
  gadmin-openvpn-server,openvpn
  gadmin-openvpn-client,openvpn
 eurephia,openvpn 2
  collectd-core,openvpn
Dependencies:
2.3.4-5+deb8u1 - debconf (18 0.5) debconf-2.0 (0 (null)) libc6 (2 2.15) liblzo2-2 (0 (null) ←
    ) libpam0g (2 0.99.7.1) libpkcs11-helper1 (2 1.11) libssl1.0.0 (2 1.0.0) init-system- \leftrightarrowhelpers (2 1.18~) initscripts (2 2.88dsf-13.3) iproute2 (0 (null)) openssl (0 (null)) \leftrightarrow
```

```
resolvconf (0 (null)) easy-rsa (0 (null)) openvpn:i386 (0 (null))
2.3.4-5 - debconf (18 0.5) debconf-2.0 (0 (null)) libc6 (2 2.15) liblzo2-2 (0 (null)) \leftrightarrowlibpam0g (2 0.99.7.1) libpkcs11-helper1 (2 1.11) libssl1.0.0 (2 1.0.0) init-system- \leftrightarrowhelpers (2 1.18~) initscripts (2 2.88dsf-13.3) iproute2 (0 (null)) openssl (0 (null)) \leftrightarrowresolvconf (0 (null)) easy-rsa (0 (null)) openvpn:i386 (0 (null))
Provides:
2.3.4-5+deb8u1 -
2.3.4-5 -Reverse Provides:
$
```
## **8.4.5 aptitude show** *Paketname*

Das Ergebnis des Aufrufs von aptitude show *Paketname* kombiniert die Ausgabe von dpkg -s mit Teilen von apt-cache show. Hervorzuheben sind die vollständig übersetzte Ausgabe samt Paketbeschreibung (Lokalisierung), die Paketflags (siehe Abschnitt [2.15\)](#page-71-0) und die Debtags (siehe Kapitel [13\)](#page-319-0) zum Paket.

| frank@efho-mobil: ~                                                                                          |  |  |  |  |  |  |
|----------------------------------------------------------------------------------------------------|--|--|--|--|--|--|
| Datei Bearbeiten Ansicht Suchen Terminal Hilfe                                                               |  |  |  |  |  |  |
| efho-mobil:/home/frank# aptitude show htop                                                                   |  |  |  |  |  |  |
| Paket: htop                                                                                                  |  |  |  |  |  |  |
| Zustand: Installiert                                                                                         |  |  |  |  |  |  |
| Automatisch installiert: nein                                                                                |  |  |  |  |  |  |
| $Version: 1.0.1-1$                                                                                           |  |  |  |  |  |  |
| <u> Priorität: optional</u>                                                                                  |  |  |  |  |  |  |
| <b>Bereich: utils</b>                                                                                        |  |  |  |  |  |  |
| Verwalter: Eugene V. Lyubimkin <jackyf@debian.org><br/>Architektur: i386</jackyf@debian.org>                 |  |  |  |  |  |  |
| Unkomprimierte Größe: 200 k                                                                                  |  |  |  |  |  |  |
| Hängt ab von: libc6 (>= 2.3.4), libncursesw5 (>= 5.6+20070908),                                              |  |  |  |  |  |  |
| libtinfo5                                                                                                    |  |  |  |  |  |  |
| Schlagt vor: strace, ltrace                                                                                  |  |  |  |  |  |  |
| Beschreibung: Interaktiver Prozessbetrachter                                                                 |  |  |  |  |  |  |
| Htop ist ein ncurses-basierter Prozessbetrachter ähnlich wie top,                                            |  |  |  |  |  |  |
| jedoch ermöglicht er Ihnen die Liste vertikal und horizontal zu                                              |  |  |  |  |  |  |
| durchlaufen, um alle Prozesse und deren vollständige                                                         |  |  |  |  |  |  |
| Kommandozeilen zu sehen.                                                                                     |  |  |  |  |  |  |
|                                                                                                    |  |  |  |  |  |  |
| Mit Prozessen verbundene Aufgaben wie das (zwangsweise) Beenden                                              |  |  |  |  |  |  |
| und die Neufestlegung der Priorität können ohne Eingabe der PIDs                                             |  |  |  |  |  |  |
| erledigt werden.                                                                                             |  |  |  |  |  |  |
| Homepage: http://htop.sourceforge.net                                                                        |  |  |  |  |  |  |
|                                                                                                    |  |  |  |  |  |  |
| Markierungen: admin::monitoring, interface::text-mode,<br>role::program, scope::utility, uitoolkit::ncurses, |  |  |  |  |  |  |
| use::monitor, works-with::software:running                                                                   |  |  |  |  |  |  |
|                                                                                                    |  |  |  |  |  |  |
| efho-mobil:/home/frank#                                                                                      |  |  |  |  |  |  |
|                                                                                                    |  |  |  |  |  |  |

Abbildung 8.1: Ausgabe der Statusinformationen zum Paket *htop* mittels aptitude

## **8.4.6 Anfragen mit apt-mark**

apt-mark ist ebenfalls ein Kommando aus dem Paket *apt*. Es zeigt Ihnen einerseits die Pakete an, die bereits mit einem bestimmten Paketflag (siehe Abschnitt [2.15\)](#page-71-0) versehen wurden, andererseits erlaubt es Ihnen auch, diese Paketflags explizit zu setzen.

Mit den beiden Schaltern showauto und showmanual zeigen Sie die automatisch bzw. manuell installierten Pakete an. Die nachfolgende Ausgabe zeigt letzteres, auf automatisch installierte Pakete gehen wir in Abschnitt [8.10](#page-179-0) genauer ein.

#### Manuell installierte Pakete anzeigen

```
$ apt-mark showmanual '.*tex$'
dblatex
texlive-xetex
```
 $\varsigma$ 

Für Pakete, deren aktueller Zustand gehalten werden soll, hilft Ihnen dieser Aufruf mit dem Schalter showhold. Hier sehen Sie das in Kombination mit den beiden Schaltern hold und unhold zum Setzen und Entfernen der Markierung am Beispiel des Pakets *xpdf*.

## Pakete, deren Zustand gehalten wird

```
# apt-mark hold xpdf
xpdf auf Halten gesetzt.
# apt-mark showhold xpdf
xpdf
# apt-mark unhold xpdf
Halten-Markierung für xpdf entfernt.
#
```
Weiterführende Informationen zu den vier Schaltern auto, manual, hold und unhold erhalten Sie unter "Paketflags" (siehe Abschnitt [2.15\)](#page-71-0), "Festlegen einer Paketversion durch explizites Setzen einer Markierung mit apt-mark" (siehe Kapitel [16\)](#page-338-0) sowie in "Warum ist ein Paket (nicht) installiert" (siehe Abschnitt [8.17\)](#page-192-0).

# <span id="page-169-0"></span>**8.5 Liste der installierten Pakete anzeigen und deuten**

Diese Aktion betrifft häufig nicht nur ein einzelnes Paket, sondern den Gesamtbestand an Software, die auf Ihrem Linuxsystem installiert sind oder waren. Im Alltag ergeben sich eine ganze Reihe von Anwendungsfällen, bei denen diese Aktion durchgeführt wird.

Hintergrund für den *Fall 1* ist der Wunsch nach einem Überblick zum Gesamtzustand eines Systems und vor allem der Software, die darauf installiert ist. Das betrifft insbesondere die Rechnersysteme, die Sie nicht selbst eingerichtet haben und deren Betreuung Ihnen obliegt, bspw. Geräte im Auslieferungszustand oder im Rahmen der Wartung als Bestandteil eines Kundenauftrags. Dabei kommt häufig die Berücksichtigung "gewachsener Infrastruktur" ins Spiel.

*Fall 2* betrifft "großflächige" Änderungen auf einem Rechnersystem. Sie überprüfen, ob diese korrekt abgelaufen sind. *Fall 3* betrifft die Entwicklung, hier ist die Fehlersuche bei den Paketwerkzeugen zu nennen.

Zu den konkreten Aktionen zählt weiterhin das Herausfinden, ob ein bestimmtes Paket oder Programm auf Ihrem Rechnersystem überhaupt installiert ist, und falls ja, ob dieses vollständig installiert und (bereits) konfiguriert wurde. Wurde es hingegen entfernt, ist zu klären, ob es vollständig entfernt wurde oder noch "Reste" übrig sind, bspw. paketspezifische Konfigurationsdateien.

Für die Kommandozeile existieren mittlerweile drei grundlegende Möglichkeiten. Einerseits ist das  $\Delta p$ kg -l, andererseits aptitude search '~i' und drittens apt list --installed. Die Darstellung in den graphischen Programme klären wir weiter unten genauer.

## **8.5.1 dpkg -l** *Paketname* **(Langform --list)**

dpkg wird für diese Aufgabe sehr häufig genutzt. Intern leitet dpkg den Aufruf an das Abfragewerkzeug dpkg-query weiter.

## **8.5.1.1 Ausgabe von dpkg interpretieren**

<span id="page-169-1"></span>Die ersten drei Spalten jeder ausgegebenen Zeile interpretieren Sie anhand der Tabelle [8.1.](#page-169-1) Die Begriffe in Klammern nennen die englischen Übersetzungen – i.d.R. ist das die Langform der jeweiligen Option. Mit Ausnahme von W für *aWaited trigger* entspricht dabei der verwendete Buchstabe in der Spalte jeweils dem Anfangsbuchstaben der Langform der Option.

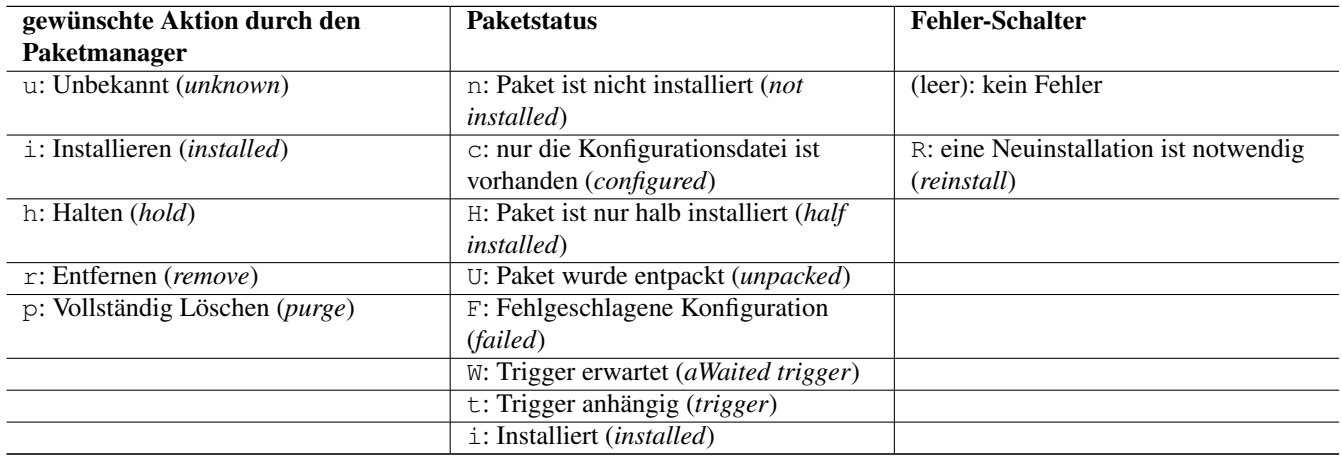

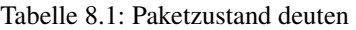

Kleinbuchstaben zeigen dabei an, dass alles im grünen Bereich ist. Großbuchstaben heben hingegen Fehlerfälle oder auch Zustände hervor, die ihrerseits eine genauere Begutachtung und eine Aktion zu diesem Paket erfordern. Obige Darstellung mit Buchstaben verwendet sowohl dpkg, als auch aptitude. Tabelle [8.2](#page-170-0) zeigt Ihnen die Status-Kombinationen, die Ihnen häufig im Alltag begegnen werden.

Tabelle 8.2: Alltägliche Kombinationen zum Paketzustand

<span id="page-170-0"></span>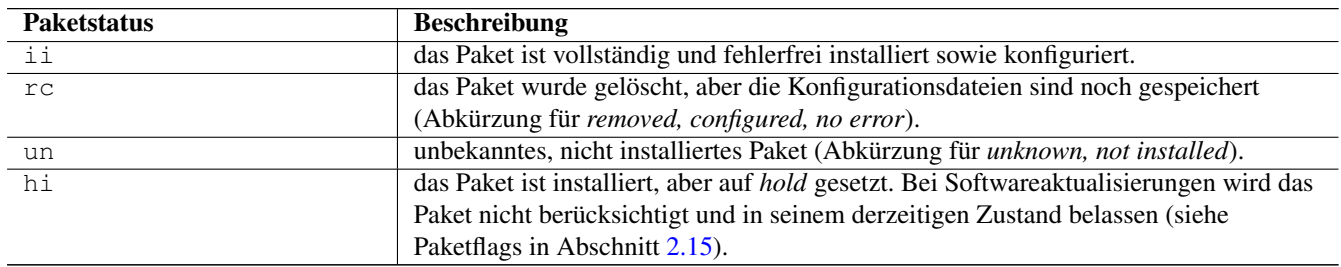

## **8.5.1.2 Vollständige Paketliste anzeigen**

Ohne die Angabe des Paketnamens zeigen Sie alle Pakete und Paketreste an, die auf Ihrem System derzeit installiert sind. In nachfolgender Paketliste zeigen die einzelnen Spalten nacheinander den Paketzustand, den Namen des Pakets (siehe Abschnitt [2.11\)](#page-62-0), dessen Version und die dazugehörige Kurzbeschreibung dazu.

## Vollständige Paketliste mit dpkg

```
$ dpkg -1Gewünscht=Unbekannt/Installieren/R=Entfernen/P=Vollständig Löschen/Halten
| Status=Nicht/Installiert/Config/U=Entpackt/halb konFiguriert/
       Halb installiert/Trigger erWartet/Trigger anhängig
|/ Fehler?=(kein)/R=Neuinstallation notwendig (Status, Fehler: GROSS=schlecht)
||/ Name Version ←-
   Beschreibung
+++-=========================================-====================================-========================== ←-
====================================================
ii a2ps 1:4.14-1.1 GNU a2ps \leftrightarrow- 'Anything to Po
```
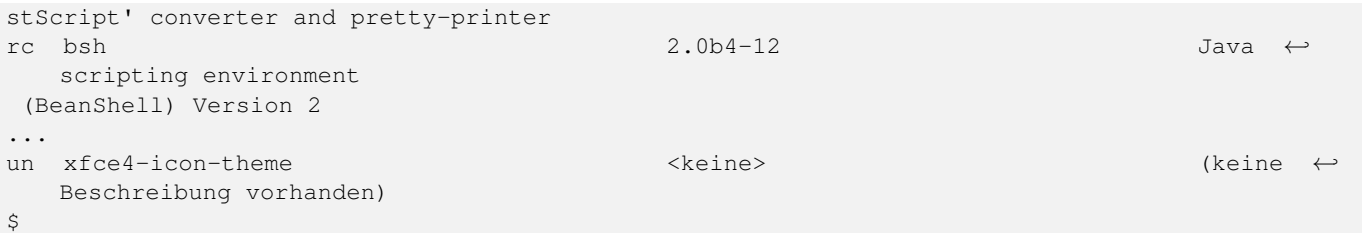

## **8.5.1.3 Liste anhand von Filtern einschränken**

dpkg akzeptiert Paketnamen als Filter. Geben Sie ein oder mehrere Pakete als Parameter durch Leerzeichen getrennt an, erhalten Sie nur Informationen zu diesen benannten Paketen. Das nachfolgende Beispiel listet ausschließlich die Informationen zum Paket *nmap* auf.

#### Informationen zu einem ausgewählten Paket anzeigen

```
$ dpkg -l nmap
Gewünscht=Unbekannt/Installieren/R=Entfernen/P=Vollständig Löschen/Halten
| Status=Nicht/Installiert/Config/U=Entpackt/halb konFiguriert/
        Halb installiert/Trigger erWartet/Trigger anhängig
|/ Fehler?=(kein)/R=Neuinstallation notwendig (Status, Fehler: GROSS=schlecht)
||/ Name Version Architektur Beschreibung
+++-==============-============-============-=================================
ii nmap 7.93+dfsg1-1 amd64 The Network Mapper
\mathsf{S}
```
Weiterhin versteht dpkg als Parameter auch Paketmuster. Die Angabe des Paketmusters lehnt sich an Reguläre Ausdrücke an, entspricht diesem jedoch nur teilweise. Das nachfolgende Beispiel zeigt, wie Sie alle Pakete auflisten, die die Zeichenkette map im Paketnamen besitzen und dabei über ein Präfix aus beliebigen Zeichen verfügen. Als Suchmuster kommt \*map zum Einsatz, wobei der \* für alle Zeichen in beliebiger Menge steht.

#### Suche nach Paketen anhand eines Musters

```
dpkg -l '*map'
Gewünscht=Unbekannt/Installieren/R=Entfernen/P=Vollständig Löschen/Halten
| Status=Nicht/Installiert/Config/U=Entpackt/halb konFiguriert/
       Halb installiert/Trigger erWartet/Trigger anhängig
|/ Fehler?=(kein)/R=Neuinstallation notwendig (Status, Fehler: GROSS=schlecht)
||/ Name Version Architektur Beschreibung
+++-==============-============-============-=================================
un bitmap <keine> <keine> (keine Beschreibung vorhanden)
ii nmap 7.93+dfsg1-1 amd64 The Network Mapper
un ruby-net-imap <keine> <keine> (keine Beschreibung vorhanden)
un xmodmap <keine> <keine> (keine Beschreibung vorhanden)
un xstdcmap <keine> <keine> (keine Beschreibung vorhanden)
un zenmap <keine> <keine> (keine Beschreibung vorhanden)
```
Eine Einschränkung auf bestimmte Zeichen erreichen Sie über eckige Klammern im Muster. Die Angabe \*[nt]map passt auf alle Namen bestehend aus beliebigen Zeichen (\*) gefolgt von einem n oder t ([nt]) und der Zeichenkette map. Gefunden werden die drei Pakete *bitmap*, *nmap* und *zenmap*, wobei nur das Paket *nmap* installiert ist und die anderen beiden Pakete nicht.

#### Suche nach Paketen anhand eines ausgefeilten Musters

```
$ dpkg -l '*[nt]map'
Gewünscht=Unbekannt/Installieren/R=Entfernen/P=Vollständig Löschen/Halten
| Status=Nicht/Installiert/Config/U=Entpackt/halb konFiguriert/
        Halb installiert/Trigger erWartet/Trigger anhängig
|/ Fehler?=(kein)/R=Neuinstallation notwendig (Status, Fehler: GROSS=schlecht)
||/ Name Version Architektur Beschreibung
+++-==============-============-============-=================================
```
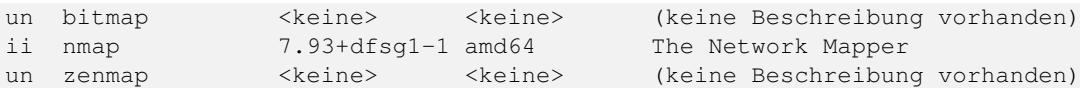

#### **8.5.1.4 Ausgabe minimieren**

Geht es Ihnen lediglich um die Namen der derzeit vollständig installierten Pakete ohne deren Versionsnummer und Beschreibung, haben Sie drei Möglichkeiten zur Lösung — a) dpkg-query mit einem speziellen Formatstring für die Ausgabe in Kombination mit egrep, awk und sort, b) die Kombination aus dpkg, egrep, awk und sort sowie c) die Verwendung von dpkg-awk. dpkg selbst bietet von sich aus bislang keinen entsprechenden, einzelnen Schalter an, der diese spezifische Ausgabe ermöglicht.

Für den Fall a) nutzen Sie den Schalter -W (Langform --show) und den Formatstring -f='  $\S$ {db:Status-Abbrev} \${binary:Package}\n'. Dabei kürzt -f die Langform --showformat ab. Die Angabe '\${db:Status-Abbrev}' liefert Ihnen den Installationsstatus des Pakets und  $\frac{1}{n}$  (binary:Package}\n' den Paketnamen aus der Paketbeschreibung samt Zeilenumbruch am Ende der Zeile. Der vollständige Aufruf ist dann wie folgt:

#### Nur die Paketnamen ausgeben (dpkg-query)

```
$ dpkg-query -W -f='${db:Status-Abbrev} ${binary:Package}\n' * | egrep "^ii" | awk '{ print ←-
     $2 }' | sort
aapt
acl
acpi
adduser
adwaita-icon-theme
...
\mathcal{S}
```
Fall b) ist kürzer und kombiniert die Werkzeuge dpkg, egrep, awk und sort miteinander:

Nur die Paketnamen ausgeben (dpkg, egrep, awk und sort kombiniert)

```
$ dpkg -l | egrep "^ii" | awk ' {print $2} ' | sort
aapt
acl
acpi
adduser
adwaita-icon-theme
...
\varsigma
```
Der dritte Fall c) benutzt das Werkzeug dpkg-awk aus dem gleichnamigen Paket [\[Debian-Paket-dpkg-awk\].](#page-494-4) Das Paket gehört nicht zur Standardinstallation und ist daher von ihnen vor der Benutzung nachzuinstallieren. dpkg-awk wertet die beiden Dateien /var/lib/dpkg/status und /var/lib/dpkg/available aus.

Mit dem nachfolgenden Aufruf erhalten Sie eine Liste aller Pakete, die auf ihrem System gerade installiert sind. dpkg-awk filtert alle Zeilen heraus, auf die der regulräre Ausdruck Status: .\* installed\$ passt. Mit der Angabe Package weisen Sie dpkg-awk an, nur in die Felder mit den Paketnamen zu durchsuchen.

#### Die Liste der installierten Pakete mit dpkg-awk ermitteln

```
$ dpkg-awk "Status: .* installed$" -- Package
Package: libasan0
Package: libvorbisfile3
Package: libquadmath0
Package: libxkbfile1
...
\hat{S}
```
Obige Ausgabe bearbeiten Sie mit UNIX/Linux-Tools weiter, bspw. mit cut oder sort, um die Ausgabe ihren Wünschen anzupassen.

## **8.5.2 Suche mit aptitude**

Das Werkzeug aptitude kennt dafür das Unterkommando search. Nach diesem erwartet aptitude entweder einen Paketnamen oder das Flag ~i für "installierte Pakete" (Langform ?installed). Geben Sie beides an, ignoriert aptitude den Paketnamen.

Ergebnis ist eine Liste aller installierten Pakete. Daraus filtern wir im nachfolgenden Beispiel mittels grep nur die Zeilen heraus, in denen das Wort texlive enthalten ist.

Wie bereits oben genannt, verwendet aptitude in der Ausgabe die gleichen Buchstaben wie dpkg (siehe Tabelle [8.1\)](#page-169-1). Der Buchstabe i bezeichnet ein installiertes Paket, A in der dritten Spalte markiert "automatisch installiert" und deutet auf eine automatisch erfüllte Paketabhängigkeit hin (siehe dazu Abschnitt [8.10\)](#page-179-0). Daneben sehen Sie in der Ausgabe noch den Namen und die Kurzbeschreibung zum jeweiligen Paket.

aptitude listet die installierten LaTeX-Pakete auf

```
$ aptitude search '~i' | grep texlive
i texlive - TeX Live: Eine anständige Auswahl der TeX-
i A texlive-base - TeX Live: Grundlegende Programme und Datei
i A texlive-bibtex-extra - TeX Live: Extra BibTeX styles
i A texlive-binaries - - Binärdateien für TeX Live
i A texlive-common - TeX Live: Basiskomponenten
i A texlive-doc-base - TeX Live: Dokumentation für TeX Live
\mathcal{S}
```
Geht es Ihnen nur um die Namen der installierten Pakete auf ihrem System, hilft folgende Kombination aus aptitude, sed und awk weiter:

## Paketliste mittels aptitude ausgeben

```
$ aptitude search '~i' | sed -E 's/i [A ]? //'| awk ' { print $1 } '
aapt
acl
acpi
adduser
adwaita-icon-theme
alsa-base
...
\mathsf{S}
```
Die Angabe -E 's/i [A ]? //' bei sed aktiviert zunächst erweiterte Reguläre Ausdrücke (Schalter -E) und ersetzt danach alle Vorkommen der Zeichenkette aus einem kleinen i gefolgt von einem Leerzeichen, einem möglichen A oder Leerzeichen sowie einem abschließenden Leerzeichen durch nichts (es löscht die Zeichen aus der Zeile). Die Angabe von '{ print \$1 } ' bei awk gibt danach lediglich erste Spalte jeder Zeile aus, die den Paketnamen enthält. Alle weiteren Informationen, die aptitude bereitgestellt hatte, entfallen.

## **8.5.3 apt list --installed**

Seit der Version 1.0 verfügt apt ebenfalls über einen Schalter list. In Verbindung mit dem Schalter --installed erhalten Sie eine Ausgabe aller derzeit installierten Pakete. Jede Zeile der Ausgabe beinhaltet den Paketnamen, den Status der Veröffentlichung, die Versionsnummer, die Architektur und den Status der Installation.

## **8.5.3.1 Vollständige Paketliste anzeigen**

Ohne weitere Angaben erhalten Sie eine vollständige Paketliste. Die Ausgabe sieht dann so aus:

## apt listet die installierten Pakete auf

```
$ apt list --installed
WARNING: apt does not have a stable CLI interface. Use with caution in scripts.
Auflistung...
aapt/oldstable,now 1:7.0.0+r33-1 amd64 [Installiert,automatisch]
acl/oldstable,now 2.2.52-3+b1 amd64 [installiert]
acpi/oldstable,now 1.7-1+b1 amd64 [installiert]
adduser/oldstable, now 3.115 all [installiert]
adwaita-icon-theme/oldstable,now 3.22.0-1+deb9u1 all [Installiert,automatisch]
...
\hat{S}
```
#### **8.5.3.2 Liste anhand von Filtern einschränken**

Analog zu dpkg kann auch apt mit Filtern umgehen, um darüber die Ausgabe einzuschränken. apt akzeptiert dazu als Parameter sowohl eine Liste von Paketnamen, als auch Muster. Das nachfolgende Beispiel schränkt die Ausgabe auf die beiden Pakete *nmap* und *nmap-common* ein.

#### Liste auf bestimmte Pakete eingrenzen

```
$ apt list --installed nmap nmap-common
Auflistung... Fertig
nmap-common/stable,stable,now 7.93+dfsg1-1 all [Installiert,automatisch]
nmap/stable,now 7.93+dfsg1-1 amd64 [installiert]
$
```
Für den Umgang mit Mustern folgt apt dem gleichen Prinzip wie dpkg. Das nachfolgende Beispiel zeigt die Recherche nach allen installierten Paketen, die die Zeichenkette map im Namen beinhalten. Die Angabe eines Sterns (\*) vor und nach der Zeichenkette interpretiert apt als alle Zeichen in beliebiger Menge.

#### Liste mit der Angabe eines Musters eingrenzen

```
$ apt list --installed '*map*'
Auflistung... Fertig
libchromaprint1/stable,now 1.5.1-2+b1 amd64 [Installiert,automatisch]
libdevmapper-event1.02.1/stable,now 2:1.02.185-2 amd64 [Installiert,automatisch]
libdevmapper1.02.1/stable,now 2:1.02.185-2 amd64 [installiert]
libunicode-map-perl/stable,now 0.112-13+b1 amd64 [Installiert,automatisch]
nmap-common/stable,stable,now 7.93+dfsg1-1 all [Installiert,automatisch]
nmap/stable,now 7.93+dfsg1-1 amd64 [installiert]
xbitmaps/stable,stable,now 1.1.1-2.2 all [Installiert,automatisch]
$
```
#### **8.5.3.3 Ausgabe minimieren**

Um die Ausgabe auf die Paketnamen einzugrenzen, helfen Ihnen wiederum die beiden Werkzeuge awk und tail weiter. awk filtert den Paketnamen aus jeder Zeile heraus und tail entsorgt die ersten vier Zeilen inklusive der Warnung. Die Angabe 2>1 hinter apt lenkt zuvor noch den Fehlerkanal stderr auf die Standardausgabe stdout um.

## apt listet die installierten Pakete auf (Paketliste)

```
$ apt list --installed 2>1 | awk -F '/' ' { print $1 } ' | tail +4
aapt
acl
acpi
adduser
adwaita-icon-theme
...
\mathsf{S}
```
## **8.5.4 Weitere Möglichkeiten**

Graphische Programme wie beispielsweise Synaptic (siehe Abschnitt [6.4.1\)](#page-139-0) und SmartPM (siehe Abschnitt [6.4.3\)](#page-143-0) verwenden keine Buchstaben zur Kennzeichnung des Paketstatus, sondern nutzen stattdessen verschiedenfarbige Kästchen ("Icons"). In Abbildung [8.2](#page-175-0) sehen Sie alle Möglichkeiten in der vollständigen Übersicht. Installierte Pakete erkennen Sie an der grünen Farbe, weiß/hellgrau kennzeichnet nicht installierte Pakete und rot steht hier für defekte Pakete (Status "broken").

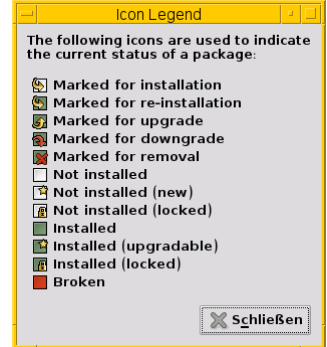

Abbildung 8.2: Icons zur Darstellung des Paketstatus

## <span id="page-175-0"></span>**8.6 Liste der installierten Kernelpakete anzeigen**

Bei dieser Aufgabe hilft Ihnen das Werkzeug dlocate [\[Debian-Paket-dlocate\]](#page-494-5) und zeigt Ihnen an, welche Linux-Kernel und dazugehörigen Pakete auf Ihrem Linuxsystem installiert sind. Es kennt dazu zwei Aufrufvarianten – dlocate -k für die Basisinformationen und dlocate -K für eine ausführlichere Darstellung.

Die Basisvariante enthält lediglich eine Auflistung der installierten Pakete und zeigt daher nur den Paketnamen (siehe Abschnitt [2.11\)](#page-62-0) an. Die Ausgabe erfolgt dabei ohne Sortierung.

### Auflistung der installierten Kernelpakete mit dlocate

```
$ dlocate -k
linux-image-686-pae
linux-headers-3.2.0-4-686-pae
linux-image-2.6-686
linux-image-3.2.0-4-686-pae
linux-headers-3.2.0-4-common
linux-headers-686-pae
\mathcal{S}
```
Die ausführliche Darstellung entspricht einer Ausgabe von dpkg und zeigt den Installationsstatus, den Paketnamen, die Version und die Paketbeschreibung.

#### Auflistung der installierten Kernelpakete analog zu dpkg

```
$ dlocate -K
Desired=Unknown/Install/Remove/Purge/Hold
| Status=Not/Installed/Config-files/Unpacked/Failed-config/Half-installed
|/ Err?=(none)/Hold/Reinst-required/X=both-problems (Status,Err: uppercase=bad)
| | / Name Version Description
+++-====================-====================-========================================================== ←-
ii linux-headers-3.2.0- 3.2.51-1 i386 Header files for Linux 3.2.0-4-686-pae
ii linux-headers-3.2.0- 3.2.51-1 i386 Common header files for Linux 3.2.0-4
ii linux-headers-686-pa 3.2+46 i386 Header files for Linux 686-pae \leftrightarrowconfiguration (meta-pack
ii linux-image-2.6-686 3.2+46 i386 Linux for modern PCs (dummy package)
```

```
ii linux-image-3.2.0-4- 3.2.51-1 i386 Linux 3.2 for modern PCs
ii linux-image-686-pae 3.2+46 i386 Linux for modern PCs (meta-package)
\mathsf{S}
```
## **8.7 Liste der installierten, nicht-freien Pakete anzeigen**

## **8.7.1 Recherche mit aptitude**

Mit Hilfe einer spezialisierten Suchanfrage ermöglicht aptitude das Aufspüren nicht-freier Pakete. Es erwartet die Angabe eines Bereichs mit Hilfe des Schlüsselwortes section gefolgt vom Namen des Bereichs. Hier listen wir beispielhaft alle installierten Pakete aus dem Bereich non-free-firmware auf.

Suche nach installierten Paketen aus dem Bereich non-free-firmware

```
$ aptitude search '~i ?section(non-free-firmware)'
i amd64-microcode - Processor microcode firmware for AMD CPUs
i firmware-amd-graphics - Binary firmware for AMD/ATI graphics chips
i firmware-iwlwifi - Binary firmware for Intel Wireless cards
i firmware-realtek - Binary firmware for Realtek wired/wifi/BT adapters
```
Zudem können mehrere Bereiche in einer Anfrage miteinander kombiniert werden. Hier sind es die zwei Bereiche non-free und non-free-firmware.

Suche nach installierten Paketen aus den beiden Bereichen non-free und non-free-firmware

```
$ aptitude search '~i ?section(non-free) |~i ?section(non-free-firmware)'
i amd64-microcode - Processor microcode firmware for AMD CPUs
i firmware-amd-graphics - Binary firmware for AMD/ATI graphics chips
i firmware-iwlwifi - Binary firmware for Intel Wireless cards
i firmware-realtek - Binary firmware for Realtek wired/wifi/BT adapters
i icc-profiles - ICC color profiles for use with color profile aware software
```
aptitude unterstützt auch Wildcards. Damit vereinfacht sich obiger Aufruf wie folgt:

## Vereinfachter Aufruf zur Suche mit Wildcards

```
$ $ aptitude search '~i ?section(non-free*)'
...
\varsigma
```
## **8.7.2 Recherche mit check-dfsg-status (vormals vrms)**

Mit dem Kommando check-dfsg-status (ab Debian 12 *Bookworm*) bzw. vrms (bis Debian 11 *Bullseye*) aus dem jeweils gleichnamigen Paket *check-dfsg-status* [\[Debian-Paket-check-dfsg-status\]](#page-493-2) bzw. *vrms* [\[Debian-Paket-vrms\]](#page-496-1) erhalten Sie eine Übersicht, welche nicht-freien Pakete auf Ihrem System installiert sind. *vrms* steht dabei als Abkürzung für "Virtual Richard M. Stallman" und erinnert an den Initiator der GNU-Projektes. Da dieser in den letzten Jahren zu einer eher umstrittenen Person wurde, wurde das Paket 2022 umbenannt in *check-dfsg-status*, einem deutlich neutraleren und auch debian-spezifischeren Namen.

Das nachfolgende Beispiel listet die einzelnen Pakete auf, die aus den beiden Bereichen *non-free* und *contrib* ausgewählt wurden, Neben jedem Paket sehen Sie eine Kurzbeschreibung. Die Darstellung entspricht dem Schalter -e (Langform --explain) und ist seit Debian 8 *Jessie* die Standardeinstellung.

### Ausgabe von vrms -e auf einem Desktop-System (Debian 7 Wheezy)

\$ vrms -e

Non-free packages installed on efho-mobil

```
firmware-iwlwifi Binary firmware for Intel PRO/Wireless 3945 and 802.11
nautilus-dropbox Dropbox integration for Nautilus
openttd-opensfx sound set for use with the OpenTTD game
opera Fast and secure web browser and Internet suite
skype Skype Skype Skype Skype Skype Skype Skype Skype Skype Skype Skype Skype Skype Skype Skype Skype Skype Skype Skype Skype Skype Skype Skype Skype Skype Skype Skype Skype Skype Skype Skype Skype Skype Skype Skype Skype 
unrar Unarchiver for .rar files (non-free version)
              Contrib packages installed on efho-mobil
flashplugin-nonfree Adobe Flash Player - browser plugin
  6 non-free packages, 0.2% of 2696 installed packages.
  1 contrib packages, 0.0% of 2696 installed packages.
```

```
\varsigma
```
Ausgabe von check-dfsg-status auf einem Desktop-System (Debian 12 Bookworm)

```
$ check-dfsg-status
            Non-free packages installed on c6
cpp-12-doc documentation for the GNU C preprocessor (cpp)
gcc-12-doc documentation for the GNU compilers (gcc, gobjc, g++)
gdb-doc The GNU Debugger Documentation
intel-media-va-driver-non-free VAAPI driver for the Intel GEN8+ Graphics family
intel-microcode Processor microcode firmware for Intel CPUs
libretro-snes9x Libretro wrapper for Snes9x
 Reason: No commercial distribution
manpages-posix Manual pages about using POSIX system
manpages-posix-dev Manual pages about using a POSIX system for developmen
tar-doc documentation for the tar package
tegrarcm Tool to upload payloads in Tegra SoC recovery mode
unrar Unarchiver for .rar files (non-free version)
 Reason: Modifications problematic
wap-wml-tools Wireless Markup Language development and test tools
             Contrib packages installed on c6
anbox Android in a box
cpp-doc documentation for the GNU C preprocessor (cpp)
gcc-doc documentation for the GNU compilers (gcc, gobjc, g++)
gcc-doc-base several GNU manual pages
libdvd-pkg DVD-Video playing library - installer
torbrowser-launcher helps download and run the Tor Browser Bundle
 12 non-free packages, 0.2% of 6022 installed packages.
 6 contrib packages, 0.1% of 6022 installed packages.
\mathsf{S}
```
Benötigen Sie hingegen lediglich eine Paketliste ohne zusätzliche Informationen, hilft Ihnen der Schalter -s (Langform --sparse) weiter. Der Name jedes Pakets wird in einer einzelnen Zeile ausgegeben.

Nach den Paketen aus dem Bereich *non-free* listet vrms die *contrib*-Pakete auf. Die Auflistung beider Bereiche wird durch eine schlichte Leerzeile voneinander getrennt und erlaubt somit eine leichte Weiterverarbeitung, bspw. in einem Shellskript.

Ausgabe von vrms -s auf einem Desktop-System (Debian 8 Jessie)

```
$ vrms -s
firmware-iwlwifi
ldraw-parts
skype
```

```
flashplugin-nonfree
virtualbox
virtualbox-dkms
virtualbox-guest-dkms
virtualbox-guest-utils
virtualbox-guest-x11
virtualbox-qt
$
```
## **8.8 Neue Pakete anzeigen**

Zu den neuen Paketen zählen die Pakete, die derzeit nicht installiert sind bzw. die noch nie installiert waren. Wurde ein Paket von Ihnen deinstalliert, aber die Konfigurationsdatei blieb erhalten, gilt das entsprechende Paket hingegen nicht mehr als neu. Haben Sie jedoch die Konfigurationsdatei mittels purge ebenfalls gelöscht, hat aptitude keine Erinnerung mehr an das Paket und betrachtet es wieder als neu.

aptitude verfügt mit ~N (Langform ?new) über ein Suchmuster, um diese Pakete aufzuspüren. Jede ausgegebene Zeile beginnt mit dem Paketstatus — hier der Kleinbuchstabe p zur Kennzeichnung als *neues Paket* — , gefolgt vom Paketnamen und der Kurzbeschreibung zum Paket.

Auflistung aller neuen Pakete mittels aptitude (Auszug)

```
$ aptitude search '~N'
p 0ad - Echtzeit-Strategiespiel über antike Kriegs
p 0ad-data - Real-time strategy game of ancient warfare
p 0ad-dbg - Echtzeit-Strategiespiel über antike Kriegs
p 2ping - Ping-Hilfswerkzeug, um gerichteten Paketve
p 2vcard - Perl-Skript zur Konvertierung eines Adress
...
\mathcal{S}
```
Die Werkzeuge dpkg, apt und apt-get verfügen nicht über einen entsprechenden Schalter, um neue Pakete aufzulisten.

# **8.9 Pakete nach Prioritäten finden**

Wie bereits in "Paket-Priorität und essentielle Pakete" in Abschnitt [2.13](#page-67-0) beschrieben, ist jedem Debianpaket eine bestimmte Wichtigkeit zugeordnet. Dazu zählen erforderlich (*required*), wichtig (*important*), standard (*standard*), optional (*optional*), extra (*extra*) und die Markierung essentiell (*essential*).

Mit aptitude können Sie die Paketliste nach diesen Mustern filtern. Dafür kennt das Programm die Suchoption ?priority (wicht bzw. ~pWichtigkeit als Kurzform. Als Wichtigkeit tragen Sie das entsprechende englische Schlüsselwort ein, bspw. extra für ?priority(extra). Nachfolgend sehen Sie die Pakete, die entsprechend markiert wurden.

## Auflistung der extra-Pakete durch aptitude

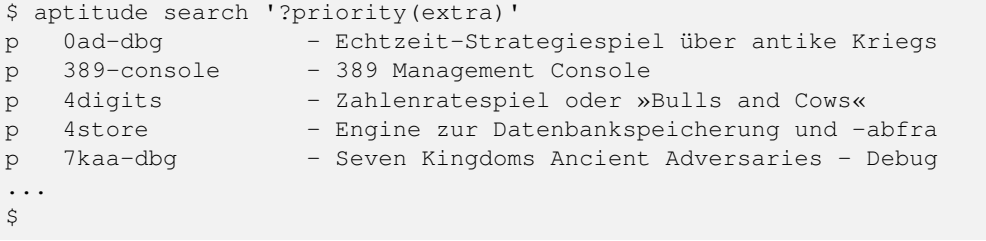

Essentielle Pakete bezeichnen grundlegende Pakete im Paketbestand. aptitude verfügt über eine spezielle Option ~E (alternativ als Langform ?essential), um diese essentiellen Pakete anzuzeigen. Dazu rufen Sie es wiederum mit dem Unterkommando search auf und erhalten eine Ausgabe auf dem Terminal, die ähnlich zu nachfolgender ist:

## Auflistung der essentiellen Pakete durch aptitude

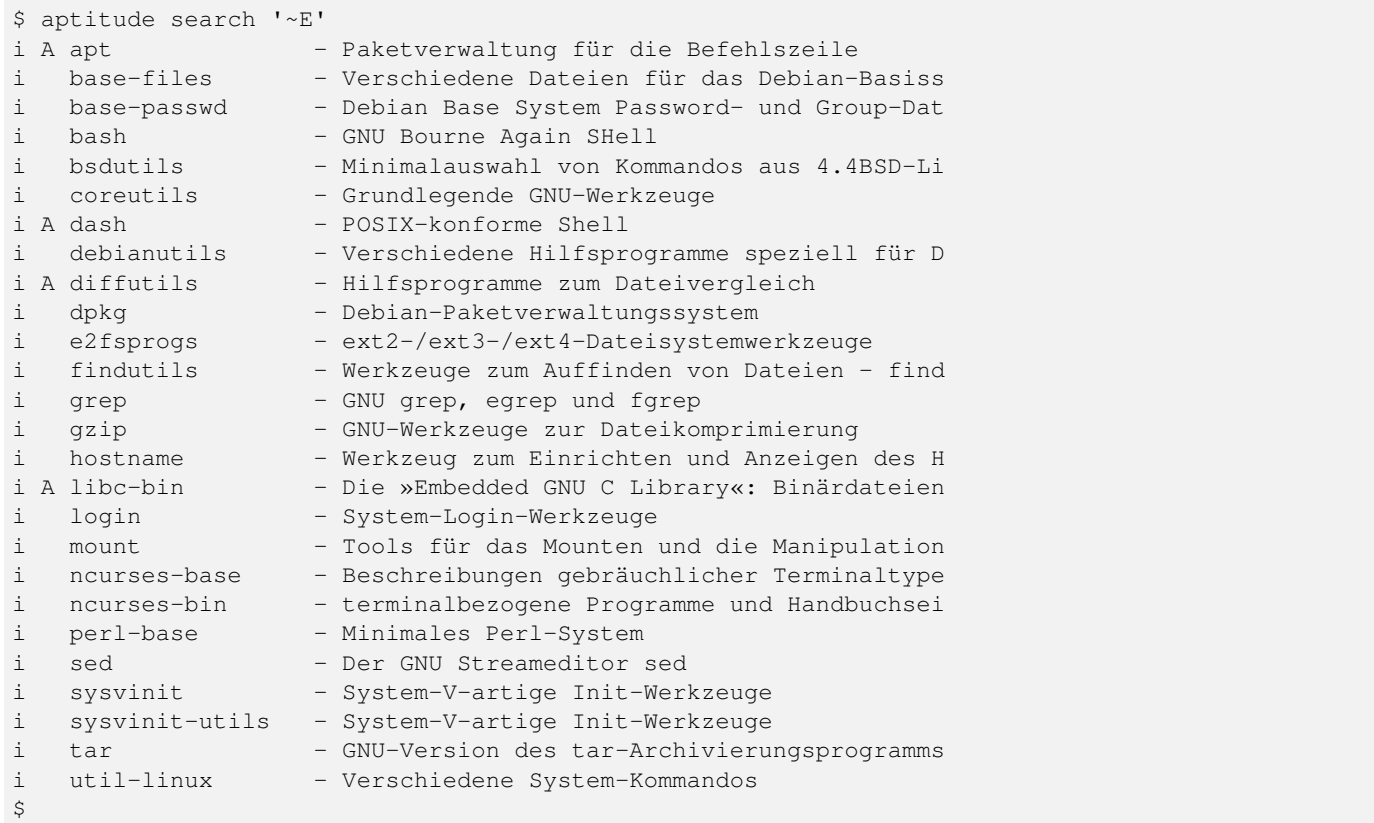

Auffällig an obiger Auflistung ist, dass diese das Paket *apt* enthält, obwohl wir in Abschnitt [2.13](#page-67-0) geschrieben haben, dass Sie ein autarkes System auch problemlos ohne APT betreiben können. Der Grund hierfür ist, dass APT sich selbst als essentiell ansieht und sich deswegen selbst nicht deinstallieren will. Da Aptitude zum Teil APTs Bibliotheken benutzt, sieht es diesen Fall genauso<sup>[1](#page-179-1)</sup>.

# <span id="page-179-0"></span>**8.10 Automatisch installierte Pakete anzeigen**

Darunter fallen Pakete, die automatisch von der Paketverwaltung auf Ihrem System installiert wurden. Das geschieht, wenn Abhängigkeiten von anderen Paketen erfüllt werden müssen. dpkg kann diese Information nicht auswerten, jedoch stehen Ihnen mit apt-mark und aptitude gleich zwei Varianten auf dem Terminal bereit.

## **8.10.1 apt-mark benutzen**

Das Paket *apt* [\[Debian-Paket-apt\]](#page-492-1) beinhaltet das Werkzeug apt-mark. Über das Unterkommando showauto erhalten Sie alle entsprechend markierten Pakete. Möchten Sie die Liste einschränken, akzeptiert apt-mark als weiteren Parameter ein Textfragment des Paketnamens oder einen passenden regulären Ausdruck. Das nachfolgende Beispiel zeigt Ihnen alle automatisch installierten Pakete, deren Paketnamen auf die Zeichenfolge tex enden. Das Muster ist als regulärer Ausdruck formuliert.

## Automatisch installierte Pakete mit apt-mark anzeigen

```
$ apt-mark showauto '.*tex$'
jadetex
luatex
texlive-luatex
\varsigma
```
<span id="page-179-1"></span><sup>1</sup>Bis einschließlich Debian 8 *Jessie* können Sie jedoch das Paket *aptitude* mit Aptitude selbst entfernen. Unter exotischen Umständen hat Aptitude das sogar bereits selbst als Lösungsvorschlag für einen Abhängkeitskonflikt angeboten.
Eine ausführliche Beschreibung zu den genutzten Paketflags sowie ein Beispiel für das Aufspüren manuell installierter Pakete mit apt-mark erhalten Sie in Abschnitt [2.15.4.](#page-74-0)

# **8.10.2 aptitude benutzen**

Auf der Kommandozeile suchen Sie im Paketbestand Ihres Linuxsystems mittels aptitude über das Unterkommando search und dem speziellen Muster ~M (Langform ?automatic). Sie erhalten danach eine Liste, die den Paketstatus, den Paketnamen und eine kurze Paketbeschreibung enthält. In der Ausgabe sind alle Pakete mit dem Buchstaben A für *automatisch installiert* gekennzeichnet.

#### Automatisch installierte Pakete mit aptitude anzeigen

```
$ aptitude search '~M' | more
i A a2ps - > > + GNU a2ps - > > Alles nach PostScript«-Konvert
i A abiword-common - Effiziente, mächtige Textverarbeitung, unt
i A abiword-plugin-grammar - Grammatik-Prüfung für AbiWord
i A abiword-plugin-mathview - Gleichungs-Editor-Erweiterung für AbiWord
i A accountsservice - Abfragen und Ändern von Informationen von
i A acl - Programme für Zugriffskontroll-Listen
...
\hat{S}
```
Die gleiche Liste erhalten Sie über die Textoberfläche. Dazu filtern Sie die Paketliste mit der Taste l und tragen im Suchfeld entweder die Kurzform ~M oder die Langvariante ?automatic ein. Das Ergebnis entspricht Abbildung [8.3.](#page-180-0)

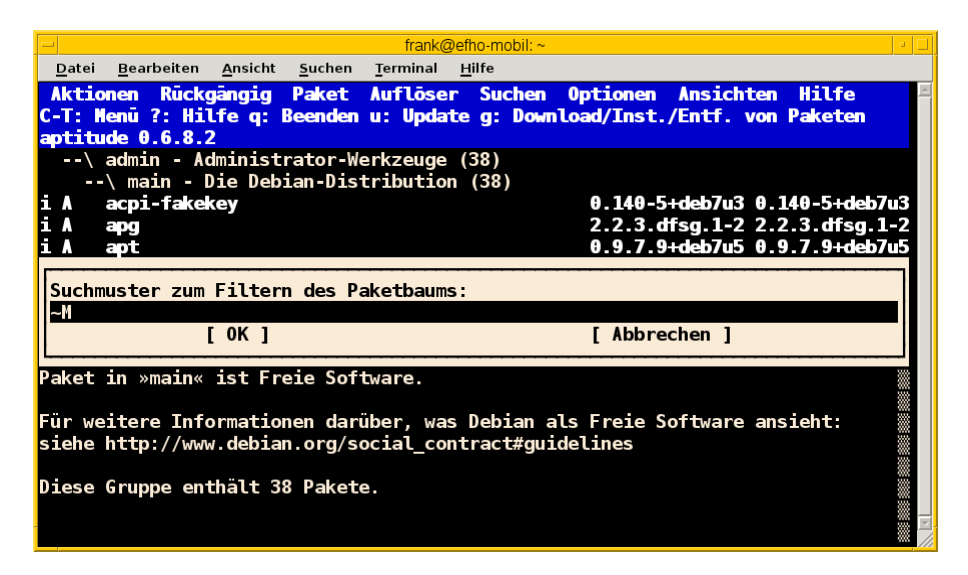

Abbildung 8.3: Ansicht der automatisch installierten Pakete in aptitude

# <span id="page-180-0"></span>**8.11 Obsolete Pakete anzeigen**

Softwarepakete und insbesondere deren Verfügbarkeit unterliegen einem stetigen Wandel. Im Alltag kommt es ab und zu vor, dass ein Paket, welches Sie auf ihrem System installiert haben, nicht mehr von einem Paketmirror in aktualisierter Form beziehen können. Die Ursachen dafür können sehr vielfältig sein [\[Hertzog-Obsolete-Packages\]:](#page-499-0)

• Das Paket wurde umbenannt und ist inzwischen unter einem anderen Namen verfügbar. Der Maintainer des Pakets hat die Übergangspakete (siehe "transitional packages" in Abschnitt [2.7.2\)](#page-48-0) für die aktuelle Veröffentlichung unter dem bisherigen Namen belassen. Später wurden die Übergangspakete entfernt.

- Der Entwickler ("upstream author") hat bereits vor längerer Zeit aufgehört, die Software weiter zu warten und niemand anderes hat die Aufgabe von ihm übernommen. Daraufhin hat sich der zuständige Maintainer entschlossen, das Paket aus Debian wieder zu entfernen. Üblicherweise existieren in diesem Fall adäquate Alternativen im Paketbestand.
- Das Paket war seit längerer Zeit in Debian verwaist, niemand hat sich des Pakets angenommen und zusätzlich gab es nur wenige Nutzer. Das Debian-Team zur Qualitätssicherung könnte um dessen Entfernung gebeten haben.
- Das Paket ist ein Kernel-Modul und wurde mit dem Werkzeug module-assistant [\[Debian-Paket-module-assistant\]](#page-495-0) ge-baut und installiert<sup>[2](#page-181-0)</sup>
- Das Paket wurde mit dpkg -i installiert und war nie über eine APT-Paketquelle verfügbar.

Diese Pakete werden als *obsolete Pakete* bezeichnet und profitieren nicht oder nicht mehr von den regelmäßigen Sicherheitsaktualisierungen. Je länger diese Pakete auf Ihrem System erhalten bleiben, um wahrscheinlicher wird es, dass sich aufgrund der Abhängigkeiten zu anderen Paketen die Aktualisierung ihres gesamten Softwarebestands verzögert und vor allem schwieriger gestaltet. Die Probleme bei der Auflösung von Paketabhängigkeiten nehmen zu.

# **8.11.1 Recherche auf der Kommandozeile**

Mit Hilfe von aptitude, dessen Suchfunktion und dem speziellen Muster ~o (Langform ?obsolete) spüren Sie diese obsoleten Pakete auf. Trotz des Namens des Suchmusters werden diese Pakete in der Text-Modus-Bedienoberfläche von aptitude unter dem Eintrag *Veraltete und selbst erstellte Pakete* (engl.: "Obsolete and Locally Created Packages") aufgelistet. Dies wird insbesondere dem letzten o.g. Punkt gerecht.

Die nachfolgende Ausgabe umfasst den Paketstatus, den Paketnamen und die entsprechende Kurzbeschreibung zum Paket. Sie sehen dabei auch, dass hierbei für das Paket *pdfstudio* keine Kurzbeschreibung vorliegt und dieses damit nicht die üblichen Qualitätsstandards von Debian erfüllt.

# Suche nach obsoleten Paketen mittels aptitude

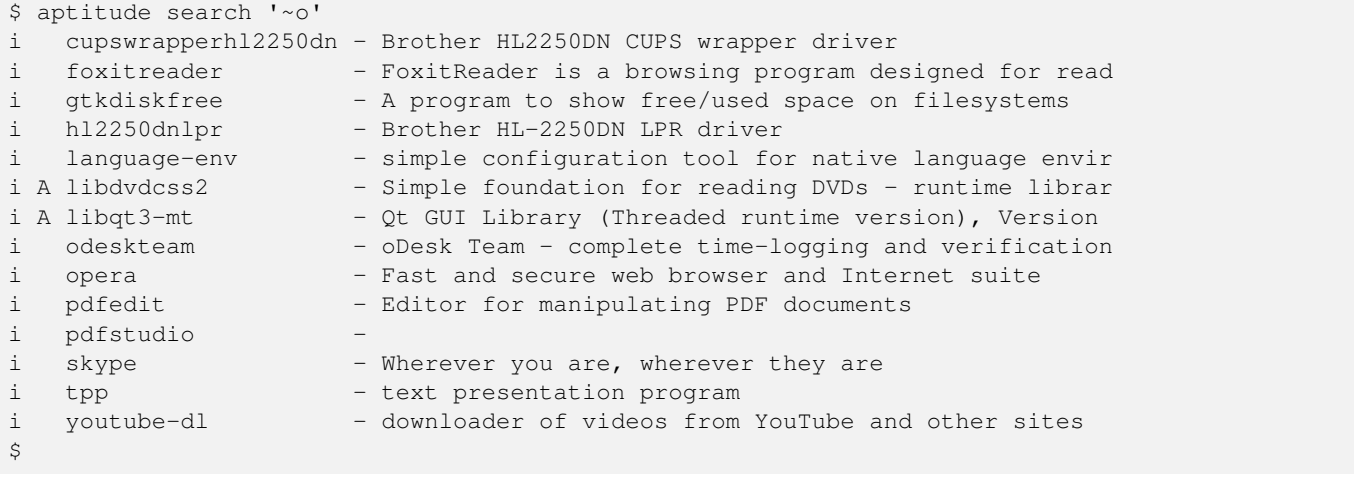

<span id="page-181-0"></span><sup>2</sup>module-assistant war lange Zeit *die* Methode, um Kernel-Module für den aktuell laufenden Kernel zu kompilieren und installieren, die lediglich als Quellcode verfügbar waren. Mittlerweile wurde es größtenteils durch dkms (für *Dynamic Kernel Modules Support*, dt.: Dynamische Kernel-Modul-Unterstützung) ersetzt, mit welchem es nicht notwendig ist, lokal deb-Pakete generieren und installieren zu lassen.

# **8.11.2 Recherche in graphischen Programmen**

Bei diesen kann u.E. lediglich Synaptic (siehe Abschnitt [6.4.1\)](#page-139-0) die obsoleten Pakete anzeigen. Bei den anderen Programmen fehlt bislang diese Möglichkeit.

Dazu wählen Sie zunächst aus der linken Spalte den Knopf Status aus. Aus der darüberliegenden Liste selektieren Sie danach den Eintrag installiert (lokal oder veraltet). Als Ergebnis erhalten Sie eine Paketliste, welche nur noch die obsoleten Pakete enthält. In Abbildung [8.4](#page-182-0) wurden daraus beispielhaft *foxitreader* und *libdvdcss2* markiert.

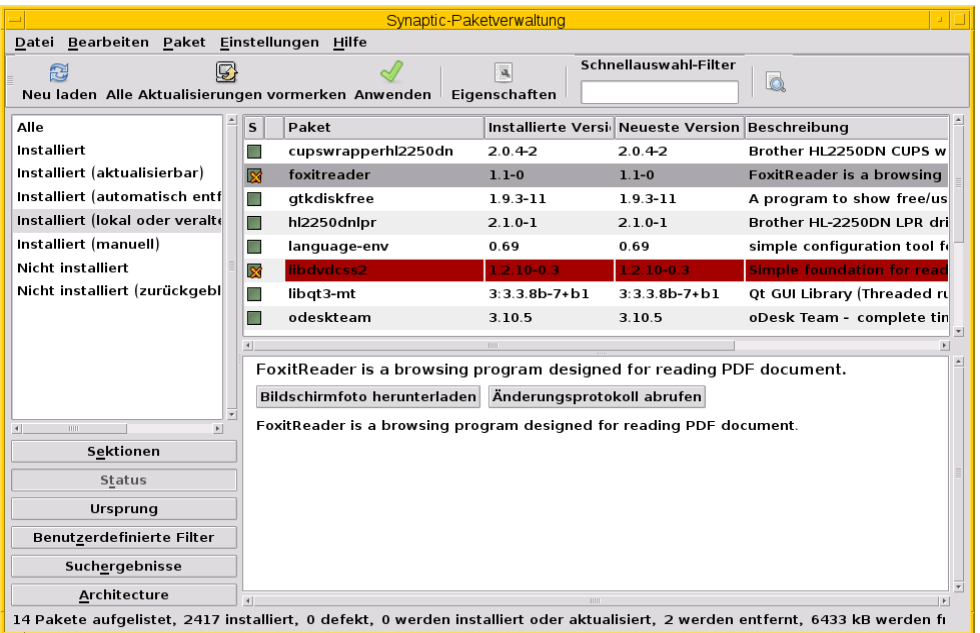

Abbildung 8.4: Ansicht der obsoleten Pakete in Synaptic

# <span id="page-182-0"></span>**8.11.3 Umgang mit diesen Paketen**

Ein obsoletes Paket wird aus Sicht der Paketverwaltung wie alle anderen Pakete behandelt und bleibt auf Ihrem Linuxsystem unverändert erhalten, solange dessen Abhängigkeiten nicht verletzt werden. Problematisch ist jedoch die Aktualisierung, da kein Nachfolgepaket existiert. In diesem Fall bestehen nur zwei Möglichkeiten – das Beibehalten der aktuell installierten Version oder der Wechsel auf eine andere, ähnliche Software. Ersteres ist insofern bedenklich, da es die Aktualisierung anderer Pakete über die definierten Paketabhängigketen verhindert. Dieser Schritt ist genauso abzuwägen wie der Wechsel zu einer anderen Software, welche vielleicht nicht in allen Punkten ihren Erwartungen und Bedürfnissen entspricht.

# **8.12 Aktualisierbare Pakete anzeigen**

Sowohl APT als auch aptitude zeigen Ihnen an, für welche Pakete eine neuere Version bereitsteht. Alle Werkzeuge bieten dafür recht unterschiedliche Parameter und Ausgaben auf dem Terminal.

# **8.12.1 apt-get verwenden**

APT mit dem Kommando apt-get upgrade -u (Langform --show-upgraded) zeigt Ihnen an, welche Pakete aktualisiert werden. Sie erhalten eine Ausgabe, die der nachfolgenden ähnelt. Die mögliche Option -s (Langform --simulate) simuliert die Ausführung der Aktualisierung. Letzteres ist nützlich, um zu sehen, was sich ändern wird, wenn Sie das Kommando ausführen.

# Anzeige aller Pakete mit apt-get, für die eine neue Version bereitsteht

```
# apt-get upgrade -u -s
Paketlisten werden gelesen...
Abhängigkeitsbaum wird aufgebaut....
Statusinformationen werden eingelesen....
Die folgenden Pakete werden aktualisiert (Upgrade):
  icedove libc-bin libc-dev-bin libc6 libc6-dev libc6-i686 libnss3 libnss3-1d
  linux-headers-3.2.0-4-686-pae linux-headers-3.2.0-4-common
 linux-image-3.2.0-4-686-pae linux-libc-dev virtualbox-guest-source
 virtualbox-ose virtualbox-ose-dkms virtualbox-ose-guest-source
  virtualbox-ose-guest-utils virtualbox-ose-source virtualbox-source
19 aktualisiert, 0 neu installiert, 0 zu entfernen und 0 nicht aktualisiert.
Inst libc-bin [2.13-38+deb7u1] (2.13-38+deb7u4 Debian-Security:7.0/stable [i386]) [libc6: \leftrightarrowi386 ]
Conf libc-bin (2.13-38+deb7u4 Debian-Security:7.0/stable [i386]) [libc6:i386 ]
...
#
```
# **8.12.2 apt benutzen**

Das Werkzeug apt kennt für diesen Fall das Unterkommando list und den Schalter --upgradable. In der Praxis sieht das wie folgt aus (die nachfolgende Ausgabe stammt von einem Ubuntu 18 *Bionic*):

# Aktualisierbare Pakete mit apt anzeigen

```
$ apt list --upgradable
Auflistung... Fertig
aspell/bionic-updates,bionic-security 0.60.7~20110707-4ubuntu0.1 amd64 [aktualisierbar von ←
    : 0.60.7~20110707-4]
distro-info-data/bionic-updates,bionic-updates,bionic-security,bionic-security 0.37ubuntu0 ←
    .6 all [aktualisierbar von~: 0.37ubuntu0.5]
...
\varsigma
```
# **8.12.3 aptitude verwenden**

aptitude kennt für diesen Zweck die Suchoption ~U. Diese steht als Kurzform für ?upgradable.

# Aktualisierbare Pakete mit aptitude anzeigen

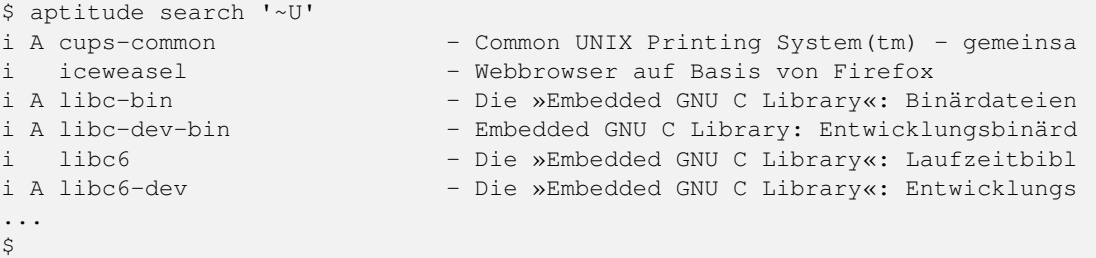

# **8.12.4 Synaptic verwenden**

Bei den graphischen Programmen zur Paketverwaltung kann lediglich Synaptic (siehe Abschnitt [6.4.1\)](#page-139-0) die aktualisierbaren Pakete anzeigen. Dazu wählen Sie zunächst den Knopf Benutzerdefinierte Filter aus der linken Spalte aus. Aus der darüberliegenden Liste selektieren Sie danach den Eintrag Aktualisierbar (Upstream). Als Ergebnis erhalten Sie eine Paketliste, welche nur noch die Pakete enthält, die erneuerbar sind (siehe Abbildung [8.5\)](#page-184-0).

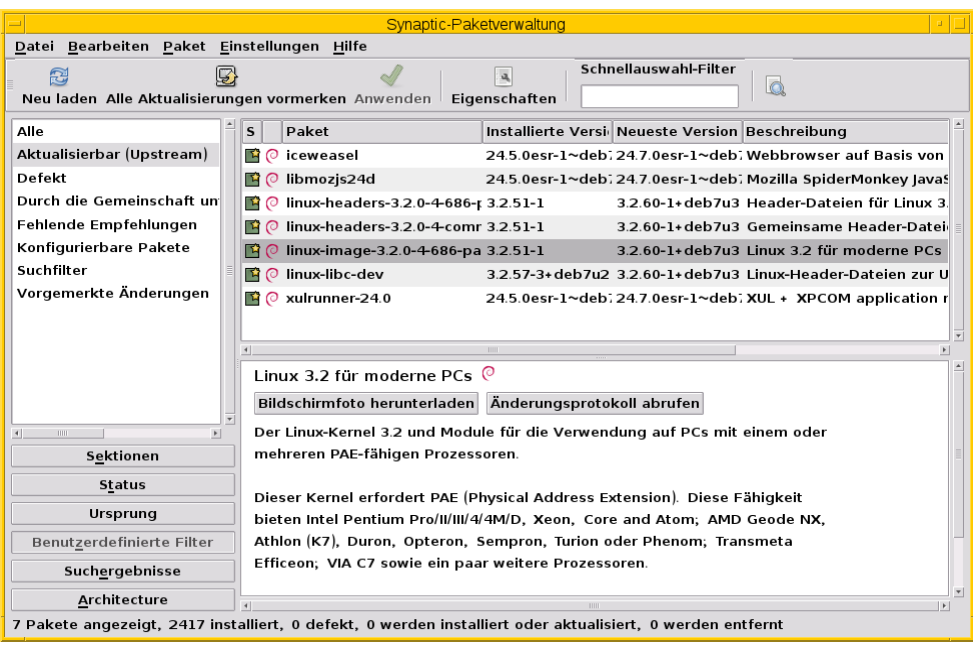

Abbildung 8.5: Ansicht der aktualisierbaren Pakete in Synaptic

# <span id="page-184-1"></span><span id="page-184-0"></span>**8.13 Verfügbare Versionen eines Paketes anzeigen**

# **8.13.1 aptitude verwenden**

aptitude bietet Ihnen mehrere Wege an, um diese Frage zu beantworten. Zur Verfügung stehen die beiden Unterkommandos versions und search.

Um alle verfügbaren Varianten eines Pakets für alle Veröffentlichungen anzuzeigen, nutzen Sie die aptitude-Option versions. Nachfolgende Ausgabe illustriert die Recherche nach den Paketen, in denen die Zeichenkette *tzdata* im Paketnamen enthalten ist. Hier werden zudem ausschließlich Pakete aus der Veröffentlichung *stable* bezogen. Die Sortierung erfolgt paketweise, d.h. zunächst erhalten Sie eine Zeile mit dem Paketnamen und darunter zusätzliche Informationen zur verfügbaren Version. Die erste Spalte zeigt dabei den Paketstatus an, danach die Versionsnummer, die Veröffentlichung und als letztes die Priorität (siehe dazu "Veröffentlichungen mischen" in Kapitel [20\)](#page-353-0).

# Die verfügbaren Versionen zu den Paketen tzdata anzeigen

```
$ aptitude versions 'tzdata'
Paket tzdata:
p 2015f-0+deb8u1 stable 500
i 2015g-0+deb8u1 stable- 500
Paket tzdata-java:
p A 2015f-0+deb8u1 stable 500
i A 2015g-0+deb8u1 stable- 500
\mathsf{S}
```
Wünschen Sie nur eine kompakte Ausgabe zu einem konkreten Paket ohne Darstellung des Paketnamens, helfen Ihnen die beiden Schalter --show-package-names mit dem Wert never und --group-by mit dem Wert none weiter. Ersteres blendet den Paketnamen aus, während der zweite Schalter die Gruppierung in der Ausgabe deaktiviert. Ausführlicher gehen wir auf die Gruppierung in Abschnitt [10.11](#page-306-0) ein.

### Kompakte Ausgabe ohne Paketname

```
$ aptitude versions 'tzdata-java' --show-package-names=never --group-by=none
```
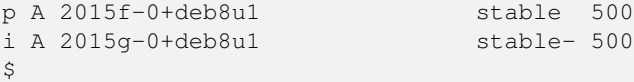

Aktualisierbare Pakete finden Sie mit Hilfe des Suchfilters search '~U' bzw. search '?upgradable' in der Langform. Ergebnis ist eine Liste der Pakete, welche den Installationsstatus, den Paketnamen und die kurze Paketbeschreibung umfasst.

#### Ausgabe von aptitude zur Liste der aktualisierbaren Pakete

```
$ aptitude search '~U'
i acpi-support - Skripte zur Verwaltung von ACPI-Ereignissen
i acpi-support-base - Skripte zur Verarbeitung grundlegender ACPI-Ereignisse
i iceweasel - Webbrowser auf Basis von Firefox
i A libc-bin - Die »Embedded GNU C Library«: Binärdateien
i A libc-dev-bin - Embedded GNU C Library: Entwicklungsbinärdaten
i libc6 - Die »Embedded GNU C Library«: Laufzeitbibliotheken
i A libc6-dev - Die »Embedded GNU C Library«: Entwicklungsbibliotheken
i libc6-i686 - »Embedded GNU C Library«: Laufzeitbibliotheken [optimi
                  - Mozilla SpiderMonkey JavaScript library
i A xulrunner-24.0 - XUL + XPCOM application runner
\mathsf{S}
```
## **8.13.2 Mit apt stöbern**

Auch apt liefert mittlerweile einen Schalter mit, der Ihnen bei der Recherche nach neuen Versionen weiterhilft. Dieser heißt --all-versions und entfaltet seine Wirkung in Kombination mit dem Unterkommando list. Ohne weitere Angabe eines Paketes überprüft es alle Pakete im Repository.

Das nachfolgende Beispiel stammt von einem Debian 9 *Stretch*, während bereits der Nachfolger 10 *Buster* als stabile Veröffentlichung gilt. Sie sehen, dass apt die beiden Pakete *mc* und *xpdf* überprüft und die Pakete der Veröffentlichung *oldstable* zuordnet. *mc* war bereits installiert, da die Konfigurationsdateien noch vorhanden sind. *xpdf* ist hingegen noch vollständig installiert. Beide Pakete stehen in einer neueren Version im Repository bereit. apt listet nach dem Namen die Paketversion und die Architektur auf.

#### Status der installierten Pakete anzeigen

```
$ apt list --all-versions mc xpdf
Auflistung... Fertig
mc/oldstable,now 3:4.8.18-1 amd64 [Konfiguration-verbleibend]
xpdf/oldstable,now 3.04-4 amd64 [installiert]
\hat{\mathbf{S}}
```
## **8.13.3 apt-show-versions verwenden**

Als gleichwertige Alternative zu aptitude und apt steht Ihnen auch das Werkzeug apt-show-versions aus dem gleich-namigen Debianpaket zur Verfügung [\[Debian-Paket-apt-show-versions\]](#page-492-0) (siehe auch "Aus welchem Repo kommen die Pakete" in Abschnitt [8.14\)](#page-187-0). Dieses Paket gehört nicht zur Standardinstallation und ist daher zusätzlich zu installieren.

Die nachfolgende Ausgabe zeigt den Status des Pakets base-files an. Daraus erkennen Sie, daß dieses Paket installiert ist und für dieses eine neuere Version bereitsteht. apt-show-versions zeigt Ihnen zudem an, auf welche konkrete Version sie das bestehende Paket aktualisieren können.

Kompakte Ausgabe mittels apt-show-versions

```
$ apt-show-versions base-files
base-files:amd64/jessie 8+deb8u2 upgradeable to 8+deb8u3
\mathsf{S}
```
Gibt es keine aktuellere Version, sehen Sie die folgende Ausgabe:

#### Ausgabe von apt-show-versions für ein aktuelles Paket

```
$ apt-show-versions xpdf
xpdf:amd64/stretch 3.04-4 uptodate
$
```
Ist das Paket jedoch noch nicht auf ihrem System installiert, ist es etwas schmallippig:

Ausgabe von apt-show-versions für ein noch nicht installiertes Paket

```
$ apt-show-versions mc
mc:amd64 not installed
$
```
# **8.13.4 apt-cache benutzen**

Das Werkzeug apt-cache verfügt über das Unterkommando madison. Damit finden Sie heraus, welche Pakete derzeit von den Spiegelservern in einer neueren Version verfügbar sind. Nachfolgender Ausdruck zeigt das für das Paket *apt-doc* [\[Debian-](#page-492-1)[Paket-apt-doc\].](#page-492-1)

Ausgabe von apt-cache mit dem Unterkommando madison für apt-doc unter Debian 9 *Stretch* auf einem System mit der Architektur i386

```
$ apt-cache madison apt-doc
  apt-doc | 1.4.6 | http://ftp.ch.debian.org/debian stretch/main i386 Packages
      apt | 1.4.6 | http://ftp.ch.debian.org/debian stretch/main Sources
\varsigma
```
# **8.13.5 rmadison einsetzen**

Möchten Sie hingegen wissen, welche Versionen für die jeweiligen Veröffentlichungen bereitstehen, hilft Ihnen das Werkzeug rmadison aus dem Paket *devscripts* weiter [\[Debian-Paket-devscripts\].](#page-493-0) Es fragt dazu per HTTP eine regelmäßig aktualisierte Quelle im Internet ab, d.h. Sie brauchen Internetzugriff, um rmadison zu nutzen.

Als Parameter erwartet rmadison einen oder mehrere Paketnamen, nach denen es dann recherchiert. Als Ergebnis sehen Sie in der linken Spalte den Paketnamen, gefolgt von der Versionsnummer des Pakets, der Veröffentlichung und am Schluss die Architektur, für die das Paket verfügbar ist. Im nachfolgenden Beispielaufruf ist die Architektur *all*, da es sich um das Dokumentationspaket *apt-doc* handelt, welches auf allen Plattformen gleich ist.

### Auflistung der verfügbaren Paketversionen mit rmadison

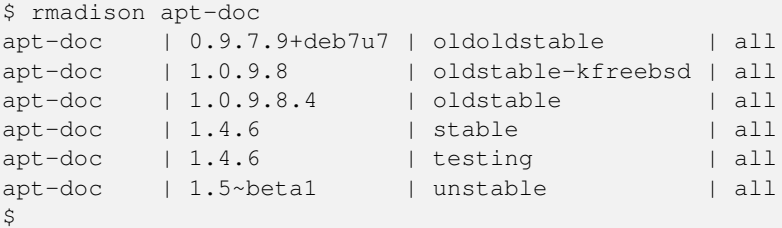

Obige Ausgabe umfaßt die vier Spalten Paketname, Versionsnummer, Veröffentlichung und Architektur. Möchten Sie die Ausgabe hingegen auf eine bestimmte Veröffentlichung oder Architektur einschränken, akzeptiert rmadison die Schalter -a *Architektur* und -s *Veröffentlichung*. Um zu sehen, welche Version des Paketes *base-files* für die Veröffentlichung Debian 9 *Stretch* und die Architektur *amd64* bereitstehen, nutzen Sie den folgenden Aufruf:

Gefilterte Auflistung der verfügbaren Paketversionen mit rmadison

```
$ rmadison -s stretch -a amd64 base-files
base-files | 9.9 | stable | amd64
\mathsf{S}
```
# **8.13.6 grep-available und grep-aptavail benutzen**

In eine ähnliche Richtung gehen die beiden Werkzeuge grep-available und grep-aptavail aus dem Paket *dctrl-tools* [\[Debian-Paket-dctrl-tools\].](#page-493-1) Beide liefern Ihnen Informationen darüber, ob und in welcher Version das von Ihnen angefragte Paket aus den Paketquellen zur Verfügung steht. Während grep-available weitestgehend die Informationen ausgibt, die Sie mittels dpkg -s erhalten, liefert Ihnen grep-aptavail die vollständigen Informationen, so bspw. auch, wo Sie das Paket in der Verzeichnishierarchie der Paketquellen finden. Nachfolgendes Beispiel zeigt die Recherche anhand des Pakets *xpdf*.

# Paketinformationen zu xpdf

```
$ grep-aptavail -PX xpdf
Package: xpdf
Version: 3.04-4
Installed-Size: 371
Maintainer: Debian QA Group <packages@qa.debian.org>
Architecture: amd64
Replaces: xpdf-common, xpdf-reader
Provides: pdf-viewer
Depends: libc6 (>= 2.4), libgcc1 (>= 1:3.0), libpoppler64 (>= 0.48.0), libstdc++6 (>= 5),
   libx11-6, libxm4 (>= 2.3.4), libxt6
Recommends: poppler-utils, poppler-data, gsfonts-x11, cups-bsd
Conflicts: xpdf-common, xpdf-reader
Description: Portable Document Format (PDF) reader
Homepage: http://www.foolabs.com/xpdf
Description-md5: fa7a14f325304cc49bbc0086a88d330e
Tag: implemented-in::c++, interface::graphical, interface::x11,
 role::program, scope::application, uitoolkit::motif, use::viewing,
 works-with-format::pdf, works-with::text, x11::application
Section: text
Priority: optional
Filename: pool/main/x/xpdf/xpdf_3.04-4_amd64.deb
Size: 159144
MD5sum: 8341b3ced6214b35185fdb42d8e7dcd7
SHA256: 926673359583d0e4ecd1f57774642303e5fed5d95ad90b5debde6df4c43e8237
$
```
# <span id="page-187-0"></span>**8.14 Aus welchem Repo kommen die Pakete**

Nutzen Sie Pakete aus verschiedenen Paketquellen in /etc/apt/sources.list (siehe Abschnitt [3.3\)](#page-80-0), ist es hilfreich zu wissen, woher APT ein Paket bei der Installation oder Aktualisierung entnehmen würde. Bei der Beantwortung dieser Frage helfen Ihnen die Programme apt-cache, apt-show-versions, apt und aptitude weiter – aber jedes auf seine Art.

# **8.14.1 Paketquellen untersuchen mit apt-cache policy**

Dazu rufen Sie apt-cache mit dem Schalter policy und *ohne* Angabe eines Pakets auf. Das Programm untersucht daraufhin jede einzelne Paketquelle, die Sie in /etc/apt/sources.list eingetragen haben. Das Ergebnis der Analyse ist zweispaltig. In der linken Spalte erscheint ein Zahlenwert zur Priorität des jeweiligen Eintrags, wie er von apt-pinning genutzt wird (siehe dazu Kapitel [23\)](#page-369-0). In der rechten Spalte sehen Sie die Paketquelle anhand der heruntergeladenen, lokalen Paketliste mit zusätzlichen Informationen wie bspw. der Veröffentlichung oder des Distributionsbereichs. Nachfolgende Darstellung zeigt die Ausgabe für eine Standardinstallation von Debian *Wheezy* in der Version 7.5 mit dem Nutzungsschwerpunkt Deutschland.

# Bewertung der Paketquellen mit apt-cache policy

```
$ apt-cache policy
Paketdateien:
 100 /var/lib/dpkg/status
     release a=now
 500 http://security.debian.org/ wheezy/updates/non-free Translation-en
```

```
500 http://security.debian.org/ wheezy/updates/main Translation-en
 500 http://security.debian.org/ wheezy/updates/contrib Translation-en
 500 http://security.debian.org/ wheezy/updates/non-free i386 Packages
     release v=7.0, o=Debian, a=stable, n=wheezy, l=Debian-Security, c=non-free
     origin security.debian.org
 500 http://security.debian.org/ wheezy/updates/contrib i386 Packages
     release v=7.0, o=Debian, a=stable, n=wheezy, l=Debian-Security, c=contrib
     origin security.debian.org
 500 http://security.debian.org/ wheezy/updates/main i386 Packages
     release v=7.0,o=Debian,a=stable,n=wheezy,l=Debian-Security,c=main
     origin security.debian.org
 500 http://ftp.de.debian.org/debian/ wheezy/non-free Translation-en
 500 http://ftp.de.debian.org/debian/ wheezy/main Translation-en
 500 http://ftp.de.debian.org/debian/ wheezy/main Translation-de_DE
 500 http://ftp.de.debian.org/debian/ wheezy/main Translation-de
 500 http://ftp.de.debian.org/debian/ wheezy/contrib Translation-en
 500 http://ftp.de.debian.org/debian/ wheezy/non-free i386 Packages
     release v=7.5,o=Debian,a=stable,n=wheezy,l=Debian,c=non-free
     origin ftp.de.debian.org
 500 http://ftp.de.debian.org/debian/ wheezy/contrib i386 Packages
    release v=7.5,o=Debian,a=stable,n=wheezy,l=Debian,c=contrib
    origin ftp.de.debian.org
 500 http://ftp.de.debian.org/debian/ wheezy/main i386 Packages
     release v=7.5,o=Debian,a=stable,n=wheezy,l=Debian,c=main
     origin ftp.de.debian.org
Mit Pinning verwaltete Pakete:
$
```
# **8.14.2 Informationen für ein bestimmtes Paket erhalten**

Geben Sie hingegen beim Aufruf als Parameter einen Paketnamen an, prüft apt-cache, ob das Paket bereits auf Ihrem System installiert ist oder ob es ein neueres Paket gibt und falls ja, von welchem Paketmirror das Paket in diesem Fall käme.

Beispiel 1 zeigt das Vorgehen anhand des Pakets *gdm3*. Im vorliegenden Fall ist dieses bereits installiert (Status von dpkg) Falls es das noch nicht wäre, käme das Paket aus dem deutschen Debian-Repository.

# Verfügbarkeit für das Paket gdm3 feststellen

```
$ apt-cache policy gdm3
gdm3:
  Installiert: 3.4.1-8
  Installationskandidat: 3.4.1-8
  Versionstabelle:
 *** 3.4.1-8 0
        500 http://ftp.de.debian.org/debian/ wheezy/main i386 Packages
        100 /var/lib/dpkg/status
\mathsf{S}
```
Beispiel 2 betrifft das Paket *linux-libc-dev*. Dieses ist bereits in Version 3.2.51-1 installiert, aber es gibt eine aktuellere Variante (3.2.57-3) sowie zusätzlich eine Sicherheitsaktualisierung (Security-Update) mit der Versionsnummer 3.2.46-1+deb7u1. In diesem Fall ist die Version 3.2.57-3 der Installationskandidat, da dieses Paket die aktuellste Variante darstellt.

## Verfügbarkeit für das Paket linux-libc-dev feststellen

```
$ apt-cache policy linux-libc-dev
linux-libc-dev:
  Installiert: 3.2.51-1
  Installationskandidat: 3.2.57-3
  Versionstabelle:
     3.2.57-3 0
        500 http://ftp.de.debian.org/debian/ wheezy/main i386 Packages
```

```
*** 3.2.51-1 0
        100 /var/lib/dpkg/status
     3.2.46-1+deb7u1 0
        500 http://security.debian.org/ wheezy/updates/main i386 Packages
\mathsf{S}
```
Als Beispiel 3 steht das Paket *kteatime* im Fokus. Dieses ist noch nicht installiert und könnte nachgezogen werden. Dabei käme das Paket aus dem deutschen Debian-Repository.

## Verfügbarkeit für das Paket kteatime feststellen

```
$ apt-cache policy kteatime
kteatime:
 Installiert: (keine)
  Installationskandidat: 4:4.8.4-1
  Versionstabelle:
     4:4.8.4-1 0
        500 http://ftp.de.debian.org/debian/ wheezy/main i386 Packages
\mathsf{S}
```
# **8.14.3 Verfügbare Paketversionen ermitteln**

Hier spielen die Programme apt-cache, rmadison, aptitude, apt und apt-show-versions ihre Stärken aus. Darauf gehen wir ausführlich in Abschnitt [8.13](#page-184-1) ein.

# **8.15 Installationsgröße eines Pakets**

Die Frage, wieviel Platz ein installiertes Paket auf dem Speichermedium belegt, beantworten Sie am besten mit dem Aufruf dlocate -du Paketname [\[Debian-Paket-dlocate\].](#page-494-0) Als Ergebnis erhalten Sie eine Auflistung mit einer Datei pro Zeile, bei der die jeweilige Größe in der ersten Spalte in Kilobyte angegeben ist. Die letzte Zeile summiert die Einzelwerte auf. Nachfolgendes Listing zeigt den Aufruf für das Paket *htop*.

#### Ermittlung der Installationsgröße des Pakets htop mit dlocate

```
$ dlocate -du htop
136 /usr/bin/htop
4 /usr/share/applications/htop.desktop
4 /usr/share/doc/htop/AUTHORS
8 /usr/share/doc/htop/changelog.Debian.gz
8 /usr/share/doc/htop/changelog.gz
4 /usr/share/doc/htop/copyright
4 /usr/share/doc/htop/README
4 /usr/share/man/man1/htop.1.gz
4 /usr/share/menu/htop
4 /usr/share/pixmaps/htop.png
180 insgesamt
\varsigma
```
Möchten Sie den benötigten Speicherplatz bereits vor der Installation wissen, hilft Ihnen aptitude weiter. Mit Hilfe des zusätzlichen Schalters -Z ergänzt aptitude die Größenangabe hinter jedem Paket, hier beispielhaft für *aptitude-doc-it* und *aptitude-doc-ru*. Wird ein + vor der Zahl dargestellt, wird dieser Speicherplatz zur Installation des Paketes benötigt, ein - vor der Zahl gibt hingegen den frei werdenden Platz an, wenn das Paket entfernt wird. Die Gesamtsumme der Änderungen erfahren Sie in der Statusnachricht darunter.

## Ausgabe der Installationsgröße eines Pakets mit aptitude

```
# aptitude -Z install aptitude-doc-it aptitude-doc-ru
Die folgenden NEUEN Pakete werden zusätzlich installiert:
```

```
aptitude-doc-it <+1.082 kB> aptitude-doc-ru <+1.408 kB>
  0 Pakete aktualisiert, 2 zusätzlich installiert, 0 werden entfernt
  und 14 nicht aktualisiert.
  636 kB an Archiven müssen heruntergeladen werden. Nach dem Entpacken
  werden 2.490 kB zusätzlich belegt sein.
...
#
```
# **8.16 Größtes installiertes Paket finden**

# **8.16.1 dpkg**

dpkg bzw. dpkg-query ist in der Lage, die Größe eines installierten Paketes anzuzeigen. Es benötigt dafür eine spezielle Suchanfrage bestehend aus dem Parameter -Wf gefolgt von den beiden Spalten *Installed-size* (Installationsgröße) und *Package* (Paketname) für das Ausgabeformat. Ergebnis ist eine alphabetisch sortierte Liste anhand der Paketnamen. Mit Hilfe der drei UNIX-Kommandos column, sort und head erhalten wir die zehn Softwarepakete, die den meisten Speicherplatz belegen, ausgegeben in absteigender Reihenfolge. In der linken Spalte sehen Sie die Paketgröße und in der rechten Spalte den Paketnamen.

#### Aufspüren der zehn größten installierten Softwarepakete

```
$ dpkg-query -Wf '${Installed-size}\t${Package}\n' | column -t | sort -nr | head
1414534 texlive-fonts-extra
398647 linux-image-6.1.0-12-amd64
398283 linux-image-6.1.0-10-amd64
334238 fonts-noto-extra
271679 llvm-14-dev
217530 firefox-esr
206065 texlive-lang-english
187651 openjdk-17-jre-headless
168399 pandoc
138224 libboost1.74-dev
\mathsf{S}
```
# **8.16.2 dpigs**

Mit dem Programm dpigs<sup>[3](#page-190-0)</sup> aus dem Paket *debian-goodies* [\[Debian-Paket-debian-goodies\]](#page-493-2) zeigen Sie die Programme bzw. Programmpakete an, die den meisten Speicherplatz auf ihrem Debiansystem belegen. Es wertet dazu die Ausgabe des Kommandos grep-status aus dem Paket *dctrl-tools* [\[Debian-Paket-dctrl-tools\]](#page-493-1) aus. Ausführlicher besprechen wir die Werkzeuge im Abschnitt Schlagworte verwenden (Debtags) (siehe Abschnitt [13.6\)](#page-324-0)].

Ein Aufruf ohne weitere Parameter listet Ihnen die zehn größten Speicherfresser auf ihrem System auf. Dabei enthält die erste Spalte die Größe in Kilobyte und die zweite Spalte den Paketnamen.

# Ausgabe von dpigs

```
$ dpigs
399871 texlive-fonts-extra
377071 texlive-latex-extra-doc
129158 libreoffice-core
91551 pdfstudio
88963 libgl1-mesa-dri
86913 texlive-lang-greek
86446 texlive-pstricks-doc
80298 libwine
80178 openjdk-6-jre-headless
80175 linux-image-3.2.0-4-686-pae
\mathsf{S}
```
<span id="page-190-0"></span>3,pig" ist Englisch für Schwein bzw. Sau. Es geht sozusagen um Debianpakete, die den Plattenplatz versauen, auch bekannt als "Plattenplatzschweine".

dpigs verfügt nur über einige wenige, aber durchaus nützliche Schalter. Um beispielsweise die Anzahl der ausgegebenen Pakete zu begrenzen, nutzen Sie die Option -nZahl (Langform --lines=Zahl), wobei Zahl der Wert für die gewünschte Anzahl ist. Der Schalter -S zeigt die Pakete an, die hingegen die größten Quelldaten haben. Mit dem Schalter -H rechnet dpigs die Größenangaben in menschlich lesbare Werte um. Der Schalter -H steht hierbei als Abkürzung für *human readable*. Kombinieren Sie die drei letztgenannten Schalter, sieht die Recherche nach den fünf Paketen, die am meisten Quellcode benötigen, folgendermaßen aus:

# Ausgabe von dpigs mit Einschränkung auf die fünf Spitzenreiter für den Quelltext

```
$ dpigs -S -n5 -H1.0G texlive-extra
 299.7M libreoffice
 274.7M texlive-base
131.4M chromium-browser
120.5M calligra
\mathsf{S}
```
# **8.16.3 aptitude**

aptitude kann mit dem o.g. vorgestellten Programm dpigs problemlos mithalten. Es macht nur ein wenig mehr Mühe, die gewünschten Informationen zu erhalten.

Mit dieser Schrittfolge erhalten Sie eine entsprechend sortierte Liste in aufsteigender Reihenfolge in der Text-Modus-Oberfläche:

- 1. Mit Ctrl-t oder F10 öffnen Sie die Menüleiste.
- 2. Dort wählen Sie den Eintrag Ansichten  $\rightarrow$  Neue einfache Paketansicht aus.
- 3. Darin schränken Sie nun die Ansicht auf die installierten Pakete ein. Dazu drücken Sie I (für "limit") und geben als Filter  $\sim$ i für "nur installierte Pakete" ein. Den Vorgang schließen Sie mit der Eingabetaste ab.
- 4. Nun fehlt nur noch die passende Sortierung. Diese erhalten Sie durch das Drücken von S und der Eingabe von installsize. Mit der Eingabetaste schließen Sie den Vorgang ab.
- 5. Jetzt springen Sie mit der Ende-Taste ans Ende der Liste und sehen die schlimmsten Plattenplatzverbraucher ihres Systems.

Im Terminal finden Sie die zehn Pakete mit dem meisten Plattenplatzverbrauch durch eine Kombination von aptitude und dem Standard-UNIX-Kommando tail. An aptitude übergeben Sie dabei neben dem Unterkommando search mehrere Optionen. Während --sort installsize für die Sortierung nach dem Paketattribut "belegter Plattenplatzverbrauch" sorgt, filtert '~i' nur alle installierten Pakete aus der Liste heraus. Die Ausgabe enthält den Paketstatus, den Namen des Pakets und die Paketbeschreibung in Kurzform (siehe Abschnitt [8.5\)](#page-169-0). Der anschließende Aufruf des Kommandos tail ohne weitere Optionen beschränkt die Darstellung auf die letzten zehn Zeilen der Ausgabe von aptitude und somit die zehn größten Pakete.

# Suche nach den größten installierten Paketen mit aptitude (Namensliste)

```
$ aptitude search --sort installsize '~i' | tail
i A cube2-data - demo game and content for the Cube2 engine
i A nexuiz-data - Nexuiz game data files
i A torcs-data-tracks - data files for TORCS game - Tracks set
i A supertuxkart-data - 3D kart racing game (data)
i A flightgear-data-aircrafts - FlightGear Flight Simulator -- standard ai
i A flightgear-data-ai - FlightGear Flight Simulator -- standard AI
i A nexuiz-textures - Textures for Nexuiz
i A sauerbraten - 3D first-person shooter game
i A flightgear-data-base - FlightGear Flight Simulator -- base files
i A 0ad-data - Real-time strategy game of ancient warfare
\mathsf{S}
```
Möchten Sie zudem wissen, wieviel Platz die einzelnen Pakete verbrauchen, hilft Ihnen der Schalter -F (Langform  $-\text{display-form}$ gefolgt von einem Formatstring weiter. Darüber steuern Sie die Ausgabe des Suchergebnisses von aptitude. Mit einem Formatstring legen Sie die Informationen und deren Reihenfolge fest, in der diese ausgegeben werden sollen (siehe aptitude-Formatstrings in Abschnitt [10.8\)](#page-303-0).

In unserem Fall benötigen wir lediglich den Plattenplatzverbrauch und den Paketnamen. Die beiden Spalteninhalte spezifizieren Sie über die beiden Formatbezeichner  $\S$ I für die Installationsgröße (engl. "installed size") und  $\S$ p für den Paketnamen (engl. "package name"). Nachfolgende Darstellung ist aufsteigend, d.h. das zehntkleinste Paket sehen Sie in der ersten und das größte in der letzten Zeile der Auflistung.

## Suche nach den größten Paketen mit aptitude (Größe und Paketname), aufsteigende Sortierung

```
$ aptitude search -F '%I %p' --sort installsize '~i' | tail
272 MB cube2-data
278 MB nexuiz-data
302 MB torcs-data-tracks
306 MB supertuxkart-data
320 MB flightgear-data-aircrafts
466 MB flightgear-data-ai
523 MB nexuiz-textures
652 MB sauerbraten
751 MB flightgear-data-base
1359 MB 0ad-data
\varsigma
```
Für eine umgekehrte, absteigende Darstellung kommt noch das hilfreiche UNIX-Kommando tac ins Spiel. Über eine Pipe leiten Sie die Ausgabe von tail and tac weiter. Dieses dreht die Ausgabe um, sodass die letzte Zeile zuerst ausgegeben wird, danach die vorletzte u.s.w. Die nachfolgende Ausgabe zeigt eine Auflistung der fünf größten Pakete in absteigender Reihenfolge. Da tail ohne Parameter stets 10 Zeilen ausgibt, wurde dessen Aufruf noch um die Angabe -5 ergänzt.

#### Suche nach den größten Paketen mit aptitude (Größe und Paketname), absteigende Sortierung

```
$ aptitude search -F '%I %p' --sort installsize '~i' | tail -5 | tac
1359 MB 0ad-data
751 MB flightgear-data-base
652 MB sauerbraten
523 MB nexuiz-textures
466 MB flightgear-data-ai
\mathsf{S}
```
# **8.17 Warum ist ein Paket installiert**

Mit der Zeit sammeln sich auf Ihrem System recht viele Pakete an. Bedingt durch die vorab definierten Paketabhängigkeiten schaufelt die Paketverwaltung etliches an Daten auf die Platte und füllt den verfügbaren Speicherplatz stetig, aber gnadenlos.

Möchten Sie klären, warum ein Paket installiert wurde, gibt Ihnen aptitude dazu bereitwillig Auskunft. Es versteht dazu das Unterkommando why, mit dem es Ihnen die Gründe auflistet, die zur Installation des besagten Pakets geführt haben. Grundlage dafür sind einerseits die Paketflags (siehe dazu Abschnitt [2.15\)](#page-71-0) und andererseits die Einträge in der Paketbeschreibung. aptitude wertet daraus die fünf Felder Recommends, Conflicts, Depends, Replaces und Provides aus (siehe Abschnitt [4.1\)](#page-113-0). Über diese vorgenannten Felder legt der Paketmaintainer die Beziehungen zu anderen Paketen fest.

Nachfolgendes Beispiel zeigt den Aufruf zum Paket *xpdf*. Ersichtlich wird daraus, dass das Paket *texpower* wiederum *xpdf* oder ein Paket aus der Gruppe *pdf-viewer* empfiehlt. Die Alternative wird hier durch einen senkrechten Strich – das Pipe-Symbol – dargestellt. Das Paket *xpdf* ist bereits installiert, wird jedoch wiederum auch vom Paket *texlive-latex-extra* genutzt. Das Paket *texpower* wurde automatisch installiert, was Sie anhand des Buchstabens A in der dritten Spalte der dritten Zeile in nachfolgender Ausgabe sehen können.

#### Ausgabe von aptitude zur Klärung der Installation (Variante 1)

```
$ aptitude why xpdf
i texlive-latex-extra Empfiehlt texpower (>= 0.2-2)
i A texpower Empfiehlt xpdf | pdf-viewer
\mathcal{S}
```
Für eine wesentlich ausführlichere Ausgabe nutzen Sie den Schalter -v. Dieser besitzt die übliche Langform --verbose und ergänzt die Ausgabe um alle Pakete, die zur Installation führen können. Hintergrund dafür ist, dass aptitude aus den Paketinformationen sämtliche Abhängigkeits- und Installationspfade errechnet und Ihnen diese auflistet.

# Ausführliche Darstellung der Installationspfade (Ausschnitt)

```
$ aptitude --verbose why xpdf
i mc Schlägt vor xpdf | pdf-viewer
i nautilus Schlägt vor evince | pdf-viewer
i xpdf Liefert pdf-viewer
i dot2tex Empfiehlt pgf (>= 2.00) | texlive-pstricks
i A texlive-pstricks Hängt ab von texlive-base (>= 2012.20120516)
i A texlive-base Schlägt vor xpdf-reader | pdf-viewer
i xpdf Liefert pdf-viewer
...
\mathcal{S}
```
In Kombination mit dem Schalter --show-summary fassen Sie diese Informationen zusammen und erhalten eine kompaktere Darstellung. Der Schalter erlaubt die fünf Werte no-summary, first-package, first-package-and-type, all-packages und all-packages-with-dep-versions. Geben Sie den Schalter beim Aufruf nicht an, wird show-summar auf den Wert no-summary gesetzt. Spezifizieren Sie keinen Wert für show-summary, wird hingegen first-package angenommen. Damit erhalten Sie bei einem Aufruf die folgende Ausgabe – hier beispielhaft für das Paket *foomatic-db*:

#### Zusammenfassung für das Paket foomatic-db

```
$ aptitude -v --show-summary why foomatic-db
Pakete, die foomatic-db erfordern:
 bluetooth
 cups-pdf
 printer-driver-gutenprint
\mathsf{S}
```
Der Wert first-package-and-type liefert Ihnen zudem eine Begründung für die Abhängigkeit:

### Zusammenfassung für das Paket foomatic-db (mit Begründung)

```
$ aptitude -v --show-summary=first-package-and-type why foomatic-db
Pakete, die foomatic-db erfordern:
 [Hängt ab von] bluetooth
  [Hängt ab von] cups-pdf
  [Hängt ab von] printer-driver-gutenprint
\varsigma
```
Eine Übersicht zu allen Paketpfaden, die zum genannten Paket führen, erhalten Sie mit Hilfe des Wertes all-packages. Dabei stehen die Buchstaben hinter den Paketnamen für Recommends (R), Conflicts (C), Depends (D), Replaces (?) und Provides (P).

#### Zusammenfassung für das Paket foomatic-db (ausführlicher)

```
$ aptitude -v --show-summary=all-packages why foomatic-db
Pakete, die foomatic-db erfordern:
 bluetooth E: bluez-cups H: cups E: foomatic-filters E: foomatic-db-engine E: foomatic-db
cups-pdf H: cups E: foomatic-filters E: foomatic-db-engine E: foomatic-db
```

```
printer-driver-qutenprint H: cups E: foomatic-filters E: foomatic-db-engine E: foomatic- \leftrightarrowdb
\varsigma
```
Benötigen Sie zudem noch die Versionsnummer, von der dieses Paket abhängt, setzen Sie den Wert von --show-summary auf den Wert all-packages-with-dep-versions:

#### Zusammenfassung für das Paket foomatic-db (ausführlicher mit Versionsangabe)

```
$ aptitude -v --show-summary=all-packages-with-dep-versions why foomatic-db
Pakete, die foomatic-db erfordern:
  bluetooth E: bluez-cups H: cups E: foomatic-filters (>= 4.0) E: foomatic-db-engine (>= ←-
      4.0) E: foomatic-db
  cups-pdf H: cups E: foomatic-filters (>= 4.0) E: foomatic-db-engine (>= 4.0) E: foomatic-\leftrightarrowdb
  printer-driver-qutenprint H: cups (>= 1.3.0) E: foomatic-filters (>= 4.0) E: foomatic-db- \leftrightarrowengine (>= 4.0) E: foomatic-db
\varsigma
```
Bestehen hingegen keine Gründe für eine Installation oder aptitude kann diese nicht zweifelsfrei ermitteln, liefert es die nachfolgende Ausgabe – hier am Beispiel des Pakets *libruby-extras*:

#### Ausgabe von aptitude zur Klärung der Installation (Variante 2)

```
$ aptitude why libruby-extras
Kann keinen Grund für die Installation von libruby-extras finden.
$
```
Das Gegenstück zum Unterkommando why ist why-not. aptitude listet damit den Grund auf, warum das Paket *bislang nicht* installiert oder *bereits wieder entfernt* wurde. Nachfolgendes Beispiel zeigt das anhand des Audioprogramms mplayer. Dieses Paket wird von *rtmpdump* vorgeschlagen, welches automatisch installiert wurde und vom Paket *youtube-dl* empfohlen wird. Außerdem kollidieren die beiden Pakete *mplayer* und *mplayer2* miteinander, sodass im Bedarfsfall nur eines von beiden auf ihrem System installiert sein darf.

Ausgabe von aptitude zur Klärung der Installation (Variante 3)

```
$ aptitude why-not mplayer
i youtube-dl Empfiehlt rtmpdump
i A rtmpdump Schlägt vor mplayer
p mplayer2 Liefert mplayer
p mplayer2 Kollidiert mit mplayer
\hat{S}
```
Kann aptitude keinen Grund für die Entfernung finden, meldet es sich mit einer kurzen Meldung dazu zurück – hier am Beispiel des KDE Desktop Managers aus dem Paket *kdm*:

### Ausgabe von aptitude zur Klärung der Installation (Variante 4)

```
$ aptitude why-not kdm
Kann keinen Grund für die Entfernung von kdm finden.
\mathsf{S}
```
# **8.18 Liste der zuletzt installierten Pakete anzeigen**

Als Verantwortlicher für Ihr Linuxsystem möchten Sie ab und an wissen, was zuletzt auf dem System passiert ist. Dazu zählt insbesondere das Auswerten der Logdateien und beinhaltet die Änderungen der Paketliste – was wurde installiert, gelöscht bzw. aktualisiert etc. Sowohl dpkg, als auch apt lassen Sie die Aktionen nachverfolgen.

# **8.18.1 Statusdaten von dpkg**

dpkg erfasst alle Änderungen im Paketbestand in der Logdatei /var/log/dpkg.log. Ältere dpkg-Logdateien werden vom Programm logrotate nach dem Rotationsprinzip archiviert und irgendwann auch komprimiert. Die zweit- und drittjüngsten Logdateien finden Sie beispielsweise in den beiden Dateien /var/log/dpkg.log.1 und /var/log/dpkg.log.2.gz wieder. Nachfolgender Auszug zeigt die Suche in der aktuellen Logdatei von dpkg mittels grep anhand des Schlüsselwortes ..install".

Recherche in den Logdateien von dpkg mittels grep

```
$ grep " install " /var/log/dpkg.log
2014-08-06 15:12:19 install texlive-games:all <keine> 2012.20120611-2
2014-08-06 15:59:34 install qxw:i386 <keine> 20110923-1
2014-08-08 10:46:42 install games-thumbnails:all <keine> 20120227
2014-08-08 10:46:43 install goplay:i386 <keine> 0.5-1.1
2014-08-08 19:42:14 install ocrad:i386 <keine> 0.22~rc1-2
$
```
Reicht Ihnen dieses Ergebnis noch nicht aus, suchen Sie zusätzlich noch in allen wegrotierten Logdateien. Zur Anwendung kommt hier das Kommando zcat aus dem Paket *gzip*, welches ein *essentielles* Paket darstellt. Dies ist auf einer Standard-Installation der Fall. Es gibt jedoch auch noch eine alternative Implementation im Paket zutils [\[Debian-Paket-zutils\].](#page-496-0)

Untenstehende Ausgabe wurde zusätzlich mittels sort aufsteigend nach Datum sortiert, d.h. die untersten Einträge enthalten die jüngsten Änderungen im Paketbestand. Mit dem UNIX-Kommando tail beschränken Sie die Ausgabe des Rechercheergebnisses auf lediglich zehn Einträge.

## Recherche in den Logdateien von dpkg mittels zcat

```
$ zcat -f /var/log/dpkg.log* | grep " install " | sort | tail
2014-07-23 20:18:35 install libparse-debianchangelog-perl:all <keine> 1.2.0-1
2014-07-23 20:18:36 install libxml-simple-perl:all <keine> 2.20-1
2014-07-23 20:18:36 install patchutils:i386 <keine> 0.3.2-1.1
2014-07-23 20:18:37 install lintian:all <keine> 2.5.10.4
2014-07-26 16:03:02 install libapt-pkg-doc:all <keine> 0.9.7.9+deb7u2
2014-08-06 15:12:19 install texlive-games:all <keine> 2012.20120611-2
2014-08-06 15:59:34 install qxw:i386 <keine> 20110923-1
2014-08-08 10:46:42 install games-thumbnails:all <keine> 20120227
2014-08-08 10:46:43 install goplay:i386 <keine> 0.5-1.1
2014-08-08 19:42:14 install ocrad:i386 <keine> 0.22~rc1-2
\mathcal{S}
```
Die hier verwendete Option -f benötigen Sie, damit zcat auch nicht-komprimierte Dateien – in diesem Fall /var/log/dpkg.log  $-$  ausgibt.<sup>[4](#page-195-0)</sup>

Alternativ können Sie auch zgrep verwenden, das spart ein klein wenig Tipparbeit. Damit die Sortierung gelingt, muss dort allerdings die Ausgabe von vorangestellten Dateinamen mit der Option -h unterdrückt werden:

# Recherche in den Logdateien von dpkg mittels zgrep

```
$ zgrep -h " install " /var/log/dpkg.log* | sort | tail -7
2014-07-23 20:18:37 install lintian:all <keine> 2.5.10.4
2014-07-26 16:03:02 install libapt-pkg-doc:all <keine> 0.9.7.9+deb7u2
2014-08-06 15:12:19 install texlive-games:all <keine> 2012.20120611-2
2014-08-06 15:59:34 install qxw:i386 <keine> 20110923-1
2014-08-08 10:46:42 install games-thumbnails:all <keine> 20120227
2014-08-08 10:46:43 install goplay:i386 <keine> 0.5-1.1
2014-08-08 19:42:14 install ocrad:i386 <keine> 0.22~rc1-2
\mathsf{S}
```
<span id="page-195-0"></span>4 Ist die alternative zcat-Implementation aus dem Paket *zutils* installiert, ist die Option -f nicht mehr erforderlich.

# **8.18.2 Statusdaten von apt**

apt erfasst alle Änderungen im Paketbestand in der Logdatei /var/log/apt/history.log. Neben dem vollständigen Aufruf sind alle Pakete berücksichtigt, die in einer anderen Version eingespielt wurden. Nachfolgender Auszug zeigt die Installation des Paketes apt-rdepends am 20. Juli 2016:

# Installation des Paketes apt-rdepends

```
Start-Date: 2016-07-20 16:00:48
Commandline: apt-get install apt-rdepends
Install: apt-rdepends:amd64 (1.3.0-3)
End-Date: 2016-07-20 16:00:49
```
Nehmen Sie eine Aktualisierung der Software vor, resultiert das bspw. in folgendem Eintrag:

Aktualisierung des Paketes wireshark samt dessen Abhängigkeiten

```
Start-Date: 2016-07-08 15:41:42
Upgrade: wireshark-common:amd64 (1.12.1+g01b65bf-4+deb8u6, 1.12.1+g01b65bf-4+deb8u7), ←
   wireshark-qt:amd64 (1.12.1+g01b65bf-4+deb8u6, 1.12.1+g01b65bf-4+deb8u7), wireshark:amd64 ←-
     (1.12.1+g01b65bf-4+deb8u6, 1.12.1+g01b65bf-4+deb8u7)
End-Date: 2016-07-08 15:41:48
```
Analog zu dpkg werden ältere Logdateien vom Programm logrotate nach dem Rotationsprinzip archiviert und von Zeit zu Zeit komprimiert. Die zweit- und drittjüngsten Logdateien finden Sie beispielsweise in den beiden Dateien /var/log/apt/history und /var/log/apt/history.log.2.gz wieder.

# **8.19 Paketabhängigkeiten anzeigen**

Wie in der Einführung zum Buch bereits genannt, besteht Debian aus einer riesigen Menge einzelner Pakete. Dabei werden größere, komplexe Funktionalitäten in kleine, separate Bausteine zerlegt. Diese Bausteine sind als einzelne deb-Pakete verfügbar, die häufig einander bedingen. In der Paketbeschreibung jedes deb-Pakets ist der Bezug zu den anderen Paketen hinterlegt — die Paketabhängigkeiten. Wie diese konkret formuliert werden, lesen Sie unter "Debian-Paketformat im Detail" in Kapitel [4](#page-113-1) nach.

Vor der Veränderung des Paketbestands – d.h. dem Hinzufügen, Entfernen und Aktualisieren eines oder mehrerer Pakete – prüfen APT und aptitude, ob diese Paketabhängigkeiten nach den Änderungen des Bestand auf ihrem System weiterhin erfüllt sind. Die Abhängigkeiten müssen erfüllt sein, damit Ihr Linuxsystem weiterhin zuverlässig funktioniert und dieses für Sie benutzbar bleibt.

Sind die Abhängigkeiten jedoch nicht erfüllt, weigern sich APT und aptitude zunächst, Software einzuspielen. Sie zeigen Ihnen an, welche Pakete und Einzelschritte erforderlich sind, die zur Wiedererlangung eines sauberen Paketbestands durchzuführen sind. Nur mit etwas Nachdruck können Sie den Zustand auf eigene Verantwortung hin übergehen — mehr dazu erfahren Sie in "Paketoperationen erzwingen" in Abschnitt [8.45.](#page-282-0)

# **8.19.1 Die Abhängigkeiten eines Pakets auflisten**

Hier sehen Sie, von welchen weiteren Paketen ein Paket abhängt. Zu dieser Information gelangen Sie mit mehreren Werkzeugen. Dazu zählen dpkg-deb, apt-cache mit den beiden Unterkommandos show und depends, aptitude mit speziellen Suchoptionen, apt-rdepends sowie grep-aptavail und grep-status aus dem Paket *dctrl-tools* [\[Debian-Paket-dctrl](#page-493-1)[tools\].](#page-493-1) Als weitere Information benötigen die genannten Programme noch den Namen des Pakets, zu dem es die Paketabhängigkeiten ausgeben sollen. Die nachfolgenden Ausgaben illustrieren die Wirkung anhand des Pakets *xpdf*.

**Unterschied zwischen apt-cache und aptitude bei der Suche nach Abhängigkeiten**

Hier ist die Bedeutung der Unterkommandos bzw. Schalter zwischen den beiden Werkzeugen genau entgegengesetzt. Während apt-cache depends alle Abhängigkeiten eines gegebenen Pakets heraussucht, "denkt" aptitude search ?depends(...) andersherum und durchsucht die Abhängigkeiten aller Pakete nach einem Muster, sucht also nach Abhängigkeiten auf ein Paket bzw. einer Zeichenkette oder einem regulären Ausdruck.

Daher entspricht apt-cache depends dem Aufruf aptitude search '~R' bzw. aptitude search ?reverse-depends(...) sowie apt-cache rdepends dem Aufruf aptitude search '~D' bzw. aptitude search ?depends(...).

#### **8.19.1.1 Ausgabe der Paketabhängigkeiten mit dpkg-deb**

Das Kommando dpkg-deb ist Bestandteil des essentiellen Pakets *dpkg* [\[Debian-Paket-dpkg\].](#page-494-1) Über den Schalter -f (Langform --field) und der Angabe des Feldnamens liest es die Paketinformationen und gibt anschließend den Inhalt des spezifizierten Feldes aus. Das ist identisch zum Aufruf von dpkg  $-f$  (Langform dpkg  $-field$ ).

Beachten Sie bitte beim Aufruf die etwas unintuitiven Abfolge der Parameter — erst den Schalter, danach den Dateinamen der deb-Datei und am Ende der Feldname. Für diese Information muss das entsprechende Paket nicht auf ihrem System installiert sein, sondern nur als Datei in einem Verzeichnis liegen und erreichbar sein.

#### Ausgabe der Abhängigkeiten mittels dpkg-deb

```
$ dpkg-deb -f xpdf_3.03-17+b1_amd64.deb Depends
libc6 (>= 2.4), libgcc1 (>= 1:4.1.1), libpoppler46 (>= 0.26.2), libstdc++6 (>= 4.1.1),
   libx11-6, libxm4 (>= 2.3.4), libxt6
\mathsf{S}
```
#### **8.19.1.2 Ausgabe der Paketabhängigkeiten mit apt-cache**

Variante 1 verfolgt einen typischen UNIX-Ansatz — es kombiniert die beiden Werkzeuge apt-cache und grep miteinander. Dazu filtert es die Ausgabe der vollständigen Paketinformationen, wie es apt-cache mit dem Unterkommando show liefert. Über eine Pipe und mittels grep filtert es danach die Zeile mit den Abhängigkeiten heraus, die mit dem Schlüsselwort Depends beginnt. Für diese Information muss das entsprechende Paket nicht auf ihrem System installiert sein, sondern nur in der Paketdatenbank als Paket gelistet sein.

## Suche mittels grep in der Ausgabe von apt-cache

```
$ apt-cache show xpdf | grep Depends
Depends: libc6 (>= 2.4), libgcc1 (>= 1:4.1.1), libpoppler46 (>= 0.26.2), libstdc++6 (>= ←
   4.1.1), libx11-6, libxm4 (>= 2.3.4), libxt6
$
```
Variante 2 verwendet das spezifische Unterkommando depends. apt-cache gibt jedes benötigte Debianpaket in einer einzelnen Zeile in alphabetisch aufsteigender Reihenfolge und ohne die Versionsnummer aus. Für diese Information muss das entsprechende Paket nicht auf ihrem System installiert sein, aber in der Paketdatenbank gelistet sein.

## Detaillierte Ausgabe der Paketabhängigkeiten

```
$ apt-cache depends xpdf
xpdf
  Hängt ab von: libc6
  Hängt ab von: libgcc1
  Hängt ab von: libpoppler46
 Hängt ab von: libstdc++6
 Hängt ab von: libx11-6
 Hängt ab von: libxm4
 Hängt ab von: libxt6
 Empfiehlt: poppler-utils
  poppler-utils:i386
```

```
Empfiehlt: poppler-data
Empfiehlt: gsfonts-x11
Empfiehlt: cups-bsd
 cups-bsd:i386
Kollidiert mit: <xpdf-common>
Kollidiert mit: <xpdf-common:i386>
Kollidiert mit: <xpdf-reader>
Kollidiert mit: <xpdf-reader:i386>
Ersetzt: <xpdf-common>
Ersetzt: <xpdf-common:i386>
Ersetzt: <xpdf-reader>
Ersetzt: <xpdf-reader:i386>
Kollidiert mit: xpdf:i386
```
Ohne weitere Optionen enthält die Ausgabe alle Abhängigkeiten, Empfehlungen und Konflikte zu dem Paket. Mit den folgenden Optionen spezifizieren Sie die Ausgabe noch genauer.

#### **-i** (Langform **--important**)

 $\varsigma$ 

Einschränkung auf die wichtigen Abhängigkeiten, d.h. nur unerfüllte (*unmet*) und direkte Abhängigkeiten (*depends* und *pre-depends*). Es entspricht damit exakt den Angaben im Feld Depends der Paketinformationen.

#### Beschränkung auf die wichtigen Abhängigkeiten mittels -i

```
$ apt-cache depends -i xpdf
xpdf
 Hängt ab von: libc6
  Hängt ab von: libgcc1
 Hängt ab von: libpoppler46
 Hängt ab von: libstdc++6
 Hängt ab von: libx11-6
 Hängt ab von: libxm4
 Hängt ab von: libxt6
\mathsf{S}
```
## **--no-pre-depends**

blendet die Pakete aus, die vorher installiert sein müssen

# **--no-depends**

direkte Abhängigkeiten ausblenden

#### **--no-recommends**

die Empfehlungen für weitere Pakete ausblenden

#### **--no-suggests**

Angaben für Vorschläge werden unterdrückt

#### **--no-conflicts**

blendet die Pakete aus, die mit dem Paket in Konflikt stehen, d.h. nicht gleichzeitig installiert sein dürfen

# **--no-breaks**

blendet die Pakete aus, die das Paket funktionsunfähig machen

# **--no-replaces**

Pakete, die das aktuelle Paket ersetzen, werden nicht angezeigt

#### **--no-enhances**

Pakete, die das aktuelle Paket erweitern, werden nicht angezeigt

#### **--installed**

begrenzt die Ausgabe nur auf die installierten Pakete

#### **--recurse**

führt die Unterkommandos depends und rdepends rekursiv aus, so dass alle erwähnten Pakete einmal ausgegeben werden. Diese Liste kann sehr lang sein.

Die nachfolgende Ausgabe grenzt die Auflistung auf die Pakete ein, die lediglich als Vorschlag oder Empfehlung hinterlegt sind. Im Aufruf nutzen Sie dafür die Option --no-depends.

#### Ausgabe der vorgeschlagenen und empfohlenen Pakete zu xpdf

```
$ apt-cache depends xpdf --no-depends
xpdf
  Empfiehlt: poppler-utils
   poppler-utils:i386
  Empfiehlt: poppler-data
  Empfiehlt: gsfonts-x11
  Empfiehlt: cups-bsd
    cups-bsd:i386
  Kollidiert mit: <xpdf-common>
  Kollidiert mit: <xpdf-common:i386>
  Kollidiert mit: <xpdf-reader>
  Kollidiert mit: <xpdf-reader:i386>
  Ersetzt: <xpdf-common>
  Ersetzt: <xpdf-common:i386>
  Ersetzt: <xpdf-reader>
  Ersetzt: <xpdf-reader:i386>
  Kollidiert mit: xpdf:i386
$
```
# **8.19.1.3 Recherche mit apt-rdepends**

Deutlicher wird apt-rdepends aus dem gleichnamigen Paket. Es löst die Abhängigkeiten noch weitaus stärker auf. Nachfolgende Darstellung zeigt daher nur einen Ausschnitt. Für diese Information muss das entsprechende Paket nicht auf ihrem System installiert sein, aber in der Paketdatenbank gelistet sein.

#### Ausgabe der Paketabhängigkeiten mit apt-rdepends (Ausschnitt)

```
$ apt-rdepends xpdf | more
xpdf
  Depends: libc6 (>= 2.4)
  Depends: libgcc1 (>= 1:4.1.1)Depends: libpoppler46 (>= 0.26.2)
  Depends: libstdc++6 (>= 4.1.1)
  Depends: libx11-6
 Depends: libxm4 (>= 2.3.4)
 Depends: libxt6
libc6
 Depends: libgcc1
libgcc1
 Depends: qcc-4.9-base (= 4.9.2-10)...
\varsigma
```
Das Ergebnis von apt-rdepends wird vielleicht leichter verständlich, wenn Sie die Paketabhängigkeiten graphisch darstellen. Bei der Veranschaulichung hilft Ihnen das Programm dotty aus dem Paket *graphviz* [\[Graphviz\].](#page-499-1) Für das Paket *tcpdump* sieht der Aufruf wie folgt aus.

# Erzeugung der Abhängigkeiten als dot-Datei

```
$ apt-rdepends -d tcpdump | dot > tcpdump.dot
Reading package lists... Done
Building dependency tree
Reading state information... Done
\mathcal{S}
```
Das Ergebnis der von apt-rdepends zu dot weitergeleiteten und in der Datei tcpdump.dot abgespeicherten Relations-menge zeigen Sie mit dem Programm dotty an (siehe Abbildung [8.6\)](#page-200-0).

# Aufruf von dotty

```
$ dotty tcpdump.dot
\mathsf{S}
```
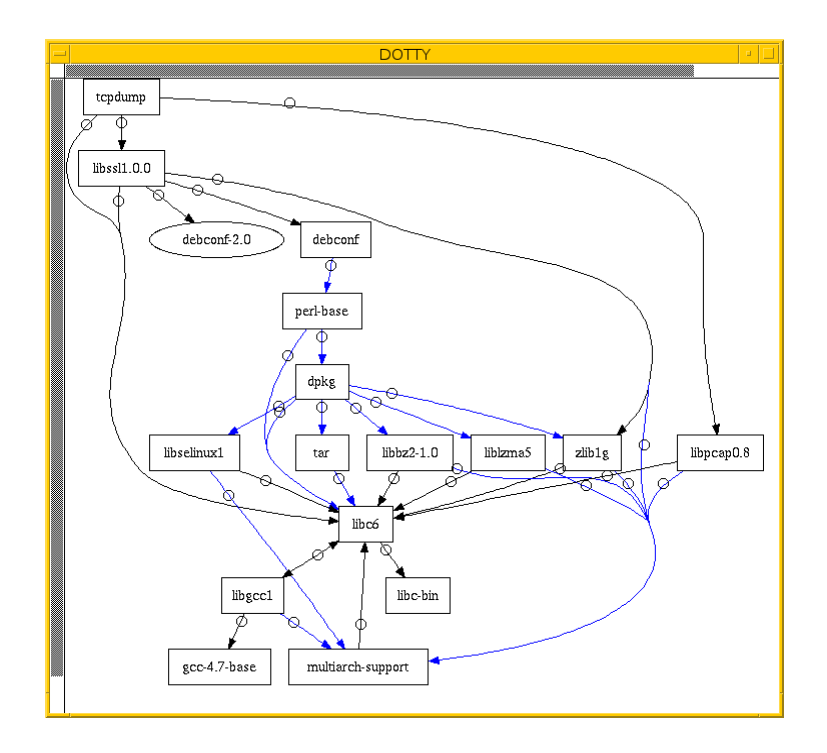

Abbildung 8.6: Darstellung der umgekehrten Paketabhängigkeiten mit dotty

# <span id="page-200-0"></span>**8.19.1.4 Ausgabe der Paketabhängigkeiten mit aptitude**

aptitude versteht eine Reihe von speziellen Suchmustern. Eines davon ist ~Rmuster als Abkürzung für die Langform ?reverse-depends(*Paketname*), welches Sie mit dem Unterkommando search kombinieren. *muster* bezeichnet hier den Namen oder das Textfragment eines Pakets. Für diese Information muss das entsprechende Paket nicht auf ihrem System installiert sein, aber in der Paketdatenbank gelistet sein.

Mit dem nachfolgenden Aufruf erhalten Sie alle Pakete, die *xpdf* benötigt. Es entspricht dem Aufruf apt-cache depends -i xpdf. Die Ausgabe beinhaltet nur die notwendigen Abhängigkeiten ohne weitere Empfehlungen. Analog zur Ausgabe von dpkg umfaßt die verwendete Darstellungsform den Installationsstatus, den Namen und die Kurzbeschreibung des Pakets (siehe dazu "Liste der installierten Pakete anzeigen und deuten" in Abschnitt [8.5\)](#page-169-0).

# Anzeige der Paketabhängigkeiten mit aptitude

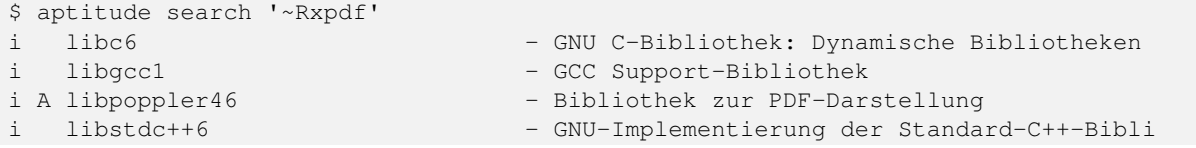

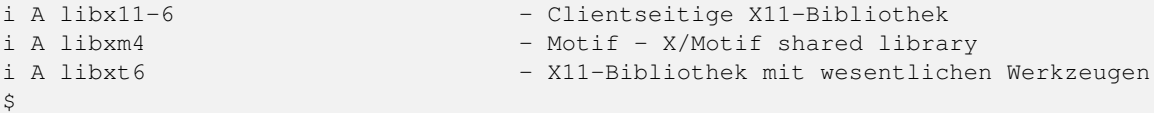

### **8.19.1.5 Ausgabe der Paketabhängigkeiten mit grep-status**

Die beiden Werkzeuge grep-aptavail und grep-status aus dem Paket *dctrl-tools* [\[Debian-Paket-dctrl-tools\]](#page-493-1) filtern die gewünschten Felder aus der Paketbeschreibung heraus. Während grep-status eher die Sichtweise von dpkg benutzt und sich nur auf die (jemals) installierten Pakete in der aktuellen Architektur bezieht, entspricht grep-aptavail eher aptitude und durchsucht alle lokalen Paketlisten. Benutzen Sie bspw. mehrere Archtekturen (Multiarch), erhalten Sie einen Suchtreffer pro Paketliste der Architektur.

Für diese Information muss das entsprechende Paket nicht auf ihrem System installiert sein, aber in der Paketdatenbank gelistet sein.

Im nachfolgenden Aufruf kommen -F Package zum Abgleich des Musters mit dem Paketnamen und -s Depends zur Ausgabe des Feldes für die Paketabhängigkeiten zum Einsatz.

#### Ausgabe der Paketabhängigkeiten mit grep-status

```
$ grep-status -F Package -s Depends xpdf
Depends: libc6 (>= 2.4), libgcc1 (>= 1:4.1.1), libpoppler46 (>= 0.26.2), libstdc++6 (>= ←
    4.1.1), libx11-6, libxm4 (>= 2.3.4), libxt6
\mathcal{S}
```
Eine kürzere Schreibweise erlaubt der Schalter -P, welcher dem Schalter -F Package entspricht. Nachfolgende Ausgabe zeigt grep-aptavail mit den Feldern für die Paketabhängigkeit (Depends), den Paketnamen (Package) und die Architektur (Architecture).

## Ausgabe der Paketabhängigkeiten mit grep-aptavail

```
$ grep-aptavail -P -s Package,Depends,Architecture xpdf
Package: xpdf
Depends: libc6 (>= 2.4), libgcc1 (>= 1:4.1.1), libpoppler46 (>= 0.26.2), libstdc++6 (>= ←
   4.1.1), libx11-6, libxm4 (>= 2.3.4), libxt6
Architecture: amd64
Package: xpdf
Depends: libc6 (>= 2.4), libgcc1 (>= 1:4.1.1), libpoppler46 (>= 0.26.2), libstdc++6 (>= ←
   4.1.1), libx11-6, libxm4 (>= 2.3.4), libxt6
Architecture: i386
```
 $\varsigma$ 

# **8.19.2 Anzeige der umgekehrten Paketabhängigkeiten**

Diese Aktivität übersetzen Sie mit der Frage "Welche anderen Pakete benötigen Paket *x*?", auch genannt *Rückwärtsabhängigkeit*. Zur Beantwortung der Frage helfen Ihnen einerseits wiederum apt-cache mit dem Unterkommando depends, andererseits das Kommando apt-rdepends aus dem gleichnamigen Paket *apt-rdepends* [\[Debian-Paket-apt-rdepends\]](#page-492-2) und auch aptitude selbst weiter.

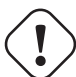

**Unterschied zwischen apt-cache und aptitude bei der Suche nach Abhängigkeiten**

Hier ist die Bedeutung der Unterkommandos bzw. Schalter zwischen den beiden Werkzeugen genau entgegengesetzt. Während apt-cache depends alle Abhängigkeiten eines gegebenen Pakets heraussucht, "denkt" aptitude search ?depends(...) andersherum und durchsucht die Abhängigkeiten aller Pakete nach einem Muster, sucht also nach Abhängigkeiten auf ein Paket bzw. einer Zeichenkette oder einem regulären Ausdruck. Daher entspricht apt-cache depends dem Aufruf aptitude search '~R' bzw. aptitude search

?reverse-depends(...) sowie apt-cache rdepends dem Aufruf aptitude search '~D' bzw. aptitude search ?depends(...).

# **8.19.2.1 Recherche mit apt-cache**

Über das Unterkommando rdepends zeigt apt-cache alle Pakete an. Pakete, die von weiteren Paketen abhängen, sind in der Ausgabe von apt-cache mit einem senkrechten Strich ("Pipe") gekennzeichnet. Für diese Information muss das entsprechende Paket nicht auf ihrem System installiert sein, aber in der Paketdatenbank gelistet sein.

### Ausgabe der umgekehrten Paketabhängigkeiten mit apt-cache für das Paket xpdf

```
$ apt-cache rdepends xpdf
xpdf
Reverse Depends:
 |xmds-doc
 xfe
 wiipdf
 |vim-latexsuite
 python-scapy
 |ruby-tioga
 |python-tables-doc
 |page-crunch
 |octave-doc
 |muttprint-manual
 mozplugger
 mlpost
 libmlpost-ocaml-dev
 |mc
 |libjgoodies-forms-java-doc
 |libinventor1
 |gprolog-doc
 |geomview
 libfontconfig1
 eficas
 |auctex
$
```
# **8.19.2.2 Recherche mit apt-rdepends**

apt-rdepends löst die Abhängigkeiten der Pakete zueinander noch weitaus stärker auf. Für diese Information muss das entsprechende Paket nicht auf ihrem System installiert sein, aber in der Paketdatenbank gelistet sein.

```
Ausgabe der umgekehrten Paketabhängigkeiten mit apt-rdepends
```

```
$ apt-rdepends -r xpdf
Reading package lists... Done
Building dependency tree
Reading state information... Done
xpdf
  Reverse Depends: eficas (6.4.0-1-1.1)
  Reverse Depends: muttprint-manual (0.73-5.1)
  Reverse Depends: wiipdf (1.4-2)
eficas
muttprint-manual
wiipdf
\varsigma
```
## **8.19.2.3 Recherche mit aptitude**

Mit einer Reihe von speziellen Suchmustern zum Unterkommando search unterstützt Sie aptitude bei der Recherche in der Paketdatenbank. Eines davon ist ~D*muster* und dessen Langform ?depends(*muster*). Sie suchen in den Abhängigkeiten[5](#page-203-0) aller Pakete nach dem regulrären Ausdruck *muster*. Dabei findet es nicht nur vollständige Paketnamen sondern auch Bestandteile von Paketnamen. Für diese Information muss das entsprechende Paket nicht auf ihrem System installiert sein, aber in der Paketdatenbank vorhanden sein.

Um beispielsweise alle Pakete zu erhalten, die eine Abhängigkeit auf ein Paket mit der Zeichenkette *xpdf* im Paketnamen haben, nutzen Sie das Kommando aptitude search '~Dxpdf'. Das Ergebnis ist eine mehrspaltige Auflistung der Pakete mit deren Installationsstatus, Paketnamen und Kurzbeschreibung (siehe dazu "Liste der installierten Pakete anzeigen und deuten" in Abschnitt [8.5\)](#page-169-0).

## Auflistung aller Pakete, deren Abhängigkeiten die Zeichenkette xpdf beinhalten, mit aptitude

```
$ aptitude search '~Dxpdf'
p eficas - Graphical editor for Code Aster command files
p impressive - Werkzeug zur Präsentation von PDF-Dateien mit
p muttprint-manual - Handbuch für muttprint
p page-crunch - PDF and PS manipulation for printing needs
p wiipdf - Präsentiert eine PDF-Datei mittels Wiimote
\ddot{\varsigma}
```
Diese Liste beinhaltet auch das Paket *impressive*, welches eine Abhängigkeit auf *poppler-utils*, *mupdf-tools* und *xpdf-utils* hat. Will man nur Abhängigkeiten auf das Paket *xpdf*, so muß man Anfangs- und End-Anker verwenden:

# Auflistung aller Pakete, die eine harte Abhängigkeit auf das Paket xpdf beinhalten, mit aptitude

```
$ aptitude search '~D^xpdf$'
p eficas - Graphical editor for Code Aster command files
p muttprint-manual - Handbuch für muttprint
p wiipdf - Präsentiert eine PDF-Datei mittels Wiimote
\mathsf{S}
```
# **8.19.3 Prüfen, ob die Abhängigkeiten des gesamten Systems erfüllt sind**

APT liefert über das Werkzeug apt-get und dessen Unterkommando check ein kleines Diagnosewerkzeug mit. Es aktualisiert den Paketzwischenspeicher (siehe Kapitel [7\)](#page-152-0) und prüft, ob auf Ihrem Linuxsystem beschädigte Abhängigkeiten vor-liegen. Das beinhaltet alle installierten Pakete sowie die bereits entpackten, aber noch nicht konfigurierten Pakete [\[Debian-](#page-491-0)[Anwenderhandbuch-apt-optionen\].](#page-491-0)

## Prüfung auf beschädigte Abhängigkeiten mit apt-get check

```
# apt-get check
Paketlisten werden gelesen... Fertig
Abhängigkeitsbaum wird aufgebaut.
Statusinformationen werden eingelesen.... Fertig
#
```
# **8.19.4 Zusammenfassung aller unerfüllten Abhängigkeiten im Paketcache**

Das Werkzeug apt-cache zeigt Ihnen eine Zusammenfassung aller unerfüllten Abhängigkeiten im Paketzwischenspeicher (siehe Kapitel [7\)](#page-152-0). Dazu bietet es das Unterkommando unmet, welches Sie auch noch um einen Paketnamen bzw. eine Liste davon ergänzen können. Die dargestellte Liste zeigt die Funktionalität zum Paket *wireshark* und beinhaltet auch die nicht installierten Vorschläge der Pakete.

## Auflistung aller unerfüllten Abhängigkeiten für Pakete, die mit wireshark beginnen

<span id="page-203-0"></span><sup>5</sup>Engl. *Dependencies*; ohne weitere Angaben wird in den Abhängigkeiten des Feldes Depends gesucht.

```
$ apt-cache unmet wireshark*
Paket wireshark Version 1.8.2-5wheezy10 hat eine unerfüllte Abhängigkeit:
Ersetzt: ethereal (< 1.0.0-3)
Paket libwireshark2 Version 1.8.2-5wheezy10 hat eine unerfüllte Abhängigkeit:
Ersetzt: wireshark-common (< 1.4.0~rc2-1)
Paket libwireshark-data Version 1.8.2-5wheezy10 hat eine unerfüllte Abhängigkeit:
Ersetzt: wireshark-common (< 1.4.0~rc2-1)
Paket wireshark-common Version 1.8.2-5wheezy10 hat eine unerfüllte Abhängigkeit:
Ersetzt: ethereal-common (< 1.0.0-3)
Paket libwireshark-dev Version 1.8.2-5wheezy10 hat eine unerfüllte Abhängigkeit:
Ersetzt: wireshark-dev (< 1.4.0~rc2-1)
Paket wireshark-dev Version 1.8.2-5wheezy10 hat eine unerfüllte Abhängigkeit:
Ersetzt: ethereal-dev (< 1.0.0-3)
frank@efho-mobil:~$ apt-cache unmet wireshark
Paket wireshark Version 1.8.2-5wheezy10 hat eine unerfüllte Abhängigkeit:
Ersetzt: ethereal (< 1.0.0-3)
\mathsf{S}
```
# **8.20 Pakete über den Namen finden**

Diese Suchvariante ist der häufigste Weg zur Recherche nach gewünschten Paketen. Alle Werkzeuge zur Paketverwaltung bieten eine entsprechende Suchfunktion an, variieren dabei jedoch stark in der Form sowie der Menge der Möglichkeiten. Namentlich ähnliche Pakete sind mit dpkg, apt-cache und aptitude über ein Unterkommando und ein Muster auffindbar. dpkg hat ein eigenes Musterformat, apt-cache und aptitude unterstützen hingegen Reguläre Ausdrücke. Bei den graphischen Programmen ist die Suche über Muster bislang nicht oder lediglich eingeschränkt implementiert.

Ergänzend stehen Ihnen mehrere Dienste für eine Recherche mittels Webbrowser zur Verfügung. Das umfaßt Dienste, die vom Debianprojekt unterhalten und gepflegt werden, aber auch kommerzielle Anbieter und private Initiativen.

# **8.20.1 Systemwerkzeuge**

# **8.20.1.1 dpkg**

dpkg sucht nur in der Paketliste. Dazu bietet es die Option -l (Langform --list) und listet darüber nur derzeit oder früher schon einmal installierte Pakete auf. Es erwartet als weiteren Parameter entweder einen vollständigen Paketnamen oder einen Suchausdruck mit Platzhalter (engl. *Wildcard*). Bitte schließen Sie den Suchausdruck in einfache oder doppelte Hochkommata ein, damit die Shell nicht versucht, den Platzhalter selbst auszuwerten.

# Fahndung nach den Paketen für xpdf mittels dpkg

```
$ dpkg -l 'xpdf*'
Gewünscht=Unbekannt/Installieren/R=Entfernen/P=Vollständig Löschen/Halten
| Status=Nicht/Installiert/Config/U=Entpackt/halb konFiguriert/
        Halb installiert/Trigger erWartet/Trigger anhängig
|/ Fehler?=(kein)/R=Neuinstallation notwendig (Status, Fehler: GROSS=schlecht)
||/ Name Version Architektur Beschreibung
+++-==============-============-============-=================================
ii xpdf 3.03-10 amd64 Portable Document Format (PDF) re
un xpdf-reader <keine> (keine Beschreibung vorhanden)
un xpdf-utils <keine> (keine Beschreibung vorhanden)
\mathsf{S}
```
Obiger Ausgabe entnehmen Sie, dass nur das Paket *xpdf* installiert ist. Die beiden anderen Pakete namens *xpdf-reader* und *xpdfutils* waren schon einmal installiert und sind daher dpkg bereits bekannt. Deswegen erscheint als Paketstatus die Buchstabenfolge un für "nicht mehr installiert".

#### **Ausgabeformat des Paketstatus**

Das Ausgabeformat sowie die Buchstaben am Zeilenanfang erklären wir ausführlicher in den beiden Abschnitten dpkg und "Liste der installierten Pakete anzeigen und deuten" (siehe Abschnitt [8.5\)](#page-169-0).

# **8.20.1.2 APT und apt-cache**

Das Kommando apt-cache rufen Sie mit dem Unterkommando search, dem Schalter -n (Langform --names-only) und den gewünschten Suchbegriffen als Parameter auf. Danach führt apt-cache eine Suche ausschließlich über den Paketnamen durch. Es bezieht dabei alle Pakete mit ein, die über die hinterlegten Paketlisten bei Ihnen verfügbar sind und findet somit auch die Pakete, die derzeit nicht auf ihrem System installiert sind. Ohne weitere Aufrufparameter zur Ausgabesteuerung besteht das Suchergebnis aus einer Liste mit dem Paketnamen gefolgt von der ersten Zeile der Kurzbeschreibung des jeweiligen Pakets.

Jeder Suchbegriff wird als Regulärer Ausdruck gemäß dem POSIX-Standard interpretiert. Eine Unterscheidung zwischen Großund Kleinschreibung findet nicht statt. Nachfolgend sehen Sie das Suchergebnis zum Begriff *clint*. Es beinhaltet die gefundenen Pakete sowie deren Kurzbeschreibung.

### Suche nach dem Begriff clint mittels apt-cache search

```
$ apt-cache search --names-only clint
python-clint - Python Command-line Application Tools
python3-clint - Python Command-line Application Tools
\mathsf{S}
```
Mehrere Suchbegriffe trennen Sie im Aufruf mittels Leerzeichen voneinander. Diese Begriffe werden dann mittels "und" als boolescher Ausdruck miteinander verknüpft. Das Suchergebnis enthält dann nur Ergebnisse, in denen beide Suchbegriffe vorkommen. Das nächste Beispiel verwendet lint und rpm und listet nur das Paket *rpmlint* auf.

#### Einfache Suche nach verfügbaren Paketen mittels apt-cache search und zwei Suchbegriffen

```
$ apt-cache search --names-only lint rpm
rpmlint - RPM package checker
\mathsf{S}
```
# **8.20.1.3 aptitude**

Rufen Sie aptitude über die Kommandozeile auf, berücksichtigt es bei der Suche üblicherweise nur den Paketnamen. Es sucht jedoch auf Wunsch auch in der Paketliste und der Paketbeschreibung (siehe Abschnitt [8.21.2\)](#page-219-0). Beinhaltet der Paketname eine Tilde (~) oder ein Fragezeichen (?), wird der Paketname als Suchmuster aufgefasst. In Folge werden alle Pakete berücksichtigt, die diesem Suchmuster entsprechen. Dazu füttern Sie aptitude mit den folgenden Optionen:

#### **~nsuchbegriff** (Langform **?name(suchbegriff)**)

Suche nach *suchbegriff* im Namen des Pakets. *suchbegriff* wird hier als Teilzeichenkette betrachtet und findet bspw. bei apt die Pakete *apt*, *aptitude* und *synaptic*.

## **?exact-name(suchbegriff)**

Suche nach Paketen, deren Paketnamen exakt mit dem Suchbegriff übereinstimmen.

#### **?term(suchbegriff)**

Volltextsuche nach *suchbegriff* im Namen und der Beschreibung des Pakets.

#### **?term-prefix(suchbegriff)**

Volltextsuche nach Begriffen, die den *suchbegriff* als Präfix beinhalten. Suche im Namen und der Beschreibung des Pakets.

Der Kommandozeilenaufruf von aptitude ist ähnlich zu apt-cache – auch hier folgt auf das Unterkommando search die Suchoption oder nur der Suchbegriff zur Recherche. aptitude interpretiert den Suchbegriff als Regulären Ausdruck im POSIX-Format.

Beispielhaft interessierte uns das Paket *xpdf*. Das Suchergebnis zeigt, dass insgesamt drei Pakete verfügbar sind, die *xpdf* im Namen tragen. Davon ist nur das erste auf dem System installiert.

# Suche nach allen Paketen, in denen xpdf enthalten ist

```
$ aptitude search xpdf
i xpdf - Leseprogramm für das Portable Document Format (PDF)
p xpdf-reader - Übergangspaket für xpdf
p xpdf-utils
\mathsf{S}
```
Wie oben genannt, grenzen Sie die Suche auf den exakten Paketnamen ein, indem Sie dem gesuchten Paketnamen ein ?exact-name() voranstellen. Damit findet aptitude nur noch ein einziges Paket:

## Suche nach dem exakten Paketnamen xpdf mittels aptitude

```
$ aptitude search '?exact-name(xpdf)'
i xpdf - Leseprogramm für das Portable Document Format (PDF)
\mathsf{S}
```
Obiger Aufruf ist identisch mit aptitude search ~n'^xpdf\$'. Der Suchbegriff ist hier als Regulärer Ausdruck angegeben und begrenzt das Textfragment auf die Zeichenkette xpdf, wobei mittels ˆ davor und \$ dahinter keine weiteren Zeichen erlaubt sind.

Beim Aufruf auf der Textoberfläche verhält sich aptitude genau entgegengesetzt zur Kommandozeile. Es zeigt nur die Paketnamen in der Auflistung an, die exakt mit dem angegebenen Suchmuster übereinstimmen. Die Auswahl der angezeigten Pakete begrenzen Sie mit der Taste l. In das Eingabefeld tragen Sie dann das gewünschte Suchmuster ein (siehe Abbildung [8.7](#page-206-0) für den Eingabedialog).

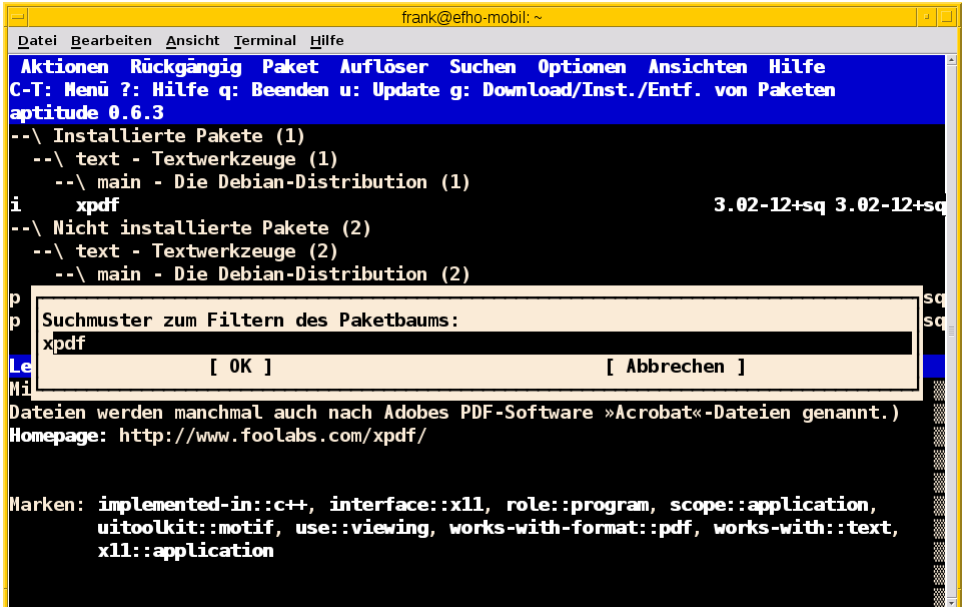

Abbildung 8.7: Paketliste limitieren über die Aptitude-TUI

<span id="page-206-0"></span>Nach aktuellem Entwicklungsstand erlaubt es die Textoberfläche von `aptitude ` nicht, bei der Suche Reguläre Ausdrücke oder anderweitig Muster anzugeben. Das gelingt Ihnen nur über die Kommandozeile.

# **8.20.1.4 grep-available und grep-status**

Die beiden Werkzeuge grep-available und grep-status sind Bestandteil des Pakets *dctrl-tools* [\[Debian-Paket-dctrl](#page-493-1)[tools\].](#page-493-1) Dieses gehört nicht zur Standardinstallation und ist somit von Ihnen zusätzlich zu installieren.

Ohne die Angabe weiterer Parameter durchsucht grep-available die gesamte Paketbeschreibung (siehe Abschnitt [8.21.3\)](#page-219-1). Mit Hilfe der Option -F (Langform --field) schränken Sie den Vorgang auf einen darüber ausgewählten Feldnamen ein. Nachfolgender Aufruf zeigt Ihnen von allen verfügbaren Paketen die Paketnamen an, bei denen in der Beschreibung oder im Paketnamen die Zeichenfolge xpdf enthalten ist. Durch den Schalter -i (Langform --ignore-case) erfolgt die Suche dabei unabhängig von der Groß- und Kleinschreibung. Das abschließende sort-Kommando sorgt darüber hinaus für eine Ausgabe in alphabetisch aufsteigender Abfolge.

Verfügbare Pakete mittels grep-available anzeigen, bei denen in der Beschreibung und im Paketnamen die Zeichenfolge xpdf enthalten ist

```
$ grep-available -F Description -F Package -i xpdf | grep Package | sort
Package: flpsed
Package: libpoppler19
Package: libpoppler3
Package: libpoppler5
Package: libpoppler-cpp0
Package: libpoppler-glib3
Package: libpoppler-glib4
Package: libpoppler-glib8
Package: libpoppler-qt2
Package: libpoppler-qt4-3
Package: poppler-utils
Package: python-poppler
Package: xpdf
\mathcal{S}
```
Um den Aufruf für den Paketnamen zu vereinfachen, stellt Ihnen grep-available zudem die beiden Abkürzungen -P für -F Package und -S für -F Source:Package bereit. Darüber filtern Sie ganz nach Bedarf nach Binär- und Quellpaketen, deren Namen durchaus unterschiedlich sein können.

Obige Liste enthält alle Pakete – unabhängig davon, ob diese auf ihrem System installiert sind, oder nicht. Um das einzugrenzen, kommt das Werkzeug grep-status ins Spiel. Mit dem nachfolgenden Aufruf reduzieren Sie die Liste entsprechend. Dabei kommt der Schalter -s (Langform --show-field) zum tragen, der den Paketstatus noch passend auswertet.

Lediglich die installierten Pakete anzeigen, bei denen in der Beschreibung und im Paketnamen die Zeichenfolge xpdf enthalten ist

```
$ grep-status -F Description -P -i -s Package xpdf | grep Package | sort
Package: flpsed
Package: libpoppler19
Package: libpoppler-cpp0
Package: libpoppler-glib8
Package: libpoppler-qt4-3
Package: poppler-utils
Package: python-poppler
Package: xpdf
\mathcal{S}
```
Analog zu grep verfügt grep-status ebenfalls über den hilfreichen Schalter -v (Langversion --invert-match). Bei Bedarf verkehren Sie somit das Suchergebnis in das Gegenteil.

### **8.20.1.5 Synaptic**

Bis zur Version 0.8 bot Ihnen Synaptic aus Abschnitt [6.4.1](#page-139-0) zwei Varianten zur Suche an – einerseits eine Schnellsuche und andererseits eine ausführliche Suche. Die *Schnellsuche* verschwand mit der Version 0.8.

Erstere verbirgt sich hinter dem Suchfenster oben rechts und ist mit dem Begriff Schnellauswahl-Filter betitelt. Geben Sie dort einen Text ein, durchsucht Synaptic die Paketliste und filtert nur die heraus, deren Paketname mit dem Text beginnen. Dabei werden Platzhalter und Reguläre Ausdrücke nicht unterstützt. Als Ergebnis wird die dargestellte Paketliste auf die gefundenen Pakete eingeschränkt.

Die *ausführlichere Suche* erreichen Sie mittels Ctrl+ F, dem Menüeintrag Bearbeiten → Suchen . . . oder alternativ über den Knopf mit der Lupe in der Werkzeugleiste. Es öffnet sich ein Fenster mit einem Eingabefeld für den Suchtext. Darunter befindet sich ein Auswahlfeld, wo Sie die Suche entweder nach Paketname, Beschreibung und Paketname, Betreuer ("Maintainer"), Paketversion, Abhängigkeiten und den bereitgestellten Paketen genauer spezifizieren können. Bei dieser Suche versteht Synaptic auch Fragmente, d.h. es interpretiert den Suchtext als Teilstring. Reguläre Ausdrücke versteht es hingegen nicht. Abbildung [8.8](#page-208-0) zeigt das Suchergebnis für das Fragment fce.

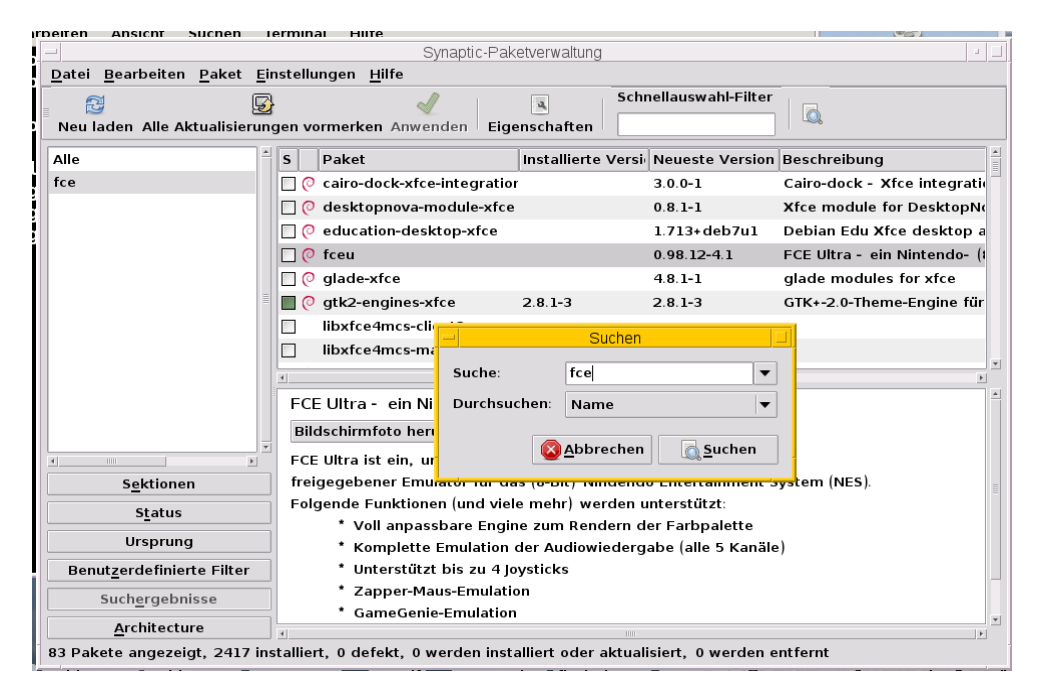

Abbildung 8.8: Ergebnis der Suche nach dem Fragment fce in Synaptic

# <span id="page-208-0"></span>**8.20.1.6 SmartPM**

SmartPM (Abschnitt [6.4.3\)](#page-143-0) besitzt nur eine einfachere Suchfunktion. Diese ist als Suchfeld in die graphische Bedienoberfläche integriert. Das Suchfeld erreichen Sie ebenfalls über die Tastenkombination Ctrl+ F. SmartPM versteht auch Fragmente, d.h. es interpretiert den Suchtext als Teilstring, sucht bislang jedoch nur im Paketnamen. Reguläre Ausdrücke bei der Formulierung des Suchstrings unterstützt es bislang nicht.

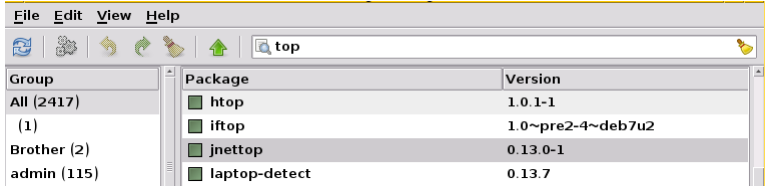

Abbildung 8.9: Ergebnis der Suche nach dem Fragment top in SmartPM

# **8.20.2 Browserbasierte Suche**

# **8.20.2.1 In Paketen blättern mittels dpkg-www**

Das Projekt dpkg-www umfasst ein CGI-Skript und stellt Ihnen damit den Zugang zu sämtlicher Dokumentation zu den einzelnen Paketen zur Verfügung, die auf ihrem eigenen oder einem fremden Debian-System installiert sind. Dazu analysiert dpkg-www zunächst das Verzeichnis /usr/share/doc. Als Ergebnis erhalten Sie zu jedem Paket eine graphische Auflistung der dazugehörigen, verfügbaren Textdateien, README-Dokumente, Manpages und GNU Info-Dokumente. Auch das manuelle Durchblättern des Verzeichnisses /usr/share/doc gehört dazu. Ist ebenfalls das Paket *dctrl-tools* [\[Debian-Paket](#page-493-1)[dctrl-tools\]](#page-493-1) installiert, können Sie mittels dpkg-www auch nach anderen Paketen und insbesondere nach den darin enthaltenen Dateien suchen.

Die Grundlage bildet das gleichnamige Paket *dpkg-www* [\[Debian-Paket-dpkg-www\].](#page-494-2) Obwohl dieses seine letzte reguläre Aktualisierung bereits 2008 erhielt und derzeit als verwaist eingestuft ist (d.h, dass das Paket keinen Maintainer mehr hat), sind gemäß Popularity Contest [\[Debian-Popularity-Contest\]](#page-496-1) noch etwa 350 Installationen in Benutzung (siehe dazu auch "Verbreitungsgrad von Paketen" in Abschnitt [2.14\)](#page-69-0).

Bitte beachten Sie, dass Sie ohne Anpassung der Konfiguration lediglich im Paketbestand des Systems stöbern können. Aus der Bedienoberfläche heraus können Sie im Auslieferungszustand keine Veränderung ihres Paketbestands vornehmen. Auch die Autoren raten davon ab, da sie es als Sicherheitsrisiko einstufen. Um das dennoch zu ermöglichen, sind zunächst noch Änderungen an den beiden Konfigurationsdateien /etc/dpkg-www.conf (Apache) und /etc/dwww/dwww.conf (Webserver) erforderlich. Die Informationen dazu entnehmen Sie bitte der Dokumentation zu dpkg-www.

dpkg-www setzt auf einem installierten Webserver wie Apache oder Nginx auf. Daher ist die primäre Schnittstelle zur Bedienung des Programms auch ihr Webbrowser. Das Analyseergebnis stellt dpkg-www zweispaltig dar. Links stehen die verschiedenen Paketkategorien (siehe Abschnitt [2.8\)](#page-50-0), rechts finden Sie die einzelnen Pakete, die der jeweiligen Kategorie zugeordnet sind (siehe Abbildung [8.10\)](#page-209-0). Jedes Paket wird dabei mit seinem Titel, einer Kurzbeschreibung, dem dazugehörigen Paketnamen und mit der Angabe der bereitstehenden Formate der Dokumentation oder der weiterführenden Dokumente aufgelistet. In der Regel sind das HTML, Plaintext, PDF, Postscript oder SGML.

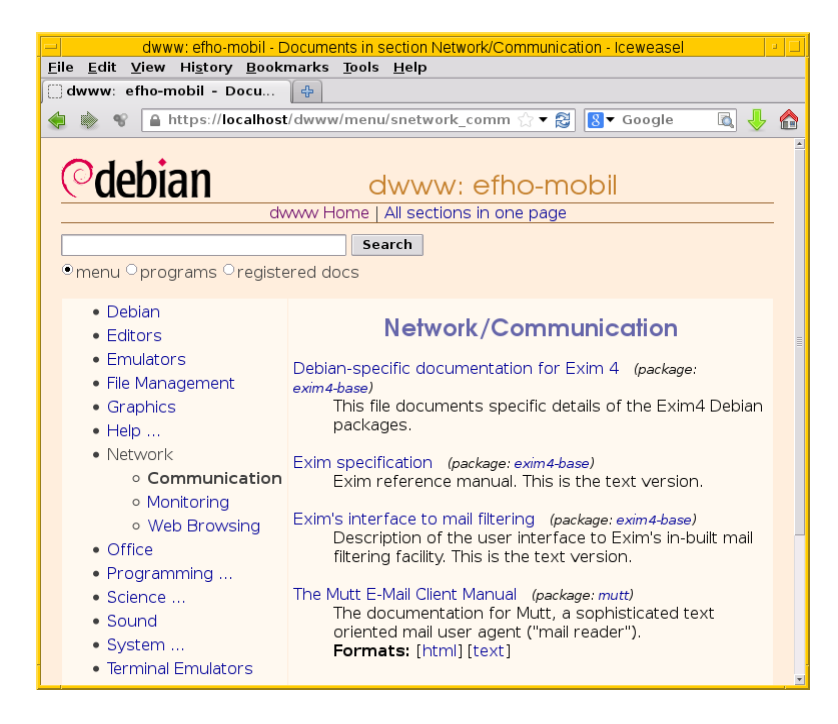

Abbildung 8.10: Auswahl der Hilfeseiten zum Menüpunkt Netzwerkkommunikation

<span id="page-209-0"></span>Wählen Sie ein Paket aus der Liste aus, erhalten Sie detailliertere Informationen dazu. Abbildung [8.11](#page-210-0) zeigt das Vorgehen beispielhaft anhand des Pakets *synaptic* [\[Debian-Paket-synaptic\].](#page-496-2)

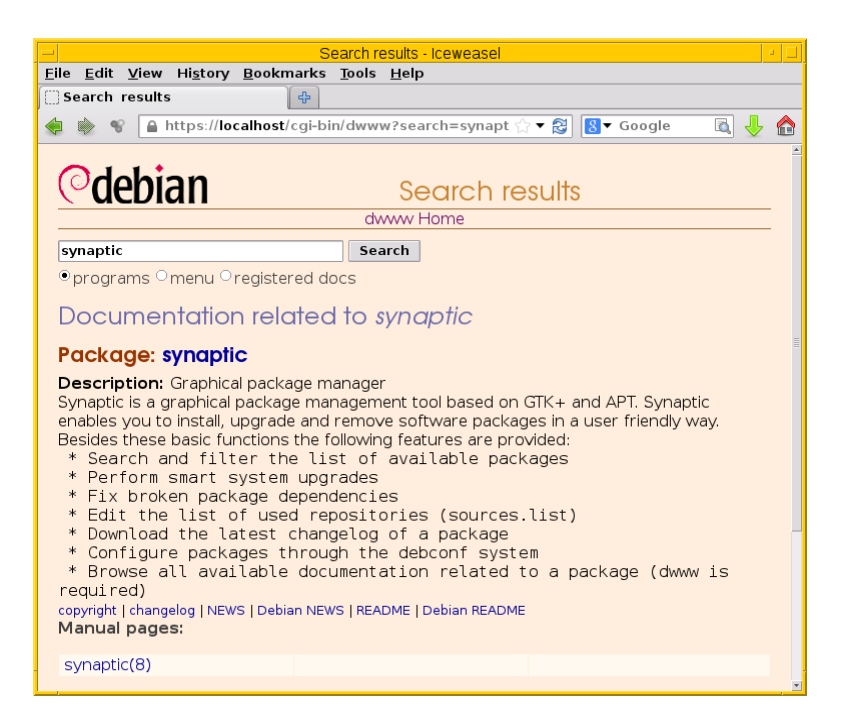

Abbildung 8.11: Auswahl der Hilfeseiten zu Synaptic

<span id="page-210-0"></span>dpkg-www verfügt auch über eine sekundäre Schnittstelle — die Kommandozeile. Darüber fragen Sie sowohl Informationen zu ihrem eigenen System, als auch zu entfernten Rechnern ab. Letzteres gelingt nur, sofern dort dpkg-www auch installiert und über das Netzwerk erreichbar ist. Nutzen Sie den Apache Webserver, muss diese Funktionalität zuvor in der Datei /etc/apache2/conf.d/dpkg-www freigeschaltet worden sein.

Neben dem Paketnamen versteht das Programm die folgenden beiden Schalter:

#### **-s** (Langform **--stdout**)

die Ausgabe erfolgt nicht im Webbrowser, sondern auf dem Terminal.

#### **-h Hostname**

Hostname des angefragten Rechners.

Für das Paket *bash* auf dem *lokalen Rechner* und der späteren Ausgabe im Webbrowser nutzen Sie den nachfolgenden Aufruf. Dazu aggregiert dpkg-www nacheinander die Ergebnisse drei Kommandos dpkg-query -S bash, dpkg-query -l bash und dpkg-query -L bash zur Paketsuche und zur Bestimmung der Dateien in dem angefragten Paket (siehe auch Abschnitt [8.26\)](#page-228-0). Zur Ausgabe im Webbrowser wertet dpkg-www die Umgebungsvariable \$BROWSER aus, startet das darüber benannte Programm und öffnet ein zusätzliches Fenster zur Darstellung (siehe dazu auch Kapitel [18\)](#page-342-0).

## Lokale Hilfedokumente zum Paket bash mittels dpkg-www anzeigen

\$ dpkg-www bash  $\mathsf{S}$ 

Um die Informationen zu dem gleichen Paket zu erhalten, welches jedoch auf dem entfernten Rechner mit dem Hostnamen kiste installiert ist, funktioniert dieser Aufruf mit dem zusätzlichen Schalter -h:

# Entfernte Hilfedokumente zum Paket bash mittels dpkg-www im Webbrowser anzeigen

\$ dpkg-www -h kiste bash  $\mathcal{S}$ 

Möchten Sie diese Informationen stattdessen auf ihrem aktuellen Terminal ausgeben, ergänzen Sie den obigen Aufruf um den Parameter -s wie folgt (hier am Beispiel des Pakets *htop*):

# Entfernte Hilfedokumente zum Paket htop mittels dpkg-www im Terminal anzeigen

\$ dpkg-www -h kiste -s htop Package: htop Status: install ok installed Priority: optional Section: utils Installed-Size: 195 Maintainer: Eugene V. Lyubimkin <jackyf@debian.org> [Debian Bug Report] Architecture: i386 Version: 1.0.1-1 Depends: libc6 (>= 2.3.4), libncursesw5 (>= 5.6+20070908), libtinfo5 Suggests: strace, ltrace Description: interactive processes viewer Htop is an ncursed-based process viewer similar to top, but it allows one to scroll the list vertically and horizontally to see all processes and their full command lines. Tasks related to processes (killing, renicing) can be done without entering their PIDs. Homepage: http://htop.sourceforge.net Files owned by package htop:  $/$ usr /usr/bin /usr/bin/htop /usr/share /usr/share/applications /usr/share/applications/htop.desktop /usr/share/doc /usr/share/doc/htop /usr/share/doc/htop/AUTHORS /usr/share/doc/htop/README /usr/share/doc/htop/changelog.Debian.gz /usr/share/doc/htop/changelog.gz /usr/share/doc/htop/copyright /usr/share/man /usr/share/man/man1 /usr/share/man/man1/htop.1.gz /usr/share/menu /usr/share/menu/htop /usr/share/pixmaps /usr/share/pixmaps/htop.png

# **8.20.2.2 Suche über die Webseite des Debian-Projekts**

 $\mathsf{S}$ 

Nicht nur für den Einstieg, sondern auch für den Alltag ist die Paketsuche über die Webseite des Debian-Projekts (siehe [\[Debian-](#page-492-3)[Paketsuche\]\)](#page-492-3) äußerst hilfreich und insbesondere sehr schnell. Abbildung [8.12](#page-212-0) zeigt das Ergebnis der Recherche nach dem Paket *iftop* im Webbrowser *Iceweasel* an.

Neben dem Paketnamen beinhaltet jeder Suchtreffer die Distribution (siehe Abschnitt [2.9\)](#page-54-0), gefolgt von der Veröffentlichung (hier genannt "Suite") (siehe Abschnitt [2.10\)](#page-57-0), der Paketkategorie (siehe Abschnitt [2.8\)](#page-50-0) und den Debian-Architekturen (siehe Abschnitt [1.2\)](#page-35-0), für die passende Pakete zur Verfügung stehen. Damit sehen Sie sofort, ob das Paket für ihre Veröffentlichung und Architektur existiert.

Klicken Sie einen der Links unterhalb des Suchfeldes an, schränken Sie das Suchergebnis auf die jeweilige Veröffentlichung oder Architektur weiter ein und erhalten daraufhin detailliertere Informationen zu dem spezifisch ausgewählten Paket. Neben der Paketbeschreibung sehen Sie die Debian Tags, die Paketabhängigkeiten und am rechten Rand weiterführende Informationen zum Paket. Dazu zählen ein Screenshot von screenshots.debian.net (sofern verfügbar), Fehlerberichte, die Liste der Änderungen ("Changelog"), die Quellcodepakete, den Paketbetreuer ("Maintainer"), die Projektwebseite und eine Liste ähnlicher Pakete.

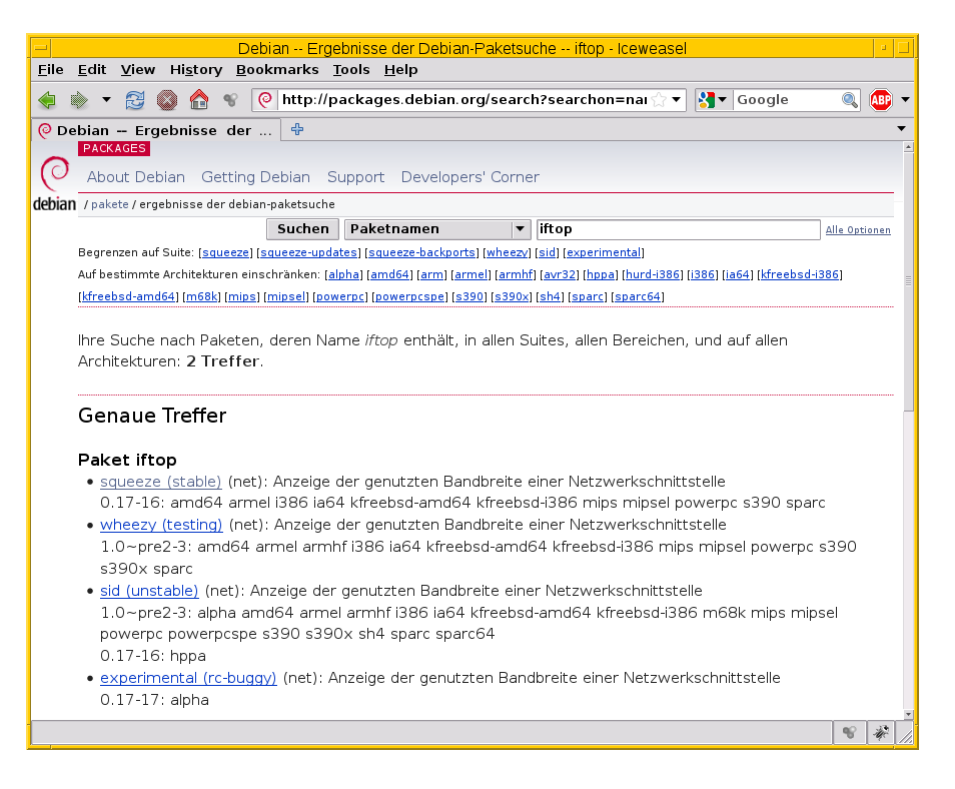

Abbildung 8.12: Ergebnis der Paketsuche nach *iftop* über <https://packages.debian.org/>

<span id="page-212-0"></span>Aber nicht nur das — Sie können mit bestimmten Kurzformen der URL direkt die entsprechende Suche einleiten oder ein gewünschtes Paket anzeigen lassen:

#### **https://packages.debian.org/***suchbegriff*

sucht nach Binärpaketen mit *suchbegriff* im Paketnamen, wobei der Paketname nicht mit dem Suchbegriff beginnen muß. Ebenso unterscheidet die Suche nicht zwischen Groß- und Kleinschreibung, sperrt sich aber gegenüber Regulären Ausdrücken. So sieht bspw. der Aufruf für Pakete mit *screen* im Paketnamen aus:

https://packages.debian.org/screen

## **https://packages.debian.org/src:***suchbegriff*

sucht nach Quellpaketen mit *suchbegriff* im Paketnamen, z.B. so für Pakete mit *screen* im Namen:

https://packages.debian.org/src:screen

## **https://packages.debian.org/***release***/***paketname*

zeigt die Informationen zum Binärpaket *paketname* in der Veröffentlichung *release* an, z.B. so für die Paketbeschreibung und die Abhängigkeiten des Paketes *screen* in der aktuellen, stabilen Debian-Veröffentlichung:

https://packages.debian.org/stable/screen

## **https://packages.debian.org/***sprachkürzel***/***release***/***paketname*

zeigt die Informationen zum Paket *paketname* in der Veröffentlichung *release* in der gewählten Sprache an, z.B. so für die Paketbeschreibung und die Abhängigkeiten des Paketes *screen* im aktuellen Stable-Release von Debian auf Deutsch:

https://packages.debian.org/de/stable/screen

### **https://packages.debian.org/source/***release***/***sourcepaketname*

zeigt die Informationen zum Quellpaket *sourcepaketname* in der Veröffentlichung *release* an, z.B. so für die Informationen und die zum Bau notwendigen Pakete des Quellpaketes screen in Debian 12 *Bookworm*:

https://packages.debian.org/source/bookworm/screen

Analog zu den Binärpaketen können Sie hier auch noch ein Sprachkürzel an den Anfang des Pfades setzen, um eine bestimmte Sprache zu erzwingen.

#### **https://packages.debian.org/***release***/**

zeigt alle Kategorien in der benannten Veröffentlichung (*release*) an, hier für Debian *unstable*:

https://packages.debian.org/unstable

## **https://packages.debian.org/***release***/***kategorie*

zeigt alle Binärpakete in der entsprechenden Kategorie der gewählten Veröffentlichung (*release*) an (siehe "Sortierung der Pakete nach Verwendungszweck" in Abschnitt [2.8\)](#page-50-0), z.B. alle Binärpakete in der Kategorie *Mail* in der aktuellen, stabilen Veröffentlichung von Debian:

https://packages.debian.org/stable/mail/

Auch hier können Sie wieder ein Sprachkürzel an den Anfang des Pfades setzen, um eine bestimmte Sprache auszuwählen.

Anstelle des Namens einer Veröffentlichung — *bullseye*, *bookworm*, *sid*, etc. — kann auch stets ein Entwicklungsstand — *stable*, *testing*, *unstable*, etc. — verwendet werden.

### **8.20.2.3 Suche über die Webseite von Debian-Derivaten**

Einige Derivate von Debian nutzen dieselbe Webanwendung zur Auflistung ihrer Pakete im Web. Den Autoren des Buches sind bisher bekannt:

### Ubuntu [\(https://packages.ubuntu.com/\)](https://packages.ubuntu.com/)

unterstützt bisher keine Suite-Namen, denn es gibt bei Ubuntu bisher aber auch nur genau einen Suite-Namen namens *devel*. Der Aufruf für die Kategorie *mail* aus der Veröffentlichung *Xenial Xerus* in deutscher Sprache sieht wie folgt aus:

http://packages.ubuntu.com/de/xenial/mail/

#### Tanglu [\(http://packages.tanglu.org/\)](http://packages.tanglu.org/)

unterstützt z.Zt. kein HTTPS. Daher erfolgt der Aufruf für die Kategorie *mail* aus der stabilen Veröffentlichung in deutscher Sprache wie folgt:

http://packages.tanglu.org/de/staging/mail/

Die für die Webseite des Debian-Projekts genannten Kurzformen sollten ebenfalls mit diesen Hostnamen funktionieren. Jedoch ist dabei zu beachten, dass andere Distributionen aufgrund anderer Release-Politiken ggf. keine Namen für Entwicklungsstände nutzen und damit auch diese Kurzformen nicht ermöglichen.

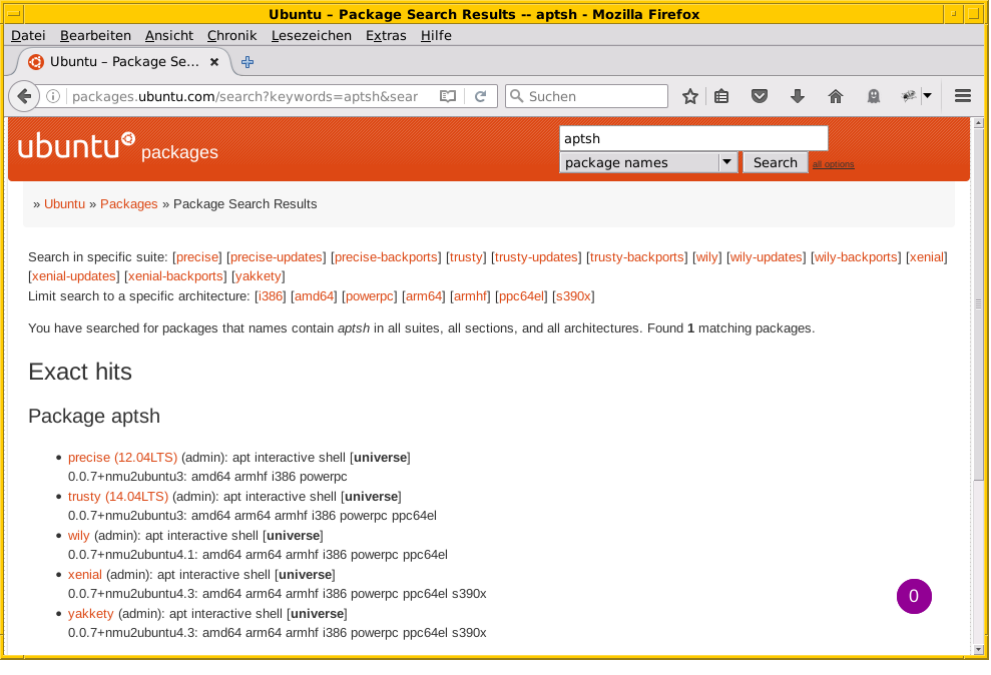

Abbildung 8.13: Ergebnis der Paketsuche nach *aptsh* über <http://packages.ubuntu.com/>

Bei Linux Mint gibt es zwar auch die Webseite [http://packages.linuxmint.com/,](http://packages.linuxmint.com/) aber diese verwendet eine auf PHP basierende Software zur Recherche. Als Suchkriterien stehen Ihnen die Veröffentlichung, ein Schlüsselwort für den Paketnamen und die Paketbeschreibung sowie der Distributionsbereich zur Verfügung. Letzteres Auswahlfeld ist als *Section* gekennzeichnet und stellt die Bereiche *Main*, *Upstream*, *Import*, *Backport*, *Romeo* und *Any* bereit (siehe Abbildung [8.14\)](#page-214-0). Nach unseren Recherchen funktionieren bislang keine der vom Debian-Projekt bekannten Kurzformen.

|               |      |                               |       |                |            | Linux III<br>from freedom came elegance |
|---------------|------|-------------------------------|-------|----------------|------------|-----------------------------------------|
|               |      |                               |       |                |            | $\bullet$                               |
| $\leq -$ Back |      |                               |       |                |            |                                         |
|               |      | <b>Search results for kdm</b> |       |                |            | Download<br>Participate<br>Donate       |
| maya          | main | kdm-theme-mint-kde            | 5.0.2 | all (159.2 KB) | Source dir |                                         |
| qiana         | main | kdm-theme-mint-kde            | 5.0.7 | all (943.1 KB) | Source dir | $\boxed{\mathbf{a}}$                    |
| rebecca       | main | kdm-theme-mint-kde            | 5.0.7 | all (943.1 KB) | Source dir | <b>Advertisements</b>                   |
| rafaela       | main | kdm-theme-mint-kde            | 5.0.7 | all (943.1 KB) | Source dir |                                         |
| rosa          | main | kdm-theme-mint-kde            | 5.0.7 | all (943.1 KB) | Source dir |                                         |

<span id="page-214-0"></span>Abbildung 8.14: Ergebnis der Paketsuche nach *kdm* über <http://packages.linuxmint.com/>

# **8.20.2.4 Suche über apt-browse.org**

Diese Webseite pflegt Thomas Orozco [\[apt-browse\].](#page-488-0) Vorrangiges Ziel von ihm ist, die Suche in Paketen nach bestimmten Dateien und Inhalten zu vereinfachen. Es ist ein nicht-kommerzieller Dienst, der in der Programmiersprache Python entwickelt wurde und die Python-APT-Bibliothek aus dem Paket *python-apt* [\[Debian-Paket-python-apt\]](#page-495-1) benutzt (siehe auch "APT und Bibliotheken" in Kapitel [5\)](#page-124-0).

Die Suche erlaubt die gleichzeitige Recherche in mehreren Architekturen und in mehreren Veröffentlichungen. Eingepflegt sind bis dato die Veröffentlichungen Debian *stable* und *unstable* sowie die Ubuntu-Varianten der letzten 4 Jahre.

Das Suchergebnis hebt die exakten Treffer hervor, andere Einträge folgen in der Auflistung darunter (siehe Abbildung [8.15\)](#page-215-0). Die Auswahl eines Suchtreffers öffnet detaillierte Angaben zum Paketinhalt mit dem Paketnamen, der Architektur, der Paketbeschreibung und den Paketabhängigkeiten. Die ebenso angezeigte Dateiliste des Paketinhalts läßt Sie in dem Paket datei- und verzeichnisweise schmökern.

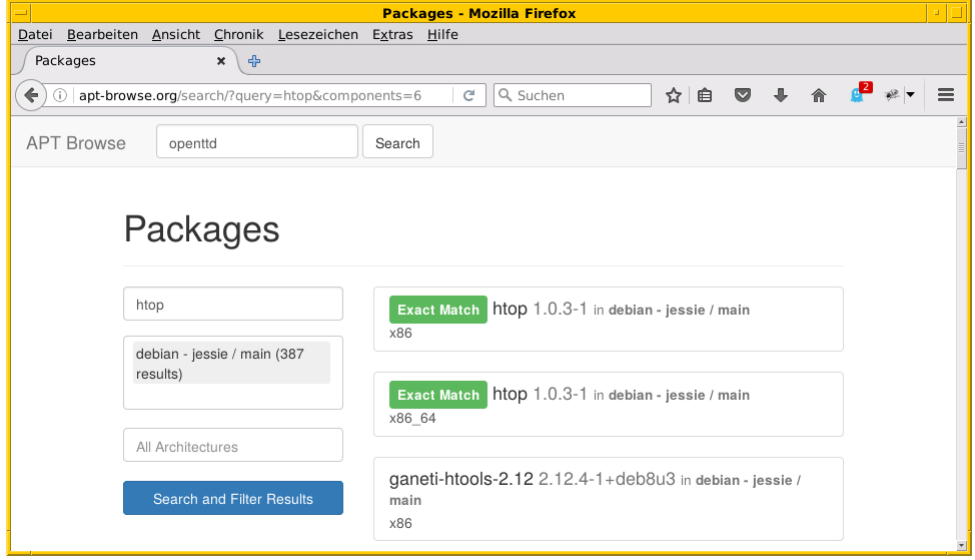

Abbildung 8.15: Ergebnis der Paketsuche nach *htop* über <https://apt-browse.org/>

# <span id="page-215-0"></span>**8.20.2.5 Suche über apt-get.org**

apt-get.org [\[apt-get.org\]](#page-489-0) bietet Ihnen die Möglichkeit zur Recherche nach Paketen aus einem inoffiziellen Repository (siehe Abbildung [8.16\)](#page-216-0). Das können neuere Paketversionen sein, aber auch Pakete, die noch nicht oder nicht mehr Bestandteil der Debian-Distribution sind.

Bitte beachten Sie bei der Auswahl der Paketquelle über diesen Dienst, dass nicht jedes der angezeigten Repositories Pakete für alle Architekturen (siehe Abschnitt [1.2\)](#page-35-0) und Veröffentlichungen (siehe Abschnitt [2.10\)](#page-57-0) bereithält. Die Auswahl der Paketquelle sagt zudem nichts über die Qualität der darüber angebotenen Pakete aus. Auch wenn diese im Allgemeinen sehr hoch ist, bergen nicht verifizierbare Pakete ein gewisses Risiko.
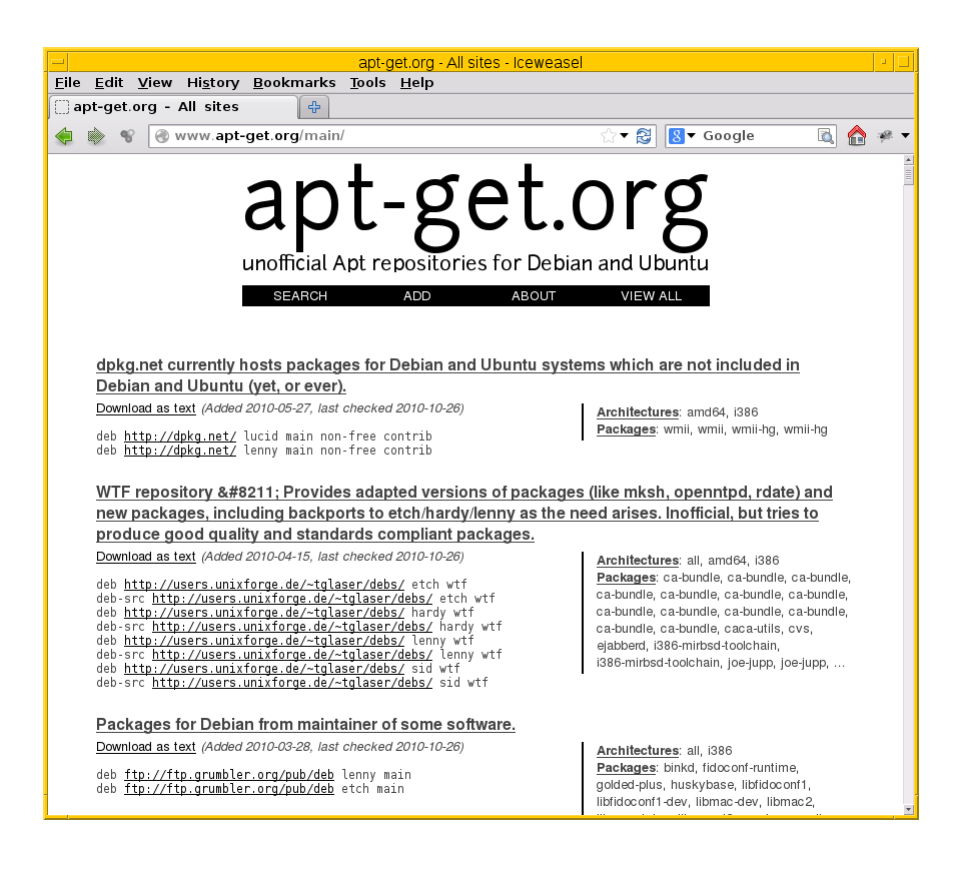

Abbildung 8.16: Auswahl der Paketmirror für bei apt-get.org

Sehr hilfreich und zumeist auch der erste Anlaufpunkt ist die Paketsuche unter dem Menüpunkt Search. Im Eingabefeld geben Sie ein Textfragment aus dem Namen eines Pakets ein, nachdem dann apt-get.org seine Liste der Spiegelserver durchforstet. Das Ergebnis ist eine Liste, aus der Sie entnehmen können, von welchem Spiegelserver Sie das gewünschte Paket beziehen können. Neben der Architektur (siehe Abschnitt [1.2\)](#page-35-0) sehen Sie auch die Veröffentlichung (siehe Abschnitt [2.10\)](#page-57-0) und den Distributionsbereich (siehe Abschnitt [2.9\)](#page-54-0), in die das gefundene Paket einsortiert ist.

Abbildung [8.17](#page-216-0) zeigt beispielhaft das Suchergebnis nach dem Paket *libdvdcss* an, welches bei älteren Veröffentlichungen wie Debian 3 *Woody*, Debian 3.1 *Sarge* oder auch bei *Sid* für die drei Debian-Architekturen *all*, *i386* und *powerpc* zum Lesen von DVDs benötigt wird und hierüber zur Verfügung steht.

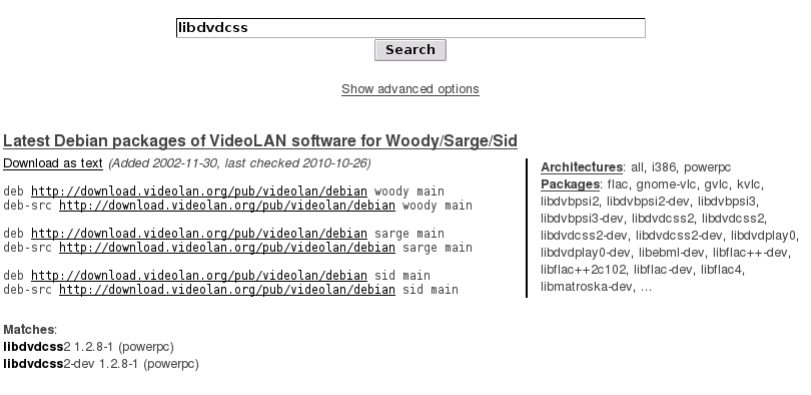

L

<span id="page-216-0"></span>Abbildung 8.17: Suchergebnis der Recherche bei apt-get.org

## **8.20.2.6 Rpmseek.com**

Die bereits oben angesprochenen Möglichkeiten zur Recherche über die Webseiten des Debian- bzw. Ubuntu-Projekts beinhalten nur Pakete, die in den offiziellen Repositories der jeweiligen Distribution enthalten sind. Für andere, externe Pakete existieren hingegen spezielle Suchmaschinen und Verzeichnisdienste.

Rpmseek [\[rpmseek\]](#page-502-0) kann sowohl rpm- als auch deb-Pakete erstöbern. Es erlaubt die Suche anhand des Paketnamens, des Paketformats, der Linux-Distribution und der Architektur. Dabei sucht es entweder in der Paketliste oder der Beschreibung und kann ebenso die Paketabhängigkeiten berücksichtigen.

Gefundene Pakete können Sie nicht nur inspizieren, sondern direkt von der angegebenen Quelle beziehen und installieren. Bitte beachten Sie aber, dass mit diesen Suchmaschinen gefundene Pakete oft nicht den Qualitätsansprüchen von Debian entsprechen, einer nicht-freien Lizenz unterliegen oder schlicht nicht auf Ihrem System installierbar sind, weil z.B. manche Abhängigkeiten nicht erfüllt werden.

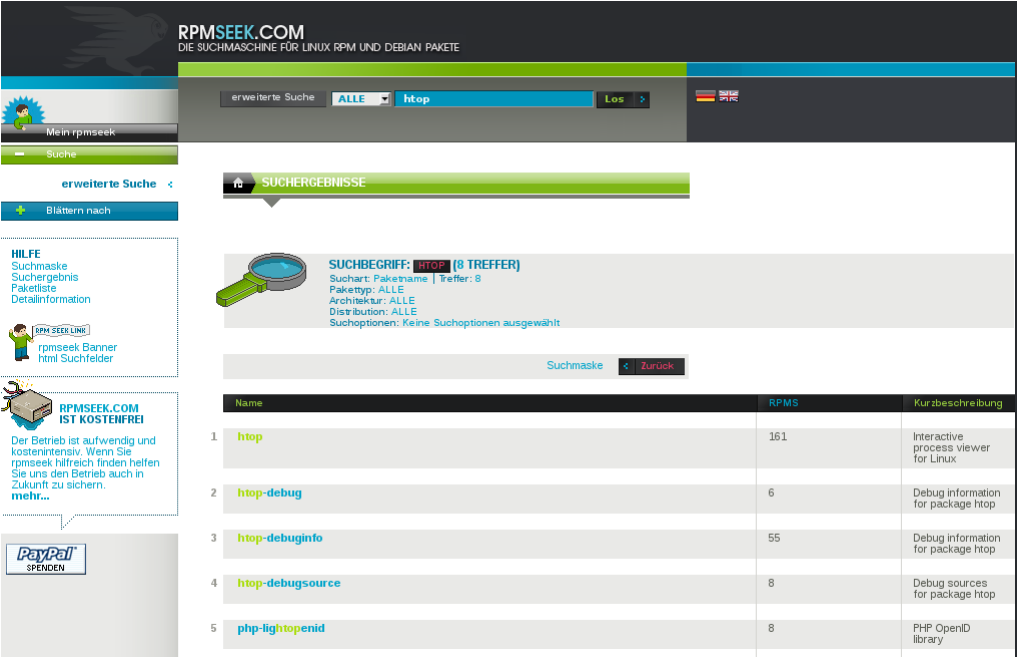

Abbildung 8.18: Ergebnis der Paketsuche nach *htop* über <http://www.rpmseek.com/>

# **Integration distributionsfremder deb-Pakete**

Wie die Einbindung und Verifizierung von deb-Paketen aus den Paketquellen erfolgt, erklären wir Ihnen unter "Paketquellen und Werkzeuge" in Kapitel [3](#page-79-0) genauer. Möchten sie auch rpm-Pakete einpflegen, sorgt "Fremdformate mit alien hinzufügen" in Abschnitt [23.2](#page-369-0) für Erleuchtung. Andere Paketformate betrachten wir im Buch nicht weiter.

# **8.21 Pakete über die Paketbeschreibung finden**

Bleibt ihre Recherche über den Paketnamen ohne Erfolg, dehnen Sie ihre Suche am besten auf die gesamte Paketbeschreibung aus. Zur Recherche darin helfen Ihnen die darauf spezialisierten Programme apt-cache aus dem Paket *apt* [\[Debian-Paket-apt\],](#page-492-0) aptitude aus dem gleichnamigen Paket sowie grep-available und grep-status (beide aus dem Paket *dctrl-tools* [\[Debian-Paket-dctrl-tools\]\)](#page-493-0).

# **8.21.1 Suche mit apt-cache**

Das Kommando apt-cache rufen Sie mit dem Unterkommando search und den gewünschten Suchbegriffen als Parameter auf. Es durchsucht daraufhin die Kurz- und Langbeschreibung des Pakets und gibt den Paketnamen samt einem Auszug aus der Paketbeschreibung aus. Die Suche über den Paketnamen besprechen wir ausführlich in Abschnitt [8.20.1.2.](#page-205-0)

Der nachfolgende Aufruf demonstriert die Suche zum Stichwort lintian. Das Ergebnis ist eine zeilenweise Auflistung aus dem Paketnamen gefolgt von einem Auszug aus der Kurzbeschreibung zum Paket.

#### Suche nach verfügbaren Paketen mittels apt-cache search und dem Suchbegriff lintian

```
$ apt-cache search lintian
debaux - Debian-Hilfsprogramme
dput - Werkzeug für das Hochladen von Debian-Paketen
fixincludes - Repariert Header-Dateien, die nicht ANSI-kompatibel sind
gdebi - Einfaches Programm für Betrachtung und Installation von deb-Dateien - GNOME-GUI
lintian - Debian-Paketprüfung
devscripts - scripts to make the life of a Debian Package maintainer easier
elida - pbuilder mail interface
libconfig-model-dpkg-perl - editor for Dpkg source files with validation
libdebian-package-html-perl - generates HTML from a Debian source/binary package
pkg-perl-tools - collection of tools to aid packaging Perl modules in Debian
rpmlint - RPM package checker
$
```
Das Suchergebnis grenzen Sie ein, in dem Sie im Aufruf von apt-cache einen oder mehrere Suchbegriffe angeben. Hier sehen Sie obigen Aufruf mit den beiden Suchbegriffen lintian und rpm. Wie Sie sehen, reduziert sich die Liste der Suchtreffer auf zwei Pakete.

#### Suche nach verfügbaren Paketen mittels apt-cache search und zwei Suchbegriffen

```
$ apt-cache search lintian rpm
debaux - Debian-Hilfsprogramme
rpmlint - RPM package checker
\mathsf{S}
```
Für ein noch ausführlicheres Suchergebnis kommt der Schalter -f (Langform --full) ins Spiel. Damit ist die Ausgabe identisch zum Aufruf apt-cache search show und gibt den vollständigen Datensatz für das Paket aus. Dieser umfaßt den Paketnamen, den Hashwert zum Paket sowie die hinterlegte Paketbeschreibung.

Suche nach verfügbaren Paketen mittels apt-cache search und zwei Suchbegriffen (vollständige Paketbeschreibung)

```
$ apt-cache search --full lintian rpm
Package: debaux
Description-md5: fee7fd0fa25d42a9151a2e3b88577a50
Description-de: Debian-Hilfsprogramme
Dies Paket enthält Perlprogramme und -module für die
Erstellung und Veröffentlichung von Debian-Paketen.
 .
 debaus-build lädt automatisch APT-Quellen vor dem Erzeugen
 herunter, fügt Patches und zusätzliche Quellen hinzu. Es kann
 die Pakete in einer chroot-Umgebung anlegen, die erzeugten
 Pakete werden lintian geprüft, auf dem lokalen Rechner installiert
 oder konvertiert nach RPM.
 .
 debaux-build besitzt experimentel die Unterstützung für das
 downloaden von Perl-Modulen von CPAN und das Erzeugen
 passender Debian-Pakete.
 .
 debaux-publish lädt die Pakete hoch und führt Skripte zum Erstellen
 der APT-Quellen und Paketdateien auf dem entfernten Rechner aus.
 debaux-publish unterstützt z.Zt. noch nicht die Pool-Struktur.
Package: rpmlint
Description-md5: b8da9a736db7db144d0b4163fc42d180
Description-en: RPM package checker
rpmlint is a tool for checking common errors in rpm packages. rpmlint
```

```
can be used to test individual packages before uploading or to check
an entire distribution. By default all applicable checks are
performed but specific checks can be performed by using command line
parameters.
 .
rpmlint can check binary rpms (files and installed ones), source rpms,
and plain specfiles, but all checks do not apply to all argument
types. For best check coverage, run rpmlint on source rpms instead of
plain specfiles, and installed binary rpms instead of uninstalled
binary rpm files.
 .
The idea for rpmlint is from the lintian tool of the Debian project.
\varsigma
```
apt-cache bringt bislang keinen Schalter mit, um den Suchbegriff in der Ausgabe farblich hervorzuheben. Hier bleibt Ihnen nur die Erweiterung des Aufrufs mittels grep und dem dazugehörigen Schalter --color.

# **8.21.2 Suche mit Hilfe von aptitude**

Ohne weitere Parameter im Aufruf gleicht aptitude den Suchbegriff nur mit den Paketnamen ab. Für die Suche über die Paketbeschreibung versteht es eine Reihe von Parametern:

### **~dsuchbegriff** (Langform **?description(suchbegriff)**)

Suche nach dem *suchbegriff* in der Paketbeschreibung.

#### **?term(suchbegriff)**

Volltextsuche nach *suchbegriff* im Namen und der Beschreibung des Pakets.

### **?term-prefix(suchbegriff)**

Volltextsuche nach Begriffen, die den *suchbegriff* als Präfix beinhalten. Suche im Namen und der Beschreibung des Pakets.

Das nachfolgende Beispiel sucht nach allen Paketen, in deren Paketbeschreibung der Begriff ,lintian' vorkommt:

### Suche in der Paketbeschreibung mittels aptitude

```
$ aptitude search ~dlintian
p debaux - Debian-Hilfsprogramme
i devscripts - scripts to make the life of a Debian Package maintainer
i A dput - Werkzeug für das Hochladen von Debian-Paketen
p elida - pbuilder mail interface
p fixincludes - Repariert Header-Dateien, die nicht ANSI-kompatibel sind
p gdebi - Einfaches Programm für Betrachtung und Installation von
p libconfig-model-dpkg-perl - editor for Dpkg source files with validation
p libdebian-package-html-perl - generates HTML from a Debian source/binary package
i A lintian - Debian-Paketprüfung
p pkg-perl-tools - collection of tools to aid packaging Perl modules in Deb
p rpmlint - RPM package checker
\mathsf{S}
```
Die anderen beiden Filter liefern eine ähnliche Ausgabe wie oben, berücksichtigen jedoch sowohl den Paketnamen, als auch die Paketbeschreibung.

### **8.21.3 Suche mit grep-available und grep-status**

Die beiden Werkzeuge grep-available und grep-status gehören zum Paket *dctrl-tools* [\[Debian-Paket-dctrl-tools\].](#page-493-0) Mit den Angaben -F Description (Beschreibungsfeld, Langform --field), -i (unabhängig von Groß- und Kleinschreibung,

Langform --ignore-case) sowie dem Suchbegriff als Parameter durchstöbert grep-available die gesamte Paketbeschreibung und liefert als Ergebnis den gesamten Datensatz zum gefundenen Paket zurück.

Nachfolgender Aufruf für die Praxis schränkt die Ausgabe noch weiter ein und zeigt Ihnen von allen gefundenen Paketen nur die entsprechenden Paketnamen an. grep filtert dazu aus der Ausgabe die Zeile heraus, in der das Suchwort Package vorkommt. Das abschließende sort-Kommando sorgt darüberhinaus für eine Ausgabe in alphabetisch aufsteigender Abfolge.

Verfügbare Pakete anzeigen, bei denen in der Beschreibung die Zeichenfolge deb enthalten ist

```
$ grep-available -F Description -i deb | grep Package | sort
Package: base-files
Package: base-passwd
Package: debconf
Package: debconf-i18n
Package: debian-archive-keyring
Package: debianutils
Package: dpkg
Package: libapt-inst1.5
Package: libdebconfclient0
Package: tasksel
Package: tasksel-data
\mathsf{S}
```
grep-available findet alle Pakete – unabhängig davon, ob diese auf ihrem System installiert sind, oder nicht. Mit dem nachfolgenden Aufruf erhalten Sie die Liste der installierten Pakete, bei denen in der Beschreibung die Zeichenfolge xpdf enthalten ist. Zum Einsatz kommt hierbei der zusätzliche Schalter -s (Langform --show-field). Darüber wertet grep-status den Paketstatus aus.

Lediglich die installierten Pakete anzeigen, bei denen in der Beschreibung die Zeichenfolge xpdf enthalten ist

```
$ grep-status -F Description -i -s Package xpdf | grep Package | sort
Package: libpoppler46
Package: libpoppler-cpp0
Package: libpoppler-glib8
Package: libpoppler-qt4-4
Package: poppler-utils
Package: xpdf
\mathsf{S}
```
Analog zu grep verfügt grep-status ebenfalls über den hilfreichen Schalter -v (Langversion --invert-match). Bei Bedarf verkehren Sie mit diesem das Suchergebnis in das Gegenteil.

# **8.22 Paket nach Maintainer finden**

Als *Debian Maintainer* versteht sich diejenige Einzelperson oder das Team, welche(s) eine Software betreut und für das entsprechende Debian-Paket verantwortlich zeichnet. Maintainer kümmern sich darum, dass das Paket gepflegt wird, d.h. Änderungen und Verbesserungen aus dem Upstream in das Paket unter Berücksichtigung der Debian-Spezifika einfließen, dieses dabei weiterhin den Debian-Richtlinien entspricht und in möglichst stabiler Form verfügbar bleibt [\[Debian-Wiki-Maintainer\].](#page-497-0)

# **8.22.1 Welche Pakete betreut ein Debian-Maintainer**

Diese Information liefern Ihnen mehrere Werkzeuge – aptitude, grep-dctrl und Synaptic. Die Unterschiede liegen im Aufruf und den Parametern.

aptitude kennt den Schalter ~m gefolgt von der Emailadresse des Maintainers. Damit finden Sie die *Binärpakete*, in denen dieser Maintainer als Verantwortlicher eingetragen ist. Für Axel Beckert und seine Emailadresse abe@debian.org lautet der komplette Aufruf aptitude search '~m abe@debian.org'. In der Schreibweise ist aptitude sehr tolerant – es gestattet den Aufruf mit und auch ohne Leerzeichen zwischen der Option und der Emailadresse.

Paketfilterung nach der Emailadresse des Maintainers mittels aptitude

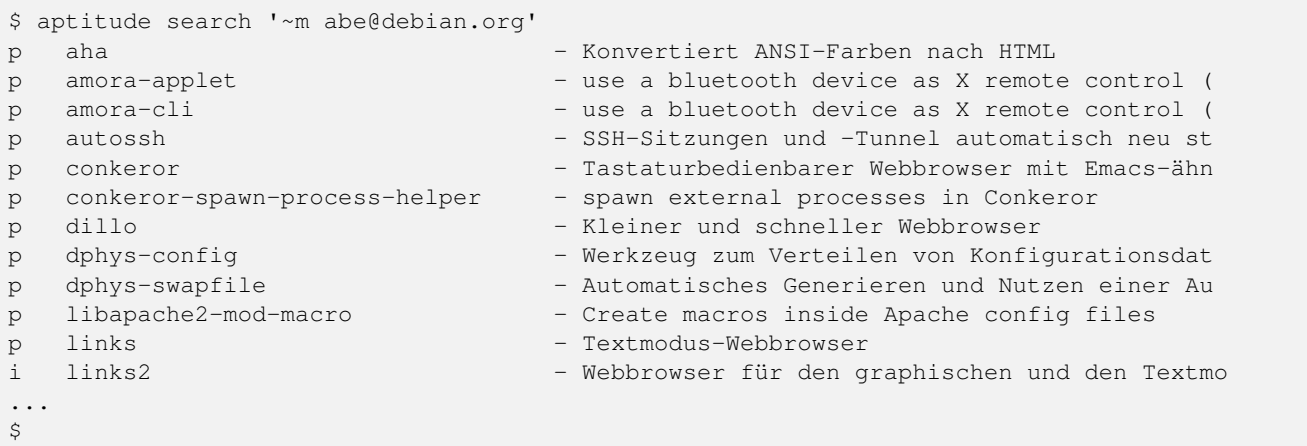

Obige Ausgabe basiert auf dem Formatstring -F '%c%a%M %p - %d'. Die einzelnen Buchstaben stehen für den aktuellen Paketstatus (%c), die Aktion des Pakets (%a), automatische Installation (%M), den Paketnamen (%p) und die Paketbeschreibung (%d). Eine detaillierte Übersicht zu allen zulässigen Formatoptionen erklären wir Ihnen unter "aptitude Format Strings" in Abschnitt [10.8.](#page-303-0) Eine Alternative bietet zudem das Aptitude Handbuch [\[aptitude-dokumentation-paketdarstellung\].](#page-488-0)

Möchten Sie in der Ausgabe stattdesen nur den Paketnamen, die Paketbeschreibung und den Paketmaintainer ausgeben, helfen Ihnen dabei die drei Optionen %p, %d und %m weiter. Letztgenanntes steht als Abkürzung für *maintainer*.

## Paketsuche nach Paketnamen, Paketbeschreibung und Paketmaintainer

```
$ aptitude search -F '%p - %d - %m' '~mabe@debian.org'
aha - Konvertiert ANSI-Farben nach HTML - Axel Beckert <abe@debian.org>
amora-applet - use a bluetooth device as X remote - Axel Beckert <abe@debian.org>
amora-cli - use a bluetooth device as X remote - Axel Beckert <abe@debian.org>
autossh - SSH-Sitzungen und -Tunnel automati - Axel Beckert <abe@debian.org>
...
\mathsf{S}
```
Das Programm grep-dctrl aus dem Paket *dctrl-tools* [\[Debian-Paket-dctrl-tools\]](#page-493-0) sucht alle Pakete heraus, bei dem als Maintainer oder Uploader die angefragte Person hinterlegt ist und gibt diese zum gefundenen Paketnamen aus. Als weiteren Parameter benötigt es noch die lokal gespeicherte Paketliste, die es durchsuchen soll. Im nachfolgenden Beispiel ist das die Paketliste für den Paketmirror ftp.de.debian.org für die Distribution Debian 7 *Wheezy* sowie daraus der Bereich *main* und die Architektur *i386*.

### Suche nach Maintainer und Uploader in der lokalen Paketliste (Ausschnitt)

```
$ grep-dctrl -F Maintainer, Uploaders abe@debian.org -s Package, Maintainer, Uploaders /var/ ←
    lib/apt/lists/ftp.de.debian.org_debian_dists_wheezy_main_binary-i386_Packages
Package: aha
Maintainer: Axel Beckert <abe@debian.org>
Package: amora-applet
Maintainer: Axel Beckert <abe@debian.org>
Package: amora-cli
Maintainer: Axel Beckert <abe@debian.org>
Package: autossh
Maintainer: Axel Beckert <abe@debian.org>
...
\mathsf{S}
```
Das graphische Programm Synaptic (Abschnitt [6.4.1\)](#page-139-0) handhabt das ganze etwas anders und bietet Ihnen einen passenden Menüeintrag an. Unter dem Eintrag Bearbeiten → Suchen bzw. mit der Tastenkombination Ctrl-F erreichen Sie den Suchdialog. Im Auswahlfeld selektieren Sie den Eintrag Betreuer und tragen im Eingabefeld dessen Namen ein. Daraufhin liefert Ihnen Synaptic ein Ergebnis wie in Abbildung [8.19.](#page-222-0) In der linken Spalte der Paketauswahl erscheint zudem ein zusätzlicher Eintrag mit dem Namen des Paketmaintainers.

|                                                                                                    | Synaptic-Paketverwaltung                                                                                                    |                                                 |                                            |  |  |  |
|----------------------------------------------------------------------------------------------------|----------------------------------------------------------------------------------------------------|-------------------------------------------------|--------------------------------------------|--|--|--|
| Datei Bearbeiten Paket Einstellungen Hilfe                                                                 |                                                                                                    |                                                 |                                            |  |  |  |
| 震<br>Neu laden Alle Aktualisierungen vormerken Anwenden                                                    | $\overline{a}$<br>Eigenschaften                                                                                                    | Schnellauswahl-Filter                           | lo.                                        |  |  |  |
| Alle                                                                                                    | s<br>Paket                                                                                                    | Installierte Versi Neueste Version Beschreibung |                                            |  |  |  |
| <b>Axel Beckert</b>                                                                                        | @ aha<br>п                                                                                                    | $0.4.4 - 1$                                     | Konvertiert ANSI-Farben na                 |  |  |  |
|                                                                                                    | amora-applet                                                                                                    | $1.2$ ~svn699-1                                 | use a bluetooth device as >                |  |  |  |
|                                                                                                    | amora-cli                                                                                                    | $1.2 \sim$ svn699-1                             | use a bluetooth device as >                |  |  |  |
|                                                                                                    | autossh                                                                                                    | $1.4c-1$                                        | SSH-Sitzungen und -Tunnel                  |  |  |  |
|                                                                                                    | $\Box$ @ conkeror                                                                                                    |                                                 | 1.0~~pre+git120 Tastaturbedienbarer Webb   |  |  |  |
|                                                                                                    | © conkeror-spawn-process-h                                                                                                    |                                                 | 1.0~~pre+git120 spawn external processes i |  |  |  |
|                                                                                                    | dillo<br>⊘<br>$\overline{\phantom{a}}$                                                                                             | $3.0.2 - 2$                                     | Kleiner und schneller Webb                 |  |  |  |
|                                                                                                    | $\Box$ @ dphys-config                                                                                                    | 20100216-1                                      | Werkzeug zum Verteilen vo                  |  |  |  |
|                                                                                                    |                                                                                                    |                                                 | $\blacktriangleright$                      |  |  |  |
|                                                                                                    | SSH-Sitzungen und - Tunnel automatisch neu starten @                                                                               |                                                 |                                            |  |  |  |
|                                                                                                    | Bildschirmfoto herunterladen Änderungsprotokoll abrufen                                                                            |                                                 |                                            |  |  |  |
| $\overline{1}$                                                                                             |                                                                                                    |                                                 |                                            |  |  |  |
| $\blacksquare$<br>Sektionen                                                                                | AutoSSH ist ein Programm, das eine Instanz von SSH startet, sie<br>überwacht und gegebenenfalls neu startet, falls Sie stirbt oder |                                                 |                                            |  |  |  |
|                                                                                                    | keine Daten mehr überträgt. Die Idee stammt von Rstunnel (Reliable                                                                 |                                                 |                                            |  |  |  |
| <b>Status</b>                                                                                              | SSH Tunnel -- verlässlicher SSH-Tunnel), wurde aber in C neu geschrieben.                                                          |                                                 |                                            |  |  |  |
| Ursprung                                                                                                   | Die Überwachung der Verbindung wird mittels einer Schleife von                                                                     |                                                 |                                            |  |  |  |
| Benutzerdefinierte Filter                                                                                  | Port-Weiterleitungen vorgenommen. Sie wird unterbrochen, falls die                                                                 |                                                 |                                            |  |  |  |
| Suchergebnisse                                                                                             | Rate der Verbindungs-Versuche z.B. wegen wiederholter Fehler oder                                                                  |                                                 |                                            |  |  |  |
|                                                                                                    | fehlgeschlagener Verbindungs-Aufbauten zu groß wird.                                                                               |                                                 |                                            |  |  |  |
| Architecture                                                                                               |                                                                                                    |                                                 | l E.                                       |  |  |  |
| 29 Pakete angezeigt, 2417 installiert, 0 defekt, 0 werden installiert oder aktualisiert, 0 werden entfernt |                                                                                                    |                                                 |                                            |  |  |  |

Abbildung 8.19: Ergebnis der Suche nach dem Paketmaintainer in Synaptic

# <span id="page-222-0"></span>**8.22.2 Rückrichtung: Wer betreut ein bestimmtes Paket**

Interessant ist natürlich auch die Rückrichtung: das Ausgeben aller Maintainer und Co-Maintainer zu einer Liste von Sourceund Binärpaketen. Das gelingt Ihnen mit dem Kommando dd-list aus dem Paket *devscripts* [\[Debian-Paket-devscripts\].](#page-493-1) Als Parameter geben Sie die Namen der Pakete an, die Sie interessieren. Leider werden in der Ausgabe die Co-Maintainer irreführend als Uploader mit einem großen U benannt.

Ausgabe der Maintainer und Co-Maintainer mittels dd-list

```
$ dd-list screen xymon fping ack
Antti Järvinen <antti.jarvinen@katiska.org>
   screen (U)
Axel Beckert <abe@debian.org>
   ack (U)
   fping
   screen
   xymon (U)
Christoph Berg <myon@debian.org>
   xymon
Debian Perl Group <pkg-perl-maintainers@lists.alioth.debian.org>
   ack
\varsigma
```
Viele Entwickler mögen dieses Kommando sehr. Sie verwenden es, um Listen von einem bestimmten Problem oder einer Migration betroffenen Pakete zu erhalten. Darin suchen sie nach ihrem eigenen Namen und wenn dieser nicht mehr darin auftaucht, haben sie keine Arbeit mehr damit ;-)

# **8.23 Paket nach Lizenz finden**

Entwickeln Sie Software und stellen diese der Aussenwelt zur Verfügung — bspw. als Freie Software — gehört eine Softwarelizenz einfach dazu. Mit der Lizenz legen Sie fest, was jemand anderes mit ihrem Werk tun darf. Das betrifft sowohl die private Nutzung, als auch den kommerziellen Einsatz. Eine Mehrfachlizenzierung liegt vor, wenn Sie für beide Nutzungsarten jeweils eine unterschiedliche Lizenz angeben.

dpkg, Apt, Aptitude und Synaptic beherrschen bislang keine Recherche oder Paketauswahl anhand der Lizenz. Die Werkzeuge können die vergebene Lizenz nicht zweifelsfrei aus den Metadaten zum Paket auslesen. Ursache ist, dass nicht alle deb-Pakete über eine standardisierte, maschinell auslesbare Lizenzdatei verfügen. Seit 2012 wird bereits daran gearbeitet, diesen Umstand zu beheben.

Behelfen können Sie sich bislang nur insofern, dass Sie die Paketverwaltung so einstellen, nur Pakete aus ausgewählten Distributionsbereichen zuzulassen. Möchten Sie beispielsweise ausschließlich Pakete auf ihrem System zulassen, die unter freien Lizenzen stehen und auch nicht von unfreien Paketen abhängig sind (siehe "Distributionsbereiche" in Abschnitt [2.9\)](#page-54-0), begrenzen Sie diese auf den Bereich *main* (siehe "Die Datei /etc/apt/sources.list verstehen" in Abschnitt [3.3\)](#page-80-0).

# <span id="page-223-0"></span>**8.24 Paket zu Datei finden**

Häufig ist Ihnen nur der Dateiname bekannt, aber nicht das Paket, aus dem diese Datei stammt. Das wird insofern spannend, wenn das Paket anders als die gesuchte Datei heißt. Es gibt derzeit fünf Möglichkeiten, diese Zuordnung zu ermitteln – einerseits über dpkg, dpkg-query oder dlocate [\[Debian-Paket-dlocate\]](#page-494-0) mit deren Option -S Muster, andererseits mittels apt-file und dessen Option search Muster und fünftens über die Webseite des Debian-Projekts. aptitude verfügt nicht über einen solchen Schalter zur Suche.

Die vier Kommandos finden alle Pfade, in denen das angegebene "Muster" vorkommt. Der Unterschied zwischen den vier Programmen besteht darin, dass dpkg, dpkg-query und dlocate nur in bereits installierten Paketen suchen, apt-file hingegen hingegen in allen verfügbaren Paketen, d.h. unabhängig davon, ob diese bereits auf ihrem System installiert sind oder nicht. Verfügbare Pakete bezeichnet die Menge von Paketen, die APT über einen Eintrag in der Liste der Paketquellen in der Datei /etc/apt/sources.list und aus der dazugehörigen Paketliste entnehmen kann (siehe dazu Abschnitt [3.1\)](#page-79-1). Pakete, die sich hingegen in Paketquellen befinden, die nicht in obiger Liste referenziert sind, kann apt-file nicht untersuchen.

Bei der Suche über die Webseite bildet zunächst der gesamte Paketbestand aller Veröffentlichungen die Grundlage. Sie können das jederzeit entsprechend über die Auswahlfelder zur Veröffentlichung oder Architektur einschränken.

# **8.24.1 Suche in bereits installierten Paketen**

Dafür genügen der Aufruf dpkg -S Muster, dpkg-query -S Muster oder die flinke Abkürzung dlocate Muster. Zur Suche ist bei dlocate der Schalter -S optional, dpkg und dpkg-query kennen hingegen dafür die Langform --search. Das Textfragment oder Muster beschreibt, wonach die Programme in der Dateiliste der installierten Pakete suchen sollen. Beginnt das Textfragment mit einem /, wird die Zeichenkette als absoluter Pfad interpretiert. Nachfolgendes Beispiel illustriert den Aufruf nach dem Muster bsod. mittels dpkg in allen installierten Paketen.

# Suche nach dem Muster bsod. mittels dpkg

```
$ dpkg -S bsod.
xscreensaver-screensaver-bsod: /usr/share/applications/screensavers/bsod.desktop
xscreensaver-screensaver-bsod: /usr/share/man/man6/bsod.6x.gz
xscreensaver-screensaver-bsod: /usr/share/xscreensaver/config/bsod.xml
\mathcal{S}
```
dlocate liefert im Allgemeinen ein identisches Ergebnis zu dpkg bzw. dpkg-query. Da dlocate zur Suche auf grep zurückgreift, hat es mitunter eine höhere Trefferrate. Nachfolgendes Beispiel zeigt die Suche nach dem absoluten Pfad /bsod. – sowohl für dpkg, als auch zu dlocate im Vergleich.

# Suche nach der Pfadangabe /bsod.

```
$ dpkg -S /bsod.
dpkg-query: Kein Pfad gefunden, der auf Muster /bsod. passt
$ dlocate -S /bsod.
xscreensaver-screensaver-bsod: /usr/share/applications/screensavers/bsod.desktop
xscreensaver-screensaver-bsod: /usr/share/man/man6/bsod.6x.gz
xscreensaver-screensaver-bsod: /usr/share/xscreensaver/config/bsod.xml
\mathsf{S}
```
# **8.24.2 Suche in noch nicht installierten Paketen**

Dafür gibt es das Werkzeug apt-file aus dem gleichnamigen Debian-Paket. Grundlage seiner Aktivitäten ist die Liste der Paketquellen in /etc/apt/sources.list/ und die Liste der Dateien in jedem der Pakete, die von dort bezogen werden. Diese Inhaltslisten haben typischerweise einen Dateinamen der Form Contents-<Architektur>.<Kompressions-Suffix> und sind selbst komprimiert bis zu 50 MB groß. Seit apt-file Version 3.0 aufwärts werden diese bei einer Aktualisierung der Paketlisten (z.B. mittels apt update) automatisch mitheruntergeladen und wie die normalen Paketlisten im Verzeichnis /var/lib/apt/lists/ abgespeichert. (Ist apt-file hingegen nicht installiert, so lädt apt update diese Inhaltslisten auch nicht herunter.)

#### Liste der Paketinhaltslisten anzeigen (apt-file Version 3.0 aufwärts)

```
$ ls /var/lib/apt/lists/*Contents*
/var/lib/apt/lists/debian.ethz.ch_debian_dists_bullseye_contrib_Contents-amd64.lz4
/var/lib/apt/lists/debian.ethz.ch_debian_dists_bullseye_main_Contents-amd64.lz4
/var/lib/apt/lists/debian.ethz.ch_debian_dists_bullseye_non-free_Contents-amd64.lz4
/var/lib/apt/lists/debian.ethz.ch_debian_dists_bullseye-secrutiy_main_Contents-amd64. ←-
   diff_Index
/var/lib/apt/lists/debian.ethz.ch_debian_dists_bullseye-security_main_Contents-amd64.lz4
/var/lib/apt/lists/debian.ethz.ch_debian_dists_bullseye-security_non-free_Contents-amd64. ←-
   lz4
\mathsf{S}
```
apt-file Version 3.0 und höher ist seit Debian 9 Stretch mit dabei. Bei älteren Version von apt-file, wie z.B. auf Debian 8 Jessie und früher musste man diese Paketinhaltslisten mittels apt-file update stets manuell aktualisieren. Außerdem sie wurden auch in einem anderen Verzeichnis abgespeichert, nämlich in /var/lib/apt/lists/.

apt-file verfügt über eine ganze Reihe von Unterkommandos und Schaltern, von denen wir Ihnen die wichtigsten vorstellen. Weitere Schalter entnehmen Sie bitte der Manpage zum Programm.

### **search Suchmuster**

Suche danach, in welchem Paket die als Suchmuster angegebene Datei enthalten ist. Ergebnis ist eine Liste aller Pakete, die das angegebene Suchmuster enthalten. apt-file sucht dabei nur nach Dateinamen, nicht jedoch nach Verzeichnisnamen.

# **find Suchmuster**

Alias für den Schalter search.

### **list Paketname**

gibt den Paketinhalt aus, auf den das Suchmuster passt. Diese Aktion ist sehr ähnlich zum Aufruf dpkg -L, nur das hier die Pakete noch nicht installiert sein müssen.

### **show Paketname**

Alias für den Schalter list.

# **-a** (Langform **--architecture**)

Einschränkung der Suche auf die angegebene Architektur (siehe Abschnitt [1.2\)](#page-35-0).

### **-D** (Langform **--from-deb**)

sucht nach Vorkommen aller Dateien in der als Parameter angegebenen .deb-Datei. Nützlich, um nach Dateikonflikten mit anderen Paketen zu suchen.

### **-f** (Langform **--from-file**)

sucht nach dem Vorkommen aller Suchmuster, die in der angegebenen Textdatei stehen.

### **-i** (Langform **--ignore-case**)

Suche unabhängig von Groß- und Kleinschreibung des Suchmusters.

## **-l** (Langform **--package-only**)

Das Ergebnis ist nur der Paketname, auf den das Suchmuster passt. Dateinamen werden nicht berücksichtigt.

### **-v** (Langform **--verbose**)

Schalter für eine ausführliche Ausgabe. Damit zeigt apt-file an, wo es seine Informationen herholt und wonach es genau sucht. Die Ausgabe ist spätestens seit Version 3.0 sehr verbos und eigentlich nur noch zum Debuggen gedacht, aber dennoch nützlich.

## **-x** (Langform **--regexp**)

interpretiert das Suchmuster als Regulären Ausdruck, so wie ihn Perl versteht (PCRE). Ohne diesen Schalter fasst apt-file das Suchmuster als schlichte Zeichenkette auf.

Etwas nachteilig an apt-file ist, dass es in der Standardeinstellung alle Paketquellen durchsucht und Ihnen dabei nicht anzeigt, in welcher davon es den Treffer gefunden hat. Das führt zu Verwirrung, bspw. wenn in der Liste der Paketquellen die Veröffentlichungen *stable* und *stable-backports* eingetragen sind. apt-file verfügt bislang nicht über einen Schalter, um die Ausgabe dementsprechend zu beeinflussen.

### **Aktuelle Strukturdatenbank**

Um mit apt-file arbeiten zu können, müssen nach der Installation des Paketes mindestens einmal die Paketinhaltslisten aktualisiert werden. Das nehmen Sie entweder mittels apt-file update vor, oder indem Sie die Paketlisten aktualisieren — z.B. mittels apt update oder apt-get update. Bei Versionen von apt-file vor Version 3.0 geht dies noch nicht automatisch und nur mittels apt-file update.

Unterbleibt dieser Schritt, quittiert apt-file einen Aufruf zur Suche mit der Fehlermeldung »The cache is empty. You need to run "apt-file update" first.« (auf Deutsch: »Der Cache ist leer. Sie zuerst müssen "apt-file update" aufrufen.«)

Das nachfolgende Beispiel zeigt die Suche nach der Zeichenkette fping.

### Suche über die Strukturdatenbank mittels apt-file

```
$ apt-file search fping
cacti: /usr/share/cacti/site/scripts/ss_fping.php
fping: /usr/bin/fping
fping: /usr/bin/fping6
fping: /usr/share/bug/fping
fping: /usr/share/doc/fping/NEWS.Debian.gz
fping: /usr/share/doc/fping/changelog.Debian.gz
fping: /usr/share/doc/fping/changelog.gz
fping: /usr/share/doc/fping/copyright
fping: /usr/share/lintian/overrides/fping
fping: /usr/share/man/man8/fping.8.gz
fping: /usr/share/man/man8/fping6.8.gz
icingaweb2-module-graphite: /usr/share/icingaweb2/modules/graphite/templates/fping.ini
mon: /usr/lib/mon/mon.d/fping.monitor
monitoring-plugins-standard: /usr/lib/nagios/plugins/check_fping
monitoring-plugins-standard: /usr/share/monitoring-plugins/templates-standard/fping.cfg
netdata-core: /usr/lib/netdata/conf.d/health.d/fping.conf
netdata-plugins-bash: /usr/lib/netdata/conf.d/fping.conf
netdata-plugins-bash: /usr/lib/netdata/plugins.d/fping.plugin
python3-nova: /usr/lib/python3/dist-packages/nova/api/openstack/compute/fping.py
python3-nova: /usr/lib/python3/dist-packages/nova/tests/functional/api_sample_tests/ ←-
   test_fping.py
smokeping: /usr/share/doc/smokeping/examples/config.fping-instances.gz
\mathcal{S}
```
# **8.24.3 Suche über die Webseite des Debian-Projekts**

Die Webseite bietet ebenfalls eine Suche anhand einer Zeichenfolge an (siehe Abbildung [8.20\)](#page-226-0). Über verschiedene Auswahlfelder grenzen Sie ein, ob die Zeichenfolge auf feste Verzeichnisse passen soll, die mit einem Suchwort enden, oder Pakete mit Dateien beinhalten soll, die so benannt sind oder deren Namen das Suchwort enthalten. Desweiteren filtern Sie die Suchergebnisse nach der gewünschten Veröffentlichung und Architektur (siehe dazu Abschnitt [2.10](#page-57-0) und Abschnitt [1.2\)](#page-35-0).

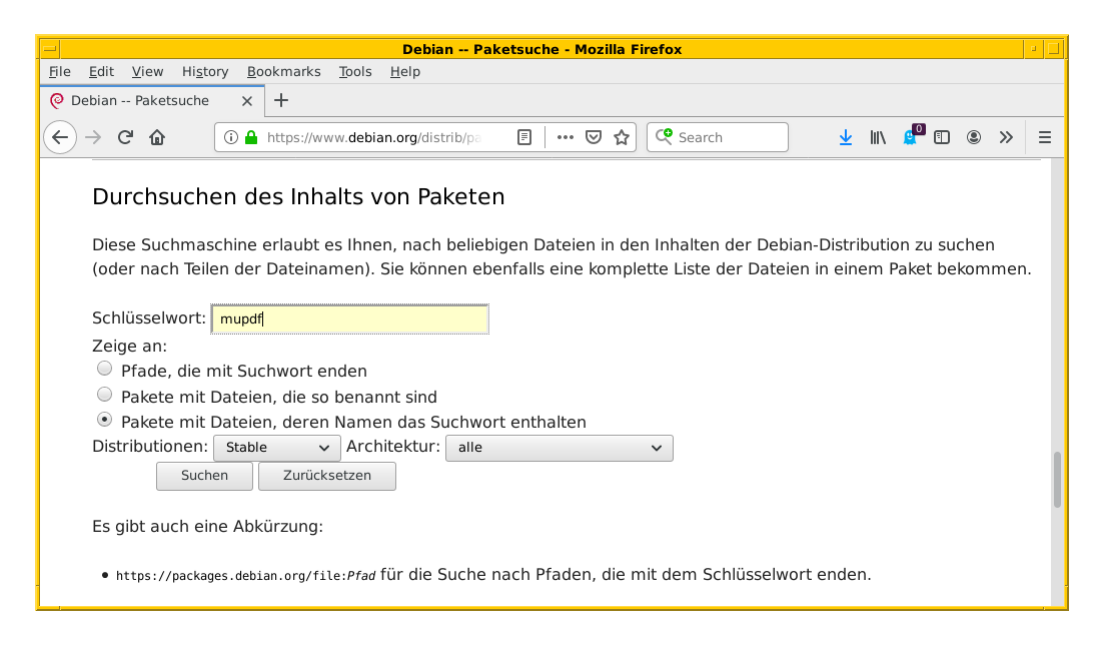

### Abbildung 8.20: Suche nach mupdf über die Webseite

<span id="page-226-0"></span>Die Abbildung [8.21](#page-227-0) zeigt das Suchergebnis für die Veröffentlichung *Bullseye*, welches hier recht lang ausfällt. Die Treffer zeigen das Paket *mupdf* samt der dazu gefundenen Dateien mit dem Suchmuster. Klicken Sie auf einen der Links zwischen dem Suchfeld und dem Suchergebnis, schränken Sie die Suche anhand der gewählten Veröffentlichung bzw. Architektur weiter ein.

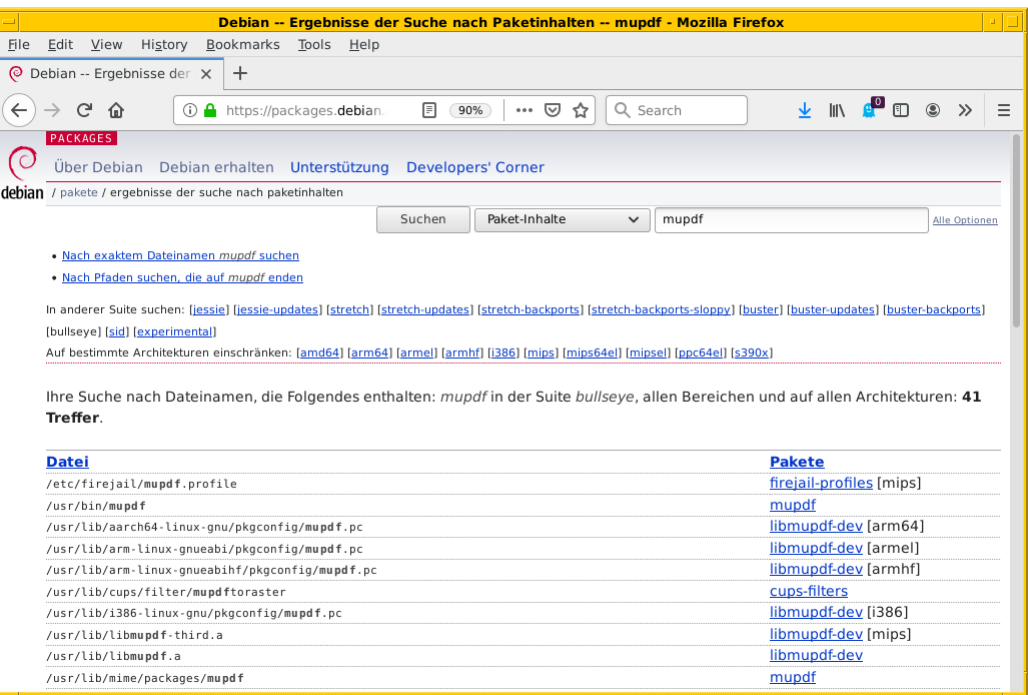

<span id="page-227-0"></span>Abbildung 8.21: Suche nach der Zeichenkette *mupdf* über die Webseite des Debian-Projekts (Suchergebnis)

# **8.25 Paket auseinandernehmen**

## **8.25.1 Mit ar in seine Bestandteile zerlegen**

Manchmal kann es ganz nützlich sein, wenn Sie ein Debianpaket vorliegen haben und dieses deb-Datei in seine Bestandteile zerlegen können. Mit dem folgenden Aufruf über das Kommando ar gelingt Ihnen das wie folgt:

### Ein Debianpaket auseinandernehmen

```
$ ar -xv atom-amd64.deb
x - debian-binary
x - control.tar.gz
x - data.tar.xz
\mathcal{S}
```
Der Schalter -x sorgt für das Auspacken und -v steht für verbose, d.h. ausführliche Ausgabe. Als Ergebnis erhalten Sie diese drei Dateien im aktuellen Verzeichnis:

#### **debian-binary**

enthält die Versionsnummer des verwendeten Debian-Paketformats, beispielsweise "2.0".

### **control.tar.gz**

ist ein komprimiertes tar-Archiv mit den Metadaten des Pakets.

#### **data.tar.gz**, **data.tar.xz**, **data.tar.bz2**

ist ein komprimiertes tar-Archiv mit den eigentlichen Dateien, die vom Programm benötigt werden.

ar ist so nett und erlaubt Ihnen auch nur das Auspacken einer einzelnen Komponente. Um bspw. lediglich die Versionsnummer zu erhalten, sieht ihr Aufruf dann wie folgt aus:

### Eine Komponente des Debianpakets herausziehen

```
$ ar -xv atom-amd64.deb debian-binary
x - debian-binary
\mathcal{S}
```
Weitere Informationen zu den verschiedenen Paketformaten und deren Komponenten entnehmen Sie bitte dem Abschnitt [4.2.](#page-117-0)

### **8.25.2 Mit dpkg die Installationsstruktur herausfinden**

Im Gegensatz zu ar hilft Ihnen dpkg dabei, herauszufinden, in welche einzelnen Verzeichnisse die Inhalte eines Pakets kopiert werden. Der Schalter -L (Langform --listfiles) zeigt Ihnen lediglich den entsprechenden Pfad an (siehe Abschnitt [8.26\)](#page-228-0). Mit Hilfe von  $-x$  (Langform  $--$ extract) packt dpkg das Paket hingegen vollständig aus. Intern reicht es dabei die Ausführung an das Werkzeug dpkg-deb weiter.

Als zusätzlichen Parameter geben Sie im Aufruf ein Verzeichnis an, in das die Inhalte aus dem Paket kopiert werden sollen. Das nachfolgende Beispiel nutzt . für das lokale Verzeichnis.

frank@mauritius:~/projekte/metapackage/auspacken\$ dpkg -x meta-mc 1.0 all.deb . frank@mauritius:~/projekte/metapackage/auspacken\$ tree

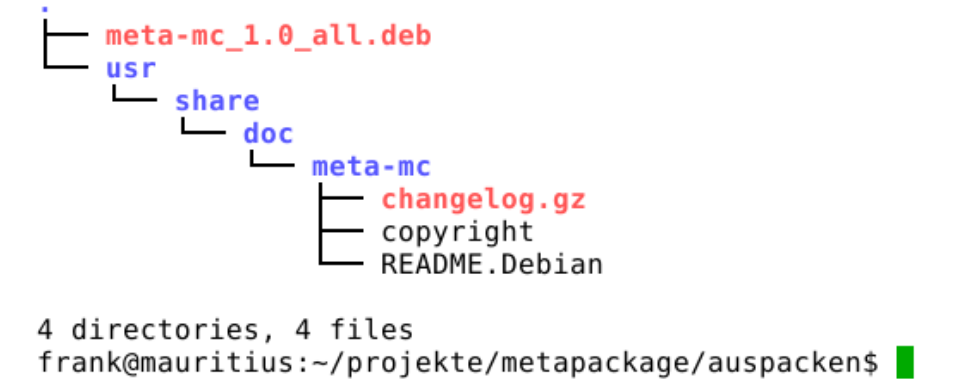

Abbildung 8.22: Ein Paket mit dpkg  $-x$  auspacken

# <span id="page-228-0"></span>**8.26 Paketinhalte anzeigen**

In einem Paket sind stets mehrere Dateien zusammengefasst. Mit den sechs Werkzeugen dpkg, dpkg-deb, dpkg-query, dlocate, apt-file und dglob zeigen Sie den Inhalt eines Pakets an. Dabei sind dpkg-deb und dpkg-query Hilfsprogramme von dpkg und verstehen die gleichen Schalter.

Es sind mehrere Fälle zu unterscheiden, die jeweils unterschiedliche Aufrufe nachsichziehen:

### das Paket ist bereits installiert

dpkg -L *Paketname*, dpkg-query -L *Paketname*, dlocate -ls *Paketname* sowie mittels dglob -f *Paketname*. Der Parameter *Paketname* bezeichnet lediglich den Namen des Pakets (siehe Abschnitt [2.11\)](#page-62-0) ohne Angabe der Versionsnummer.

#### das Paket ist nicht installiert, liegt aber als Datei vor

dpkg -c *deb-Datei* oder dpkg-deb -c *deb-Datei*. Der Parameter *deb-Datei* ist ein Paketarchiv in Form einer lokal vorliegenden Datei. Befindet sich die Datei nicht im aktuellen Verzeichnis, von dem aus Sie das Kommando aufrufen, ergänzen Sie im Aufruf den dazugehörigen Verzeichnispfad, in dem das Paketarchiv liegt.

#### das Paket muss nicht installiert sein, kann aber

apt-file show *Paketname*, apt-file list *Paketname* und dglob -f *Paketname*. Der Parameter *Paketname* bezeichnet hier lediglich den Namen eines Pakets (siehe Abschnitt [2.11\)](#page-62-0) ohne Angabe der Versionsnummer.

# **8.26.1 dpkg -L** *Paketname*

Die Langform des Schalters ist --listfiles. Beide Schalter versteht ebenso das Hilfsprogramm dpkg-query und erzeugt die gleiche Ausgabe. Damit listen Sie den Paketinhalt mit allen Pfaden auf. Jede Verzeichnisebene ist separat aufgeführt. Das nachfolgende Beispiel verdeutlicht das am Paket *xterm*.

### Auflistung des Paketinhalts mit allen Pfaden via dpkg

```
$ dpkg -L xterm
/.
/etc
/etc/X11
/etc/X11/app-defaults
/etc/X11/app-defaults/UXTerm-color
/etc/X11/app-defaults/UXTerm
/etc/X11/app-defaults/KOI8RXTerm-color
/etc/X11/app-defaults/KOI8RXTerm
/etc/X11/app-defaults/XTerm-color
/etc/X11/app-defaults/XTerm
...
\hat{S}
```
# **8.26.2 dlocate -L** *Paketname*

Eine identische Ausgabe zum vorherigen dpkg-Aufruf ermöglicht Ihnen das Programm dlocate [\[Debian-Paket-dlocate\]](#page-494-0) mit dem Schalter -L. Beachten Sie hierbei jedoch, dass dlocate die Angabe des Paketnamens als regulären Ausdruck interpretiert.

# **8.26.3 dlocate -ls** *Paketname*

Nutzen Sie statt -L hingegen den Schalter -ls, wird die Ausgabe sehr ausführlich. Es entspricht dem Aufruf des UNIX-Kommandos ls -ldF bezogen auf alle Dateien, die in dem Paket enthalten sind.

Auflistung des Paketinhalts in ausführlicherer Form via dlocate

```
$ dlocate -ls xterm
drwxr-xr-x 22 root root 4096 Sep 11 09:12 /./
drwxr-xr-x 160 root root 12288 Feb 7 05:58 /etc/
drwxr-xr-x 13 root root 4096 Dez 30 2017 /etc/X11/
drwxr-xr-x 2 root root 4096 Jul 8 2020 /etc/X11/app-defaults/
-rw-r--r-- 1 root root 2400 Mär 1 2015 /etc/X11/app-defaults/KOI8RXTerm
-rw-r--r-- 1 root root 6217 Mär 1 2015 /etc/X11/app-defaults/KOI8RXTerm-color
-rw-r--r-- 1 root root 3609 Mär 1 2015 /etc/X11/app-defaults/UXTerm
-rw-r--r-- 1 root root 6209 Mär 1 2015 /etc/X11/app-defaults/UXTerm-color
-rw-r--r-- 1 root root 10201 Mär 1 2015 /etc/X11/app-defaults/XTerm
-rw-r--r-- 1 root root 6207 Mär 1 2015 /etc/X11/app-defaults/XTerm-color
...
\varsigma
```
# **8.26.4 dpkg -c** *deb-Datei*

Sie verwenden den Schalter -c, um sich den Inhalt eines deb-Pakets anzeigen zu lassen (Langform --contents). Dieses Paket wird dpkg als Parameter übergeben und kann sowohl eine Datei in einem lokalen Verzeichnis bezeichnen, als auch den Namen eines Archivs. Im Gegensatz zu dpkg -L muss das Paket nicht auf ihrem System installiert sein. Intern übergibt dpkg die Ausführung an dpkg-deb, welches Sie auch separat aufrufen können.

Auflistung des Paketinhalts mit allen Informationen via dpkg

```
$ dpkg -c /var/cache/apt/archives/xterm_312-2_amd64.deb
drwxr-xr-x root/root 0 2015-03-01 12:47 ./
drwxr-xr-x root/root 0 2015-03-01 12:47 ./etc/
drwxr-xr-x root/root 0 2015-03-01 12:47 ./etc/X11/
drwxr-xr-x root/root 0 2015-03-01 12:47 ./etc/X11/app-defaults/
-rw-r--r-- root/root 6209 2015-03-01 12:47 ./etc/X11/app-defaults/UXTerm-color
-rw-r--r-- root/root 3609 2015-03-01 12:47 ./etc/X11/app-defaults/UXTerm
-rw-r--r-- root/root 6217 2015-03-01 12:47 ./etc/X11/app-defaults/KOI8RXTerm-color
-rw-r--r-- root/root 2400 2015-03-01 12:47 ./etc/X11/app-defaults/KOI8RXTerm
-rw-r--r-- root/root 6207 2015-03-01 12:47 ./etc/X11/app-defaults/XTerm-color
-rw-r--r-- root/root 10201 2015-03-01 12:47 ./etc/X11/app-defaults/XTerm
...
\varsigma
```
## **8.26.5 apt-file show** *Paketname* **und apt-file list** *Paketname*

Die beiden Optionen show und list des Werkzeugs apt-file sind synonym zueinander. Wie dpkg -L liefern sie den Inhalt des Paketes, allerdings nur die Dateien und nicht wie dpkg -L auch noch die enthaltenen (potentiell sogar leeren) Verzeichnisse. Dafür zeigt apt-file show immer auch noch den Paketnamen als Präfix in jeder Zeile mit an. Das nachfolgende Beispiel zeigt den Aufruf für das Paket *xterm*.

#### Paketinhalt in kompakter Form mittels apt-file

```
$ apt-file show xterm
xterm: /etc/X11/app-defaults/KOI8RXTerm
xterm: /etc/X11/app-defaults/KOI8RXTerm-color
xterm: /etc/X11/app-defaults/UXTerm
xterm: /etc/X11/app-defaults/UXTerm-color
xterm: /etc/X11/app-defaults/XTerm
xterm: /etc/X11/app-defaults/XTerm-color
xterm: /usr/bin/koi8rxterm
xterm: /usr/bin/lxterm
xterm: /usr/bin/resize
xterm: /usr/bin/uxterm
xterm: /usr/bin/xterm
...
\mathsf{S}
```

```
Unterschiedliches Verhalten von apt-file in den Veröffentlichungen
```
In Debian 8 *Jessie* bzw. vor Version 3.0 verhält sich apt-file show bzw. apt-file list anders als in den nachfolgenden Debian-Veröffentlichungen. Eine Suche mittels list und show gibt alle Pakete aus, in denen das Suchmuster im Paketnamen vorkommt. Eine Suche nach xterm liefert zum Beispiel auch Treffer für die Pakete ajaxterm, kxterm und xtermcontrol.

Ab Debian 9 *Stretch* bzw. apt-file Version 3.0 zeigen apt-file show und apt-file list nur noch die Dateien für genau das angegebene Paket an.

### **8.26.6 Einsatz von dglob**

Analog zu apt-file arbeitet das Werkzeug dglob aus dem Paket *debian-goodies* [\[Debian-Paket-debian-goodies\].](#page-493-2) Die Ausgabe ist ähnlich kompakt wie von apt-file. Der Schalter -f dient dabei zur Ausgabe der Dateien im angefragten Paket, was wir nachfolgend erneut anhand des Pakets *xterm* illustrieren.

### Ergebnis der Recherche zum Paket xterm

```
$ dglob -f xterm
/etc/X11/app-defaults/UXTerm-color
/etc/X11/app-defaults/UXTerm
/etc/X11/app-defaults/KOI8RXTerm-color
/etc/X11/app-defaults/KOI8RXTerm
/etc/X11/app-defaults/XTerm-color
/etc/X11/app-defaults/XTerm
/usr/share/man/man1/lxterm.1.gz
...
\varsigma
```
Das Kommando dglob agiert üblicherweise nur auf den bereits installierten Paketen. Mit dem Schalter -a weiten Sie Ihre Recherche auf alle verfügbaren Pakete aus — auch auf diejenigen, die noch nicht installiert sind. Für diesen Schritt setzt dglob auf das Programm grep-aptavail aus dem Paket *dctrl-tools* [\[Debian-Paket-dctrl-tools\]](#page-493-0) auf. Nähere Informationen zu *dctrltools* erfahren Sie unter Kapitel [13.](#page-319-0)

# **8.27 Nach Muster in einem Paket suchen**

Zur Lösung dieser Aufgabe steht Ihnen das Programm dgrep mit seinen drei Varianten degrep, dfgrep und dzgrep aus dem Paket *debian-goodies* [\[Debian-Paket-debian-goodies\]](#page-493-2) zur Verfügung. Dieses Shellskript kombiniert das Programm dpkg mit dem Suchwerkzeug grep und dessen Kollegen egrep, fgrep und zgrep miteinander. Je nach Bedarf suchen Sie darüber entweder in den Dateien aller bereits installierten Pakete oder lediglich in einer Auswahl davon. Nutzen Sie dzgrep, werden auch komprimierte Dateien in die Recherche mit einbezogen. Die Auflösung, welche Datei zu einem Paket gehört, erfolgt über das Programm dglob aus dem gleichen Paket.

Aufgrund der Verknüpfung der Programme können Sie zur Recherche nach dem gesuchten Muster auch die meisten der Optionen, die Sie von den grep-Varianten her kennen, einsetzen. Das schließt bspw. reguläre Ausdrücke und die farbige Hervorhebung der Suchtreffer in der Ausgabe mit ein. Ausgenommen sind jedoch Verzeichnisse und das Verfolgen von symbolischen Links.

In der nachfolgenden Ausgabe sehen Sie einen Ausschnitt des Rechercheergebnisses nach dem Muster regular im Paket *bashdoc*. Dabei beinhaltet die linke Spalte die Datei, in welcher das Muster auftrat, und in der rechten Spalte das Muster samt Kontext drumherum.

### Suche nach dem Vorkommen des Musters regular im Paket bash-doc

```
$ dgrep --color regular bash-doc
/usr/share/doc/bash/examples/scripts.v2/where: # Find all pattern matches that are ←-
   executable regular files.
/usr/share/doc/bash/examples/complete/bash_completion: # so we can set ←-
   them before handing off to regular
/usr/share/doc/bash/examples/scripts/bcsh.sh:# A cshell-style "setenv" command is turned ←-
   into a regular "set" command.
...
\hat{\mathcal{Z}}
```
Benötigen Sie hingegen nur eine kurze Liste mit den Dateinamen, hilft Ihnen die grep-Option -1 (Langfassung --files-with-mat weiter. Für zusätzliche Optionen werfen Sie bitte einen Blick in die Manpage zu grep. Nachfolgend sehen Sie einen Ausschnitt des Suchergebnisses nach dem Muster regular über alle installierten Pakete ohne Berücksichtigung der Groß- und Kleinschreibung (Option  $-i$  bzw.  $-i$ gnore-case in der Langfassung).

### Suche nach dem Vorkommen des Musters regular in allen installierten Paketen (Kurzfassung)

```
$ dgrep -l -i regular bash-doc
/usr/lib/perl5/XML/LibXML/Error.pm
/usr/lib/perl5/XML/LibXML/XPathContext.pod
/usr/lib/perl5/XML/LibXML/Text.pod
/usr/lib/perl5/XML/LibXML/RegExp.pod
/usr/share/doc/module-assistant/index.html
/usr/share/doc/libfftw3-3/README.Debian
```

```
/usr/share/perl5/Text/WrapI18N.pm
/usr/share/doc/chromium/README.source
/usr/share/doc/bash/examples/scripts.v2/where
/usr/share/doc/bash/examples/complete/bash_completion
/usr/share/doc/bash/examples/scripts/bcsh.sh
...
\mathcal{S}
```
# **8.28 Ausführbare Dateien anzeigen**

Die ausführbaren Dateien Ihres Linuxsystems befinden sich üblicherweise im Verzeichnis /usr/bin bzw. /usr/sbin. Um herauszufinden, welche ausführbaren Dateien sich in einem Paket befinden, können Sie einerseits das Paket durchforsten (siehe "Paketinhalte anzeigen" in Abschnitt [8.26\)](#page-228-0) oder andererseits das Kommando dlocate benutzen. Über die Option -lsbin und den Paketnamen gibt es Ihnen ausführlich Auskunft. Die nachfolgende Ausgabe zeigt die ausführbaren Dateien zum Paket *aptitude* an:

### Ausführbare Dateien zum Paket aptitude anzeigen

```
$ dlocate -lsbin aptitude
/etc/cron.daily/aptitude
/usr/bin/aptitude-curses
/usr/share/bug/aptitude
$
```
Eine weitere Möglichkeit stellt das UNIX-Kommandos whereis aus dem essentiellen Paket *util-linux* [\[Debian-Paket-util-linux\]](#page-496-0) dar. Mit der Option -b Programmname sucht whereis nach den passenden Binärdateien zum genannten Paketnamen.

#### Binärdateien mit dem Namen aptitude mittels whereis anzeigen

```
$ whereis -b aptitude
aptitude: /usr/bin/aptitude /usr/bin/X11/aptitude /usr/share/aptitude
\varsigma
```
# **8.29 Manpages anzeigen**

Für die meisten UNIX/Linux-Werkzeuge bestehen Informations- und Hilfeseiten, auch genannt *Info und Man(ual) Pages*. Um in Erfahrung zu bringen, ob diese überhaupt vorhanden und installiert sind, bieten sich zunächst die beiden UNIX-Kommandos apropos und whereis (Paket *util-linux* [\[Debian-Paket-util-linux\]\)](#page-496-0) an. Ebenso hilft Ihnen das bereits mehrfach genutzte Werkzeug dlocate [\[Debian-Paket-dlocate\]](#page-494-0) weiter.

Manpages aus deb-Paketen, die noch nicht auf ihrem System installiert sind, aber als lokale Datei vorliegen, zeigen Sie mit Hilfe von debman und debmany aus dem Paket *debian-goodies* [\[Debian-Paket-debian-goodies\]](#page-493-2) an. Liegt das Paket nicht lokal vor, beziehen Sie es über zusätzliche Schalter oder stöbern in der Manpages-Sammlung des Debian-Projekts [\[Debian-Manpages\].](#page-492-1)

### **8.29.1 Manpages erstöbern**

Mittels apropos *Paketname* sehen Sie, ob zu dem von Ihnen angefragten Programm lokal Dokumentation verfügbar ist. Für das Stichwort aptitude sieht das bspw. wie folgt aus:

### Verfügbare Manpages für das Paket aptitude mittels aptitude lokalisieren

```
$ apropos aptitude
aptitude (8) - Benutzerschnittstelle für den Paketmanager
aptitude-curses (8) - Benutzerschnittstelle für den Paketmanager
aptitude-create-state-bundle (1) - bundle the current aptitude state
aptitude-run-state-bundle (1) - unpack an aptitude state bundle and invoke aptitude on it
\mathsf{S}
```
Eine ähnliche Hilfe leistet auch das Kommando dlocate mit dem Schalter -man gefolgt vom Paketnamen. Das Ergebnis des Aufrufs sieht für das Programm aptitude sieht wie folgt aus:

### Verfügbare Manpages für das Paket aptitude mittels dlocate aufspüren

```
$ dlocate -man aptitude
8 aptitude-curses
\mathcal{S}
```
Nun können Sie die Manpage mittels man aptitude bzw. man aptitude-curses aufrufen.

Benötigen Sie zusätzlich den exakten Pfad zur Datei, in der die Manpage liegt, nutzen Sie stattdessen entweder whereis mit dem Schalter -m oder dlocate mit dem Schalter -lsman.

### Verfügbare Manpages für das Paket aptitude mittels whereis lokalisieren

```
$ whereis -m aptitude
aptitude: /usr/share/man/man8/aptitude.8.gz
\hat{S}
```
Bei letzterem erfahren Sie bspw. aus dem nachfolgenden Aufruf, dass die Manpage für mehrere Sprachen wie bspw. Deutsch (de), Spanisch (es) und Polnisch (pl) im Verzeichnis /usr/share/man bereitsteht.

### Verfügbare Manpages für das Paket aptitude mit vollständigem Pfad

```
$ dlocate -lsman aptitude
/usr/share/man/cs/man8/aptitude-curses.8.gz
/usr/share/man/es/man8/aptitude-curses.8.gz
/usr/share/man/ja/man8/aptitude-curses.8.gz
/usr/share/man/fr/man8/aptitude-curses.8.gz
/usr/share/man/gl/man8/aptitude-curses.8.gz
/usr/share/man/fi/man8/aptitude-curses.8.gz
/usr/share/man/man8/aptitude-curses.8.gz
/usr/share/man/it/man8/aptitude-curses.8.gz
/usr/share/man/pl/man8/aptitude-curses.8.gz
/usr/share/man/de/man8/aptitude-curses.8.gz
\mathcal{S}
```
# **8.29.2 Manpages aus noch nicht installierten Paketen anzeigen**

Benötigen Sie Hilfe zu einem Paket, welches Sie nicht installiert haben, sind die beiden Werkzeuge debman und debmany aus dem Paket *debian-goodies* [\[Debian-Paket-debian-goodies\]](#page-493-2) für Sie nützlich. debman zeigt Ihnen nur die Manpages zu einem Paket an, welches nicht installiert ist. Es unterstützt dabei diese beiden Schalter:

#### **-f** *Dateiname Name*

Anzeigen der Manpage *Name* zu einem bereits lokal vorliegenden deb-Paket *Dateiname*

Aufruf der Manpage chase zur lokal vorliegenden Datei chase\_0.5.2-4\_amd64.deb

```
$ debman -f chase_0.5.2-4_amd64.deb chase
```
#### **-p** *Paketname Name*

Herunterladen des Pakets *Paketname* mittels debget und Anzeigen der darin enthaltenen Manpage *Name*

#### Herunterladen des Pakets chase und Anzeigen der darin enthaltenen Manpage chase

\$ debman -p chase chase

Das Werkzeug debmany funktionert etwas anders. Es sammelt Manpages oder Dokumentation zu einem Paket zusammen, welches entweder bereits als Paket installiert ist, sich noch in einem Repository befindet oder als lokale deb-Datei vorliegt. Es wertet dazu die Paketdatenbank aus. Ergebnis ist ein Auswahlmenü wie in Abbildung [8.23,](#page-234-0) über das Sie die Betrachtung der gewünschten Dokumentation auswählen. Für das Debianpaket *apt* sieht der vereinfachte Aufruf wie folgt aus:

### Aufruf von debmany für das Paket apt

\$ debmany apt

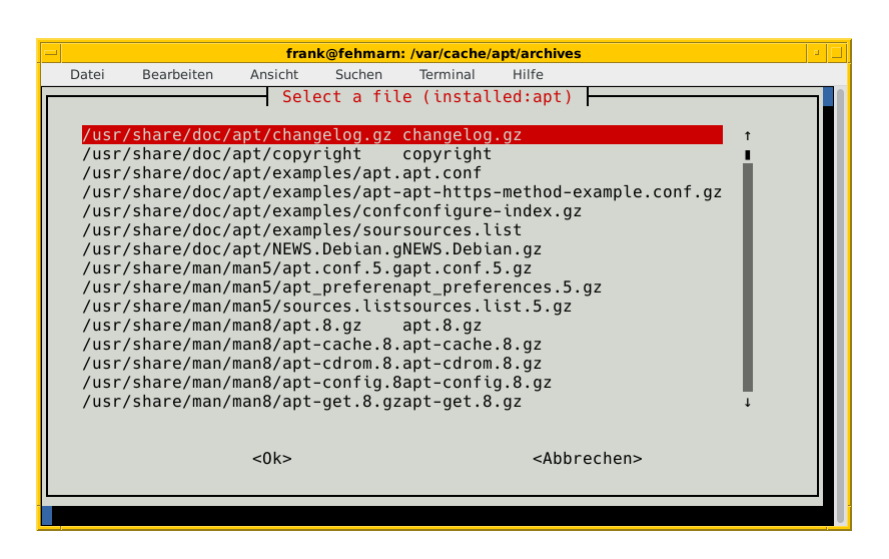

Abbildung 8.23: Aufruf von debmany für das Paket apt

<span id="page-234-0"></span>Wählen Sie einen Menüeintrag aus, öffnet sich ihr bevorzugtes Anzeigeprogramm dafür. debmany bietet Ihnen zudem mehrere Schalter an, über die Sie dieses Anzeigeprogramm angeben können:

### **-g**

Sinnvoll für GNOME, das Anzeigeprogramm muß dazu .gz-Dateien unterstützen. Kurzform von -m 'gnome-open man:%s'.

## **-k**

Sinnvoll für KDE bzw. Konqueror, das Anzeigeprogramm muß dazu .gz-Dateien unterstützen. Kurzform von -m 'kfmclient exec man:%s' bzw. -m 'kfmclient exec %s' für andere Dateien.

### **-m** *Programm*

Bezeichnet das Anzeigeprogramm zur Darstellung der Manpages. Dieses muß dazu . gz-Dateien unterstützen.

# **-o** *Programm*

Bezeichnet das Anzeigeprogramm zur Darstellung sonstiger Dokumentation im Verzeichnis /usr/share/doc.

### **-x**

Sinnvoll für KDE, GNOME und XFCE, das Anzeigeprogramm muß dazu .gz-Dateien unterstützen. Kurzform von -m 'xdg-open man:%s'. xdg-open ist Bestandteil des Pakets *xdg-utils*.

Weiterhin stehen diese Schalter zur Verfügung, über die Sie das Verhalten von debmany steuern können:

### **-L** *Limit*

Gibt die maximale Dateigröße der Dokumentation an, die heruntergeladen wird. Überschreitet die Datei das angegebene Limit, so werden Sie gefragt, ob der Download stattfinden soll. Ohne Angabe einer Einheit ist die Angabe in Bytes. Durch Anhängen der Buchstaben *K*, *M*, *G* oder *T* passen Sie die Einheit an.

## **-l** *Sprachliste*

Legt fest, in welchen zusätzlichen Sprachen außer Englisch die Manpages angezeigt werden. *Sprachliste* ist eine durch Komma getrennte Liste der Sprachkürzel, bspw. de, fr für deutsch- und französischsprachige Manpages. Die Angabe de\* liefert alle Varianten, bspw. de\_DE, de\_AT und de\_CH.

## **-z**

Zur Darstellung des Auswahlmenüs wird Zenity benutzt (siehe Abbildung [8.24\)](#page-235-0). Default ist whiptail, alternativ dialog oder curl.

| Select a file (installed:apt)<br>Path<br>/usr/share/doc/apt/changelog.gz<br>/usr/share/doc/apt/copyright | File<br>changelog.gz<br>copyright |                        |
|----------------------------------------------------------------------------------------------------|-----------------------------------|------------------------|
|                                                                                                    |                                   |                        |
|                                                                                                    |                                   |                        |
|                                                                                                    |                                   |                        |
|                                                                                                    |                                   |                        |
| /usr/share/doc/apt/examples/apt.conf                                                                     | apt.conf                          |                        |
| /usr/share/doc/apt/examples/apt-https-method-example.conf.gz_apt-https-method-example.conf.gz            |                                   |                        |
| /usr/share/doc/apt/examples/configure-index.gz                                                           | configure-index.gz                |                        |
| /usr/share/doc/apt/examples/sources.list                                                                 | sources.list                      |                        |
| /usr/share/doc/apt/NEWS.Debian.gz                                                                        | NEWS.Debian.gz                    |                        |
| /usr/share/man/man5/apt.conf.5.gz                                                                        | apt.conf.5.gz                     |                        |
| /usr/share/man/man5/apt preferences.5.gz                                                                 | apt preferences.5.gz              |                        |
| /usr/share/man/man5/sources.list.5.gz                                                                    | sources.list.5.gz                 |                        |
| /usr/share/man/man8/apt.8.gz                                                                             | apt.8.gz                          |                        |
| /usr/share/man/man8/apt-cache.8.gz                                                                       | apt-cache.8.gz                    |                        |
| /usr/share/man/man8/apt-cdrom.8.gz                                                                       | apt-cdrom.8.gz                    |                        |
| /usr/share/man/man8/apt-config.8.gz                                                                      | apt-config.8.gz                   |                        |
| /usr/share/man/man8/apt-get.8.gz                                                                         | apt-get.8.gz                      |                        |
| /usr/share/man/man8/apt-key.8.gz                                                                         | apt-key.8.gz                      |                        |
| /usr/share/man/man8/apt-mark.8.gz                                                                        | apt-mark.8.gz                     |                        |
| /usr/share/man/man8/apt-secure.8.gz                                                                      | apt-secure.8.gz                   |                        |
|                                                                                                    |                                   |                        |
|                                                                                                    |                                   |                        |
|                                                                                                    |                                   |                        |
|                                                                                                    |                                   |                        |
|                                                                                                    | Abbrechen                         | $\bigoplus_{\Omega}$ K |

Abbildung 8.24: Aufruf von debmany für das Paket apt mit Hilfe von Zenity

# <span id="page-235-0"></span>**8.29.3 Suche über den Webbrowser**

Sind Sie mit dem Webbrowser unterwegs und bevorzugen diese Darstellung, greifen Sie darüber auf die Manpages-Sammlung des Debian-Projekts zurück [\[Debian-Manpages\].](#page-492-1) Abbildung [8.25](#page-236-0) zeigt das Ergebnis der Recherche nach htop.

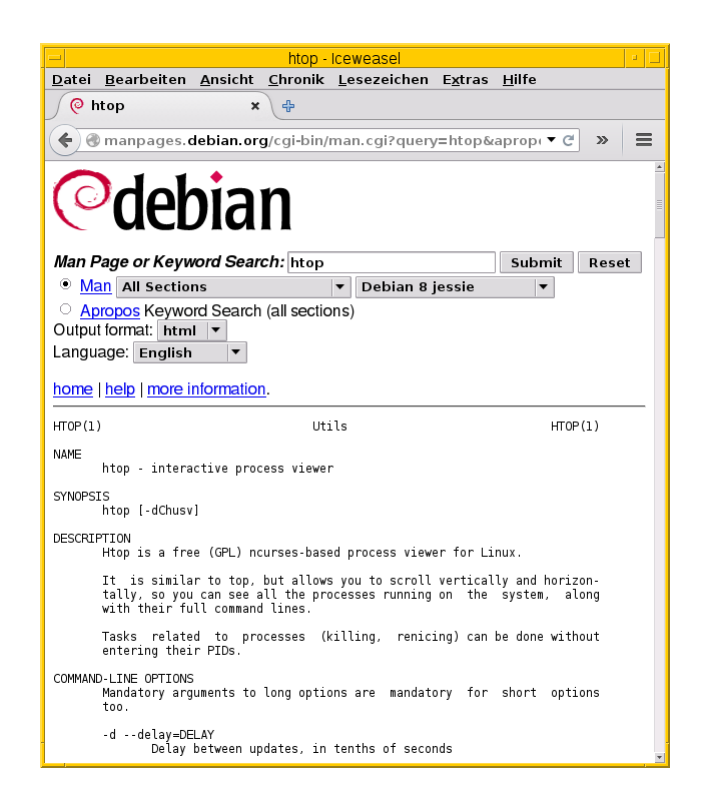

Abbildung 8.25: Suche in der Manpages-Sammlung nach htop

<span id="page-236-0"></span>Über diesen Service recherchieren Sie in allen Veröffentlichungen von Debian sowie auch *testing*, *unstable* und *experimental*. Über die Auswahllisten legen Sie neben dem zu durchsuchenden Bereich das Ausgabeformat fest — hier HTML, PostScript, PDF oder Plaintext. Der Service ist noch nicht ganz vollständig, so dass derzeit noch nicht alle Manpages für die über das Menü offerierten Sprachen hinterlegt sind.

# **8.30 Konfigurationsdateien eines Pakets anzeigen**

Die meisten Programme verfügen über Konfigurationsdateien, mit denen Sie das jeweilige Programm auf ihre Bedürfnisse individuell einstellen können. Um das tun zu können, hilft es Ihnen, zu wissen, welche Dateien das überhaupt sind und an welcher Stelle im Verzeichnisbaum sich diese Dateien befinden.

Debian macht hier typischerweise einen Unterschied zwischen den Konfigurationsdateien. Es gibt Dateien, die bereits im Paket mitgeliefert werden und Dateien, die erst nach der Installation angelegt werden. Bei ersteren achtet dpkg beim Auspacken von Paketaktualisierungen darauf, dass — sofern bereits vorhanden — erfolgte lokale Änderungen daran nicht überschrieben werden. Diese Dateien nennt Debian "Conffiles".

In fast allen Fällen sind in Paketen enthaltene Dateien, die unter /etc/ liegen, solche "Conffiles" während alle anderen Dateien aus Paketen typischerweise keine "Conffiles" sind. Den Autoren dieses Buches sind zumindest bisher keine Ausnahmen von diesen Regeln bewusst.

Es kommt vor, dass Pakete Dateien unter /etc/ erst bei der Installation anlegen. Das ist inbesondere dann der Fall, wenn deren Inhalt dynamisch generiert wird. Diese sind dann keine "Conffiles" im eigentlichen Sinne, werden aber teilweise von Programmen wie ucf [\[Debian-Paket-ucf\]](#page-496-1) analog zu Conffiles behandelt. Wie dies gehandhabt wird, hängt vom jeweiligen Paket ab.

Um solche bei Installation oder Aktualisierung eines Paketes erzeugte Konfigurationsdateien aufzufinden, kommt man nicht umhin, direkt in die entsprechenden Verzeichnisse zu schauen. Meistens wird aber zumindest das Verzeichnis schon im Paket mitgeliefert.

Die sogenannten Conffiles sind leicht aufzufinden. Einerseits können Sie wie unter Abschnitt [8.26](#page-228-0) beschrieben, alle Dateien eines Paketes auflisten lassen. Praktisch alle so aufgelisteten Dateien im Verzeichnis /etc/ und dessen Unterverzeichnisse sind

"Conffiles" und damit auch Konfigurationsdateien. Diese lassen sich typischerweise durch Anhängen von | grep /etc/ an den entsprechenden Befehlen herausfiltern.

Es gibt jedoch ein paar Programme, die diesen Schritt ohne Zuhilfenahme von grep durchführen können. Diese Programme wollen wir Ihnen im Folgenden vorstellen.

Einerseits weiß natürlich dpkg selbst, welche Dateien "Conffiles" sind und welche nicht. Glücklicherweise können wir uns das auch anzeigen lassen. Dazu fragen wir den Status eines installierten Paketes mittels dpkg-query --status ab. Dieser zeigt zwar viel mehr an, als wir wissen wollen, aber die gewünschten Informationen sind dabei.

Da es sich um eine Abfrage der Statusdatenbank von dpkg handelt, wäre die Benutzung von dpkg-query eigentlich besser. Aber da dpkg mehr oder weniger alle dpkg-query-Schalter und -Parameter direkt an dpkg-query durchreicht und es außerdem auch noch die Kurzform -s für --status gibt, gelingt eine Abkürzung des Befehls auf dpkg -s.

### Statusabfrage für das Paket bash mittels dpkg -s

```
$ dpkg -s bash
Package: bash
Essential: yes
Status: install ok installed
Priority: required
Section: shells
Installed-Size: 6469
Maintainer: Matthias Klose <doko@debian.org>
Architecture: amd64
Multi-Arch: foreign
Version: 5.1-2
Replaces: bash-completion (<< 20060301-0), bash-doc (<= 2.05-1)
Depends: base-files (>= 2.1.12), debianutils (>= 2.15)Pre-Depends: libc6 (>= 2.25), libtinfo6 (>= 6)Recommends: bash-completion (>= 20060301-0)
Suggests: bash-doc
Conflicts: bash-completion (<< 20060301-0)
Conffiles:
 /etc/bash.bashrc 89269e1298235f1b12b4c16e4065ad0d
 /etc/skel/.bash_logout 22bfb8c1dd94b5f3813a2b25da67463f
 /etc/skel/.bashrc ee35a240758f374832e809ae0ea4883a
 /etc/skel/.profile f4e81ade7d6f9fb342541152d08e7a97
Description: GNU Bourne Again SHell
 Bash is an sh-compatible command language interpreter that executes
 commands read from the standard input or from a file. Bash also
 incorporates useful features from the Korn and C shells (ksh and csh).
 .
 Bash is ultimately intended to be a conformant implementation of the
 IEEE POSIX Shell and Tools specification (IEEE Working Group 1003.2).
 .
 The Programmable Completion Code, by Ian Macdonald, is now found in
 the bash-completion package.
Homepage: http://tiswww.case.edu/php/chet/bash/bashtop.html
\mathsf{S}
```
Da das ein bißchen sehr viel Ausgabe ist im Vergleich zu dem, was uns interessiert, juckt es uns in den Fingern, doch wieder grep zu bemühen, um die Ausgabe auf das Relevante zu kürzen:

### Filtern nach Conffiles einer Statusabfrage mit dpkg -s

```
$ dpkg -s bash | grep '^ /'
/etc/bash.bashrc 89269e1298235f1b12b4c16e4065ad0d
 /etc/skel/.bash_logout 22bfb8c1dd94b5f3813a2b25da67463f
 /etc/skel/.bashrc ee35a240758f374832e809ae0ea4883a
 /etc/skel/.profile f4e81ade7d6f9fb342541152d08e7a97
\mathsf{S}
```
Direkter zur gewünschten Information kommen Sie mit den beiden Programmem cat und dlocate aus dem gleichnamigen Paket [\[Debian-Paket-dlocate\].](#page-494-0) Mit cat lesen Sie die Paketdatenbank wie folgt aus (hier für das Paket *bash*):

### Anzeigen der Konfigurationsdateien über die Paketdatenbank

```
$ cat /var/lib/dpkg/info/bash.conffiles
/etc/bash.bashrc
/etc/skel/.bash_logout
/etc/skel/.bashrc
/etc/skel/.profile
$
```
dlocate kennt dazu den Schalter -conf gefolgt vom Paketnamen. Wieder zeigen wir das für das Paket *bash*.

## Ermittlung der Conffiles zum Paket bash mittels dlocate

```
$ dlocate -conf bash
/etc/bash.bashrc
/etc/skel/.bash_logout
/etc/skel/.bashrc
/etc/skel/.profile
\mathcal{S}
```
Benötigen Sie zusätzlich die Benutzerrechte der Konfigurationsdateien, deren Besitzer und Eigentümer sowie deren Größe und Zugriffsdatum, ist der Schalter -lsconf von großem Nutzen. Dieser bewirkt eine Ausgabe wie das Kommando ls -la, wie die nachfolgende Ausgabe deutlich macht:

### Ermittlung der Konfigurationsdateien zum Paket bash mittels dlocate (ausführliche Ansicht)

```
$ dlocate -lsconf bash
-rw-r--r-- 1 root root 1987 7. Dez 04:24 /etc/bash.bashrc
-rw-r--r-- 1 root root 220 2. Dez 2015 /etc/skel/.bash_logout
-rw-r--r-- 1 root root 3526 2. Dez 2015 /etc/skel/.bashrc
-rw-r--r-- 1 root root 807 6. Feb 2018 /etc/skel/.profile
\mathsf{S}
```
Nachteil von dlocate: Es muss installiert sein und seine Datenbank muß dazu aktuell sein. In der Standard-Einstellung wird die Datenbank aber nur einmal pro Tag aktualisiert und funktioniert daher typischerweise nicht für frisch installierte Pakete.

Eine dritte Variante bietet das Programm debsums aus dem gleichnamigen Paket [\[Debian-Paket-debsums\]](#page-493-3) mit seinem Schalter -e bzw. dessen Langfassung --config. Die eigentliche Aufgabe von debsums ist, anzuzeigen, welche Dateien vom Auslieferungszustand abweichen. Somit erhalten wir nicht nur die gewünschte Information über die Conffiles im Paket sondern auch gleich noch, ob sich diese Dateien noch im Auslieferungszustand befinden oder nicht. Im Falle einer Abweichung ergänzt debsums das etwas alarmierende Wort "FAILED", auf Deutsch "fehlgeschlagen". Insbesondere bei Conffiles, bei denen Änderungen durch den Systemadministrator ja explizit vorgesehen sind, ist die Meldung "FAILED" im Normalfall kein Grund zur Besorgnis.

### Anzeige der Conffiles des Paketes bash und ihrer Unversehrtheit mittels debsums

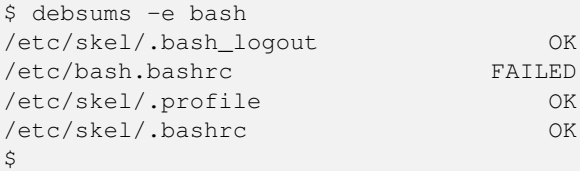

# **8.31 Paketänderungen nachlesen**

## **8.31.1 Das Änderungsprotokoll beziehen**

Für jedes Debianpaket existiert im entsprechenden Quellpaket (siehe Abschnitt [2.7.4\)](#page-49-0) ein Protokoll mit den erfolgten Änderungen im Paket, ein sogenanntes *Changelog* (Datei debian/changelog). Das ist eine Textdatei mit einzelnen Einträgen (siehe unten). Daraus ersehen Sie überblicksweise, was die Entwickler im Vergleich zur vorherigen Veröffentlichung des Paketes verändert haben und welche Änderungen oder Debian-spezifischen Anpassungen der Maintainer im Vergleich zum Originalquellcode zusätzlich vorgenommen hat.

Die nachfolgenden Ausgaben zeigen den Vorgang für die beiden Werkzeuge apt-get und aptitude mit einem Ausschnitt des Changelogs zum Paket *smartpm*. Beide Programme kennen für den Aufruf das Unterkommando changelog und benötigen zusätzlich den Namen des Debianpakets. Das angefragte Paket muss dazu nicht auf Ihrem Debiansystem installiert sein.

### Beziehen der Changelog-Informationen zum Paket smartpm mittels apt-get

```
$ apt-get changelog smartpm
Holen:1 http://metadata.ftp-master.debian.org smart 1.4-2 Changelog [8.573 B]
Es wurden 8.573 B in 1 s geholt (4.754 B/s).
...
smart (1.4-2) unstable; urgency=low
  * Switch to dh_python2 (Thanks to Barry Warsaw)
 -- Free Ekanayaka <freee@debian.org> Fri, 12 Aug 2011 17:27:20 +0100
smart (1.4-1) unstable; urgency=low
  * New upstream release
  * Drop several patches (02_fix_fetcher_test, 03_setup,
    06_CVE-2009-3560.patch and 06_CVE-2009-3720.patch) as they were
    all merged upstream
 -- Free Ekanayaka <freee@debian.org> Tue, 31 May 2011 16:04:52 +0200
...
\mathsf{S}
```
Bei aptitude sieht das wie folgt aus:

### Die Paketänderungen zum Paket smartpm mit Hilfe von aptitude ausgeben

```
$ aptitude changelog smartpm
smart (1.4-2) unstable; urgency=low
  * Switch to dh_python2 (Thanks to Barry Warsaw)
 -- Free Ekanayaka <freee@debian.org> Fri, 12 Aug 2011 17:27:20 +0100
smart (1.4-1) unstable; urgency=low
  * New upstream release
  * Drop several patches (02_fix_fetcher_test, 03_setup,
    06_CVE-2009-3560.patch and 06_CVE-2009-3720.patch) as they were
   all merged upstream
 -- Free Ekanayaka <freee@debian.org> Tue, 31 May 2011 16:04:52 +0200
...
\mathsf{S}
```
Die Beschreibung der vorgenommenen Änderungen folgt dabei einem festgelegten Schema. Dieses Schema ist im *Debian Policy Manual* [\[Debian-Policy-Manual\]](#page-496-2) im Abschnitt *Source packages/Debian changelog* genau erklärt. Kurz zusammengefasst, ist jeder Version eines Paketes ein separater Block gewidment:

### Format der erfolgten Änderungen

```
package (version) distribution(s); urgency=urgency
 [optional blank line(s), stripped]
  * change details
 more change details
 [blank line(s), included in output of dpkg-parsechangelog]
 * even more change details
 [optional blank line(s), stripped]
 -- maintainer name <email address>[two spaces] date
```
Jeder dieser Blöcke beginnt stets mit dem Namen des Quellpakets, gefolgt von der Versionsnummer des Pakets, der Veröffentlichung (zumeist unstable) (siehe Abschnitt [2.10\)](#page-57-0), sowie der Dringlichkeit oder dem Schweregrad der vorgenommenen Änderungen. Dieser Wert ist einer aus low, medium, high, emergency und critical. Darunter stehen die jeweiligen Änderungen als einfache Aufzählung.

# **8.31.2 Zwei Paketversionen miteinander vergleichen**

Wie oben bereits genannt, beschreibt das Änderungsprotokoll lediglich in groben Zügen, welche Korrekturen ein Paket erfahren hat. Um die detaillierten Änderungen zwischen zwei (aufeinanderfolgenden) Paketversionen zu erfahren, bedarf es einer genaueren Inspektion.

Zwei Werkzeuge sind uns bislang bekannt — debdiff und diffoscope [\[Debian-Paket-diffoscope\].](#page-493-4) Das Erstgenannte satmmt aus dem Paket devscripts [\[Debian-Paket-devscripts\]](#page-493-1)stammt, das zweite gehört hingegen zu dem Projekt *Reproducible Builds* [\[ReproducibleBuilds\].](#page-502-1) Während das Paket *devscripts* für debdiff eine recht überschaubare Paketgröße besitzt (derzeit etwa 1 MB), ist *diffoscope* zwar nur rund 60 KB groß, zieht aber die gesamte Entwicklungsumgebung für *Reproducible Builds* als Paketabhängigkeit mit — das kann dann durchaus 2 GB Platz beanspruchen.

Mit beiden Werkzeugen erhalten Sie eine Auswertung darüber, welche Dateien oder Verzeichnisse aus einem Paket im Vergleich zur vorherigen Version entfernt wurden sowie welche hinzugekommen, umbenannt oder auch verschoben wurden und welche Besitz- und Ausführungsrechte sich ggf. noch geändert haben. Der nachfolgende Aufruf zeigt debdiff mit zwei Versionen des Pakets *xpenguins* über den folgenden Aufruf:

### Aufruf von debdiff für zwei Pakete

```
$ debdiff xpenguins*
[The following lists of changes regard files as different if they have
different names, permissions or owners.]
Files in second .deb but not in first
- ------------------------------------
-rw-r--r-- root/root /usr/share/doc/xpenguins/changelog.Debian.amd64.gz
Control files: lines which differ (wdiff format)
- -----------------------------------------------
Installed-Size: [-1119-] {+1114+}
{+Source: xpenguins (2.2-10)+Version: [-2.2-10-] {+2.2-10+b1+}
```
Der Aufruf von diffoscope ist ähnlich, hier am Beispiel für zwei Pakete von *cheese*:

### Aufruf von diffoscope für zwei Pakete

\$ diffoscope cheese  $3.14.1-1$  amd64.deb cheese  $3.14.1-2$  amd64.deb

Nachfolgend sehen Sie die Ausgabe der entdeckten Änderungen. Es ist eine Art Baumstruktur, die durchaus länger werden kann. Daher zeigt das nachfolgende Bild nur einen Ausschnitt.

| $\blacksquare$                                                                                                    |                                                                                                    | Terminal - frank@mauritius: ~/Downloads                                                                                                    | $0 - 0.5$ |
|----------------------------------------------------------------------------------------------------|----------------------------------------------------------------------------------------------------|----------------------------------------------------------------------------------------------------|-----------|
|                                                                                                    |                                                                                                    |                                                                                                    |           |
| Datei Bearbeiten Ansicht Terminal Reiter Hilfe                                                                                                    |                                                                                                    |                                                                                                    |           |
| frank@mauritius:~/Downloads\$ diffoscope fp-utils*<br>$-$ fp-utils-3.0.0 3.0.0+dfsq-11+deb9u1 amd64.deb<br>+++ fp-utils 3.0.0+dfsq-11+deb9u1 amd64.deb<br>$-$ file list                                                                                                    | 100%                                                                                                    | Time: 0:00:01                                                                                                    |           |
| $(00 - 1.3 + 1.3)$ $(00$<br>$-FW - F - F - F -$<br>0<br>0<br>$\Theta$<br>Θ<br>$\theta$<br>$\mathbf{v} = \mathbf{F} \mathbf{W} \cdot \mathbf{F} + \mathbf{F} \cdot \mathbf{F} + \mathbf{F}$<br>Θ<br>$\theta$<br>$\mathcal{L} = \mathbf{F} \mathbf{W} + \mathbf{F} \mathcal{L} + \mathbf{F} \mathcal{L} \mathcal{L}$<br>0<br>$\bullet$<br>$\theta$<br>$+ - 100 - 10 - 100 - 100$<br>Θ<br>$\theta$<br>$\theta$<br>$+ - 17W - 17 - - 17 - -$<br>0<br>- control.tar.gz<br>- 1-content                                                                                                    | 4 2017-06-10 17:13:48.000000 debian-binary<br>4248 2017-06-10 17:13:48.000000 control.tar.gz<br>0 2296496 2017-06-10 17:13:48.000000 data.tar.xz<br>1113 2017-06-10 17:13:48.000000 control.tar.gz<br>42708 2017-06-10 17:13:48.000000 data.tar.xz |                                                                                                    |           |
| - file list<br>$00 - 1.5 + 1.300$<br>$(0)$ root<br>$drwxr - xr - x$<br>0 root<br>$(0)$ root<br>$0$ root<br>$\mathbf{v} \sim \mathbf{F}\mathbf{W} \cdot \mathbf{F} \cdot \mathbf{v} \cdot \mathbf{F} \cdot \mathbf{v}.$<br>0 root<br>$(0)$ root<br>$-$ - $\Gamma W$ - $\Gamma$ - - $\Gamma$ - -<br>$0$ root<br>$(0)$ root<br>$  \Gamma$ WX $\Gamma$ $ \times$ $\Gamma$ $ \times$<br>$(0)$ root<br>$0$ root<br>$  \Gamma$ w $\times$ $\Gamma$ $ \times$ $\Gamma$ $ \times$<br>0 root<br>$(0)$ root<br>$+ - 17W - 17 + - 17 + -$<br>$0$ root<br>$(0)$ root<br>$+ - 17W - 17 + - 17 + -$<br>./control<br>$@@-1,30+1,28@@$<br>-Package: fp-utils-3.0.0<br>+Package: fp-utils<br>Source: fpc<br>Version: 3.0.0+dfsq-11+deb9u1<br>Architecture: amd64<br>Maintainer: Pascal Packaging Team <pkg-pascal-devel@lists.alioth.debian.org><br/>-Installed-Size: 23493<br/>-Depends: <math>f_{DC-Source-3.0.0.}</math> libc6 (&gt;= 2.2.5)<br/>-Recommends: <math>fp</math>-compiler-3.0.0 (= 3.0.0+dfsq-11+deb9u1)<br/>-Replaces: fp-compiler (&lt;= 2,4,0-3), fp-utils (&lt;= 2,4,0-3), fpc (&lt;= 3,0,0+dfsq-0)<br/>-Provides: fp-utils<br/>+Installed-Size: 120<br/>+Depends: <math>fp-utils-3.0.0 (= 3.0.0+dfsq-11+deb9u1)</math><br/>Section: devel<br/>Priority: optional<br/>+Multi-Arch: same<br/>Homepage: http://www.freepascal.org/<br/>-Description: Free Pascal - utilities<br/>+Description: Free Pascal - utilities dependency package<br/><b>Contract Contract</b></pkg-pascal-devel@lists.alioth.debian.org> | (0)<br>(0)<br>(0)<br>(0)<br>(0)<br>(0)<br>(0)<br>.                                                                                                    | $0.2017 - 06 - 10.17:13:48.000000.$ /<br>1616 2017-06-10 17:13:48.000000 ./control<br>5553 2017-06-10 17:13:48.000000 ./md5sums<br>4677 2017-06-10 17:13:48.000000 ./postinst<br>142 2017-06-10 17:13:48.000000 ./prerm<br>1431 2017-06-10 17:13:48.000000 ./control<br>351 2017-06-10 17:13:48.000000 ./md5sums<br>-Breaks: fp-compiler (<= 2.4.0-3), fp-units-gfx (<= 2.4.2-2), fp-units-gfx-2.4.2 (<= 2.4.2-2), fp-utils (<= 2.4.0-3), fpc (<= 3.0.0+dfsq-0)<br>. |           |

Abbildung 8.26: Von diffoscope gefundene Änderungen (Ausschnitt)

Die Farbgebung der Ausgabe folgt den üblichen Gepflogenheiten — rot für Entfernungen und grün für Zeilen, die hinzugefügt wurden. Die Angaben in hellblau benennen die Position in der jeweiligen Datei.

# **8.32 Paket auf unerwünschte Veränderungen prüfen**

Das Thema Vertrauen und Authentizität der bereitgestellten Softwarepakete wird bei Debian großgeschrieben. Ziel ist, dass Sie sicher sein können, dass die von einem Debian-Spiegelserver bezogene Software unverändert ist. Es greifen dabei eine ganze Reihe von automatischen Überprüfungen. Mit den nachfolgend beschriebenen Vorgehensweisen können Sie die entsprechenden Einzelschritte selbst nachvollziehen und durchführen.

Wir unterscheiden hier zwei Fälle:

### beziehen eines Paketes und Prüfung auf Unversehrtheit der Übertragung

wurde das Paket korrekt zu Ihnen übertragen und ist die genutzte Quelle vertrauenswürdig. Diese Überprüfungen stellen sicher, dass ein von Ihnen bezogenenes Debianpaket dem Paketmirror so entnommen wurde, wie es von der Distribution in der Veröffentlichung zur Verfügung gestellt wurde. Sie schließen damit aus, dass zwischenzeitlich Veränderungen von einer dritten Partei auf dem Paketmirror oder dem Übertragungsweg stattgefunden haben. Diese Schritte bilden die Vertrauensbasis für die von Ihnen bezogene Software.

### überprüfen, ob die Inhalte eines installierten Pakets verändert wurden

bestehen zwischen der Version vom Paketmirror und den installierten Dateien auf ihrem System Unterschiede, und wenn ja, welche sind das.

# <span id="page-241-0"></span>**8.32.1 Prüfung eines Paketes auf Unversehrtheit**

Die offiziellen Paketquellen von Debian, als auch die darüber referenzierten Quellpakete sind kryptographisch signiert (siehe dazu Abschnitt [3.12\)](#page-102-0). Die Signaturen werden mit Hilfe der Public-Key-Kryptographie erstellt. Mit dem entsprechenden öffentlichen Schlüssel (engl. *Public Key*) können Sie (und jeder andere Benutzer ebenso) überprüfen, ob das Paket vertrauenswürdig ist.

Die Grundlage dazu bildet die Vertrauenskette bei Debian, die sich vom Entwickler zum Build-Daemon (kurz "buildd") bis hin zum FTP-Master-Server, den Paketlisten, dem Debian-Archive-Keyring und dem Debian-Keyring erstreckt. Genutzt wird dabei eine Kombination aus kryptographischen Hashsummen und einer digitalen Signatur.

Auf den Debian-Spiegelservern befindet sich pro Veröffentlichung eine digital signierte Datei namens Release. Sie beinhaltet die Namen der Paketlisten (heutzutage meist Packages, Packages.gz und Packages.xz, früher oft auch noch Packages.bz2) sowie deren Hashsummen als MD5-, SHA1- und SHA256-Variante. Mit der digitalen Signatur der Release-Datei und den darin enthalten Hashsummen wird sichergestellt, dass diese Dateien nicht verändert wurden.

Die Datei Packages (wie auch deren komprimierten Varianten) beinhaltet wiederum eine Liste von Paketen bzw. deren Dateien, die für diese Veröffentlichung zur Verfügung stehen – und deren Hash-Summen. Dies stellt wiederum sicher, dass die Paketdateien aus der Liste nicht verändert wurden.

Durch die gesamte Kette aus Paket-Hashsummen in den Paketlisten und Paketliste-Hashsummen in der Release-Datei garantiert die einzelne digitale Signatur auf der Release-Datei die Integrität sämtlicher Pakete einer Veröffentlichung.

Eine lokale Kopie der vertrauenswürdigen Schlüssel passend zur Veröffentlichung verwalten Sie mit dem Programm apt-key aus dem Paket *apt* [\[Debian-Paket-apt\].](#page-492-0) Auf dessen Bedienung gehen wir unter Abschnitt [3.12.3](#page-103-0) ein.

Zu dem Programm gehört ein Schlüsselring von öffentlichen GnuPG-Schlüsseln, sog. "Public Keys", mit denen die Signaturen in der Datei Release.gpg auf den Debian-Spiegelservern überprüft werden können. Dieser Schlüsselring ist im Paket *debianarchive-keyring* enthalten und lokal in Dateien im Verzeichnis /etc/apt/trusted.gpg.d gespeichert. Dazu kommt noch die Datei /etc/apt/trusted.gpg, welche heutzutage nur noch manuell per apt-key add hinzugefügte Schlüssel enthält. Bei früheren Veröffentlichungen war diese Datei die alleinige Quelle zur Überprüfung von Veröffentlichungssignaturen.

Debian signiert seine einzelnen Pakete nicht kryptographisch mittels dpkg-sig, sondern vertraut auf die signierte RELEASE-Datei und die darin gespeicherten Hashsummen der Pakete.

### **8.32.1.1 Nur ein Einzelpaket kryptographisch prüfen**

Die kyptographische Signatur eines einzelnen Paketes überprüfen Sie mit Hilfe des Werkzeugs dpkg-sig [\[Debian-Paket-dpkg](#page-494-1)[sig\].](#page-494-1) Hat das Paket keine kyptographische Signatur, sieht die Ausgabe so aus:

### Paket ohne kryptographische Signatur

```
$ dpkg-sig --verify /var/cache/apt/archives/mc-data_3%3a4.8.18-1_all.deb
Processing /var/cache/apt/archives/mc-data_3%3a4.8.18-1_all.deb...
NOSIG
\varsigma
```
Im positiven Fall sehen Sie das folgende Ergebnis, hier für das in Kapitel [22](#page-360-0) erzeugte Metapaket *meta-mc*:

### Paket mit kryptographischer Signatur

```
$ dpkg-sig --verify meta-mc 1.0 all.deb
Processing meta-mc_1.0_all.deb...
GOODSIG _gpgbuilder 35F8DF9C884E36AB974460AFCFA72978D431AC07 1573823436
\mathsf{S}
```
Nun überprüfen Sie, ob ein Debianpaket selbst noch eine kryptographische Signatur enthält. Sie packen dieses aus und schauen nach, ob darin eine Datei namens \_gpgbuilder enthalten ist:

#### Dateiliste eines Pakets mit kryptographischer Signatur

```
$ ar vx meta-mc_1.0_all.deb
x - debian-binary
x - control.tar.gz
x - data.tar.xz
x - _gpgbuilder
\mathsf{S}
```
Im vorliegenden Fall enthält die Datei \_qpqbuilder folgendes Klartextzertifikat ("clearsign GnuPG signature"):

### Enthaltenes Klartextzertifikat

```
$ cat _gpgbuilder
-----BEGIN PGP SIGNED MESSAGE-----
Hash: SHA1
Version: 4
```

```
Signer: Frank Hofmann (Hofmann EDV) <frank.hofmann@efho.de>
Date: Fri Nov 15 14:10:36 2019
Role: builder
Files:
        3cf918272ffa5de195752d73f3da3e5e 7959c969e092f2a5a8604e2287807ac5b1b384ad 4 debian- ←-
           binary
        9fd3b3462326a863565c1ca251ff0fe7 46aebc946b932b8b7e9ab541a01231d474e08330 458 ←-
           control.tar.gz
        0baf7633e67bbcd272663089133a9cbc 2ad0ecd5fa6e5f2dd6b296e786fc4569050ea025 1400 data ←-
           .tar.xz
-----BEGIN PGP SIGNATURE-----
iQIzBAEBAgAdFiEENfjfnIhONquXRGCvz6cpeNQxrAcFAl3Oo8wACgkQz6cpeNQx
rAeExhAAp7zBeBjijB6De5myMolGxGx9JqLNA2sF48RHsibFJwf4LmXC8NMcGHwO
q9c4TvIdUXb/94pIPTSLdLXSpPiEC4sFRx5SU7zwLaHO/HO7O+Qn0Y9XvuuJJDXm
0Fj+M8LyJPBpV7VgngTvXP7mX9mTPGD+ZxidJuZrR028LjxZYQ1kX6yiivZS4HBU
cKJlmRlopKaJ5Kdfypa52Nr9PB5MSTdaKm0jYz9W1nW+LCo4IDJAnii8VU2F7VuP
6ISTtcdC3sa4nh6+PaWC7lWR8wpj9A/Bc/n6ddGql3VaswUNNHGuVfxqoim7hrPc
uGckJ8sUgqYtWbCG+zyF4jgwoc+DtLwMHjoSIJPtxgEBI1R4GIzxF8Poa8ZVEuOY
fvRc9158oZVQpBc9w4MaWWtuImzjaQGLOgyutN4ow8UiQxzEIc7pep2N0zMw+Ir4
7C69KOjJ0exA+Fu34aLghe1SOhiNLSFu52r1axyomuN2cQfzw2cuVn2eLWZDxqAD
qlMQjMwtuYR9yED7R/PVC2B2Hq5pzBltN2kekhe3XL9yLgy3tyyGh7vNOeQn15+j
QKAxD31KZHIDdExeifRhQrLwBU3YVyuj1kSFIULO5kAD6v+i6dd341IUBNip2B7z
+2M2eryG8LOriFw5m7C39WmYcJr14tdm0ENmxqnEBzh+EhBwkhk=
=/SDv
-----END PGP SIGNATURE-----
```
### **8.32.1.2 Mehrere Pakete prüfen**

Hier bietet sich ein Aufruf in einer for-Schleife an, bspw. wie folgt:

### Mehrere Pakete prüfen

```
$ for paket in *.deb; do dpkg-sig --verify $paket; done
...
\hat{S}
```
Als Ausgabe erhalten das Prüfergebnis paketweise untereinander.

# **8.32.2 Die Inhalte eines bereits installierten Paketes überprüfen**

Installieren Sie ein Debianpaket, landen die darin enthaltenen Dateien üblicherweise eins-zu-eins auf dem Speichermedium. Als Administrator gehört zu Ihren Aufgaben, das System und die Dateien auf Integrität zu prüfen. Das umfasst auch das Nachschauen, ob die lokalen Dateien eines bereits installierten Paket später verändert wurden, d.h. ob zwischen der Version vom Paketmirror und der lokalen Version Unterschiede bestehen. Falls ja, ist von Ihnen zu klären, welche Dateien verändert wurden. Es gibt mehrere Situationen, in denen das wichtig ist, gewollte oder unerwünschte Änderungen von Daten festzustellen.

- Welche Unterschiede bestehen zwischen der offiziell verfügbaren Version (und dessen Konfiguration) und den lokalen Einstellungen, sprich: welche Änderungen haben Sie vorgenommen und müssen ggf. bei einer Aktualisierung der Pakete oder des Systems berücksichtigt werden? (Bei der Installation fragt Debian mittlerweile, ob ihre Anpassungen bestehen bleiben sollen.)
- Vorher hat ein anderer Administrator den Rechner betreut. Sie möchten wissen, an welchen Dateien Änderungen von demjenigen vorgenommen wurden.
- Nach einer Reparatur des Dateisystems, bei der zu Paketen gehörende Dateien verändert wurden, prüfen Sie nach, ob die Reparatur erfolgreich war, d.h. ob die Dateien nach wie vor den erwarteten Inhalt haben.

Bei der Klärung dieser Fragen helfen Ihnen u.a. die Werkzeuge debsums [\[Debian-Paket-debsums\],](#page-493-3) dlocate [\[Debian-Paket](#page-494-0)[dlocate\],](#page-494-0) diffoscope [\[Debian-Paket-diffoscope\]](#page-493-4) sowie auch dpkg selbst weiter. Letzteres steht Ihnen mit einem passenden Schalter ab der Version 1.17 ab Debian 8 *Jessie* und Ubuntu 14.04 LTS *Trusty Tahr* zur Verfügung.

## **8.32.2.1 MD5-Summen zur Erkennung von Änderungen**

Während Debian bei der Verifizierung der bezogenen Pakete auch SHA1- und SHA256-Hashsummen zur kryptographischen Absicherung verwendet (siehe dazu Abschnitt [8.32.1\)](#page-241-0), werden zum Erkennen von Änderungen an installierten Paketdateien nur MD5-Summen verwendet. Diese sind pro Paket in den Dateien /var/lib/dpkg/info/\*.md5sums gespeichert. Alle o.g. Programme verwenden die Hashsummen aus diesen via dpkg bereitgestellten Dateien.

Die ausschließliche Verwendung von MD5-Summen an dieser Stelle bedeutet, dass diese nicht mehr den heutigen Ansprüchen für das Aufdecken von Datei-Ersetzungen entsprechen, insbesondere wenn diese mit hoher krimineller Energie ausgeführt wurden. Sie können jedoch durchaus helfen, von dilettantischen Einbrechern durchgeführte Datei-Ersetzungen zu finden. Bedenken Sie jedoch dabei, dass die Einbrecher genauso gut auch die o.g. Dateien mit den MD5-Summen angepasst haben könnten. Möchten Sie sich jedoch stärker gegen Datei-Ersetzungen oder Änderungen durch professionelle Angreifer schützen, so reichen die hier genannten Techniken nicht aus. Dazu gibt es spezialisierte Pakete wie z. B. *tripwire*, *samhain*, *aide*, *integrit*, *fcheck*, *stealth* und *tiger*.

## **8.32.2.2 MD5-Summen von Dateien mit dlocate anzeigen**

Mit dem Schalter -md5sum des Werkzeugs dlocate zeigen Sie die MD5-Summen aller Dateien in einem bestimmten Paket an, so wie sie in o.g. Dateien von dpkg gespeichert werden. Nachfolgend sehen Sie die Ausgabe zum Paket *htop*, wobei sich in der linken Spalte die MD5-Summe befindet und in der rechten Spalte die dazugehörige Datei mit ihrem vollständigem Pfad. Die Angaben entsprechen dem Inhalt der Datei /var/lib/dpkg/info/htop.md5sums.

### Darstellung der MD5-Summen für alle Dateien aus dem Paket htop

```
$ dlocate -md5sum htop
292b696a5b879f1068f7c15073c245cd usr/bin/htop
194b840f96d3e6bbf29229811a6195c2 usr/share/applications/htop.desktop
75557092070931bcb0fb9a6d74575542 usr/share/doc/htop/AUTHORS
0c9303726b090f478b383dd059b3265f usr/share/doc/htop/README
3adf8fa10448f27bb30385b37eb14231 usr/share/doc/htop/changelog.Debian.gz
84555fa6bc74568aea8de2a18072d5b2 usr/share/doc/htop/changelog.gz
ee7657b42989a83c9b04a179b35e59e1 usr/share/doc/htop/copyright
58a889c99141c2945c1c50bb51d314c6 usr/share/man/man1/htop.1.gz
f059e3f0159a5aeb761d41514a117310 usr/share/menu/htop
5bbd19dc6cccaf0a74866a92f5cca75c usr/share/pixmaps/htop.png
\mathsf{S}
```
### **8.32.2.3 Dateien paketbezogen mit dlocate überprüfen**

dlocate kann nicht nur die MD5-Summe für eine Datei ausgeben, sondern diese auch überprüfen. Dazu benutzen Sie den Schalter -md5check. Falls die ermittelte MD5-Summe mit dem Original aus dem Paket übereinstimmt, ergänzt dlocate hinter dem Dateinamen ein OK, andernfalls ein FAILED.

Bitte beachten Sie dabei, dass dlocate -md5check keine Konfigurationsdateien überprüft und auch nur die Dateien von explizit angegebenen Paketen überprüfen kann.

### Überprüfung der MD5-Summen für jede einzelne Datei aus dem Paket htop

```
$ dlocate -md5check htop
usr/bin/htop: OK
usr/share/applications/htop.desktop: OK
usr/share/doc/htop/AUTHORS: OK
usr/share/doc/htop/README: OK
usr/share/doc/htop/changelog.Debian.gz: OK
usr/share/doc/htop/changelog.gz: OK
usr/share/doc/htop/copyright: OK
usr/share/man/man1/htop.1.gz: OK
usr/share/menu/htop: OK
usr/share/pixmaps/htop.png: OK
\mathsf{S}
```
## **8.32.2.4 Dateien überprüfen mit debsums**

Genauso wie dlocate kann auch debsums die Dateien eines Pakets auf Integrität überprüfen. Dazu braucht es jedoch keine weitere Option, da das Überprüfen von Dateien die einzige Aufgabe von debsums ist:

### debsums beim Prüfen des Pakets htop

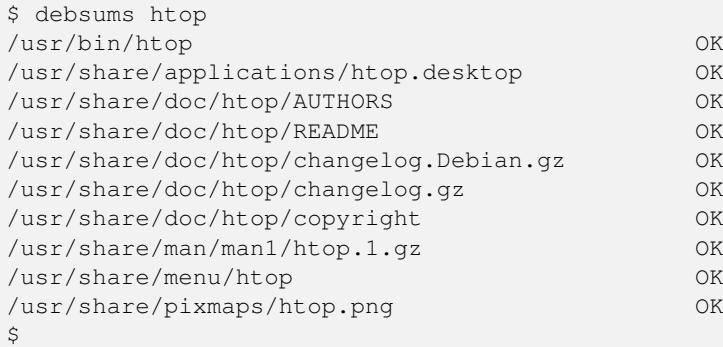

Im Gegensatz zu dlocate braucht debsums jedoch nicht notwendigerweise einen Paketnamen als Parameter. Rufen Sie das Werkzeug debsums ohne weitere Parameter auf, so prüft es alle Dateien (außer Konfigurationsdateien in /etc/) sämtlicher installierten Pakete auf Veränderungen zum Original und gibt hinter dem Dateinamen den Wert OK für unverändert und FAILED für modifizierte Daten aus. Dieser Schritt eignet sich gut, um ihr gesamtes System einer Integritätsprüfung zu unterziehen.

### debsums bei der Arbeit

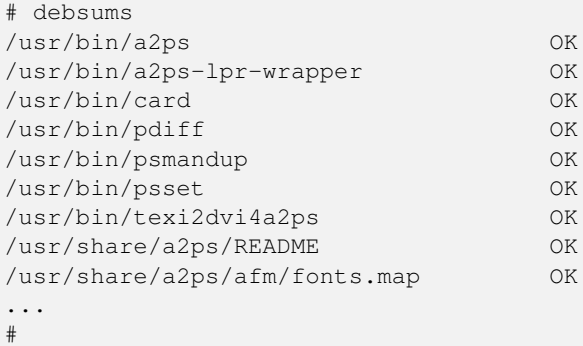

Desweiteren hat debsums noch ein paar nützliche Schalter:

### **-a** (Langform **--all**)

Überprüfung aller Dateien.

### **-c** (Langform **--changed**)

Nur die Dateien anzeigen, die sich geändert haben.

### Auflistung der Dateien, die sich geändert haben

```
# debsums --changed
/usr/local/Brother/Printer/HL2250DN/inf/brHL2250DNfunc
/usr/local/Brother/Printer/HL2250DN/inf/brHL2250DNrc
debsums: missing file /usr/share/doc/hl2250dnlpr/copyright (from hl2250dnlpr package)
debsums: missing file /usr/share/doc/hl2250dnlpr/changelog.Debian.gz (from hl2250dnlpr ←-
   package)
debsums: missing file //opt/PDFStudio/jre/lib/charsets.jar.pack (from pdfstudio package)
#
```
### **-e** (Langform **--config**)

Überprüfung der *Conffiles*. *Conffiles* sind Konfigurationsdateien, die vom Paket ausgeliefert werden und somit vorab deklariert wurden. Diese befinden sich fast immer unterhalb des Verzeichnisses /etc/.

### Auflistung aller Conffiles des Pakets unburden-home-dir mit Zustand:

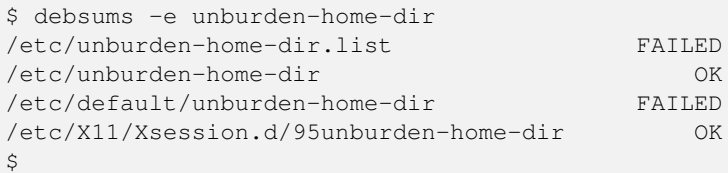

Möchten Sie nur die Konfigurationsdateien (genauer *Conffiles*) eines Pakets auflisten, die lokal geändert wurden, so kombinieren Sie die beiden Schalter  $-c$  und  $-e$  miteinander:

### Auflistung geänderter Conffiles des Pakets unburden-home-dir

```
$ debsums -ce unburden-home-dir
/etc/default/unburden-home-dir
/etc/unburden-home-dir.list
\mathsf{S}
```
Möchten Sie die Originaldatei wiedereinspielen (und damit die Änderungen rückgängig machen), ermitteln Sie zuerst das Paket, in dem besagte Datei enthalten ist (siehe Abschnitt [8.24\)](#page-223-0) und installieren dieses dann erneut (siehe Abschnitt [8.39\)](#page-256-0).

Bitte beachten Sie, dass das bei *Conffiles* nicht funktioniert, da dpkg nur dann wegen geänderter (oder gelöschter) Konfigurationsdateien fragt, wenn sich die Konfigurationsdatei auch im Paket geändert hat. Dies ist bei einer Reinstallation nie der Fall. Hier hilft entweder, die Datei aus dem heruntergeladenen Paket manuell zu extrahieren oder zunächst das Paket mit *dpkg --purge* vollständig zu entfernen und danach wieder zu installieren.

Bei der Benutzung von debsums spielen die Berechtigungen des Benutzers eine Rolle. Die Integrität von Dateien, die für normale Benutzer nicht lesbar sind, können nur vom Benutzer *root* geprüft werden.

### Auflistung geänderter Conffiles des Pakets sudo geht nur root-Rechten:

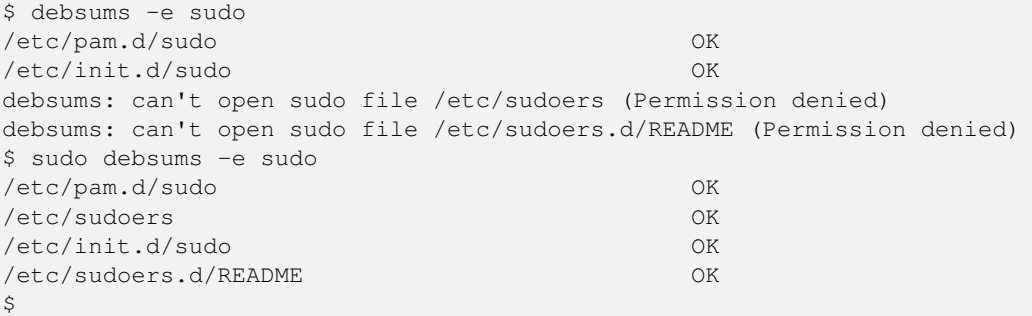

### **8.32.2.5 Dateien mit dpkg -V überprüfen**

Ab *dpkg* Version 1.17 kann auch dpkg selbst Dateien anhand der gespeicherten MD5-Summen auf Unversehrtheit überprüfen. Im Gegensatz zu debsums und dlocate -md5check überprüft es *Conffiles* stets mit und zeigt auch immer nur Dateien an, die sich nicht mehr im Originalzustand befinden.

Die passende Option dazu ist -V bzw. in der Langform --verify. Geben Sie zum Aufruf einen oder mehrere Paketnamen als Parameter mit, so werden nur die Dateien dieser Pakete überprüft:

### Dateien der Pakete unburden-home-dir und ack-grep mit dpkg -V überprüfen

```
$ dpkg -V unburden-home-dir ack-grep
??5?????? c /etc/unburden-home-dir.list
??5?????? c /etc/default/unburden-home-dir
??5?????? /usr/bin/ack
\mathsf{S}
```
Das Ausgabeformat stellen Sie über die Option --verify-format ein. Das Standardformat ist von *RPM* übernommen [\[Bailey-Maximum-RPM-verify\].](#page-489-0) Da dpkg bisher nur die MD5-Summe überprüft, werden alle anderen Spalten nur als Fragezeichen ausgegeben. Erscheint ein einzelnes *c* in der Ausgabe, handelt es sich hierbei um *Conffiles*.

# **8.33 Liste der zuletzt geänderten Abhängigkeiten**

Um herauszufinden, welche Abhängigkeiten eines Pakets sich zuletzt geändert haben und ob vielleicht dabei ein Bug zum Vorschein kam, sparen Sie sich mit dem Programm which-pkg-broke aus dem Paket *debian-goodies* [\[Debian-Paket-debian](#page-493-2)[goodies\]](#page-493-2) einiges an Arbeit. Übersetzt heißt der Programmname sinngemäß "welches Paket machte [es] kaputt". Nachfolgende Übersicht zeigt Ihnen die zuletzt geänderten Abhängigkeiten von apt.

### Anzeige der zuletzt geänderten Abhängigkeiten von apt

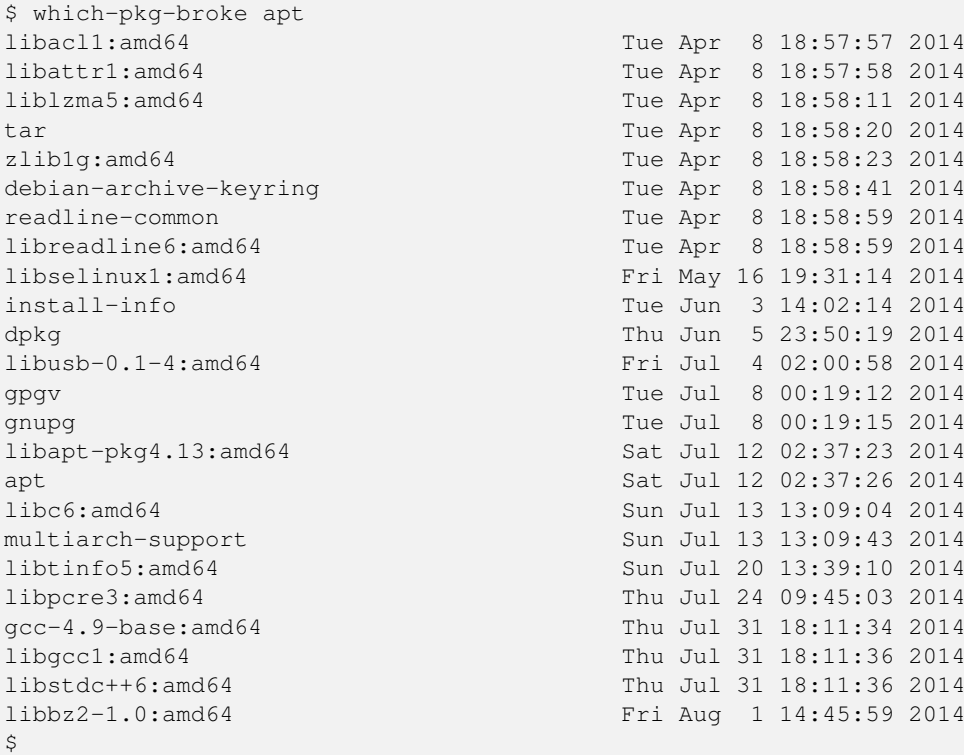

Die Ausgabe umfasst in der linken Spalte den Paketnamen (siehe Abschnitt [2.11\)](#page-62-0) und ggf. die Architektur (siehe Abschnitt [1.2\)](#page-35-0) sowie in der rechten Spalte den Zeitpunkt der erfolgten Änderung. Sie ersehen daraus, welche der Abhängigkeiten (hier am Beispiel von apt) zu welchem Zeitpunkt zuletzt auf diesem System aktualisiert wurden. Wenn Sie jetzt noch wissen, wann der zu lokalisierende Fehler zuerst bemerkbar wurde, schränken Sie über die Datumsangaben recht schnell ein, welches Paket den Fehler verursacht hat.

# **8.34 Paketdatei nur herunterladen**

APT und aptitude sind dafür gedacht, Softwarepakete vom Paketmirror zu beziehen und diese danach sofort auf ihrem System einzuspielen. Es besteht natürlich auch die Möglichkeit, diesen Vorgang in die beiden Einzelschritte zu zerlegen, d.h. Herunter-laden des Pakets und die Installation aus dem Paketcache (siehe Abschnitt [8.35\)](#page-249-0). Mehrere Programme mit unterschiedlichen Schaltern bieten sich dafür an.

Für das herunterladen und speichern bestehen zwei Modi – das Speichern im aktuellen Verzeichnis (Modus 1) und im Paketcache (Modus 2). Für beides existieren verschiedene Unterkommandos und Aufrufmöglichkeiten.

Für den Modus 1 akzeptieren apt, apt-get und aptitude das Unterkommando download. Das Paket *bash-doc* beinhaltet die Dokumentation zur Bash – ein Bezug des Pakets via apt-get liefert Ihnen das folgende Ergebnis:

### Bezug des Pakets bash-doc via apt-get und Speicherung im lokalen Verzeichnis

```
# apt-get download bash-doc
Holen: 1 Herunterladen von bash-doc 4.2+dfsg-0.1 [696 kB]
Es wurden 696 kB in 0 s geholt (1.549 kB/s).
# ls bash-doc_4.2+dfsg-0.1_all.deb -la
-rw-r--r-- 1 root root 696268 Dez 30 2012 bash-doc_4.2+dfsg-0.1_all.deb
#
```
Dieser Aufruf ist identisch mit der Benutzung eines Webbrowsers. Dazu wählen Sie beispielsweise im Debian-Paketarchiv das gewünschte Paket aus und legen es über Datei speichern unter in einem lokalen Verzeichnis ab (siehe Abbildung [8.27\)](#page-248-0).

```
-- Paket-Download-Auswahl -- bash-doc_4.2+dfsg-0.1_all.deb - Iceweasel
Eile Edit View History Bookmarks Tools Help
— — — — — — — — —<br><mark>ⓒ Debian — Paket-Download-… │ ⊕ │</mark>
    同具
                                                                                                        ✿
\trianglePACKAGES
About Debian Getting Debian Support Developers' Corner
debian / pakete / wheezy / bash-doc / all / download
     Download-Seite für bash-doc 4.2+dfsg-0.1 all.deb
     Falls Sie Debian auf Ihrem Rechner einsetzen, wird nachdrücklich empfohlen, einen Paket-Manager wie
     Aptitude oder Synaptic zum Herunterladen und Installieren von Paketen zu benutzen und nicht diese
     Website
     Sie können jeden der aufgeführten Spiegel-Server benutzen, indem Sie eine Zeile der folgenden Art zu Ihrer
     /etc/apt/sources.list hinzufügen
     deb http://ftp.de.debian.org/debian wheezy main
                                                                  <mark>ः</mark><br>Open Link in New <u>T</u>ab
     Ersetzen Sie dabei ftp.de.debian.org/debian mit dem gewünschen Die Den Link in New Window
                                                                   Open Link in New Private Window
     Sie können die angeforderte Datei aus dem pool/main/b/bash/-l
                                                                   Bookmark This Link
     herunterladen
                                                                \frac{1}{2} Save Link As.
                                                                   Copy Link Location
                                                                C DownloadHelper
     Nordamerika
                                                         Furona
                                                                  Inspect Element (Q)Adblock Plus: Grafik blockieren..<br>• ftp.de.deplor.org/deplor
      · ftp.us.debian.org/debian
      · http.us.debian.org/debian
                                                          · ftp.at.debian.org/debian
      · ftp.debian.org/debian
                                                          · ftp.bg.debian.org/debian
      · ftp.ca.debian.org/debian
                                                          · ftp.ch.debian.org/debian
      · ftp.mx.debian.org/debian
                                                          · ftp.cz.debian.org/debian
```
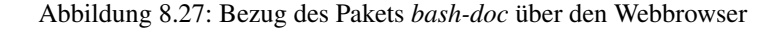

<span id="page-248-0"></span>Im Paket *debian-goodies* [\[Debian-Paket-debian-goodies\]](#page-493-2) befindet sich noch das Werkzeug debget, welches intern wieder apt-get aufruft. Im Gegensatz zum Webbrowser benötigt es administrative Rechte, um ein Paket zu beziehen.

### Download des Pakets nano mittels debget

```
# debget nano
(\text{ nano} \rightarrow 2.2.6-3)Downloading nano from http://ftp.de.debian.org/debian/pool/main/n/nano/nano_2.2.6-3_amd64. ←-
   deb
  % Total % Received % Xferd Average Speed Time Time Time Current
                              Dload Upload Total Spent Left Speed
100 360k 100 360k 0 0 1124k 0 --:--:-- --:--:-- --:--:- 1121k
```
debget kann jedoch keine Quellpakete beziehen, dafür steht Ihnen dann dget aus dem Paket *devscripts* [\[Debian-Paket](#page-493-1)[devscripts\]](#page-493-1) zur Verfügung.

Der Modus 2 kommt zum Zug, wenn Sie das Paket hingegen im lokalen Paketcache (siehe Kapitel [7\)](#page-152-0) abspeichern möchten. Dazu verstehen apt, apt-get und aptitude zum Unterkommando install die Option -d (Langform --download-only). Nachfolgende Ausgabe zeigt, wie sich aptitude dabei verhält. Das Paket wird nicht installiert, sondern im Paketcache unter /var/cache/apt/archives/ abgespeichert, sofern es vollständig bezogen wurde. Nur teilweise heruntergeladene Pakete liegen hingegen unter /var/cache/apt/archives/partial/.

### Bezug des Pakets bash-doc via aptitude und Speicherung im Paketcache

```
# aptitude --download-only install bash-doc
Die folgenden NEUEN Pakete werden zusätzlich installiert:
 bash-doc
0 Pakete aktualisiert, 1 zusätzlich installiert, 0 werden entfernt und 16 nicht ←
   aktualisiert.
696 kB an Archiven müssen heruntergeladen werden. Nach dem Entpacken werden 1.430 kB \leftrightarrowzusätzlich belegt sein.
Holen: 1 http://ftp.de.debian.org/debian/ wheezy/main bash-doc all 4.2+dfsg-0.1 [696 kB]
696 kB wurden in 0 s heruntergeladen (1.761 kB/s)
#
```
Die Verwendung beider Modi ist sinnvoll, wenn Sie beispielsweise eine Installation vorbereiten und dabei im Vorfeld überprüfen möchten, ob alles reibungslos funktioniert. Ebenso zählt das Ausprobieren dazu – das Schauen, was passiert, ohne eine tatsächliche Veränderung des Paketbestands auf dem System vorzunehmen.

Ein weiterer Fall ist die Aktualisierung von Paketen ohne Internetzugang (siehe auch "Paketverwaltung ohne Internet" in Kapitel [41\)](#page-444-0). Damit stellen Sie vorab bereits alle Pakete zusammen, die Sie im Bedarfsfall benötigen und installieren diese dann aus dem Paketcache oder aus einem lokalen Verzeichnis, ohne auf eine bestehende Netzverbindung angewiesen zu sein.

# <span id="page-249-0"></span>**8.35 Installation zwischengespeicherter Pakete aus dem Paketcache**

Liegt das Paket bereits oder noch im Paketcache, kann APT dieses von dort entnehmen und sofort installieren. Ein Bezug vom Paketmirror ist in diesem Fall nicht mehr erforderlich und spart sowohl Zeit, als auch Bandbreite. Dazu benötigen apt bzw. apt-get die Option --no-download zum Unterkommando install. aptitude kennt den Schalter bislang leider nicht.

Nachfolgende Ausgabe zeigt das für apt-get anhand des Pakets *bash-doc*, welches bereits im Paketcache liegt.

### Installation des Pakets bash-doc via apt-get aus dem Paketcache

```
# apt-get --no-download install bash-doc
Paketlisten werden gelesen... Fertig
Abhängigkeitsbaum wird aufgebaut.
Statusinformationen werden eingelesen.... Fertig
Die folgenden NEUEN Pakete werden installiert:
 bash-doc
0 aktualisiert, 1 neu installiert, 0 zu entfernen und 16 nicht aktualisiert.
Es müssen noch 0 B von 696 kB an Archiven heruntergeladen werden.
Nach dieser Operation werden 1.430 kB Plattenplatz zusätzlich benutzt.
Laden der Fehlerberichte ... Erledigt
»Found/Fixed«-Informationen werden ausgewertet ... Erledigt
Vormals nicht ausgewähltes Paket bash-doc wird gewählt.
(Lese Datenbank ... 299513 Dateien und Verzeichnisse sind derzeit installiert.)
Entpacken von bash-doc (aus .../bash-doc_4.2+dfsg-0.1_all.deb) ...
bash-doc (4.2+dfsg-0.1) wird eingerichtet ...
#
```
Bei obigem Aufruf kümmern sich apt und apt-get darum, dass alle Paketabhängigkeiten erfüllt sind. Geht es Ihnen hingegen nur um ein einziges Paket, was keine Abhängigkeitskonflikte besitzt, kann auch dpkg die Aufgabe übernehmen. Dazu braucht dpkg dann den Dateinamen des Pakets im Aufruf, bspw. so:

### Installation des Pakets bash-doc via dpkg aus dem Paketcache

```
# dpkg -i /var/cache/apt/archives/bash-doc.deb
...
```
#### **Paket vom Paketmirror beziehen und automatisch (sofort) installieren**

Um eines oder mehrere Pakete sofort zu installieren, kennen APT und aptitude das Unterkommando install. Alle vollständig bezogenen Pakete landen danach automatisch im Paketcache unter /var/cache/apt/archives. Ausführlich gehen wir darauf unter "Pakete installieren" in Abschnitt [8.38](#page-252-0) und "Paketcache wieder aufräumen" in Abschnitt [7.5](#page-156-0) ein.

# **8.36 Sourcepakete beziehen**

Die Möglichkeit, auch die Quellpakete (siehe Abschnitt [2.7.4\)](#page-49-0) zu den verwendeten Programmen zu erhalten, zählt zu den zentralen Säulen Freier Software. Neben dem Lerneffekt steht die Befriedigung der Neugierde, zu sehen, woraus überhaupt ein Debian-Binärpaket (siehe Abschnitt [2.7.1\)](#page-47-0) entsteht und aus welchen Komponenten sich dieses zusammensetzt.

Damit erhalten Sie einen Blick hinter die Kulissen und können anhand des Quellcodes ersehen, wie die Software programmiert wurde. Nur über diesen Schritt können Sie ganz konkret nachvollziehen, wie diese funktioniert. Das hilft Ihnen insbesondere auch dabei, die Ursache zu lokalisieren, wenn ein Programm sich entgegen ihrer Erwartungen verhält.

Viele Entwickler weisen der Dokumentation ihrer Software häufig einen niedrigen Stellenwert zu. Es kommt daher vor, dass die Dokumentation unvollständig, fehlerhaft bzw. veraltet ist oder in einer Sprache vorliegt, die sie nicht beherrschen. Schwachpunkte sind zudem die Verfahren, welche implementiert wurden, aber auch die Parameter, Schalter und Konfigurationsdateien, mit der Sie das Verhalten der Software steuern und beeinflussen können.

Das Programm apt-get bringt hier den Schalter source mit und erwartet danach die Angabe eines oder mehrerer Paketnamen. Damit apt-get nach dem Aufruf die Quellpakete auch beziehen kann, benötigt es einen entsprechenden Eintrag in der Liste der Paketquellen (siehe Abschnitt [3.3\)](#page-80-0). Für die Veröffentlichung Debian 9 *Stretch* sieht der Eintrag wie folgt aus:

deb-src http://ftp.de.debian.org/debian/ stretch main contrib non-free

APT wertet die Paketbeschreibung aus, bezieht danach alle Quellpakete von dem angegebenen Paketmirror – den Debian Source Code (dsc) plus Paketierung (siehe Abschnitt [4.2.2\)](#page-118-0) – , aus denen das Binärpaket zusammengebaut wurde und überprüft diese Komponenten (siehe Abschnitt [8.32.1\)](#page-241-0) anhand deren öffentlichem Schlüssel. Am Schluss werden die drei Archive dsc, tar und diff im aktuellen Verzeichnis entpackt.

Gibt es zusätzliche Änderungen am Quellcode in Form von Patches, werden diese ebenfalls bezogen und nacheinander auf den entpackten Quellcode angewendet. Nachfolgendes Beispiel zeigt diesen Vorgang anhand des Pakets *libapache2-mod-authnyubikey* für den Webserver Apache:

### Bezug des Sourcepakets libapache2-mod-authn-yubikey mit APT

```
$ apt-get source libapache2-mod-authn-yubikey
Paketlisten werden gelesen... Fertig
Abhängigkeitsbaum wird aufgebaut.
Statusinformationen werden eingelesen.... Fertig
Es müssen 22,5 kB an Quellarchiven heruntergeladen werden.
Holen: 1 http://ftp.de.debian.org/debian/ wheezy/main libapache2-mod-authn-yubikey 1.0-1 ( ←-
   dsc) [1.891 B]
Holen: 2 http://ftp.de.debian.org/debian/ wheezy/main libapache2-mod-authn-yubikey 1.0-1 ( ←-
   tar) [16,5 kB]
Holen: 3 http://ftp.de.debian.org/debian/ wheezy/main libapache2-mod-authn-yubikey 1.0-1 ( ←-
   diff) [4.115 B]
Es wurden 22,5 kB in 5 s geholt (4.095 B/s).
gpgv: Schlüsselblockhilfsmittel`/home/frank/.gnupg/trustedkeys.gpg': Fehler beim Öffnen der ←
    Datei
gpgv: Unterschrift vom Do 17 Feb 2011 16:22:26 CET mittels RSA-Schlüssel ID 8649AA06
gpgv: Unterschrift kann nicht geprüft werden: Öffentlicher Schlüssel nicht gefunden
dpkg-source: Warnung: Fehler beim Überprüfen der Signatur von ./libapache2-mod-authn- ←-
   yubikey_1.0-1.dsc
dpkg-source: Information: libapache2-mod-authn-yubikey wird nach libapache2-mod-authn- ←-
   yubikey-1.0 extrahiert
dpkg-source: Information: libapache2-mod-authn-yubikey_1.0.orig.tar.bz2 wird entpackt
dpkg-source: Information: libapache2-mod-authn-yubikey_1.0-1.debian.tar.gz wird entpackt
\mathsf{S}
```
Desweiteren existiert auch eine Alternative namens dget aus dem Paket *devscripts* [\[Debian-Paket-devscripts\].](#page-493-1) Darüber kombinieren Sie den Bezug der Paketinhalte. dget akzeptiert als Parameter eine Liste von Paketnamen, die es nacheinander vom Paketmirror bezieht und im lokalen Verzeichnis speichert. Liegt das betreffende Paket bereits im Paketcache, entnimmt dget dieses von dort [\[Kemp-dget\].](#page-500-0)

### Bezug der beiden Pakete bash-doc und libbash-doc via dget

```
# dget bash-doc
dget: using /var/cache/apt/archives/bash-doc_4.2+dfsg-0.1_all.deb (copy)
#
# dget libbash-doc
dget: retrieving http://ftp.de.debian.org/debian/pool/main/libb/libbash/libbash-doc_0 ←
   .9.11-1_all.deb
  % Total % Received % Xferd Average Speed Time Time Time Current
                              Dload Upload Total Spent Left Speed
100 20468 100 20468 0 0 166k 0 --:--:-- --:--- --:--:-- 243k
#
```
# **8.37 Sourcepakete anzeigen**

Zur Philosophie der Freien Software gehört der vollständige Zugang zu den Quelldaten der Binärpakete. Zwei Werkzeuge ermöglichen es Ihnen, Informationen zu einem bestimmten Quellpaket anzuzeigen. Während apt-cache mit dem Unterkommando showsrc alle Informationen zu einem bestimmten Quellpaket anzeigt, vergleicht apt-show-source das aktuell installierte Paket mit dem verfügbaren Paket.

# **8.37.1 apt-cache verwenden**

Das Werkzeug apt-cache ermöglicht es Ihnen, über das Unterkommando showsrc alle Informationen zu einem bestimmten Quellpaket anzuzeigen, welches in Debian verfügbar ist.

Die nachfolgende Ausgabe zeigt das Ergebnis zum Paket *htop* an. Neben dem Paketnamen für das Binär- und Quellpaket (Binary und Package) sehen Sie die Version (Version) und den Maintainer (Maintainer) sowie das Paketformat (Format) und die Architektur (Architecture), für welche das vorliegende Paket übersetzt werden kann. Neben dem Schlüsselwort Build-Depends sind alle Pakete samt deren Version aufgeführt, die zum Übersetzen des Programmcodes erforderlich sind. Unter Files sind zudem noch alle Dateien samt deren Hashwert (Checksums-Sha1 und Checksums-Sha256) benannt. Den Abschluß der Beschreibung bilden die Projektwebseite (Homepage), die Paketliste (Package-List), das Verzeichnis auf dem Paketmirror (Directory), die Paketpriorität (Priority) und die Einsortierung in die Paketkategorie (Section).

### Ausgabe der Informationen zum Sourcepaket zu htop

```
$ apt-cache showsrc htop
Package: htop
Binary: htop
Version: 1.0.1-1
Maintainer: Eugene V. Lyubimkin <jackyf@debian.org>
Build-Depends: debhelper (>= 7), libncurses5-dev, libncursesw5-dev, autotools-dev, quilt \leftrightarrow(>= 0.40), python-minimal, libhwloc-dev [!linux-any]
Architecture: any
Standards-Version: 3.9.2
Format: 1.0
Files:
 fbaa099edb84fd7ea95fa41d4bf43852 1112 htop_1.0.1-1.dsc
 d3b80d905a6bff03f13896870787f901 384683 htop_1.0.1.orig.tar.gz
 5952c54e78d6147adbdd541764491796 9113 htop_1.0.1-1.diff.gz
Checksums-Sha1:
 3c3eb973c4399fd24c578643790de158b39fe87e 1112 htop_1.0.1-1.dsc
bad226ec887a2b7ea5042879ed18e067812d030e 384683 htop_1.0.1.orig.tar.gz
```
```
63306ced4fa534698fc8e111035fc5cbdfe35ab2 9113 htop_1.0.1-1.diff.gz
Checksums-Sha256:
 2b80e492eac78607fd6962c88823e1be537e800f293189d02ede5ef5ad8994e4 1112 htop_1.0.1-1.dsc
 07db2cbe02835f9e186b9610ecc3beca330a5c9beadb3b6069dd0a10561506f2 384683 htop_1.0.1.orig. ←
    tar.gz
d3b0b9edd356cd3078ac582ebeda20bd5972bc2ee903e766c4adf4ab5c61d249 9113 htop_1.0.1-1.diff.gz
Homepage: http://htop.sourceforge.net
Package-List:
htop deb utils optional
Directory: pool/main/h/htop
Priority: source
Section: utils
$
```
# **8.37.2 apt-show-source verwenden**

apt-show-source aus dem gleichnamigen Debianpaket analysiert die APT-Listen der Quellcode-Pakete und die Statusdatei von dpkg. Das Werkzeug listet jedes Paket auf, dessen Versionsnummer sich von der installierten unterscheidet. Nachfolgend sehen Sie das für das Paket *libspice-server1*.

Ausgabe der Informationen zum Sourcepaket zu libspice-server1

```
$ apt-show-source -p libspice-server1
Inst. Package (Version) | Newest Source Package (Version)
- -----------------------------------------------------------------------------
libspice-server1 (0.12.5-1+deb8u8) | spice (0.12.5-1+deb8u7)
$
```
# **8.38 Pakete installieren**

Die Installation von Paketen und die dazugehörigen Aufrufe gehören aus unserer Sicht zu den Aktionen bei der Paketverwaltung, welche am häufigsten genutzt werden. Nachfolgend beschreiben wir, mit welchen Aufrufen Sie Pakete vom Paketmirror beziehen und danach sofort auf Ihrem System installieren. Wie Sie die Paketdateien nur herunterladen, ohne diese zu installieren, lesen Sie in Abschnitt [8.34.](#page-247-0)

Für APT und aptitude lässt sich der Vorgang mit "Aufruf von dpkg -i Paketname in der richtigen Reihenfolge" umschreiben. Dabei erfolgt zudem die Beachtung der jeweiligen Paketabhängigkeiten – noch fehlende und zusätzlich benötigte Pakete werden erkannt und vom Paketmirror mitbezogen. Die Voraussetzung, dass das angegebene Paket bereits im (lokalen) Verzeichnis liegt, muss nicht erfüllt sein.

Wir empfehlen Ihnen, dpkg nur im Ausnahmefall zu benutzen. Der Umgang mit dpkg bzw. das Wissen um die Bibliotheken dahinter (siehe Kapitel [5\)](#page-124-0) zählt zum notwendigen Hintergrundwissen, um zu verstehen, was die anderen Werkzeuge wie APT und aptitude überhaupt veranstalten. APT und aptitude erleichtern Ihren Alltag als Systembetreuer jedoch deutlich.

# **8.38.1 Vorbereitungen**

Bevor es mit der Installation von Paketen losgeht, prüfen Sie in Schritt 1, ob noch genügend freier Speicherplatz auf Ihrem Linuxsystem verfügbar ist. Damit schließen Sie von vornherein unvollständig im Paketcache zwischengespeicherte und entpackte Pakete (und insbesondere den damit verbundenen Unmut über den sich daraus ergebenden administrativen Zusatzaufwand) aus.

APT ist sehr nett und rechnet Ihnen sogar aus, wieviel zusätzlicher Speicherplatz benötigt wird, wenn Sie das ausgewählte Paket installieren (Schritt 2). Dazu lesen Sie die Nachricht von APT bzw. aptitude genau. In der vorletzten Zeile zeigt es Ihnen den benötigten Speicherplatz für die neuen Pakete an – im nachfolgenden Beispiel für das Paket *kdm* sind es immerhin 36MB. Da im Moment nur der benötigte Speicherplatz von Interesse ist, brechen Sie die Installation ab, indem Sie bei der abschließenden Frage die Taste n drücken.

### Abgebrochene Installation von kdm mittels APT

```
# apt-get install kdm
Paketlisten werden gelesen... Fertig
Abhängigkeitsbaum wird aufgebaut.
Statusinformationen werden eingelesen.... Fertig
Die folgenden zusätzlichen Pakete werden installiert:
 kde-wallpapers-default kde-workspace-kgreet-plugins libkworkspace4abi1
Vorgeschlagene Pakete:
 kdepasswd kde-wallpapers
Die folgenden NEUEN Pakete werden installiert:
 kde-wallpapers-default kde-workspace-kgreet-plugins kdm libkworkspace4abi1
0 aktualisiert, 4 neu installiert, 0 zu entfernen und 16 nicht aktualisiert.
Es müssen 33,7 MB an Archiven heruntergeladen werden.
Nach dieser Operation werden 36,3 MB Plattenplatz zusätzlich benutzt.
Möchten Sie fortfahren [J/n]? n
Abbruch.
#
```
#### Abgebrochene Installation von kdm mittels aptitude

```
# aptitude install kdm
Die folgenden NEUEN Pakete werden zusätzlich installiert:
  kde-wallpapers-default{a} kde-workspace-kgreet-plugins{a} kdm libkworkspace4abi1{a}
0 Pakete aktualisiert, 4 zusätzlich installiert, 0 werden entfernt und 16 nicht
   aktualisiert.
33,7 MB an Archiven müssen heruntergeladen werden. Nach dem Entpacken werden 36,3 MB \leftrightarrowzusätzlich belegt sein.
Möchten Sie fortsetzen? [Y/n/?] n
Abbruch.
#
```
Sind Sie sich unsicher, ob die Installation erfolgreich verlaufen würde, simulieren Sie den Vorgang (Schritt 3). Dazu bietet Ihnen APT die Option --simulate und als Alternativen dazu auch --just-print, --dry-run, --recon und --no-act an. aptitude kennt die Option -s bzw. --simulate in der Langform. Die nachfolgende Ausgabe zeigt die Simulation anhand von APT und des Pakets *kdm*. Dabei bezeichnen die Zeilen der Ausgabe eine Installation eines Pakets, die mit Inst beginnen. Das Schlüsselwort Conf besagt, dass das entsprechende Paket konfiguriert wird.

### Simulation der Paketinstallation von kdm

```
# apt-get install --simulate kdm
Paketlisten werden gelesen... Fertig
Abhängigkeitsbaum wird aufgebaut.
Statusinformationen werden eingelesen.... Fertig
Die folgenden zusätzlichen Pakete werden installiert:
  kde-wallpapers-default kde-workspace-kgreet-plugins libkworkspace4abi1
Vorgeschlagene Pakete:
 kdepasswd kde-wallpapers
Die folgenden NEUEN Pakete werden installiert:
 kde-wallpapers-default kde-workspace-kgreet-plugins kdm libkworkspace4abi1
0 aktualisiert, 4 neu installiert, 0 zu entfernen und 16 nicht aktualisiert.
Inst kde-wallpapers-default (4:4.8.4-1 Debian:7.6/stable [all])
Inst kde-workspace-kgreet-plugins (4:4.8.4-6 Debian:7.6/stable [i386])
Inst libkworkspace4abi1 (4:4.8.4-6 Debian:7.6/stable [i386])
Inst kdm (4:4.8.4-6 Debian:7.6/stable [i386])
Conf kde-wallpapers-default (4:4.8.4-1 Debian:7.6/stable [all])
Conf kde-workspace-kgreet-plugins (4:4.8.4-6 Debian:7.6/stable [i386])
Conf libkworkspace4abi1 (4:4.8.4-6 Debian:7.6/stable [i386])
Conf kdm (4:4.8.4-6 Debian:7.6/stable [i386])
#
```
Als Schritt 4 bringen Sie die Paketliste Ihres Linuxsystems auf den aktuellen Stand. Wie das im Detail vorsichgeht, erfahren Sie in Abschnitt [8.41.](#page-261-0) Damit stellen Sie sicher, dass Sie mit einer aktuellen Paketliste arbeiten und darüber nur Pakete auswählen, die

sich auf dem neuesten Stand befinden. Sie verhindern damit insbesondere, dass Sie veraltete Varianten auf Ihr System einpflegen und reduzieren gleichzeitig den Aufwand bei einer späteren Aktualisierung.

# **8.38.2 Durchführung**

Nachdem alle Vorbereitungen abgeschlossen wurden, folgt nun der Schritt ans Eingemachte – die eigentliche Installation. Für APT lautet der Aufruf apt-get install Paketname und für aptitude in ähnlicher Art und Weise aptitude install Paketname. Beide Werkzeuge verarbeiten nicht nur einzelne Pakete und ganze Paketlisten mit exakten Paketbezeichnungen, sondern auch Paketnamen mit Quantifizierungsoperatoren. Nachfolgender Aufruf zeigt das anhand der Dokumentationspakete zu aptitude, deren Namen mit der Zeichenkette *aptitude-doc* beginnen. Damit die Shell, die ihr APT-Kommando ausführt, nicht den Parameter mit dem Quantifizierungsoperator interpretiert und nach Dateien mit dem entsprechenden Namen sucht, schließen Sie das Suchmuster in einfache Anführungszeichen ein.

### Aufruf von apt-get install mit dem Quantifizierungsoperator \*

```
# apt-get install 'aptitude-doc*'
Paketlisten werden gelesen... Fertig
Abhängigkeitsbaum wird aufgebaut.
Statusinformationen werden eingelesen.... Fertig
Hinweis: »aptitude-doc-cs« wird für regulären Ausdruck »aptitude-doc*« gewählt.
Hinweis: »aptitude-doc-fi« wird für regulären Ausdruck »aptitude-doc*« gewählt.
Hinweis: »aptitude-doc-en« wird für regulären Ausdruck »aptitude-doc*« gewählt.
Hinweis: »aptitude-doc-es« wird für regulären Ausdruck »aptitude-doc*« gewählt.
Hinweis: »aptitude-doc-fr« wird für regulären Ausdruck »aptitude-doc*« gewählt.
Hinweis: »aptitude-doc-ja« wird für regulären Ausdruck »aptitude-doc*« gewählt.
Hinweis: »aptitude-doc-it« wird für regulären Ausdruck »aptitude-doc*« gewählt.
Hinweis: »aptitude-doc« wird für regulären Ausdruck »aptitude-doc*« gewählt.
Die folgenden NEUEN Pakete werden installiert:
  aptitude-doc-cs aptitude-doc-en aptitude-doc-es aptitude-doc-fi aptitude-doc-fr aptitude- ←
     doc-it
 aptitude-doc-ja
0 aktualisiert, 7 neu installiert, 0 zu entfernen und 16 nicht aktualisiert.
Es müssen 2.337 kB an Archiven heruntergeladen werden.
Nach dieser Operation werden 7.642 kB Plattenplatz zusätzlich benutzt.
...
#
```
Wie aus obiger Darstellung ersichtlich wird, durchläuft die Installation eine Reihe von Einzelschritten. Zunächst prüfen APT bzw. aptitude, ob das angegebene Paket in der Liste der verfügbaren Pakete überhaupt existiert und ob dieses bereits installiert ist. Danach wird ein Installationskandidat festgelegt und dessen Paketabhängigkeiten werden überprüft. Zu klären ist, ob bereits alle Pakete installiert sind, die von diesem abhängen. Falls das nicht zutrifft, werden diese ebenso mit in die Liste der zu installierenden Pakete aufgenommen. Ist die Liste komplett, wird die Gesamtgröße des zusätzlich belegten Speicherplatzes berechnet.

Bestehen keine Unklarheiten über die zu installierenden Pakete, setzen APT bzw. aptitude mit ihrer Arbeit ohne Rückfrage fort. Andernfalls wartet das Programm noch auf Ihr Einverständnis.

Daraufhin werden die Pakete vom Paketmirror bezogen und im Paketcache zwischengespeichert, auf Korrektheit überprüft (siehe Abschnitt [8.32.1\)](#page-241-0), um die notwendigen Sicherheitsaktualisierungen ("Fixes" oder "Security Updates") ergänzt und danach temporär ausgepackt. Nun erfolgt die Auswertung und Ausführung der preinst-Maintainer-Skripte des Pakets (siehe Abschnitt [4.2\)](#page-117-0) und danach werden die Dateien aus dem jeweiligen Paket an die angegebene Stelle im Dateisystem kopiert. Abschließend erfolgen eine (Nach)Konfiguration (siehe Abschnitt [8.40\)](#page-257-0), sofern das erforderlich ist, und die Ausführung der postinst-Maintainer-Skripte des Pakets (siehe Abschnitt [4.2\)](#page-117-0). Ganz am Ende aktualisieren APT bzw. aptitude noch die Paketdatenbank und setzen den Status des Pakets auf "vollständig installiert" (siehe Abschnitt [8.4\)](#page-164-0).

# **8.38.3 Begutachtung**

Nach der Installation gilt es zu überprüfen, ob alles glatt ging. Sie erkennen das an den Rück- und Fehlermeldungen der Programme zur Paketverwaltung.

Im Fehlerfall bieten sowohl APT als auch aptitude über die Option -f (Langform --fix-broken) Rettungshilfe an. Dabei werden fehlende Abhängigkeiten nachinstalliert und defekte Pakete eventuell deinstalliert. Einen Paketnamen müssen Sie im Aufruf nicht angeben, da die Paketzustände ausgewertet werden und darüber entschieden wird, was zu tun ist.

# **8.38.4 Weitere, nützliche APT-Optionen für den Alltag (Auswahl)**

APT kennt eine Reihe von Optionen, die in verschiedenen Situationen im Alltag nützlich sein können. Wir stellen Ihnen hier eine Auswahl davon vor.

### **-y** (Langform **-assume-yes** und **--yes**)

die interaktiven Fragen zur Installation werden automatisch mit "YES" bzw. "JA" beantwortet. Die Option ist das Gegenstück zu --trivial-only.

### **-d** (Langform **--download-only**)

die Pakete werden nur heruntergeladen, jedoch nicht installiert (siehe Abschnitt [8.34\)](#page-247-0).

### **--install-suggests**

die vorgeschlagenen Pakete werden mitinstalliert.

### **--no-install-recommends**

die empfohlenen Pakete werden nicht automatisch installiert.

### **--reinstall**

das Paket wird erneut installiert (siehe Abschnitt [8.39\)](#page-256-0).

### **--trivial-only**

Gegenstück zur Option --assume-yes. Damit werden alle Fragen automatisch mit "NO" beantwortet und kritische Aktionen bleiben außen vor.

### **-V** (Langform **--verbose-versions**)

in der Ausgabe erscheint die vollständige Versionsangabe des bezogenen Pakets.

# **8.38.5 Besonderheiten bei aptitude**

Zwischen APT und aptitude bestehen kleine Unterschiede. Dazu zählt auch eine abweichende Vorgehensweise bei Verarbeitung von Paketaktionen. Mit dem Aufruf aptitude install installieren Sie nicht nur alle bereits vorgemerkten Pakete, sondern führen alle bereits vorgemerkten Aktionen zur Aktualisierung des Paketbestands durch. Das kann auch die Aktualisierung und Entfernung von Paketen beinhalten. Ausführlicher gehen wir zu dieser Thematik in Kapitel [11](#page-311-0) ein.

Bei der Benutzung von Ubuntu besteht eine weitere Besonderheit. Diese betrifft die Voreinstellungen, in der festgelegt ist, dass auch die Empfehlungen eines Pakets mit berücksichtigt werden. Verwenden Sie zum Schalter install die Option -R, werden nur die direkten Abhängigkeiten mit installiert. Das Verhalten von aptitude regeln Sie über den Schlüssel APT::Install-Recomm (siehe Abschnitt [10.3\)](#page-300-0).

# **8.38.6 Erweiterungen ab APT 1.1**

Ab der Version 1.1 verfügt APT über interessante Erweiterungen. Diese bzw. eine spätere Version ist ab Debian 9 *Stretch* verfügbar. Damit können die beiden Aufrufe apt install und apt-get install nicht nur Paketnamen verarbeiten, sondern auch Pfade zu lokal vorliegenden deb-Paketen als Parameter benutzen. Im Gegensatz zu gdebi (siehe Abschnitt [6.4.5\)](#page-145-0) besteht hier keine Beschränkung auf nur ein einziges Paket, sondern es gelten die weiter oben benannten Möglichkeiten zur Spezifikation von Paketen. Ein Beispielaufruf sieht wie folgt aus:

### Installation eines zweier deb-Pakete ab APT 1.1

```
# apt install /tmp/foo.deb ./bar.deb
...
#
```
# <span id="page-256-0"></span>**8.39 Pakete erneut installieren**

Manchmal gehen Dateien kaputt oder werden unbeabsichtigt gelöscht. Sei es bei einer Reparatur des Dateisystems, durch Bit-Dreher auf dem Speichermedium oder durch "Unfälle" beim Drag-and-Drop. Auf der Kommandozeile passieren mitunter auch Tippfehler, die im Nachhinein nicht mehr reparabel sind.

In anderen Fällen möchten Sie eine Software temporär deinstallieren, um diese später wieder zu installieren. Es ist dabei nicht unüblich, dass bestehende, selbst angepasste Konfigurationsdateien später wiederverwendet werden. Auch das Ersetzen von bereits veränderten Konfigurationsdateien durch ihre Originale aus dem Paket wird oft durch eine Wiederinstallation versucht – nur leider hat dies nur selten den erwünschten Effekt. Warum das nicht immer so funktioniert wie erhofft, erklären wir gleich.

Alle diese Fälle haben gemeinsam, dass ein Paket erneut installiert wird. Dabei unterscheiden wir hier drei verschiedene Ausgangszustände:

- Das Paket wurde mitsamt Konfigurationsdateien entfernt, d.h. vollständig gelöscht (*purged*).
- Das Paket wurde entfernt, die Konfigurationsdateien sind aber noch da.
- Das Paket ist bereits/noch installiert.

Jeder dieser Fälle hat dabei seine Eigenheiten. In den ersten beiden Fällen können Sie das Paket ganz einfach auf den üblichen Wegen installieren. Welche Besonderheiten Sie dabei dennoch beachten sollten, lesen Sie in den folgenden Abschnitten.

Im letztgenannten Fall teilen Ihnen die meisten Programme, die auf APT basieren, mit, dass besagtes Paket bereits installiert ist. Deswegen braucht es dort den expliziten Hinweis, dass das Paket nochmals installiert werden soll. Zum Einsatz kommt dabei meist die Option --reinstall (APT) oder das Unterkommando reinstall (aptitude, cupt).

# **8.39.1 Wiederinstallieren vollständig entfernter Pakete**

Wurden Pakete mit der Option --purge vollständig entfernt (siehe dazu Abschnitt [8.43\)](#page-269-0), so ist dieser Fall in vielen Fällen trivial und ohne jegliche Besonderheiten.

Die einzige Ausnahme davon bilden Pakete, die Teile ihrer Konfiguration über debconf erfragen. Das Kommando dpkg --purge entfernt alle Bestandteile außer den in der Debconf-Datenbank gespeicherten Antworten des zu entfernenden Pakets. Dies kann dazu führen, dass Ihnen die debconf-Fragen zur Konfiguration des Pakets nicht wieder gestellt werden. Im Endeffekt wird die gleiche Konfiguration wie bei der vorherigen Installation des Pakets generiert.

In diesem Fall hilft Ihnen der Aufruf von dpkg-reconfigure mit dem Paketnamen als Parameter. In manchen Fällen reicht dies alleine schon aus, um eine verkorkste Konfiguration wieder hinzubiegen. Mitunter kommen Sie damit um ein gänzliches Entfernen und Wiederinstallieren des Pakets herum. Ausführlich gehen wir dazu unter "Pakete konfigurieren" in Abschnitt [8.40](#page-257-0) ein.

# **8.39.2 Wiederinstallieren von Paketen mit vorhandenen Konfigurationsdateien**

Auch dieser Fall funktioniert meist ganz unspektakulär und so wie Sie es erwarten. Neben den bereits oben erwähnten Stolperstellen kommt jedoch in diesem Fall noch hinzu, dass dpkg vorherige Änderungen an den noch vorhandenen Konfigurationsdateien beachtet. Falls sich diese Dateien in der aktuell zu installierenden Paketversion nicht gegenüber denen in der vorher installierten Variante geändert haben, fragt dpkg gar nicht nach, ob es diese mit den Varianten aus dem Paket ersetzen soll. Dies gilt auch analog für Konfigurationsdateien, die von Ihnen als Administrator gelöscht wurden. dpkg sieht dies als Absicht an, respektiert daher Ihre Entscheidung und installiert die entsprechende Konfigurationsdatei aus dem neuen Paket ebenfalls nicht wieder.

Wurde eine Wiederherstellung erwartet, so muss das Paket vorher von Ihnen mit purge (dpkg --purge, apt-get purge oder aptitude purge) entfernt werden. Damit installiert dpkg die Konfigurationsdateien aus dem Paket erneut.

# **8.39.3 Wiederinstallieren bereits installierter Pakete**

Der dritte Fall unterscheidet sich von den ersten beiden dahingehend, dass er einerseits erzwungen werden muss und andererseits, dass die gleiche Version wie die bereits vorhandene wieder installiert wird. Andernfalls würde es sich ja um eine Paketaktualisierung handeln.

Diese Vorgehensweise wird meist dann verwendet, wenn – wie zu Beginn dieses Abschnitts erwähnt – eine oder mehrere Dateien eines installierten Pakets kaputt gegangen sind und diese wiederhergestellt werden sollen. Oft ist dies sogar einfacher und schneller, als das Backup zu bemühen.

Ist die entsprechende Paketdatei noch in /var/cache/apt/archives/ vorhanden, so reicht zum Wiederinstallieren ein simples dpkg -i mit der richtigen Datei als Parameter. Da das Paket bereits installiert war, müssen auch alle Abhängigkeiten bereits vorliegen, und es ist nicht notwendig, Abhängigkeiten nochmals aufzulösen.

Muss die Paketdatei neu heruntergeladen werden, so nutzen Sie besser einen der Aufrufe apt-get install --reinstall, aptitude reinstall oder auch cupt reinstall. Zusätzlich benötigen Sie im Aufruf den entsprechenden Paketnamen als Parameter.

Ist das Paket in der aktuell installierten Version jedoch in keinem der dem System bekannten APT-Repositories mehr verfügbar, wird der Vorgang mit einer Fehlermeldung abgebrochen. Desweiteren gelten auch in diesem Fall die gleichen Verhaltensweisen bzgl. geänderter Konfigurationsdateien und debconf-Fragen wie in den beiden vorgenannten Fällen.

# **8.39.4 Typische Stolperfallen bei Wiederinstallieren mehrerer Pakete**

Die vermutlich häufigste Stolperfalle beim Wiederinstallieren von Paketen ist, dass Sie das falsche Paket erwischen. Dies passiert im Alltag leider häufiger, als Sie das erwarten würden.

Sind Dateien kaputtgegangen, bei denen Sie sowieso nicht genau wissen, aus welchem Paket diese stammen, so nehmen Sie flink dpkg -S zu Hilfe (siehe Abschnitt [8.24\)](#page-223-0). Damit ermitteln damit das dazugehörige Paket im Handumdrehen.

Wissen Sie den Paketnamen jedoch nur ungefähr, wird oft bereits der erste Versuch, das Paket mit dem Namen der Software zu Reinstallieren, ein Fehlschlag. Gerade die größeren Software-Suiten bestehen häufig aus mehreren Paketen und das Paket mit dem Namen der Suite ist meist nur ein Metapaket ohne eigentlichen Inhalt. Zu bedenken ist außerdem, dass eine Wiederinstallation eines bereits installierten Pakets dessen Abhängigkeiten unangetastet lässt.

Ein schönes Beispiel für einen solchen Fall ist die Server-Software namens *Samba*. Haben Sie z.B. die Datei /etc/pam.d/samba zerschossen, ist die Versuchung groß, einfach das Paket namens *samba* mit dpkg --purge zu deinstallieren und gleich danach wieder zu installieren. Leider wird die Datei danach unverändert sein, da sie nicht zum Paket *samba* gehört, sondern zu dessen Abhängigkeit *samba-common*. Deswegen hilft es Ihnen, im Zweifelsfall doch lieber erst dpkg -S zu bemühen und nachzuschauen, in welchem Paket eine Datei wirklich enthalten ist, bevor Sie zu Fluchen anfangen.

# <span id="page-257-0"></span>**8.40 Pakete konfigurieren**

Im Normalfall liegen die Debianpakete entweder bereits fertig konfiguriert oder mit einer vorbereiteten Konfiguration auf dem Spiegelserver. Dafür zeichnet der Paketmaintainer verantwortlich. Mit verschiedenen Werkzeugen zeigen Sie diese Konfiguration an oder justieren das Paket neu.

# **8.40.1 Bestehende Konfiguration eines Pakets anzeigen**

Die bestehende Konfiguration eines Paketes zeigen Sie mit Hilfe des Kommandos debconf-show *Paketname* an. debconf-show ist Bestandteil des Pakets *debconf* [\[Debian-Paket-debconf\]](#page-493-0) und somit ein essentieller Teil ihrer Installation. Für das Paket *tzdata* [\[Debian-Paket-tzdata\]](#page-496-0) sieht das Ergebnis wie folgt aus, sofern Sie auf ihrem System als Zeitzone "Europa/Berlin" eingestellt haben:

### Ausgabe der Konfiguration eines Pakets — hier tzdata

```
# debconf-show tzdata
 tzdata/Zones/Pacific:
 tzdata/Zones/Arctic:
 tzdata/Zones/Africa:
 tzdata/Zones/Asia:
 tzdata/Zones/US:
* tzdata/Zones/Etc: UTC
 tzdata/Zones/Australia:
* tzdata/Zones/Europe: Berlin
* tzdata/Areas: Europe
 tzdata/Zones/Antarctica:
 tzdata/Zones/SystemV:
 tzdata/Zones/Atlantic:
 tzdata/Zones/Indian:
 tzdata/Zones/America:
#
```
In obiger Ausgabe erscheint vor jeder Zeile ein \* für die Frage zur Konfiguration, die Ihnen als Benutzer bereits bei der Einrichtung des Pakets gestellt wurde. Das kommt beispielsweise dann vor, wenn Sie Debian auf ihrem System installieren — das Paket *tzdata* ist ein grundlegender Bestandteil des Installationsprozesses. Es legt die verwendete Zeitzone ihres Systems fest (*tzdata* kürzt *time zone data* ab).

### **8.40.2 Konfiguration für alle Pakete auslesen**

Die Konfiguration für alle Pakete ist in der Debconf-Datenbank gespeichert. Um diese Konfiguration auszulesen, bedienen Sie sich des Kommandos debconf-get-selections aus dem Paket *debconf-utils* [\[Debian-Paket-debconf-utils\].](#page-493-1) Dieses Paket gehört nicht zur Basisinstallation und ist daher ggf. noch von Ihnen nachzuinstallieren.

Die Ausgabe des Programms erfolgt zeilenweise auf dem Standardausgabekanal (stdout). Sie erhalten zunächst eine Kommentarzeile, die jeweils mit einem # eingeleitet wird. Darauf folgt die Konfigurationsvariable und der Wert, der für die entsprechende Variable derzeit hinterlegt ist. Da die Debconf-Datenbank eine hohe Anzahl Variablen speichert, macht Ihnen ein Pager wie less die seitenweise Betrachtung leichter (siehe nachfolgendes Beispiel).

#### Gespeicherte Konfiguration in der Debconf-Datenbank

```
# debconf-get-selections | less
# Standardwortliste des Systems:
# Choices: american (American English), deutsch (New German), Manuelle Einrichtu
ng von symbolischen Verweisen
dictionaries-common dictionaries-common/default-wordlist select deutsch
(New German)
# Jetzt die Umstellung auf GRUB 2 abschließen?
grub-pc grub-pc/mixed_legacy_and_grub2 boolean true
...
#
```
Das Installationsprogramm von Debian verfügt ebenfalls über eine solche Liste. Diese lesen Sie über den Schalter --installer aus. Der Hintergrund dazu ist, dass die Informationen, die während der Installation des Systems gesetzt werden, in einer getrennten Datenbank unter /var/log/installer/cdebconf abgelegt sind.

#### Auslesen der Konfiguration für den Installer (Ausschnitt)

```
# debconf-get-selections --installer
...
# Typ des drahtlosen Netzwerks (WLAN):
# Choices: Infrastruktur-Netzwerk (Managed), Ad-hoc-Netzwerk (Peer-to-Peer)
netcfg netcfg/wireless_adhoc_managed select Infrastructure (Managed) network
# Änderungen auf die Platte schreiben und verschlüsselte Datenträger konfigurieren?
partman-crypto partman-crypto/confirm boolean false
...
#
```
Das Gegenstück zu debconf-get-selections ist debconf-set-selections (Paket *debconf* [\[Debian-Paket-debconf\]\)](#page-493-0). Dieses Werkzeug kann die Ausgabe von debconf-get-selections direkt verarbeiten und dient Ihnen bspw. zum Einspielen einer vorab gesicherten Paketkonfiguration auf dem gleichen oder einem anderen System. Ausführlicher besprechen wir diesen speziellen Anwendungsfall im Praxisteil unter "Paketkonfiguration sichern" in Kapitel [34.](#page-415-0)

# **8.40.3 Bestehende Konfiguration anwenden**

Die Basiseinstellungen eines Pakets funktionieren im Allgemeinen recht gut, haben aber nicht immer einen Bezug zu ihrem konkreten Einsatzfall. Dieser lässt sich selten vollständig vorhersehen. Daher folgt im Rahmen der Paketinstallation zunächst ein individuelles Feintuning seitens des Administrators. Das betrifft die Voreinstellungen für alle Benutzer. Als Benutzer selbst nehmen Sie individuelle, lokale Korrekturen vor.

Das Anwenden der vorbereiteten Konfiguration umfasst mehrere Schritte — bspw. das Festlegen von Zugangsdaten (administratives Passwort von MySQL) oder das Starten von benötigten Diensten, bspw. Exim als Mail Transfer Agent (MTA). Stellt dpkg dabei fest, dass zwischen der mitgelieferten Konfiguration des neuen Pakets und der bereits bestehenden Konfiguration Unterschiede vorliegen, werden Sie durch das Programm gefragt, welche der beiden Einstellungen zukünftig genutzt werden soll. Das ist sinnvoll und berücksichtigt insbesondere den Fall, dass das Paket bereits bisher auf ihrem System installiert war und von Ihnen händisch auf ihre individuellen Gegebenheiten angepasst wurde. Als Möglichkeiten werden Ihnen hier angeboten:

- die mitgelieferte Konfiguration des neuen Pakets zu benutzen
- die bestehende Konfiguration des installierten Pakets beibehalten
- sich die Unterschiede zwischen beiden anzeigen zu lassen und
- eine Shell zur individuellen Problembehebung zu öffnen.

Bei letzterem bietet sich Ihnen damit die Möglichkeit, bspw. eine Sicherheitskopie der bestehenden Konfiguration anzulegen, bevor Sie diese verändern. Sollte diese neue Konfiguration nicht ihren Erwartungen oder Bedürfnissen entsprechen, können Sie somit jederzeit auf die Sicherheitskopie zurückgreifen. Bei diesem Vorgehen haben Sie als Administrator die Möglichkeit zu sehen, dass überhaupt Unterschiede bestehen und welche Unterschiede das konkret sind. Sie können Ihre derzeitige Konfiguration beibehalten sowie im Zweifelsfall die Konfiguration auf neue (Standard)Werte zurückzusetzen.

In seltenen Fällen geht dieser Prozess schief, d.h. das Paket wurde zwar entpackt, aber nicht konfiguriert. Hintergrund können nicht sauber aufgelöste Paketabhängigkeiten sein, aber auch Fehler im Paket selbst. Ist ein benötigtes Paket nicht konfiguriert und be- bzw. verhindert damit die Installation und Einrichtung weiterer, davon abhängiger Pakete, teilt Ihnen dpkg das wie folgt mit:

### Fehler in der Konfiguration am Beispiel des Pakets mysql-server

```
...
mysql-server hängt ab von mysql-server-5.5; aber:
 Paket mysql-server-5.5 ist noch nicht konfiguriert.
dpkg: Fehler beim Bearbeiten von mysql-server (--configure):
Abhängigkeitsprobleme - verbleibt unkonfiguriert
...
Richte docbook-xml ein (4.5-5) ...
update-xmlcatalog: error: entity already registered
dpkg: Fehler beim Bearbeiten von docbook-xml (--configure):
Unterprozess post-installation script gab den Fehlerwert 1 zurück
dpkg: Abhängigkeitsprobleme verhindern Konfiguration von scrollkeeper:
scrollkeeper hängt ab von docbook-xml (>= 4.2-11); aber:
Paket docbook-xml ist noch nicht konfiguriert.
dpkg: Fehler beim Bearbeiten von scrollkeeper (--configure):
Abhängigkeitsprobleme - lasse es unkonfiguriert
...
```
Hilfreich ist es in diesem Fall, dass Sie zunächst analysieren, welche Pakete unvollständig installiert sind. Dabei hilft Ihnen der Aufruf dpkg -C, wobei dpkg für letzteres auch die Langform --audit kennt.

### Auflistung der unvollständig installierten Pakete mittels dpkg

```
# dpkg --audit
Für die folgenden Pakete fehlt die MD5-Prüfsummen-Datei in der Datenbank,
sie müssen erneut installiert werden:
slib Portable Scheme library
vifm a ncurses based file manager with vi like keybindings
#
```
Als nächsten Schritt schieben Sie die Konfiguration des Pakets an. Für ein einzelnes Paket gelingt Ihnen das mit dem Aufruf dpkg --configure *Paketname* und für mehrere Pakete mit dpkg -a (Langform --pending). Im letztgenannten Fall arbeitet dpkg die Liste der unkonfigurierten Pakete nacheinander ab. Die konkrete Reihenfolge der Abarbeitung legt dpkg eigenständig fest.

Die Konfiguration eines Pakets geschieht in den folgenden Schritten:

- Die Konfigurationsdateien ("Conffiles") des Pakets werden entpackt.
- Die bereits bestehenden Konfigurationsdateien ("Conffiles") für das Paket werden gespeichert. Falls dabei etwas schief geht, können diese wiederhergestellt werden.
- Stellt das Paket ein Maintainer-Skript namens postinst bereit, wird dieses abgearbeitet.

Möchten Sie zu einem späteren Zeitpunkt die Einstellungen zu dem nun installierten und konfigurierten Paket erneut anpassen, benutzen Sie stattdessen das Werkzeug dpkg-reconfigure. Damit durchlaufen Sie die Prozedur erneut. Ausführlicher gehen wir dazu in Abschnitt [8.40.4](#page-260-0) ein.

## <span id="page-260-0"></span>**8.40.4 Konfiguration mit dpkg-reconfigure erneut durchführen**

Für diesen Schritt hilft Ihnen das Werkzeug dpkg-reconfigure aus dem Paket *debconf* [\[Debian-Paket-debconf\]](#page-493-0) weiter. Es greift dazu auf debconf zurück, welches wiederum eine Datenbank mit den Konfigurationseinträgen ihrer Pakete unter /var/cache/debconf benutzt.

dpkg-reconfigure kennt diese Optionen zum Aufruf:

### **-f** (Langform **--frontend**)

Üblicherweise benutzt dpkg-reconfigure die nicht-interaktive Schnittstelle auf der Basis von Dialog/Ncurses. Zur weiteren Auswahl stehen Readline (interaktiv), via Gnome oder KDE, mit Hilfe eines Texteditors oder die Eingabezeile (nicht interaktiv) zur Auswahl. In Abbildung [8.28](#page-260-1) sehen Sie den Einstellungsdialog für das Paket *debconf*, welchen Sie mittels dpkg-reconfigure debconf erreichen.

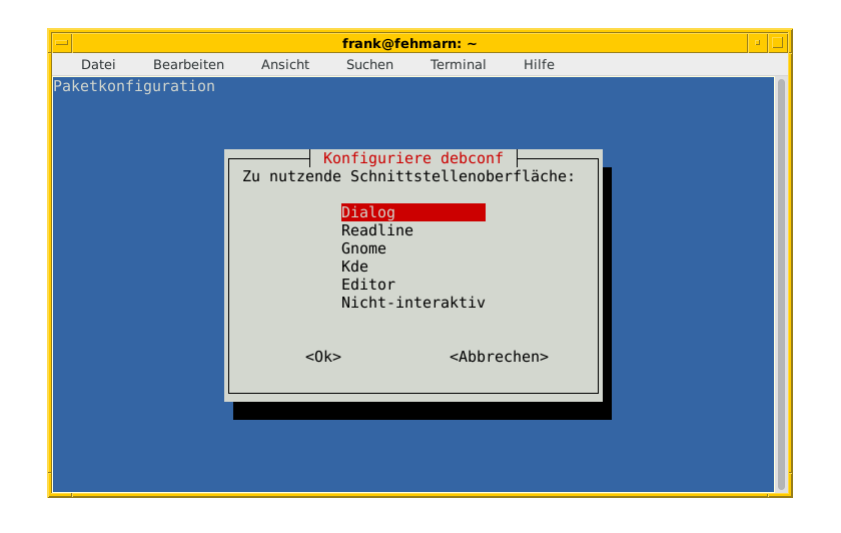

<span id="page-260-1"></span>Abbildung 8.28: Konfiguration des Pakets *debconf*

#### **--default-priority**

verwendet *low* als Schwellwert für die Fragen, die Ihnen für die Konfiguration des Pakets gestellt werden

### **--force**

erzwingt eine Konfiguration des Pakets, selbst wenn sich dieses in einem inkonsistenten oder defekten Zustand befindet

### **--no-reload**

verhindert das erneute Laden der Vorlagen. Nützlich insbesondere dann, wenn die Vorlage defekt ist

### **-p** (Langform **--priority**)

setzt den Schwellwert für die Fragen, die Ihnen für die Konfiguration des Pakets gestellt werden

### **-u** (Langform **--unseen-only**)

zeigt Ihnen die Fragen an, die ihnen noch nicht zur Konfiguration des Pakets gestellt wurden

Mit dem Aufruf dpkg-reconfigure *Paketname* konfigurieren Sie ein bereits installiertes Paket erneut. Wir zeigen Ihnen das anhand des Pakets *tzdata* [\[Debian-Paket-tzdata\],](#page-496-0) welches die Einstellungen für die Zeitzone steuert. Nach dem Aufruf zwei Dialogfenster — der Kontinent und die Stadt oder Region, die zu ihrer Zeitzone passt (siehe Abbildung [8.29\)](#page-261-1). Danach gibt ihnen dpkg-reconfigure die aktuelle Zeitzone und die Uhrzeit aus — jeweils in lokaler Zeit (hier Mitteleuropäische Sommerzeit, kurz CEST) und in Universalzeit (Universal Time, kurz UTC).

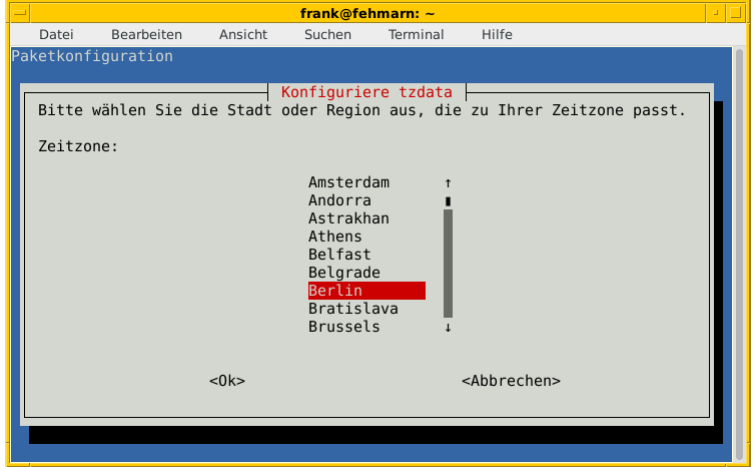

Abbildung 8.29: Konfiguration des Pakets *tzdata* und regionale Auswahl

### <span id="page-261-1"></span>Einstellung der Zeitzone

```
# dpkg-reconfigure tzdata
Current default time zone: 'Europe/Berlin'
Local time is now: Sat Aug 6 00:46:08 CEST 2016.
Universal Time is now: Fri Aug 5 22:46:08 UTC 2016.
#
```
# <span id="page-261-0"></span>**8.41 Pakete aktualisieren**

Ein Großteil der verfügbaren Software veraltet häufig in recht kurzer Zeit. Die Entwickler veröffentlichen neue Softwarepakete, die um Fehler bereinigt oder bei denen neue Funktionen ergänzt wurden. Das Debian-Team zur Qualitätssicherung hat daher mehrere Ebenen eingeführt, um einerseits mit der mitunter recht dynamischen Entwicklung der Software schrittzuhalten und andererseits sicherzustellen, dass brandneue Software möglichst keine andere, bereits bestehende und funktionierende Software in Mitleidenschaft zieht.

Dazu gehören die verschiedenen Veröffentlichungen wie *unstable*, *testing* und *stable* (siehe Abschnitt [2.10\)](#page-57-0) sowie der damit festgelegte Zyklus, unter welchen Kriterien von einer Veröffentlichung zur nächsten diffundieren. Mitunter ist das ein recht langer Zeitraum. Desweiteren zählen die verschiedenen Mechanismen dazu, wie Softwarepakete aktualisiert werden. Die dabei verwendeten Begriffe "Update" und "Upgrade" sorgen regelmäßig für Verwirrung.

Im Allgemeinen beschreibt ein *Update* eine generelle Aktualisierung und Fehlerbereinigung eines Softwarepakets ohne Änderung der Schnittstelle und unter Beibehaltung des bereits bestehenden Funktionsumfangs. Ein *Upgrade* bezeichnet hingegen eine Aktualisierung eines Softwarepakets zugunsten einer Funktionserweiterung oder Erneuerung, was auch mit einer Veränderung der Schnittstelle einhergehen kann.

APT und aptitude kennen die beiden Unterkommandos update und upgrade in verschiedenen Schweregraden und verknüpfen damit wechselnde Funktionalitäten. Das Team um APT und aptitude hat die Bedeutung der Unterkommandos im Laufe der Entwicklung verändert und zudem auch neue Schlüsselworte hinzugefügt. Das zielt darauf ab, die Unterscheidung der Aktionen und deren Benutzung im Alltag zu vereinfachen. Erschwert wird das dadurch, dass sich bestehende Gewohnheiten i.d.R. nur Schritt für Schritt ändern und daher ihre Zeit brauchen, um sich durchzusetzen.

Die Paketverwaltung mittels apt-get, apt (ab APT 1.0) und aptitude kennt jeweils vier Unterkommandos zur Aktualisierung:

- update, verwendbar bei apt-get, apt und aptitude,
- install, verwendbar bei apt-get, apt und aptitude,
- upgrade, bei apt und aptitude genannt safe-upgrade, sowie
- dist-upgrade, bei apt und aptitude genannt full-upgrade.

Jedes genannte Unterkommando beinhaltet eine spezifische Aktualisierung und wirkt sich entweder nur auf die Paketlisten (update) oder auf die Pakete selbst aus (install, upgrade, dist-upgrade, safe-upgrade und full-upgrade).

# **8.41.1 update**

Das Unterkommando update steht in identischer Form und Bedeutung bei den drei Kommandos apt-get, apt und aptitude zur Verfügung. Es dient dabei nur zur Aktualisierung der Paketlisten, die Sie in der Datei /etc/apt/sources.list bzw. dem Verzeichnis in /etc/apt/sources.list.d hinterlegt haben. Ausführlich gehen wir darauf unter "Liste der verfügbaren Pakete aktualisieren" in Abschnitt [3.13](#page-105-0) ein.

Mit diesem Unterkommando lösen Sie jedoch nicht die Aktualisierung der Pakete selbst aus — hierbei helfen Ihnen install, upgrade, dist-upgrade, safe-upgrade und full-upgrade.

# **8.41.2 install**

Bisher haben wir Ihnen nur verraten, dass das Unterkommando install Pakete installiert. Es kann jedoch noch etwas mehr nämlich das Aktualisieren einer bestehenden Installation. Beim Aufruf prüfen apt, apt-get und aptitude zunächst, ob das Paket bereits installiert ist. Falls nein, lösen Sie den üblichen Installationsvorgang aus. Falls das Paket jedoch schon da ist, prüfen die genannten Programme, ob eine neue Version des Paketes in den Paketlisten steht. Ist das der Fall, wird die bestehende Version entfernt und die neue Version eingespielt. Dabei werden sich verändernde Abhängigkeiten zu anderen Paketen mit berücksichtigt.

### Aktualisierung eines Paketes mittels apt-get install

```
# apt-get install ruby2.1
Paketlisten werden gelesen... Fertig
Abhängigkeitsbaum wird aufgebaut.
Statusinformationen werden eingelesen.... Fertig
Die folgenden Pakete werden aktualisiert (Upgrade):
 ruby2.1
1 aktualisiert, 0 neu installiert, 0 zu entfernen und 235 nicht aktualisiert.
Es müssen 277 kB an Archiven heruntergeladen werden.
Nach dieser Operation werden 0 B Plattenplatz zusätzlich benutzt.
```

```
Holen: 1 http://security.debian.org/ jessie/updates/main ruby2.1 amd64 2.1.5-2+deb8u6 [277
   kB]
Es wurden 277 kB in 0 s geholt (354 kB/s).
Laden der Fehlerberichte ... Erledigt
»Found/Fixed«-Informationen werden ausgewertet ... Erledigt
Lese Changelogs... Fertig
(Lese Datenbank ... 257112 Dateien und Verzeichnisse sind derzeit installiert.)
Vorbereitung zum Entpacken von .../ruby2.1_2.1.5-2+deb8u6_amd64.deb ...
Entpacken von ruby2.1 (2.1.5-2+deb8u6) über (2.1.5-2+deb8u5) ...
Trigger für man-db (2.7.0.2-5) werden verarbeitet ...
ruby2.1 (2.1.5-2+deb8u6) wird eingerichtet ...
#
```
Bei diesem Schritt werden die zu installierenden Softwarepakete zunächst im Paketcache unter /var/cache/apt/archives/ abgelegt. apt prüft dabei, ob für die heruntergeladenen Pakete auch genügend Speicherplatz zur Verfügung steht. Ist das nicht der Fall, beschwert es sich bei Ihnen mit nachfolgender Ausgabe:

### Fehlender Speicherplatz für den Paketcache

```
1734 aktualisiert, 716 neu installiert, 29 zu entfernen und 0 nicht aktualisiert.
Es müssen 3.292 MB an Archiven heruntergeladen werden.
Nach dieser Operation werden 3.195 MB Plattenplatz zusätzlich benutzt.
E: Sie haben nicht genug Platz in /var/cache/apt/archives/.
```
Um die Situation zu bereinigen, räumen Sie vor der Aktualisierung der Pakete den Paketcache auf (siehe "Paketcache aufräumen" in Abschnitt [7.5\)](#page-156-0).

# **8.41.3 upgrade und safe-upgrade**

Dem Unterkommando upgrade von apt-get entspricht safe-upgrade bei apt und aptitude. Sie aktualisieren damit alle installierten Pakete auf die neueste, verfügbare Version. Dabei werden keine potentiell gefährlichen Aktionen ausgeführt. Was dies genau heißt, unterscheidet sich dezent bei den drei Werkzeugen:

- apt-get upgrade ist am konservativsten und installiert weder neue Pakete, noch entfernt es ggf. nicht mehr benötigte Pakete. Dies kann gelegentlich dazu führen, dass nicht alle Sicherheitsaktualisierungen eingespielt werden, wenn diese beispielsweise zum Beheben eines Sicherheitsproblemes zusätzliche Pakete nachsichziehen. Eine solche Situation trat 2008 auf, als eine Sicherheitsaktualisierung für das Paket *openssh-server* eine zusätzliche Abhängigkeit vom Paket *openssh-blacklist* hatte. Letzteres beinhaltet eine schwarze Liste von öffentlich bekannten privaten SSH-Schlüsseln.
- apt safe-upgrade läßt hingegen das Installieren neuer Pakete zu. Ähnlich wie apt-get entfernt es dabei keine Pakete.
- aptitude safe-upgrade geht im Gegensatz zu apt-get und apt noch einen Schritt weiter und erlaubt auch, dass Pakete entfernt werden. Das betrifft allerdings ausschließlich solche Pakete, die die Markierung "automatisch installiert" tragen (siehe "Paketflags" in Abschnitt [2.15\)](#page-71-0). Über die Option  $-\text{no-new-installs sorgen Sie dafür, dass auch aptitude beim}$ Aktualisieren nur die Pakete erneuert, die keine weiteren, zusätzlichen Pakete nachsichziehen.

Eine Paketversion wird nicht erneuert und auf dem aktuellen Stand belassen, wenn eine Paketaktualisierung einen weiteren Abhängigkeitskonflikt hervorruft. Das betrifft nur den Fall, wenn ein Paket entfernt werden soll. aptitude berücksichtigt dabei nur Pakete, die nicht automatisch über Abhängigkeiten installiert wurden.

### **Überprüfung der Aktualisierung**

Aufgrund der eingebauten Rückhaltemechanismen für potentielle Paketentfernungen werden diese Unterkommandos gerne für Sicherheitsaktualisierungen verwendet. Bitte überprüfen Sie nach deren Ausführung, ob auch alle Aktualisierungen tatsächlich eingespielt wurden. Sollte das nicht der Fall sein, schauen Sie nach, welche Pakete noch ausstehen und welche aufgetretenen Konflikte deren Aktualisierung verhindert haben.

### **Übersicht zu den aktualisierbaren Paketen erhalten**

Welche Pakete aktualisiert werden können, teilen Ihnen APT und aptitude mit. Ausführlicher gehen wir darauf unter "Ak-tualisierbare Pakete anzeigen" in Abschnitt [8.12](#page-182-0) ein.

Sichtbar wird die Änderung auch im Paketnamen. Debian handhabt es so, dass bei Sicherheitsaktualisierungen (genannt *security updates*) dem Paketnamen eine spezielle Zeichenkette angefügt wird. Die erste Fehlerbereinigung für Debian 12 *Bookwork* ist +deb12u1, die zweite +deb12u2 (siehe dazu auch "Bennenung eines Debian-Paketes" unter Abschnitt [2.11\)](#page-62-0).

# **8.41.4 dist-upgrade und full-upgrade**

Was bei apt-get das Unterkommando dist-upgrade ist, heißt bei apt und aptitude hingegen full-upgrade. Beide Unterkommandos sind ähnlich zu upgrade und safe-upgrade.

Sie kommen in zwei Situationen zum Einsatz. Fall eins umfasst das Einspielen von Sicherheitsaktualisierungen, sodass auch neue Abhängigkeiten oder Paketkonflikte Beachtung finden, ohne dass dabei auf die Aktualisierung verzichtet wird. Fall zwei ist der Wechsel von einer Veröffentlichung einer Distribution zur nachfolgenden, so bspw. von *stable* nach *unstable* oder von Debian 8 *Jessie* nach Debian 9 *Stretch* (siehe auch "Distribution aktualisieren" in Abschnitt [8.47\)](#page-285-0).

Die bisherigen Veröffentlichungen von APT und aptitude suggerierten insbesondere bei dem Begriff dist-upgrade inkorrekterweise primär eine Aktualisierung der genutzten Veröffentlichung. Deshalb wurde diese Funktionalität zunächst bei aptitude und später auch bei APT von dist-upgrade in full-upgrade umbenannt. Damit soll klargestellt werden, dass dieses Unterkommando nicht nur zum Wechsel von einer Veröffentlichung zur nächsten (vulgo "Distributions-Upgrade") anwendbar ist.

In der Funktionalität bestehen kleine Unterschiede:

- mit beiden Unterkommandos werden auch stets neue Pakete installiert, um die Paketabhängigkeiten zu erfüllen. Bei apt-get werden gegebenenfalls auch Pakete wieder entfernt, falls ein Paketkonflikt dies erforderlich macht.
- In der Standardeinstellung von aptitude entfernt der Aufruf von aptitude full-upgrade nicht mehr gebrauchte, automatisch installierte Pakete. Dieses Verhalten können Sie in der Konfiguration von aptitude über das Element Aptitude::Delete-Unused abschalten.

# **8.41.5 Empfohlene Schrittfolge zur Aktualisierung von Paketen**

Um Ihnen die Aktualisierung Ihrer Softwarezusammenstellung zu vereinfachen, haben wir nachfolgend eine Schrittfolge zusammengestellt, die Ihnen als Orientierung dienen kann. Sind Sie auf der Kommandozeile unterwegs, hilft Ihnen diese Abfolge bei den Werkzeugen apt-get, apt und aptitude weiter:

- 1. Zunächst bringen Sie mittels apt-get update, apt update oder aptitude update die Paketlisten auf den neuesten Stand.
- 2. Nun aktualisieren Sie mittels apt-get upgrade, apt upgrade oder aptitude safe-upgrade alle Pakete, die keine potentiell gefährlichen Paketoperationen zur Folge haben könnten.
- 3. Als letzten Schritt führen Sie mit apt-get dist-upgrade, apt full-upgrade oder aptitude full-upgrade eine Erneuerung der Pakete durch, die bisher nicht erneuert wurden. Prüfen Sie bei der Frage "Y/n?" genau die vorgeschlagenen Paketoperationen.

Für das interaktive Arbeiten in der Text-Modus-Oberfläche von aptitude ist folgende Reihenfolge sinnvoll:

- 1. Starten Sie zunächst aptitude mit der Option -u. Damit aktualisieren Sie zu Beginn die Paketlisten.
- 2. Mit [ öffnen Sie die Äste "Aktualisierbare Pakete" und "Sicherheitsaktualisierungen", um zu sehen, welche Pakete zur Aktualisierung anstehen.
- 3. Mit U merken Sie alle aktualisierbaren Pakete vor.
- 4. Eventuelle Konflikte lösen Sie, indem Sie z.B. den ersten Lösungsvorschlag mit ! akzeptieren.
- 5. Mit g sehen Sie die Vorschau der anstehenden Aktionen an.
- 6. Drücken Sie nochmals g, um die vorbereiteten Aktionen auszuführen.

# **8.41.6 Aktualisierung mit Synaptic**

Über die graphische Oberfläche von Synaptic (siehe Abschnitt [6.4.1\)](#page-139-0) können Sie ebenfalls einzelne oder mehrere Pakete aktualisieren. Welche Aktualisierungen dabei berücksichtigt werden, legen Sie über die Einstellungen des Programms fest. Zu Auswahl stehen hier die Sicherheitsaktualisierungen und neue Paketversionen. Synaptic unterscheidet dabei nicht wie APT, apt und aptitude zwischen den verschiedenen Aktualisierungsstufen.

Folgende Schritte führen zu neuen Paketen über die graphische Oberfläche:

- 1. Wählen Sie als erstes den Knopf Status  $\rightarrow$  Installiert (aktualisierbar) aus.
- 2. Danach selektieren Sie das gewünschte Paket aus der Liste.
- 3. Über den Menüeintrag Paket → Zum Aktualisieren vormerken fügen Sie dieses zu ihrer Vorauswahl hinzu.
- 4. Über den Menüpunkt Bearbeiten  $\rightarrow$  Vorgemerkte Änderungen anwenden lösen Sie die Aktualisierung aus.

Ein Distributionswechsel ist nur über vorherige Änderung der Paketquellen möglich. Dabei ergänzen Sie zunächst eine weitere Paketquelle und beziehen danach die Aktualisierung (update).

# **8.42 Pakete downgraden**

Allgemein gesprochen, steht der Begriff *Downgrade* für einen Niedergang, eine Abwertung oder einen Rückschritt. Bezogen auf die Verwaltung von Softwarepaketen umfasst es das Einspielen oder Zurückgehen zu einer vorherigen Paketversion. Es stellt damit das Gegenstück zu einer Aktualisierung mittels apt-get upgrade dar (siehe dazu Abschnitt [8.41\)](#page-261-0).

Ein Downgrade ist in Betracht zu ziehen, wenn die derzeit installierte Version eines Softwarepakets nicht das leistet, was sie verspricht, bspw. dabei Fehler auftreten oder Inkompatibilitäten mit anderen Softwarepaketen deren Benutzung unmöglich machen. Häufig fallen in letztere Kategorie geänderte Schnittstellen, die noch nicht auf allen nachfolgenden Ebenen konsequent umgesetzt wurden.

Ein Downgrade wird vom Release-Team von Debian GNU/Linux offiziell nicht unterstützt. Alle Mechanismen zur Paketverwaltung und Aktualisierung sind auf das Einspielen einer neueren Version ausgerichtet. Daher verfügt auch keines der hier im Buch vorgestellten Werkzeuge zur Paketverwaltung bislang über einen spezifischen Schalter, um ein Downgrade explizit anzustoßen. Es bleibt daher nur ein Vorgehen über andere Wege. Glücklicherweise setzen diese jedoch auf den bereits zuvor beschriebenen Mechanismen auf.

# **8.42.1 Hintergrund und Fragen zum Downgrade**

Das Einspielen einer neueren Version ist vom prinzipiellen Ablauf her nicht anders als die Aktualisierung — es laufen die gleichen Mechanismen ab und es kommen die gleichen Werkzeuge zum Einsatz. Der Unterschied ist jedoch die Komplexität, die hier deutlich höher ist.

Vergleichbar ist der Vorgang wie das Bewegen entgegen der Fahrtrichtung in einer Einbahnstraße — es geht so lange gut, wie Ihnen keiner entgegenkommt. Schwierigkeiten können Ihnen nämlich die Maintainerskripte (siehe "Binärpakete" in Abschnitt [4.2.3\)](#page-119-0) bereiten, die das Downgrade im Normalfall nicht unterstützen. Eventuell ist der Mechanismus, der sie aufruft, auch nicht darauf vorbereitet. Kritisch sind insbesondere die Fälle, wo eine konzeptuelle Änderung im Paket in der Rückrichtung nicht umgebaut werden kann (siehe dazu bspw. den Debian-Bug 764503 [\[apt-get-update-bug-764503\]\)](#page-489-0).

Ein Downgrade ist mit einer Aktualisierung gleichzusetzen. Hierbei benennen Sie jedoch explizit eine ältere Paketversion, die Sie entweder über einen Parameter — "target release" oder Versionsnummer — beim Aufruf von dpkg bzw. apt-get angeben oder in der Textoberfläche von Aptitude auswählen. Berechnet die Paketverwaltung nun die Abhängigkeiten zu den übrigen Paketen, kann am Ende dieses Vorgangs auch eine großflächige Änderung am Restbestand der Pakete stehen. Dieser Fall ist nicht ungewöhnlich, denn er kann ebenso bei einer Aktualisierung vorkommen. Die Wahrscheinlichkeit, daß die Änderungen erheblich sind, ist sehr groß.

Wie oben schon benannt, sind diese Änderungen nicht immer rückwärtskompatibel und lösen Verwicklungen aus (Aktualisierungen sind eigentlich bereits hinreichend komplex). Wir empfehlen Ihnen daher, ein Downgrade nur bei dem tatsächlichen Bedarf dafür durchzuführen. Prüfen Sie bitte vorher, ob das Mischen von Veröffentlichungen mittels apt-pinning (siehe dazu Kapitel [20\)](#page-353-0) oder das Übersetzen des Pakets aus den Quellen und das nachfolgende Einspielen des eigenen Binärpakets risikoärmer ist.

## **8.42.2 Ablauf und Durchführung**

### **8.42.2.1 Bestehende Paketversionen klären**

Als Schritt eins bringen Sie in Erfahrung, welche Paketversionen überhaupt installiert und darüberhinaus aus dem Repository ihrer genutzten Veröffentlichung verfügbar sind. Dabei helfen ihnen bspw. die Werkzeuge apt-cache, aptitude, rmadison und apt-show-versions weiter (siehe "Paketstatus erfragen" in Abschnitt [8.4.4,](#page-166-0) "Verfügbare Paketversionen ermitteln" in Abschnitt [8.14.3](#page-189-0) und "Aus welchem Repo kommen die Pakete" in Abschnitt [8.14\)](#page-187-0). Im Aufruf benötigen alle Programme zusätzlich den Namen des gewünschten Pakets und listen in der Ausgabe die letzte Version auf, ggf. noch spezifiziert für die jeweilige Veröffentlichung. Die nachfolgende Ausgabe nutzt apt-show-versions und zeigt das anhand des Paketes openvpn aus der Veröffentlichung von Debian 8 *Jessie*.

### Auflistung der verfügbaren Versionen zum Paket openvpn

```
$ apt-show-versions openypn
openvpn:amd64/jessie 2.3.4-5+deb8u1 uptodate
\mathsf{S}
```
Die oben benannten Werkzeuge können Ihnen jedoch nicht darstellen, welche vorherigen Versionen eines Pakets existieren und noch verfügbar sind. Aus obiger Ausgabe von apt-show-versions wird nur ersichtlich, daß derzeit die Version 2.3.4-5+deb8u1 installiert ist und es sich dabei um das derzeit aktuellste Paket handelt. Das Suffix deb8u1 deutet auf eine (Sicherheits- )Aktualisierung der Vorgängerversion 2.3.4-5 hin.

Um diese Version aufzuspüren, kann ein Blick in den Paketcache bereits zum Erfolg führen:

### Recherche im Paketcache

```
$ ls /var/cache/apt/archives/openvpn*
/var/cache/apt/archives/openvpn_2.3.4-5_amd64.deb
/var/cache/apt/archives/openvpn_2.3.4-5+deb8u1_amd64.deb
\mathsf{S}
```
Sie sehen, dass das Paket mit der Version 2.3.4-5 noch lokal herumliegt. Dieses Paket benutzen Sie nachfolgend zum Downgrade.

Sollte obiger Schritt jedoch nicht (mehr) von Erfolg gekrönt sein — weil Sie bspw. den Paketcache schon aufgeräumt haben benötigen Sie einen Plan B. Eine Recherche im Paketarchiv unter *Debian Snapshots* [\[Debian-Snapshots\]](#page-496-1) (siehe Abbildung [8.30\)](#page-267-0) ist ein solcher Plan.

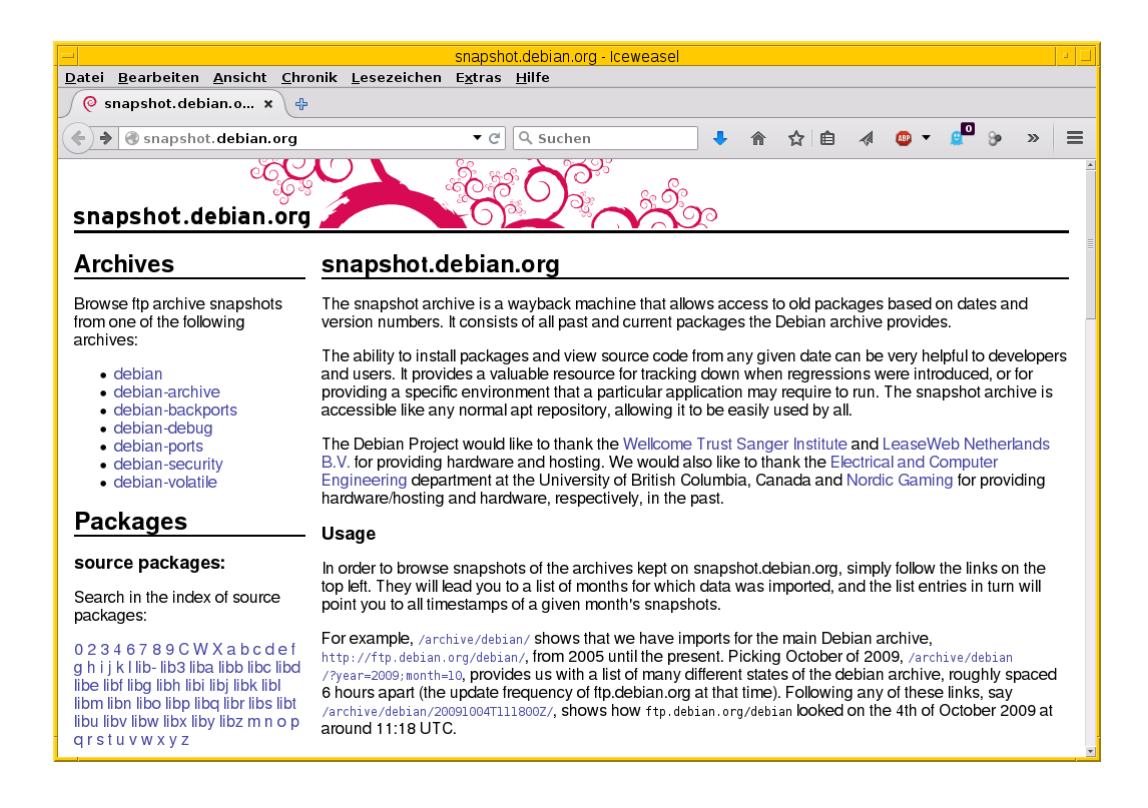

Abbildung 8.30: Das Debian-Paketarchiv

<span id="page-267-0"></span>Dieses Archiv beinhaltet den Zugriff auf alle Varianten eines Pakets, welche jemals Bestandteil einer Veröffentlichung von Debian waren. Über diese Webseite stöbern Sie veröffentlichungsbezogen oder anhand des Paketnamens für das Quell- bzw. Binärpaket. Abbildung [8.31](#page-268-0) zeigt das Suchergebnis für das Paket *openvpn*. Mit einem Klick auf die gesuchte Version aus der Liste beziehen das benötigte Paket aus dem Archiv und speichern es lokal im Paketcache unter /var/cache/apt/archives ab.

| openypn - snapshot.debian.org - Iceweasel                                                                                                    | $\mathbb{Z} \parallel \Box$ |
|----------------------------------------------------------------------------------------------------|-----------------------------|
| Datei Bearbeiten Ansicht Chronik Lesezeichen Extras Hilfe                                                                                                    |                             |
| © openvpn - snapsh x<br>45                                                                                                    |                             |
| ☆自<br>Q Suchen<br>$\leftarrow$ $\otimes$ snapshot. debian.org/binary/openvpn/<br>▼ C<br>$\gg$                                                                                                    | $\equiv$                    |
| snapshot.debian.org                                                                                                    |                             |
| snapshot.debian.org   binary package: o* / openypn /                                                                                                    |                             |
| Binary package openvpn                                                                                                    |                             |
| Available versions:                                                                                                    |                             |
| • 2.3.10-1 (source: openvpn 2.3.10-1)<br>• 2.3.8-1 (source: openypn 2.3.8-1)<br>• 2.3.7-2+b1 (source: openvpn 2.3.7-2)<br>• 2.3.7-2 (source: openypn 2.3.7-2)<br>• 2.3.7-1 (source: openvpn 2.3.7-1)<br>$\bullet$ 2.3.4-5+deb8u1 (source: openypn 2.3.4-5+deb8u1)<br>• $2.3.4 - 5$ (source: openypn $2.3.4 - 5$ )<br>• 2.3.4-4 (source: openypn $2.3.4-4$ )<br>• $2.3.4 - 3$ (source: openvpn $2.3.4 - 3$ )<br>• $2.3.4 - 2$ (source: openypn $2.3.4 - 2$ )<br>• $2.3.4 - 1$ (source: openvpn $2.3.4 - 1$ )<br>• $2.3.3 - 1 + b1$ (source: openypn $2.3.3 - 1$ )<br>• 2.3.3-1 (source: openypn 2.3.3-1)<br>• $2.3.2 - 9 + b1$ (source: openypn $2.3.2 - 9$ )<br>• 2.3.2-9 (source: openvpn 2.3.2-9)<br>• 2.3.2-8 (source: openvpn 2.3.2-8)<br>• 2.3.2-7 (source: openvpn 2.3.2-7)<br>• 2.3.2-7~bpo70+2 (source: openvpn 2.3.2-7~bpo70+2)<br>• 2.3.2-7~bpo70+1 (source: openypn 2.3.2-7~bpo70+1)<br>• 2.3.2-6 (source: openvpn 2.3.2-6)<br>• 2.3.2-5 (source: openvpn 2.3.2-5)<br>• 2.3.2-4 (source: openypn 2.3.2-4)<br>• 2.3.2-3 (source: openyon 2.3.2-3) |                             |

Abbildung 8.31: Suchergebnis nach dem Paket openvpn im Paketarchiv

### <span id="page-268-0"></span>**8.42.2.2 Paket austauschen**

Im sich nun anschließenden Schritt zwei ersetzen Sie das aktuelle Paket durch dessen Vorgänger. Dieser Schritt ist unkompliziert, sofern keine größeren Paketabhängigkeiten bestehen und repariert werden müssen. Im vorliegenden Fall genügt dazu folgendes:

- Entfernen des derzeit installierten *openvpn*-Pakets mittels apt-get remove openvpn
- Einspielen des älteren *openvpn*-Pakets mittels dpkg -ihv /var/cache/apt/archives/openvpn\_2.3.4-5\_amd64.deb

Bei dieser Vorgehensweise bleiben alle Konfigurationsdateien unverändert erhalten. Es kann jedoch passieren, dass nicht alle Abhängigkeiten erhalten bleiben und andere Pakete ebenfalls ausgetauscht werden müssen. Das erreichen Sie mit Hilfe des nachfolgenden Aufrufs apt-get install -f. Der Schalter -f kürzt --fix-broken ab.

#### **8.42.2.3 Paket über die Angabe der Versionsnummer austauschen**

APT akzeptiert als Parameter auch die explizite Angabe der Versionsnummer des Pakets. Falls das Paket noch nicht installiert ist, hilft dieser Aufruf:

apt-get install <package-name>=<package-version-number>

Ist das Paket jedoch schon installiert, gelingt dieser Aufruf:

apt-get install --reinstall <package-name>=<package-version-number>

In beiden Fällen ersetzen Sie *<package-name>* durch den tatsächlichen Namen des Paketes und *<package-version-number>* durch die gewünschte Versionsnummer. Für die Version 2.3.4-5 des Paketes *openvpn* sieht der Aufruf wie folgt aus:

### Paket mit konkreter Versionsangabe (neu) installieren

# apt-get install --reinstall openvpn=2.3.4-5

### **8.42.2.4 Paket über die Angabe der Veröffentlichung austauschen**

APT ist flexibel und erlaubt ebenfalls die Referenzierung eines Paketes über die explizite Angabe der Veröffentlichung. Dazu kommt der Schalter -t (Langform: --target-release) zum Einsatz:

apt-get -t=<target release> install <package-name>

Die Angabe <target release> benennt die Veröffentlichung, also bspw. *stable* oder *unstable*, aber auch den Namen wie *Bullseye* oder *Bookworm*. Für den Wert *<package-name>* geben Sie den tatsächlichen Namen des Paketes an. Für das Paket *openvpn* aus der vorherigen, stabilen Veröffentlichung (genannt *oldstable*) sieht der Aufruf dann wie folgt aus:

Paket mit Angabe der Veröffentlichung installieren

# apt-get -t=oldstable install openvpn

# <span id="page-269-0"></span>**8.43 Pakete deinstallieren**

Weitaus anspruchsvoller als die Installation eines Pakets ist hingegen deren rückstandsfreie und saubere Entfernung. Dazu zählt nicht nur das Löschen der Dateien des eigentlichen Pakets, sondern auch das Aufräumen und Entsorgen der dazugehörigen Konfigurationsdateien aus Ihrem Linuxsystem.

Wir unterscheiden daher an dieser Stelle fünf Fälle. Fall 1 ist das einfache Deinstallieren eines Pakets, Fall 2 die Recherche, Fall 3 das Entfernen von noch verbliebenen Konfigurationsdateien bereits deinstallierter Pakete sowie als Fall 4 das vollständige Entsorgen von Pakets samt dazugehöriger Konfigurationsdateien in einem einzigen Schritt. In Fall 5 zeigen wir Ihnen, wie sie Pakete für eine bestimmte Architektur entsorgen.

### **8.43.1 Fall 1: Paket einfach löschen**

Dazu dienen die drei Kommandos apt remove *Paketname*, apt-get remove *Paketname* und aptitude remove *Paketname*. Alle Aufrufe entfernen das Paket und ggf. auch alle weiteren Pakete, die davon abhängen. Dabei werden jedoch nur die Daten und die ausführbaren Dateien gelöscht – die dazugehörigen Konfigurationsdateien bleiben unversehrt. Das Vorgehen entspricht dem Aufruf dpkg -r *Paketname* in der richtigen Reihenfolge der Paketabhängigkeiten. Der nachfolgende Aufruf zeigt das Vorgehen anhand des Pakets *cssed* für apt-get.

#### Löschen eines Pakets cssed mittels apt-get

```
# apt-get remove cssed
Paketlisten werden gelesen... Fertig
Abhängigkeitsbaum wird aufgebaut.
Statusinformationen werden eingelesen.... Fertig
Das folgende Paket wurde automatisch installiert und wird nicht mehr benötigt:
  gcr
Verwenden Sie »apt-get autoremove«, um es zu entfernen.
Die folgenden Pakete werden ENTFERNT:
 cssed
0 aktualisiert, 0 neu installiert, 1 zu entfernen und 16 nicht aktualisiert.
Nach dieser Operation werden 2.052 kB Plattenplatz freigegeben.
Möchten Sie fortfahren [J/n]? J
(Lese Datenbank ... 304082 Dateien und Verzeichnisse sind derzeit installiert.)
Entfernen von cssed ...
Trigger für man-db werden verarbeitet ...
Trigger für menu werden verarbeitet ...
Trigger für gnome-menus werden verarbeitet ...
Trigger für desktop-file-utils werden verarbeitet ...
#
```
Ein Knackpunkt stellt die Berücksichtigung der jeweiligen Paketabhängigkeiten dar. Dabei treten mehrere Möglichkeiten auf – bestimmte, zur Löschung vorgesehene Pakete werden von anderer Software noch benötigt, Ersetzungen sind erforderlich oder es entstehen Waisen (*Orphans*). Bei Möglichkeit eins dürfen die Pakete, die von anderer Software noch benötigt werden, nicht gelöscht werden – die andere installierte Software soll ja trotzdem weiterhin funktionieren. Bei systemrelevanten Werkzeugen in essentiellen Paketen erhalten Sie daher eine zusätzliche, deutliche Warnung (siehe nachfolgendes Beispiel sowie "Paketprioritäten und essentielle Pakete" in Abschnitt [2.13\)](#page-67-0).

### Ausgabe einer deutlichen Warnung vor dem Löschen des essentiellen Pakets base-files

```
# apt-get remove base-files
Paketlisten werden gelesen... Fertig
Abhängigkeitsbaum wird aufgebaut
Statusinformationen werden eingelesen... Fertig
Die folgenden Pakete werden ENTFERNT:
 base-files bash bash-completion bsd-mailx build-essential clisp common-lisp-controller ←-
     debhelper
  dpkg-dev foomatic-db-engine foomatic-filters grsync grub grub-common grub-pc gt5 libnss- ←
     mdns rsync
  virtualbox-ose-guest-source virtualbox-ose-source xindy
WARNUNG: Die folgenden essentiellen Pakete werden entfernt.
Dies sollte NICHT geschehen, außer Sie wissen genau, was Sie tun!
 base-files bash
0 aktualisiert, 0 neu installiert, 21 zu entfernen und 138 nicht aktualisiert.
Nach dieser Operation werden 32,4 MB Plattenplatz freigegeben.
Sie sind im Begriff, etwas potentiell Schädliches zu tun.
Zum Fortfahren geben Sie bitte »Ja, tue was ich sage!« ein.
Abbruch.
#
```
Möglichkeit zwei ist die Ersetzung durch ein alternatives Paket. Das gelingt dann automatisch, wenn in der Paketbeschreibung als Paketabhängigkeit entweder mehrere Einzelpakete oder ein einzelnes, virtuelles Paket benannt wurden. Aus dieser Liste wird dann eines ausgewählt, um die Paketabhängigkeit zu erfüllen. Bestes Beispiel ist das virtuelle Paket *pdf-viewer*, welches beispielsweise auf *epdfview*, *evince*, *okular*, *xpdf* und *zathura* verweist.

#### Ersetzung durch ein alternatives Paket

ToDo: Beispiel mit Ersetzung durch alternatives Paket

Bei der Möglichkeit drei entstehen Waisen – Pakete, die keine Abhängigkeiten mehr zu anderen Paketen mehr aufweisen. Unter "Umgang mit Waisen" in Abschnitt [8.44](#page-274-0) beleuchten wir dieses Thema näher.

### **8.43.2 Fall 2: Suche von Konfigurationsdateien bereits deinstallierter Pakete**

Um das zu tun, bedarf es zunächst der Lokalisierung der Pakete, welche zwar gelöscht wurden, aber noch als konfiguriert gelten. Dabei geht es nur um die Konfigurationsdateien (*conf files*), die sich unter dem Verzeichnis /etc befinden. Dateien in ihrem Homeverzeichnis bleiben von der Löschaktion unberührt.

Die passenden Werkzeuge sind dafür die Kombination aus dpkg mit grep sowie aptitude. APT hat u.E. bislang keinen entsprechenden Schalter dafür.

dpkg rufen Sie dazu zunächst mit der Option -l auf (siehe Abschnitt [8.5\)](#page-169-0) und schicken dessen Ausgabe an das Kommando grep weiter. Mit dem regulären Ausdruck "ˆrc " (mit Leerzeichen am Ende) filtern Sie alle Zeilen aus der Ausgabe heraus, die mit den beiden Buchstaben rc beginnen und von einem Leerzeichen gefolgt werden. Damit erhalten Sie eine Liste aller verbliebenen Konfigurationsdateien, die dpkg einem Paket zuordnen kann.

### Suche nach gelöschten, aber noch konfigurierten Paketen mittels dpkg

```
$ dpkg -l | grep "^rc "
rc akonadi-backend-mysql 1.7.2-3 all MySQL storage backend for Akonadi
rc akonadi-server 1.7.2-3 i386 Akonadi PIM storage service
rc atop 1.26-2 i386 Monitor for system resources and process activity
rc audtty 0.1.12-1 i386 ncurses based frontend to audacious
...
\mathsf{S}
```
 $\lambda$  and  $\lambda$ 

Auch aptitude kann in diese Richtung recherchieren. Es kennt zu diesem Zweck zum Schalter search die Option ~c bzw. die Langform ?config-files. Das Ergebnis umfasst jedoch *alle* konfigurierten Pakete – unabhängig davon, ob diese als gelöscht markiert sind oder nicht.

#### Suche nach konfigurierten Paketen mittels aptitude

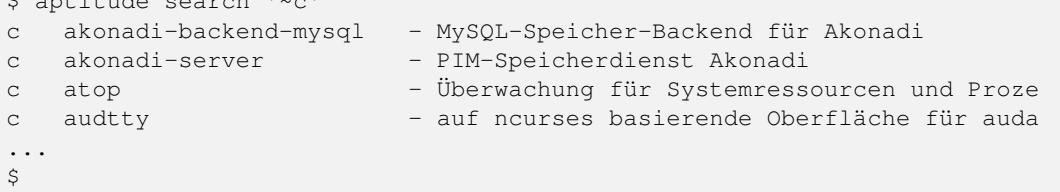

### **8.43.3 Fall 3: Löschen von Konfigurationsdateien bereits deinstallierter Pakete**

Haben Sie die aus Ihrer Sicht unnützen Konfigurationsdateien eines bereits deinstallierten Pakets ausfindig gemacht und möchten diese endgültig ins digitale Nirwana befördern, sind Ihnen APT und aptitude gern dabei behilflich. apt, apt-get und aptitude unterstützen Sie mit der Kombination aus dem jeweiligen Namen des Werkzeugs und dem Unterkommando purge gefolgt vom Paketnamen, bspw. apt purge mc für die restlose Entfernung des Pakets *mc*.

### Löschen der Konfigurationsdateien mittels apt

```
# apt purge mc
Paketlisten werden gelesen... Fertig
Abhängigkeitsbaum wird aufgebaut.
Statusinformationen werden eingelesen.... Fertig
Die folgenden Pakete wurden automatisch installiert und werden nicht mehr benötigt:
  libconfuse-common libconfuse0
Verwenden Sie »apt-get autoremove«, um sie zu entfernen.
Die folgenden Pakete werden ENTFERNT:
 mc*
0 aktualisiert, 0 neu installiert, 1 zu entfernen und 108 nicht aktualisiert.
Nach dieser Operation werden 0 B Plattenplatz zusätzlich benutzt.
Möchten Sie fortfahren? [J/n]
(Lese Datenbank ... 253598 Dateien und Verzeichnisse sind derzeit installiert.)
Entfernen von mc (3:4.8.13-3) ...
Löschen der Konfigurationsdateien von mc (3:4.8.13-3) ...
#
```
In den Versionen vor 0.7.2 kennt apt-get das Unterkommando purge noch nicht. Ab der Version 0.7.7 (veröffentlicht 2007) funktionieren auch die Patches dazu zuverlässig. Falls Sie in die Situation kommen, mit einer Version vor 0.7.7 arbeiten zu müssen, benutzen Sie stattdessen im Aufruf die Kombination aus dem Unterkommando remove gefolgt von der Option --purge und den Namen der zu entfernenden Pakete. Nachfolgend sehen Sie das für apt-get und das zu entfernende Paket *cssed*.

#### Löschen der Konfigurationsdateien mittels apt-get

```
# apt-get remove --purge cssed
Paketlisten werden gelesen... Fertig
Abhängigkeitsbaum wird aufgebaut.
Statusinformationen werden eingelesen.... Fertig
Die folgenden Pakete werden ENTFERNT:
  cssed*
0 aktualisiert, 0 neu installiert, 1 zu entfernen und 16 nicht aktualisiert.
Nach dieser Operation werden 0 B Plattenplatz zusätzlich benutzt.
Möchten Sie fortfahren [J/n]?
(Lese Datenbank ... 304031 Dateien und Verzeichnisse sind derzeit installiert.)
Entfernen von cssed ...
Löschen der Konfigurationsdateien von cssed ...
Trigger für menu werden verarbeitet ...
#
```
Die obigen Beispiele besprechen das Entfernen der Konfigurationsdateien eines *einzigen* Pakets. Um herauszufinden, welche "Paketreste" sich insgesamt auf ihrem System tummeln, hilft die nachfolgende Kombination aus dpkg, egrep und awk. Aus der mit dpkg erstellten Liste der installierten Pakete filtert egrep zunächst mit Hilfe eines Regulären Ausdrucks alle Zeilen heraus, die mit den beiden Buchstaben rc beginnen (entfernte, aber noch konfigurierte Pakete). Daraus wiederum schneidet awk aus jeder Zeile die zweite Spalte aus, die den Paketnamen enthält. Bei Systemen, die bereits länger in Gebrauch sind und auf denen viel experimentiert wurde, kann die Liste der hierüber gefundenen "Paketreste" durchaus länger werden und Überraschungen zu Tage fördern.

### Aufspüren noch konfigurierter Pakete

```
# dpkg -l | egrep "^rc " | awk '{ print $2; }'
mediathekview
php5-mysqlnd
qgis-plugin-grass
samba
skype
subversion
svn-workbench
thunderbird
#
```
Um alle diese "Paketreste" in einem Rutsch aufzuräumen, kombinieren Sie diesen Aufruf bspw. mit apt purge wie folgt:

Rückfrage vor dem Löschen aufgespürter, noch konfigurierter Pakete

```
# apt purge $(\text{dpkq -l } | \text{egrep "`rc " } | \text{awk '{ print $2; } }')Paketlisten werden gelesen... Fertig
Abhängigkeitsbaum wird aufgebaut.
Statusinformationen werden eingelesen.... Fertig
Die folgenden Pakete werden ENTFERNT:
  alsa-tools-gui* alsamixergui* bmon* bomber* cifs-utils* d2x-rebirth*
 doxygen-gui* evince* firebird2.5-common* firebird2.5-server-common* geany*
 geany-common* gedit* gkrellm* grass-core* gv* htdig* ibus* icedove*
  iceweasel-l10n-de* im-config* jed* jed-common* kdiff3* keyutils* ktorrent*
  libacpi0* libastro1* libatk1.0-0:i386* libavahi-compat-libdnssd1* libc-ares2*
  libcairo2:i386* libclucene-contribs1* libcmis-0.4-4* libcoin80* libdee-1.0-4*
  libegl1-nvidia* libeot0* libexttextcat-2.0-0* libfbclient2* libfbembed2.5*
  libfftw3-single3* libg15-1* libg15daemon-client1* libg15render1*
  libgdk-pixbuf2.0-0:i386* libgit2-21* libgit2-glib-1.0-0* libgl1-nvidia-glx*
  libgles1-nvidia* libgles2-nvidia* libglew1.10* libgltf-0.0-0* libgmpxx4ldbl*
  libgraphicsmagick3* libgraphite2-3:i386* libgssglue1* libgtk2.0-0:i386*
 libguess1* libharfbuzz0b:i386* libhdb9-heimdal* libhyphen0* libibus-1.0-5*
  libjasper1:i386* libkdegames6abi1* libkeybinder-3.0-0* libkworkspace4abi2*
 liblangtag1* liblvm2app2.2* libmarblewidget19* libmythes-1.2-0*
  libnvidia-eglcore* libnvidia-ml1* libodfgen-0.1-1* libopencore-amrnb0*
  libopencore-amrwb0* libopenscenegraph100* libpango-1.0-0:i386*
  libpangocairo-1.0-0:i386* libpangoft2-1.0-0:i386* libphysfs1*
  libpixman-1-0:i386* libpyside1.2* libqextserialport1* libqgis-analysis2.4.0*
  libqgis-core2.4.0* libqgis-gui2.4.0* libqgis-networkanalysis2.4.0*
  libqgisgrass2.4.0* libqgispython2.4.0* libqscintilla2-11* libqtlocation1*
  libquazip1* libqwt6* libsdl-mixer1.2* libsdl2-2.0-0* libshiboken1.2* libshp2*
  libsidplay1* libsmi2ldbl* libspatialindex3* libspeechd2* libva-glx1*
  libwebrtc-audio-processing-0* libwireshark-data* libwiretap4*
  linux-image-3.16.0-4-amd64* mediathekview* nvidia-settings* php5-mysqlnd*
  qgis-plugin-grass* samba* skype:i386* subversion* svn-workbench* thunderbird*
  wireshark*
0 aktualisiert, 0 neu installiert, 117 zu entfernen und 108 nicht aktualisiert.
Nach dieser Operation werden 0 B Plattenplatz zusätzlich benutzt.
Möchten Sie fortfahren? [J/n]
...
#
```
Nach ihrer Bestätigung löscht apt alle "Paketreste" wie oben genannt — eines nach dem anderen. Möchten Sie hingegen für jedes Paket dessen Entfernung nochmals einzeln bestätigen (oder ggf. auch ablehnen), kommt eine for-Schleife in ihrer Shell zum tragen. Das nachfolgende Beispiel zeigt den Aufruf in einer Bash.

### Paketweises Löschen aufgespürter, noch konfigurierter Pakete

```
# for paket in $(dpkg -l | egrep "^rc " | awk '{ print $2; }'); do apt purge $paket; done
Paketlisten werden gelesen... Fertig
Abhängigkeitsbaum wird aufgebaut.
Statusinformationen werden eingelesen.... Fertig
Die folgenden Pakete werden ENTFERNT:
 alsa-tools-gui*
0 aktualisiert, 0 neu installiert, 1 zu entfernen und 108 nicht aktualisiert.
Nach dieser Operation werden 0 B Plattenplatz zusätzlich benutzt.
Möchten Sie fortfahren? [J/n]
...
#
```
### **8.43.4 Fall 4: Paket samt Konfigurationsdateien deinstallieren**

APT und aptitude ermöglichen auch das Deinstallieren eines oder mehrerer Pakete samt zugehöriger Konfigurationsdateien in einem einzigen Schritt. Die Aufrufe entsprechen dem Kommando dpkg -P *Paketname* für eine Menge von Paketen in der richtigen Reihenfolge der Paketabhängigkeiten.

Für diese Aktion gilt das gleiche wie in Fall3. Sie kombinieren entweder apt-get mit dem Schalter remove, der Option --purge und dem Paketnamen oder nur dem Schalter purge und dem Paketnamen. aptitude und apt kennen hingegen auschließlich den Schalter purge für diese Aktion. Das nachfolgende Beispiel zeigt den entsprechenden Aufruf von aptitude und das Paket *cssed*.

#### Löschen des Pakets cssed samt Konfigurationsdateien in einem Schritt

```
# aptitude purge cssed
Die folgenden Pakete werden ENTFERNT:
 cssed{p}
0 Pakete aktualisiert, 0 zusätzlich installiert, 1 werden entfernt und 16 nicht ←
   aktualisiert.
0 B an Archiven müssen heruntergeladen werden. Nach dem Entpacken werden 2.052 kB frei ←
   werden.
Möchten Sie fortsetzen? [Y/n/?]
(Lese Datenbank ... 304082 Dateien und Verzeichnisse sind derzeit installiert.)
Entfernen von cssed ...
Löschen der Konfigurationsdateien von cssed ...
Trigger für man-db werden verarbeitet ...
Trigger für menu werden verarbeitet ...
Trigger für gnome-menus werden verarbeitet ...
Trigger für desktop-file-utils werden verarbeitet ...
#
```
### **8.43.5 Fall 5: Paket für eine ausgewählte Architektur entfernen**

Ein Sonderfall ist das Entfernen aller Pakete für eine bestimmte Architektur. Das tritt auf, wenn Sie bspw. mit dem *Multiarch*-Feature experimentieren (siehe Abschnitt [1.2.3\)](#page-36-0). An den Paketnamen fügen Sie einen Doppelpunkt und den Namen der Architektur an. Um beispielsweise alle Pakete für die Architektur *i386* vollständig von ihrem System zu entfernen, nutzen Sie diesen Aufruf:

Vollständiges Entfernen aller installierten Pakete für die Architektur i386

```
# apt-get remove --purge ".*:i386"
```
# <span id="page-274-0"></span>**8.44 Umgang mit Waisen**

Während der Verwendung von APT und aptitude werden die Abhängigkeiten der Pakete automatisch aufgelöst und daher auch zusätzlich benötigte Pakete eingespielt. Deinstallieren Sie zu einem späteren Zeitpunkt Pakete, werden bei Aptitude alle nicht mehr benötigten Pakete ebenfalls wieder entfernt. APT (apt, apt-get) weißt im Gegensatz dazu in der Standard-Einstellung nur auf nicht mehr benötigte Pakete hin, entfernt sie aber nicht automatisch.

So verbleiben mitunter "Reste" auf dem System zurück, die ohne Bezug zu anderen Paketen sind. Hängt ein Paket von keinem weiteren mehr ab und bildet kein eigenständiges Programm, wird es daher zu einem Waisen – engl. *orphan*. Häufig betrifft dies Pakete aus den Kategorien für Bibliotheken (*libs*), veraltete Bibliotheken (*oldlibs*) und Entwicklungsbibliotheken (*libdevel*).

Der Umgang mit Waisen ist im Allgemeinen recht unproblematisch. Waisen können Sie bedenkenlos entfernen, um unnötigerweise belegten Speicherplatz auf Ihrem System wieder freizugeben. Wir empfehlen Ihnen, diesen Aufräumvorgang bei der Systempflege als weiteren Schritt mit durchzuführen. Das hält Ihr System sauber und befreit es von unnützen Lasten.

Neben den Mechanismen von APT und aptitude existieren eine ganze Reihe von weiteren Programmen, um Waisen aufzuspüren und auch zu entfernen. Für die Kommandozeile sind das debfoster (siehe Abschnitt [8.44.2\)](#page-275-0) und deborphan (siehe Abschnitt [8.44.3\)](#page-277-0). Auf Ncurses basieren Orphaner und Editkeep (siehe Abschnitt [8.44.4\)](#page-279-0) und auf GTK+ das Pendant Gtkorphan (siehe [\[Gtkorphan\]\)](#page-499-0). Darüber hinaus bietet wajig (Abschnitt [8.44.6\)](#page-281-0) entsprechende Möglichkeiten zur Suche, die wir Ihnen ebenfalls nicht vorenthalten möchten.

# **8.44.1 APT und aptitude**

Zwischen der Standardkonfiguration von APT und aptitude gibt es subtile Unterschiede, die sich über die Zeit herausgebildet haben und die es im Alltag zu beachten gilt. Kurz gefasst, beläßt APT verwaiste Pakete, während aptitude diese automatisch entfernt.

APT-Versionen aus der Prä-Lenny-Ära – d.h. vor Debian 5.0 *Lenny* (2009) – nehmen auf die Erzeugung von Waisen kaum Rücksicht. Spätere Veröffentlichungen von APT achten deutlich stärker darauf und weisen den Benutzer darauf hin. Ohne explizite Aufforderung entfernt APT keine Waisen.

Bei aptitude ist das ganze Prozedere ein klein wenig anders. aptitude räumt in der Standard-Einstellung eigenständig auf. Das betrifft jedoch nur Pakete, die als "automatisch installiert" markiert sind und von denen wiederum kein manuell installiertes Paket abhängt (keine *reverse dependencies* bestehen).

Über die aptitude-Option aptitude::Delete-Unused schalten Sie dieses Verhalten zu oder ab – entweder über die Benutzeroberfläche unter Optionen → Einstellungen, oder direkt in der Konfigurationsdatei von aptitude.

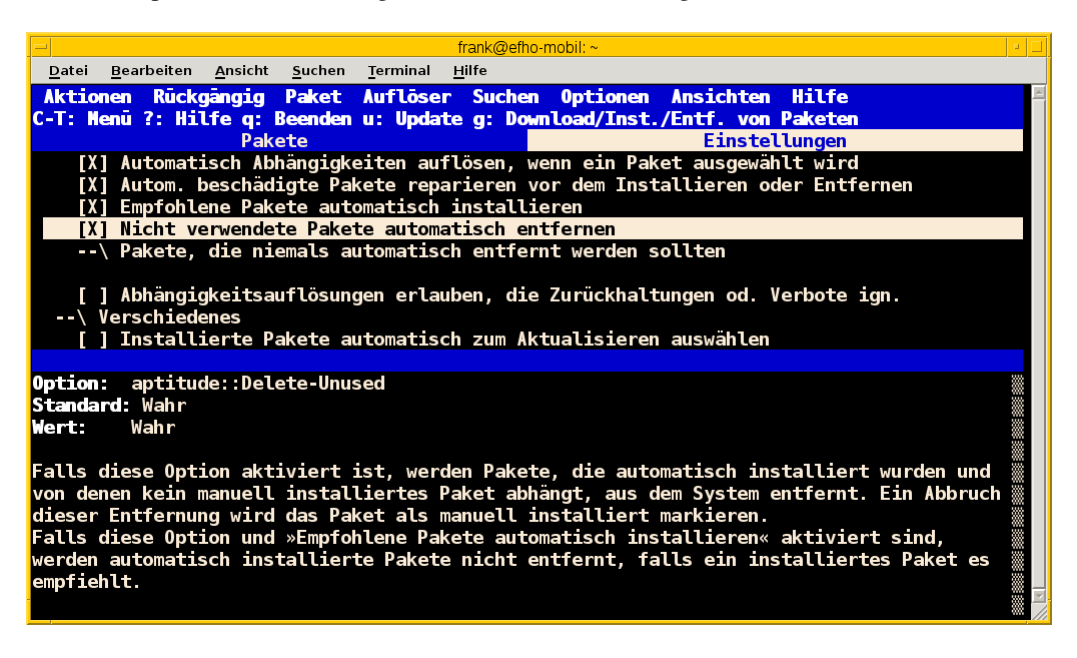

Abbildung 8.32: Nicht verwendete Pakete automatisch entfernen in aptitude

Um den Vorgang der Entfernung ungenutzter Pakete mit APT explizit anzustoßen, verfügen apt und apt-get` über das Unterkommando autoremove. Seitdem nicht nur Aptitude sondern auch APT ein solche Funktionalität besitzt, hat die Bedeutung von deborphan und debfoster deutlich abgenommen.

### Pakete automatisch entfernen mit dem Unterkommando autoremove

```
# apt-get autoremove
Paketlisten werden gelesen... Fertig
Abhängigkeitsbaum wird aufgebaut.
Statusinformationen werden eingelesen.... Fertig
0 aktualisiert, 0 neu installiert, 0 zu entfernen und 13 nicht aktualisiert.
#
```
aptitude verfügt zudem über die Option --purge-unused, die noch einen Schritt weiter geht. Alle Pakete, die aptitude mangels Notwendigkeit entfernt, werden inklusive der dazugehörigen Konfigurationsdateien entsorgt. Diese Option können Sie über den Eintrag aptitude::Purge-Unused aktivieren.

### **Verwendung der Option --purge-unused**

Diese Option ist sehr mächtig und kombiniert eine ganze Reihe von Einzelschritten. Wir raten Ihnen daher, die Anwendung vorab genau zu prüfen.

# <span id="page-275-0"></span>**8.44.2 debfoster**

Das Paket debfoster [\[Debian-Paket-debfoster\]](#page-493-2) ist ein Wrapper für die beiden Werkzeuge dpkg und APT. debfoster pflegt eine Liste mit den Paketen, die Sie auf ihrem System behalten möchten und auf die Sie Wert legen.

Mit Hilfe dieser Liste findet es Pakete, die automatisch installiert wurden, nur weil andere Pakete davon abhängen. Falls diese Abhängigkeiten nicht mehr bestehen – d.h. ein entsprechendes Paket wurde entfernt – bekommt debfoster das mit und fragt Sie, ob Sie das über die Abhängigkeit benannte Paket ebenfalls mit entfernen möchten.

Zu Beginn erstellt debfoster auf der Basis Ihrer Rückmeldung eine Liste mit den derzeit installierten Paketen. Diese Liste speichert debfoster in der Datei /var/lib/debfoster/keepers. Darin vermerkt es, ob Sie das betreffende Paket behalten oder entfernen möchten. Zum Schluss löscht es die Pakete, die in der Liste als "entfernen" gekennzeichnet sind. Ein Aufruf zur Aktualisierung der Liste ist nach jeder Änderung des Paketbestandes sinnvoll, d.h. einer Installation, Löschung und Aktualisierung eines oder mehrerer Pakete.

Mit dem Kommando debfoster -qv erstellen Sie eine initiale Liste. Bei einem Folgeaufruf zeigt es Ihnen die Pakete, die die unerfüllte Abhängigkeiten aufweisen plus möglicherweise nicht mehr benötigte Pakete. debfoster warnt bei unerfüllten Abhängigkeiten (*warning*), wenn diese Pakete in der Liste der "zu behaltenden Pakete" stehen.

### Auflistung der unerfüllten Abhängigkeiten mit debfoster

```
# debfoster -qv
warning: package gnome-session-fallback: unsatisfied dependency on notification-daemon 0.7
warning: package gnome-session-fallback: forcing depdency on notification-daemon
warning: package timidity: unsatisfied dependency on libjack-jackd2-0 1.9.5~dfsg-14
warning: package libreoffice-filter-mobiledev: unsatisfied dependency on default-jre
warning: package libreoffice-filter-mobiledev: unsatisfied dependency on gcj-jre
warning: package libreoffice-filter-mobiledev: unsatisfied dependency on java-gcj-compat
...
Paket wird behalten: gdm3
Paket wird behalten: krita
Paket wird behalten: xfce4-goodies
Paket wird behalten: libreoffice
Paket wird behalten: bluetooth
Paket wird behalten: asciidoc
...
#
```
debfoster verfügt über eine Reihe von weiteren Optionen. Nachfolgende Liste ist eine Auswahl bzgl. der Thematik "Waisen", ausführlicher ist die Manpage zum Programm.

### **-q** (Langform **--quiet**)

keine Darstellung der Fragen und als Standardantwort *yes*. Sinnvoll zur initialen Erzeugung der Paketliste.

### **-f** (Langform **--force**)

keine Darstellung der Fragen und als Standardantwort *no*. Installiert fehlende Pakete nach, wobei die Paketliste maßgeblich ist.

#### **-v** (Langform **--verbose**)

Statusmitteilung darüber, welche Pakete verschwunden sind, Waisen oder Abhängigkeiten wurden.

#### **-d** (Langform **--show-depends**)

gebe alle Pakete an, von denen das Paket abhängt. Die Option ist das Gegenstück zur Option -e und vergleichbar mit dem Unterkommando depends des Programms apt-cache (siehe Abschnitt [8.19\)](#page-196-0).

#### Ausgabe aller Abhängigkeiten mittels debfoster

```
# debfoster -d vim
Paket vim hängt ab von:
  gcc-4.7-base libacl1 libattr1 libc-bin libc6 libc6-i686 libgcc1 libgpm2 libselinux1 ←-
     libtinfo5
 multiarch-support vim-common vim-runtime
#
```
### **-e** (Langform **--show-dependents**)

gebe alle Pakete an, die von dem Paket abhängen. Diese Option ist das Gegenstück zur Option -d und vergleichbar mit dem Unterkommando rdepends des Programms apt-cache (siehe Abschnitt [8.19\)](#page-196-0).

#### Ausgabe aller umgekehrten Abhängigkeiten mit debfoster

```
# debfoster -e apt
Die folgenden 9 Pakete auf der Aufbewahrungsliste verlassen sich auf apt:
 xara-gtk synaptic packagesearch gtkorphan debfoster asciidoc installation-report totem ←
     gdm3
Pakete bewahrt durch Standardregeln sich verlassen auf apt.
#
```
- **-s** (Langform **--show-orphans**) auflisten aller Paketwaisen
- **-i** (Langform **--ignore-default-rules**) durch alle Pakete gehen, die explizit installiert wurden
- **-a** (Langform **--show-keepers**) Ausgabe der debfoster-Datenbank

#### Ausgabe der Pakete, die sich debfoster gemerkt hat

```
# debfoster -a
Die folgenden Pakete stehen auf der Aufbewahrungsliste:
  abiword acpi acpi-support anacron apache2-utils apcalc apmd app-install-data apt-doc
  apt-dpkg-ref apt-rdepends apvlv aqbanking-tools arora ascii asciidoc ash aspell-de at
...
#
```
# <span id="page-277-0"></span>**8.44.3 deborphan**

Das Programm deborphan aus dem gleichnamigen Debian-Paket [\[Debian-Paket-deborphan\]](#page-493-3) findet ungenutzte Pakete, die keine weiteren Abhängigkeiten zu anderen Paketen (siehe Abschnitt [8.19\)](#page-196-0) aufweisen. Es gibt Ihnen eine Liste aller gefundenen Pakete aus, die Sie entfernen *sollten*, aber nicht *müssen*. Grundlage für die Liste sind die Paketabhängigkeiten, die deborphan über dpkg und über die Angaben in der Paketbeschreibung zur Verfügung stehen.

Rufen Sie deborphan ohne Optionen auf, beschränkt es sich auf die beiden Paketkategorien *libs* und *oldlibs*, um unbenutzte oder veraltete Bibliotheken zu ermitteln. Das nachfolgende Beispiel zeigt diesen Aufruf beispielhaft.

### Ausgabe von deborphan bei der Suche nach verwaisten Paketen

\$ deborphan mktemp liblwres40 libdvd0 libxapian15 libdb4.6 libdb4.5 libevent1 librrd4 libbind9-40 diff dhcp3-common  $\mathcal{S}$ 

deborphan verfügt über eine ganze Reihe nützlicher Optionen. Daraus zeigen wir die Optionen, die uns für die Thematik "Waisen" relevant erscheinen. Zu weiteren Optionen gibt Ihnen die Manpage des Programms Auskunft.

```
-a (Langform --all-packages)
```
durchsucht die gesamte Paketdatenbank (siehe Abschnitt [3.14\)](#page-109-0)

### **--libdevel**

durchsucht nicht nur die Paketkategorien *libs* und *oldlibs*, sondern zusätzlich auch die Liste der Entwicklerbibliotheken (*libdevel*)

```
-z (Langform --show-size)
```
Ausgabe mit Größenangabe des Pakets. Daraus ersehen Sie, wieviel Platz das Paket auf der Festplatte belegt.

### **-P** (Langform **--show-priority**)

Ausgabe zeigt die Priorität des Pakets (siehe Abschnitt [2.13\)](#page-67-0) an; Wert aus *required*, *important*, *standard*, *optional* oder *extra*.

### **-s** (Langform **--show-section**)

zeigt die Paketkategorie (siehe Abschnitt [2.8\)](#page-50-0) an, in dem sich das Paket befindet. Ist die Option standardmäßig aktiviert, können Sie das Verhalten mit der Option --no-show-section wieder abschalten.

### Auflistung der verwaisten Bibliotheken inkl. Paketkategorie und Größe mittels deborphan

```
$ deborphan -P -z -s
 20 main/oldlibs mktemp extra
132 main/libs liblwres40 standard
172 main/libs libdvd0 optional
 ...
\varsigma
```
### **Kompakte Schreibweise der Optionen**

Für den obigen Aufruf existiert eine Kurzschreibweise, in der Sie die Optionen in kompakter Form schreiben können. Der Aufruf deborphan -Pzs bewirkt das gleiche wie deborphan -P -z -s.

deborphan verfügt zudem über einen *Ratemodus*, um Pakete zu finden, die für Sie nicht mehr nützlich sein könnten. Es analysiert dazu den Paketnamen und die Paketbeschreibung. Die Basis bilden die Optionen --guess- und --no-guess-, die Sie mit entsprechenden Suffixen zur genaueren Eingrenzung kombinieren können. Dazu zählen bspw. common, data, dev, doc und mono, aber auch perl, pike, python und ruby für die entsprechenden Programmiersprachen. Eine ausführliche Auflistung ist in der Manpage dokumentiert.

#### deborphan errät nicht mehr nützliche Pakete

```
# deborphan --guess-perl | sort
gqview
libchromaprint0
libconsole
libcrypt-rc4-perl
libgraphics-magick-perl
libimage-exiftool-perl
libindicate-gtk3
libpdf-api2-perl
librpcsecgss3
librrd4
libtext-pdf-perl
...
#
```
Mit der Option --find-config suchen Sie nach nicht installierten Paketen, von denen noch *Konfigurationsdateien* auf dem System vorliegen. Das impliziert die Option -a und durchsucht die gesamte Paketdatenbank. Das nachfolgende Beispiel sortiert zusätzlich die Paketliste alphabetisch aufsteigend und gibt die Ausgabe seitenweise über den Pager more auf dem Terminal aus.

### Aufspüren nicht mehr benötigter Konfigurationsdateien über die Option --find-config

```
$ deborphan --find-config | sort | more
baobab
bluez-utils
dhcdbd
dpatch
dvipdfmx
gnome-screenshot
--More--
\varsigma
```
Für das Paket *gnome-screenshot* aus obiger Ergebnisliste ergibt eine Suche über dpkg die nachfolgende Ausgabe. Die Buchstaben rc zu Beginn der Zeile mit den Paketdetails zeigen, dass dieses Paket bereits auf dem System installiert war und zwischenzeitlich wieder entfernt wurde (Buchstabe r für removed in der ersten Spalte). Die Konfigurationsdateien des Programms sind noch verfügbar (Buchstabe c für configured in der zweiten Spalte).

#### Aufspüren verbliebener Konfigurationsdateien mittels dpkg

```
$ dpkg -l gnome-screenshot
Gewünscht=Unbekannt/Installieren/R=Entfernen/P=Vollständig Löschen/Halten
| Status=Nicht/Installiert/Config/U=Entpackt/halb konFiguriert/
        Halb installiert/Trigger erWartet/Trigger anhängig
|/ Fehler?=(kein)/R=Neuinstallation notwendig (Status, Fehler: GROSS=schlecht)
||/ Name Version Beschreibung
+++-===================-===================-==================================
rc gnome-screenshot 2.30.0-2 screenshot application for GNOME
\mathsf{S}
```
### **Darstellung des Paketstatus**

Die ersten beiden Zeichen in der Zeile mit den Paketdetails haben eine besondere Bedeutung und geben den Status des Pakets an. Unter "Paketstatus erfragen" in Abschnitt [8.4](#page-164-0) stellen wir Ihnen alle weiteren Varianten und deren Bedeutung vor.

Um die verbliebenen Konfigurationsdateien eines Pakets auch noch zu entfernen, benutzen Sie üblicherweise das Kommando apt-get --purge remove Paketname. Für das oben genannte Paket *gnome-screenshot* heißt der Aufruf apt-get --purge remove gnome-screenshot. Weitere Details dazu finden Sie unter Pakete deinstallieren in Abschnitt [8.43.](#page-269-0)

Eine zusätzliche Möglichkeit bietet die Kombination aus apt-get und deborphan. Die Angabe \$(deborphan) bewirkt die Ausführung des Kommandos deborphan in einer Subshell und liefert als Rückgabewert alle Pakete, die Waisen sind. Indem Sie das als Parameter an APT übermitteln, sparen Sie einerseits Tipparbeit und können darüber hinaus auf die Rückfragen von APT reagieren.

### Kombinieren von APT und deborphan

```
# apt-get --purge remove $(deborphan)
Paketlisten werden gelesen... Fertig
Abhängigkeitsbaum wird aufgebaut.
Statusinformationen werden eingelesen.... Fertig
Die folgenden Pakete werden ENTFERNT:
 gqview* libchromaprint0* libconsole* libindicate-gtk3* librpcsecgss3*
  librrd4* linux-image-2.6-686* mktemp* pdfjam* qemulator*
  ttf-linux-libertine* virtualbox-ose* virtualbox-ose-dkms*
 virtualbox-ose-guest-source* virtualbox-ose-guest-utils*
 virtualbox-ose-source*
0 aktualisiert, 0 neu installiert, 16 zu entfernen und 8 nicht aktualisiert.
Nach dieser Operation werden 2.517 kB Plattenplatz freigegeben.
Möchten Sie fortfahren [J/n]?
...
#
```
#### **Entsorgen von Waisen**

Wenden Sie das Nachfolgende nur an, wenn Sie wissen, was Sie tun, und sich dessen sicher sind. Das Kommando entsorgt kompromisslos alle Waisen und deren Konfigurationsdateien. Die Option -y beantwortet alle Nachfragen von apt-get automatisch mit "ja":

Komplexer Aufruf von deborphan

# deborphan | xargs apt-get --purge remove -y

### <span id="page-279-0"></span>**8.44.4 Orphaner und Editkeep**

orphaner und editkeep sind beides Benutzeroberflächen für deborphan (siehe Abschnitt [8.44.3\)](#page-277-0) und Bestandteil des gleichnamigen Pakets [\[Debian-Paket-deborphan\].](#page-493-3) Ersteres findet und entfernt verwaiste Pakete, das Zweite hilft Ihnen bei der Pflege und Zusammenstellung der Liste der Pakete, die *nie* von deborphan entfernt werden.

orphaner und editkeep sind beides Shellskripte und rufen nach der Auswahl direkt apt-get bzw. deborphan mit den passenden Optionen auf. Diese beiden Programme verfügen über ein recht ähnliches Ncurses-Interface. Dargestellt werden zwei Spalten – links der Paketname und rechts der der Distributionsbereich (siehe Abschnitt [2.9\)](#page-54-0) und die Kategorie (siehe Abschnitt [2.8\)](#page-50-0), in die das Paket eingeordnet ist. Über die Buchstabentasten bewegen Sie den Auswahlbalken zum entsprechenden Menüpunkt. Mit der Leertaste ergänzen bzw. entfernen Sie das betreffende Paket von der Auswahl. Mit der Eingabetaste legt das Programm los.

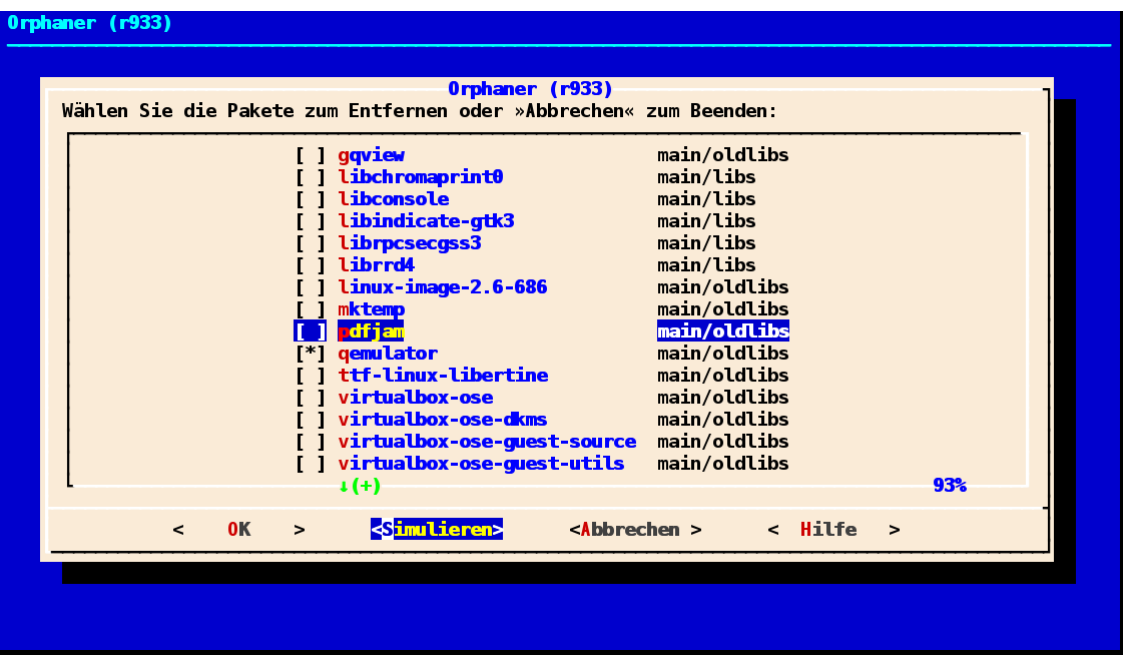

### Abbildung 8.33: orphaner bei der Arbeit

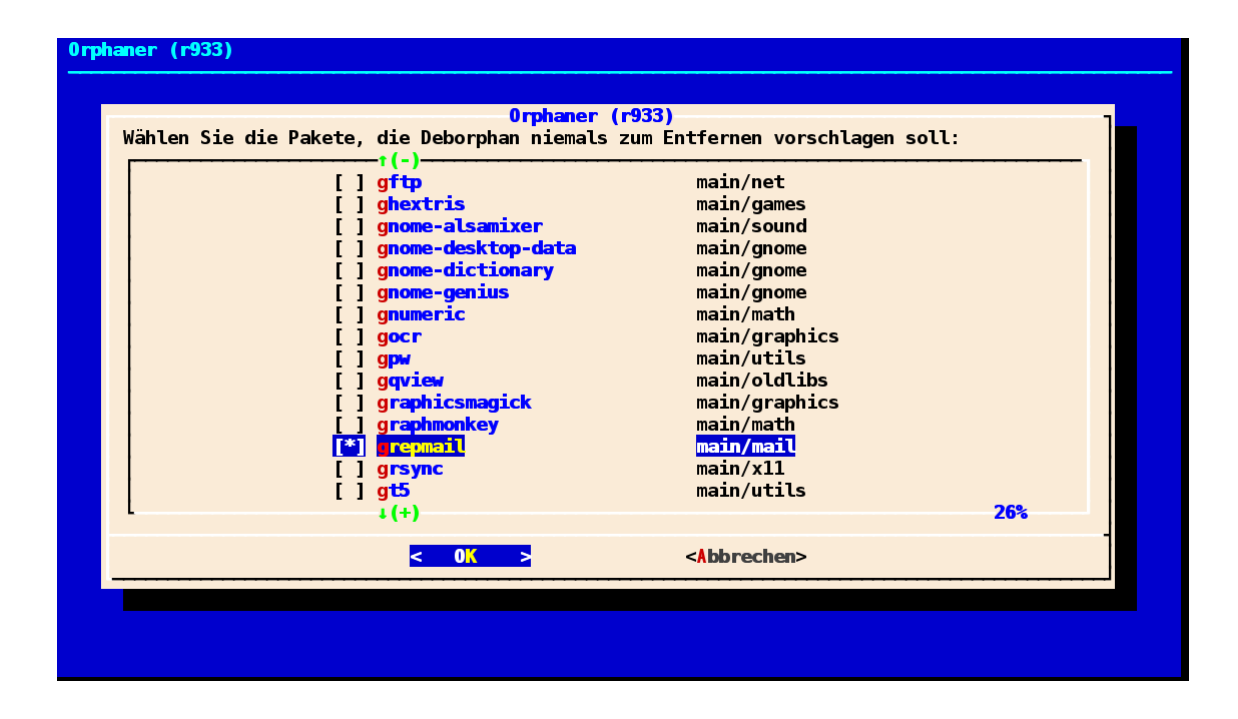

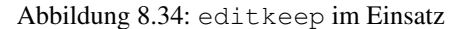

# **8.44.5 gtkorphan**

gtkorphan [\[Gtkorphan\]](#page-499-0) ist ein graphisches Programm auf der Basis von GTK, welches deborphan (siehe Abschnitt [8.44.3\)](#page-277-0) direkt ansteuert. Die Ausgaben stammen daher direkt von deborphan und somit aus der Paketbeschreibung.

In der Mitte sehen Sie die Paketliste, wobei Sie über den Reiter zwischen der Darstellung für die verwaisten und nicht verwaisten Pakete umschalten können. Für jeden Eintrag ist der Paketname (siehe Abschnitt [2.11\)](#page-62-0), die Paketgröße, der Distributionsbereich (siehe Abschnitt [2.9\)](#page-54-0), die Paketkategorie (siehe Abschnitt [2.8\)](#page-50-0) sowie die Paketpriorität (siehe Abschnitt [2.13\)](#page-67-0) aufgeführt.

Als zusätzliche Optionen ergänzen Sie die Liste einerseits um bereits gelöschte Pakete, von denen aber noch Konfigurationsdateien vorhanden sind, und andererseits um Pakete aus allen anderen Paketkategorien (siehe Abschnitt [2.8\)](#page-50-0). Um den bereits weiter oben angesprochenen Ratemodus zu verwenden, wählen Sie im Auswahlfeld den gewünschten Eintrag aus der Liste der Möglichkeiten aus. Mit einem Klick auf OK werden alle Waisen von ihrem System entfernt, die Sie zuvor aus der Paketliste ausgewählt haben.

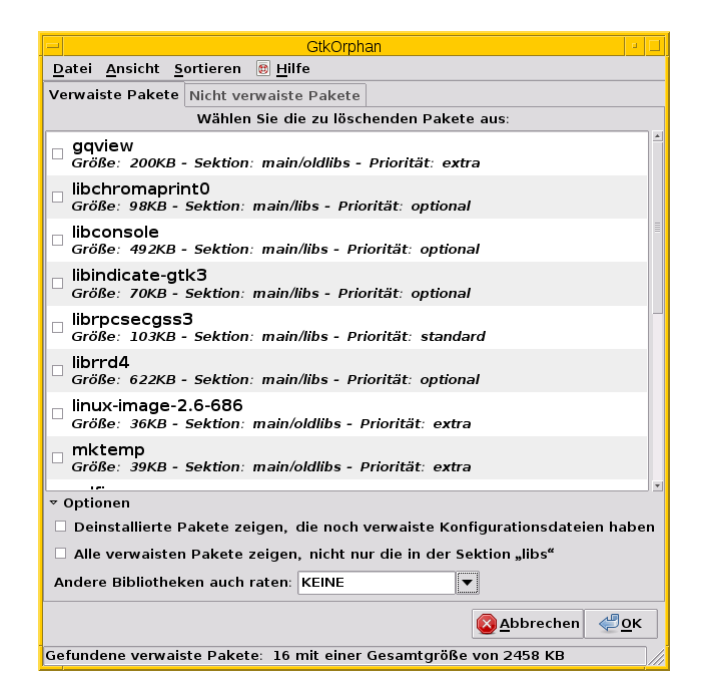

Abbildung 8.35: gtkorphan bei der Arbeit

# <span id="page-281-0"></span>**8.44.6 wajig**

Ähnlich wie die nicht mehr verfügbare aptsh verfügt wajig [\[Debian-Paket-wajig\]](#page-496-2) über Kommandos zur Suche nach Waisen – orphans und list-orphans. Beide liefern Ihnen das gleiche Ergebnis. Möglich ist ein Aufruf mittels wajig orphans oder die Eingabe des Kommandos in der wajig-Shell. Damit listet es die Bibliotheken auf, die nicht (mehr) von einem installierten Paket benötigt werden. Andere Pakete werden bei der Recherche nicht berücksichtigt.

Die Analyse basiert auf dem Werkzeug deborphan (siehe Abschnitt [8.44.3\)](#page-277-0). Daher muss das entsprechende Paket installiert sein, wenn Sie dieses Kommando verwenden möchten. Abbildung [8.36](#page-281-1) zeigt das Ergebnis der Suche nach Waisen in der wajig-Shell.

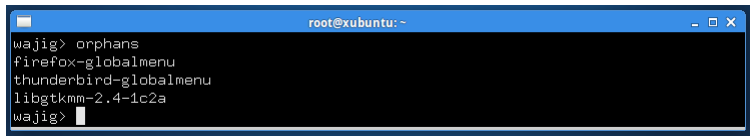

Abbildung 8.36: wajig mit der Ausgabe des Kommandos orphans

# <span id="page-281-1"></span>**8.44.7 rpmorphan**

Für rpm-Pakete gibt es ein Gegenstück zu deborphan namens rpmorphan [\[rpmorphan-rpm\].](#page-502-0) Dieses ist nicht Bestandteil des Debianpakets rpm [\[Debian-Paket-rpm\]](#page-495-0) und steht bislang nicht als eigenes Debianpaket zur Verfügung.

# **8.45 Paketoperationen erzwingen**

Die vorgestellten Werkzeuge zur Paketverwaltung sind als sehr pingeling bekannt, um den Zustand Ihres Systems möglichst stabil und benutzbar zu halten. Dazu zählen beispielsweise eine saubere Installation, keine Konflikte zwischen den installierten Paketen, das Einspielen von Aktualisierungen und Patches sowie keine offenen Paketabhängigkeiten.

Trotz dieser Qualitätskontrolle können Dinge schiefgehen. Dazu zählen beispielsweise unschöne Paketkonflikte — zwei Pakete bedingen einander und lassen sich nicht nacheinander installieren. In dieser Situation hilft Ihnen Spezialwissen weiter, zu dem die Möglichkeiten von dpkg, apt und aptitude gehören, um Sicherheitschecks und Warnungen zu ignorieren und Aktionen trotzdessen durchzuführen. Bitte behalten Sie dabei stets im Hinterkopf, dass diese Schritte und Optionen Ihr System auch unbenutzbar machen können.

# **8.45.1 Aktionen mit dpkg erzwingen**

Eine Übersicht zu den verschiedenen Schaltern von dpkg erhalten Sie mit Hilfe von --force-help.

### Die verschiedenen Schalter von dpkg zum Erzwingen einzelner Aktionen

```
$ dpkg --force-help
dpkg-Optionen zum Erzwingen - Verhalten steuern, wenn Probleme gefunden werden:
  Warnen aber fortsetzen: --force-<Ding>,<Ding>,...
 Mit Fehler anhalten: --refuse-<Ding>,<Ding>,... | --no-force-<Ding>,...
 Dinge erzwingen:
  [!] all Alle Optionen zum Erzwingen setzen
  [*] downgrade Paket durch eine niedrigere Version ersetzen
     configure-any Jedes Paket konfigurieren, das diesem helfen könnte
...
  [!] remove-reinstreq Pakete entfernen, die Installation erfordern
  [!] remove-essential Ein essenzielles Paket entfernen
WARNUNG - Anwenden der mit [!] markierten Optionen kann Ihre Installation
schwer beschädigen. Mit [*] markierte Optionen sind per Vorgabe aktiviert.
$
```
dpkg kennt zwei Wege — über den Schalter --force-Aktion sowie --no-force-Aktion und --refuse-Aktion. Bei ersterem warnt dpkg nur, setzt aber die ausgewählte Aktion fort. Bei den beiden letztgenannten hält es die Ausführung der Aktion an, sobald ein Fehler auftritt. Das sind die Schalter für die Aktionen im Einzelnen:

### **all**

Alle Optionen zum Erzwingen setzen

#### **architecture**

Selbst Pakete mit falscher oder fehlender Architektur bearbeiten

#### **bad-verify**

Paket installieren, selbst wenn Authentizitätsüberprüfung misslingt

### **bad-path**

Wichtige Programme nicht in PATH, Probleme wahrscheinlich

#### **bad-version**

Selbst Pakete mit fehlerhafter Version bearbeiten

### **breaks**

Installieren, selbst wenn es andere Pakete beschädigt

### **confask**

Anbieten, Konfigurationsdateien durch nicht neue Versionen zu ersetzen

### **confdef**

Vorgabe für neue Konfigurationsdateien benutzen, wenn es eine gibt, nicht nachfragen. Wenn Vorgaben nicht gefunden werden können, nachfragen, außer confold oder confnew ist auch angegeben.

### **configure-any**

Jedes Paket konfigurieren, das diesem helfen könnte

### **conflicts**

Installation kollidierender Pakete erlauben

# **confmiss**

Fehlende Konfigurationsdateien immer installieren

#### **confnew**

Immer neue Konfigurationsdateien verwenden, nicht nachfragen

### **confold**

Immer alte Konfigurationsdateien verwenden, nicht nachfragen

### **hold**

Nebensächliche Pakete bearbeiten, auch wenn auf *halten* gesetzt

### **depends**

Alle Abhängigkeitsprobleme in Warnungen umwandeln

### **depends-version**

Versionsabhängigkeitsprobleme in Warnungen umwandeln

#### **not-root**

Dinge versuchen zu (de)installieren, selbst wenn nicht root

#### **overwrite**

Datei eines anderen Pakets überschreiben

### **overwrite-dir**

Verzeichnis eines Paketes mit Datei eines anderen überschreiben

### **overwrite-diverted**

Umgeleitete Datei mit einer nicht umgeleiteten Version überschreiben

#### **remove-reinstreq**

Pakete entfernen, die Installation erfordern

### **remove-essential**

Ein essenzielles Paket entfernen

#### **script-chrootless**

Nicht in die Umgebung von Betreuerskripten wechseln

### **unsafe-io**

Beim Entpacken keine sicheren Ein/Ausgabe-Operationen durchführen

Die Abbildung [8.37](#page-284-0) zeigt den Aufruf von dpkg mit den beiden Schaltern --force-depends und -i zur Installation eines Pakets ohne Prüfung der Abhängigkeiten zu anderen Paketen.

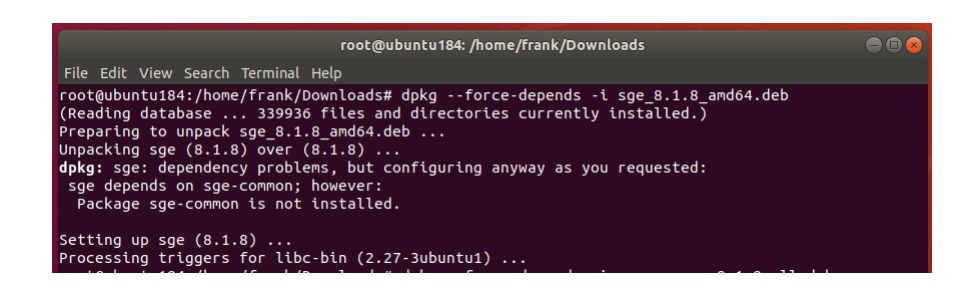

Abbildung 8.37: Die Installation eines Paketes erzwingen

## <span id="page-284-0"></span>**8.45.2 Aktionen mit apt erzwingen**

- apt
	- $-$  Option  $-f$

## **8.45.3 Aktionen an der Paketverwaltung vorbei**

- in /var/lib/dpkg/status herumpfuschen
	- siehe <https://tipstricks.itmatrix.eu/force-aptitudeapt-get-ingoring-broken-dependencies/>

# **8.46 Paketstatusdatenbank reparieren**

dpkg führt permanent Buch über alle Pakete auf einem Debian-System. Es merkt sich in seiner Paketstatusdatenbank den Zustand jedes einzelnen deb-Pakets, welches es jemals in den Fingern hatte (siehe dazu auch Abschnitt [8.4](#page-164-0) und Abschnitt [8.5\)](#page-169-0). Die Paketstatusdatenbank befindet sich in der Datei /var/lib/dpkg/status.

Daraus ersehen Sie ganz eindeutig, ob ein Paket schon einmal installiert war, ob alle notwendigen Schritte vollständig und fehlerfrei abgelaufen sind, ob das Paket auf hold gesetzt wurde, ob es wieder entfernt wurde und ob bspw. noch Reste aus dem Paket auf ihrem System verblieben sind. Zu letzterem zählen z.B. die Konfigurationsdateien eines Pakets.

# **8.46.1 Bit-Dreher reparieren**

Die Einträge in der Paketstatusdatenbank sind 7-Bit-Werte, d.h. das achte Bit ist nicht gesetzt. Mittlerweile ist dpkg recht robust gegen unbekannte Felder, auch wenn diese 8-Bit-Werte enthalten. Trotzdem funktioniert vieles nicht mehr, wenn die Paketstatusdatenbank außerhalb des Formates gemäß der Spezifikation nach RFC 822 vorliegt [\[RFC822\].](#page-502-1)

Die Ursache für dieses gedrehte Bit kann sowohl ein Hardware-Crash sein, während dpkg werkelte, als auch ein Bit-Dreher auf dem Speichermedium selbst. Das nachfolgende Beispiel demonstriert das anhand des Eintrags zum Paket *geekcode*. In Zeile 10 liegt ein solcher Bitfehler vor – das achte Bit für den Doppelpunkt : ist hier gesetzt.

### Bit-Dreher in der Datei /var/lib/dpkg/status für das Paket geekcode (Ausschnitt)

```
Package: geekcode
Status: install ok installed
Priority: optional
Section: games
Installed-Size: 166
Maintainer: Eric Dorland <eric@debian.org>
Architecture: amd64
Multi-Arch: foreign
Version: 1.7.3-6
Depends\textdegree{} libc6 (>= 2.7)
```

```
Description: Program for generating geekcode
 This is a program for generating the geekcode.
 See http://www.geekcode.com for more info and for discovering
 if you need the geekcode.
Homepage: http://sourceforge.net/projects/geekcode/
```
Verarbeitet dpkg diese Daten, kann es mit diesem Wert nichts anfangen und bringt seine Verärgerung darüber mit einer deutlichen Fehlermeldung zum Ausdruck. Dieser Fall ist noch vergleichsweise leicht zu reparieren, indem Sie das ISO-Latin-1-Zeichen º mit Hilfe ihres Texteditors wieder durch einen Doppelpunkt ersetzen. Daraufhin ist dpkg wieder glücklich.

### dpkg bricht nach einem Bit-Dreher in der Statusdatenbank ab

```
# dpkg --configure --pending
dpkg: error: parsing file '/var/lib/dpkg/status' near line 9 package 'geekcode':
 field name `Dependsº' must be followed by colon
```
### **8.46.2 Die Paketstatusdatenbank aus dem lokalen Backup wiederherstellen**

Anspruchsvoller wird es jedoch bspw. dann, wenn mehr als nur ein einzelnes Bit oder Byte kaputt ging, plötzlich ganze Blöcke fehlen, oder sich diese nach einer Reparatur des Dateisystems in ganz anderen Formaten in dieser Datei wiederfinden. Dann hilft meist nur noch ein Wiederherstellen der Paketstatusdatenbank aus ihrem Backup.

Zum Glück gibt es auf einem Debian-System mehrere Backups der Paketstatusdatenbank. Ging die Datei erst gerade eben kaputt, so ist die Chance sehr hoch, dass die vorhergehende Sicherheitskopie namens /var/lib/dpkg/status-old noch intakt ist. Dieses Backup entspricht dem Zustand der Paketstatusdatenbank *vor der letzten Änderung* und hinkt somit nur um eine einzige Aktion hinterher. Kopieren Sie diese zurück nach /var/lib/dpkg/status, so fehlt dpkg nur das Wissen über die letzte Installation oder Deinstallation eines Pakets. Führen Sie diese letzte Aktion erneut durch, ist alles gerettet.

Ist hingegen auch /var/lib/dpkg/status-old defekt, so gibt es unter /var/backups/dpkg.status.\* tlw. komprimierte Schnappschüsse der Paketstatusdatenbank. Diese beziehen sich auf die letzten sieben Tage, an denen ihr Rechnersystem eingeschaltet war.

Ersetzen Sie die aktuelle Paketstatusdatenbank durch eine ältere Version, so weiß dpkg nichts mehr von sämtlichen Aktionen, die Sie seitdem durchgeführt haben. Insbesondere denkt es, ein Paket sei noch installiert, wenn es seit dem Backup der Datei deinstalliert wurde. In diesem Fall führen Sie die Entfernung des entsprechenden Pakets nochmals durch. Schlägt diese Aktion fehl, weil die dazu erwarteten Dateien bereits nicht mehr da sind, so kann es helfen, das entsprechende Paket mittels dpkg -i vorher nochmals zu installieren, um wieder einen konsistenten Zustand zu erreichen.

### **8.46.3 Die Paketstatusdatenbanken von APT und aptitude**

Auch APT und aptitude führen eigene Archive über ihre Aktionen, zu denen ebenfalls unter /var/backups/ tägliche Schnappschüsse existieren. Allerdings ist ein Verlust dieser Statusdatenbanken weniger kritisch, da die meisten Informationen darin durch ein apt-get update bzw. aptitude update schnell wiederherstellbar sind. Grundlage dafür sind jedoch die Daten aus der Paketstatusdatenbank von dpkg.

Das einzige, was auf diese Art und Weise nicht wiederhergestellt werden kann, sind APT- und aptitude-spezifische Informationen. Dazu zählen bspw. die Markierungen *automatisch installiert* sowie die Vormerkungen und User-Tags von aptitude (siehe Kapitel [11\)](#page-311-0).

# <span id="page-285-0"></span>**8.47 Distribution aktualisieren (update und upgrade)**

## **8.47.1 Vorworte**

Das Aktualisieren einer bestehenden Linuxinstallation ist immer eine etwas heikle Geschichte und eine Frage des Selbstvertrauens sowie des Bauchgefühls. Es geht dabei schließlich nicht nur um vergleichbaren Kleinkram wie ein einzelnes Paket, sondern

um das ganze System, in dessen Pflege Sie bereits viel Zeit und Mühe gesteckt haben. Dieser Aufwand soll schließlich nicht umsonst gewesen sein.

Eine Aktualisierung bedeutet stets größere Umbauarbeiten, bei dem sich vergleichsweise viel ändert und durchaus auch etliches schief gehen kann, womit Sie nicht unbedingt rechnen. An der Stelle sei jedoch zu Ihrer Beruhigung angemerkt, dass z.B. der Wechsel von Debian 6 *Squeeze* auf Debian 7 *Wheezy* recht unspektakulär verlief und vielfach problemlos über die Bühne ging. Beim Wechsel von Debian 8 *Jessie* nach Debian 9 *Stretch* muss darauf geachtet werden, dass lokal installierte PHP-Anwendungen auch mit PHP 7.0 kompatibel sind. Beim Wechsel von Debian 10 *Buster* auf Debian 11 *Bullseye* ist zu beachten, dass sich der Verzeichnis- bzw. Codename der Sicherheitsaktualisierungen von buster/updates zu bullseye-security geändert hat. Und beim Wechsel von Debian 11 *Bullseye* auf Debian 12 *Bookworm* ist zu beachten, dass unfreie Firmware nicht mehr mit anderer unfreier Software im Bereich non-free ist sondern in den Bereich non-free-firmware abgetrennt wurde.

Trotzdem halten wir es für ganz praktisch, wenn wir Ihnen eine Schritt-für-Schritt-Abfolge zur Verfügung stellen, der Sie folgen können. Das verringert die Wahrscheinlichkeit, dass bei der Aktualisierung etwas vergessen wird. Empfehlenswert ist auch, den Vorgang zu zweit mit einem Sparringspartner vorzunehmen. Das mindert die Anspannung und hilft Situationen zu umschiffen, in denen etwas Unbekanntes auftritt, wo Sie vielleicht allein nicht ohne Hilfe weiterkommen.

Desweiteren sind mehrere Hilfsmittel von Nutzen. Dazu gehören neben einem vollständigen und verfügbaren Backup Ihrer Daten eine CD/DVD oder ein USB-Stick mit einem Live-System für alle Fälle, um Ihr System bei Missgeschicken davon booten zu können und darüber wieder Zugriff auf Ihr System zu erhalten. Ein weiteres Gerät mit Internetzugang hilft dabei, Lösungen zu aufkommenden Fragen oder Unklarheiten zu recherchieren. Stift und Papier klingen trivial, ermöglichen aber flinke Notizen, falls das doch erforderlich sein sollte.

# **8.47.2 Vom upgrade zum dist-upgrade**

Die vollständige Aktualisierung des Paketbestands erfolgt mit dem APT-Unterkommando dist-upgrade. Es ist auf den ersten Blick sehr ähnlich zu upgrade, es bestehen jedoch wesentliche Unterschiede zwischen beiden. Ersteres bezieht nur Änderungen innerhalb der bestehenden Veröffentlichung, das Zweite bezieht alles von der neuen Veröffentlichung.

# **8.47.3 Unsere empfohlene Reihenfolge**

Wir empfehlen Ihnen, bei der Aktualisierung Ihrer Distribution die nachfolgenden Schritte nicht außer Acht zu lassen.

- 1. Lesen Sie zuerst die Dokumentation und die Hinweise zum Distributionswechsel. Darin ist beispielsweise beschrieben, welche Veränderungen Sie bezüglich interner Strukturen und Dienste erwartet. Diese Informationen finden Sie unter dem Stichwort Veröffentlichungshinweise – auf englisch *Release Notes* – einerseits auf der Webseite des Debian-Projekts [\[Debian-Release-Notes\]](#page-497-0) sowie als Bestandteil der offiziellen, verfügbaren Debian-Images.
- 2. Halten Sie Ihre Zugangsdaten für administrative Zwecke bereit.
- 3. Sofern noch nicht vorhanden, erzeugen Sie ein Backup Ihrer wichtigen Daten auf ein möglichst externes Medium. Dazu zählen neben den Nutzerdaten insbesondere die Konfigurationseinstellungen Ihrer Programme. Häufig werden dabei Inhalte von Datenbanksystemen und Webpräsenzen übersehen, die sich unter dem Verzeichnis /var tummeln. Überprüfen Sie danach Ihr Backup auf Vollständigkeit. Nichts ist enttäuschender als eine Datensicherung, welche sich im Nachhinein als unvollständig herausstellt.
- 4. Setzen Sie die Veröffentlichung *testing* oder *unstable* ein, fahnden Sie mit Hilfe des Pakets apt-listbugs [\[Debian-](#page-492-0)[Paket-apt-listbugs\]](#page-492-0) nach möglicherweise kritischen Fehlern in der Debian-Fehlerdatenbank (siehe Abschnitt [37.3.2\)](#page-431-0).
- 5. Aktualisieren Sie die bestehende Paketliste mittels apt-get update (siehe Abschnitt [3.13\)](#page-105-0). Damit bringen Sie die Paketliste auf den aktuellen Stand und verringern die Unterschiede zum verfügbaren Paketbestand.
- 6. Spüren Sie Waisen und nicht mehr benötigte Pakete mittels apt-get autoremove auf (siehe Abschnitt [8.44\)](#page-274-0). Dieser Schritt verringert den zu berücksichtigenden Paketbestand und macht sich in mehrfacher Hinsicht bemerkbar. Einerseits werden Altlasten beseitigt, sie sparen Zeit und Festplattenplatz, es müssen somit weniger Datenpakete über die Leitung geschubst werden und anderseits danach eine geringere Anzahl Pakete aktualisiert werden.
- 7. Spielen Sie die letzten Paketversionen Ihrer aktuell genutzten Veröffentlichung mittels apt-get upgrade ein. Damit verringern Sie die Unterschiede zum Versionswechsel weiter.
- 8. Passen Sie Datei /etc/apt/sources.list entsprechend auf die neue Distribution an. Wechseln Sie bspw. von Debian 7 *Wheezy* auf Debian 8 *Jessie*, ändern Sie alle Vorkommen von wheezy auf jessie.
- 9. Bringen Sie die Paketliste mittels apt-get update auf den neuesten Stand (siehe "Paketliste aktualisieren" unter Abschnitt [3.13\)](#page-105-0).
- 10. Aktualisieren Sie die Distribution mittels apt-get dist-upgrade. Jetzt wird der Distributionswechsel vollzogen und alle bestehenden Pakete werden erneuert, sofern neue Varianten vorliegen.

| debian9nxlog [wird ausgeführt] - Oracle VM VirtualBox<br>$\mathbf{H}$ .                                   |
|----------------------------------------------------------------------------------------------------|
| Maschine Anzeige Geräte Hilfe                                                                             |
| Holen: 290 http://ftp.de.debian.org/debian/ stretch/main libthai–data all 0.1.26                          |
| $-1$ [166 KB]                                                                                             |
| Holen: 291 http://ftp.de.debian.org/debian/ stretch/main libdatrie1 amd64 0.2.10<br>$-4 + b1$ [36,4 KB]   |
| Holen: 292 http://ftp.de.debian.org/debian/ stretch/main libthaiO amd64 0.1.26-1                          |
| $[52.1$ $KB]$                                                                                             |
| Holen: 293 http://ftp.de.debian.org/debian/ stretch/main libpango-1.0-0 amd64 1.                          |
| 40.5-1 [320 KB]                                                                                           |
| Holen: 294 http://ftp.de.debian.org/debian/ stretch/main libgraphite2-3 amd64 1.                          |
| $3.10 - 1$ [84.2 KB]                                                                                      |
| Holen: 295 http://ftp.de.debian.org/debian/ stretch/main libharfbuzz0b amd64 1.4<br>.2-1 [671 KB]         |
| Holen: 296 http://ftp.de.debian.org/debian/ stretch/main libpangoft2–1.0–0 amd64                          |
| 1.40.5-1 [205 KB]                                                                                         |
| Holen: 297 http://ftp.de.debian.org/debian/ stretch/main libpangocairo–1.0–0 amd                          |
| 64 1.40.5-1 [193 KB]                                                                                      |
| Holen: 298 http://ftp.de.debian.org/debian/ stretch/main librsvg2–2 amd64 2.40.1                          |
| $6 - 1 + b1$ [281 KB]<br>Holen: 299 http://ftp.de.debian.org/debian/ stretch/main librsvg2-common amd64 2 |
| .40.16-1+b1 [194 kB]                                                                                      |
| Holen: 300 http://ftp.de.debian.org/debian/ stretch/main hicolor-icon-theme all                           |
| $0.15 - 1$ [9.550 B]                                                                                      |
| Holen: 301 http://ftp.de.debian.org/debian/ stretch/main gnome–icon–theme all 3.                          |
| 12.0-2 [9.890 KB]                                                                                         |
| 56% [301 gnome-icon-theme 7.856 kB/9.890 kB 79%]       29,7 kB/s 54 min 12 s_                             |
| 90000 000 00 Strg Rechts                                                                                  |

Abbildung 8.38: Ausgabe während des Upgrades von *Jessie* auf *Stretch*

# **8.47.4 Anmerkungen**

Ein Distributionswechsel ist auch mit aptitude möglich. Dazu verwenden Sie in Schritt 10 obiger Liste auf der Kommandozeile statt apt-get dist-upgrade den Aufruf aptitude full-upgrade. Aus historischen Gründen besteht noch ein Synonym zu dist-upgrade, welches Sie derzeit ebenfalls noch benutzen können.

Über die Textoberfläche gelingt Ihnen gleiches nur über einen kleinen Umweg. Dazu markieren Sie zunächst mittels Aktionen → Aktualisierbare markieren alle Pakete, für die eine neuere Variante verfügbar ist (Kurzform: Taste U). In Folge lösen Sie mittels g die Erneuerung der zuvor markierten Pakete aus.
## **Kapitel 9**

# **Dokumentation**

Ein einzelnes Werk, welches die Debian-Paketverwaltung in allen seinen Facetten behandelt, gibt es unseres Wissens bisher nicht. Das Know-How dazu ist über diverse Quellen in unterschiedlichen Qualitätsstufen verstreut.

## **9.1 Man- und Infopages**

Um flink ein Kommando oder eine Option nachzuschlagen, geht daher der erste Griff zu den man- und info-pages der Werkzeuge dpkg, APT und aptitude. Diese Hilfeseiten sind zwar meist nur eine Kurzfassung der komplexen Werkzeuge, helfen aber im Bedarfsfall trotzdem weiter. Der nicht zu unterschätzende Vorteil besteht darin, dass Ihnen diese Informationen stets auf jedem Debian-System zur Verfügung stehen. Diese Hilfedokumente sind Bestandteil der Pakete und werden mitgeliefert. Ausgegliederte Pakete mit Dokumentation installieren Sie bei Bedarf einfach nach.

Benötigen Sie Hilfe für ein Paket, welches noch nicht installiert ist, helfen Ihnen die beiden Werkzeuge debman und debmany weiter. Diese besprechen wir ausführlich in Abschnitt Abschnitt [8.29.2.](#page-233-0)

## **9.2 Dokumentation in /usr/share/doc/**

Nummer zwei ist der Griff zur Dokumentation, welche im Verzeichnis /usr/share/doc/ auf ihrem System liegt. Für APT und aptitude ist diese Dokumentation jeweils als separates Paket ausgelagert. Diese Pakete heißen *apt-doc* sowie *aptitudedoc*. Genauer gehen wir dazu in den beiden Abschnitten zu apt-doc in Abschnitt [9.4](#page-289-0) und zum aptitude-Handbuch in Abschnitt [9.8](#page-293-0) ein.

Darüberhinaus werfen wir nachfolgend einen Blick auf weitere, passende Online- und Offline-Dokumentation zu diesem Thema. Diese Liste erhebt keinen Anspruch auf Vollständigkeit und soll Ihnen nur als Anregung dienen und zeigen, was uns als lesenswert erscheint und sich zur Ergänzung mit dem vorliegenden Werk eignet. Über den Tellerrand hinausblicken schadet nie.

## **9.3 Die apt-dpkg-Referenzliste**

Matthew Danish hat zu den beiden Programmen dpkg und APT eine Referenzliste zusammengestellt. Diese ist als offizielles Debianpaket mit dem Namen *apt-dpkg-ref* [\[Debian-Paket-apt-dpkg-ref\]](#page-492-0) bis einschließlich Debian 11 *Bullseye* verfügbar. Es existiert nur in englischer Sprache, Übersetzungen in andere Sprachen liegen bislang nicht vor.

Installieren Sie dieses Paket über die Paketverwaltung, finden Sie diese Dokumentation danach im Verzeichnis /usr/share/doc/aptwieder. Neben den Lisp- und LaTeX-Quellen ist die Dokumentation in Form einer HTML-, PDF- und PostScript-Datei verfügbar.

Alle Formate beinhalten eine Übersicht zu den grundlegenden dpkg- und APT-Kommandos samt griffiger Beschreibung der einzelnen Optionen. Zudem werden kurz und knapp die Beziehungen zwischen dpkg und APT hergestellt. Eine kurze Einführung zum Bauen von deb-Paketen aus den Paketquellen rundet die Beschreibung ab. Abbildung [9.1](#page-289-1) zeigt einen Ausschnitt der Referenzliste im PDF-Betrachter *xpdf*.

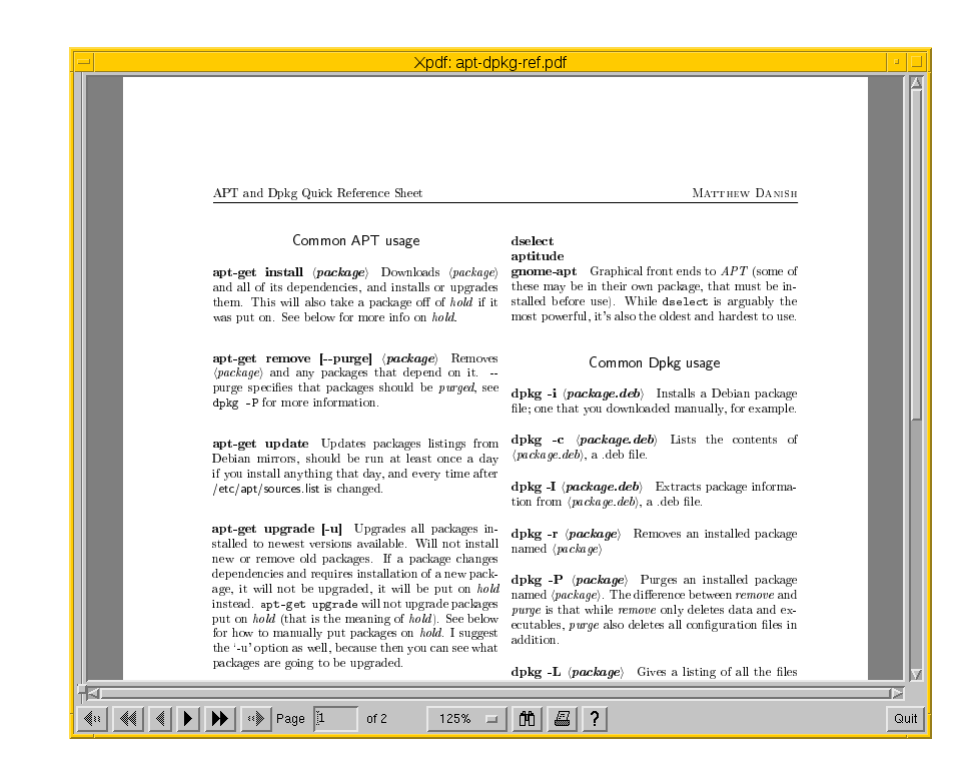

Abbildung 9.1: Die apt-dpkg-Referenzliste im PDF-Betrachter *xpdf*

## <span id="page-289-1"></span><span id="page-289-0"></span>**9.4 apt-doc — das Benutzerhandbuch zu APT**

Das Paket *apt-doc* [\[Debian-Paket-apt-doc\]](#page-492-1) beinhaltet das Benutzerhandbuch zu APT. Es wurde bereits 1998 von Jason Gunthorpe begonnen und zwischenzeitlich mehrfach aktualisiert und in diverse Sprachen übersetzt. Es steht Ihnen inzwischen als HTMLund Textversion in englisch, deutsch, spanisch, französisch, italienisch, niederländisch, japanisch, polnisch und portugiesisch zur Verfügung. Alle Übersetzungen finden Sie im gleichen Paket.

Nach der Installation finden Sie die deutsche Dokumentation als HTML-Dokument im Verzeichnis /usr/share/doc/apt-doc/gu wieder. Zur Nutzung von APT in einem "Turnschuhnetzwerk" (offline) hilft Ihnen die Beschreibung unter /usr/share/doc/apt-do weiter.

Es umfasst eine Einführung in die Paketverwaltung und beschreibt recht knapp die Werkzeuge dselect, apt-deselect und APT sowie deren verschiedene Aufrufparameter. Nützlich sind in der Dokumentation die Ausgaben der Programme im Terminal, die Ihnen auch dabei helfen, die diversen Statusanzeigen und Fehlermeldungen der Programme zu überblicken und zu verstehen. Abbildung [9.2](#page-290-0) zeigt Ihnen dazu einen Ausschnitt der Dokumentation im Webbrowser Iceweasel an.

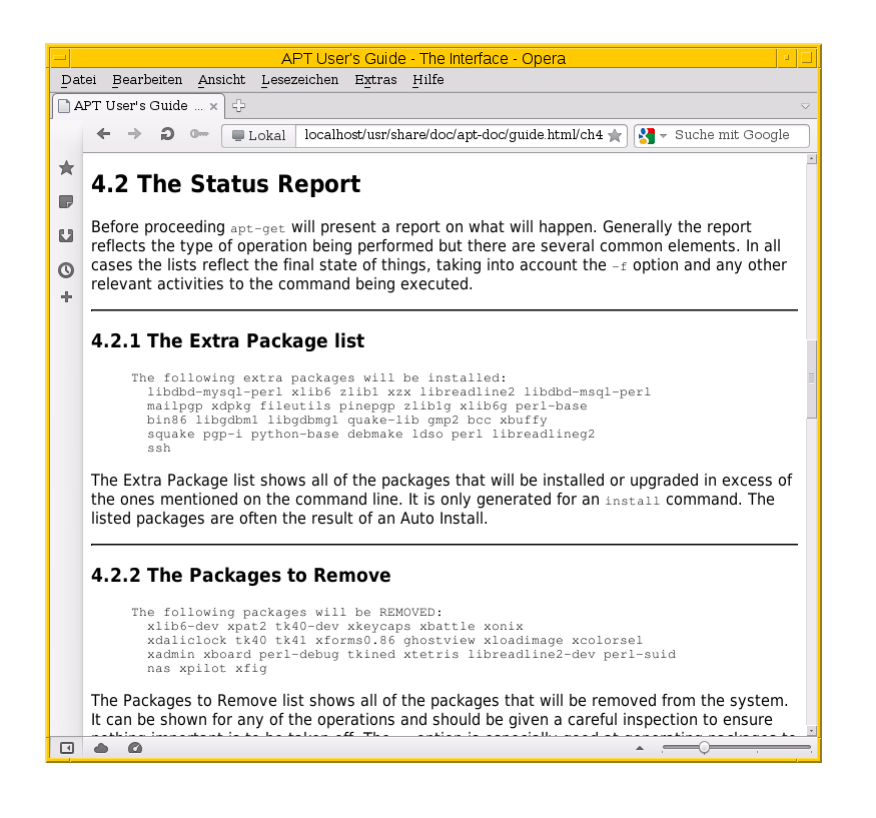

Abbildung 9.2: Ausschnitt aus der APT-Dokumentation mit apt-doc

#### <span id="page-290-0"></span>**Pflege ohne Internetzugang** Hier im Buch beschäftigen wir uns ausführlicher mit diesem Thema in Kapitel [41.](#page-444-0)

## **9.5 Der Debian-Spickzettel**

Frank pflegt einen Debian-Spickzettel genannt *Cheatsheet für das Debian-Paketmanagement*, in dem die wichtigsten Kommandos zur Paketverwaltung zusammengestellt sind. Dieser steht als PDF auf GitHub bereit [\[Debian-Spickzettel-Github\].](#page-496-0) Der Spickzettel liegt derzeit in deutscher, englischer und französischer Sprache vor. Übersetzungen in weitere Sprachen wie bspw. Russisch oder Spanisch stehen an.

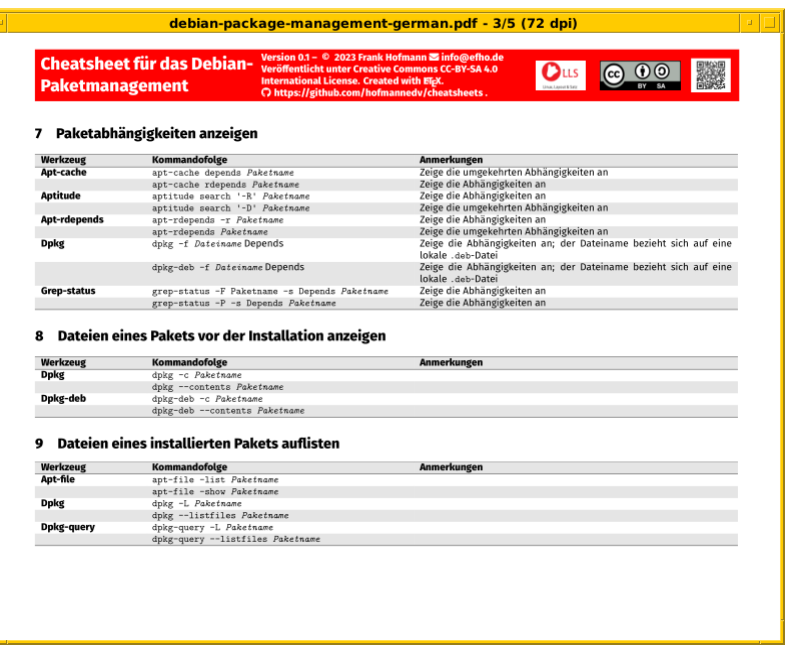

Abbildung 9.3: Der Debian-Spickzettel (Ausschnitt)

## **9.6 APT-Spickzettel von Nixcraft**

Im Nixcraft-Blog [\[nixcraft-blog\]](#page-501-0) finden Sie eine Übersicht, welches die beiden Programme dpkg und apt-get mit vielen Erklärungen und aussagekräftigen Beispielen gegenüberstellt. Zu beiden Programmen gibt es einen Spickzettel für den Webbrowser (auf englisch *cheat sheet*), welcher Ihnen auch in vielen Situationen weiterhilft. Der Spickzettel steht zu dpkg [\[nixcraft-dpkg\]](#page-501-1) und apt-get [\[nixcraft-apt-get\]](#page-501-2) zur Verfügung. Letzteres zeigt Ihnen Abbildung [9.4.](#page-292-0)

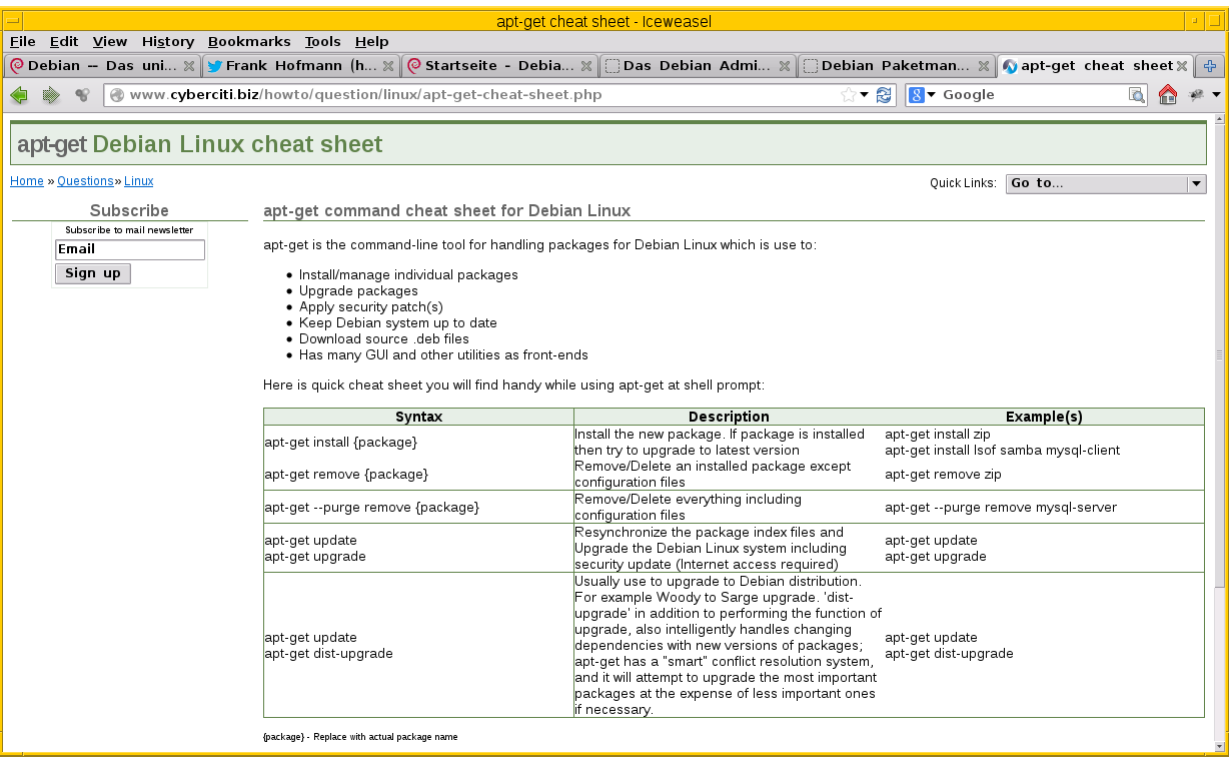

Abbildung 9.4: Spickzettel zu apt-get

## <span id="page-292-0"></span>**9.7 Pacman Rosetta**

Eine ausführliche Zusammenstellung der Kommandozeilenparameter und Funktionen populärer Paketverwaltungen beinhaltet die Pacman Rosetta [\[Pacman-Rosetta\]](#page-501-3) aus dem Wiki zu Arch Linux. Anhand von Aufrufen aus der Praxis stellt es Pacman (Arch Linux), YUM (RedHat/Fedora), dpkg und apt-get (Debian, Ubuntu) sowie rug (älteres Suse), Zypper (openSUSE) und emerge (Gentoo Linux) gegenüber. Eine ähnliche Übersicht mit den aktuellen Parametern finden Sie auch im Anhang unter "Kommandos zur Paketverwaltung im Vergleich" Kapitel [B.](#page-469-0)

|                                                      |                                                                                                    |                                                                                                    |              | Pacman Rosetta - ArchWiki - Opera |                  |                                 |                         | a. |  |  |  |
|------------------------------------------------------|----------------------------------------------------------------------------------------------------|----------------------------------------------------------------------------------------------------|--------------|-----------------------------------|------------------|---------------------------------|-------------------------|----|--|--|--|
|                                                      |                                                                                                    | Datei Bearbeiten Ansicht Lesezeichen Extras Hilfe                                                                                                    |              |                                   |                  |                                 |                         |    |  |  |  |
| 45<br><b>A</b> Pacman Rosetta<br>$\overline{\nabla}$ |                                                                                                    |                                                                                                    |              |                                   |                  |                                 |                         |    |  |  |  |
|                                                      |                                                                                                    | wiki.archlinux.org/index.php/Pacman Rosetta<br>$\mathbb{R}$ = Suche mit Google<br>A Sicher<br>いま                                                                                                    |              |                                   |                  |                                 |                         |    |  |  |  |
|                                                      | <b>archlinux</b>                                                                                                    |                                                                                                    |              | Packages<br>Home                  | <b>Forums</b>    | Wiki<br><b>Buas</b>             | Download<br><b>AUR</b>  |    |  |  |  |
| IJ                                                   | navigation                                                                                                    | discussion<br>view source<br>page                                                                                                    | history      |                                   |                  |                                 | create account & log in |    |  |  |  |
| ത                                                    | - Main page<br><b>Categories</b>                                                                                                    | Pacman Rosetta                                                                                                    |              |                                   |                  |                                 |                         |    |  |  |  |
|                                                      | <b>Getting Involved</b><br><b>Wiki News</b><br>- Recent changes<br>- Random page<br>- Help                                                                                                    | This page pulls heavily from openSUSE's Software Management Command Line Comparison @. It has been simplified and has added Arch to<br>the comparison, as well as modified the order in which each distribution exists for the benefit of Arch users.<br>Users from other Linux distributions can benefit from pacman by using a simple wrapper: pacapt. The script could also be intended for Arch users |              |                                   |                  |                                 |                         |    |  |  |  |
|                                                      | having to temporarily deal with another distribution.<br>search<br>pacapt is a pacman shell script implementation for other linux distribution.                                                      |                                                                                                    |              |                                   |                  |                                 |                         |    |  |  |  |
|                                                      | Search<br>Go<br>Search<br>tools                                                                                                    | Note:<br>- Some of the tools described here are specific to a certain version of pacman. The -Qk option is new in pacman 4.1.<br>The command pkgfile can be found in the pkgfile package.                                                                                                    |              |                                   |                  |                                 |                         |    |  |  |  |
|                                                      | What links here<br>Related changes<br>- Special pages<br>Printable version<br><b>Permanent link</b><br>Page information<br>in other languages<br>- Español<br>• 日本経<br>Concert / srpski<br>中文 (中国大口) | Action                                                                                                    | Arch         | Red Hat/Fedora                    | Debian/Ubuntu    | SUSE/<br>openSUSE               | Gentoo                  |    |  |  |  |
|                                                      |                                                                                                    | Install a package(s) by name                                                                                                    | pacman -S    | vum install                       | apt-get install  | zypper install<br>zypper in     | emerge [-a]             |    |  |  |  |
|                                                      |                                                                                                    | Remove a package(s) by name                                                                                                    | pacman-Rc    | yum remove/erase apt-get remove   |                  | zypper remove<br>zypper rm      | emerge -C               |    |  |  |  |
|                                                      |                                                                                                    | Search for package(s) by searching the<br>expression in name, description, short<br>description. What exact fields are being<br>searched by default varies in each tool.<br>Mostly options bring tools on par.                                                                                                    | pacman -Ss   | vum search                        | apt-cache search | zypper search<br>zypper se [-s] | emerge -S               |    |  |  |  |
|                                                      |                                                                                                    | Upgrade Packages - Install packages<br>which have an older version already<br>installed                                                                                                    | pacman - Svu | vum update                        | apt-get upgrade  | zypper update<br>zypper up      | emerge -u world         |    |  |  |  |
|                                                      |                                                                                                    | Upgrade Packages - Another form of the<br>update command, which can perform                                                                                                    |              |                                   |                  |                                 |                         |    |  |  |  |
| 口                                                    | Q                                                                                                    |                                                                                                    |              |                                   |                  |                                 |                         |    |  |  |  |

Abbildung 9.5: Die Pacman Rosetta (Ausschnitt)

## <span id="page-293-0"></span>**9.8 Handbuch zu aptitude**

aptitude ist ein recht komplexes Programm und bedarf daher einiges an Dokumentation. Diese steht bislang in 9 Sprachen als HTML-Datei bereit, so in englisch, tschechisch, spanisch, finnisch, französisch, italienisch, niederländisch, russisch und japanisch. Eine deutsche Übersetzung fehlt leider bisher noch.

Seit 2013 ist die Zusammenstellung für aptitude in der Version 0.6.8.2 in 7 Sprachen verfügbar [\[aptitude-dokumentation\],](#page-488-0) für Debian 8 *Jessie* kamen zudem niederländisch und russisch dazu. Zuvor war es längere Zeit recht ruhig um die Dokumentation, da der bisherige Maintainer nicht mehr erreichbar war. Nachdem das neue aptitude-Team vollen Zugriff auf die Daten bei Alioth – Debians damalige FusionForge-Installation – hatte, ging es flink voran. Leider verweisen etliche Suchmaschinen auch heute noch auf die vorherige Version 0.4.11.2 aus dem Jahr 2008 [\[aptitude-dokumentation-veraltet\].](#page-489-0)

Die Dokumentation ist auch als sprachspezifisches Debianpaket verfügbar. Bspw. enthält *aptitude-doc-en* die englische und *aptitude-doc-fr* die französische Übersetzung.

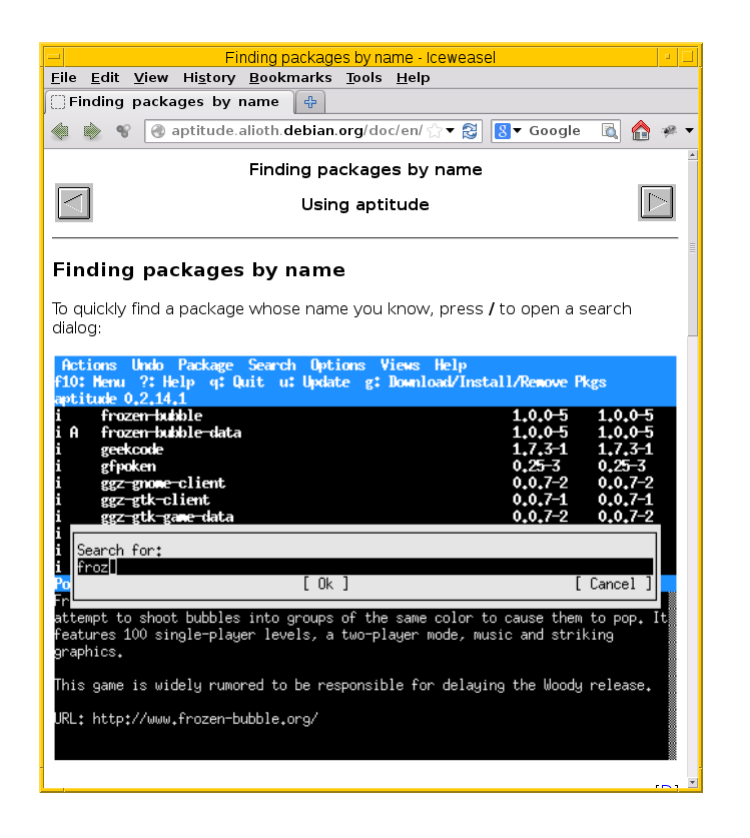

Abbildung 9.6: Dokumentation zu aptitude

## **9.9 The Debian Administrator's Handbook**

Seit 2003 setzen Raphaël Hertzog und Roland Mas mit ihrem Kompendium "The Debian Administrator's Handbook" Maßstäbe [\[Hertzog-Mas-Debian-Administrators-Handbook\]](#page-499-0) (französischer Originaltitel: "Cahiers de l'Admin"). Das Buch spielt in der gleichen Liga wie Frank Ronneburgs "Debian-Anwenderhandbuch" [\[Debian-Anwenderhandbuch\],](#page-491-0) Michael Koflers "Linux – das umfassende Handbuch"<sup>[1](#page-294-0)</sup> [\[Kofler-Linux-2013\]](#page-500-0) und Martin Kraffts Buch "Das Debian-System. Konzepte und Methoden" [\[Krafft-Debian-System\].](#page-500-1) Aufgrund seiner Einzigartigkeit im französischen Sprachraum erreichen Neuauflagen regelmäßig einen Spitzenplatz in den Verkaufslisten des Buchhandels.

Ursprünglich nur in französischer Sprache verfasst, steht es mittlerweile auch in einer englischen und spanischen Übersetzung bereit. Diese drei Varianten sind sowohl als kostenfreie, digitale Version (PDF und eBook), als auch als kostenpflichtige, gedruckte Variante (Paperback, Print on demand) erhältlich. Die Finanzierung der Übersetzung ins Englische erfolgte über eine Crowdfunding-Kampagne. Übersetzungen in andere Sprachen wie bspw. Arabisch, Farsi, Deutsch, Griechisch und Russisch werden von Freiwilligen beigesteuert, sind aber derzeit noch nicht ganz vollständig und daher nicht in gedruckter Form verfügbar.

Das Buch wird jeweils für die aktuelle Debian-Veröffentlichung angepasst. Gleichzeitig entsteht daraus auch ein reguläres Debianpakete namens *debian-handbook* [\[Debian-Paket-debian-handbook\]](#page-493-0) welches in die Distribution wieder einfließt. Das Paket beinhaltet derzeit den französischen, englischen und spanischen Text.

Das Buch ist für alle Anwender gedacht, die Debian GNU/Linux-Systeme administrieren. Daher deckt es neben einem Einblick in das Debian-Projekt (siehe Abschnitt [1.1\)](#page-34-0) alle Bereiche ab, über Sie als Administrator Bescheid wissen müssen – die Debian-Installation, die Einrichtung und Betreuung von Diensten wie KVM, Xen und LXC sowie die Absicherung der von Ihnen betreuten Systeme. Auch die Thematik Automatisierung kommt nicht zu kurz, bspw. mittels FAI (siehe Kapitel [35\)](#page-422-0). In Bezug auf das Debian-Paketformat (siehe Kapitel [4\)](#page-113-0) setzen die Autoren auf dpkg (Grundlagen und Ebenen) und zeigen das Paketmanagement anhand von aptitude und synaptic. Auch der Erstellung von Debianpaketen ist ein eigenes Kapitel gewidmet.

<span id="page-294-0"></span><sup>1</sup>das Werk basiert von jeher auf SuSE-Linux, reißt aber alle Bereiche des Linux-Alltags mit an

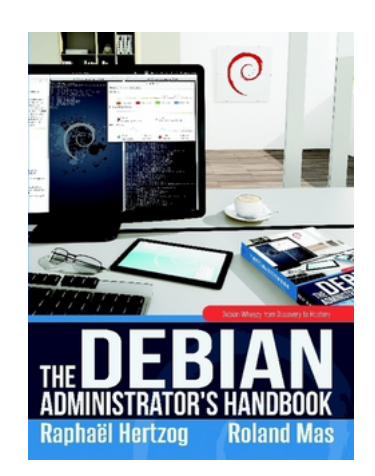

Abbildung 9.7: Cover des Buches

## **9.10 Weitere Bücher**

Neben bereits oben besprochenen Dokumenten existieren viele thematisch breiter angelegte Werke und Veröffentlichungen. Diese verschaffen dem Neueinsteiger eine sehr gute Einordnung des Themas Paketmanagement im Kontext der Einführung in den Umgang mit Linux als Betriebssystem sowie der allgemeinen Betreuung von Rechnern und ganzen Rechnerverbünden. Auch als dauerhaftes Nachschlagewerk sind diese Bücher wirklich zu empfehlen, denn diese Bücher haben Substanz – auch wenn diese zum Teil bereits etwas älter sind. Die meisten Autoren konzentrieren sich dabei auf das Basiswissen mit dpkg in Kombination mit APT, aptitude oder synaptic:

- Frank Ronneburg "Das Debian-Anwenderhandbuch" 1999 bis 2008 als Buch aufgelegt und danach nur noch als Online-Dokumentation weitergeführt [\[Debian-Anwenderhandbuch\].](#page-491-0) Fokussiert ausschließlich auf Debian GNU/Linux.
- Martin F. Krafft "Das Debian-System. Konzepte und Methoden" 2006 als Buch auf der Basis von Debian 3.1 *Sarge* veröffentlicht. Eine Fortsetzung und Aktualisierung ist bislang nicht erfolgt [\[Krafft-Debian-System\].](#page-500-1) Fokussiert ausschließlich auf Debian GNU/Linux.
- Michael Kofler "Linux das umfassende Handbuch" Erstveröffentlichung 1995 mit jährlicher Aktualisierung. Nicht distributionsspezifisch, sondern für deb- und rpm-basierte Linux-Distributionen gleichermaßen gut geeignet [\[Kofler-Linux-2013\].](#page-500-0)
- Heike Jurzik "Debian GNU/Linux: Das umfassende Handbuch" Erstveröffentlichung als Buch 2006 zu Debian 3.1 *Sarge*, danach regelmäßige Aktualisierung und Erweiterung [\[Jurzik-Debian-Handbuch\].](#page-500-2) In der Regel erfolgt eine weitere Veröffentlichung, wenn eine neue Debian-Veröffentlichung freigegeben wurde. Das Buch richtet sich an Ein- und Umsteiger, die ihr Wissen Stück für Stück erweitern – vom Einstieg über die Installation bishin zum Betrieb eigener Dienste und Server. Fokussierung auf deb-basierte Distributionen mit dem Schwerpunkt Debian GNU/Linux.
- Eric Amberg "Linux-Server mit Debian 6 GNU/Linux: Das umfassende Praxishandbuch" erschienen 2012 zu Debian 5 *Lenny* und Debian 6 *Squeeze*, im Februar 2014 fortgesetzt mit einer aktualisierten Fassung für Debian 7 *Wheezy* [\[Amberg-](#page-488-1)[Linux-Server-Praxishandbuch\].](#page-488-1) Fokussiert ausschließlich auf Debian GNU/Linux.

# Teil III

# Praxis

## **Kapitel 10**

# **APT und aptitude auf die eigenen Bedürfnisse anpassen**

Die Werkzeuge für deb-Pakete — apt-get, apt und auch aptitude — sind sehr flexibel in ihrer Ausführung. Die von Debian mitgelieferte Konfiguration ist alltagstauglich und sorgt für ein stabiles Arbeiten.

Recherchieren Sie nach der Konfiguration von APT, erhalten Sie viele Beiträge, die sich lediglich auf die Liste der Paketquellen konzentrieren. Diesem Thema gehen wir bereits ausführlich in Abschnitt [3.3](#page-80-0) nach. Das nun folgende Kapitel konzentriert sich hingegen auf die weiteren Einstellungen von apt-get, apt und aptitude. Es soll Ihnen dabei helfen, das Verhalten dieser Werkzeuge auf ihre eigenen Bedürfnisse anzupassen, insbesondere wenn es um Spezialfälle geht.

Alle drei Werkzeuge greifen auf die gleichen Dateien zur Konfiguration zurück. APT liefert Erweiterungen — genannt Hooks (siehe Abschnitt [10.5\)](#page-302-0), und aptitude erlaubt sowohl permanente, globale Einstellungen als auch lokale Einstellungen (siehe Abschnitt [10.6\)](#page-302-1) sowie das Ändern der Verhaltens beim Aufruf von aptitude (siehe dazu Abschnitt [10.7\)](#page-303-0).

## **10.1 Konfiguration von APT**

APT und auch alle Programme, die die Bibliotheken von APT benutzen, greifen auf diverse Konfigurationsdateien zu. Über die Einstellungen darin werden unterschiedliche Funktionen abgebildet. Alle globalen Konfigurationsdateien befinden sich im Verzeichnis /etc/apt und beinhalten:

#### **apt.conf** bzw. **apt.conf.d**

Grundlegende Einstellungen von APT und den Bedienschnittstellen (Frontends). Siehe dazu Abschnitt [10.3.1.](#page-300-0)

#### **listchanges.conf**

Hinterlegte Einstellungen zu den Änderungen, die bei der Aktualisierung von Paketen durchgeführt werden. Diese Datei wird vom Werkzeug apt-listchanges [\[Debian-Paket-apt-listchanges\]](#page-492-2) gepflegt. Genauer besprechen wir das Werkzeug in Kapitel [37.](#page-426-0)

#### **preferences** bzw. **preferences.d**

Diese Einträge steuern, welche Versionen von Paketen zur Installation ausgewählt werden. Siehe dazu Abschnitt [10.3.2.](#page-301-0)

#### **sources.list** bzw. **sources.list.d**

Beinhaltet die Liste der Paketquellen, von denen APT Pakete bezieht. Ausführlich gehen wir darauf in Abschnitt [3.3](#page-80-0) ein.

#### **trusted.gpg** bzw. **trusted.gpg.d**

Beinhaltet die kryptographischen Signaturen in Form von GnuPG-Schlüsseln der verwendeten Paketquellen. Darüber wird sichergestellt, welchen Paketquellen APT vertraut. Siehe dazu Abschnitt [3.12.](#page-102-0)

Wie Sie bereits der obigen Auflistung entnehmen können, gibt es alle Varianten der Konfigurationsdateien in zwei Geschmäckern — als einzelne Datei sowie als gleichnamiges Verzeichnis mit dem Suffix . d (eine Ausnahme davon bildet lediglich listchanges.conf):

#### als einzelne Datei

Das ist die ursprüngliche Variante der Konfigurationsdatei. Diese ist Ihnen als lokaler Systemadministrator vorbehalten.

#### als gleichnamiges Verzeichnis mit dem Suffix **.d**

Alle Dateien in diesem Verzeichnis werden so interpretiert, als wären sie an der gleichnamigen Datei ohne .d angehängt wie einzelne "Schnipsel" von Einstellungen, die aneinandergereiht werden. Mehr Details liefert Ihnen dazu die Manpage zu run-parts(8) [\[Debian-Paket-debianutils\]\)](#page-493-1). ~ Ohne zusätzliche Parameter erfolgt die Aneinanderreihung der einzelnen "Schnipsel" entsprechend der lexikalischen Sortierreihenfolge (gemäß den C/POSIX-Locale-Sortierregeln) ihrer Namen. Die einzelnen Dateien müssen zudem bestimmten Regeln hinsichtlich des Dateinamens entsprechen. Insbesondere dürfen keine Punkte im Dateinamen vorkommen.

Nachfolgend sehen beispielhaft den Inhalt des Verzeichnisses /etc/apt/sources.list.d/, wie er durchaus auf einer Desktopinstallation vorkommen kann. Enthalten sind die separaten Paketquellen für den Webbrowser *Google Chrome* sowie die beiden Messenger *Signal* und *Skype*.

#### Zusätzliche Paketquellen als separate Dateien

```
$ ls /etc/apt/sources.list.d/
google-chrome.list
signal-xenial.list
skype-stable.list
$
```
Jede aufgeführte Datei enthält eine oder mehrere, zusätzliche Paketquellen für das entsprechende Programm. Für den Messenger *Signal* sieht das bspw. wie folgt aus:

#### Zusätzliche Paketquelle für Signal (Release für Xenial)

```
$ cat /etc/apt/sources.list.d/signal-xenial.list
deb [arch=amd64] https://updates.signal.org/desktop/apt xenial main
\mathcal{S}
```
Der Aufbau eines Eintrags entspricht der Datei /etc/apt/sources.list (siehe dazu Abschnitt [3.3\)](#page-80-0).

## **10.2 Konfiguration von APT anzeigen**

Zu diesem Zweck steht Ihnen das Werkzeug apt-config zur Verfügung. Es ist Bestandteil des Debianpakets *apt* [\[Debian-](#page-492-3)[Paket-apt\].](#page-492-3) Das Ziel des von den Entwicklern gewählten Schnittstellendesigns besteht in der leichten Benutzbarkeit des Programms — auch von Shellskripten aus (siehe dazu den Abschnitt *AptConf* im Debian Wiki [\[Debian-Wiki-AptConf\]\)](#page-497-0).

Die Konfiguration von APT erhalten Sie mit dem Schalter dump. Nachfolgend sehen Sie einen Auszug der Ausgabe. Um diese Informationen zusammenzustellen, kombiniert apt-config die Inhalte der einzelnen Module zur Konfiguration (siehe dazu Abschnitt [10.3\)](#page-300-1).

#### Ausgabe der aktuellen Einstellungen von APT mittels apt-config

```
$ apt-config dump
APT "";
APT::Architecture "i386";
APT::Build-Essential "";
APT::Build-Essential:: "build-essential";
APT::Install-Recommends "true";
APT::Install-Suggests "0";
APT::Authentication "";
APT::Authentication::TrustCDROM "true";
APT::NeverAutoRemove "";
APT::NeverAutoRemove:: "^firmware-linux.*";
APT::NeverAutoRemove:: "^linux-firmware$";
APT::NeverAutoRemove:: "^linux-image.*";
APT::NeverAutoRemove:: "^kfreebsd-image.*";
...
\hat{S}
```
Nützliche Schalter und Optionen von apt-config sind:

#### **dump**

Nur der Inhalt des Konfigurationsbereichs wird angezeigt.

#### **shell**

Zugriff auf die Konfigurationsinformationen aus einem Shellskript heraus.

#### **-c** (Langform **--config-file**)

Angabe einer Konfigurationsdatei. Diese Datei wird zusätzlich zur üblichen Konfigurationsdatei gelesen.

#### **-h** (Langform **--help**)

Ausgabe der Hilfe zum Programm.

#### **-o** (Langform **--option**)

Angabe einer Option direkt beim Aufruf. Diesen Schalter können Sie mehrfach angeben.

#### **-v** (Langform **--version**)

Ausgabe der Version samt Architektur

#### **--empty**

Damit schließen Sie Optionen ein, die einen leeren Wert haben. Das ist die Standardeinstellung. Das Gegenstück dazu ist --no-empty.

#### **--format**

Darstellung der Ausgabe steuern. Zulässig sind diese Werte:

- $\frac{1}{2}f$  vollständiger, hierarchischer Name der Option
- $n$  Zeilenumbruch
- $N$  Tabulator
- $t =$  individueller Name der Option (Kurzform von  $f$ )
- $v$  Wert der Option

Die Standardeinstellung ist  $f \in \mathbb{R}^n$ ;  $\mathbb{R}^n$ ;  $\mathbb{R}^n$ . Die nachfolgende Ausgabe zeigt die Kurzform der Option inklusive deren Wert. Jede Zeile wird mit einem Semikolon abgeschlossen.

```
$ apt-config dump --format '%t "%v"; %n'
APT "";
Architecture "amd64";
Build-Essential "";
 "build-essential";
Install-Recommends "1";
Install-Suggests "0";
Sandbox "";
...
\boldsymbol{\mathsf{S}}
```
#### **--no-empty**

Damit schließen Sie Optionen aus, die einen leeren Wert haben. Das Gegenstück dazu ist --empty.

Was uns apt-config bislang nicht freiwillig verraten hat, ist, welche Option in welchem Konfigurationsschnipsel gesetzt wurde. Das ist bspw. dann wichtig, wenn Sie herausfinden müssen, welche Optionen sich überschreiben oder auch gegenseitig wieder aufheben. Für Debian 9 *Stretch* haben wir diese (provisorische) Lösung, um zumindest herauszubekommen, welche Konfigurationsdateien gelesen werden:

#### Welche Dateien liest apt-config (Lösung für Debian 9 Stretch)

```
$ strace -f -e open apt-config dump | grep "open("
...
open("/etc/apt/apt.conf.d/", O_RDONLY|O_NONBLOCK|O_DIRECTORY|O_CLOEXEC) = 4
open("/etc/apt/apt.conf.d/00CDMountPoint", O_RDONLY) = 4
open("/etc/apt/apt.conf.d/00trustcdrom", O_RDONLY) = 4
open("/etc/apt/apt.conf.d/01autoremove", O_RDONLY) = 4
open("/etc/apt/apt.conf.d/01autoremove-kernels", O_RDONLY) = 4
open("/etc/apt/apt.conf.d/20listchanges", O_RDONLY) = 4
open("/etc/apt/apt.conf.d/20packagekit", O_RDONLY) = 4
open("/etc/apt/apt.conf.d/70debconf", O_RDONLY) = 4
...
open("/var/lib/apt/lists/", O_RDONLY|O_NONBLOCK|O_DIRECTORY|O_CLOEXEC) = 4
...
$
```
Da sich in Debian 10 *Buster* der interne Aufruf von open() zu openat() geändert hat, sieht der Aufruf von apt-config nun wie folgt aus:

#### Welche Dateien liest apt-config (Lösung für Debian 10 Buster)

```
$ strace -f -e openat apt-config dump | grep "openat("
...
\mathsf{S}
```
Nach unseren Tests funktioniert obige Lösung ebenfalls für Debian 11 *Bullseye* und 12 *Bookworm*.

## <span id="page-300-1"></span>**10.3 Konfigurationsdateien von APT im Detail**

#### <span id="page-300-0"></span>**10.3.1 /etc/apt/apt.conf(.d) verstehen**

In der Datei /etc/apt/apt.conf bzw. in den Dateien im Verzeichnis /etc/apt/apt.conf.d/ stellen Sie viele Aspekte von APT und anderen APT-Frontends ein. Alle diese Einstellungen überschreiben Sie bei Bedarf explizit auch auf der Kommandozeile (siehe Abschnitt [10.4\)](#page-302-2). Darunter fallen u.a.:

- wie oft APT selbstständig Paketlisten und Pakete herunterladen soll (Schlüsselwort APT::Periodic),
- ob empfohlene (*Recommends*) oder vorgeschlagene Pakete (*Suggests*) per Default installiert werden sollen (Schlüsselworte APT::Install-Recommends und APT::Install-Suggests),
- welche Pakete nie automatisch entfernt werden sollen (Schlüsselwort APT::NeverAutoRemove),
- ob Paketlisten lokal entpackt oder komprimiert gespeichert werden sollen,
- welche Kompressionsalgorithmen beim Herunterladen von Paketlisten bevorzugt werden sollen (alle Schlüsselworte beginnend mit APT::Compressor),
- wohin APT Paketlisten und Pakete herunterladen soll. (Sollten Sie nicht systemweit ändern, kann aber beim Bearbeiten einer Chroot-Umgebung von außen durchaus als Einstellung auf der Kommandozeile nützlich sein.)
- An- und Abschalten von Fortschrittsbalken (verfügbar ab APT 1.0) (Schlüsselwort Dpkg::Progress-Fancy),
- wo Changelogs heruntergeladen werden können,
- welche Übersetzungen der Paketlisten heruntergeladen werden sollen,
- welche Parameter APT an dpkg-deb übergibt,
- Hooks, z.B. vor und nach dem Auspacken von Paketen (siehe Abschnitt [10.5\)](#page-302-0)

• Konfigurationen für beliebige Tools im APT-Ökosystem, die ebenfalls diese Konfigurationsdateien verwenden, z.B. aptitude, adequate [\[Debian-Paket-adequate\],](#page-492-4) whatmaps [\[Debian-Paket-whatmaps\],](#page-496-1) etc.

Um das Vorgehen besser zu verstehen, werfen Sie am besten einen Blick in das Verzeichnis /etc/apt/apt.conf.d/. Das nachfolgende Listing zeigt den typischen Inhalt auf einem Debian 9 *Stretch*. Ob und welche Dateien tatsächlich vorhanden sind, hängt von den Werkzeugen ab, die Sie auf ihrem System installiert haben.

#### Beispielhafter Inhalt von /etc/apt/apt.conf.d/

```
$ ls /etc/apt/apt.conf.d/
00CDMountPoint 01autoremove 20listchanges 70debconf
00trustcdrom 01autoremove-kernels 20packagekit
$
```
Die Datei 01autoremove-kernels beinhaltet bspw. Anweisungen, was mit älteren und inzwischen aktualisierten Kernelpaketen auf ihrem System passieren soll. Üblicherweise bleiben diese bei einer Aktualisierung des Pakets erhalten und werden von APT niemals automatisch entfernt. Der nachfolgende Ausschnitt demonstriert Ihnen das:

#### Inhalt der Datei /etc/apt/apt.conf.d/01autoremove-kernels (Ausschnitt)

```
// DO NOT EDIT! File autogenerated by /etc/kernel/postinst.d/apt-auto-removal
APT::NeverAutoRemove
{
   "\hat{}linux-image-3\.16\.0-4-amd64$";
   "\hat{}linux-image-4\.9\.0-11-amd64$";
   "^linux-headers-3\.16\.0-4-amd64$";
   "^linux-headers-4\.9\.0-11-amd64$";
   "^linux-image-extra-3\.16\.0-4-amd64$";
   "^linux-image-extra-4\.9\.0-11-amd64$";
   "^linux-signed-image-3\.16\.0-4-amd64$";
   "^linux-signed-image-4\.9\.0-11-amd64$";
   "^kfreebsd-image-3\.16\.0-4-amd64$";
   "\hat{}kfreebsd-image-4\.9\.0-11-amd64$";
   "^kfreebsd-headers-3\.16\.0-4-amd64$";
   "^kfreebsd-headers-4\.9\.0-11-amd64$";
   "\gammagnumach-image-3\.16\.0-4-amd64$";
   "^gnumach-image-4\.9\.0-11-amd64$";
   "^.*-modules-3\.16\.0-4-amd64$";
   "\hat{\ }.*-modules-4\.9\.0-11-amd64$";
   "^.*-kernel-3\.16\.0-4-amd64$";
   "^\wedge.*-kernel-4\.9\.0-11-amd64$";
   "^linux-backports-modules-.*-3\.16\.0-4-amd64$";
   "^linux-backports-modules-.*-4\.9\.0-11-amd64$";
   "\hat{}linux-tools-3\.16\.0-4-amd64$";
   "\hat{}linux-tools-4\.9\.0-11-amd64$";
};
...
```
#### <span id="page-301-0"></span>**10.3.2 preferences bzw. preferences.d**

Hier handelt es sich um eine Datei bzw. ein Verzeichnis, in welchem Sie die Priorität eines oder mehrerer Pakete festlegen (siehe dazu Kapitel [20\)](#page-353-0). Der Vorgang heißt *Pinning* und erlaubt es Ihnen, Pakete aus einer anderen Debian-Veröffentlichung zu verwenden — bspw. *stable*, *testing* oder *unstable* — ohne die Notwendigkeit, dabei gleich ihr ganzes System auf diese Veröffentlichung aktualisieren zu müssen.

Die Paketverwaltung respektiert ihre Festlegung und berücksichtigt das bei der Aktualisierung sowie bei den Paketabhängigkeiten. Genutzt wird ein Zahlenwert als Priorität — je höher dieser ist, umso mehr wird die gewählte Veröffentlichung bevorzugt. Nachfolgendes Beispiel gibt Paketen aus *testing* eine höhere Priorität als den Paketen aus *unstable*:

#### Veröffentlichungen priorisieren

```
Package: *
Pin: release n=testing
Pin-Priority: 900
Package: *
Pin: release n=unstable
Pin-Priority: 800
```
Die Datei preferences bzw. das Verzeichnis preferences.d ist ursprünglich leer. Eine detaillierte Beschreibung zu Pinning finden Sie bspw. in Abschnitt [20.4.](#page-354-0)

#### **10.3.3 cron.daily/apt**

• Begriff und Nutzen

## <span id="page-302-2"></span>**10.4 Konfigurationsoptionen von APT**

• Dazu verwenden Sie als Schalter -o, gefolgt von der Form <Schlüssel>=<Wert>.

## <span id="page-302-0"></span>**10.5 APT-Hooks**

- Begriff und Nutzen
	- Ergänzungen, kleine Erweiterungen, Eingriffe
	- standardisierte Abläufe um eigene, paketbezogene Schritte ergänzen
- Festlegung in der APT-Konfiguration
	- wo speichert man das
	- was ist erlaubt, was nicht
	- was sind Gepflogenheiten

## <span id="page-302-1"></span>**10.6 Konfigurationsdateien von aptitude**

aptitude verwendet alle Konfigurationsdateien von APT plus seine eigenen. Diese finden Sie in der Datei .aptitude/config in ihrem Home-Verzeichnis. Hier werden auch die interaktiven Änderungen der Konfiguration in der Textoberfläche von aptitude gespeichert. aptitude benutzt dabei die gleiche Syntax wie APT.

Um diese Einstellungen auf dem gesamten System anzuwenden, speichern Sie diese bspw. /etc/apt/apt.conf.d/lokale-apt. Diese Einträge stören APT nicht, da sie alle mit dem Präfix Aptitude:: beginnen.

#### Beispiel einer lokalen Konfigurationsdatei von aptitude

```
aptitude "";
aptitude::Keep-Unused-Pattern "";
aptitude::Delete-Unused-Pattern "";
```
## <span id="page-303-0"></span>**10.7 aptitude: Interaktives Ändern von Optionen**

- .aptitude/config (root vs non-root; interaktives Ändern von Optionen) (1)
- Überschreiben von Optionen während des Aufrufs
	- Schalter und Parameter überschreiben Standardwerte
	- wie gebe ich diese beim Aufruf an?

## **10.8 aptitude Format Strings**

Mit *Format Strings* legen Sie die Ausgabe anhand von vorgegebenen Platzhaltern fest. Sie ähneln der Art und Weise, wie sie in der printf()-Funktion in der Programmiersprache C respektive der print()-Funktion in Python üblich sind. Eine ausführliche Beschreibung der Platzhalter finden Sie im aptitude-Handbuch unter *Customizing the package list* [\[aptitude-dokumentation](#page-488-2)[package-list\].](#page-488-2)

Tabelle [10.1](#page-303-1) gibt Ihnen eine Übersicht zu den verfügbaren Platzhaltern. Diese Platzhalter helfen Ihnen in Kombination mit der Suche nach Paketen und bei der Gestaltung der Ausgabe. Sie bestimmen damit, welche Informationen aptitude spaltenweise zu einem Paket darstellt.

#### Tabelle 10.1: Format Strings in aptitude

<span id="page-303-1"></span>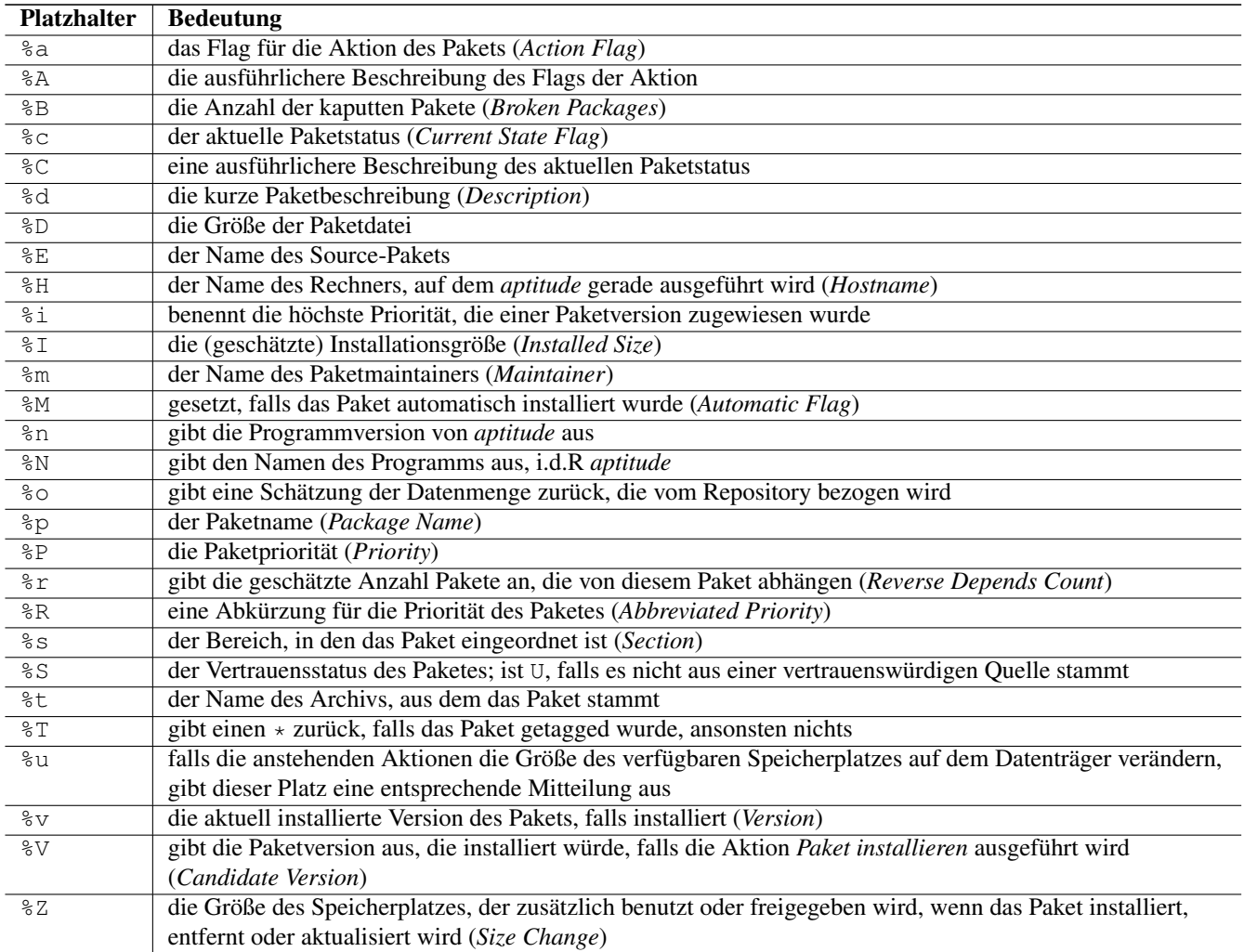

Die Voreinstellung von aptitude beinhaltet die fünf Platzhalter %c, %a, %M, %p% und %d. Es umfasst somit die einzelnen Spalten mit dem Paketstatus, der Aktion, das *Automatic Flag*, dem Paketnamen und der Paketbeschreibung.

Möchten Sie eine andere Ausgabe erhalten, benutzen Sie im Aufruf den Schalter -F (Langform --display-format) gefolgt von einem String mit den entsprechenden Platzhaltern. Das nachfolgende Beispiel listet alle verfügbaren Pakete samt deren Installationsstatus (%c) auf, in dessen Paketname die Zeichenkette asciidoc' enthalten ist (%p`). Zwischen dem Paketstatus und dem Paketnamen wird lediglich ein Leerzeichen eingefügt.

Individuelle Gestaltung des Ausgabeformats von aptitude bei der Suche nach den verfügbaren Paketen mit asciidoc im Namen

```
$ aptitude search -F '%c %p' asciidoc
i asciidoc
v asciidoc:i386
i asciidoctor
i asciidoctor-doc
\mathsf{S}
```
Die Format Strings erlaubt ebenfalls zusätzliche Trennzeichen und dezimale Angaben vor einem Platzhalter. Damit legen Sie die weitere Gestaltung der Ausgabe und die jeweilige Spaltenbreite fest. Das nachfolgende Beispiel legt drei Spalten fest — den Installationsstatus (%c), die Versionsnummer, falls das Paket installiert ist (%v) sowie den Paketnamen (%p). Alle drei Spalten sind jeweils durch einen senkrechten Strich voneinander getrennt. Die Angabe %20v besimmt als feste Spaltenbreite 20 Zeichen, die anderen Spalten bleiben in der Größe variabel.

Installationsstatus, installierte Version und Paketname mit fester Breite

```
$ aptitude search -F '%c | %20v | %p' asciidoc
i | 8.6.9-3 | asciidoc
v | <keine> | asciidoc:i386
i | 1.5.4-1~bpo8+1 | asciidoctor
i | 0.1.4-3 | asciidoctor-doc
\mathsf{S}
```
In der Praxis ist es oft so, dass weitere Schalter im Aufruf miteinander zu kombinieren sind. Das nachfolgende Beispiel listet nur den Namen aller verfügbaren Pakete auf, die nicht als Abhängigkeiten installiert wurden. Dabei bewirkt die Angabe '~i ! ~M', dass nur die installierten Pakete berücksichtigt werden (Angabe '~i'), und '! ~M', dass nur die einbezogen werden, bei denen das *Automatic Flag* nicht gesetzt ist (das ! bewirkt eine Negation).

Das Ergebnis ist zunächst erstmal der komplette, übliche Ausgabestring aus Paketstatus, der Aktion, dem *Automatic Flag*, dem Paketnamen und der kurzen Paketbeschreibung. Um das noch auf den Paketnamen zu reduzieren, kommt der Format String %p ins Spiel.

Lediglich nicht automatisch installierte Pakete auflisten

```
$ aptitude search '~i !~M' -F '%p'
abiword
abs-guide
ack-grep
acl
acpi
acpi-support-base
acpid
acpitool
adduser
adequate
...
\boldsymbol{\mathsf{S}}
```
Die obige Liste beinhaltet auch alle essentiellen Pakete (siehe Abschnitt [2.13\)](#page-67-0). Diese filtern Sie über die zusätzliche Angabe '!~E' heraus. Damit ändert sich ihr Aufruf wie folgt:

#### Nicht automatisch installierte und nicht essentielle Pakete auflisten

```
$ aptitude search '~i !~M' -F '%p'
abiword
abs-guide
ack-grep
...
\varsigma
```
#### **Anmerkung**

Bitte beachten Sie, dass aptitude nur die Pakete berücksichtigt, die auch das *Automatic Flag* tragen. Nicht alle Distributionen sind da konsequent. Zum Beispiel ist Raspberry Pi OS dafür bekannt, die Markierung kaum zu benutzen. Obiger Aufruf auf einem Raspberry Pi liefert wohl deswegen auch viele C-Bibliotheken im Ergebnis mit, die tatsächlicht nicht gebraucht werden.

Geht es Ihnen jedoch darum, lediglich die Namen der Pakete auszugeben, die den Begriff *asciidoc* im Namen tragen und auch installiert sind, hilft aus unserer Sicht nur die Kombination aus asciidoc und grep wie folgt weiter:

Alle installierten Pakete auflisten, die asciidoc im Namen tragen

```
$ aptitude search '~i' -F '%p' | grep asciidoc
asciidoc
asciidoctor
asciidoctor-doc
\mathsf{S}
```
Arbeiten Sie mit Repositorys vom Fremdanbietern, hängt die Zuverlässigkeit der Pakete vom Fremdanbieter ab. Mit dem nachfolgenden Aufruf — einer Kombination aus aptitude und egrep — finden Sie alle installierten Pakete, die aus nichtvertrauenswürdigen Quellen stammen. Die Angabe %S am Beginn des Format Strings veranlasst aptitude, ein U zu produzieren, sollte der entsprechende Fall eintreten. Der angeflanschte Aufruf von egrep benutzt einen regulären Ausdruck, um für diejenigen Zeilen einen Treffer zu landen, die mit einem großen U beginnen. Im Beispiel ist es das ausgedachte Paket *libblafaselsonstwas*.

#### Pakete aus nicht-vertrauenswürdiger Quelle herausfischen

```
$ aptitude search '~i' -F '%S %p' | egrep "^U
U libblafaselsonstwas
\hat{S}
```
### **10.9 Für aptitude die Ausgabebreite festlegen**

Ohne weitere Angaben benutzt aptitude zur Ausgabe die gesamte Breite des Terminals. Möchten Sie das auf einen bestimmten Wert festlegen, nutzen Sie dafür den Schalter -w (Langform --width) gefolgt von der Anzahl Zeichen. Das nachfolgende Beispiel zeigt Ihnen den Aufruf für eine Breite von 40 Zeichen. Überflüssige Zeichen schneidet aptitude in der Ausgabe ab.

#### Begrenzung der Ausgabe auf eine feste Breite

```
$ aptitude search -w 40 debtags
i debtags - Akiviert die Unterstü
p debtags:i386 - Akiviert die Unterstü
p python-debta - Vergleicht »hardware:
p python3-debt - Vergleicht »hardware:
\mathsf{S}
```
Dieser Wert korrespondiert mit der Einstellung Aptitude::CmdLine::Package-Display-Width in der Konfigurationsdatei zu aptitude.

## **10.10 Bei aptitude die Ausgabe sortieren**

Möchten Sie die Ausgabe darüberhinaus noch sortieren, hilft Ihnen der Schalter -O (Langform --sort) weiter. Die Sortierung der Ausgabe erlaubt bspw. die Werte installsize (Installationsgröße), name (Paketname) und version (Versionsnummer). Die Basiseinstellung ist name, version, wobei aptitude zuerst eine Sortierung anhand des Paketnamens und danach noch anhand der Paketversion durchführt. Somit erscheinen ältere Pakete in der Auflistung zuoberst.

Nachfolgend sehen Sie wiederum eine dreispaltige Ausgabe, die hier aus der Größe nach der Installation (Platzbedarf auf dem Speichermedium), dem Paketnamen sowie dem Namen und der EMailadresse des Paketmaintainers besteht. Zusätzlich ist die Ausgabe aufsteigend nach der Paketgröße sortiert. Recherchiert wird dabei nach allen Paketen, die im Namen die Zeichenkette debtags beinhalten.

Suche nach debtags-Paketen mit spezifischer Formatierung der Ausgabe und Sortierung

```
$ aptitude search -F "%I %5p,%m" --sort installsize debtags
79,9 kB python-debtagshw ,Enrico Zini <enrico@debian.org>
79,9 kB python3-debtagshw ,Enrico Zini <enrico@debian.org>
826 kB debtags:i386 ,Enrico Zini <enrico@debian.org>
910 kB debtags ,Enrico Zini <enrico@debian.org>
\mathsf{S}
```
## <span id="page-306-0"></span>**10.11 aptitude-Gruppierung**

#### **10.11.1 Kommandozeile**

Zur Gruppierung kennt aptitude den Schalter --group-by. Eine kurze Version des Schalters existiert u.E. bislang nicht. Als Wert sind die folgenden Möglichkeiten zulässig:

#### **archive**

nach dem Enthaltensein eines Pakets in einer Veröffentlichung, bspw. stable oder unstable.

#### **auto**

Gruppierung nach dem Paketnamen

#### **none**

Darstellung aller Versionen in einer einzigen Liste ohne jegliche Sortierung

#### **package**

Gruppierung nach dem Paketnamen

#### **source-package**

Gruppierung nach dem Namen des Sourcepakets

#### **source-version**

Gruppierung nach dem Namen und der Version des Sourcepakets

Diese Werte korrespondieren mit der Einstellung Aptitude::CmdLine::Versions-Group-By in der Konfigurationsdatei zu aptitude.

### **10.11.2 Textoberfläche**

Auch die textbasierte Bedienoberfläche ist nicht in Stein gemeisselt und lässt sich anpassen. Dazu gehören die Anordnung und Breite der Spalten zu den Paketen und deren Informationen sowie die Aufteilung auf dem Bildschirm — horizontal oder vertikal geteilt.

#### **10.11.2.1 Anordnung und Breite der Spalten**

Die Darstellung entnimmt Aptitude der Konfigurationsgruppe Aptitude::UI::Default-Package-View. Diese beinhaltet eine Liste der Komponenten, die in der TUI auftauchen. Jede Komponente bennenen Sie und konfigurieren Sie über mindestens die nachfolgenden vier Angaben genauer:

#### Beschreibung für eine Komponente der Aptitude-TUI

```
Komponentenname Typ {
  Row Zeile;
 Column Spalte;
 Width Breite;
 Height Höhe;
};
```
Der *Komponentenname* ist frei wählbar, darf aber nur aus einem einzigen Wort ohne Trennzeichen bestehen. Der *Typ* bestimmt, was in der Komponente dargestellt wird. Zur Auswahl stehen:

#### **Description**

Informationsfeld, bspw. für die Beschreibung des aktuell ausgewählten Debianpaketes

#### **MainWidget**

Feld mit der Liste der Pakete; dieses muss genau einmal vorkommen

#### **Static**

Feld mit statischem Text

Die Angaben für Zeile, Spalte, Breite und Höhe entsprechen denen einer Tabelle, wobei die obere, linke Ecke die Position 0,0 hat. Mit den nachfolgenden Zusatzoptionen gestalten Sie die Drastellung einer Spalte und deren jeweiligen Inhalt noch genauer:

- ColAlign Ausrichtung
- ColExpand
- Color
- ColShrink
- Column
- Columns
- ColumnsCfg
- Height
- PopUpDownKey
- PopUpDownLinked
- Row
- RowAlign
- RowExpand
- RowShrink
- Visible
- Width

#### Beispiel für eine Komponente

Todo

#### **10.11.2.2 Aufteilung auf dem Bildschirm**

Dieses Thema besprechen wir im Abschnitt [10.12](#page-308-0) genauer.

## <span id="page-308-0"></span>**10.12 aptitude-Farbschema anpassen**

#### **10.12.1 Zwischen aptitude-Themes wechseln**

Das Aussehen von der aptitude-Bedienoberfläche hängt von drei Einstellungen ab — den gewählten Farben, der Anordnung der Ausgabeelemente für die TUI und dem Wert der Konfigurationsoption aptitude::Theme.

Die Farben für die Ausgabeelemente sind einerseits vollständig im aptitude-Handbuch [\[aptitude-dokumentation-themes\]](#page-488-3) dokumentiert, wir widmen dem Thema den Abschnitt [10.12.3.](#page-308-1) Über welche Elemente die TUI verfügt und wie Sie diese im Ausgabefenster anordnen, besprechen wir im Abschnitt [10.11](#page-306-0) genauer.

Bleibt noch obige Konfigurationsoption aptitude::Theme, deren Bedeutung es zu klären gilt. Für diese wählen Sie den Namen des von Ihnen gewünschten Themes aus. aptitude liefert die folgenden zwei Themes mit:

#### **Dselect**

das aptitude-Standardtheme, welches an die Bedienoberfläche des Werkzeugs dselect angelehnt ist. Oben befindet sich der Paketbaum aus Kategorien und den sich darin befindlichen Softwarepaketen, darunter die Paketbeschreibung zum jeweils ausgewählten Paket

#### **Vertical-Split**

Anordnung, in der die Ausgabe vertikal geteilt ist. In der linken Spalte befindet der Paketbaum aus Kategorien und den sich darin befindlichen Softwarepaketen, in der rechten Spalte die Paketbeschreibung zum jeweils ausgewählten Paket

#### **10.12.2 Standardvorgaben**

aptitude kommt mit einer Auswahl an Standardfarben. Diese sind in Tabelle [6.2](#page-137-0) in Abschnitt [6.3.2](#page-136-0) benannt.

#### <span id="page-308-1"></span>**10.12.3 Eigene Farben vergeben**

Gefällt Ihnen die mitgelieferte Farbauswahl nicht, bauen Sie sich am besten ihr eigenes Theme. Dazu legen Sie für die einzelnen Strukturelemente eigene Farben fest (siehe [\[aptitude-dokumentation-text-colors-and-styles\]\)](#page-488-4). Anpassbare Elemente sind:

- Bullet
- ChangelogNewerVersion
- Default
- DepBroken
- DisabledMenuEntry
- DownloadHit
- DownloadProgress
- EditLine
- Error
- Header
- HighlightedMenuBar
- HighlightedMenuEntry
- MediaChange
- MenuBar
- MenuBorder
- MenuEntry
- MineBomb
- MineBorder
- MineFlag
- MineNumberN
- MultiplexTab
- MultiplexTabHighlighted
- PkgBroken
- PkgBrokenHighlighted
- PkgNotInstalled
- PkgNotInstalledHighlighted
- PkgIsInstalled
- PkgIsInstalledHighlighted
- PkgToDowngrade
- PkgToDowngradeHighlighted
- PkgToHold
- PkgToHoldHighlighted
- PkgToInstall
- PkgToInstallHighlighted
- PkgToRemove
- PkgToRemoveHighlighted
- PkgToUpgrade
- PkgToUpgradeHighlighted
- Progress
- SolutionActionApproved
- SolutionActionRejected
- Status
- TreeBackground
- TrustWarning

Als Farben steht Ihnen eine Grundauswahl aus 8 Farben zur Verfügung. Tabelle [10.2](#page-310-0) stellt diese zusammen.

#### Tabelle 10.2: Farbauswahl bei aptitude

<span id="page-310-0"></span>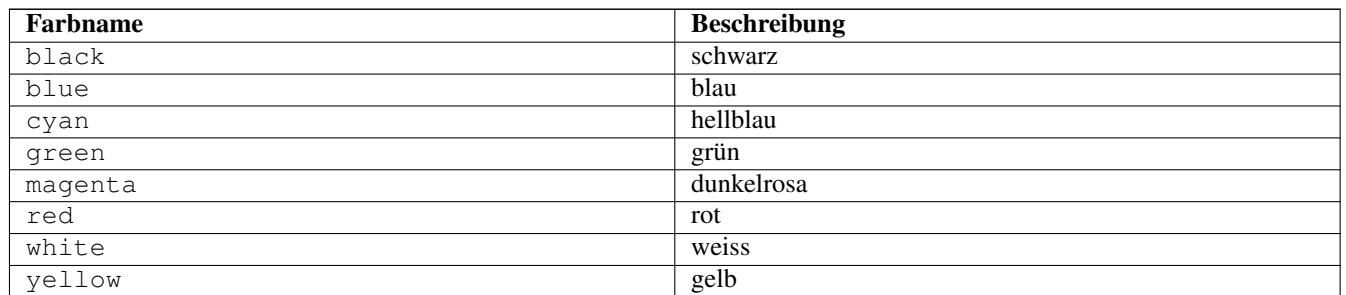

<span id="page-310-1"></span>Ergänzend zur Farbauswahl erlaubt aptitude zusätzliche Hervorhebungen. Tabelle [10.3](#page-310-1) fasst die Einstellungen dafür zusammen

Tabelle 10.3: Hervorhebungen und deren Bedeutung bei aptitude

| <b>Hervorhebung</b> | <b>Beschreibung</b>                                          |  |  |
|---------------------|--------------------------------------------------------------|--|--|
| blink               | Enables blinking text.                                       |  |  |
| bold                | Makes the foreground color of the text (or the background    |  |  |
|                     | if reverse video is enabled) brighter.                       |  |  |
| dim                 | May cause text to be extra-dim on some terminals. No         |  |  |
|                     | effect has been observed on common Linux terminals.          |  |  |
| reverse             | Swaps the foreground and background colors. Many visual      |  |  |
|                     | elements flip this attribute to perform common highlighting  |  |  |
|                     | tasks.                                                       |  |  |
| standout            | This enables "the best highlighting mode of the terminal".   |  |  |
|                     | In xterms it is similar, but not idential to, reverse video; |  |  |
|                     | behavior on other terminals may vary.                        |  |  |
| underline           | Enables underlined text.                                     |  |  |

- gibt es vorgefertigte Themes zum Download?
- Frage:
	- ist das empfehlenswert, oder stiftet das nicht eher Verwirrung?
	- Vorlieben und Gewohnheiten
	- Sehfähigkeiten (Farben, Kontrast)
	- Ausgabegerät, insbesondere Helligkeit

## **Kapitel 11**

# **Mit aptitude Vormerkungen machen**

Alle Paketoperationen, die wir Ihnen im Grundlagenteil ausführlich vorgestellt haben, wirken sich unmittelbar auf den aktuellen Paketbestand auf ihrem System aus. Das entspricht auch den üblichen Erwartungen im Alltag – Sie aktualisieren zuerst die lokale Liste der Pakete mit apt-get update oder aptitude update (siehe Abschnitt [8.41\)](#page-261-0), wählen danach aus der Paketliste die Pakete aus, die hinzukommen, aktualisiert werden oder zu entfernen sind und führen anschließend die jeweilige Aktion mittels aptitude install Paketname respektive aptitude full-upgrade Paketname bzw. aptitude remove Paketname aus (siehe Abschnitt [8.38,](#page-252-0) Abschnitt [8.41](#page-261-0) und Abschnitt [8.43\)](#page-269-0).

aptitude kennt ein Konzept namens Vormerkungen. Es gestattet Ihnen, Paketoperationen zunächst Schritt für Schritt vorzubereiten und diese Vormerkungen zu einem späteren Zeitpunkt als Stapel auszuführen. Dazu gehören alle Aktionen, die den Paketbestand auf ihrem System verändern, wie bspw. die Installation, das Aktualisieren und das Entfernen von Paketen. aptitude merkt sich die einzelnen Aktionen und arbeitet diese ab, wenn Sie das Programm via aptitude install ohne weiteren Paketnamen aufrufen.

#### **Vormerkungen mit Synaptic**

Nicht verschweigen möchten wir Ihnen, dass Synaptic (siehe Abschnitt [6.4.1\)](#page-139-0) ein ähnliches benanntes Konzept bietet. Unter dem Menüpunkt Datei verbergen sich die drei Einträge Vorgemerkte Änderungen Speichern, Vorgemerkte Änderungen Einlesen und Vorgemerkte Änderungen Speichern unter. Hier werden ihre Vormerkungen in einer von Ihnen festgelegten, lokalen Datei gespeichert, die Sie jederzeit wieder einlesen und durch Synaptic ausführen lassen können. Beachten Sie bitte, dass diese Vormerkungen in keinerlei Zusammenhang zu den Vormerkungen durch aptitude stehen.

## <span id="page-311-0"></span>**11.1 Vormerkungen über die Kommandozeile durchführen**

Dafür bietet Ihnen aptitude den Schalter --schedule-only an. Dieser Schalter ist gleichwertig zur Auswahl über die Textoberfläche und beliebig mit Vormerkungen daraus mischbar.

In nachfolgender Ausgabe sehen Sie, wie Sie die Vormerkungen zur Installation des Pakets *cssed*, zum Entfernen des Pakets *apt-doc* und der Aktualisierung des Pakets *iceweasel* samt dessen Abhängigkeiten *libmozjs24d* und *xulrunner-24.0* durchführen. Das abschließende Kommando *search* gibt Ihnen eine Übersicht zu den Paketoperationen, die sich aptitude nun gemerkt hat und welche Pakete zur Änderung anstehen (siehe auch Abschnitt [11.3\)](#page-312-0).

#### Vormerkungen über die Kommandozeile durchführen

```
# aptitude --schedule-only install cssed
# aptitude --schedule-only remove apt-doc
# aptitude --schedule-only upgrade iceweasel
Auflösen der Abhängigkeiten ...
# aptitude search '!~akeep'
id apt-doc - Dokumentation für APT
pi cssed - graphical CSS editor
```
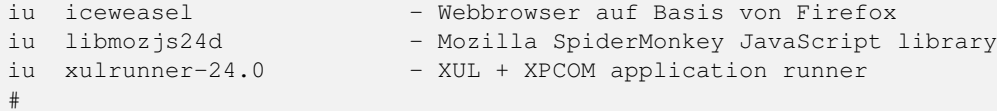

#### **Vormerkungen wieder aufheben**

Möchten Sie die gewählten Vormerkungen nicht ausführen und stattdessen wieder rückgängig machen, heben Sie diese wieder auf. Die Details dazu entnehmen Sie dem Abschnitt [11.5.](#page-315-0)

#### <span id="page-312-2"></span>**11.2 Vormerkungen über die Textoberfläche durchführen**

<span id="page-312-1"></span>Um eine Paketoperation für eine spätere Verarbeitung vorzumerken, wählen Sie zunächst das gewünschte Paket aus der Paketliste aus. Tabelle [11.1](#page-312-1) stellt die Tastenkombinationen zusammen, die Sie dafür benutzen können.

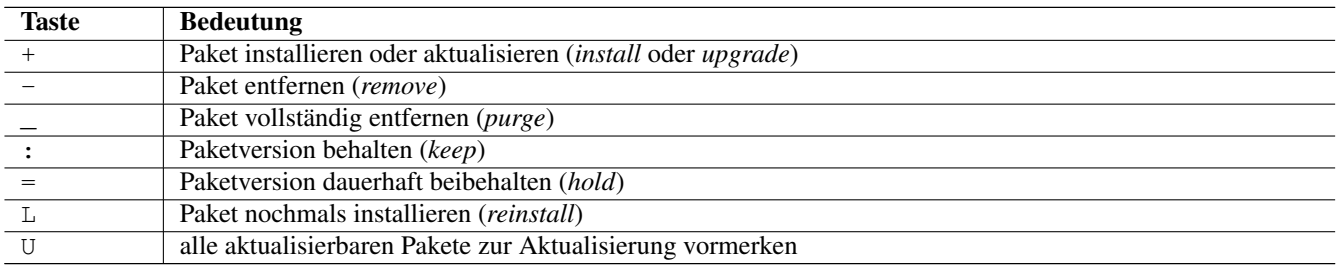

#### Tabelle 11.1: Tastenkombination für Vormerkungen in aptitude

Drücken Sie die Taste g, erhalten Sie danach zunächst nur eine Vorschau ihrer Vormerkungen (siehe Abschnitt [11.3\)](#page-312-0). Drücken Sie die Taste g erneut, führt aptitude ihre Vormerkungen auch tatsächlich aus (siehe Abschnitt [11.6\)](#page-315-1).

Ihre bereits gewählten Vormerkungen können Sie jederzeit wieder aufheben. Die Details dazu entnehmen Sie Abschnitt [11.5.](#page-315-0)

### <span id="page-312-0"></span>**11.3 Bestehende Vormerkungen anzeigen**

aptitude kennt zwei Wege, um Ihnen diese Informationen anzuzeigen – einerseits über die Kommandozeile und andererseits über die Textoberfläche. Nachfolgend gehen wir davon aus, dass Sie die gewünschten Aktionen bereits vorbereitet haben (siehe dazu Abschnitt [11.1](#page-311-0) und Abschnitt [11.2\)](#page-312-2).

Über die *Kommandozeile* ist aptitude recht auskunftsfreudig. Dazu benutzen Sie das Unterkommando search mit der Option ~akategorie oder als Langform ?action(kategorie). Als Wert für die Kategorie können Sie eines der folgenden Werte angeben:

#### **install**

listet alle Pakete auf, die installiert werden (siehe Abschnitt [8.38\)](#page-252-0)

#### **upgrade**

listet alle Pakete auf, die durch eine neuere Version ersetzt werden (siehe Abschnitt [8.41\)](#page-261-0)

#### **downgrade**

listet alle Pakete auf, die durch eine ältere Version ersetzt werden (siehe Abschnitt [8.42\)](#page-265-0)

#### **remove**

listet alle Pakete auf, die gelöscht werden (siehe Abschnitt [8.43\)](#page-269-0)

#### **purge**

listet alle Pakete auf, die vollständig gelöscht werden (siehe Abschnitt [8.43\)](#page-269-0)

#### **hold**

listet alle Pakete auf, deren Version explizit beibehalten wird (siehe Abschnitt [2.15\)](#page-71-0)

#### **keep**

listet alle Pakete auf, die automatisch beibehalten werden (siehe Abschnitt [2.15\)](#page-71-0)

Die nachfolgende Ausgabe ist das Äquivalent zu Abbildung [11.1](#page-314-0) im Terminal. Bitte beachten Sie dabei, dass Sie die zusätzliche aptitude-Option mit der Kategorie in Anführungszeichen einschließen, damit die ausführende Shell diese Option nicht interpretiert und ggf. verändert.

#### Ausgabe der vorgemerkten Paketoperationen über die Kommandozeile

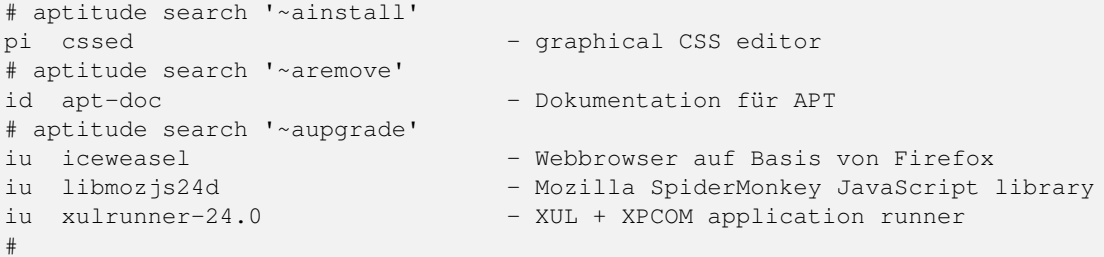

aptitude kann Ihnen auch berichten, welche Pakete sich verändern und nicht in dem bestehenden Zustand gehalten werden. Dabei hilft Ihnen die Option !~akeep zum Unterkommando search. Die Liste der Pakete ist deckungsgleich mit dem Ergebnis aus obiger Liste. In der linken Spalte der Ausgabe sehen Sie den Paketstatus, gefolgt vom Paketnamen und der Kurzbeschreibung des Pakets in der rechten Spalte.

#### Pakete darstellen, die nicht in dem bestehenden Zustand gehalten werden

```
# aptitude search '!~akeep'
id apt-doc - Dokumentation für APT
pi cssed - qraphical CSS editor
iu iceweasel - Webbrowser auf Basis von Firefox<br>iu libmozjs24d - - Mozilla SpiderMonkey JavaScript
                         - Mozilla SpiderMonkey JavaScript library
iu xulrunner-24.0 - XUL + XPCOM application runner
#
```
#### **Darstellung der Pakete, die aktualisiert werden können**

Um herauszufinden, welche weiteren Pakete aktualisierbar wären, lesen Sie das Vorgehen unter Aktualisierbare Pakete anzeigen in Abschnitt [8.12](#page-182-0) nach.

In der *Textoberfläche* drücken Sie hingegen die Taste g. Daraufhin sehen Sie eine Darstellung ähnlich zu Abbildung [11.1,](#page-314-0) in der die einzelnen Paketoperationen gruppiert sind. Als Kategorien bestehen derzeit:

- Pakete, die automatisch in ihrem derzeitigen Zustand gehalten werden (siehe Abschnitt [2.15\)](#page-71-0),
- Pakete, die installiert werden (siehe Abschnitt [8.38\)](#page-252-0),
- Pakete, die zurückgehalten werden (siehe Abschnitt [2.15\)](#page-71-0),
- Pakete, die entfernt werden (siehe Abschnitt [8.43\)](#page-269-0) und
- Pakete, die aktualisiert werden (siehe Abschnitt [8.41\)](#page-261-0).

aptitude zeigt Ihnen nur die Kategorien an, in denen überhaupt Paketoperationen stattfinden. Alle anderen Kategorien werden von vornherein ausgeblendet. Im vorliegenden Fall ist nur das Paket *cssed* zur Installation vorgemerkt, *apt-doc* wird hingegen entfernt und *iceweasel* von der Version 24.8.0esr-1~deb7u1 auf 24.8.1esr-1~deb7u1 aktualisiert. Zwei weitere Pakete werden ebenfalls aktualisiert, sind aber in der Auflistung nicht sichtbar.

Jede Paketoperation wird gesondert farblich hervorgehoben, damit Ihnen auch optisch deutlich wird, was mit den ausgewählten Paketen passieren wird. Mehr zur Kennzeichnung durch die verschiedene Farben lesen Sie in Abschnitt [6.3.2](#page-136-0) und Abschnitt [10.12.](#page-308-0)

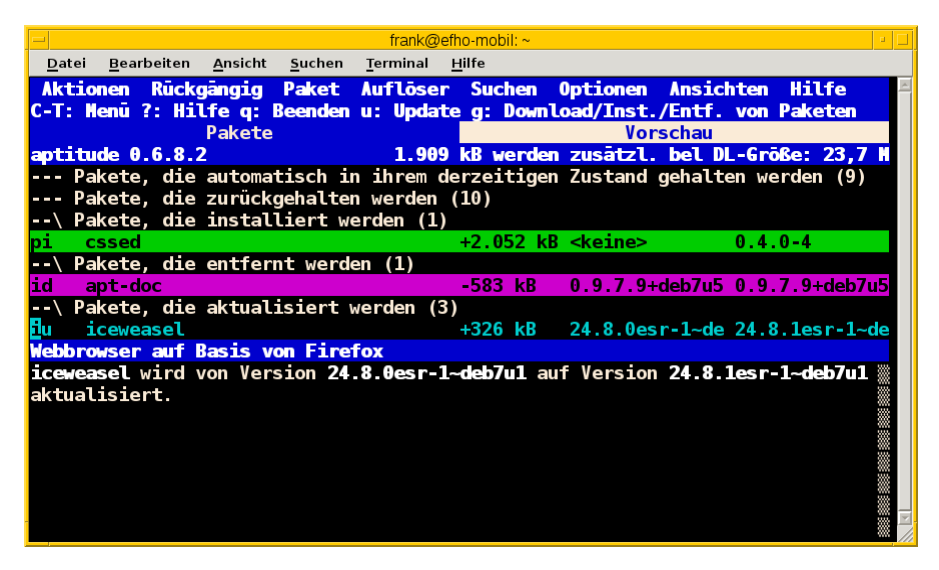

Abbildung 11.1: Paketoperationen anzeigen, die zur Ausführung anstehen

#### <span id="page-314-0"></span>**Änderungen der Vormerkungen**

In der Vorschau können Sie nochmals die vorgemerkten Paketoperationen verändern. Die Ansicht wird dabei aber nicht automatisch neu aufgebaut.

### **11.4 Vormerkungen simulieren**

Insbesondere bei vielen Vormerkungen oder wenn Sie grundlegende Pakete ändern, geht mitunter die Übersicht verloren, welche Pakete in der Gesamtheit überhaupt betroffen sind. Um vorher auszuprobieren, was passieren wird, wenn Ihre Vormerkungen durch aptitude ausgeführt werden, bietet Ihnen das Programm daher die entsprechende Option -s (Langform --simulate) an. Die nachfolgende Ausgabe zeigt das Ergebnis der Simulation für die vorgemerkten Paketoperationen analog zu Abbildung [11.1](#page-314-0) in Abschnitt [11.3.](#page-312-0)

Zukünftige Aktionen auflisten durch Simulation

```
# aptitude install -s
Die folgenden NEUEN Pakete werden zusätzlich installiert:
  cssed
Die folgenden Pakete werden ENTFERNT:
  apt-doc
Die folgenden Pakete werden aktualisiert:
  iceweasel libmozjs24d xulrunner-24.0
3 Pakete aktualisiert, 1 zusätzlich installiert, 1 werden entfernt und 19 nicht \leftrightarrowaktualisiert.
22,9 MB/23,7 MB an Archiven müssen heruntergeladen werden. Nach dem Entpacken werden 1.909
   kB zusätzlich belegt sein.
Möchten Sie fortsetzen? [Y/n/?]
Pakete würden heruntergeladen/installiert/entfernt werden.
#
```
#### **Automatisches Ausführen**

Kombinieren Sie obigen aptitude-Aufruf zur Simulation mit dem Parameter -y (Langform --assume-yes), entfällt die manuelle Beantwortung der Frage "Möchten Sie fortsetzen?". In diesem Fall werden alle Fragen automatisch mit "Ja" beantwortet.

### <span id="page-315-0"></span>**11.5 Vormerkungen wieder aufheben**

Natürlich bietet Ihnen aptitude auch die Möglichkeit, die bereits bestehenden Vormerkungen wieder aufzuheben. Für die *Kommandozeile* verfügt aptitude über ein Unterkommando namens keep-all. Sie rufen es ohne weitere Optionen auf, wie Ihnen die nachfolgende Ausgabe zeigt.

#### Aufheben der Vormerkungen

```
# aptitude keep-all
Es werden keine Pakete installiert, aktualisiert oder entfernt.
0 Pakete aktualisiert, 0 zusätzlich installiert, 0 werden entfernt und 22 nicht ←
   aktualisiert.
0 B an Archiven müssen heruntergeladen werden. Nach dem Entpacken werden 0 B zusätzlich \leftarrowbelegt sein.
#
```
In der *Textoberfläche* wählen Sie stattdessen den äquivalenten Menüpunkt Aktionen → Noch ausstehende Aktionen abbrechen aus (siehe Abbildung [11.2\)](#page-315-2).

|                                                                                                    | Aktionen Rückgängig Paket Auflöser |  |  |  |  |  |  |
|----------------------------------------------------------------------------------------------------|------------------------------------|--|--|--|--|--|--|
| <b>Installieren/Entfernen von Paketen</b><br>g<br>Paketlisten aktualisieren<br>ū                                                                                          |                                    |  |  |  |  |  |  |
| Aktualisierbare markieren<br>Neue Pakete vergessen<br>Noch ausstehende Aktionen abbrechen<br>Paket-Zwischenspeicher komplett leeren<br>Nur veraltete Paketdateien löschen |                                    |  |  |  |  |  |  |
| Minesweeper spielen                                                                                                    |                                    |  |  |  |  |  |  |
| <b>Root werden</b><br><b>Beenden</b>                                                                                                    |                                    |  |  |  |  |  |  |

Abbildung 11.2: Vormerkungen abbrechen

## <span id="page-315-2"></span><span id="page-315-1"></span>**11.6 Vormerkungen ausführen**

Nachdem Sie die gewünschten Paketoperationen zusammengestellt, vorgemerkt und überprüft haben, fehlt noch der abschließende Schritt – die Umsetzung. In der *Kommandozeile* genügt es vollkommen, wenn Sie aptitude mit dem Unterkommando install ohne weitere Paketnamen aufrufen. Zusätzliche Parameter sind in diesem Fall nicht erforderlich.

```
# aptitude install
Die folgenden NEUEN Pakete werden zusätzlich installiert:
  cssed
Die folgenden Pakete werden ENTFERNT:
  apt-doc
Die folgenden Pakete werden aktualisiert:
  iceweasel libmozjs24d xulrunner-24.0
3 Pakete aktualisiert, 1 zusätzlich installiert, 1 werden entfernt und 19 nicht ←-
   aktualisiert.
```

```
22,9 MB/23,7 MB an Archiven müssen heruntergeladen werden. Nach dem Entpacken werden 1.909 ←
   kB zusätzlich belegt sein.
Möchten Sie fortsetzen? [Y/n/?] y
Holen: 1 http://security.debian.org/ wheezy/updates/main iceweasel i386 24.8.1esr-1~deb7u1 ←-
   [2.873 kB]
Holen: 2 http://security.debian.org/ wheezy/updates/main xulrunner-24.0 i386 24.8.1esr-1~ ←
   deb7u1 [18,4 MB]
69% [2 xulrunner-24.0 12,9 MB/18,4 MB 70%] 699 kB/s 10 s
...
Aktueller Status: 19 aktualisierbare Pakete [-3].
#
```
In der *Textoberfläche* erfolgt das mit der Taste g. Daraufhin arbeitet aptitude ihre vorbereitete Liste der Vormerkungen ab.

## **11.7 Risiken und Seiteneffekte**

Die Idee, die aptitude mit dem Konzept der Vormerkungen transportiert, ist toll und ungemein praktisch. Es erleichtert komplexe Veränderungen des Paketbestands auf Ihrem Debian-System. Es hilft Ihnen dabei, den ganzen Arbeitsberg in handhabbare Einzelschritte zu zerlegen und später "alles in einem Rutsch" ablaufen zu lassen.

Sind Sie jedoch mit dem Konzept noch weniger vertraut, lauern kleine Fallen, die durchaus für Überraschungen sorgen können.

- 1. aptitude merkt sich, welche Vormerkungen Sie über die *Textoberfläche* vorgenommen haben. Beenden Sie aptitude mittels q, speichert es die Vormerkungen. Brechen Sie aptitude hingegen mit Ctrl-c ab, werden die Vormerkungen nicht aktualisiert und bleiben so, wie sie bisher sind.
- 2. Nutzen Sie aptitude eher selten, ist nicht auszuschließen, dass Sie die vorher gemerkten Aktionen inzwischen nicht mehr präsent haben. In Folge können Änderungen des Paketbestands passieren, die Sie (nicht mehr) zuordnen können. Wir raten Ihnen daher, vorher die eventuell bereits bestehenden Vormerkungen zu prüfen (siehe Abschnitt [11.3\)](#page-312-0) und erst danach weitere Änderungen im Paketbestand zu veranlassen.
- 3. Wechseln Sie in der Benutzung zwischen aptitude und anderen Paketverwaltungsprogrammen hin und her, wird es auch sehr spannend. APT weiß bspw. nichts von den Vormerkungen seitens aptitude und kann diese daher auch nicht berücksichtigen. Verwirrung auf allen Seiten ist hier zu erwarten und gegebenenfalls werden andere Paketoperationen ausgeführt, als sie beabsichtigt haben (siehe dazu auch Kapitel [12\)](#page-317-0).

## <span id="page-317-0"></span>**Kapitel 12**

# **APT und aptitude mischen**

## **12.1 Hintergrund**

Immer wieder taucht die Frage auf, ob APT und aptitude identisch sind oder sich beide Werkzeuge im Alltag miteinander kombinieren lassen. Aus unserer Sicht sollte Ihnen als Leser bisher mehr als deutlich geworden sein, dass zwar beide Werkzeuge das gleiche Ziel verfolgen, jedoch etwas anders "ticken". Zu klären ist daher, ob sich beide Werkzeuge bei deren gemischter Verwendung wechselseitig ins Gehege kommen und welche Situationen unkritisch sind.

Für viele Nutzer stellt sich die Frage nicht, weil die Präferenz für ein bestimmtes Programm seit längerem feststeht und dieses aus purer Gewohnheit für die Erledigung aller Aufgaben im Kontext der Paketverwaltung verwendet wird — egal, wie umständlich das auch ist. Müssen Sie Beispielanleitungen oder auch HowTos nachvollziehen, wird es jedoch sehr spannend. Da besteht keinerlei Einheitlichkeit und zeitweise wird APT beschrieben, ein andermal aptitude genutzt. Da blindes Vertrauen nie gut ist, sollten Sie einschätzen können, was passiert, wenn Sie der Anleitung folgen und "den anderen" Paketmanager verwenden. Es hilft Ihnen auch dabei, zu wissen, wie Sie die beschriebenen Aktionen in die Handlungsschritte für den Paketmanager übersetzen, den Sie bevorzugen.

Darüber nachdenken führt dazu, dass Sie Ihren Arbeitsfluss Revue passieren lassen und die Handhabung der Programme im Alltag hinterfragen. Dabei können sich Gewohnheiten verändern und Blickwinkel erweitern. Eine Antwort auf die Fragen "Welches Programm erleichtert mir die Aufgaben? Was kann es besonders gut, was ist praktikabel und was nicht?" eröffnet sich.

## **12.2 Sollten Sie das überhaupt machen?**

An diesem Punkt sind Pro und Contra genau abzuwägen. Diese Abschätzung fällt natürlich leichter, umso mehr Sie mit den einzelnen Werkzeugen zur Paketverwaltung vertraut sind.

Dafür spricht die grundlegende Philosophie, auf der UNIX/Linux-Systeme basieren. Setzen Sie ein Programm stets genau für die Aufgabe(n) ein, für die es am besten passt. Zudem hat jedes Werkzeug Eigenschaften, mit denen es sich von anderen abhebt und womit Sie bestimmte Aufgaben besonders schnell oder möglichst gut erledigen können.

Dagegen spricht, dass die Programme in kleinen Details verschieden sind, auch wenn sie in der Gesamtheit das gleiche Ergebnis liefern. Ins Gewicht fällt hierbei insbesondere die Synchronisation der Informationen bzgl. Status und Vormerkungen zu den Softwarepaketen zwischen dpkg, APT und aptitude, was bislang nicht vollständig erfolgt. Damit Sie zwischen den verschiedenen Programmen wechseln können, muss jedes wissen, was das andere macht bzw. gemacht hat, oder eben nicht macht. Das ist derzeit noch nicht gegeben und wächst erst Stück für Stück zusammen.

Und nun? Mischen gelingt Ihnen sorgenfrei, wenn Sie wissen, was Sie tun und wie die einzelnen Werkzeuge zusammenspielen. Für den Zusammenhang zwischen dpkg, APT, aptitude empfehlen wir Ihnen das Kapitel Zusammenspiel von dpkg und APT in Abschnitt [2.5.](#page-44-0) Sind Sie sich diesbezüglich noch unsicher, kombinieren Sie am besten zunächst nur die Aktionen, die ungefährlich sind und lesen die benötigten Details zu den beteiligten Werkzeugen nach, bevor Sie diese kreuz und quer einsetzen.

## **12.3 Was ist zu beachten, wenn Sie das machen**

Unkritisch sind in jedem Fall alle Paketoperationen, bei denen Sie nur *lesend* auf den Paketbestand zugreifen, d.h. es in diesem nicht zu einer Veränderung kommt. Dazu zählen z.B. das Erfragen des Paketstatus (siehe Abschnitt [8.4\)](#page-164-0), die Liste der installierten Pakete anzeigen und deuten (siehe Abschnitt [8.5\)](#page-169-0), die neuen Pakete anzeigen (siehe Abschnitt [8.8\)](#page-178-0), die Pakete nach Prioritäten finden (siehe Abschnitt [8.9\)](#page-178-1), die Installationsgröße eines Pakets bestimmen (siehe Abschnitt [8.15\)](#page-189-0), die Paketabhängigkeiten anzeigen (siehe Abschnitt [8.19\)](#page-196-0), die Herkunft der Pakete klären (siehe Abschnitt [8.14\)](#page-187-0) und über den Paketinhalt suchen (siehe dazu Abschnitt [8.24](#page-223-0) und Abschnitt [8.26\)](#page-228-0).

Definitiv als bedenklich schätzen wir ein, wenn Sie APT und aptitude im fliegenden Wechsel für alle Paketoperationen benutzen, bei denen der Paketbestand *verändert wird* oder entsprechende Vormerkungen dazu getroffen werden. Weiterhin treten Seiteneffekte auf, wenn mehrere Programme zur Paketverwaltung gleichzeitig geöffnet sind, bspw. aptitude, Synaptic und SmartPM. Jedes der genannten Werkzeuge versucht, für die einzelnen Aktionen die Paketdatenbank exklusiv nutzen. Funken an dieser Stelle andere Programme dazwischen, entstehen Konflikte mit unvorhersagbarem Ergebnis.

Um Letzteres zu verhindern, raten wir Ihnen zur konsequenten Benutzung des gleichen Werkzeugs. Zu den Operationen zählen z.B. das Beziehen und Installieren eines Pakets (siehe Abschnitt [8.34,](#page-247-0) Abschnitt [8.35](#page-249-0) und Abschnitt [8.38\)](#page-252-0) sowie das Ändern der Paketversion (siehe Abschnitt [8.41](#page-261-0) und Abschnitt [8.42\)](#page-265-0) und Deinstallieren bestehender Pakete (siehe Abschnitt [8.43](#page-269-0) und Abschnitt [8.44\)](#page-274-0).

Im Alltag hat sich besipielsweise bewährt, dass Sie zunächst über die Textoberfläche von aptitude oder die Debian-Webseite nach dem passenden Paket suchen. In Folge installieren Sie die konkreten, gewünschten Pakete via apt-get oder apt nach. Damit kombinieren Sie eine graphische bzw. textbasierte Oberfläche mit der unmißverständlichen Direktheit einer Kommandozeile.

## **12.4 Empfehlungen für Dokumentation und Beispiele**

Stöbern Sie nach Beispielen zur Paketverwaltung oder auch in der Dokumentation zu komplexeren Softwarepaketen, wird der stete Wechsel und die Vermischung von dpkg, APT und aptitude offenkundig. Bislang hat sich dazu noch kein Standard durchgesetzt, welches der vorgenannten Werkzeuge zur Installation genutzt oder empfohlen wird. Jeder Entwickler und Autor folgt an dieser Stelle seinen eigenen Präferenzen.

Verfassen Sie selbst Dokumentation, Beispiele oder Anleitungen, raten wir Ihnen zu folgendem Vorgehen:

- geben Sie die verwendeten Programme stets in identischer Art und Weise an. Das betrifft insbesondere die Groß- und Kleinschreibung bzgl. APT und apt, da sonst Gefahr zur Verwirrung besteht, welches Werkzeug tatsächlich gemeint ist.
- geben Sie bei den Optionen und Schaltern sowohl die genutzte Kurz- als auch die Langversion an, sofern diese existieren und bekannt sind. Erklären Sie zusätzlich, warum Sie die von Ihnen verwendeten Optionen nutzen und diese in der genannten Reihenfolge Verwendung finden.

Mit diesen Schritten steigt das Verständnis des Kommandoaufrufs und vereinfacht es nicht nur Einsteigern, vorab zu verstehen, was da passieren soll. Der vollständige Aufruf mit Beschreibung klärt Missverständnisse und hilft Ihnen auch dabei, Fehler zu vermeiden.

Bei der Benennung und Auswahl der Werkzeuge spielen Gewohnheit und die Faulheit beim Tippen des Aufrufs eine Rolle. Nutzen Sie einen expliziten Aufruf, der exakt so funktioniert und nicht anders, hilft neben einem Hinweis auch ein wenig Hintergrundinformation zum Aufruf. Dazu zählen insbesondere Seiteneffekte, von denen Sie wissen und die Sie durch die spezifischen Parameter jedoch vermeiden möchten. Ein Verweis auf Alternativen und zusätzliche Dokumentation rundet den Text ab.

## **Kapitel 13**

# **Erweiterte Paketklassifikation mit Debtags**

## **13.1 Einführung**

Wie bereits in der Einführung zum Buch in Teil [I](#page-33-0) deutlich wurde, umfasst die Klassifikation der Pakete in Debian unterschiedliche Stufen. Neben der Verfügbarkeit verschiedener Veröffentlichungen (siehe Abschnitt [2.10\)](#page-57-0) erfolgt eine Paketzuordnung anhand der Distributionsbereiche (siehe Abschnitt [2.9\)](#page-54-0) und lediglich *einer möglichen* Softwarekategorie (siehe Abschnitt [2.8\)](#page-50-0). Ein Paket können Sie auch auf der Grundlage des Paketnamens selektieren, sofern Sie sich mit dieser etwas doch recht eigenen Logik vertraut fühlen.

Obwohl sich diese Vorgehensweisen über die letzten 20 Jahre bewährt haben, ergeben sich daraus mittlerweile eine ganze Reihe von Problemen. Diese rühren schlicht und einfach aus der schieren Anzahl an Paketen, die inzwischen erfreulicherweise für Debian zur Verfügung stehen.

- Der Paketüberblick geht verloren und die Auswahl und das Finden eines bestimmten Pakets gerät mehr oder weniger zum zufälligen Ereignis.
- Das Klassifikationsraster zur Einordnung der Pakete in die bestehenden Softwarekategorien ist zu grob und lässt nur einen einzigen, vorher bestimmten Blickwinkel zu. Der Maintainer eines Pakets muss daher genau abwägen, welche Paketkategorie überwiegt oder am besten passt und trägt diese Kategorie in der control-Datei des Debian-Pakets ein (siehe "Aufbau eines Debian-Pakets" in Abschnitt [4.2.3\)](#page-119-0).
- Es ist keine Mehrfachzuordnung möglich, wenn ein Programm verschiedene Aspekte umfasst und thematisch in unterschiedliche Kategorien passt.
- Die Suche mittels APT und aptitude gelingt nur in der korrekten Schreibweise über den Paketnamen bzw. einem Fragment daraus, alternativ über ein Muster oder einen Begriff aus der Paketbeschreibung. aptitude gestattet Ihnen zwar dazu auch die Verwendung Regulärer Ausdrücke, setzt aber den gekonnten Umgang damit voraus. Eine Recherche nach der thematischen Ähnlichkeit, einer konkreten Eigenschaft des Pakets oder dem Funktionsumfang ist nicht möglich. Ausführlich besprechen wir diese Recherchemöglichkeiten bereits unter "Pakete über den Namen finden" in Abschnitt [8.20.](#page-204-0)

Gelingt Ihnen die Recherche über die Paketkategorien oder den Namen des Pakets nicht, geht das Paket in der Masse der Möglichkeiten unter und bleibt letztendlich unentdeckt. Im Ergebnis führt das vor allem dazu, dass Sie als Debian-Benutzer mehr und mehr Experte sein müssen, um sich innerhalb der Debian-Paketliste zurechtzufinden. Für die Praxis heißt das, dass Sie ungefähr wissen müssen, wo das betreffende Paket derzeit in der Hierarchie eingeordnet wurde. Das Gefühl dafür erlangen Sie meist erst im Laufe der Zeit. So toll es auch ist, dass Debian so vielfältig bezüglich seiner Pakete ist, wird es doch zunehmend anspruchsvoller, sich den Überblick über die Komponenten zu erarbeiten und diesen zu behalten.

## **13.2 Kurzinfo zum Debtags-Projekt**

Um den eingangs zunehmend stärker ins Gewicht fallenden Widrigkeiten zu begegnen, nahm sich der italienische Debian-Entwickler Enrico Zini im Jahre 2003 des Problems an. Er orientierte sich dabei an der Art und Weise, wie Bücher und Dokumente von je her anhand von Schlüsselworten und Kategorien indexiert und klassifiziert werden. Zur Debian-Entwicklerkonferenz DebConf im Jahre 2005 in Helsinki [\[DebConf5\]](#page-491-1) stellte er sein Projekt *Debtags* [\[Debian-Debtags\]](#page-491-2) vor, welches die Debianpakete und deren Beschreibung um geeignete Stichworte oder Attribute ergänzt und damit die Granularität der Suche deutlich erhöht. Seit Anfang 2016 ist die Webseite des Debtags-Projekts Bestandteil der offiziellen Webseite des Debian-Projekts (siehe auch "Debtags Webseite" Abschnitt [13.3\)](#page-320-0).

Der Projektname *Debtags*leitet sich von den beiden Worten *Debian* und *tags* ab, wobei sich letzteres mit Schlagwort, Markierung, Stichwort, Etikettierung oder Attribut ins Deutsche übersetzen lässt. Enrico Zini pflegt dazu das gleichnamige Paket *debtags* [\[Debian-Paket-debtags\],](#page-493-2) welches sehr schnell in den regulären Paketbestand aufgenommen wurde. Seit Debian 4.0 *Etch* sind die Debtags ein regulärer Bestandteil jeder Paketbeschreibung.

Den hier angestoßenen Vorgang kennen Bibliothekare sowie Spezialisten zum Information Retrieval und zur Suchmaschinenoptimierung – engl. SEO als Abkürzung für Search Engine Optimization – unter dem Fachbegriff Verschlagwortung von Inhalten und Indexierung von Dokumenten. Gleiche Sachverhalte werden dabei durch einheitliche Begriffe repräsentiert. In dem hier genutzten Klassifikationsschema entspricht ein verwendeter Begriff einem Aspekt oder einer spezifischen Eigenschaft eines Pakets.

Jedes Paket kann beliebig viele Schlagworte besitzen, sogenannte Mehrfachattribute oder Facetten. Daher heißt das Klassifikationsschema auch Facettenklassifikation – englisch *faceted classification*. Die im Schema verwendeten Begriffe orientieren sich an der Umgangssprache und umfassen bspw. *interface* (Benutzerschnittstelle des Programms), *protocol* (verwendetes oder unterstütztes Netzwerkprotokoll) oder *works-with-format* (unterstütztes bzw. akzeptiertes Datenformat). Sowohl die Liste der verwendeten Schlagworte, als auch die bereits vergebenen Schlagworte für ein Paket können bei Bedarf von jedem Interessierten unkompliziert ergänzt und korrigiert werden.

Als Datenbank zu den Schlagworten fungiert eine Textdatei, die sich unter /var/lib/debtags/vocabulary befindet. Neben dem Hauptbegriff ("Facette") finden Sie eine Beschreibung und ggf. auch eine Statusinformation. Nachfolgend sehen Sie einen Ausschnitt aus dem Abschnitt interface.

#### Klassifikation der Benutzerschnittstelle über die Facette interface (Ausschnitt)

```
Facet: interface
Description: User Interface
What kind of user interface the package provides
Status: needing-review
Tag: interface::3d
Description: Three-Dimensional
Tag: interface::commandline
Description: Command Line
Tag: interface::text-mode
Description: Text-based Interactive
```
Wurden die Debian-Pakete entsprechend markiert, vereinfacht sich darüber die Suche nach passenden Paketen erheblich (siehe "Vergebene Schlagworte anzeigen" in Abschnitt [13.5](#page-323-0) und "Suche anhand der Schlagworte" in Abschnitt [13.6\)](#page-324-0). Damit profitieren Sie als Nutzer sofort von dem Klassifikationsschema und können bei Interesse gleichzeitig zu dessen Komplettierung beitragen, indem Sie Debianpakete, die noch unvollständig kategorisiert oder gänzlich ohne Attribute sind, um weitere Schlagworte ergänzen. In Folge haben alle Debian-Benutzer kurzfristig einen spürbaren Vorteil davon.

Innerhalb kürzester Zeit erfolgte zudem eine nahtlose Integration von Debtags in die bestehenden Paketmanager, sodass das Feature allgemein verfügbar wurde. Leider ist diese nützliche Eigenschaft bislang nicht allen Benutzern präsent. Wir erhoffen uns einen höheren Verbreitungs- und Nutzungsgrad, indem wir nachfolgend das Projekt und insbesondere dessen Werkzeuge ausführlicher beleuchten.

## <span id="page-320-0"></span>**13.3 Webseite zum Projekt**

Koordiniert wird Debtags über die Webseite zum Projekt [\[Debian-Debtags\].](#page-491-2) Um ihrerseits am Projekt mitzuwirken, ist ein SSL-Client-Zertifikat des Debian-Single-Sign-On-Services [\[Debian-SSO\]](#page-497-1) erforderlich. Jeder Debian-Entwickler hat dort automatisch ein Benutzerkonto. Externe und angehende Debian-Entwickler können sich — trotz der Abschaltung der Alioth-Webseiten Anfang 2018 — auf Anfrage ein Konto im noch laufenden Alioth-LDAP anlegen lassen [\[Debian-SSO-Alioth\]](#page-497-2) und darüber sich ein Debian-Single-Sign-On SSL-Client-Zertifikat erstellen lassen.

Auf der Projektseite finden Sie neben den Basisdaten eine ausführliche Dokumentation inklusive der Informationen zum Application Programming Interface (API) sowie zum genutzten Vokabular, d.h. den verwendeten Schlagworten. Weiterhin gehört auch eine statistische Auswertung dazu, um die Menge und die Verteilung der genutzten Schlagworte nachvollziehen zu können [\[Debian-Debtags-Statistics\].](#page-491-3)

Über vorbereitete Formulare recherchieren Sie sowohl paketbezogen als auch anhand der Schlagworte. Für jedes Paket werden Ihnen diese angezeigt. Im *Debtags Editor* können diese von Ihnen ergänzt und modifiziert werden (siehe Abbildung [13.9\)](#page-330-0). Alle darüber vorgenommenen Änderungen fließen in das genutzte Vokabular und die Datenbank zur Verwaltung und Speicherung der Schlagworte ein und werden sofort wirksam. Bei einer späteren Veröffentlichung des *debtags*-Pakets sind dann auch Ihre Beiträge ganz offiziell im aktualisierten Paket enthalten und somit für alle Benutzer verfügbar.

Die Webseite ist hervorragend konzipiert und bildet im Vergleich zu den später besprochenen graphischen Programmen eine recht einfach zu bedienende Schnittstelle zu den cleveren Werkzeugen aus dem *debtags*-Paket. Diese Werkzeuge stellen wir Ihnen in Abschnitt [13.4](#page-321-0) genauer vor.

## <span id="page-321-0"></span>**13.4 Debtags-Werkzeuge**

Mittlerweile hat das Debtags-Konzept entsprechende Verbreitung gefunden und ist in einer ganzen Reihe von Werkzeugen verfügbar. Der Funktionsumfang variiert dabei erheblich.

Das Herzstück auf der *Kommandozeile* bildet das Paket *debtags* [\[Debian-Paket-debtags\].](#page-493-2) Dieses beinhaltet die Programme debtags, debtags-fetch und debtags-submit-patch. Ersteres zeigt Ihnen die bereits vergebenen Schlagworte für ein Paket an und ermöglicht Ihnen anhand der Schlagworte in der Paketdatenbank eine Suche (siehe dazu Abschnitt [13.6\)](#page-324-0). Mit den anderen beiden Programmen stöbern Sie im gesamten Vokabular ("Schlagwortschatz"), nehmen darin Veränderungen vor und laden ihre Änderungen zur zentralen Vokabulardatenbank hoch (siehe Abschnitt [13.8\)](#page-331-0).

Ebenso unverzichtbar ist das Paket *dctrl-tools* [\[Debian-Paket-dctrl-tools\],](#page-493-3) welches Ihnen die Recherche im Paketbestand erleichtert und dabei die vergebenen Schlagworte der Pakete auswertet. Es stellt mehrere Programme bereit, die jedoch stets als symbolische Links auf das Kommandozeilenwerkzeug grep-dctrl ausgeführt sind und dieses mit spezifischen Parametern aufrufen. Dazu zählen grep-available, grep-aptavail, grep-debtags und grep-status. Anwendungsbeispiele zu grep-available sind das Auflisten bekannter Paketnamen (siehe Abschnitt [8.3\)](#page-161-0) sowie das Finden von Paketen anhand der Begriffe, die in der Paketbeschreibung enthalten sind (siehe dazu Abschnitt [8.21\)](#page-217-0). Während Sie mittels grep-aptavail lediglich in der Liste der verfügbaren Pakete und über den Namen der darin enthaltenen Dateien stöbern (siehe ebenfalls Abschnitt [8.3](#page-161-0) und Abschnitt [8.26\)](#page-228-0), benutzt grep-debtags stattdessen die vergebenen Debtags als Grundlage zur Recherche. Mit dem Werkzeug grep-status erfragen Sie hingegen den aktuellen Status eines Pakets (siehe dazu mehr in Abschnitt [8.4\)](#page-164-0).

Eine kleine und zunächst unscheinbar wirkende Anwendung ist ara aus dem gleichnamigen Debianpaket [\[Debian-Paket-ara\].](#page-492-5) Ebenso wie das vorgenannte grep-dctrl stöbern Sie damit im Paketbestand. Mittels boolescher Ausdrücke kombinieren Sie die gewünschten Suchfelder. Die nachfolgende Ausgabe präsentiert einen Ausschnitt des Suchergebnisses in tabellarischer Form bestehend aus dem Paketnamen, dessen Größe und dem Paketmaintainer beispielhaft zu allen Debianpaketen, die zur Kategorie *utils* (Werkzeuge) gehören, zudem vom Window Manager XFCE abhängen oder kleiner als 10000 Bytes sind und bzgl. der Priorität als *optional* eingestuft sind (siehe dazu Abschnitt [2.13\)](#page-67-0).

#### Recherche mittels ara nach optionalen Paketen zum Window Manager XFCE (Auswahl)

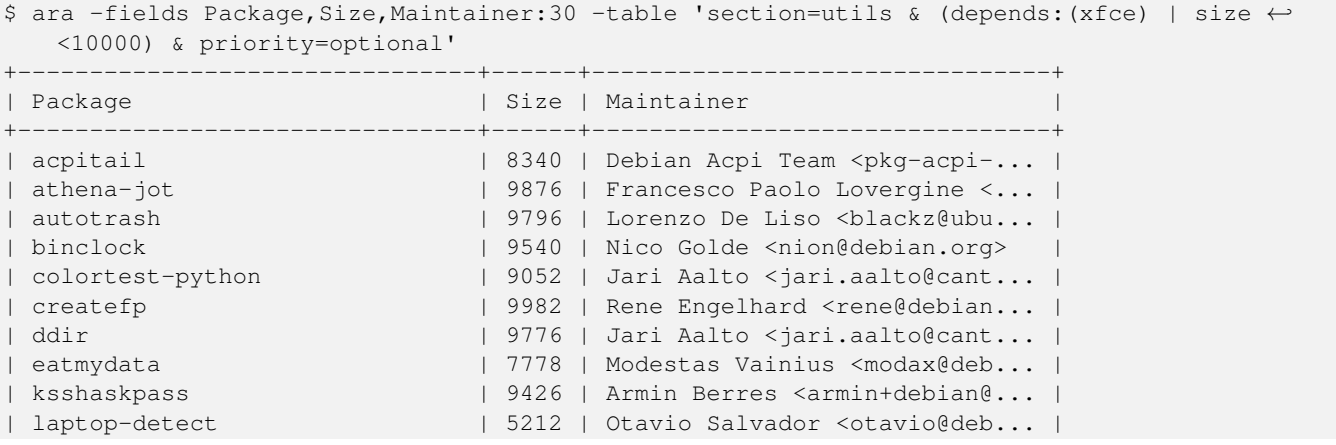

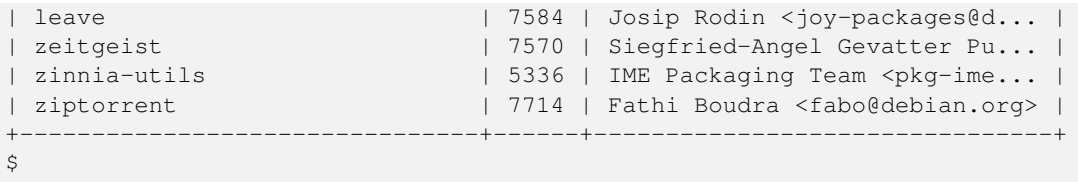

Die in Abschnitt [6.4](#page-139-1) bereits vorgestellten *graphischen Werkzeuge* Synaptic, SmartPM, Gdebi und PackageKit können bislang nicht mit dem Thema Debtags umgehen. Stattdessen entstanden auf der Grundlage der Bibliotheken zu Debtags mehrere Alternativen, die von Ihnen zum Teil ein sehr unübliches Bedienritual erfordern. Dazu gehören PackageSearch [\[Debian-Paket](#page-495-0)[packagesearch\]](#page-495-0) und Adept [\[Debian-Paket-adept\].](#page-492-6) Alle Programme bieten die Suche anhand der Debtags über die Paketdatenbank an und verfügen darüber hinaus auch über eine einfache Schnittstelle zur Paketverwaltung.

Im Paket *goplay* [\[Debian-Paket-goplay\]](#page-494-0) verbergen sich die einzelnen Werkzeuge goadmin, golearn, gonet, gooffice, goplay, gosafe, goscience und goweb. Jedes der genannten Programme ist auf eine spezifische Paketkategorie von Debian ausgerichtet, so z.B. goplay auf Spiele (siehe Abbildung [13.1\)](#page-322-0), golearn auf Lernprogramme und goscience auf wissenschaftliche Werkzeuge (siehe dazu Abschnitt [2.8\)](#page-50-0).

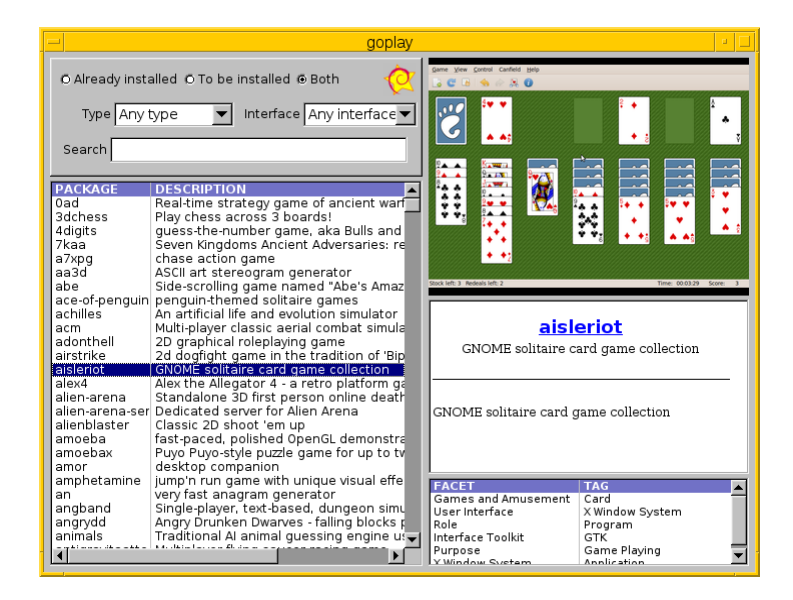

Abbildung 13.1: Suche nach Spielen anhand von Debtags

<span id="page-322-0"></span>Als *Schnittstellen über den Webbrowser* stehen Ihnen die Paketsuche über die Debian-Webseite zur Verfügung [\[Debian-Debtags-](#page-491-4)[Search\].](#page-491-4) Bei den Suchergebnissen werden die Debtags des jeweiligen Pakets von vornherein mit angezeigt (siehe Abbildung [13.2\)](#page-322-1).

<span id="page-322-1"></span>Eine Möglichkeit, Schlagworte zu Paketen zu ergänzen oder Schlagworte zu korrigieren, besprechen wir in Abschnitt [13.7](#page-330-1) genauer.

> Ara kann zum Installieren oder Entfernen von Paketen, die einer Abfrage entsprechen, auch APT (oder ein beliebiges vom Benutzer konfigurierbares Kommando) aufrufen.

Tags: System Administration: Package Management, Implemented in: OCaml, User Interface: interface::x11, role::program, Scope: Application, Application Suite: Debian, Interface Toolkit: uitoolkit::gtk, use::searching, Works with: Packaged Software, X Window System: Application

Abbildung 13.2: Debian Tags zum Paket *xara-gtk* (zuletzt in Debian 9 Stretch)

## <span id="page-323-0"></span>**13.5 Vergebene Schlagworte anzeigen**

#### **13.5.1 Auf der Kommandozeile**

Hier ist das Programm debtags mit Hilfe der Unterkommandos cat, show und tag am besten geeignet. Während cat für *alle* Pakete deren hinterlegte Schlagworte auflistet, erfordern show und tag als weitere Angabe im Aufruf noch den Namen des gewünschten Pakets. Zu diesem stellt debtags dann alle Informationen detailliert dar. In den ersten beiden Fällen kommt zusätzlich das UNIX-Werkzeug grep ins Spiel, welches Ihnen aus der Ausgabe jeweils die spezifische Zeile mit den Debtags herausfischt. Im ersten Fall benötigt grep den Paketnamen, hier beispielhaft am Paket *xpdf* zu sehen.

#### Auflistung der vergebenen Schlagwörter samt Wert für das Paket xpdf anhand von debtags cat

```
$ debtags cat | grep xpdf
xpdf: implemented-in::c++, interface::x11, role::program, scope::application, uitoolkit:: ←-
   motif, use::viewing, works-with-format::pdf, works-with::text, x11::application
\mathcal{S}
```
Im zweiten Fall ist lediglich die Zeile mit dem Stichwort Tag interessant – nachfolgend wiederum beispielhaft am Paket *xpdf* zu sehen.

#### Auflistung der vergebenen Schlagwörter samt Wert für das Paket xpdf anhand von debtags show

```
$ debtags show xpdf | grep Tag
Tag: implemented-in::c++, interface::x11, role::program, scope::application, uitoolkit:: ←
   motif, use::viewing, works-with-format::pdf, works-with::text, x11::application
\varsigma
```
Im dritten Fall erhalten Sie eine Auflistung mit einem Schlagwort pro Zeile in alphabetisch aufsteigender Abfolge, was bspw. im Rahmen einer Weiterverarbeitung durch Skripte nützlich ist. Für das Paket xpdf sieht das wie folgt aus:

#### Auflistung der vergebenen Schlagwörter samt Wert für das Paket xpdf anhand von debtags tag ls

```
$ debtags tag ls xpdf
implemented-in::c++
interface::x11
role::program
scope::application
uitoolkit::motif
use::viewing
works-with-format::pdf
works-with::text
x11::application
$
```
Obige Ausgaben besagen, dass *xpdf* als X11-Programm mit einer entsprechenden graphischen Schnittstelle einsortiert ist (interface: x11::application), welches zu den Anwendungen zählt (role::program, scope::application) und genauer gesagt zu den Betrachtern für PDF und Text gehört (use::viewing, works-with-format::pdf, works-with::text). Ersichtlich ist außerdem, dass *xpdf* das Motif-Toolkit verwendet (uitoolkit::motif) und in der Sprache C++ entwickelt wurde (implemented-in::c++).

Benötigen Sie zu einem Paket stattdessen lediglich die Namen der vergebenen Schlagworte ohne deren konkreten Wert, erreichen Sie das über den Aufruf von debtags mit Hilfe dessen Unterkommandos grep und des Schalters --facets, welches Sie wiederum über das UNIX-Kommando grep und dem Paketnamen filtern. Nachfolgend sehen Sie das für die Recherche zum Paket *apt-move* [\[Debian-Paket-apt-move\].](#page-492-7)

Auflistung der vergebenen Schlagwörter ohne Wert für das Paket apt-move

```
$ debtags grep --facets | grep apt-move
apt-move: hardware, implemented-in, interface, role, scope, suite, use, works-with
\varsigma
```
### **13.5.2 Integration in aptitude**

Sofern das Paket *debtags* auf Ihrem System installiert ist, stellt auch aptitude die hinterlegten Schlagworte als Zusatzinformationen zum gerade von Ihnen ausgewählten Paket dar. Abbildung [13.3](#page-324-0) zeigt dies ebenfalls für den PDF-Betrachter xpdf und das gleichnamige Paket dazu.

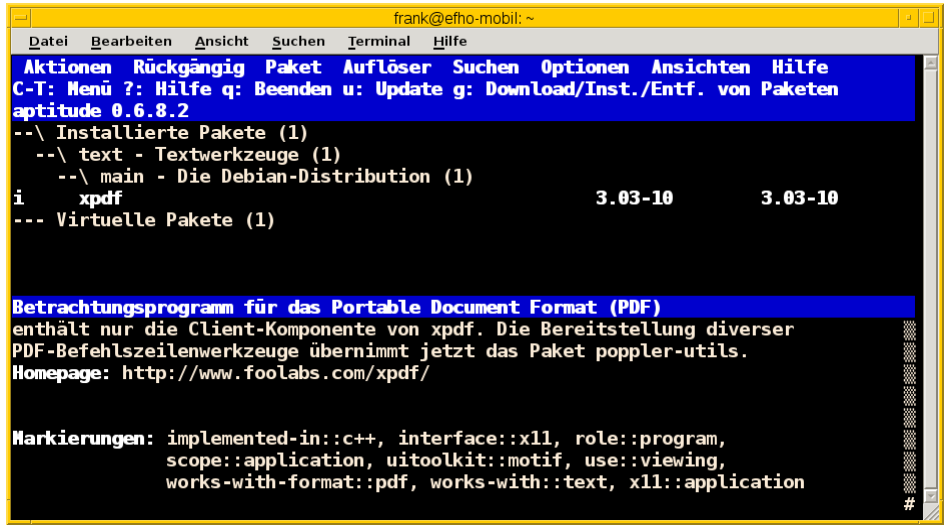

Abbildung 13.3: Darstellung der Schlagworte zum Paket *xpdf* in aptitude

<span id="page-324-0"></span>Dass die Übersetzung von Begriffen keine triviale Aufgabe ist, sehen Sie in der Paketbeschreibung. Anstatt von Schlagwörtern wird in der deutschen Version von aptitude der Begriff Markierungen benutzt, was ebenfalls zutreffend ist.

### **13.5.3 Graphische Programme**

Debtags zeigt Ihnen z.B. PackageSearch an, ebenso die bereits oben genannten Programme aus dem Paket *goplay*. Alle Werkzeuge haben gemeinsam, dass die Debtags-Informationen auf der rechten Seite der Benutzeroberfläche zu finden sind – entweder in der oberen oder unteren Hälfte.

Bei PackageSearch tragen Sie zuerst das gewünschte Paket über das Suchfeld unten rechts ein und sehen danach die Debtags-Informationen im darunter angeordneten Reiter Details.

### **13.5.4 Über den Webbrowser**

Für diese Aktivität ist zunächst die Webseite des Debian-Projekts und insbesondere der Unterpunkt Paketsuche [\[Debian-](#page-492-0)[Paketsuche\]](#page-492-0) ein zentraler Anlaufpunkt. Wie bereits eingangs erwähnt, listet Ihnen die Paketsuche automatisch die vergebenen Schlagwörter für ein Paket auf (siehe dazu Abbildung [13.2\)](#page-322-0).

Ebenso aufschlussreich und noch deutlich ausführlicher ist der *Debtags Editor*. Darüber sehen Sie nicht nur die vergebenen Schlagwörter für ein Paket, sondern korrigieren diese bei Bedarf direkt. Mehr dazu erfahren Sie in Abschnitt [13.7.](#page-330-0)

# **13.6 Suche anhand der Schlagworte**

### **13.6.1 Über die Kommandozeile**

#### **13.6.1.1 Suche mittels debtags**

Hier spielt wiederum das bereits zuvor eingesetzte Werkzeug debtags seine Stärken aus – diesmal mit den beiden Unterkommandos grep und search gefolgt von Schaltern und einer Liste der Suchbegriffe. Während der Aufruf von debtags grep dabei lediglich die gesamte Zeile aus der Paketdatenbank extrahiert, in der der von Ihnen gewählte Suchbegriff vorkommt, liefert Ihnen debtags search lediglich den Paketnamen und die Kurzbeschreibung zum Paket in einer einzigen Zeile zurück. Je nach konkretem Anwendungsfall ist das ausgesprochen praktisch.

Dabei bestehen die Suchbegriffe aus einem Debtags-Eintrag. Dieser Eintrag besteht wiederum aus drei Teilen – einem Schlagwort (Tag), gefolgt von zwei Doppelpunkten (::) als Trennzeichen und dem gewünschten Wert für das vorher benannte Tag. Korrekt sind bspw. role::program, suite::debian und use::searching. Im ersten Beispielaufruf sehen Sie eine Suche nach den Paketen, die mit dem Datenformat PDF umgehen können und daher entsprechend mit dem Schlagwort works-with-format::pdf markiert sind. Da die Liste recht lang ist, umfasst das nachfolgende gezeigte Ergebnis lediglich die beiden Pakete *pdfgrep* und *pdfjam* mit ihren jeweiligen Schlagworten.

```
$ debtags grep "works-with-format::pdf"
...
pdfgrep: implemented-in::c++, role::program, scope::utility, use::searching, works-with- ←
   format::pdf, works-with::file
pdfjam: implemented-in::shell, interface::commandline, role::program, scope::utility, use:: ←
   converting, works-with-format::pdf, works-with::text
...
\ddot{\varsigma}
```
Wie bereits oben angesprochen, sind im Aufruf ebenfalls verschiedene Schalter zulässig. Geht es Ihnen ausschließlich um die Paketnamen, ist für Sie der Schalter --names interessant. Damit beschränken Sie die Ausgabe nur auf die Liste der Paketnamen. Die vergebenen Schlagworte werden nicht mit ausgegeben. Die untenstehende Ausgabe enthält eine Auswahl der Pakete, die Debian-spezifisch sind und daher das Schlagwort suite::debian tragen.

```
$ debtags grep --names "suite::debian"
adduser
alien
approx
apt
apt-build
apt-cacher
apt-cacher-ng
apt-doc
apt-dpkg-ref
apt-file
...
\hat{S}
```
Über den Schalter -i (Langform --invert) erhalten Sie das umgekehrte Suchergebnis, d.h. alle Treffer, in denen ihr Suchbegriff *nicht* enthalten ist. Benötigen Sie zu einem Paket stattdessen lediglich die Namen der vergebenen Schlagworte ohne deren konkreten Wert, erreichen Sie das über den Schalter --facets (siehe dazu Abschnitt [13.5\)](#page-323-0).

Für die Suche anhand mehrerer Schlagworte kombinieren Sie diese im Aufruf mit zwei Kaufmanns-Und. Im nachfolgenden Beispiel sehen Sie eine Suche nach den Spielen, die einerseits X11-tauglich sind und andererseits als Simulation einsortiert wurden. Daher umfasst die Recherche die beiden Tags interface::x11 und game::simulation.

```
$ debtags search "game::simulation && interface::x11"
billard-gl - 3D billiards game
cultivation - game about the interactions within a gardening community
foobillard - 3D billiards game using OpenGL
gtkpool - simple pool billiard game written with GTK+
libopenscenegraph-dev - 3D scene graph, development files
libopenscenegraph80 - 3D scene graph, shared libs
lincity-ng - City simulator game with polished graphics
oolite - space sim game, inspired by Elite
opencity - 3D city simulator game
openssn - modern submarine tactical simulator
openttd - reimplementation of Transport Tycoon Deluxe with enhancements
pinball-dev - Development files for the Emilia Pinball Emulator
searchandrescue - fly aircraft to search (for) and rescue people in distress
simutrans - transportation simulator
```

```
singularity - game where one becomes the singularity
stormbaancoureur - simulated obstacle course for automobiles
\mathsf{S}
```
An dieser Stelle hilft Ihnen auch das Paket *dctrl-tools* [\[Debian-Paket-dctrl-tools\]](#page-493-0) weiter – jetzt jedoch mit dem Programm grep-debtags. Mit dem nachfolgendem Aufruf erhalten Sie eine Liste aller verfügbaren Pakete zu leichtgewichtigen Webbrowsern, die keinen Bezug zum Kool Desktop Environment (KDE) haben. Über die beiden Schalter -sPackage und -d reduzieren Sie die Ausgabe auf den Paketnamen und die einzeilige Paketbeschreibung, -n unterdrückt zusätzlich die Feldnamen. Mehrere Suchkriterien kombinieren Sie mittels -a für ein boolesches AND sowie -a -! für ein boolesches NAND.

```
$ grep-debtags -sPackage -d -n web::browser -a interface::x11 -a -! suite::kde
arora
simple cross platform web browser
chimera2
Web browser for X
dillo
Small and fast web browser
midori
fast, lightweight graphical web browser
xxxterm
Minimalist's web browser
\mathcal{S}
```
#### **13.6.1.2 Suche mit axi-cache**

Eine Alternative zum bereits zuvor vorgestellten Werkzeug debtags ist das Programm axi-cache aus dem Paket *apt-xapianindex* [\[Debian-Paket-apt-xapian-index\].](#page-492-1) Es sucht ebenfalls in der Paketdatenbank anhand der Debtags nach passenden Paketen.

Der Aufruf folgt dem Schema axi-cache search *Debtag*. Das hübsche an axi-cache ist, dass es die Ergebnisse nach Relevanz sortiert, sprich: zuoberst erscheint der Treffer mit dem größten Grad der Übereinstimmung mit dem Suchtreffer. Untenstehende Abbildung zeigt das Ergebnis nach der Suche zum Tag use::searching.

| Ł<br>frank@debian11:~                                                                                                    | $\wedge$ $\Pi$ X |  |
|----------------------------------------------------------------------------------------------------|------------------|--|
| Bearbeiten Ansicht Suchen Terminal Hilfe<br>Datei                                                                                                    |                  |  |
| frank@debian11:~\$ axi-cache search package use::searching<br>17 results found.<br>Results 1-17:<br>100% packagesearch - GUI for searching packages and viewing package information<br>98% packagesearch:i386 - GUI for searching packages and viewing package information<br>87% debtags - Debian Package Tags support tools<br>85% whohas - query multiple distributions' package archives<br>84% recoll - Personal full text search package<br>82% apt-forktracer - utility for tracking non-official package versions<br>82% dictionary-el - transitional dummy package, dictionary-el to elpa-dictionary<br>79% dctrl-tools - Command-line tools to process Debian package information<br>77% dctrl-tools:i386 - Command-line tools to process Debian package information<br>77% dpkq-awk - Gawk script to parse /var/lib/dpkq/{status,available} and Packages<br>75% apt-xapian-index - maintenance and search tools for a Xapian index of Debian packages<br>75% dpkg-www - Debian package management web interface<br>75% apt-file - search for files within Debian packages (command-line interface)<br>74% aptitude - terminal-based package manager<br>73% aptitude: i386 - terminal-based package manager<br>67% apt - commandline package manager<br>66% apt:i386 - commandline package manager<br>More terms: debian dctrl packagesearch dpkg information search aptitude<br>More tags: admin::package-management works-with::software:package suite::debian role::prog<br>ram interface::commandline scope::utility scope::application |                  |  |
| frank@debian11:~\$                                                                                                    |                  |  |

Abbildung 13.4: Ergebnis der Paketsuche nach dem Tag use::searching mit Hilfe von axi-cache

### **13.6.2 Textoberfläche von aptitude**

aptitude gruppiert die Pakete ebenfalls anhand ihrer Schlagworte. Diese zugegebenermaßen etwas versteckte Darstellung finden Sie im Programm unter Ansichten → Neuer Debtags-Browser (siehe Abbildung [13.5\)](#page-327-0). Danach erhalten Sie eine Auswahlliste anhand der Debtags und wählen darüber ihre Pakete wie gewohnt aus.

| frank@efho-mobil: ~                                                                      |                                                                |  |  |  |
|------------------------------------------------------------------------------------------|----------------------------------------------------------------|--|--|--|
| Bearbeiten Ansicht Suchen Terminal<br>Datei<br>Hilfe                                     |                                                                |  |  |  |
| Rückgängig Paket Auflöser Suchen Optionen Ansichten Hilfe<br><b>Aktionen</b>             |                                                                |  |  |  |
| C-T: Menū ?: Hilfe q: Beenden u: Update g: Download/Inr                                  |                                                                |  |  |  |
| Pakete<br>Pakete                                                                         | <b>Nachste</b><br>f6                                           |  |  |  |
| aptitude $0.6.8.2$                                                                       | <b>Vorheriae</b>                                               |  |  |  |
| --- PAKETE OHNE MARKIERUNG (8118)                                                        | <b>Schließen</b>                                               |  |  |  |
| --- accessibility - Accessibility Support (328)                                          |                                                                |  |  |  |
| --\ admin - System Administration (2322)                                                 | Neue Paketansicht                                              |  |  |  |
| TODO - Need an extra tag (8)                                                             | Empfehlungen überprüfen                                        |  |  |  |
| --- accounting - Accounting (20)                                                         | Neue einfache Paketansicht                                     |  |  |  |
| --- automation - Automation and Scheduling (37)<br>backup - Backup and Restoration (102) | <b>Neuer Debtags-Browser</b><br><b>Neuer Kategorie-Browser</b> |  |  |  |
| --- benchmarking - Benchmarking (39)                                                     |                                                                |  |  |  |
| --- boot - System Boot (118)                                                             | <b>Pakete</b>                                                  |  |  |  |
| --- cluster - Clustering (63)                                                            | <b>Pakete</b>                                                  |  |  |  |
|                                                                                          | <b>Pakete</b>                                                  |  |  |  |
|                                                                                          |                                                                |  |  |  |
| Diese Gruppe enthält 102 Pakete.                                                         |                                                                |  |  |  |
|                                                                                          |                                                                |  |  |  |
|                                                                                          |                                                                |  |  |  |
|                                                                                          |                                                                |  |  |  |
|                                                                                          |                                                                |  |  |  |
|                                                                                          |                                                                |  |  |  |
|                                                                                          |                                                                |  |  |  |
|                                                                                          |                                                                |  |  |  |
|                                                                                          |                                                                |  |  |  |
| Pakete nach Debtags-Daten anzeigen                                                       |                                                                |  |  |  |

Abbildung 13.5: Auswahl des Debtags-Browsers in aptitude

### <span id="page-327-0"></span>**13.6.3 Graphische Programme**

In dieser Kategorie bleiben aus der Liste der Werkzeuge zur Paketverwaltung nur PackageSearch (siehe Abbildung [13.6\)](#page-328-0) übrig. Bei PackageSearch stöbern Sie über die Liste oben rechts und selektieren daraus die gewünschten Einträge.

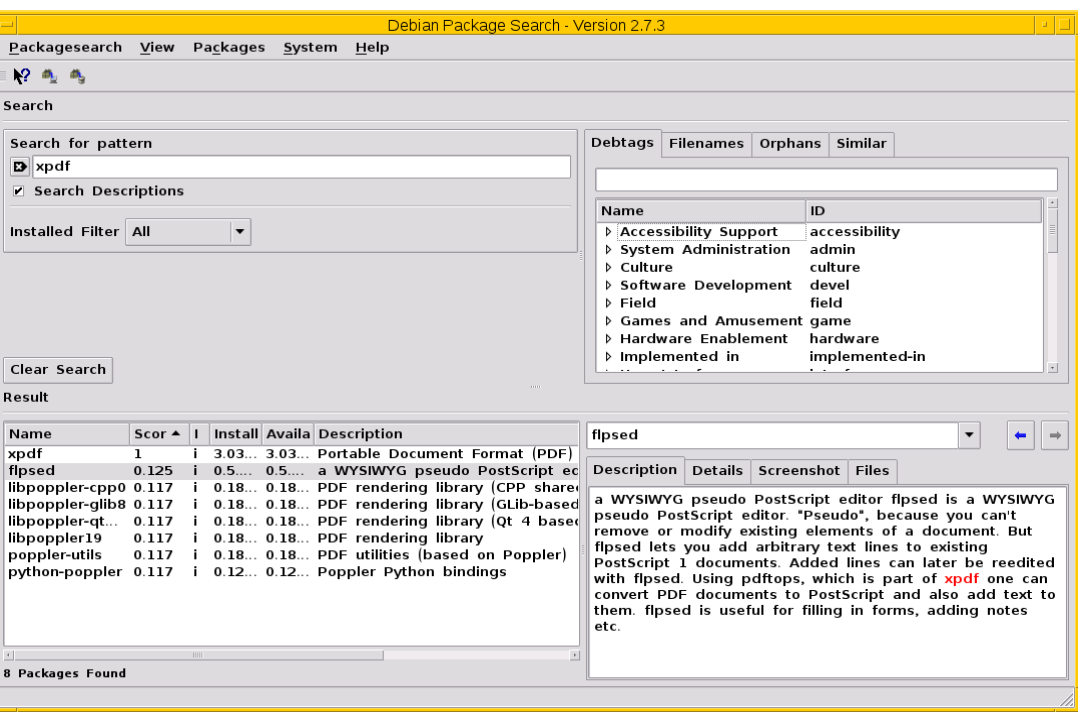

Abbildung 13.6: PackageSearch im Einsatz

### <span id="page-328-0"></span>**13.6.4 Suche über den Webbrowser**

Eine webbasierte Recherche anhand der Debtags geht derzeit (noch) nicht über die Paketsuche, auch wenn die Debtags im Suchergebnis bereits angezeigt werden und anklickbar sind. Stattdessen stehen Ihnen der *Debtags Browser* [\[Debian-Debtags-](#page-491-0)[Search\]](#page-491-0) und die *Debtags Cloud* [\[Debian-Debtags-Search-By-Tags\]](#page-491-1) zur Verfügung.

Die Schreibweise der Suchanfrage im Debtags Browser orientiert sich dabei an den Gepflogenheiten im Web. Das Formular nimmt eine direkte Eingabe der Debtags entgegen. In Abbildung [13.7](#page-329-0) sehen Sie das Ergebnis einer Suche nach den Paketen, bei denen das Schlagwort interface::commandline hinterlegt ist und verifiziert wurde.

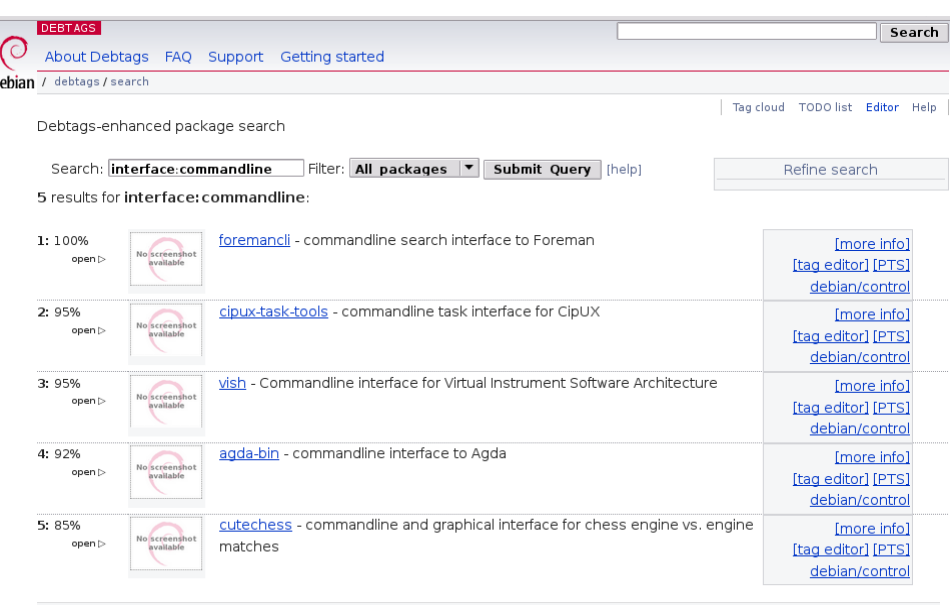

Abbildung 13.7: Suche anhand der Debtags über den Webbrowser

<span id="page-329-0"></span>Die Recherche mit Hilfe der Debtags Cloud funktioniert etwas anders. Die Grundlage dafür bilden bereits überprüfte, validierte Schlagworte (sogenannte *reviewed tags*). Zunächst wählen Sie aus der "Wolke" das gewünschte Schlagwort aus, woraufhin in der Ergebnisliste darunter alle Pakete aufgeführt werden, die mit diesem Schlagwort versehen sind (siehe Abbildung [13.8\)](#page-329-1). Jeder Listeneintrag umfasst den Paketnamen, eine kurze Paketbeschreibung und alle bereits vergebenen Schlagwörter. Der Paketname des Listeneintrags ist dabei ein Link, der Sie direkt zum Debtags Editor bringt.

Aktivieren Sie einen Link in der "Wolke" mit der Maus, erscheinen zwei zusätzliche Symbole – ein zustimmender und ein abwertender Daumen. Gleiches gilt für die Darstellung der ausgewählten Schlagworte in den beiden linken Spalten, die mit *Good Tags* bzw. *Bad Tags* betitelt sind. Über diese Symbole steuern Sie die Auswahl innerhalb der Wolke und grenzen ihren Suchbereich genauer ein. Ein zustimmender Daumen erweitert den Suchbereich, während ein abwertender Daumen den Suchbereich entsprechend verringert.

| DEBTAGS                                               |                                                                                                    |                                           |  |                                                                   |  | Search |
|-------------------------------------------------------|----------------------------------------------------------------------------------------------------|-------------------------------------------|--|-------------------------------------------------------------------|--|--------|
|                                                       | About Debtags FAQ Support Getting started                                                                                                    |                                           |  |                                                                   |  |        |
| debian / debtags / search                             |                                                                                                    |                                           |  |                                                                   |  |        |
| or the layout.                                        | Browse the archive by reviewed tags. This is a prototype, feel free to help improve the navigation logic                                                                                                    |                                           |  | Search TODO list Editor Tag editor Link to these results          |  |        |
| Good tags                                             | Bad tags                                                                                                    | Tag cloud                                 |  | Culture: Italian Implemented in: C++                              |  |        |
| Works with: Audio                                     | none                                                                                                    |                                           |  | Made Of: SGML, Standard Generalized Markup Language               |  |        |
|                                                       |                                                                                                    |                                           |  | Network Protocol: VoIP Purpose: Data Visualization                |  |        |
|                                                       |                                                                                                    | Purpose: Editing Purpose: Hardware Driver |  |                                                                   |  |        |
| Role: Documentation ROIe: Plugin Role: Shared Library |                                                                                                    |                                           |  |                                                                   |  |        |
|                                                       |                                                                                                    |                                           |  | Software Development: Scheme Develop                              |  |        |
| Sound and Music: Mixing<br>Supports Format: MP3 Audio |                                                                                                    |                                           |  |                                                                   |  |        |
|                                                       |                                                                                                    |                                           |  | Supports Format: Ogg Vorbis Audio Works with: Video and Animation |  |        |
| Results:                                              |                                                                                                    |                                           |  | Search tags:                                                      |  | Search |
|                                                       | · libalsaplayer0 - alsaplayer plugin library<br>Role: Shared Library Software Development: Libraries Works with: Audio<br>• libmp3lame0 - MP3 encoding library<br>Role: Shared Library Supports Format: MP3 Audio Works with: Audio |                                           |  |                                                                   |  |        |

<span id="page-329-1"></span>Abbildung 13.8: Auswahl der Pakete anhand der Debtags Cloud

# <span id="page-330-0"></span>**13.7 Pakete um Schlagworte ergänzen**

Nach dem derzeitigen Entwicklungsstand besteht keine Möglichkeit, über die Kommandozeile oder über graphische Werkzeuge die bereits vergebenen Schlagworte zu einem Paket zu verändern. Dafür ist der webbasierte *Debtags Editor* [\[Debian-Debtags-](#page-491-2)[Editor\]](#page-491-2) das Mittel der Wahl.

In Abbildung [13.9](#page-330-1) sehen Sie diesen im Webbrowser Firefox/Iceweasel und darin beispielhaft die Informationen des Pakets *gimp* zur gleichnamigen Bildbearbeitungssoftware. Die Darstellung umfasst zwei Spalten – links die Informationen zum ausgewählten Paket und rechts die vergebenen Schlagwörter.

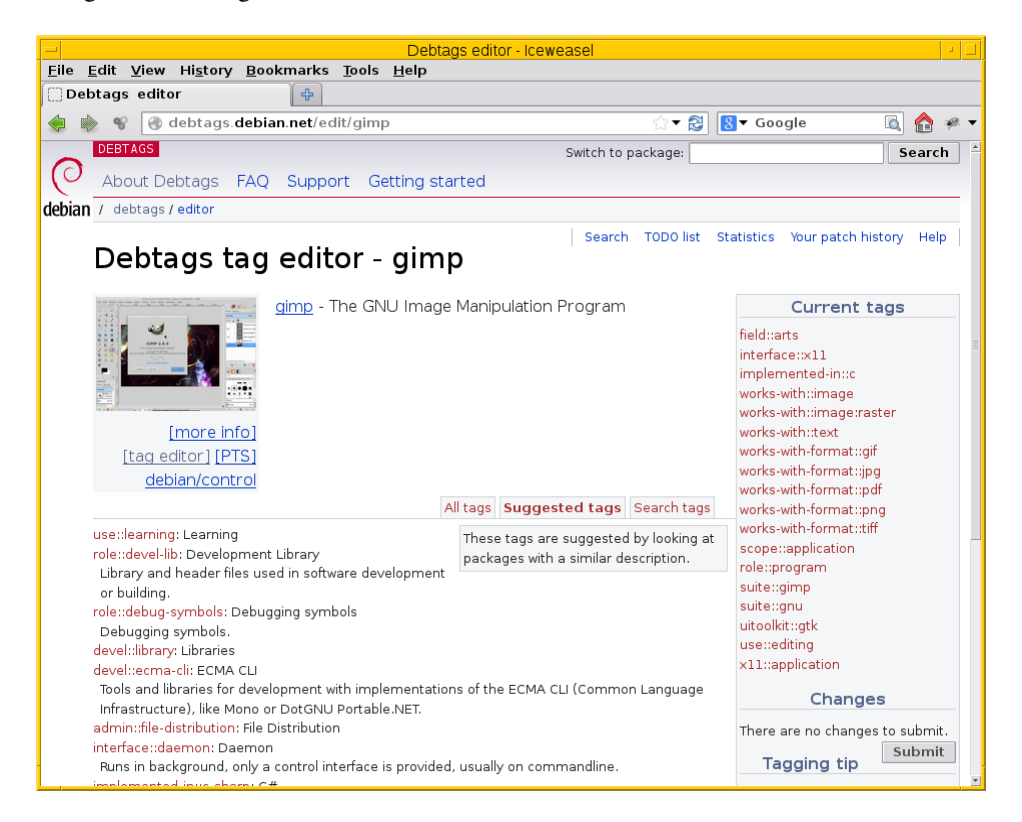

Abbildung 13.9: Webseite zum Debtags-Projekt mit den Informationen zum Paket *gimp*

<span id="page-330-1"></span>Unter der Paketinformation stehen die verfügbaren und automatisch vorgeschlagenen Schlagwörter (Reiter All tags und Suggested tags). Letzteres umfasst die Schlagworte, die eventuell noch fehlen und die Sie ergänzen können, sofern Ihnen diese passend erscheinen. Die Vorschläge basieren auf einem Automatismus, der sich auf ähnliche Pakete und deren bereits bestehende Klassifikation stützt und lediglich Empfehlungen für noch fehlende Schlagwörter gibt. Daher ist es hilfreich, die Vorschläge kritisch zu prüfen und danach ggf. die gesamte Liste der Eigenschaften des Pakets durchzugehen. Dabei prüfen Sie am besten Schritt für Schritt, ob alle Schlagworte stimmig vergeben wurden. Alle verfügbaren Schlagworte verbergen sich hinter dem Reiter All tags.

In der rechten Leiste erscheinen zunächst die derzeit vergebenen Tags (bezeichnet mit Current tags). Darunter finden Sie die vorbereiteten Änderungen, bezeichnet mit Changes.

Nachdem Sie in der linken Spalte ein Schlagwort mit einem Mausklick ausgewählt haben, wird dieses zunächst nur zur Liste der vorbereiteten Änderungen hinzugefügt. Um eine dieser vorbereiteten Änderungen wieder rückgängig zu machen, wählen Sie das entsprechende Schlagwort aus der Liste der vorbereiteten Änderungen aus und entfernen es mit einem Klick darauf. Sind Ihre vorbereiteten Änderungen vollständig, klicken Sie auf den Knopf Submit und übertragen damit die Ergänzungen zum jeweiligen Paket zur Debtags-Datenbank. Danach sind Ihre Änderungen sofort für alle Benutzer verfügbar.

# **13.8 Verwendetes Vokabular bearbeiten und erweitern**

Bislang lagen lediglich die Pakete und deren zugeordnete Schlagworte im Blickfeld. Nun rückt das dabei genutzte Vokabular in den Mittelpunkt, d.h. der dafür verwendete Wortschatz zur Klassifizierung der Pakete.

Die Federführung bei der Pflege übernimmt derzeit Enrico Zini, der Autor des Debtags-Projekts. Zu beobachten ist jedoch über die letzten Jahre, dass das Thema Verschlagwortung von den Benutzern verstärkt wahrgenommen wird und ein größeres Interesse besteht, daran mitzuwirken. Die vorgenommenen Veränderungen im Wortschatz reflektieren dabei einerseits den Wandel im Paketbestand und andererseits das gestiegene Bedürfnis der Debiananwender nach einer möglichst zielgenauen Recherchemöglichkeit zu den Paketen mit Hilfe passender sprachlicher Mittel.

### **13.8.1 Alle verfügbaren Schlagworte anzeigen**

Auf der Kommandozeile erhalten Sie diese Informationen über den Aufruf debtags tagcat. Zu jedem Eintrag sehen Sie eine kürzere und eine ausführlichere Beschreibung, welche den Einsatzzweck des Schlagworts näher beleuchtet.

#### Auflistung der verfügbaren Schlagworte (Ausschnitt)

```
$ debtags tagcat
Tag: accessibility::input
Description: Input Systems
 Input Systems
Applies to input methods for non-latin languages as well as special input
systems.
...
\mathsf{S}
```
### **13.8.2 Informationen zu Schlagworten anzeigen**

Auf der Kommandozeile stehen Ihnen mehrere Möglichkeiten offen, weitere Informationen zu den Schlagworten zu erhalten. Das Werkzeug debtags zeigt Ihnen die Schlagworte an, die sich mit einem bestimmten Thema befassen. Dazu kennt es das Unterkommando tagsearch, welches Sie um einen weiteren Begriff ergänzen. Die nachfolgende Ausgabe zeigt Ihnen die hinterlegten Unterkategorien zum Schlagwort mail.

#### Anzeige aller verfügbaren Unterkategorien zum Schlagwort mail

```
$ debtags tagsearch mail
mail (facet) - Electronic Mail
mail::TODO - Need an extra tag
mail::delivery-agent - Mail Delivery Agent
mail::filters - Filters
mail::imap - IMAP Protocol
mail::list - Mailing Lists
mail::notification - Notification
mail::pop - POP3 Protocol
mail::smtp - SMTP Protocol
mail::transport-agent - Mail Transport Agent
mail::user-agent - Mail User Agent
protocol::fidonet - FidoNet
protocol::finger - Finger
protocol::imap - IMAP
protocol::nntp - NNTP
protocol::pop3 - POP3
protocol::smtp - SMTP
system::server - Server
works-with::mail - Email
\mathsf{S}
```
Mit dem Unterkommando tagshow erhalten Sie weitere Informationen zu einem Schlagwort. Für die Facette protocol::pop3 sieht das wie folgt aus:

#### Anzeige der Informationen zu einer spezifischen Facette, hier protocol::pop3

```
$ debtags tagshow "protocol::pop3"
Tag: protocol::pop3
Description: POP3
 POP3
Post Office Protocol, a protocol to download emails from a mail server,
designed for users that have only intermittent connection to the Internet.
In contrast to IMAP server, messages that are downloaded via POP3 are not
supposed to stay on the server afterwards, since POP3 does not support
multiple mailboxes for one account on the server.
Link: https://en.wikipedia.org/wiki/Post_Office_Protocol
Link: http://www.ietf.org/rfc/rfc1939.adoc
\varsigma
```
Über die Debtags-Webseite sind Ihnen die Informationen zu einem Schlagwort ebenfalls zugänglich. Verlinkt werden dabei auch die Pakete, die mit diesem Schlagwort versehen sind (siehe Abbildung [13.10\)](#page-332-0).

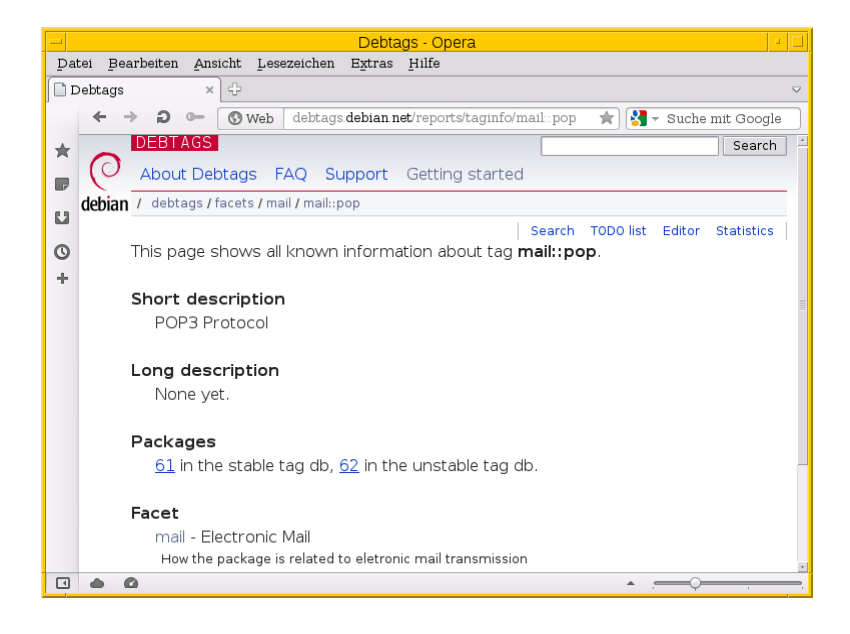

Abbildung 13.10: Informationen zur Facette protocol::pop3

#### <span id="page-332-0"></span>**13.8.3 Schlagworte bearbeiten**

#### **debtags diff** *Dateiname* (Alternative **mkpatch**)

create a tag patch between the current tag database and the tag collection *Dateiname*. Standard input is used if filename is not specified.

#### **debtags submit** *Patchdatei*

upload the given patch file to the central tag repository. If *Patchdatei* is omitted, mail the local tag modifications (uses debtags-submit-patch).

#### **debtags tag add** *Paket Schlagworte*

Füge die angegebenen Schlagworte für das Paket in der Debtags-Datenbank hinzu.

#### **debtags tag rm** *Paket Schlagworte*

Entferne die angegebenen Schlagworte aus der Debtags-Datenbank für das genannte Paket.

#### **debtags update**

Collect package tag data from the sources listed in /etc/debtags/sources.list, then regenerate the debtags tag database and main index. It needs to be run as root.

#### **debtags-fetch**

fetch tag sources from /etc/debtags/sources.list

#### **debtags-submit-patch**

submit tag patches to <https://debtags.debian.org/>

# **Mehrere Pakete in einem Schritt ändern**

## **14.1 Mit apt-get**

APT kennt mehrere Varianten für diesen Schritt. In Variante eins geben Sie beim Aufruf einfach mehrere Paketnamen in beliebiger Reihenfolge hintereinander an. Dabei erfolgt die Trennung der Paketnamen durch Leerzeichen. In Variante zwei schreiben Sie den Paketnamen nicht explizit aus, sondern als Muster. APT löst dieses Muster auf und liefert eine Liste der Paketnamen zurück, die auf das angegebene Muster passen.

In beiden Varianten erfolgt eine automatische Auflösung der Paketabhängigkeiten durch APT — es wird halt nur aufwendiger. Bei der Abarbeitung sortiert APT selbst und zwar automatisch so, dass die Paketabhängigkeiten möglichst problemlos aufgelöst werden können.

#### Installation der drei Pakete goplay, xara-gtk und debtags in einem Rutsch

```
# apt-get install goplay xara-gtk debtags
...
#
```
## **14.2 aptitude**

Im Vergleich zu APT hat aptitude deutlich mehr auf dem Kasten. Es versteht bspw. verschiedene, zusätzliche Optionen beim Aufruf. Diese Optionen sind identisch zu den Tasten, die Sie in der Textoberfläche bei den Vormerkungen anwenden (siehe Kapitel [11\)](#page-311-0).

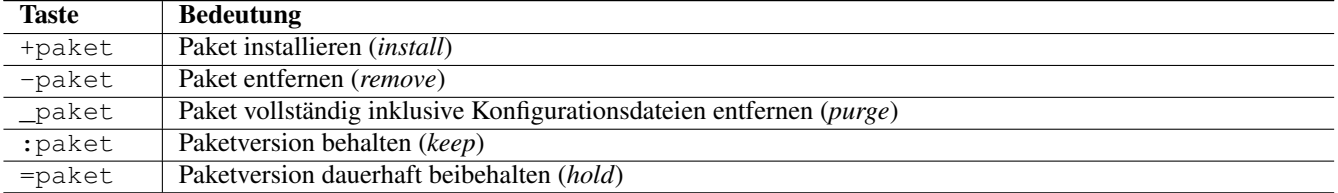

Tabelle 14.1: Zusätzliche Optionen für den Aufruf bei aptitude

Jeder der nachfolgend genannten Aufrufe sorgt dafür, dass Sie das Paket *goplay* installieren, *xara-gtk* deinstallieren und *debtags* so belassen (es auf *hold* setzen). Bitte beachten Sie, dass diese Zusatzoptionen stets in Bezug zu den Unterkommandos zu sehen sind.

#### Installation mit aptitude und Zusatzoptionen

```
# aptitude install goplay -xara-gtk =debtags
# aptitude remove xara-gtk +goplay =debtags
```
- ToDo: Umfangreich: aptitude (6)
	- Tabelle welche gibts
	- Änderungen am [Y/n/?] Prompt

# **Ausgewählte Pakete aktualisieren**

Bereits in "Pakete aktualisieren" in Abschnitt [8.41](#page-261-0) beleuchteten wir, wie Sie alle bereits bestehenden Pakete auf ihrem Linuxsystem aktualisieren. Das hilft Ihnen dabei, dass alle Pakete aus einem in etwa ähnlichen Veröffentlichungszeitraum stammen. Die Abstimmung der Pakete aufeinander bleibt weitestgehend konfliktfrei und es verringert die Wahrscheinlichkeit, dass bei einem Wechsel der Veröffentlichung Probleme auftreten.

Nun zeigen wir Ihnen, wie Sie nur einzelne, ausgewählte Pakete auf einen bestimmten Stand bringen. Dieses Vorgehen bringt es mit sich, dass die Anzahl der Softwarepakete zunimmt, die explizit auf einem ausgewählten Stand gehalten werden bzw. werden müssen, um die Paketabhängigkeiten zu erfüllen. Für die Paketverwaltung heißt das, dass bei einer Veränderung des Paketbestands mehr und insbesondere komplexere Bedingungen zu berücksichtigen sind. Sie als Betreuer planen daher sicherheitshalber für diesen Schritt und die Wartung etwas mehr Zeit ein.

# **15.1 Nur ein einzelnes Paket aktualisieren**

Im Alltag sind häufig für mehrere Pakete gleichzeitig Aktualisierungen verfügbar. Sowohl APT, als auch aptitude gestatten es Ihnen daher, nur die Pakete zu erneuern, die Sie wünschen. Stets werden dabei die Paketabhängigkeiten berücksichtigt und nur die Softwarepakete mit einbezogen, die es betrifft.

### **15.1.1 Auf der Kommandozeile**

Hier verstehen apt-get und aptitude die beiden Unterkommandos upgrade und dist-upgrade, jeweils gefolgt von einer Liste von Paketnamen. Ältere Versionen von APT bis Version XYZ können noch nicht damit umgehen und ignorieren diese Liste.

#### Beispiel für Einzelaktualisierung mit apt-get upgrade

ToDo: Beispiel

#### **Automatische Aktualisierung bei der Installation**

Ist ein Paket bereits installiert und Sie führen erneut das Kommando aptitude install *Paketname* aus, wird es nach Möglichkeit durch eine neuere Version ersetzt. Es entspricht in diesem Fall dem Aufruf aptitude upgrade *Paketname*.

aptitude mit seinen Unterkommandos safe-upgrade und full-upgrade nimmt hingegen schon länger Parameter entgegen. Dabei sind nicht nur Paketnamen, sondern auch Suchausdrücke möglich. Bspw. erneuert der Aufruf aptitude full-upgrade '?section(libs)' alle aktualisierbaren Pakete aus der Kategorie *libs* (Bibliotheken).

#### Beispiel für Einzelaktualisierung mit aptitude safe-upgrade

ToDo: Beispiel

## **15.1.2 Über die Textoberfläche von aptitude**

- Zweig/Kategorie Sicherheitsaktualisierungen
	- Paket markieren mit -
	- Paketvorschau mit g
	- Paketaktualisierung mit g
- ToDo: da muss aber noch mehr sein . . . .

### **15.1.3 Durchführung bei Synaptic**

• siehe Abschnitt [6.4.1](#page-139-0)

- Auswahl der Kategorie Aktualisierbar (Upstream)
- Rechtsklick auf Eintrag in der Paketliste
- Auswahl Zum Aktualisieren vormerken

# **15.2 Aktualisierung mit Wechsel der Veröffentlichung**

*Frage/Problem:* Ich möchte alle Abhängigkeiten von *kdegames* von *unstable* auf *experimental* heben (da es noch kein neues kdegames-Metapaket gibt, das von diesen Versionen abhängt und daher apt-get -t experimental kdegames gar nix macht).

Bisherige Lösung:

#### Aufruf zur Auswahl

```
apt-get install -t experimental $( apt-cache depends kdegames | awk '{ print$4 }' )
```
Status:

- geht, ist aber umständlich
- kann man das einfacher machen? (ist eine Art pinning für ein einzelnes Paket)

# **Ausgewählte Pakete nicht aktualisieren**

Die Paketverwaltung muss darüber Bescheid wissen, wenn Sie ein bestimmtes Paket auf dem derzeitigen Stand belassen möchten. Dazu existiert das Paketflag *hold*, welches Sie in dem Fall explizit festklopfen müssen (siehe auch "Paketflags" unter Abschnitt [2.15\)](#page-71-0). Haben Sie das Flag gesetzt, wird das Paket somit nicht weiter aktualisiert oder gelöscht, sondern in dem derzeit bestehenden Zustand und der Version gehalten.

Ergebnis dieses Vorgehens ist, dass das Paket auf Ihrem Linuxsystem so erhalten bleibt, wie es aktuell ist. Es gibt keine Veränderungen bzgl. genutzter Schnittstellen und Abhängigkeiten zu anderen Paketen. Das ist insbesondere dann sinnvoll, wenn eine ganz bestimmte Komponente benötigt wird, die sich nicht verändern darf. Hintergrund können bspw. Softwareunverträglichkeiten, Schnittstellenänderungen oder auch noch nicht abgeschlossene Anpassungen sein. Sind diese umgesetzt, kann das Paketflag dann wieder entfernt werden.

Dieses Vorgehen hat Fallstricke. Je länger Sie warten und das Paket zurückhalten, umso stärker entwickelt sich das Drumherum weiter. In Folge heißt das, dass Aktualisierungen schwieriger und insbesondere aufwendiger werden. Bedenken Sie diesen Schritt daher gut.

### **16.1 Auf der Kommandozeile**

Um ein Paket auf einem bestimmten Versionsstand zu halten, nutzen Sie das Werkzeug apt-mark. Es kennt das Unterkommando hold, um damit das dazugehörige Paketflag zu setzen, und unhold, um diese Festlegung zu widerrufen. Beide Aufrufe akzeptieren als Parameter eine Liste der Paketnamen. Die nachfolgenden Ausgaben zeigen das Vorgehen für das Paket *wireshark*.

Aufruf von apt-mark zum Setzen der Markierung hold für das Paket wireshark

```
# apt-mark hold wireshark
wireshark auf Halten gesetzt.
#
```
#### Entfernen der Markierung hold für das Paket wireshark mittels apt-mark

```
# apt-mark unhold wireshark
Halten-Markierung für wireshark entfernt.
#
```
apt-mark kennt zudem das Unterkommando showhold. Damit lassen Sie sich auflisten, welche Pakete auf Ihrem System derzeit auf *hold* gesetzt sind. Geben Sie keine Pakete als Parameter an, werden alle Pakete untersucht. Ansonsten berücksichtigt apt-mark nur die von Ihnen spezifizierten Pakete.

Auflistung aller Pakete, die gehalten werden

```
# apt-mark showhold
wireshark
#
```
# **16.2 Textoberflächen**

• aptitude

# **16.3 Graphische Programme**

- Synaptic
	- Menüpunkt Paket:Version sperren (siehe Abbildung [16.1\)](#page-339-0)
		- \* farbige Hervorhebung (default: rot) in der Auswahlliste der Pakete
		- \* Symbol eines Hängeschloß über dem Auswahlkästchen
		- \* Kontextmenü mit den Paketaktionen (erreichbar über die rechte Maustaste) nicht mehr aufrufbar, Aktionen nur noch über das Menü
	- geht nur bei bereits installierten Paketen

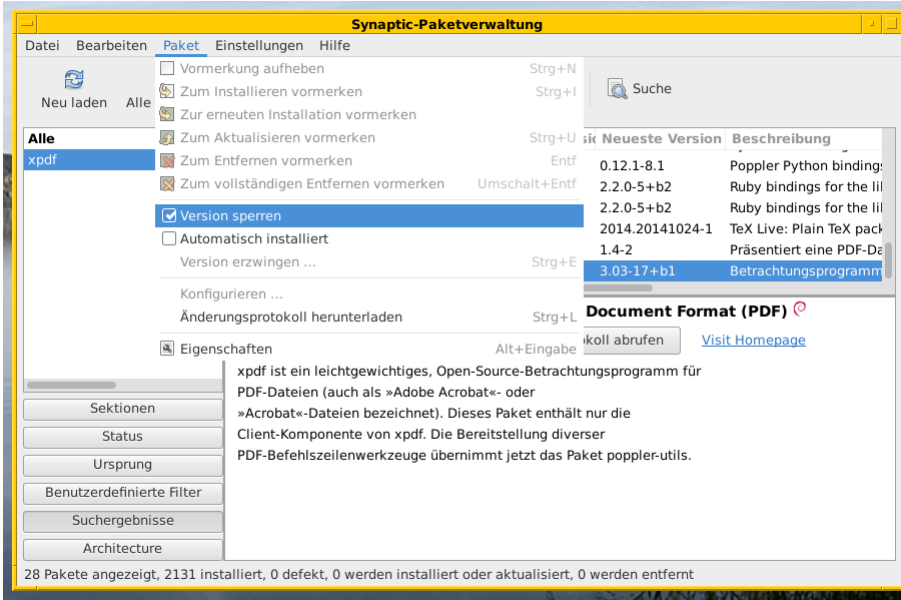

<span id="page-339-0"></span>Abbildung 16.1: Setzen des Paketflags *hold* in Synaptic

# **Fehlende Pakete bei Bedarf hinzufügen**

- bisher:
	- Softwareauswahl/Pakete ist fest
	- Liste der installierte Pakete ist statisch, d.h. ändert sich nicht im laufenden Betrieb
- Bedarf ändert sich:
	- neue Hardware kommt hinzu
	- Software fehlt bzw. wird benötigt
- nachfolgend vorgestellte Pakete zeigen, in welchem Rahmen eine Reaktion auf diese Bedarfsänderung möglich ist

## **17.1 Neue Hardware**

Die Auswahl der installierten Pakete auf Ihrem System orientiert sich an den Hardwarekomponenten, die im System verbaut wurden und in Benutzung sind. Ändert sich daran etwas — bspw. Hardware wird ausgetauscht oder hinzugefügt — werden auch andere Module zur Unterstützung dieser Komponente benötigt.

Etwas mühselig ist es, durch eigene Experimente Gewissheit zu bekommen, welche Pakete aufgrund des Komponentenwechsels entfernt und ergänzt werden müssen. In diesem Fall kommen die beiden Pakete *isenkram* [\[Debian-Paket-isenkram\]](#page-494-0) und *isenkramcli* [\[Debian-Paket-isenkram-cli\]](#page-494-1) des norwegischen Entwicklers Petter Reinholdtsen ins Spiel. Dieses hat zwar bereits den Status *stable*, steht aber unter sehr aktiver Entwicklung [\[Isenkram-Reinholdtsen\].](#page-499-0)

Hinter Isenkram verbirgt sich eine Art Benachrichtigungsdienst, der überprüft, ob die benötigten Pakete für die neue Hardware bereits auf ihrem System installiert sind. Falls nicht, wird dieses (automatisch) nachgezogen. Dazu klinkt es sich als zusätzliches Modul in die Konfiguration von *tasksel* ein (siehe Abschnitt [6.3.1\)](#page-133-0).

ToDo:

- wie funktioniert das
	- wie klinkt es sich in *tasksel* ein
- was macht das alles
- wie benutzt man das
	- Benutzerschnittstelle: Paket *isenkram-cli* [\[Debian-Paket-isenkram-cli\]](#page-494-1)

# **17.2 Neue Software**

### **17.2.1 Empfehlungen mittels command-not-found**

• Wer nicht gleich das Paket installiert haben will, sondern nur beim Aufruf auf der Kommandozeile den Hinweis bekommen, welches Paket installiert werden müsste, für den ist vermutlich das Paket *command-not-found* [\[Debian-Paket-command-not](#page-493-1)[found\]](#page-493-1) das richtige.

# Alternative Standard-Programme mit Debians Alternative **System**

Moderne Benutzeroberflächen regeln die Auswahl des Standard-Webbrowsers und des Standard-Editors über XDG<sup>[1](#page-342-0)</sup>. Die Basis dafür bildet die Zuordnung der Anwendungen über MIME (engl. *MIME Applications Associations*) [\[mime-applications](#page-501-0)[associations\]](#page-501-0) und im Speziellen die Liste der Standardanwendungen (engl. *Default Applications*) [\[mime-applications-associations](#page-501-1)[default-applications\].](#page-501-1) Zur Konfiguration steht Ihnen meist eine passende graphische Oberfläche zur Verfügung.

Ähnliches leisten die Programme select-editor, sensible-browser, sensible-editor und sensible-pager aus dem Paket*sensible-utils*[\[Debian-Paket-sensible-utils\].](#page-496-0) Diese werten primär die Umgebungsvariablen wie \$EDITOR, \$BROWSER und \$PAGER aus und leiten daraus die Programmauswahl ab. Viele Einzelanwendungen, die wiederum andere Standardprogramme aufrufen, ermitteln bspw. die Information nicht selbst, welchen Editor Sie als Benutzer bevorzugen und verwenden. Sie verlassen sich stattdessen auf die Rückgabewerte, die Ihnen an dieser Stelle vom Werkzeug sensible-editor geliefert werden. Gleiches gilt für die anderen drei Werkzeuge.

Ebenso funktioniert das auch in Ihrem Terminal. Rufen Sie darin die Programme namens editor oder x-www-browser auf, werden ebenfalls diese Variablen ausgewertet und das darüber referenzierte Werkzeug ausgeführt.

Leider funktionieren diese beiden o.g. Arten der Auswahl des Standardprogramms nicht für alle Einsatzzwecke, sei es, weil es keinen passenden MIME-Typ für eine bestimmte Aufgabe gibt — z.B. das Standard-Desktop-Hintergrundbild — oder weil niemand bislang eine allgemein gültige Umgebungsvariable dafür definiert hat. Letzteres betrifft bspw. das Ballerspiel Doom, für das mehrere, unterschiedliche Spieleengines verfügbar sind.

Aus diesem Grund ermöglicht Debian Ihnen als Systembetreuer zusätzlich zu den bereits vorher beschriebenen Varianten auch noch die Festlegung eines sinnvollen Standardprogramms über das Debian Alternativen-System. Basierend auf den lokal installierten Werkzeugen legen Sie dieses Standardprogramm manuell fest oder lassen dieses automatisch auswählen.

Das Alternativen-System ist eine Debian-Eigenheit, die für viele Programme und -Pakete existiert. In RedHat/Fedora wurde das System in leicht veränderter Form übernommen [\[Debian-Wiki-Alternatives\].](#page-497-0) Ubuntu präferiert hingegen XDG und greift vor allem dann auf das Debian Alternativen-System zurück, wenn es die Pakete unverändert von Debian übernimmt.

Es basiert auf symbolischen Verweisen (kurz *Symlink*) nach und in das Verzeichnis /etc/alternatives/ sowie gemäß der vom Paketbetreuer zuvor festgelegten Priorität pro Alternative. Folgen Sie den Vorgaben, wird dabei stets das Programm ausgeführt, welchem die höchste Priorität zugeordnet ist. Eine manuelle Festlegung hebt die Vorgaben auf.

Das Werkzeug zur Verwaltung dieser Symlinks auf der Kommandozeile heißt update-alternatives, für die graphische Benutzerschnittstelle steht Ihnen *galternatives* aus dem gleichnamigen Paket bereit [\[Debian-Paket-galternatives\].](#page-494-2) In Abbildung [18.1](#page-343-0) sehen Sie exemplarisch die Möglichkeiten für die Gruppe x-www-browser.

<span id="page-342-0"></span><sup>1</sup>X Desktop Group (XDG), seit dem Jahr 2000 freedesktop.org

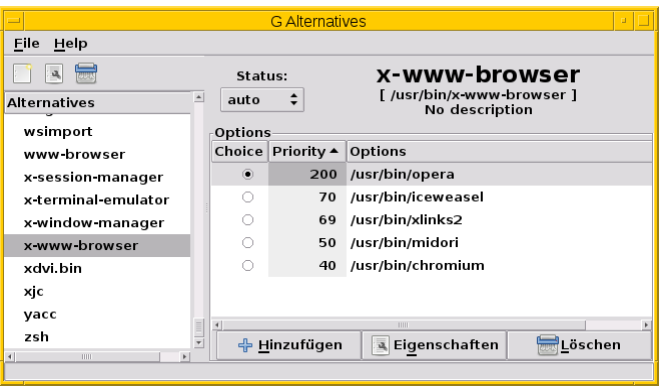

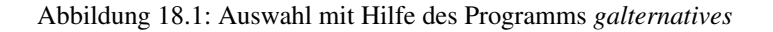

# <span id="page-343-0"></span>**18.1 Hintergrund: Warum alternative Standardprogramme?**

In Debian stellen mehrere Programme bzw. Pakete eine ähnliche oder gleiche Fähigkeit bereit. Damit entscheiden Sie, welches Werkzeug zum Einsatz kommt. Ubuntu fährt hier eine wesentlich restriktivere Politik.

Das betrifft auf der einen Seite sehr generische Funktionalitäten wie z.B. die eines Webbrowsers, eines (Text-)Editors oder eines Pagers, aber auch sehr spezifische Funktionalitäten, für die einfach mehrere Implementierungen vorliegen. Zu Letzteren gehören bspw. das Schweizer Taschenmesser für TCP/IP namens netcat oder die Skriptsprache awk. Letztere liegt in drei Varianten vor — in der eher umfangreicheren Implementation des GNU Projektes (gawk), in der kleineren und schnelleren Implementation von Mike Brennan (mawk) und in der originalen Awk-Implementation [\[awk\].](#page-489-0)

Weiterhin gibt es in Debian von einigen Programmen mehr als eine Programmgeneration.

In Debian 8 *Jessie* gibt z.B. verschiedene Veröffentlichungen von GCC und Automake. GCC ist in den beiden Versionen 4.8 und 4.9 enthalten und Automake in den Versionen 1.11 und 1.14. Einer der Gründe für die verschiedenen Versionen ist, dass manche Pakete in Debian z.B. nur mit einer bestimmten Generation eines Compilers übersetzt werden können. So werden z.B. in Debian 8 *Jessie* alle Linuxkernel mit GCC 4.8 kompiliert, während GCC 4.9 der Standardcompiler ist. Je nach Einsatzzweck eines Systems kann es entsprechend auch hilfreich sein, den Standardcompiler systemweit auf eine bestimmte Generation festzulegen.

In Debian 9 *Stretch* ist dagegen GCC wieder nur noch in einer Version enthalten, nämlich 6.3.0. Dafür ist OpenSSL hingegen in zwei verschiedenen Versionen enthalten — 1.1.0 und 1.0.2. Hintergrund ist hier, dass bestimmte Programme (noch) nicht sauber mit der neueren OpenSSL-Version kompiliert werden können und die dazu notwendigen Änderungen nicht-trivial sind. So ist z.B. Apache gegen OpenSSL 1.0.2 gelinkt, weil noch nicht alle SSL-nutzenden Apache-Module sauber mit OpenSSL 1.1 zusammenarbeiten. Eine Standard-Version in dem Sinne, wie es sie beim GCC gibt, existiert hier jedoch nicht. Gegen welche OpenSSL-Version ein Programm kompiliert und später gelinkt wird, hängt davon ab, welches der beiden sich gegenseitig ausschließenden Pakete libssl-dev (OpenSSL 1.1) oder libssl1.0-dev (OpenSSL 1.0.2) installiert ist.

Ein weiterer Grund für die Verwendung des Alternativen-Systems innerhalb desselben Binärpakets oder von Binärpaketen auf der Basis desselben Sourcepakets sind unterschiedliche Konfigurationen oder variierende Abhängigkeiten. Beispiel eins ist GNU Emacs, welcher in drei Varianten vorliegt:

- basierend auf dem Gimp Tool Kit (GTK+) und mit voller Unterstützung moderner Desktops (emacs23 bzw. emacs24). Dieses Paket hängt u.a. von D-Bus ab.
- basierend auf dem schlankeren Lucid-Toolkit (emacs23-lucid bzw. emacs24-lucid). Mit Unterstützung für das X-Window-System, aber ohne allzuviele sonstige Abhängigkeiten.
- ganz ohne graphische Benutzeroberfläche (emacs23-nox bzw. emacs24-nox).

Ein zweites Beispiel ist der Windowmanager dwm, bei welchem die Konfiguration zum Kompilierzeitpunkt festgelegt wird. Das Paket *dwm* [\[Debian-Paket-dwm\]](#page-494-3) enthält daher vier Programme mit einer jeweils unterschiedlichen Konfiguration — dwm.default, dwm.maintainer, dwm.web und dwm.winkey. Über das Alternativen-System legen Sie fest, welches davon verwendet wird, wenn Sie lediglich dwm aufrufen.

Viele Administratoren haben zudem sehr genaue Vorstellungen, welche Programme verwendet werden sollten, wenn sie unter dem generischen Programmnamen aufgerufen werden.

# **18.2 Standardprogramme anzeigen**

Mit dem Aufruf update-alternatives --get-selections listen Sie alle generischen Programme oder Dateien auf, für die es Alternativen auf Ihrem lokalen System gibt. Ebenfalls mit ausgegeben werden dabei die aktuell ausgewählte Alternative sowie die konkrete Auswahlform — automatisch anhand der installierten Pakete und Prioritäten oder manuell durch den lokalen Administrator.

Beispielausgabevon Axels Thinkpad und mit einer durchaus nicht ganz üblichen Auswahl von update-alternatives --getselections (massiv gekürzt)

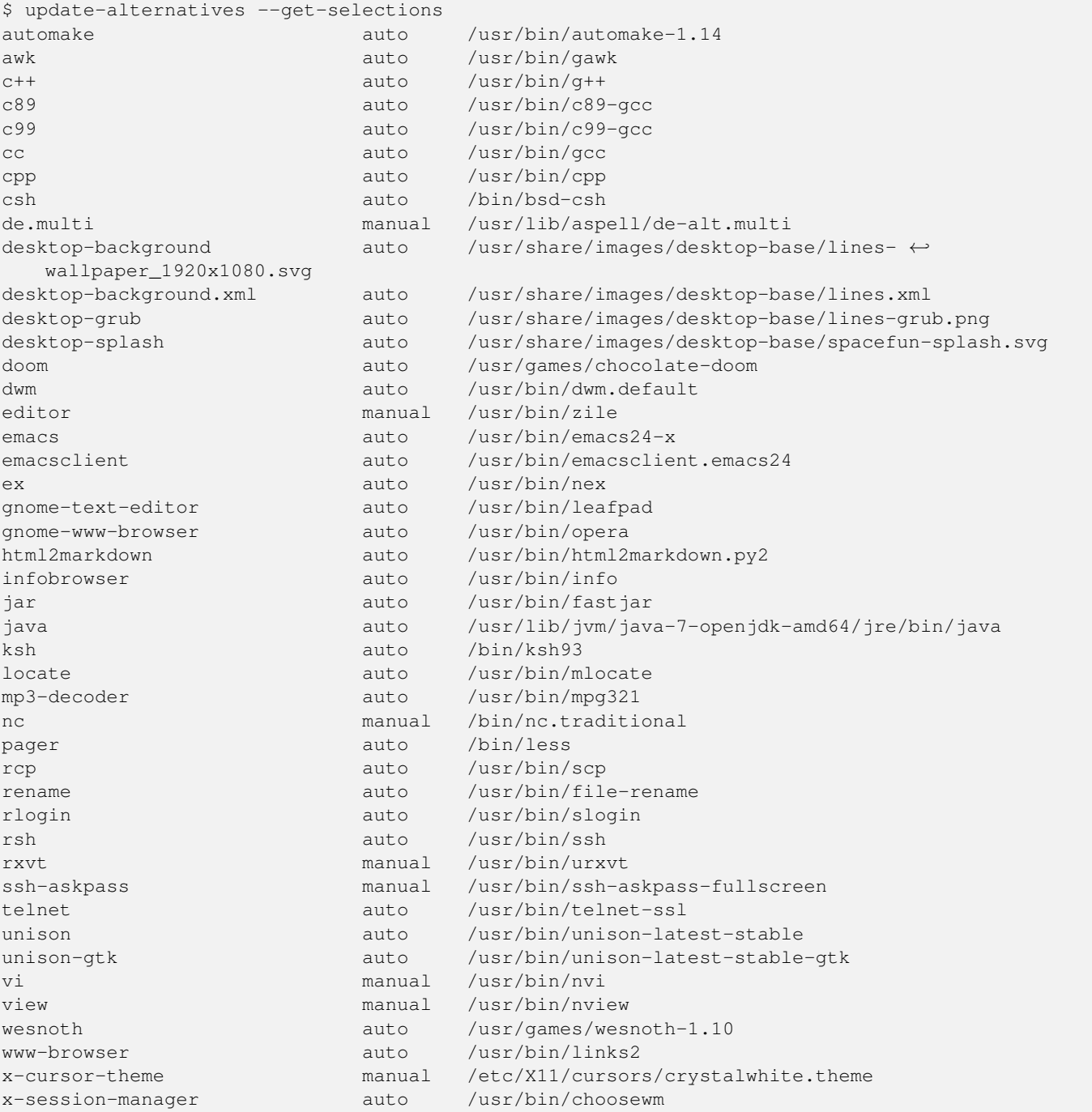

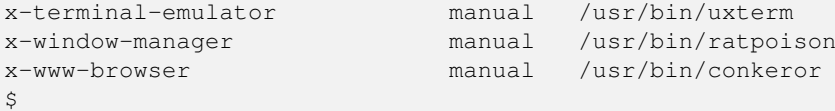

Welche Alternativen für ein generisches Kommando verfügbar sind, erfahren Sie mit dem Schalter --list. Nachfolgend sehen Sie das für die Skriptsprache Awk.

#### Ausgabe der verfügbaren Alternativen für die Skriptsprache Awk

```
$ update-alternatives --list awk
/usr/bin/gawk
/usr/bin/mawk
/usr/bin/original-awk
\varsigma
```
Über den Schalter --display erfahren Sie die derzeit festgelegte Alternative für ein generisches Kommando mitsamt den verfügbaren, weiteren Möglichkeiten und allen ebenfalls umgebogenen Referenzen auf dessen *Slaves*. *Slaves* sind weitere Dateien, die zu einem Programm dazugehören, bspw. die passenden Handbuchseiten (*Manual Pages*). Anhand des nachfolgenden Beispiels zu Awk verdeutlichen wir Ihnen das.

#### Ausgabe der ausgewählten und verfügbaren Alternativen für Awk

```
$ update-alternatives --display awk
awk - automatischer Modus
 Link verweist zur Zeit auf /usr/bin/gawk
/usr/bin/gawk - Priorität 10
  Slave awk.1.gz: /usr/share/man/man1/gawk.1.gz
  Slave nawk: /usr/bin/gawk
  Slave nawk.1.gz: /usr/share/man/man1/gawk.1.gz
/usr/bin/mawk - Priorität 5
 Slave awk.1.gz: /usr/share/man/man1/mawk.1.gz
 Slave nawk: /usr/bin/mawk
 Slave nawk.1.gz: /usr/share/man/man1/mawk.1.gz
/usr/bin/original-awk - Priorität 0
 Slave awk.1.gz: /usr/share/man/man1/original-awk.1.gz
Gegenwärtig »beste« Version ist »/usr/bin/gawk«.
$
```
#### **Alternative Darstellung**

Benötigen Sie stattdessen eine maschinenlesbare Ausgabe, hilft Ihnen in diesem Fall der Schalter --query weiter. Dabei werden die Blöcke in einer an den RFC 822 [\[RFC822\]](#page-502-0) angelehnten Weise formatiert und zwischen den einzelnen Blöcken zusätzliche Leerzeilen eingefügt.

## **18.3 Standardprogramm ändern**

Ist nur ein Paket installiert, welches für ein generisches Programm eine einzige Alternative anbietet, so wird automatisch dieses verwendet und es gibt keine Auswahl zur Konfiguration.

Hinweis, falls für ein generisches Programm nur eine Alternative installiert ist.

```
# update-alternatives --config emacs
Es gibt nur eine Alternative in Link-Gruppe emacs (die /usr/bin/emacs
bereitstellt): /usr/bin/emacs24-x
Nichts zu konfigurieren.
#
```
Installieren Sie hingegen mehrere Pakete, die alle eine Alternative für ein bestimmtes generisches Programm anbieten, so wird ohne weitere Interaktion die Alternative ausgewählt, für die die höchste Priorität vergeben wurde. Die Priorität legt der Paketmaintainer fest. Für manche Gruppen von Alternativen gibt es jedoch feste Regeln zur Berechnung der Prioritäten, so z.B. für Window-Manager. Diese sind in Abschnitt 11.8.4 des Debian Policy Manuals festgelegt [\[Debian-Policy-Manual\].](#page-496-1) Installieren Sie bspw. vim-gtk auf einem System, auf dem bisher nano der Editor mit der höchsten Priorität war, so werden bspw. die Datei /usr/bin/editor und /etc/alternatives/editor automatisch auf die graphische Variante von Vim umgestellt.

Hinweise über die automatische Auswahl von Alternativen bei der Paketinstallation

```
[...]
Setting up vim-gtk (2:7.4.488-4) ...
update-alternatives: using /usr/bin/vim.gtk to provide /usr/bin/vim (vim) in auto mode
update-alternatives: using /usr/bin/vim.gtk to provide /usr/bin/vimdiff (vimdiff) in auto \leftrightarrowmode
update-alternatives: using /usr/bin/vim.gtk to provide /usr/bin/rvim (rvim) in auto mode
update-alternatives: using /usr/bin/vim.gtk to provide /usr/bin/rview (rview) in auto mode
update-alternatives: using /usr/bin/vim.gtk to provide /usr/bin/ex (ex) in auto mode
update-alternatives: using /usr/bin/vim.qtk to provide /usr/bin/editor (editor) in auto ←
   mode
update-alternatives: using /usr/bin/vim.gtk to provide /usr/bin/gvim (gvim) in auto mode
update-alternatives: using /usr/bin/vim.gtk to provide /usr/bin/gview (gview) in auto mode
update-alternatives: using /usr/bin/vim.qtk to provide /usr/bin/rqview (rqview) in auto ←
   mode
update-alternatives: using /usr/bin/vim.gtk to provide /usr/bin/rgvim (rgvim) in auto mode
update-alternatives: using /usr/bin/vim.gtk to provide /usr/bin/evim (evim) in auto mode
update-alternatives: using /usr/bin/vim.gtk to provide /usr/bin/eview (eview) in auto mode
update-alternatives: using /usr/bin/vim.gtk to provide /usr/bin/gvimdiff (gvimdiff) in auto \leftrightarrowmode
[\ldots]
```
Die präferierte Alternative für ein gegebenes generisches Programm ändern Sie mit der Option --config. Dabei entscheiden Sie auch, ob bei zukünftigen Paketinstallationen die von Ihnen präferierte Alternative automatisch neu ausgewählt werden soll, oder ob die manuell ausgewählte Alternative stets beibehalten werden soll. Damit behalten Sie die derzeit ausgewählte Alternative unverändert bei.

#### Ändern des systemweiten Standardeditors von einer automatischen Wahl auf zile

```
$ update-alternatives --config editor
Es gibt 10 Auswahlmöglichkeiten für die Alternative editor (welche
/usr/bin/editor bereitstellen).
```
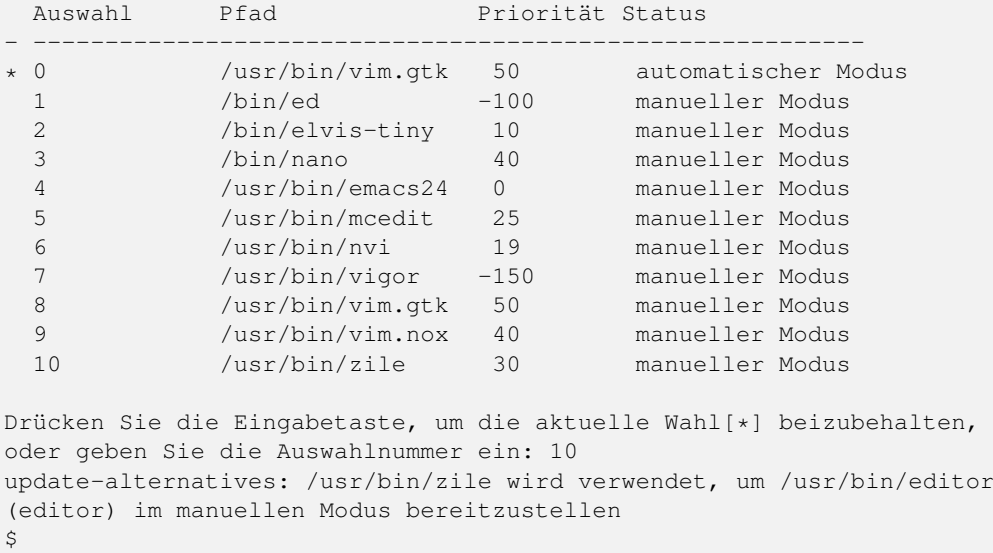

Bei manchen Paketen wurde dem Prioritätswert mit einem Augenzwinkern sogar noch eine zusätzliche Bedeutung untergeschoben. So zeigen zum Beispiel die Prioritätswerte für die deutschsprachigen Wörterbücher aus den Paketen *aspell-de* und *aspell-de-alt* gleichzeitig auch das Jahr an, in welchem die entsprechende Reform der Rechtschreibung in Kraft trat.

#### Beispiel mit viel Humor in den deutschsprachigen aspell-Wörterbüchern

There are 2 choices for the alternative de.multi (providing /usr/lib/aspell/de.multi).

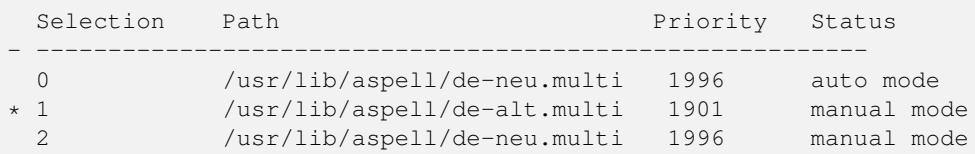

# <span id="page-348-0"></span>**Backports**

Der Beitrag erschien ursprünglich unter http://www.wizards-of-foss.de/de/weblog/2013/03/08/ ← debian-backports-verwenden/ und wurde von uns überarbeitet.

## **19.1 Ausgangssituation**

Debian handhabt die Pakete seiner stabilen Veröffentlichung *stable* (siehe Abschnitt [2.10\)](#page-57-0) äußerst konservativ und lässt (mit extrem wenig Ausnahmen) keinerlei neue Funktionalitäten zu. Die einzigen vorgesehenen Aktualisierungen in der Veröffentlichung *stable* sind Sicherheitsupdates oder die Behebung gröberer Bugs.

Benötigen Sie dennoch von einzelnen Programmen neuere Versionen — sei es wegen neuerer Funktionen oder aufgrund von Kundenanforderungen — so gibt es verschiedene Wege, diese dennoch über das Paketsystem zu bekommen:

- 1. Die Anwendung lokal kompilieren und in das Verzeichnis /usr/local installieren,
- 2. Nutzen der Entwicklungszweige *testing* oder *unstable*,
- 3. Pakete aus den Entwicklungszweigen *testing* oder *unstable* auf *stable* installieren,
- 4. Pakete aus den Entwicklungszweigen *testing* oder *unstable* auf *stable* neu bauen, oder
- 5. Pakete aus dem Backports-Repository verwenden, falls diese darin verfügbar sind.
- 6. Pakete aus dem Fasttrack-Repository verwenden, falls diese darin verfügbar sind.

## **19.2 Gegenüberstellung der verschiedenen Lösungsansätze**

Der erste Lösungsansatz — das lokale Kompilieren und Installieren — geht am Paketsystem vorbei und Sie verlieren damit sämtliche Vorteile der Paketverwaltung. Handelt es sich um ein Programm, von dem andere Pakete abhängen, kommt noch das Problem hinzu, dass diese Abhängigkeiten dann im Paketsystem nicht mehr erfüllt sein müssen. Wir gehen daher auf diese Option nicht näher ein, auch wenn es sicher Fälle gibt, in denen dies nicht die schlechteste Variante ist.

Das Nutzen von Debians *testing*- oder *unstable*-Zweigen anstatt *stable* bedingt, dass nicht nur die benötigte Software, sondern das komplette Betriebssystem mit allen Anwendungen in einer neueren Version verwendet wird. Dabei nehmen Sie das Risiko in Kauf, dass die Pakete noch nicht die Stabilitätskriterien von Debian erfüllen und daher durchaus Fehler, bei *unstable* sogar Inkonsistenzen und Uninstallierbarkeit einzelner Pakete auftreten können. Dazu kommt, dass sich Pakete aus *testing* und *unstable* im dauernden Fluß befinden und sich daher relativ oft bezüglich der Konfigurationsformate oder ihrer unterstützten Funktionen ändern — wie bei einem sogenannten *Rolling Release*.

Manchmal, aber lange nicht immer, sind die Abhängigkeiten eines Pakets aus *testing* oder *unstable* nicht allzu restriktiv und Sie können dieses — z.B. mit dem Aufruf dpkg -i — einfach so auch auf einem *stable*-System installieren. Das bedeutet aber nicht zwangsläufig, dass die nächste Version dieses Pakets aus Debians Entwicklungszweigen dies immer noch tut. Sie gehen damit das Risiko ein, das Paket nicht aktualisieren zu können oder es weiter benutzen zu können.

Um nicht auf die Stabilität und die Sicherheitsupdates von Debians *stable*-Zweig zu verzichten und gleichzeitig einzelne Anwendungen in neueren Versionen nutzen zu können, ist der sauberste Weg die Rückportierung (engl. *to backport*) [\[Debian-Backports\].](#page-491-3) Die Grundlage stellen die Versionszweige *testing*, *unstable* und auch *experimental* dar. Damit erreichen Sie, dass sich das ausgewählte Paket auch auf dem *stable*-Zweig bauen und installieren lässt. Es gehört meistens eine kleine Portion Glück dazu, das Paket ohne Murren zu portieren. Solche Backports sind nicht immer trivial in der Entwicklung und können auch vergleichsweise aufwendig in der Pflege sein, z.B. wenn neuere Versionen weitere Backports benötigen, weil in der nachfolgenden Entwicklung weitere Abhängigkeiten hinzukamen oder neuere Versionen der referenzierten Abhängigkeiten benötigt werden.

Debian FastTrack [\[Debian-Fasttrack\]](#page-491-4) ist ein Repository, welches es erlaubt, Rückportierungen von Paketen für Benutzer der stabilen Distribution zur Verfügung zu stellen, wenn diese Pakete nicht in dem Versionszweig *testing* gepflegt und auf dem üblichen Weg zurückportiert werden können.

# **19.3 Debian Backports**

Dass o.g. Bedürfnisse, Gedanken und Lösungen nichts Neues sind, können Sie sich sicher denken. Deswegen hat Norbert Tretkowski 2003 *backports.org*, kurz *bpo*, ins Leben gerufen — einen zentralen Platz für solche Rückportierungen.

Bedarf und Interesse an den Backports wuchs und es gab ein eigenes Spiegelnetzwerk analog zu dem von Debian. 2010 wurde das Projekt dann mit dem Umzug von *backports.org* zu *backports.debian.org* offizieller Bestandteil des Debian-Projektes [\[backports.org-moved-to-backports.debian.org\].](#page-489-1)

Dennoch wurde die von nun an *Debian Backports* genannten Pakete noch eine Weile getrennt von den offiziellen Paketen der Distribution verteilt. Erst seit Debian 7 *Wheezy* sind die Backports ebenfalls im selben Paketpool enthalten, jedoch nach wie vor in einem eigenen Zweig, der auf die Zeichenkette -backports endet. Aus diesem Grunde waren Backports für Debian 6 *Squeeze* noch leicht anders einzurichten, als für darauf folgende Veröffentlichungen.

# **19.4 Welche Pakete gibt es als offiziellen Backport?**

Welche Pakete es auch als offiziellen Backport gibt, können Sie mittlerweile recht einfach in der Debian Paketsuche [\[Debian-](#page-492-0)[Paketsuche\]](#page-492-0) herausfinden. Ob es ein solches Paket auch als offiziellen Backport gibt, hängt von zwei Dingen ab—dem Bedarf (wesentliche Änderungen gegenüber der Version im *stable*-Zweig) und jemanden, der die Rückportierung initial macht und dann auch weiterhin pflegt.

Letzteres muss nicht der eigentliche Paketbetreuer des Pakets in Debian sein. Es kommt durchaus vor, dass dieser keinen Bedarf bzw. Interesse an einem Backport hat. In diesem Fall ist es nicht unüblich, dass sich jemand anderes um den (nach wie vor offiziellen) Backport kümmert. U.a. aus diesem Grund sollten Sie Bug-Reports gegen Pakete aus den Debian Backports stets an die Backports-Mailingliste [\[Backports-Mailingliste\]](#page-489-2) senden und nicht an das normale Bug-Tracking-System von Debian (Stand Januar 2015).

# **19.5 Welche Versionen gibt es als offizielle Backports?**

Für den Zweig *stable-backports* der Debian Backports sind nur Versionen erlaubt, die momentan in Debians *testing*-Zweig enthalten sind. Für den *oldstable-backports*-Zweig — quasi als Backports für die vorletzte *stable*-Veröffentlichung von Debian sind nur Paketversionen aus der aktuellen *stable*-Veröffentlichung zugelassen. Diese Varianten haben die Bezeichnung *oldstable*. Hintergrund für diese Zuordnung ist, dass es möglich sein soll, bei der Aktualisierung eines Systems mit (offiziellen) Backports auf die jeweils nächste *stable*-Veröffentlichung alle bestehenden Backports automatisch durch die entsprechenden, neuen *stable*-Pakete zu ersetzen.

Trotzdem gibt es auch hier immer wieder Bedarf für Backports von *testing* nach *oldstable*, die von o.g. Regel des sauberen Upgrades abweichen. Aus diesem Grund gibt es für die *oldstable*-Veröffentlichungen von Debian neben den *oldstable-backports* auch noch *oldstable-backports-sloppy*. Das englische Wort *sloppy* steht für "schlampig", "schluderig" oder "nachlässig" und besagt, dass diese Backports o.g. Anforderung an eine saubere Aktualisierbarkeit auf die nächste *stable*-Veröffentlichung nicht entsprechen.

## **19.6 Einbindung in den Paketbestand**

Backports sind nicht von Hause aus aktiviert und Sie müssen diese in der Paketverwaltung explizit ergänzen. Dazu fügen Sie in der Liste der Paketquellen unter /etc/apt/sources.list (siehe dazu Abschnitt [3.3\)](#page-80-0) einen entsprechenden Eintrag für die passenden Backports ihrer Distribution hinzu. Für Debian 9 *Stretch* und Debian 8 *Jessie* mit den dem Distributionsbereich *main* sieht der jeweilige Eintrag wie folgt aus:

#### Eintrag zu Debian Backports für Debian 9 Stretch

```
# Backports
deb http://ftp.debian.org/debian stretch-backports main
```
#### Eintrag zu Debian Backports für Debian 8 Jessie

```
# Backports
deb http://ftp.debian.org/debian jessie-backports main
```
Wie bereits oben erwähnt, findet sich das APT-Repository für die Backports für Debian 6 *Squeeze* in einem getrennten Spiegelnetzwerk. Deswegen ist dort die kanonische Mirror-Adresse eine leicht andere:

#### Eintrag zu Debian Backports für Debian 6 Squeeze

```
# Backports
deb http://httpredir.debian.org/debian-backports squeeze-backports main contrib non-free
```
Nach der Aktualisierung der Paketquellen — bspw. mittels apt-get update — stehen Ihnen die zusätzlichen Pakete bereits zur Verfügung. Diese werden jedoch nicht automatisch berücksichtigt und installiert, sondern dazu bedarf es noch eines expliziten Aufrufs mit zusätzlichen Schaltern. apt-get und aptitude benutzen dazu den Schalter -t gefolgt vom Namen des Backports-Archivs.

Das Paket *asciidoc* steht bspw. nicht für Debian 7 *Wheezy* bereit, existiert jedoch in den Backports. Um dieses aus den Backports nachzuziehen, geben Sie auf der Kommandozeile folgendes ein:

#### Installation eines Pakets mit expliziter Angabe der Distribution wheezy-backports

```
# apt-get -t wheezy-backports install asciidoc
...
#
```
Alternativ können Sie auch mittels Pinning paketweise bestimmen (siehe Abschnitt [20.4\)](#page-354-0), bei welchen Paketen Backports verwendet werden sollen.

### **19.7 Die installierten Pakete anzeigen**

Wie bereits genannt, gliedern sich die Pakete aus Debian Backports recht nahtlos in den Paketbestand ein. Möchten Sie herausfinden, welche der installierten Pakete auf ihrem System aus den Backports stammen, kommt ihnen das Namens- und Versionsschema von Debian entgegen (siehe *Benennung einer Paketdatei* in Abschnitt [2.11\)](#page-62-0).

In der Versionsangabe des Pakets ist die Zeichenkette ~bpo plus die Versionsnummer der Debianveröffentlichung enthalten, so bspw. ~bpo8 für eine Rückportierung auf Debian 8 *Jessie* und ~bpo9 für eine Rückportierung auf Debian 9 *Stretch*. Diese Angabe ist soweit verlässlich, da sich die meisten Entwickler brav an diese Konvention für die Benennung halten. Zusätzlich achten die FTP-Master für Debian Backports recht pedantisch darauf, dass diese Schreibweise eingehalten wird.

Mit einem beherzten Griff zu dpkg, grep und awk filtern Sie aus der Paketliste alle Pakete samt Versionsnummer heraus, die diese Zeichenkette enthalten:

#### Auflisten der installierten Pakete samt Versionsnummer aus Debian Backports

```
$ dpkg -l | grep ~bpo8 | awk '{print $2 " " $3}'
libroutino-slim0 3.1.1-1~bpo8+1
libroutino0 3.1.1-1~bpo8+1
qmapshack 1.7.2-1~bpo8+1
routino 3.1.1-1~bpo8+1
routino-common 3.1.1-1~bpo8+1
\mathsf{S}
```
Geht es Ihnen nur um die Paketnamen, vereinfacht sich der Aufruf wie folgt — Sie filtern mittels awk und einem Regulären Ausdruck und geben danach nur noch die zweite Spalte jeder Zeile aus:

#### Auflisten der installierten Pakete aus Debian Backports

```
$ dpkg -l | awk '/~bpo8/{print $2}'
libroutino-slim0
libroutino0
qmapshack
routino
routino-common
\mathsf{S}
```
Das Risiko bei den beiden Varianten ist, dass Sie auch andere Pakete erwischen, die diese Zeichenkette in der Versionsnummer oder der Paketbeschreibung tragen. Zudem müssen Sie das bspw. in Skripten immer wieder an die von Ihnen verwendete Debianversion anpassen. Um diese Fallen zu umgehen, bestehen zwei weitere Lösungswege — a) mit Hilfe von aptitude und b) mit Hilfe von apt. Letzteres gelingt Ihnen erst ab Debian 8 *Jessie*, da es vorher apt nicht als Werkzeug in Debian gibt.

Die Variante a) mit aptitude kombiniert mehrere Aufrufparameter — so search ~i zur Suche in den installierten Paketen und dazu ?narrow() zur weiteren Eingrenzung der Auswahl. ~VCURRENT bezieht sich dabei auf die aktuelle Debianversion, ~Abackports auf die Pakete, die aus den Paketquellen (Archiv) kommen, in denen Backports im Archivnamen vorkommt.

#### Auflisten der installierten Pakete aus Debian Backports mittels aptitude

```
$ aptitude search '~i ?narrow(~VCURRENT, ~Abackports)'
i A libroutino-slim0 - Routino slim routing library
i A libroutino0 - Routino routing library
i qmapshack - GPS mapping (GeoTiff and vector) and GPSr
i A routino - Set of tools to find a path between two po
i A routino-common - Routino data
\mathsf{S}
```
Nachteilig ist, dass aptitude etwas Zeit benötigt, um das Ergebnis zu ermitteln. aptitude baut intern erst alle möglichen Datenstrukturen auf, bevor es darauf herumrechnet. Von Vorteil ist, dass diese Variante unabhängig von einer Veröffentlichung funktioniert und somit auch gut mit älteren Debianvarianten nutzbar ist.

Die Variante b) auf der Basis von apt und fgrep liefert das gleiche Ergebnis, jedoch eine andere Ausgabe. Jede Zeile beinhaltet den Paketnamen samt Repository, aus dem Paket stammt, sowie die Versionsnummer, die Architektur und den Installationsstatus.

#### Auflisten der installierten Pakete aus Debian Backports mittels apt

```
$ apt list --installed | fgrep backports
WARNING: apt does not have a stable CLI interface yet. Use with caution in scripts.
libroutino-slim0/jessie-backports,now 3.1.1-1~bpo8+1 amd64 [Installiert,automatisch]
libroutino0/jessie-backports,now 3.1.1-1~bpo8+1 amd64 [Installiert,automatisch]
qmapshack/jessie-backports,now 1.7.2-1~bpo8+1 amd64 [installiert]
routino/jessie-backports,now 3.1.1-1~bpo8+1 amd64 [Installiert,automatisch]
routino-common/jessie-backports,now 3.1.1-1~bpo8+1 all [Installiert,automatisch]
\mathsf{S}
```
# **19.8 Weiterführende Dokumentation**

Die offizielle Dokumentation auf Englisch gibt es auf der Backports-Projektseite [\[Debian-Backports\].](#page-491-3) Eine deutschsprachige Anleitung finden Sie im Wiki von debianforum.de [\[Debianforum-Wiki-Backports\].](#page-491-5)

# **19.9 Backports bei Ubuntu**

Auch bei Ubuntu gibt es Backports. Diese funktionieren nach ähnlichen Regeln wie bei Debian. Da es bei Ubuntu aber keinen *testing*-Zweig wie bei Debian gibt und die Veröffentlichungen wesentlich häufiger passieren, werden Backports dort üblicherweise von der aktuellen Veröffentlichung zur vorherigen Veröffentlichung oder zur vorherigen LTS-Veröffentlichung gemacht.

# **19.10 Wichtige Fragen, die sich bei Backports ergeben**

- wie kommt ein Backport-Paket zustande? Sicher gibt es dazu einen definierten Arbeitsablauf
- Laufen die Pakete außerhalb des üblichen Validierungsprozesses (ähnlich wie Ubuntu PPAs)
- wann ist die Installation eines Backport-Pakets sinnvoll, wann nicht?
- kann bei Backports was schiefgehen? Wenn ja, was? Kann ich das vorher irgendwie testen?
- Gibt es Updates dazu? Pflege ich die über den üblichen apt-get update-Prozess ein, oder geht das anders, bspw. manuell?
	- Pakete werden wie ein normales Paket ausgewählt und gepflegt
- Wie entferne ich ein Backport-Paket wieder (apt-get remove Paketname)?
	- ja
- Oder meintest Du "Wie downgrade ich ein Backport-Paket wieder?"

# **Veröffentlichungen mischen**

Debian reglementiert die Erweiterung der vorhandenen Funktionalität für die Veröffentlichung eines Pakets aus Debian *stable* deutlich. Besteht Ihrerseits jedoch die Notwendigkeit für eine neuere Paketversion mit zusätzlichen Funktionen, prüfen Sie als erstes, ob es für Ihr Paket bereits einen Kandidaten aus dem Bereich *Debian Backports* gibt (siehe Kapitel [19\)](#page-348-0). Ein solches Paket ist dann auch auf Debian *stable* zugeschnitten.

Bleibt diese Suche erfolglos, ist der nächste Schritt die Recherche nach neueren Paketen in den Veröffentlichungen Debian *testing* und *unstable* sowie das nachfolgende Mischen der unterschiedlichen Veröffentlichungen. Dafür bestehen zwei Wege die Paketauswahl mit der expliziten Angabe der Veröffentlichung (siehe Abschnitt [20.2\)](#page-353-0) und der paketweisen Festlegung von Prioritäten, genannt APT-Pinning (siehe Abschnitt [20.4\)](#page-354-0).

Bei beiden Wegen werden zwei Dinge angestrebt — einerseits eine neuere Programmversion einzuspielen, ohne eine vollständige Aktualisierung Ihrer gesamten Installation durchführen zu müssen (siehe Abschnitt [8.47\)](#page-285-0), und andererseits das Gesamtsystem möglichst stabil zu halten. Das ganze ist ein Balanceakt ohne die Garantie von Debian *stable*.

Problematisch ist dabei, dass Abhängigkeiten zwischen den verschiedenen Paketversionen aus den genutzten Veröffentlichungen bestehen. Aus der Erfahrung heraus wissen wir jedoch, dass das ganze zwischen zwei aufeinanderfolgenden Veröffentlichungen weitestgehend reibungslos funktioniert, bspw. aus der Kombination von Debian *stable* und *testing*. Der Hintergrund liegt darin, dass in diesem Fall die Unterschiede zwischen den Paketen aus den Veröffentlichungen noch nicht ganz so groß sind [\(\[Jurzik-](#page-500-0)[Debian-Handbuch\],](#page-500-0) [\[Drilling-APT-Pinning-LinuxUser\]\)](#page-498-0). Sollte Ihnen das Ergebnis nach dem APT-Pinning dennoch zu instabil sein, bleibt als Folgeschritt stets noch ein Distributionsupgrade übrig (siehe Abschnitt [8.47\)](#page-285-0).

## **20.1 Die bevorzugte Veröffentlichung für alle Pakete festlegen**

Hilfreich ist die Festlegung einer bevorzugten Veröffentlichung — einer sogenannten *target release*. Daran orientiert sich APT und benutzt nur Pakete dieser Veröffentlichung — egal, was sonst noch an anderen Paketversionen existiert.

APT entnimmt die Veröffentlichung der Datei /etc/apt/apt.conf. Sofern diese Datei noch nicht vorhanden ist, legen Sie sie an. In die Datei tragen Sie die gewünschte Veröffentlichung ein, bspw. Debian *stable* wie folgt:

Debian stable als bevorzugte Veröffentlichung festlegen

APT::Default-Release "stable";

# <span id="page-353-0"></span>**20.2 apt-get mit expliziter Angabe der Veröffentlichung**

APT richtet sich nach den festen Einstellungen in den Konfigurationsdateien. Mit dem Schalter -t (Langform --target-release oder --default-release) übergehen Sie diese Festlegung und legen explizit fest, aus welcher Veröffentlichung Sie das Paket beziehen möchten. Alternativ geben Sie die Veröffentlichung ohne den Schalter und direkt nach dem Paketnamen an.

Für das Paket *gdm3* und die Veröffentlichung Debian *testing* sind die folgenden beiden Aufrufe zulässig:

#### Aufrufe mit expliziter Angabe der Veröffentlichung

```
apt-get -t testing install gdm3
apt-get install gdm3/testing
```
Um dieses Paket einzuspielen, erzeugt APT eine Vorgabe-Pin mit der Priorität 990 (siehe dazu Tabelle [20.1\)](#page-354-1). Daher wird das Paket installiert, es sei denn, es gibt bereits eine Version, die zur festgelegten Zielveröffentlichung gehört oder die bereits vorhandene Version des Pakets ist neuer als das benannte Paket.

## <span id="page-354-2"></span>**20.3 Von APT zu APT-Pinning**

Bisher wurden im Buch alle Pakete gleichwertig behandelt. Zusätzlich bekommen die Pakete nun unterschiedliche Prioritäten. Die Paketverwaltung mit APT überprüft verschiedene "Schlüsselstellen" und klärt, was für das jeweilige Paket eingestellt ist. Daraus ermittelt APT für jedes Paket dessen Priorität und wählt für die Installation die Version mit der höchsten "Vorrangstufe" aus. Liegt keine explizite Angabe vor, kommen die Standardeinstellungen zum Tragen (siehe auch Abschnitt [8.14\)](#page-187-0).

Die Steuerung der Vorrangstufe erfolgt über einzelne Zahlenwerte, genannt *Pins*. Anhand dieser wird ausgewählt, aus welchen Paketquellen die Pakete bezogen werden. Das ganze kann beliebig verkompliziert werden, da APT über den Zahlenwert entscheidet, was es installiert, nicht installiert oder aktualisiert (siehe dazu Tabelle [20.1\)](#page-354-1).

<span id="page-354-1"></span>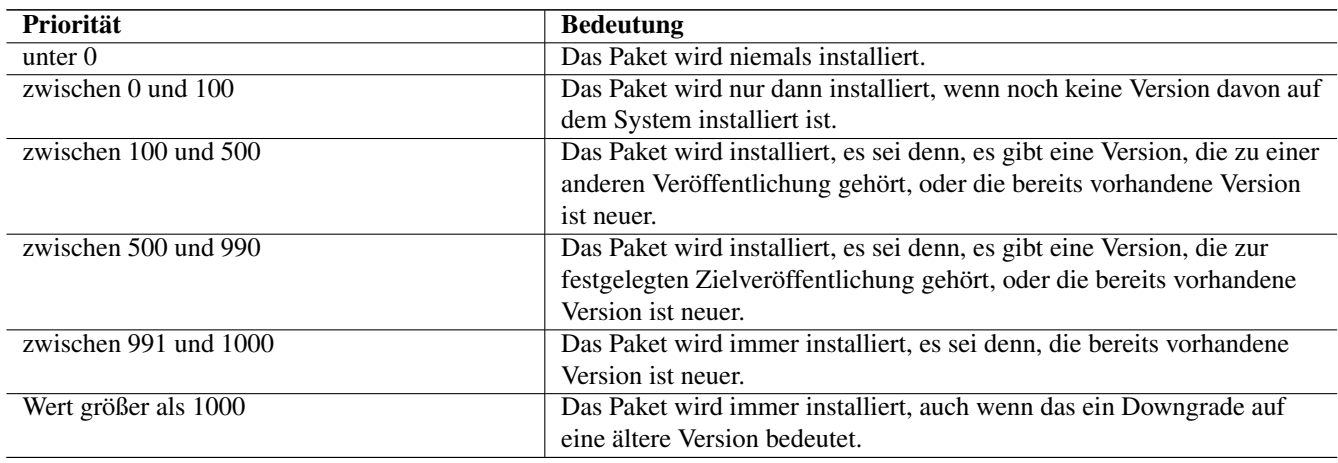

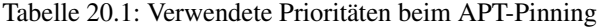

### <span id="page-354-0"></span>**20.4 Paketweise festlegen**

Für diesen Fall besteht eine Liste mit Einträgen für einzelne Pakete und ganze Paketgruppen. Bis Debian 6 *Squeeze* war die Datei /etc/apt/preferences die einzige Stelle, an der Prioritäten für Paketnamen, Veröffentlichungen, Hersteller oder Versionen eingetragen werden konnten.

Ab Debian 7 *Wheezy* wurde Unterstützung für ein Verzeichnis /etc/apt/preferences.d/ eingeführt. Jede Datei in diesem Verzeichnis darf beliebig viele Festlegungen beinhalten, wobei der Dateiname jeweils frei wählbar ist. Die Abarbeitung der einzelnen Einträge erfolgt von oben nach unten, wobei nachfolgende, mehrfache Einträge ignoriert werden. Jeder Eintrag, d.h. jede Festlegung, besteht aus den folgenden drei Zeilen:

#### Eintrag für ein Paket

```
Package: *
Pin: release a=stable
Pin-Priority: 50
```
Obiger Eintrag besagt, dass APT nur Pakete aus dem Bereich Debian *stable* und nicht aus Debian *testing* oder *unstable* installiert. Dabei stehen die einzelnen Schlüsselworte jeweils für:

#### **Package**

Paketname, für welches die Zuordnung gilt. Ein \* bezeichnet alle Pakete.

#### **Pin**

Nach dem Schlüsselwort release spezifizieren Sie die Veröffentlichung (siehe Abschnitt [2.10\)](#page-57-0). Dabei ist hier die Angabe eines Aliasnamens wie *Bookworm* oder *Sid* nicht erlaubt. Zulässig sind aber bspw. die Versionsnummer, der Distributionsbereich und die Herkunft. Eine genaue Auflistung enthält Tabelle [20.2.](#page-355-0)

#### <span id="page-355-0"></span>**Pin-Priority**

Das bezeichnet den Zahlenwert für die Pin. Welche Werte zulässig sind, entnehmen Sie bitte Tabelle [20.1](#page-354-1) in Abschnitt [20.3.](#page-354-2)

| <b>Parameter und Schlüsselwort</b> | <b>Bedeutung</b>                                | <b>Beispiel</b> |
|------------------------------------|-------------------------------------------------|-----------------|
| a (archive)                        | Veröffentlichung (siehe Abschnitt 2.10)         | unstable        |
| c (component)                      | Distributionsbereich (siehe Abschnitt 2.9)      | main            |
| 1 (label)                          | Bezeichner                                      | Debian          |
| $n$ (name)                         | Aliasnamen der Veröffentlichung (siehe          | <b>Stretch</b>  |
|                                    | Abschnitt $2.10.2$ )                            |                 |
| o (origin)                         | Herkunft                                        | Debian          |
| $\overline{v(version)}$            | explizite Versionsnummer (siehe Abschnitt 2.11) | 6.0.3           |

Tabelle 20.2: Zulässige Parameter beim APT-Pinning

### **20.5 Praktische Beispiele**

Anhand von drei typischen Einträgen verdeutlichen wir Ihnen nachfolgend, wie die Einträge für ein erfolgreiches APT-Pinning aussehen müssen.

In Beispiel 1 legen Sie eine bestimmte Veröffentlichung fest. Alle Pakete kommen aus Debian 7.5 *Wheezy* und werden durch die Pin mit dem Wert 1000 gegen eine unbeabsichtigte, automatische Entfernung geschützt.

#### Beispiel 1: Veröffentlichung festlegen

```
Package: *
Pin: release v=7.5, l=Debian
Pin-Priority: 1000
```
In Beispiel 2 legen Sie fest, dass ein Paket in einer bestimmten Version gehalten wird. Die Angabe samba\* bezieht sich hier auf alle Debianpakete, die samba im Paketnamen tragen. Die Angabe v=3.5.6\* bewirkt, dass diese Pakete in der Version 3.5.6 erhalten bleiben, d.h. nicht aktualisiert werden. Durch die Pin mit dem Wert 1000 werden die Pakete zudem gegen eine unbeabsichtigte, automatische Entfernung geschützt.

#### Beispiel 2: Paket in ausgesuchter Version halten

```
Package: samba*
Pin: v=3.5.6*
Pin-Priority: 1000
```
In Beispiel 3 legen Sie die Paketherkunft genauer fest. Das gilt nur für die Pakete aus der Gruppe gnome, die zudem von der URL ftp.informatik.tu-berlin.de stammen. Durch die Pin mit dem Wert 600 gilt das nur, sofern diese Pakete aktueller als die bisherigen Pakete sind.

#### Beispiel 3: Paketherkunft bestimmten

```
Package: *gnome
Pin: origin ftp.informatik.tu-berlin.de
Pin-Priority: 600
```
# **Pakete bauen mit checkinstall**

## **21.1 Pakete aus zusätzlichen Quellen ergänzen**

Das Debian-Paketarchiv ist bereits sehr umfangreich und umfaßt eine Vielzahl von vorab geprüften Paketen mit ausgewählter, stabiler Software. Benötigen Sie hingegen Softwarekomponenten, welche nicht darin enthalten ist — aus welchem Grund auch immer --, können Sie beispielsweise auf zusätzliche Quellen für Fremdpakete zurückgreifen und die entsprechenden Pakete daraus einbinden (siehe dazu "Paketquellen" in Abschnitt [3.1\)](#page-79-0).

## **21.2 Software selbst übersetzen und einspielen**

Als Alternative zu obigem Weg stehen Ihnen stets die entsprechenden Sourcepakete oder der Quelltext als tar.gz-Archiv von der Projektseite zur Verfügung. In beiden Fällen übersetzen Sie den Programmcode selbst und installieren danach die dabei erzeugten Binärdateien auf ihrem System. Üblicherweise umfaßt das den Dreierschritt aus den Aufrufen ./configure, make und make install.

Das geht jedoch an der Paketverwaltung vorbei — diese bemerkt nicht, daß Sie ihrem System zusätzliche Software hinzugefügt haben. Dieser Schritt birgt die Risiken, daß a) nicht alle Abhängigkeiten der Software erfüllt werden, b) Konflikte mit einer gleichzeitig installierten, anderen Version des Programms entstehen und Sie c) die Software nur sehr mühselig wieder von ihrem System entfernen können. Nicht wenige Entwickler "vergessen" in ihren Makefiles das Ziel uninstall (siehe [\[Drilling-](#page-498-1)[Checkinstall-LinuxUser\]\)](#page-498-1).

Gleiches Ungemach droht Ihnen, wenn Sie zu einem späteren Zeitpunkt die eingespielte Software oder auch andere Pakete aktualisieren möchten. Nicht selten treten dann erhebliche Abhängigkeitsprobleme zu anderen Paketen auf. Komponenten, die Sie an der Paketverwaltung vorbei installiert haben, sind zwar vorhanden, werden aber von dieser als fehlende Abhängigkeit eingestuft.

## **21.3 Software selbst übersetzen und als deb-Paket einspielen**

An dieser Stelle kommt das Projekt checkinstall [\[checkinstall\]](#page-490-0) ins Spiel. Es steht unter der GPLv2 und ist über das gleichnamige Paket aus den Repositories bis Debian 9 Stretch verfügbar [\[Debian-Paket-checkinstall\].](#page-493-2) In Debian 10 *Buster* ist es nicht enthalten, da es zum Zeitpunkt des Einfrierens der Veröffentlichung nicht die erwartete Paketqualität aufwies. Man kann es aber nach Aktivieren von Backports für Debian 10 *Buster* in einer Version nahezu identisch zu der aus Debian 11 *Bullseye* nachinstallieren.

#### **Hinweis auf dh-make-perl**

Handelt es sich bei der einzuspielenden Software um Perl-Module, hilft Ihnen auch das spezialisierte Paket *dh-make-perl* weiter [\[Debian-Paket-dh-make-perl\].](#page-493-3) Wie Sie das Werkzeug verwenden, erläutert Steve Kemp in seinem lesenswerten Blogeintrag "Building Debian packages of Perl modules" [\[Kemp-dh-make-perl\].](#page-500-1)

checkinstall hat sich zum Ziel gesetzt, das Übersetzen von Paketen aus dem Quellcode und das direkte Erstellen von Binärpaketen miteinander zu kombinieren. Diese "frischen" Binärpakete passen dann exklusiv zu Ihrer bestehenden Installation. Es kann neben deb-Paketen auch rpm- und tgz-Dateien für Slackware erstellen. Die einzelnen Schalter entnehmen Sie bitte Tabelle [21.1.](#page-357-0) Benennen Sie keinen Schalter, erzeugt checkinstall automatisch ein deb-Paket.

<span id="page-357-0"></span>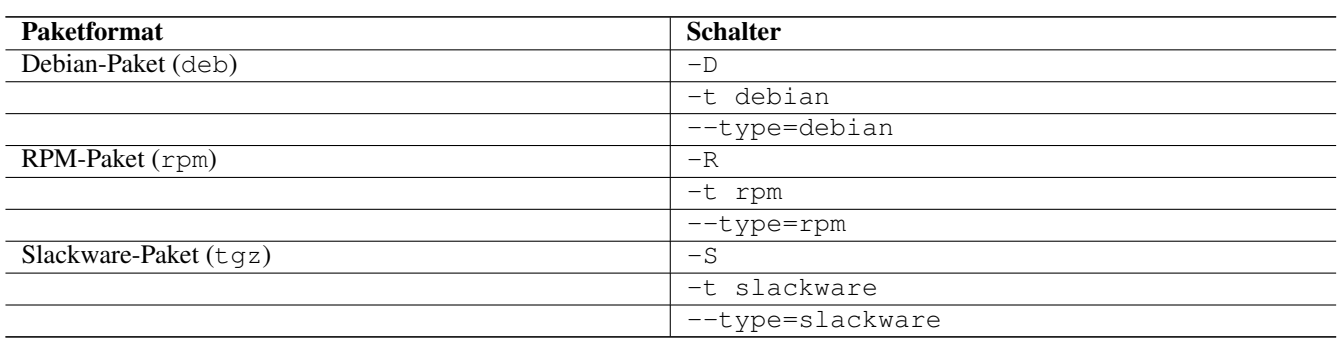

Tabelle 21.1: Schalter für die verschiedenen unterstützten Paketformate

Vereinfacht gesagt, erstellt checkinstall ein Paket direkt aus dem Quellcode und übergeht den Paketmanager dabei aber nicht. Es beobachtet den Erstellprozess und bindet alle Dateien in das neue Paket ein, die bei der Übersetzung entstehen und benötigt werden. Daher gibt es auch dafür die schöne Umschreibung "Installations-Verfolger".

Dazu bezieht checkinstall zunächst die benötigten Quellen zum Paket. Als Quelle kommen alle Softwarearchive in Frage, so z.B. neben den regulären Debian-Paketquellen auch von den Plattformen SourceForge [\[SourceForge\],](#page-502-1) Freecode (vormals Freshmeat) [\[FreeCode\]](#page-498-2) und GitHub [\[GitHub\].](#page-499-1) Gleiches gilt für das direkte Auschecken aus dem Versionskontrollsystem des Projektes.

Zum Aufruf genügt das nachfolgende Kommando im Verzeichnis mit dem Quellcode. Es entspricht dem bereits oben genannten Aufruf von ./configure, make und make install und ist gleichzeitig die Kurzform für den Aufruf checkinstall --install=yes.

# checkinstall

Aus dem zunächst bezogenen tar.gz-Archiv baut checkinstall ein zu ihrer Installation passendes deb-Paket und installiert dieses über die Paketverwaltung. Dabei erhält das Paket die Markierung *hold* (siehe dazu Abschnitt [2.15\)](#page-71-0).

Möchten Sie ein bestimmtes Skript zur Installation ausführen, geben Sie dieses beim Aufruf von checkinstall als zusätzlichen Parameter an. Nachfolgend heißt das Skript schlicht installationsskript.sh, kann aber von Ihnen beliebig benannt werden.

# checkinstall installationsskript.sh

Wünschen Sie hingegen keine automatische Installation, rufen Sie checkinstall mit dem Parameter --install=no auf. Das entspricht den beiden Aufrufen ./configure und make.

```
# checkinstall --install=no
```
Weitere Debian-spezifische Schalter entnehmen Sie bitte Tabelle [21.2.](#page-357-1) Diese Schalter korrespondieren direkt mit den dazugehörigen Feldern in einem Debian-Binärpaket (siehe Abschnitt [4.1\)](#page-113-0). Schalter zur Darstellung und Ausgabe entnehmen Sie bitte der Manpage zum Programm oder über den Aufruf von:

<span id="page-357-1"></span>checkinstall --help

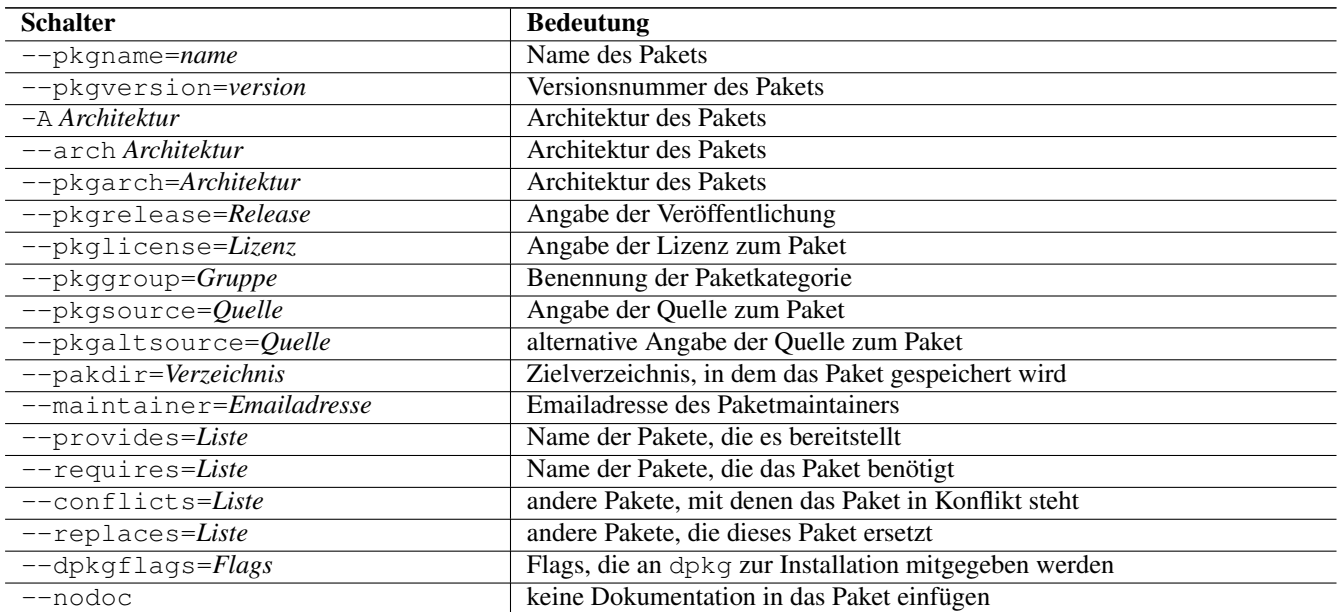

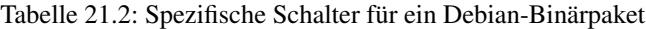

## **21.4 Beispiel**

ToDo

# **21.5 Vor- und Nachteile**

Erwartungsgemäß wird die Verwendung von checkinstall im Alltag von Entwicklern, Paketmaintainern und Benutzern gemischt bewertet.

*Entwickler* und *Paketmaintainer* sehen das Werkzeug überwiegend positiv — haben Sie darüber nämlich die Möglichkeit, auszutesten, ob sich die von Ihnen verwendete Entwicklerversion nahtlos in das bestehende Debian-Ökosystem einspielen läßt und mit den anderen Paketen harmoniert. Die Paketverwaltung hat eine Information darüber, daß Sie ein zusätzliches Paket als solches installiert haben. Sollte das Paket unerwartete Querschläger produzieren, kratzen Sie es auch wieder ohne viel Aufwand und vorallem restefrei vom System herunter. Das erlaubt Ihnen automatisierte Integrationstests im Rahmen der Qualitätssicherung.

Verschwiegen werden sollen jedoch nicht die Nachteile. Ein mittels checkinstall generiertes und eingespieltes Paket unterläuft die strenge Qualitätskontrolle von Debian. Die übliche Validierung durch andere Tester und Benutzer sowie eine Erzeugung von Prüfsummen findet ebenfalls nicht statt. Die Paketabhängigkeiten werden nur bedingt validiert, d.h. nur auf dem System, auf dem das Paket erzeugt und eingespielt wurde. Das Ergebnis — sprich das erzeugte deb-Paket — ist nicht unbedingt portabel und stets eins-zu-eins auf andere Debian-Installationen übertragbar. Berichtet wird ebenfalls, daß checkinstall nicht bei Programmen funktioniert, die statisch gegen die libc linken, oder bei solchen, bei denen das SUID/GUID-Bit gesetzt ist (siehe [\[Drilling-Checkinstall-LinuxUser\]\)](#page-498-1). Ebenso sind Probleme mit den preinstall- und postinstall-Skripten bekannt (siehe [\[Schnober-Checkinstall-LinuxUser\]\)](#page-502-2).

Aus Sicht der *Benutzer* ist es sicherlich sehr erfreulich, wenn eine Lücke in den benötigten Komponenten geschlossen wird. Was sie meist weniger einschätzen können, ist die Stabilität der Lösung und der Aufwand seitens der Entwickler und Paketmaintainer, um diese Lösung dauerhaft zu betreuen und den Weiterentwicklungen anzupassen.

Aus den oben genannten Gründen empfehlen wir Ihnen, den Einsatz von checkinstall genau zu überdenken. Als nützlich und hilfreich schätzen wir es insofern ein, daß Sie in einem Schritt überprüfen können, ob ein Stapel Software "baut", sich ein Paket daraus schneidern läßt und dieses mit dem restlichen Debian-Ökosystem zusammenarbeitet. Das erleichtert Ihnen die Integrationstests und sollte nachfolgend die Basis dafür bilden, daraus ein richtiges Paket entsprechend den Debian-Paket-Standards zu erstellen. Bis das soweit ist, steht einer Benutzung auf lokalen Rechnern und Einzelsystemen — bspw. im Rahmen einer "Testinstallation" — nichts im Wege. Einem großflächigen Alltagsbetrieb des erzeugten Pakets stehen wir skeptisch gegenüber.

### **21.5.1 Weitere noch unbearbeitete Notizen**

- Vorteile:
	- installiert automatisch die zusätzlichen, bisher noch nicht installierten Header-Files nach
		- \* stimmt das?
# **Metapakete bauen**

Metapakete sind spezielle Binärpakete, die keine Daten, sondern lediglich Abhängigkeiten auf andere Pakete beinhalten. Genauer erklären wir Ihnen diese Paketvariante unter "Übergangspakete, Metapakete und Tasks" in Abschnitt [2.7.2.](#page-48-0)

Sehr nützlich sind Metapakete genau dann, wenn Sie immer wieder eine bestimmte Kombination von Paketen benötigen, bspw. um eine Reihe gleichartiger Systeme zu pflegen. Definieren Sie einen LAMP-Server bestehend aus Linux, dem Webserver Apache, dem Datenbankmanagementsystem MariaDB und der Programmiersprache PHP über das Metapaket namens *meta-lamp*, enthält dieses bspw. die Abhängigkeiten zu den vier Paketen *apache2*, *mariadb-server*, *mariadb-client* und *php*. Installieren Sie später das Metapaket *meta-lamp*, werden diese Abhängigkeiten von der Paketverwaltung aufgelöst und die genannten Pakete samt deren Abhängigkeiten installiert.

Für die Benennung von eigenen Metapaketen gibt es keine Festlegung — Namenskonflikte mit Paketen aus eigenen Repositories sind daher nie vollständig auszuschliessen. Im offiziellen Bestand finden sich Pakete, die den Namen der Einrichtung tragen, an denen das Paket entstanden ist. Dazu gehören bspw. *dphys-config* [\[Debian-Paket-dphys-config\]](#page-494-0) und *dphys-swapfile* [\[Debian-Paket-dphys-swapfile\],](#page-494-1) die beide das Departement für Physik der ETH Zürich beigesteuert hat. Vielleicht ist dieses Namensschema auch für Sie nützlich.

In diesem Kapitel lernen Sie, wie Sie ein Metapaket für den Midnight Commander erstellen [\[mc\].](#page-501-0) Hier heißt dieses schlicht und einfach *meta-mc*. *mc* setzt sich aus zwei Paketen zusammen —*mc* [\[Debian-Paket-mc\]](#page-495-0) für die Binärdateien und *mc-data* [\[Debian-Paket-mc-data\]](#page-495-1) für die architekturunabhängigen Datendateien.

# **22.1 Vorbereitungen**

Zur Erstellung des Metapakets *meta-mc* greifen wir auf das Debianpaket *equivs* [\[Debian-Paket-equivs\]](#page-494-2) zurück, was diesen Vorgang für alle Seiten sehr stark vereinfacht. Das Paket *equivs* bringt die beiden Werkzeuge equivs-control und equivs-build mit.

Ausgangspunkt ist das Erzeugen einer Beschreibung des zu erstellenden Metapakets. Dazu benutzen Sie equivs-control. Dieses erwartet einen Dateinamen, in der die Beschreibung landet — nachfolgend genannt ns-control:

## Beschreibungsdatei für das Metapaket erzeugen

```
$ equivs-control ns-control
\mathsf{S}
```
Die mittels equivs-control erzeugte Beschreibung ist nur eine Vorlage, die Sie nun noch entsprechend ändern, damit es auch auf das Metapakets *meta-mc* passt. Das betrifft insbesondere die Felder Section (Paketkategorie), Priority (Priorität des Pakets), Package (Paketname des Metapakets), Maintainer (Name des Paketbetreuers), Depends (Paket hängt ab von) und Description (Paketbeschreibung). Passende Felder kommentieren Sie aus und hinterlegen den gewünschten Wert. In unserem Fall sieht das wie folgt aus:

## Angepasste Beschreibungsdatei ns-control für das Metapaket meta-mc

```
### Commented entries have reasonable defaults.
### Uncomment to edit them.
# Source: <source package name; defaults to package name>
Section: misc
Priority: optional
# Homepage: <enter URL here; no default>
Standards-Version: 3.9.2
Package: meta-mc
# Version: <enter version here; defaults to 1.0>
Maintainer: Frank Hofmann <frank.hofmann@efho.de>
# Pre-Depends: <comma-separated list of packages>
Depends: mc, mc-data
# Recommends: <comma-separated list of packages>
# Suggests: <comma-separated list of packages>
# Provides: <comma-separated list of packages>
# Replaces: <comma-separated list of packages>
# Architecture: all
# Multi-Arch: <one of: foreign|same|allowed>
# Copyright: <copyright file; defaults to GPL2>
# Changelog: <changelog file; defaults to a generic changelog>
# Readme: <README.Debian file; defaults to a generic one>
# Extra-Files: <comma-separated list of additional files for the doc directory>
# Files: <pair of space-separated paths; First is file to include, second is destination>
  # <more pairs, if there's more than one file to include. Notice the starting space>
Description: Installs the Midnight Commander
 Installs the Midnight Commander
```
### **Anmerkung**

Beachten Sie bitte die Leerzeile am Ende der Beschreibungsdatei ns-control. Ohne diese kann das Paket später nicht sauber gebaut werden.

# **22.2 Das Paket bauen**

Nun kommt Schritt 2 — das Bauen des deb-Pakets auf der Basis der zuvor erstellten Beschreibungsdatei. Das gelingt Ihnen mit Hilfe des Werkzeugs equivs-build. Es erwartet zwei Parameter — – f (Langform  $-\text{full}$ ) und den Namen der Beschreibungsdatei. Der verwendete Schalter -f sorgt dafür, dass der Bauprozeß vollständig durchlaufen wird. Das Paket wird gebaut und auch signiert, sofern ein entsprechender GnuPG-Schlüssel hinterlegt ist.

```
Bauen des Metapakets auf der Basis der Beschreibungsdatei
```

```
$ equivs-build --full ns-control
dpkg-buildpackage: Information: Quellpaket meta-mc
dpkg-buildpackage: Information: Quellversion 1.0
dpkg-buildpackage: Information: Quelldistribution unstable
dpkg-buildpackage: Information: Quelle geändert durch Frank Hofmann <frank.hofmann@efho.de>
dpkg-buildpackage: Information: Host-Architektur amd64
dpkg-source --before-build equivs.x2AVPx
 fakeroot debian/rules clean
dh_testdir
dh_clean
dh_clean: Compatibility levels before 9 are deprecated (level 7 in use)
dpkg-source -b equivs.x2AVPx
dpkg-source: Information: Quellformat »1.0« wird verwendet
dpkg-source: Warnung: Quellverzeichnis »equivs.x2AVPx« lautet nicht <Quellpaket>-< ←-
   Ursprungsversion> »meta-mc-1.0«
dpkg-source: Information: meta-mc wird in meta-mc_1.0.tar.gz gebaut
```

```
dpkg-source: Information: meta-mc wird in meta-mc_1.0.dsc gebaut
debian/rules build
make: Für das Ziel "build" ist nichts zu tun.
fakeroot debian/rules binary
dh_testdir
dh_testroot
dh_prep
dh_testdir
dh_testroot
dh_install
dh_install: Compatibility levels before 9 are deprecated (level 7 in use)
dh_installdocs
dh_installdocs: Compatibility levels before 9 are deprecated (level 7 in use)
dh_installchangelogs
dh_compress
dh_fixperms
dh_installdeb
dh_installdeb: Compatibility levels before 9 are deprecated (level 7 in use)
dh_gencontrol
dh_md5sums
dh_builddeb
dpkg-deb: Paket »meta-mc« wird in »../meta-mc_1.0_all.deb« gebaut.
dpkg-genbuildinfo
dpkg-genchanges >../meta-mc_1.0_amd64.changes
...
\ddot{s}
```
Das Ergebnis umfaßt eine Reihe von Dateien und sieht dann wie folgt aus:

#### Ergebnis nach dem Bauen des Pakets

```
$ ls meta-mc*
meta-mc_1.0_all.deb meta-mc_1.0_amd64.changes meta-mc_1.0.tar.gz
meta-mc_1.0_amd64.buildinfo meta-mc_1.0.dsc
\mathsf{S}
```
## **meta-mc\_1.0\_all.deb**

das erzeugte Metapaket

## **meta-mc\_1.0\_amd64.buildinfo**

Dateien und Softwarepakete, die zum Zeitpunkt der Erstellung des Pakets installiert sind

```
$ cat meta-mc_1.0_amd64.buildinfo
Format: 1.0
Source: meta-mc
Binary: meta-mc
Architecture: all source
Version: 1.0
Checksums-Md5:
 0e03c6890fc8a72762cf994a0cdcafb7 487 meta-mc_1.0.dsc
5050e909c14b6ccf703cf00ebf831594 2050 meta-mc_1.0_all.deb
Checksums-Sha1:
 91ab2cf66937c606ff3abb8853f1555b78521a7d 487 meta-mc_1.0.dsc
 c5640969e2e515a0fca2f49fc5835846a1d9a8fa 2050 meta-mc_1.0_all.deb
Checksums-Sha256:
 ced0cf69f3eeeef5b4370b0c5654f0db3c5eb77809fc8057b79f91bd154d3c83 487 meta-mc_1.0.dsc
 c2ca1265083bf413856c29afdfd00e47b8850fa28a89c85510867b6a65644538 2050 meta-mc_1.0_all. \leftrightarrowdeb
Build-Origin: Debian
Build-Architecture: amd64
Build-Date: Wed, 13 Nov 2019 14:55:05 +0100
```

```
Installed-Build-Depends:
autoconf (= 2.69 - 10),
automake (= 1:1:15-6),
autopoint (= 0.19.8.1 - 2 + \text{deb}9u1),
...
\mathcal{S}
```
## **meta-mc\_1.0\_amd64.changes**

die Änderungshistorie zum erzeugten Paket. Diese Datei wird benötigt, um das erzeugte Paket später auf einem Paketmirror hochzuladen.

```
$ cat meta-mc_1.0_amd64.changes
Format: 1.8
Date: Wed, 13 Nov 2019 14:55:04 +0100
Source: meta-mc
Binary: meta-mc
Architecture: source all
Version: 1.0
Distribution: unstable
Urgency: low
Maintainer: Frank Hofmann <frank.hofmann@efho.de>
Changed-By: Frank Hofmann <frank.hofmann@efho.de>
Description:
meta-mc - Installs the Midnight Commander
Changes:
 meta-mc (1.0) unstable; urgency=low
 .
  * First version
Checksums-Sha1:
 91ab2cf66937c606ff3abb8853f1555b78521a7d 487 meta-mc_1.0.dsc
 68ae676fb11fcca32674557510327830499e17a2 1826 meta-mc_1.0.tar.gz
 c5640969e2e515a0fca2f49fc5835846a1d9a8fa 2050 meta-mc_1.0_all.deb
 42ece0cc919f8be786615c6fd5e0c992946455ca 5230 meta-mc_1.0_amd64.buildinfo
Checksums-Sha256:
 ced0cf69f3eeeef5b4370b0c5654f0db3c5eb77809fc8057b79f91bd154d3c83 487 meta-mc_1.0.dsc
 27e3c42c64e1243371ff68bf62f255e863e54c8f5922326b5ddc494d8c3cb6cd 1826 meta-mc_1.0.tar. ←-
     gz
 c2ca1265083bf413856c29afdfd00e47b8850fa28a89c85510867b6a65644538 2050 meta-mc_1.0_all. \leftarrowdeb
 f94aec05b0f2aea1f83e95debe3f842cf0a317f18cc8ff2a737025b33ad4e672 5230 meta-mc_1.0 \leftrightarrow_amd64.buildinfo
Files:
 0e03c6890fc8a72762cf994a0cdcafb7 487 misc optional meta-mc_1.0.dsc
 396fa6392e9518bb302d88c4c038e095 1826 misc optional meta-mc_1.0.tar.gz
 5050e909c14b6ccf703cf00ebf831594 2050 misc optional meta-mc_1.0_all.deb
 261b4cb586d5d8d11a22badf6fb3c914 5230 misc optional meta-mc_1.0_amd64.buildinfo
\mathsf{S}
```
## **meta-mc\_1.0.dsc**

die Paketbeschreibung für die Paketverwaltung (Quellcode)

```
$ cat meta-mc_1.0.dsc
Format: 1.0
Source: meta-mc
Binary: meta-mc
Architecture: all
Version: 1.0
Maintainer: Frank Hofmann <frank.hofmann@efho.de>
Standards-Version: 3.9.2
Build-Depends: debhelper (>= 7)
Package-List:
```

```
meta-mc deb misc optional arch=all
Checksums-Sha1:
 68ae676fb11fcca32674557510327830499e17a2 1826 meta-mc_1.0.tar.gz
Checksums-Sha256:
 27e3c42c64e1243371ff68bf62f255e863e54c8f5922326b5ddc494d8c3cb6cd 1826 meta-mc_1.0.tar. ←
    gz
Files:
 396fa6392e9518bb302d88c4c038e095 1826 meta-mc_1.0.tar.gz
\mathcal{S}
```
#### **meta-mc\_1.0.tar.gz**

das Quellpaket zum erzeugten Metapaket

Jetzt wurde das Paket erfolgreich gebaut — Gratulation!

# **22.3 Die Komponenten des Pakets kryptographisch signieren**

Das zuvor gebaute Paket können Sie uneingeschränkt benutzen (und auch direkt bei Abschnitt [22.5](#page-366-0) weiterlesen). In den nun folgenden Abschnitten gehen wir noch einen Schritt weiter in Richtung Sicherheit und versehen sowohl die einzelnen Komponenten des Pakets als auch das gesamte Paket selbst mit einer kryptographischen Signatur. Das garantiert jedem Nutzer die Echtheit des Pakets — sprich: der Inhalt und das Paket selbst stammt aus einer verlässlichen Quelle.

Zunächst signieren Sie den Quellcode und die Änderungen (.changes-Datei) mit ihrem GnuPG-Schlüssel. In Anwendung kommen dafür die beiden Werkzeuge debsign aus dem Paket *devscripts* [\[Debian-Paket-devscripts\]](#page-493-0) und gpg aus dem Paket [\[Debian-Paket-gpg\].](#page-494-3)

#### Signieren des Quellpakets

```
$ debsign -k D431AC07 meta-mc 1.0.dsc
 signfile dsc meta-mc_1.0.dsc D431AC07
Successfully signed dsc file
\mathsf{S}
```
debsign freut sich über den Schalter -k, den Wert ihres GnuPG-Schlüssels und den Namen der zu signierenden Datei. Ist es im obigen Aufruf das Quellpaket, geben Sie im unteren Aufruf die .changes-Datei an.

# Signieren der Änderungen

```
$ debsign -k D431AC07 meta-mc_1.0_amd64.changes
The .dsc file is already signed.
Would you like to use the current signature? [Yn]Y
Leaving current signature unchanged.
 fixup_buildinfo meta-mc_1.0.dsc meta-mc_1.0_amd64.buildinfo
 signfile buildinfo meta-mc_1.0_amd64.buildinfo D431AC07
 fixup_changes dsc meta-mc_1.0.dsc meta-mc_1.0_amd64.changes
 fixup_changes buildinfo meta-mc_1.0_amd64.buildinfo meta-mc_1.0_amd64.changes
 signfile changes meta-mc_1.0_amd64.changes D431AC07
Successfully signed buildinfo, changes files
\varsigma
```
Zur Sicherheit prüfen Sie die Signatur mit Hilfe von gpg nach. In Anwendung ist der Schalter --verify gefolgt von der signierten Datei. Nachfolgende Ausgabe zeigt, dass die Signatur korrekt ist, aber nicht garantiert werden kann, dass der verwendete kryptographische Schlüssel authentisch ist. Einen Schlüssel mit einem fremden Namen erzeugen kann ja jeder.

# Prüfen der Signatur des Quellpakets

```
$ gpg --verify meta-mc_1.0.dsc
gpg: Signatur vom Do 14 Nov 2019 15:12:00 CET
gpg: mittels RSA-Schlüssel 35F8DF9C884E36AB974460AFCFA72978D431AC07
gpg: Korrekte Signatur von "Frank Hofmann (Hofmann EDV) <frank.hofmann@efho.de>" [unbekannt ←-
   ]
gpg: WARNUNG: Dieser Schlüssel trägt keine vertrauenswürdige Signatur!
gpg: Es gibt keinen Hinweis, daß die Signatur wirklich dem vorgeblichen Besitzer ←
  gehört.
Haupt-Fingerabdruck = 35F8 DF9C 884E 36AB 9744 60AF CFA7 2978 D431 AC07
\mathcal{S}
```
# **22.4 Das Debianpaket kryptographisch signieren**

Für diesen abschließenden Schritt stehen zwei verschiedene Werkzeuge bereit — dpkg-sig (Debianpaket *dpkg-sig* [\[Debian-](#page-494-4)[Paket-dpkg-sig\]\)](#page-494-4) und debsigs (Debianpaket *debsigs* [\[Debian-Paket-debsigs\]\)](#page-493-1). Leider sind deren Ergebnisse nicht zueinander kompatibel.

# **22.4.1 dpkg-sig verwenden**

Rufen Sie dpkg-sig auf, erzeugt es eine Debian-control-Datei mit einer Reihe nützlicher Einträge:

- der Version von dpkg-sig, die die Signatur erzeugt hat
- die GnuPG-Information über denjenigen, in dessen Namen die Signierung vorgenommen wurde
- dessen Rolle
- einen Abschnitt mit Checksummen, Dateigrößen und Dateinamen der Binär-, Kontroll- und Datendateien im Debianpaket.

Der Name der erzeugten Datei hängt von der ausgewählten Rolle ab. Falls nicht weiter spezifiziert, ist das derjenige, der das Paket gebaut hat. Dann heißt die neue Datei \_gpgbuilder. Die Datei wir dem Debianpaket hinzugefügt, das Paket wird mit GnuPG signiert und die Signatur als Klartext ergänzt.

### Das Debianpaket signieren

```
$ dpkg-sig -k D431AC07 --sign builder meta-mc_1.0_all.deb
Processing meta-mc_1.0_all.deb...
gpg: "D431AC07" wird als voreingestellter geheimer Signaturschlüssel benutzt
Signed deb meta-mc_1.0_all.deb
$
```
Somit können Sie jetzt über mehrere Ebenen hinweg die Echtheit der Daten prüfen — entweder mittels gpg --verify, oder mittels dpkg-sig --verify.

#### Prüfen der Signatur mittels gpg

```
$ gpg --verify meta-mc_1.0_all.deb
gpg: Signatur vom Fr 15 Nov 2019 14:10:36 CET
gpg: mittels RSA-Schlüssel 35F8DF9C884E36AB974460AFCFA72978D431AC07
gpg: Korrekte Signatur von "Frank Hofmann (Hofmann EDV) <frank.hofmann@efho.de>" [unbekannt ←-
   ]
gpg: WARNUNG: Dieser Schlüssel trägt keine vertrauenswürdige Signatur!
gpg: Es gibt keinen Hinweis, daß die Signatur wirklich dem vorgeblichen Besitzer ←
   gehört.
Haupt-Fingerabdruck = 35F8 DF9C 884E 36AB 9744 60AF CFA7 2978 D431 AC07
$
```
#### Prüfen der Signatur mittels dpkg-sig

```
$ dpkg-sig --verify meta-mc_1.0_all.deb
Processing meta-mc_1.0_all.deb...
GOODSIG _gpgbuilder 35F8DF9C884E36AB974460AFCFA72978D431AC07 1573823436
$
```
# **22.4.2 debsigs benutzen**

Die Alternative zu dpkg-sig ist debsigs. Nachfolgender Aufruf signiert das Paket *meta-mc* über den Schalter -k (Langform --default-key) mit dem Schlüssel D431AC07. Die Angabe von --sign ist die kryptographische Signatur der Organisation, die das Paket bereitstellt. Erlaubte Werte sind origin für den Originalautor, maint für den Paketmaintainer und archive für den Namen des Archivs, welches das Paket bereitstellt.

### Das Debianpaket signieren

```
$ debsigs --sign=origin -k D431AC07 meta-mc 1.0 all.deb
gpg: "D431AC07" wird als voreingestellter geheimer Signaturschlüssel benutzt
\mathsf{S}
```
Nun ist auch der Sicherheitscheck über die Bühne und das Paket kann zum Einsatz kommen. Auf gehts!

# <span id="page-366-0"></span>**22.5 Das neue Paket benutzen**

Das fertige Paket steht nun zum Einsatz bereit. Entweder laden Sie dieses auf einen Paketmirror hoch (siehe Kapitel [30\)](#page-397-0) oder Sie installieren das Paket gleich direkt auf ihrem System. Für letzteres haben Sie mehrere Möglichkeiten.

## **22.5.1 Mittels dpkg und APT**

Zuerst rufen Sie dpkg -i paket.deb auf, danach apt-get install -f. Ersteres veranlasst dpkg, ihr Paket zu installieren.

#### Installieren des Metapakets meta-mc mittels dpkg

```
# dpkg -i meta-mc_1.0_all.deb
Vormals nicht ausgewähltes Paket meta-mc wird gewählt.
(Lese Datenbank ... 239663 Dateien und Verzeichnisse sind derzeit installiert.)
Vorbereitung zum Entpacken von meta-mc_1.0_all.deb ...
Entpacken von meta-mc (1.0) ...
dpkg: Abhängigkeitsprobleme verhindern Konfiguration von meta-mc:
meta-mc hängt ab von mc; aber:
 Paket mc ist nicht installiert.
meta-mc hängt ab von mc-data; aber:
 Paket mc-data ist nicht installiert.
dpkg: Fehler beim Bearbeiten des Paketes meta-mc (--install):
Abhängigkeitsprobleme - verbleibt unkonfiguriert
Fehler traten auf beim Bearbeiten von:
meta-mc
#
```
dpkg lässt das Paket unkonfiguriert, da es die im Paket benannten Paketabhängigkeiten nicht selbst auflösen kann. Sie erkennen den Status an der Buchstabenkombination iU für *Paket installiert* und *nicht konfiguriert*:

### Installationsstatus von meta-mc

```
# dpkg -l | grep meta-mc
\begin{array}{ccc}\n 1.0 \\
 \end{array} all \leftrightarrowInstalls the Midnight Commander
#
```
Nun rufen Sie apt-get install -f auf. APT behebt nun die fehlenden Abhängigkeiten und konfiguriert das Paket meta-mc wie folgt:

#### Auflösen der Paketabhängigkeiten mit apt-get

```
# apt-get install -f
Paketlisten werden gelesen... Fertig
Abhängigkeitsbaum wird aufgebaut.
Statusinformationen werden eingelesen.... Fertig
Abhängigkeiten werden korrigiert ... Fertig
The following additional packages will be installed:
 mc mc-data
Vorgeschlagene Pakete:
 arj dbview djvulibre-bin gv libaspell-dev odt2txt python-boto python-tz
Die folgenden NEUEN Pakete werden installiert:
 mc mc-data
0 aktualisiert, 2 neu installiert, 0 zu entfernen und 2 nicht aktualisiert.
1 nicht vollständig installiert oder entfernt.
Es müssen noch 0 B von 1.780 kB an Archiven heruntergeladen werden.
Nach dieser Operation werden 7.175 kB Plattenplatz zusätzlich benutzt.
Möchten Sie fortfahren? [J/n] j
Vormals nicht ausgewähltes Paket mc-data wird gewählt.
(Lese Datenbank ... 239667 Dateien und Verzeichnisse sind derzeit installiert.)
Vorbereitung zum Entpacken von .../mc-data_3%3a4.8.18-1_all.deb ...
Entpacken von mc-data (3:4.8.18-1) ...
Vormals nicht ausgewähltes Paket mc wird gewählt.
Vorbereitung zum Entpacken von .../mc_3%3a4.8.18-1_amd64.deb ...
Entpacken von mc (3:4.8.18-1) ...
Trigger für mime-support (3.60) werden verarbeitet ...
Trigger für desktop-file-utils (0.23-1) werden verarbeitet ...
mc-data (3:4.8.18-1) wird eingerichtet ...
Trigger für man-db (2.7.6.1-2) werden verarbeitet ...
Trigger für hicolor-icon-theme (0.15-1) werden verarbeitet ...
mc (3:4.8.18-1) wird eingerichtet ...
meta-mc (1.0) wird eingerichtet ...
#
```
## **22.5.2 Mittels gdebi**

Dem Werkzeug gdebi [\[Debian-Paket-gdebi\]](#page-494-5) ist in Abschnitt [6.4.5](#page-145-0) ein eigener Bereich gewidmet. Es untersucht das zuvor erzeugte Metapaket vor dessen Installation und löst die Paketabhängigkeiten sauber auf.

Installation des Metapakets mittels gdebi

```
# gdebi meta-mc_1.0_all.deb
Reading package lists... Done
Building dependency tree
Reading state information... Done
Reading state information... Done
Erfordert die Installation folgender Pakete: mc mc-data
Installs the Midnight Commander
Installs the Midnight Commander
Wollen Sie das Software-Paket installieren? [j/N]:j
Fetched 0 B in 0s (0 B/s)
Vormals nicht ausgewähltes Paket mc-data wird gewählt.
(Lese Datenbank ... 240891 Dateien und Verzeichnisse sind derzeit installiert.)
Vorbereitung zum Entpacken von .../mc-data_3%3a4.8.18-1_all.deb ...
Entpacken von mc-data (3:4.8.18-1) ...
Vormals nicht ausgewähltes Paket mc wird gewählt.
Vorbereitung zum Entpacken von .../mc_3%3a4.8.18-1_amd64.deb ...
```
Entpacken von mc (3:4.8.18-1) ... Trigger für mime-support (3.60) werden verarbeitet ... Trigger für desktop-file-utils (0.23-1) werden verarbeitet ... mc-data (3:4.8.18-1) wird eingerichtet ... Trigger für man-db (2.7.6.1-2) werden verarbeitet ... Trigger für hicolor-icon-theme (0.15-1) werden verarbeitet ... mc (3:4.8.18-1) wird eingerichtet ... Vormals nicht ausgewähltes Paket meta-mc wird gewählt. (Lese Datenbank ... 241248 Dateien und Verzeichnisse sind derzeit installiert.) Vorbereitung zum Entpacken von meta-mc\_1.0\_all.deb ... Entpacken von meta-mc (1.0) ... meta-mc (1.0) wird eingerichtet ... #

# **22.5.3 Mittels apt**

Das Werkzeug apt steht gdebi in nichts nach — es löst ebenfalls die Paketabhängigkeiten sauber auf. apt kann ebenfalls mit lokalen Paketen umgehen, sofern im Pfadnamen zum Paket ein Verzeichnistrenner enthalten ist. Liegt das Paket im lokalen Verzeichnis, fügen Sie vor dem Namen der Paketdatei die Zeichen ./ hinzu. Der Aufruf sieht dann wie nachfolgend gezeigt aus.

| 圓<br>Terminal - frank@mauritius: ~/projekte/metapackage<br>$\hat{\mathbf{r}} = \mathbf{r} \times \mathbf{r}$ |
|----------------------------------------------------------------------------------------------------|
| Datei Bearbeiten Ansicht Terminal Reiter Hilfe                                                               |
| root@mauritius:/home/frank/projekte/metapackage# apt install ./meta-mc 1.0 all.d                             |
| eb                                                                                                    |
| Paketlisten werden gelesen Fertig<br>Abhängigkeitsbaum wird aufgebaut.                                       |
| Statusinformationen werden eingelesen Fertig                                                                 |
| Hinweis: »meta-mc« wird an Stelle von »./meta-mc 1.0 all.deb« gewählt.                                       |
| The following additional packages will be installed:<br>mc mc-data                                           |
| Vorgeschlagene Pakete:                                                                                       |
| arj dbview djvulibre-bin gv libaspell-dev odt2txt python-boto python-tz                                      |
| Die folgenden NEUEN Pakete werden installiert:<br>mc mc-data meta-mc                                         |
| $\theta$ aktualisiert, 3 neu installiert, $\theta$ zu entfernen und 2 nicht aktualisiert.                    |
| Es müssen noch 0 B von 1.782 kB an Archiven heruntergeladen werden.                                          |
| Nach dieser Operation werden 7.184 kB Plattenplatz zusätzlich benutzt.                                       |
| Möchten Sie fortfahren? [J/n]                                                                                |
| Holen:1 /home/frank/projekte/metapackage/meta-mc 1.0 all.deb meta-mc all 1.0 [2.<br>050 Bl                   |
| Vormals nicht ausgewähltes Paket mc-data wird gewählt.                                                       |
| (Lese Datenbank  240891 Dateien und Verzeichnisse sind derzeit installiert.)                                 |
| Vorbereitung zum Entpacken von /mc-data 3%3a4.8.18-1 all.deb                                                 |
| Entpacken von mc-data (3:4.8.18-1)                                                                           |
| Vormals nicht ausgewähltes Paket mc wird gewählt.                                                            |
| Vorbereitung zum Entpacken von /mc 3%3a4.8.18-1 amd64.deb<br>Entpacken von mc (3:4.8.18-1)                   |
| Vormals nicht ausgewähltes Paket meta-mc wird gewählt.                                                       |
| Vorbereitung zum Entpacken von /meta-mc 1.0 all.deb                                                          |
| Entpacken von meta-mc (1.0)                                                                                  |
| Trigger für mime-support (3.60) werden verarbeitet                                                           |
| Trigger für desktop-file-utils (0.23-1) werden verarbeitet                                                   |
| $ mc$ -data (3:4.8.18-1) wird eingerichtet                                                                   |
| Trigger für man-db (2.7.6.1-2) werden verarbeitet                                                            |
|                                                                                                    |
|                                                                                                    |
|                                                                                                    |
|                                                                                                    |
|                                                                                                    |
| Fortschritt:<br>$62\%$ ]                                                                                     |

Abbildung 22.1: apt bei der Installation des Metapakets *meta-mc*

# **Paketformate mischen**

# **23.1 Einführung**

Debian GNU/Linux und seine Derivate setzen auf das deb-Format auf. Eine Vielzahl Pakete stehen in diesem Format bereit und erlauben die Zusammenstellung und den Betrieb stabiler Systeme. Mitunter treten Situationen auf, die die Einbindung weiterer Software erfordern, die in einem anderen Paketformat vorliegt, bspw. tar.gz oder rpm. Die Gründe dafür sind vielfältig:

- Die Software wurde nur zusammengestellt und liegt bislang nur als tar.gz-Archiv vor.
- Die Software ist bislang nicht anders paketiert, weil sich bspw. der Entwickler nur mit genau diesem Paketformat und dem Mechanismus zur Paketierung auskennt.
- Das bestehende deb-Paket liegt zu weit zurück ("ist zu alt") und neuere Features werden benötigt. Eine neuere Variante ist jedoch in einem anderen Paketformat erhältlich.
- Das gewünschte Paket oder die benötigte Version wurde noch nicht in die stabile Veröffentlichung aufgenommen. Das Paket ist noch zu neu und liegt daher "in Quarantäne".
- Die Software bzw. das Debianpaket wurde noch nicht für ihre gewünschte Plattform portiert.

Helfen Ihnen an dieser Stelle *Debian Backports* (siehe Kapitel [19\)](#page-348-0) oder das Mischen von Veröffentlichungen (siehe Kapitel [20\)](#page-353-0) nicht weiter, stellt die Verwendung eines Pakets im Fremdformat eine Variante zur Lösung dar. Nachfolgend gehen wir darauf ein, wie Ihnen dabei das Programm alien helfen kann (siehe Abschnitt [23.2\)](#page-369-0).

# <span id="page-369-0"></span>**23.2 Fremdformate mit alien hinzufügen**

# **23.2.1 Einführung**

Den Begriff *alien* übersetzen Sie am ehesten mit *fremd*, *Fremdling* oder *Ausländer*. *alien* heißt jedoch auch das gleichnamige Debianpaket [\[Debian-Paket-alien\].](#page-492-0) Es hilft Ihnen, eine Software, welche nicht als deb-Paket vorliegt, entsprechend umzuwandeln und für Ihre Debian-Installation vorzubereiten.

Wie bereits in "Gestaltwandler. Programmpakete richtig konvertieren" [\[Hofmann-Osterried-Alien-LinuxUser\]](#page-499-0) beschrieben, sollten bei der Umwandlung des Pakets nach Möglichkeit die folgenden Bestandteile erhalten bleiben:

# die Paketbeschreibungen

damit erkennen Sie später über die Paketverwaltung, um was für eine Software es sich handelt, wer der Autor ist oder wo sich die dazugehörige Homepage des Projekts befindet.

### die Informationsdateien

diese beschreiben, wie Sie das Paket wieder entfernen oder aktualisieren. Häufig befinden sich auch Hinweise dabei, die benennen, was dabei gegebenenfalls zu beachten ist.

## Paketabhängigkeiten

die Informationen über Abhängigkeiten zu anderer Software.

# Architektur oder Plattform

die Angabe der Prozessorarchitektur im Dateinamen, wie etwa *amd64* bei deb-Paketen und *x86\_64* bei rpm-Archiven.

Diese Bestandteile benötigt die Paketverwaltung von Debian GNU/Linux, um die umgewandelten Softwarepakete korrekt in den Paketbestand einordnen zu können. Ohne die Informationen besteht bspw. keine Möglichkeit, die Abhängigkeiten zu anderen Softwarepaketen zu prüfen und sicherzustellen, dass alle benötigten Komponenten verfügbar sind und ggf. installiert werden können.

# **23.2.2 Pakete umwandeln**

# **23.2.2.1 Voraussetzungen**

Damit Ihnen das Umwandeln von bestehenden Paketen in das deb-Format gelingt, müssen ein paar Voraussetzungen erfüllt sein. Für alien benötigen Sie:

- Perl [\[Debian-Paket-perl\]](#page-495-2) weil alien ein Perl-Skript ist
- die Werkzeuge rpm bzw. yum aus den gleichnamigen Debianpaketen für die Konvertierung von rpm-Paketen nach deb [\(\[Debian-Paket-rpm\]](#page-495-3) und [\[Debian-Paket-yum\]\)](#page-496-0)
- die Werkzeuge dpkg, dpkg-dev und debhelper aus den Paketen [\[Debian-Paket-dpkg\],](#page-494-6) [\[Debian-Paket-dpkg-dev\]](#page-494-7) und [\[Debian-Paket-debhelper\]](#page-493-2) zur Erzeugung von Debianpaketen
- den GNU-C-Compiler gcc und make [\(\[Debian-Paket-gcc\]](#page-494-8) und [\[Debian-Paket-make\]\)](#page-495-4), sofern Software im Quellcode vorliegt und aus diesem zu übersetzen ist

Die beiden Pakete perl und dpkg gehören zu den essentiellen Paketen und sind somit stets bereits auf ihrer Debian-Installation vorhanden. Die anderen genannten Pakete gehören nicht dazu und könnten somit noch fehlen. Falls letzteres zutrifft, installieren Sie diese über die Paketverwaltung nach (siehe "Pakete installieren" in Abschnitt [8.38\)](#page-252-0).

# <span id="page-370-0"></span>**23.2.2.2 Durchführung**

Die Umwandlung eines rpm-Pakets in ein deb-Paket erfolgt mit Hilfe des Werkzeugs alien, der Angabe des gewünschten Paketformats sowie über die originale Paketdatei. Das Paketformat geben Sie über den Schalter -d (Langform --to-deb) an. Nachfolgend demonstrieren wir Ihnen das anhand des Pakets *mc* für den Midnight Commander [\[mc\]:](#page-501-0)

## Umwandlung eines rpm-Pakets in ein deb-Paket

```
# alien -d mc-4.8.22-1.mga7.x86_64.rpm
mc_4.8.22-2_amd64.deb generated
#
```
Der Schalter -d ist der von alien angenommene Standardfall und diesen können Sie somit im Aufruf weglassen. Darüberhinaus unterstützt alien noch die folgenden, weiteren Schalter zur Umwandlung zwischen anderen Formaten:

```
-r (Langform --to-rpm)
```
Umwandlung in ein rpm-Paket

```
-t (Langform --to-tgz)
```
Umwandlung in ein mit gzip komprimiertes tar-Archiv (Erweiterung .tar.gz), bspw. von der Linux-Distribution Slackware genutzt

### **--to-slp**

Umwandlung nach Paketen für Stampede Linux [\[stampedeLinux\]](#page-503-0) (Erweiterung . slp). Zu diesem Schalter besteht keine Kurzform.

### **-p** (Langform **--to-pkg**)

Umwandlung zu (Open)Solaris-Paketen mit der Erweiterung .pkg (siehe [\[Solaris\]](#page-502-0) und [\[OpenSolaris\]\)](#page-501-1).

Am Ende überprüfen Sie das Paket, um sicherzugehen, dass es auch tatsächlich zu ihrer bestehenden Installation passt. Dabei hilft Ihnen der Schalter -c (Langform --contents) von dpkg, um zu erkennen, an welche Stellen in ihrer Installation die einzelnen Komponenten des neuen Pakets installiert werden.

# Wohin wird der Paketinhalt installiert

```
# dpkg --contents mc_4.8.22-2_amd64.deb
drwxr-xr-x root/root 0 2019-11-16 12:11 ./
drwxr-xr-x root/root 0 2019-11-16 12:11 ./etc/
drwxr-xr-x root/root 0 2019-11-16 12:11 ./etc/profile.d/
-rw-r--r-- root/root 153 2019-01-01 18:36 ./etc/profile.d/20mc.sh
-rw-r--r-- root/root 49 2019-01-01 18:36 ./etc/profile.d/20mc.csh
drwxr-xr-x root/root 0 2019-11-16 12:11 ./etc/mc/
-rw-r--r-- root/root 21874 2019-01-01 18:35 ./etc/mc/mc.ext
-rwxr-xr-x root/root 791 2018-12-28 20:35 ./etc/mc/edit.indent.rc
...
#
```
Mit einer Kombination aus den beiden Kommandos dpkg --info *Paketname* und grep Depends sehen Sie, welche Paketabhängigkeiten für das umgewandelte Paket bestehen und erfüllt sein müssen, damit dieses korrekt in ihr System eingespielt werden kann.

#### Abhängigkeiten von einem umgewandelten Paket

```
# dpkg --info mc_4.8.22-2_amd64.deb | grep Depends
Depends: libc6 (>= 2.15), libglib2.0-0 (>= 2.35.9), libgpm2 (>= 1.20.4), libslang2 (>= ←
    2.2.4), libssh2-1 (>= 1.2.8)
#
```
Aus der obigen Ausgabe ersehen Sie, dass das Paket *mc* von den fünf Bibliotheken *Libc*, *Glib2*, *Gpm2*, *Slang2* und *Ssh2* abhängt.

#### **23.2.2.3 Fallstricke und Besonderheiten bei der Umwandlung**

Bei der Umwandlung des Paketformats bestehen mehrere Fallstricke. Diese führen regelmäßig dazu, dass die umgewandelte Software nicht wie erhofft funktioniert:

- die referenzierten Bibliotheken passen entweder gar nicht, nicht mehr (sind bspw. veraltet) oder sind nicht auffindbar. Bei letzterem sind diese bspw. nicht installiert oder haben schlicht und einfach einen anderen Paketnamen.
- die angegebenen Pfade im Originalpaket stimmen nicht mit Ihrer lokalen Verzeichnisstruktur oder der von Debian GNU/Linux genutzten Struktur überein. Hier helfen ggf. symbolische Links weiter, die dann auf das richtige Ziel verweisen.
- der Binärcode passt nicht zu Ihrer genutzten Plattform und Architektur. Prüfen Sie, ob es das Softwarepaket auch für ihre Plattform bzw. Architektur gibt.
- das Format der Konfiguration sorgt für Ärger, bspw. die verfügbaren Optionen und Schalter
- es bestehen Konflikte mit anderer, bereits installierter Software

Desweiteren haben deb-basierte Systeme zudem ihre Eigenheiten. Die folgenden Schalter von alien helfen Ihnen dabei, auch mit weiteren Sonderfällen bei der Umwandlung von Paketen klarzukommen:

## **--bump=***Wert*

ähnlich zu --version. Erhöhe die Versionsnummer des neuen Softwarepakets nicht um 1, sondern um den von ihnen im Aufruf angegebenen Wert.

# **--description=***Beschreibung*

Füge dem neuen Paket die genannte Beschreibung hinzu. Das ist insbesondere bei tar.gz-Dateien sinnvoll, da diese normalerweise noch keine Paketbeschreibung beinhalten.

### **--fixperms**

bringe alle Angaben zu den Berechtigungen und den Eigentümern in Ordnung

### **--patch=***Dateiname*, **--anypatch** und **--nopatch**

automatisches Anpassen von Startup-Skripten und Pfaden gemäß dem File Hierarchy Standard (FHS)

### **--target=***Architektur*

setze die Plattform für das Paket auf den angegebenen Wert. Siehe Abschnitt [1.2](#page-35-0) zu weiteren Angaben zur Plattform bzw. Architektur eines Paketes

#### **--version=***Versionsnummer*

Füge dem neuen Paket die angegebene Versionsnummer hinzu. Das ist insbesondere bei tar.gz-Dateien sinnvoll, da diese normalerweise noch keine Versionsnummer beinhalten.

#### **--veryverbose**

noch ausführlicher als -v bzw. --verbose

### **-c** (Langform **--scripts**)

erhalte die bestehenden Pre- und Post-Install- sowie Remove-Skripte eines Paketes

# **-g** (Langform **--generate**) und **--veryverbose**

erweitern der Fehlersuche

### **-g** (Langform **--generate**)

das Paket vor der Umwandlung noch bearbeiten. Der Schalter erzeugt ein Verzeichnis mit dem Paketinhalt und ermöglicht Ihnen damit die Ergänzung und Korrektur des Paketinhalts, bevor daraus ein neues Paket gebaut wird.

### **-k** (Langform **--keep-version**)

die Versionsnummer des Paketes beibehalten. Normalerweise zählt alien diese bei der Umwandlung um eins hoch

## **-s** (Langform **--single**)

wie  $-q$ , aber ohne das Verzeichnis packagename. orig zu erstellen. Der Schalter ist nützlich, wenn Sie ein Debianpaket erstellen möchten und zu wenig Speicherplatz zur Verfügung haben.

#### **-T** (Langform **--test**)

teste das erzeugte Debianpaket mit lintian [\[Debian-Paket-lintian\]](#page-495-5) (siehe "Qualitätskontrolle" in Kapitel [37\)](#page-426-0).

## **-v** (Langform **--verbose**)

aktiviere die ausführliche Ausgabe. alien gibt damit Informationen zu jedem einzelnen Schritt bei der Umwandlung eines Paketes an

## **-V** (Langform **--version**)

Ausgabe der Version von alien

# <span id="page-372-0"></span>**23.2.3 Umgewandelte Pakete einspielen**

Haben Sie das Paket erfolgreich in das deb-Format umgewandelt, spielen Sie dieses mittels dpkg -i *paketname.deb* ein. APT und aptitude bekommen von der Aktion erstmal nichts mit, stören sich aber nicht daran, dass das Paket eingespielt ist. Bei aptitude finden Sie das Paket später in der Kategorie "Veraltete und selbst erstellte Pakete".

Bei diesem Schritt können mehrere Ergebnisse eintreten — alles geht glatt und die eingespielte Software funktioniert, alles geht glatt und Software funktioniert nicht, oder das Einspielen geht komplett schief. Da bleibt nur manuelle Nacharbeitung. Ursache dafür sind in der Regel Abhängigkeitsprobleme zu anderen Paketen. Diese Probleme beheben Sie mit dem Aufruf von apt-get install -f (oder --fix-broken als Langform). Mit dem Schritt löst APT alle bestehenden Abhängigkeiten auf und installiert dabei fehlende Pakete nach.

# **23.2.4 Pakete umwandeln und einspielen**

In den obigen Schritten in Abschnitt [23.2.2.2](#page-370-0) und Abschnitt [23.2.3](#page-372-0) haben Sie zuerst ein Paket umgewandelt und danach installiert. alien kann jedoch auch beide Schritte in einem Rutsch durchführen — ein Paket von rpm nach deb umwandeln und danach gleich auf ihrem System einspielen. Dazu benutzen Sie den Schalter -i (Langform --install).

#### Das Paket paket.rpm mit alien umwandeln und einspielen

```
# alien -i paket.rpm
...
#
```
#### **Anmerkung**

Nach der Installation des Paketes löscht alien die lokal vorliegende Paketdatei.

# **23.2.5 Fazit**

Das Werkzeug alien hilft ihnen dabei, Software verfügbar zu machen, die es nicht für deb-basierte Systeme gibt. Wir raten ihnen dazu, dafür die Version der Software zu benutzen, die auch zu Ihrer Distribution und Architektur passt. Diese lässt sich i.d.R. am einfachsten in Ihren Softwarebestand integrieren. Weitere Informationen dazu finden auf der Projektwebseite von *alien* [\[alien\].](#page-488-0)

# **23.3 deb-Pakete in rpm-Strukturen**

Auch für Linux-Distributionen, die auf dem rpm-Paketformat aufsetzen, können Sie deb-Pakete einspielen und benutzen. Es gelten dabei die gleichen Hinweise wie bereits unter "Fremdformate mit alien hinzufügen" Abschnitt [23.2](#page-369-0) genannt — es ist nicht garantiert, dass das Paket in ihr System passt und erwartungsgemäß funktioniert.

Diese Möglichkeiten zur Umwandlung und Integration von deb-Paketen sind uns bekannt:

#### **alien** mit dem Schalter **-r** (Langform **--to-rpm**)

Umwandlung eines deb-Paketes in ein rpm-Paket. Haben Sie das Paket erfolgreich umgewandelt, installieren Sie es bspw. wie folgt mittels yum und dessen Schalter localinstall auf ihrem System:

#### Installation des umgewandelten Pakets mittels yum

```
# yum localinstall paket.rpm
...
#
```
Das Unterkommando localinstall veranlasst yum, nicht in den hinterlegten Paketquellen zu suchen, sondern das Paket aus dem lokalen Verzeichnis zu verwenden. Die Vorgehensweise ist vergleichbar mit dem Aufruf von dpkg -i.

### Projekt *apt4rpm* [\[apt4rpm\]](#page-488-1)

stammt im Original von Conectiva Linux [\[Conectiva\].](#page-490-0) Es erstellt aus einem APT-Repository ein lokales RPM-Repository, so dass die Pakete für yum verfügbar werden. Leider wird das Projekt seit 2012 nicht mehr weiterentwickelt.

#### Projekt *apt-rpm* [\[apt-rpm\]](#page-489-0)

war offizieller Bestandteil RedHat und später Conectiva [\[Conectiva\].](#page-490-0) Das Projekt und dessen Weiterentwicklung wurde leider bereits 2008 eingestellt. Verwendet wird es jedoch bis heute als Werkzeug bei den beiden Linux-Distributionen ALT Linux [\[altLinux\]](#page-488-2) und PCLinuxOS [\[PCLinuxOS\].](#page-501-2)

# Projekt *pacapt* [\[Arch-Linux-pacapt\]](#page-489-1)

Werkzeug unter Arch Linux. Es spricht die unterschiedlichen Paketmanager auf den einzelnen Plattformen an. Derzeit verarbeitet es neben dpkg und apt-get auch pacman (Arch Linux, ArchBang), homebrew (Mac OS X), yum/rpm (RedHat, CentOS, Fedora) und portage (Gentoo). Es steht ebenfalls als Paket für Ubuntu bereit [\[Ubuntu-Paket-pacapt\]](#page-503-1) und wird aktiv gepflegt.

# **Umgang mit LTS**

Wie wir bereits in "Bedeutung der verschiedenen Entwicklungsstände" (siehe Abschnitt [2.10.1\)](#page-57-0) beleuchtet haben, ist LTS eine Abkürzung und steht für *long-term support* — auf deutsch *Langzeitunterstützung*. Damit pflegt das Debianprojekt ältere Veröffentlichungen über bis zu fünf Jahre nach dem Ende des Releasezyklus [\[Plura-lts\].](#page-501-3) Zur Kennzeichnung einer Veröffentlichung in diesem Entwicklungsstand benutzt Debian den Bezeichner *oldoldstable*.

Betreiben Sie eine solche, ältere Debianinstallation, erreichen Sie irgendwann einen Punkt, an dem keine weiteren Aktualisierungen der verwendeten Softwarepakete mehr möglich sind. Versuchen Sie diesen Schritt trotzdem, meldet sich der Paketmirror mit dem Fehler "Release file expired" bei Ihnen zurück. Zu diesem Zeitpunkt ist die LTS-Version "abgelaufen", d.h. die weitere Pflege der Versionen aus dieser Veröffentlichung durch die Paketmaintainer ist eingestellt.

Können Sie die bislang verwendete Veröffentlichung nicht wechseln, stellt sich die Frage, ob — und wenn ja wie — Sie die bestehende Installation trotzdem noch weiter betreiben können. Variante 1 ist die Abschaltung der Gültigkeitsüberprüfung des Release Files. APT liefert dazu den Schalter Acquire::Check-Valid-Until, mit dem Sie die Überprüfung auf das Ende der Langzeitunterstützung überspringen und bei Bedarf auch vollständig abschalten können (siehe Abschnitt [24.1](#page-374-0) und Abschnitt [24.2\)](#page-374-1). Variante 2 ist die Zuhilfenahme eines spezialisierten Dienstleisters, der sich um die Betreuung überfälliger LTS-Installationen im Rahmen des Projekts *Extended LTS* kümmert (siehe Abschnitt [24.3\)](#page-375-0).

# <span id="page-374-0"></span>**24.1 Kurzzeitiges Abschalten der Gültigkeitsüberprüfung des Release Files**

Um die Überprüfung auf Gültigkeit des Release File einmalig zu ignorieren, rufen Sie apt-get mit dem Schalter-o Acquire::Che auf. In Folge aktualisiert apt-get ihre Paketdatenbank anstandslos.

## Deaktivieren der Gültigkeitsüberprüfung des Release Files beim Aufruf von apt-get

# apt-get -o Acquire::Check-Valid-Until=false update

Da Aptitude und apt den Schalter ebenfalls verstehen, können Sie den Aufruf somit auch mit diesen beiden Werkzeugen durchführen.

# <span id="page-374-1"></span>**24.2 Dauerhaftes Abschalten der Gültigkeitsüberprüfung des Release Files**

Brauchen Sie das Abschalten häufiger — bspw. bis zum geplanten, tatsächlichen Versionswechsel — legen Sie am besten eine Datei im Verzeichnis /etc/apt/apt.conf.d/ mit dem entsprechenden Schalter an. Mit dem nachfolgenden Aufruf erzeugen Sie eine Datei /etc/apt/apt.conf.d/10no-check-valid-until und setzen den Schalter dauerhaft [\[Stackexchange-](#page-502-1)[LTS\]:](#page-502-1)

Dauerhaftes Deaktivieren der Gültigkeitsüberprüfung des Release Files

# echo "Acquire::Check-Valid-Until=False;" > /etc/apt/apt.conf.d/10no-check-valid-until

# <span id="page-375-0"></span>**24.3 Dienstleister zur Pflege veralteter LTS-Installationen**

Nicht jede bestehende LTS-Installation kann ein Upgrade bekommen, beständige Pflege ist trotzdem notwendig. Debian bietet mit dem Zweig Extended LTS (ELTS) [\[Debian-ELTS\]](#page-491-0) eine Laufzeitpflege für 10 Jahre an. Ein Dienstleister, der Sie unterstützt, ist Freexian [\[Freexian\].](#page-498-0) Er bietet länger gepflegte, ältere Pakete über den Zweig Freexian ELTS [\[Freexian-ELTS\]](#page-498-1) an.

# **Webbasierte Installation von Paketen mit apturl**

In diesem Abschnitt beleuchten wir die Installation von deb-Paketen über das apturl-Protokoll (Langfassung: APT Protocol). Dahinter verbirgt sich eine Erweiterung für die Webbrowser Firefox/Iceweasel, Chromium, Konqueror, Opera und Epiphany (ab Gnome 3.6 umbenannt in Web). Voraussetzung dafür ist das Paket *apturl* [\[Ubuntu-apturl\]](#page-503-2) von Michael Vogt [\[Vogt-apturl\].](#page-504-0)

Das Paket ist bislang nicht in Debian enthalten, aber für Ubuntu als PPA verfügbar. Voraussetzung dafür ist mindestens Ubuntu 7 *Feisty Fawn* (veröffentlicht im Frühjahr 2007), in den neueren Veröffentlichungen gehört es bisher zur Basisinstallation.

# **25.1 Sinn und Zweck**

Die Idee hinter *apturl* ist die Installation von Paketen aus den eingetragenen Repositories (bzw. Channels bei Ubuntu) über die Adresszeile Ihres Webbrowsers. Für Installationen auf Servern und Desktops ist das nicht unbedingt der geeignete Weg, jedoch Tablet Computer, die Sie im wesentlichen via Webbrowser benutzen. Mitunter ist das die einzige Möglichkeit, auf dem Gerät eine Softwareerweiterung oder -aktualisierung vorzunehmen.

Um das Paket ,cowsay' zu installieren, übertragen Sie diese Angabe in die Adresszeile des Webbrowsers und surfen die darüber genannte URL an:

apt://cowsay

*apturl* akzeptiert die Angabe mehrerer Pakete auf einmal. Die einzelnen Paketnamen trennen Sie jeweils durch Komma voneinander. Leerzeichen sind dabei in der Paketliste nicht zulässig. Für die beiden Pakete cowsay und xmms sieht das wie folgt aus:

apt://cowsay,xmms

Außer den bereits o.g. Tablet Computern sehen wir noch weitere Einsatzbereiche:

- Sie benötigen ein bestimmtes Paket, aber die lokale Netzwerk-Infrastruktur, in der Sie sich befinden, gestattet nur den Zugriff über Port 80 (http) und 443 (https). Dieser Zustand trifft insbesondere auf freie WLANs bzw. WLANs in Hotels, öffentlichen Einrichtungen und Schulungsräumen zu, bei denen die Portfreigaben im Netzwerk recht restriktiv ausgelegt sind.
- Die Installation über die "üblichen Wege" geht nicht, aber http ist nutzbar.
- Ihr regulärer Paketmirror ist nicht erreichbar und Sie spielen das Paket aus einer lokalen Quelle als reguläre Datei ein.
- Sie nutzen einen lokalen, eigenen Paketmirror (siehe Paketverwaltung beschleunigen in Kapitel [26\)](#page-378-0).

# **25.2 Risiken und Bedenken**

Obwohl die Bereitstellung des Dienstes die Installation von Paketen über den Webbrowser sehr leicht macht, haben wir Bedenken im Umgang damit. Die nachfolgend genannten Punkte sind kaum durchführbar und bergen daher Risiken für die Integrität Ihres Systems:

- Überprüfung der Paketabhängigkeiten
- Überprüfung auf Vertrauenswürdigkeit der Paketquelle (siehe Abschnitt [3.12\)](#page-102-0)
- Überprüfung auf Echtheit und Fehlerfreiheit des Pakets (siehe Abschnitt [8.32.1\)](#page-241-0)

Bitte beachten Sie, dass alle Benutzer und jedes Programm oben genannte URL ansurfen und darüber eine Installation auslösen kann. Administrative Rechte sind zur Paketverwaltung in diesem Fall nicht mehr erforderlich und legen den Grundstein dafür, dass Aktivitäten außerhalb Ihres Sichtfeldes und ohne Ihr Wissen als Systemverantwortlicher passieren können.

# **25.3 apturl in der Praxis**

- Todo:
	- Einsatzszenario
	- Empfehlungen zur Nutzung

# <span id="page-378-0"></span>**Paketverwaltung beschleunigen**

# **26.1 Hintergrund**

- warum will man das:
	- Zeitersparnis
	- Menge der belegten Ressourcen möglichst verringern
	- Rechner wieder für die Aufgabe bereit haben, für die er gedacht ist
	- viele regelmäßige Updates ermöglichen
	- viele Rechner auf dem gleichen Stand halten und dabei den Aufwand möglichst minimieren
- bisher üblich:
	- jeder Rechner bezieht seine Pakete direkt vom Paketmirror und cacht diese selbst (lokal im Paketcache)
	- bei jedem Aufruf erfolgt eine separate Kommunikation mit dem Paketmirror
	- verfügbare Bandbreite der Internetanbindung/Leitung wird ausgelastet
		- \* Bezug der Pakete dauert länger
		- \* andere Transaktionen dauert auch länger (werden ausgebremst, sofern diese nicht mit höherer Priorität versehen sind)
	- Infrastruktur (Hardware) speichert Daten- und Netzwerkpakete zwischen
- viele Rechner hinter einem einzelnen Netzwerkzugang
	- werden alle aktualisiert, werden jedes Mal die gleichen Pakete erneut vom Paketmirror bezogen
	- bspw. automatisierte Aktualisierung (siehe Kapitel [36\)](#page-425-0)

# **26.2 Möglichkeiten zur Beschleunigung**

- Internetzugang durch dickere Leitung ersetzen
- Hardware (Router) durch leistungsstärkere Hardware ersetzen
- Aktualisierung zu den Zeiten vornehmen, wo es die wenigsten (realen) Benutzer stört oder beeinträchtigt
- eatmydata für (virtuelle) Wegwerfmaschinen
- /var/cache/apt/ als tmpfs mounten, siehe Kapitel [29](#page-394-0)
- debdelta, siehe Kapitel [42](#page-452-0)
- PDiffs (gibt's nur bei Testing, Experimental und Sid), siehe auch Kapitel [42](#page-452-0)
- lokalen Zwischenspeicher für Pakete einrichten:
	- Proxy, der bereits herunterladene Pakete puffert (siehe Kapitel [28\)](#page-387-0)
	- eigener Mirror (siehe Kapitel [31\)](#page-406-0)
- weitere Softwarepakete zur Beschleunigung
	- *apt-fast* [\[apt-fast\]](#page-489-2) (bisher existiert kein offizielles Debian-Paket, siehe auch [\[Debian-WNPP-RFP-apt-fast\]\)](#page-497-0)
		- \* Shell-Wrapper um APT und aptitude
		- \* Download der Pakete über mehrere, parallele Verbindungen
		- \* benötigt den Downloadhelfer *aria2* [\[Debian-Paket-aria2\]](#page-492-1) oder *axel*
		- \* weder in Debian noch in Ubuntu offiziell drin, nur per Launchpad-PPA
		- \* apt-fast akzeptiert alle Aufrufparameter von APT und aptitude und reicht diese einfach durch
		- \* Aufruf ändert sich in:

# Aufruf der Paketinstallation mittels apt-fast

```
# apt-fast install cssed
...
#
```
# **26.3 Empfehlungen zum Umgang im Alltag**

Die enorme Vielfalt des Debian-Paketbestands macht neugierig und ermutigt sicher nicht nur uns als Autoren, Software mit interessant klingenden Namen und Möglichkeiten auszuprobieren und damit zu experimentieren. Wir empfehlen Ihnen, trotz allem Enthusiasmus dabei die nachfolgenden Aspekte nicht zu vergessen:

- Mit der Zeit wächst die Menge installierter Softwarepakete, was a) zu einem gut gefüllten Speichermedium, b) zu potentiell mehr unbenutzt laufenden Programmen und c) zu einem Dateisystem führt, welches Stück für Stück an seine Leistungsgrenzen bzgl. der Einträge (Inodes) gelangt. Je stärker das Speichermedium gefüllt ist, umso größer wird die Zugriffszeit auf die Daten. Die Erfahrungswerte schwanken zwar, aber ein Füllstand von über 80% bedarf zumindest zunehmend stärkerer Beobachtung. Behalten Sie daher neben den Verzeichnissen für Binär- und Konfigurationsdateien auch den Paketcache im Auge (siehe dazu Kapitel [7\)](#page-152-0).
- Halten Sie den Paketbestand auf Ihren Systemen möglichst klein und überschaubar. Damit verringert sich der Umfang der Pakete und Daten, die von Ihnen zu aktualisieren sind.
- Misten Sie den Softwarebestand regelmäßig aus. Lassen Sie daher nur die Softwarepakete installiert, die Sie auch tatsächlich benötigen. Dies setzt allerdings voraus, dass Sie wissen, was Sie oder die von Ihnen betreuten Benutzer tatsächlich verwenden. Als Admin sollten Sie das aber wissen bzw. können das sicher herausfinden. Vergessen Sie beim Aufräumen nicht die Konfigurationsdateien der Pakete (siehe Abschnitt [8.43\)](#page-269-0). Achten Sie dabei insbesondere auf Pakete, die automatisiert Daemons starten. Dies erhöht die benötigte Rechenleistung und im Endeffekt auch die Stromrechnung.
- Setzen Sie die von Ihnen betreuten Systeme möglichst identisch auf. Das betrifft insbesondere die von Ihnen ausgewählte Veröffentlichung, den Paketbestand und die verwendeten Versionen. Es verringert damit die Vielfalt und Probleme, die überhaupt auftreten können (siehe dazu auch Kapitel [35\)](#page-422-0).
- Aktualisieren Sie Ihre Software regelmäßig. Neben der sicherheitsrelevanten Aktualität des fehlerbereinigten Softwarebestands sorgt es für einen weiteren Zeitvorteil: viele kleine Änderungen sind meist einfacher durchzuführen als eine große mit vielen Korrekturen.
- Räumen Sie auch den Paketcache auf. Das kann sowohl automatisiert, als auch manuell geschehen (siehe dazu Abschnitt [7.5\)](#page-156-0).

# **Paketverwaltung hinter einem http-Proxy**

Oftmals wird in größeren Netzen der Zugang zum Internet über einen Proxy Server — häufig nur mit *Proxy* abgekürzt — geregelt. Ein solcher Proxy Server ist vergleichbar mit einem Pförtner, der den Datenfluss zwischen zwei Netzsegmenten steuert und somit entscheidet, welche Netzwerkpakete zwischen den beiden Netzsegmenten ausgetauscht werden können.

# **27.1 Hintergrund**

Es gibt unterschiedliche Gründe, warum Proxy Server überhaupt betrieben werden:

- Sie möchten Traffic oder Übertragungszeit sparen. Dabei werden Dateien nach der ersten Anfrage zwischengespeichert (*gecached* oder *gepuffert*) und somit nicht erneut langwierig oder kostenverursachend aus dem externen Netzsegment geladen, bspw. dem Internet. Werden diese Daten von einem Rechner im internen Netzsegment erneut angefordert, geht es aus dem Cache des Proxy Servers deutlich schneller.
- Sie möchten sicherstellen, dass nur bestimmte Internetseiten besucht werden können oder gar nur von berechtigen Nutzern abgerufen werden dürfen. Benötigt werden hier dann in der Regel auch zusätzliche Authentifizierungsdaten, um über den Proxy Server darauf zuzugreifen.

Konkrete Anwendungsfälle im Alltag sind bspw. Schulungsräume, Test- und Labornetze sowie Bibliotheken und Internetcafès, die für eine bestimmte Benutzergruppe oder Anwendungsfälle gedacht und somit auch passend konfiguriert sind. Schulungsräume, Test- und Labornetze schotten Sie netztechnisch ab, um Software auszuprobieren, ohne dabei das restliche Netzwerk in Mitleidenschaft zu ziehen. In Internetcafès für Jugendliche werden häufig bestimmte Internetinhalte oder auch komplette Netzwerkprotokolle und -dienste über die Kombination mit einem entsprechend eingerichteten Jugendschutzfilter reglementiert, bspw. mit Hilfe von IPCop [\[ipcop\],](#page-499-1) IPFire [\[ipfire\]](#page-499-2) oder pfSense [\[pfsense\].](#page-501-4)

# **27.2 Varianten**

Proxy Server existieren in verschiedenen Lebensformen. Neben *transparenten Proxy Servern* , von denen Sie als Benutzer in der Regel nichts mitbekommen sollten, gibt es *protokollunabhängige* und *protokollabhängige Proxy Server*. Ersteres sind bspw. SOCKS4- und SOCKS5-Proxies [\[SOCKS\]](#page-502-2) gemäß RFC 1928 [\[RFC1928\],](#page-502-3) das zweite hingegen HTTP-Proxies oder FTP-Proxies. Diese werden dann nur für das jeweilige Transportprotokoll eingesetzt.

Weiterhin gibt es noch sogenannte *unsichtbare Proxy Server* — ein anonymer Proxy Server, der vor Ihnen verheimlicht, überhaupt ein Proxy Server zu sein. Er ist von außen unsichtbar und reicht alle internen Anfragen von Clients nach draußen weiter [\[Ubuntu-](#page-503-3)[Wiki-Proxy\].](#page-503-3)

Bezogen auf die Paketverwaltung ist der Spezialfall "Caching Proxy ausschließlich für Debianpakete" interessant. Dieser behält die bereits angefragten Debianpakete in seinem Cache, um sie später schneller an weitere Clients im Netzwerk weitergeben zu können, sobald sie diese im Rahmen einer Softwareaktualisierung oder -installation anfragen. Damit beschleunigen Sie die Aktualisierung des Paketbestands ganzer Netze, die ähnlich aufgesetzt sind, bspw. in einem Schulungsraum. Passender Kandidat dafür ist apt-cacher-ng (siehe Abschnitt [28.5\)](#page-392-0). Ausführlicher gehen wir auf die unterschiedlichen Entwicklungen unter "Einen APT-Cache einrichten" in Kapitel [28](#page-387-0) ein.

# **27.3 Einen Proxy konfigurieren**

Üblicherweise kommt eine frische Debian-Installation ohne einen konfigurierten Proxy Server daher. Ihr System kommuniziert direkt mit den Diensten in der Netzwerkumgebung. Einen Proxy Server ergänzen Sie nachträglich selbst.

Im Debian-Ökosystem gibt es unterschiedliche Stellen, an denen Sie die Benutzung eines Proxy Servers hinterlegen. Dazu zählen zunächst die allgemeinen Umgebungsvariablen (siehe "Einen Proxy mittels Umgebungsvariablen konfigurieren" in Abschnitt [27.4\)](#page-381-0), danach folgen die Einstellungen des Desktop-Environments und der Anwendungen, wie bspw. im Webbrowser Firefox (siehe "Einen Proxy in Anwendungen konfigurieren" in Abschnitt [27.5\)](#page-381-1). Für die Paketverwaltung kommen die Einträge in der Datei /etc/apt/apt.conf bzw. der modularisierten Variante unter /etc/apt/apt.conf.d/70debconf ins Visier (siehe dazu "APT über HTTP-Proxy" in Abschnitt [27.6\)](#page-384-0).

# <span id="page-381-0"></span>**27.4 Einen Proxy mittels Umgebungsvariablen konfigurieren**

Viele Programme orientieren sich am Systemzustand und greifen dazu auf Umgebungsvariablen und lokale Konfigurationsdateien zurück. Zur Verwendung eines Proxy Servers sind diese Variablen üblich:

**http\_proxy** HTTP Proxy Server

**https\_proxy** HTTPS Proxy Server

**ftp\_proxy** FTP Proxy Server

**rsync\_proxy** Proxy Server für rsync [\[Debian-Paket-rsync\]](#page-496-1)

**no\_proxy**

keinen Proxy Server verwenden

Nachfolgend sehen Sie beispielhaft, wie Sie auf der Kommandozeile eine solche Umgebungsvariable setzen und gleich systemweit zugänglich machen. Benutzt wird hier als Proxy Server die IP-Adresse 1.2.3.4 und als Port 8080.

## Setzen einer Umgebungsvariable in der Shell

\$ export http\_proxy="http://1.2.3.4:8080/"

Ausführlichere Informationen zum Umgang mit Umgebungsvariablen finden Sie im Wiki von Arch Linux [\[proxyArch\].](#page-501-5)

# <span id="page-381-1"></span>**27.5 Einen Proxy in Anwendungen konfigurieren**

Sie werden sich sicher fragen, was dieser Aspekt hier im Buch zu suchen hat. Wichtig wird das genau dann, wenn Sie hinter einem Proxy Server sitzen und dieser ihnen den direkten Weg zum Paketmirror oder auch zu dringend benötigten Informationsseiten versperrt. Dann wird die Recherche und auch der nachfolgende Bezug passender deb-Pakete nämlich etwas hakelig. Mehrfach waren wir in dieser Lage, was uns erstmal etwas ausgebremst hat. Wir fügen die Informationen dazu hier ein, damit Sie es leichter haben, aus einer solchen Situation herauszukommen, falls Sie unverhofft darin landen.

# **27.5.1 Mittels wget**

Das Werkzeug wget aus dem gleichnamigen Debianpaket [\[Debian-Paket-wget\]](#page-496-2) agiert wie ein fensterloser Webbrowser und bezieht die Daten von der im Aufruf angegebenen URL. wget respektiert bereits konfigurierte Proxy Server und wertet dazu die vier Umgebungsvariablen http\_proxy, https\_proxy, ftp\_proxy und no\_proxy aus, falls diese auf ihrem Linux-System vorhanden sind.

Der nachfolgende Aufruf demonstriert, wie Sie das Paket *mc* [\[Debian-Paket-mc\]](#page-495-0) via wget vom Paketmirror ftp.de.debian.org beziehen. Das heruntergeladene Paket finden Sie dann als Datei mc\_4.8.26-1.1\_amd64.deb in ihrem aktuellen Verzeichnis.

# Bezug des Paketes mc vom Paketmirror ftp.de.debian.org via wget

```
$ wget http://ftp.de.debian.org/debian/pool/main/m/mc/mc_4.8.26-1.1_amd64.deb
--2023-06-12 22:07:02-- http://ftp.de.debian.org/debian/pool/main/m/mc/mc_4.8.26-1.1_amd64 ←-
    .deb
Auflösen des Hostnamen »ftp.de.debian.org (ftp.de.debian.org)«... 141.76.2.4
Verbindungsaufbau zu ftp.de.debian.org (ftp.de.debian.org)|141.76.2.4|:80... verbunden.
HTTP-Anforderung gesendet, warte auf Antwort... 200 OK
Länge: 534020 (522K) [application/vnd.debian.binary-package]
In »»mc_4.8.26-1.1_amd64.deb«« speichern.
mc_4.8.26-1.1_amd64.deb 100%[==========================================>] 521,50K 488 ←-
   KB/s in 1,1s
2023-06-12 22:07:04 (488 KB/s) - »»mc_4.8.26-1.1_amd64.deb«« gespeichert [534020/534020]
\varsigma
```
In Bezug auf Proxy Server verfügt wget über weitere Schalter für die Kommandozeile, die sich im Alltag als recht nützlich erweisen:

## **--no-proxy-server**

keinen Proxy Server verwenden, auch wenn dieser systemweit konfiguriert ist. Ignoriert die Umgebungsvariablen http proxy, https\_proxy, ftp\_proxy und no\_proxy.

#### **--proxy\_user**

Authentifizierung beim Proxy Server mit dem angegebenen Benutzername.

```
--proxy_password
```
Authentifizierung beim Proxy Server mit dem angegebenen Passwort.

Bitte beachten Sie bei der Verwendung der beiden Schalter --proxy\_user und --proxy\_password im direkten Aufruf über die Kommandozeile, dass die darüber angegebenen Authentifizierungsdaten in der Historie ihres Kommandointerpreters landen. Abhilfe schaffen Sie, indem Sie die Authentifizierungsdaten entweder in der lokalen Datei ~/.wgetrc oder systemweit in der Datei /etc/wgetrc hinterlegen.

# **27.5.2 Mittels curl**

Was mit wget gelingt, geht auch mit curl (Debianpaket *curl* [\[Debian-Paket-curl\]\)](#page-493-3) — curl kann nur deutlich mehr. Nützlich ist hier zunächst der Schalter -x (Langversion: --proxy), mit dem Sie zunächst den Proxy Server benennen. Der darauffolgende Wert repräsentiert das Login benutzer mit dem Passwort passwort und dem Proxy Server mit der IP-Adresse 127.0.0.1 und dem Port 1234.

## Bezug der Datei über einen Proxy mittels curl

```
curl --proxy "http://benutzer:passwort@127.0.0.1:1234" "http://webseite.org/datei"
curl --proxy "benutzer:passwort@127.0.0.1:1234" "http://webseite.org/datei"
```
Bitte beachten Sie beim direkten Aufruf über die Kommandozeile, dass die darüber angegebenen Authentifizierungsdaten in der Historie ihres Kommandointerpreters landen. Abhilfe schaffen Sie auf drei möglichen Wegen. In Variante 1 speichern Sie die benötigten Authentifizierungsdaten in den Umgebungsvariablen. curl wertet dazu http\_proxy und https\_proxy aus. Dann vereinfacht sich obiger Aufruf zu:

# Bezug der Datei über einen Proxy mittels curl (vereinfachter Aufruf)

curl "http://webseite.org/datei"

In Variante 2 speichern Sie die benötigten Authentifizierungsdaten in einer lokalen Datei und geben diese curl beim Aufruf als zusätzlichen Parameter mit. Das gelingt über den Schalter -K (Langform: --config), gefolgt vom Namen der Konfigurationsdatei. Der nachfolgende Aufruf benutzt die Datei proxy-config mit diesem Inhalt:

### Konfigurationsdatei für curl zur Verwendung eines Proxy Servers

```
--proxy "http://benutzer:passwort@127.0.0.1:1234"
```
Der Aufruf von curl vereinfacht sich dann wie folgt:

## Bezug der Datei über einen Proxy Server mittels Konfigurationsdatei für curl

```
$ curl -K proxy-config "http://webseite.org/datei"
```
Auch Variante 3 möchten wir Ihnen nicht vorenthalten. Dieser Weg führt über die lokale Konfigurationsdatei ~/.curlrc. Dort hinterlegen Sie die Defaultparameter für curl analog zu Variante 2. Rufen Sie nun curl auf, prüft es, ob diese Konfigurationsdatei vorhanden ist und liest die voreingestellten Authentifizierungsdaten von dort. Der Aufruf von curl ist identisch zu Variante 1.

Weitere Schalter zum Thema Proxy Server entnehmen Sie bitte der umfangreichen Manpage zu curl oder dem Curl Developer Guide [\[curl-developer\].](#page-490-1)

# **27.5.3 Webbrowser Firefox**

Firefox kann ebenfalls mit Proxy Servern umgehen. Eine Konfiguration dazu erlaubt Firefox jedoch nicht über Kommandozeilenschalter, sondern ausschließlich über den Menüpunkt Einstellungen → Allgemein → Netzwerkeinstellungen (siehe Abbildung [27.1](#page-383-0) für das entsprechende Dialogfenster).

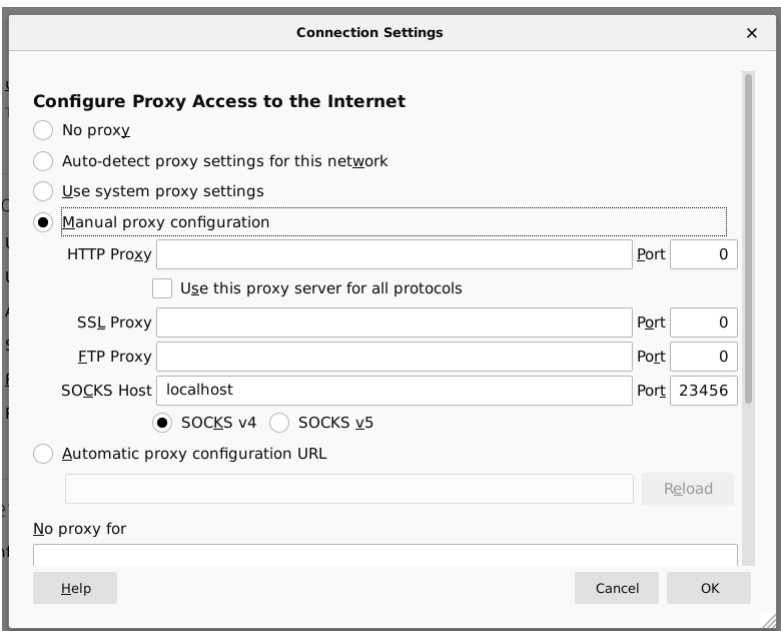

<span id="page-383-0"></span>Abbildung 27.1: Proxy-Einstellungen bei Firefox

Während frühe Versionen von Firefox Umgebungsvariablen mitunter noch ignorierten, haben Sie mittlerweile die freie Auswahl zwischen den Varianten "keinen Proxy Server verwenden", "automatische Erkennung", "Verwendung der Umgebungsvariablen" , "manueller Konfiguration" und ``Verwendung einer automatischen URL zur Konfiguration``. Sobald Sie die passenden Eintragungen im Dialogfenster durchgeführt haben, werden diese aktiv und Firefox kommuniziert mit dem von Ihnen angegebenen Proxy Server.

# **27.5.4 Webbrowser Chromium**

Chromium verhält sich in Bezug auf die Konfiguration für Proxy Server entgegengesetzt zu Firefox. In den Systemeinstellungen finden Sie keinen Eintrag, dafür geschieht alles über passende Schalter auf der Kommandozeile. Zudem respektiert Chromium die lokalen Einstellungen, wie es Ihnen freudig mitteilt, sobald Sie die lokale URL chrome://linux-proxy-config/ ansurfen (siehe Abbildung [27.2\)](#page-384-1).

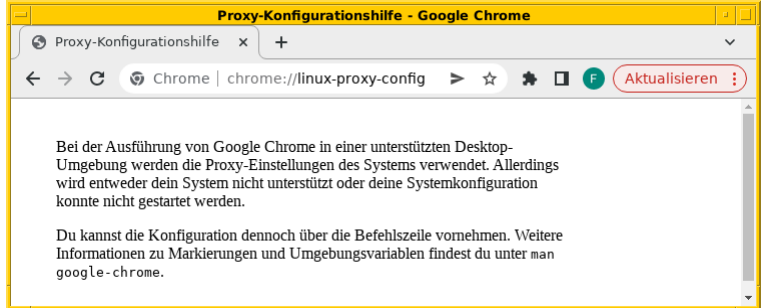

Abbildung 27.2: Mitteilung von Chromium zu den Einstellungen für Proxy Server

<span id="page-384-1"></span>Als Kommandozeilenparameter stehen Ihnen zur Verfügung:

```
--proxy-server
```
den angegebenen Proxy Server benutzen. Für einen SOCKS Proxy v4 sieht der Aufruf wie folgt aus:

```
$ chromium --proxy-server="socks4://webserver:1234"
```
**--no-proxy-server**

keinen Proxy Server verwenden, auch wenn dieser systemweit konfiguriert ist

```
--proxy-auto-detect
```
automatische Erkennung des Proxy Servers

```
--proxy-pac-url
```
legt die URL der automatischen Konfiguration zur Erkennung des Proxy Servers fest

# <span id="page-384-0"></span>**27.6 APT über HTTP-Proxy**

# **27.6.1 Konfigurationsdateien und Einstellungen**

Für apt tragen Sie den Proxy in der Datei /etc/apt/apt.conf.d/70debconf ein. Bei älteren Debian-Veröffentlichungen ist es die Datei /etc/apt/apt.conf. Nachfolgend sehen Sie den Eintrag für einen HTTP-Proxy namens proxyserver, der auf dem Port 8080 lauscht.

## Beispiel für einen Rechner proxyserver auf Port 8080

```
Acquire::http::Proxy "http://proxyserver:8080";
```
Obiges Beispiel beinhaltet lediglich die beiden essentiellen Bestandteile zur Kommunikation — den Namen des Proxy Servers (proxyserver) und dem Port (8080), auf dem der Dienst lauscht. Für eine Authentifizierung sind zusätzlich ein Nutzername samt Passwort notwendig. Bitte beachten Sie, dass dabei die Zugangsdaten im Klartext in der Konfigurationsdatei hinterlegt sind. Nachfolgend sehen Sie das für den Nutzer pakete mit dem Passwort geheim.

# Beispiel mit Zugangsdaten für Nutzer pakete

Acquire::http::Proxy "http://pakete:geheim@proxyserver:8080";

Nutzen Sie statt APT hingegen Synaptic (siehe Abschnitt [6.4.1\)](#page-139-0), geben Sie den HTTP-Proxy in einem separaten Konfigurationsdialog an. Diesen finden Sie unter dem Menüpunkt Einstellungen → Netzwerk → Proxy-Server. Wählen Sie dazu zuerst den Punkt "Manuelle Proxy-Konfiguration" aus und tragen danach den Servernamen ohne Protokoll im oberen Eingabefeld ein. Neben dem Eingabefeld befinden sich das Auswahlfeld für den Port sowie der Knopf "Legitimierung". Mit einem Mausklick auf diesen Knopf erhalten Sie ein weiteres Dialogfenster, in dem Sie ihre Zugangsdaten für den Proxy Server hinterlegen.

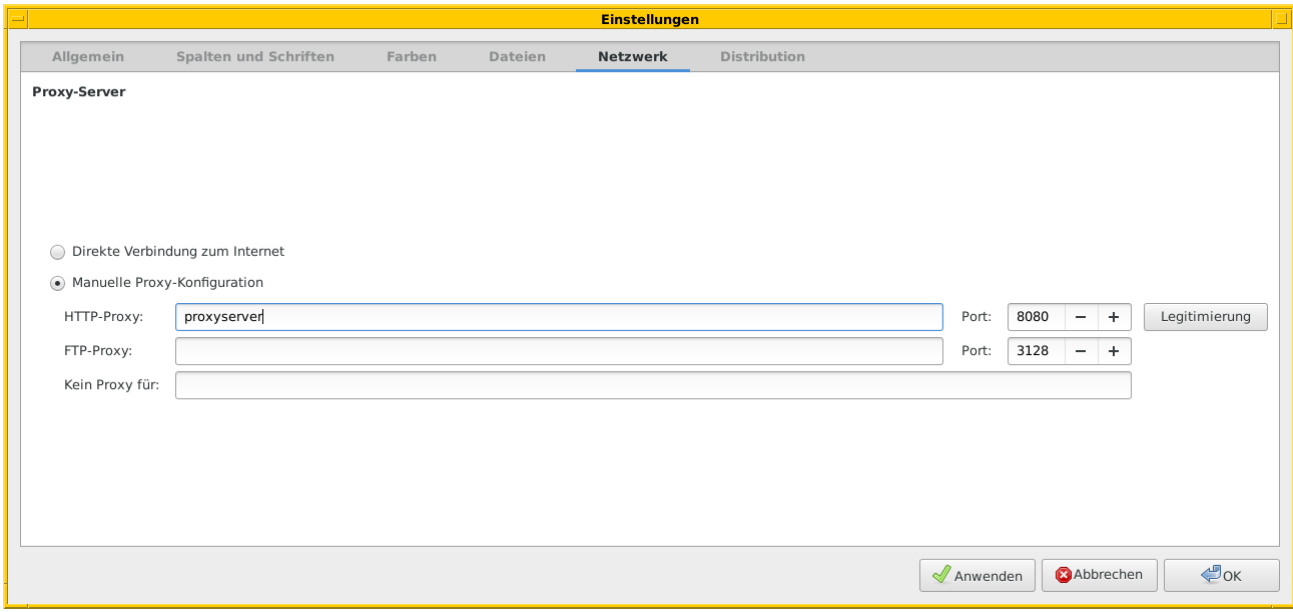

Abbildung 27.3: Proxy-Einstellungen bei Synaptic

# **27.6.2 Schalter zur Steuerung des Cache-Verhaltens**

Wie APT mit den zwischengespeicherten Daten umgeht, legen Sie über mehrere Schalter fest.

# **Cache-Start**

verfügbar ab Version 0.7.26. Legt die initiale Größe des Caches fest, die APT beim Start benutzt.

## **Cache-Grow**

verfügbar ab Version 0.7.26. Legt die Schrittweite in Bytes fest, mit der der Cache vergrößert wird, sollte er nicht mehr ausreichen. Der Defaultwert ist 1048576 (ca. 1 MB). Die maximale Größe ist der Wert, der mittels Cache-Limit festgelegt ist. Falls als Wert 0 hinterlegt ist, ist die automatische Anpassung deaktiviert.

## **Cache-Limit**

verfügbar ab Version 0.7.26. Legt die maximale Größe des Caches fest. Der Defaultwert ist 0 für keine Größenbeschränkung.

# **Max-Age**

Alter der Indexdatei in Sekunden

# **No-Cache**

unter keinen Umständen die zwischengespeicherten Inhalte verwenden

# **No-Store**

angefragte Daten nicht im Cache zwischenspeichern

# **27.6.3 Umgebungsvariablen**

APT greift auf Umgebungsvariablen zurück, sofern Sie diese auf ihrem System definiert haben. Es benutzt ftp\_proxy, http\_proxy und https\_proxy. Wie Sie diese festlegen, lesen Sie in Abschnitt [27.4](#page-381-0) nach.

# **27.6.4 Schalter für apt-get**

APT ist so flexibel, dass Sie ihm auch beim direkten Aufruf noch Schalter mitgeben können. Hierbei kommt der Schalter -o zum Einsatz, über den Sie mit der Angabe http::Proxy den Namen des Proxy Servers samt Port spezifizieren. Das nachfolgende Beispiel installiert das Paket *mc* [\[Debian-Paket-mc\]](#page-495-0) für den *Midnight Commander* mittels apt-get unter Berücksichtigung des Proxy Servers namens proxyserver, der auf Port 8080 ihre Anfragen entgegennimmt.

# Beispielaufruf zur Installation von mc via Proxy

# apt-get -o http::Proxy="http://proxyserver:8080" install mc

Die vollständige Angabe für Proxy Server folgt dieser Form:

http://[[Benutzername][:Passwort]@]Rechner[:Port]/

Bitte beachten Sie, dass bei obigem Aufruf die verwendeten Zugangsdaten aus Benutzername und Passwort im Klartext in der Historie ihres Kommandozeileninterpreters abgelegt werden.

# **27.7 Aptitude über HTTP-Proxy**

Für Aptitude gilt das Gleiche wie bei APT. Hintergrund ist, dass sowohl APT, als auch Aptitude die gleiche Bibliothek namens libapt benutzen. Somit sind das Featureset und die Konfiguration beider Werkzeuge an dieser Stelle identisch (siehe Abschnitt [27.6\)](#page-384-0).

# <span id="page-387-0"></span>**Einen APT-Paket-Cache einrichten**

# **28.1 Begriff**

Im Allgemeinen bezeichnet ein *Cache* einen Datenpuffer oder Zwischenspeicher, der Daten weiter vorhält und auf den im Bedarfsfall zurückgegriffen wird, wenn die gleichen Daten erneut angefordert oder ausgetauscht werden. In unserem speziellen Fall beinhaltet der Cache keine beliebigen Daten, sondern Softwarepakete. Diese werden darin von der Paketverwaltung gespeichert, sobald sie das erste Mal vom Paketmirror bezogen wurden. Das passiert beispielsweise bei der Installation oder Aktualisierung eines Softwarepakets.

Der Cache macht sich insbesondere dann deutlich bemerkbar, wenn mehrere Rechner — bspw. aus dem gleichen Netzwerk oder Rechnerverbund — die gleichen Softwarepakete beziehen und dazu diesen Cache verwenden. Anwendungsfälle aus der Praxis sind Schulungsräume und Cluster, die aus identischen Knoten bestehen. Bei Anfragen nach den Softwarepaketen durch die Paketverwaltung verringert sich ab der zweiten Anfrage die Bezugszeit der Pakete zum jeweiligen Rechner und somit auch der gesamte Vorgang der Pflege des Softwarebestands im Netzwerk oder Rechnerverbund.

Nachfolgend bezeichnen wir diesen Cache schlicht als *APT-Cache*, da wir ihn in Zusammenhang mit APT als Bestandteil der Debian-Paketverwaltung benutzen. Sofern wir nicht explizit darauf hinweisen, kommt der APT-Cache auch zum Einsatz, wenn Sie andere Werkzeuge zur Paketverwaltung einsetzen, bspw. Aptitude oder Synaptic. Hintergrund ist, dass alle Werkzeuge auf die gleichen Konfigurationsdateien zur Paketverwaltung zurückgreifen.

# **28.2 Besonderheiten des APT-Cache**

# **28.2.1 Funktionsweise**

Ein APT-Cache funktioniert ähnlich wie der lokale Paketcache, den wir bereits in Kapitel [7](#page-152-0) beschrieben haben. Im jetzt betrachteten Fall ist dieser separat angelegt und dient als Ergänzung für ein ganzes Netzwerk mit mehreren, möglichst identischen Knoten. Daher liegt er einmalig vor, bspw. auf einer eigenen Hardware, als Virtuelle Maschine oder auch in einer Docker-Instanz. Abbildung [28.1](#page-388-0) stellt die Integration des APT-Cache in der Netzwerkinfrastruktur schematisch dar.

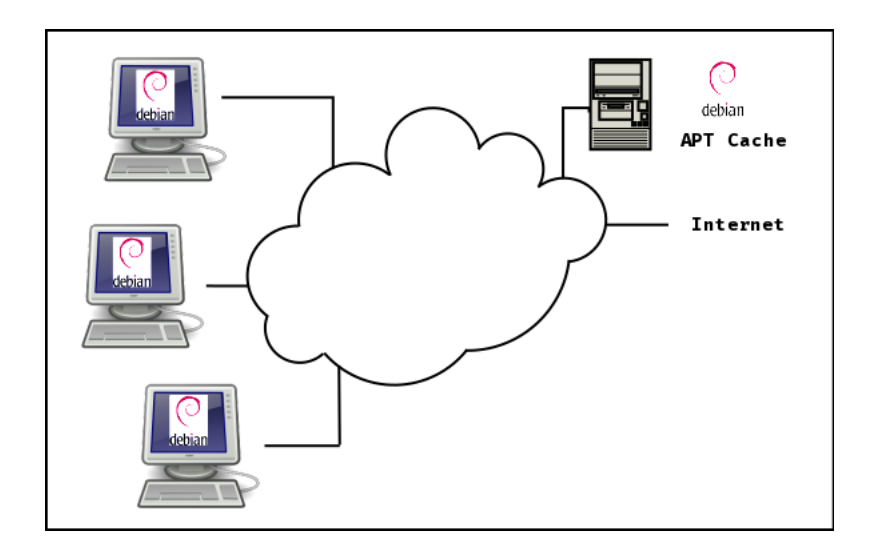

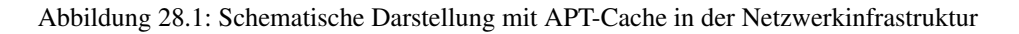

# <span id="page-388-0"></span>**28.2.2 Vor- und Nachteile**

Als vorteilhaft sehen wir zunächst den geringeren Bedarf an Speicherplatz an — die Softwarepakete werden nur ein einziges Mal im gesamten Rechnerverbund vorgehalten und nicht mehr auf jedem einzelnen Knoten im Netzwerk. In Folge verringert sich die Anzahl der lokalen Lese- und Schreibzugriffe auf den Speichermedien der einzelnen Knoten und trägt somit dazu bei, deren Lebensdauer zu verlängern.

Weiteres Potential zur Einsparung ergibt sich bzgl. des Datenvolumens des Netzwerks: die Netzwerklast *nach außen* verringert sich. Erfolgt die Abrechnung ihrer Internetanbindung entsprechend des transportierten Datenvolumens — sogenannte *trafficbasierte Abrechnung* — wird das Datenvolumen geringer und spart Ihnen auf Dauer somit bares Geld. Die konkrete Ersparnis hängt von der Größe des Netzwerks und der Art und Intensität der Nutzung ab und wird sich erst über eine längere Zeit mit genauen Zahlen belegen lassen.

Nicht zu verschweigen ist der Fakt, dass sich die Netzwerklast *nach innen* erhöhen wird. Alle Knoten des Rechnerverbunds greifen jetzt auf eine zentrale, lokale Quelle zu. Stellen Sie daher sicher, dass dieser Knoten mit dem APT-Cache möglichst performant angebunden ist und auch mit der zusätzlichen Menge der Anfragen umgehen kann. Das stellt sicher, dass sich die Anfragezeit nach Softwarepaketen längerfristig deutlich verringert.

Der APT-Cache läßt sich auch als Element zur Erhöhung der Ausfallsicherheit des Netzwerks ansehen: fällt der externe Paketmirror oder gar der Internetzugang aus, stehen ihnen immer noch die bislang bezogenen Softwarepakete zur Verfügung, die sich bereits im APT-Cache befinden. Bereits begonnene Aktualisierungen des Paketbestands auf anderen Knoten im Netzwerk lassen sich fortsetzen und auch vollenden, sofern sich alle dazu benötigten Pakete bereits im APT-Cache befinden.

Nachteilig am APT-Cache ist, dass die Softwarepakete darin nicht von jeder Softwarelösung für den Paketcache automatisch aufgeräumt werden, wenn diese veralten oder auf keinem Knoten im Netzwerk mehr benötigt werden. Dieser Schritt fällt dann in ihren Aufgabenbereich als Verwalter des APT-Caches und läßt sich bspw. mit Hilfe eines Cronjobs automatisieren. Sowohl Approx (siehe Abschnitt [28.3\)](#page-389-0) als auch apt-cacher (siehe Abschnitt [28.4\)](#page-392-1) und apt-cacher-ng (siehe Abschnitt [28.5\)](#page-392-0) kommen Ihnen hier entgegen und bringen Mechanismen mit, mit denen Sie die Vorhaltezeit eines bezogenen Softwarepakets im APT-Cache regeln.

# **28.2.3 Abgrenzung zum Betreiben eines eigenen Paketmirrors**

Vor der Einrichtung wägen Sie bitte zwischen einem APT-Cache und einem eigenen Paketmirror ab (siehe Kapitel [31\)](#page-406-0). Während letzterer stets alle Softwarepakete der Veröffentlichung vorhält — also auch die, die Sie nicht benötigen — landen im APT-Cache hingegen nur die Pakete, die bisher tatsächlich von mindestens einem der Knoten im Netzwerk angefragt wurden. Ein APT-Cache ist daher auch schlanker als ein eigener Paketmirror.

Zusätzliche Zeit ist hingegen einmalig einzuplanen, wenn Softwarepakete von einem externen Paketmirror bezogen werden, weil diese sich dann ja noch nicht im APT-Cache befinden. Das trifft insbesondere dann zu, wenn neue Paketversionen auf dem Paketmirror bereitstehen und ein Knoten im Netzwerk diese neue Version anfordert.

Vom Betreiben eines eigenen Paketmirrors mit vorgeschaltetem APT-Cache *im gleichen Netzwerk* raten wir Ihnen ab. Wir sehen in dieser Kombination von Diensten keinen wesentlichen Leistungsgewinn.

# **28.2.4 Softwareauswahl für einen APT-Cache**

Nachfolgend stellen wir Ihnen unterschiedliche Lösungen vor, mit denen Sie einen APT-Cache einrichten und betreiben können. Welche Lösung für Sie am besten passt, hängt von ihrer konkreten Situation ab.

# <span id="page-389-0"></span>**28.3 Approx**

# **28.3.1 Überblick**

Approx [\[Debian-Paket-approx\]](#page-492-2) ist ein Proxyserver für Debianpakete und dient als Paketcache zwischen einem Paketmirror und Debian-basierten Clients. Mit Approx halten Sie Debianpakete vor, die von den Clients zur lokalen Installation oder Aktualisierung angefragt werden und liefern diese aus dem Paketcache an die Clients aus.

Gemäß der Selbstbeschreibung von Approx sind lediglich die Repositorys in den Konfigurationsdateien von Approx anzupassen, jedoch nicht die Konfigurationsdateien jedes Clients selbst (bspw. /etc/apt/sources.list). In der Realität sieht es jedoch etwas anders aus und es sind ebenfalls Änderungen in den Clients notwendig, damit diese mit dem Paketproxy kommunizieren (siehe Abschnitt [28.3.3.2\)](#page-391-0).

Approx präsentiert sich als Alternative zu APT Cacher (siehe Abschnitt [28.4\)](#page-392-1) und APT Cacher-NG (siehe Abschnitt [28.5\)](#page-392-0), dem Nachfolger von APT Cacher.

# **28.3.2 Setup und Installation**

Als ersten Schritt laden Sie das Paket *approx* [\[Debian-Paket-approx\]](#page-492-2) herunter und installieren es, bspw. mittels apt-get wie folgt:

## Installation von Approx mit apt-get

apt-get install approx

Das Paket *approx* ist rund 1.5 MB groß und belegt nach dem Entpacken des Softwarearchivs etwa 6.6 MB Platz in ihrem System. Weitere Pakete sind zur Installation nicht erforderlich. Die Schritte 2 und 3 beinhalten nun die Konfiguration des Approx-Serverdienstes (siehe Abschnitt [28.3.3.1](#page-389-1) und der Clients (siehe Abschnitt [28.3.3.2\)](#page-391-0).

# **28.3.3 Konfiguration**

## <span id="page-389-1"></span>**28.3.3.1 Server**

Hierzu passen Sie zunächst die Datei /etc/approx/approx.conf auf ihre eigenen Bedürfnisse an. Approx versteht dazu eine Reihe von Variablen in Form von Name-Wert-Paaren, wobei Name und Wert mit mindestens einem Leerzeichen voneinander zu trennen sind. Darüber steuern Sie die Funktionalität des Service. Nachfolgend listen wir diese Variablen samt deren Bedeutung in alphabetischer Reihenfolge auf.

# **\$cache**

legt den Pfad fest, den Approx für seinen eigenen Paketcache verwendet. Der Defaultwert ist /var/cache/approx.

## **\$curl\_path**

legt den Pfad zum Programm curl fest. Der Defaultwert ist /usr/bin/curl.

#### **\$debug**

legt fest, ob Logeinträge zur erweiterten Fehlersuche erstellt werden sollen. Der Defaultwert ist false und somit ausgeschaltet.

## **\$group**

legt den Namen der Gruppe fest, dem die Dateien im Cacheverzeichnis von Approx gehören. Der Defaultwert ist approx.

## **\$interval**

gibt die Zeitdauer in Minuten an, nach der eine Datei im Cache als zu alt angesehen wird, um noch sofort von Approx ausgeliefert zu werden. Ist das Intervall überschritten, schaut Approx zuerst auf dem Paketmirror nach, ob es zwischenzeitlich eine neuere Version gibt. Der Defaultwert ist 60 für 60 Minuten.

### **\$max\_rate**

legt die Obergrenze für die Breite des Datenstroms in Bytes pro Sekunde fest, mit der Daten vom Paketmirror bezogen werden. Der Defaultwert ist unlimited für unbegrenzte Bandbreite. Geben Sie stattdessen einen Zahlenwert an und ergänzen ihn mit K, M oder G, begrenzen Sie die Bandbreite auf den entsprechenden Wert in Kilobyte, Megabyte oder Gigabyte pro Sekunde.

### **\$max\_redirects**

legt die maximale Anzahl von HTTP-Weiterleitungen (*HTTP redirects*) fest, denen gefolgt wird, wenn ein Paket heruntergeladen wird. Der Defaultwert ist 5.

### **\$max\_wait**

gibt an, wieviele Sekunden der Prozess von Approx im Falle eines konkurrierenden Downloads wartet, bevor es die Datei selbst bezieht. Der Defaultwert ist 10 für 10 Sekunden.

## **\$offline**

gibt an, ob Approx auch möglicherweise veraltete Dateien ausliefern soll, wenn keine Verbindung zum Paketmirror zustandekommt. Der Defaultwert ist false und diese Funktionalität ist somit ausgeschaltet.

# **\$pdiffs**

legt fest, ob IndexFile Diffs genutzt werden sollen. Der Defaultwert steht auf true für *eingeschaltet*.

### **\$syslog**

legt das Verhalten von *syslog* fest, wenn mit Logdateien umgegangen wird. Der Defaultwert ist daemon.

#### **\$user**

legt den Namen des Benutzers fest, dem die Dateien im Cacheverzeichnis von Approx gehören. Der Defaultwert ist approx.

#### **\$verbose**

legt fest, ob ausführlichere Logeinträge erstellt werden sollen. Der Defaultwert ist false und somit ausgeschaltet.

Alle weiteren Einträge bezeichnen den Namen und die URL eines Paketmirrors, von denen Approx im Falle einer Anfrage passende Softwarepakete suchen und beziehen soll. Bitte beachten Sie, dass hierbei keine Veröffentlichung oder ein Distributionsname angegeben wird. Diese Angabe verbleibt in der Konfiguration des Clients.

Nachfolgend sehen Sie in beispielhaft die Einstellungen für einen Paketmirror, welcher die Softwarepakete unter /var/cache/paket zwischenpuffert.

#### Beispielkonfiguration für Approx

```
debian http://deb/debian.org/debian
security http://security.debian.org/debian-security
$interval 60
$max_wait 10
$cache /var/cache/paketcache
```
Ohne weitere Änderungen lauscht Approx auf dem Port 9999 für Anfragen von Clients. Um das zu ändern und Approx bspw. auf Port 8000 lauschen zu lassen, passen Sie die Servicebeschreibung von Approx an. Verwenden Sie Systemd als Prozessmanager, hilft ihnen dabei das Kommando systemctl weiter.

## Anpassen der Servicebeschreibung von Approx bei Systemd

systemctl edit approx.socket

Die Servicebeschreibung beinhaltet die drei Abschnitte *Unit*, *Socket* und *Install*. Ändern Sie im Abschnitt *Socket* die Einstellung ListenStream=9999 auf ListenStream=8000.

### Veränderte Servicebeschreibung von Approx bei Systemd

```
[Unit]
Description=caching proxy server for Debian archive files
Documentation=man:approx(8)
[Socket]
ListenStream=8000
Accept=yes
[Install]
WantedBy=sockets.target
```
Starten Sie anschließend Approx mittels systemctl restart approx.socket neu, um die Änderungen auch wirksam werden zu lassen.

Verwenden Sie hingegen Init.d als Prozessmanager, ändern Sie zunächst in der Konfigurationsdatei /etc/inetd.conf diese Zeile von

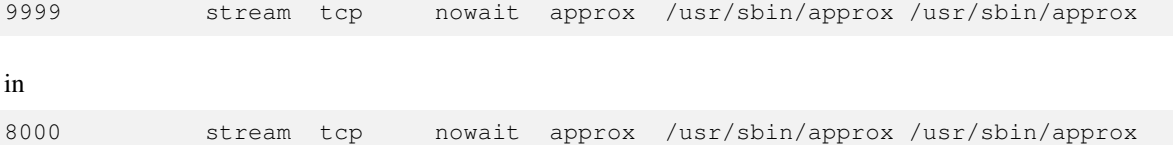

und speichern die Konfigurationsdatei. Danach starten Sie Approx wie folgt neu:

/etc/init.d/approx restart

Danach passen Sie die Konfiguration des Clients an — dieser soll ja jetzt auch mit dem APT-Cache kommunizieren und nur darüber seine Softwarepakete beziehen.

### <span id="page-391-0"></span>**28.3.3.2 Client**

Die Konfiguration des Clients passen Sie in drei Schritten an. Schritt 1 ist die Ergänzung der Datei /etc/hosts um den APT-Cache mit der entsprechenden IP-Adresse und dem Hostname. Heißt ihr APT-Cache *skye* und hat die IP-Adresse 192.168.10.250, fügen Sie diesen Eintrag zur Datei hinzu:

192.168.10.250 skye

In Schritt 2 ergänzen Sie in der Datei /etc/apt/sources.list die Einträge der Paketmirror um den Verweis auf den zuvor angelegten APT-Cache.

deb http://skye:8000/debian stable main contrib non-free deb-src http://skye:8000/debian stable main contrib non-free deb http://skye:8000/security stable/updates main contrib non-free

Schritt 3 ist das abschließende Aktualisieren der lokalen Paketliste mittels apt-get update. Jetzt kennt ihr Client den APT-Cache und bezieht alle Softwarepakete über ihn.

## **28.3.4 Beobachtungen aus dem Alltag**

• Verzögerungen einplanen, bis Pakete im Approx-Cache gelandet sind

# <span id="page-392-1"></span>**28.4 apt-cacher**

# **28.4.1 Werkzeugbeschreibung**

Das Werkzeug apt-cacher steht über das gleichnamige Paket *apt-cacher* [\[Debian-Paket-apt-cacher\]](#page-492-3) bereit. Es ist fester Bestandteil der Debian-Paketliste.

Netztechnisch klemmt sich die Software zwischen dem (öffentlichen) Paketmirror und den anfragenden Clients. Es ist interessant für kleine und auch größere Netzwerke, die einen weitestgehend identischen Softwarebestand besitzen. apt-cacher ermöglicht einen Paketcache, d.h. es merkt sich, welche Pakete bereits angefragt wurden und liefert diese an den Anfragenden aus dem Paketcache, sofern sich das Paket bereits darin befindet, ansonsten holt es das Paket zuvor vom Paketmirror.

# **28.4.2 Einrichtung und Benutzung**

Die Einrichtung unterteilt sich in zwei Schritte — die Konfiguration des Servers und der Clients. Der Server ist hierbei der Rechner, der den Paketcache später bereitstellt.

# **28.4.2.1 Serverkonfiguration**

Zunächst installieren Sie das Paket *apt-cacher* auf dem Server, idealerweise in Kombination mit einem APT-Proxy wie *apt-proxy* [\[apt-proxy\]](#page-489-3) oder *approx* (siehe Abschnitt [28.3\)](#page-389-0). Danach aktivieren Sie den Dienst zum automatischen Start von apt-cacher, indem Sie noch eine kleine Änderung in der Konfigurationssatei /etc/default/apt-cacher vornehmen. Ändern Sie darin `diese Zeile wie folgt von Mapple proxy Joder approx (siche 768)<br>
indem Sie noch eine kleine Änderundiese Zeile wie folgt von<br>
`AUTOSTART`: `AUTOSTART=0`

## in

```
AUTOSTART`: `AUTOSTART=1`
```
Nachdem Sie die Konfigurationsdatei gespeichert haben, starten Sie apt-cacher neu, bspw. mittels /etc/init.d/apt-cacher restart.

## **28.4.2.2 Client anpassen**

Auf einem Clients ändern Sie nun die Bezugsadresse für Softwarepakete. Dazu legen Sie einen neuen Service an — die Datei namens /etc/apt/apt.conf.d/90-apt-proxy.conf. Diese Datei ergänzen Sie um den folgenden Eintrag, indem Sie damit auf ihren APT-Cache verweisen:

Acquire::http::Proxy "http://repository-cache:3142";

Hier bezeichnet repository-cache den von uns beispielhaft ausgewählten Rechnernamen, der den Paketcache bereitstellt. Die Angabe 3142 bezeichnet den Port, auf dem der Paketcache auf die Anfragen des Clients lauscht.

# <span id="page-392-0"></span>**28.5 apt-cacher-ng**

# **28.5.1 Werkzeugbeschreibung**

Das Werkzeug apt-cacher-ng steht über das gleichnamige Paket *apt-cacher-ng* [\[Debian-Paket-apt-cacher-ng\]](#page-492-4) bereit. Es ist fester Bestandteil der Debian-Paketliste. Ausführliche Informationen zum Projekt finden Sie auf der Projektwebseite [\[apt-cacher](#page-489-4)[ng-Projektseite\].](#page-489-4)

apt-cacher-ng sieht sich selbst als Proxyserver zum Zwischenspeichern von Softwaredepots und lädt Pakete von Softwaredepots im Debian-Stil (oder möglicherweise von anderen Typen) herunter. Es wurde von Grund auf neu als Ersatz für apt-cacher entwickelt (siehe Abschnitt [28.4\)](#page-392-1) und soll gleichzeitig apt-proxy [\[apt-proxy\]](#page-489-3) und approx (siehe Abschnitt [28.3\)](#page-389-0) ersetzen, ohne die Datei /etc/apt/sources.list der Clients ändern zu müssen.

Im laufenden Betrieb speichert apt-cacher-ng eine Kopie aller Nutzdaten, die über ihn laufen.

# **28.5.2 Einrichtung und Betrieb**

• ToDo

# <span id="page-394-0"></span>**Cache-Verzeichnis auf separater Partition**

Es gibt die unterschiedlichsten Gründe, entweder das gesamte Verzeichnis /var oder nur den Paketcache unter /var/cache/apt/ar von den restlichen Partitionen in Ihrem Linuxsystem zu trennen. Die darin abgespeicherten variablen Daten sind in Bezug auf deren Größe und Menge (d.h. die Anzahl der Inodes für die Dateien) nicht vorhersehbar und schwanken. Aktualisieren Sie Software auf Ihrem Linuxsystem, möchten Sie verhindern, dass das Herunterladen der neuen Pakete Ihren Rechner durch ein vollbelegtes Dateisystem in der Benutzung ausbremst.

Auf Computern, bei denen das Betriebssystem entweder auf einer Solid State Disk (SSD), einer CompactFlash- oder Secure Digital Memory Card (kurz CF- bzw. SD-Karte) als einzigem Medium bereitsteht, möchten Sie die Anzahl der Schreibzugriffe möglichst reduzieren. Je seltener diese stattfinden, umso länger bleibt Ihnen der malträtierte Datenträger erhalten. Entsprechend lohnt sich hier ein Auslagern in einen externen Bereich. Das kann beispielsweise ein Share eines NFS-Servers sein, aber auch eine nur im Arbeitsspeicher existierende tmpfs-Partition<sup>[1](#page-394-1)</sup>. Während für erstgenanntes ein schnelles lokales Netzwerk sowie die passende Infrastruktur Voraussetzung ist, zählt für die tmpfs-Partition im wesentlichen der verfügbare RAM.

Als erstes stellen wir Ihnen vor, wie Sie aus dem Verzeichnis /var/cache/apt/archives/ eine RAM-basierte tmpfs-Partition erstellen. Danach besprechen wir, wie Sie einen Paketcache als separate Partition oder lediglich als Unterverzeichnis auf einer anderen Partition einrichten.

# **29.1 Paketarchiv als tmpfs-Partition**

In Schritt eins überdenken Sie dazu die Größe der Partition. Wägen Sie dabei zwischen dem potentiellem und dem maximal zu erwartendem RAM-Verbrauch ab. Dabei helfen Ihnen diese Fragen:

- Wieviel RAM hat mein Rechner?
- Wieviel RAM kann ich im Zweifelsfall entbehren?
- Welche Größe haben die Pakete, die ich herunterladen will?

Beispiel: Bei einigen installierten Spielen, dem Officeprogramm LibreOffice, dem Webbrowser Chromium, dem Netzwerkanalysetool Wireshark und dem Texteditor GNU Emacs kann ein Satz Paketaktualisierungen schnell mal ein knappes Gigabyte ausmachen. Axel hat sich daher bei seinem Laptop mit 8 GB RAM für maximal 2 GB Platz für heruntergeladene Pakete entschieden.

Schritt zwei betrifft die Integration in die Verzeichnishierarchie. Tragen Sie dazu den neuen Einhängepunkt (engl. *mount point*) am Ende der Datei /etc/fstab ein. Bei Axels Laptop sieht dies wie folgt aus:

## /etc/fstab-Eintrag für /var/cache/apt/archives/

<span id="page-394-1"></span><sup>1</sup>tmpfs (englisch für *temporary file system*) ist ein Dateisystem, das in vielen unix-artigen Betriebssystemen als verbesserter Ersatz für eine RAM-Disk eingesetzt wird. Im Gegensatz zur RAM-Disk, bei der realer Arbeitsspeicher verwendet wird, wird bei tmpfs virtueller Arbeitsspeicher statt der Festplatte als Speicher benutzt. (Quelle: Wikipedia)

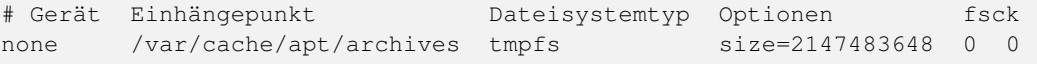

Alternativ können Sie anstatt einer festen Größe in Bytes (mit size=<Größe in Bytes>) auch einen prozentualen Wert angeben (size=<Größe in Prozent der RAM-Größe>%). Bei 8 MB RAM ist eine feste Größe von 2 MB mit der Angabe size=25% identisch.

Nur mit dem Eintrag selbst ist das Dateisystem aber noch nicht eingehängt. Um eventuell bereits heruntergeladene Pakete nicht zu verwerfen, verschieben Sie in Schritt drei als Benutzer root den aktuellen Inhalt des Verzeichnisses /var/cache/apt/archives/ temporär woanders hin, hängen das tmpfs-Dateisystem aus dem RAM ein (es wird dabei automatisch erzeugt) und verschieben die vorher gesicherten Dateien an die alte Position im Dateibaum zurück.

Einhängen von /var/cache/apt/archives/ als tmpfs-Dateisystem

```
# mkdir /var/cache/apt/archives.temp
# mv /var/cache/apt/archives/* /var/cache/apt/archives.temp/
# mount /var/cache/apt/archives
# mv /var/cache/apt/archives.temp/* /var/cache/apt/archives/
#
```
Zum Testen rufen Sie am besten einmal das Kommando apt-get update auf. Wenn sich das Kommando nicht mit Fehlermeldungen gegen die aktuellen Einstellungen wehrt, haben Sie sehr wahrscheinlich alles richtig gemacht und die Einrichtung ist erfolgreich abgeschlossen.

Die Einrichtung als tmpfs-Dateisystem im RAM macht sich auch nach einem Neustart Ihres Linuxsystems bemerkbar. In diesem Fall verschwinden sämtliche heruntergeladenen Paketdateien wieder aus dem Cache. Ein Neustart hat somit den gleichen Effekt wie der Aufruf apt-get clean auf der Kommandozeile — nur: sie müssen seltener von Hand aufräumen.

# **29.2 Paketcache als separate Partition einrichten**

Möchten Sie /var/cache/apt/archives/ statt im RAM auf einer echten Partition oder einem NFS-Server haben, so ist der Ablauf zu obigem Beispiel nahezu identisch. Stattdessen ist zunächst noch die Partition und das Dateisystem anzulegen, welches als Paketcache dienen soll. Danach tragen Sie in der Datei /etc/fstab anstatt none den Gerätenamen oder NFS-Server plus Exportnamen. Anstatt von tmpfs setzen Sie den gewählten Dateisystemtyp (oder nfs) sowie die passenden Optionen (oder default). Da es an dieser Stelle viel zu viel Varianten gibt, um ein allgemeingültiges Beispiel zu geben, sei dies dem Leser als Übung überlassen.

# **29.3 Cache-Verzeichnis als Unterverzeichnis auf anderer Partition**

Möchten Sie den Paketcache weder ins RAM verlagern noch dafür eine eigene Partition anlegen, sondern stattdessen einfach nur ein Unterverzeichnis auf einer anderen Partition benutzen, so bietet Ihnen APT diese Möglichkeit auch an. Dazu teilen Sie das APT mit und tragen Ihren Wunschpfad in der Konfigurationsdatei /etc/apt/apt.conf über die Option Dir::Cache::archives mit. Für den neuen Pfad /scratch/paketcache/ zum Paketcache sieht der Eintrag beispielsweise wie folgt aus:

#### Beispiel für einen umgebogenen Paketcache in der Datei /etc/apt/apt.conf

```
Dir::Cache::archives "/scratch/paketcache/";
```
APT kann dieses Verzeichnis nicht selbst anlegen. Es verläßt sich daher darauf, dass dieses von Ihnen benannte Verzeichnis bereits existiert und nur Schreibrechte für den Benutzer root besitzt. Sollte das Verzeichnis noch nicht bestehen, legen Sie dieses wie folgt an:

### Anlegen eines alternativen Verzeichnisses für den Paketcache
```
# mkdir /scratch/paketcache/
# chown root:root /scratch/paketcache/
# chmod 755 /scratch/paketcache/
#
```
Abschließend überprüfen Sie, ob Ihre Eintragung wie erhofft funktioniert. Dabei hilft Ihnen der kombinierte Aufruf von apt-config und fgrep. apt-config mit der Option dump liefert Ihnen die aktuelle Konfiguration von APT, aus der Sie mittels fgrep nach dem Eintrag Dir::Cache suchen.

## Überprüfen der geänderten Dir::Cache-Einstellung für APT

```
$ apt-config dump | fgrep Dir::Cache
Dir::Cache "var/cache/apt/";
Dir::Cache::archives "/scratch/paketcache/";
Dir::Cache::srcpkgcache "srcpkgcache.bin";
Dir::Cache::pkgcache "pkgcache.bin";
\mathsf{S}
```
Es ist nicht auszuschließen, dass das eine oder andere Programm den üblichen Pfad /var/cache/apt/archives/ hart verdrahtet hat und gar nicht in der APT-Konfiguration nach einem geänderten Pfad schaut (was ein Bug wäre). Daher ist es empfehlenswert, zusätzlich einen entsprechenden Hinweis zu hinterlegen. Am einfachsten ist ein symbolischer Verweis (engl. kurz: *Symlink*) vom üblichen Pfad /var/cache/apt/archives/ zum neuen Ort<sup>[2](#page-396-0)</sup>. Auch hier gilt wieder: Am besten gleich nach dem Einrichten mit dem Kommando apt-get update testen und ggf. korrigieren.

#### Symlink zum neuen Paketcache anlegen

```
# ln -s /scratch/paketcache/ /var/cache/apt/archives/
#
```
## **Konfiguration von APT und apt-config**

Wie Sie APT auf Ihre spezifischen Bedürfnisse anpassen, lesen Sie in Kapitel [10.](#page-297-0) Detaillierter gehen wir auf das oben genutzte Kommando apt-config unter Konfiguration von APT anzeigen in Abschnitt [10.2](#page-298-0) ein.

<span id="page-396-0"></span><sup>2</sup> Im Normalfall sollte sogar der Symlink alleine auch ausreichen, damit APT einen alternativen Cache findet. APT folgt dann einfach auch dem Symlink.

# **Eigenes APT-Repository anlegen**

Wie Sie in den vorhergehenden Abschnitten gesehen haben, hängt es von verschiedenen Faktoren ab, ob ein Paket Bestandteil der offiziellen Veröffentlichung von Debian wird. Benötigen Sie eine bestimmte Software häufiger, die noch nicht oder auch nicht mehr in einem offiziellen Repository enthalten ist, ist das Anlegen eines eigenen APT-Repositorys durchaus sinnvoll. Damit verringern Sie die Anzahl der Arbeitsschritte zur Pflege ihres Softwarebestands erheblich. Als Motivation für eigene APT-Repositorys sehen wir:

- das Bereitstellen einer lokalen Paketauswahl, sprich: einfach nur Pakete mit einem bestimmten Zweck oder Funktionsbereich vorhalten, bspw. für eine eigene Distribution (quasi ein unvollständiger Paketmirror)
- das Erstellen eigener, bislang nicht paketierter Software
- das Neubauen bestehender Software als Paket und dessen lokale Bereitstellung, bspw. mit Optimierung für die tatsächlich genutzte Hardware bzw. Architektur

Die nachfolgend vorgestellten Lösungsvarianten sind recht unterschiedlich und reichen von einem schlichten Verzeichnis bishin zu einem eigenen Paketmirror, den Sie auch später offiziell referenzieren können.

## <span id="page-397-0"></span>**30.1 Verzeichnis mit Paketen**

Diese Variante ist aus technischer Sicht sehr simpel. Im 1. Schritt legen Sie ein Verzeichnis fest, welches Sie als Ablage für die .deb-Pakete benutzen möchten. Sofern noch nicht vorhanden, legen Sie dieses an, bspw. wie folgt:

#### Schritt 1: Verzeichnis für das Paketarchiv anlegen

# mkdir -p /opt/paketarchiv

Der Schalter -p sorgt dafür, dass der vollständige Pfad /opt/paketarchiv angelegt wird. Damit umgehen Sie die Situation, dass mkdir seine Ausführung abbricht, falls eine von Ihnen im Pfad angegebene Verzeichnisebene noch nicht existiert.

Im 2. Schritt kopieren Sie alle gewünschten .deb-Pakete in dieses Verzeichnis, bspw. mit Hilfe von diesem Kommando:

#### Schritt 2: Daten hineinkopieren

# cp -v \*.deb /opt/paketarchiv/.

Die Angabe des Schalters -v sorgt dafür, dass alle Kopieraktionen sichtbar werden, sprich: sie sehen in der Ausgabe im Terminal, welche Dateien in ihr Paketarchiv kopiert werden. Danach können Sie ihr Paketarchiv bereits benutzen.

Benötigen Sie nun bspw. das Paket *software-0.2.3* aus ihrem Archiv, installieren Sie dieses nun mit Hilfe von dpkg und mit dem Verweis auf ihr Paketarchiv wie folgt:

#### Paket mittels dpkg aus dem Paketarchiv installieren

# dpkg -i /opt/paketarchiv/software-0.2.3.deb

Um dieses Paketarchiv zu pflegen, genügt es vollkommen, nicht mehr benötigte Pakete aus dem Verzeichnis zu löschen und neue oder aktualisierte Pakete in dieses Verzeichnis zu kopieren. Mehr ist dafür nicht zu tun.

#### **Anmerkung**

Bitte beachten Sie, dass es bei dieser Lösung keine Authentifizierung und Integritätsprüfung der Pakete im Archiv gibt. Zudem werden entstehende Abhängigkeiten zu anderen Paketen nicht automatisch aufgelöst. Die Verantwortung über die bereitgestellten Softwarepakete liegt vollständig bei Ihnen.

## **30.2 dpkg-scanpackages**

Die nachfolgend vorgestellte Lösung ist ähnlich zu der in Abschnitt [30.1.](#page-397-0) Es ergänzt diese jedoch noch um passende Metadaten (auch *Packages index files* genannt). Die Basis bildet hier ebenfalls ein Verzeichnis, welches Sie als Ablage für ihre Softwarepakete benutzen möchten. Hier heißt dieses Verzeichnis beispielhaft /opt/paketarchiv/local. Sofern es noch nicht vorhanden ist, legen Sie dieses im 1. Schritt noch wie folgt an:

#### Schritt 1: Verzeichnis für das Paketarchiv anlegen

# mkdir -p /opt/paketarchiv/local

Im 2. Schritt kopieren Sie alle gewünschten .deb-Pakete in dieses Verzeichnis:

#### Schritt 2: Daten hineinkopieren

# cp -v \*.deb /opt/paketarchiv/local

Im 3. Schritt erzeugen Sie noch zusätzliche Metadaten für ihr Paketarchiv. Dabei kommt das Werkzeug dpkg-scanpackages aus dem Paket *dpkg-dev* [\[Debian-Paket-dpkg-dev\]](#page-494-0) zum Einsatz. Sofern Sie bisher noch keine Debian-Pakete selbst gebaut haben, dürfte dieses Paket noch nicht auf ihrem System vorhanden sein und Sie müssen es daher vor der Benutzung nachinstallieren.

Nun erstellen Sie die benötigten Metadaten mittels dpkg-scanpackages. Als minimale Angabe erwartet dpkg-scanpackages den Pfad zum Paketarchiv und schreibt dann seine Ausgabe auf stdout. Besser ist es, die Ausgabe mittels Umleitungsoperator > gleich in eine passende Datei namens Packages umzulenken (Schreibweise des Dateinamens mit großem P). Der nachfolgende Aufruf geht noch einen Schritt weiter und komprimiert die Ausgabe zusätzlich mittels gzip, so dass als Ergebnis die Datei Packages.gz entsteht:

Schritt 3: Metadaten zum Paketarchiv erzeugen (Packages.gz)

```
# cd /opt/paketarchiv
# dpkg-scanpackages local/ | gzip -c > local/Packages.gz
dpkg-scanpackages: Information: 6 Einträge wurden in Ausgabe-Paketdatei geschrieben.
#
```
Liegen bspw. 6 Debian-Pakete in Form von .deb-Dateien im Paketarchiv, liest dpkg-scanpackages deren Metadaten, gibt eine Meldung wie oben aus und leitet die Informationen an gzip weiter. gzip komprimiert die empfangenen Daten zunächst und speichert diese dann als Datei Packages.gz im Verzeichnis des Paketarchivs. Die erzeugte Datei Packages.gz beinhaltet Informationen pro Paket in der folgenden Form:

## Paketinformationen zum beispielhaft verwendeten Paket meta-mc

```
# cat local/Packages
Package: meta-mc
Version: 1.0
Architecture: all
Maintainer: Frank Hofmann <frank.hofmann@efho.de>
Installed-Size: 9
Depends: mc, mc-data
```

```
Filename: local/meta-mc_1.0_all.deb
Size: 3392
MD5sum: e8889ea18c25b40ba4cac00b7faf1518
SHA1: 58e5f6b03643d6da7fa471f63f387335a2df5e55
SHA256: fb6ee7948c5a5b243b6940b172af96fa72123d9c031caca62541d8c4f14aa7de
Section: misc
Priority: optional
Multi-Arch: foreign
Description: Installs the Midnight Commander
 Installs the Midnight Commander
...
```
Die Pfadangabe, die Sie dpkg-scanpackages geben, ist jedoch tückisch. Laut Manpage und den von uns online gefundenen Beispielen kann jeder Pfad verwendet werden, in unseren Tests können wir das jedoch nicht bestätigen. Die von uns oben genutzte Form funktioniert auch später mit APT und aptitude zur Installation von Paketen.

#### **Anmerkung**

#

Bitte beachten Sie, dass Sie diesen Schritt mittels dpkg-scanpackages jedes Mal wiederholen müssen, wenn Sie Pakete im Paketarchiv hinzufügen oder Pakete daraus entfernen. Mit dem folgenden Shellskript lässt sich der Schritt automatisieren: Automatisierung mit Hilfe eines Shellskriptes

#! /bin/bash dpkg-scanpackages /opt/paketarchiv/local | gzip -c > /opt/paketarchiv/local/Packages.gz

Idealerweise legen Sie das Skript unter einen passenden Pfad wie bspw. /usr/bin ab. Damit vereinfacht sich ihr Aufruf.

Nun folgt der 4. Schritt — das Hinzufügen ihres soeben erzeugten, lokalen Paketarchivs zur Liste der von Ihnen genutzten Repositorys (siehe Abschnitt [3.3\)](#page-80-0). Entweder ergänzen Sie die Datei /etc/apt/sources.list um eine Zeile mit ihrem Paketarchiv oder Sie erstellen eine separate Datei im Verzeichnis /etc/apt/sources.list.d. Für obiges Beispiel sieht die Zeile wie folgt aus, um ihr Paketarchiv zunächst lokal einzubinden:

#### Schritt 4: Zusätzlicher Eintrag in der Datei /etc/apt/sources.list

deb [trusted=yes] file:///opt/paketarchiv local/

Die Angabe [trusted=yes] teilt APT mit, dass die Pakete aus der angegebenen, lokalen Paketquelle vertrauenswürdig sind. Damit sparen Sie sich (zunächst) den kryptographischen Überbau und können ihr Archiv sofort verwenden.

Um das Paketarchiv nun auch für andere Benutzer via HTTP oder HTTPS zugänglich zu machen, stellen Sie das Verzeichnis bspw. mit Hilfe eines lokalen Webservers bereit. Ein gültiger Eintrag wäre bspw. der folgende:

#### Zusätzlicher Eintrag in der Datei /etc/apt/sources.list (Webserver)

deb [trusted=yes] https://www.webserver.com/paketarchiv local/

#### **Anmerkung**

Ab APT in der Version 1.5 (verfügbar ab Debian 10 *Buster*) unterstützt es HTTPS von sich aus. Nutzen Sie (noch) eine frühere Veröffentlichung und möchten ihr Paketarchiv ebenfalls via HTTPS anzubieten, greifen Sie zusätzlich auf das Paket *apt-transport-https* [\[Debian-Paket-apt-transport-https\]](#page-492-0) zurück. Mehr Informationen dazu finden Sie unter [\[LambAptHTTPS\].](#page-500-0)

Mit obigem Eintrag vertraut APT nun allen Paketen aus ihrem Paketarchiv. Aktualisieren Sie nun Ihre Liste der verfügbaren Pakete — bspw. mit apt-get update — "lernt" APT ihr Paketarchiv und kann Softwarepakete daraus in ihr System einbinden.

#### **Anmerkung**

Bitte beachten Sie, dass es bei dieser Lösung keine Authentifizierung und Integritätsprüfung der Pakete im Archiv gibt. Die Verantwortung über die bereitgestellten Softwarepakete liegt vollständig bei Ihnen.

## **30.3 reprepro**

*reprepro* [\[Debian-Paket-reprepro\]](#page-495-0) ist ein Programm, das APT-Repositories aus unterschiedlichen Quellen bauen kann, u.a. als Mirror oder aus lokalen Binär- oder Quellpaketen.

TODO:

- Querverweise zum Aufsetzen eines eigenen Mirrors
- Die unterschiedlichen Unterkommandos.
- Wie werden verschiedene Distributions-Releases verwaltet
- Handhabung von reinen Quell- oder Binär-Paketen als auch .changes-Dateien.
- gpg-Schlüssel zum Signieren der bereitgestellten Pakete

## <span id="page-400-0"></span>**30.4 mini-dinstall**

Das Projekt *mini-dinstall* verfolgt den gleichen Zweck wie *minidak*: eine kleinere Version von *dak* und zielt auf das Betreiben eigener APT-Repositories ab. Daher ist es mit weniger Automatismen und Komfort als die größeren Varianten ausgelegt. Es steht als gleichnamiges Debianpaket für die aktuelle, stabile Veröffentlichung von Debian bereit [\[Debian-Paket-mini-dinstall\].](#page-495-1)

Hinzukommen entweder das Paket *dput* [\[Debian-Paket-dput\]](#page-494-1) oder dessen Neufassung *dput-ng* [\[Debian-Paket-dput-ng\].](#page-494-2) Beide Werkzeuge dienen dazu, Softwarepakete auf Übereinstimmung mit den Debian-Richtlinien zu prüfen und diese dann in das bereits von ihnen vorbereitete APT-Repository hochzuladen.

Bislang ist die Dokumentation zu mini-dinstall recht überschaubar. Eine Übersicht zur Benutzung anhand von Beispielen sowie den einzelnen Einträgen in der Konfigurationsdatei findet sich in der beigefügten Dokumentation zum Paket *mini-dinstall* sowie in der Manpage des Programms. Für die nachfolgende Beschreibung hat auch das intensive Lesen und Vergleichen verschiedener Blogbeiträge sehr viel geholfen.

## **30.4.1 Voraussetzungen**

Die grundlegende Voraussetzung ist ein Verzeichnis für das APT-Repository — sprich: wo möchten Sie ihre Pakete ablegen. mini-dinstall ist da recht flexibel und folgt ihren Angaben. Soll das APT-Repository lediglich lokal bereitstehen, genügt ein Pfad wie bspw. /opt/paketarchiv vollkommen. Soll das APT-Repository hingegen auch von anderen Rechnern aus via HTTP oder HTTPS erreichbar sein, benötigen Sie neben einem Webserver wie Apache oder Nginx auch einen Pfad unterhalb des Wurzelverzeichnisses des Webservers, bspw. /var/www/debian. Genau diesen Fall zeigen wir hier.

## **30.4.2 Einrichtung**

## **30.4.2.1 Verzeichnisstruktur des APT-Repositorys**

Als erstes stellen Sie sicher, dass das Verzeichnis des APT-Repositorys vorhanden ist und legen es an, falls es noch nicht existiert:

Verzeichnis für das APT-Repository anlegen

```
# mkdir -vp /var/www/debian
mkdir: Verzeichnis '/var/www/debian' angelegt
#
```
Danach legen Sie ein Unterverzeichnis an, indem die neuen, von Ihnen später hochgeladenen Pakete zunächst landen. In unserem Fall heißt dieses lediglich neuepakete:

## Verzeichnis für neue Pakete anlegen

```
# mkdir -vp /var/www/debian/neuepakete
mkdir: Verzeichnis '/var/www/debian/neuepakete' angelegt
#
```
## **30.4.2.2 Konfiguration für mini-dinstall**

Als nächstes legen Sie eine Konfigurationsdatei für mini-dinstall an. Der übliche Name dafür ist .mini-dinstall.conf in dem Home-Verzeichnis des Benutzers, der die Pakete später in das APT-Repository hochlädt. Eine einfache Konfigurationsdatei .mini-dinstall.conf sieht wie folgt aus:

## Basiseinstellungen zu .mini-dinstall.conf

```
[DEFAULT]
archivedir = /var/www/debianarchive_style = flat
architectures = all, amd64
mail_on_success = false
```
Damit liegt das APT-Repository unter /var/www/debian mit einer flachen Struktur (alle Binärpakete landen im gleichen Unterverzeichnis) und Unterverzeichnisse werden nur für die beiden Architekturen *amd64* und *all* angelegt. Es erfolgt keine Benachrichtigung bei einem erfolgreichen Upload. Die Einstellungen gelten für alle Archive (Abschnitt [DEFAULT]), spezifische Einstellungen pro Veröffentlichungsstatus bestehen nicht.

Mit obigen Angaben ist ihr APT-Repository bereits benutzbar. APT und aptitude erwarten jedoch noch zusätzliche Informationen, um die Pakete in ihrem eigenen Repository auch als vertrauenswürdig anzuerkennen. Schritt 1 ist eine Release-Datei. Dafür ergänzen Sie die folgende Zeile am Ende der obigen Datei .mini-dinstall.conf:

#### Ergänzungen zu .mini-dinstall.conf

generate\_release = 1

Laden Sie später ein Paket hoch oder rufen Sie mini-dinstall direkt auf, erzeugt es eine solche Release-Datei mit den Hashwerten der Pakete in ihrem Repository. Diese hat dann bspw. den folgenden Inhalt:

#### Inhalt der Release-Datei

```
# cat /var/www/debian/unstable/Release
Origin: root
Label: root
Suite: unstable
Codename: unstable
Date: Wed, 13 Nov 2019 17:02:23 UTC
Architectures: all amd64
MD5Sum:
d41d8cd98f00b204e9800998ecf8427e 0 Packages
 f88f7e4006faa70eb958d8db16b863c3 33 Packages.gz
4059d198768f9f8dc9372dc1c54bc3c3 14 Packages.bz2
d41d8cd98f00b204e9800998ecf8427e 0 Sources
e86c520b4bec9c320a71529fdf92275f 32 Sources.gz
4059d198768f9f8dc9372dc1c54bc3c3 14 Sources.bz2
SHAI.
da39a3ee5e6b4b0d3255bfef95601890afd80709 0 Packages
 91199c61d2cf161208659f6218378c86498df72e 33 Packages.gz
 64a543afbb5f4bf728636bdcbbe7a2ed0804adc2 14 Packages.bz2
da39a3ee5e6b4b0d3255bfef95601890afd80709 0 Sources
17beadd3c12ddc3e8079627fc4a7f31f203c5705 32 Sources.gz
 64a543afbb5f4bf728636bdcbbe7a2ed0804adc2 14 Sources.bz2
SHA256:
e3b0c44298fc1c149afbf4c8996fb92427ae41e4649b934ca495991b7852b855 0 Packages
\texttt{adffd98c43936b6d4263f0ae73f49ca71b98675143f3bd76d62182dafd7f25dc} 33 Packages. \leftarrowgz
d3dda84eb03b9738d118eb2be78e246106900493c0ae07819ad60815134a8058 14 Packages. \leftrightarrowhz2e3b0c44298fc1c149afbf4c8996fb92427ae41e4649b934ca495991b7852b855 0 Sources
2340b8ea571b7f6c0ed490857b3828d19334bf03693cb846114f82770b9facaf 32 Sources. ←
    gz
d3dda84eb03b9738d118eb2be78e246106900493c0ae07819ad60815134a8058 14 Sources. ←
    hz2
```
#### **Anmerkung**

Eine Übersicht zu den einzelnen Schaltern von mini-dinstall und den zulässigen Einträgen in der Konfigurationsdatei finden Sie unter Abschnitt [30.4.4.](#page-403-0)

#### **30.4.2.3 Konfiguration für dput**

Nun folgt dput oder dput-ng. Die beiden Werkzeuge sind nicht unbedingt erforderlich. Beide vereinfachen Ihnen nur das Hochladen von Paketen. Ohne dput müssen Sie das manuell machen.

Ein üblicher Name für die Konfigurationsdatei ist .dput.cf im Home-Verzeichnis des Benutzers, der die Pakete später in das APT-Repository hochlädt. Darin stellen sie dput passend zum weiter oben genannten APT-Repository ein, bspw. wie folgt:

#### .dput.cf-Beispiel:

```
[local]
fqdn = localhost
method = local
incoming = /var/www/debian/neuepakete
run dinstall = 0post_upload_command = mini-dinstall -b
```
Die Angabe [local] bezeichnet den Namen des Repositorys und alle danach folgenden Angaben beziehen sich auf dieses Repository. fqdn kürzt den Begriff *fully-qualified domain name* ab und bezeichnet die URL bzw. den Rechnernamen, auf dem sich das APT-Repository befindet. Der Pfad bei incoming gibt das Unterverzeichnis an, indem neue Pakete landen. Die Angabe run\_dinstall = 0 legt fest, dass kein Aufruf von dinstall -n erfolgen soll, sprich: kein Installationstest für das Paket. Die letzte Zeile (post\_upload\_command) gibt das Kommando an, welches nach dem Hochladen ausgeführt wird. Die Angabe von mini-dinstall -b versetzt mini-dinstall in den Batchbetrieb, d.h. mini-dinstall integriert neue Pakete in das Paketarchiv, sobald diese im Unterverzeichnis für die hochgeladenen Pakete gelandet sind.

#### **30.4.2.4 Paket in das Repository hochladen**

Jetzt laden Sie ihr Paket hoch. Das nachfolgende Beispiel nutzt das in Kapitel [22](#page-360-0) erzeugte Metapaket *meta-mc*.

Der Schalter -u im Aufruf kürzt --unchecked ab und überspringt den Test der kryptographischen Signaturen zum Paket. Das ist zum Testen ganz praktisch.

#### Hochladen eines Paketes mit dput

```
# dput -u local /home/frank/projekte/metapackage/meta-mc_1.0_amd64.changes
Uploading to local (via local to localhost):
Successfully uploaded packages.
#
```
Benutzen Sie kein dput oder dput-ng, laden Sie alle Dateien, die in der .changes-Datei zum Paket benannt sind, in das Unterverzeichnis, indem neue Pakete landen (dput macht nichts anderes).

- Einrichtung (was noch schön wäre)
	- gpg-Schlüssel zum Signieren der bereitgestellten Pakete

## **30.4.3 Laufender Betrieb**

- APT-Repository zu ihren Paketquellen hinzufügen
	- neuer Eintrag in der /etc/apt/sources.list

```
# local repo
deb file:/var/www/debian/ unstable/
deb-src file:/var/www/debian/ unstable/
```
- apt-get update
- Ergänzungen
	- cron oder daemon

## <span id="page-403-0"></span>**30.4.4 Schalter und Konfiguration**

mini-dinstall kommt mit einer ganzen Reihe von Schaltern daher. Auch die Einträge für die Konfigurationsdatei sind etwas länger. Als Schalter unterstützt mini-dinstall die folgenden:

```
-b (Langform --batch)
```
laufe im Stapelmodus (*batch mode*)

```
-c (Langform --config=file)
```
benutze file als Konfigurationsdatei. Der Standardwert ist ~/.mini-dinstall.conf

**-d** (Langform **--debug**) Gib zusätzliche Debuginformationen im Terminal und dem Logfile aus

**-k** (Langform **--kill**)

beende den laufenden Daemon sofort

**-n** (Langform **--no-act**)

führe keine Änderungen aus. Der Schalter ist nützlich in Kombination mit dem Schalter  $-v$ 

**-q** (Langform **--quiet**)

zeige so wenig Informationen an, wie nur möglich

```
-r (Langform --run)
```
teile dem aktuell laufenden Daemon mit, dass er die Abarbeitungsschlange sofort bearbeiten soll

## **-v** (Langform **--verbose**)

zeige ausführliche Informationen an

```
--help
```
zeige eine kurze Liste der Schalter an

## **--no-db**

schalte das Nachschauen in der Paketdatenbank ab. apt-ftparchive läuft ohne den Schalter --db.

## **--no-log**

schreibe kein Logfile

#### **--version**

zeige die Version von mini-dinstall an

## In der Konfigurationsdatei sind die folgenden Einträge zulässig:

#### **archivedir**

The root of the mini-dinstall archive. Must be set, either here or on the command line.

## **extra\_keyrings**

Additional GnuPG keyrings to use for signature verification.

## **incoming\_permissions**

The permissions for the incoming directory. mini-dinstall will attempt to set the directory's permissions at startup. A value of zero (´*0´* or ´*0000´*) will disable permission setting. Doing this, you MUST set permission for incoming by hand! Defaults to 0750.

## **keyrings**

GnuPG keyrings to use for signature verification of changes files. Setting this parameter will modify the default list; it is generally better to modify extra\_keyrings instead. Defaults to the keyrings from the debian-keyring package.

## **30.4.5 Lesematerial**

• Creating a Package Repository for APT (see [https://debian-handbook.info/browse/stable/sect.setup-apt-package-repository.html\)](https://debian-handbook.info/browse/stable/sect.setup-apt-package-repository.html)

## **30.5 apt-ftparchive**

- Goals: Superset of dpkg-scanpackages and dpkg-scansources
- Pros:
	- Does not rely on any external programs aside from gzip.
	- Creates Release and Contents files without providing  $\star$  . changes
- Cons:
	- Can be slow on large repositories, unless the input file (?FileList) is sorted first (the sort command works).
- Package: apt
- Distributions: oldstable, stable, testing, unstable, experimental
- Dependencies: unstable/admin/apt-utils
- Automatic repositories: No (Yes with dupload)
- Incoming mechanism: No (Yes with custom move cron script with dupload)
- Pools: Yes
- GPG signing: No (Yes with dupload with script)
- Inclusion of .deb without .changes: ??
- Several versions of each package: ??
- HOWTOs:
	- Debian Reference (lenny) SecureAPT in combination with dupload (aimed at someone who has shell access to a web server) — https://www.debian.org/doc/manuals/debian-reference/ch02.en.html#\_small\_public\_package\_archive
	- apt-ftparchive generate Roberto Sanchez how-to he now recommends to use reprepro

## **30.6 aptly**

- Goals: manage local repositories, snapshot them and publish
- Pros:
	- supports multiple versions of package in one repo
	- has supported for mirroring in the same tool
- Download & Documentation: <http://www.aptly.info/>
- Distributions: stable, testing, unstable
- Source: GitHub
- Automatic repositories: Yes (?)
- Incoming mechanism: Yes (inoticoming  $\rightarrow$  aptly repo include)
- Pools: Yes
- GPG signing: Yes
- Inclusion of .deb without .changes: Yes
- Several versions of each package: Yes
- HOWTOs:
	- aptly tutorials: <https://www.aptly.info/tutorial/>
	- Example of setup with incoming: <http://oar.imag.fr/wiki:aptly>

## **30.7 debify**

- Goal: takes a directory full of Debian packages and creates a signed and properly-structured Debian repository (wrapper around aptly)
- Download: <https://hub.docker.com/r/spotify/debify/> (docker container)
- Source: GitHub

# **Einen eigenen APT-Mirror aufsetzen**

Wie bereits in "Geeigneten Paketmirror auswählen" (siehe Abschnitt [3.4\)](#page-85-0) deutlich wurde, stellen die offiziellen Paketmirrors (auch "Spiegelserver" genannt) stets aktuelle Debian-Pakete für alle Benutzer und Interessierten zur Verfügung. Diese Spiegelserver sind weltweit verteilt und werden weitestgehend individuell betreut.

Entsprechen die bereits bestehenden und für Sie netztechnisch erreichbaren Spiegelserver nicht ihren Anforderungen an die Bezugszeit der Pakete, Aktualität der Software und Verfügbarkeit des Dienstes, kann das Aufsetzen einer eigenen Instanz eine mögliche Lösung zur Verbesserung ihrer Situation sein. Prinzipiell erreichen Sie damit das gleiche Ergebnis wie mit einem Pa-ketcache (siehe "Einen APT-Cache einrichten" in Kapitel [28\)](#page-387-0), da darüber ebenfalls Debian-Softwarepakete in einer Art lokalem Puffer bereitgestellt werden.

Der Unterschied zwischen einem Paketcache und einem Paketmirror besteht darin, dass bei ersterem nur die Pakete vorgehalten werden, die bisher nachgefragt wurden, d.h. über die Paketverwaltung bezogen wurden. Im Gegensatz dazu stellt ein Paketmirror die gesamte Distribution inkl. ausgewählter Veröffentlichungen bereit. Er spiegelt den offiziellen, aktuellen Paketbestand und macht ihn somit für die Benutzer, Dienste und Geräte in ihrem lokalen Netzwerk verfügbar. Damit geht eine Entlastung der offiziellen Paketmirror und eine Verringerung des Netzwerkverkehrs zu diesem einher - die verfügbare Bandbreite der Außenanbindung kann anderweitig genutzt werden. An der Stelle ist jedoch dafür zu sorgen, dass der lokale Spiegelserver auch stets aktuelle Pakete vorhält. Das gelingt über eine Synchronisation mit einem anderen Paketmirror als Referenz.

Das Debian-Projekt nutzt als Werkzeuge zur Erzeugung und Pflege eines Spiegelservers *dak* und *minidak*. *dak* kürzt *Debian Archive Kit* ab [\[DebianArchiveKit\],](#page-491-0) ist die offizielle Lösung für die Spiegelserver auf der Basis von Python und besitzt eine Anbindung an das DBMS PostgreSQL. *minidak* [\[minidak\]](#page-501-0) ist eine schlankere Reimplementierung von *dak* in Form von Shellskripten ohne die Erfordernis einer Datenbank. *minidak* wird zum Beispiel vom Debian-Ports-Projekt genutzt (siehe dazu Abschnitt [1.2.1\)](#page-35-0). Die offiziellen Empfehlungen für private Spiegelserver, die nicht die gesamte Distribution oder nur eine bestimmte Veröffentlichung bereitstellen, sind *reprepro* (siehe Abschnitt [31.6\)](#page-410-0) und *minid-install* (siehe Abschnitt [30.4\)](#page-400-0).

Nachfolgend stellen wir Ihnen mehrere Varianten vor. Diese benutzen die Pakete *apt-mirror* (siehe Abschnitt [31.1\)](#page-406-0), *debmirror* (siehe Abschnitt [31.2\)](#page-408-0), *debpartial-mirror* (siehe Abschnitt [31.3\)](#page-409-0), *ubumirror* (siehe Abschnitt [31.4\)](#page-409-1), *debarchiver* (siehe Abschnitt [31.5\)](#page-409-2) und *reprepro* (siehe Abschnitt [31.6\)](#page-410-0).

#### **Anmerkung**

Möchten Sie nach der erfolgreichen Inbetriebnahme ihren eigenen Spiegelserver auch öffentlich zugänglich machen, nutzen Sie dazu am besten das bereits dafür vorbereitete Formular auf der Webseite des Debian-Projekts [\[Debian-Spiegel-Informationen\].](#page-497-0)

## <span id="page-406-0"></span>**31.1 apt-mirror**

Das Paket *apt-mirror* [\[Debian-Paket-apt-mirror\]](#page-492-1) beinhaltet die Software, mit der Sie die gesamte Debian-Distribution oder eine beliebige Paketquelle auf der Basis von APT lokal spiegeln können. Ubuntu hat dieses Paket in seinem Distributionsbereich *universe* einsortiert, da es weniger von Endbenutzern verwendet wird und in den administrativen Bereich fällt.

- Projektseite [\[apt-mirror-Projektseite\]](#page-489-0)
- Funktionsumfang (aus der Paketbeschreibung):
	- Es verwendet eine gleichartige Konfiguration wie die /etc/apt/sources.list von APT
	- Es stimmt vollständig mit dem Paket-Pool überein.
	- Es kann beim Herunterladen mit mehreren Threads arbeiten.
	- Es unterstützt mehrere Architekturen gleichzeitig.
	- Es kann nicht benötigte Dateien automatisch entfernen.
	- Es funktioniert auch mit überlasteten Internetverbindungen gut.
	- Es erstellt nie einen inkonsistenten Spiegel, sogar während des Spiegelns.
	- Es funktioniert auf allen POSIX-konformen Systemen mit perl und wget [\[Debian-Paket-wget\]](#page-496-0)
- Einrichtung anhand eines Beispiels für Ubuntu mit apt-mirror [\[apt-mirror-ubuntu2\]](#page-489-1)

## **31.1.1 Wichtige Dateien aus dem Paket**

- /etc/apt/mirror.list
- /etc/cron.d/apt-mirror oder crontab
- apt-mirror

## **31.1.2 Ablauf**

- Paket *apt-mirror* beziehen und installieren
- /etc/apt/mirror.list anpassen

## Beispielkonfiguration für /etc/apt/mirror.list

```
set nthreads 5
set _tilde 0
deb http://ftp.de.debian.org/debian/ bookworm main contrib non-free non-free-firmware
deb http://security.debian.org/ bookworm-security main contrib non-free non-free-firmware
```
# backports deb http://ftp.de.debian.org/debian bookworm-backports main contrib non-free non-free- ← firmware

```
# cleaning section
clean http://ftp.de.debian.org/debian/
clean http://security.debian.org/
clean http://ftp.de.debian.org/debian
```
• /etc/cron.d/apt-mirror oder crontab anpassen

## Eintrag für eine tägliche Aktualisierung des Paketmirrors

```
@daily /usr/bin/apt-mirror
```
- das Kommando apt-mirror ausführen
	- Pakete landen danach in /var/spool/apt-mirror
- Mirror via http verfügbar machen
	- Symlink zum Apache-Verzeichnis anlegen

# ln -s /var/spool/apt-mirror/mirror/ftp.de.debian.org/debian/ /var/www/html/debian

• /etc/apt/sources.list der Clienten entsprechend anpassen :)

## **31.1.3 Beispiel/HowTo**

- nur *apt-mirror*: [\[apt-mirror-ubuntu\]](#page-489-2)
- *apt-mirror* und *apt-cacher*: [\[apt-mirror-ubuntu2\]](#page-489-1)

## **31.1.4 Hinweise**

- nur die Bereiche und Architekturen auswählen, die Sie tatsächlich benötigen alles andere braucht *sehr viel* Platz
	- Ubuntu: etwa 15G pro Architektur
- initialer Bezug kann sehr lang dauern
	- bei einem Folgebezug werden nur die Änderungen übertragen daher geht das deutlich schneller

## <span id="page-408-0"></span>**31.2 debmirror**

- Paket: [\[Debian-Paket-debmirror\]](#page-493-0)
- Beschreibung von *debmirror* unter <http://debiananwenderhandbuch.de/debianmirror.html>
- keine Konfigurationsdatei
	- stattdessen: alles als Parameter für den Aufruf über die Kommandozeile
- Parameter/Optionen (Auswahl):

```
-a
    Architektur
```

```
-s
```
Section

Distribution bzw. Veröffentlichung

```
-h
```
**-d**

Host oder Server, von dem bezogen werden soll

## **--nosource**

keine Source-Pakete

```
--progress
```
Verlauf anzeigen

```
-v
```
ausführliche Ausgabe (verbose)

**--method**

Methode, die zum Bezug verwendet werden soll

## Beispielaufruf für debmirror in /home/ftp/debian

```
# debmirror -a i386 -s main -s contrib -s non-free \
-h ftp.debian.org \
-d wheezy
/home/ftp/debian \
 --nosource \
 --progress
#
```
## <span id="page-409-0"></span>**31.3 debpartial-mirror**

- Paket: [\[Debian-Paket-debpartial-mirror\]](#page-493-1)
- geeignet zum Spiegeln eines partiellen Debian-Mirrors
	- wenn man nur einen Ausschnitt des Paketbestands benötigt
	- wenn nur begrenzt Platz vorhanden ist
- aus der Paketbeschreibung:

"With it, you can mirror selected sections, priorities, packages, virtual packages, or even files and directories matching regular expressions. Packages may be drawn from any number of sources, with dependencies for each source resolved from whichever other sources you specify."

## <span id="page-409-1"></span>**31.4 ubumirror**

• Paket: [\[Ubuntu-Paket-ubumirror\]](#page-503-0)

## <span id="page-409-2"></span>**31.5 debarchiver**

- Goals: Make a simpler version of dak.
- Pros:
	- Easy to use incoming mechanism even on remote systems by using a cron-job
	- Packages can be moved into a distribution by
	- reading the Distribution value from .changes file or
	- directly putting the whole package into a distributions-incoming directory.
	- Standard repository (can be pinned)
- Cons:
	- No Pool-architecture at the moment
	- Some useful checks are missing
	- Cleaning needs to be done manually
- Package: *debarchiver* [\[Debian-Paket-debarchiver\]](#page-493-2)
- Distributions: oldstable, stable, testing, unstable
- Dependencies: unstable/devel/debarchiver
- adduser, apt-utils (recommended) | dpkg-dev, opalmod (Perl modules), gnupg (optional)
- Automatic repositories: Yes
- Incoming mechanism: Yes
- Pools: No (but suggested somewhere at BTS).
- GPG signing: Yes (with gnupg, post-Sarge feature).
- Inclusion of .deb without .changes: ??
- Several versions of each package: ??

## <span id="page-410-0"></span>**31.6 reprepro**

- Paket [\[Debian-Paket-reprepro\]](#page-495-0)
- Optionen und Filter, um ein Repo zu erzeugen

# **Plattenplatz sparen mit der Paketverwaltung**

- Hintergrund:
	- Software besteht aus vielen einzelnen Paketen
	- Speicherplatz reicht nicht immer aus, d.h. ist immer in irgendeiner Form begrenzt
		- \* Filesystem hat Begrenzungen (Anzahl der Inodes)
		- \* Partition hat eine physische Grenze
	- je mehr Platz belegt ist, um so langsamer werden die Plattenzugriffe
	- Experimente hinterlassen ihre Spuren in Form von "Paketresten", die übriggeblieben sind (aufräumen ist immer nützlich)
- Lösungsmöglichkeiten
	- Hardlink über /usr/share/doc/ laufen lassen [\[Beckert-Blog-Hardlinking-Duplicate-Files\]](#page-490-0)
	- dpkg --path-exclude=...
	- Paket *localepurge*, momentan noch unter Kapitel [40](#page-442-0)
	- Ungenutzte Bibliotheken, denen aber das "Automatisch installiert"-Flag fehlt [\[Beckert-Blog-Finding-Libraries\]](#page-490-1)
	- den Paketcache aufräumen (siehe Abschnitt [7.5\)](#page-156-0)
	- Auch /var/cache/apt auf tmpfs gehört hier erwähnt, momentan unter Kapitel [29](#page-394-0)
	- logrotate (sollte eigentlich installiert sein, sorgt aber für nicht permanent wachsende Logfiles. Seine Konfiguration sollte angepasst werden, wenn man manuell weitere Logfiles in Anwendungen (VHosts im Apache z.B.) konfiguriert.
	- Keinen Syslogd (Default-Paket ist *rsyslog*, dieses entfernen) verwenden und das Syslog nur in einen Ringbuffer laufen lassen.
		- \* Hat man systemd, kann man mit journalctl das Log im Ringbuffer anschauen.
		- \* Hat man sysvinit, so kann man das Paket *busybox-syslogd* installieren und mit logread den Inhalt des Ringbuffers anschauen.
		- \* Gehört eigentlich nicht zur Paketverwaltung. . . Kann man entsprechend zum Kürzen wieder rauskippen.
	- siehe ReduceDebian Reducing the size of the Debian Installation unter Footprint unter <https://wiki.debian.org/ReduceDebian>
		- \* nicht-kritische Pakete entfernen
		- \* apt umkonfigurieren, so dass es nicht automatisch zusätzliche Pakete installiert
		- \* Pakete durch kleinere Äquivalente ersetzen
		- \* unnötige Pakete entfernen
		- \* unnötige Locales entfernen, bspw. mittels localepurge
		- \* unnötige Kernelmodule entfernen
	- bleachbit benutzen [\(https://www.bleachbit.org/\)](https://www.bleachbit.org/)

# **Platte läuft voll**

\* ja, das gibt es heute immer noch \* auch, wenn Festplatten vergleichsweise riesig sind \* Hinweis: es gibt ältere Systeme, die klaglos ihren Dienst leisten \* also: genügend Anlässe, sich damit auseinanderzusetzen

## **33.1 Hintergrund**

- Pakete werden heruntergeladen, bspw. durch aptitude
- Speicherplatz reicht nicht aus,
	- um alle herunterzuladenden Pakete zu speichern (cachen)
	- um alle benötigten Pakete zu installieren
- wann passiert das
	- ist nicht ungewöhnlich, . . .
		- \* wenn System kleiner ausgelegt ist, als gedacht
		- \* wenn sich das Ziel/der Einsatzzweck der Maschine ändert (Testsystem, Testsystem wird "plötzlich" doch Produktivsystem)
		- \* neue Paketabhängigkeiten hinzugekommen sind, bspw. für Features, die man vorher nicht brauchte
	- bei der Aktualisierung des Systems (update, upgrade und dist-upgrade)
		- \* irgendwo müssen die Pakete ja erstmal hin sprich: also landen die im Paketcache
		- \* Reihenfolge des Downloads steht nicht wirklich fest
		- \* Auswahl der Installation . . . . zufällig?

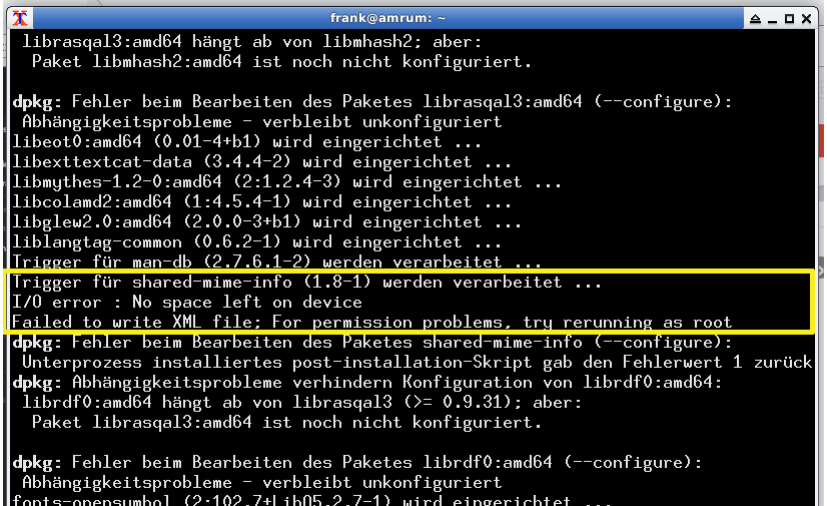

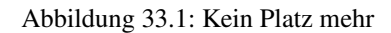

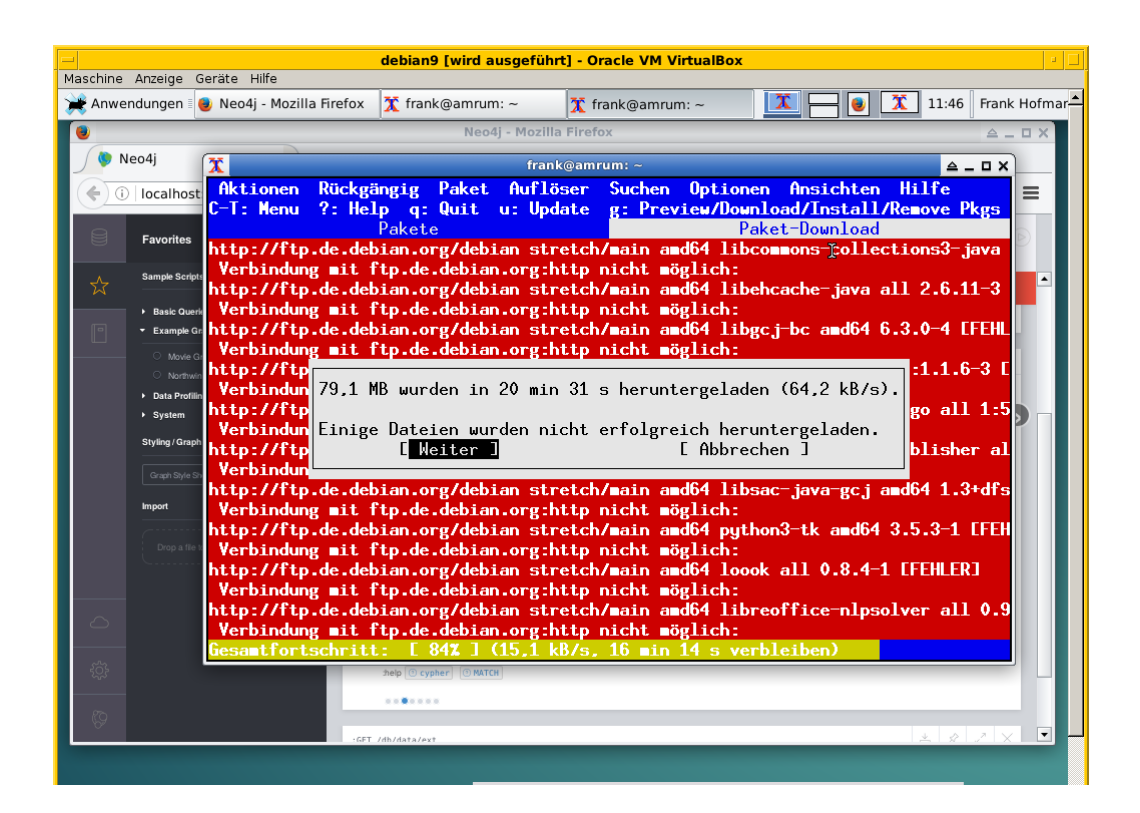

Abbildung 33.2: Download-Fehler

## **33.2 wie löst man diesen Zustand (Empfehlung zum Vorgehen)**

- Ziele:
	- produktives, stabiles System
	- alle gewünschten Pakete werden heruntergeladen und installiert

## **33.3 Varianten**

- aptitude verlassen
- mit df -h schauen, wieviel Platz noch verfügbar ist
- mit aptitude clean den Paketcache aufräumen
- mit aptitude autoremove Pakete entfernen, die nicht mehr benötigt werden, aber noch installiert sind
- Paketabhängigkeiten begutachten
	- schauen, ob wir Pakete einzeln (nacheinander) installieren können
	- nach jeder Installation wieder den Paketcache aufräumen

## **33.4 Fehler beheben**

• kurz:

– geht

- länger:
	- ist etwas unschön
	- ist Kombination aus Automatismen und Handarbeit
	- braucht etwas Zeit und Geduld
- wie bekomme ich heraus, welche Pakete unvollständig installiert sind
	- gibt es eine Bearbeitungs-Queue?
	- wie kann ich mir die anzeigen lassen?
	- kann ich die beeinflussen (was wird zuerst daraus installiert?)
- wie repariere ich die Stück für Stück
	- wie bringe ich dpkg bzw. apt dazu, die Installation zu wiederholen
	- reparieren dpkg/apt das irgendwie von alleine?
	- wie repariere ich Pakete selber, sprich: wie stoße ich eine erneute Installation des Pakets an?
- fehlende Abhängigkeiten selber nachziehen

# <span id="page-415-1"></span>**Paketkonfiguration sichern**

Betreuen Sie eine Reihe von Rechnern, die jeweils aktuell und zumindest bezogen auf die Paketauswahl identisch bleiben müssen, ist das manuelle Sichern, Pflegen und Einspielen einer Paketliste etwas mühselig. Der händische Abgleich mit Hilfe von dpkg und diff braucht einfach zu lange, ist zudem fehleranfällig und hält Sie von weitaus spannenderen Aufgaben auf ihrem System ab.

Daher schauen wir uns in diesem Kapitel verschiedene Wege an, um diese Schritte möglichst zu automatisieren. Unterteilt haben wir das in das Auslesen der Paketkonfiguration und das Einspielen der zuvor gesicherten Paketkonfiguration. Zum Einsatz kommen dabei die Werkzeuge dpkg (siehe Abschnitt [34.1.1\)](#page-415-0), apt (siehe Abschnitt [34.1.2\)](#page-416-0), debconf-get-selections (siehe Abschnitt [34.1.3\)](#page-416-1), debconf-set-selections (siehe Abschnitt [34.2.2\)](#page-419-0) und apt-clone (siehe Abschnitt [34.1.4](#page-417-0) und Abschnitt [34.2.3\)](#page-420-0). Zum Schluß reißen wir eine Auswahl graphischer Werkzeuge kurz an (siehe Abschnitt [34.3\)](#page-420-1).

## **34.1 Die bestehende Paketkonfiguration auslesen**

Zunächst gehen wir der Frage nach, wie Sie die bestehende Konfiguration ihrer installierten Pakete auslesen und sichern. Das nutzen Sie in einem späteren Schritt, um diese Pakete wieder einspielen zu können — sei es auf dem gleichen System oder einem neuen Rechner, welcher identisch zum erstgenannten werden muss. Alle benötigten Informationen dazu stehen in der Debconf-Datenbank.

## <span id="page-415-0"></span>**34.1.1 Mit dpkg**

Wie bereits in Abschnitt [8.5](#page-169-0) erklärt, ist dpkg das zentrale Werkzeug, um die Paketdatenbank auszulesen und Ihnen die derzeit installierten und vollständig konfigurierten Pakete auf der Standardausgabe (stdout) aufzulisten. Über das nachfolgend gezeigte Kommando erhalten Sie eine entsprechende Liste mit den Namen der Pakete.

egrep filtert zunächst nur die Zeilen aus der Ausgabe von dpkg heraus, die mit ii beginnen — sprich: die installierten und konfigurierten Pakete. Die zusätzlichen informationen wie Installationsstatus, Kurzbeschreibung und die Version des jeweiligen Pakets werden dann mit Hilfe von awk aus jeder verbliebenen Zeile herausgefiltert. Anschließend wird die Liste der Paketnamen mit Hilfe von sort noch alphabetisch aufsteigend sortiert. Die Ausgabe des Kommandos landet in der Datei paketliste im aktuellen Verzeichnis:

Liste der installierten Pakete namentlich sortiert in einer Datei ablegen (Version 1)

```
$ dpkg -l | egrep "^ii" | awk ' { print $2 } ' | sort > paketliste
\mathcal{S}
```
Um den Aufwand zu verringern, ist der Schalter --get-selections spannend. Dieser sorgt dafür, daß dpkg nur den Paketnamen samt Installationsstatus ausgibt. Kombiniert mit grep und awk bauen Sie sich daraus eine sortierte Liste wie folgt:

#### Liste der installierten Pakete namentlich sortiert in einer Datei ablegen (Version 2)

```
$ dpkg --get-selections | grep -v deinstall | awk ' { print $1 } ' > paketliste
\mathsf{S}
```
Diese soeben erzeugten Liste nutzen Sie als Referenz, um nun andere Systeme identisch aufzusetzen. Wie das geht, lesen Sie in Abschnitt [34.2.1](#page-419-1) nach.

## <span id="page-416-0"></span>**34.1.2 Mit apt**

Die Kombination aus apt, awk und tail liefert Ihnen ebenfalls eine Liste der installierten Pakete in alphabetisch aufsteigender Sortierung:

#### apt zur Erstellung der Paketliste benutzen

```
# apt list --installed | awk -F "/" ' { print $1 } ' | tail -n +2 > paketliste
# cat paketliste
aapt
acl
acpi
adduser
adwaita-icon-theme
alsa-base
alsa-utils
anacron
android-framework-res
...
#
```
Bitte beachten Sie, daß apt nur die Namen der Pakete ermittelt. Sämtliche Konfiguration bleibt unbeachtet.

## <span id="page-416-1"></span>**34.1.3 Mit debconf-get-selections**

Das Werkzeug debconf-get-selections aus dem Paket *debconf-utils* [\[Debian-Paket-debconf-utils\]](#page-493-3) erzeugt eine Liste der Pakete, die installiert sind und für die eine weitere Konfiguration durch APT bei der Installation des Paketes notwendig ist. Das Verfahren kommt im Rahmen des sogenannten *preseeding* zum Einsatz, auf Deutsch mit *Vorbelegen von Konfigurationswerten* übersetzbar.

Die Ausgabe von debconf-get-selections umfaßt den Paketnamen und dessen Konfiguration, sprich: die Fragen plus die Antworten, aus denen Sie bei der Installation des Paketes durch APT wählen können sowie ihre tatsächliche Antwort. Der nachfolgende Ausschnitt zeigt das für das Paket *cups*:

## Die Ausgabe von debconf-get-selections

...

```
# Backends für die Kommunikation mit dem Drucker:
# Choices: lpd, Socket, USB, SNMP, dnssd
cups cupsys/backend multiselect lpd, socket, usb, snmp, dnssd
...
```
Abbildung [34.1](#page-417-1) zeigt den dazugehörigen Konfigurationsdialog, den Sie auch stets mit Hilfe von dpkg-reconfigure cups erreichen können.

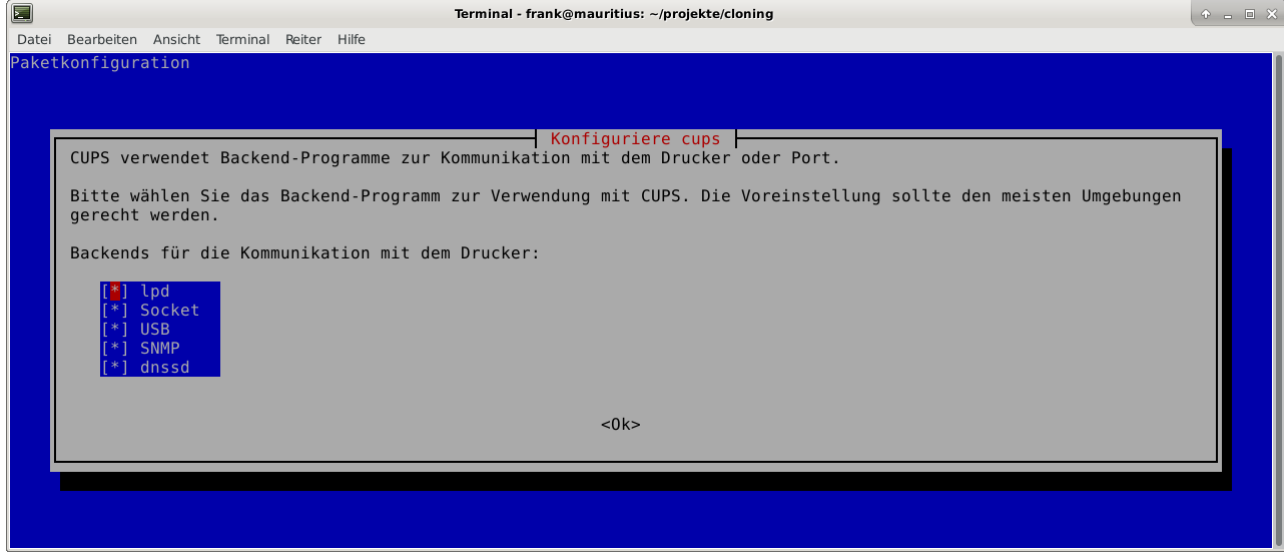

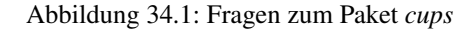

<span id="page-417-1"></span>Die Ausgabe von debconf-get-selections erfolgt auf der Standardausgabe (stdout). Eine Liste in einer Datei paketliste, die lediglich die Paketnamen in sortierter Reihenfolge enthält, erzeugen Sie mit Hilfe der Kombination aus den fünf Werkzeugen debconf-get-selection, grep, awk, sort und uniq wie folgt:

Auslesen der bestehenden Paketkonfiguration aus der Debconf-Datenbank

\$ debconf-get-selections | grep -v "^#" | awk ' { print \$1 } ' | sort | uniq > paketliste \$

In Abschnitt [34.2.2](#page-419-0) lesen Sie, wie Sie die erzeugte Liste benutzen, um die darin genannten Pakete auf einem anderen System wieder einzuspielen.

## <span id="page-417-0"></span>**34.1.4 Mit apt-clone**

Dieses Werkzeug steht über die gleichnamigen Pakete bei Debian und Ubuntu bereit (siehe [\[Debian-Paket-apt-clone\]](#page-492-2) und [\[Ubuntu-](#page-503-1)[Paket-apt-clone\]\)](#page-503-1). Es sieht sich selbst als *helper script*, welches das Klonen einer bestehenden Linuxinstallation vereinfacht.

Das Debian- bzw. Ubuntupaket beinhaltet das Python-Skript apt-clone sowie eine passende, gleichnamige Python-Klasse für Python 3. Intern ruft es das Werkzeug dpkg-repack [\[Debian-Paket-dpkg-repack\]](#page-494-3) auf, welches aus den bereits installierten Dateien wieder Binärpakete erstellt, sofern das möglich ist.

Es stellt beim Aufruf nach Möglichkeit auf dem Bestandssystem so viele Informationen zur zu klonenden Installation zusammen, wie möglich sind. Das umfasst:

- die Paketquellen über die Datei /etc/apt/sources.list
- die Paketquellen über das komplette Verzeichnis /etc/apt/sources.list.d samt Inhalt
- die hinterlegten Voreinstellungen über das Verzeichnis /etc/apt/preferences.d/
- den Debian-Schlüsselring mit den darin hinterlegten GPG-Schlüsseln für die verwendeten Paketquellen unter /etc/apt/trusted. und dem Verzeichnis /etc/apt/trusted.gpg.d
- den Paketstatus aus der Paketdatenbank
- die zusätzlichen Pakete, d.h. Pakete, die nicht über die hinterlegten Paketquellen installiert wurden. Dazu legt es im Archiv ein Verzeichnis /var/lib/apt-clone/debs an.

• die Pakete, die nicht mehr von den Paketquellen heruntergeladen werden können. Diese landen ebenfalls unter /var/lib/apt-clo im Archiv. Dazu bedient sich apt-clone des Werkzeugs dpkg-repack [\[Debian-Paket-dpkg-repack\].](#page-494-3) Im nachfolgenden Beispiel sehen Sie, dass das nicht immer sauber gelingt und auch zu Paketen führen kann, die defekt sind (broken) — d.h. unvollständige Abhängigkeiten besitzen — und nicht ohne weiteres wiedereinspielbar sind.

Bevor Sie apt-clone clone ausführen, legen Sie ein (lokales) Verzeichnis fest, in dem das Archiv abgelegt werden soll. Im nachfolgenden Beispiel heißt das lokale Verzeichnis schlicht und einfach packagelist. Ergebnis des Aufrufs von apt-clone ist ein Archiv im Format tar.gz, welches Sie auf dem Zielsystem wieder mit Hilfe von apt-clone einspielen (siehe Abschnitt [34.2.3\)](#page-420-0).

apt-clone liest alle installierten Pakete auf dem Ursprungsrechner ein. Möchten Sie ebenfalls alle zusätzlichen, manuell installierten Pakete mit erfassen, geben Sie beim Aufruf den Schalter --with-dpkg-repack mit an.

#### apt-clone sammelt Informationen

```
# apt-clone clone --with-dpkg-repack packagelist/.
dpkg-deb: building package 'sge' in './sge_8.1.8_amd64.deb'.
dpkg-deb: building package 'libnccl2' in './libnccl2_2.3.5-2+cuda10.0_amd64.deb'.
dpkg-repack: warning: unknown information field 'Original-Maintainer' in input data in ←
   entry in dpkg's status file
dpkg-deb: building package 'lesstif2' in './lesstif2_0.95.2-1_amd64.deb'.
dpkg-repack: warning: unknown information field 'Original-Maintainer' in input data in ←
   entry in dpkg's status file
dpkg-deb: building package 'libcudnn7' in './libcudnn7_7.3.1.20-1+cuda10.0_amd64.deb'.
dpkg-deb: building package 'libcudnn7-dev' in './libcudnn7-dev_7.3.1.20-1+cuda10.0_amd64. ←
   deb'.
dpkg-deb: error: conffile '/opt/sge/util/install_modules/inst_template.conf' does not ←-
   appear in package
dpkg-repack: Error running: dpkg-deb --build dpkg-repack.sge-common.3EAu1a .
dpkg-repack: Problems were encountered in processing.
dpkg-repack: The package may be broken.
not installable: sge, libnccl2, lesstif2, libdb5.1, libcudnn7, libcudnn7-dev, sge-common, \leftrightarrowcuda-repo-ubuntu1804-10-0-local-10.0.130-410.48, libnccl-dev, libxp6, db5.1-util, libdb5 \leftrightarrow.1++
version mismatch: libssl1.1, mdadm, python3-distutils, libitm1, libmagic-mgc, samba-libs, ←
   lxd-client, wget, postfix, cpp,
...
#
```
Das Archiv wird im vorgenannten Verzeichnis erzeugt. Der Name des Archivs setzt sich aus apt-clone-state- und dem Hostnamen zusammen, also bspw. apt-clone-state-kiste.tar.gz für den Computer mit dem Hostnamen kiste. Mit dem Schalter info analysieren Sie das soeben erzeugte Archiv. Nachfolgendes Listing stammt von einem Archiv für ein Ubuntu 18 *Bionic*, welcher den Rechnernamen *kiste* trägt:

#### Informationen zum erzeugten apt-clone-Archiv anzeigen

```
$ apt-clone info apt-clone-state-kiste.tar.gz
Hostname: kiste
Arch: amd64
Distro: bionic
Meta:
Installed: 1301 pkgs (751 automatic)
Date: Tue Oct 15 14:55:03 2019
\mathcal{S}
```
Bitte beachten Sie bei der Verwendung von apt-clone noch die folgenden Punkte:

- Das Zielsystem muss das gleiche Betriebssystem und die gleiche Veröffentlichung wie das Originalsystem besitzen.
- apt-clone gleicht den Paketbestand des Originalsystems mit den Paketquellen ab. Es merkt an, wenn installierte Pakete nicht mehr aktuell sind und im Paketmirror bereits eine neuere Version vorliegt. Um das o.g. erzeugte Archiv möglichst klein zu halten, aktualisieren Sie das Originalsystem vor dem Aufruf von apt-clone, sofern das möglich und auch praktikabel ist (siehe Abschnitt [8.41\)](#page-261-0) und dem Vorgehen nichts entgegenspricht.
- Räumen Sie ihr Originalsystem vor dem Klonen auf. Entfernen Sie nicht mehr benötigte Software und auch verwaiste Pakete, bspw. über das Kommando apt-get autoremove (siehe Abschnitt [8.44\)](#page-274-0).
- apt-clone benachrichtigt Sie, wenn Dateien vorliegen, die nicht im Originalpaket enthalten sind, bspw. Konfigurationsdateien. Es ist so angelegt, dass es bestehende, geänderte Dateien übernimmt und somit eine exakte Kopie des Zustands des installierten Pakets erzeugt.
- apt-clone gibt am Ende eine Liste der Pakete aus, die es für nicht installierbar hält.
- Führen Sie apt-clone später auf dem Zielsystem aus, überschreibt es ihre bereits bestehende Paketliste. Es löscht Pakete bzw. installiert fehlende nach (siehe Abschnitt [34.2.3\)](#page-420-0).

## **34.2 Eine gesicherte Paketkonfiguration wieder einspielen**

## <span id="page-419-1"></span>**34.2.1 Mit apt-get**

Haben Sie eine Paketliste wie in Abschnitt [34.1.1](#page-415-0) erzeugt, ist das Einspielen dieser Liste auf einem neuen System vergleichsweise einfach, bspw. mit diesem Aufruf:

Einspielen der gespeicherten Paketliste mit Hilfe von apt-get

```
# apt-get install < paketliste
...
#
```
Bitte beachten Sie, dass in der Paketliste keine Konfigurationsdateien enthalten sind. Beim Einspielen bzw. Installieren des jeweiligen Pakets werden die Dateien daraus extrahiert oder neu erzeugt.

## <span id="page-419-0"></span>**34.2.2 Mit debconf-set-selections**

Haben Sie zuvor eine Liste der Pakete samt deren Voreinstellung mit Hilfe des Werkzeugs debconf-get-selections erstellt (siehe Abschnitt [34.1.3\)](#page-416-1), ist debconf-set-selections das passende Gegenstück dazu. Sie finden es ebenfalls im Paket *debconf-utils* [\[Debian-Paket-debconf-utils\].](#page-493-3) Darüber spielen Sie diese Liste auf dem Zielsystem wieder ein. Das Werkzeug bietet Ihnen diese hilfreichen Schalter an:

```
-c (Langform --checkonly)
```
Eingabedatei nur auf Fehler prüfen

```
-v (Langform --verbose)
```
ausführliche Ausgabe beim Einspielen

Über den folgenden Aufruf spielen Sie die gespeicherte Konfiguration als Benutzer mit administrativen Rechten wieder ein:

Einspielen der gespeicherten Konfiguration mit Hilfe von debconf-set-selections

```
# debconf-set-selections paketliste
...
#
```
Verwenden Sie eine Datei, die lediglich aus den Namen der Pakete besteht, hilft Ihnen dieses Kommando beim Wiedereinspielen:

Einspielen der gespeicherten Paketliste mit Hilfe von xargs und apt-get

```
# xargs -a "paketliste" apt-get install -y
...
#
```
## <span id="page-420-0"></span>**34.2.3 Mit apt-clone**

Haben Sie zuvor ein Archiv wie unter Abschnitt [34.1.4](#page-417-0) beschrieben erstellt, lernen Sie nun, wie Sie das auf dem Zielsystem einspielen. Als erstes übertragen Sie das Archiv auf ihr Zielsystem, bspw. per USB-Stick, externe Festplatte oder mit Hilfe des Kommandos scp.

Ist das erfolgt, rufen Sie auf dem Zielsystem apt-clone als administrativer Benutzer mit dem Schalter restore und dem Namen des zuvor erzeugten Archivs auf. Daraufhin entpackt apt-clone das Archiv und spielt die darin enthaltenen Pakete samt deren Konfiguration auf wieder dem Zielsystem ein.

## Mit apt-clone erzeugte Paketkonfiguration wieder einspielen

```
# apt-clone restore apt-clone-state-kiste.tar.gz
...
#
```
Bei der Ausführung greift apt-clone auf die Mechanismen der Paketverwaltung zurück. Fehlende Pakete werden somit heruntergeladen und eingerichtet und die Paketabhängigkeiten sauber aufgelöst. Das funktioniert reibungslos, wenn Original- und Zielsystem die gleiche Version bzw. Veröffentlichung der Distribution benutzen.

Das Werkzeug apt-clone bietet zwei Schalter an:

#### **restore**

packe das Archiv aus und spiele den Paketbestand auf dem Zielsystem ein

## **restore-new-distro**

packe das Archiv aus, spiele den Paketbestand auf dem Zielsystem ein und aktualisiere diesen, sofern möglich

Letzteres kann genutzt werden, um das Einspielen und Aktualisieren eines Systems in einem einzigen Aufruf durchzuführen.

## <span id="page-420-1"></span>**34.3 Graphische Werkzeuge**

## **34.3.1 Aptik**

Seit einigen Jahren steht Aptik für Ubuntu über die Projektseite [\[aptik\]](#page-488-0) bereit. Bislang ist es nur nur als PPA für Ubuntu verfügbar und enthält die beiden Werkzeuge aptik und aptik-gtk. Letzteres ist ein graphisches Werkzeug zum Backup und dem Wiedereinspielen von Paketlisten, dem Paketcache und der installierten Software. Bislang kostenfrei, wurde inzwischen das Vertriebsmodell geändert und die aktuelle Version ist kostenpflichtig.

## **34.3.2 Mintbackup**

Für Linux Mint steht das Werkzeug mintbackup bereit [\[mintbackup\].](#page-501-1) Es ist ein graphisches Werkzeug, welches Paketlisten sichern und wieder einspielen kann.

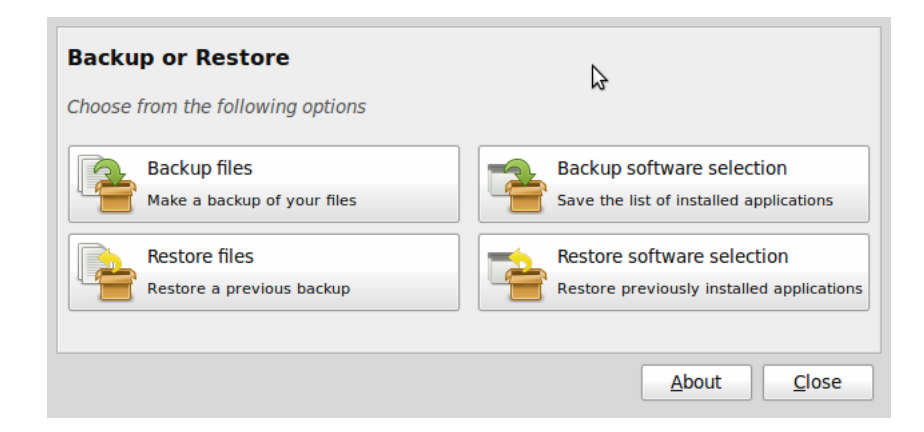

Abbildung 34.2: Sicherungsdialog von Mintbackup

# **Automatisierte Installation**

## **35.1 Einstieg**

Ändert sich ihr Aufgabenbereich von der Betreuung von Einzelsystemen hin zu ganzen Rechnerverbünden mit weitestgehend ähnlicher oder im Idealfall sogar identischer Software, müssen Sie sich Gedanken darüber machen, wie Sie diese Herde an Systemen in Schach halten — das heißt diese Softwarelandschaft auf allen betreffenden Systemen installieren und pflegen (sofern es sich nicht um Wegwerf-Systeme handelt). Beispielsweise zählen dazu Rechner für Klassen- und Schulungsräume, Cloud-Infrastrukturen sowie Rechencluster. Behalten Sie bei der Auswahl einer Lösung auch im Blick, dass es durchaus auch verschiedene Rechnerklassen in ihrem Verbund geben kann. Beispiele dafür sind Anwendungsserver (*application server*), Clients (*end user client*), Mailserver und auch Fileserver (*storage system*).

Drei Begriffe, die häufig in diesem Zusammenhang genutzt werden, sind:

## *Hardware provisioning* und *OS provisioning*

das vorherige Auswählen von Softwarekomponenten für die im System verbaute Hardware und das darauf genutzte Betriebssystem, bspw. der Linux-Kernel und das Paket für den passenden Grafiktreiber samt Einstellungen.

## *Konfigurationsmanagement*

das Verwalten und Pflegen der zuvor definierten Rechnerklassen samt Liste der Softwarepakete und den Einstellungen zum jeweiligen Paket.

Unabhängig davon, wieviele Einzelrechner oder Rechenknoten letztendlich im Verbund zu berücksichtigen sind, gibt es für jede Rechnerklasse stets entweder eine bestehende Referenzinstallation (genannt *Master*) oder zumindest eine hinterlegte Konfiguration, auf deren Basis sich die weiteren Rechner identisch zur Referenz aufsetzen lassen. Dieses Kapitel beleuchtet anhand verschiedener Vorgehensweisen, wie Sie diesen Schritt in der Praxis umsetzen. Übliche Varianten sind:

- Klonen des Masters durch Erstellen einer Eins-zu-eins-Kopie (auch *Image* genannt) ausgewählter Inhalte und eine nachträgliche, mimimale Detailanpassung, bspw. der Netzwerkkonfiguration. Aktualisierungen erfolgen durch Beziehen und Überspielen des Images, wobei die Detailanpassung, zusätzliche Software und auch persönliche Daten auf dem Zielsystem nicht in jedem Fall verändert werden. Beispiele aus der Praxis sind Netzwerkrouter für WLAN/DSL sowie Smartphones und Tablets.
- Die Referenz bildet eine Paketliste samt Konfiguration der einzelnen Pakete. Debian kennt das unter dem Begriff *Preseeding* und beschreibt das Beantworten der Fragen des Debian Installers im Vorfeld. Paketliste und Konfiguration liegen entweder a) in einer Datenbank oder b) werden direkt aus dem Master vorher ausgelesen. In der Vergangenheit wurden dafür bereits verschiedene Lösungen entworfen und genutzt. Zu den Vertretern für a) gehören bspw. Jumpstart (Sun OS) [\[jumpstart\],](#page-500-1) Kickstart [\[kickstart-webseite\]](#page-500-2) und Cobbler [\[cobbler-webseite\],](#page-490-2) FAI [\[FAI-Projekt\],](#page-498-0) Crowbar [\[crowbar\],](#page-490-3) Foreman [\[foreman\],](#page-498-1) Open-QRM [\[openqrm\]](#page-501-2) und Spacewalk [\[spacewalk\].](#page-502-0) Für b) stehen Ihnen die Werkzeuge dpkg, debconf-get-selections, debconf-set-selections und apt-clone zur Verfügung. Darauf gehen wir unter *Mit Debian-Werkzeugen* in Abschnitt Abschnitt [35.3](#page-423-0) ausführlich ein.

## **35.2 Kriterien für die Auswahl einer geeigneten Lösung**

Folgende Punkte halten wir bei der Auswahl einer geeigneten Lösung für hilfreich. Diese Punkte haben wir dem Debian-Wiki entnommen (siehe dazu [\[Debian-Wiki-Automated-Installation\]\)](#page-497-1):

## unbeaufsichtigtes Ablaufen

Installationen sollten ohne oder mit möglichst wenig menschlicher Interaktion ablaufen

## parallele Installation

mehrere Systeme werden gleichzeitig installiert

## Skalierbarkeit

neue Klienten und Veröffentlichungen von Betriebssystemn können einfach integriert werden

## Flexibilität

eine Konfiguration sollte möglich sein, die viele Eigenschaften erlaubt

## Anpassbarkeit

es sollte möglich sein, das System nach Bedarf an spezifische Umgebungen und Gegebenheiten anzupassen

Bitte passen Sie diese Liste an ihre jeweiligen Gegebenheiten an.

## <span id="page-423-0"></span>**35.3 Mit Debian-Werkzeugen**

- Rückgriff auf Beschreibung aus *Paketkonfiguration sichern* in Kapitel [34](#page-415-1)
- Preseeding (siehe [https://fak3r.com/2011/08/18/howto-automate-debian-installs-with-preseed/\)](https://fak3r.com/2011/08/18/howto-automate-debian-installs-with-preseed/)
- dpkg
- debconf-get-selections
- debconf-get-selections
- apt-clone

## **35.4 Komplette Lösungen**

## **35.4.1 Cobbler**

• <https://cobbler.github.io/>

## **35.4.2 FAI**

- Fully-automatic installation (FAI) [\[FAI-Projekt\]](#page-498-0)
- Eintrag im Debian Wiki [\[Debian-Wiki-FAI\]](#page-497-2)
- Beitrag im Linux Magazin 01/09 [\[FAI-Bornemann-Karg\]](#page-498-2)
- FAI 5.2 bringt Cloud-Support [\[FAI-Cloud-Support\]](#page-498-3)

## **35.4.3 Kickstart**

- Textdatei, welche die Systemkonfiguration und das Setup beschreibt
	- Disklayout und Dateisysteme
	- Bootloader
	- Netzwerkkonfiguration
	- Benutzer und Zugänge
	- Softwareeinrichtung
- nicht für Debian verfügbar
- verfügbar für Ubuntu (siehe [https://doc.ubuntu-fr.org/kickstart\)](https://doc.ubuntu-fr.org/kickstart)
	- graphisches Werkzeug im Paket *system-config-kickstart* [\[Ubuntu-Paket-system-config-kickstart\]](#page-503-2)
- <http://www.debian.itopstube.com/2011/11/automating-installation-with-kickstart.html>

## **35.5 Erfahrungen aus der Praxis**

ToDo

# **Automatisierte Aktualisierung**

• Ziel:

– eine ganze Menge von identisch aufgesetzten Rechnern aktualisieren, bspw. einen Schulungsraum oder Cluster

## **36.1 apt-dater**

- Werkzeug/Paket: *apt-dater* [\[Debian-Paket-apt-dater\]](#page-492-3)
- terminal-based remote package update manager
- Projektseite [\[apt-dater-Projektseite\]](#page-489-3)
- Kurzbeschreibung: "apt-dater provides an ncurses frontend for managing package updates on a large number of remote hosts using SSH. It supports Debian-based managed hosts as well as rug (e.g. openSUSE) and yum (e.g. CentOS) based systems."
- benötigt SSH und Screen

# **Qualitätskontrolle**

Ihre Debian-Installation besteht aus recht vielen Paketen, an denen etliche Entwickler beteiligt sind. Wie in Abschnitt [2.14](#page-69-0) schon deutlich wurde, kümmert sich das *Debian Quality Assurance Team* (kurz *QA Team*) [\[DebianQA\]](#page-496-1) darum, dass die Qualität der Debian-Pakete gewährleistet ist. Dazu gehört, dass auch alle vorab festgelegten Regeln eingehalten werden. Um das automatisiert zu prüfen, kommen dafür eine ganze Reihe von Programmen zum Einsatz.

Nachfolgend stellen wir Ihnen mehrere dieser Werkzeuge vor, mit denen Sie eine solche Inspektion selbst vornehmen und nachvollziehen können. Für noch nicht installierte, einzelne Pakete besprechen wir lintian, bereits installierte Pakete verifizieren wir stattdessen mittels adequate. Für die Recherche in den Fehlerberichten (engl. *bug reports*) zeigen wir Ihnen den Umgang mit apt-listbugs, apt-listchanges, popbugs, rc-alert und how-can-i-help. Im Rahmen der Betreuung älterer Installationen ist das Programm debian-security-support von großem Nutzen.

Möchten Sie den gesamten Installationsvorgang eines Pakets testen, steht Ihnen die *Package Installation, UPgrading And Removal Testing Suite (Piuparts)* [\[Piuparts\]](#page-501-3) aus dem gleichnamigen Debianpaket [\[Debian-Paket-piuparts\]](#page-495-2) zur Seite. Die drei Werkzeuge piuparts, lintian und adequate ergänzen einander und helfen Ihnen insbesondere bei der aktiven Verifikation von Paketen aus dem eigenen Paketlabor, bevor Sie diese in die freie Wildbahn entlassen.

## <span id="page-426-1"></span>**37.1 Nicht installierte Pakete mit lintian prüfen**

## **37.1.1 lintian verstehen**

Das Werkzeug lintian [\[Lintian\]](#page-500-3) steht in dem gleichnamigen Paket [\[Debian-Paket-lintian\]](#page-495-3) bereit. Der Name leitet sich von engl. *lint* für Fussel und dem *ian* aus *Debian* ab. Es analysiert die verschiedenen Bestandteile eines einzelnen Debianpakets hinsichtlich typischer Fehler und insbesondere auch bzgl. häufig vorkommender Verstöße gegen die Debian-Richtlinien (*Debian Policy Violations*).

Die Idee hinter von lintian war auch Vorbild für rpmlint [\[Debian-Paket-rpmlint\]](#page-496-2) auch . Es leistet das gleiche für RPM-Pakete, ist aber in Python anstatt Perl geschrieben. Es war auch eine Weile in Debian nicht gepflegt und war deswegen weder Bestandteil von Debian 10 *Buster* noch von Debian 11 *Bullseye*. In Debian 12 *Bookworm* ist es wieder mit dabei.

Als Systemadministrator hilft Ihnen lintian primär dabei, sowohl eigene als auch die Pakete von Drittparteien aus nicht-Debian-eigenen Paketquellen auf grundlegende Probleme hin zu testen. Deswegen gehen wir an dieser Stelle vor allem auf die Nutzung von lintian über die Kommandozeile ein.

Bei Debian wird lintian primär an drei verschiedenen Stellen genutzt:

- Testen frisch gebauter Pakete durch den Entwickler,
- allgemeine Qualitätskontrolle des Paketbestandes (siehe Abbildung [37.1\)](#page-428-0) und
- automatisierte Ablehnung von frisch hochgeladenen Paketen bei groben Fehlern<sup>[1](#page-426-0)</sup>.

<span id="page-426-0"></span><sup>&</sup>lt;sup>1</sup>Von lintian bemerkte, besonders schwere Fehler sollten bei offiziellen Paketen gar nicht auftauchen, da diese damit sozusagen bereits beim Aufnahmetest durchfallen.

<span id="page-427-0"></span>Dazu führt lintian eine ganze Reihe vorbereiteter Tests mit dem Paket durch. Das Ergebnis umfasst Fehlermeldungen mit unterschiedlichem Schweregrad, deren Kategorien wir für Sie in Tabelle [37.1](#page-427-0) zusammengestellt haben.

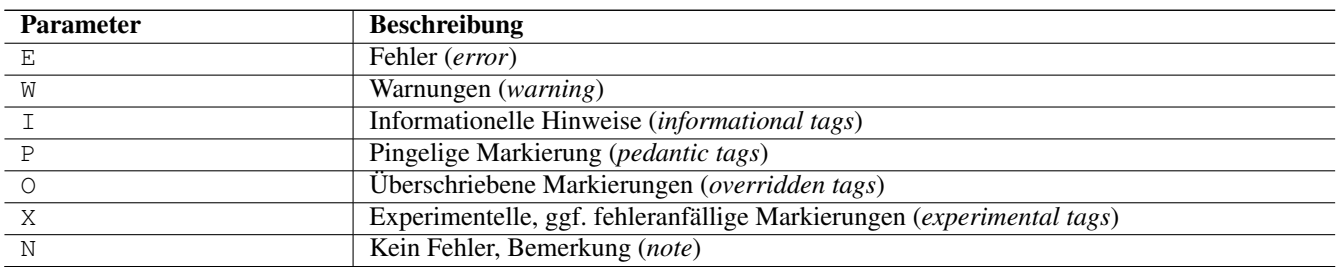

Tabelle 37.1: Klassifikation der lintian-Fehlermeldungen

## **37.1.2 lintian verwenden**

lintian arbeitet auf einzelnen, vorbereiteten Paketdateien, nicht jedoch auf bereits installierten Paketen. Für letzteres eignet sich hingegen das Paket *adequate*, welches wir in Abschnitt [37.2](#page-429-0) genauer besprechen.

Das Programm verarbeitet sowohl Dateien für Quellpakete (.dsc), als auch für Binärpakete (.deb). Übergeben Sie lintian auch die während des Paketbaus erstellte Datei .changes, in welcher alle Dateien des jeweiligen Quell- und Binärpakets aufgelistet sind, validiert das Programm nacheinander beide Entwicklungsstufen in einem Rutsch.

Im nun folgenden Beispiel überprüft lintian das Paket *mp4h*. Als Schalter kommen zum Einsatz:

## **-v** (Langform **--verbose**)

für eine ausführlichere Ausgabe (*verbose*).

## **--color auto**

für eine farbige Kennzeichnung des Schweregrads des gefundenen Fehlers bei einer Ausgabe im Terminal. Zulässig sind ebenso die Werte never (keine Hervorhebung), always (stets mit Hervorhebung) und html (Hervorhebung bei der Ausgabe als Webseite).

## **-I** (Langform **--display-info**)

Auflistung der informationellen Markierungen (*info tags*). So bleiben auch Schreibfehler nicht unentdeckt.

## **-E** (Langform **--display-experimental**)

Auflistung der experimentellen Markierungen.

## **--pedantic**

Legt eine noch genauere Überprüfung des Pakets fest.

Weitere Schalter und Parameter sind in der Manpage zu lintian ausführlich erklärt.

## Aufruf von lintian zum Finden typischer Probleme im Paket mp4h

```
$ lintian -v --color auto -I -E --pedantic mp4h_1.3.1-9_amd64.changes
N: Using profile pkg-perl/main.
N: Setting up lab in /tmp/temp-lintian-lab-1SvMHn5dUB ...
N: Unpacking packages in group mp4h/1.3.1-9
N: ---N: Processing changes file mp4h (version 1.3.1-9, arch source amd64) ...
N: --N: Processing source package mp4h (version 1.3.1-9, arch source) ...
P: mp4h source: no-dep5-copyright
W: mp4h source: ancient-standards-version 3.9.4 (current is 3.9.6)
P: mp4h source: debian-watch-may-check-gpg-signature
N: -N: Processing binary package mp4h (version 1.3.1-9, arch amd64) ...
P: mp4h: no-homepage-field
W: mp4h: postinst-has-useless-call-to-ldconfig
W: mp4h: postrm-has-useless-call-to-ldconfig
\mathsf{S}
```
Die Ausgabe auf der Kommandozeile und in Abbildung [37.1](#page-428-0) sind aus mehreren Gründen nicht deckungsgleich. Es wurde zwar jeweils die gleiche Paketversion überprüft, aber dabei kamen unterschiedliche lintian-Versionen zum Einsatz. Auf der Projektseite wird meist die neueste lintian-Variante aus Debian *unstable* oder *testing* genutzt, die sich z.B. auch anhand der durchgeführten Tests unterscheidet, welche in das Paket aus Debian *stable* eingeflossen sind.

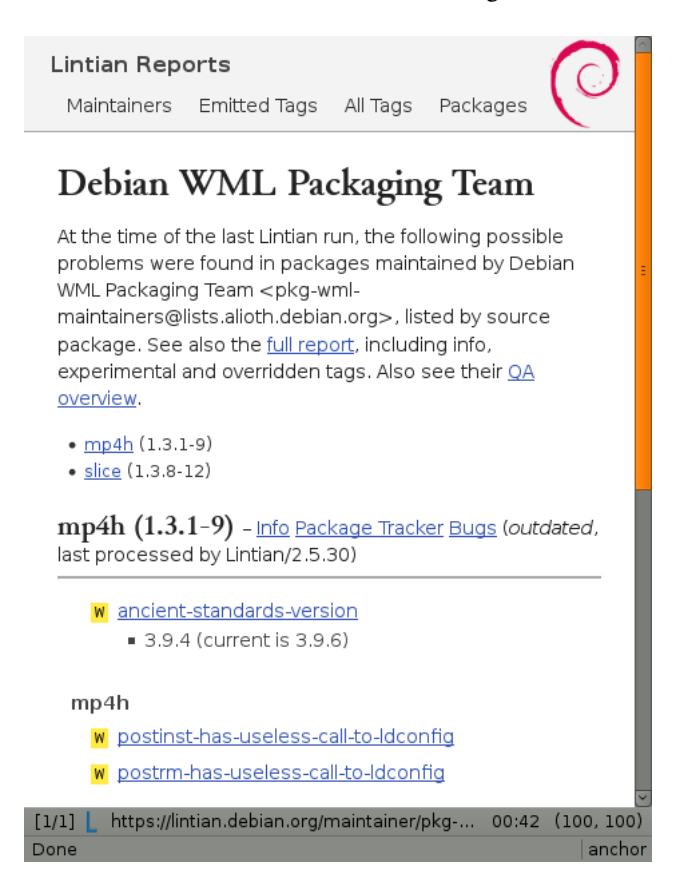

Abbildung 37.1: Ausgabe der Paketvalidierung mittels lintian zum Paket *mp4h*

<span id="page-428-0"></span>Hilfreich ist auch die Option -i (Langform --info). Damit erhalten Sie bei jedem ersten Vorkommen einer Markierung noch zusätzliche Erklärungen und ersehen daraus, was die jeweilige Markierung bedeutet. Den gleichen Effekt erhalten Sie, wenn Sie die Ausgabe von lintian (ohne den Schalter -v) über eine Pipe an das Kommando lintian-info weiterleiten. lintian-info ist ebenso Bestandteil des Pakets *lintian*. Nachfolgend sehen Sie einen Ausschnitt zur Ausgabe dieses Programmaufrufs, bei dem das Paket *mp4h\_1.3.1-9\_amd64.deb* überprüft wird.

#### Erklärung zu den von lintian gefundenen Problemen im Binärpaket mp4h (Ausschnitt)

```
$ lintian -I -E --pedantic mp4h_1.3.1-9_amd64.deb | lintian-info
P: mp4h: no-homepage-field
N:
N: This non-native package lacks a Homepage field. If the package has an
N: upstream home page that contains useful information or resources for
N: the end user, consider adding a Homepage control field to
N: debian/control.
N:
N: Refer to Debian Policy Manual section 5.6.23 (Homepage) for details.
N:
N: Severity: pedantic, Certainty: possible
N:
N: Check: fields, Type: binary, udeb, source
N:
W: mp4h: postinst-has-useless-call-to-ldconfig
N:
N: The postinst script calls ldconfig even though no shared libraries are
N: installed in a directory controlled by the dynamic library loader.
N:
N: Note this may be triggered by a bug in debhelper, that causes it to
N: auto-generate an ldconfig snippet for packages that does not need it.
N:
N: Refer to Debian Policy Manual section 8.1.1 (ldconfig) and
N: http://bugs.debian.org/204975 for details.
N:
N: Severity: minor, Certainty: certain
N \cdotN: Check: shared-libs, Type: binary, udeb
[...]
\mathcal{S}
```
## <span id="page-429-0"></span>**37.2 Bereits installierte Pakete mit adequate prüfen**

Im Gegensatz zu lintian (siehe Abschnitt [37.1\)](#page-426-1) validieren Sie mit adequate [\[Debian-Paket-adequate\]](#page-492-4) die Pakete, die bereits auf ihrem System installiert sind. adequate steht Ihnen ab Debian 8 *Jessie* bereit.

Zur Paketanalyse versteht es die folgenden Schalter (Auswahl):

## *Paketname*

Überprüfung des von Ihnen angegebenen Debianpakets.

```
--all
```
Überprüfung aller Pakete, die auf ihrem Debian-System derzeit installiert sind.

## **--tags** *Tag1*,*Tag2*

Beschränkung der Ausgabe auf die angegebenen Fehlerwerte zu *Tag1* und *Tag2*. Alle angegebenen Tags trennen Sie durch Komma in einer Liste.

## **--tags** *-Tag1*,*Tag2*

Beschränkung der Ausgabe auf die angegebenen Fehlerwerte ohne *Tag1* und *Tag2*. Alle angegebenen Tags trennen Sie durch Komma in einer Liste.

Als Tags sind zulässig:

• *bin-or-sbin-binary-requires-usr-lib-library*

- *broken-binfmt-detector*
- *broken-binfmt-interpreter*
- *broken-symlink*
- *incompatible-licenses*
- *library-not-found*
- *missing-alternative*
- *missing-copyright-file*
- *missing-symbol-version-information*
- *obsolete-conffile*
- *program-name-collision*
- *py-file-not-bytecompiled*
- *pyshared-file-not-bytecompiled*
- *symbol-size-mismatch*
- *undefined-symbol*

Weitere Schalter und die vollständige Liste der Tags entnehmen Sie bitte der Manpage zum Programm.

Im ersten Beispiel sehen Sie das Ergebnis der Validierung des Pakets *pdfstudio*, welches aus einer nicht-Debian-eigenen Paketquelle stammt. In diesem Fall hat adequate entdeckt, dass die Informationen zum Copyright des Werkzeugs fehlen.

## Überprüfung des Pakets pdfstudio mit Fehlermeldung

```
$ adequate pdfstudio
pdfstudio: missing-copyright-file /usr/share/doc/pdfstudio/copyright
\mathcal{S}
```
Die Validierung ihres gesamten Systems erfolgt mit Hilfe des Schalters --all und wird durchaus etwas mehr Zeit in Anspruch nehmen. Nachfolgend sehen Sie einen Ausschnitt des Ergebnisses für ein Desktopsystem auf der Basis von Debian 12 *Bookworm*, welches sich bereits über eine längere Zeit in Verwendung befindet.

## Überprüfung des gesamten Paketbestands (Ausschnitt)

```
$ adequate --all
libclang-common-15-dev: broken-symlink /usr/lib/clang/15/lib -> \ldots/../llvm-15/lib/clang \leftrightarrow/15.0.7/lib
libclang-common-15-dev: broken-symlink /usr/lib/clang/15.0.7/lib -> ../../llvm-15/lib/clang ←-
    /15.0.7/lib
unknown-horizons: broken-symlink /usr/share/unknown-horizons/content/fonts/Unifont.ttf \rightarrow \leftrightarrow../../../fonts/truetype/unifont/unifont.ttf
moka-icon-theme: broken-symlink /usr/share/icons/Moka/16x16/apps/org.gnome.Builder.png -> \leftrightarrowbuilder.png
moka-icon-theme: broken-symlink /usr/share/icons/Moka/16x16/apps/org.gnome.Maps.png -> \leftrightarrowgnome-maps.png
...
\boldsymbol{\mathsf{S}}
```
## **37.3 Bugreports anzeigen**

## <span id="page-431-1"></span>**37.3.1 Hintergrundwissen**

Allgemein gesprochen, ist ein Bugreport ein Fehlerbericht zu einem aufgetretenen bzw. von Ihnen bemerkten Fehler einer Softoder Hardware. Bei Debian ist der Bericht und dessen Einreichung vom Ablauf und der Form her standardisiert, damit dieser entdeckte Fehler möglichst automatisiert über das 'Debian Bug Tracking System (Debian BTS) [\[Debian-Bug-Tracking-System\]](#page-491-1) verarbeitet und von allen Benutzern nachverfolgt werden kann. Somit ordnen Sie einen Fehlerbericht leichter einem bestimmten Paket oder einer spezifischen Systemkonstellation zu.

Generelles Ziel ist dabei, die bereits bestehenden Softwarepakete zu verbessern und auch noch nicht als stabil gekennzeichnete Pakete auf Fehler hin zu überprüfen und zu bereinigen. Dazu zählen auch Verstöße gegen (Debian)Richtlinien und Qualitätsvorgaben. Vor der Bereitstellung (Veröffentlichung) eines Pakets wird dann automatisch geprüft, ob das Paket den Anforderungen (Richtlinien) entspricht.

Weiterhin zählt dazu auch eine Prüfung auf kritische Fehler vor der Installation eines Pakets.  $apt-qet$  wertet dazu das Ergebnis von apt-listbugs (siehe Abschnitt [37.3.2\)](#page-431-0) aus und warnt Sie, falls für das Paket kritische Fehler im Debian BTS hinterlegt sind. Die Entscheidung liegt dann bei Ihnen, ob Sie das Paket wirklich installieren möchten oder lieber nicht.

An der Recherche nach Fehlern darf sich jeder Debian-Benutzer beteiligen. Dafür benutzen Sie das Debian BTS, um darin einerseits nach bestehenden Softwarefehlern und deren Lösungen zu recherchieren und andererseits weitere Fehler zu berichten, die Ihnen aufgefallen sind. Für ersteres muss das ganze reproduzierbar sein und es darf sich nicht um einen Bedienfehler handeln.

Wie bereits oben benannt, finden Sie bereits bekannte und eingetragene Fehler in der Fehlerdatenbank des Debian BTS. Über das webbasierte System suchen Sie anhand des Paketnamens, der Veröffentlichung, des Schweregrads, der Betreffzeile des Fehlerberichts, der Fehlernummer, dem Namen des Einreichenden, dem Status der Bearbeitung des Fehlers oder dem Bearbeiter — also demjenigen, der sich um die Bereinigung des Fehlers kümmert. Auf der Kommandozeile stehen Ihnen die Werkzeuge lintian (siehe Abschnitt [37.1\)](#page-426-1), apt-listbugs (siehe Abschnitt [37.3.2\)](#page-431-0) und popbugs (siehe Abschnitt [37.3.4\)](#page-433-0) zur Verfügung.

Finden Sie einen Fehler bezüglich eines Debianpakets, schreiben Sie am besten einen Fehlerbericht (*bug report*). Eine ausführliche Beschreibung dessen, auf welche Punkte Sie bei dem Fehlerbericht wertlegen sollten, finden Sie auf der Webseite des Debian BTS. Bei der Zusammenstellung des Fehlerberichts hilft Ihnen das Werkzeug reportbug aus dem gleichnamigen Debianpaket [\[Debian-Paket-reportbug\].](#page-495-4)

## <span id="page-431-0"></span>**37.3.2 Bugreports mit apt-listbugs lesen**

Die generelle Idee zu dem Werkzeug apt-listbugs aus dem gleichnamigen Debianpaket [\[Debian-Paket-apt-listbugs\]](#page-492-5) ist, Fehlerberichte aus dem Debian BTS abzurufen. Wie wir bereits zuvor in Abschnitt [37.3.1](#page-431-1) angerissen haben, ist das Werkzeug in den Ablauf zur Aktualisierung und Installation eines Pakets mit APT integriert. Es prüft in diesem Zusammenhang automatisch mit, ob im Debian BTS Fehler für das betreffende Paket vorliegen und diese bereits repariert wurden.

Darüberhinaus können Sie das Werkzeug auch direkt über die Kommandozeile aufrufen und sich eine Liste der registrierten Fehler ausgeben lassen. apt-listbugs akzeptiert dafür die folgenden Schalter (Auswahl):

## **-s** *Schweregrad* (Langform **--severity**)

Fehler je nach Schweregrad eingrenzen. Möglich sind die Werte critical (kritisch), grave (sehr schwerwiegend), serious (schwerwiegend), important (wichtig), normal (normal), minor (weniger relevant), wishlist (Wunschliste) und all (alle Schweregrade). Mehrere Werte trennen Sie mittels Komma voneinander. Der Standardwert ist die Kombination der drei erstgenannten Werte critical, grave, serious.

## **-T** *Schlüsselworte* (Langform **--tags**)

Filtere die Fehlermeldungen anhand des gegebenen Schlüsselworts. Mehrere Werte trennen Sie mittels Komma voneinander.
#### **-S** *Status* (Langform **--stats**)

Filtere und sortiere die Fehlerberichte anhand des aktuellen Status. Mögliche Statuswerte sind pending (offener Fehler), forwarded (der Fehlerbericht ist als weitergeleitet markiert), pending-fixed (der Fehlerbericht ist als *gelöst* markiert, aber noch ohne Bestätigung), fixed (der Fehlerbericht ist markiert als *gelöst*), absent (in der angefragten Veröffentlichung bzw. Architektur existiert der Fehler nicht) und done (für die angefragte Veröffentlichung bzw. Architektur ist der Fehler gelöst).

#### **-B** *Fehlernummer* (Langform **--bugs**)

Filtere die Fehlerberichte anhand der gegebenen Nummer des Fehlerberichts und zeige nur die betreffenden an. Mehrere Werte trennen Sie mittels Komma voneinander.

#### **-D** (Langform **--show-downgrade**)

Zeige nur die Fehlerberichte für Pakete an, für die ein Downgrade erfolgt ist (siehe auch Abschnitt [8.42\)](#page-265-0).

#### **-P** *Priorität* (Langform **--pin-priority**)

Benutze die Pin-Priorität als Filterkriterium (siehe Kapitel [20](#page-353-0) für weitere Informationen zur Pin-Priorität).

Als weiteren Wert zum Aufruf benötigt apt-listbugs noch ein Kommando. Zur Auswahl stehen apt, list und rss. Bei ersterem liest apt-listbugs von stdin, bei list erwartet es die Paketnamen als Argumente zum Aufruf und bei letzterem im RSS-Format. Den Abschluss des Aufrufs bildet der Paketname, an den Sie zudem eine spezifische Paketversion anfügen können. Als Trennzeichen fungiert hier der Schrägstrich, sodass bspw. die Spezifikation für das Paket *apt-listbugs* in der Version 0.1.5 apt-listbugs/0.1.5 lautet.

#### Berichtete Fehler zum Paket coreutils auflisten

```
$ apt-listbugs -s critical,grave,serious list coreutils
Laden der Fehlerberichte ... Erledigt
»Found/Fixed«-Informationen werden ausgewertet ... Erledigt
grave Fehler von coreutils (-> ) <ungelöst>
 #743955 - coreutils: corrupted files on heavily fragmented ext3 and ext4 partitions
Zusammenfassung:
 coreutils(1 Fehler)
\mathsf{S}
```
#### **37.3.3 Ergänzende Bugreports mit apt-listchanges herausfiltern**

Während Ihnen apt-listbugs alle Bugreports anzeigt, vergleicht apt-listchanges aus dem gleichnamigen Paket [\[Debian](#page-492-0)-[Paket-apt-listchanges\]](#page-492-0) die Änderungen zwischen dem lokal installierten Paket und der neuen, verfügbaren Version auf dem Spiegelserver. Dazu wertet es die beiden Dateien NEWS. Debian und changelog.gz bzw. changelog. Debian.gz aus.

Die Ausgabe von apt-listchanges steuern Sie dabei über mehrere Schalter (Auswahl):

#### **-a** (Langform **--all**)

Ausgabe aller Änderungen des Pakets.

#### **-f** *Ausgabegerät* (Langform **--frontend**)

Legt fest, an welches Ausgabegerät bzw. welche Ausgabeform apt-listchanges benutzt. Möglich sind derzeit pager, browser, xterm-pager, xterm-browser (für die Darstellung in einem Textbrowser in ihrem Terminal), text, mail (Versand als Email), gtk (graphische Darstellung) und none (keine Ausgabe).

**--reverse**

Ausgabe der Änderungen in zeitlich umgekehrter Reihenfolge.

#### **--since=***version*

Ausgabe aller Änderungen ab der angegebenen Version des Pakets.

#### **-v** (Langform **--verbose**)

Ausgabe in ausführlicher Form.

--which=*(news|changelogs|both)*:: Wählt aus, welche Änderungen angezeigt werden. news schränkt auf NEWS.Debian ein, changelogs hingegen auf changelog.Debian. both wählt beide Informationsquellen aus.

Im nachfolgenden Beispiel sehen Sie den Aufruf für das Paket *ruby-json*, wobei die Ausgabe als einfacher Text im Terminal erfolgt.

#### Aufrufbeispiel für apt-listchanges

```
# apt-listchanges -f text --which=both /var/cache/apt/archives/ruby-json_1.7.3-3_i386.deb
Lese Changelogs...
ruby-json (1.7.3-3) unstable; urgency=high
  * set urgency to high, as a security bug is fixed.
  * Add 10-fix-CVE-2013-0269.patch, adapted from upstream to fix denial of
   service and unsafe object creation vulnerability.
    [CVE-2013-0269] (Closes: #700436).
 -- Cédric Boutillier <cedric.boutillier@gmail.com> Tue, 12 Feb 2013 23:14:48 +0100
...
#
```
#### <span id="page-433-0"></span>**37.3.4 Release-kritische Fehler mit popbugs finden**

Mit dem Werkzeug popbugs aus dem Paket *debian-goodies* [\[Debian-Paket-debian-goodies\]](#page-493-0) finden Sie release-kritische Fehler ("release critical bugs", abgekürzt mit *RC bugs*) in Paketen, die Sie hauptsächlich einsetzen. Dazu bezieht popbugs zunächst die Liste der *RC bugs* vom Debian BTS von der URL <https://bugs.debian.org/release-critical/other/all.html> und gleicht danach die gefundenen Fehler mit den Paketen ab, die auf ihrem System installiert sind. Beachten Sie daher, dass das Programm darauf aufbaut und für brauchbare Ergebnisse eine Internetverbindung benötigt. Die Grundlage des nachfolgenden, lokalen Vergleichs ist der allgemeine Installationsgrad der Debianpakete und die gesammelten Daten des *popularity contest*.

Abbildung [37.2](#page-434-0) zeigt das Ergebnis der Recherche nach dem Aufruf von popbugs auf einem Debian 7 *Wheezy* in einem Browserfenster an (ohne Angabe von zusätzlichen Parametern etc.). Rufen Sie das Programm stattdessen über den Schalter -o gefolgt von einem Dateinamen zur Ausgabe auf, speichert popbugs die Auflistung als Datei unter dem angegebenen Pfad. Die Alternativschreibweise ist --output=Ausgabedatei.

#### Aufruf von popbugs und Ausgabe in die lokale Datei fehlerliste.html

```
$ popbugs -ofehlerliste.html
\mathsf{S}
```
Sie erhalten jeweils eine direkte Verbindung zur Debian BTS mit einer paketweisen Auflistung. Weitere Informationen bekommen Sie, indem Sie in der Ausgabe auf einen mit einem Link hinterlegten Paketnamen klicken.

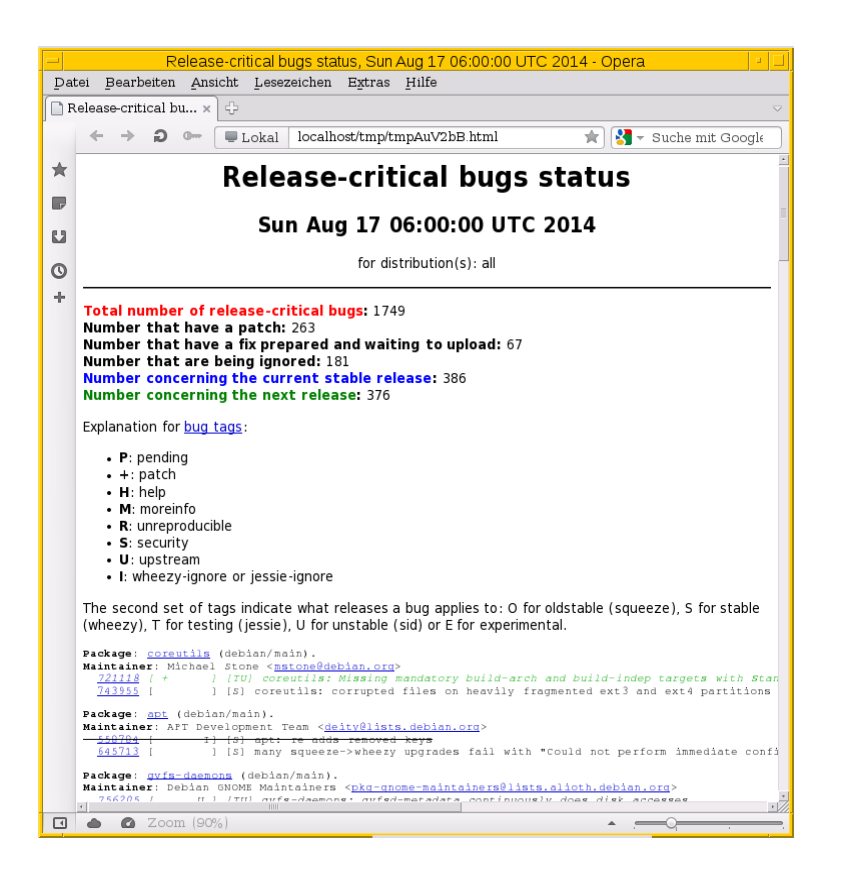

Abbildung 37.2: Auflistung der bekannten, kritischen Fehler nach der Analyse von popbugs

#### <span id="page-434-0"></span>**37.3.5 Release-kritische Fehler mit rc-alert finden**

Das Werkzeug rc-alert aus dem Paket *devscripts* [\[Debian-Paket-devscripts\]](#page-493-1) leitet seinen Namen aus den beiden Anfangsbuchstaben von *release critical* (dt. veröffentlichungskritisch) und dem Begriff *alert* (dt. Alarm, Warnung oder Meldung) ab. Inhaltlich folgt es dabei dem gleichen Ziel wie popbugs (siehe Abschnitt [37.3.4\)](#page-433-0) und sucht dabei ebenfalls nach *RC bugs* vom Debian BTS über die URL [https://bugs.debian.org/release-critical/other/all.html.](https://bugs.debian.org/release-critical/other/all.html) Für brauchbare Ergebnisse benötigt es ebenso eine Internetverbindung.

rc-alert hebt sich von popbugs mit einigen Besonderheiten ab. Dazu gehört u.a. eine distributionsspezifische Suche und die Filterung der Paketliste anhand von Debtags (siehe Kapitel [13\)](#page-319-0).

Nachfolgend sehen Sie die Arbeitsweise von rc-alert anhand des Pakets *apt*. Das Ergebnis umfasst neben der Nummer des Bugreports (*Bug*) dessen Titel (*Title*), die hinterlegten Flags (*Flags*) und die Veröffentlichung, für die der Fehler relevant ist (*Dists*). Der erste Bug gilt nur für Debian *stable*, während der zweite Bug für zukünftige Veröffentlichungen auf der Basis von Debian *testing* und *unstable* wichtig ist. Als Kennzeichnung für eine Veröffentlichung sind für Debian *oldstable* (O), *stable* (S), *testing* (T) und *unstable* (U) in Verwendung.

Einfache Suche nach RC bugs für das Paket apt mit Hilfe von rc-alert (Ausschnitt)

```
$ rc-alert apt
Package: apt
Bug: 558784
Title: apt: re-adds removed keys
Flags: [ I] (lenny-ignore or squeeze-ignore)
Dists: [S] (stable)
...
Package: apt
Bug: 776910
```

```
Title: apt: upgrade from wheezy to jessie breaks in the middle
Flags: [ ] (none)
Dists: [TU] (testing, unstable)
\ddot{\rm c}
```
Möchten Sie die Recherche auf eine bestimmte Veröffentlichung einschränken, helfen Ihnen dabei die beiden Schalter -d (Langform --include-dists) und -o (Langform --include-dist-op). Mit ersterem spezifizieren Sie über die o.g. Kennzeichnung die von Ihnen gewünschten Veröffentlichungen, so bspw. --include-dists TUE für Debian *testing unstable* und *experimental*. Damit erhalten Sie zunächst alle Fehler, die entweder in den Veröffentlchungen Debian *testing*, *unstable* oder *experimental* auftreten.

#### Suche über die Angabe der Veröffentlichung (Variante 1)

```
# rc-alert --include-dists TUE apt
Package: apt
Bug: 771428
Title: apt tries to configure dbus before libdbus-1-3, fails to upgrade
Flags: [ ] (none)
Dists: [TUE] (testing, unstable, experimental)
Package: apt
Bug: 774924
Title: apt: Jessie version cannot find upgrade path (but Wheezy version can)
Flags: [ + ] (patch)
Dists: [E] (experimental)
Package: apt
Bug: 776910
Title: apt: upgrade from wheezy to jessie breaks in the middle
Flags: [ ] (none)
Dists: [TU] (testing, unstable)
#
```
Mit dem zweiten Schalter legen Sie mittels --include-dist-op and fest, dass die Angabe der Veröffentlichung von rc-bugs als logisches *und* zu interpretieren ist. Damit begrenzen Sie die Ausgabe nur auf die angegebenen Veröffentlichungen.

#### Suche über die Angabe der Veröffentlichung (Variante 2)

```
# rc-alert --include-dists TUE --include-dist-op and apt
Package: apt
Bug: 771428
Title: apt tries to configure dbus before libdbus-1-3, fails to upgrade
Flags: [ ] (none)
Dists: [TUE] (testing, unstable, experimental)
#
```
Wie eingangs angesprochen, gestattet Ihnen rc-alert auch eine Suche anhand von Debtags. Dazu bietet es den Schalter --debtags an. Für die Recherche nach allen Paketen, die Programmcode in der Programmiersprache Perl enthalten und als Plugin gekennzeichnet sind, gelingt Ihnen der folgende Aufruf:

#### Recherche zu Bugreports anhand der Debtags

```
# rc-alert --debtags implemented-in::perl,role::plugin
Package: dictionaries-common
Bug: 751367
Title: unupgradeable: "shared/packages-wordlist doesn't exist"
Flags: [ ] (none)
Dists: [S] (stable)
Debtags: implemented-in::lisp, implemented-in::perl, role::plugin, role::program, scope:: ←
   utility, works-with::dictionary
#
```
Für eine weitere Recherche mit ausführlicher Anleitung zu rc-alert empfehlen wir Ihnen den Beitrag von Gambaru[rc-alert\].](#page-498-0)

#### **37.3.6 Welche der von mir genutzten Pakete benötigen Hilfe?**

Das Programm how-can-i-help aus dem gleichnamigen Paket [\[Debian-Paket-how-can-i-help\]](#page-494-0) geht genau dieser Frage nach und listet Ihnen auf, welche konkrete Art der Unterstützung ein Paket benötigt. Es ergänzt den Eintrag von how-can-i-help im Debian Wiki [\[Debian-Wiki-how-can-i-help\]](#page-497-0) um die dazu passende Funktionalität auf der Kommandozeile. Es ist seit Debian 8 *Jessie* verfügbar.

Als Datenquelle für seine Aussagen nutzt es die Ultimate Debian Database (UDD) [\[Ultimate-Debian-Database\].](#page-503-0) Dabei handelt es sich um eine PostgreSQL-Datenbank, die how-can-i-help über eine webbasierte Schnittstelle abfragt. Beachten Sie daher, dass das Programm für brauchbare Ergebnisse eine Internetverbindung voraussetzt.

how-can-i-help integriert sich zudem über einen APT-Hook in APT und wird somit nach jeder Paketinstallation erneut ausgeführt. In Folge sehen Sie damit stets nur neu hinzugekommene Pakete, Fehler und den Bedarf an Hilfe. Ebenso können Sie das Programm über die Kommandozeile mit etlichen Schaltern aufrufen (Auswahl).

#### **-a** (Langform **--all**)

Möglichkeiten für alle Pakete anzeigen, nicht nur für die installierten Pakete.

#### **-o** (Langform **--old**)

Zeige nicht nur die neu hinzugekommenen Möglichkeiten oder die Möglichkeiten zu den zuletzt installierten Paketen, sondern auch die Möglichkeiten, welche bereits in der Vergangenheit aufgelistet wurden.

#### **-q** (Langform **--quiet**)

Eine kompaktere Darstellung ohne Kopf- und Fußzeilen.

In Benutzung sind zudem eine Reihe von Abkürzungen für die konkrete Hilfe, die sich auf den Zustand eines Pakets beziehen. Diese Abkürzungen haben wir der Übersicht der *Work-Needing and Prospective Packages (WNPP)* entnommen [\[Debian-Wiki-](#page-497-1)[WNPP\]:](#page-497-1)

#### Orphaned (O)

Kennzeichnung für ein verwaistes Paket, d.h. derzeit ohne Paketmaintainer.

#### Request For Adopter (RFA)

Der derzeitige Paketmaintainer möchte die Verantwortung für das Paket abgeben und sucht einen Nachfolger.

#### Request For Help (RFH)

Der derzeitige Paketmaintainer braucht generell Hilfe bei der Pflege des Pakets, z.B. in Form eines Co-Maintainers oder auch nur jemand, der Bugreports vorsortiert. Welche Hilfe sich der Paketbetreuer genau wünscht, finden Sie im angegebenen Bugreport.

#### Intent To Adopt (ITA)

Jemand hat vor, das Paket zu übernehmen (Paketadoption). Diese Übernahme ist aber noch nicht geschehen.

Über die bereits bisher genannten Möglichkeiten zur Unterstützung haben sich die folgenden Wege bewährt, zur Weiterentwicklung und Verbesserung von Paketen beizutragen:

#### Request For Sponsorship (RFS)

Jemand, der kein Debian-Entwickler ist, hat eine neue Version dieses Pakets vorbereitet und sucht einen Debian-Entwickler, der das Paket begutachtet und dann das Hochladen (den *Upload*) sponsort.

#### newcomer

Pakete mit Bugreports, die mit der Markierung *newcomer* versehen sind. Eingeführt und früher bekannt unter der Markierung *gift* (engl. für *Geschenk*). Bugreports mit dieser Markierung gelten als "leichte Beute" für Einsteiger in die Paketierung oder Entwicklung von Debian-eigenen Paketen. Diese Aufgaben sind i.d.R. ohne besondere Kenntnisse in der Paketierung lösbar, aber den Aufwand sollten Sie trotzdem nicht unterschätzen.

#### testing-autorm

Kennzeichnung für Pakete, die in Kürze aus dem Zweig Debian *testing* entfernt werden. Hintergrund sind zumeist bisher nicht behobene, veröffentlichungskritische Fehler (*RC bugs*) des Pakets oder eines ihrer Abhängigkeiten.

#### no-testing

Kennzeichnung für Pakete, die vor kurzem aus dem Zweig Debian *testing* entfernt wurden. Dies kann aufgrund bislang nicht behobener, veröffentlichungskritischer Fehler (*RC bugs*) passiert sein, aber auch weil der Paketbetreuer oder jemand anderes explizit die Entfernung des Pakets beantragt hat. Letzteres passiert häufiger, als Sie sich vorstellen können, z.B. wenn bei einer Bibliothek wegen einer SONAME-Änderung auch der Paketname korrigiert werden muss, bspw. von libfoo7 zu libfoo8.

Über die letzten beiden Markierungen hat how-can-i-help eine Art Glaskugel-Funktion bzgl. zukünftiger Debian-Veröffentlichungen. Daraus ersehen Sie Tendenzen dahingehend, welche Pakete im Bestand bleiben. Das hat direkte Auswirkungen, welche Software zukünftig als Debian-Paket verfügbar bleibt und gepflegt wird. Haben Sie gerade ein Paket aus Debian *stable* installiert und how-can-i-help zeigt Ihnen im Anschluss zu ihrer Installation an, dass das Paket aus Debian *testing* herausgeflogen ist, klären Sie für sich, ob Sie längerfristig auf dieses Paket setzen wollen. Bei einer solchen Meldung ist die Chance groß, dass dieses Paket in der nächsten Veröffentlichung von Debian *stable* nicht mehr enthalten ist.

#### Was gibt es zu tun? (Ausschnitt)

```
$ how-can-i-help
New packages where help is needed, including orphaned ones (from WNPP):
 - apt-rdepends - https://bugs.debian.org/487125 - O (Orphaned)
 - ara - https://bugs.debian.org/450876 - O (Orphaned)
 - dctrl-tools - https://bugs.debian.org/768834 - O (Orphaned)
...
New packages removed from Debian 'testing' (the maintainer might need help):
 - apt-dpkg-ref - https://tracker.debian.org/pkg/apt-dpkg-ref
 - cpp-4.4 - https://tracker.debian.org/pkg/gcc-4.4
 - gcc-4.4 - https://tracker.debian.org/pkg/gcc-4.4
...
\mathsf{S}
```
## **37.4 Auslaufende Sicherheitsaktualisierungen mit check-support-status anzeigen**

Mit Hilfes des Werkzeugs check-support-status aus dem Paket *debian-security-support* [\[Debian-Paket-debian-security](#page-493-2)[support\]](#page-493-2) lesen Sie die Informationen des Debian Security Teams [\[Debian-Security\]](#page-496-0) im Terminal. Hilfreich ist es vor allem bei Installationen von Debian *oldstable*, da es Ihnen berichtet, für welche Pakete bereits jetzt schon bekannt ist, dass deren Security-Support in zukünftigen Veröffentlichungen nicht fortgesetzt wird.

Als Basis nutzt check-support-status zwei textbasierte Datenbanken, die sich unter /usr/share/debian-security-sup und /usr/share/debian-security-support/security-support-limited befinden. Erstere enthält die Pakete, deren Sicherheitsaktualisierungen enden, während die zweite Datei die Pakete auflistet, deren Sicherheitaktualisierungen lediglich eingeschränkt wird.

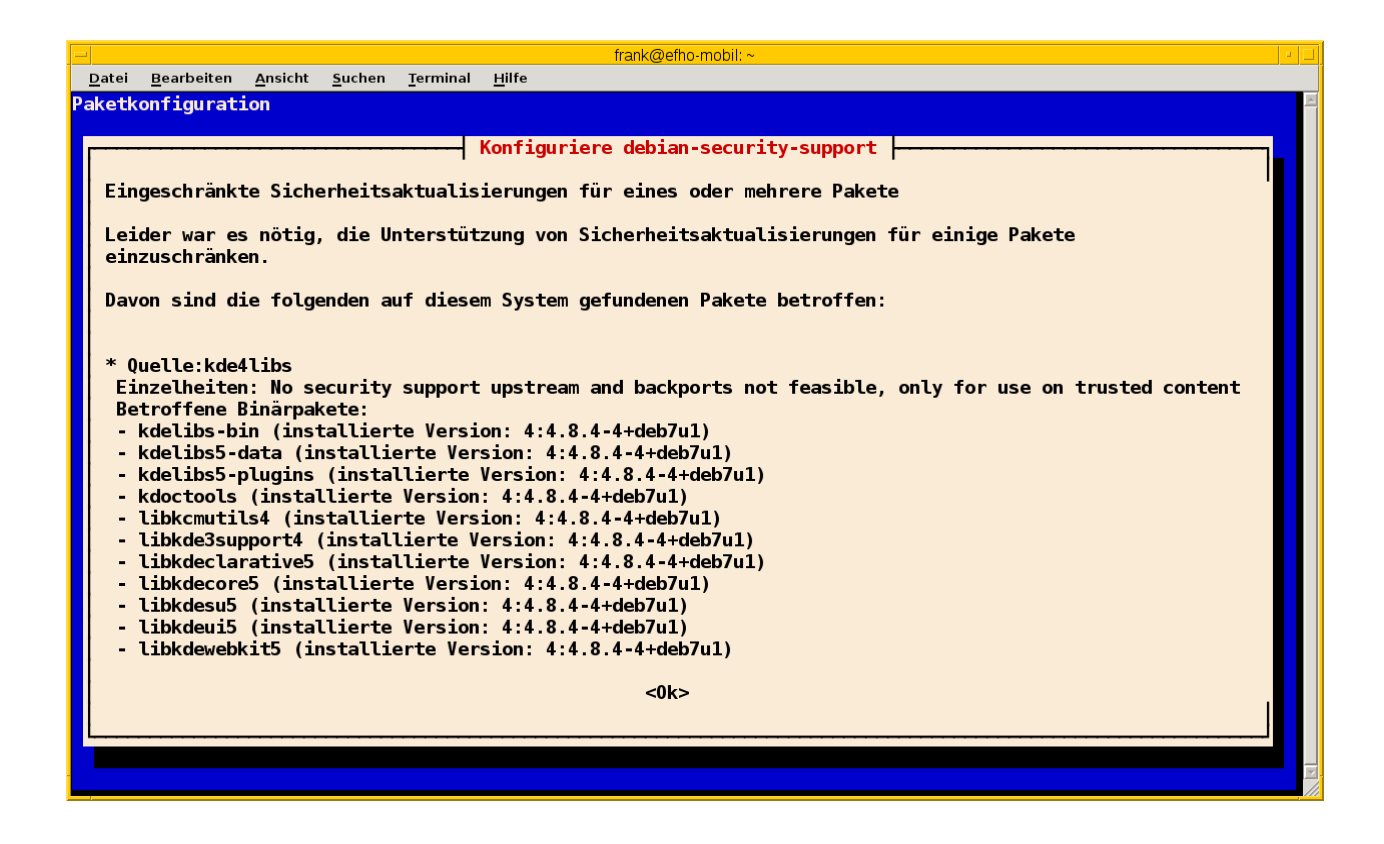

Abbildung 37.3: Auflistung der Paket ohne zukünftige Sicherheitsaktualisierungen nach der Analyse von debian-security-support

#### Aufruf über die Kommandozeile (Ausschnitt)

```
# check-support-status
Eingeschränkte Sicherheitsaktualisierungen für eines oder mehrere Pakete
Leider war es nötig, die Unterstützung von Sicherheitsaktualisierungen für
einige Pakete einzuschränken.
Davon sind die folgenden auf diesem System gefundenen Pakete betroffen:
* Quelle:webkit
```
Einzelheiten: No security support upstream and backports not feasible, only for use on  $\leftrightarrow$ trusted content

```
Betroffene Binärpakete:
- libjavascriptcoregtk-1.0-0 (installierte Version: 1.8.1-3.4)
```

```
- libjavascriptcoregtk-3.0-0 (installierte Version: 1.8.1-3.4)
```

```
- libwebkitgtk-1.0-0 (installierte Version: 1.8.1-3.4)
```

```
- libwebkitgtk-1.0-common (installierte Version: 1.8.1-3.4)
```

```
- libwebkitgtk-3.0-0 (installierte Version: 1.8.1-3.4)
```

```
- libwebkitgtk-3.0-common (installierte Version: 1.8.1-3.4)
```
... #

check-support-status bietet die folgenden Schalter an (Auswahl):

#### **--list** *Dateiname*

*Dateiname* bezeichnet eine Textdatei, in der die einzelnen Pakete aufgelistet sind. Bei Paketen, deren Sicherheitsaktualisierungen nicht fortgesetzt werden (--type ended), sind hier der Name des Quellpakets, die Versionsnummer der zuletzt unterstützten Variante, das Datum des Support-Endes sowie zusätzliche Informationen hinterlegt. Bei Paketen mit eingeschränktem Support (--type limited) umfasst der Eintrag lediglich den Namen des Quellpakets und Zusatzinformationen. Ist keine Datei benannt, werden alle mitgelieferten Listen als Basis benutzt.

### **--type** *Variante*

bezeichnet die Art der Einschränkung der Sicherheitsaktualisierungen. Zur Auswahl stehen ended und limited für zukünftig endende bzw. eingeschränkte Sicherheitsaktualisierungen.

# **Versionierte Paketverwaltung**

• Idee:

– Verwaltung der Quellpakete als Versionskontrollsystem, bspw. Git

ToDo: entnommen/transferiert aus Paketformat im Detail: Aufbau und Format

Darüberhinaus bestehen experimentelle, (noch) nicht offiziell verwendete Varianten. Diese sollen es ermöglichen, als Basis für das Paket auch ein Versionskontrollsystem wie bspw. Git oder Bzr zu verwenden (siehe [\[Debian-Paket-dgit\]](#page-493-3) und [\[Canonical](#page-490-0)[builder\]\)](#page-490-0).

# **Pakete und Patche datumsbezogen auswählen**

*Frage:* Ist es möglich, die Patche bis zu einem ganz speziellen Datum einzuspielen?

*Problem:* Wir haben hier Entwicklungs-, Test- und Produktivumgebungen. Auf den Entwicklungsumgebungen werden immer die neuesten Patche eingespielt, das ist so gewünscht und wird gemacht. :) Das Problem ist auf den Test- und Produktivumgebungen. Es gibt bei uns die Anforderung, das wir Patche erst auf der Testumgebung installieren und testen und erst nach Freigabe der Patche auf der Produktivumgebung einspielen dürfen. Hier vergehen häufig 2-3 Wochen. Ich müsste also quasi heute auf der Testumgebung sagen, Patche einspielen und in 3 Wochen dann auf der Produktivumgebung, Patche bis zum 25.03.2013 15:36 einspielen. Alle neueren Patche müssten jetzt erst wieder auf die Testumgebung gespielt werden und neu freigegeben werden.

Gedanken zur Antwort:

- Problem tritt sehr häufig auf, bspw. in der Entwicklung. Ein Softwarestand wird zusammengestellt, ausführlich getestet und falls alles gutgeht und freigegeben wurde — auf dem Produktivsystem ausgerollt.
- Variante 1 zur Lösung: Zustand des Testsystems mit allen Paketen und den Konfigurationsdateien wird gesichert/gemerkt, bspw. über eine Paketliste oder über Puppet, rsync o.ä.
- Variante 2: eine Art *Package Freeze*. Das Datum, bis zu dem noch Aktualisierungen von Paketen einfließen können, wird festgelegt. Das Zauberwort heißt <http://snapshot.debian.org/> [\[Debian-Snapshots\].](#page-496-1) In der /etc/apt/sources.list stehen dann Einträge der Form:

```
deb http://snapshot.debian.org/archive/debian/20091004T111800Z/ lenny main
deb-src http://snapshot.debian.org/archive/debian/20091004T111800Z/ lenny main
deb http://snapshot.debian.org/archive/debian-security/20091004T121501Z/ lenny/updates main
deb-src http://snapshot.debian.org/archive/debian-security/20091004T121501Z/ lenny/updates
   main
```
Der Zeitstring 20091004T121501Z folgt der Form yyyymmddThhmmssZ oder vereinfacht yyyymmdd. Steht für ein angegebenes Datum kein Snapshot bereit, wird der zeitlich entsprechend vorherige ausgewählt.

# **Paketverwaltung mit eingeschränkten Ressourcen für Embedded und Mobile Devices**

Die Idee und Anregung für diese Thematik kommt dankenswerter Weise von Werner Heuser [\[Sentinel4Mobile\],](#page-502-0) einem langjährigen Berliner Spezialisten für Linux auf mobilen Geräten. Den Hintergrund bildet die Frage, welche Programme und Methoden optimal für mobile Geräte sind, um einerseits eine möglichst lange Nutzungsdauer zu ermöglichen und andererseits dabei nur so viel Ressourcen zu verbrauchen, wie unbedingt erforderlich sind. Wir betrachten das daher nachfolgend anhand der Richtgrößen Batterielaufzeit, belegter Speicherplatz, Bildschirmgröße und die Erfordernisse an die CPU.

### **40.1 Batterielaufzeit**

Todo

## **40.2 Speicherplatz**

Bekannte Pakete:

- localepurge [\[Debian-Paket-localepurge\]](#page-495-0) // eher nach plattenplatz-sparen-mit-der-paketverwaltung.adoc // Ggf. Paradebeispiel N900 mit dem unsäglichen docpurge erwähnen: // https://maemo.gitorious.org/maemo-af/docpurge/source/0bd88357713d7f554f119al
- docpurge [\[docpurge\]](#page-498-1)
- eatmydata [\[Debian-Paket-eatmydata\]:](#page-494-1) verringert die Menge der Synchronisationen und somit die Schreibzugriffe

## **40.3 localepurge**

Ist Speicherplatz auf dem Datenträger knapp, kann das Werkzeug localepurge [\[localepurge\]](#page-500-0) weiterhelfen. Es steht Ihnen über die Paketverwaltung in dem gleichnamigen Debianpaket [\[Debian-Paket-localepurge\]](#page-495-0) zur Verfügung.

localepurge entfernt alle Sprachpakete aus ihrer Installation, die nicht von Ihnen benötigt werden. Die Sprachpakete sind locales-Pakete und umfassen Übersetzungen der Sprachdateien und Handbücher (Manpages). Vor dem Aufräumen legen Sie fest, welche Sprachen Sie wirklich im Alltag benötigen — nicht immer gehören Japanisch oder Arabisch dazu. Die von Ihnen gewählte Einstellung speichert localepurge in der Datei /etc/locale.nopurge.

Nach der ersten Benutzung wird localepurge automatisch nach jedem Aufuf von APT ausgeführt, d.h. wenn Sie ein bereits genutztes Paket aktualisieren oder ein neues Paket hinzufügen. Bislang unklar ist, ob das auch für aptitude und die anderen Werkzeuge zur Paketverwaltung gilt. Im nachfolgenden Beispiel hat localepurge immerhin über 23 MB Platz geschaffen.

#### Entfernen nicht benötigter Sprachpakete mit localepurge

```
# localepurge
localepurge: processing locale files ...
  Purging /usr/share/locale/az
  Purging /usr/share/locale/bg
  Purging /usr/share/locale/ca
  Purging /usr/share/locale/cs
  ...
localepurge: Disk space freed in /usr/share/locale: 23528K
#
```
Nach unserer Beobachtung werkelt localepurge anstandsfrei. Wir betrachten es als hilfreich für Installationen, die selten modifiziert werden, auch wenn es etwas in Konflikt mit der Paketverwaltung steht:

- Bei der Aktualisierung und Deinstallation von Paketen verursacht die Benutzung von localepurge Fehlermeldungen, da in diesem Moment das Paket nicht mehr vollständig installiert ist. Die Überprüfung mittels debsum schlägt fehl (siehe dazu die Prüfung eines Pakets auf Veränderungen in Abschnitt [8.32\)](#page-241-0).
- Das Programm bietet keine Möglichkeit an, die gelöschten Dateien wieder herzustellen. Daher bleibt Ihnen nur eine Neuinstallation aller bereinigten Pakete, für die Sie die entsprechenden Sprachdateien doch wieder benötigen (siehe dazu Pakete erneut installieren in Abschnitt [8.39\)](#page-256-0).

### **40.4 Bildschirmgröße**

Todo

## **40.5 Erfordernisse an die CPU**

- Debdelta // gehört hier erwähnt, bzw. systeme-mit-schlechter-anbindung-warten.adoc
- dietlibc über das Paket dietlibc-dev [\[Debian-Paket-dietlibc-dev\]](#page-493-4)

# **Paketverwaltung ohne Internet**

Bisher haben wir bei nahezu allen im Buch besprochenen Szenarien zumeist stillschweigend vorausgesetzt, dass die von Ihnen betreuten Rechnersysteme Zugriff auf das Internet haben. Die Informationen zu einem Debianpaket und auch das Paket selbst haben Sie entweder online recherchiert oder bereits von einem vertrauenswürdigen Spiegelserver bezogen.

Im administrativen Alltag treten jedoch auch Situationen auf, in denen Sie versuchen müssen, ohne einen Zugang zum Internet auszukommen. Diese Situationen sind vielleicht etwas beschwerlich, aber Klagen und Hilflosigkeit löst das Problem im Ernstfall meist nicht wirklich. Bei den nachfolgend beschriebenen Lösungswegen sind vorausschauendes Denken und Handeln von Vorteil.

## **41.1 Hintergrund und Einsatzfelder**

Vollkommen berechtigt ist die Frage, ob eine Paketverwaltung heute überhaupt noch ohne Internet bzw. eine bestehende Netzwerkverbindung möglich ist. Wenn Sie etwas zurückdenken, erinnern Sie sich vielleicht daran, dass bis vor wenigen Jahren CDs und später DVDs und USB-Sticks als Installationsmedien üblich waren und ein Netzzugang eher die Ausnahme darstellte. Aufgrund der Allgegenwärtigkeit des Internets und der flächendeckenden Funkvernetzung ist die Situation heutzutage genau umgekehrt und eine netzbasierte Installation stellt den Standardfall dar. Nachfolgend sprechen wir die Fälle an, bei denen etwas Planung hilft, Momente ohne Netz zu überbrücken. Ob das ganze sinnvoll ist, ist projekt- und situationsabhängig. Wenn es sein muss, stellt sich diese Frage eigentlich nicht, sondern nur, ob und insbesondere mit welchen Mitteln Sie ein aufgetretenes Problem möglichst zeitnah lösen können.

Situationen, die hier zu berücksichtigen sind, umfassen bspw. Arbeiten von unterwegs aus (Zug oder Flugzeug), Reparaturen irgendwo in der unterversorgten Pampa, auf der Berghütte, auf einem Schiff ohne UMTS, in einem abgeschirmten Gebäude wie einem Bunker oder auch hinter einer recht restriktiven Firewall — bspw. in einem Hotel. Zu berücksichtigen sind außerdem teure Wählverbindungen via Satellit sowie autarke Geräte und Installationen, die möglichst verbrauchsarm zusammengestellt sind oder gar keinen permanenten Netzzugang haben *dürfen*. Dazu zählen bspw. Meßstationen von Sensornetzwerken in eher unzugänglichen Gebirgsregionen oder auf Gletschern.

Meist wird Ihnen die Situation erst dann bewusst, wenn der Bedarf entsteht. Es hilft daher, bereits im Vorfeld daran zu denken und vorauszuplanen, um zumindest darauf vorbereitet zu sein.

## **41.2 Strategien**

Aus unserer Sicht bestehen mehrere, grundlegende Verfahren, die sich hier anbieten:

- die benötigten Pakete vorher explizit herunterladen
- die Einbindung fester Installationsmedien
- die Einbindung eines lokalen Paketmirrors

Diese drei Wege basieren auf den Werkzeugen und Verfahren, die wir bislang im Buch bereits angesprochen haben. Nachfolgend beleuchten wir die Verfahren noch etwas genauer.

Sagen Ihnen unsere Empfehlungen nicht zu, werfen Sie bitte einen genaueren Blick auf die drei Projekte bzw. Werkzeuge apt-offline, dpkg-split und Keryx. Diese stellen wir Ihnen im Anschluss in Abschnitt [41.3](#page-446-0) genauer vor.

#### **41.2.1 Benötigte Pakete vorher explizit herunterladen**

Dieser Weg setzt voraus, dass Sie wissen, was Sie brauchen werden. Das gelingt nicht immer und lässt sich auch nicht in allen Fällen exakt vorhersagen. Bitte testen Sie das daher im Vorfeld aus.

Wenn jedoch feststeht, welche Pakete erforderlich sind, laden Sie diese zunächst explizit mittels APT oder aptitude herunter. Damit landen die neuen Pakete inklusive der zusätzlich benötigten Abhängigkeiten im lokalen Paketcache Ihres Systems. Zu einem späteren Zeitpunkt können Sie die dort hinterlegten Pakete hervorholen und auf Ihrem System installieren. Für das Paket *debtags* mittels APT sind bspw. diese beiden Aufrufe notwendig:

#### APT-Aufrufe zum Zwischenspeichern und späteren Installieren eines Pakets

```
# apt-get download debtags
# apt-get --no-download install debtags
#
```
Ausführlicher besprechen wir jeden der beiden Einzelschritte in Abschnitt [8.34](#page-247-0) und Abschnitt [8.35.](#page-249-0) Das betrifft nicht nur APT, sondern auch aptitude.

#### **41.2.2 Einbindung fester Installationsmedien**

Vorbereitete Installationsmedien bekommen Sie von der Webseite des Debian-Projekts als ISO-Image und Live-CD bzw. -DVD [\[Debian-besorgen\].](#page-491-0) Alternativ können Sie auch selbst Diskimages erstellen und benutzen [\[Debian-Wiki-DiskImage\].](#page-497-2) Ein solches Installationsmedium binden Sie als lokales Paketarchiv wie folgt ein, hier unter dem Verzeichnis /mnt/iso:

Einbindung eines lokalen CD/DVD-Images namens image.iso als loop device unter /mnt/iso

```
# mkdir /mnt/iso
# mount -o loop -t iso9660 image.iso /mnt/iso
#
```
Bitte beachten Sie dabei, dass der Paketbestand zwischen dem eingebundenen Diskimage und Ihrer lokalen Installation bezüglich Ihrer benötigten Architektur und der genutzten Veröffentlichung harmonieren muss. Passen beide nicht zusammen, provozieren Sie Versionskonflikte zwischen den beiden Paketbeständen und mit hoher Wahrscheinlichkeit werden Sie die benötigten Pakete von dem Diskimage nicht auf Ihr lokales System einspielen können.

Eine Alternative stellt das Werkzeug apt-cdrom dar. Dieses stellen wir Ihnen unter "Physische Installationsmedien mit apt-cdrom einbinden" in Abschnitt [3.8](#page-98-0) genauer vor.

#### **41.2.3 Einbindung eines lokalen Paketmirrors**

Variante Drei ist das Benutzen eines eigenen Paketmirrors. Dieser kann lokal vorliegen (siehe Kapitel [31\)](#page-406-0), aber auch als mobile Kopie auf einer externen (USB-)Festplatte überall zum Einsatz kommen. Diesen Datenträger mounten Sie zunächst und tragen den Paketmirror danach als zusätzliche Paketquelle (*Repository*) in der Datei /etc/apt/sources.list auf Ihrem lokalen System ein. Ist der Datenträger bspw. als /mnt/mirror gemounted, sieht der Eintrag in der Liste ihrer Paketquellen wie folgt aus:

#### Einbinden einer externen Festplatte als Paketmirror

```
deb file:/mnt/mirror/debian stable main contrib non-free
```
Haben Sie den lokalen Paketmirror als zusätzliche Paketquelle in der Datei /etc/apt/sources.list eingetragen, speichern Sie die Datei und informieren danach ihr Debian-System über die Ergänzung. Aktualisieren Sie den Paketbestand mittels apt-get update, apt update oder aptitude update. Installieren Sie nun Pakete auf Ihrem lokalen System, sucht die Paketverwaltung die Pakete ebenfalls in der angegebenen, neuen Paketquelle.

Dieser Schritt setzt voraus, dass Sie über eine genügend großen, zusätzlichen, mobilen Datenträger verfügen, um einen solchen Paketmirror vorzubereiten (meist unproblematisch). Weiterhin probieren Sie zuvor aus, ob die Paketinstallation von diesem Paketmirror klappt, um im Ernstfall handlungsfähig zu sein (auch unproblematisch). Als drittes sind Sie angeraten, diesen Datenträger dann auch mitzunehmen und nicht im Büro zu vergessen (schon eher problematisch) — ansonsten ist nämlich alle Mühe umsonst.

### <span id="page-446-0"></span>**41.3 Werkzeuge**

#### **41.3.1 Offline-Verwaltung mit** *apt-get* **und** *wget*

In diesem Szenario kombinieren wir die Werkzeuge apt-get, awk und wget miteinander. Diese wunderbare Idee und Beschreibung ist entlehnt aus Frank Ronneburgs Debian-Anwenderhandbuch [\[Debian-Anwenderhandbuch-apt-offline\]](#page-491-1) sowie dem Beitrag von Samuel Suter [\[Suter-apt-offline\],](#page-503-1) hier jedoch nur für ausgewählte Pakete.

awk ist ein Analyse- und Filterprogramm für Textdaten [\[Debian-Paket-gawk\].](#page-494-2) Mit wget beziehen Sie hingegen Dateien über das Netzwerk [\[Debian-Paket-wget\]](#page-496-2) auf der Basis von HTTP, HTTPS und FTP. Während awk zu den essentiellen Programmen zählt, ist wget optional und daher ihrerseits vor dessen Verwendung noch zu installieren, falls es noch nicht auf ihrem System vorhanden ist.

Benötigt wird ein Rechner ohne Internetzugang (genannt *rechner-offline*) und ein Rechner mit Internetzugang (nachfolgend *rechner-online* genannt). Beide Rechner verfügen über den gleichen Paketbestand.

Auf*rechner-online* ist im Verzeichnis /usbplatte ein externer, mobiler Datenträger eingebunden, um darauf die Anweisungen zum nachfolgenden Bezug der Pakete und die Pakete selbst zu speichern. Diese spielen Sie dann auf *rechner-offline* ein. Der Ablauf zum Bezug der Pakete umfasst zunächst die nachfolgenden Schritte und beginnt auf *rechner-online*:

- 1. Aktualisieren der lokalen Paketdatenbank mittels apt-get update oder apt update
- 2. Erzeugen der URLs zum Bezug der aktualisierten Pakete mittels apt-get. Umleitung der Ausgabe von apt-get in die lokale Datei uris
- 3. Generieren der passenden wget-Aufrufe aus den zuvor gespeicherten URLs mittels awk. Die Ausgabe von awk leiten Sie in die Datei /usbplatte/wget-script um.
- 4. Ausführung der Skriptdatei wget-script zum Bezug der bezeichneten Pakete vom Paketmirror. Damit speichern Sie die bezogenen Pakete auf dem eingebundenen, mobilen Datenträger.

Hier sehen Sie alle Anweisungen auf der Basis von apt-get. Der Schalter -qq von apt-get ist die verschärfte Form von -q (Langform: --quiet) und sorgt dafür, dass apt-get eine "vollkommen stille" Ausgabe erzeugt, die für unsere Automatisierung geeignet ist. Der Schalter --print-uris gibt die URLs aus, mit deren Hilfe wget die Pakete herunterladen kann.

#### Aufrufreihenfolge mittels apt-get, awk und wget

```
# apt-get update
# apt-get -qq --print-uris upgrade > uris
# awk '{print "wget -O " $2 " " $1}' < uris > /usbplatte/wget-script
# cd /usbplatte
# sh -x ./wget-script
```
Die Datei uris enthält Einträge in folgender Form, hier beispielhaft für ImageMagick und GCC 4.9, die von einem Freexian-Mirror für eine LTS-Version bezogen werden. In der ersten Spalte befindet sich die URL, danach folgt der Name der Paketdatei und die MD5-Summe zum Paket.

#### URLs von bezogenen Paketen

'http://deb.freexian.com/extended-lts/pool/main/i/imagemagick/libmagickcore-6.q16-2-extra\_6 ←- .8.9.9-5+deb8u26\_amd64.deb' libmagickcore-6.q16-2-extra\_8%3a6.8.9.9-5+deb8u26\_amd64.deb ←- 177540 MD5Sum:8757d67ecdb5da92129e13e9b46fdc1f 'http://deb.freexian.com/extended-lts/pool/main/l/linux/linux-compiler-gcc-4.9-x86\_3 ←- .16.84-1\_amd64.deb' linux-compiler-gcc-4.9-x86\_3.16.84-1\_amd64.deb 463996 MD5Sum:21 ← bd9aea54e20e0bfefa0cf993c270a2

Das Skript für wget enthält dann Aufrufe in folgender Form:

#### Pakete per wget beziehen

```
wget -O libmagickcore-6.q16-2_8%3a6.8.9.9-5+deb8u26_amd64.deb 'http://deb.freexian.com/ ←-
   extended-lts/pool/main/i/imagemagick/libmagickcore-6.q16-2_6.8.9.9-5+deb8u26_amd64.deb'
wget -O linux-compiler-gcc-4.9-x86_3.16.84-1_amd64.deb 'http://deb.freexian.com/extended- ←-
   lts/pool/main/l/linux/linux-compiler-gcc-4.9-x86_3.16.84-1_amd64.deb'
```
Rufen Sie das Skript auf, holt wget ein Paket nach dem anderen von der angegebenen URL. Als Ergebnis dieser Aufrufe finden Sie auf dem mobilen Datenträger alle deb-Pakete, die zur Aktualisierung mittels apt-get upgrade erforderlich sind. Hängen Sie nun den mobilen Datenträger auf *rechner-online* aus und binden Sie diesen nun auf *rechner-offline* ein.

Nun spielen Sie die zuvor bezogenen Pakete ein. Dabei hilft Ihnen der Aufruf apt-get upgrade mit dem Paketcache auf dem mobilen Datenträger. Damit apt-get diesen Paketcache auch verwendet, benötigt es noch einen Hinweis von Ihnen. Ins Spiel kommt der Schalter -o mit der APT-Direktive dir::cache::archives und dem passenden Pfad zum Paketcache. Hier heißt dieser beispielhaft /usbplatte.

#### Eine Aktualisierung mit einem externen Paketcache

# apt-get -o dir::cache::archives="/usbplatte/" upgrade

Ab jetzt verfügt der Rechner ohne Internetzugang wieder über einen aktuellen Paketbestand.

#### **41.3.2 Das Projekt** *apt-offline*

#### **41.3.2.1 Projektidee**

Nicht immer hängt ein Computer am Netzwerk und hat Zugang zu dem hinterlegten Paketmirror. Das Projekt *apt-offline* (Projektseite [\[apt-offline-Projektseite\]\)](#page-489-0) baut Ihnen eine Brücke, um mit Hilfe eines anderen Rechners Änderungen am Paketbestand möglich zu machen. Es steht in Form der beiden Pakete *apt-offline* [\[Debian-Paket-apt-offline\]](#page-492-1) für die Kommandozeile und *aptoffline-gui* [\[Debian-Paket-apt-offline-gui\]](#page-492-2) mit graphischer Bedienoberfläche zur Verfügung. Beide Pakete setzen auf der Programmiersprache Python auf. Seit der Version 11 *Bullseye* sind die beiden Pakete fester Bestandteil der stabilen Veröffentlichung.

Die Idee hinter *apt-offline* ist das Erzeugen einer Beschreibungsdatei mit allen Informationen für die Abfrage der Paketdatenbank. Damit weiß der Paketmirror, welche Pakete er bereitstellen muß. Diese bezogenen Pakete übertragen Sie auf das eigentliche System — bspw. mit einem USB-Stick oder einer externen Festplatte — und spielen diese wie gewohnt über die Paketverwaltung ein. Wie das genau funktioniert, erklären wir Ihnen gleich. Als Basis dafür benutzten wir eine Reihe von Anleitungen zum Thema *Offline Package Management for APT* (siehe [\[Ritesh-apt-offline\],](#page-502-1) [\[xubuntu-apt-offline\]](#page-504-0) und [\[Damienoh-apt-offline\]\)](#page-491-2)

#### **41.3.2.2 Benutzung im Detail**

In Schritt 1 erzeugen Sie eine Signatur für die Maschine, die aktualisierte Paketinformationen und die Pakete bekommen soll. Das erfolgt auf der Maschine, die offline ist. Dazu benutzen Sie das nachfolgende Kommando mittelt apt-offline. Der verwendete Schalter set erzeugt die Signaturdatei, welchen Sie im Aufruf nach dem Schalter benennen. Bezüglich des Dateinamens gibt keine Vorgabe — hier haben wir beispielhaft die Datei /tmp/apt-offline.sig gewählt.

```
# apt-offline set /tmp/apt-offline.sig
```
Alternativ kennt apt-offline noch die folgenden Schalter für andere Aktionen:

#### **--bug-reports**

hole auch die Bugreports für die Pakete

#### **--bundle**

erzeuge ein Archiv mit allen benötigten Paketen

**get**

beziehe die Paketinformationen

**--install-packages**

installiere das Paket

#### **--threads**

Anzahl paralleler Threads, die bei der Ausführung benutzt werden sollen

#### **--update**

nur Updates (Einspielen aktualisierter, fehlerbereinigter Pakete mit der gleichen Versionsnummer)

#### **--upgrade**

nur Upgrades (Einspielen aktualisierter, fehlerbereinigter Pakete mit einer neueren Version)

#### ohne Optionen

alles auf den allerneuesten Stand bringen (entspricht einem dist-upgrade)

Das folgende Beispiel zeigt, wie Sie die Paketinformationen für die offline-Maschine holen, die auch Bugreports enthält. Die Ausführung erfolgt über 5 parallele Threads. Diese Kommando führen Sie als Schritt 2 noch auf der Maschine aus, die nicht über eine Netzanbindung verfügt.

# apt-offline get apt-offline.sig --bug-reports --threads 5

Ergebnis obigen Aufrufs sind Zusatzinformationen in der Datei apt-offline.sig, die Sie nun auf einen Datenträger kopieren.

Für ein einzelnes Paket sieht der Aufruf etwas anders aus. Um die Installation des Pakets *approx* [\[Debian-Paket-approx\]](#page-492-3) vorzubereiten, benutzen Sie diesen Aufruf:

# apt-offline set --install-packages approx apt-offline.sig

Nun beziehen Sie die gewünschten Pakete. Als Schritt 3 führen Sie den nachfolgenden Aufruf auf dem Rechner mit Netzanbindung aus:

# apt-offline get --bundle bundle.zip apt-offline.sig

Die notwendigen Pakete befinden sich in dem ZIP-Archiv bundle.zip. In Schritt 4 spielen Sie dieses Archiv auf der Offline-Maschine ein. Hier sehen Sie das beispielhaft als Datei von einem Speichermedium, welches über USB unter dem Pfad /media/USB/bundle.zip eingehängt ist (USB-Stick oder USB-Festplatte).

# apt-offline install /media/USB/bundle.zip

Die Pakete landen im lokalen Paketcache und wirken für APT jetzt so, als wenn sie vorher schonmal bezogen wurden. Mittels apt-get install *Paketname* spielen Sie jetzt das gewünsche Paket ein.

#### **41.3.3 Pakete mit dpkg-split aufteilen**

Möchten Sie nicht mit den Schaltern von tar, rar, zip oder hoz hantieren, bietet sich hier das Werkzeug dpkg-split aus dem Paket *dpkg* [\[Debian-Paket-dpkg\]](#page-494-3) an. Es zerlegt eine deb-Datei in kleinere Stücke und setzt diese Stücke dann auch wieder zusammen. Dieses Werkzeug ist nützlich, um Binärpakete auf mehrere Medien mit geringer Kapazität zu verteilen, bspw. wenn Sie gerade nichts anderes zur Hand haben.

dpkg-split kommt mit einer ganzen Reihe von nützlichen Schaltern:

#### **-?** (Langform: **--help**)

Zeigt die Hilfeseite zu dpkg-split an.

#### **-a** (Langform: **--auto**)

Reiht die Stücke automatisch in die Warteschlange und setzt, falls möglich, das Paket wieder zusammen.

#### **-d** (Langform: **--discard**)

Löscht Einträge aus der Warteschlange derer, die auf die verbleibenden Stücke ihrer Pakete warten.

#### **-I** (Langform: **--info**)

Gibt Informationen zu einem Stück aus, welches zuvor von dpkg-split erzeugt wurde.

#### **-j** (Langform: **--join**)

Vereinigt einzelne Stücke zu einer .deb-Datei. Standardmäßig folgt der Name der Ausgabedatei basierend auf dem Paketnamen, der Version und der Architektur (*Paket-Version\_Architektur.deb*).

#### **-l** (Langform: **--listq**)

Listet den Inhalt der Warteschlange der wieder zusammenzubauenden Pakete auf.

#### **-o** (Langform: **--output**)

Gibt den Ausgabedateinamen für ein Paket an, welches zusammengebaut werden soll. Ohne diesen Schalter erzeugt dpkg-split eine Ausgabedatei mit dem Namen basierend auf dem Paketnamen, der Version und der Architektur (*Paket-Version\_Architektur.deb*).

#### **-Q** (Langform: **--npquiet**)

Führen Sie ein automatisches Einreihen oder Wiederzusammensetzen durch, gibt dpkg-split normalerweise eine Meldung aus, falls ein übergebener Teil kein Binärpaketteil ist. Dieser Schalter unterdrückt diese Meldung, um Programmen wie dpkg zu erlauben, sowohl mit geteilten als auch ungeteilten Paketen umzugehen, ohne störende Meldungen zu erzeugen.

#### **-S** (Langform: **--partsize**)

Legt die Größe der Stücke fest. Die Angabe erfolgt in Kilobytes zur Basis 1024 Byte. Die Standardgröße beträgt 450 KB.

#### **-s** (Langform: **--split**)

Teilt ein einzelnes Debian-Binärpaket in mehrere Stücke. Die Benennung der Ausgabedateien folgt *Paketname.nofm.deb* mit *n* als Stücknummer und *m* als Anzahl der Stücke.

Geben Sie im Aufruf kein Präfix an, wird der Dateiname vom Komplettarchiv entnommen, einschließlich Verzeichnis, wobei das abschließende .deb entfernt wird.

#### **--depotdir**

Spezifiziert ein alternatives Verzeichnis für die Warteschlange von den Stücken, die auf automatisches Wiederzusammenführen warten. Standardmäßig ist dies das Verzeichnis /var/lib/dpkg.

#### **--msdos**

Erzwingt, dass die von -s erzeugten Ausgabedateinamen MSDOS-kompatibel sind.

Dies verstümmelt das Präfix — entweder den voreingestellten aus dem Eingabedateinamen abgeleiteten oder den als Argument übergebenen. Dabei werden alphanummerische Zeichen durch Kleinbuchstaben und Pluszeichen durch x ersetzt sowie alle anderen Zeichen entfernt. Das Ergebnis wird dann soweit wie nötig abgeschnitten. Ergebnis ist ein Dateiname der Form *Präfixnofm.deb* mit *n* als Stücknummer und *m* als Anzahl der Stücke.

#### **--version**

Gibt die verwendete Version von dpkg-split aus.

Nachfolgend erklären wir anhand des Paketes *xsnow*, wie Sie dpkg-split benutzen.

Beispiel 1 ist das Zerlegen des Pakets *xsnow* in Stücke mit einer Größe von 10 KB. Zum Einsatz kommen im Aufruf die beiden Schalter -s (zerlegen) und -S 10. Letzteres bestimmt die Größe der Ausgabedatei von maximal 10 KB.

Als Ergebnis erhalten Sie vier Stücke. Diese werden in der Form *Paketname.nofm.deb* mit *n* als Stücknummer (im Beispiel die Werte 1 bis 4) und *m* als Anzahl der Stücke (im Beispiel 4) benannt.

#### Zerlegen des Debianpakets xsnow in Stücke zu 10 KB

```
$ dpkg-split -s -S 10 xsnow_1%3a1.42-9_amd64.deb
Paket xsnow wird in 4 Teile aufgeteilt: 1 2 3 4 fertig
$ 1s -lhinsgesamt 136K
-rw-r--r-- 1 frank frank 9,2K Jan 7 11:09 xsnow_1%3a1.42-9_amd64.1of4.deb
-rw-r-r-1 frank frank 9.2K Jan 7 11:09 xsnow 1\frac{2}{3}al.42-9 amd64.2of4.deb
-rw-r--r-- 1 frank frank 9,2K Jan 7 11:09 xsnow_1%3a1.42-9_amd64.3of4.deb
-rw-r--r-- 1 frank frank 8,2K Jan 7 11:09 xsnow_1%3a1.42-9_amd64.4of4.deb
\mathsf{S}
```
In Beispiel 2 zeigen Sie die Informationen zu einem Stück eines mittels dpkg-split zerlegten deb-Pakets an. Dazu benutzen Sie den Schalter -I gefolgt von einem Dateiname als Parameter, hier: xsnow\_1%3a1.42-9\_amd64.3of4.deb. Die Ausgabe umfasst die Formatversion, die Paketinformationen, die Nummer des Stücks (hier 3 von 4), die Größe ("Teil-Länge") sowie den Offset im Originalpaket ("Teil-Offset").

Informationen zum Teil xsnow\_1%3a1.42-9\_amd64.3of4.deb erhalten

```
$ dpkg-split -I xsnow_1%3a1.42-9_amd64.3of4.deb
xsnow_1%3a1.42-9_amd64.3of4.deb:
  Teil-Formatversion: 2.1
  Teil des Paketes: xsnow
      ... Version: 1:1.42-9
      ... Architektur: amd64
      ... MD5-Prüfsumme: 3ddeabaec77416662e45de36d9960a2a
      ... Länge: 35836 Byte
      ... geteilt alle: 9216 Byte
  Teil-Nummer: 3/4
  Teil-Länge: 9216 Byte
  Teil-Offset: 18432 Byte
  Teil-Dateigröße (ben. Anteil): 9418 Byte
\mathsf{S}
```
Das Beispiel 3 zeigt, wie Sie ein Paket wieder aus einzelnen Stücken zusammensetzen. Dazu benutzen Sie den Schalter -j für die Aktion "Zusammensetzen".

Nun erzeugt dpkg-split als Ausgabedatei *xsnow\_1:1.42-9\_amd64.deb*, da die Benennung den Angaben zum Paketnamen, der Paketversion sowie der Architektur (*Paket-Version\_Architektur.deb*) folgt. Am Ende des Aufrufs geben Sie noch die Dateinamen der Stücke an, die Sie wieder zusammensetzen möchten.

#### Einfaches Zusammenfügen der Paketstücke

```
$ dpkg-split -j xsnow_1%3a1.42-9_amd64.*
Paket xsnow wird aus 4 Teilen zusammengesetzt: 1 2 3 4 fertig
$
```
Um eine Ausgabedatei mit einem spezifischen Dateinamen zu erhalten, kommt nun noch der Schalter -o für die Angabe der Ausgabedatei zum Einsatz. Bitte beachten Sie dabei, dass Sie im Aufruf zuerst den Schalter -o und erst danach den Schalter - i angeben. Nachfolgend sehen den vollständigen Aufruf, der als Ergebnis die Datei xsnow 1%3a1.42-9 amd64.deb liefert.

#### Zusammenfügen der Paketstücke mit Ausgabedatei

```
$ dpkg-split -o xsnow_1%3a1.42-9_amd64.deb -j xsnow_1%3a1.42-9_amd64.*
Paket xsnow wird aus 4 Teilen zusammengesetzt: 1 2 3 4 fertig
\mathsf{S}
```
Anschließend raten wir Ihnen, zu überprüfen, ober alles beim Zusammenbau geklappt hat. Mittels md5sum vergleichen Sie die Hashwerte der beiden Pakete wie folgt:

#### Vergleichen zweier Dateien mittels md5sum

```
$ md5sum xsnow_1%3a1.42-9_amd64.deb /var/cache/apt/archives/xsnow_1%3a1.42-9_amd64.deb
3ddeabaec77416662e45de36d9960a2a xsnow_1%3a1.42-9_amd64.deb
3ddeabaec77416662e45de36d9960a2a /var/cache/apt/archives/xsnow_1%3a1.42-9_amd64.deb
$
```
### **41.3.4 Keryx**

Das Projekt *Keryx* [\[Keryx\]](#page-500-1) beschreibt sich als eine freie, plattformunabhängige Softwareanwendung, um Linuxsysteme ohne Internetanbindung zu aktualisieren. Es hat den Fokus auf Benutzer mit Einwahlverbindungen und Systeme, die nur über eine dünne Leitung an das Internet verfügen.

Ursprünglich nur für Ubuntu entwickelt, erlaubt es mittlerweile das Auswählen und Herunterladen von Paketen auf Debianbasierten Systemen und auch anderen Betriebssystemen wie bspw. Microsoft Windows. Die bezogenen Pakete werden auf einem mobilen Speichermedium abgelegt und können von da aus auf dem eigentlichen System eingespielt werden. Es ist für die Anwendung an einzelnen Systemen gedacht, geschieht das in einem größeren Rahmen, ist für das Vorgehen der Begriff "Turnschuhnetzwerk" [\[Turnschuhnetzwerk\]](#page-503-2) gebräuchlich.

Keryx basiert auf dem Gimp Tool Kit. Die letzte Veröffentlichung als Ubuntu-PPA erfolgte 2011 (Version 1), 2017 wurde die Version 0.92.5 freigegeben. Aktuellere Veröffentlichungen sind nicht bekannt.

Es existiert zudem eine Erweiterung um eine graphische Bedienoberfläche, die auf wxPython (Paket *python-wxversion*) aufsetzt.

# **Systeme mit schlechter Internet-Anbindung warten**

Wir als Autoren und Systembetreuer haben uns mittlerweile an einen Internetzugang mit hoher Bandbreite gewöhnt. In der freien Wildbahn treffen wir aber durchaus auf Systeme, die mit weniger Bandbreite angebunden sind und auch gewartet werden möchten. Dazu gehört bspw. die Einwahl über ein Modem, via Integrated Services Digital Network (ISDN) oder eine volumenbeschränkte Internetanbindung. Auf mobilen Endgeräten erfolgt die Verbindung hingegen über GSM (2G, inkl. GPRS und EDGE), UMTS (3G), LTE (4G) oder auch Satellit und ist vom Standort und der Empfangsstärke abhängig.

Grob betrachtet, gibt es dabei drei Arten von Einschränkungen, mit denen Sie leben müssen:

- wackelige, unzuverlässige Verbindungen bei allen Funktechnologien,
- hohe Latenz bei Satelliten- und manchen Mobilfunkverbindungen und
- geringe Bandbreite bei einem Analog-Modem, bei ISDN und bei GSM-Verbindungen (2G)

Die Situation ist dabei durchaus ähnlich wie ohne Internet, nur mit wenigstens ein bisschen Internet.

Bei der Paketverwaltung stört am ehesten eine zu geringe Bandbreite. Latenz ist dabei nahezu irrelevant und bei instabilen Verbindungen stoßen Sie im Zweifelsfall den Download einfach nochmals an. Deswegen gehen wir im Folgenden vor allem auf Methoden zur Reduktion des Datenübertragungsvolumen ein.

Dabei spielen bei der Aktualisierung genau die Programme ihre Stärken aus, die nicht den gesamten, aktuellen Stand der Dinge übertragen, sondern nur die jeweiligen Änderungen. In das Rampenlicht rücken wir daher nachfolgend Konzepte, welche für die Paketlisten und die Paketinhalte nur die relevanten Differenzen herunterladen.

## **42.1 debdelta**

Interessant für Sie ist das Werkzeug debdelta-upgrade aus dem Debdelta-Projekt [\(\[Debdelta\]\)](#page-491-3). Es steht im Paket *debdelta* [\[Debian-Paket-debdelta\]](#page-493-5) bereit, welches ebenfalls die drei weiteren Programme debdelta, debdeltas und debpatch ent-hält. Falls Sie das Werkzeug cupt installiert haben, ist debdelta-upgrade ebenfalls dort integriert (siehe Abschnitt [6.2.5\)](#page-133-0).

debdelta-upgrade überträgt nicht die Pakete vollumfänglich, sondern nur die jeweiligen Unterschiede zwischen beiden Versionen — genannt *deltas*. Der Ideengeber für das in der Programmiersprache Python geschriebene Programm ist das Werkzeug diff, welches zeilenweise die Unterschiede zwischen zwei Dateien anzeigt.

In dem nachfolgenden Beispiel sehen wir einen debdelta-upgrade-Lauf mit einer virtuellen Übertragungsrate von 60kB/s über eine EDGE-Verbindung, deren Download-Raten zwischen 15kB/s und 25kB/s liegen. Das Ergebnis ist eine Verbesserung um den Faktor 2.5.

#### Optimiertes Herunterladen von Daten mit debdelta

```
# debdelta-upgrade
Created, time 6.46sec, speed 31kB/sec, gir1.2-gtk-3.0_3.8.5-1_i386.deb
Created, time 0.81sec, speed 75kB/sec, libgail-3-0_3.8.5-1_i386.deb
Created, time 0.71sec, speed 82kB/sec, libgtk-3-bin_3.8.5-1_i386.deb
Created, time 1.15sec, speed 72kB/sec, libio-socket-ssl-perl_1.955-1_all.deb
Created, time 0.66sec, speed 15kB/sec, libmodule-build-tiny-perl_0.030-1_all.deb
Created, time 3.36sec, speed 5672B/sec, libmodule-metadata-perl_1.000019-1_all.deb
Created, time 0.72sec, speed 54kB/sec, libmodule-scandeps-perl_1.11-1_all.deb
Created, time 0.51sec, speed 82kB/sec, libgt4-dbus 4\frac{8}{3}a4.8.5+git121-g2a9ea11+dfsg1-2 \leftrightarrow_i386.deb
Created, time 3.82sec, speed 61kB/sec, libqt4-help_4%3a4.8.5+git121-q2a9ea11+dfsq1-2 \leftrightarrow_i386.deb
Created, time 8.99sec, speed 90kB/sec, libqt4-script_4%3a4.8.5+git121-g2a9ea11+dfsg1-2 \leftrightarrow_i386.deb
Created, time 3.09sec, speed 82kB/sec, libqt4-scripttools_4%3a4.8.5+git121-g2a9ea11+ ←
   dfsg1-2_i386.deb
Created, time 1.41sec, speed 94kB/sec, libqt4-sql_4%3a4.8.5+git121-g2a9ea11+dfsq1-2 ←
   _i386.deb
Created, time 0.58sec, speed 101kB/sec, libgt4-sql-sqlite 4\frac{2}{3}a4.8.5+qit121-q2a9ea11+ \leftrightarrowdfsg1-2_i386.deb
Created, time 1.52sec, speed 112kB/sec, libqt4-svq_4%3a4.8.5+qit121-q2a9ea11+dfsq1-2 \leftrightarrow_i386.deb
Created, time 1.05sec, speed 90kB/sec, libqt4-test_4%3a4.8.5+git121-q2a9ea11+dfsg1-2 \leftrightarrow_i386.deb
Delta is not present: libstring-flogger-perl_1.101242-1_1.101243-1_all.debdelta
Delta is not present: libsub-exporter-progressive-perl_0.001009-1_0.001010-1_all.debdelta
Created, time 17.33sec, speed 59kB/sec, libqt4-xmlpatterns_4%3a4.8.5+git121-g2a9ea11+ ←
   dfsg1-2_i386.deb
Created, time 3.49sec, speed 61kB/sec, libqtdbus4_4%3a4.8.5+git121-g2a9ea11+dfsg1-2 \leftrightarrow_i386.deb
Created, time 1.38sec, speed 43kB/sec, librose-object-perl_0.860-1_all.deb
Created, time 0.70sec, speed 17kB/sec, libstring-toidentifier-en-perl_0.11-1_all.deb
Created, time 1.13sec, speed 43kB/sec, libsub-exporter-perl_0.986-1_all.deb
Created, time 1.02sec, speed 14kB/sec, libsystem-command-perl_1.105-1_all.deb
Created, time 0.62sec, speed 28kB/sec, libtest-file-perl_1.35-1_all.deb
Downloaded, time 0.42sec, speed 2580B/sec, libtext-hunspell-perl_2.05-1+b1_2.08-1_i386. \leftrightarrowdebdelta
Downloaded, time 0.49sec, speed 2764B/sec, libqt4-opengl_4%3a4.8.5+git121-g2a9ea11+dfsg-1 ←
   _4%3a4.8.5+git121-g2a9ea11+dfsg1-2_i386.debdelta
Created, time 0.84sec, speed 45kB/sec, libtest-spec-perl_0.47-1_all.deb
Downloaded, time 0.38sec, speed 4031B/sec, librose-db-perl_0.769-1_0.771-1_all.debdelta
Created, time 0.51sec, speed 41kB/sec, libxml-compile-cache-perl_0.995-1_all.deb
Downloaded, time 1.04sec, speed 1507B/sec, librt-client-rest-perl_1%3a0.43-2_1%3a0.44-1 ←
   _all.debdelta
Created, time 0.89sec, speed 72kB/sec, qdbus_4%3a4.8.5+git121-g2a9ea11+dfsg1-2_i386.deb
Downloaded, time 0.51sec, speed 3708B/sec, libavresample1_6%3a9.8-2+b2_6%3a9.10-1_i386. ←
   debdelta
Created, time 0.50sec, speed 85kB/sec, qt4-default_4%3a4.8.5+git121-q2a9ea11+dfsq1-2 \leftrightarrow_i386.deb
Downloaded, time 0.46sec, speed 5070B/sec, libavdevice53_6%3a9.8-2+b2_6%3a9.10-1_i386. ←
   debdelta
Downloaded, time 0.41sec, speed 5990B/sec, libavutil52_6%3a9.8-2+b2_6%3a9.10-1_i386. ←
   debdelta
Downloaded, time 0.60sec, speed 7016B/sec, libqt4-network_4%3a4.8.5+git121-q2a9ea11+dfsq-1 ←
   _4%3a4.8.5+git121-g2a9ea11+dfsg1-2_i386.debdelta
Downloaded, time 0.62sec, speed 9kB/sec, libxml-compile-perl_1.35-1_1.39-1_all.debdelta
Downloaded, time 1.82sec, speed 7299B/sec, libswscale2_6%3a9.8-2+b2_6%3a9.10-1_i386. ←
   debdelta
Downloaded, time 5.09sec, speed 2790B/sec, libyaml-libyaml-perl_0.38-3+b1_0.41-1_i386. \leftrightarrowdebdelta
Downloaded, time 2.18sec, speed 8kB/sec, python3-sip_4.14.7-4_4.15.2-2_i386.debdelta
```
Downloaded, time 1.90sec, speed 10kB/sec, libavfilter3 6%3a9.8-2+b2 6%3a9.10-1 i386. ← debdelta Downloaded, time 5.04sec, speed 3941B/sec, python-sip\_4.14.7-4\_4.15.2-2\_i386.debdelta Downloaded, time 1.82sec, speed 10kB/sec, libqt4-xml\_4%3a4.8.5+qit121-q2a9ea11+dfsq-1\_4%3 ← a4.8.5+git121-g2a9ea11+dfsg1-2\_i386.debdelta Downloaded, time 5.24sec, speed 3954B/sec, libqt4-declarative\_4%3a4.8.5+git121-g2a9ea11+ ← dfsg-1\_4%3a4.8.5+git121-g2a9ea11+dfsg1-2\_i386.debdelta Created, time 31.47sec, speed 120kB/sec, qt4-dev-tools\_4%3a4.8.5+git121-g2a9ea11+dfsg1-2  $\leftrightarrow$ \_i386.deb Created, time 11.64sec, speed 72kB/sec, qt4-linguist-tools\_4%3a4.8.5+git121-g2a9ea11+ ← dfsg1-2\_i386.deb Created, time 1.50sec, speed 86kB/sec, qt4-qtconfig\_4%3a4.8.5+git121-q2a9ea11+dfsq1-2  $\leftrightarrow$ \_i386.deb Downloaded, time 21.87sec, speed 1090B/sec, libgtk-3-common\_3.8.4-1\_3.8.5-1\_all.debdelta Downloaded, time 6.28sec, speed 4569B/sec, libqtcore4\_4%3a4.8.5+git121-g2a9ea11+dfsg-1\_4%3 ← a4.8.5+git121-g2a9ea11+dfsg1-2\_i386.debdelta Downloaded, time 4.94sec, speed 6927B/sec, libqt4-qt3support\_4%3a4.8.5+git121-g2a9ea11+ ← dfsg-1\_4%3a4.8.5+git121-g2a9ea11+dfsg1-2\_i386.debdelta Created, time 15.00sec, speed 39kB/sec, qtcore4-l10n\_4%3a4.8.5+git121-g2a9ea11+dfsg1-2  $\leftrightarrow$ \_all.deb Created, time 0.49sec, speed 38kB/sec, libtext-hunspell-perl\_2.08-1\_i386.deb Downloaded, time 3.40sec, speed 11kB/sec, qt4-qmake 4%3a4.8.5+git121-q2a9ea11+dfsq-1 4%3a4 ← .8.5+git121-g2a9ea11+dfsg1-2\_i386.debdelta Downloaded, time 2.64sec, speed 16kB/sec, librose-db-object-perl\_1%3a0.806-1\_1%3a0.807-1 ← \_all.debdelta Created, time 4.11sec, speed 80kB/sec, libqt4-opengl\_4%3a4.8.5+git121-g2a9ea11+dfsg1-2  $\leftrightarrow$ \_i386.deb Created, time 1.84sec, speed 69kB/sec, librose-db-perl\_0.771-1\_all.deb Downloaded, time 2.54sec, speed 18kB/sec, libqt4-dev-bin\_4%3a4.8.5+git121-g2a9ea11+dfsq-1 ← \_4%3a4.8.5+git121-g2a9ea11+dfsg1-2\_i386.debdelta Created, time 1.74sec, speed 40kB/sec, librt-client-rest-perl\_1%3a0.44-1\_all.deb Created, time 1.20sec, speed 75kB/sec, libavresample1\_6%3a9.10-1\_i386.deb Created, time 0.79sec, speed 101kB/sec, libavdevice53\_6%3a9.10-1\_i386.deb Created, time 1.41sec, speed 89kB/sec, libavutil52\_6%3a9.10-1\_i386.deb Downloaded, time 5.43sec, speed 14kB/sec, libqt4-dev\_4%3a4.8.5+qit121-q2a9ea11+dfsq-1\_4%3 ← a4.8.5+git121-g2a9ea11+dfsg1-2\_i386.debdelta Created, time 8.74sec, speed 65kB/sec, libqt4-network\_4%3a4.8.5+git121-q2a9ea11+dfsq1-2  $\leftrightarrow$ \_i386.deb Downloaded, time 13.47sec, speed 15kB/sec, gtk3-engines-oxygen\_1.1.4-1\_1.2.0-1\_i386. ← debdelta Created, time 9.57sec, speed 22kB/sec, libxml-compile-perl\_1.39-1\_all.deb Created, time 2.59sec, speed 56kB/sec, libswscale2\_6%3a9.10-1\_i386.deb Created, time 0.98sec, speed 64kB/sec, libyaml-libyaml-perl\_0.41-1\_i386.deb Created, time 1.08sec, speed 72kB/sec, python3-sip\_4.15.2-2\_i386.deb Created, time 2.00sec, speed 79kB/sec, libavfilter3\_6%3a9.10-1\_i386.deb Created, time 1.08sec, speed 73kB/sec, python-sip\_4.15.2-2\_i386.deb Created, time 1.10sec, speed 116kB/sec, libqt4-xml  $4\$ 3a4.8.5+git121-q2a9ea11+dfsq1-2  $\leftrightarrow$ \_i386.deb Downloaded, time 14.62sec, speed 15kB/sec, libqt4-designer\_4%3a4.8.5+git121-g2a9ea11+dfsg-1 ← \_4%3a4.8.5+git121-g2a9ea11+dfsg1-2\_i386.debdelta Created, time 20.09sec, speed 54kB/sec, libqt4-declarative\_4%3a4.8.5+git121-g2a9ea11+ ← dfsg1-2\_i386.deb Error: applying of delta for libgtk-3-common failed: : Error, 220 locale files are absent  $\leftrightarrow$ . (non retriable) Downloaded, time 25.98sec, speed 11kB/sec, libavformat54\_6%3a9.8-2+b2\_6%3a9.10-1\_i386. ← debdelta Created, time 18.78sec, speed 82kB/sec, libqtcore4\_4%3a4.8.5+git121-g2a9ea11+dfsg1-2  $\leftrightarrow$ \_i386.deb Created, time 14.29sec, speed 73kB/sec, libqt4-qt3support\_4%3a4.8.5+qit121-q2a9ea11+  $\leftrightarrow$ dfsg1-2\_i386.deb Downloaded, time 36.54sec, speed 15kB/sec, libav-tools\_6%3a9.8-2+b2\_6%3a9.10-1\_i386. ← debdelta

```
Created, time 26.96sec, speed 45kB/sec, qt4-qmake_4%3a4.8.5+git121-g2a9ea11+dfsg1-2_i386 ←
   .deb
Created, time 23.77sec, speed 22kB/sec, librose-db-object-perl_1%3a0.807-1_all.deb
Downloaded, time 54.52sec, speed 12kB/sec, libgtk-3-0_3.8.4-1_3.8.5-1_i386.debdelta
Created, time 36.84sec, speed 43kB/sec, libqt4-dev-bin_4%3a4.8.5+qit121-q2a9ea11+dfsq1-2 \leftrightarrow_i386.deb
Downloaded, time 54.63sec, speed 14kB/sec, libavcodec54_6%3a9.8-2+b2_6%3a9.10-1_i386. \leftrightarrowdebdelta
Created, time 58.14sec, speed 14kB/sec, libqt4-dev_4%3a4.8.5+git121-q2a9ea11+dfsg1-2 \leftrightarrow_i386.deb
Created, time 4.72sec, speed 70kB/sec, gtk3-engines-oxygen_1.2.0-1_i386.deb
Downloaded, time 48.70sec, speed 16kB/sec, libqtgui4_4%3a4.8.5+git121-g2a9ea11+dfsg-1_4%3a4 ←-
   .8.5+git121-g2a9ea11+dfsg1-2_i386.debdelta
Created, time 25.46sec, speed 140kB/sec, libqt4-designer_4%3a4.8.5+git121-g2a9ea11+dfsg1 ←
   -2_i386.deb
Created, time 10.35sec, speed 63kB/sec, libavformat54_6%3a9.10-1_i386.deb
Created, time 40.21sec, speed 80kB/sec, libav-tools_6%3a9.10-1_i386.deb
Created, time 19.10sec, speed 93kB/sec, libgtk-3-0_3.8.5-1_i386.deb
Created, time 59.42sec, speed 48kB/sec, libavcodec54_6%3a9.10-1_i386.deb
Created, time 58.16sec, speed 69kB/sec, libqtgui4_4%3a4.8.5+git121-g2a9ea11+dfsg1-2_i386 ←-
   .deb
Downloaded, time 228.14sec, speed 12kB/sec, libgtk-3-common_3.8.5-1_all.deb
Delta-upgrade statistics:
total resulting debs, size 37MB time 637sec virtual speed 60kB/sec
Sorry, no forensic logs were generated
debdelta-upgrade 331.64s user 50.87s system 56% cpu 11:15.57 total
#
```
## **42.2 PDiffs**

PDiffs ist die Abkürzung für *Package list diff* und eine sehr nützliche Option von APT. Diese Option bewirkt, dass nicht mehr die gesamte aktuelle Paketliste zu ihrem System übertragen wird, sondern nur noch die Änderungen zum aktuellen Stand. Da diese Änderungen überschaubar sind, spart das a) Zeit, b) genutzte Bandbreite und c) schont ihren Geldbeutel.

Vor deren Benutzung schalten Sie diese Option explizit in der Konfiguration von APT ein, bspw. über einen Eintrag in der Datei /etc/apt/apt.conf:

#### Konfigurationseintrag für PDiffs

```
Acquire::PDiffs "true";
```
#### **Einsatzfeld der Option**

Bitte beachten Sie, dass diese Option nur für die Debian-Veröffentlichungen *testing*, *experimental* und *Sid* besteht. Für die stabile Veröffentlichung hat die Option keinen Effekt.

# **Paketverwaltung hinter einer Firewall**

- Ausgangspunkt: abgesichertes Netz mit Firewall
- Ziel: Aktualisierung der Pakete auf einem System hinter der Firewall
- Fragen dazu:
	- was muss ich da beachten?
	- welche Ports benutzt APT (http/80 und https/443) ?
	- was ist bei ftp zu beachten?

# **Der APT- und aptitude-Wunschzettel**

Es existieren eine Reihe von Funktionen, die wir in APT und aptitude vermissen, aber die es schon woanders gibt:

• apt-get: ausgewählte Paketquellen aktualisieren — geht bereits mit SmartPM (Abschnitt [6.4.3\)](#page-143-0)

# Teil IV

# Ausblick

# **Notizen**

TODO: Wollen wir hier ein wenig über die Zukunft von Paketmanagement unter Debian orakeln? CUPT könnte man hier nochmals erwähnen. Das web-basierte Zeugs vielleicht auch (Stichworte Tablets und Smartphones).

- welche Fragen blieben bislang offen und unbeantwortet
- hat Paketmanagement so wie es jetzt vorliegt und verwendet wird überhaupt eine Zukunft
	- Modell und Struktur wird langsam volljährig
	- falls ja, was spricht denn dafür
	- falls nein, was wäre denn eine geeignete Alternative dazu
		- \* gibt es vllt. schon kreative Ansätze, die langsam vor sich hin köcheln
		- \* was ist mit den Containerformaten wie Flatpak, Open Container Format (OCF), App Container Image (ACI) und Docker?
- welche Punkte sind zu verbessern bzw. zu ergänzen
	- an welchen Punkten hakelt es immer wieder
	- hat das Modell Risiken und Schwachstellen
	- was wird derzeit nicht abgedeckt
	- Anwendungsfälle
- was sind die häufigsten Vorkommnisse, an denen etwas schiefgeht
- welche der im Buch vorgestellten Ansätze und Lösungen haben Potential für die Zukunft

# **Pakete selber bauen**

- TODO: Evtl. woanders hin?
- Beispiel: anhand des deb-Pakets für das vorliegende Buch
	- weil (1): ist komplett
	- weil (2): ist in den Quellen für das Buch gleich dabei
	- weil (3): hängt von keinen weiteren Paketen ab
	- weil (4): ist überschaubar
	- weil (5): damit können wir testen, ob wir unser Paket für das Buch richtig bauen bzw. ob noch etwas fehlt

# **Ein eigenes Debian-Repository aufbauen**

• siehe dazu: Michael Stapelberg: Kurz-Howto: Eigenes Debian-Repository aufbauen [\[Stapelberg-Debian-Repo\]](#page-503-3)

# **Zukunft von APT, dpkg und Freunden**

TODO: Drei-Weg-Konfigdatei-Mergen

- Libelektra [\[libelektra\]](#page-500-2) ist IIRC eine generische Konfigdatei-Parser-Bibliothek und
- Cleverer Config merge [\[Bean-clever-merge-config\]](#page-490-1)

# **Fazit / Zusammenfassung**

### **49.1 Was können Sie jetzt?**

In diesem Buch vermittelten wir ihnen ein umfangreiches Wissen. Das umfaßt insbesondere:

- das Verständnis, wie Softwarepakete unter Debian GNU/Linux organisiert sind und welche Infrastruktur bereitsteht, um diese zu benutzen
- die Fähigkeit, Softwarepakete zu finden, auszuwählen, zu installieren, zu konfigurieren, zu aktualisieren und wieder zu entfernen
- das Ermitteln der Abhängigkeiten zwischen Softwarepaketen und das manuelle Beheben fehlender oder auch fehlerhafter Abhängigkeiten zwischen diesen, so dass ein stabiler Zustand bzgl. der Installation des Betriebssystems erreicht wird
- das Aktuellhalten einer Debian GNU/Linux-Installation
- den Umgang mit Problemsituationen, die im Alltag bei der Paketverwaltung auftreten

Mit diesem Wissen betreiben Sie eine Linux-Installation panikfrei, d.h. ohne Schnappatmung, und legen damit den Grundstein für eine saubere und stabile Arbeitsumgebung.

## **49.2 Empfehlungen für Einsteiger**

#### **49.2.1 Mit welchem Programm zur Paketverwaltung gelingt der Einstieg am leichtesten?**

Eine richtige Antwort darauf fällt schwer, weil das a) von ihrem Wissensstand abhängt, b) darauf basiert, welche Art von Benutzerschnittstelle Sie bevorzugen und c) in welcher Situation Sie sich gerade befinden, sprich: ob Sie lokal arbeiten oder auf einem entfernten Rechner eingeloggt sind. Es macht dabei einen großen Unterschied, ob Sie einen Desktop mit graphischer Oberfläche vor sich haben oder bspw. über *ssh* mit einem Server verbunden sind. Von daher geben wir Ihnen drei Empfehlungen — eine für die Kommandozeile, eine für den interaktiven Textmodus und eine für die graphische Benutzerschnittstelle.

#### Kommandozeile

apt (siehe Abschnitt [6.2.2\)](#page-128-0). Es ist einfach und intuitiv, schnell getippt, hat angenehme farbliche Hervorhebungen in der Ausgabe und kann praktisch alles, womit Sie im Alltag zu tun haben. Steht ihnen auf einer älteren Installation apt als Befehl nicht zur Verfügung, weichen Sie auf die beiden Werkzeuge apt-get und apt-cache aus. Die Nachteile sind dabei nur geringfügig, da apt mittlerweile mit nahezu allen Unterkommandos von apt-get und apt-cache umgehen kann. Im wesentlichen umfaßt das mehr Tippen, je nach Aufgabe die Auswahl des passenden Programms und den Verzicht auf farbliche Hervorhebung in der Ausgabe.

#### Interaktiver Textmodus

aptitude (siehe Abschnitt [6.3.2\)](#page-136-0). Nicht nur, weil es auch das einzige Programm mit dieser Benutzerschnittstelle ist, sondern auch, weil es Ihnen sehr viele Informationen und Möglichkeiten zu den einzelnen Paketen und deren Status bietet. Diese Darstellung in der Gesamtheit auf der Kommandozeile zu erreichen, gelingt nur mit einem Dutzend parallel geöffneter Terminalfenster.

#### Graphische Benutzerschnittstelle und webbasierte Lösungen

Synaptic (siehe Abschnitt [6.4.1\)](#page-139-0). Es bildet unserer Meinung nach das Debian-Paketsystem am besten ab und reduziert es nicht auf einen "App-Store". Von webbasierten Lösungen wie Appnr (siehe Abschnitt [6.5.2\)](#page-148-0) sind wir bislang nicht überzeugt und raten Ihnen daher nicht zu diesen.

### **49.2.2 Installations-CD/DVD oder Netzwerkinstallation?**

Die Ausgangsposition ist hier, ob der Rechner, auf dem Debian GNU/Linux installiert und zukünftig gepflegt werden soll, überwiegend über eine verläßliche Internetverbindung verfügt oder nicht. Daraus leitet sich ab:

- falls ja, dann ist eine Netzwerkinstallation die richtige Auswahl (Erfahrungswert). Das erleichtert insbesondere die spätere Aktualisierung. Physische Medien oder Installationsabbilder sind hierbei nicht vorzuhalten. Bitte beachten Sie, daß bei einer Unterbrechung der Internetanbindung des Rechners eine Aktualisierung oder Änderung des Paketbestands nur mit größerem Aufwand möglich ist.
- falls nein, bleibt nur die Benutzung einer oder mehrerer Installations-CDs/DVDs oder Installationsabbilder. Diese müssen zur späteren Installation oder Entfernung von Paketen bereitliegen, um den Bestand der installierten Pakete konsistent zu halten. Der Rechner muss zudem über eine Möglichkeit verfügen, die Medien oder Installationsabbilder auch einbinden und benutzen zu können. Infrage kommen bspw. ein CD/DVD-Laufwerk, ein USB-Port oder ein Einschub für eine Speicherkarte, auf dem sich ein Installationsabbild befindet.

## **49.3 Empfehlungen für Fortgeschrittene und Profis**

Sie verfügen über einen größeren Erfahrungsschatz und sind im Umgang mit UNIX-basierten Betriebssystemen versiert. Für den Ablauf schlagen wir Ihnen daher folgendes vor:

- machen Sie sich zunächst mit den Werkzeugen und entsprechenden Unterkommandos zur Paketverwaltung vertraut. Diese besprechen wir ausführlich in Kapitel [8.](#page-160-0) Kommen Sie von einer rpm-basierten Distribution wie bspw. Fedora oder CentOS, hilft Ihnen die Tabelle im Anhang weiter (siehe dazu Kapitel [B\)](#page-469-0). Diese stellt die Kommandos der einzelnen Paketverwaltungen gegenüber und läßt Sie ohne großen Zeitversatz loslegen.
- klären Sie, welche Aktionen zur Paketverwaltung überhaupt anstehen, sprich: was konkret zu tun ist. Danach wählen Sie das passende Kommando aus.

# Teil V

# Anhang

## **Anhang A**

# **Debian-Architekturen**

## **A.1 Offizielle Architekturen**

Debian 12 *Bookworm* unterstützt die folgenden Architekturen und Plattformen:

#### i386 (i486/i586/i686)

x86 (PC) 32-Bit. Trotz des Namens ab Debian 8 *Jessie* nur Pentium-kompatible und ab Debian 9 *Stretch* nur noch Pentium-II-kompatible Hardware. In Debian 6 *Squeeze* und 7 *Wheezy* umfasst das noch i486, jedoch bereits keine i486 SX mehr.

#### amd64 (x86\_64)

x86 (PC) 64-Bit. AMD 64-Bit-CPUs mit AMD64-Erweiterung und Intel CPUs mit EM64T-Erweiterung.

#### arm64 (aarch64-linux-gnu)

ARM 64 Bit. 64-Bit-ARMv8-Architektur, die im Vergleich zu anderen ARM-Architekturen einen aufgeräumten Befehlssatz hat und auf den Servermarkt zielt. Hardware-Architektur des iPhone 5.

#### armel (arm-linux-gnueabi)

ARM (EABI) [\[Debian-Wiki-ARM-EABI-Port\].](#page-497-3)

#### armhf (arm-linux-gnueabihf)

ARM. Hardware Floating Point ABI, ab Debian 7.0 *Wheezy* unterstützt [\[Debian-Wiki-ARM-EABI-Port\].](#page-497-3)

#### mipsel (mipsel-linux-gnu)

MIPS (Little Endian).

#### mips64el (mips64el-linux-gnuabi64)

64-Bit MIPS (Little Endian) mit der N64 ABI, Hardware-Fließkommazahlen-Unterstützung und der MIPS64R2 Befehlssatzarchitektur.

#### ppc64el (powerpc64le-linux-gnu)

PowerPC 64-Bit (POWER7+, POWER8). Little-Endian-Portierung von ppc64, nutzt die neue OpenPower-ELFv2-ABI.

#### s390x (s390x-linux-gnu)

IBM S/390 und zSeries, 64-Bit-Userland.

Gegenüber Debian 11 *Bullseye* ist diese Liste unverändert.

### **A.2 Architekturen, die nicht den Linux-Kernel verwenden**

Keine dieser Architekturen ist momentan für stabile Veröffentlichungen von Debian relevant ("release architecture").

#### hurd-i386 (i486-gnu)

32-Bit-PC (i386) mit GNU-Hurd-Kernel (nur in Debian *unstable*).

#### kfreebsd-amd64 (x86\_64-kfreebsd-gnu)

x86 (PC) 64-Bit mit FreeBSD-Kernel. Technologievorschau, bei Debian 6 *Squeeze* und Debian 7 *Wheezy* dabei, mittlerweile nur noch in *unstable*.

#### kfreebsd-i386 (i486-kfreebsd-gnu/i586-kfreebsd-gnu)

x86 (PC) 32-Bit mit FreeBSD-Kernel. Technologievorschau, bei Debian 6 *Squeeze* und Debian 7 *Wheezy* dabei, mittlerweile nur noch in *unstable*. Seit 2014 nur Pentium-kompatible Hardware, in Debian 6 *Squeeze* und 7 *Wheezy* werden auch noch i486 unterstützt.

Diese Architekturen sind gar nicht mehr verfügbar:

#### netbsd-i386 (i486-netbsd)

32-Bit-PC (i386). Portierung auf den NetBSD-Kernel.

#### netbsd-alpha (alpha-netbsd)

Alpha. Portierung auf den NetBSD-Kernel.

## **A.3 Veraltete Architekturen**

Folgende Architekturen werden von Debian 12 *Bookworm* (und ggf. auch schon älteren stabilen Debian-Veröffentlichungen) nicht mehr unterstützt:

#### alpha (alpha-linux-gnu)

Alpha. Unterstützt von Debian 2.1 *Slink* bis Debian 6 *Squeeze*.

#### hppa (hppa-linux-gnu)

HP PA-RISC. Unterstützt von Debian 3 *Woody* bis Debian 6 *Squeeze*.

#### ia64 (ia64-linux-gnu)

Intel Itanium IA-64. Wurde zeitweise auch in *unstable* nicht mehr unterstützt, dann aber doch wiederbelebt.

#### m68k (m68k-linux-gnu)

Motorola 68k. Die Unterstützung war komplett eingestellt, wurde aber wiederbelebt.

#### powerpc (powerpc-linux-gnu)

Motorola/IBM PowerPC. Läuft auf vielen der Apple Macintosh PowerMac-Modelle sowie auf Rechnern der offenen CHRP- und PReP-Architekturen. Seit Debian 9 *Stretch* nicht Bestandteil der stabilen Veröffentlichungen.

#### mips (mips-linux-gnu)

MIPS (Big Endian). War zuletzt in Debian 10 *Buster* Bestandteil einer stabilen Veröffentlichung.

Diese Architekturen sind gar nicht mehr verfügbar:

#### arm (arm-linux-gnu)

ARM (OABI). Seit Debian 6 *Squeeze* nicht mehr unterstützt und durch *armel* ersetzt.

#### m32

M32R. Portierung auf die 32-Bit-RISC-Mikroprozessoren von Renesas Technology.

#### s390 (s390-linux-gnu)

IBM S/390 und zSeries. Wird auch in *unstable* nicht mehr unterstützt und wurde durch s390x ersetzt.

#### sparc (sparc-linux-gnu)

SPARC, 64-Bit-Kernel, 32-Bit-Userland. Nur noch in *unstable*, der ist Nachfolger *sparc64*.
## **A.4 Architekturen, deren Unterstützung vorgesehen ist**

Folgende Architekturen werden vom Debian-Ports-Projekt bereits unterstützt und auf eine Aufnahme in Debian vorbereitet:

#### powerpcspe (powerpc-linux-gnuspe)

PowerPC-Prozessoren mit Signal Processing Engine.

#### ppc64 (powerpc64-linux-gnu)

64-Bit-PowerPC-Prozessoren mit VMX-Einheit.

#### riscv64 (riscv64-linux-gnu)

RISC-V ist eine offene Befehlssatzarchitektur, die auf dem bewährten Design von RISC (Reduced Instruction Set Computer) aufbaut und unter einer BSD-Lizenz für jedermann verfügbar ist.

#### sh4

SuperH, eine Portierung auf Hitachis SuperH-Prozessoren.

#### sparc64 (sparc64-linux-gnu)

SPARC, vollständig 64-Bit.

#### x32 (x86\_64-linux-gnux32)

x86 (PC) 32-Bit auf AMD 64-Bit-CPUs mit AMD64-Erweiterung und Intel CPUs mit EM64T-Erweiterung.

Folgende Architektur existiert und wird von einzelnen Entwicklern aufgebaut, ist aber beim Debian-Ports-Projekt noch nicht verfügbar:

#### avr32 (avr32-linux-gnu)

Atmel 32-Bit RISC. Portierung auf Atmels 32-Bit RISC-Architektur AVR32; scheint teilweise wieder eingeschlafen zu sein.

# **Anhang B**

# **Kommandos zur Paketverwaltung im Vergleich**

### **B.1 Zusammenfassung**

Hier stellen wir Ihnen die jeweiligen Kommandos zur Paketverwaltung gegenüber, soweit dieser Schritt möglich ist. Im Rampenlicht stehen RPM, Yellowdog Updater Modified (YUM), seine Nachfolger Effing Package Management (FPM) und Dandified YUM (DNF), Debian's dpkg, APT sowie aptitude. Wir betrachten dabei bspw. die Installation und die Entfernung von Paketen, das Auflisten der installierten und verfügbaren Pakete sowie das Anzeigen von Paketabhängigkeiten.

Diese Zusammenstellung basiert auf umfangreichen Tests und Recherchen, beispielsweise mit Fedora 23, CentOS 6 und 7 sowie Ubuntu 15.10 *Wily Werewolf* sowie Debian 8 *Jessie* bis einschließlich Debian 12 *Bookworm*. Die Verfügbarkeit der genannten Werkzeuge und deren Möglichkeiten variiert recht stark [\[RPM-Salve\]](#page-502-0) [\[RPM-Gite\]](#page-502-1) [\[RPM-Canepa\]](#page-502-2) [\[YUM-Salve\]](#page-504-0) [\[dpkg-Kumar\]](#page-498-0) [\[apt-Salve\]](#page-489-0) [\[DNF-Dokumentation\].](#page-498-1)

### **B.2 Die lokale Paketliste aktualisieren**

Mit den nachfolgenden Aufrufen aktualisieren Sie die lokale Paketliste. Genauer gehen wir darauf in Abschnitt [3.13](#page-105-0) ein. RPM, YUM, FPM und DNF kennen das Konzept der lokalen Paketliste nicht, daher bestehen keine äquivalenten Kommandoaufrufe.

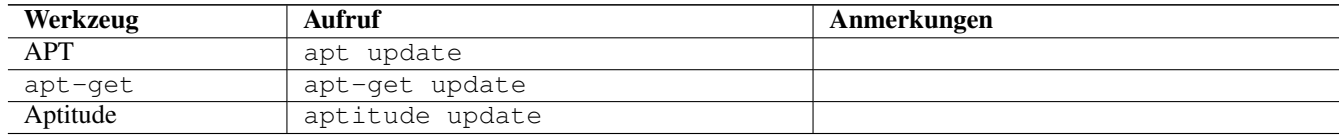

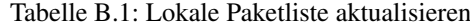

### **B.3 Neue Softwarepakete installieren**

Mit den nachfolgenden Aufrufen installieren Sie ein Softwarepaket über die Kommandozeile. Unter "Pakete installieren" in Abschnitt [8.38](#page-252-0) gehen wir detaillierter auf dpkg, APT und aptitude ein. Unter "Installation zwischengespeicherter Pakete aus dem Paketcache" in Abschnitt [8.35](#page-249-0) erfahren Sie mehr darüber, wie Sie Pakete installieren, die bereits im Paketcache vorliegen.

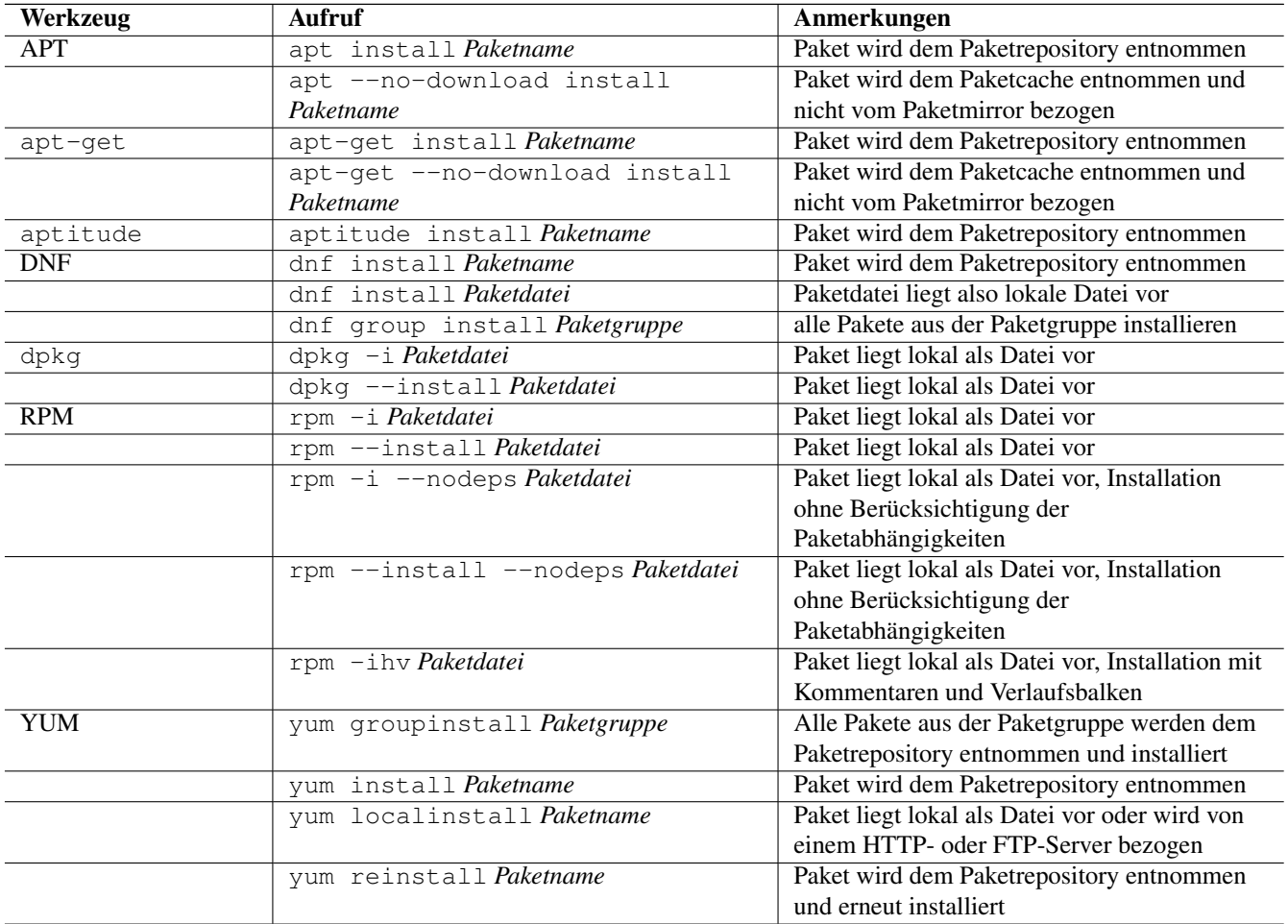

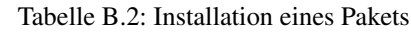

## **B.4 Bereits bestehende Softwarepakete erneuern**

Mit den nachfolgenden Aufrufen aktualisieren Sie ein Softwarepaket über die Kommandozeile. Unter "Pakete aktualisieren" in Abschnitt [8.41](#page-261-0) gehen wir detaillierter auf die Vorgehensweise und die begrifflichen Unterschiede bei dpkg, APT, apt und aptitude ein.

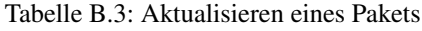

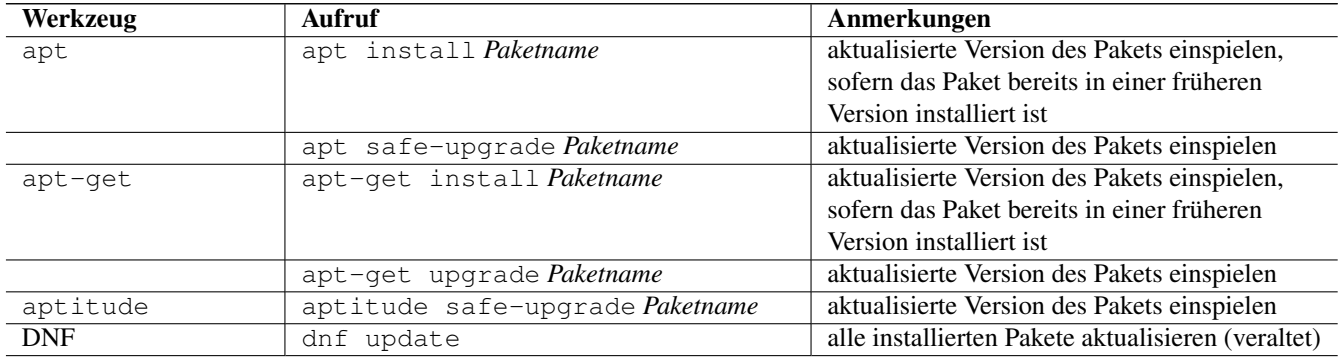

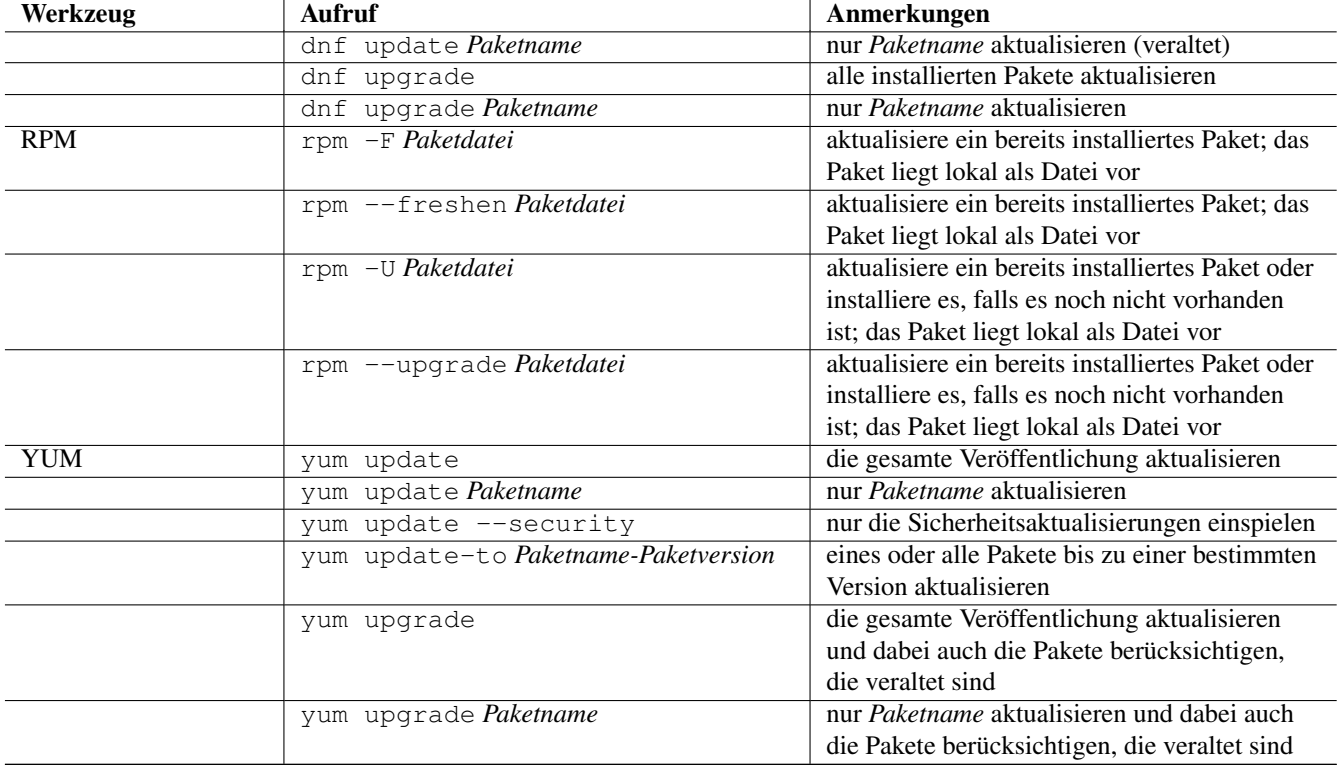

#### Tabelle B.3: (continued)

# **B.5 Eine frühere Version eines Softwarepakets einspielen (Downgrade)**

Mit den nachfolgenden Aufrufen spielen Sie eine frühere Version eines Softwarepakets ein (Downgrade). Für dpkg, APT, apt und aptitude besteht kein passendes Unterkommando. Unter "Pakete downgraden" in Abschnitt [8.42](#page-265-0) gehen wir detaillierter auf die Vorgehensweise dazu ein.

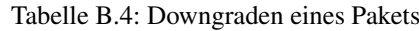

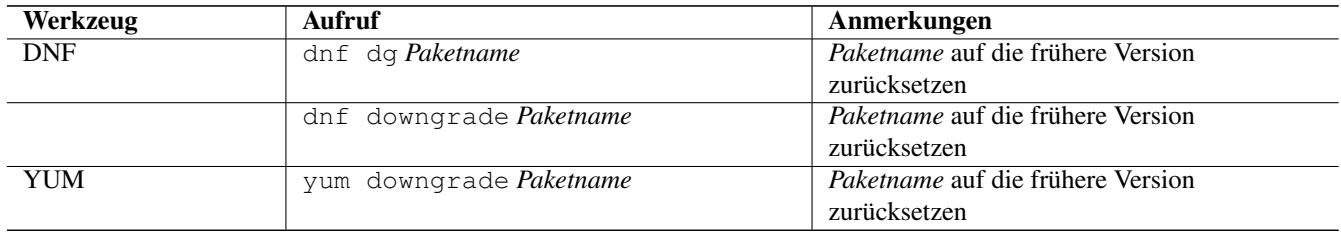

### **B.6 Ein Softwarepaket erneut installieren**

Mit den nachfolgenden Aufrufen installieren Sie ein Softwarepaket über die Kommandozeile erneut.

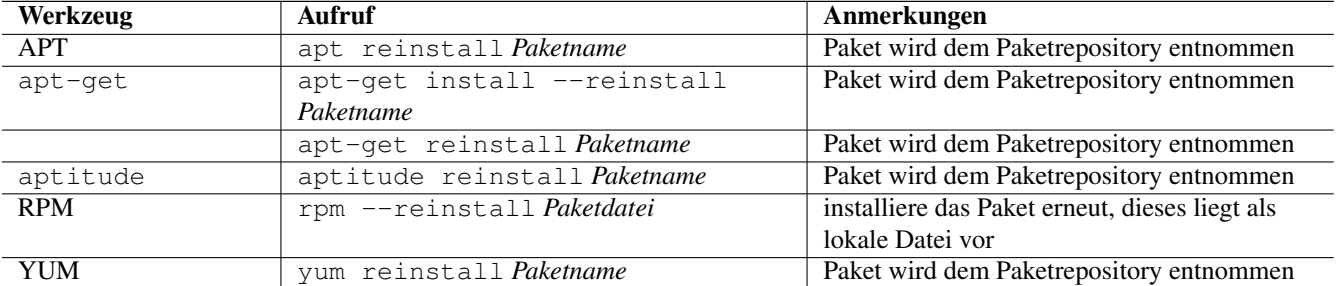

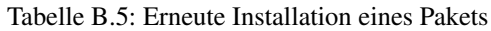

## **B.7 Ein Softwarepaket nur herunterladen**

Mit den nachfolgenden Aufrufen laden Sie ein Softwarepaket in das aktuelle Verzeichnis herunter.

| Werkzeug   | <b>Aufruf</b>                     | Anmerkungen                                  |
|------------|-----------------------------------|----------------------------------------------|
| <b>APT</b> | apt download Paketname            | Paket wird dem Paketrepository entnommen     |
| aptitude   | aptitude download Paketname       | Paket wird dem Paketrepository entnommen     |
| <b>YUM</b> | yum install --downloadonly        | Paket wird dem Paketrepository entnommen     |
|            | Paketname                         | und im Paketcache gespeichert, üblicherweise |
|            |                                   | im Verzeichnis                               |
|            |                                   | /var/cache/yum/architektur/prod/repo/        |
|            | yumdownloader Paketname           | Paket wird dem Paketrepository entnommen     |
|            |                                   | und im aktuellen Verzeichnis gespeichert     |
|            | yumdownloader --resolve Paketname | Paket samt dessen Paketabhängigkeiten wird   |
|            |                                   | dem Paketrepository entnommen und im         |
|            |                                   | aktuellen Verzeichnis gespeichert            |
|            | yumdownloader --destdir           | Paket wird dem Paketrepository entnommen     |
|            | Verzeichnis Paketname             | und im angegebenen Verzeichnis gespeichert   |

Tabelle B.6: Ein Softwarepaket nur herunterladen

## **B.8 Paket löschen / entfernen**

Mit den nachfolgenden Aufrufen entfernen Sie ein Softwarepaket über die Kommandozeile. Unter "Pakete deinstallieren" in Abschnitt [8.43](#page-269-0) gehen wir detaillierter auf dpkg, APT und aptitude ein.

| Werkzeug | <b>Aufruf</b>            | Anmerkungen                                   |
|----------|--------------------------|-----------------------------------------------|
| apt      | apt remove Paketname     | entfernt das Paket, die Konfigurationsdateien |
|          |                          | des Pakets bleiben erhalten                   |
| apt-get  | apt-get remove Paketname | entfernt das Paket, die Konfigurationsdateien |
|          |                          | des Pakets bleiben erhalten                   |
|          | apt-get purge Paketname  | entfernt das Paket inklusive der              |
|          |                          | Konfigurationsdateien des Pakets              |

Tabelle B.7: Entfernen eines Pakets

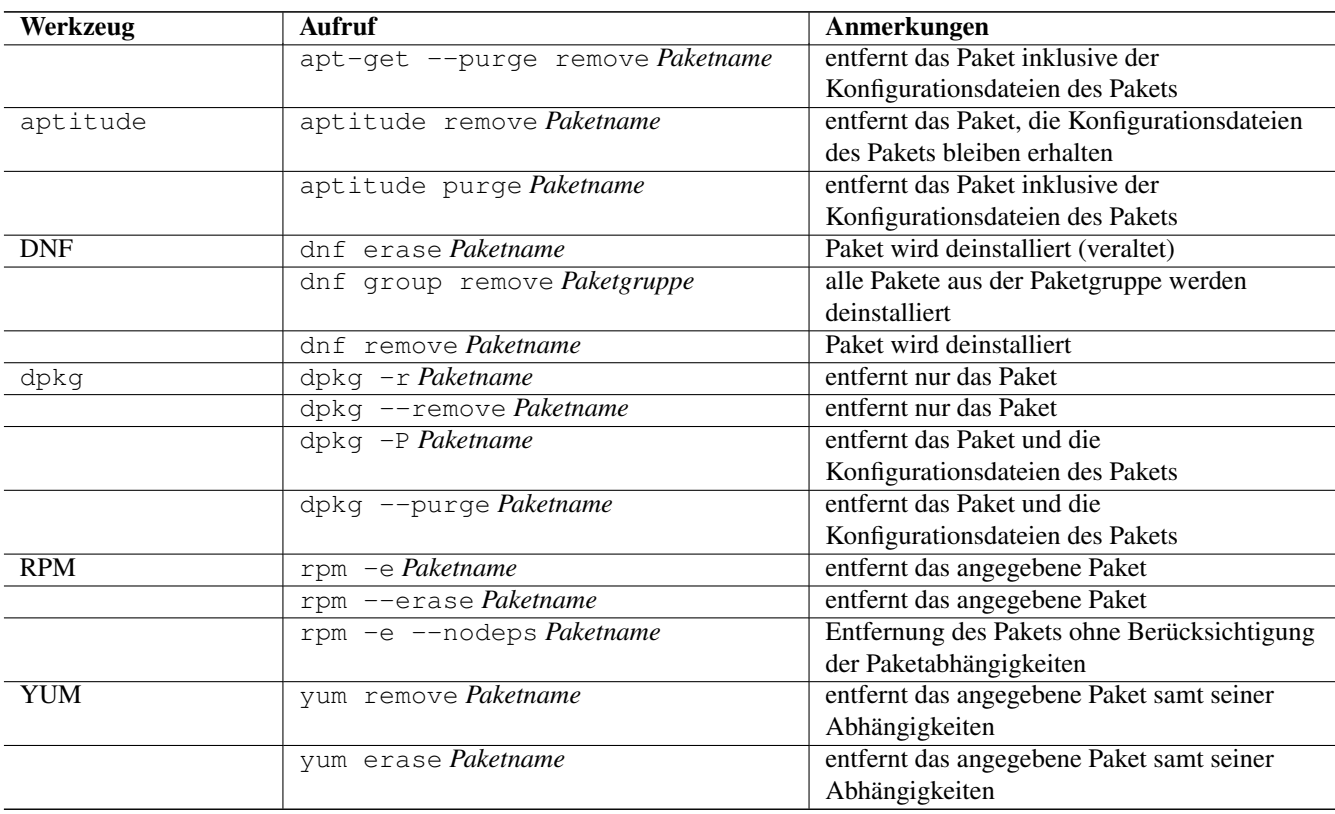

### Tabelle B.7: (continued)

# **B.9 Alle installierten Pakete auflisten**

Mit den nachfolgenden Aufrufen listen Sie die vorhandenen Softwarepakete über die Kommandozeile auf. Für dpkg, APT und aptitude besprechen wir das detaillierter unter "Liste der installierten Pakete anzeigen und deuten" in Abschnitt [8.5](#page-169-0) sowie unter "Aktualisierbare Pakete anzeigen" in Abschnitt [8.12.](#page-182-0)

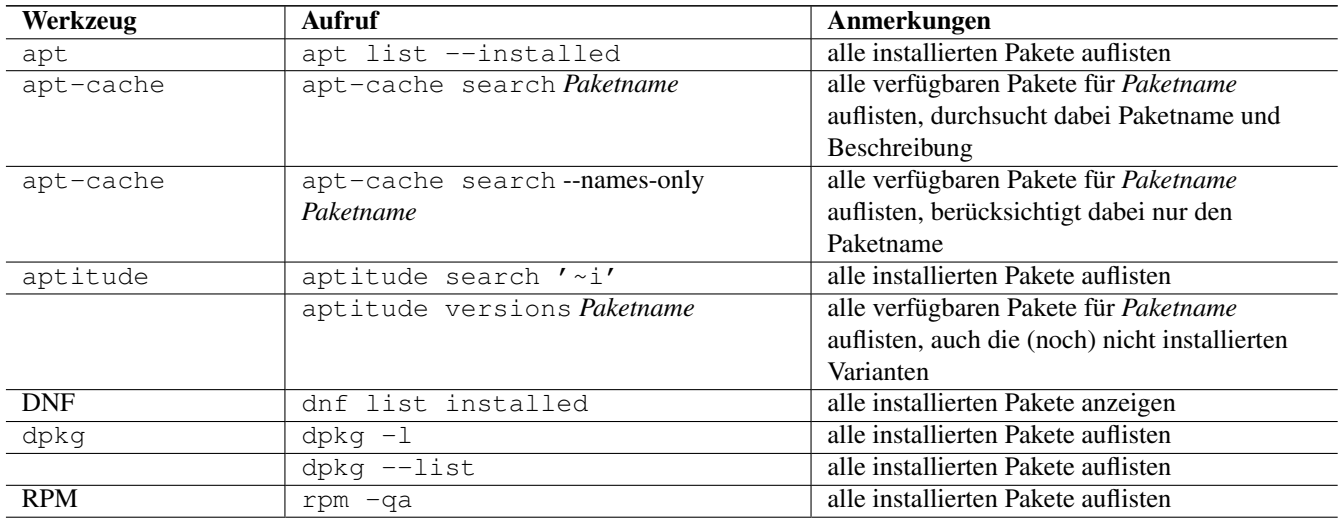

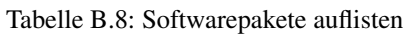

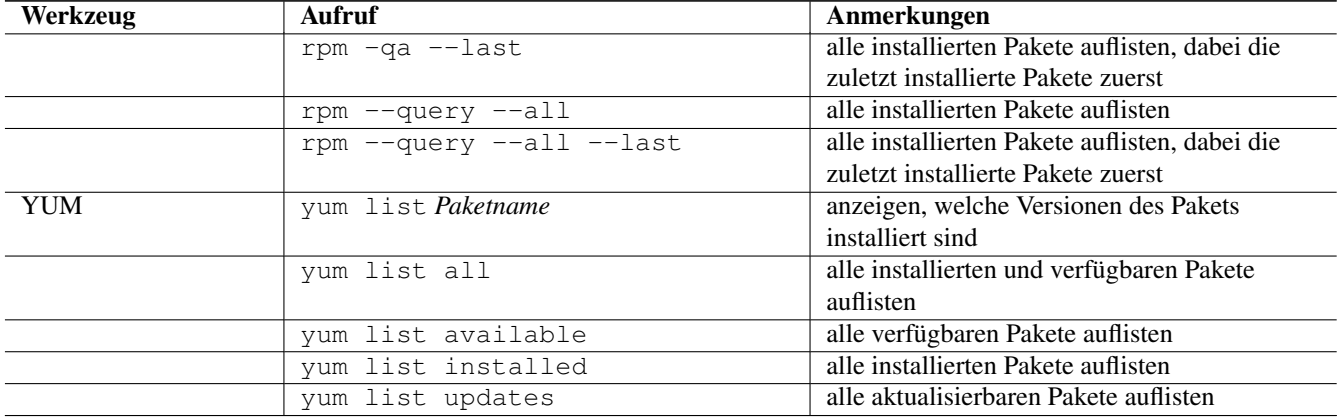

#### Tabelle B.8: (continued)

## **B.10 Einzelpaket auflisten**

Mit den nachfolgenden Aufrufen listen Sie die Informationen bzw. den Installationsstatus zu einem einzelnen Softwarepaket auf. Unter "Liste der installierten Pakete anzeigen und deuten" in Abschnitt [8.5](#page-169-0) besprechen wir das zu dpkg und aptitude genauer.

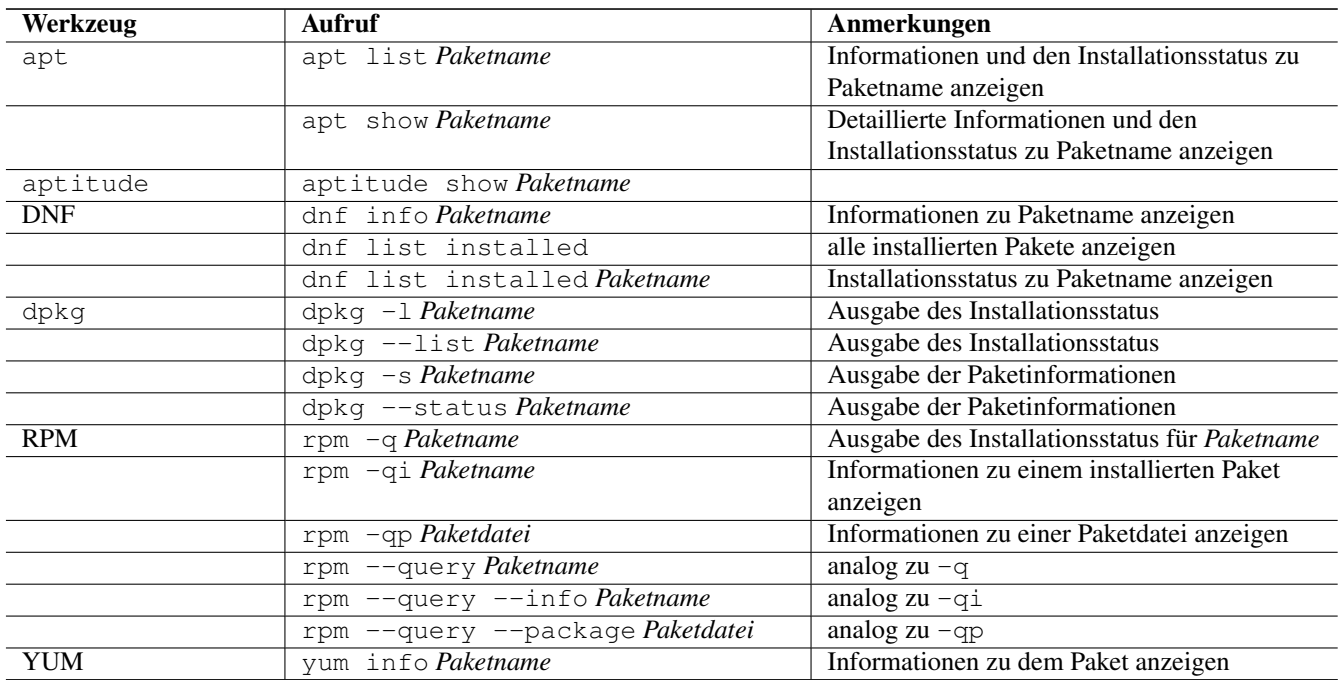

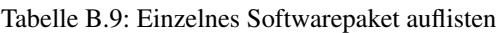

# **B.11 Abhängigkeiten anzeigen**

Mit den nachfolgenden Aufrufen zeigen Sie die Abhängigkeiten zu anderen Paketen an. Für dpkg und APT gehen wir dazu genauer in "Paketabhängigkeiten anzeigen" in Abschnitt [8.19](#page-196-0) ein.

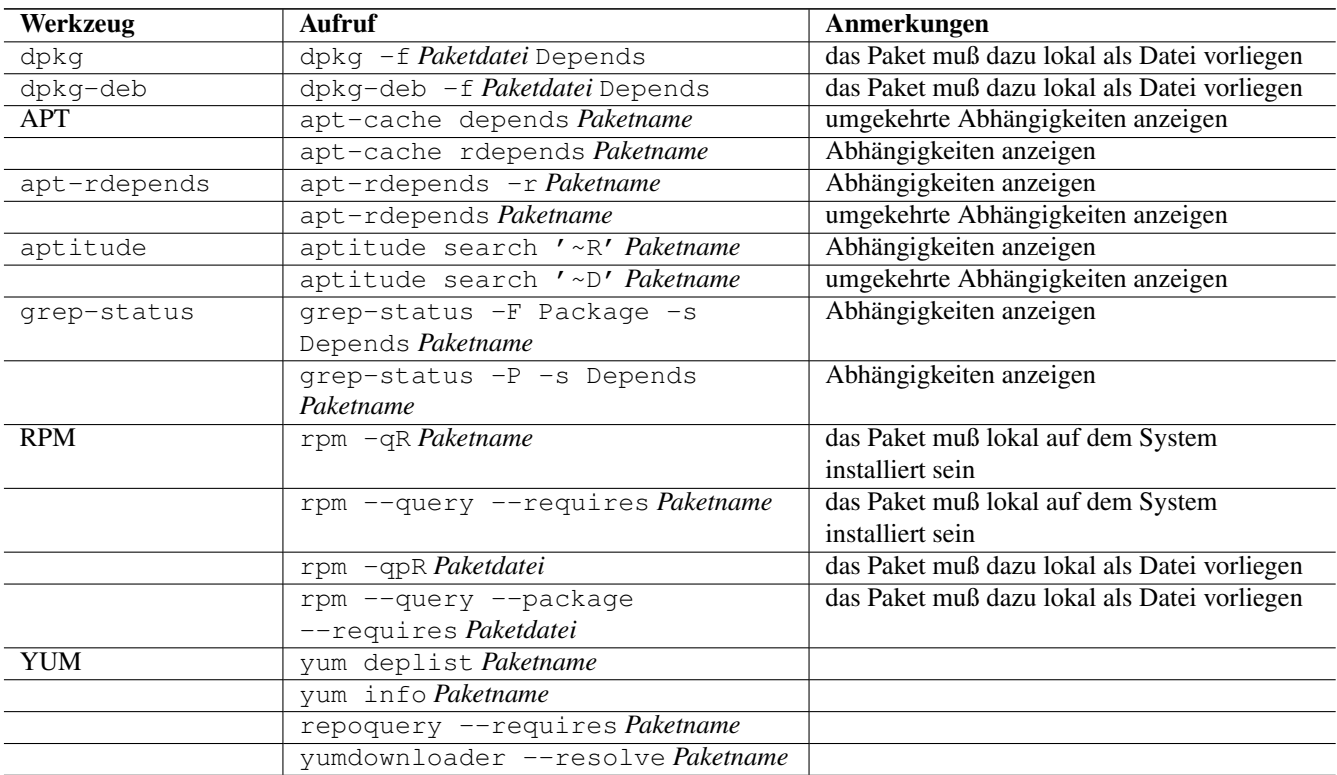

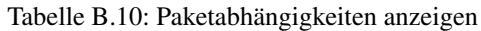

## **B.12 Alle Dateien eines Pakets anzeigen, bevor es installiert wird**

Mit den nachfolgenden Aufrufen zeigen Sie an, welche Dateien und Verzeichnisse zu einem Paket gehören, bevor dieses installiert wird. Für Debianpakete widmen wir uns dem Thema in "Paketinhalte anzeigen" in Abschnitt [8.26.](#page-228-0)

| Werkzeug   | <b>Aufruf</b>                 | Anmerkungen                                |
|------------|-------------------------------|--------------------------------------------|
| apt-file   | apt-file list Paketname       | Dateiliste zu dem Paket anzeigen           |
| <b>DNF</b> | dnf repoquery -1 Paketname    | Dateiliste zu dem Paket anzeigen           |
| dpkg       | dpkg $-c$ <i>Paketname</i>    |                                            |
|            | dpkg --contents Paketname     |                                            |
| dpkg-deb   | $d$ pkg-deb -c Paketname      |                                            |
|            | dpkg-deb --contents Paketname |                                            |
| <b>RPM</b> | $r$ pm $-q1$ Paketname        | Dateiliste der lokalen Paketdatei anzeigen |
|            | rpm -qpl Paketdatei           | Dateiliste der lokalen oder entfernten     |
|            |                               | Paketdatei anzeigen                        |
|            | rpm --query --list Paketname  | Dateiliste der lokalen Paketdatei anzeigen |
|            | rpm --query --package --list  | Dateiliste der lokalen oder entfernten     |
|            | Paketdatei                    | Paketdatei anzeigen                        |
| <b>YUM</b> | repoquery -1 Paketname        | Dateiliste zu dem Paket anzeigen           |
|            | repoquery --list Paketname    | Dateiliste zu dem Paket anzeigen           |

Tabelle B.11: Paketinhalte vor der Installation anzeigen

## **B.13 Alle Dateien eines installierten Pakets anzeigen**

Mit den nachfolgenden Aufrufen zeigen Sie an, welche Dateien und Verzeichnisse zu dem installierten Paket gehören. Für Debianpakete widmen wir uns dem Thema in "Paketinhalte anzeigen" in Abschnitt [8.26.](#page-228-0)

| Werkzeug   | Aufruf                           | Anmerkungen                                |
|------------|----------------------------------|--------------------------------------------|
| apt-file   | apt-file list Paketname          |                                            |
|            | apt-file show Paketname          |                                            |
| <b>DNF</b> | dnf repoquery -1 Paketname       | Dateiliste zu dem Paket anzeigen           |
| dpkg       | $dpkq$ -L Paketname              |                                            |
|            | dpkg --listfiles Paketname       |                                            |
| dpkg-query | $d$ pkq-query -L Paketname       |                                            |
|            | dpkg-query --listfiles Paketname |                                            |
| <b>RPM</b> | rpm -ql Paketname                | Dateiliste der lokalen Paketdatei anzeigen |
|            | rpm --query --list Paketname     | Dateiliste der lokalen Paketdatei anzeigen |
| <b>YUM</b> | repoquery -1 Paketname           | Dateiliste zu dem Paket anzeigen           |
|            | repoquery --list Paketname       | Dateiliste zu dem Paket anzeigen           |

Tabelle B.12: Paketinhalte anzeigen

### **B.14 Alle Konfigurationsdateien eines Pakets anzeigen**

dpkg, dpkg-query und rpm listen nur die Einträge auf, die sich bereits im Paket befinden und nicht diese, die erst zur Laufzeit angelegt werden. Für dpkg gehen wir darauf in "Konfigurationsdateien eines Pakets anzeigen" (siehe Abschnitt [8.30\)](#page-236-0) genauer ein.

| Werkzeug   | Aufruf                                             | Anmerkungen                                   |
|------------|----------------------------------------------------|-----------------------------------------------|
| dpkg       | $dpkq - s$ <i>Paketname</i>                        |                                               |
|            | $\overline{\text{dpkg}}$ --status <i>Paketname</i> |                                               |
| dpkq-query | dpkg-query -s Paketname                            |                                               |
|            | dpkg-query --status Paketname                      |                                               |
| <b>RPM</b> | rpm -qc Paketname                                  | listet alle Dateien auf, die im rpm-Paket als |
|            |                                                    | Konfiguration gekennzeichnet sind             |
|            | rpm --query --configfiles                          | listet alle Dateien auf, die im rpm-Paket als |
|            | Paketname                                          | Konfiguration gekennzeichnet sind             |

Tabelle B.13: Konfigurationsdateien eines Pakets anzeigen

Alternativ listen Sie nur die Dateien auf, die sich im Verzeichnis /etc befinden, hier anhand des Beispielpakets *paket.rpm*: rpm -qc paket.rpm | grep "/etc"

# **B.15 Alle Dokumentationsdateien eines Pakets anzeigen**

dpkg und apt können das nicht. Daher geben wir nur den Aufruf von rpm an.

| Werkzeug   | Aufruf                                  | Anmerkungen                               |
|------------|-----------------------------------------|-------------------------------------------|
| <b>RPM</b> | rpm -qd Paketname                       | listet alle Dateien auf, die im rpm-Paket |
|            |                                         | explizit als Dokumentation gekennzeichnet |
|            |                                         | sind                                      |
|            | rpm --query --docfiles <i>Paketname</i> | listet alle Dateien auf, die im rpm-Paket |
|            |                                         | explizit als Dokumentation gekennzeichnet |
|            |                                         | sind                                      |

Tabelle B.14: Dokumentationsdateien eines Pakets anzeigen

Alternativ listen Sie nur die Dateien auf, die sich im Verzeichnis /usr/share/doc befinden, hier anhand des Beispielpakets *paket.rpm*:

rpm -qd paket.rpm | grep "/usr/share/doc"

## **B.16 Paket identifizieren, aus dem eine Datei stammt**

Um herauszufinden, aus welchem Paket eine Datei stammt, bieten sowohl rpm als auch dpkg entsprechende Schalter an. Für Debianpakete gibt es apt-file, welches wir genauer in "Paket zu Datei finden" in Abschnitt [8.24](#page-223-0) besprechen.

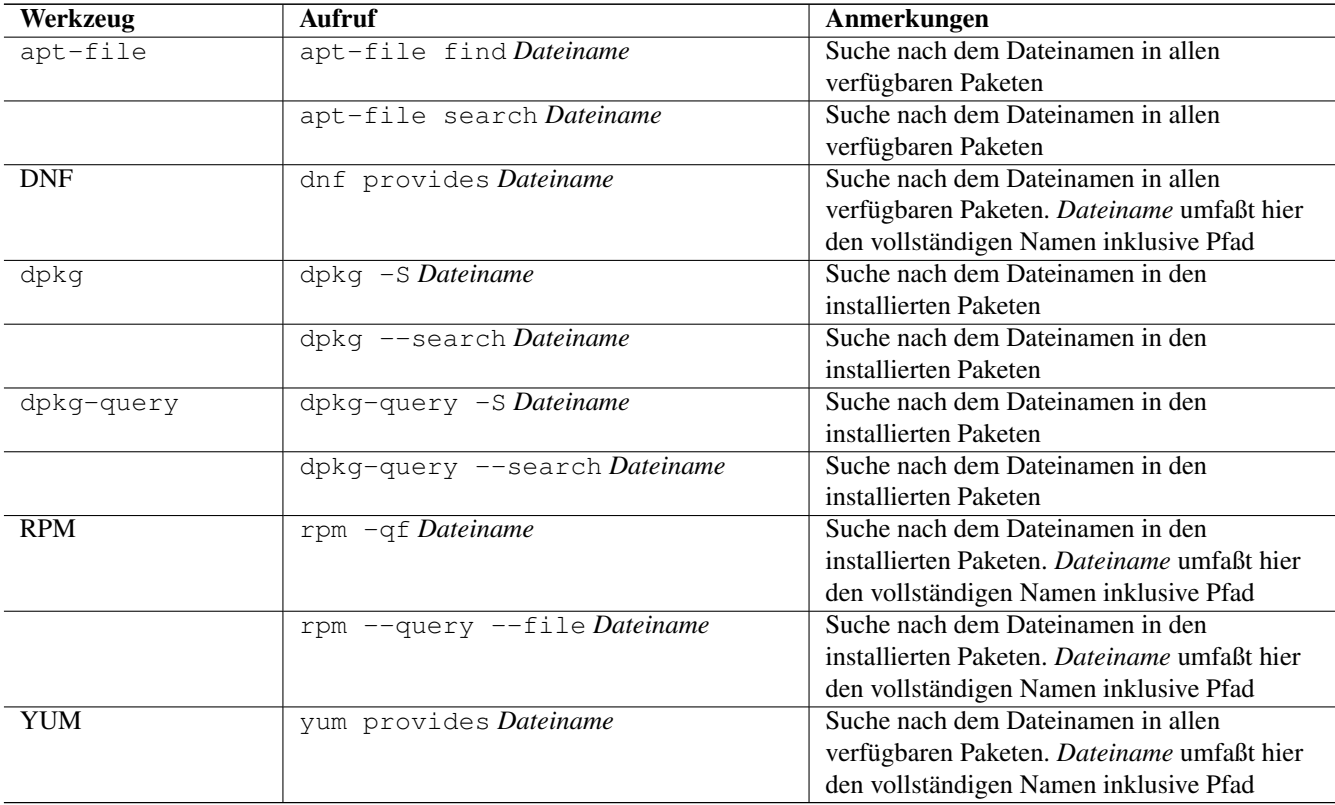

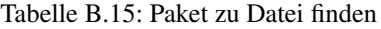

## **B.17 Paketstatus anzeigen**

Diese Information zeigen Ihnen dpkg und apt-cache an. Ausführlicher beschäftigt sich damit der Abschnitt "Paketstatus erfragen" in Abschnitt [8.4.](#page-164-0)

| Werkzeug   | <b>Aufruf</b>                 | Anmerkungen                                 |
|------------|-------------------------------|---------------------------------------------|
| apt-cache  | apt-cache show Paketname      | Suche in allen verfügbaren Paketen          |
| aptitude   | aptitude show Paketname       | Suche in allen verfügbaren Paketen          |
| dpkg       | dpkg $-s$ Paketname           | Paketname muß lokal installiert sein        |
|            | dpkg --status Paketname       | <i>Paketname</i> muß lokal installiert sein |
|            | dpkq $-I$ <i>Dateiname</i>    | Dateiname bezeichnet eine lokale Datei      |
|            | dpkg --info Dateiname         | Dateiname bezeichnet eine lokale Datei      |
| dpkg-query | dpkg-query -s Paketname       | Paketname muß lokal installiert sein        |
|            | dpkg-query --status Paketname | <i>Paketname</i> muß lokal installiert sein |
| <b>RPM</b> | rpm -qi Paketname             | <i>Paketname</i> muß lokal installiert sein |
|            | rpm -qip Dateiname            | Dateiname muß lokal vorliegen               |
|            | rpm --query --info Paketname  | Paketname muß lokal installiert sein        |
|            | rpm --query --info --package  | Dateiname muß lokal vorliegen               |
|            | Dateiname                     |                                             |
| YUM        | yum info Paketname            | Paketname muß lokal installiert sein        |

Tabelle B.16: Paketstatus erfragen

## **B.18 Aktualisierbare Pakete anzeigen**

Viele Pakete werden regelmäßig aktualisiert. Welches Kommando Ihnen die Pakete anzeigt, die in einer neuen Version bereit-stehen, zeigt Ihnen die nachfolgende Tabelle. In Abschnitt "Aktualisierbare Pakete anzeigen" Abschnitt [8.12](#page-182-0) erfahren Sie dazu mehr Details.

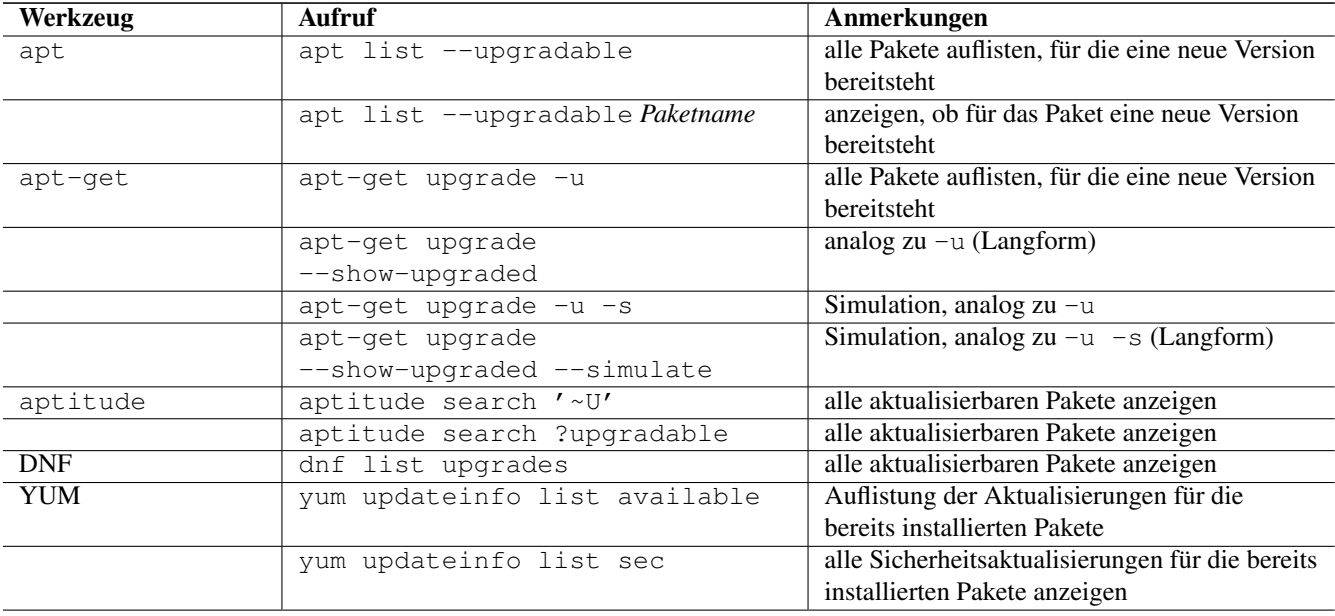

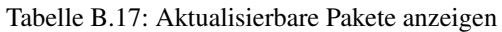

#### Tabelle B.17: (continued)

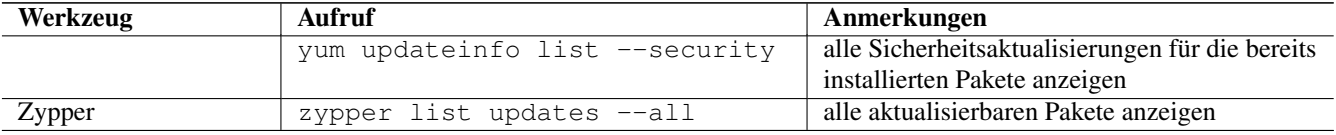

### **B.19 Verfügbare Pakete anzeigen**

Welche Pakete verfügbar sind, erfahren Sie mit den nachfolgend genannten Aufrufen. In Abschnitt "Bekannte Paketnamen auflisten" Abschnitt [8.3](#page-161-0) stellen wir Ihnen das genauer vor.

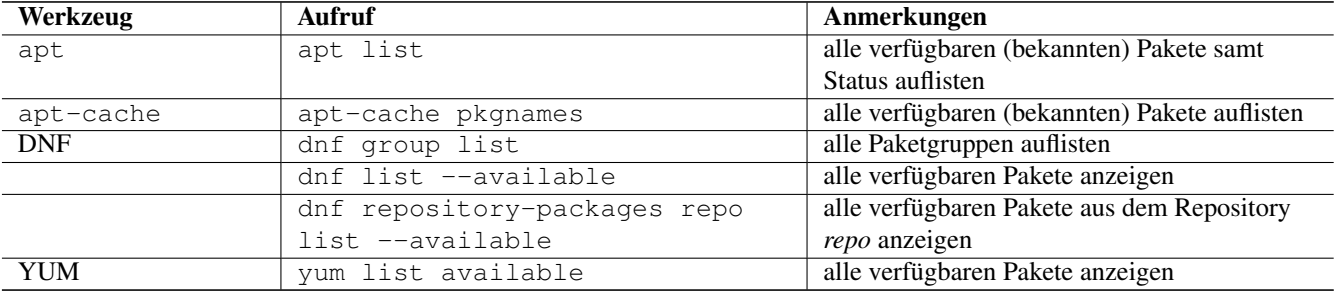

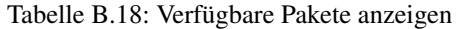

### **B.20 Paketsignatur überprüfen**

Mit den nachfolgenden Aufrufen überprüfen Sie die Signatur eines Pakets. Sie stellen damit sicher, dass das Paket unverändert vom Paketmirror zu Ihnen übertragen wurde und auf dem Transportweg keine inhaltlichen Veränderungen stattgefunden haben. Für Debianpakete widmen wir uns dem Thema in "Paket verifizieren" in Abschnitt [8.32.1](#page-241-0) und "Paket auf Veränderungen prüfen" in Abschnitt [8.32.](#page-241-1)

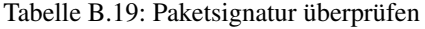

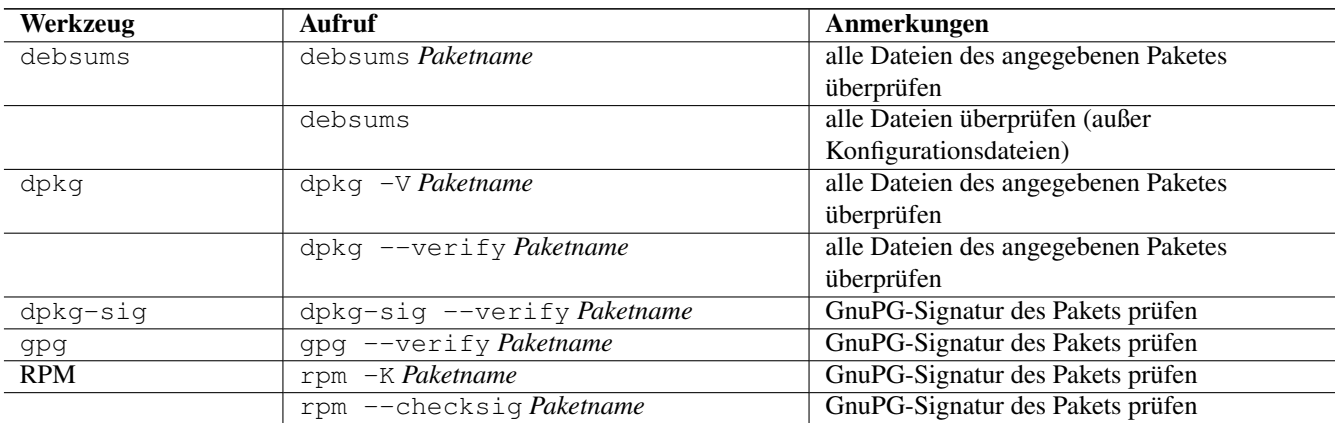

# **B.21 Paket auf Veränderungen prüfen**

Um festzustellen, ob die vorliegenden Dateien noch identisch mit den Dateien aus dem installierten Paket sind, helfen Ihnen diese Kommandos:

| Werkzeug   | Aufruf                           | Anmerkungen                            |
|------------|----------------------------------|----------------------------------------|
| dpkg       | $dpkq -V$                        | prüft alle installierten Pakete        |
|            | dpkg --verify Paketname          | prüft nur das angegebene Paket         |
| <b>RPM</b> | rpm -Va                          | prüft alle installierten Pakete        |
|            | $r$ pm -Vp Paketname             | prüft nur das angegebene Paket         |
|            | rpm --verify --all               | prüft alle installierten Pakete        |
|            | rpm --verify --package Paketname | prüft nur das angegebene Paket         |
| YUM        | yum verify Paketname             | Paketname prüfen; erfordert YUM-Plugin |
|            |                                  | yum-verify                             |

Tabelle B.20: Paket auf Veränderungen prüfen

APT und aptitude stellen keine eigenen Schalter zur Verfügung, dpkg erst ab der Version 1.17 (verfügbar ab Debian 8 *Jessie*). Für vorhergehende Veröffentlichungen weichen Sie auf die Werkzeuge debsums und dlocate aus. Darauf gehen wir im Abschnitt "Paket auf Veränderungen prüfen" in Abschnitt [8.32](#page-241-1) genauer ein.

## **B.22 Transaktionshistorie anzeigen**

dpkg, apt und aptitude besitzen keine expliziten Schalter dafür. Im Abschnitt "Liste der zuletzt installierten Pakete anzeigen" in Abschnitt [8.18](#page-194-0) zeigen wir Ihnen, wie Sie das über die Logdateien lösen. DNF und YUM erlauben es hingegen, die Transaktionshistorie darzustellen. Dabei helfen Ihnen diese Kommandos:

| Werkzeug   | <b>Aufruf</b>                 | Anmerkungen                                    |
|------------|-------------------------------|------------------------------------------------|
| <b>DNF</b> | dnf history                   | die gesamte Historie aller Transaktionen       |
|            |                               | anzeigen                                       |
|            | dnf history list              | die gesamte Historie aller Transaktionen       |
|            |                               | anzeigen                                       |
| YUM        | yum history                   | die gesamte Historie aller Transaktionen       |
|            |                               | anzeigen                                       |
|            | yum history info Paketname    | detailliertere Transaktionen zu Paketname      |
|            |                               | anzeigen                                       |
|            | yum history list all          | die gesamte Historie aller Transaktionen       |
|            |                               | anzeigen                                       |
|            | yum history package-list      | die gesamte Historie der Transaktionen für     |
|            | Paketname                     | das Paket Paketname anzeigen                   |
|            | yum history packages-list     | die gesamte Historie der Transaktionen für die |
|            | Paketname 1 Paketname 2       | beiden Pakete Paketname I und Paketname2       |
|            |                               | anzeigen                                       |
|            | yum history summary Paketname | Zusammenfassung der Transaktionen zu           |
|            |                               | Paketname                                      |

Tabelle B.21: Transaktionshistorie anzeigen

# **B.23 Eine installierte Veröffentlichung aktualisieren (Distributionsupgrade) ==**

Mit den nachfolgenden Kommandos aktualisieren Sie eine bestehende Installation:

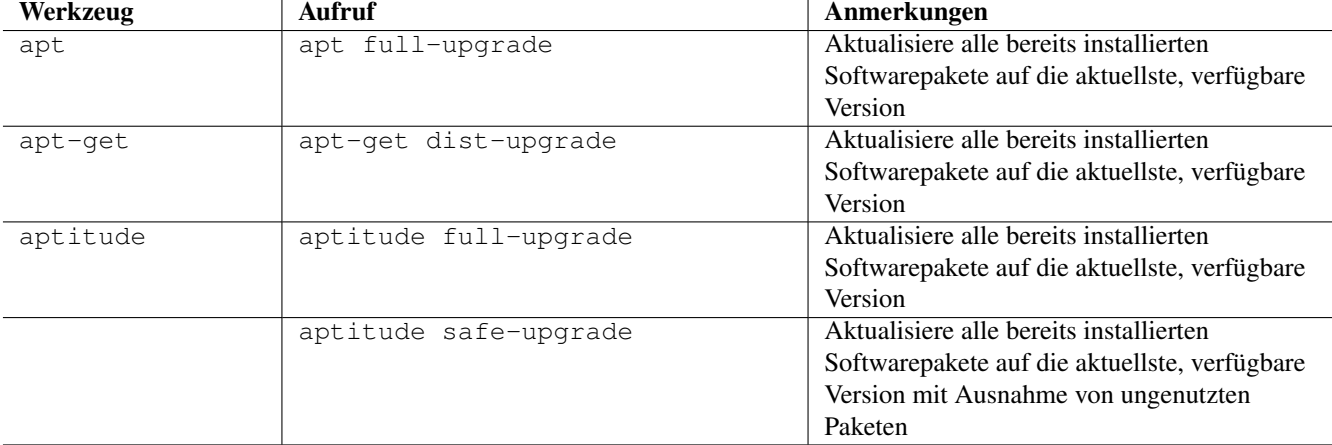

#### Tabelle B.22: Distributionsupgrade

# **Anhang C**

# **Paketformat im Einsatz**

### **C.1 Embedded-Geräte**

#### Armbian

Debian für ARM-basierte Geräte, bspw. ein Cubieboard oder Cubietruck [\[Armbian\]](#page-489-1)

#### Raspbian

Debian GNU/Linux so rekompiliert, dass er mit bestöglicher Optimierung auch auf den schwächsten Raspberry Pis läuft. [\[Raspbian\]](#page-502-3)

#### Raspberry Pi OS

Eine auf Raspbian aufsetzende Distribution [\[RaspberryPiOS\]](#page-501-0) der Raspberry Pi Foundation [\[RaspberryPi\],](#page-501-1) die auch nichtfreie, "empfohlene" Closed-Source-Software und Dritthersteller-APT-Repositories in der Standard-Installation enthält.

### **C.2 Bildung**

#### Skolelinux

früher DebianEdu, für den Einsatz in Schulen [\[Skolelinux\]](#page-502-4)

#### Edubuntu

Ubuntu für Schule und Bildung [\[Edubuntu\]](#page-498-2)

#### LernStick

Live-Distribution auf einem USB-Stick [\[LernStick\]](#page-500-0)

### **C.3 Desktop**

#### Deepin

Angeblich die meistgenutzte Linux-Distribution Chinas [\[Deepin\]](#page-497-0)

#### Emmabuntüs

Wurde entwickelt, um Computer neu aufzusetzen, die an Hilfsorganisationen gespendet wurden. Wird gepflegt von der Emmaus-Stiftung aus Frankreich. Emmabuntüs [\[Emmabuntus\]](#page-498-3) basiert auf Debian *stable*.

#### LiMux

Linux-Distribution, die im Rahmen der Migration der Stadtverwaltung München zum Einsatz kam (2009-2020) [\[LiMux\]](#page-500-1)

#### Linux Mint, Linux Mint Debian Edition (LMDE)

basiert auf Ubuntu bzw. Debian *testing* [\[LinuxMint\]](#page-500-2)

#### PureOS

Linux-Distribution für Smartphones und Notebooks der Firma Purism. [\[PureOS\],](#page-501-2) [\[Purism\]](#page-501-3)

#### Ubuntu (und dessen Ableger)

Linux für Einsteiger und den Desktop [\[Ubuntu\]](#page-503-0)

#### Univention Corporate Server (UCS)

Linux mit integriertem Managementsystem für die zentrale und plattformübergreifende Verwaltung von Servern, Diensten, Clients, Desktops und Benutzern sowie von unter UCS betriebenen virtualisierten Computern [\[UCS\]](#page-503-1)

### **C.4 Live-CD**

#### Aptosid

Linux-Distributionen für Desktop-Computer und Notebooks, basierend auf Debian *unstable* [\[Aptosid\]](#page-489-2)

#### BackTrack, Kali Linux

gedacht zur Netzwerk- und Sicherheitsanalyse. BackTrack [\[BackTrack\]](#page-489-3) wurde im Frühjahr 2013 eingestellt, Kali Linux [\[Kali-Linux\]](#page-500-3) ist dessen Nachfolger

#### Debian Live System

Projekt zur Erstellung und Pflege von Debian-basierten Live-Systemen und Debian Live Images [\[DebianLiveSystem\]](#page-491-0)

#### Finnix

Debian-Minimalsystem, gedacht für Systemadministratoren zur Wartung und Reparatur im Rahmen von Notfällen [\[Finnix\]](#page-498-4)

#### Grml

textbasiert, gedacht als Rettungssystem und für die Systemanalyse, basiert auf Debian *unstable* [\[Grml\]](#page-499-0)

#### Knoppix

Mutter aller Live-Systeme mit dem Vater Klaus Knopper. Es basiert auf einer Mischung aus Debian *stable*, *unstable* und *testing* sowie zusätzlichen, nicht-freien Komponenten [\[Knoppix\]](#page-500-4)

#### MX Linux

Linux-Distributionen für Desktop-Computer und Notebooks, basierend auf Debian *stable* [\[MXLinux\]](#page-501-4)

#### Siduction

Linux-Distributionen für Desktop-Computer und Notebooks, basierend auf Debian *unstable* [\[Siduction\]](#page-502-5)

#### Slax

Live-Distribution mit dem Fokus auf Anpassbarkeit an die eigenen Bedürfnisse [\[Slax\].](#page-502-6)

#### Tails

The Amnesic Incognito Live System (TAILS) [\[TAILS\]](#page-503-2) — eine speziell auf Privatsphäre ausgelegte Debian-Distribution. TAILS kommt beim Tor-Projekt [\[TorProject\]](#page-503-3) zum Einsatz.

Nach aktuellem Stand lassen sich zumindest Aptosid, Siduction, Grml und Knoppix ebenfalls auf der Festplatte installieren und sind damit nicht nur Live-CDs.

### **C.5 Minimalsysteme**

#### Damn Small Linux

wird seit Mitte 2012 nicht mehr weiterentwickelt [\[DamnSmallLinux\]](#page-491-1)

#### Finnix

Debian-Minimalsystem, gedacht für Systemadministratoren zur Wartung und Reparatur im Rahmen von Notfällen [\[Finnix\]](#page-498-4)

#### Tiny Core Linux

Nachfolger von Damn Small Linux. Die dCore-Variante basiert auf der Infrastruktur und den Paketen von Debian und Ubuntu [\[TinyCoreLinux\]](#page-503-4)

### **C.6 Spieleplattform**

#### Drauger OS

Betriebssystem für Linux Desktop Gaming auf der Basis von Ubuntu LTS [\[DraugerOS\]](#page-498-5)

#### Steam OS

ausgelegt für Spiele und die Verwendung großer Bildschirme. Version 1.0 basiert auf Debian 7 *Wheezy* und Version 2.0 auf Debian 8 *Jessie*. Ab Version 3.0 benutzt Steam OS [\[SteamOS\]](#page-503-5) hingegen Arch Linux [\[ArchLinux\]](#page-488-0) als Basis.

### **C.7 Mobile Architekturen**

Neben der x86-Architektur kommt das deb-Paketformat auf mobilen Architekturen und Plattformen zum Einsatz. Dazu zählen etwa die Mobiltelefone Nokia N900 mit Maemo [\[Maemo\],](#page-500-5) Nokia N9 mit Meego [\[MeeGo\]](#page-501-5) sowie diverse Distributionen für das OpenMoko [\[OpenMoko\].](#page-501-6) Auch der community-getragene, inoffizielle N900-Nachfolger Neo900 [\[Neo900\]](#page-501-7) soll u.a. mit Maemo und damit ebenfalls mit dem deb-Paketformat laufen.

### **C.8 Anstatt Linux**

Auch mit Nicht-Linux-Kerneln wird das Paketformat eingesetzt. Einerseits gibt es Debian im Rahmen der Debian Ports auch mit BSD- und GNU-Hurd-Kernel in Form von Debian GNU/kFreeBSD [\[Debian-Wiki-Debian-GNUkFreeBSD\]](#page-497-1) und Debian GNU/Hurd [\[Debian-Wiki-Debian-GNUHurd\].](#page-497-2) Auch von Ubuntu gibt es mittlerweile unter dem Namen UbuntuBSD [\[Ubun](#page-503-6)[tuBSD\]](#page-503-6) eine Variante mit FreeBSD-Kernel.

Andererseits gibt es außerhalb des Debian-Projektes Portierungen auf den OpenSolaris bzw. Illumos-Kernel, z.B. Dyson OS [\[DysonOS\]](#page-498-6) und DilOS [\[DilOS\].](#page-498-7) Weitere Distributionen mit dieser Kombination waren Nexenta OS [\[NexentaOS-Illumian\]](#page-501-8) und die damit verwandten StormOS [\[StormOS\]](#page-503-7) und Illumian [\[NexentaOS-Illumian\].](#page-501-8) Sie wurden aber allesamt bereits wieder eingestellt.

Unter Mac OS X existieren mit Fink [\[Finkproject\]](#page-498-8) zusätzliche, freie Pakete. Diese können Sie über einen Jailbreak auch auf Ihrem iPhone, iPod und iPad benutzen.

### **C.9 Nachbauten und Derivate**

Gerade in der Embedded-Szene, wo es auf Kompaktheit ankommt, sind dpkg und APT oft zu groß und komplex. Dennoch sind die Grundideen von Debians Paketmanagement-System auch in dieser Community beliebt und werden genutzt. So ist das *Itsy Package Management System* (ipkg) [\[ipkg\]](#page-499-1) und später dessen Fork *OpenMoko Package Management System* (opkg) [\[opkg\]](#page-501-9) entstanden. opkg ist heute noch u.a. bei OpenWrt im Einsatz, einer bekannten Linux-Distribution für WLAN-Router.

Auch Canonical – das Unternehmen hinter Ubuntu – versucht sich seit 2013 in einem Derivat von Debians Paketsystem. Ihre sogenannten *Click-Pakete* (siehe [\[Click-Paket-Format\]](#page-490-0) und [\[SingleClickInstall\]\)](#page-502-7) funktionieren ähnlich wie deb-Pakete, jedoch ohne große Abhängigkeiten, und sind optimiert auf den Einsatz bei mobilen Geräten von Drittanbietern. Die hervorgehobenen Merkmale sind die direkte Installation des Pakets aus dem Webbrowser (siehe auch Kapitel [25\)](#page-376-0) und die geringen Paketabhängigkeiten. Das Ziel besteht darin, alle benötigten Daten einer Software in möglichst einem Paket bereitzustellen.

Wie sich in der Diskussion zeigt, ist der Einsatz der Click-Pakete recht umstritten (siehe [\[Click-Paket-Format-Diskussionen\]](#page-490-1) und [\[Watson-App-Design\]\)](#page-504-1). Mittlerweise ist dieses Format vor dessen größerer Verbreitung bereits durch den seit Herbst 2015 verwendeten Nachfolger Snappy [\[Ubuntu-Snappy\]](#page-503-8) [\[Ubuntu-Snappy-Projekt\]](#page-503-9) überholt.

# **C.10 Weitere Debian-Derivate**

Einen ausführlichen Überblick zu weiteren Debian-Derivaten gibt der Debian-Derivate-Zensus. Er ist ein Bestandteil des Debian-Wikis [\[DebianDerivativeCensus\].](#page-491-2)

# **Anhang D**

# **Früher im Buch erwähnte Werkzeuge**

Das Universum der Werkzeuge für Debian GNU/Linux unterliegt stetigen Veränderungen und entwickelt sich weiter. Eine ganze Reihe davon haben wir in früheren Versionen dieses Buches besprochen, inzwischen wurden diese jedoch obsolet. Das betrifft die folgenden Werkzeuge:

#### **apprecommender**

Ein Programm, dass anhand von debtags und der Liste der installierten Pakete weitere, ähnliche, aber noch nicht installierte Pakete vorschlägt. Dieses wurde 2016 in Debian *unstable* aufgenommen, aber bereits 2017 wieder entfernt. apprecommender war nie Bestandteil einer stabilen Debian-Veröffentlichung.

#### **aptoncd**

Werkzeug, um Aktualisierungen auf Systemen ohne Netzwerkanschluss einzuspielen. aptoncd war zuletzt in Debian 8 *Jessie* enthalten und wurde 2018 aus Debian *unstable* entfernt.

#### **aptsh**

Bei der aptsh (kurz für *APT Shell*) handelt es sich um eine Shell für die Paketverwaltung. Sie war verfügbar war bis Debian 9 *Stretch* und Ubuntu 19.04 *Disco*. *aptsh* war zuletzt mehrere Jahre verwaist [\[aptsh-verwaist-Bug-Report-831493\]](#page-489-4) und hatte immer mehr Probleme, gegen neuere APT-Version zu bauen. Kurz vor dem Release von Debian 10 *Buster* wurde es dann aus Debian *unstable* und *testing* (zu dem Zeitpunkt *Buster*) entfernt [\[aptsh-entfernen-Bug-Report-930680\],](#page-489-5) weil es mit der APT-Version nach *Buster* (APT ≥ 1.9) nicht mehr übersetzbar war und zudem seit Jahren verwaist war, sprich: ohne aktiven Paketmaintainer.

#### **ara** und **xara-gtk**

Kommandozeilen- und graphische Programme zum Durchsuchen der Debian-Paket-Listen. Zuletzt in Debian 9 *Stretch* enthalten. Beide waren zum Zeitpunkt der Entfernung bereits 7 Jahre verwaist und nicht mehr kompatibel mit den aktuellen Versionen der internen (Text-)Datenbank-Formate von apt und dpkg.

#### **auto-apt**

Programm ähnlich zu command-not-found, welches jedoch ein nicht installiertes Programm, dass versucht wurde zu benutzen, gleich installiert. (Passende Benutzerrechte vorausgesetzt.). auto-apt war zuletzt in Debian 8 *Jessie* enthalten und wurde 2017 aus Debian *unstable* entfernt.

#### **debtags-edit**

Ein graphisches Programm zum Bearbeiten von Paket-Tags. debtags-edit wurde obsolet mit der Umstellung der Debtags-Webseite auf Single-Sign-On.

#### **gdebi-kde**

Eine graphische, KDE-basierte Benutzerschnittstelle zu Gdebi (siehe Abschnitt [6.4.5\)](#page-145-0). gdebi-kde war zuletzt in Debian 9 *Stretch* enthalten. Es war das letzte Paket, dass noch die Bibliothek *pykde4* benötigte.

#### **gui-apt-key** und **curses-apt-key**

Das Werkzeug apt-key wurde abgekündigt. In Folge werden auch dessen alternative Bedienschnittstellen gui-apt-key [\[Debian-Paket-gui-apt-key\]](#page-494-0) und curses-apt-key [\[curses-apt-key\]](#page-490-2) nicht mehr weiterentwickelt. gui-apt-key waren zuletzt in Debian 9 *Stretch* enthalten.

#### **software-center**

Eine von Ubuntu entwickelte, grafische Benutzerschnittstelle zur Verwaltung von Softwarepaketen im Stile eines "App Stores". Zuletzt war es in Debian 7 *Wheezy* [\[RM-software-center\]](#page-502-8) und Ubuntu 16.04 *Xenial* [\[Ubuntu-Paket-software](#page-503-10)[center\]](#page-503-10) vorhanden.

# **Anhang E**

# **Literaturverzeichnis und Referenzen**

- <span id="page-488-0"></span>• [ArchLinux] Arch Linux, <https://archlinux.org/>
- [alien] Joey Hess: Projektseite zu *alien*, <https://joeyh.name/code/alien/>
- [Allbery-Debian-Popularity] Debian and popularity, Blog-Posting von Russ Allbery, [https://www.eyrie.org/~eagle/journal/-](https://www.eyrie.org/~eagle/journal/2012-01/004.html) [2012-01/004.html](https://www.eyrie.org/~eagle/journal/2012-01/004.html)
- [altLinux] ALT Linux, <https://www.altlinux.org/>
- [Amberg-Linux-Server-Praxishandbuch] Eric Amberg: Linux-Server mit Debian 6 GNU/Linux: Das umfassende Praxishandbuch — Aktuell für die Versionen Debian 6.0 (Squeeze) und Debian 5.0 (Lenny), mitp; Auflage: 2012 (24. April 2012), Sprache: Deutsch, ISBN-10: 3826655346, ISBN-13: 978-3826655340
- [Aoki-Debian-Referenz] Osamu Aoki: Debian Referenz, deutsche Übersetzung, [https://www.debian.org/doc/manuals/debian](https://www.debian.org/doc/manuals/debian-reference/index.de.html)[reference/index.de.html](https://www.debian.org/doc/manuals/debian-reference/index.de.html)
- [Aoki-Debian-Referenz-Mirror] Osamu Aoki: Debian Referenz, deutsche Übersetzung, <http://qref.sourceforge.net/quick/index.de.html>
- [apper] Apper, <https://www.linux-apps.com/content/show.php/Apper?content=84745>
- [appnr] Appnr, <http://appnr.com/>
- [apt2] APT 2.0, <https://wiki.debian.org/Apt2>
- [apt4rpm] apt4rpm: <http://apt4rpm.sourceforge.net/>
- [apt-browse] Apt-browse, <https://apt-browse.org/>
- [aptik] Aptik, <https://github.com/teejee2008/aptik/>
- [aptitude-categorical-browser-to-be-removed] Kategorie-Browser in Aptitude wird voraussichtlich entfernt, [https://bugs.debian.](https://bugs.debian.org/cgi-bin/bugreport.cgi?bug=686124#44)org/ [cgi-bin/bugreport.cgi?bug=686124#44](https://bugs.debian.org/cgi-bin/bugreport.cgi?bug=686124#44)
- [aptitude-dokumentation] Dokumentation zu aptitude in allen bisher verfügbaren Sprachen, [https://www.debian.org/doc/](https://www.debian.org/doc/user-manuals#aptitude) [user-manuals#aptitude](https://www.debian.org/doc/user-manuals#aptitude)
- [aptitude-dokumentation-package-list] Dokumentation zu aptitude: Darstellung der Paketliste, [https://www.debian.org/](https://www.debian.org/doc/manuals/aptitude/ch02s05s01.html) [doc/manuals/aptitude/ch02s05s01.html](https://www.debian.org/doc/manuals/aptitude/ch02s05s01.html)
- [aptitude-dokumentation-paketdarstellung] Dokumentation zu aptitude: Paketdarstellung, [https://www.debian.org/doc/manu](https://www.debian.org/doc/manuals/aptitude/ch02s05s01.html#secDisplayFormat)als/ [aptitude/ch02s05s01.html#secDisplayFormat](https://www.debian.org/doc/manuals/aptitude/ch02s05s01.html#secDisplayFormat)
- [aptitude-dokumentation-text-colors-and-styles] Dokumentation zu aptitude: Text colors and Styles, [https://www.debian.org](https://www.debian.org/doc/manuals/aptitude/ch02s05s03.html)/ [doc/manuals/aptitude/ch02s05s03.html](https://www.debian.org/doc/manuals/aptitude/ch02s05s03.html)
- [aptitude-dokumentation-themes] Dokumentation zu aptitude: Themes, https://www.debian.org/doc/manuals/aptitude/ch02s05s06
- [aptitude-dokumentation-veraltet] veraltete Dokumentation zu aptitude, [http://www.algebraicthunk.net/~dburrows/projects/](http://www.algebraicthunk.net/~dburrows/projects/aptitude/doc/) [aptitude/doc/](http://www.algebraicthunk.net/~dburrows/projects/aptitude/doc/)
- [apt-proxy] apt-proxy-Projektseite, <http://apt-proxy.sourceforge.net/>
- <span id="page-489-0"></span>• [apt-Salve] Ravi Salve: 25 Useful Basic Commands of APT-GET and APT-CACHE for Package Management, [http://www.tecmi](http://www.tecmint.com/useful-basic-commands-of-apt-get-and-apt-cache-for-package-management/)nt.com [useful-basic-commands-of-apt-get-and-apt-cache-for-package-management/](http://www.tecmint.com/useful-basic-commands-of-apt-get-and-apt-cache-for-package-management/)
- <span id="page-489-2"></span>• [Aptosid] Aptosid, <https://aptosidusers.de/>
- [aptsh-BackupTheBerlios-Git-Repository] BackupTheBerlios: aptsh Git-Repository auf GitHub, [https://github.com/BackupThe](https://github.com/BackupTheBerlios/aptsh-svn)Berlios/ [aptsh-svn](https://github.com/BackupTheBerlios/aptsh-svn)
- [aptsh-Projekt] aptsh-Projektseite im Web-Archiv, [https://web.archive.org/web/20100902235337/http://developer.berlios.de/](https://web.archive.org/web/20100902235337/http://developer.berlios.de/projects/aptsh/) [projects/aptsh/](https://web.archive.org/web/20100902235337/http://developer.berlios.de/projects/aptsh/)
- <span id="page-489-4"></span>• [aptsh-verwaist-Bug-Report-831493] Bug-Report: aptsh verwaist, <https://bugs.debian.org/831493>
- <span id="page-489-5"></span>• [aptsh-entfernen-Bug-Report-930680] Bug-Report: Bitte aptsh entfernen, <https://bugs.debian.org/930680>
- [apt-cacher-ng-Projektseite] Projektseite zu *apt-cacher-ng*, <https://www.unix-ag.uni-kl.de/~bloch/acng/>
- [apt-dater-Projektseite] Projektseite zu apt-dater, <https://www.ibh.de/apt-dater/>
- [apt-fast] Projektseite zu apt-fast auf Github, <https://github.com/ilikenwf/apt-fast>
- [apt-get.org] Suche nach inoffiziellen Debian-Paketen, <http://www.apt-get.org/>
- [apt-get-update-bug-764503] Debian Bug Report 764503, <https://bugs.debian.org/764503>
- [apt-mirror-Projektseite] Projektseite zu *apt-mirror*, <http://apt-mirror.github.io/>
- [apt-mirror-ubuntu] Felipe Alfaro Solana: Create a local mirror of Ubuntu packages using apt-mirror, [http://blog.felipe](http://blog.felipe-alfaro.com/2014/05/30/create-a-local-mirror-of-ubuntu-packages-using-apt-mirror/)[alfaro.com/2014/05/30/create-a-local-mirror-of-ubuntu-packages-using-apt-mirror/](http://blog.felipe-alfaro.com/2014/05/30/create-a-local-mirror-of-ubuntu-packages-using-apt-mirror/)
- [apt-mirror-ubuntu2] Create a Local Ubuntu Repository using Apt-Mirror and Apt-Cacher, Packt Publishing, [https://www.packtp](https://www.packtpub.com/books/content/create-local-ubuntu-repository-using-apt-mirror-and-apt-cacher)ub.com [books/content/create-local-ubuntu-repository-using-apt-mirror-and-apt-cacher](https://www.packtpub.com/books/content/create-local-ubuntu-repository-using-apt-mirror-and-apt-cacher)
- [apt-offline-Projektseite] Projektseite zu *apt-offline*, <https://github.com/rickysarraf/apt-offline>
- [APT-Repo-PostgreSQL] APT-Repositories von PostgreSQL, <https://wiki.postgresql.org/wiki/Apt>
- [APT-Repo-X2Go] APT-Repositories von X2Go, <http://wiki.x2go.org/doku.php/wiki:repositories:debian>
- [apt-rpm] apt-rpm, <http://apt-rpm.org/>
- [Arch-Linux-pacapt] pacapt auf GitHub: <https://github.com/icy/pacapt>
- <span id="page-489-1"></span>• [Armbian] Armbian, <http://www.armbian.com/>
- [AsciiDoc] AsciiDoc, Text-basierte Dokumenten-Generierung, <https://asciidoc.org/>
- [awk] Al Aho, Brian Kernighan, und Peter Weinberger: The AWK Programming Language, Addison-Wesley, 1988, ISBN 0-201-07981-X
- [backports.org-moved-to-backports.debian.org] backports.org moved to backports.debian.org, [https://backports.debian.org/](https://backports.debian.org/news/backports.org_moved_to_backports.debian.org/) [news/backports.org\\_moved\\_to\\_backports.debian.org/](https://backports.debian.org/news/backports.org_moved_to_backports.debian.org/)
- [Backports-Mailingliste] Backports-Mailingliste, <https://lists.debian.org/debian-backports/>
- <span id="page-489-3"></span>• [BackTrack] BackTrack, <https://www.backtrack-linux.org/>
- [Bailey-Maximum-RPM] Edward C. Bailey: Maximum RPM. Taking the Red Hat Package Manager to the Limit, Red Hat Inc., 2000, ISBN 1-888172-78-9, <http://www.rpm.org/max-rpm/>
- [Bailey-Maximum-RPM-verify] When Verification Fails rpm -V Output in Edward C. Bailey: Maximum RPM. Taking the Red Hat Package Manager to the Limit, Red Hat Inc., 2000, ISBN 1-888172-78-9, <http://www.rpm.org/max-rpm/>
- [Bean-clever-merge-config] Jules Bean: Cleverer conffile merge, <https://bugs.debian.org/cgi-bin/bugreport.cgi?bug=32877>
- [Beckert-Aptitude-Textmodus] Axel Beckert: Aptitude. Pakete komfortabel im Text-Modus verwalten, Vortrag im Rahmen des Linuxday Dornbirn, November 2013, <https://fileshare.lugv.at/public/vortraege2013/linuxday/aptitude-linuxday.html>
- [Beckert-Blog] Axel Beckerts Blog, <https://noone.org/blog>
- [Beckert-Blog-Aptitude-Gtk-Will-Vanish] Axel Beckert: aptitude-gtk will likely vanish, [https://noone.org/blog/English/-](https://noone.org/blog/English/Computer/Debian/aptitude-gtk%20will%20likely%20vanish.futile) [Computer/Debian/aptitude-gtk%20will%20likely%20vanish.futile](https://noone.org/blog/English/Computer/Debian/aptitude-gtk%20will%20likely%20vanish.futile)
- [Beckert-Blog-Finding-Libraries] Axel Beckert: Finding libraries not marked as automatically installed with aptitude, https://noone.org/blog/English/Computer/Debian/CoolTools/Finding%20libraries%20not%20marked%20as%20automatically%20in
- [Beckert-Blog-Hardlinking-Duplicate-Files] Axel Beckert: Automatically hardlinking duplicate files under /usr/share/doc with APT, https://noone.org/blog/English/Computer/Debian/Automatically%20hardlinking%20duplicate%20documentation%20files
- [Beckert-Hofmann-Aptitude-1-LinuxUser] Axel Beckert, Frank Hofmann: Dynamisches Duo. Apt-get und Aptitude (Teil 1), LinuxUser 04/2013, S. 90ff., [http://www.linux-community.de/Internal/Artikel/Print-Artikel/LinuxUser/2013/04/Apt-get-und-](http://www.linux-community.de/Internal/Artikel/Print-Artikel/LinuxUser/2013/04/Apt-get-und-Aptitude-Teil-1)[Aptitude-Teil-1](http://www.linux-community.de/Internal/Artikel/Print-Artikel/LinuxUser/2013/04/Apt-get-und-Aptitude-Teil-1)
- [Beckert-Hofmann-Aptitude-2-LinuxUser] Axel Beckert, Frank Hofmann: Paarweise. Apt-get und Aptitude (Teil 2), LinuxUser 06/2013, S. 90ff., [http://www.linux-community.de/Internal/Artikel/Print-Artikel/LinuxUser/2013/06/Apt-Get-und-Aptitude](http://www.linux-community.de/Internal/Artikel/Print-Artikel/LinuxUser/2013/06/Apt-Get-und-Aptitude-im-Einsatz)[im-Einsatz](http://www.linux-community.de/Internal/Artikel/Print-Artikel/LinuxUser/2013/06/Apt-Get-und-Aptitude-im-Einsatz)
- [Beckert-Webseite] Axel Beckerts Webseite, <https://axel.beckert.ch/>
- [berliOS] berliOS, <https://www.berlios.de/>
- [biarch] Fedora Project: Biarch Spin, [https://fedoraproject.org/wiki/Biarch\\_Spin](https://fedoraproject.org/wiki/Biarch_Spin)
- [Buero2.0] Büro 2.0, Berlin, <https://www.buero20.org/>
- [bugs-found-during-book-writing] Bugs, die während dem bzw. durch das Schreiben dieses Buches gefunden wurden, [https://bug](https://bugs.debian.org/cgi-bin/pkgreport.cgi?tag=found-during-book-writing;users=abe%40debian.org)s.deb [cgi-bin/pkgreport.cgi?tag=found-during-book-writing;users=abe%40debian.org](https://bugs.debian.org/cgi-bin/pkgreport.cgi?tag=found-during-book-writing;users=abe%40debian.org)
- [Canonical-builder] Canonical: builder Construct a branch from a recipe, [http://doc.bazaar.canonical.com/plugins/en/builder](http://doc.bazaar.canonical.com/plugins/en/builder-plugin.html)[plugin.html](http://doc.bazaar.canonical.com/plugins/en/builder-plugin.html)
- [checkinstall] Projektseite zu *checkinstall*, <https://asic-linux.com.mx/~izto/checkinstall/>
- <span id="page-490-0"></span>• [Click-Paket-Format] Canonicals *Click* Paketformat, <https://click.readthedocs.org/en/latest/>
- <span id="page-490-1"></span>• [Click-Paket-Format-Diskussionen] Can Ubuntu Click Address Linus Torvalds' Binary Problems?, [https://www.linux.com/](https://www.linux.com/news/software/applications/799449-can-ubuntu-click-address-linus-torvalds-binary-problems/) [news/software/applications/799449-can-ubuntu-click-address-linus-torvalds-binary-problems/](https://www.linux.com/news/software/applications/799449-can-ubuntu-click-address-linus-torvalds-binary-problems/)
- [CLT] Chemnitzer Linux-Tage, <https://chemnitzer.linux-tage.de/>
- [Communtu] Webseite des Communtu-Projekts, <http://de.communtu.org/>
- [comptia-linux] CompTIA Linux+, <https://www.comptia.org/certifications/linux>
- [cobbler-webseite] Cobbler, <https://cobbler.github.io/>
- [Conectiva] Conectiva Linux, Wikipedia (portugiesisch), <https://pt.wikipedia.org/wiki/Conectiva>
- [CreativeCommons] Creative Commons Namensnennung Weitergabe unter gleichen Bedingungen 4.0 International Lizenz, <https://creativecommons.org/licenses/by-sa/4.0/>
- [crowbar] Crowbar, <https://crowbar.github.io/>
- [Cupt-Tutorial] Cupt Tutorial, <https://people.debian.org/~jackyf/cupt2/tutorial.html>
- [curl-developer] Curl Developer Guide, <https://everything.curl.dev/>
- <span id="page-490-2"></span>• [curses-apt-key] curses-apt-key, <https://github.com/xtaran/curses-apt-key>
- [curses-apt-key-braucht-gui-apt-key-aufsplittung] Aufsplittung von gui-apt-key in Bibliothek und Frontend gewünscht, [https://b](https://bugs.debian.org/675199)ugs.debian.org/- [675199](https://bugs.debian.org/675199)
- [curses-apt-key-itp] Intent to package curses-apt-key, <https://bugs.debian.org/675187>
- [Damienoh-apt-offline] Damien Oh: How to Update/Upgrade Your Ubuntu Without Internet Connection, [http://www.maketeche](http://www.maketecheasier.com/update-upgrade-ubuntu-without-internet-connection/)asier.c [update-upgrade-ubuntu-without-internet-connection/](http://www.maketecheasier.com/update-upgrade-ubuntu-without-internet-connection/)
- <span id="page-491-1"></span>• [DamnSmallLinux] Damn Small Linux, <http://www.damnsmalllinux.org/>
- [DebConf] Debian Entwicklerkonferenz (DebConf), <https://www.debconf.org/>
- [DebConf5] Debian Entwicklerkonferenz (DebConf) in Helsinki, <https://debconf5.debconf.org/>
- [Debdelta] Debdelta, Pakete als Differenzen zur vorherigen Paket-Version, <http://debdelta.debian.net/>
- [DebianArchiveKit] Debian Archive Kit (dak), <https://salsa.debian.org/ftp-team/dak>
- <span id="page-491-2"></span>• [DebianDerivativeCensus] Debian-Derivate-Zensus, <https://wiki.debian.org/Derivatives/Census>
- [Debianforum-Wiki-Backports] Debian Backports im Debianforum Wiki: <https://wiki.debianforum.de/Backports>
- <span id="page-491-0"></span>• [DebianLiveSystem] The Debian Live Systems project, <http://live.debian.net/>
- [Debian-Anwenderhandbuch] Frank Ronneburg: Das Debiananwenderhandbuch, <http://debiananwenderhandbuch.de/>
- [Debian-Anwenderhandbuch-apt-offline] Frank Ronneburg: Das Debiananwenderhandbuch, APT offline benutzen, [http://debian](http://debiananwenderhandbuch.de/apt-offline.html)anwen [apt-offline.html](http://debiananwenderhandbuch.de/apt-offline.html)
- [Debian-Anwenderhandbuch-apt-optionen] Frank Ronneburg: Das Debiananwenderhandbuch, Die Optionen von APT, [http://de](http://debiananwenderhandbuch.de/apt-get.html)bianan [apt-get.html](http://debiananwenderhandbuch.de/apt-get.html)
- [Debian-Architekturen] Liste der von Debian unterstützten Architekturen, <https://www.debian.org/ports/>
- [Debian-Archive] Archiv der von Debian nicht mehr unterstützten Veröffentlichungen, <http://archive.debian.org/>
- [Debian-Backports] Debian Backports: <https://backports.debian.org/>
- [Debian-besorgen] Debian besorgen. Installationsmedien und ISO-Images auf der Debian-Webseite, [https://www.debian.org/](https://www.debian.org/distrib/) [distrib/](https://www.debian.org/distrib/)
- [Debian-Bug-Tracking-System] Debian Bug Tracking System (Debian BTS), <https://www.debian.org/Bugs/>
- [Debian-DebSrc3.0] Projects DebSrc3.0, <https://wiki.debian.org/Projects/DebSrc3.0>
- [Debian-Debtags] Debtags Projekt, <https://debtags.debian.org/>
- [Debian-Debtags-Editor] Debtags Editor, <https://debtags.debian.net/edit/>
- [Debian-Debtags-Search] Debtags Projekt, Suche, <https://debtags.debian.org/search>
- [Debian-Debtags-Search-By-Tags] Debtags Projekt, Suche anhand der Schlagworte, <https://debtags.debian.org/search/bytag>
- [Debian-Debtags-Statistics] Debtags Projekt, Statistische Daten, <https://debtags.debian.org/reports/stats/>
- [Debian-Developers-Reference] Developer's Reference Team: Debian Developer's Reference, deutsche Übersetzung, [https://ww](https://www.debian.org/doc/manuals/developers-reference/index.html)w.deb [doc/manuals/developers-reference/index.html](https://www.debian.org/doc/manuals/developers-reference/index.html)
- [Debian-Donations] Spenden an Debian, <https://www.debian.org/donations>
- [Debian-ELTS] Extended Debian Long Term Support (ELTS), <https://wiki.debian.org/LTS/Extended>
- [Debian-ELTS-HowTo] How to use Extended LTS, <https://deb.freexian.com/extended-lts/docs/how-to-use-extended-lts/>
- [Debian-ELTS-Packages] Extended LTS Paketliste, <https://deb.freexian.com/extended-lts/docs/supported-packages/>
- [Debian-Fasttrack] Debian Fasttrack, <https://fasttrack.debian.net/>
- [Debian-History] Debian Documentation Team: A Brief History of Debian, Chapter 3, Debian Releases, [https://www.debian.org](https://www.debian.org/doc/manuals/project-history/ch-releases.de.html)/ [doc/manuals/project-history/ch-releases.de.html](https://www.debian.org/doc/manuals/project-history/ch-releases.de.html)
- [Debian-LTS] Debian Long Term Support (LTS), <https://wiki.debian.org/LTS>
- [Debian-Manpages] Debian Man Page Lookup, <https://manpages.debian.org/>
- [Debian-Mirror-Status] Debian Mirror Status, <https://mirror-master.debian.org/status/mirror-status.html>
- [Debian-Mirror-Doku] Dokumentation zur Auswahl eines Netzwerk-Spiegel-Servers, [https://www.debian.org/releases/stable/](https://www.debian.org/releases/stable/i386/ch06s03.html#apt-setup-mirror-selection) [i386/ch06s03.html#apt-setup-mirror-selection](https://www.debian.org/releases/stable/i386/ch06s03.html#apt-setup-mirror-selection)
- [Debian-Package-Basics] What is a Debian package? [https://www.debian.org/doc/manuals/debian-faq/ch-pkg\\_basics.en.html](https://www.debian.org/doc/manuals/debian-faq/ch-pkg_basics.en.html)
- [Debian-Paketliste] Debian-Webseite, Paketliste, <https://packages.debian.org/de/stable/>
- [Debian-Paketsuche] Debian-Webseite, Paketsuche, [https://www.debian.org/distrib/packages#search\\_contents](https://www.debian.org/distrib/packages#search_contents)
- [Debian-Paket-adept] Historisches Debian-Paket *adept*, <https://packages.qa.debian.org/adept>
- [Debian-Paket-adequate] Debian-Paket *adequate*, <https://packages.debian.org/de/stable/adequate>
- [Debian-Paket-alien] Debian-Paket *alien*, <https://packages.debian.org/de/stable/alien>
- [Debian-Paket-apper] Debian-Paket *apper*, <https://packages.debian.org/de/stable/apper>
- [Debian-Paket-approx] Debian-Paket *approx*, <https://packages.debian.org/de/stable/approx>
- [Debian-Paket-apt] Debian-Paket *apt*, <https://packages.debian.org/de/stable/apt>
- [Debian-Paket-apt-cacher] Debian-Paket *apt-cacher*, <https://packages.debian.org/de/stable/apt-cacher>
- [Debian-Paket-apt-cacher-ng] Debian-Paket *apt-cacher-ng*, <https://packages.debian.org/de/stable/apt-cacher-ng>
- [Debian-Paket-apt-clone] Debian-Paket *apt-clone*, <https://packages.debian.org/de/stable/apt-clone>
- [Debian-Paket-apt-cdrom-setup] Debian-Paket *apt-cdrom-setup*, <https://packages.debian.org/de/stable/apt-cdrom-setup>
- [Debian-Paket-apt-dater] Debian-Paket *apt-dater*, <https://packages.debian.org/de/stable/apt-dater>
- [Debian-Paket-apt-dpkg-ref] Debian-Paket *apt-dpkg-ref*, <https://packages.debian.org/de/stable/apt-dpkg-ref>
- [Debian-Paket-apt-doc] Debian-Paket *apt-doc*, <https://packages.debian.org/de/stable/apt-doc>
- [Debian-Paket-apt-listbugs] Debian-Paket *apt-listbugs*, <https://packages.debian.org/de/stable/apt-listbugs>
- [Debian-Paket-apt-listchanges] Debian-Paket *apt-listchanges*, <https://packages.debian.org/de/stable/apt-listchanges>
- [Debian-Paket-apt-mirror] Debian-Paket *apt-mirror*, <https://packages.debian.org/de/stable/apt-mirror>
- [Debian-Paket-apt-move] Debian-Paket *apt-move*, <https://packages.debian.org/de/stable/apt-move>
- [Debian-Paket-apt-offline] Debian-Paket *apt-offline*, <https://packages.debian.org/de/stretch/apt-offline>
- [Debian-Paket-apt-offline-gui] Debian-Paket *apt-offline-gui*, <https://packages.debian.org/de/stretch/apt-offline-gui>
- [Debian-Paket-apt-rdepends] Debian-Paket *apt-rdepends*, <https://packages.debian.org/de/stable/apt-rdepends>
- [Debian-Paket-apt-setup] *apt-setup*, <https://packages.debian.org/de/stable/apt-setup-udeb>
- [Debian-Paket-apt-show-versions] Debian-Paket *apt-show-versions*, <https://packages.debian.org/de/stable/apt-show-versions>
- [Debian-Paket-apt-transport-https] Debian-Paket *apt-transport-https*, <https://packages.debian.org/de/stable/apt-transport-https>
- [Debian-Paket-apt-xapian-index] Debian-Paket *apt-xapian-index*, <https://packages.debian.org/stable/apt-xapian-index>
- [Debian-Paket-ara] Debian-Paket *ara*, <https://packages.debian.org/de/stable/ara>
- [Debian-Paket-aria2] Debian-Paket *aria2*, <https://packages.debian.org/de/stable/aria2>
- [Debian-Paket-autopkgtest] Debian-Paket *autopkgtest*, <https://packages.debian.org/de/stable/autopkgtest>
- [Debian-Paket-checkinstall] Debian-Paket *checkinstall*, <https://packages.debian.org/de/bookworm/checkinstall>
- [Debian-Paket-check-dfsg-status] Debian-Paket *check-dfsg-status*, <https://packages.debian.org/de/bookworm/check-dfsg-status>
- [Debian-Paket-command-not-found] Debian-Paket *command-not-found*, [https://packages.debian.org/de/stable/command-not](https://packages.debian.org/de/stable/command-not-found)[found](https://packages.debian.org/de/stable/command-not-found)
- [Debian-Paket-cupt] Debian-Paket *cupt*, <https://packages.debian.org/de/stable/cupt>
- [Debian-Paket-curl] Debian-Paket *curl*, <https://packages.debian.org/de/stable/curl>
- [Debian-Paket-daptup] Debian-Paket *daptup*, <https://packages.debian.org/de/stable/daptup>
- [Debian-Paket-debarchiver] Debian-Paket *debarchiver*, <https://packages.debian.org/de/stable/debarchiver>
- [Debian-Paket-dctrl-tools] Debian-Paket *dctrl-tools*, <https://packages.debian.org/de/stable/dctrl-tools>
- [Debian-Paket-debconf] Debian-Paket *debconf*, <https://packages.debian.org/de/stable/debconf>
- [Debian-Paket-debconf-utils] Debian-Paket *debconf-utils*, <https://packages.debian.org/de/stable/debconf>
- [Debian-Paket-debdelta] Debian-Paket *debdelta*, <https://packages.debian.org/de/stable/debdelta>
- [Debian-Paket-debfoster] Debian-Paket *debfoster*, <https://packages.debian.org/de/stable/debfoster>
- [Debian-Paket-deb-gview] Debian-Paket *deb-gview*, <https://packages.debian.org/de/stable/deb-gview>
- [Debian-Paket-debhelper] Debian-Paket *debhelper*, <https://packages.debian.org/de/stable/debhelper>
- [Debian-Paket-debianutils] Debian-Paket *debianutils*, <https://packages.debian.org/de/stable/debianutils>
- [Debian-Paket-debian-archive-keyring] Debian-Paket *debian-archive-keyring*, [https://packages.debian.org/de/stable/debian-arch](https://packages.debian.org/de/stable/debian-archive-keyring)ive[keyring](https://packages.debian.org/de/stable/debian-archive-keyring)
- [Debian-Paket-debian-goodies] Debian-Paket *debian-goodies*, <https://packages.debian.org/de/stable/debian-goodies>
- [Debian-Paket-debian-handbook] Debian-Paket *debian-handbook*, <https://packages.debian.org/de/stable/debian-handbook>
- [Debian-Paket-debian-security-support] Debian-Paket *debian-security-support*, [https://packages.debian.org/wheezy-backports/](https://packages.debian.org/wheezy-backports/debian-security-support) [debian-security-support](https://packages.debian.org/wheezy-backports/debian-security-support)
- [Debian-Paket-debmirror] Debian-Paket *debmirror*, <https://packages.debian.org/de/stable/debmirror>
- [Debian-Paket-deborphan] Debian-Paket *deborphan*, <https://packages.debian.org/de/stable/deborphan>
- [Debian-Paket-debpartial-mirror] Debian-Paket *debpartial-mirror*, <https://packages.debian.org/de/stable/debpartial-mirror>
- [Debian-Paket-debsigs] Debian-Paket *debsigs*, <https://packages.debian.org/de/stable/debsigs>
- [Debian-Paket-debsums] Debian-Paket *debsums*, <https://packages.debian.org/de/stable/debsums>
- [Debian-Paket-debtags] Debian-Paket *debtags*, <https://packages.debian.org/de/stable/debtags>
- [Debian-Paket-debtree] Debian-Paket *debtree*, <https://packages.debian.org/de/stable/debtree>
- [Debian-Paket-devscripts] Debian-Paket *devscripts*, <https://packages.debian.org/de/stable/devscripts>
- [Debian-Paket-dgit] Debian-Paket *dgit*, <https://packages.debian.org/de/stable/dgit>
- [Debian-Paket-dh-make-perl] Debian-paket *dh-make-perl*, <https://packages.debian.org/de/stable/dh-make-perl>
- [Debian-Paket-dietlibc-dev] Debian-Paket *dietlibc-dev*, <https://packages.debian.org/buster/dietlibc-dev>
- [Debian-Paket-diffoscope] Debian-Paket *diffoscope*, <https://packages.debian.org/stable/diffoscope>
- [Debian-Paket-dkms] Debian-Paket *dkms* (Dynamic Kernel Modules Support), <https://packages.debian.org/de/stable/dkms>
- [Debian-Paket-dlocate] Debian-Paket *dlocate*, <https://packages.debian.org/de/stable/dlocate>
- [Debian-Paket-docker] Debian-Paket *docker*, <https://packages.debian.org/de/stable/docker>
- [Debian-Paket-dphys-config] Debian-Paket *dphys-config*, <https://packages.debian.org/de/stable/dphys-config>
- [Debian-Paket-dphys-swapfile] Debian-Paket *dphys-swapfile*, <https://packages.debian.org/de/stable/dphys-swapfile>
- [Debian-Paket-dpkg] Debian-Paket *dpkg*, <https://packages.debian.org/de/stable/dpkg>
- [Debian-Paket-dpkg-awk] Debian-Paket *dpkg-awk*, <https://packages.debian.org/de/stable/dpkg-awk>
- [Debian-Paket-dpkg-dev] Debian-Paket *dpkg-dev*, <https://packages.debian.org/de/stable/dpkg-dev>
- [Debian-Paket-dpkg-repack] Debian-Paket *dpkg-repack*, <https://packages.debian.org/de/stable/dpkg-repack>
- [Debian-Paket-dpkg-sig] Debian-Paket *dpkg-sig*, <https://packages.debian.org/de/stable/dpkg-sig>
- [Debian-Paket-dpkg-www] Debian-Paket *dpkg-www*, <https://packages.debian.org/de/stable/dpkg-www>
- [Debian-Paket-dput] Debian-Paket *dput*, <https://packages.debian.org/de/stable/dput>
- [Debian-Paket-dput-ng] Debian-Paket *dput-ng*, <https://packages.debian.org/de/stable/dput-ng>
- [Debian-Paket-dwm] Debian-Paket *dwm*, <https://packages.debian.org/de/stable/dwm>
- [Debian-Paket-eatmydata] Debian-Paket *eatmydata*, <https://packages.debian.org/de/stable/eatmydata>
- [Debian-Paket-equivs] Debian-Paket *equivs*, <https://packages.debian.org/de/stable/equivs>
- [Debian-Paket-etckeeper] Debian-Paket *etckeeper*, <https://packages.debian.org/de/stable/etckeeper>
- [Debian-Paket-flatpak] Debian-Paket *flatpak*, <https://packages.debian.org/de/stable/flatpak>
- [Debian-Paket-galternatives] Debian-Paket *galternatives*, <https://packages.debian.org/de/stable/galternatives>
- [Debian-Paket-gawk] Debian-Paket *gawk*, <https://packages.debian.org/de/stable/gawk>
- [Debian-Paket-gcc] Debian-Paket *gcc*, <https://packages.debian.org/de/stable/gcc>
- [Debian-Paket-gdebi] Debian-Paket *gdebi*, <https://packages.debian.org/de/stable/gdebi>
- [Debian-Paket-gdebi-core] Debian-Paket *gdebi-core*, <https://packages.debian.org/de/stable/gdebi-core>
- [Debian-Paket-gdebi-kde] Debian-Paket *gdebi-kde*, <https://packages.debian.org/de/stretch/gdebi-kde>
- [Debian-Paket-geoip-database] Debian-Paket *geoip-database*, <https://packages.debian.org/de/stable/geoip-database>
- [Debian-Paket-git-dpm] Debian-Paket *git-dpm*, <https://packages.debian.org/de/stable/git-dpm>
- [Debian-Paket-gnome-packagekit] Debian-Paket *gnome-packagekit*, <https://packages.debian.org/de/stable/gnome-packagekit>
- [Debian-Paket-goplay] Debian-Paket *goplay*, <https://packages.debian.org/de/stable/goplay>
- [Debian-Paket-gpg] Debian-Paket *gpg*, <https://packages.debian.org/de/stable/gpg>
- <span id="page-494-0"></span>• [Debian-Paket-gui-apt-key] Debian-Paket *gui-apt-key*, <https://packages.debian.org/de/stable/gui-apt-key>
- [Debian-Paket-how-can-i-help] Debian-Paket *how-can-i-help*, <https://packages.debian.org/de/stable/how-can-i-help>
- [Debian-Paket-ia32-libs] Historisches Debian-Paket *ia32-libs*, <https://packages.qa.debian.org/ia32-libs>
- [Debian-Paket-init] Debian-Paket *init*, <https://packages.debian.org/de/stable/init>
- [Debian-Paket-isenkram] Debian-Paket *isenkram*, <https://packages.debian.org/de/stable/isenkram>
- [Debian-Paket-isenkram-cli] Debian-Paket *isenkram-cli*, <https://packages.debian.org/de/stable/isenkram-cli>
- [Debian-Paket-libapache2-mod-authn-yubikey] Debian-Paket *libapache2-mod-authn-yubikey*, [https://packages.debian.org/de/](https://packages.debian.org/de/stable/libapache2-mod-authn-yubikey) [stable/libapache2-mod-authn-yubikey](https://packages.debian.org/de/stable/libapache2-mod-authn-yubikey)
- [Debian-Paket-libapt-inst2.0] Debian-Paket *libapt-inst2.0*, <https://packages.debian.org/de/stable/libapt-inst2.0>
- [Debian-Paket-libapt-pkg5.0] Debian-Paket *libapt-pkg5.0*, <https://packages.debian.org/de/stable/libapt-pkg5.0>
- [Debian-Paket-libapt-pkg-doc] Debian-Paket *libapt-pkg-doc*, <https://packages.debian.org/de/stable/libapt-pkg-doc>
- [Debian-Paket-libapt-pkg-perl] Debian-Paket *libapt-pkg-perl*, <https://packages.debian.org/de/stable/libapt-pkg-perl>
- [Debian-Paket-lintian] Debian-Paket *lintian*, <https://packages.debian.org/de/stable/lintian>
- [Debian-Paket-localepurge] Debian-Paket *localepurge*, <https://packages.debian.org/de/stable/localepurge>
- [Debian-Paket-lsb-release] Debian-Paket *lsb-release*, <https://packages.debian.org/de/stable/lsb-release>
- [Debian-Paket-lxc] Debian-Paket *lxc*, <https://packages.debian.org/de/stable/lxc>
- [Debian-Paket-make] Debian-Paket *make*, <https://packages.debian.org/de/stable/make>
- [Debian-Paket-mc] Debian-Paket *mc*, <https://packages.debian.org/de/stable/mc>
- [Debian-Paket-mc-data] Debian-Paket *mc-data*, <https://packages.debian.org/de/stable/mc-data>
- [Debian-Paket-mini-dinstall] Debian-Paket *mini-dinstall*, <https://packages.debian.org/de/stable/mini-dinstall>
- [Debian-Paket-module-assistant] Debian-Paket *module-assistant*, <https://packages.debian.org/de/stable/module-assistant>
- [Debian-Paket-muon] Debian-Paket *muon*, <https://packages.debian.org/de/stable/muon>
- [Debian-Paket-nala] Debian-Paket *nala*, <https://packages.debian.org/de/bookwork/nala>
- [Debian-Paket-neofetch] Debian-Paket *neofetch*, <https://packages.debian.org/de/stable/neofetch>
- [Debian-Paket-netselect] Debian-Paket *netselect*, <https://packages.debian.org/de/stable/netselect>
- [Debian-Paket-netselect-apt] Debian-Paket *netselect-apt*, <https://packages.debian.org/de/stable/netselect-apt>
- [Debian-Paket-oci-image-tool] Debian-Paket *oci-image-tool*, <https://packages.debian.org/de/stable/oci-image-tool>
- [Debian-Paket-packagekit] Debian-Paket *packagekit*, <https://packages.debian.org/de/stable/packagekit>
- [Debian-Paket-packagekit-backend-aptcc] Debian-Paket *packagekit-backend-aptcc*, [https://packages.debian.org/de/wheezy/pac](https://packages.debian.org/de/wheezy/packagekit-backend-aptcc)kagekit[backend-aptcc](https://packages.debian.org/de/wheezy/packagekit-backend-aptcc)
- [Debian-Paket-packagekit-backend-smart] Debian-Paket *packagekit-backend-smart*, [https://packages.debian.org/de/wheezy/](https://packages.debian.org/de/wheezy/packagekit-backend-smart) [packagekit-backend-smart](https://packages.debian.org/de/wheezy/packagekit-backend-smart)
- [Debian-Paket-packagekit-command-not-found] Debian-Paket *packagekit-command-not-found*, [https://packages.debian.org/](https://packages.debian.org/de/stable/packagekit-command-not-found) [de/stable/packagekit-command-not-found](https://packages.debian.org/de/stable/packagekit-command-not-found)
- [Debian-Paket-packagesearch] Debian-Paket *packagesearch*, <https://packages.debian.org/de/stable/packagesearch>
- [Debian-Paket-perl] Debian-Paket *perl*, <https://packages.debian.org/de/stable/perl>
- [Debian-Paket-piuparts] Debian-Paket *piuparts*, <https://packages.debian.org/de/stable/piuparts>
- [Debian-Paket-python-apt] Debian-Paket *python-apt*, <https://packages.debian.org/de/stable/python-apt>
- [Debian-Paket-python-software-properties] Debian-Paket *python-software-properties*, [https://packages.debian.org/de/jessie/](https://packages.debian.org/de/jessie/python-software-properties) [python-software-properties](https://packages.debian.org/de/jessie/python-software-properties)
- [Debian-Paket-reportbug] Debian-Paket *reportbug*, <https://packages.debian.org/de/stable/reportbug>
- [Debian-Paket-reprepro] Debian-Paket *reprepro*, <https://packages.debian.org/de/stable/reprepro>
- [Debian-Paket-rpm] Debian-Paket *rpm*, <https://packages.debian.org/de/stable/rpm>
- [Debian-Paket-rpmlint] Debian-Paket *rpmlint*, <https://packages.debian.org/de/stretch/rpmlint>
- [Debian-Paket-rsync] Debian-Paket *rsync*, <https://packages.debian.org/de/stable/rsync>
- [Debian-Paket-sensible-utils] Debian-Paket *sensible-utils*, <https://packages.debian.org/de/stable/sensible-utils>
- [Debian-Paket-smartpm] Debian-Paket *smartpm*, <https://packages.debian.org/de/buster/smartpm>
- [Debian-Paket-software-properties-common] Debian-Paket*software-properties-common*, [https://packages.debian.org/de/stable](https://packages.debian.org/de/stable/software-properties-common)/ [software-properties-common](https://packages.debian.org/de/stable/software-properties-common)
- [Debian-Paket-synaptic] Debian-Paket *synaptic*, <https://packages.debian.org/de/stable/synaptic>
- [Debian-Paket-tasksel] Debian-Paket *tasksel*, <https://packages.debian.org/de/stable/tasksel>
- [Debian-Paket-tasksel-data] Debian-Paket *tasksel-data*, <https://packages.debian.org/de/stable/tasksel-data>
- [Debian-Paket-tzdata] Debian-Paket *tzdat*, <https://packages.debian.org/de/stable/tzdata>
- [Debian-Paket-ucf] Debian-Paket *ucf*, <https://packages.debian.org/de/stable/ucf>
- [Debian-Paket-util-linux] Debian-Paket *util-linux*, <https://packages.debian.org/de/stable/util-linux>
- [Debian-Paket-vrms] Debian-Paket *vrms*, <https://packages.debian.org/de/bullseye/vrms>
- [Debian-Paket-wajig] Debian-Paket *wajig*, <https://packages.debian.org/de/stable/wajig>
- [Debian-Paket-wget] Debian-Paket *wget*, <https://packages.debian.org/de/stable/wget>
- [Debian-Paket-whatmaps] Debian-Paket *whatmaps*, <https://packages.debian.org/de/stable/whatmaps>
- [Debian-Paket-xsnow] Debian-Paket *xsnow*, <https://packages.debian.org/de/stable/xsnow>
- [Debian-Paket-yum] Debian-Paket *yum*, <https://packages.debian.org/de/stable/yum>
- [Debian-Paket-zutils] Debian-Paket *zutils*, <https://packages.debian.org/de/stable/zutils>
- [Debian-Paketierbuch] Debian-Paketierbuch (dbp), <https://salsa.debian.org/ddp-team/dpb>
- [ Eintrag von Fastly auf der Debian-Partner-Liste, <https://www.debian.org/partners/#Fastly>
- [Debian-Policy-Manual] Debian Policy Manual, <https://www.debian.org/doc/debian-policy/>
- [Debian-Policy-Subsections] Debian Policy Manual, Bereich Subsections, [https://www.debian.org/doc/debian-policy/ch-archive](https://www.debian.org/doc/debian-policy/ch-archive.html#s-subsections).html#s[subsections](https://www.debian.org/doc/debian-policy/ch-archive.html#s-subsections)
- [Debian-Popcon-Graph] Debian Popcon Graphen, <https://qa.debian.org/popcon-graph.php>
- [Debian-Popularity-Contest] Debian Popularity Contest, <http://popcon.debian.org/>
- [Debian-Ports-Projekt] Debian-Ports Projekt, <https://www.ports.debian.org/>
- [Debian-Project-History] Debian-Projekthistorie, <https://www.debian.org/doc/manuals/project-history/ch-releases.en.html>
- [Debian-Pure-Blends] Andreas Tille, Ben Armstrong, Emmanouil Kiagias: Debian Pure Blends, [http://blends.debian.org/](http://blends.debian.org/blends/) [blends/](http://blends.debian.org/blends/)
- [DebianQA] Debian Quality Assurance (QA) Team, <https://qa.debian.org/>
- [Debian-Redirector] The Debian Redirector, <http://httpredir.debian.org/>
- [Debian-Security] Debian-Sicherheitsinformationen, <https://www.debian.org/security/>
- [Debian-Snapshots] Debian Snapshots, <http://snapshot.debian.org/>
- [Debian-Sources-List-Generator] Debian Sources List Generator, <https://debgen.simplylinux.ch/>
- [Debian-Spickzettel-Github] Debian-Spickzettel, https://github.com/hofmannedv/cheatsheets/tree/master/debian-package-manageme
- [Debian-Spiegel-Informationen] Spiegel-Informationen einreichen, <https://www.debian.org/mirror/submit>
- [Debian-Spiegel-Liste] Liste der Debian-Mirror, <https://www.debian.org/mirror/list>
- [Debian-SSO] Debian Single-Sign-On (SSO), <https://sso.debian.org/>
- [Debian-SSO-Alioth] Debian Single-Sign-On (SSO) via Alioth-Konto, https://wiki.debian.org/DebianSingleSignOn#If\_you\_ARE\_N
- [Debian-udeb] Debian-Dokumentation zu *udeb*, <https://d-i.debian.org/doc/internals/ch03.html>
- [Debian-Release-Notes] Veröffentlichungshinweise zur Debian-Distribution, <https://www.debian.org/releases/stable/releasenotes>
- [Debian-Salsa-git-dpm] Git-Repository auf Debian Salsa: git-dpm debian packages in git manager, [https://salsa.debian.org](https://salsa.debian.org/brlink/git-dpm)/ [brlink/git-dpm](https://salsa.debian.org/brlink/git-dpm)
- [Debian-Social-Contract] Debian-Gesellschaftsvertrag, [https://www.debian.org/social\\_contract.de.html](https://www.debian.org/social_contract.de.html)
- [Debian-Virtual-Packages-List] Liste aller offiziell verwendeten virtuellen Pakete, [https://www.debian.org/doc/packaging-manu](https://www.debian.org/doc/packaging-manuals/virtual-package-names-list.yaml)als/ [virtual-package-names-list.yaml](https://www.debian.org/doc/packaging-manuals/virtual-package-names-list.yaml)
- [Debian-Webseite] Webseite des Debian-Projekts, <https://www.debian.org/>
- [Debian-Wiki-Alternatives] Debian Wiki: Debian Alternatives, <https://wiki.debian.org/DebianAlternatives>
- [Debian-Wiki-AptConf] Debian Wiki: Eintrag zu AptConf, <https://wiki.debian.org/AptConf>
- [Debian-Wiki-ARM-EABI-Port] Debian Wiki: ARM EABI Port, <https://wiki.debian.org/ArmPorts>
- [Debian-Wiki-Automated-Installation] Debian Wiki: Automated Installation, <https://wiki.debian.org/AutomatedInstallation>
- [Debian-Wiki-chroot] Debian Wiki: chroot (deutschsprachig), <https://wiki.debian.org/de/chroot>
- [Debian-Wiki-cupt] Debian Wiki: Eintrag zu cupt, <https://wiki.debian.org/Cupt>
- [Debian-Wiki-Debian-Entwickler] Debian Wiki: Wie werde ich ein Debian-Entwickler?, <https://wiki.debian.org/DebianDeveloper>
- [Debian-Wiki-Maintainer] Debian Wiki: Debian Maintainer, <https://wiki.debian.org/DebianMaintainer>
- [Debian-Wiki-FHS] Debian Wiki: Filesystem Hierarchy Standard (FHS), <https://wiki.debian.org/FilesystemHierarchyStandard>
- <span id="page-497-2"></span>• [Debian-Wiki-Debian-GNUHurd] Debian Wiki: Debian GNU/Hurd, [https://wiki.debian.org/Debian\\_GNU/Hurd](https://wiki.debian.org/Debian_GNU/Hurd)
- <span id="page-497-1"></span>• [Debian-Wiki-Debian-GNUkFreeBSD] Debian Wiki: Debian GNU/kFreeBSD, [https://wiki.debian.org/Debian\\_GNU/kFreeBSD](https://wiki.debian.org/Debian_GNU/kFreeBSD)
- [Debian-Wiki-Debian-Repository-Format] Debian Wiki: Debian Repository Format, <https://wiki.debian.org/RepositoryFormat>
- [Debian-Wiki-DiskImage] Debian Wiki: Diskimage, <https://wiki.debian.org/DiskImage>
- [Debian-Wiki-FAI] Debian Wiki: FAI (Fully Automatic Installation) for Debian GNU/Linux, <https://wiki.debian.org/FAI>
- [Debian-Wiki-git-dpm-packaging] Debian Wiki: Maintaining Debian source packages in git with git-dpm, [https://wiki.debian.or](https://wiki.debian.org/PackagingWithGit/GitDpm)g/- [PackagingWithGit/GitDpm](https://wiki.debian.org/PackagingWithGit/GitDpm)
- [Debian-Wiki-how-can-i-help] Debian Wiki: How Can I Help?, <https://wiki.debian.org/how-can-i-help>
- [Debian-Wiki-multiarch] Debian Wiki: Debian multiarch support, <https://wiki.debian.org/Multiarch>
- [Debian-Wiki-SecureApt] Debian Wiki: SecureApt, <https://wiki.debian.org/SecureApt>
- [Debian-Wiki-Skype] Debian Wiki: Skype, <https://wiki.debian.org/skype>
- [Debian-Wiki-WNPP] Debian Wiki: Work-Needing and Prospective Packages (WNPP), <https://wiki.debian.org/WNPP>
- [Debian-WNPP-RFP-apt-fast] Debian Request for Package: apt-fast, <https://bugs.debian.org/690183>
- [debtree-Projektseite] Webseite zum debtree-Projekt, <https://salsa.debian.org/debian/debtree>
- <span id="page-497-0"></span>• [Deepin] Deepin, <https://www.deepin.org/>
- [DEP-8] Debian Enhancement Proposal *DEP 8*: automatic as-installed package testing, <http://dep.debian.net/deps/dep8/>
- [DFSG] Debian Free Software Guidelines (DFSG), [https://www.debian.org/social\\_contract#guidelines](https://www.debian.org/social_contract#guidelines)
- <span id="page-498-7"></span>• [DilOS] DilOS, <http://www.dilos.org/>
- [dinstall-status] dinstall Status, <https://ftp-master.debian.org/dinstall.status>
- <span id="page-498-1"></span>• [DNF-Dokumentation] Dokumentation zu Dandified YUM (DNF), <https://dnf.readthedocs.io/en/latest/>
- [Docker] Docker, <https://www.docker.com/>
- [docpurge] docpurge, <https://github.com/maemo-foss/maemo-af-docpurge>
- <span id="page-498-0"></span>• [dpkg-Kumar] Avishek Kumar: 15 Practical Examples of "dpkg commands" for Debian Based Distros, [http://www.tecmint.com/](http://www.tecmint.com/dpkg-command-examples/) [dpkg-command-examples/](http://www.tecmint.com/dpkg-command-examples/)
- [dpmb-github] Debian Package Management Book, GitHub-Repository, <https://github.com/dpmb>
- <span id="page-498-5"></span>• [DraugerOS] Drauger OS, <https://draugeros.org/>
- [Drilling-APT-Pinning-LinuxUser] Thomas Drilling: Festgenagelt. Tricks zum Mischen von Debian-Releases, LinuxUser 06/2012, LinuxNewMedia AG, München, 2012, S. 35ff., [http://www.linux-community.de/Internal/Artikel/Print-Artikel/LinuxUser/2012/](http://www.linux-community.de/Internal/Artikel/Print-Artikel/LinuxUser/2012/06/Tricks-zum-Mischen-von-Debian-Releases)- [06/Tricks-zum-Mischen-von-Debian-Releases](http://www.linux-community.de/Internal/Artikel/Print-Artikel/LinuxUser/2012/06/Tricks-zum-Mischen-von-Debian-Releases)
- [Drilling-Checkinstall-LinuxUser] Thomas Drilling: Gut geschnürt. Paketbau in Eigenregie mit Checkinstall, LinuxUser 06/2012, LinuxNewMedia AG, München, 2012, S. 38ff., [http://www.linux-community.de/Internal/Artikel/Print-Artikel/LinuxUser/2012/](http://www.linux-community.de/Internal/Artikel/Print-Artikel/LinuxUser/2012/06/Paketbau-in-Eigenregie-mit-Checkinstall)- [06/Paketbau-in-Eigenregie-mit-Checkinstall](http://www.linux-community.de/Internal/Artikel/Print-Artikel/LinuxUser/2012/06/Paketbau-in-Eigenregie-mit-Checkinstall)
- <span id="page-498-6"></span>• [DysonOS] Dyson OS, <https://www.osdyson.org/>
- <span id="page-498-2"></span>• [Edubuntu] Edubuntu, <https://www.edubuntu.org/>
- <span id="page-498-3"></span>• [Emmabuntus] Emmabuntüs, <https://emmabuntus.org/>
- [FAI-Bornemann-Karg] Steffen Bornemann, Christoph Karg: Blitzstart. Automatisches System-Deployment mit FAI, Linux-Magazin 01/09, S. 58ff, <http://www.linux-magazin.de/Ausgaben/2009/01/Blitzstart>
- [FAI-Cloud-Support] Ulrich Bantle: FAI 5.2 bringt Cloud-Support, Linux-Magazin, [http://www.linux-magazin.de/NEWS/FAI-](http://www.linux-magazin.de/NEWS/FAI-5.2-bringt-Cloud-Support)[5.2-bringt-Cloud-Support](http://www.linux-magazin.de/NEWS/FAI-5.2-bringt-Cloud-Support)
- [FAI-Projekt] FAI Fully Automatic Installation, <https://fai-project.org/>
- [FHS-Linux-Foundation] Filesystem Hierarchy Standard (FHS), Linux Foundation, <https://wiki.linuxfoundation.org/en/FHS>
- <span id="page-498-8"></span>• [Finkproject] Fink-Projekt, <http://www.finkproject.org/>
- <span id="page-498-4"></span>• [Finnix] Finnix, <https://www.finnix.org/>
- [Flatpak] Flatpak, <https://flatpak.org/>
- [foreman] Foreman, <https://www.theforeman.org/>
- [Foster-Johnson-RPM-Guide] Eric Foster-Johnson, Stuart Ellis und Ben Cotton: RPM Guide, 2005/2011, Fedora Project Contributors, Edition 0, [http://docs.fedoraproject.org/en-US/Fedora\\_Draft\\_Documentation/0.1/html/RPM\\_Guide/index.html](http://docs.fedoraproject.org/en-US/Fedora_Draft_Documentation/0.1/html/RPM_Guide/index.html)
- [FreeBSD] FreeBSD-Projekt, <https://www.freebsd.org/>
- [FreeCode] FreeCode, <http://freecode.com/>
- [Freexian] Freexian, <https://freexian.com/>
- [Freexian-ELTS] Debian Extended LTS by Freexian, <https://deb.freexian.com/extended-lts/>
- [gambaru-rc-alert] gambaru.de: Wie man veröffentlichungskritische Bugs in Debian beseitigt, [http://www.gambaru.de/blog/-](http://www.gambaru.de/blog/2012/09/19/wie-man-veroffentlichungskritische-bugs-in-debian-beseitigt/) [2012/09/19/wie-man-veroffentlichungskritische-bugs-in-debian-beseitigt/](http://www.gambaru.de/blog/2012/09/19/wie-man-veroffentlichungskritische-bugs-in-debian-beseitigt/)
- [gdebi] Gdebi, <https://launchpad.net/gdebi>
- [geoiptool] Geo IP Tool, <https://www.geoiptool.com/>
- [GitHub] GitHub, <https://github.com/>
- [github-issue] Issue auf GitHub, <https://github.com/dpmb/dpmb/issues/new>
- [github-pull-request] Pull-Request mitsamt Patch auf GitHub, <https://github.com/dpmb/dpmb/compare>
- [GNU-Linux-Distribution-Timeline] GNU Linux Distribution Timeline, <http://futurist.se/gldt>
- [GObject-Introspection] GObject Introspection Middleware, <https://wiki.gnome.org/Projects/GObjectIntrospection>
- [gr-non-free-firmware] General Resolution: non-free firmware, [https://www.debian.org/vote/2022/vote\\_003](https://www.debian.org/vote/2022/vote_003)
- [Graphviz] Graphviz Graph Visualization Software, <http://www.graphviz.org/>
- <span id="page-499-0"></span>• [Grml] Grml, <https://grml.org/>
- [Gtkorphan] Gtkorphan, Webseite zum Programm, <http://www.marzocca.net/linux/gtkorphan.html>
- [Hackerfunk] Hackerfunk Zürich, Folge 65, Fachliteratur Schreiben, <https://www.hackerfunk.ch/?id=127>
- [Hertzog-Mas-Debian-Administrators-Handbook] Raphael Hertzog, Roland Mas: The Debian Administrator's Handbook, 2012, ISBN 979-10-91414-00-5, <https://debian-handbook.info/>
- [Hertzog-Obsolete-Packages] Raphael Hertzog: Debian Cleanup Tip #2: Get rid of obsolete packages, [https://raphaelhertzog.com](https://raphaelhertzog.com/2011/02/07/debian-cleanup-tip-2-get-rid-of-obsolete-packages/)/- [2011/02/07/debian-cleanup-tip-2-get-rid-of-obsolete-packages/](https://raphaelhertzog.com/2011/02/07/debian-cleanup-tip-2-get-rid-of-obsolete-packages/)
- [Hofmann-Debtags-LinuxUser] Frank Hofmann: Dschungelführer. Pakete zielgenau finden mit Debtags, LinuxUser 06/2012, LinuxNewMedia AG, München, 2012, S. 22ff., [http://www.linux-community.de/Internal/Artikel/Print-Artikel/LinuxUser/2012/](http://www.linux-community.de/Internal/Artikel/Print-Artikel/LinuxUser/2012/06/Pakete-zielgenau-finden-mit-Debtags)- [06/Pakete-zielgenau-finden-mit-Debtags](http://www.linux-community.de/Internal/Artikel/Print-Artikel/LinuxUser/2012/06/Pakete-zielgenau-finden-mit-Debtags)
- [Hofmann-Debtags-Vortrag] Frank Hofmann: Debian-Pakete zielgenau finden mit Debtags, Vortrag im Rahmen des Linuxday Dornbirn, November 2013, <https://fileshare.lugv.at/public/vortraege2013/linuxday/debian-debtags.pdf>
- [Hofmann-Osterried-Alien-LinuxUser] Frank Hofmann, Thomas Osterried: Gestaltwandler. Programmpakete richtig konvertieren, LinuxUser 1/2010, LinuxNewMedia AG, München, 2010, S. 32ff., [http://www.linux-community.de/Internal/Artikel/-](http://www.linux-community.de/Internal/Artikel/Print-Artikel/LinuxUser/2010/01/Programmpakete-richtig-konvertieren) [Print-Artikel/LinuxUser/2010/01/Programmpakete-richtig-konvertieren](http://www.linux-community.de/Internal/Artikel/Print-Artikel/LinuxUser/2010/01/Programmpakete-richtig-konvertieren)
- [Hofmann-Smartpm-LinuxUser] Frank Hofmann: Mit allen Extras. Debian-Pakete verwalten mit dem Smart Package Manager, LinuxUser 07/2013, LinuxNewMedia AG, München, 2013, S. 68ff., [http://www.linux-community.de/Internal/Artikel/Print-](http://www.linux-community.de/Internal/Artikel/Print-Artikel/LinuxUser/2013/07/Debian-Pakete-verwalten-mit-dem-Smart-Package-Manager)[Artikel/LinuxUser/2013/07/Debian-Pakete-verwalten-mit-dem-Smart-Package-Manager](http://www.linux-community.de/Internal/Artikel/Print-Artikel/LinuxUser/2013/07/Debian-Pakete-verwalten-mit-dem-Smart-Package-Manager)
- [Hofmann-Webseite] Frank Hofmanns Webseite, <http://www.efho.de/>
- [Hofmann-Winde-Aptsh-LinuxUser] Frank Hofmann, Thomas Winde: Zentraler Zugangspunkt. Komfortabel Pakete managen mit der Apt-Shell, LinuxUser 06/2012, LinuxNewMedia AG, München, 2012, S. 30ff., [http://www.linux-community.de/-](http://www.linux-community.de/Internal/Artikel/Print-Artikel/LinuxUser/2012/06/Komfortabel-Pakete-managen-mit-der-Apt-Shell) [Internal/Artikel/Print-Artikel/LinuxUser/2012/06/Komfortabel-Pakete-managen-mit-der-Apt-Shell](http://www.linux-community.de/Internal/Artikel/Print-Artikel/LinuxUser/2012/06/Komfortabel-Pakete-managen-mit-der-Apt-Shell)
- [Hurd] GNU Hurd Projekt, <https://www.gnu.org/software/hurd/>
- [Huy-Tran-Apt-Mirror] Huy Tran: How to update and upgrade with fastest mirror from the command line, [http://www.namhuy.n](http://www.namhuy.net/1040/how-to-update-and-upgrade-with-fastest-mirror-from-the-command-line.html)et/- [1040/how-to-update-and-upgrade-with-fastest-mirror-from-the-command-line.html](http://www.namhuy.net/1040/how-to-update-and-upgrade-with-fastest-mirror-from-the-command-line.html)
- [ipbrick] IPBRICK, <http://www.ipbrick.de/>
- [ipcop] IPCop, <http://www.ipcop.org/>
- [ipfire] IPFire, <https://www.ipfire.org/>
- <span id="page-499-1"></span>• [ipkg] Itsy Package Management System (IPKG) bei Wikipedia, <https://de.wikipedia.org/wiki/IPKG>
- [Isenkram-Reinholdtsen] Isenkram im Blog von Petter Reinholdtsen, <http://people.skolelinux.org/pere/blog/tags/isenkram/>
- [Java-Apt] Java Annotation Processing Tool, <https://metro.java.net/1.5/docs/apt.html>
- [jumpstart] Jumpstart (Sun OS), Wikipedia, https://en.wikipedia.org/wiki/Jumpstart (Solaris)
- [Jurzik-Debian-Handbuch] Heike Jurzik: Debian GNU/Linux: Das umfassende Handbuch, Verlag: Galileo Computing; 5. Auflage, 2013, ISBN-13: 978-3-8362-2661-5
- <span id="page-500-3"></span>• [Kali-Linux] Kali Linux, <https://www.kali.org/>
- [Kemp-dh-make-perl] Steve Kemp: Building Debian packages of Perl modules, [https://debian-administration.org/article/78/-](https://debian-administration.org/article/78/Building_Debian_packages_of_Perl_modules) [Building\\_Debian\\_packages\\_of\\_Perl\\_modules](https://debian-administration.org/article/78/Building_Debian_packages_of_Perl_modules)
- [Kemp-dget] Steve Kemp: Downloading Debian source packages easily, https://debian-administration.org/article/504/Downloading\_D
- [Keryx] Keryx im Ubuntu Launchpad, <https://launchpad.net/keryx>
- [kickstart-webseite] Kickstart, https://en.wikipedia.org/wiki/Kickstart (Linux)
- <span id="page-500-4"></span>• [Knoppix] Knoppix, <http://www.knopper.net/knoppix/>
- [Kofler-Linux-2013] Michael Kofler: Linux 2013. Das Desktop- und Server-Handbuch für Ubuntu, Debian, CentOS und Co. (Open Source Library), Addison-Wesley Verlag, 2013, ISBN 978-3827332080, S. 480-490, S. 1112-1115
- [Krafft-Debian-System] Martin F. Krafft: Das Debian-System. Konzepte und Methoden, Open Source Press München, 2006, deutsche Ausgabe, Erstauflage, S. 140 f.
- [Krafft-Debian-System144] Ebd., S. 144 ff.
- [Krafft-Debian-System137ff] Ebd., Kapitel 5, S. 137-294
- [Kubuntu] Kubuntu, <https://www.kubuntu.org/>
- [LambAptHTTPS] Chris Lamb: Why does APT not use HTTPS?, <https://whydoesaptnotusehttps.com/>
- <span id="page-500-0"></span>• [LernStick] LernStick, Fachhochschule Nordwestschweiz, Solothurn, <https://www.imedias.ch/projekte/lernstick/index.cfm>
- Trainings der Linux Foundation, <https://training.linuxfoundation.org/>
- [libelektra] Libelektra, <http://community.libelektra.org/wp/?p=145>
- <span id="page-500-1"></span>• [LiMux] LiMux — Linux in der Stadtverwaltung München, [http://www.muenchen.de/rathaus/Stadtverwaltung/Direktorium/-](http://www.muenchen.de/rathaus/Stadtverwaltung/Direktorium/LiMux.html) [LiMux.html](http://www.muenchen.de/rathaus/Stadtverwaltung/Direktorium/LiMux.html)
- [Lintian] Lintian-Projekt, <https://lintian.debian.org/>
- <span id="page-500-2"></span>• [LinuxMint] Linux Mint, <https://www.linuxmint.com/>
- [LinuxMint-apt], LinuxMint: APT for Newbies, <https://community.linuxmint.com/tutorial/view/588>
- [localepurge] *localepurge*, Projektseite im Linux Wiki, <http://linuxwiki.de/localepurge>
- [Loschwitz-Sourceformat] Martin Loschwitz: Zusammenpacken! Das neue Sourceformat für Debian-Pakete, Linux-Magazin 06/2011, <http://www.linux-magazin.de/Ausgaben/2011/06/Debian-Src-3.0>
- [lpic-101] Linux Professional Institute, Unterlagen für LPIC 101, <https://www.lpice.eu/de/unsere-zertifizierungen/lpic-1>
- [lug.berlin] Das Berliner Community-Portal lug.berlin, <http://lug.berlin/>
- [LXC] Linux Containers (LXC), <https://linuxcontainers.org/lxc/introduction/>
- <span id="page-500-5"></span>• [Maemo] Maemo Community, <http://maemo.org/>
- [Mageia-urpmi] urpmi Werkzeuge zur Paketverwaltung bei Mageia, Mageia Wiki, <https://wiki.mageia.org/de/URPMI>
- [Mandriva-Wiki] Mandriva Control Center im Mandriva Wiki, [http://wiki.mandriva.com/en/Tools/Control\\_Center](http://wiki.mandriva.com/en/Tools/Control_Center)
- [Maassen-LPIC-1] Harald Maaßen: LPIC-1. Sicher zur erfolgreichen Linux-Zertifizierung, Rheinwerk Computing, Bonn, 5. Auflage, 2018, ISBN 978-3-8362-6375-7, [https://www.rheinwerk-verlag.de/lpic-1\\_4668/](https://www.rheinwerk-verlag.de/lpic-1_4668/)
- [mc] Midnight Commander, <https://midnight-commander.org/>
- <span id="page-501-5"></span>• [MeeGo] MeeGo, <https://meego.com/>
- [mime-applications-associations] MIME Application Associations, [https://www.freedesktop.org/wiki/Specifications/mime-app](https://www.freedesktop.org/wiki/Specifications/mime-apps-spec/)s[spec/](https://www.freedesktop.org/wiki/Specifications/mime-apps-spec/)
- [mime-applications-associations-default-applications] Default Applications, [https://specifications.freedesktop.org/mime-apps](https://specifications.freedesktop.org/mime-apps-spec/latest/ar01s04.html)[spec/latest/ar01s04.html](https://specifications.freedesktop.org/mime-apps-spec/latest/ar01s04.html)
- [minidak] minidak, <https://www.hadrons.org/~guillem/debian/mini-dak/>
- [mintbackup] mintbackup, <https://community.linuxmint.com/software/view/mintbackup>
- <span id="page-501-4"></span>• [MXLinux] MX Linux, <https://mxlinux.org/>
- [Naumann-Abakus-Internet] Dr. Friedrich Naumann: Vom Abakus zum Internet: die Geschichte der Informatik. Darmstadt, Primus-Verlag, 2001, ISBN 3-89678-224-X
- [Ncurses] Ncurses-Projektseite beim GNU-Projekt, <https://www.gnu.org/software/ncurses/>
- <span id="page-501-7"></span>• [Neo900] Neo900-Projekt, <https://neo900.org/>
- [netselect-apt-ubuntu] Netselect-Apt und Ubuntu, <https://bugs.launchpad.net/ubuntu/+bug/337377>
- <span id="page-501-8"></span>• [NexentaOS-Illumian] Wikipedia-Eintrag zu Nexenta OS und Illumian, [https://en.wikipedia.org/wiki/Nexenta\\_OS](https://en.wikipedia.org/wiki/Nexenta_OS)
- [nixcraft-apt-get] apt-get-Spickzettel im Nixcraft-Blog, <http://www.cyberciti.biz/howto/question/linux/apt-get-cheat-sheet.php>
- [nixcraft-blog] Nixcraft-Blog, <http://www.cyberciti.biz/tips/linux-debian-package-management-cheat-sheet.html>
- [nixcraft-dpkg] dpkg-Spickzettel im Nixcraft-Blog, <http://www.cyberciti.biz/howto/question/linux/dpkg-cheat-sheet.php>
- [OpenContainer] Open Container Format (OCF), <https://www.opencontainers.org/>
- <span id="page-501-6"></span>• [OpenMoko] OpenMoko-Projekt, <http://www.openmoko.org/>
- [openqrm] OpenQRM, <https://openqrm-enterprise.com/>
- [OpenSolaris] Open Solaris, Wikipedia, <https://de.wikipedia.org/wiki/OpenSolaris>
- <span id="page-501-9"></span>• [opkg] OpenMoko Package Format, <http://wiki.openmoko.org/wiki/Opkg>
- [PackageKit] Webseite zu PackageKit, <http://www.packagekit.org/>
- [Pacman-Rosetta] Pacman Rosetta Vergleich der Kommandozeilenparameter von pacman, yum, apt-get, rug, zypper und emerge, ArchLinux-Wiki, [https://wiki.archlinux.org/index.php/Pacman\\_Rosetta](https://wiki.archlinux.org/index.php/Pacman_Rosetta)
- [PCLinuxOS] PCLinuxOS, <https://www.pclinuxos.com/>
- [pfsense] pfSense, <https://www.pfsense.org/>
- [Piuparts] Piuparts (Package Installation, UPgrading And Removal Testing Suite), <https://piuparts.debian.org/>
- [Pixar] Pixar Animation Studios, <https://www.pixar.com/>
- [Plura-lts] Michael Plura: Am Leben halten, ix 12/2014, <https://www.heise.de/ix/heft/Am-Leben-halten-2458886.html>
- [proxyArch] Proxy-Einstellungen im Wiki zu Arch Linux, [https://wiki.archlinux.org/index.php/Proxy\\_settings](https://wiki.archlinux.org/index.php/Proxy_settings)
- <span id="page-501-2"></span>• [PureOS] PureOS, <https://www.pureos.net/>
- <span id="page-501-3"></span>• [Purism] Purism, <https://puri.sm/>
- <span id="page-501-1"></span>• [RaspberryPi] Webseite zur Hardwareplattform Raspberry Pi, <https://www.raspberrypi.org/>
- <span id="page-501-0"></span>• [RaspberryPiOS] Raspberry Pi OS, <https://www.raspberrypi.org/software/operating-systems/>
- <span id="page-502-3"></span>• [Raspbian] Debian für das Raspberry Pi, <https://www.raspbian.org/>
- [ReproducibleBuilds] Reproducible Builds, <https://reproducible-builds.org/>
- [RFC1928] RFC 1928: Standard For The Format Of Text Messages, IETF, <https://tools.ietf.org/html/rfc1928>
- [RFC822] RFC 822: Standard For The Format Of Text Messages, IETF, <https://www.ietf.org/rfc/rfc0822.txt>
- [Ritesh-apt-offline] Ritesh Sarraf: Offline Package Management for APT, [https://www.debian-administration.org/article/648/-](https://www.debian-administration.org/article/648/Offline_Package_Management_for_APT) [Offline\\_Package\\_Management\\_for\\_APT](https://www.debian-administration.org/article/648/Offline_Package_Management_for_APT)
- <span id="page-502-8"></span>• [RM-software-center] Entfernung von Ubuntu Software Center aus Debian, <https://bugs.debian.org/755452>
- [RMLL] Rencontres Mondiales du Logiciel Libre, <http://rmll.info/>
- <span id="page-502-2"></span>• [RPM-Canepa] Gabriel Cánepa: Linux Package Management with Yum, RPM, Apt, Dpkg, Aptitude and Zypper – Part 9, <http://www.tecmint.com/linux-package-management/>
- [rpmdrake] rpmdrake, <https://en.wikipedia.org/wiki/Rpmdrake>
- [rpmorphan-rpm] rpmorphan, <https://rpmorphan.sourceforge.net/>
- <span id="page-502-1"></span>• [RPM-Gite] Vivek Gite: CentOS / RHEL: See Detailed History Of yum Commands, [http://www.cyberciti.biz/faq/yum-history](http://www.cyberciti.biz/faq/yum-history-command/)[command/](http://www.cyberciti.biz/faq/yum-history-command/)
- <span id="page-502-0"></span>• [RPM-Salve] Ravi Salve: 20 Practical Examples of RPM Commands in Linux, [http://www.tecmint.com/20-practical-examples](http://www.tecmint.com/20-practical-examples-of-rpm-commands-in-linux/)[of-rpm-commands-in-linux/](http://www.tecmint.com/20-practical-examples-of-rpm-commands-in-linux/)
- [rpmseek] Rpmseek, <http://www.rpmseek.com/>
- [RPM-Webseite] Dokumentation auf rpm.org, <http://www.rpm.org/wiki/Docs>
- [RPM-Verify] When Verification Fails rpm -V Output, <http://www.rpm.org/max-rpm/s1-rpm-verify-output.html>
- [Schnober-Checkinstall-LinuxUser] Carsten Schnober: Wie am Schnürchen. Debian-Pakete bauen von einfach bis anspruchsvoll, LinuxUser 02/2008, LinuxNewMedia AG, München, 2008, S. 88ff., [https://www.linux-user.de/ausgabe/2008/02/088/](https://www.linux-user.de/ausgabe/2008/02/088/index.html) [index.html](https://www.linux-user.de/ausgabe/2008/02/088/index.html)
- [screenshots.debian.net] Screenshot-Sammlung von Debian- und Ubuntu-Paketen, <https://screenshots.debian.net/>
- [Sentinel4Mobile] Sentinel4Mobile Berlin, Werner Heuser, <http://sentinel4mobile.de/>
- <span id="page-502-5"></span>• [Siduction] Siduction, http:s//siduction.org/
- <span id="page-502-7"></span>• [SingleClickInstall] <https://wiki.ubuntu.com/SingleClickInstall>
- <span id="page-502-4"></span>• [Skolelinux] Skolelinux, <https://skolelinux.de/>
- [Skype] Skype, <https://www.skype.com/>
- <span id="page-502-6"></span>• [Slax] Slax, <https://www.slax.org/>
- [SmartPM] Smart Package Manager, Projektseite, <https://labix.org/smart>
- Entfernung von SmartPM aus Debian, <https://bugs.debian.org/946692>
- [SOCKS] SOCKS-Proxy, Wikipedia, <https://de.wikipedia.org/wiki/SOCKS>
- [Software-Properties] Projekt Software Properties, <https://salsa.debian.org/pkgutopia-team/software-properties>
- [Solaris] Solaris, Wikipedia, [https://de.wikipedia.org/wiki/Solaris\\_\(Betriebssystem\)](https://de.wikipedia.org/wiki/Solaris_(Betriebssystem)
- [SourceForge] SourceForge, <https://sourceforge.net/>
- [spacewalk] Spacewalk, <https://spacewalkproject.github.io/>
- [Stackexchange-LTS] How to work around "Release file expired" problem on a local mirror, [https://unix.stackexchange.com/](https://unix.stackexchange.com/questions/2544/how-to-work-around-release-file-expired-problem-on-a-local-mirror) [questions/2544/how-to-work-around-release-file-expired-problem-on-a-local-mirror](https://unix.stackexchange.com/questions/2544/how-to-work-around-release-file-expired-problem-on-a-local-mirror)
- [stampedeLinux] Stampede Linux, <http://www.stampede.org/>
- [Stapelberg-Debian-Repo] Michael Stapelberg: Kurz-Howto: Eigenes Debian-Repository aufbauen, [http://michael.stapelberg.de](http://michael.stapelberg.de/Artikel/Debian_Repository/)/- [Artikel/Debian\\_Repository/](http://michael.stapelberg.de/Artikel/Debian_Repository/)
- <span id="page-503-5"></span>• [SteamOS] Steam OS, <http://store.steampowered.com/steamos/>
- <span id="page-503-7"></span>• [StormOS] StormOS, Wiki-Seite im Debian Derivative Census, <https://wiki.debian.org/Derivatives/Census/StormOS>
- [Suter-apt-offline] Samuel Suter: apt offline benutzen, <http://www.lugs.ch/lib/doc/apt-offline.phtml>
- [SWITCH] SWITCH, das Hochleistungsnetzwerk der Schweizer Hochschulen, <https://www.switch.ch/>
- [sysgetGitHub] sysget auf GitHub, <https://github.com/emilengler/sysget>
- <span id="page-503-2"></span>• [TAILS] The Amnesic Incognito Live System (TAILS), <https://tails.boum.org/>
- <span id="page-503-4"></span>• [TinyCoreLinux] Tiny Core Linux, <http://tinycorelinux.net/>
- <span id="page-503-3"></span>• [TorProject] Tor Project, <https://www.torproject.org/>
- [ToyStory] Toy Story im Disney Wiki, [http://disney.wikia.com/wiki/Toy\\_Story](http://disney.wikia.com/wiki/Toy_Story)
- [Turnschuhnetzwerk], Turnschuhnetzwerk, Wikipedia, <https://de.wikipedia.org/wiki/Turnschuhnetzwerk>
- <span id="page-503-0"></span>• [Ubuntu] Ubuntu Linux, <https://www.ubuntu.com/>
- <span id="page-503-6"></span>• [UbuntuBSD] UbuntuBSD, <https://www.ubuntubsd.org/>
- [Ubuntu-apturl] AptURL im Ubuntu Apps Directory, <https://apps.ubuntu.com/cat/applications/apturl/>
- [Ubuntu-Landscape] Ubuntu Landscape System Management, <https://landscape.canonical.com/>
- [Ubuntu-Launchpad] Ubuntu Launchpad, <https://launchpad.net/ubuntu>
- [Ubuntu-Mirrors] Official Archive Mirrors for Ubuntu, <https://launchpad.net/ubuntu/+archivemirrors>
- [Ubuntu-One] Ubuntu One, <http://ubuntuone.com>
- [Ubuntu-One-Wikipedia] Ubuntu One, Wikipedia-Eintrag, [https://de.wikipedia.org/wiki/Ubuntu\\_One](https://de.wikipedia.org/wiki/Ubuntu_One)
- [Ubuntu-Paket-apt-clone] Ubuntu-Paket *apt-clone*, <https://launchpad.net/apt-clone>
- [Ubuntu-Paket-pacapt] Ubuntu-Paket *pacapt*, <https://launchpad.net/ubuntu/bionic/+package/pacapt>
- <span id="page-503-10"></span>• [Ubuntu-Paket-software-center] Ubuntu-Paket *software-center*, <https://launchpad.net/software-center>
- [Ubuntu-Paket-system-config-kickstart] Ubuntu-Paket*system-config-kickstart*, [https://packages.ubuntu.com/xenial/admin/syste](https://packages.ubuntu.com/xenial/admin/system-config-kickstart)m[config-kickstart](https://packages.ubuntu.com/xenial/admin/system-config-kickstart)
- [Ubuntu-Paket-ubumirror] Ubuntu-Paket *ubumirror*, <https://launchpad.net/ubumirror>
- [Ubuntu-Paket-ubuntu-keyring] Ubuntu-Paket *ubuntu-keyring*, <http://packages.ubuntu.com/de/trusty/ubuntu-keyring>
- <span id="page-503-8"></span>• [Ubuntu-Snappy] Ubuntu Package Format Snappy, <https://developer.ubuntu.com/en/snappy/>
- <span id="page-503-9"></span>• [Ubuntu-Snappy-Projekt] Ubuntu Package Format Snappy (Projektseite), <http://snapcraft.io/>
- [Ubuntu-Software-Center] Ubuntu Software Center, Projektseite/Wiki, <https://wiki.ubuntu.com/SoftwareCenter>
- [Ubuntu-Sources-List-Generator] Ubuntu Sources List Generator, <https://repogen.simplylinux.ch/>
- [Ubuntu-Wiki-Proxy] Ubuntu Wiki: Proxy Server, <https://wiki.ubuntuusers.de/Proxyserver/>
- [Ultimate-Debian-Database] Ultimate Debian Database, <https://udd.debian.org/>
- <span id="page-503-1"></span>• [UCS] Univention Corporate Server (UCS), <https://www.univention.de/produkte/ucs/>
- [univention-errata] Aktualisierungen bei UCS, <https://errata.univention.de/>
- [VirtualBox] VirtualBox, <https://www.virtualbox.org/>
- [Vogt-apturl] Michael Vogt: apturl bei Ubuntu Users, <http://wiki.ubuntuusers.de/apturl>
- [Vogt-Apt-1.0] Michael Vogt: apt 1.0, <https://mvogt.wordpress.com/2014/04/04/apt-1-0/>
- [Vogt-Apt-Mirror] Michael Vogt: The apt mirror method, <https://mvogt.wordpress.com/2011/03/21/the-apt-mirror-method/>
- [Vogt-gdebi] Michael Vogt: Using gdebi to install build-dependencies, [https://mvogt.wordpress.com/2013/03/22/using-gdebi](https://mvogt.wordpress.com/2013/03/22/using-gdebi-to-install-build-dependencies/)[to-install-build-dependencies/](https://mvogt.wordpress.com/2013/03/22/using-gdebi-to-install-build-dependencies/)
- [wajig-Webseite] Webseite des wajig-Projekts, <http://wajig.togaware.com/>
- [Watson-App-Design] Colin Watson: App installer design: click packages, [https://lists.ubuntu.com/archives/ubuntu-devel/-](https://lists.ubuntu.com/archives/ubuntu-devel/2013-May/037074.html) [2013-May/037074.html](https://lists.ubuntu.com/archives/ubuntu-devel/2013-May/037074.html)
- [Wheezy-Paketliste] Paketliste zu Debian *Wheezy*, <https://packages.debian.org/wheezy/>
- [Wizards-of-Foss] Wizards of FOSS, Berlin, <http://wizards-of-foss.de/>
- [Wizards-of-Foss-Blog] Blog der Wizards of FOSS, <http://wizards-of-foss.de/de/weblog/>
- [xfce] XFCE Desktop-Umgebung, <https://www.xfce.org/>
- [xtronics-Wiki] Wiki bei xtronics, <https://wiki.xtronics.com/index.php/Wajig>
- [xubuntu-apt-offline] xubuntu Offline Documentation, <http://docs.xubuntu.org/1404/offline-packages.html>
- [YUM] Yellowdog Updater Modified (YUM), Projektseite, <http://yum.baseurl.org/>
- [YUM-Salve] Ravi Salve: 20 Linux YUM (Yellowdog Updater Modified) Commands for Package Management, [http://www.tecm](http://www.tecmint.com/20-linux-yum-yellowdog-updater-modified-commands-for-package-mangement/)int.com [20-linux-yum-yellowdog-updater-modified-commands-for-package-mangement/](http://www.tecmint.com/20-linux-yum-yellowdog-updater-modified-commands-for-package-mangement/)
- [Zypper] Zypper, Projektseite, <https://de.opensuse.org/Zypper>

# **Kapitel 50**

# **Index**

#### \_ -, [58](#page-90-0)

--add-architecture, [32,](#page-64-0) [33](#page-65-0) --all, [25,](#page-57-0) [213,](#page-245-0) [397,](#page-429-0) [398,](#page-430-0) [400,](#page-432-0) [404](#page-436-0) --all-packages, [245](#page-277-0) --anypatch, [339](#page-371-0) --arch, [59](#page-91-0) --audit, [227](#page-259-0) --auto, [416](#page-448-0) --autoclean-on-startup, [127](#page-159-0) --batch, [370](#page-402-0) --bug-reports, [415](#page-447-0) --bugs, [400](#page-432-0) --bump, [339](#page-371-0) --bundle, [415](#page-447-0) --cdrom add, [66](#page-98-0) --changed, [213](#page-245-0) --checkonly, [387](#page-419-0) --checksig, [447](#page-479-0) --clean-on-startup, [127](#page-159-0) --color auto, [395](#page-427-0) --color regular, [199](#page-231-0) --config, [206,](#page-238-0) [213,](#page-245-0) [313](#page-345-0) --config-file, [266](#page-298-0) --configure, [96,](#page-128-0) [228](#page-260-0) --contents, [10,](#page-42-0) [96,](#page-128-0) [196,](#page-228-0) [197,](#page-229-0) [339,](#page-371-0) [443](#page-475-0) --country, [59](#page-91-0) --debtags, [403](#page-435-0) --default-key, [334](#page-366-0) --depotdir, [416](#page-448-0) --description, [339](#page-371-0) --destdir, [440](#page-472-0) --discard, [416](#page-448-0) --display, [313](#page-345-0) --display-experimental, [395](#page-427-0) --display-format, [160](#page-192-0) --display-info, [395](#page-427-0) --download-only install, [216](#page-248-0) --empty, [266](#page-298-0) --erase, [440](#page-472-0) --explain, [144](#page-176-0) --extract, [196](#page-228-0) --field, [164,](#page-196-0) [165,](#page-197-0) [174,](#page-206-0) [187,](#page-219-0) [442](#page-474-0)

--find-config, [246](#page-278-0) --fix-broken, [222](#page-254-0) --fixperms, [339](#page-371-0) --force, [244](#page-276-0) --force-help, [250](#page-282-0) --format, [266](#page-298-0) --freshen, [438](#page-470-0) --frontend, [400](#page-432-0) --ftp, [59](#page-91-0) --full, [329](#page-361-0) --generate, [339](#page-371-0) --get-selections, [312,](#page-344-0) [383](#page-415-0) --group-by, [274](#page-306-0) --guess, [246](#page-278-0) --gui, [111](#page-143-0) --help, [266,](#page-298-0) [325,](#page-357-0) [339,](#page-371-0) [416](#page-448-0) --ignore-case, [174,](#page-206-0) [187](#page-219-0) --ignore-default-rules, [244](#page-276-0) --include-dist-op, [403](#page-435-0) --include-dists, [403](#page-435-0) --info, [133,](#page-165-0) [339,](#page-371-0) [396,](#page-428-0) [416,](#page-448-0) [446](#page-478-0) --install, [10,](#page-42-0) [340,](#page-372-0) [341,](#page-373-0) [365,](#page-397-0) [437](#page-469-0) --install --nodeps, [437](#page-469-0) --install-packages, [415](#page-447-0) --install=no, [325](#page-357-0) --install=yes, [325](#page-357-0) --installer, [226](#page-258-0) --invert-match, [175,](#page-207-0) [188](#page-220-0) --join, [416](#page-448-0) --keep-version, [339](#page-371-0) --libdevel, [245](#page-277-0) --lines, [159](#page-191-0) --list, [96,](#page-128-0) [132,](#page-164-0) [137,](#page-169-0) [172,](#page-204-0) [238,](#page-270-0) [313,](#page-345-0) [383,](#page-415-0) [406,](#page-438-0) [441](#page-473-0)[–444](#page-476-0) --list-tasks, [102](#page-134-0) --listfiles, [10,](#page-42-0) [96,](#page-128-0) [192,](#page-224-0) [196,](#page-228-0) [197,](#page-229-0) [444](#page-476-0) --listq, [416](#page-448-0) --load-avail, [10](#page-42-0) --merge-avail, [74](#page-106-0) --msdos, [416](#page-448-0) --multiversion, [366](#page-398-0) --no-download install, [413,](#page-445-0) [437](#page-469-0) --no-empty, [266](#page-298-0) --no-guess, [246](#page-278-0)

--no-show-section, [245](#page-277-0) --nonfree, [59](#page-91-0) --nopatch, [339](#page-371-0) --npquiet, [416](#page-448-0) --old, [404](#page-436-0) --option, [266](#page-298-0) --outfile, [59](#page-91-0) --output, [416](#page-448-0) --output=Ausgabedatei, [401](#page-433-0) --partsize, [416](#page-448-0) --patch, [339](#page-371-0) --pedantic, [395](#page-427-0) --pending, [228](#page-260-0) --pin-priority, [400](#page-432-0) --print-architecture, [32,](#page-64-0) [33](#page-65-0) --print-foreign-architectures, [32,](#page-64-0) [33](#page-65-0) --print-uris, [414](#page-446-0) --purge, [224,](#page-256-0) [241,](#page-273-0) [440](#page-472-0) --purge remove, [246,](#page-278-0) [247,](#page-279-0) [440](#page-472-0) --purge-unused, [243](#page-275-0) --query, [313,](#page-345-0) [442](#page-474-0) --query --configfiles, [444](#page-476-0) --query --docfiles, [444](#page-476-0) --query --file, [445](#page-477-0) --query --info, [446](#page-478-0) --query --info --package, [446](#page-478-0) --query --list, [443,](#page-475-0) [444](#page-476-0) --query --package, [442](#page-474-0) --query --package --list, [443](#page-475-0) --quiet, [244,](#page-276-0) [404,](#page-436-0) [414](#page-446-0) --reinstall, [224,](#page-256-0) [439](#page-471-0) --remove, [10,](#page-42-0) [237,](#page-269-0) [440](#page-472-0) --remove-architecture, [32](#page-64-0) --rename, [66](#page-98-0) --requires, [442](#page-474-0) --resolve, [440,](#page-472-0) [442](#page-474-0) --reverse, [400](#page-432-0) --satisfy, [101](#page-133-0) --schedule-only, [279](#page-311-0) --scripts, [339](#page-371-0) --search, [10,](#page-42-0) [96,](#page-128-0) [191,](#page-223-0) [445](#page-477-0) --severity, [399](#page-431-0) --shell, [111](#page-143-0) --show, [140](#page-172-0) --show-dependents, [244](#page-276-0) --show-depends, [244](#page-276-0) --show-downgrade, [400](#page-432-0) --show-field, [175,](#page-207-0) [188](#page-220-0) --show-keepers, [244](#page-276-0) --show-orphans, [244](#page-276-0) --show-priority, [245](#page-277-0) --show-section, [245](#page-277-0) --show-size, [245](#page-277-0) --show-summary why, [161](#page-193-0) --showformat, [140](#page-172-0) --sign, [333,](#page-365-0) [334](#page-366-0) --since, [401](#page-433-0)

--single, [339](#page-371-0) --sources, [59](#page-91-0) --sparse, [145](#page-177-0) --split, [416](#page-448-0) --stats, [399](#page-431-0) --status, [10,](#page-42-0) [96,](#page-128-0) [132,](#page-164-0) [205,](#page-237-0) [442,](#page-474-0) [444,](#page-476-0) [446](#page-478-0) --tags, [399](#page-431-0) --tags broken-symlink, [397](#page-429-0) --tags missing-copyright-file, [397](#page-429-0) --tags program-name-collision, [397](#page-429-0) --target, [339](#page-371-0) --target-release, [237](#page-269-0) --task-desc, [102](#page-134-0) --task-packages, [102](#page-134-0) --test, [102,](#page-134-0) [339](#page-371-0) --threads, [415](#page-447-0) --to-deb, [338](#page-370-0) --to-pkg, [338](#page-370-0) --to-rpm, [338,](#page-370-0) [341](#page-373-0) --to-slp, [338](#page-370-0) --to-tgz, [338](#page-370-0) --type, [406,](#page-438-0) [407](#page-439-0) --type=debian, [325](#page-357-0) --type=rpm, [325](#page-357-0) --type=slackware, [325](#page-357-0) --unchecked, [370](#page-402-0) --update, [415](#page-447-0) --update-avail, [74](#page-106-0) --upgrade, [415,](#page-447-0) [438](#page-470-0) --verbose, [244,](#page-276-0) [339,](#page-371-0) [387,](#page-419-0) [395,](#page-427-0) [401](#page-433-0) --verbose why, [161](#page-193-0) --verify, [214,](#page-246-0) [332,](#page-364-0) [333,](#page-365-0) [447,](#page-479-0) [448](#page-480-0) --verify --all, [448](#page-480-0) --verify --package, [448](#page-480-0) --verify-format, [215](#page-247-0) --version, [266,](#page-298-0) [339,](#page-371-0) [416](#page-448-0) --veryverbose, [339](#page-371-0) --which, [401](#page-433-0) -?, [416](#page-448-0) -B, [400](#page-432-0) -C, [227](#page-259-0) -D, [325,](#page-357-0) [400](#page-432-0) -E, [395](#page-427-0) -F, [132,](#page-164-0) [160,](#page-192-0) [169,](#page-201-0) [174,](#page-206-0) [187–](#page-219-0)[189,](#page-221-0) [438,](#page-470-0) [442](#page-474-0) -F Package, [169](#page-201-0) -H, [159](#page-191-0) -I, [59,](#page-91-0) [133,](#page-165-0) [395,](#page-427-0) [416,](#page-448-0) [446](#page-478-0) -K, [143,](#page-175-0) [447](#page-479-0) -L, [3,](#page-35-0) [10,](#page-42-0) [96,](#page-128-0) [178,](#page-210-0) [192,](#page-224-0) [196,](#page-228-0) [197,](#page-229-0) [444](#page-476-0) -P, [169,](#page-201-0) [175,](#page-207-0) [241,](#page-273-0) [245,](#page-277-0) [400,](#page-432-0) [440,](#page-472-0) [442](#page-474-0) -PX, [155](#page-187-0) -Q, [416](#page-448-0) -R, [325](#page-357-0) -S, [10,](#page-42-0) [96,](#page-128-0) [159,](#page-191-0) [175,](#page-207-0) [178,](#page-210-0) [191,](#page-223-0) [225,](#page-257-0) [325,](#page-357-0) [399,](#page-431-0) [416,](#page-448-0) [417,](#page-449-0) [445](#page-477-0) -T, [339,](#page-371-0) [399](#page-431-0) -U, [438](#page-470-0) -V, [214,](#page-246-0) [339,](#page-371-0) [447,](#page-479-0) [448](#page-480-0)

-Va, [448](#page-480-0) -Vp, [448](#page-480-0) -W, [140](#page-172-0) -Wf, [158](#page-190-0) -X, [132](#page-164-0) -Z, [157](#page-189-0) -a, [25,](#page-57-0) [59,](#page-91-0) [131,](#page-163-0) [199,](#page-231-0) [213,](#page-245-0) [228,](#page-260-0) [244–](#page-276-0)[246,](#page-278-0) [400,](#page-432-0) [404,](#page-436-0) [416](#page-448-0) -af, [196,](#page-228-0) [199](#page-231-0) -b, [200,](#page-232-0) [370](#page-402-0) -c, [10,](#page-42-0) [59,](#page-91-0) [88,](#page-120-0) [96,](#page-128-0) [196,](#page-228-0) [197,](#page-229-0) [213,](#page-245-0) [266,](#page-298-0) [339,](#page-371-0) [387,](#page-419-0) [443](#page-475-0) -ce, [214](#page-246-0) -conf, [205](#page-237-0) -d, [167,](#page-199-0) [244,](#page-276-0) [294,](#page-326-0) [338,](#page-370-0) [403,](#page-435-0) [416](#page-448-0) -d add, [66](#page-98-0) -d install, [216](#page-248-0) -du, [157](#page-189-0) -e, [144,](#page-176-0) [206,](#page-238-0) [213,](#page-245-0) [244,](#page-276-0) [440](#page-472-0) -e --nodeps, [440](#page-472-0) -f, [59,](#page-91-0) [140,](#page-172-0) [163–](#page-195-0)[165,](#page-197-0) [196,](#page-228-0) [198,](#page-230-0) [200,](#page-232-0) [201,](#page-233-0) [222,](#page-254-0) [244,](#page-276-0) [252,](#page-284-0) [400,](#page-432-0) [442](#page-474-0) -g, [339](#page-371-0) -h, [163,](#page-195-0) [178,](#page-210-0) [266,](#page-298-0) [339](#page-371-0) -i, [10,](#page-42-0) [174,](#page-206-0) [187,](#page-219-0) [199,](#page-231-0) [225,](#page-257-0) [244,](#page-276-0) [334,](#page-366-0) [340,](#page-372-0) [341,](#page-373-0) [365,](#page-397-0) [396,](#page-428-0) [437](#page-469-0)  $-i$  --nodeps,  $437$ -ihv, [236,](#page-268-0) [437](#page-469-0) -j, [416,](#page-448-0) [417](#page-449-0) -k, [143,](#page-175-0) [332–](#page-364-0)[334,](#page-366-0) [339](#page-371-0) -l, [7,](#page-39-0) [10,](#page-42-0) [96,](#page-128-0) [131,](#page-163-0) [132,](#page-164-0) [137–](#page-169-0)[139,](#page-171-0) [172,](#page-204-0) [178,](#page-210-0) [199,](#page-231-0) [238,](#page-270-0) [383,](#page-415-0) [416,](#page-448-0) [441](#page-473-0)[–444](#page-476-0) -ls, [196,](#page-228-0) [197](#page-229-0) -lsbin, [200](#page-232-0) -lsconf, [206](#page-238-0) -lsman, [201](#page-233-0) -m, [200,](#page-232-0) [201,](#page-233-0) [366](#page-398-0) -man, [200](#page-232-0) -md5check, [212,](#page-244-0) [448](#page-480-0) -md5sum, [212,](#page-244-0) [448](#page-480-0) -n, [59,](#page-91-0) [129–](#page-161-0)[131,](#page-163-0) [159,](#page-191-0) [294](#page-326-0) -n), [130,](#page-162-0) [131](#page-163-0) -o, [59,](#page-91-0) [266,](#page-298-0) [342,](#page-374-0) [401,](#page-433-0) [403,](#page-435-0) [404,](#page-436-0) [416,](#page-448-0) [417](#page-449-0) -o dir::cache::archives, [414](#page-446-0) -p, [201,](#page-233-0) [220,](#page-252-0) [338](#page-370-0) -q, [244,](#page-276-0) [404,](#page-436-0) [414,](#page-446-0) [442](#page-474-0) -qR, [442](#page-474-0) -qa, [441,](#page-473-0) [442](#page-474-0) -qa --last, [441](#page-473-0) -qc, [444](#page-476-0) -qd, [444](#page-476-0) -qf, [445](#page-477-0) -qi, [446](#page-478-0) -qip, [446](#page-478-0) -ql, [443,](#page-475-0) [444](#page-476-0) -qp, [442](#page-474-0) -qpR, [442](#page-474-0) -qpl, [443](#page-475-0) -qq, [414](#page-446-0) -qv, [243](#page-275-0)

-r, [10,](#page-42-0) [66,](#page-98-0) [170,](#page-202-0) [237,](#page-269-0) [338,](#page-370-0) [341,](#page-373-0) [440,](#page-472-0) [442](#page-474-0) -s, [10,](#page-42-0) [59,](#page-91-0) [96,](#page-128-0) [132,](#page-164-0) [145,](#page-177-0) [155,](#page-187-0) [169,](#page-201-0) [175,](#page-207-0) [178,](#page-210-0) [188,](#page-220-0) [189,](#page-221-0) [205,](#page-237-0) [244,](#page-276-0) [245,](#page-277-0) [294,](#page-326-0) [339,](#page-371-0) [399,](#page-431-0) [416,](#page-448-0) [417,](#page-449-0) [442,](#page-474-0) [444,](#page-476-0) [446](#page-478-0) -stdout, [178](#page-210-0) -t, [87,](#page-119-0) [102,](#page-134-0) [318,](#page-350-0) [325,](#page-357-0) [334,](#page-366-0) [338](#page-370-0) -t install, [237](#page-269-0) -u, [74,](#page-106-0) [232,](#page-264-0) [370](#page-402-0) -v, [56,](#page-88-0) [175,](#page-207-0) [188,](#page-220-0) [193,](#page-225-0) [195,](#page-227-0) [244,](#page-276-0) [266,](#page-298-0) [339,](#page-371-0) [387,](#page-419-0) [395,](#page-427-0) [401](#page-433-0) -v why, [161](#page-193-0) -vv, [56](#page-88-0) -vvv, [56–](#page-88-0)[59](#page-91-0) -vvvv, [56](#page-88-0) -x, [87,](#page-119-0) [195,](#page-227-0) [196](#page-228-0) -z, [245](#page-277-0) .dput.cf, [370](#page-402-0) .mini-dinstall.conf, [369](#page-401-0) /etc/alternatives/, [310](#page-342-0) /etc/approx/approx.conf, [357](#page-389-0) /etc/apt/apt.conf, [265,](#page-297-0) [268,](#page-300-0) [321,](#page-353-0) [352,](#page-384-0) [354,](#page-386-0) [423](#page-455-0) /etc/apt/apt.conf.d/, [265,](#page-297-0) [268](#page-300-0) /etc/apt/apt.conf.d/70debconf, [352,](#page-384-0) [354](#page-386-0) /etc/apt/listchanges.conf, [265](#page-297-0) /etc/apt/preferences, [265,](#page-297-0) [269,](#page-301-0) [322](#page-354-0) /etc/apt/preferences.d/, [265,](#page-297-0) [269,](#page-301-0) [322](#page-354-0) /etc/apt/sources.list, [47,](#page-79-0) [48,](#page-80-0) [66,](#page-98-0) [155,](#page-187-0) [265](#page-297-0) Änderungen vornehmen, [49](#page-81-0) Aufbau, [48](#page-80-0) Einträge für Deutschland, [53](#page-85-0) Einträge für externe Ressourcen, [51](#page-83-0) Einträge für lokale Ressourcen, [51](#page-83-0) Einträge für nicht-offizielle Pakete, [52](#page-84-0) Einträge für offizielle Pakete, [50](#page-82-0) Einträge für Quellpakete, [52](#page-84-0) Einträge für Sicherheitsaktualisierungen, [51](#page-83-0) Einträge für Verzeichnisse, [51](#page-83-0) Felder eines Eintrags, [49](#page-81-0) Format, [48](#page-80-0) Paketquelle, [48](#page-80-0) Paketquelle nachtragen, [47,](#page-79-0) [413](#page-445-0) Signaturen, [52](#page-84-0) Wechsel der Veröffentlichung, [50](#page-82-0) /etc/apt/sources.list.d/, [47,](#page-79-0) [52,](#page-84-0) [265](#page-297-0) Paketquelle nachtragen, [47](#page-79-0) /etc/apt/trusted.gpg, [71,](#page-103-0) [210,](#page-242-0) [265](#page-297-0) /etc/apt/trusted.gpg.d, [210](#page-242-0) /etc/apt/trusted.gpg.d/, [265](#page-297-0) /etc/debian\_version, [25](#page-57-0) /etc/default/apt-cacher, [360](#page-392-0) /etc/dpkg-www.conf, [177](#page-209-0) /etc/dwww/dwww.conf, [177](#page-209-0) /etc/locale.nopurge, [410](#page-442-0) /usr/share/doc/, [256](#page-288-0) /var/cache/apt/apt-file/, [192](#page-224-0) /var/cache/apt/archives/, [50,](#page-82-0) [120,](#page-152-0) [121,](#page-153-0) [123,](#page-155-0) [124,](#page-156-0) [216,](#page-248-0) [225,](#page-257-0) [362](#page-394-0) /var/cache/apt/archives/lock/, [121](#page-153-0) /var/cache/apt/archives/partial/, [120,](#page-152-0) [121,](#page-153-0) [124,](#page-156-0) [126,](#page-158-0) [216](#page-248-0)

/var/cache/debconf, [228](#page-260-0) /var/lib/apt/extended\_states, [39](#page-71-0) /var/lib/apt/lists/, [79,](#page-111-0) [85,](#page-117-0) [192](#page-224-0) /var/lib/aptitude/pkgstates, [39,](#page-71-0) [40](#page-72-0) /var/lib/debfoster/keepers, [243](#page-275-0) /var/lib/debtags/vocabulary, [288](#page-320-0) /var/lib/dpkg/arch, [32](#page-64-0) /var/lib/dpkg/arch-new, [32](#page-64-0) /var/lib/dpkg/available, [140](#page-172-0) /var/lib/dpkg/info, [38](#page-70-0) /var/lib/dpkg/status, [39,](#page-71-0) [140,](#page-172-0) [252](#page-284-0) /var/lib/dpkg/status-old, [253](#page-285-0) /var/log/apt/history.log, [164](#page-196-0) /var/log/dpkg.log, [163](#page-195-0) Änderungen im Paketbestand, [281](#page-313-0) Änderungen in der Paketauswahl, [43](#page-75-0) Änderungen nachlesen, [206,](#page-238-0) [208](#page-240-0) Änderungen vornehmen, [49](#page-81-0) Änderungsprotokoll, [206](#page-238-0) Überblick, [18,](#page-50-0) [35,](#page-67-0) [348](#page-380-0) Übergangspaket, [16,](#page-48-0) [36,](#page-68-0) [90](#page-122-0) ändern, [43,](#page-75-0) [49](#page-81-0) öffentlich zugänglich machen, [374](#page-406-0) über das Paketformat, [185](#page-217-0) über den Paketinhalt, [45,](#page-77-0) [179,](#page-211-0) [180,](#page-212-0) [182](#page-214-0) über den Paketnamen, [45,](#page-77-0) [88,](#page-120-0) [89,](#page-121-0) [172,](#page-204-0) [173,](#page-205-0) [175,](#page-207-0) [176,](#page-208-0) [179,](#page-211-0) [180,](#page-212-0) [182,](#page-214-0) [183,](#page-215-0) [185](#page-217-0) über den Webbrowser, [55,](#page-87-0) [344](#page-376-0) über die Paketabhängigkeiten, [185](#page-217-0) über die Paketbeschreibung, [173–](#page-205-0)[175,](#page-207-0) [179,](#page-211-0) [182,](#page-214-0) [183,](#page-215-0) [185–](#page-217-0) [187](#page-219-0) über die Paketliste, [172,](#page-204-0) [175,](#page-207-0) [179](#page-211-0) über ein Fragment des Paketnamens, [45,](#page-77-0) [185](#page-217-0) über ein Suchmuster, [173](#page-205-0)[–176](#page-208-0) über ein Textfragment, [173,](#page-205-0) [175,](#page-207-0) [176,](#page-208-0) [179,](#page-211-0) [180,](#page-212-0) [183](#page-215-0) über packages.debian.org, [179](#page-211-0) über packages.linuxmint.com, [182](#page-214-0) über packages.tanglu.org, [181](#page-213-0) über packages.ubuntu.com, [181](#page-213-0) überprüfen, [209,](#page-241-0) [210,](#page-242-0) [447](#page-479-0) ~/.aptitude/config, [270](#page-302-0) ~n, [129–](#page-161-0)[131](#page-163-0)

# A

Abarbeitung bei der Aktualisierung, [49](#page-81-0) Abbildung, [24](#page-56-0) Abfolge, [254](#page-286-0) Abgleich zwischen Paketversionen, [400](#page-432-0) Abgrenzung zum eigenen Paketmirror, [356](#page-388-0) Abhängigkeiten, [xxvi](#page-25-0) Abhängigkeiten anzeigen, [164,](#page-196-0) [442](#page-474-0) Ablauf, [xxvi](#page-25-0) Abschalten der Gültigkeitsüberprüfung des Release Files dauerhaft, [342](#page-374-0) einmalig, [342](#page-374-0) Acquire::Check-Valid-Until, [342](#page-374-0) add, [66,](#page-98-0) [72,](#page-104-0) [99,](#page-131-0) [210](#page-242-0)

add-apt-repository, [47,](#page-79-0) [49,](#page-81-0) [67](#page-99-0) Nutzung von PPAs, [67](#page-99-0) add-user-tag, [40](#page-72-0) Adept, [290](#page-322-0) adept, [290](#page-322-0) adequate, [268,](#page-300-0) [394,](#page-426-0) [397](#page-429-0) --all, [397,](#page-429-0) [398](#page-430-0) --tags broken-symlink, [397](#page-429-0) --tags missing-copyright-file, [397](#page-429-0) --tags program-name-collision, [397](#page-429-0) Paketname, [397](#page-429-0) administrative Benutzerrechte, [xxxii](#page-31-0) Administratorrechte-Umgebung, [xxxii](#page-31-0) adv, [99](#page-131-0) Advanced Packaging Tool, [96](#page-128-0) Aktivierung, [317](#page-349-0) aktualisierbare Pakete anzeigen, [150,](#page-182-0) [151,](#page-183-0) [446](#page-478-0) aktualisieren, [73,](#page-105-0) [229](#page-261-0)[–232,](#page-264-0) [304,](#page-336-0) [437,](#page-469-0) [438](#page-470-0) Aktualisierung, [7](#page-39-0) Alias-Name, [26,](#page-58-0) [28](#page-60-0) alien, [337,](#page-369-0) [338](#page-370-0) --anypatch, [339](#page-371-0) --bump, [339](#page-371-0) --description, [339](#page-371-0) --fixperms, [339](#page-371-0) --generate, [339](#page-371-0) --help, [339](#page-371-0) --install, [341](#page-373-0) --keep-version, [339](#page-371-0) --nopatch, [339](#page-371-0) --patch, [339](#page-371-0) --scripts, [339](#page-371-0) --single, [339](#page-371-0) --target, [339](#page-371-0) --test, [339](#page-371-0) --to-deb, [338](#page-370-0) --to-pkg, [338](#page-370-0) --to-rpm, [338,](#page-370-0) [341](#page-373-0) --to-slp, [338](#page-370-0) --to-tgz, [338](#page-370-0) --verbose, [339](#page-371-0) --version, [339](#page-371-0) --veryverbose, [339](#page-371-0) -T, [339](#page-371-0) -V, [339](#page-371-0) -c, [339](#page-371-0) -d, [338](#page-370-0) -g, [339](#page-371-0) -h, [339](#page-371-0) -i, [341](#page-373-0) -k, [339](#page-371-0) -p, [338](#page-370-0) -r, [338,](#page-370-0) [341](#page-373-0) -s, [339](#page-371-0) -t, [338](#page-370-0) -v, [339](#page-371-0) Fallen bei der Paketumwandlung, [339](#page-371-0)

Fallstricke, [339](#page-371-0) FHS, [339](#page-371-0) Fremdformat umwandeln und direkt installieren, [341](#page-373-0) Paketumwandlung durchführen, [338](#page-370-0) umgewandeltes Fremdformat installieren, [340](#page-372-0) Voraussetzungen zur Paketumwandlung, [338](#page-370-0) all, [4](#page-36-0) alle Aktionen bestätigen, [283](#page-315-0) Anbindung an lintian, [115](#page-147-0) Android, [8](#page-40-0) anhand der Architektur, [129,](#page-161-0) [179,](#page-211-0) [183,](#page-215-0) [185](#page-217-0) anhand der Linux-Distribution, [185](#page-217-0) anhand der Lizenz, [191](#page-223-0) anhand der Paketkategorie, [45](#page-77-0) anhand der Paketversion, [175,](#page-207-0) [179](#page-211-0) anhand der Veröffentlichung, [45,](#page-77-0) [179,](#page-211-0) [180,](#page-212-0) [182,](#page-214-0) [183](#page-215-0) anhand des Co-Maintainers, [190](#page-222-0) anhand des Distributionsbereichs, [182](#page-214-0) anhand des Maintainers, [45,](#page-77-0) [175,](#page-207-0) [179,](#page-211-0) [188](#page-220-0)[–190](#page-222-0) anhand des Uploaders, [189](#page-221-0) anhand Regulärer Ausdrücke, [172](#page-204-0) anhand von Debtags, [45,](#page-77-0) [294](#page-326-0) anhand von Kurzformen (URL), [180](#page-212-0) Anmerkungen, [xxxii](#page-31-0) Annahmen, [39](#page-71-0) Anpassung für Ubuntu, [31](#page-63-0) Anwendungsfall, [348](#page-380-0) Anzahl der Einträge, [49](#page-81-0) anzeigen, [42](#page-74-0) apache2, [177](#page-209-0) API, [288](#page-320-0) apk, [8](#page-40-0) App Centre, [119](#page-151-0) apper, [112](#page-144-0) appnr, [116,](#page-148-0) [431](#page-463-0) Approx /etc/approx/approx.conf, [357](#page-389-0) Clientkonfiguration, [359](#page-391-0) Installation, [357](#page-389-0) Serverkonfiguration, [357](#page-389-0) approx, [357](#page-389-0) apropos, [200](#page-232-0) APT, [11,](#page-43-0) [256–](#page-288-0)[258,](#page-290-0) [263,](#page-295-0) [437](#page-469-0) libapt-pkg, [96](#page-128-0) Referenzliste, [256](#page-288-0) apt, [5,](#page-37-0) [14,](#page-46-0) [36,](#page-68-0) [66,](#page-98-0) [96,](#page-128-0) [133,](#page-165-0) [134,](#page-166-0) [136,](#page-168-0) [147,](#page-179-0) [153,](#page-185-0) [185,](#page-217-0) [186,](#page-218-0) [210,](#page-242-0) [265,](#page-297-0) [266,](#page-298-0) [336,](#page-368-0) [384,](#page-416-0) [387,](#page-419-0) [400,](#page-432-0) [431](#page-463-0) --download-only install, [216](#page-248-0) --no-download install, [437](#page-469-0) --reinstall, [224](#page-256-0) -d install, [216](#page-248-0) -f, [252](#page-284-0) aktualisierbare Pakete anzeigen, [151](#page-183-0) autoremove, [243](#page-275-0) download, [215,](#page-247-0) [440](#page-472-0) edit-sources, [49,](#page-81-0) [99](#page-131-0) full-upgrade, [99,](#page-131-0) [230,](#page-262-0) [232,](#page-264-0) [449](#page-481-0)

install, [99,](#page-131-0) [223,](#page-255-0) [230,](#page-262-0) [336,](#page-368-0) [437,](#page-469-0) [438](#page-470-0) install --no-download, [217](#page-249-0) installierte Pakete aus Debian Backports anzeigen, [319](#page-351-0) Konfiguration anzeigen, [266](#page-298-0) list, [99,](#page-131-0) [442,](#page-474-0) [447](#page-479-0) list --all-versions, [153](#page-185-0) list --installed, [141,](#page-173-0) [384,](#page-416-0) [441](#page-473-0) list --upgradable, [75,](#page-107-0) [151,](#page-183-0) [446](#page-478-0) lokales Paket installieren, [336](#page-368-0) Paketcache automatisch aufräumen, [127](#page-159-0) Paketcache regelmäßig aufräumen, [127](#page-159-0) purge, [239,](#page-271-0) [241](#page-273-0) reinstall, [439](#page-471-0) remove, [237,](#page-269-0) [440](#page-472-0) safe-upgrade, [230,](#page-262-0) [231,](#page-263-0) [438](#page-470-0) search, [99](#page-131-0) -n, [129](#page-161-0) -n), [130,](#page-162-0) [131](#page-163-0) show, [99,](#page-131-0) [442](#page-474-0) update, [47,](#page-79-0) [74,](#page-106-0) [99,](#page-131-0) [192,](#page-224-0) [230,](#page-262-0) [232,](#page-264-0) [414,](#page-446-0) [437](#page-469-0) upgrade, [99,](#page-131-0) [232](#page-264-0) upgrade) (((apt-get -o dir::cache::archives, [414](#page-446-0) APT und aptitude, [242](#page-274-0) apt-add-repository, [67](#page-99-0) APT-Alternativen, [11](#page-43-0) apt-browse, [89,](#page-121-0) [183](#page-215-0) APT-Cache, [355,](#page-387-0) [357](#page-389-0) apt-cache, [97,](#page-129-0) [431](#page-463-0) depebds --no-breaks, [166](#page-198-0) depends, [97,](#page-129-0) [164,](#page-196-0) [165,](#page-197-0) [244,](#page-276-0) [305,](#page-337-0) [442](#page-474-0) depends --important, [166](#page-198-0) depends --installed, [166](#page-198-0) depends --no-conflicts, [166](#page-198-0) depends --no-depends, [166,](#page-198-0) [167](#page-199-0) depends --no-enhances, [166](#page-198-0) depends --no-pre-depends, [166](#page-198-0) depends --no-recommends, [166](#page-198-0) depends --no-replaces, [166](#page-198-0) depends --no-suggests, [166](#page-198-0) depends --recurse, [166](#page-198-0) depends -i, [166](#page-198-0) dotty, [97](#page-129-0) dump, [97](#page-129-0) dumpavail, [97](#page-129-0) gencaches, [97](#page-129-0) madison, [97,](#page-129-0) [154](#page-186-0) pkgnames, [97,](#page-129-0) [129](#page-161-0)[–131,](#page-163-0) [447](#page-479-0) policy, [33,](#page-65-0) [97,](#page-129-0) [155,](#page-187-0) [156](#page-188-0) rdepends, [97,](#page-129-0) [169,](#page-201-0) [170,](#page-202-0) [244,](#page-276-0) [442](#page-474-0) search, [97,](#page-129-0) [185,](#page-217-0) [441](#page-473-0) -n, [129](#page-161-0)[–131](#page-163-0) search --full, [186](#page-218-0) search --names-only, [173,](#page-205-0) [441](#page-473-0) search -f, [186](#page-218-0) search -n, [173,](#page-205-0) [441](#page-473-0) show, [97,](#page-129-0) [133,](#page-165-0) [164,](#page-196-0) [165,](#page-197-0) [186,](#page-218-0) [446](#page-478-0)

showpkg, [8,](#page-40-0) [97,](#page-129-0) [134,](#page-166-0) [234](#page-266-0) showsrc, [97,](#page-129-0) [219](#page-251-0) stats, [97,](#page-129-0) [121](#page-153-0) unmet, [97,](#page-129-0) [171](#page-203-0) xvcg, [97](#page-129-0) apt-cacher, [360](#page-392-0) /etc/default/apt-cacher, [360](#page-392-0) Konfiguration des Clients, [360](#page-392-0) Konfiguration des Servers, [360](#page-392-0) apt-cacher-ng, [360](#page-392-0) apt-cdrom, [49,](#page-81-0) [51,](#page-83-0) [66,](#page-98-0) [97,](#page-129-0) [413](#page-445-0) --cdrom add, [66](#page-98-0) --rename, [66](#page-98-0) -d add, [66](#page-98-0) -r, [66](#page-98-0) add, [66](#page-98-0) ident, [66](#page-98-0) ISO-Images, [66](#page-98-0) apt-cdrom-setup, [66](#page-98-0) apt-clone, [383,](#page-415-0) [385,](#page-417-0) [388](#page-420-0) clone, [385](#page-417-0) info, [385](#page-417-0) restore, [388](#page-420-0) restore-new-distro, [388](#page-420-0) apt-config, [97](#page-129-0) --config-file, [266](#page-298-0) --empty, [266](#page-298-0) --format, [266](#page-298-0) --help, [266](#page-298-0) --no-empty, [266](#page-298-0) --option, [266](#page-298-0) --version, [266](#page-298-0) -c, [266](#page-298-0) -h, [266](#page-298-0) -o, [266](#page-298-0) -v, [266](#page-298-0) dump, [123,](#page-155-0) [266](#page-298-0) shell, [266](#page-298-0) apt-dater, [393](#page-425-0) apt-doc, [14,](#page-46-0) [154,](#page-186-0) [256,](#page-288-0) [257](#page-289-0) apt-dpkg-ref, [256](#page-288-0) apt-dselect, [257](#page-289-0) apt-file, [191,](#page-223-0) [192](#page-224-0) -v, [193](#page-225-0) find, [192,](#page-224-0) [445](#page-477-0) list, [192,](#page-224-0) [196,](#page-228-0) [198,](#page-230-0) [443,](#page-475-0) [444](#page-476-0) search, [191,](#page-223-0) [192,](#page-224-0) [445](#page-477-0) show, [192,](#page-224-0) [193,](#page-225-0) [196,](#page-228-0) [198,](#page-230-0) [444](#page-476-0) Strukturdatenbank aktualisieren, [193](#page-225-0) update, [192,](#page-224-0) [193](#page-225-0) apt-get, [97,](#page-129-0) [259,](#page-291-0) [260,](#page-292-0) [431](#page-463-0) --download-only install, [216](#page-248-0) --no-download install, [413,](#page-445-0) [437](#page-469-0) --print-uris, [414](#page-446-0) --purge remove, [246,](#page-278-0) [247,](#page-279-0) [440](#page-472-0) --quiet, [414](#page-446-0) --target-release, [237](#page-269-0)

-d install, [216](#page-248-0) -o, [342](#page-374-0) -q, [414](#page-446-0) -qq, [414](#page-446-0) -t, [318](#page-350-0) -t install, [237](#page-269-0) Acquire::Check-Valid-Until, [342](#page-374-0) autoclean, [98,](#page-130-0) [125](#page-157-0) autoremove, [98,](#page-130-0) [243,](#page-275-0) [254](#page-286-0) build-dep, [98](#page-130-0) changelog, [206](#page-238-0) check, [98,](#page-130-0) [171](#page-203-0) clean, [98,](#page-130-0) [125](#page-157-0) dist-upgrade, [98,](#page-130-0) [230,](#page-262-0) [232,](#page-264-0) [254,](#page-286-0) [449](#page-481-0) download, [98,](#page-130-0) [215,](#page-247-0) [413](#page-445-0) dselect-upgrade, [98](#page-130-0) install, [34,](#page-66-0) [98,](#page-130-0) [128,](#page-160-0) [222,](#page-254-0) [223,](#page-255-0) [230,](#page-262-0) [236,](#page-268-0) [302,](#page-334-0) [387,](#page-419-0) [437,](#page-469-0) [438](#page-470-0) install --dry-run, [221](#page-253-0) install --fix-broken, [236,](#page-268-0) [334,](#page-366-0) [335,](#page-367-0) [340](#page-372-0) install --just-print, [221](#page-253-0) install --no-act, [221](#page-253-0) install --no-download, [217](#page-249-0) install --recon, [221](#page-253-0) install --reinstall, [225,](#page-257-0) [236,](#page-268-0) [439](#page-471-0) install --simulate, [221](#page-253-0) install -f, [236,](#page-268-0) [334,](#page-366-0) [335,](#page-367-0) [340](#page-372-0) install -t, [305](#page-337-0) purge, [98,](#page-130-0) [224,](#page-256-0) [239,](#page-271-0) [241,](#page-273-0) [440](#page-472-0) reinstall, [439](#page-471-0) remove, [98,](#page-130-0) [237,](#page-269-0) [440](#page-472-0) remove --force-remove-essential, [37](#page-69-0) remove --purge, [239,](#page-271-0) [241](#page-273-0) source, [17,](#page-49-0) [98,](#page-130-0) [218](#page-250-0) update, [33,](#page-65-0) [47,](#page-79-0) [74,](#page-106-0) [79,](#page-111-0) [98,](#page-130-0) [192,](#page-224-0) [230,](#page-262-0) [232,](#page-264-0) [254,](#page-286-0) [279,](#page-311-0) [342,](#page-374-0) [414,](#page-446-0) [437](#page-469-0) upgrade, [98,](#page-130-0) [230](#page-262-0)[–232,](#page-264-0) [254,](#page-286-0) [304,](#page-336-0) [414,](#page-446-0) [438](#page-470-0) upgrade --show-upgraded, [150,](#page-182-0) [446](#page-478-0) upgrade --simulate, [150,](#page-182-0) [446](#page-478-0) upgrade -s, [150](#page-182-0) upgrade -u, [150,](#page-182-0) [446](#page-478-0) upgrade -u -s, [446](#page-478-0) apt-get update, [253](#page-285-0) APT-Hooks, [270](#page-302-0) apt-key, [97,](#page-129-0) [210](#page-242-0) add, [72,](#page-104-0) [99,](#page-131-0) [210](#page-242-0) adv, [99](#page-131-0) del, [72,](#page-104-0) [99](#page-131-0) export, [71,](#page-103-0) [99](#page-131-0) exportall, [71,](#page-103-0) [99](#page-131-0) finger, [71,](#page-103-0) [99](#page-131-0) list, [71,](#page-103-0) [99](#page-131-0) net-update, [72,](#page-104-0) [99](#page-131-0) Schlüsselverwaltung, [71](#page-103-0) update, [72,](#page-104-0) [99](#page-131-0) APT-Konfiguration /etc/apt/apt.conf, [321](#page-353-0)

APT::Compressor, [268](#page-300-0) APT::Default-Release, [321](#page-353-0) APT::Install-Recommends, [268](#page-300-0) APT::Install-Suggests, [268](#page-300-0) APT::NeverAutoRemove, [268](#page-300-0) APT::Periodic, [268](#page-300-0) Dpkg::Progress-Fancy, [268](#page-300-0) apt-listbugs, [254,](#page-286-0) [394,](#page-426-0) [399](#page-431-0) --bugs, [400](#page-432-0) --pin-priority, [400](#page-432-0) --severity, [399](#page-431-0) --show-downgrade, [400](#page-432-0) --stats, [399](#page-431-0) --tags, [399](#page-431-0) -B, [400](#page-432-0) -D, [400](#page-432-0) -P, [400](#page-432-0) -S, [399](#page-431-0) -T, [399](#page-431-0) -s, [399](#page-431-0) apt, [400](#page-432-0) Fehlerberichte filtern, [399,](#page-431-0) [400](#page-432-0) Fehlerberichte sortieren, [399](#page-431-0) list, [400](#page-432-0) rss, [400](#page-432-0) apt-listchanges, [265,](#page-297-0) [394,](#page-426-0) [400](#page-432-0) --all, [400](#page-432-0) --frontend, [400](#page-432-0) --reverse, [400](#page-432-0) --since, [401](#page-433-0) --verbose, [401](#page-433-0) --which, [401](#page-433-0) -a, [400](#page-432-0) -f, [400](#page-432-0) -v, [401](#page-433-0) apt-mark, [97](#page-129-0) auto, [99](#page-131-0) automatic, [42](#page-74-0) hold, [42,](#page-74-0) [43,](#page-75-0) [137,](#page-169-0) [306](#page-338-0) install, [42](#page-74-0) manual, [42,](#page-74-0) [99](#page-131-0) purge, [42](#page-74-0) remove, [42](#page-74-0) showauto, [42,](#page-74-0) [99,](#page-131-0) [136,](#page-168-0) [147](#page-179-0) showhold, [42,](#page-74-0) [137,](#page-169-0) [306](#page-338-0) showinstall, [42](#page-74-0) showmanual, [42,](#page-74-0) [99,](#page-131-0) [136](#page-168-0) showpurge, [42](#page-74-0) showremove, [42](#page-74-0) unhold, [42,](#page-74-0) [43,](#page-75-0) [137,](#page-169-0) [306](#page-338-0) apt-mirror, [374](#page-406-0) APT-Nachfolger APT2, [99](#page-131-0) Cupt, [11](#page-43-0) apt-offline, [412,](#page-444-0) [415](#page-447-0) --bug-reports, [415](#page-447-0) --bundle, [415](#page-447-0)

--install-packages, [415](#page-447-0) --threads, [415](#page-447-0) --update, [415](#page-447-0) --upgrade, [415](#page-447-0) get, [415](#page-447-0) install, [415](#page-447-0) set, [415](#page-447-0) apt-offline-gui, [415](#page-447-0) APT-Pinning /etc/apt/preferences, [269,](#page-301-0) [322](#page-354-0) /etc/apt/preferences.d/, [269,](#page-301-0) [322](#page-354-0) Priorität eines Eintrags, [155,](#page-187-0) [269,](#page-301-0) [322](#page-354-0) Target Release, [321](#page-353-0) apt-rdepends, [164,](#page-196-0) [167,](#page-199-0) [169,](#page-201-0) [170,](#page-202-0) [442](#page-474-0) -d, [167](#page-199-0) -r, [170,](#page-202-0) [442](#page-474-0) APT-Repository, [47,](#page-79-0) [365,](#page-397-0) [368](#page-400-0) eigenes erstellen, [365,](#page-397-0) [368](#page-400-0) apt-rpm, [341](#page-373-0) apt-show-source, [220](#page-252-0) -p, [220](#page-252-0) apt-show-versions, [153,](#page-185-0) [234](#page-266-0) apt-transport-https, [14,](#page-46-0) [367](#page-399-0) apt-utils, [14](#page-46-0) APT-Vorgänger dselect, [11](#page-43-0) apt-xapian-index, [294](#page-326-0) APT2, [99](#page-131-0) apt4rpm, [341](#page-373-0) APT::Cache-Grow, [123](#page-155-0) APT::Cache-Limit, [123](#page-155-0) APT::Cache-Start, [123](#page-155-0) APT::Compressor, [268](#page-300-0) APT::Default-Release, [321](#page-353-0) APT::Install-Recommends, [268](#page-300-0) APT::Install-Suggests, [268](#page-300-0) APT::NeverAutoRemove, [268](#page-300-0) APT::Periodic, [268](#page-300-0) aptik, [388](#page-420-0) aptik-gtk, [388](#page-420-0) Aptitude, [437](#page-469-0) Aptitude::UI::Default-Package-View, [274](#page-306-0) Auflistung der Pakete umsortieren, [274](#page-306-0) Aussehen der Textoberfläche ändern, [274](#page-306-0) aptitude, [xxx,](#page-29-0) [5,](#page-37-0) [11,](#page-43-0) [101,](#page-133-0) [104,](#page-136-0) [136,](#page-168-0) [149,](#page-181-0) [157,](#page-189-0) [187,](#page-219-0) [255,](#page-287-0) [261–](#page-293-0) [263,](#page-295-0) [431](#page-463-0) --autoclean-on-startup, [127](#page-159-0) --clean-on-startup, [127](#page-159-0) --display-format, [160](#page-192-0) --download-only install, [216](#page-248-0) --fix-broken, [222](#page-254-0) --group-by, [274](#page-306-0) --purge-unused, [243](#page-275-0) --schedule-only, [279](#page-311-0) --show-summary why, [161](#page-193-0) --verbose why, [161](#page-193-0) -F, [160](#page-192-0)

-Z, [157](#page-189-0) -d install, [216](#page-248-0) -f, [222](#page-254-0) -u, [74,](#page-106-0) [232](#page-264-0) -v why, [161](#page-193-0) Änderungen im Paketbestand, [281](#page-313-0) add-user-tag, [40](#page-72-0) aktualisierbare Pakete anzeigen, [151](#page-183-0) alle Aktionen bestätigen, [283](#page-315-0) aptitude::Theme, [276](#page-308-0) Ausgabespalten festlegen, [272](#page-304-0) autoclean, [125,](#page-157-0) [127](#page-159-0) Bedienoberfläche, [12](#page-44-0) bestehende Vormerkungen anzeigen, [280](#page-312-0) Breite der Ausgabe festlegen, [273](#page-305-0) changelog, [207](#page-239-0) clean, [125,](#page-157-0) [127](#page-159-0) die Ausgabe mit Platzhaltern anpassen, [271,](#page-303-0) [272](#page-304-0) dist-upgrade, [255,](#page-287-0) [304](#page-336-0) Dokumentation, [xxx](#page-29-0) Dokumentation offline, [xxx](#page-29-0) Dokumentation online, [xxx](#page-29-0) Dokumentationspakete, [xxx](#page-29-0) download, [104,](#page-136-0) [215,](#page-247-0) [440](#page-472-0) forget-new, [40](#page-72-0) Format Strings, [160,](#page-192-0) [188,](#page-220-0) [271](#page-303-0) full-upgrade, [104,](#page-136-0) [230,](#page-262-0) [232,](#page-264-0) [255,](#page-287-0) [279,](#page-311-0) [304,](#page-336-0) [449](#page-481-0) hold, [44](#page-76-0) install, [104,](#page-136-0) [222,](#page-254-0) [230,](#page-262-0) [279,](#page-311-0) [283,](#page-315-0) [304,](#page-336-0) [437](#page-469-0) install --assume-yes, [283](#page-315-0) install --simulate, [221,](#page-253-0) [282](#page-314-0) install --y, [283](#page-315-0) install -s, [221,](#page-253-0) [282](#page-314-0) installierte Pakete aus Debian Backports anzeigen, [319](#page-351-0) interaktiver Abhängigkeitsauflöser, [105](#page-137-0) Kategoriebrowser, [106](#page-138-0) keep-all, [283](#page-315-0) lokale Konfigurationsdateien, [270](#page-302-0) markauto, [43](#page-75-0) ncurses, [12](#page-44-0) Paketaktionen vormerken, [279,](#page-311-0) [280](#page-312-0) Paketcache automatisch aufräumen, [126](#page-158-0) purge, [224,](#page-256-0) [239,](#page-271-0) [241,](#page-273-0) [440](#page-472-0) reinstall, [104,](#page-136-0) [224,](#page-256-0) [225,](#page-257-0) [439](#page-471-0) remove, [104,](#page-136-0) [237,](#page-269-0) [279,](#page-311-0) [440](#page-472-0) safe-upgrade, [104,](#page-136-0) [230–](#page-262-0)[232,](#page-264-0) [304,](#page-336-0) [438,](#page-470-0) [449](#page-481-0) safe-upgrade --no-new-installs, [231](#page-263-0) search, [144,](#page-176-0) [173,](#page-205-0) [187](#page-219-0)  $-$ n, [129–](#page-161-0)[131](#page-163-0) search !~akeep, [281](#page-313-0) search --display-format, [272](#page-304-0) search --sort, [274](#page-306-0) search --sort installsize, [159](#page-191-0) search --width, [273](#page-305-0) search -F, [272](#page-304-0) search -O, [274](#page-306-0) search -w, [273](#page-305-0)

search ?action, [280](#page-312-0) search ?automatic, [42,](#page-74-0) [148](#page-180-0) search ?config-files, [239](#page-271-0) search ?depends, [171](#page-203-0) search ?essential, [146](#page-178-0) search ?installed, [141,](#page-173-0) [272,](#page-304-0) [441](#page-473-0) search ?new, [146](#page-178-0) search ?obsolete, [149](#page-181-0) search ?priority, [146](#page-178-0) search ?reverse-depends, [168](#page-200-0) search ?upgradable, [44,](#page-76-0) [151,](#page-183-0) [153,](#page-185-0) [446](#page-478-0) search ?user-tag, [40](#page-72-0) search ~a, [280](#page-312-0) search  $\sim$ c, [239](#page-271-0) search ~D, [171](#page-203-0) search ~E, [146](#page-178-0) search ~i, [104,](#page-136-0) [141,](#page-173-0) [159,](#page-191-0) [272,](#page-304-0) [441](#page-473-0) search ~M, [42,](#page-74-0) [148](#page-180-0) search ~m, [188](#page-220-0) search  $\sim$ N, [146](#page-178-0) search  $\sim$  0, [149](#page-181-0) search  $\neg p$ , [146](#page-178-0) search  $\neg R$ , [168](#page-200-0) search ~U, [44,](#page-76-0) [151,](#page-183-0) [153,](#page-185-0) [446](#page-478-0) show, [41,](#page-73-0) [104,](#page-136-0) [136,](#page-168-0) [442,](#page-474-0) [446](#page-478-0) Sortierung der Ausgabe festlegen, [274](#page-306-0) Sortierung der Pakete nach Debtags, [106](#page-138-0) unhold, [44](#page-76-0) unmarkauto, [43](#page-75-0) update, [47,](#page-79-0) [74,](#page-106-0) [104,](#page-136-0) [230,](#page-262-0) [232,](#page-264-0) [279,](#page-311-0) [437](#page-469-0) upgrade, [304](#page-336-0) versions, [152,](#page-184-0) [234,](#page-266-0) [441](#page-473-0) versions --group-ny, [152](#page-184-0) versions --show-package-names, [152](#page-184-0) Vormerkungen, [279](#page-311-0) Vormerkungen ausführen, [283](#page-315-0) Vormerkungen simulieren, [282](#page-314-0) why, [104,](#page-136-0) [160](#page-192-0) why-not, [104,](#page-136-0) [162](#page-194-0) aptitude update, [253](#page-285-0) aptitude-common, [104](#page-136-0) aptitude-doc, [256](#page-288-0) aptitude-doc-en, [261](#page-293-0) aptitude-doc-es, [31](#page-63-0) aptitude-doc-fr, [261](#page-293-0) aptitude-Handbuch, [261](#page-293-0) aptitude::AutoClean-After-Update, [124](#page-156-0) aptitude::Theme, [276](#page-308-0) Aptitude::UI::Default-Package-View, [274](#page-306-0) Aptosid, [451](#page-483-0) apturl, [117,](#page-149-0) [118,](#page-150-0) [344](#page-376-0) ar, [195](#page-227-0) -t, [87](#page-119-0) -v, [195](#page-227-0) -x, [87,](#page-119-0) [195](#page-227-0) Ara, [290](#page-322-0) ara, [188,](#page-220-0) [289,](#page-321-0) [290,](#page-322-0) [292](#page-324-0)

Arbeitsweise, [395](#page-427-0) Architektur, [32](#page-64-0) all, [4](#page-36-0) architekturunabhängig, [4](#page-36-0) Multiarch, [32](#page-64-0) Architekturen, [2–](#page-34-0)[5,](#page-37-0) [436](#page-468-0) architekturunabhängig, [4](#page-36-0) Armbian, [450](#page-482-0) Asciidoc, [xxviii](#page-27-0) auf Aktualität prüfen, [79](#page-111-0) auf Echtheit überprüfen, [52,](#page-84-0) [67](#page-99-0) auf unerwünschte Veränderungen prüfen, [209](#page-241-0) auf Veränderungen prüfen, [211,](#page-243-0) [447,](#page-479-0) [448](#page-480-0) auf Vertrauenswürdigkeit prüfen, [209,](#page-241-0) [447](#page-479-0) Aufbau, [xxxi,](#page-30-0) [47,](#page-79-0) [48,](#page-80-0) [293](#page-325-0) Aufgaben, [18,](#page-50-0) [287](#page-319-0) Aufgabenverteilung, [95](#page-127-0) aufheben, [43](#page-75-0) Auflösung von Paketabhängigkeiten, [7](#page-39-0) Auflösung von Paketaktualisierung, [7](#page-39-0) auflisten, [88,](#page-120-0) [89,](#page-121-0) [164,](#page-196-0) [442](#page-474-0) Auflistung, [8](#page-40-0) Auflistung der installierten Pakete, [7](#page-39-0) Auflistung der Pakete umsortieren, [274](#page-306-0) Auflistung einschränken, [166](#page-198-0) aufräumen, [124](#page-156-0) aufsetzen, [44,](#page-76-0) [374](#page-406-0) ausführbare Dateien, [200](#page-232-0) Ausfallsicherheit im Netzwerk, [356](#page-388-0) Ausfallsicherung, [47](#page-79-0) Ausgabe anhand von Filtern einschränken, [139](#page-171-0) Ausgabeformate, [xxviii](#page-27-0) Ausgabespalten festlegen, [272](#page-304-0) auskommentieren, [49](#page-81-0) auslesen, [383](#page-415-0) Ausnahmen, [28](#page-60-0) Aussehen der Textoberfläche ändern, [274](#page-306-0) Auswahl, [44,](#page-76-0) [47,](#page-79-0) [55](#page-87-0) Auswahl anhand der Veröffentlichung, [237](#page-269-0) Auswerten der Logdateien, [162](#page-194-0) Auswertung, [39](#page-71-0) Auswirkungen, [39](#page-71-0) auto, [42,](#page-74-0) [99](#page-131-0) autoclean, [98,](#page-130-0) [125,](#page-157-0) [127](#page-159-0) automatic, [39,](#page-71-0) [41,](#page-73-0) [42,](#page-74-0) [147,](#page-179-0) [148,](#page-180-0) [272](#page-304-0) automatisierte Aktualisierung, [49](#page-81-0) Automatisierte Installation Preseeding, [384,](#page-416-0) [387](#page-419-0) autoremove, [98,](#page-130-0) [243,](#page-275-0) [254](#page-286-0) awk, [131,](#page-163-0) [414](#page-446-0)

# B

Backend, [114](#page-146-0) Backport, [31](#page-63-0) backports.debian.org, [317](#page-349-0) backports.org, [317](#page-349-0) BackTrack, [451](#page-483-0)

base-files, [153,](#page-185-0) [154](#page-186-0) Basisformat, [81](#page-113-0) Bausteine, [xxvi](#page-25-0) Baustellenstatus, [xxviii](#page-27-0) Bedarf, [317](#page-349-0) Bedarf an Speicherplatz, [356](#page-388-0) Bedienoberfläche, [12](#page-44-0) Begriff, [7,](#page-39-0) [22,](#page-54-0) [39,](#page-71-0) [120](#page-152-0) bei Debian, [179](#page-211-0) bei Tanglu, [181](#page-213-0) bei Ubuntu, [181](#page-213-0) bekannte Pakete auflisten, [129,](#page-161-0) [447](#page-479-0) belegter Speicherplatz, [123](#page-155-0) benennen, [328](#page-360-0) Benennung, [25](#page-57-0) Benennung einer Paketdatei, [30](#page-62-0) Benutzerhandbuch zu APT, [257](#page-289-0) Benutzerschnittstelle, [94,](#page-126-0) [96,](#page-128-0) [101,](#page-133-0) [107,](#page-139-0) [115](#page-147-0) bereitstellen, [365,](#page-397-0) [366,](#page-398-0) [368](#page-400-0) Beschreibung, [18,](#page-50-0) [54](#page-86-0) Bestandteile, [85,](#page-117-0) [88,](#page-120-0) [195,](#page-227-0) [394](#page-426-0) bestehende Installation sichern, [383](#page-415-0) bestehende Konfiguration anzeigen, [225](#page-257-0) bestehende Vormerkungen anzeigen, [280](#page-312-0) bestimmte Version, [233,](#page-265-0) [236](#page-268-0) bestimmte Version installieren, [233,](#page-265-0) [236,](#page-268-0) [237](#page-269-0) Betriebssystem, [2,](#page-34-0) [390](#page-422-0) Betriebssystemkern, [3](#page-35-0) Bezug eines Softwarepaketes, [355](#page-387-0) biarch, [4](#page-36-0) Bibliothek libapt-inst, [14,](#page-46-0) [93](#page-125-0) libapt-pkg, [12,](#page-44-0) [14,](#page-46-0) [92](#page-124-0) libapt-pkg-doc, [14](#page-46-0) libapt-pkg-perl, [14,](#page-46-0) [92](#page-124-0) python-apt, [92,](#page-124-0) [183](#page-215-0) Binärpaket, [15,](#page-47-0) [50,](#page-82-0) [53,](#page-85-0) [87,](#page-119-0) [218,](#page-250-0) [324,](#page-356-0) [395](#page-427-0) BinNMU, [31](#page-63-0) Bo, [26](#page-58-0) Bookworm, [26](#page-58-0) Bordmittel, [xxvii](#page-26-0) Breite der Ausgabe festlegen, [273](#page-305-0) Bruce Perens, [26](#page-58-0) BSD, [452](#page-484-0) Buch administrative Benutzerrechte, [xxxii](#page-31-0) Anmerkungen, [xxxii](#page-31-0) Asciidoc, [xxviii](#page-27-0) Aufbau, [xxxi](#page-30-0) Ausgabeformate, [xxviii](#page-27-0) Baustellenstatus, [xxviii](#page-27-0) Creative Commons, [xxix](#page-28-0) Danksagung, [xxxiii](#page-32-0) Englischkenntnisse, [xxxii](#page-31-0) Errata, [xxxii](#page-31-0) Fragen, [xxxii](#page-31-0) graphische Werkzeuge, [xxxi](#page-30-0)

Kommandozeile, [xxxi](#page-30-0) Lernziele, [xxxii](#page-31-0) Linux-Zertifizierung, [xxxii](#page-31-0) Lizenz, [xxix](#page-28-0) Lokalisierung der Ausgaben, [xxxii](#page-31-0) Mitmachen, [xxviii,](#page-27-0) [xxix](#page-28-0) Online-Fassung, [xxviii](#page-27-0) Quellcode, [xxix](#page-28-0) Repository auf Github, [xxviii,](#page-27-0) [xxix](#page-28-0) Shell, [xxxi](#page-30-0) Technische Basis, [xxviii](#page-27-0) Webseite dazu, [xxxii](#page-31-0) Wie das Buch gepflegt wird, [xxix](#page-28-0) Zielgruppe, [xxxi](#page-30-0) Bugreport, [18,](#page-50-0) [399](#page-431-0) build-dep, [98](#page-130-0) Bullseye, [26](#page-58-0) Buster, [26](#page-58-0) Buzz, [26](#page-58-0)

# C

Cache, [355](#page-387-0) Cache-Grow, [353](#page-385-0) Cache-Limit, [353](#page-385-0) Cache-Start, [353](#page-385-0) Caching Proxy, [348](#page-380-0) cat, [291](#page-323-0) CD, [47](#page-79-0) changelog, [206,](#page-238-0) [207](#page-239-0) Changelog anzeigen, [206](#page-238-0) check, [98,](#page-130-0) [171](#page-203-0) check-dfsg-status, [23,](#page-55-0) [144,](#page-176-0) [145](#page-177-0) check-support-status, [405](#page-437-0) --list, [406](#page-438-0) --type, [406,](#page-438-0) [407](#page-439-0) check-update, [446](#page-478-0) checkinstall, [324,](#page-356-0) [325](#page-357-0) --help, [325](#page-357-0) --install=no, [325](#page-357-0) --install=yes, [325](#page-357-0) --type=debian, [325](#page-357-0) --type=rpm, [325](#page-357-0) --type=slackware, [325](#page-357-0) -D, [325](#page-357-0) -R, [325](#page-357-0) -S, [325](#page-357-0) -t, [325](#page-357-0) Debian-spezifische Schalter, [325](#page-357-0) chroot-Umgebung, [xxxii](#page-31-0) clean, [98,](#page-130-0) [125,](#page-157-0) [127](#page-159-0) Click-Pakete, [452](#page-484-0) Clientkonfiguration, [359](#page-391-0) clone, [385](#page-417-0) cobbler, [390](#page-422-0) command-not-found, [113,](#page-145-0) [309](#page-341-0) Communtu, [16,](#page-48-0) [117](#page-149-0) Conffiles, [204,](#page-236-0) [444](#page-476-0)

Configuration Registry, [119](#page-151-0) console-apt, [5](#page-37-0) Containerformat Docker, [9](#page-41-0) Flatpak, [9](#page-41-0) Linux Containers, [9](#page-41-0) LXC, [9](#page-41-0) OpenContainers, [9](#page-41-0) Snappy, [9](#page-41-0) VirtualBox, [9](#page-41-0) contrib, [22](#page-54-0) coreutils, [12,](#page-44-0) [35,](#page-67-0) [37](#page-69-0) Creative Commons, [xxix](#page-28-0) Cupt, [11,](#page-43-0) [101](#page-133-0) Debdelta, [101](#page-133-0) multiarch, [101](#page-133-0) cupt, [101](#page-133-0) --satisfy, [101](#page-133-0) reinstall, [224,](#page-256-0) [225](#page-257-0) curses-apt-key, [73,](#page-105-0) [454](#page-486-0) cut, [131](#page-163-0)

#### $\mathbf{D}$

Damn Small Linux (DSL), [451](#page-483-0) Dandified YUM (DNF), [437](#page-469-0) Danksagung, [xxxiii](#page-32-0) daptup, [76](#page-108-0) Darstellung im Terminal, [41](#page-73-0) Darstellung in aptitude, [41](#page-73-0) Dateien auf Integrität prüfen, [213](#page-245-0) Dateien im Paketcache, [121](#page-153-0) Daten, [85,](#page-117-0) [88,](#page-120-0) [195](#page-227-0) dauerhaft, [342](#page-374-0) dctrl-tools, [132,](#page-164-0) [155,](#page-187-0) [158,](#page-190-0) [164,](#page-196-0) [169,](#page-201-0) [174,](#page-206-0) [176,](#page-208-0) [187,](#page-219-0) [189,](#page-221-0) [199,](#page-231-0) [289,](#page-321-0) [294](#page-326-0) dd-list, [190](#page-222-0) deb, [6,](#page-38-0) [8](#page-40-0) deb-gview, [89](#page-121-0) deb-Paketformat, [5,](#page-37-0) [6](#page-38-0) Bestandteile, [85,](#page-117-0) [88,](#page-120-0) [195](#page-227-0) Daten, [85,](#page-117-0) [88,](#page-120-0) [195](#page-227-0) lokal auspacken, [196](#page-228-0) Metainformationen, [85,](#page-117-0) [195](#page-227-0) debarchiver, [377](#page-409-0) DebConf, [287](#page-319-0) debconf, [224,](#page-256-0) [225,](#page-257-0) [227,](#page-259-0) [228,](#page-260-0) [383](#page-415-0) debconf-get-selections, [226,](#page-258-0) [228,](#page-260-0) [383,](#page-415-0) [384](#page-416-0) --installer, [226](#page-258-0) debconf-set-selections, [227,](#page-259-0) [383](#page-415-0) --checkonly, [387](#page-419-0) --verbose, [387](#page-419-0) -c, [387](#page-419-0) -v, [387](#page-419-0) debconf-show, [225](#page-257-0) debconf-utils, [226,](#page-258-0) [383,](#page-415-0) [384,](#page-416-0) [387](#page-419-0) Debdelta, [101](#page-133-0) debdelta, [420](#page-452-0)

debdelta-upgrade, [420](#page-452-0) debfoster, [242,](#page-274-0) [243](#page-275-0) --force, [244](#page-276-0) --ignore-default-rules, [244](#page-276-0) --quiet, [244](#page-276-0) --show-dependents, [244](#page-276-0) --show-depends, [244](#page-276-0) --show-keepers, [244](#page-276-0) --show-orphans, [244](#page-276-0) --verbose, [244](#page-276-0) -a, [244](#page-276-0) -d, [244](#page-276-0) -e, [244](#page-276-0) -f, [244](#page-276-0) -i, [244](#page-276-0) -q, [244](#page-276-0) -qv, [243](#page-275-0) -s, [244](#page-276-0) -v, [244](#page-276-0) /var/lib/debfoster/keepers, [243](#page-275-0) debget, [201,](#page-233-0) [215](#page-247-0) debhelper, [338](#page-370-0) Debian, [5,](#page-37-0) [71](#page-103-0) Architekturen, [2–](#page-34-0)[5,](#page-37-0) [436](#page-468-0) architekturunabhängig, [4](#page-36-0) Betriebssystem, [2](#page-34-0) Betriebssystemkern, [3](#page-35-0) Debian Archive, [28](#page-60-0) Debian Developer, [2](#page-34-0) Debian Free Software Guidelines (DFSG), [2,](#page-34-0) [22](#page-54-0) Debian Quality Assurance Team, [37](#page-69-0) Debian-Archive-Keyring, [209,](#page-241-0) [210](#page-242-0) Debian-Gesellschaftervertrag, [22](#page-54-0) Derivate, [xxvi,](#page-25-0) [2](#page-34-0) Distribution spiegeln, [374](#page-406-0) Distributionsbereiche, [2](#page-34-0) Distributionsbestandteile, [2](#page-34-0) Dokumentation, [xxvi](#page-25-0) Einsatzbereich, [2](#page-34-0) Einsatzzweck, [2](#page-34-0) Entwicklungsziel, [2](#page-34-0) Entwicklungszweige, [xxvi,](#page-25-0) [2](#page-34-0) Gesellschaftsvertrag, [2](#page-34-0) Hardware, [3](#page-35-0) Installationsmedien, [44](#page-76-0) Installationsvarianten, [44](#page-76-0) Keyring, [209](#page-241-0) Lizenzen, [xxvi](#page-25-0) multiarch, [4,](#page-36-0) [5](#page-37-0) Netzwerkinstallation, [44](#page-76-0) Paketbezug, [44](#page-76-0) Paketmaintainer, [xxxii](#page-31-0) Paketquelle, [44](#page-76-0) Plattformen, [3](#page-35-0) Plattformunterstützung, [2](#page-34-0) Porters, [3](#page-35-0) Ports, [3,](#page-35-0) [374,](#page-406-0) [436](#page-468-0)

Ports-Projekt, [3](#page-35-0) Projekt, [2](#page-34-0) Projektfinanzierung, [2](#page-34-0) Projektstruktur, [2](#page-34-0) Projektziel, [2](#page-34-0) Qualitätssicherung, [37](#page-69-0) Reproducible Builds, [208](#page-240-0) Softwareauswahl, [2](#page-34-0) Umgang mit Aktualisierungen, [316](#page-348-0) Varianten, [2](#page-34-0) Veröffentlichungszyklus, [xxvi](#page-25-0) Vertrauenskette, [209](#page-241-0) Zielgruppe, [2](#page-34-0) Debian Administrator's Handbook, [262](#page-294-0) Debian Archive, [28](#page-60-0) Debian Archive Kit (dak), [368,](#page-400-0) [374](#page-406-0) Debian Backports, [7,](#page-39-0) [26,](#page-58-0) [316,](#page-348-0) [317,](#page-349-0) [404](#page-436-0) Aktivierung, [317](#page-349-0) Bedarf, [317](#page-349-0) Dokumentation, [319](#page-351-0) Einbindung in Debian 8 Jessie, [317](#page-349-0) Einbindung in Debian 9 Stretch, [317](#page-349-0) installierte Pakete anzeigen, [318,](#page-350-0) [319](#page-351-0) Paketbezug, [318](#page-350-0) Pakete, [317](#page-349-0) Pflege, [317](#page-349-0) Pinning, [318](#page-350-0) Ubuntu, [320](#page-352-0) Versionen, [317](#page-349-0) Debian BTS, [18,](#page-50-0) [41,](#page-73-0) [399,](#page-431-0) [401,](#page-433-0) [402](#page-434-0) Debian Bug Tracking System, [41,](#page-73-0) [399](#page-431-0) Debian Developer, [2](#page-34-0) Debian Fasttrack, [316](#page-348-0) Debian Free Software Guidelines (DFSG), [2,](#page-34-0) [22](#page-54-0) Debian GNU/Hurd, [452](#page-484-0) Debian GNU/kFreeBSD, [452](#page-484-0) Debian Live System, [451](#page-483-0) Debian Policy Violations, [394](#page-426-0) Debian Popularity Contest, [38](#page-70-0) Debian Pure Blends, [117](#page-149-0) Debian Quality Assurance Team, [37](#page-69-0) Debian Security Team, [51,](#page-83-0) [405](#page-437-0) Debian Snapshots Paketarchiv, [234](#page-266-0) Debian Social Contract, [22](#page-54-0) Debian Source Control, [17](#page-49-0) Debian Sources List Generator, [49,](#page-81-0) [68](#page-100-0) Debian-Archive-Keyring, [209,](#page-241-0) [210](#page-242-0) debian-archive-keyring, [12,](#page-44-0) [36,](#page-68-0) [71,](#page-103-0) [210](#page-242-0) Debian-Gesellschaftervertrag, [22](#page-54-0) debian-goodies, [131,](#page-163-0) [158,](#page-190-0) [198–](#page-230-0)[201,](#page-233-0) [215,](#page-247-0) [401](#page-433-0) debian-handbook, [262](#page-294-0) Debian-Installer, [226](#page-258-0) Debian-Ports-Projekt, [71,](#page-103-0) [374](#page-406-0) Debian-Release-Team, [28](#page-60-0) debian-security-support, [394,](#page-426-0) [405](#page-437-0) Debian-spezifische Schalter, [325](#page-357-0)

Debian-Spickzettel, [258](#page-290-0) DebianEdu/Skolelinux, [71,](#page-103-0) [450](#page-482-0) Debianpaket adept, [290](#page-322-0) adequate, [268,](#page-300-0) [394,](#page-426-0) [397](#page-429-0) alien, [337,](#page-369-0) [338](#page-370-0) apache2, [177](#page-209-0) apper, [112](#page-144-0) approx, [357](#page-389-0) apt, [14,](#page-46-0) [36,](#page-68-0) [66,](#page-98-0) [96,](#page-128-0) [133,](#page-165-0) [134,](#page-166-0) [136,](#page-168-0) [147,](#page-179-0) [153,](#page-185-0) [185,](#page-217-0) [186,](#page-218-0) [210,](#page-242-0) [265,](#page-297-0) [266,](#page-298-0) [336,](#page-368-0) [384,](#page-416-0) [387](#page-419-0) apt-cacher, [360](#page-392-0) apt-cacher-ng, [360](#page-392-0) apt-cdrom, [413](#page-445-0) apt-cdrom-setup, [66](#page-98-0) apt-clone, [383,](#page-415-0) [385,](#page-417-0) [388](#page-420-0) apt-dater, [393](#page-425-0) apt-doc, [14,](#page-46-0) [154,](#page-186-0) [256,](#page-288-0) [257](#page-289-0) apt-dpkg-ref, [256](#page-288-0) apt-file, [191,](#page-223-0) [192](#page-224-0) apt-listbugs, [394,](#page-426-0) [399](#page-431-0) apt-listchanges, [265,](#page-297-0) [394,](#page-426-0) [400](#page-432-0) apt-mirror, [374](#page-406-0) apt-offline, [412,](#page-444-0) [415](#page-447-0) apt-offline-gui, [415](#page-447-0) apt-rdepends, [164,](#page-196-0) [167,](#page-199-0) [169,](#page-201-0) [170](#page-202-0) apt-show-source, [220](#page-252-0) apt-show-versions, [153](#page-185-0) apt-transport-https, [14,](#page-46-0) [367](#page-399-0) apt-utils, [14](#page-46-0) apt-xapian-index, [294](#page-326-0) aptitude, [104,](#page-136-0) [136,](#page-168-0) [157,](#page-189-0) [187](#page-219-0) aptitude-common, [104](#page-136-0) aptitude-doc, [256](#page-288-0) aptitude-doc-en, [261](#page-293-0) aptitude-doc-es, [31](#page-63-0) aptitude-doc-fr, [261](#page-293-0) ara, [289,](#page-321-0) [290,](#page-322-0) [292](#page-324-0) base-files, [153,](#page-185-0) [154](#page-186-0) check-dfsg-status, [23,](#page-55-0) [144,](#page-176-0) [145](#page-177-0) checkinstall, [324](#page-356-0) command-not-found, [113,](#page-145-0) [309](#page-341-0) coreutils, [12,](#page-44-0) [35,](#page-67-0) [37](#page-69-0) cupt, [101](#page-133-0) daptup, [76](#page-108-0) dctrl-tools, [132,](#page-164-0) [155,](#page-187-0) [158,](#page-190-0) [164,](#page-196-0) [169,](#page-201-0) [174,](#page-206-0) [176,](#page-208-0) [187,](#page-219-0) [189,](#page-221-0) [199,](#page-231-0) [289,](#page-321-0) [294](#page-326-0) deb-gview, [89](#page-121-0) debarchiver, [377](#page-409-0) debconf, [224,](#page-256-0) [225,](#page-257-0) [227,](#page-259-0) [228,](#page-260-0) [383](#page-415-0) debconf-utils, [226,](#page-258-0) [383,](#page-415-0) [384,](#page-416-0) [387](#page-419-0) debdelta, [420](#page-452-0) debfoster, [243](#page-275-0) debhelper, [338](#page-370-0) debian-archive-keyring, [12,](#page-44-0) [36,](#page-68-0) [71,](#page-103-0) [210](#page-242-0) debian-goodies, [131,](#page-163-0) [158,](#page-190-0) [198](#page-230-0)[–201,](#page-233-0) [215,](#page-247-0) [401](#page-433-0) debian-handbook, [262](#page-294-0)

debian-security-support, [405](#page-437-0) debmirror, [376](#page-408-0) deborphan, [245,](#page-277-0) [247](#page-279-0) debsums, [211,](#page-243-0) [213,](#page-245-0) [448](#page-480-0) debtags, [288,](#page-320-0) [289](#page-321-0) debtree, [13](#page-45-0) devscripts, [154,](#page-186-0) [190,](#page-222-0) [208,](#page-240-0) [219,](#page-251-0) [402](#page-434-0) dh-make-perl, [324](#page-356-0) diffoscope, [208,](#page-240-0) [211](#page-243-0) dlocate, [132,](#page-164-0) [143,](#page-175-0) [157,](#page-189-0) [191,](#page-223-0) [200,](#page-232-0) [211,](#page-243-0) [212,](#page-244-0) [448](#page-480-0) docker, [9](#page-41-0) dphys-config, [328](#page-360-0) dphys-swapfile, [328](#page-360-0) dpkg, [35,](#page-67-0) [96,](#page-128-0) [158,](#page-190-0) [164,](#page-196-0) [165,](#page-197-0) [211,](#page-243-0) [214,](#page-246-0) [224,](#page-256-0) [227,](#page-259-0) [228,](#page-260-0) [338,](#page-370-0) [383,](#page-415-0) [416](#page-448-0) dpkg-awk, [140](#page-172-0) dpkg-dev, [17,](#page-49-0) [338,](#page-370-0) [366](#page-398-0) dpkg-repack, [385](#page-417-0) dpkg-sig, [210,](#page-242-0) [211,](#page-243-0) [333](#page-365-0) dpkg-www, [89,](#page-121-0) [176,](#page-208-0) [177](#page-209-0) dput, [368](#page-400-0) dput-ng, [368](#page-400-0) equivs, [328](#page-360-0) flatpak, [9](#page-41-0) ftp.debian.org, [18](#page-50-0) galternatives, [310](#page-342-0) gcc, [338](#page-370-0) gdebi, [113,](#page-145-0) [335](#page-367-0) gdebi-core, [113](#page-145-0) gdebi-kde, [113](#page-145-0) general, [18](#page-50-0) gnome-packagekit, [112](#page-144-0) gnupg, [12,](#page-44-0) [36](#page-68-0) goplay, [290,](#page-322-0) [292](#page-324-0) graphviz, [167](#page-199-0) gtkorphan, [248](#page-280-0) gzip, [163](#page-195-0) how-can-i-help, [394,](#page-426-0) [404](#page-436-0) htop, [134,](#page-166-0) [178](#page-210-0) ia32-libs, [5](#page-37-0) iceweasel, [31](#page-63-0) init, [35,](#page-67-0) [37](#page-69-0) isenkram, [308](#page-340-0) isenkram-cli, [308](#page-340-0) less, [35](#page-67-0) libapt-inst2.0, [14,](#page-46-0) [93](#page-125-0) libapt-pkg, [96](#page-128-0) libapt-pkg-dev, [14](#page-46-0) libapt-pkg-doc, [14,](#page-46-0) [93](#page-125-0) libapt-pkg-perl, [14,](#page-46-0) [92](#page-124-0) libapt-pkg5.0, [14,](#page-46-0) [92](#page-124-0) libc6, [35](#page-67-0) libreoffice-calc, [31](#page-63-0) libreoffice-writer, [31](#page-63-0) libxml2, [31](#page-63-0) libxml2-utils, [31](#page-63-0) libxslt1-dev, [31](#page-63-0)

lintian, [115,](#page-147-0) [394](#page-426-0) localepurge, [410](#page-442-0) lsb-release, [25](#page-57-0)  $lxc, 9$  $lxc, 9$ make, [338](#page-370-0) mc, [153,](#page-185-0) [328](#page-360-0) mc-data, [328](#page-360-0) mini-dinstall, [368](#page-400-0) muon, [110,](#page-142-0) [112](#page-144-0) nala, [107](#page-139-0) netselect, [55](#page-87-0) netselect-apt, [55](#page-87-0) nginx, [38,](#page-70-0) [177](#page-209-0) oci-image-tool, [9](#page-41-0) openvpn, [134,](#page-166-0) [234,](#page-266-0) [236,](#page-268-0) [237](#page-269-0) packagekit-backend-aptcc, [113](#page-145-0) packagekit-backend-smart, [113](#page-145-0) packagekit-command-not-found, [113](#page-145-0) packagesearch, [290](#page-322-0) perl, [338](#page-370-0) perl-base, [36](#page-68-0) pforth, [33](#page-65-0) piuparts, [394](#page-426-0) popbugs, [394](#page-426-0) popularity-contest, [38](#page-70-0) procps, [36](#page-68-0) python-apt, [92,](#page-124-0) [183](#page-215-0) python-pkg-resources, [41](#page-73-0) python-software-common, [67](#page-99-0) python-software-properties, [67](#page-99-0) python-wxversion, [419](#page-451-0) rc-alert, [394](#page-426-0) reportbug, [36,](#page-68-0) [399](#page-431-0) reprepro, [368](#page-400-0) rpm, [338](#page-370-0) rpmlint, [394](#page-426-0) samba-common, [225](#page-257-0) sensible-utils, [310](#page-342-0) skype, [23](#page-55-0) smartpm, [111](#page-143-0) software-properties-common, [67](#page-99-0) synaptic, [89,](#page-121-0) [107,](#page-139-0) [177](#page-209-0) tasksel, [16,](#page-48-0) [101](#page-133-0) tasksel-data, [101](#page-133-0) tzdata, [225,](#page-257-0) [228](#page-260-0) util-linux, [200](#page-232-0) vnstat, [15](#page-47-0) vrms, [23,](#page-55-0) [144,](#page-176-0) [145](#page-177-0) wajig, [99](#page-131-0) whatmaps, [268](#page-300-0) wireshark, [43,](#page-75-0) [164](#page-196-0) wireshark-common, [31](#page-63-0) wnpp, [18](#page-50-0) www.debian.org, [18](#page-50-0) xpdf, [153](#page-185-0) xsnow, [417](#page-449-0) xz-utils, [12](#page-44-0)

yum, [338](#page-370-0) zerlegen, [416](#page-448-0) zerlegtes Paket wieder zusammenfügen, [416](#page-448-0) zshdb, [43](#page-75-0) zutils, [163](#page-195-0) Debianpaket signieren, [332](#page-364-0) Debians Alternativen-System, [310](#page-342-0) Prioritäten, [310](#page-342-0) debman -f, [200,](#page-232-0) [201](#page-233-0) -p, [201](#page-233-0) debmany, [201](#page-233-0) debmirror, [376](#page-408-0) deborphan, [242,](#page-274-0) [245,](#page-277-0) [247](#page-279-0) --all-packages, [245](#page-277-0) --find-config, [246](#page-278-0) --guess, [246](#page-278-0) --libdevel, [245](#page-277-0) --no-guess, [246](#page-278-0) --no-show-section, [245](#page-277-0) --show-priority, [245](#page-277-0) --show-section, [245](#page-277-0) --show-size, [245](#page-277-0) -P, [245](#page-277-0) -a, [245,](#page-277-0) [246](#page-278-0) -s, [245](#page-277-0) -z, [245](#page-277-0) Ratemodus, [246](#page-278-0) debpatch, [420](#page-452-0) debsign -k, [332](#page-364-0) debsigs --default-key, [334](#page-366-0) --sign, [334](#page-366-0) -k, [334](#page-366-0) -t, [334](#page-366-0) debsum, [411](#page-443-0) debsums, [211,](#page-243-0) [213,](#page-245-0) [447,](#page-479-0) [448](#page-480-0) --all, [213](#page-245-0) --changed, [213](#page-245-0) --config, [206,](#page-238-0) [213](#page-245-0) -a, [213](#page-245-0) -c, [213](#page-245-0) -ce, [214](#page-246-0) -e, [206,](#page-238-0) [213](#page-245-0) Debtags, [22,](#page-54-0) [287,](#page-319-0) [403](#page-435-0) /var/lib/debtags/vocabulary, [288](#page-320-0) API, [288](#page-320-0) Debtags Editor, [289,](#page-321-0) [290](#page-322-0) Dokumentation, [288](#page-320-0) Enrico Zini, [287](#page-319-0) Facetten, [288](#page-320-0) Informationen zu Schlagworte anzeigen, [299,](#page-331-0) [300](#page-332-0) Integration in die Paketmanager, [288](#page-320-0) Klassifikationsschema, [288](#page-320-0) paketbezogene Suche, [289](#page-321-0) Projektseite, [288](#page-320-0)

Recherche anhand der Schlagworte, [289](#page-321-0) Schlagworte, [288](#page-320-0) Schlagworte aktualisieren, [289](#page-321-0) Schlagworte anzeigen, [289,](#page-321-0) [291,](#page-323-0) [299](#page-331-0) Schlagworte in aptitude anzeigen, [292](#page-324-0) Schnittstellen, [290](#page-322-0) Statistik, [288](#page-320-0) Suche anhand von Schlagworten, [289–](#page-321-0)[291](#page-323-0) Vokabular, [288](#page-320-0) debtags, [288,](#page-320-0) [289](#page-321-0) cat, [291](#page-323-0) diff, [300](#page-332-0) grep, [292](#page-324-0) grep --facets, [291,](#page-323-0) [293](#page-325-0) grep --invert, [293](#page-325-0) grep -i, [293](#page-325-0) grep -names, [293](#page-325-0) search, [292,](#page-324-0) [293](#page-325-0) show, [291](#page-323-0) submit, [300](#page-332-0) tag, [291](#page-323-0) tag add, [300](#page-332-0) tag rm, [301](#page-333-0) tagcat, [299](#page-331-0) tagsearch, [299](#page-331-0) tagshow, [300](#page-332-0) update, [301](#page-333-0) Debtags Browser, [296](#page-328-0) Debtags Cloud, [296,](#page-328-0) [297](#page-329-0) Debtags Editor, [289,](#page-321-0) [290,](#page-322-0) [297,](#page-329-0) [298](#page-330-0) Debtags-Eintrag Aufbau, [293](#page-325-0) debtags-fetch, [289,](#page-321-0) [301](#page-333-0) debtags-submit-patch, [289,](#page-321-0) [301](#page-333-0) debtree, [13](#page-45-0) Deepin, [450](#page-482-0) degrep, [199](#page-231-0) deinstallieren, [237,](#page-269-0) [440](#page-472-0) del, [72,](#page-104-0) [99](#page-131-0) depebds --no-breaks, [166](#page-198-0) depends, [97,](#page-129-0) [164,](#page-196-0) [165,](#page-197-0) [244,](#page-276-0) [305,](#page-337-0) [442](#page-474-0) depends --important, [166](#page-198-0) depends --installed, [166](#page-198-0) depends --no-conflicts, [166](#page-198-0) depends --no-depends, [166,](#page-198-0) [167](#page-199-0) depends --no-enhances, [166](#page-198-0) depends --no-pre-depends, [166](#page-198-0) depends --no-recommends, [166](#page-198-0) depends --no-replaces, [166](#page-198-0) depends --no-suggests, [166](#page-198-0) depends --recurse, [166](#page-198-0) depends -i, [166](#page-198-0) deplist, [442](#page-474-0) Derivate, [xxvi,](#page-25-0) [2](#page-34-0) des gesamten Systems überprüfen, [171](#page-203-0) detail, [99](#page-131-0) devscripts, [154,](#page-186-0) [190,](#page-222-0) [208,](#page-240-0) [219,](#page-251-0) [402](#page-434-0)

dfgrep, [199](#page-231-0) DFSG, [2,](#page-34-0) [22](#page-54-0) dg, [439](#page-471-0) dget, [215,](#page-247-0) [219](#page-251-0) dglob, [131](#page-163-0) -a, [131,](#page-163-0) [199](#page-231-0) -af, [196,](#page-228-0) [199](#page-231-0) -f, [196,](#page-228-0) [198](#page-230-0) dgrep, [199](#page-231-0) --color regular, [199](#page-231-0) -i, [199](#page-231-0) -l, [199](#page-231-0) dh-make-perl, [324](#page-356-0) die Ausgabe mit Platzhaltern anpassen, [271,](#page-303-0) [272](#page-304-0) die bestehende Konfiguration verwenden, [227](#page-259-0) diff, [300](#page-332-0) diffoscope, [208,](#page-240-0) [211](#page-243-0) DilOS, [452](#page-484-0) dist-upgrade, [98,](#page-130-0) [230,](#page-262-0) [232,](#page-264-0) [254,](#page-286-0) [255,](#page-287-0) [304,](#page-336-0) [449](#page-481-0) Distribution aktualisieren, [232](#page-264-0) Abfolge, [254](#page-286-0) Release Notes, [254](#page-286-0) Veröffentlichungshinweise, [254](#page-286-0) Distribution spiegeln, [374](#page-406-0) Distributionsbereiche, [2,](#page-34-0) [18](#page-50-0) Begriff, [22](#page-54-0) contrib, [22](#page-54-0) Einordnung anhand der Lizenzen, [22](#page-54-0) Hintergrund der Einteilung, [24](#page-56-0) main, [22](#page-54-0) main (Ubuntu), [23](#page-55-0) multiverse (Ubuntu), [23](#page-55-0) non-free, [22](#page-54-0) non-free-firmware, [22](#page-54-0) Paketverteilung anhand der Lizenzen, [24](#page-56-0) partner (Ubuntu), [23](#page-55-0) restricted (Ubuntu), [23](#page-55-0) universe (Ubuntu), [23](#page-55-0) Unterteilung bei Debian, [22](#page-54-0) Unterteilung bei Ubuntu, [23](#page-55-0) Zuordnung, [22](#page-54-0) Distributionsbestandteile, [2](#page-34-0) Distributionswechsel aptitude, [255](#page-287-0) Release Notes, [254](#page-286-0) Veröffentlichungshinweise, [254](#page-286-0) Distributor, [5](#page-37-0) dlocate, [132,](#page-164-0) [143,](#page-175-0) [157,](#page-189-0) [191,](#page-223-0) [200,](#page-232-0) [211,](#page-243-0) [212,](#page-244-0) [448](#page-480-0) -K, [143](#page-175-0) -L, [197](#page-229-0) -S, [191](#page-223-0) -conf, [205](#page-237-0) -du, [157](#page-189-0) -k, [143](#page-175-0) -ls, [196,](#page-228-0) [197](#page-229-0) -lsbin, [200](#page-232-0) -lsconf, [206](#page-238-0)

-lsman, [201](#page-233-0) -man, [200](#page-232-0) -md5check, [212,](#page-244-0) [448](#page-480-0) -md5sum, [212,](#page-244-0) [448](#page-480-0) -s, [132](#page-164-0) DNF, [437](#page-469-0) dnf dg, [439](#page-471-0) downgrade, [439](#page-471-0) erase, [440](#page-472-0) group install, [437](#page-469-0) group list, [447](#page-479-0) group remove, [440](#page-472-0) history, [448](#page-480-0) history list all, [448](#page-480-0) info, [442](#page-474-0) install, [437](#page-469-0) list, [442](#page-474-0) list available, [447](#page-479-0) list installed, [441,](#page-473-0) [442](#page-474-0) list upgrades, [446](#page-478-0) provides, [445](#page-477-0) remove, [440](#page-472-0) repoquery -l, [443,](#page-475-0) [444](#page-476-0) repository-packages list --available, [447](#page-479-0) update, [438](#page-470-0) upgrade, [438](#page-470-0) Docker, [9](#page-41-0) docker, [9](#page-41-0) Dokumentation, [xxvi,](#page-25-0) [xxx,](#page-29-0) [24,](#page-56-0) [263,](#page-295-0) [288,](#page-320-0) [319](#page-351-0) /usr/share/doc/, [256](#page-288-0) apt-get, [259](#page-291-0) aptitude, [xxx](#page-29-0) Benutzerhandbuch zu APT, [257](#page-289-0) dpkg, [259](#page-291-0) Infopages, [200,](#page-232-0) [256](#page-288-0) installierter Pakete, [201](#page-233-0) Manpages, [256](#page-288-0) manpages, [200](#page-232-0) Manpages installierter Pakete anzeigen, [201](#page-233-0) Manpages nicht installierter Pakete anzeigen, [201](#page-233-0) nicht installierter Pakete, [201](#page-233-0) offline, [256](#page-288-0)[–258,](#page-290-0) [261](#page-293-0)[–263](#page-295-0) online, [259](#page-291-0)[–263](#page-295-0) Dokumentation offline, [xxx](#page-29-0) Dokumentation online, [xxx](#page-29-0) Dokumentationsdateien anzeigen, [444](#page-476-0) Dokumentationsdateien auflisten, [444](#page-476-0) Dokumentationspakete, [xxx](#page-29-0) dot, [13](#page-45-0) dotty, [97,](#page-129-0) [167](#page-199-0) Downgrade, [7](#page-39-0) downgrade, [439](#page-471-0) downgraden, [233,](#page-265-0) [439](#page-471-0) download, [98,](#page-130-0) [104,](#page-136-0) [215,](#page-247-0) [413,](#page-445-0) [440](#page-472-0) dphys-config, [328](#page-360-0) dphys-swapfile, [328](#page-360-0)

dpigs, [158](#page-190-0) --lines, [159](#page-191-0) -H, [159](#page-191-0) -S, [159](#page-191-0) -n, [159](#page-191-0) dpkg, [5,](#page-37-0) [10,](#page-42-0) [35,](#page-67-0) [96,](#page-128-0) [158,](#page-190-0) [164,](#page-196-0) [165,](#page-197-0) [211,](#page-243-0) [214,](#page-246-0) [224,](#page-256-0) [227,](#page-259-0) [228,](#page-260-0) [256,](#page-288-0) [258–](#page-290-0)[260,](#page-292-0) [262,](#page-294-0) [263,](#page-295-0) [338,](#page-370-0) [383,](#page-415-0) [416,](#page-448-0) [437](#page-469-0) --add-architecture, [32,](#page-64-0) [33](#page-65-0) --audit, [227](#page-259-0) --configure, [96,](#page-128-0) [228](#page-260-0) --contents, [10,](#page-42-0) [96,](#page-128-0) [196,](#page-228-0) [197,](#page-229-0) [339,](#page-371-0) [443](#page-475-0) --extract, [196](#page-228-0) --field, [165,](#page-197-0) [442](#page-474-0) --force-help, [250](#page-282-0) --get-selections, [383](#page-415-0) --info, [133,](#page-165-0) [339,](#page-371-0) [446](#page-478-0) --install, [10,](#page-42-0) [340,](#page-372-0) [365](#page-397-0) --list, [96,](#page-128-0) [132,](#page-164-0) [137,](#page-169-0) [172,](#page-204-0) [238,](#page-270-0) [383,](#page-415-0) [441,](#page-473-0) [442](#page-474-0) --listfiles, [10,](#page-42-0) [96,](#page-128-0) [192,](#page-224-0) [196,](#page-228-0) [197,](#page-229-0) [444](#page-476-0) --load-avail, [10](#page-42-0) --merge-avail, [74](#page-106-0) --pending, [228](#page-260-0) --print-architecture, [32,](#page-64-0) [33](#page-65-0) --print-foreign-architectures, [32,](#page-64-0) [33](#page-65-0) --purge, [224,](#page-256-0) [241,](#page-273-0) [440](#page-472-0) --remove, [10,](#page-42-0) [237,](#page-269-0) [440](#page-472-0) --remove-architecture, [32](#page-64-0) --search, [10,](#page-42-0) [96,](#page-128-0) [191,](#page-223-0) [445](#page-477-0) --status, [10,](#page-42-0) [96,](#page-128-0) [132,](#page-164-0) [205,](#page-237-0) [442,](#page-474-0) [444,](#page-476-0) [446](#page-478-0) --update-avail, [74](#page-106-0) --verify, [214,](#page-246-0) [447,](#page-479-0) [448](#page-480-0) --verify-format, [215](#page-247-0) -C, [227](#page-259-0) -I, [133,](#page-165-0) [446](#page-478-0) -L, [10,](#page-42-0) [96,](#page-128-0) [192,](#page-224-0) [196,](#page-228-0) [197,](#page-229-0) [444](#page-476-0) -P, [241,](#page-273-0) [440](#page-472-0) -S, [10,](#page-42-0) [96,](#page-128-0) [191,](#page-223-0) [225,](#page-257-0) [445](#page-477-0) -V, [214,](#page-246-0) [447,](#page-479-0) [448](#page-480-0) -a, [228](#page-260-0) -c, [10,](#page-42-0) [96,](#page-128-0) [196,](#page-228-0) [197,](#page-229-0) [339,](#page-371-0) [443](#page-475-0) -f, [165,](#page-197-0) [442](#page-474-0) -i, [10,](#page-42-0) [225,](#page-257-0) [334,](#page-366-0) [340,](#page-372-0) [365](#page-397-0) -ihv, [236](#page-268-0) -l, [7,](#page-39-0) [10,](#page-42-0) [96,](#page-128-0) [131,](#page-163-0) [132,](#page-164-0) [137–](#page-169-0)[139,](#page-171-0) [172,](#page-204-0) [238,](#page-270-0) [383,](#page-415-0) [441,](#page-473-0) [442](#page-474-0) -r, [10,](#page-42-0) [237,](#page-269-0) [440](#page-472-0) -s, [10,](#page-42-0) [96,](#page-128-0) [132,](#page-164-0) [155,](#page-187-0) [205,](#page-237-0) [442,](#page-474-0) [444,](#page-476-0) [446](#page-478-0) -x, [196](#page-228-0) /var/lib/dpkg/arch, [32](#page-64-0) /var/lib/dpkg/arch-new, [32](#page-64-0) /var/lib/dpkg/available, [140](#page-172-0) /var/lib/dpkg/status, [140](#page-172-0) installierte Pakete aus Debian Backports anzeigen, [318](#page-350-0) Paketliste anhand von Filtern einschränken, [139](#page-171-0) Referenzliste, [256](#page-288-0) vollständige Paketliste anzeigen, [138](#page-170-0) dpkg-architecture

-L, [3](#page-35-0) dpkg-awk, [140](#page-172-0) dpkg-deb, [10](#page-42-0) --contents, [196](#page-228-0) , [197](#page-229-0) , [443](#page-475-0) --extract, [196](#page-228-0) --field, [164](#page-196-0) , [165](#page-197-0) , [442](#page-474-0) --info, [133](#page-165-0) , [446](#page-478-0) -I, [133](#page-165-0) , [446](#page-478-0) -c, [88](#page-120-0) , [196](#page-228-0) , [197](#page-229-0) , [443](#page-475-0) -f, [164](#page-196-0) , [165](#page-197-0) , [442](#page-474-0) -x, [196](#page-228-0) dpkg-dev, [17](#page-49-0) , [338](#page-370-0) , [366](#page-398-0) dpkg-query, [10](#page-42-0) --list, [132](#page-164-0) , [137](#page-169-0) --listfiles, [196](#page-228-0) , [197](#page-229-0) , [444](#page-476-0) --search, [191](#page-223-0) , [445](#page-477-0) --show, [140](#page-172-0) --showformat, [140](#page-172-0) --status, [132](#page-164-0) , [205](#page-237-0) , [444](#page-476-0) , [446](#page-478-0) -L, [178](#page-210-0) , [196](#page-228-0) , [197](#page-229-0) , [444](#page-476-0) -S, [178](#page-210-0) , [191](#page-223-0) , [445](#page-477-0) -W, [140](#page-172-0) -Wf, [158](#page-190-0) -f, [140](#page-172-0) -l, [132](#page-164-0) , [137](#page-169-0) , [178](#page-210-0) -s, [132](#page-164-0) , [205](#page-237-0) , [444](#page-476-0) , [446](#page-478-0) dpkg-reconfigure, [224](#page-256-0) , [228](#page-260-0) dpkg-repack, [385](#page-417-0) dpkg-scanpackages, [366](#page-398-0) --multiversion, [366](#page-398-0) -m, [366](#page-398-0) dpkg-sig, [210](#page-242-0) , [211](#page-243-0) , [333](#page-365-0) --sign, [333](#page-365-0) --verify, [333](#page-365-0) , [447](#page-479-0) -k, [333](#page-365-0) dpkg-source, [17](#page-49-0) dpkg-split, [416](#page-448-0) --auto, [416](#page-448-0) --depotdir, [416](#page-448-0) --discard, [416](#page-448-0) --help, [416](#page-448-0) --info, [416](#page-448-0) --join, [416](#page-448-0) --listq, [416](#page-448-0) --msdos, [416](#page-448-0) --npquiet, [416](#page-448-0) --output, [416](#page-448-0) --partsize, [416](#page-448-0) --split, [416](#page-448-0) --version, [416](#page-448-0) -?, [416](#page-448-0) -I, [416](#page-448-0) -Q, [416](#page-448-0) -S, [416](#page-448-0) , [417](#page-449-0) -a, [416](#page-448-0) -d, [416](#page-448-0) -j, [416](#page-448-0) , [417](#page-449-0)

-l, [416](#page-448-0) -o, [416](#page-448-0) , [417](#page-449-0) -s, [416](#page-448-0) , [417](#page-449-0) dpkg-www, [89](#page-121-0) , [176](#page-208-0) , [177](#page-209-0) -h, [178](#page-210-0) -s, [178](#page-210-0) -stdout, [178](#page-210-0) /etc/dpkg-www.conf, [177](#page-209-0) /etc/dwww/dwww.conf, [177](#page-209-0) Webserver Apache, [177](#page-209-0) Webserver Nginx, [177](#page-209-0) Dpkg::Progress-Fancy, [268](#page-300-0) dput, [368](#page-400-0) --unchecked, [370](#page-402-0) -u, [370](#page-402-0) .dput.cf, [370](#page-402-0) Konfiguration, [370](#page-402-0) dput-ng, [368](#page-400-0) Drauger OS, [452](#page-484-0) dsc, [17](#page-49-0) dselect, [5](#page-37-0), [11](#page-43-0), [257](#page-289-0) dselect-upgrade, [98](#page-130-0) Dummypaket, [90](#page-122-0) dump, [97](#page-129-0) , [123](#page-155-0) , [266](#page-298-0) dumpavail, [97](#page-129-0) DVD, [47](#page-79-0) Dyson OS, [452](#page-484-0) dzgrep, [199](#page-231-0)

# E

Ebenen, [95](#page-127-0) Ebenenmodell, [10](#page-42-0) edit-sources, [49](#page-81-0) , [99](#page-131-0) editkeep, [242](#page-274-0) , [247](#page-279-0) Edubuntu, [450](#page-482-0) Effing Package Management (FPM, [437](#page-469-0) egrep, [131](#page-163-0) eigenes erstellen, [365](#page-397-0) , [368](#page-400-0) Einbindung in Debian 8 Jessie, [317](#page-349-0) Einbindung in Debian 9 Stretch, [317](#page-349-0) einmalig, [342](#page-374-0) Einordnung anhand der Lizenzen, [22](#page-54-0) Einsatzbereich, [2](#page-34-0) Einsatzzweck, [2](#page-34-0) Einträge für Deutschland, [53](#page-85-0) Einträge für externe Ressourcen, [51](#page-83-0) Einträge für lokale Ressourcen, [51](#page-83-0) Einträge für nicht-offizielle Pakete, [52](#page-84-0) Einträge für offizielle Pakete, [50](#page-82-0) Einträge für Quellpakete, [52](#page-84-0) Einträge für Sicherheitsaktualisierungen, [51](#page-83-0) Einträge für Verzeichnisse, [51](#page-83-0) Einzelpaket aktualisieren, [304](#page-336-0) ELTS, [29](#page-61-0), [342](#page-374-0), [343](#page-375-0) emerge, [10](#page-42-0) , [260](#page-292-0) Emmabuntüs, [450](#page-482-0) Empfehlung für die Auswahl, [53](#page-85-0)

Englischkenntnisse, [xxxii](#page-31-0) Enrico Zini, [287,](#page-319-0) [299,](#page-331-0) [300](#page-332-0) entfernen, [49,](#page-81-0) [237,](#page-269-0) [440](#page-472-0) Entwicklung, [5](#page-37-0) Entwicklungsstand, [25,](#page-57-0) [26,](#page-58-0) [320,](#page-352-0) [342](#page-374-0) Entwicklungsziel, [2](#page-34-0) Entwicklungszweige, [xxvi,](#page-25-0) [2](#page-34-0) Epoche, [31](#page-63-0) equery, [10](#page-42-0) equivs, [328](#page-360-0) equivs-build --full, [329](#page-361-0) erase, [440](#page-472-0) ergänzen, [67](#page-99-0) erneut installieren, [224,](#page-256-0) [236,](#page-268-0) [439](#page-471-0) erneut installieren und Konfiguration beibehalten, [224](#page-256-0) erneut konfigurieren, [225,](#page-257-0) [228](#page-260-0) Errata, [xxxii](#page-31-0) erstellen, [328](#page-360-0) Erweiterte Langzeitunterstützung, [29](#page-61-0) erzwingen, [250](#page-282-0) essentiell, [12,](#page-44-0) [37,](#page-69-0) [200,](#page-232-0) [273](#page-305-0) Etch, [26,](#page-58-0) [28](#page-60-0) experimental, [25,](#page-57-0) [28](#page-60-0) explizit entfernen, [43](#page-75-0) explizit setzen, [43](#page-75-0) export, [71,](#page-103-0) [99](#page-131-0) exportall, [71,](#page-103-0) [99](#page-131-0) Extended LTS, [29,](#page-61-0) [342,](#page-374-0) [343](#page-375-0) extern, [47](#page-79-0) extra, [36](#page-68-0)

# F

Facetten, [288](#page-320-0) FAI, [390](#page-422-0) Fallen bei der Paketumwandlung, [339](#page-371-0) Fallstricke, [339](#page-371-0) Feature Freeze, [28](#page-60-0) Fedora biarch, [4](#page-36-0) Fehler melden, [18](#page-50-0) Fehlerberichte filtern, [399,](#page-431-0) [400](#page-432-0) Fehlerberichte sortieren, [399](#page-431-0) Fehlerdatenbank, [399](#page-431-0) Fehlermeldungen, [395](#page-427-0) Felder eines Eintrags, [49](#page-81-0) FHS, [339](#page-371-0) file UNIX-Kommando, [15](#page-47-0) Filesystem Hierarchy Standard (FHS), [xxxi,](#page-30-0) [338](#page-370-0) find, [192,](#page-224-0) [445](#page-477-0) find-file, [99](#page-131-0) finger, [71,](#page-103-0) [99](#page-131-0) Fingerabdruck anzeigen, [71](#page-103-0) Fink, [452](#page-484-0) Finnix, [451](#page-483-0) Firmware, [24](#page-56-0)

Flatpak, [9](#page-41-0) flatpak, [9](#page-41-0) forget-new, [40](#page-72-0) Forky, [26](#page-58-0) Format, [48](#page-80-0) Format Strings, [160,](#page-192-0) [188,](#page-220-0) [271](#page-303-0) FPM, [437](#page-469-0) Fragen, [xxxii](#page-31-0) Free Software Foundation (FSF), [22](#page-54-0) freedesktop.org, [310](#page-342-0) Freexian, [343](#page-375-0) Freexian ELTS, [343](#page-375-0) frei, [22](#page-54-0) Fremdformat umwandeln und direkt installieren, [341](#page-373-0) Fremdformate hinzufügen, [337](#page-369-0) Frontend, [94,](#page-126-0) [96,](#page-128-0) [101,](#page-133-0) [107,](#page-139-0) [114,](#page-146-0) [115](#page-147-0) ftp.debian.org, [18](#page-50-0) full-upgrade, [99,](#page-131-0) [104,](#page-136-0) [230,](#page-262-0) [232,](#page-264-0) [255,](#page-287-0) [279,](#page-311-0) [304,](#page-336-0) [449](#page-481-0)

# G

galternatives, [310](#page-342-0) gcc, [338](#page-370-0) gdebi, [113,](#page-145-0) [223,](#page-255-0) [335](#page-367-0) Anbindung an lintian, [115](#page-147-0) Backend, [114](#page-146-0) Frontend, [114](#page-146-0) gdebi-gtk, [114](#page-146-0) gdebi-kde, [114](#page-146-0) Paketcache aufräumen, [114](#page-146-0) gdebi-core, [113](#page-145-0) gdebi-gtk, [114](#page-146-0) gdebi-kde, [113,](#page-145-0) [114](#page-146-0) gencaches, [97](#page-129-0) general, [18](#page-50-0) Gesellschaftsvertrag, [2](#page-34-0) gesicherte Konfiguration wieder einspielen, [383,](#page-415-0) [387](#page-419-0) get, [415](#page-447-0) gjig, [99](#page-131-0) gnome-packagekit, [112](#page-144-0) gnupg, [12,](#page-44-0) [36](#page-68-0) goadmin, [290](#page-322-0) golearn, [290](#page-322-0) gonet, [290](#page-322-0) gooffice, [290](#page-322-0) goplay, [290,](#page-322-0) [292](#page-324-0) gosafe, [290](#page-322-0) goscience, [290](#page-322-0) goweb, [290](#page-322-0) gpg --verify, [332,](#page-364-0) [333,](#page-365-0) [447](#page-479-0) Größe festlegen, [123](#page-155-0) Grafik, [24](#page-56-0) graphisch darstellen, [167](#page-199-0) graphische Werkzeuge, [xxxi](#page-30-0) Graphviz, [13](#page-45-0) graphviz, [167](#page-199-0) grep, [131,](#page-163-0) [204,](#page-236-0) [205,](#page-237-0) [292](#page-324-0)

grep --facets, [291](#page-323-0) , [293](#page-325-0) grep --invert, [293](#page-325-0) grep -i, [293](#page-325-0) grep -names, [293](#page-325-0) grep-aptavail, [164](#page-196-0) , [199](#page-231-0) , [289](#page-321-0) -F, [169](#page-201-0) -F Package, [169](#page-201-0) -P, [169](#page-201-0) -PX, [155](#page-187-0) -s, [169](#page-201-0) grep-available, [155](#page-187-0) , [187](#page-219-0) , [289](#page-321-0) --field, [174](#page-206-0) , [187](#page-219-0) --ignore-case, [174](#page-206-0) , [187](#page-219-0) -F, [174](#page-206-0) , [187](#page-219-0) -P, [175](#page-207-0) -S, [175](#page-207-0) -i, [174](#page-206-0) , [187](#page-219-0) grep-dctrl, [188](#page-220-0) , [289](#page-321-0) -F, [189](#page-221-0) -s, [189](#page-221-0) grep-debtags, [289](#page-321-0) -d, [294](#page-326-0) -n, [294](#page-326-0) -s, [294](#page-326-0) grep-status, [158](#page-190-0) , [164](#page-196-0) , [174](#page-206-0) , [187](#page-219-0) , [289](#page-321-0) --invert-match, [175](#page-207-0) , [188](#page-220-0) --show-field, [175](#page-207-0) , [188](#page-220-0) F, [132](#page-164-0), [169](#page-201-0), [188](#page-220-0), [442](#page-474-0) -P, [169](#page-201-0) , [442](#page-474-0) -X, [132](#page-164-0) -s, [169](#page-201-0) , [175](#page-207-0) , [188](#page-220-0) , [442](#page-474-0) -v, [175](#page-207-0) , [188](#page-220-0) Grml, [451](#page-483-0) group install, [437](#page-469-0) group list, [447](#page-479-0) group remove, [440](#page-472-0) groupinstall, [437](#page-469-0) Grundwissen, [xxx](#page-29-0) gtkorphan, [242](#page-274-0) , [248](#page-280-0) GUI, [94](#page-126-0), [107](#page-139-0) gui-apt-key, [73](#page-105-0) , [454](#page-486-0) gzip, [163](#page-195-0)

## H

Hamm, [26](#page-58-0) Hardware, [3](#page-35-0), [390](#page-422-0) Hardware provisioning, [390](#page-422-0) Hierarchie, [xxviii](#page-27-0), [437](#page-469-0) Hintergrund, [348](#page-380-0) Hintergrund der Einteilung, [24](#page-56-0) hinzufügen, [49](#page-81-0) history, [448](#page-480-0) history info, [448](#page-480-0) history list all, [448](#page-480-0) history package-list, [448](#page-480-0) history packages-list, [448](#page-480-0) history summary, [448](#page-480-0)

hold, [39](#page-71-0) , [41](#page-73-0) [–44](#page-76-0) , [137](#page-169-0) , [306](#page-338-0) , [325](#page-357-0) how-can-i-help, [394](#page-426-0) , [404](#page-436-0) --all, [404](#page-436-0) --old, [404](#page-436-0) --quiet, [404](#page-436-0) -a, [404](#page-436-0) -o, [404](#page-436-0) -q, [404](#page-436-0) htop, [134](#page-166-0) , [178](#page-210-0) https://screenshots.debian.net, [179](#page-211-0) Hurd, [452](#page-484-0)

# I

ia32-libs, [5](#page-37-0) iceweasel, [31](#page-63-0) ICMP-Pakete vs. UDP-Pakete, [59](#page-91-0) ident, [66](#page-98-0) Illumian, [452](#page-484-0) important (wichtig), [36](#page-68-0) in Anwendungen konfigurieren, [349](#page-381-0) info, [385](#page-417-0), [442](#page-474-0), [446](#page-478-0) Infopages, [200](#page-232-0) , [256](#page-288-0) Informationen anzeigen, [71](#page-103-0) Informationen zu Schlagworte anzeigen, [299](#page-331-0) , [300](#page-332-0) Inhalte anzeigen, [196](#page-228-0) , [444](#page-476-0) init, [35](#page-67-0) , [37](#page-69-0) install, [34](#page-66-0), [42](#page-74-0), [98](#page-130-0), [99](#page-131-0), [102](#page-134-0), [104](#page-136-0), [107](#page-139-0), [111](#page-143-0), [128](#page-160-0), [222](#page-254-0), [223](#page-255-0), [230](#page-262-0), [236](#page-268-0), [279](#page-311-0), [283](#page-315-0), [302](#page-334-0), [304](#page-336-0), [336](#page-368-0), [387](#page-419-0), [415](#page-447-0), [437](#page-469-0), [438](#page-470-0) install --assume-yes, [283](#page-315-0) install --downloadonly, [440](#page-472-0) install --dry-run, [221](#page-253-0) install --fix-broken, [236](#page-268-0) , [334](#page-366-0) , [335](#page-367-0) , [340](#page-372-0) install --just-print, [221](#page-253-0) install --no-act, [221](#page-253-0) install --no-download, [217](#page-249-0) install --recon, [221](#page-253-0) install --reinstall, [225](#page-257-0) , [236](#page-268-0) , [439](#page-471-0) install --simulate, [221](#page-253-0) , [282](#page-314-0) install --y, [283](#page-315-0) install -f, [236](#page-268-0) , [334](#page-366-0) , [335](#page-367-0) , [340](#page-372-0) install -s, [221](#page-253-0) , [282](#page-314-0) install -t, [305](#page-337-0) Installation, [357](#page-389-0) Installation aus dem Paketcache, [217](#page-249-0) Installationsgröße anzeigen, [157](#page-189-0) Installationsmedien, [44](#page-76-0) Installationsmedium einbinden, [413](#page-445-0) Installationsvarianten, [44](#page-76-0) installieren, [220](#page-252-0) , [365](#page-397-0) , [366](#page-398-0) , [437](#page-469-0) installierte Pakete anzeigen, [318](#page-350-0) , [319](#page-351-0) installierte Pakete aus Debian Backports anzeigen, [318](#page-350-0) , [319](#page-351-0) installierter Pakete, [201](#page-233-0) installiertes anzeigen, [137](#page-169-0) , [441](#page-473-0) Integration in die Paketmanager, [288](#page-320-0) Integration in tasksel, [308](#page-340-0) interaktiver Abhängigkeitsauflöser, [105](#page-137-0)

#### ipkg, [8,](#page-40-0) [452](#page-484-0)

isenkram, [308](#page-340-0) Integration in tasksel, [308](#page-340-0) isenkram-cli, [308](#page-340-0) ISO-Images, [66](#page-98-0)

#### J

Jessie, [26](#page-58-0) jumpstart, [390](#page-422-0)

#### K

Kali Linux, [451](#page-483-0) Kategoriebrowser, [106](#page-138-0) keep-all, [283](#page-315-0) Keryx, [412,](#page-444-0) [419](#page-451-0) Keyring, [209](#page-241-0) kickstart, [390](#page-422-0) Klassifikationsschema, [288](#page-320-0) Klonen einer bestehenden Installation, [383](#page-415-0) Knoppix, [451](#page-483-0) Kombination von Paketcache und eigenem Paketmirror, [356](#page-388-0) Kommandozeile, [xxxi,](#page-30-0) [94,](#page-126-0) [96](#page-128-0) Konfiguration, [369,](#page-401-0) [370](#page-402-0) Konfiguration ändern, [225](#page-257-0) Konfiguration anzeigen, [266](#page-298-0) Konfiguration bei APT, [352](#page-384-0) Konfiguration bei Aptitude, [354](#page-386-0) Konfiguration bei Synaptic, [352](#page-384-0) Konfiguration des Clients, [360](#page-392-0) Konfiguration des Servers, [360](#page-392-0) Konfigurationsdatei, [47](#page-79-0) /etc/alternatives/, [310](#page-342-0) /etc/apt/apt.conf, [423](#page-455-0) /etc/apt/sources.list, [47](#page-79-0) /etc/apt/sources.list.d/, [47](#page-79-0) /etc/locale.nopurge, [410](#page-442-0) /var/cache/debconf, [228](#page-260-0) Konfigurationsdateien anzeigen, [204,](#page-236-0) [444](#page-476-0) Konfigurationsdateien auflisten, [204,](#page-236-0) [444](#page-476-0) Konfigurationsdateien löschen, [246,](#page-278-0) [440](#page-472-0) Konfigurationsmanagement, [390](#page-422-0) konfigurieren, [225](#page-257-0) Kubuntu, [110,](#page-142-0) [112,](#page-144-0) [450](#page-482-0) Kurzbezeichnung, [18](#page-50-0)

# L

löschen, [49,](#page-81-0) [237,](#page-269-0) [440](#page-472-0) landscape-client, [115](#page-147-0) landscape-client-ui, [115](#page-147-0) landscape-client-ui-install, [115](#page-147-0) landscape-common, [115](#page-147-0) Langzeitunterstützung, [29,](#page-61-0) [320,](#page-352-0) [342](#page-374-0) Leistungskriterien, [55](#page-87-0) Lenny, [26](#page-58-0) LernStick, [450](#page-482-0) Lernziele, [xxxii](#page-31-0) less, [35](#page-67-0)

libapt-inst, [11,](#page-43-0) [14,](#page-46-0) [93](#page-125-0) libapt-inst2.0, [14,](#page-46-0) [93](#page-125-0) libapt-pkg, [11,](#page-43-0) [12,](#page-44-0) [14,](#page-46-0) [92,](#page-124-0) [96](#page-128-0) libapt-pkg-dev, [14](#page-46-0) libapt-pkg-doc, [14,](#page-46-0) [93](#page-125-0) libapt-pkg-perl, [14,](#page-46-0) [92](#page-124-0) libapt-pkg5.0, [14,](#page-46-0) [92](#page-124-0) libc6, [35](#page-67-0) libelektra, [430](#page-462-0) libreoffice-calc, [31](#page-63-0) libreoffice-writer, [31](#page-63-0) libxml2, [31](#page-63-0) libxml2-utils, [31](#page-63-0) libxslt1-dev, [31](#page-63-0) LiMux, [450](#page-482-0) lintian, [115,](#page-147-0) [394,](#page-426-0) [397,](#page-429-0) [399](#page-431-0) --color auto, [395](#page-427-0) --display-experimental, [395](#page-427-0) --display-info, [395](#page-427-0) --info, [396](#page-428-0) --pedantic, [395](#page-427-0) --verbose, [395](#page-427-0) -E, [395](#page-427-0) -I, [395](#page-427-0) -i, [396](#page-428-0) -v, [395](#page-427-0) Arbeitsweise, [395](#page-427-0) Fehlermeldungen, [395](#page-427-0) Tests, [395](#page-427-0) lintian-info, [396](#page-428-0) Linux Containers, [9](#page-41-0) Linux Mint, [54,](#page-86-0) [182,](#page-214-0) [450](#page-482-0) Linux Mint Debian Edition (LMDE), [450](#page-482-0) Linux-Distribution Debian, [5](#page-37-0) Distributor, [5](#page-37-0) Entwicklung, [5](#page-37-0) Paketabhängigkeiten, [5](#page-37-0) Paketierung, [5](#page-37-0) Softwarestrukturen, [5](#page-37-0) Verwaltung, [5](#page-37-0) Linux-Zertifizierung, [xxxii](#page-31-0) list, [71,](#page-103-0) [99,](#page-131-0) [192,](#page-224-0) [196,](#page-228-0) [198,](#page-230-0) [400,](#page-432-0) [441–](#page-473-0)[444,](#page-476-0) [447](#page-479-0) list --all-versions, [153](#page-185-0) list --available, [447](#page-479-0) list --installed, [141,](#page-173-0) [384,](#page-416-0) [441](#page-473-0) list --upgradable, [75,](#page-107-0) [151,](#page-183-0) [446](#page-478-0) list all, [441](#page-473-0) list available, [441,](#page-473-0) [447](#page-479-0) list installed, [441,](#page-473-0) [442](#page-474-0) list updates, [441](#page-473-0) list updates --all, [446](#page-478-0) list upgrades, [446](#page-478-0) list-orphans, [99,](#page-131-0) [249](#page-281-0) Liste der installierten Kernelpakete anzeigen, [143](#page-175-0) listfiles, [99](#page-131-0) Lizenz, [xxix](#page-28-0)

Lizenzen, [xxvi](#page-25-0) localepurge, [410](#page-442-0) localinstall, [341,](#page-373-0) [437](#page-469-0) Logdatei /var/log/apt/history.log, [164](#page-196-0) /var/log/dpkg.log, [163](#page-195-0) logrotate, [163,](#page-195-0) [164](#page-196-0) lokal, [47,](#page-79-0) [365,](#page-397-0) [366,](#page-398-0) [368](#page-400-0) lokal auspacken, [196](#page-228-0) lokale Konfigurationsdateien, [270](#page-302-0) lokales Depot, [120](#page-152-0) lokales Paket installieren, [336](#page-368-0) lokales Paketarchiv, [413](#page-445-0) Lokalisierung der Ausgaben, [xxxii](#page-31-0) LPI, [xxxii](#page-31-0) Grundwissen, [xxx](#page-29-0) Material, [xxx](#page-29-0) Vorbereitung, [xxx](#page-29-0) Zertifizierung, [xxx](#page-29-0) lsb-release, [25](#page-57-0) lsb\_release --all, [25](#page-57-0) -a, [25](#page-57-0) LTS, [29,](#page-61-0) [320,](#page-352-0) [342](#page-374-0) LXC, [9](#page-41-0) lxc, [9](#page-41-0)

#### M

madison, [97,](#page-129-0) [154](#page-186-0) Maemo, [452](#page-484-0) main, [22](#page-54-0) main (Ubuntu), [23](#page-55-0) Maintainer-Skripte, [9](#page-41-0) postinst, [85,](#page-117-0) [87,](#page-119-0) [222,](#page-254-0) [228,](#page-260-0) [233,](#page-265-0) [326](#page-358-0) postrm, [85,](#page-117-0) [87,](#page-119-0) [233](#page-265-0) preinst, [85,](#page-117-0) [87,](#page-119-0) [222,](#page-254-0) [233,](#page-265-0) [326](#page-358-0) prerm, [85,](#page-117-0) [87,](#page-119-0) [233](#page-265-0) make, [338](#page-370-0) Manpages, [256](#page-288-0) manpages, [200](#page-232-0) Manpages installierter Pakete anzeigen, [201](#page-233-0) Manpages nicht installierter Pakete anzeigen, [201](#page-233-0) manual, [39,](#page-71-0) [42,](#page-74-0) [99](#page-131-0) markauto, [43](#page-75-0) Material, [xxx](#page-29-0) Max-Age, [353](#page-385-0) mc, [153,](#page-185-0) [328](#page-360-0) mc-data, [328](#page-360-0) MD5-Summen aller Dateien überprüfen, [212,](#page-244-0) [213](#page-245-0) MD5-Summen aller Dateien anzeigen, [212](#page-244-0) Meego, [452](#page-484-0) mehrere Pakete überprüfen, [211](#page-243-0) Metadaten, [15,](#page-47-0) [287](#page-319-0) Metainformationen, [85,](#page-117-0) [195](#page-227-0) Metapaket, [16,](#page-48-0) [90,](#page-122-0) [101,](#page-133-0) [118,](#page-150-0) [328](#page-360-0) benennen, [328](#page-360-0) erstellen, [328](#page-360-0)

Tasks, [16](#page-48-0) Mikro-Binärpaket, [16,](#page-48-0) [17](#page-49-0) udeb, [17](#page-49-0) mini-dinstall, [368](#page-400-0) --batch, [370](#page-402-0) -b, [370](#page-402-0) .mini-dinstall.conf, [369](#page-401-0) Konfiguration, [369](#page-401-0) minid-install, [374](#page-406-0) minidak, [374](#page-406-0) mintbackup, [388](#page-420-0) mischen, [47,](#page-79-0) [324](#page-356-0) mit alien umwandeln, [338](#page-370-0) mit aptitude entfernen, [43](#page-75-0) mit aptitude setzen, [43](#page-75-0) mit wget benutzen, [350](#page-382-0) Mitmachen, [xxviii,](#page-27-0) [xxix](#page-28-0) mittels APT, [173,](#page-205-0) [185](#page-217-0) mittels apt-browse.org, [89,](#page-121-0) [183](#page-215-0) mittels apt-cache, [45,](#page-77-0) [173,](#page-205-0) [185](#page-217-0) mittels apt-get.org, [183](#page-215-0) mittels aptitude, [45,](#page-77-0) [173,](#page-205-0) [188](#page-220-0) mittels axi-cache, [294](#page-326-0) mittels dd-list, [190](#page-222-0) mittels dpkg, [45,](#page-77-0) [172,](#page-204-0) [191](#page-223-0) mittels dpkg-www, [176](#page-208-0) mittels grep-available, [174,](#page-206-0) [187](#page-219-0) mittels grep-dctrl, [189](#page-221-0) mittels grep-status, [174,](#page-206-0) [187](#page-219-0) mittels PackageKit, [45](#page-77-0) mittels Rpmseek, [185](#page-217-0) mittels SmartPM, [45,](#page-77-0) [176](#page-208-0) mittels Synaptic, [45,](#page-77-0) [175,](#page-207-0) [189](#page-221-0) mittels Webbrowser, [55](#page-87-0) Modularität, [xxvi](#page-25-0) Multiarch, [32,](#page-64-0) [241](#page-273-0) multiarch, [4,](#page-36-0) [5,](#page-37-0) [101,](#page-133-0) [129](#page-161-0) multiverse (Ubuntu), [23](#page-55-0) Muon, [5,](#page-37-0) [11,](#page-43-0) [110,](#page-142-0) [112](#page-144-0) muon, [110,](#page-142-0) [112](#page-144-0) Muster, [302](#page-334-0) MX Linux, [451](#page-483-0)

#### N

nach Architektur filtern, [154](#page-186-0) nach Binärpaketen, [180](#page-212-0) nach Paketen aus nicht-vertrauenswürdiger Quelle, [273](#page-305-0) nach Prioritäten finden, [146](#page-178-0) nach Veröffentlichung filtern, [154](#page-186-0) nala, [107](#page-139-0) install, [107](#page-139-0) purge, [107](#page-139-0) remove, [107](#page-139-0) remove --purge, [107](#page-139-0) Namensschema, [30,](#page-62-0) [53](#page-85-0) Ncurses, [12](#page-44-0) ncurses, [12](#page-44-0)

net-update, [72](#page-104-0) , [99](#page-131-0) netselect, [55](#page-87-0) -, [58](#page-90-0) -I, [59](#page-91-0) -v, [56](#page-88-0) -vv, [56](#page-88-0) -vvv, [56](#page-88-0) [–59](#page-91-0) -vvvv, [56](#page-88-0) ICMP-Pakete vs. UDP-Pakete, [59](#page-91-0) netselect-apt, [55](#page-87-0) --arch, [59](#page-91-0) --country, [59](#page-91-0) --ftp, [59](#page-91-0) --nonfree, [59](#page-91-0) --outfile, [59](#page-91-0) --sources, [59](#page-91-0) -a, [59](#page-91-0) -c, [59](#page-91-0) -f, [59](#page-91-0) -n, [59](#page-91-0) -o, [59](#page-91-0) -s, [59](#page-91-0) netzbasierte Installation, [53](#page-85-0) Netzwerk, [47](#page-79-0) Netzwerkinstallation, [44](#page-76-0) Netzwerklast, [356](#page-388-0) neue Pakete anzeigen, [146](#page-178-0) Nexenta OS, [452](#page-484-0) nginx, [38](#page-70-0) , [177](#page-209-0) nicht aktualisieren, [306](#page-338-0) nicht installierter Pakete, [201](#page-233-0) nicht-offiziell, [52](#page-84-0) NMU, [31](#page-63-0) No-Cache, [353](#page-385-0) No-Store, [353](#page-385-0) non-free, [22](#page-54-0) non-free-firmware, [22](#page-54-0) Nummerierung, [28](#page-60-0) nur die Paketnamen ausgeben, [140](#page-172-0) nur herunterladen, [215](#page-247-0) , [413](#page-445-0) , [440](#page-472-0) Nutzung von PPAs, [67](#page-99-0) Nutzungsgrad von Paketen, [38](#page-70-0)

# O

obere Ebene, [11](#page-43-0) oci-image-tool, [9](#page-41-0) offizielle Liste (Debian), [53](#page-85-0) offizielle Liste (Ubuntu), [54](#page-86-0) offline, [256](#page-288-0) [–258](#page-290-0) , [261](#page-293-0) [–263](#page-295-0) ohne Paketmirror, [55](#page-87-0) oldoldstable, [25](#page-57-0) , [28](#page-60-0) , [342](#page-374-0) oldstable, [25](#page-57-0) , [405](#page-437-0) online, [259](#page-291-0) [–263](#page-295-0) Online-Fassung, [xxviii](#page-27-0) OpenContainers, [9](#page-41-0) OpenMoko, [8](#page-40-0), [112](#page-144-0), [452](#page-484-0) openvpn, [134](#page-166-0) , [234](#page-266-0) , [236](#page-268-0) , [237](#page-269-0)

OpenWrt, [8](#page-40-0) , [452](#page-484-0) opkg, [8](#page-40-0) , [452](#page-484-0) Optimierungspotential, [355](#page-387-0) optional, [36](#page-68-0) Organisation im Paketpool, [29](#page-61-0) orphaner, [242](#page-274-0) , [247](#page-279-0) orphans, [249](#page-281-0) OS provisioning, [390](#page-422-0)

# P

pacapt, [341](#page-373-0) Package Installation UPgrading And Removal Testing Suite (Piuparts), [394](#page-426-0) PackageKit, [5](#page-37-0), [11](#page-43-0), [112](#page-144-0) packagekit-backend-aptcc, [113](#page-145-0) packagekit-backend-smart, [113](#page-145-0) packagekit-command-not-found, [113](#page-145-0) PackageSearch, [5](#page-37-0), [290](#page-322-0), [292](#page-324-0), [295](#page-327-0) packagesearch, [290](#page-322-0) Pacman, [10](#page-42-0) , [260](#page-292-0) Paket Änderungen nachlesen, [206](#page-238-0) , [208](#page-240-0) Änderungsprotokoll, [206](#page-238-0) Abhängigkeiten anzeigen, [164](#page-196-0) , [442](#page-474-0) aktualisierbare Pakete anzeigen, [150](#page-182-0) , [446](#page-478-0) aktualisieren, [229](#page-261-0) [–232](#page-264-0) , [304](#page-336-0) , [438](#page-470-0) auf unerwünschte Veränderungen prüfen, [209](#page-241-0) auf Veränderungen prüfen, [211](#page-243-0) , [447](#page-479-0) , [448](#page-480-0) auf Vertrauenswürdigkeit prüfen, [209](#page-241-0) , [447](#page-479-0) bekannte Pakete auflisten, [129](#page-161-0) , [447](#page-479-0) bereitstellen, [365](#page-397-0) , [366](#page-398-0) , [368](#page-400-0) bestehende Konfiguration anzeigen, [225](#page-257-0) bestimmte Version installieren, [233](#page-265-0) , [236](#page-268-0) , [237](#page-269-0) Changelog anzeigen, [206](#page-238-0) Dateien auf Integrität prüfen, [213](#page-245-0) deinstallieren, [237](#page-269-0) , [440](#page-472-0) die bestehende Konfiguration verwenden, [227](#page-259-0) Dokumentationsdateien anzeigen, [444](#page-476-0) Dokumentationsdateien auflisten, [444](#page-476-0) downgraden, [233](#page-265-0) , [439](#page-471-0) Einzelpaket aktualisieren, [304](#page-336-0) entfernen, [237](#page-269-0) , [440](#page-472-0) erneut installieren, [224](#page-256-0) , [236](#page-268-0) , [439](#page-471-0) erneut installieren und Konfiguration beibehalten, [224](#page-256-0) erneut konfigurieren, [225](#page-257-0) , [228](#page-260-0) Inhalte anzeigen, [196](#page-228-0) , [444](#page-476-0) Installation aus dem Paketcache, [217](#page-249-0) Installationsgröße anzeigen, [157](#page-189-0) installieren, [220](#page-252-0) , [365](#page-397-0) , [366](#page-398-0) , [437](#page-469-0) installiertes anzeigen, [137](#page-169-0) , [441](#page-473-0) Konfiguration ändern, [225](#page-257-0) Konfigurationsdateien anzeigen, [204](#page-236-0) , [444](#page-476-0) Konfigurationsdateien auflisten, [204](#page-236-0) , [444](#page-476-0) Konfigurationsdateien löschen, [246](#page-278-0) , [440](#page-472-0) konfigurieren, [225](#page-257-0) löschen, [237](#page-269-0) , [440](#page-472-0) Liste der installierten Kernelpakete anzeigen, [143](#page-175-0)

MD5-Summen aller Dateien überprüfen, [212,](#page-244-0) [213](#page-245-0) MD5-Summen aller Dateien anzeigen, [212](#page-244-0) mit alien umwandeln, [338](#page-370-0) nicht aktualisieren, [306](#page-338-0) nur herunterladen, [215,](#page-247-0) [413,](#page-445-0) [440](#page-472-0) Paketpriorität, [35](#page-67-0) Rückportierung, [26,](#page-58-0) [316,](#page-348-0) [317](#page-349-0) Rückwärtsabhängigkeiten auflisten, [169,](#page-201-0) [442](#page-474-0) Signatur überprüfen, [209,](#page-241-0) [210,](#page-242-0) [447](#page-479-0) Signatur mehrerer Pakete überprüfen, [211](#page-243-0) Status anzeigen, [132,](#page-164-0) [137,](#page-169-0) [441,](#page-473-0) [442,](#page-474-0) [446](#page-478-0) Transaktionshistorie anzeigen, [448](#page-480-0) verfügbare Pakete anzeigen, [129,](#page-161-0) [447](#page-479-0) verfügbare Versionen anzeigen, [150,](#page-182-0) [152,](#page-184-0) [234](#page-266-0) verifizieren, [209,](#page-241-0) [211,](#page-243-0) [447](#page-479-0) zu Datei finden, [191,](#page-223-0) [445](#page-477-0) Zustand anzeigen, [137,](#page-169-0) [441,](#page-473-0) [442](#page-474-0) Zwei Paketversionen miteinander vergleichen, [208](#page-240-0) Paket installieren, [380](#page-412-0) über den Webbrowser, [55,](#page-87-0) [344](#page-376-0) Auswahl anhand der Veröffentlichung, [237](#page-269-0) Auswerten der Logdateien, [162](#page-194-0) bestimmte Version, [233,](#page-265-0) [236](#page-268-0) ohne Paketmirror, [55](#page-87-0) zuletzt installierte Pakete anzeigen, [162](#page-194-0) Paketabhängigkeiten, [5](#page-37-0) auflisten, [164,](#page-196-0) [442](#page-474-0) Auflistung, [8](#page-40-0) Auflistung einschränken, [166](#page-198-0) des gesamten Systems überprüfen, [171](#page-203-0) graphisch darstellen, [167](#page-199-0) Rückwärtsabhängigkeiten auflisten, [169,](#page-201-0) [442](#page-474-0) unerfüllte Abhängigkeiten auflisten, [171](#page-203-0) verstehen, [164](#page-196-0) zählen, [121](#page-153-0) Paketaktionen Muster, [302](#page-334-0) Paketliste, [302](#page-334-0) vormerken, [279,](#page-311-0) [280](#page-312-0) Paketaktionen vormerken, [279,](#page-311-0) [280](#page-312-0) Paketarchiv, [234](#page-266-0) Paketauswahl, [7](#page-39-0) Paketbeschreibung, [7,](#page-39-0) [14](#page-46-0) Basisformat, [81](#page-113-0) Debtags, [287](#page-319-0) Schlüsselworte für Binärpakete, [81,](#page-113-0) [325](#page-357-0) Schlüsselworte für Sourcepakete, [83](#page-115-0) paketbezogene Suche, [289](#page-321-0) Paketbezug, [44,](#page-76-0) [318](#page-350-0) Paketcache, [8,](#page-40-0) [217,](#page-249-0) [357,](#page-389-0) [362,](#page-394-0) [380](#page-412-0) /var/cache/apt/archives/, [120,](#page-152-0) [121,](#page-153-0) [123,](#page-155-0) [124,](#page-156-0) [216,](#page-248-0) [225](#page-257-0) /var/cache/apt/archives/lock/, [121](#page-153-0) /var/cache/apt/archives/partial/, [120,](#page-152-0) [121,](#page-153-0) [124,](#page-156-0) [126,](#page-158-0) [216](#page-248-0) Abgrenzung zum eigenen Paketmirror, [356](#page-388-0) APT-Cache, [355](#page-387-0) apt-cacher, [360](#page-392-0) apt-cacher-ng, [360](#page-392-0)

aptitude::AutoClean-After-Update, [124](#page-156-0) aufräumen, [124](#page-156-0) Ausfallsicherheit im Netzwerk, [356](#page-388-0) Bedarf an Speicherplatz, [356](#page-388-0) Begriff, [120](#page-152-0) belegter Speicherplatz, [123](#page-155-0) Bezug eines Softwarepaketes, [355](#page-387-0) Cache, [355](#page-387-0) Dateien im Paketcache, [121](#page-153-0) Größe festlegen, [123](#page-155-0) Kombination von Paketcache und eigenem Paketmirror, [356](#page-388-0) lokales Depot, [120](#page-152-0) Netzwerklast, [356](#page-388-0) Optimierungspotential, [355](#page-387-0) Status anzeigen, [121](#page-153-0) Verfallsdatum gecachter Pakete, [356](#page-388-0) Vor- und Nachteile, [356](#page-388-0) Zustand anzeigen, [121](#page-153-0) Paketcache aufräumen, [114](#page-146-0) Paketcache automatisch aufräumen, [126,](#page-158-0) [127](#page-159-0) Paketcache regelmäßig aufräumen, [127](#page-159-0) Pakete, [317](#page-349-0) nach Prioritäten finden, [146](#page-178-0) neue Pakete anzeigen, [146](#page-178-0) Pakete aktualisieren aktualisierbare Pakete anzeigen, [150,](#page-182-0) [446](#page-478-0) Simulation, [150,](#page-182-0) [446](#page-478-0) verfügbare Versionen anzeigen, [150,](#page-182-0) [152,](#page-184-0) [234](#page-266-0) Paketflags automatic, [147,](#page-179-0) [148](#page-180-0) hold, [306,](#page-338-0) [325](#page-357-0) Paketformat apk, [8](#page-40-0) Click-Pakete, [452](#page-484-0) deb, [6,](#page-38-0) [8](#page-40-0) ipkg, [8,](#page-40-0) [452](#page-484-0) opkg, [8,](#page-40-0) [452](#page-484-0) pkg, [8](#page-40-0) rpm, [8](#page-40-0) Snappy, [452](#page-484-0) tar.gz, [8](#page-40-0) tar.xz, [8](#page-40-0) Paketgruppe, [16](#page-48-0) Paketierung, [5](#page-37-0) Paketinhalt auflisten, [88,](#page-120-0) [89](#page-121-0) ausführbare Dateien, [200](#page-232-0) Bestandteile, [394](#page-426-0) Metadaten, [15,](#page-47-0) [287](#page-319-0) Paketinterna abfragen, [93](#page-125-0) Paketkategorie, [14](#page-46-0) Überblick, [18](#page-50-0) Beschreibung, [18](#page-50-0) Kurzbezeichnung, [18](#page-50-0) Zuordnung, [18,](#page-50-0) [287](#page-319-0) Paketklassifikation, [287](#page-319-0)

Paketkombinationen, [16](#page-48-0) Paketkonfiguration, [7](#page-39-0) auslesen, [383](#page-415-0) bestehende Installation sichern, [383](#page-415-0) debconf-get-selections, [226,](#page-258-0) [383](#page-415-0) debconf-set-selections, [227,](#page-259-0) [383](#page-415-0) Debian-Installer, [226](#page-258-0) gesicherte Konfiguration wieder einspielen, [383,](#page-415-0) [387](#page-419-0) Klonen einer bestehenden Installation, [383](#page-415-0) Paketliste, [302](#page-334-0) /var/lib/apt/lists/, [79](#page-111-0) aktualisieren, [73,](#page-105-0) [230,](#page-262-0) [437](#page-469-0) Ausgabe anhand von Filtern einschränken, [139](#page-171-0) nur die Paketnamen ausgeben, [140](#page-172-0) reparieren, [79](#page-111-0) verstehen, [137,](#page-169-0) [383](#page-415-0) vollständig ausgeben, [137](#page-169-0) vollständige Paketliste anzeigen, [138](#page-170-0) Paketliste anhand von Filtern einschränken, [139](#page-171-0) Paketmaintainer, [xxxii,](#page-31-0) [7](#page-39-0) Aufgaben, [18,](#page-50-0) [287](#page-319-0) Paketmanagement Auflösung von Paketabhängigkeiten, [7](#page-39-0) Auflösung von Paketaktualisierung, [7](#page-39-0) Auflistung der installierten Pakete, [7](#page-39-0) Begriff, [7](#page-39-0) Paketauswahl, [7](#page-39-0) Paketkonfiguration, [7](#page-39-0) Paketmaintainer, [7](#page-39-0) Paketstatus, [7](#page-39-0) Paketmarkierungen /var/lib/apt/extended\_states, [39](#page-71-0) /var/lib/aptitude/pkgstates, [39,](#page-71-0) [40](#page-72-0) /var/lib/dpkg/status, [39](#page-71-0) Änderungen in der Paketauswahl, [43](#page-75-0) ändern, [43](#page-75-0) Annahmen, [39](#page-71-0) anzeigen, [42](#page-74-0) aufheben, [43](#page-75-0) Auswertung, [39](#page-71-0) Auswirkungen, [39](#page-71-0) auto, [42](#page-74-0) automatic, [39,](#page-71-0) [41,](#page-73-0) [42,](#page-74-0) [272](#page-304-0) Begriff, [39](#page-71-0) Darstellung im Terminal, [41](#page-73-0) Darstellung in aptitude, [41](#page-73-0) essentiell, [12,](#page-44-0) [37,](#page-69-0) [200,](#page-232-0) [273](#page-305-0) explizit entfernen, [43](#page-75-0) explizit setzen, [43](#page-75-0) hold, [39,](#page-71-0) [41](#page-73-0)[–43](#page-75-0) install, [42](#page-74-0) manual, [39,](#page-71-0) [42](#page-74-0) mit aptitude entfernen, [43](#page-75-0) mit aptitude setzen, [43](#page-75-0) purge, [42](#page-74-0) remove, [42](#page-74-0) Seiteneffekte, [43](#page-75-0)

setzen, [42](#page-74-0) unhold, [43](#page-75-0) Paketmirror, [47,](#page-79-0) [53,](#page-85-0) [355,](#page-387-0) [413](#page-445-0) öffentlich zugänglich machen, [374](#page-406-0) Abgleich zwischen Paketversionen, [400](#page-432-0) auf Aktualität prüfen, [79](#page-111-0) aufsetzen, [44,](#page-76-0) [374](#page-406-0) Auswahl, [44,](#page-76-0) [55](#page-87-0) Beschreibung, [54](#page-86-0) Empfehlung für die Auswahl, [53](#page-85-0) Leistungskriterien, [55](#page-87-0) Linux Mint, [54](#page-86-0) Namensschema, [53](#page-85-0) offizielle Liste (Debian), [53](#page-85-0) offizielle Liste (Ubuntu), [54](#page-86-0) Paketspiegel, [47](#page-79-0) primäre (Debian), [53](#page-85-0) sekundäre (Debian), [53,](#page-85-0) [54](#page-86-0) Softwareempfehlungen, [374](#page-406-0) spiegeln, [374](#page-406-0) Unterschied zu Paketcache, [374](#page-406-0) Varianten, [374](#page-406-0) Paketmuster, [128](#page-160-0) Paketname, [14,](#page-46-0) [397](#page-429-0) Anpassung für Ubuntu, [31](#page-63-0) Architektur, [32](#page-64-0) Backport, [31](#page-63-0) BinNMU, [31](#page-63-0) Epoche, [31](#page-63-0) Namensschema, [30](#page-62-0) NMU, [31](#page-63-0) Präfix, [31](#page-63-0) Software, [31](#page-63-0) Suffix, [31](#page-63-0) Versionsnummer, [31](#page-63-0) Versionsverlauf, [31](#page-63-0) Paketoperationen erzwingen, [250](#page-282-0) Paketpflege, [9](#page-41-0) Paketpriorität, [35](#page-67-0) Überblick, [35](#page-67-0) extra, [36](#page-68-0) important (wichtig), [36](#page-68-0) optional, [36](#page-68-0) required (erforderlich), [35](#page-67-0) standard, [36](#page-68-0) Paketprioritäten, [146](#page-178-0) Paketproxy approx, [357](#page-389-0) apt-cacher, [360](#page-392-0) apt-cacher-ng, [360](#page-392-0) Paketqualität, [37](#page-69-0) Paketquelle, [44,](#page-76-0) [47,](#page-79-0) [48](#page-80-0) ändern, [49](#page-81-0) Abarbeitung bei der Aktualisierung, [49](#page-81-0) Anzahl der Einträge, [49](#page-81-0) APT-Repository, [47,](#page-79-0) [365,](#page-397-0) [368](#page-400-0)

auf Echtheit überprüfen, [52,](#page-84-0) [67](#page-99-0) Aufbau, [47](#page-79-0) Ausfallsicherung, [47](#page-79-0) auskommentieren, [49](#page-81-0) Auswahl, [47](#page-79-0) automatisierte Aktualisierung, [49](#page-81-0) CD, [47](#page-79-0) DVD, [47](#page-79-0) entfernen, [49](#page-81-0) ergänzen, [67](#page-99-0) extern, [47](#page-79-0) Format, [48](#page-80-0) hinzufügen, [49](#page-81-0) Installationsmedium einbinden, [413](#page-445-0) Konfigurationsdatei, [47](#page-79-0) löschen, [49](#page-81-0) lokal, [47,](#page-79-0) [365,](#page-397-0) [366,](#page-398-0) [368](#page-400-0) lokales Paketarchiv, [413](#page-445-0) mischen, [47,](#page-79-0) [324](#page-356-0) Netzwerk, [47](#page-79-0) nicht-offiziell, [52](#page-84-0) primäre, [47](#page-79-0) Repository, [47](#page-79-0) Security Updates, [51,](#page-83-0) [53](#page-85-0) separate Einträge, [52](#page-84-0) Sicherheitsaktualisierungen, [51,](#page-83-0) [53](#page-85-0) Speicherkarte, [47](#page-79-0) USB-Stick, [47](#page-79-0) Versionskonflikte, [413](#page-445-0) Paketquelle nachtragen, [47,](#page-79-0) [413](#page-445-0) Paketsignatur überprüfen, [209,](#page-241-0) [210,](#page-242-0) [447](#page-479-0) mehrere Pakete überprüfen, [211](#page-243-0) Paketsignaturen, [209](#page-241-0) Auflistung, [8](#page-40-0) Paketspiegel, [47,](#page-79-0) [374](#page-406-0) Paketmirror, [47](#page-79-0) Paketstatus, [7,](#page-39-0) [137,](#page-169-0) [246,](#page-278-0) [441,](#page-473-0) [442](#page-474-0) Paketstatus anzeigen, [132,](#page-164-0) [446](#page-478-0) Paketstatusdatenbank /var/lib/dpkg/status, [252](#page-284-0) /var/lib/dpkg/status-old, [253](#page-285-0) apt-get update, [253](#page-285-0) aptitude update, [253](#page-285-0) Paketsuche, [44,](#page-76-0) [287,](#page-319-0) [292](#page-324-0) über das Paketformat, [185](#page-217-0) über den Paketinhalt, [45,](#page-77-0) [179,](#page-211-0) [180,](#page-212-0) [182](#page-214-0) über den Paketnamen, [45,](#page-77-0) [88,](#page-120-0) [89,](#page-121-0) [172,](#page-204-0) [173,](#page-205-0) [175,](#page-207-0) [176,](#page-208-0) [179,](#page-211-0) [180,](#page-212-0) [182,](#page-214-0) [183,](#page-215-0) [185](#page-217-0) über die Paketabhängigkeiten, [185](#page-217-0) über die Paketbeschreibung, [173](#page-205-0)[–175,](#page-207-0) [179,](#page-211-0) [182,](#page-214-0) [183,](#page-215-0) [185](#page-217-0)[–187](#page-219-0) über die Paketliste, [172,](#page-204-0) [175,](#page-207-0) [179](#page-211-0) über ein Fragment des Paketnamens, [45,](#page-77-0) [185](#page-217-0) über ein Suchmuster, [173](#page-205-0)[–176](#page-208-0) über ein Textfragment, [173,](#page-205-0) [175,](#page-207-0) [176,](#page-208-0) [179,](#page-211-0) [180,](#page-212-0) [183](#page-215-0) über packages.debian.org, [179](#page-211-0)

über packages.linuxmint.com, [182](#page-214-0) über packages.tanglu.org, [181](#page-213-0) über packages.ubuntu.com, [181](#page-213-0) anhand der Architektur, [129,](#page-161-0) [179,](#page-211-0) [183,](#page-215-0) [185](#page-217-0) anhand der Linux-Distribution, [185](#page-217-0) anhand der Lizenz, [191](#page-223-0) anhand der Paketkategorie, [45](#page-77-0) anhand der Paketversion, [175,](#page-207-0) [179](#page-211-0) anhand der Veröffentlichung, [45,](#page-77-0) [179,](#page-211-0) [180,](#page-212-0) [182,](#page-214-0) [183](#page-215-0) anhand des Co-Maintainers, [190](#page-222-0) anhand des Distributionsbereichs, [182](#page-214-0) anhand des Maintainers, [45,](#page-77-0) [175,](#page-207-0) [179,](#page-211-0) [188](#page-220-0)[–190](#page-222-0) anhand des Uploaders, [189](#page-221-0) anhand Regulärer Ausdrücke, [172](#page-204-0) anhand von Debtags, [45,](#page-77-0) [294](#page-326-0) anhand von Kurzformen (URL), [180](#page-212-0) bei Debian, [179](#page-211-0) bei Tanglu, [181](#page-213-0) bei Ubuntu, [181](#page-213-0) Linux Mint, [182](#page-214-0) mittels APT, [173,](#page-205-0) [185](#page-217-0) mittels apt-browse.org, [89,](#page-121-0) [183](#page-215-0) mittels apt-cache, [45,](#page-77-0) [173,](#page-205-0) [185](#page-217-0) mittels apt-get.org, [183](#page-215-0) mittels aptitude, [45,](#page-77-0) [173,](#page-205-0) [188](#page-220-0) mittels axi-cache, [294](#page-326-0) mittels dd-list, [190](#page-222-0) mittels dpkg, [45,](#page-77-0) [172,](#page-204-0) [191](#page-223-0) mittels dpkg-www, [176](#page-208-0) mittels grep-available, [174,](#page-206-0) [187](#page-219-0) mittels grep-dctrl, [189](#page-221-0) mittels grep-status, [174,](#page-206-0) [187](#page-219-0) mittels PackageKit, [45](#page-77-0) mittels Rpmseek, [185](#page-217-0) mittels SmartPM, [45,](#page-77-0) [176](#page-208-0) mittels Synaptic, [45,](#page-77-0) [175,](#page-207-0) [189](#page-221-0) mittels Webbrowser, [55](#page-87-0) multiarch, [129](#page-161-0) nach Binärpaketen, [180](#page-212-0) nach Paketen aus nicht-vertrauenswürdiger Quelle, [273](#page-305-0) Paketumwandlung durchführen, [338](#page-370-0) Paketvalidierung debian-archive-keyring, [12](#page-44-0) gnupg, [12](#page-44-0) lintian, [394](#page-426-0) rpmlint, [394](#page-426-0) Paketvarianten Übergangspaket, [16,](#page-48-0) [36,](#page-68-0) [90](#page-122-0) Binärpaket, [15,](#page-47-0) [50,](#page-82-0) [53,](#page-85-0) [87,](#page-119-0) [218,](#page-250-0) [324,](#page-356-0) [395](#page-427-0) Dummypaket, [90](#page-122-0) Metapaket, [16,](#page-48-0) [90,](#page-122-0) [118,](#page-150-0) [328](#page-360-0) Mikro-Binärpaket, [16,](#page-48-0) [17](#page-49-0) Pseudopakete, [18](#page-50-0) Quellpaket, [52](#page-84-0) Sourcepaket, [15,](#page-47-0) [17,](#page-49-0) [50,](#page-82-0) [52,](#page-84-0) [53,](#page-85-0) [86,](#page-118-0) [218](#page-250-0)[–220,](#page-252-0) [324,](#page-356-0) [395,](#page-427-0) [406](#page-438-0) Tasks, [16](#page-48-0)

Transitionspaket, [90](#page-122-0) virtuelles Paket, [17,](#page-49-0) [121](#page-153-0) Paketversion anzeigen, [153,](#page-185-0) [154](#page-186-0) nach Architektur filtern, [154](#page-186-0) nach Veröffentlichung filtern, [154](#page-186-0) verfügbare Pakete, [272](#page-304-0) Paketverteilung anhand der Lizenzen, [24](#page-56-0) Paketverwaltung Aufgabenverteilung, [95](#page-127-0) Benutzerschnittstelle, [94,](#page-126-0) [96,](#page-128-0) [101,](#page-133-0) [107,](#page-139-0) [115](#page-147-0) Ebenen, [95](#page-127-0) Frontend, [94,](#page-126-0) [96,](#page-128-0) [101,](#page-133-0) [107,](#page-139-0) [115](#page-147-0) GUI, [94,](#page-126-0) [107](#page-139-0) Kommandozeile, [94,](#page-126-0) [96](#page-128-0) TUI, [94,](#page-126-0) [101](#page-133-0) WUI, [55,](#page-87-0) [94,](#page-126-0) [115](#page-147-0) Paketwaise, [242](#page-274-0) Paketzustand, [137,](#page-169-0) [441,](#page-473-0) [442](#page-474-0) partner (Ubuntu), [23](#page-55-0) Patches, [25](#page-57-0) PDiffs, [423](#page-455-0) perl, [338](#page-370-0) perl-base, [36](#page-68-0) Perl-Modul Dpkg::Arch, [3](#page-35-0) Pflege, [317](#page-349-0) pforth, [33](#page-65-0) Pinning, [318](#page-350-0) piuparts, [394](#page-426-0) Pixar, [26](#page-58-0) pkg, [8](#page-40-0) pkgnames, [97,](#page-129-0) [129–](#page-161-0)[131,](#page-163-0) [447](#page-479-0) Platte läuft voll Paket installieren, [380](#page-412-0) Paketcache, [380](#page-412-0) Plattformen, [3](#page-35-0) Plattformunterstützung, [2](#page-34-0) Platzhalter, [131](#page-163-0) policy, [33,](#page-65-0) [97,](#page-129-0) [155,](#page-187-0) [156](#page-188-0) popbugs, [394,](#page-426-0) [399,](#page-431-0) [401,](#page-433-0) [402](#page-434-0) --output=Ausgabedatei, [401](#page-433-0) -o, [401](#page-433-0) Popcon, [38](#page-70-0) popcon, [401](#page-433-0) popularity-contest, [38](#page-70-0) Porters, [3](#page-35-0) Ports, [3,](#page-35-0) [374,](#page-406-0) [436](#page-468-0) Ports-Projekt, [3](#page-35-0) postinst, [85,](#page-117-0) [87,](#page-119-0) [222,](#page-254-0) [228,](#page-260-0) [233,](#page-265-0) [326](#page-358-0) postrm, [85,](#page-117-0) [87,](#page-119-0) [233](#page-265-0) Potato, [26](#page-58-0) Präfix, [31](#page-63-0) preinst, [85,](#page-117-0) [87,](#page-119-0) [222,](#page-254-0) [233,](#page-265-0) [326](#page-358-0) prerm, [85,](#page-117-0) [87,](#page-119-0) [233](#page-265-0)

Preseeding, [384,](#page-416-0) [387,](#page-419-0) [390](#page-422-0)

Priorität eines Eintrags, [155,](#page-187-0) [269,](#page-301-0) [322](#page-354-0)

primäre (Debian), [53](#page-85-0)

primäre, [47](#page-79-0)

Prioritäten, [310](#page-342-0) procps, [36](#page-68-0) Projekt, [2](#page-34-0) Projektfinanzierung, [2](#page-34-0) Projektseite, [288](#page-320-0) Projektstruktur, [2](#page-34-0) Projektziel, [2](#page-34-0) provides, [445](#page-477-0) Provisioning, [390](#page-422-0) Betriebssystem, [390](#page-422-0) Hardware, [390](#page-422-0) Rechnerklasse, [390](#page-422-0) Proxy Überblick, [348](#page-380-0) Anwendungsfall, [348](#page-380-0) Cache-Grow, [353](#page-385-0) Cache-Limit, [353](#page-385-0) Cache-Start, [353](#page-385-0) Caching Proxy, [348](#page-380-0) Hintergrund, [348](#page-380-0) in Anwendungen konfigurieren, [349](#page-381-0) Konfiguration bei APT, [352](#page-384-0) Konfiguration bei Aptitude, [354](#page-386-0) Konfiguration bei Synaptic, [352](#page-384-0) Max-Age, [353](#page-385-0) mit wget benutzen, [350](#page-382-0) No-Cache, [353](#page-385-0) No-Store, [353](#page-385-0) SOCKS, [348](#page-380-0) Umgebungsvariablen, [349](#page-381-0) Umgebungsvariablen für APT, [354](#page-386-0) unter Debian konfigurieren, [349](#page-381-0) Varianten, [348](#page-380-0) vor Paketmirror, [349](#page-381-0) Proxy Server Überblick, [348](#page-380-0) Anwendungsfall, [348](#page-380-0) Caching Proxy, [348](#page-380-0) Hintergrund, [348](#page-380-0) in Anwendungen konfigurieren, [349](#page-381-0) Konfiguration bei APT, [352](#page-384-0) Konfiguration bei Aptitude, [354](#page-386-0) Konfiguration bei Synaptic, [352](#page-384-0) mit wget benutzen, [350](#page-382-0) SOCKS, [348](#page-380-0) Umgebungsvariablen, [349](#page-381-0) Umgebungsvariablen für APT, [354](#page-386-0) unter Debian konfigurieren, [349](#page-381-0) Varianten, [348](#page-380-0) vor Paketmirror, [349](#page-381-0) Pseudopakete, [18](#page-50-0) PureOS, [450](#page-482-0) purge, [42,](#page-74-0) [98,](#page-130-0) [107,](#page-139-0) [224,](#page-256-0) [239,](#page-271-0) [241,](#page-273-0) [440](#page-472-0) python-apt, [92,](#page-124-0) [183](#page-215-0) python-pkg-resources, [41](#page-73-0) python-software-common, [67](#page-99-0) python-software-properties, [67](#page-99-0)

python-wxversion, [419](#page-451-0)

#### $\mathbf 0$

Qualitätssicherung, [37](#page-69-0) Quellcode, [xxix](#page-28-0) Quellpaket, [52](#page-84-0)

## R

Rückportierung, [26,](#page-58-0) [316,](#page-348-0) [317](#page-349-0) Rückwärtsabhängigkeiten auflisten, [169,](#page-201-0) [442](#page-474-0) Raspberry Pi OS, [450](#page-482-0) Raspbian, [450](#page-482-0) Ratemodus, [246](#page-278-0) rc-alert, [394,](#page-426-0) [402](#page-434-0) --debtags, [403](#page-435-0) --include-dist-op, [403](#page-435-0) --include-dists, [403](#page-435-0) -d, [403](#page-435-0) -o, [403](#page-435-0) rc-buggy, [28](#page-60-0) rdepends, [97,](#page-129-0) [169,](#page-201-0) [170,](#page-202-0) [244,](#page-276-0) [442](#page-474-0) Recherche anhand der Schlagworte, [289](#page-321-0) Rechnerklasse, [390](#page-422-0) RedHat biarch, [4](#page-36-0) Referenzierung, [25](#page-57-0) Referenzliste, [256](#page-288-0) reinstall, [104,](#page-136-0) [224,](#page-256-0) [225,](#page-257-0) [437,](#page-469-0) [439](#page-471-0) Release Notes, [254](#page-286-0) Releases, [25](#page-57-0) remove, [42,](#page-74-0) [98,](#page-130-0) [99,](#page-131-0) [102,](#page-134-0) [104,](#page-136-0) [107,](#page-139-0) [111,](#page-143-0) [237,](#page-269-0) [279,](#page-311-0) [440](#page-472-0) remove --force-remove-essential, [37](#page-69-0) remove --purge, [107,](#page-139-0) [239,](#page-271-0) [241](#page-273-0) reparieren, [79](#page-111-0) Repo Paketquelle, [47](#page-79-0) repoquery --list, [443,](#page-475-0) [444](#page-476-0) --requires, [442](#page-474-0) -l, [443,](#page-475-0) [444](#page-476-0) repoquery -l, [443,](#page-475-0) [444](#page-476-0) reportbug, [36,](#page-68-0) [399](#page-431-0) Repository, [47](#page-79-0) Paketquelle, [47](#page-79-0) Repository auf Github, [xxviii,](#page-27-0) [xxix](#page-28-0) repository-packages list --available, [447](#page-479-0) reprepo, [374](#page-406-0) reprepro, [368](#page-400-0) Reproducible Builds, [208](#page-240-0) required (erforderlich), [35](#page-67-0) restore, [388](#page-420-0) restore-new-distro, [388](#page-420-0) restricted (Ubuntu), [23](#page-55-0) Rex, [26](#page-58-0) rmadison, [154](#page-186-0) RPM, [11,](#page-43-0) [437](#page-469-0)

Dokumentation, [xxx,](#page-29-0) [263](#page-295-0)

--query --list, [443,](#page-475-0) [444](#page-476-0) --query --package, [442](#page-474-0) --query --package --list, [443](#page-475-0) --reinstall, [439](#page-471-0) --requires, [442](#page-474-0) --upgrade, [438](#page-470-0) --verify --all, [448](#page-480-0) --verify --package, [448](#page-480-0) -F, [438](#page-470-0) -K, [447](#page-479-0) -U, [438](#page-470-0) -Va, [448](#page-480-0) -Vp, [448](#page-480-0) -e, [440](#page-472-0) -e --nodeps, [440](#page-472-0) -i, [437](#page-469-0) -i --nodeps, [437](#page-469-0) -ihv, [437](#page-469-0) -q, [442](#page-474-0) -qR, [442](#page-474-0) -qa, [441,](#page-473-0) [442](#page-474-0) -qa --last, [441](#page-473-0) -qc, [444](#page-476-0) -qd, [444](#page-476-0) -qf, [445](#page-477-0) -qi, [446](#page-478-0) -qip, [446](#page-478-0) -ql, [443,](#page-475-0) [444](#page-476-0) -qp, [442](#page-474-0) -qpR, [442](#page-474-0)

rpm, [8,](#page-40-0) [10,](#page-42-0) [11,](#page-43-0) [338](#page-370-0) --checksig, [447](#page-479-0) --erase, [440](#page-472-0) --freshen, [438](#page-470-0) --install, [437](#page-469-0)

--query, [442](#page-474-0)

--install --nodeps, [437](#page-469-0)

--query --configfiles, [444](#page-476-0) --query --docfiles, [444](#page-476-0) --query --file, [445](#page-477-0) --query --info, [446](#page-478-0)

--query --info --package, [446](#page-478-0)

-qpl, [443](#page-475-0) RPM-Paket installieren, [341](#page-373-0) rpm2deb, [100](#page-132-0) rpmdrake, [11](#page-43-0) rpminstall, [100](#page-132-0) rpmlint, [394](#page-426-0) rpmorphan, [242](#page-274-0) run-parts, [265](#page-297-0)

safe-upgrade, [104,](#page-136-0) [230–](#page-262-0)[232,](#page-264-0) [304,](#page-336-0) [438,](#page-470-0) [449](#page-481-0) safe-upgrade --no-new-installs, [231](#page-263-0) samba-common, [225](#page-257-0)

rss, [400](#page-432-0) rug, [260](#page-292-0)

S

#### Sarge, [26](#page-58-0)

Schlüssel über das Netzwerk synchronisieren, [72](#page-104-0) Schlüssel aktualisieren, [72](#page-104-0) Schlüssel anzeigen, [71](#page-103-0) Schlüssel exportieren, [71](#page-103-0) Schlüssel hinzufügen, [72](#page-104-0) Schlüssel löschen, [72](#page-104-0) Schlüsselring /etc/apt/trusted.gpg, [71](#page-103-0) Debian, [71](#page-103-0) Debian-Ports-Projekt, [71](#page-103-0) DebianEdu/Skolelinux, [71](#page-103-0) Fingerabdruck anzeigen, [71](#page-103-0) Informationen anzeigen, [71](#page-103-0) Schlüssel über das Netzwerk synchronisieren, [72](#page-104-0) Schlüssel aktualisieren, [72](#page-104-0) Schlüssel anzeigen, [71](#page-103-0) Schlüssel exportieren, [71](#page-103-0) Schlüssel hinzufügen, [72](#page-104-0) Schlüssel löschen, [72](#page-104-0) Ubuntu, [71](#page-103-0) Schlüsselverwaltung, [71](#page-103-0) Schlüsselworte für Binärpakete, [81,](#page-113-0) [325](#page-357-0) Schlüsselworte für Sourcepakete, [83](#page-115-0) Schlagworte, [288](#page-320-0) Schlagworte aktualisieren, [289](#page-321-0) Schlagworte anzeigen, [289,](#page-321-0) [291,](#page-323-0) [299](#page-331-0) Schlagworte in aptitude anzeigen, [292](#page-324-0) Schnittstellen, [290](#page-322-0) screen, [180](#page-212-0) search, [97,](#page-129-0) [99,](#page-131-0) [144,](#page-176-0) [173,](#page-205-0) [185,](#page-217-0) [187,](#page-219-0) [191,](#page-223-0) [192,](#page-224-0) [292,](#page-324-0) [293,](#page-325-0) [441,](#page-473-0) [445](#page-477-0) -n, [129–](#page-161-0)[131](#page-163-0) -n), [130,](#page-162-0) [131](#page-163-0)  $-$ n, [129–](#page-161-0)[131](#page-163-0) search !~akeep, [281](#page-313-0) search --display-format, [272](#page-304-0) search --full, [186](#page-218-0) search --names-only, [173,](#page-205-0) [441](#page-473-0) search --sort, [274](#page-306-0) search --sort installsize, [159](#page-191-0) search --width, [273](#page-305-0) search -F, [272](#page-304-0) search -f, [186](#page-218-0) search -n, [173,](#page-205-0) [441](#page-473-0) search -O, [274](#page-306-0) search -w, [273](#page-305-0) search ?action, [280](#page-312-0) search ?automatic, [42,](#page-74-0) [148](#page-180-0) search ?config-files, [239](#page-271-0) search ?depends, [171](#page-203-0) search ?essential, [146](#page-178-0) search ?installed, [141,](#page-173-0) [272,](#page-304-0) [441](#page-473-0) search ?new, [146](#page-178-0) search ?obsolete, [149](#page-181-0) search ?priority, [146](#page-178-0) search ?reverse-depends, [168](#page-200-0)

search ?upgradable, [44,](#page-76-0) [151,](#page-183-0) [153,](#page-185-0) [446](#page-478-0) search ?user-tag, [40](#page-72-0) search ~a, [280](#page-312-0) search ~c, [239](#page-271-0) search ~D, [171](#page-203-0) search ~E, [146](#page-178-0) search ~i, [104,](#page-136-0) [141,](#page-173-0) [159,](#page-191-0) [272,](#page-304-0) [441](#page-473-0) search ~M, [42,](#page-74-0) [148](#page-180-0) search ~m, [188](#page-220-0) search  $-N$ , [146](#page-178-0) search ~o, [149](#page-181-0) search  $\neg p$ , [146](#page-178-0) search  $-R$ , [168](#page-200-0) search ~U, [44,](#page-76-0) [151,](#page-183-0) [153,](#page-185-0) [446](#page-478-0) Security Updates, [51,](#page-83-0) [53,](#page-85-0) [222,](#page-254-0) [232](#page-264-0) sed, [131](#page-163-0) Seiteneffekte, [43](#page-75-0) sekundäre (Debian), [53,](#page-85-0) [54](#page-86-0) select-editor, [310](#page-342-0) sensible-browser, [310](#page-342-0) sensible-editor, [310](#page-342-0) sensible-pager, [310](#page-342-0) sensible-utils, [310](#page-342-0) separate Einträge, [52](#page-84-0) Serverkonfiguration, [357](#page-389-0) set, [415](#page-447-0) setzen, [42](#page-74-0) Shell, [xxxi](#page-30-0) shell, [266](#page-298-0) show, [41,](#page-73-0) [97,](#page-129-0) [99,](#page-131-0) [104,](#page-136-0) [133,](#page-165-0) [136,](#page-168-0) [164,](#page-196-0) [165,](#page-197-0) [186,](#page-218-0) [192,](#page-224-0) [193,](#page-225-0) [196,](#page-228-0) [198,](#page-230-0) [291,](#page-323-0) [442,](#page-474-0) [444,](#page-476-0) [446](#page-478-0) showauto, [42,](#page-74-0) [99,](#page-131-0) [136,](#page-168-0) [147](#page-179-0) showhold, [42,](#page-74-0) [137,](#page-169-0) [306](#page-338-0) showinstall, [42](#page-74-0) showmanual, [42,](#page-74-0) [99,](#page-131-0) [136](#page-168-0) showpkg, [8,](#page-40-0) [97,](#page-129-0) [134,](#page-166-0) [234](#page-266-0) showpurge, [42](#page-74-0) showremove, [42](#page-74-0) showsrc, [97,](#page-129-0) [219](#page-251-0) Sicherheitsaktualisierungen, [29,](#page-61-0) [51,](#page-83-0) [53,](#page-85-0) [232](#page-264-0) Sid, [28](#page-60-0) Siduction, [451](#page-483-0) Signatur überprüfen, [209,](#page-241-0) [210,](#page-242-0) [447](#page-479-0) Signatur mehrerer Pakete überprüfen, [211](#page-243-0) Signaturen, [52](#page-84-0) Simulation, [150,](#page-182-0) [446](#page-478-0) skype, [23](#page-55-0) Slackware, [8](#page-40-0) Slax, [451](#page-483-0) Slink, [26](#page-58-0) smart --gui, [111](#page-143-0) --shell, [111](#page-143-0) install, [111](#page-143-0) remove, [111](#page-143-0) upgrade, [111](#page-143-0) SmartPM, [5,](#page-37-0) [11,](#page-43-0) [111,](#page-143-0) [113](#page-145-0)

smartpm, [111](#page-143-0) Snappy, [9,](#page-41-0) [452](#page-484-0) SOCKS, [348](#page-380-0) Software, [31](#page-63-0) frei, [22](#page-54-0) Patches, [25](#page-57-0) unfrei, [22,](#page-54-0) [23](#page-55-0) software-properties-common, [67](#page-99-0) Softwareauswahl, [2](#page-34-0) Softwarebibliotheken libapt-inst, [11](#page-43-0) libapt-pkg, [11](#page-43-0) Softwareempfehlungen, [374](#page-406-0) Softwareentwicklung Abhängigkeiten, [xxvi](#page-25-0) Ablauf, [xxvi](#page-25-0) Bausteine, [xxvi](#page-25-0) Modularität, [xxvi](#page-25-0) Zerlegung in Pakete, [xxvi](#page-25-0) Softwarekomponenten, [14](#page-46-0) Zerlegung in Pakete, [14](#page-46-0) Softwarelizenz Abbildung, [24](#page-56-0) Dokumentation, [24](#page-56-0) Firmware, [24](#page-56-0) Grafik, [24](#page-56-0) Softwarestapel APT, [11](#page-43-0) aptitude, [11](#page-43-0) dpkg, [10](#page-42-0) Ebenenmodell, [10](#page-42-0) Muon, [11](#page-43-0) obere Ebene, [11](#page-43-0) PackageKit, [11](#page-43-0) Synaptic, [11](#page-43-0) untere Ebene, [10](#page-42-0) Softwarestrukturen, [5](#page-37-0) Sortierung der Ausgabe festlegen, [274](#page-306-0) Sortierung der Pakete nach Debtags, [106](#page-138-0) source, [17,](#page-49-0) [98,](#page-130-0) [218](#page-250-0) Sourcepaket, [15,](#page-47-0) [17,](#page-49-0) [50,](#page-82-0) [52,](#page-84-0) [53,](#page-85-0) [86,](#page-118-0) [218–](#page-250-0)[220,](#page-252-0) [324,](#page-356-0) [395,](#page-427-0) [406](#page-438-0) dsc, [17](#page-49-0) Speicherkarte, [47](#page-79-0) spiegeln, [374](#page-406-0) Spiegelserver öffentlich zugänglich machen, [374](#page-406-0) aufsetzen, [374](#page-406-0) Softwareempfehlungen, [374](#page-406-0) Unterschied zu Paketcache, [374](#page-406-0) Varianten, [374](#page-406-0) Squeeze, [26](#page-58-0) stable, [25](#page-57-0) Stampede Linux, [338](#page-370-0) standard, [36](#page-68-0) Statistik, [288](#page-320-0) stats, [97,](#page-129-0) [121](#page-153-0) Status anzeigen, [121,](#page-153-0) [132,](#page-164-0) [137,](#page-169-0) [441,](#page-473-0) [442,](#page-474-0) [446](#page-478-0)

Steam OS, [452](#page-484-0) StormOS, [452](#page-484-0) Stretch, [26](#page-58-0) Strukturdatenbank aktualisieren, [193](#page-225-0) su, [xxxii](#page-31-0) submit, [300](#page-332-0) Suche anhand von Schlagworten, [289](#page-321-0)[–291](#page-323-0) Suche nach obsoleten Paketen aptitude, [149](#page-181-0) Synaptic, [150](#page-182-0) sudo, [xxxii](#page-31-0) Suffix, [31](#page-63-0) Synaptic, [5,](#page-37-0) [11,](#page-43-0) [68,](#page-100-0) [107,](#page-139-0) [110,](#page-142-0) [150,](#page-182-0) [188,](#page-220-0) [189,](#page-221-0) [431](#page-463-0) Vormerkungen, [279](#page-311-0) synaptic, [89,](#page-121-0) [107,](#page-139-0) [177,](#page-209-0) [262,](#page-294-0) [263](#page-295-0) sysget, [100](#page-132-0)

# T

tag, [291](#page-323-0) tag add, [300](#page-332-0) tag rm, [301](#page-333-0) tagcat, [299](#page-331-0) tagsearch, [299](#page-331-0) tagshow, [300](#page-332-0) Tails, [451](#page-483-0) tar.gz, [8](#page-40-0) tar.xz, [8](#page-40-0) Target Release, [321](#page-353-0) Tasks, [16](#page-48-0) tasksel, [5,](#page-37-0) [16,](#page-48-0) [101](#page-133-0) --list-tasks, [102](#page-134-0) --task-desc, [102](#page-134-0) --task-packages, [102](#page-134-0) --test, [102](#page-134-0) -t, [102](#page-134-0) aptitude, [101](#page-133-0) install, [102](#page-134-0) Metapaket, [101](#page-133-0) remove, [102](#page-134-0) tasksel-data, [101](#page-133-0) Technische Basis, [xxviii](#page-27-0) testing, [25](#page-57-0) Tests, [395](#page-427-0) Tiny Core Linux, [451](#page-483-0) Toy Story, [26](#page-58-0) Transaktionshistorie anzeigen, [448](#page-480-0) Transitionspaket, [90](#page-122-0) Trixie, [26](#page-58-0) TUI, [94,](#page-126-0) [101](#page-133-0) tzdata, [225,](#page-257-0) [228](#page-260-0)

# $\mathbf{U}$

ubumirror, [377](#page-409-0) Ubuntu, [71,](#page-103-0) [320,](#page-352-0) [450](#page-482-0) Ubuntu Landscape, [115](#page-147-0) Ubuntu Sources List Generator, [49,](#page-81-0) [68](#page-100-0) ubuntu-keyring, [71](#page-103-0)

UbuntuBSD, [452](#page-484-0) Ubuntupaket apt-clone, [385,](#page-417-0) [388](#page-420-0) aptik, [388](#page-420-0) apturl, [117,](#page-149-0) [118,](#page-150-0) [344](#page-376-0) landscape-client, [115](#page-147-0) landscape-client-ui, [115](#page-147-0) landscape-client-ui-install, [115](#page-147-0) landscape-common, [115](#page-147-0) muon, [110](#page-142-0) screen, [180](#page-212-0) ubumirror, [377](#page-409-0) ubuntu-keyring, [71](#page-103-0) udeb, [17](#page-49-0) Ultimate Debian Database (UDD), [404](#page-436-0) Umbenennung eines Pakets, [16](#page-48-0) Umgang mit Aktualisierungen, [316](#page-348-0) Umgang mit Waisen APT und aptitude, [242](#page-274-0) Umgebungsvariablen, [349](#page-381-0) Umgebungsvariablen für APT, [354](#page-386-0) umgewandeltes Fremdformat installieren, [340](#page-372-0) unerfüllte Abhängigkeiten auflisten, [171](#page-203-0) unfrei, [22,](#page-54-0) [23](#page-55-0) unhold, [42](#page-74-0)[–44,](#page-76-0) [137,](#page-169-0) [306](#page-338-0) Univention Corporate Server, [118](#page-150-0) App Centre, [119](#page-151-0) Configuration Registry, [119](#page-151-0) Univention Corporate Server (UCS), [450](#page-482-0) universe (Ubuntu), [23](#page-55-0) UNIX-Kommando, [15](#page-47-0) unmarkauto, [43](#page-75-0) unmet, [97,](#page-129-0) [171](#page-203-0) unreleased, [3](#page-35-0) unstable, [3,](#page-35-0) [25,](#page-57-0) [28](#page-60-0) unter Debian konfigurieren, [349](#page-381-0) untere Ebene, [10](#page-42-0) Unterschied zu Paketcache, [374](#page-406-0) Unterteilung bei Debian, [22](#page-54-0) Unterteilung bei Ubuntu, [23](#page-55-0) update, [33,](#page-65-0) [47,](#page-79-0) [72,](#page-104-0) [74,](#page-106-0) [79,](#page-111-0) [98,](#page-130-0) [99,](#page-131-0) [104,](#page-136-0) [192,](#page-224-0) [193,](#page-225-0) [230,](#page-262-0) [232,](#page-264-0) [254,](#page-286-0) [279,](#page-311-0) [301,](#page-333-0) [342,](#page-374-0) [414,](#page-446-0) [437,](#page-469-0) [438](#page-470-0) update --security, [438](#page-470-0) update-alternatives, [310](#page-342-0) --config, [313](#page-345-0) --display, [313](#page-345-0) --get-selections, [312](#page-344-0) --list, [313](#page-345-0) --query, [313](#page-345-0) update-to, [438](#page-470-0) updateinfo list --security, [446](#page-478-0) updateinfo list available, [446](#page-478-0) updateinfo list sec, [446](#page-478-0) upgrade, [98,](#page-130-0) [99,](#page-131-0) [111,](#page-143-0) [230–](#page-262-0)[232,](#page-264-0) [254,](#page-286-0) [304,](#page-336-0) [414,](#page-446-0) [438](#page-470-0) upgrade --show-upgraded, [150,](#page-182-0) [446](#page-478-0) upgrade --simulate, [150,](#page-182-0) [446](#page-478-0) upgrade -s, [150](#page-182-0)

upgrade -u, [150,](#page-182-0) [446](#page-478-0) upgrade -u -s, [446](#page-478-0) upgrade) (((apt-get -o dir::cache::archives, [414](#page-446-0) urpmi, [11](#page-43-0) USB-Stick, [47](#page-79-0) util-linux, [200](#page-232-0)

#### V

Varianten, [2,](#page-34-0) [25,](#page-57-0) [348,](#page-380-0) [374](#page-406-0) Veröffentlichung Alias-Name, [26,](#page-58-0) [28](#page-60-0) Ausnahmen, [28](#page-60-0) Benennung, [25](#page-57-0) Bo, [26](#page-58-0) Bookworm, [26](#page-58-0) Bullseye, [26](#page-58-0) Buster, [26](#page-58-0) Buzz, [26](#page-58-0) Debian Archive, [28](#page-60-0) Debian Backports, [7,](#page-39-0) [26](#page-58-0) Debian-Release-Team, [28](#page-60-0) ELTS, [29,](#page-61-0) [342,](#page-374-0) [343](#page-375-0) Entwicklungsstand, [25,](#page-57-0) [26,](#page-58-0) [320,](#page-352-0) [342](#page-374-0) Erweiterte Langzeitunterstützung, [29](#page-61-0) Etch, [26,](#page-58-0) [28](#page-60-0) experimental, [25,](#page-57-0) [28](#page-60-0) Extended LTS, [29,](#page-61-0) [342,](#page-374-0) [343](#page-375-0) Feature Freeze, [28](#page-60-0) Forky, [26](#page-58-0) Freexian ELTS, [343](#page-375-0) Hamm, [26](#page-58-0) Jessie, [26](#page-58-0) Langzeitunterstützung, [29,](#page-61-0) [320,](#page-352-0) [342](#page-374-0) Lenny, [26](#page-58-0) LTS, [29,](#page-61-0) [320,](#page-352-0) [342](#page-374-0) Nummerierung, [28](#page-60-0) oldoldstable, [25,](#page-57-0) [28,](#page-60-0) [342](#page-374-0) oldstable, [25,](#page-57-0) [405](#page-437-0) Organisation im Paketpool, [29](#page-61-0) Potato, [26](#page-58-0) rc-buggy, [28](#page-60-0) Referenzierung, [25](#page-57-0) Releases, [25](#page-57-0) Rex, [26](#page-58-0) Sarge, [26](#page-58-0) Sicherheitsaktualisierungen, [29](#page-61-0) Sid, [28](#page-60-0) Slink, [26](#page-58-0) Squeeze, [26](#page-58-0) stable, [25](#page-57-0) Stretch, [26](#page-58-0) testing, [25](#page-57-0) Toy Story, [26](#page-58-0) Trixie, [26](#page-58-0) unreleased, [3](#page-35-0) unstable, [3,](#page-35-0) [25,](#page-57-0) [28](#page-60-0)

Varianten, [25](#page-57-0) Version anzeigen, [25](#page-57-0) Versionswechsel, [28,](#page-60-0) [232](#page-264-0) Wechsel des Entwicklungsstands, [28](#page-60-0) Wheezy, [26,](#page-58-0) [28](#page-60-0) Woody, [26](#page-58-0) Veröffentlichung aktualisieren, [449](#page-481-0) Veröffentlichungshinweise, [254](#page-286-0) Veröffentlichungszyklus, [xxvi](#page-25-0) verfügbare Pakete, [272](#page-304-0) verfügbare Pakete anzeigen, [129,](#page-161-0) [447](#page-479-0) verfügbare Versionen anzeigen, [150,](#page-182-0) [152,](#page-184-0) [234](#page-266-0) Verfallsdatum gecachter Pakete, [356](#page-388-0) Vergleich mit DNF, [xxviii,](#page-27-0) [437](#page-469-0) Vergleich mit RPM, [xxviii,](#page-27-0) [437](#page-469-0) Vergleich mit YUM, [xxviii,](#page-27-0) [437](#page-469-0) verifizieren, [209,](#page-241-0) [211,](#page-243-0) [447](#page-479-0) verify, [448](#page-480-0) Version anzeigen, [25](#page-57-0) Versionen, [317](#page-349-0) versions, [152,](#page-184-0) [234,](#page-266-0) [441](#page-473-0) versions --group-ny, [152](#page-184-0) versions --show-package-names, [152](#page-184-0) Versionskonflikte, [413](#page-445-0) Versionsnummer, [31](#page-63-0) Versionsverlauf, [31](#page-63-0) Versionswechsel, [28,](#page-60-0) [232](#page-264-0) Aktualisierung, [7](#page-39-0) Downgrade, [7](#page-39-0) verstehen, [137,](#page-169-0) [164,](#page-196-0) [383](#page-415-0) Vertrauenskette, [209](#page-241-0) Verwaltung, [5](#page-37-0) VirtualBox, [9](#page-41-0) virtuelles Paket, [17,](#page-49-0) [121](#page-153-0) vnstat, [15](#page-47-0) Vokabular, [288](#page-320-0) vollständig ausgeben, [137](#page-169-0) vollständige Paketliste anzeigen, [138](#page-170-0) vor Paketmirror, [349](#page-381-0) Vor- und Nachteile, [356](#page-388-0) Voraussetzungen zur Paketumwandlung, [338](#page-370-0) Vorbereitung, [xxx](#page-29-0) vormerken, [279,](#page-311-0) [280](#page-312-0) Vormerkungen, [279](#page-311-0) Vormerkungen ausführen, [283](#page-315-0) Vormerkungen simulieren, [282](#page-314-0) vrms, [23,](#page-55-0) [144,](#page-176-0) [145](#page-177-0) --explain, [144](#page-176-0) --sparse, [145](#page-177-0) -e, [144](#page-176-0) -s, [145](#page-177-0)

#### W

wajig, [11,](#page-43-0) [99,](#page-131-0) [242](#page-274-0) detail, [99](#page-131-0) find-file, [99](#page-131-0) gjig, [99](#page-131-0)

install, [99](#page-131-0) list-orphans, [99,](#page-131-0) [249](#page-281-0) listfiles, [99](#page-131-0) orphans, [249](#page-281-0) remove, [99](#page-131-0) rpm2deb, [100](#page-132-0) rpminstall, [100](#page-132-0) Webseite dazu, [xxxii](#page-31-0) Webserver Apache, [177](#page-209-0) Webserver Nginx, [177](#page-209-0) Wechsel der Veröffentlichung, [50](#page-82-0) Wechsel des Entwicklungsstands, [28](#page-60-0) Werkzeuge Administratorrechte-Umgebung, [xxxii](#page-31-0) Bordmittel, [xxvii](#page-26-0) chroot-Umgebung, [xxxii](#page-31-0) Grundwissen, [xxx](#page-29-0) su, [xxxii](#page-31-0) sudo, [xxxii](#page-31-0) Werkzeuge zur Paketverwaltung Hierarchie, [xxviii,](#page-27-0) [437](#page-469-0) Vergleich mit DNF, [xxviii,](#page-27-0) [437](#page-469-0) Vergleich mit RPM, [xxviii,](#page-27-0) [437](#page-469-0) Vergleich mit YUM, [xxviii,](#page-27-0) [437](#page-469-0) wget, [414](#page-446-0) whatmaps, [268](#page-300-0) Wheezy, [26,](#page-58-0) [28](#page-60-0) whereis, [200](#page-232-0) -b, [200](#page-232-0) -m, [200,](#page-232-0) [201](#page-233-0) which-pkg-broke, [215](#page-247-0) why, [104,](#page-136-0) [160](#page-192-0) why-not, [104,](#page-136-0) [162](#page-194-0) Wie das Buch gepflegt wird, [xxix](#page-28-0) Wildcards, [131](#page-163-0) wireshark, [43,](#page-75-0) [164](#page-196-0) wireshark-common, [31](#page-63-0) wnpp, [18](#page-50-0) Woody, [26](#page-58-0) WUI, [55,](#page-87-0) [94,](#page-126-0) [115](#page-147-0) www.debian.org, [18](#page-50-0)

#### X

X Desktop Group, [310](#page-342-0) x-www-browser, [310](#page-342-0) XDG, [310](#page-342-0) xpdf, [153](#page-185-0) xsnow, [417](#page-449-0) xvcg, [97](#page-129-0) xz-utils, [12](#page-44-0)

### Y

Yellowdog Updater Modified (YUM), [11,](#page-43-0) [260,](#page-292-0) [437](#page-469-0) Yet another Setup Tool (YaST), [11](#page-43-0) yum, [338](#page-370-0) check-update, [446](#page-478-0) deplist, [442](#page-474-0)

downgrade, [439](#page-471-0) erase, [440](#page-472-0) groupinstall, [437](#page-469-0) history, [448](#page-480-0) history info, [448](#page-480-0) history package-list, [448](#page-480-0) history packages-list, [448](#page-480-0) history summary, [448](#page-480-0) info, [442](#page-474-0) , [446](#page-478-0) install, [437](#page-469-0) install --downloadonly, [440](#page-472-0) list, [441](#page-473-0) list --available, [447](#page-479-0) list all, [441](#page-473-0) list available, [441](#page-473-0) list installed, [441](#page-473-0) list updates, [441](#page-473-0) localinstall, [341](#page-373-0) , [437](#page-469-0) provides, [445](#page-477-0) reinstall, [437](#page-469-0) , [439](#page-471-0) remove, [440](#page-472-0) update, [438](#page-470-0) update --security, [438](#page-470-0) update-to, [438](#page-470-0) updateinfo list --security, [446](#page-478-0) updateinfo list available, [446](#page-478-0) updateinfo list sec, [446](#page-478-0) upgrade, [438](#page-470-0) verify, [448](#page-480-0) yumdownloader, [440](#page-472-0) --destdir, [440](#page-472-0) --resolve, [440](#page-472-0) , [442](#page-474-0)

### Z

zählen, [121](#page-153-0) zcat -f, [163](#page-195-0) zerlegen, [416](#page-448-0) zerlegtes Paket wieder zusammenfügen, [416](#page-448-0) Zerlegung in Pakete, [xxvi](#page-25-0), [14](#page-46-0) Zertifizierung, [xxx](#page-29-0) zgrep -h, [163](#page-195-0) Zielgruppe, [xxxi](#page-30-0), [2](#page-34-0) zshdb, [43](#page-75-0) zu Datei finden, [191](#page-223-0) , [445](#page-477-0) zuletzt installierte Pakete anzeigen, [162](#page-194-0) Zuordnung, [18](#page-50-0), [22](#page-54-0), [287](#page-319-0) Zustand anzeigen, [121](#page-153-0), [137](#page-169-0), [441](#page-473-0), [442](#page-474-0) zutils, [163](#page-195-0) Zwei Paketversionen miteinander vergleichen, [208](#page-240-0) Zypper, [11](#page-43-0) , [260](#page-292-0) zypper list updates --all, [446](#page-478-0)